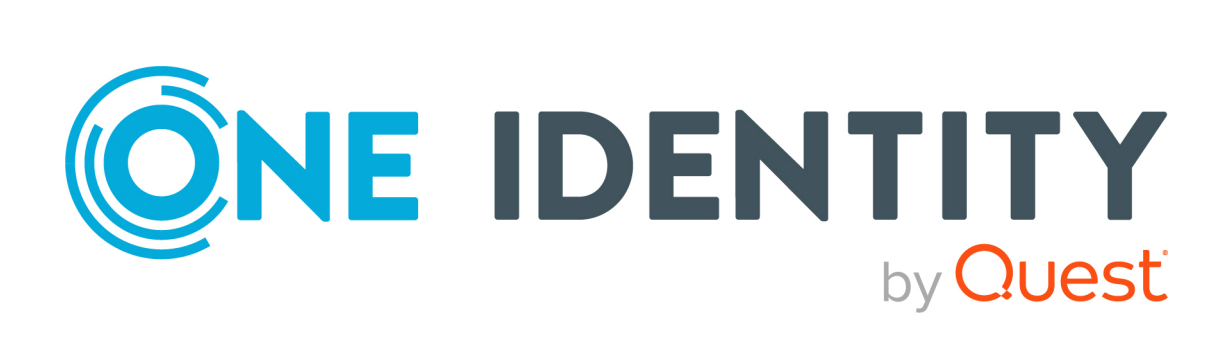

# One Identity Safeguard for Privileged Sessions 6.0.13

# REST API Reference Guide

#### **Copyright 2022 One Identity LLC.**

#### **ALL RIGHTS RESERVED.**

This guide contains proprietary information protected by copyright. The software described in this guide is furnished under a software license or nondisclosure agreement. This software may be used or copied only in accordance with the terms of the applicable agreement. No part of this guide may be reproduced or transmitted in any form or by any means, electronic or mechanical, including photocopying and recording for any purpose other than the purchaser's personal use without the written permission of One Identity LLC .

The information in this document is provided in connection with One Identity products. No license, express or implied, by estoppel or otherwise, to any intellectual property right is granted by this document or in connection with the sale of One Identity LLC products. EXCEPT AS SET FORTH IN THE TERMS AND CONDITIONS AS SPECIFIED IN THE LICENSE AGREEMENT FOR THIS PRODUCT, ONE IDENTITY ASSUMES NO LIABILITY WHATSOEVER AND DISCLAIMS ANY EXPRESS, IMPLIED OR STATUTORY WARRANTY RELATING TO ITS PRODUCTS INCLUDING, BUT NOT LIMITED TO, THE IMPLIED WARRANTY OF MERCHANTABILITY, FITNESS FOR A PARTICULAR PURPOSE, OR NON-INFRINGEMENT. IN NO EVENT SHALL ONE IDENTITY BE LIABLE FOR ANY DIRECT, INDIRECT, CONSEQUENTIAL, PUNITIVE, SPECIAL OR INCIDENTAL DAMAGES (INCLUDING, WITHOUT LIMITATION, DAMAGES FOR LOSS OF PROFITS, BUSINESS INTERRUPTION OR LOSS OF INFORMATION) ARISING OUT OF THE USE OR INABILITY TO USE THIS DOCUMENT, EVEN IF ONE IDENTITY HAS BEEN ADVISED OF THE POSSIBILITY OF SUCH DAMAGES. One Identity makes no representations or warranties with respect to the accuracy or completeness of the contents of this document and reserves the right to make changes to specifications and product descriptions at any time without notice. One Identity does not make any commitment to update the information contained in this document.

If you have any questions regarding your potential use of this material, contact:

One Identity LLC. Attn: LEGAL Dept 4 Polaris Way Aliso Viejo, CA 92656

Refer to our Web site [\(http://www.OneIdentity.com](http://www.oneidentity.com/)) for regional and international office information.

#### **Patents**

One Identity is proud of our advanced technology. Patents and pending patents may apply to this product. For the most current information about applicable patents for this product, please visit our website at [http://www.OneIdentity.com/legal/patents.aspx.](http://www.oneidentity.com/legal/patents.aspx)

#### **Trademarks**

One Identity and the One Identity logo are trademarks and registered trademarks of One Identity LLC. in the U.S.A. and other countries. For a complete list of One Identity trademarks, please visit our website at [www.OneIdentity.com/legal](http://www.oneidentity.com/legal). All other trademarks are the property of their respective owners.

#### **Legend**

**WARNING: A WARNING icon highlights a potential risk of bodily injury or property** œ **damage, for which industry-standard safety precautions are advised. This icon is often associated with electrical hazards related to hardware.**

**CAUTION: A CAUTION icon indicates potential damage to hardware or loss of data if instructions are not followed.**

SPS REST API Reference Guide Updated - 11 July 2022, 08:47 Version - 6.0.13

## **Contents**

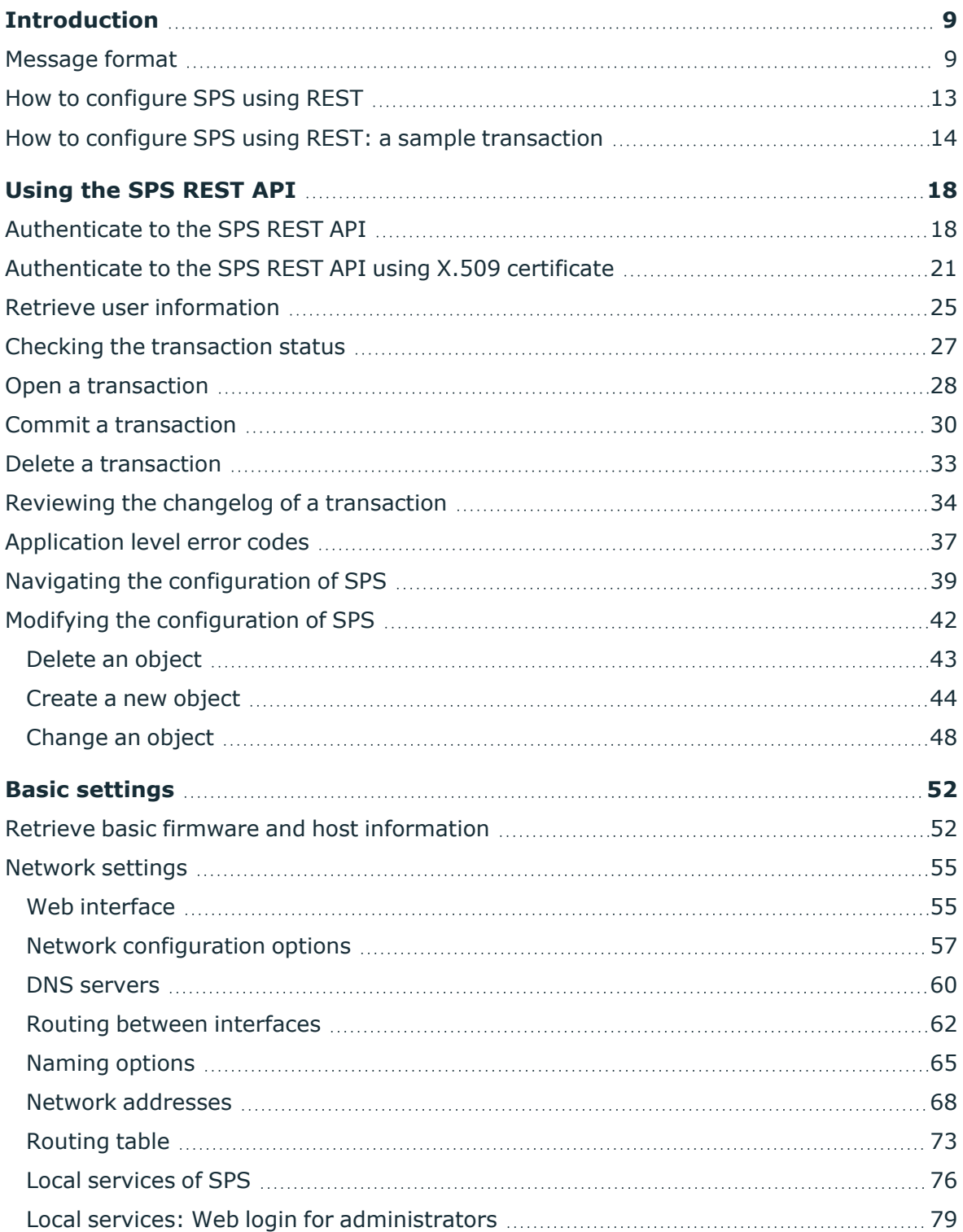

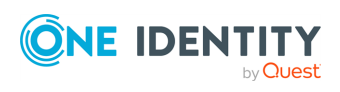

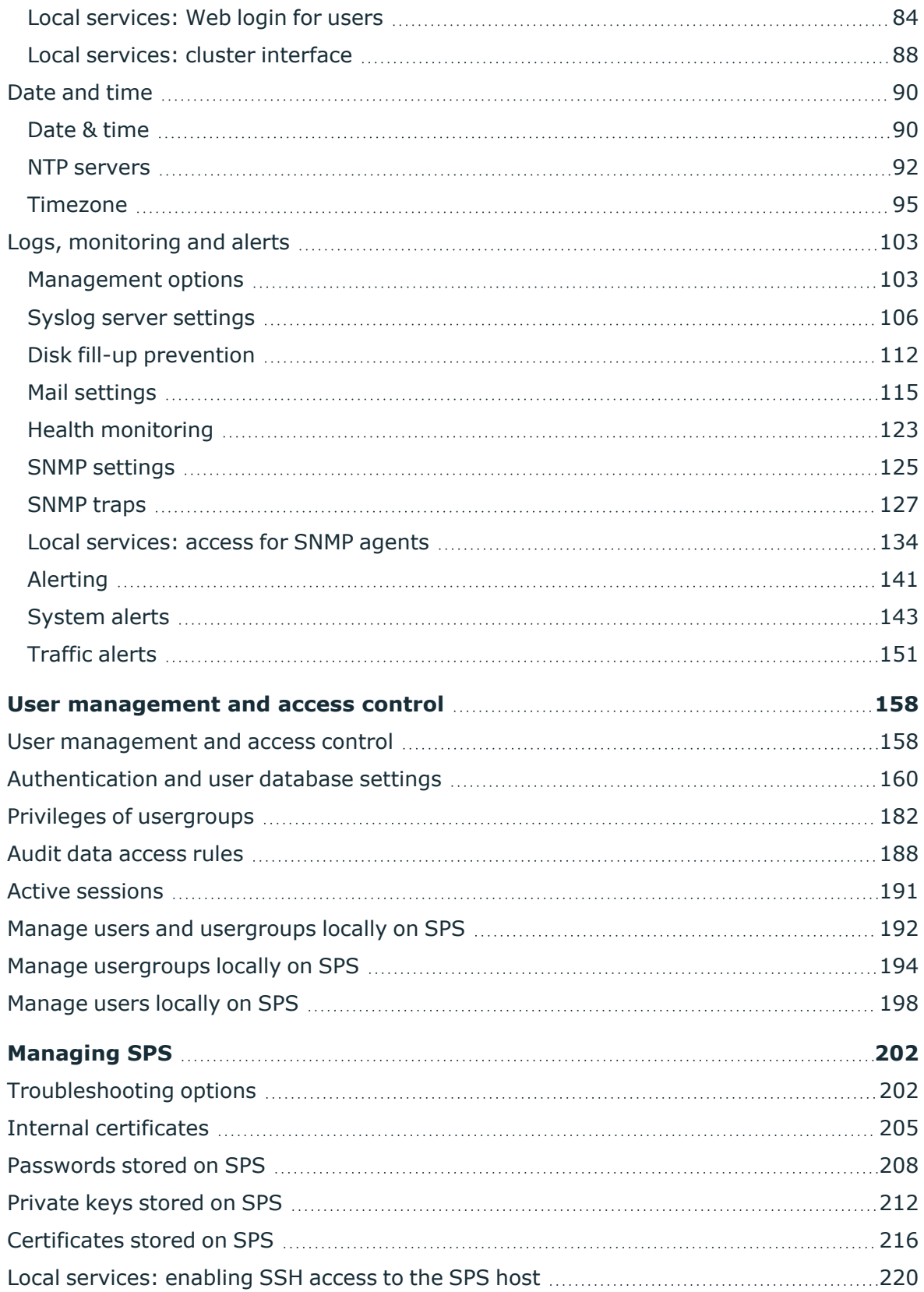

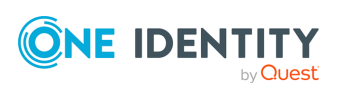

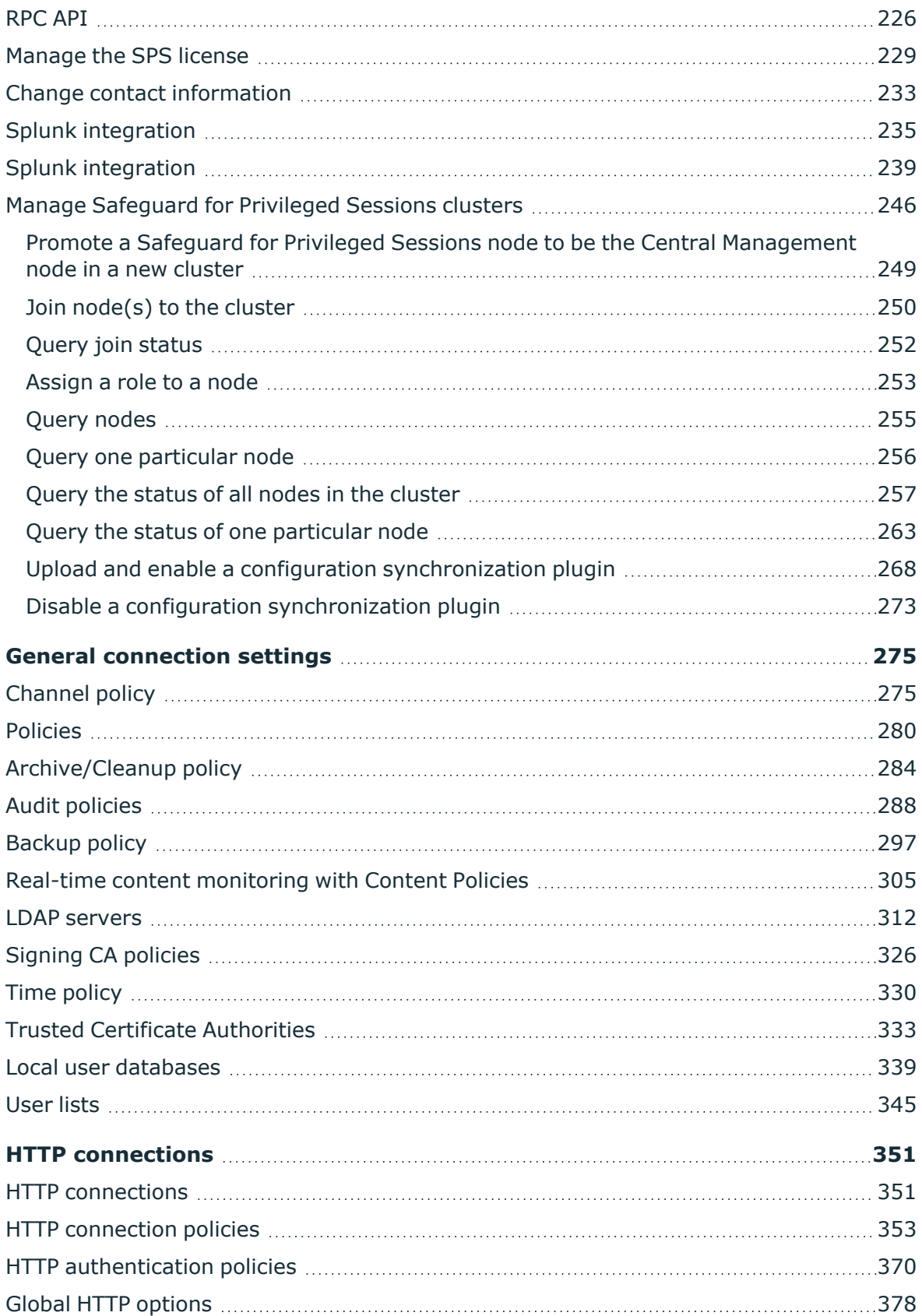

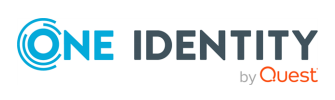

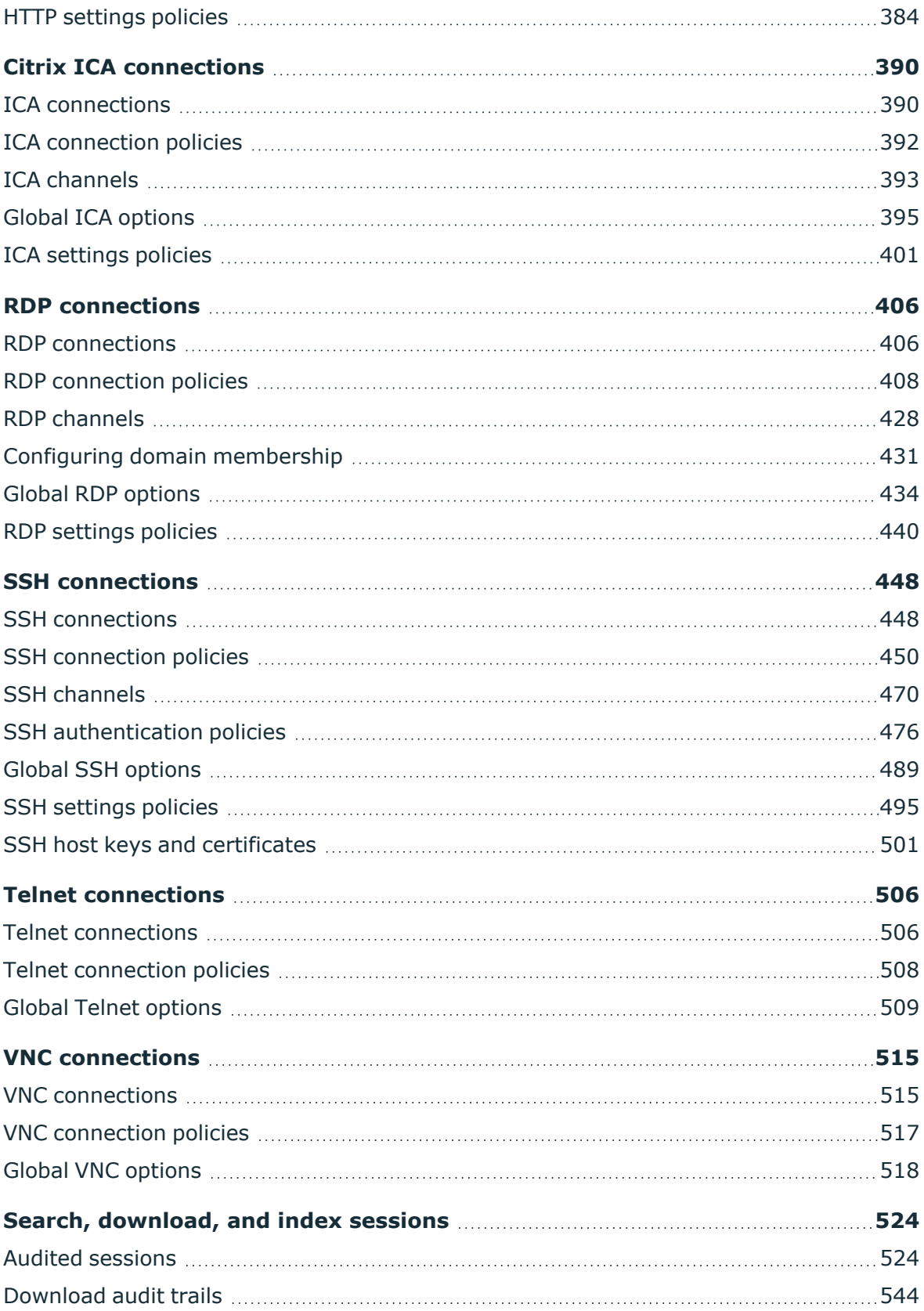

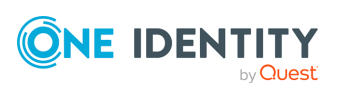

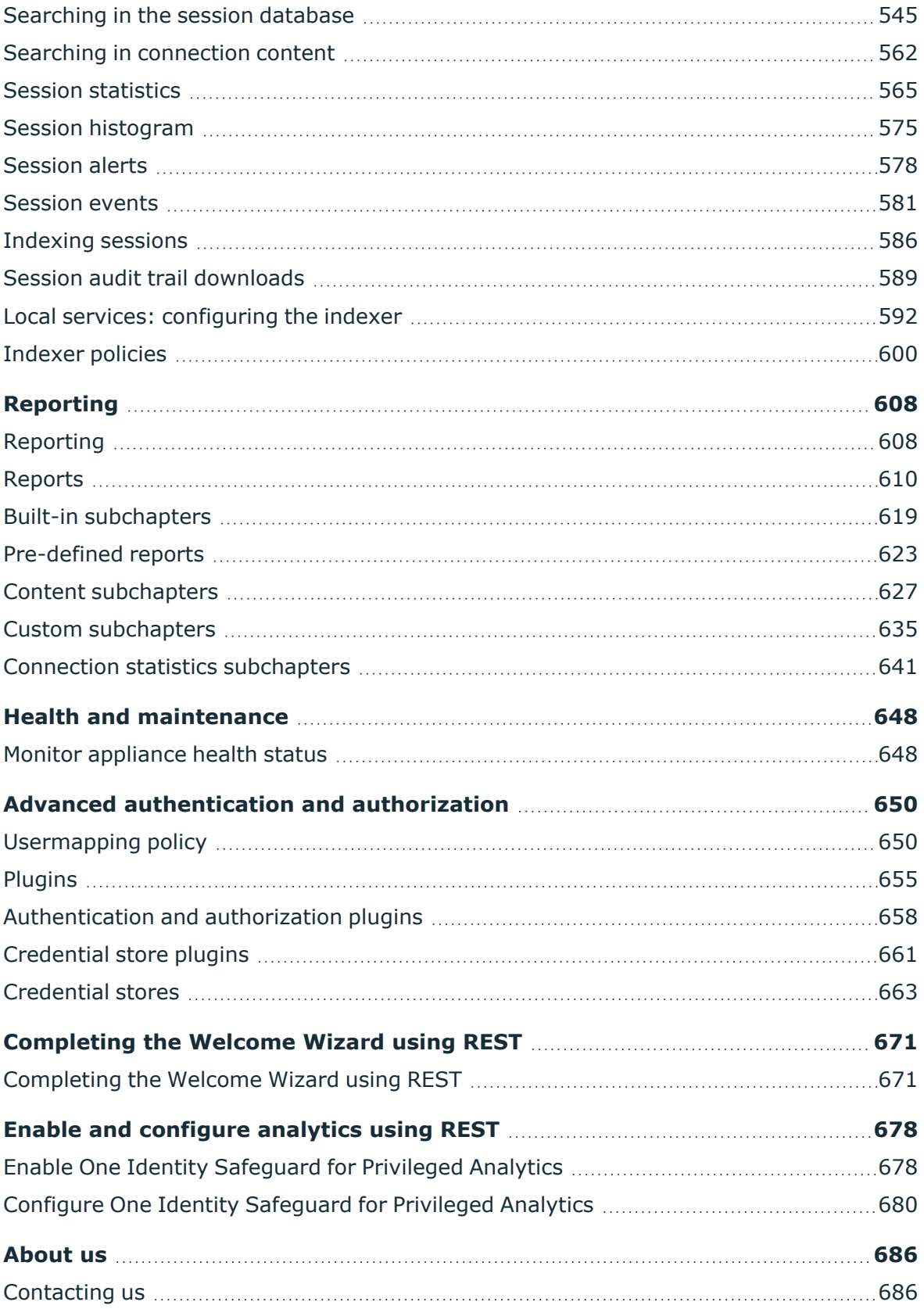

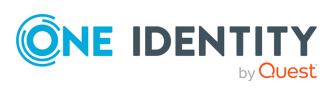

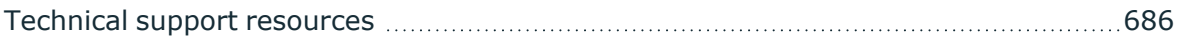

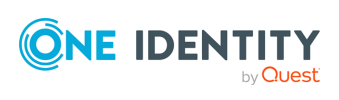

## **Introduction**

<span id="page-8-0"></span>Starting with One Identity Safeguard for Privileged Sessions version 4 F2, certain parts and features of SPS can be configured using a RESTful API (Representational State Transfer Application Programming Interface). The REST server conforms to the [Hypermedia](http://www.ics.uci.edu/~fielding/pubs/dissertation/rest_arch_style.htm) as the Engine of Application State [\(HATEOAS\).](http://www.ics.uci.edu/~fielding/pubs/dissertation/rest_arch_style.htm)

The SPS REST API uses JSON over HTTPS. The REST server has a single entry point and all resources are available at paths (URLs) returned in the response for a request sent to the entry point. The only path that is guaranteed not to change is /api/authentication. Every other path should be reached by navigating the links returned.

The SPS REST API allows you to create, read, update and delete (CRUD) the configuration resources of SPS.

In this tutorial, all examples are displayed with **curl**, but you can use any other HTTP client. In the examples it is assumed that the REST server is listening on the default HTTP port of SPS (443).

If you receive the "417 - Expectation Failed" error code when using curl, use curl with the - -http1.0 or the -H "Expect:" option.

### <span id="page-8-1"></span>**Message format**

#### **Response headers**

The following headers are included in every response. Other headers are specific to responses to specific requests.

- Allow: The SPS REST API allows you to create, read, update and delete (CRUD) the configuration resources of SPS. The value of the header lists the available actions for the resource or object.
- Content-Language: The language of the response. Currently only English (en) is supported.
- <sup>l</sup> Content-Type: All messages are JavaScript Object Notation (JSON) objects. The SPS REST server sends all REST API responses in application/json format.

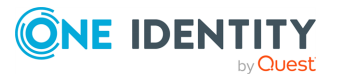

### **Response body**

The response body contains JSON objects. These objects always contain a meta field with links to different parts of the REST service. In most cases, the following entries can be found in the meta object. Error messages are returned in the error element.

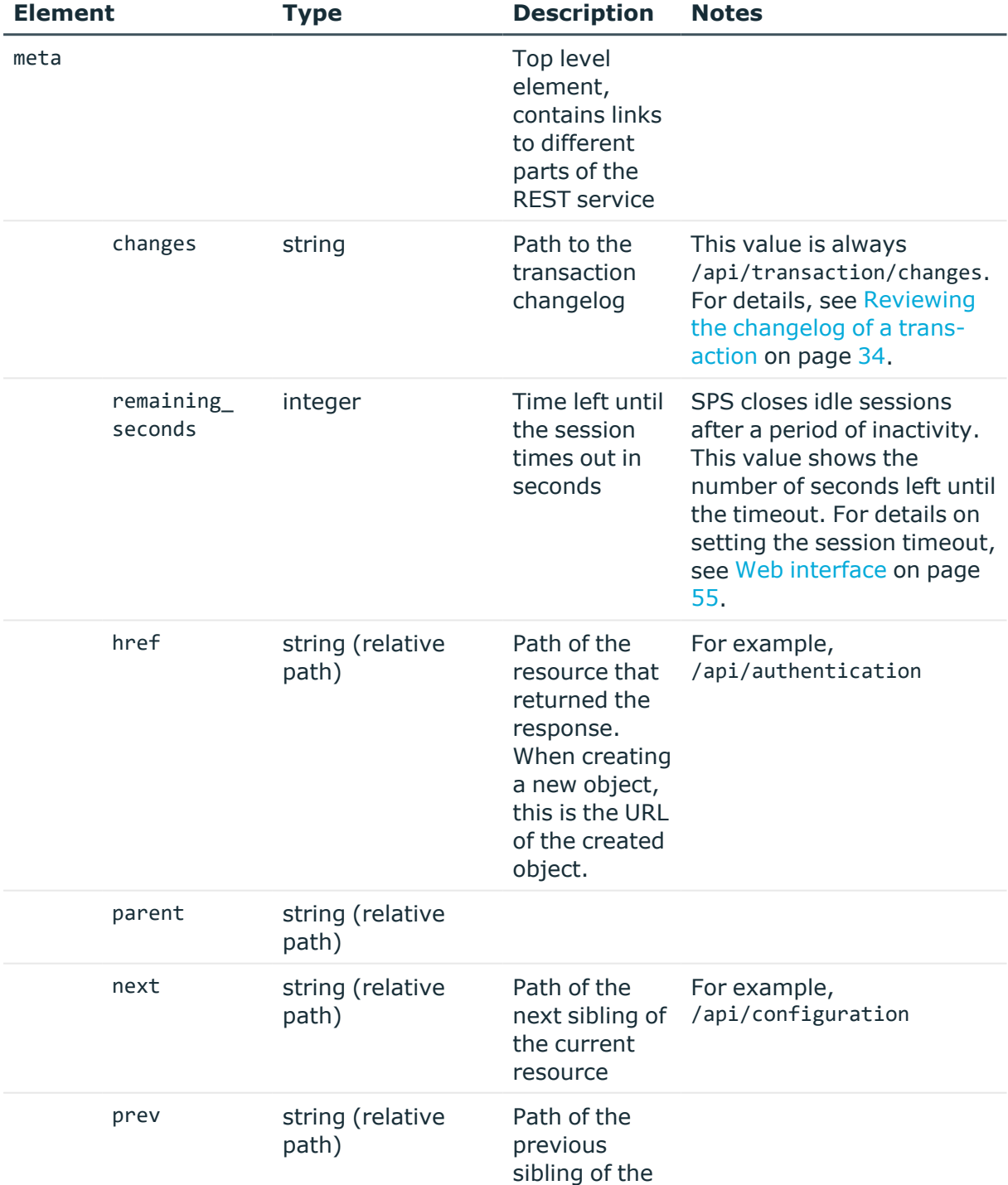

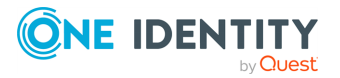

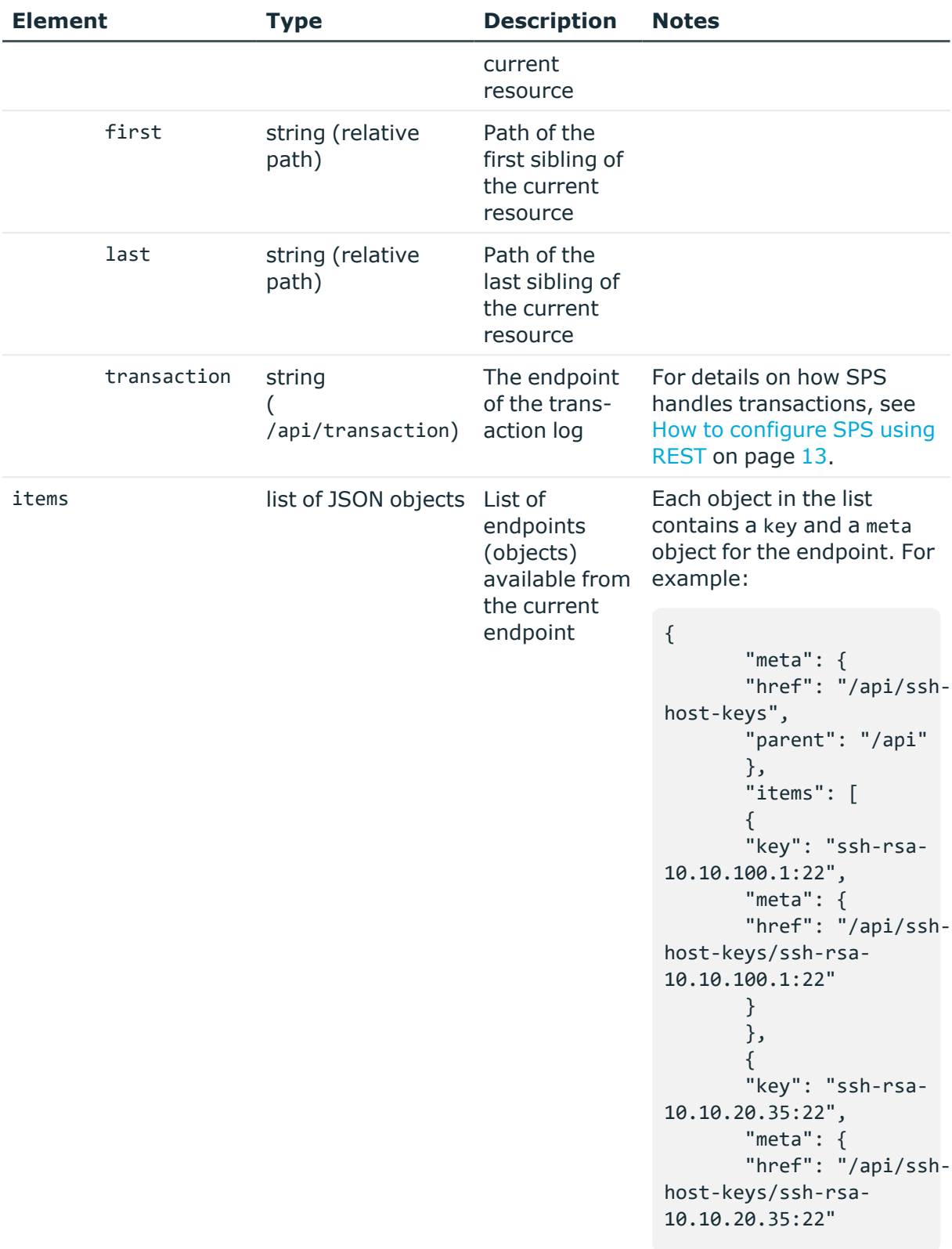

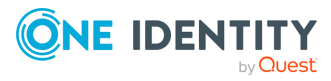

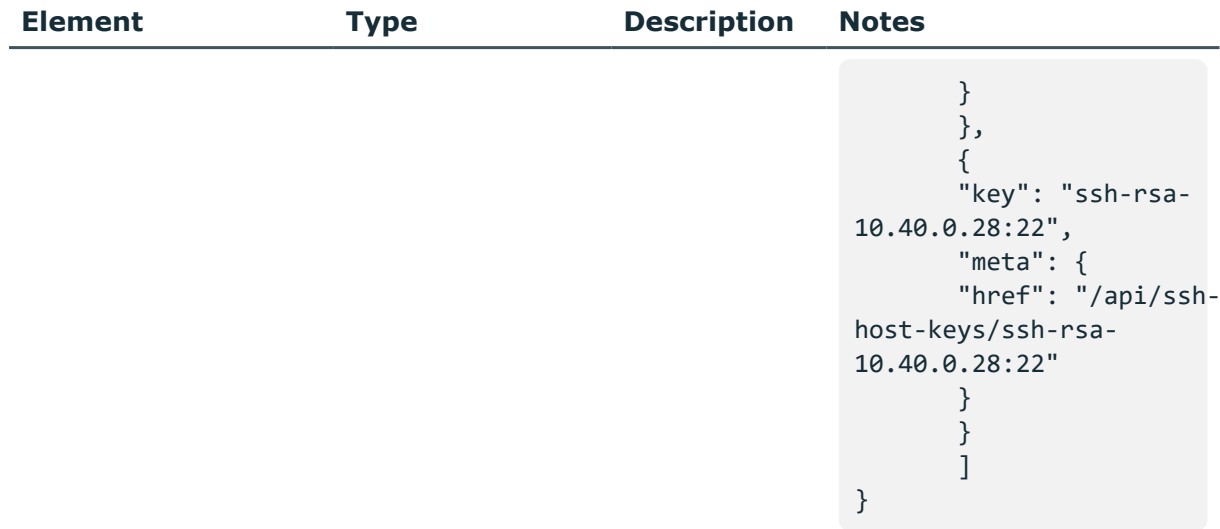

For example:

```
{
                        "meta": {
                        "href": "/api",
                        "next": "/api/configuration"
                       }
               }
```
#### **Error responses**

All error responses are JSON objects with the following keys.

- . meta: JSON object containing navigation links. For details, see [Message](#page-8-1) format on [page](#page-8-1) 9.
- error: JSON object containing information about the error.

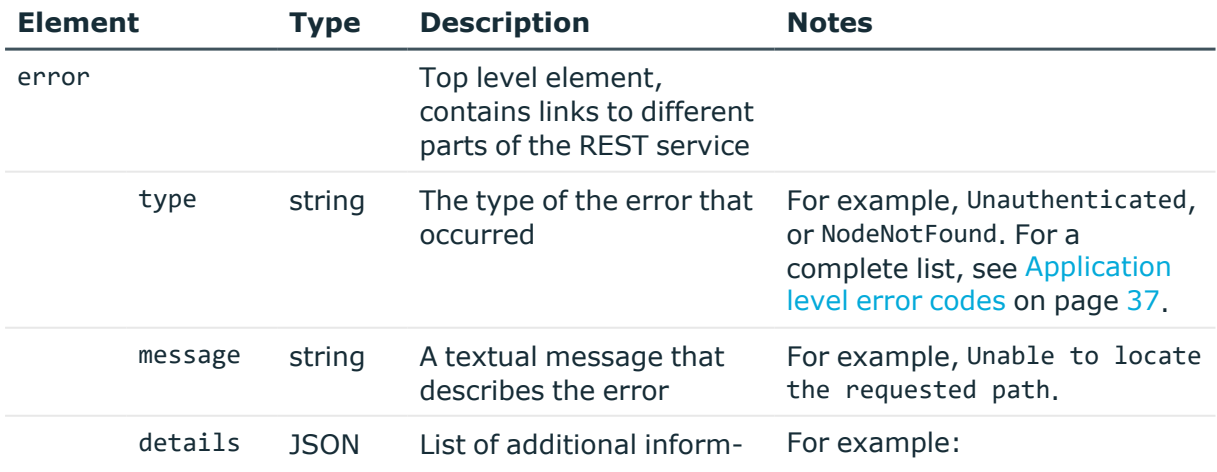

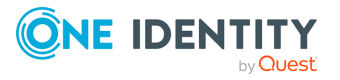

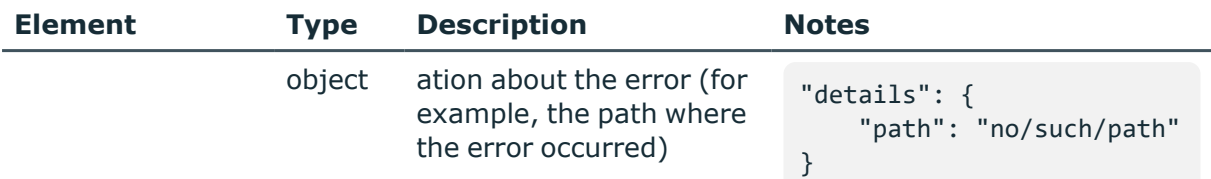

The following is a complete error response.

```
{
                       "error": {
                       "type": "NodeNotFound",
                       "message": "Unable to locate the requested path",
                       "details": {
                       "path": "no/such/path"
                       }
                       },
                       "meta": {
                       "href": "/api/configuration/no/such/path",
                       "parent": "/api/configuration"
                       }
               }
```
## <span id="page-12-0"></span>**How to configure SPS using REST**

The SPS REST server uses a transactional model for configuration management. Modifying the configuration has the following main steps. The steps are explained in detail in later sections of the tutorial. You find a simple transaction with detailed requests and responses in How to configure SPS using REST: a sample [transaction](#page-13-0) on page 14.

- 1. Authenticate on the SPS REST server, and receive a session id. For details, see [Authenticate](#page-17-1) to the SPS REST API on page 18.
- 2. Open a transaction. This transaction will collect the changes and modifications you do, compared to the SPS configuration that is active at the time of opening the transaction. It is similar to a shopping cart, where your modifications are the items in the cart. For details, see Open a [transaction](#page-27-0) on page 28.

Note that opening a transaction locks the configuration of SPS similarly to accessing SPS from the web interface. For details, see ["Multiple](https://support.oneidentity.com/technical-documents/safeguard-for-privileged-sessions/6.0.13/administration-guide/basic-settings/the-structure-of-the-web-interface/multiple-users-and-locking/) users and locking" in the [Administration](https://support.oneidentity.com/technical-documents/safeguard-for-privileged-sessions/6.0.13/administration-guide/basic-settings/the-structure-of-the-web-interface/multiple-users-and-locking/) Guide.

3. Change and modify the configuration of SPS as you need. Note that to modify the configuration, you must have the required privileges. For details, see ["Managing](https://support.oneidentity.com/technical-documents/safeguard-for-privileged-sessions/6.0.13/administration-guide/user-management-and-access-control/managing-user-rights-and-usergroups/) user rights and usergroups" in the [Administration](https://support.oneidentity.com/technical-documents/safeguard-for-privileged-sessions/6.0.13/administration-guide/user-management-and-access-control/managing-user-rights-and-usergroups/) Guide. For details on navigating and modifying the configuration of SPS, see Navigating the [configuration](#page-38-0) of SPS on page [39](#page-38-0) and Modifying the [configuration](#page-41-0) of SPS on page 42

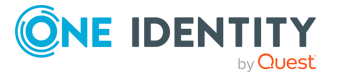

4. Commit your transaction to submit your changes to SPS (this is similar to clicking Checkout in a web shop). For details, see Commit a [transaction](#page-29-0) on page 30.

If the **AAA > Settings > Accounting settings > Require commit log** option is selected in the SPS web interface, you must include a commit message (a message object) in the request. This message will be visible on the **AAA > Accounting** page of the SPS web interface. Note that on the **AAA > Accounting** page, changes performed using the REST API are listed as changes to the **REST server/REST configuration** page.

If you do not want to commit your changes, and would like to restart with the original configuration of SPS, you can simply delete the transaction. This is similar to the rollback transaction in SQL. If your session times out, your transaction is deleted automatically. For details, see Delete a [transaction](#page-32-0) on page 33.

- 5. SPS checks and validates the changes in your transaction. If other users have changed the configuration of SPS since you opened the transaction, SPS tries to merge your changes to the current configuration.
- 6. If your changes are valid, SPS applies them and you have successfully changed the configuration of SPS. Otherwise, the REST server returns an error response.

## <span id="page-13-0"></span>**How to configure SPS using REST: a sample transaction**

This procedure shows a sample transaction with detailed requests and responses. For details on the transaction model, see How to [configure](#page-12-0) SPS using REST on page 13.

1. Authenticate on the SPS REST server, and receive a session id.

```
curl --basic --user <username>:<password> --cookie-jar cookies --insecure
https://<SPS-IP-address>/api/authentication
Response status: 200
--- BEGIN RESPONSE BODY ---
{
 "meta": {
    "href": "/api",
    "next": "/api",
    "transaction": "/api/transaction"
 }
}
--- END RESPONSE BODY ---
```
2. Open a transaction.

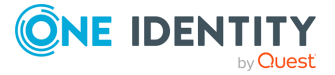

```
curl --data "" --cookie cookies --insecure -X POST https://<IP-address-of-
SPS>/api/transaction
Response status: 200
--- BEGIN RESPONSE BODY ---
{
 "meta": {
    "href": "/api/transaction",
    "parent": "/api"
 }
}
--- END RESPONSE BODY ---
```
3. Retrieve a resource. The following example shows the resource corresponding to the **AAA > Settings** page of the SPS web interface.

```
curl --cookie cookies --insecure https://<IP-address-of-
SPS>/api/configuration/aaa/settings
Response status: 200
--- BEGIN RESPONSE BODY ---
{
  "key": "settings",
  "meta": {
    "first": "/api/configuration/aaa/settings",
    "href": "/api/configuration/aaa/settings",
    "last": "/api/configuration/aaa/settings",
    "next": null,
    "parent": "/api/configuration/aaa",
    "previous": null,
    "transaction": "/api/transaction"
  },
  "settings": {
    "backend": {
      "cracklib_enabled": false,
      "expiration_days": 0,
      "minimum_password_strength": "good",
      "remember_previous_passwords": 10,
      "selection": "local"
   },
    "method": {
      "selection": "passwd"
    },
    "require_commitlog": false
 }
}
--- END RESPONSE BODY ---
```
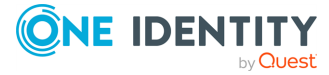

4. Change and modify the configuration of SPS as you need. The following example configures SPS to check the password strength of the passwords for users of the SPS web interface.

```
# Body of the PUT request. You can read it from a file, for example,
body.json
{
  "backend": {
       "cracklib_enabled": true,
       "expiration_days": 0,
       "minimum password strength": "good",
       "remember_previous_passwords": 10,
       "selection": "local"
  },
  "method": {
       "selection": "passwd"
  },
  "require_commitlog": false
 }
# Command to use
curl -H "Content-Type: application/json" -d @body.json --cookie cookies --
insecure -X PUT https://<IP-address-of-SPS>/api/configuration/aaa/settings
Response status: 200
--- BEGIN RESPONSE BODY ---
{
  "meta": {
    "first": "/api/configuration/aaa/settings",
    "href": "/api/configuration/aaa/settings",
    "last": "/api/configuration/aaa/settings",
    "next": null,
    "parent": "/api/configuration/aaa",
    "previous": null,
    "transaction": "/api/transaction"
 }
}
--- END RESPONSE BODY ---
```
5. Commit your transaction to submit your changes to SPS.

```
curl -H "Content-Type: application/json" -d '{"status":
"commit","message": "My commit message"}' --cookie cookies --insecure -X
PUT https://<IP-address-of-SPS>/api/transaction
Response status: 200
--- BEGIN RESPONSE BODY ---
{
```
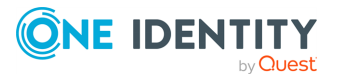

Introduction

```
"meta": {
    "href": "/api/transaction",
    "parent": "/api"
 }
}
--- END RESPONSE BODY ---
```
If the **AAA > Settings > Accounting settings > Require commit log** option is selected in the SPS web interface, you must include a commit message (a message object) in the request. This message will be visible on the **AAA > Accounting** page of the SPS web interface. Note that on the **AAA > Accounting** page, changes performed using the REST API are listed as changes to the **REST server/REST configuration** page.

6. If your changes are valid, SPS applies them and you have successfully changed the configuration of SPS. Otherwise, the REST server returns an error response.

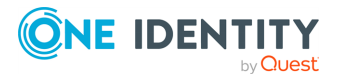

# **Using the SPS REST API**

<span id="page-17-1"></span><span id="page-17-0"></span>The following sections give you a general overview of how the SPS REST API works.

## **Authenticate to the SPS REST API**

#### **Prerequisites:**

The REST server must permit password authentication to the SPS web interface. If only certificate-based authentication is permitted, see [Authenticate](#page-20-0) to the SPS REST API using X.509 [certificate](#page-20-0) on page 21.

To check the permitted authentication method, query the /api/authentication/types endpoint.

- <sup>l</sup> If the types field of the response includes the x509 object, certificate-based authentication is permitted.
- If it includes only the basic object, password authentication is permitted.
- <sup>l</sup> If it includes both fields, then certificate-based authentication is permitted for the users, but the admin user can authenticate with password as well. Note that in this case, SPS assumes that the admin user will authenticate with a password, and expects password-authentication on the /api/authentication endpoint. To authenticate with a certificate, use the /api/authentication?type=x509 endpoint.
- You can access the REST server on the same IP address and port that you use to access the SPS web interface. Note that management (administrator) access must be enabled on the interface. For details on configuring management access, see "Configuring user and administrator login addresses" in the [Administration](https://support.oneidentity.com/technical-documents/safeguard-for-privileged-sessions/6.0.13/administration-guide/basic-settings/network-settings/configuring-user-and-administrator-login-addresses/) Guide.
- <sup>l</sup> For the user to have full access over the SPS REST API, they must have the **REST server** privilege. The user privileges on the web UI and REST API are synchronized. For example, if the user has the **ICA Control / Connections** privilege then they can access this page on the web UI and also the /api/configuration/ica/connections endpoint on the REST API.For details, see "Modifying group [privileges"](https://support.oneidentity.com/technical-documents/safeguard-for-privileged-sessions/6.0.13/administration-guide/user-management-and-access-control/managing-user-rights-and-usergroups/modifying-group-privileges/) in the [Administration](https://support.oneidentity.com/technical-documents/safeguard-for-privileged-sessions/6.0.13/administration-guide/user-management-and-access-control/managing-user-rights-and-usergroups/modifying-group-privileges/) Guide.

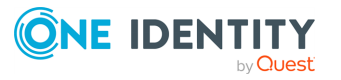

Note that the built-in **api** usergroup does not have this privilege by default, it is used to access the SOAP RPC API of SPS.

- . Note that the system time of SPS and the client must be synchronized. The authentication cookie is valid for twenty minutes, and both SPS and most REST clients validate this. As a result, if the system time of SPS and the client is significantly different from each other, the authentication seems to be successful, but you will not be able to actually access SPS. (If the session id is missing from the cookies file, check the system clocks.)
- Make sure that user credentials are encoded in UTF-8.

#### **The authentication procedure:**

- 1. To authenticate on the SPS REST server, send a GET request over HTTPS using the basic HTTP authentication method, including your username and password to the /api/authentication resource.
- 2. If the authentication is successful, the server returns the 200 status code, and a meta object in the response body. Also, the HTTP headers of the response include an HTTP cookie named session\_id. This cookie is used to identify the client in every subsequent HTTP request.
- 3. For every subsequent request, include the session id header with the value of the received session ID. For example:

session\_id 087658d7e30cdc2552b015dd761b6f7ccb25bbd5

4. The authenticated session times out after 20 minutes of inactivity.

Note that the system time of SPS and the client must be synchronized. The authentication cookie is valid for twenty minutes, and both SPS and most REST clients validate this. As a result, if the system time of SPS and the client is significantly different from each other, the authentication seems to be successful, but you will not be able to actually access SPS. (If the session id is missing from the cookies file, check the system clocks.)

#### **URL**

GET https://<IP-address-of-SPS>/api/authentication

#### **Headers**

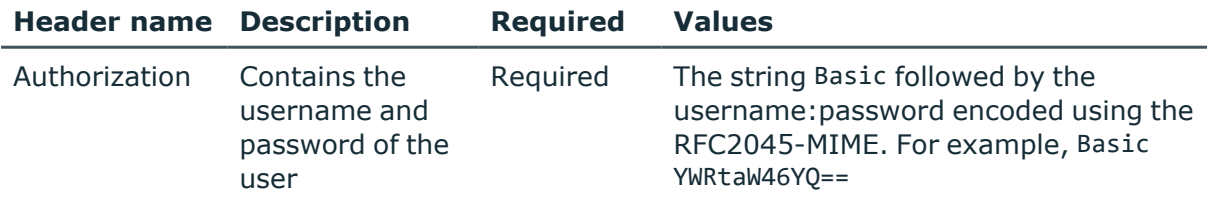

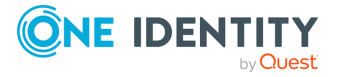

### **Sample request**

#### **Example: Authenticate to the SPS REST server using curl**

The following command authenticates on SPS using the **curl** HTTP client. The - insecure option used in the example is used to bypass verifying the certificate of SPS. (Alternatively, you can use the --cacert option or the CURL\_CA\_BUNDLE environment variable to specify the Certificate Authority to verify the certificate of SPS. For details, see the curl man [page](https://curl.haxx.se/docs/manpage.html)).

When using the REST API in production environments, make sure to download the CA certificate of SPS from **Basic Settings > Management > SSL certificate > CA X.509 certificate**, and validate the certificate of SPS using this CA certificate, or with the CA certificate you used to sign the **Server X.509 certificate** of SPS.

```
curl --basic --user <username>:<password> --cookie-jar cookies --insecure
https://<SPS-IP-address>/api/authentication
```
The cookie containing the session ID is also received (you can display it for example with the **tail -l cookies** command).

```
localhost FALSE / FALSE 1395325830 session_id
600dc0ffeec0ffeec0ffeec0ffeec0ffeec0ffee
```
The following command retrieves the configuration of SPS, using the session ID received during the authentication.

```
curl --cookie cookies --insecure https://<IP-address-of-
SPS>/api/configuration
```
#### **Response**

The following is a sample response received if the authentication is successful.

For details of the meta object, see [Message](#page-8-1) format on page 9.

```
{
   "meta": {
        "href": "/api",
        "next": "/api",
        "transaction": "/api/transaction"
   }
}
```
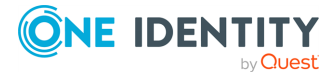

#### **Status and error codes**

The following table lists the typical status and error codes for this request. For a complete list of error codes, see [Application](#page-36-0) level error codes on page 37.

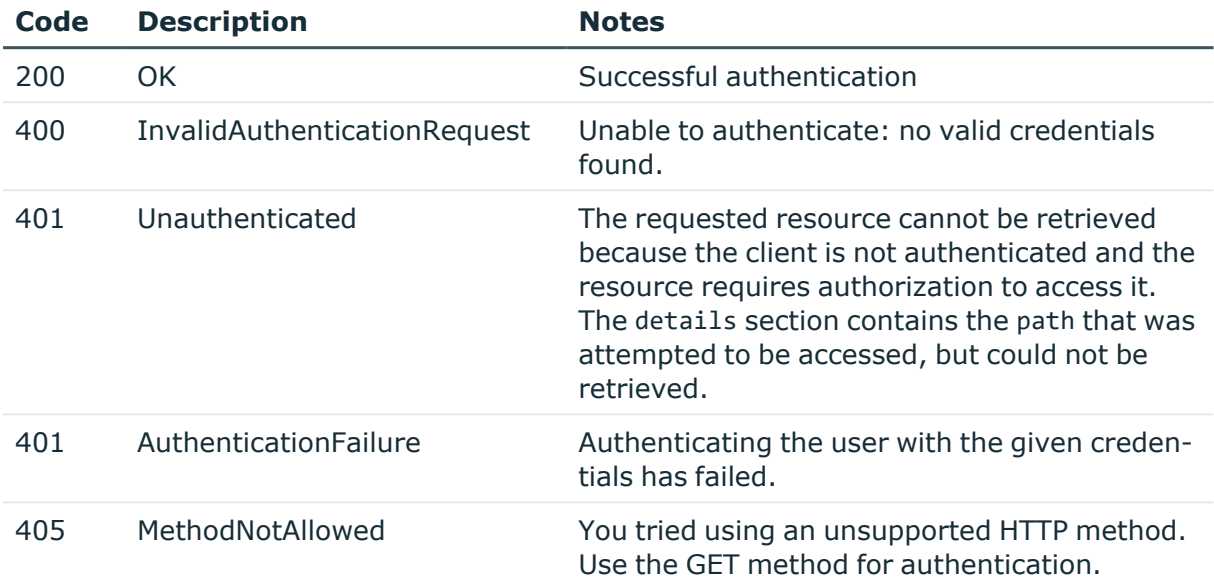

## <span id="page-20-0"></span>**Authenticate to the SPS REST API using X.509 certificate**

#### **Prerequisites:**

• The REST server must permit certificate authentication to the SPS web interface. If only password-based authentication is permitted, see [Authenticate](#page-17-1) to the SPS REST API on [page](#page-17-1) 18.

To check the permitted authentication method, query the /api/authentication/types endpoint.

- <sup>l</sup> If the types field of the response includes the x509 object, certificate-based authentication is permitted.
- If it includes only the basic object, password authentication is permitted.
- <sup>l</sup> If it includes both fields, then certificate-based authentication is permitted for the users, but the admin user can authenticate with password as well. Note that in this case, SPS assumes that the admin user will authenticate with a password, and expects password-authentication on the /api/authentication endpoint. To authenticate with a certificate, use the /api/authentication?type=x509 endpoint.

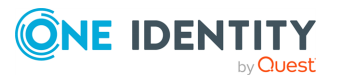

- You can access the REST server on the same IP address and port that you use to access the SPS web interface. Note that management (administrator) access must be enabled on the interface. For details on configuring management access, see "Configuring user and administrator login addresses" in the [Administration](https://support.oneidentity.com/technical-documents/safeguard-for-privileged-sessions/6.0.13/administration-guide/basic-settings/network-settings/configuring-user-and-administrator-login-addresses/) Guide.
- <sup>l</sup> For the user to have full access over the SPS REST API, they must have the **REST server** privilege. The user privileges on the web UI and REST API are synchronized. For example, if the user has the **ICA Control / Connections** privilege then they can access this page on the web UI and also the /api/configuration/ica/connections endpoint on the REST API.For details, see "Modifying group [privileges"](https://support.oneidentity.com/technical-documents/safeguard-for-privileged-sessions/6.0.13/administration-guide/user-management-and-access-control/managing-user-rights-and-usergroups/modifying-group-privileges/) in the [Administration](https://support.oneidentity.com/technical-documents/safeguard-for-privileged-sessions/6.0.13/administration-guide/user-management-and-access-control/managing-user-rights-and-usergroups/modifying-group-privileges/) Guide.

Note that the built-in **api** usergroup does not have this privilege by default, it is used to access the SOAP RPC API of SPS.

- Note that the system time of SPS and the client must be synchronized. The authentication cookie is valid for twenty minutes, and both SPS and most REST clients validate this. As a result, if the system time of SPS and the client is significantly different from each other, the authentication seems to be successful, but you will not be able to actually access SPS. (If the session\_id is missing from the cookies file, check the system clocks.)
- Make sure that user credentials are encoded in UTF-8.

#### **The authentication procedure:**

- 1. To authenticate on the SPS REST server, send an HTTPS GET request, including your certificate to the /api/authentication?type=x509 resource. The certificate must be signed by the Trusted CA certificate that is configured on the **AAA > Settings > X.509 > AUTHENTICATION CA** field of the SPS web interface, or the /api/configuration/aaa/settings resource.
- 2. If the authentication is successful, the server responds with an HTTP 302 redirect to the /api/ resource, and also , sets an HTTP cookie named session\_id. This cookie is used to identify the client in every subsequent HTTP request. The response body also includes a meta object.
- 3. For every subsequent request, include the session id header with the value of the received session ID. For example:

session\_id 087658d7e30cdc2552b015dd761b6f7ccb25bbd5

4. The authenticated session times out after 20 minutes of inactivity.

Note that the system time of SPS and the client must be synchronized. The authentication cookie is valid for twenty minutes, and both SPS and most REST clients validate this. As a result, if the system time of SPS and the client is significantly different from each other, the authentication seems to be successful, but you will not be able to actually access SPS. (If the session id is missing from the cookies file, check the system clocks.)

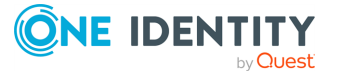

#### **URL**

GET https:<IP-address-of-SPS>/api/authentication

#### **Headers**

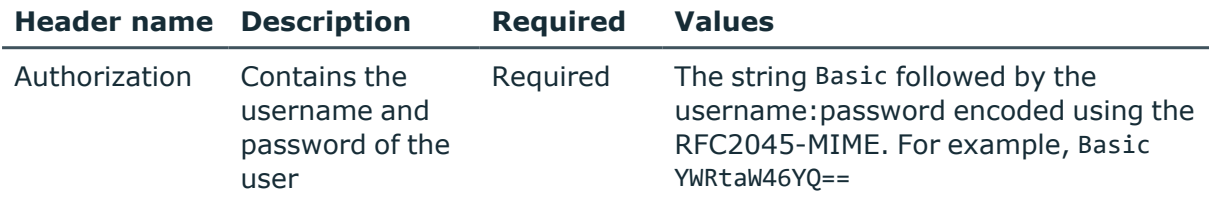

#### **Sample request**

#### **Example: Authenticate to the SPS REST server using curl**

The following command authenticates on SPS using the **curl** HTTP client. The - insecure option used in the example is used to bypass verifying the certificate of SPS. (Alternatively, you can use the --cacert option or the CURL\_CA\_BUNDLE environment variable to specify the Certificate Authority to verify the certificate of SPS. For details, see the curl man [page](https://curl.haxx.se/docs/manpage.html)).

When using the REST API in production environments, make sure to download the CA certificate of SPS from **Basic Settings > Management > SSL certificate > CA X.509 certificate**, and validate the certificate of SPS using this CA certificate, or with the CA certificate you used to sign the **Server X.509 certificate** of SPS.

```
curl --basic --user <username>:<password> --cookie-jar cookies --insecure
https://<SPS-IP-address>/api/authentication
```
The cookie containing the session ID is also received (you can display it for example with the **tail -l cookies** command).

localhost FALSE / FALSE 1395325830 session\_id 600dc0ffeec0ffeec0ffeec0ffeec0ffeec0ffee

The following command retrieves the configuration of SPS, using the session ID received during the authentication.

```
curl --cookie cookies --insecure https://<IP-address-of-
SPS>/api/configuration
```
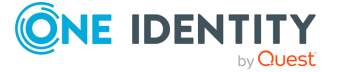

### **Response**

The following is a sample response received if the authentication is successful.

For details of the meta object, see [Message](#page-8-1) format on page 9.

```
{
   "meta": {
        "href": "/api",
        "next": "/api",
        "transaction": "/api/transaction"
   }
}
```
### **Status and error codes**

The following table lists the typical status and error codes for this request. For a complete list of error codes, see [Application](#page-36-0) level error codes on page 37.

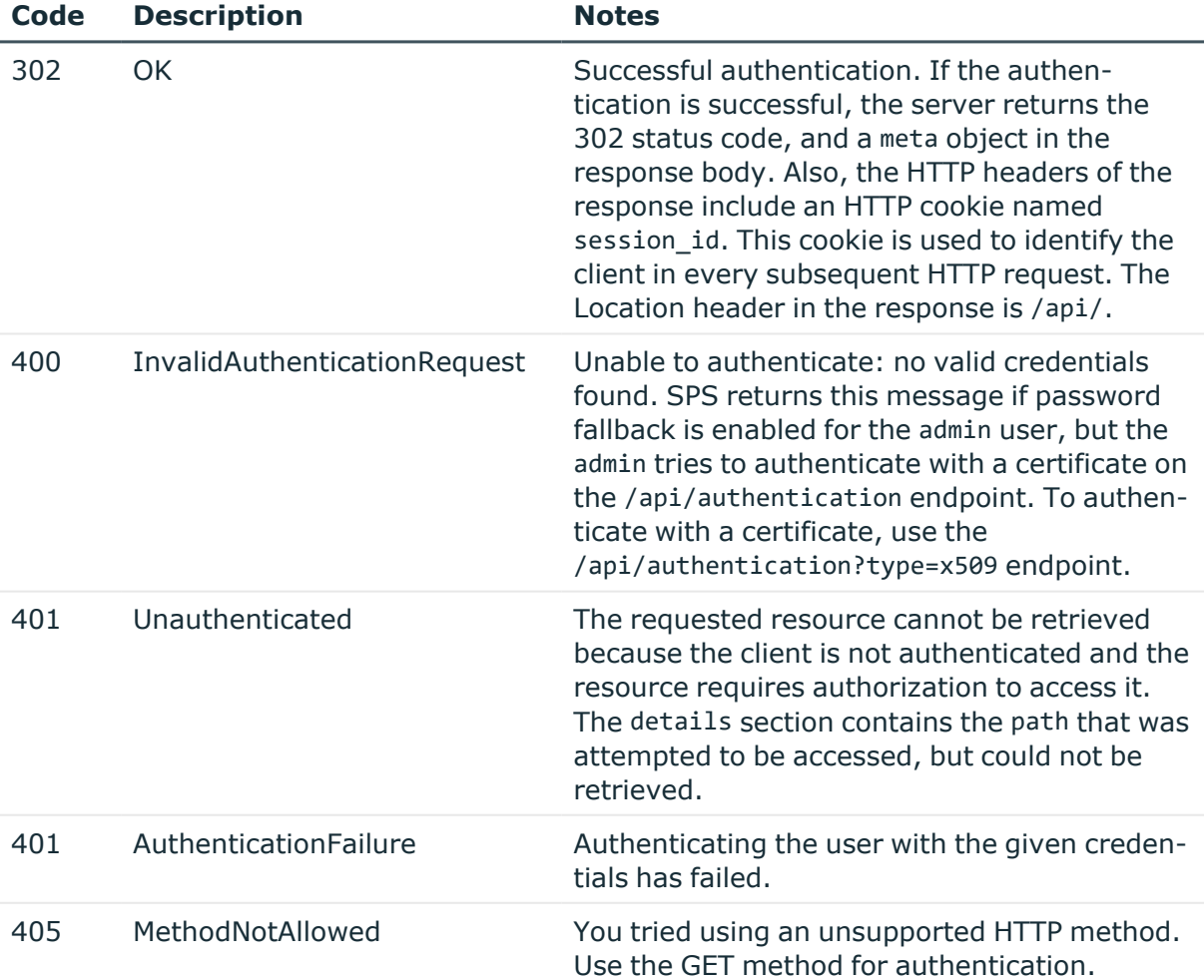

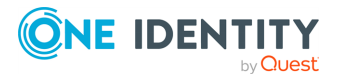

## <span id="page-24-0"></span>**Retrieve user information**

You can check the endpoints and methods that a particular user is authorized to access.

### **Prerequisites:**

• The user must be logged in.

### **URL**

GET https:<IP-address-of-SPS>/api/user\_info

### **Cookies**

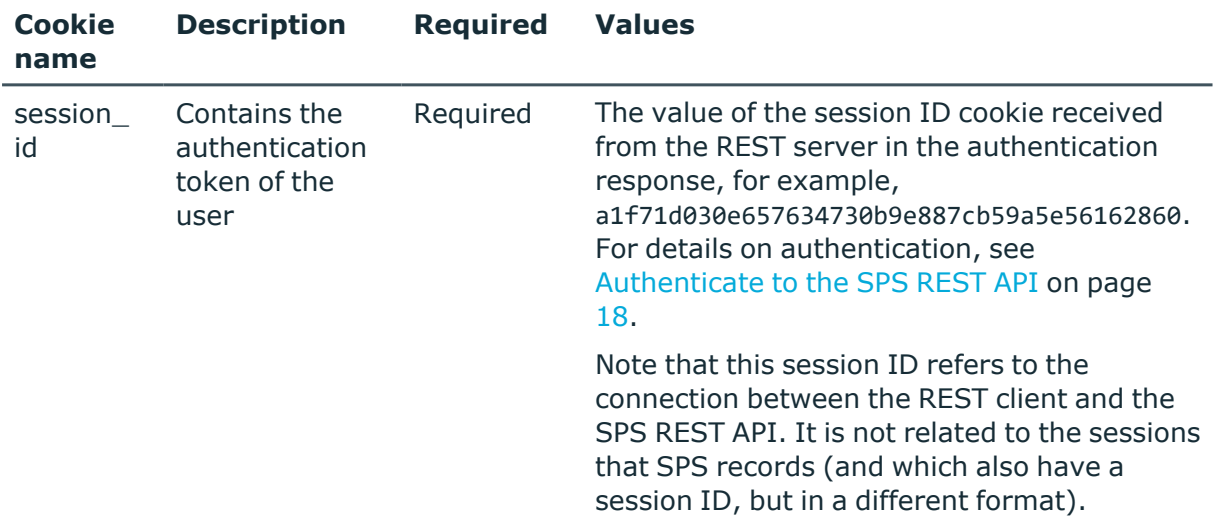

#### **Sample request**

The following command retrieves user information from SPS about the logged in user, using the session ID received during the authentication.

curl --cookie cookies https://<IP-address-of-SPS>/api/user\_info

#### **Response**

The following is a sample response received if the request to retrieve user information is successful.

For details of the meta object, see [Message](#page-8-1) format on page 9.

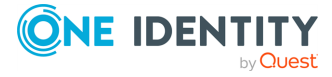

```
{
   "user": { 
      "name": "admin",
   }
   "endpoints": [
      {
         "methods": [
            "DELETE",
            "GET",
            "POST",
            "PUT"
         ],
         "url": "/api"
      },
      {
         "...": "..."
      }
   ],
   "meta": {
       "href": "/api/user_info",
       "...": "..."
   }
}
```
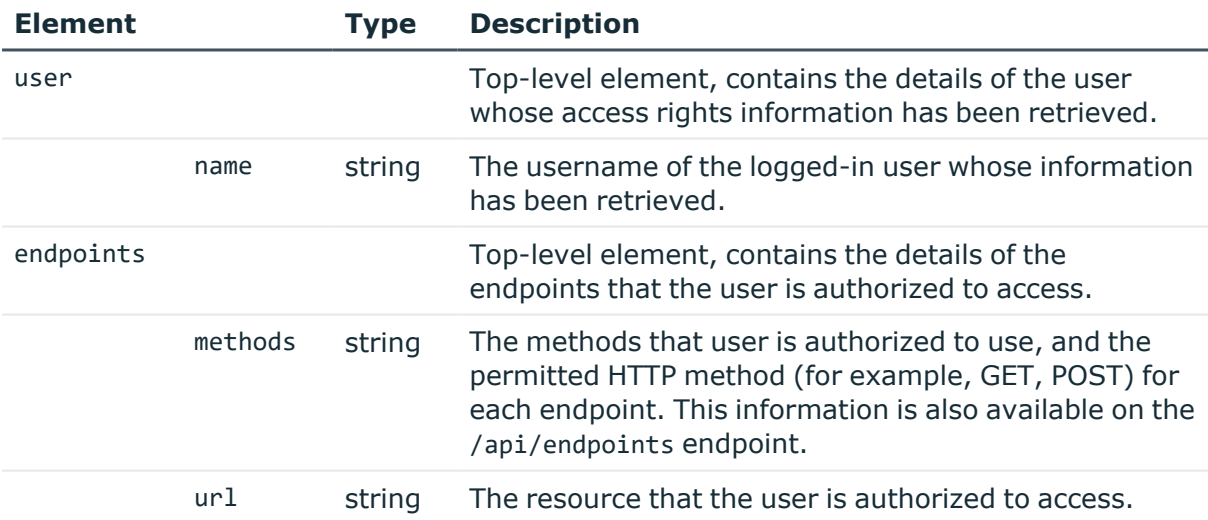

#### **Status and error codes**

The following table lists the typical status and error codes for this request. For a complete list of error codes, see [Application](#page-36-0) level error codes on page 37.

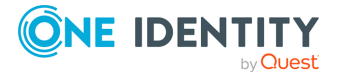

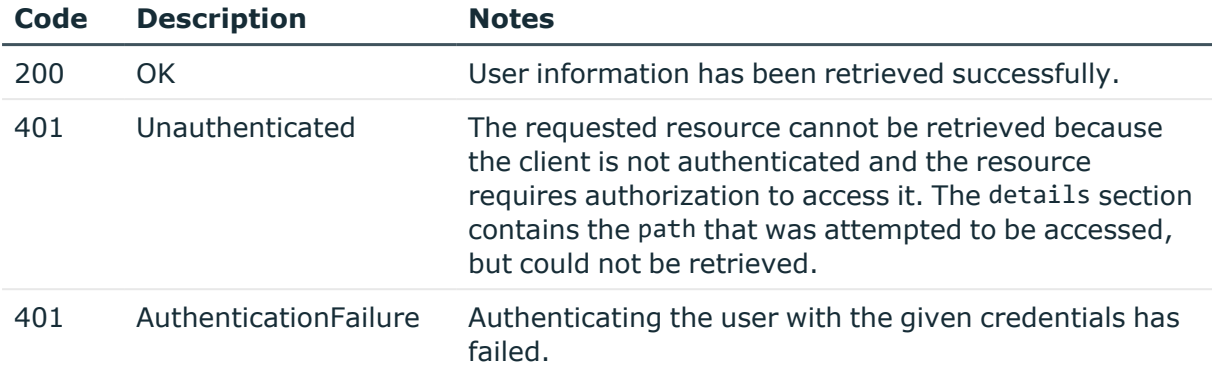

### <span id="page-26-0"></span>**Checking the transaction status**

Before changing anything in the configuration of SPS, you must POST a request to open a transaction.

- For details about the transaction model of SPS see How to [configure](#page-12-0) SPS using REST on [page](#page-12-0) 13.
- To check the configuration changes you made in the transaction, see [Reviewing](#page-33-0) the changelog of a [transaction](#page-33-0) on page 34.

#### **URL**

```
GET https:<IP-address-of-SPS>/api/transaction/
```
#### **Sample request**

The following command retrieves the transaction status of SPS, using the session ID received during the authentication.

curl --cookie cookies https://<IP-address-of-SPS>/api/transaction

#### **Response**

The following is a sample response received if opening the transaction is successful. For details of the meta object, see [Message](#page-8-1) format on page 9.

```
{
  "key": "transaction",
  "meta": {
    "href": "/api/transaction",
```
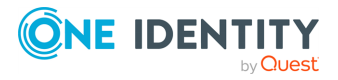

```
"parent": "/api"
  },
  "transaction": {
    "status": "closed"
  }
}
```
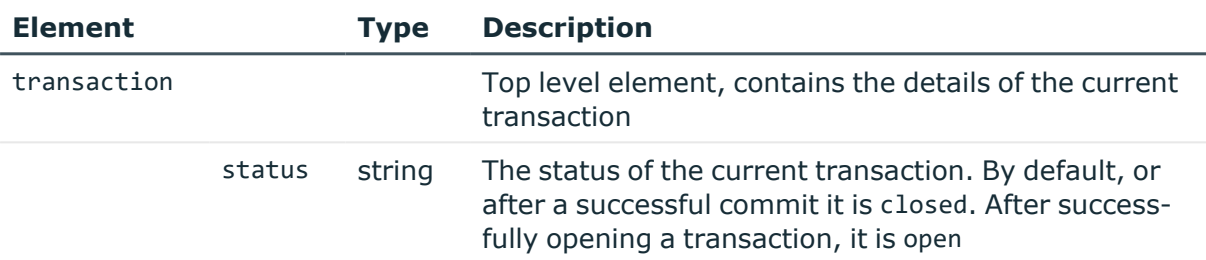

### <span id="page-27-0"></span>**Open a transaction**

Before changing anything in the configuration of SPS, you must POST a request to open a transaction. For details about the transaction model of SPS see How to [configure](#page-12-0) SPS using [REST](#page-12-0) on page 13.

Note that opening a transaction locks the configuration of SPS similarly to accessing SPS from the web interface. For details, see ["Multiple](https://support.oneidentity.com/technical-documents/safeguard-for-privileged-sessions/6.0.13/administration-guide/basic-settings/the-structure-of-the-web-interface/multiple-users-and-locking/) users and locking" in the [Administration](https://support.oneidentity.com/technical-documents/safeguard-for-privileged-sessions/6.0.13/administration-guide/basic-settings/the-structure-of-the-web-interface/multiple-users-and-locking/) Guide.

#### **URL**

POST https:<IP-address-of-SPS>/api/transaction

### **Cookies**

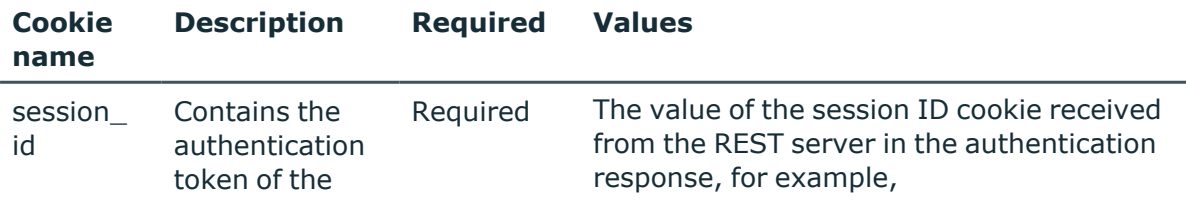

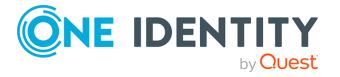

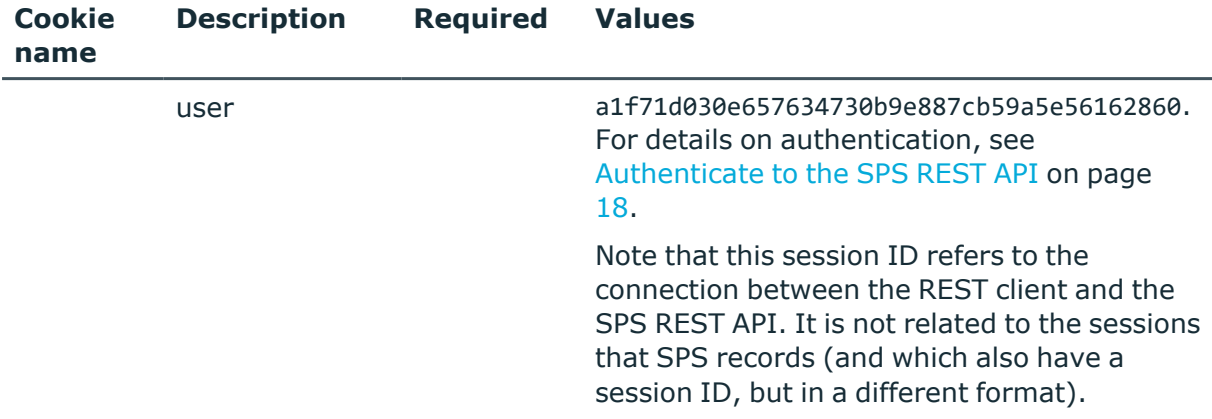

#### **POST body**

Note that you must:

- either send an empty body in the POST request,
- or include a Content-Length: 0 header.

Otherwise the SPS REST server returns a 411 - Length Required error.

#### **Sample request**

The following command opens a new transaction on SPS, using the session ID received during the authentication.

```
curl -X POST --data "" --cookie cookies https://<IP-address-of-
SPS>/api/transaction
```
#### **Response**

The following is a sample response received if opening the transaction is successful.

For details of the meta object, see [Message](#page-8-1) format on page 9.

```
{
   "meta": {
      "href": "/api/transaction",
      "parent": "/api"
   }
}
```
After opening a transaction successfully, the transaction status changes to open.

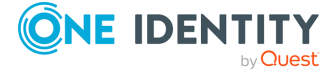

```
{
       "body": {
             "status": "open"
      },
      "key": "transaction",
      "meta": {
             "changes": "/api/transaction/changes",
            "href": "/api/transaction",
            "parent": "/api"
      }
}
```
#### **Status and error codes**

The following table lists the typical status and error codes for this request. For a complete list of error codes, see [Application](#page-36-0) level error codes on page 37.

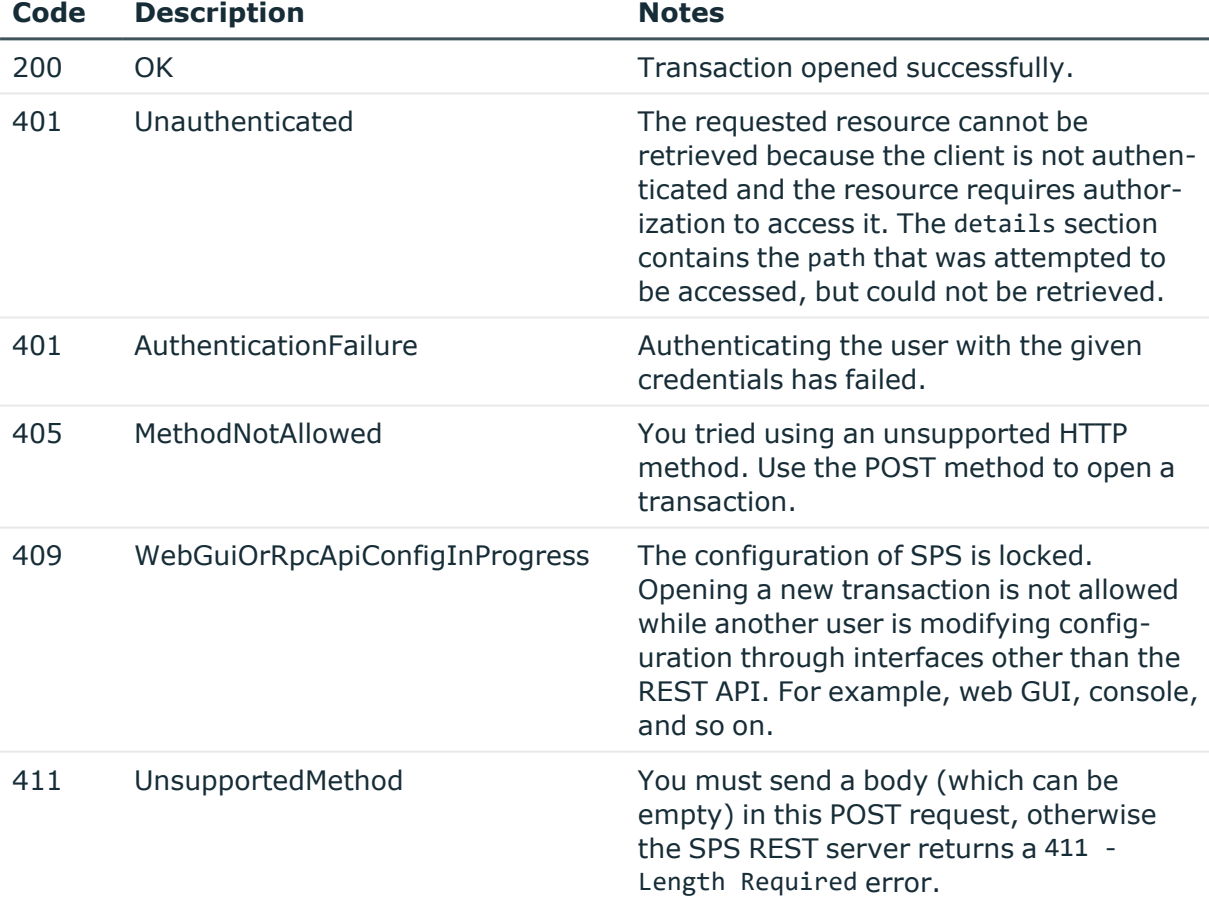

### <span id="page-29-0"></span>**Commit a transaction**

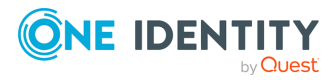

To submit your changes to SPS, you have to commit the transaction by using a PUT request with a JSON object. For details about the transaction model of SPS, see How to [configure](#page-12-0) SPS [using](#page-12-0) REST on page 13.

#### **URL**

PUT https:<IP-address-of-SPS>/api/transaction

#### **Cookies**

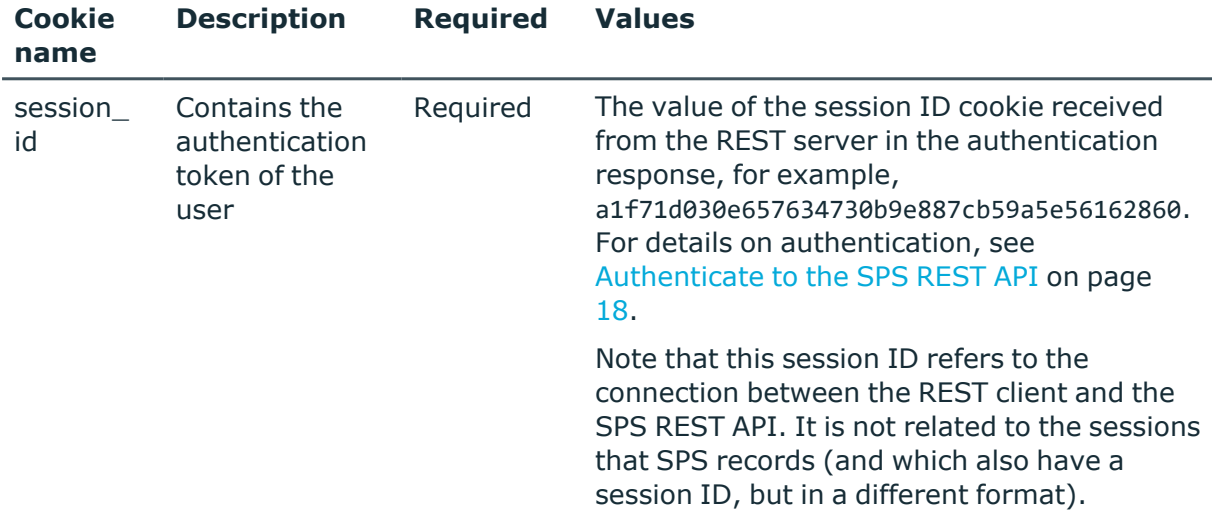

#### **PUT body**

The PUT request must include the following JSON object in its body.

```
{
   "status": "commit"
}
```
If the **AAA > Settings > Accounting settings > Require commit log** option is selected in the SPS web interface, you must include a commit message (a message object) in the request. This message will be visible on the **AAA > Accounting** page of the SPS web interface. Note that on the **AAA > Accounting** page, changes performed using the REST API are listed as changes to the **REST server/REST configuration** page.

```
{
   "status": "commit",
   "message": "My commit message"
}
```
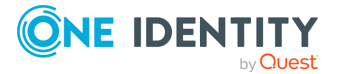

#### **Sample request**

The following command commits a transaction to SPS, using the session ID received during the authentication.

```
curl -d '{"status": "commit","message": "My commit message"}' --cookie cookies -
X PUT https://<IP-address-of-SPS>/api/transaction
```
### **Response**

The following is a sample response received if committing the transaction is successful.

For details of the meta object, see [Message](#page-8-1) format on page 9.

After a successful commit, the transaction status changes to closed. To make other changes, you have to open a new transaction.

```
{
   "meta": {
      "href": "/api/transaction",
      "parent": "/api"
   },
   "key": "transaction",
   "transaction": {
      "status": "closed"
   }
}
```
#### **Status and error codes**

The following table lists the typical status and error codes for this request. For a complete list of error codes, see [Application](#page-36-0) level error codes on page 37.

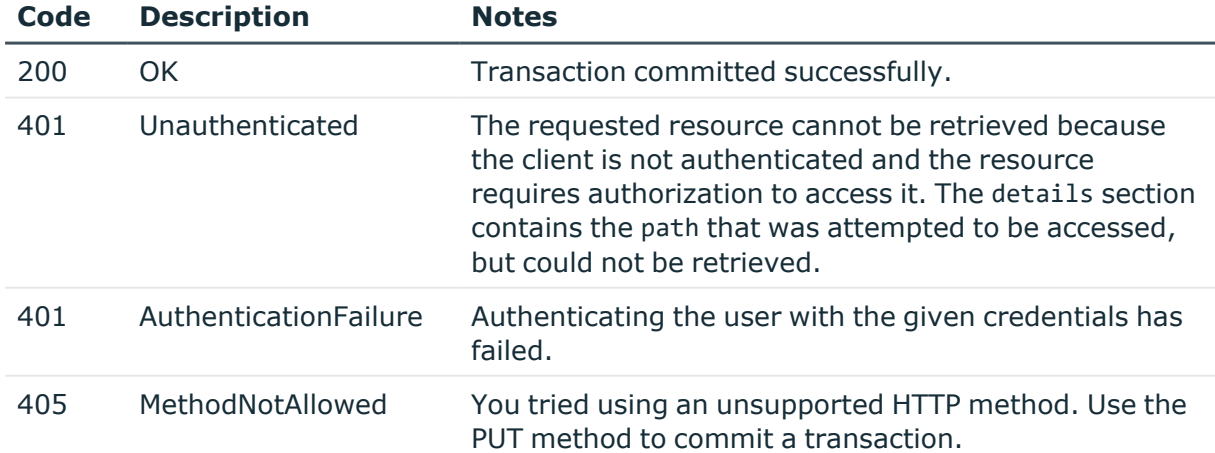

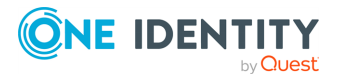

### <span id="page-32-0"></span>**Delete a transaction**

To delete your changes, you have to delete the transaction. This is similar to the rollback transaction in SQL. For details about the transaction model of SPS, see [How](#page-12-0) to [configure](#page-12-0) SPS using REST on page 13. Deleting the transaction also deletes the configuration lock of SPS.

### **URL**

DELETE https:<IP-address-of-SPS>/api/transaction

#### **Cookies**

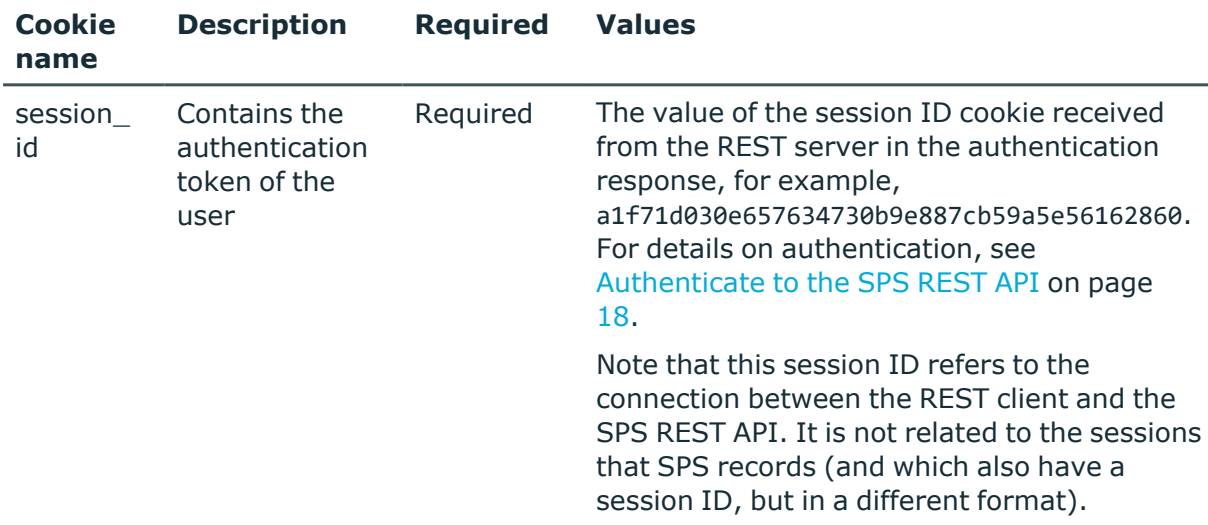

#### **Sample request**

The following command deletes a transaction, reverting the configuration to the state it was in when the transaction was opened, or to the current configuration available on SPS (if another user has modified it since you opened the transaction).

```
curl --cookie cookies -X DELETE https://<IP-address-of-SPS>/api/transaction
```
#### **Response**

The following is a sample response received if deleting the transaction is successful. For details of the meta object, see [Message](#page-8-1) format on page 9.

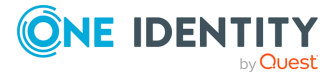

```
{
   "meta": {
      "href": "/api/transaction",
      "parent": "/api"
   }
}
```
### **Status and error codes**

The following table lists the typical status and error codes for this request. For a complete list of error codes, see [Application](#page-36-0) level error codes on page 37.

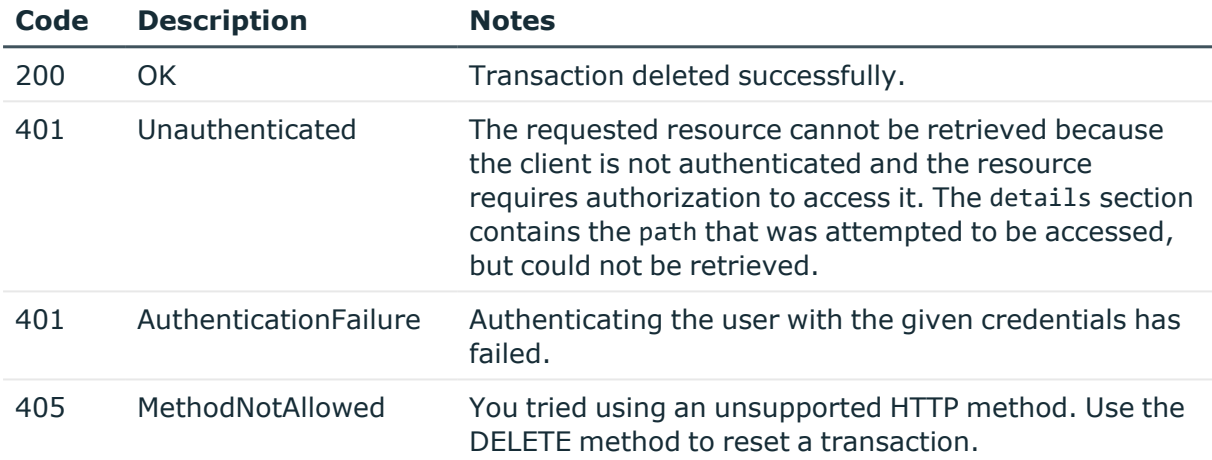

## <span id="page-33-0"></span>**Reviewing the changelog of a transaction**

To review your changes, retrieve the changelog of the transaction. For details about the transaction model of SPS, see How to [configure](#page-12-0) SPS using REST on page 13.

#### **URL**

GET https:<IP-address-of-SPS>/api/transaction/changes

### **Cookies**

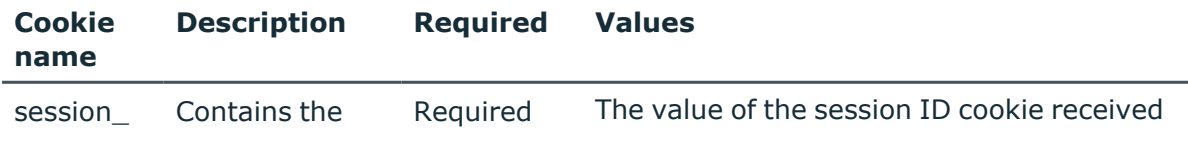

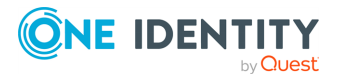

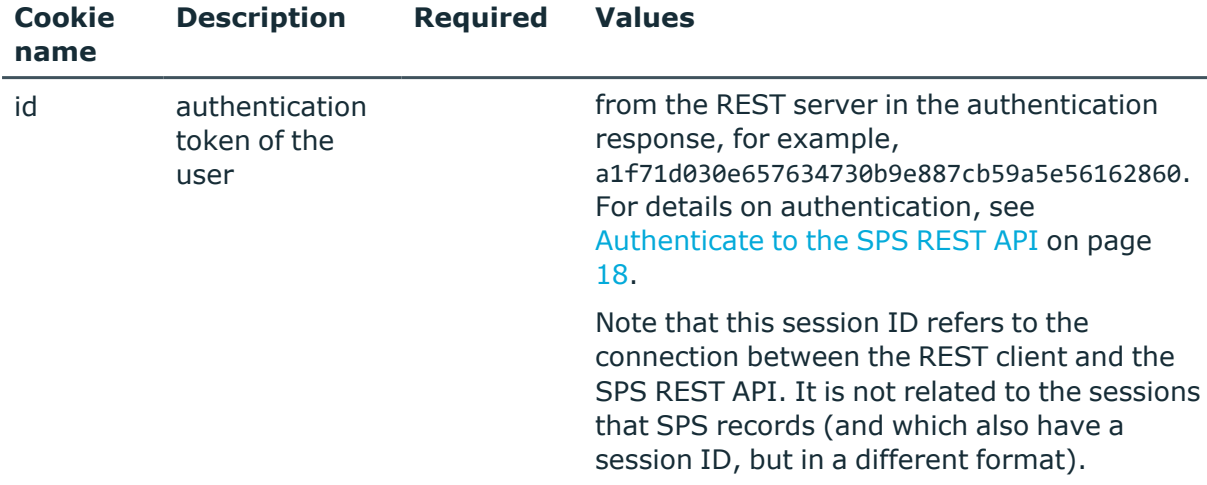

#### **Sample request**

The following command retrieves the changelog of the transaction.

```
curl --cookie cookies https://<IP-address-of-SPS>/api/transaction/changes
```
#### **Response**

The response contains the list of changes performed in the transaction, as list of JSON objects. Every change has a type and a path, other elements depend on the type of the transaction. For example, when you delete an object, the changelog includes the deleted object in the old\_value field.

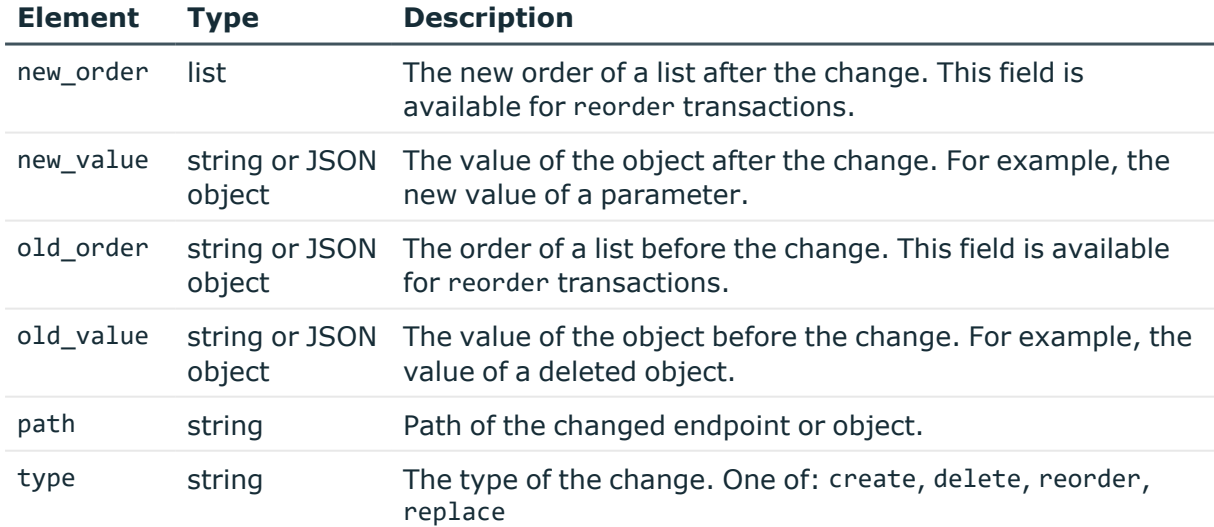

The following is a sample response received if the changelog is empty.

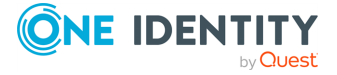

```
{
   "meta": {
      "href": "/api/transaction/changes",
      "parent": "/api/transaction",
      "transaction": "/api/transaction"
   },
   "changes": []
}
```
The following is a sample changelog received after deleting a Channel policy.

```
{
   "meta": {
      "href": "/api/transaction/changes",
      "parent": "/api/transaction",
      "transaction": "/api/transaction"
   },
   "changes": [
      {
         "old_value": {
             "name": "deny",
             "rules": []
         },
          "path": "/api/configuration/ssh/channel_
policies/94615110156697e93121f3",
         "type": "delete"
      }
   ]
}
```
#### **Status and error codes**

The following table lists the typical status and error codes for this request. For a complete list of error codes, see [Application](#page-36-0) level error codes on page 37.

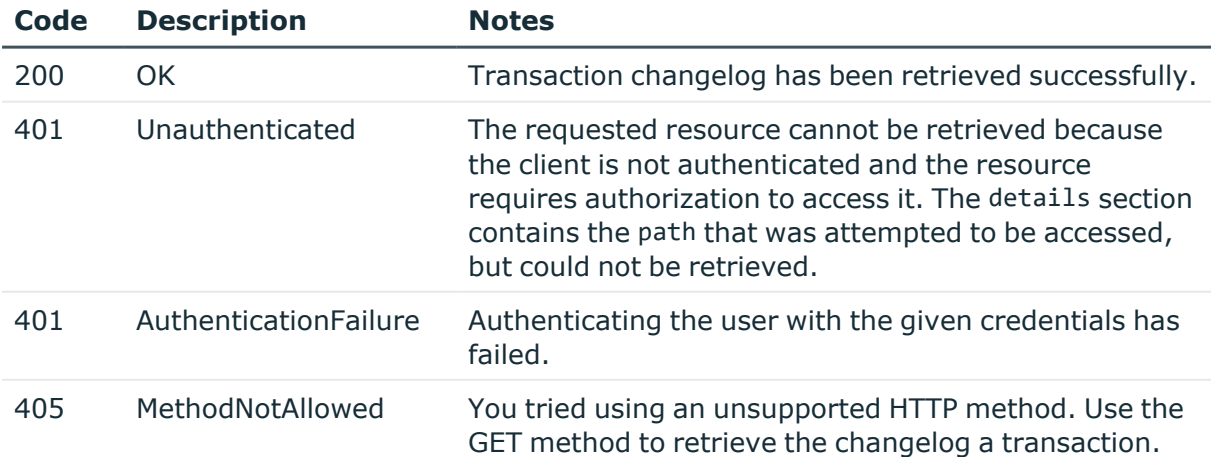

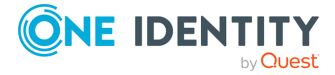
# <span id="page-36-0"></span>**Application level error codes**

In addition to the standard HTTP status codes, in certain cases, the SPS REST server provides additional information in the response about the error. The following table contains a brief description of such errors. For more details, see the error object in the response body.

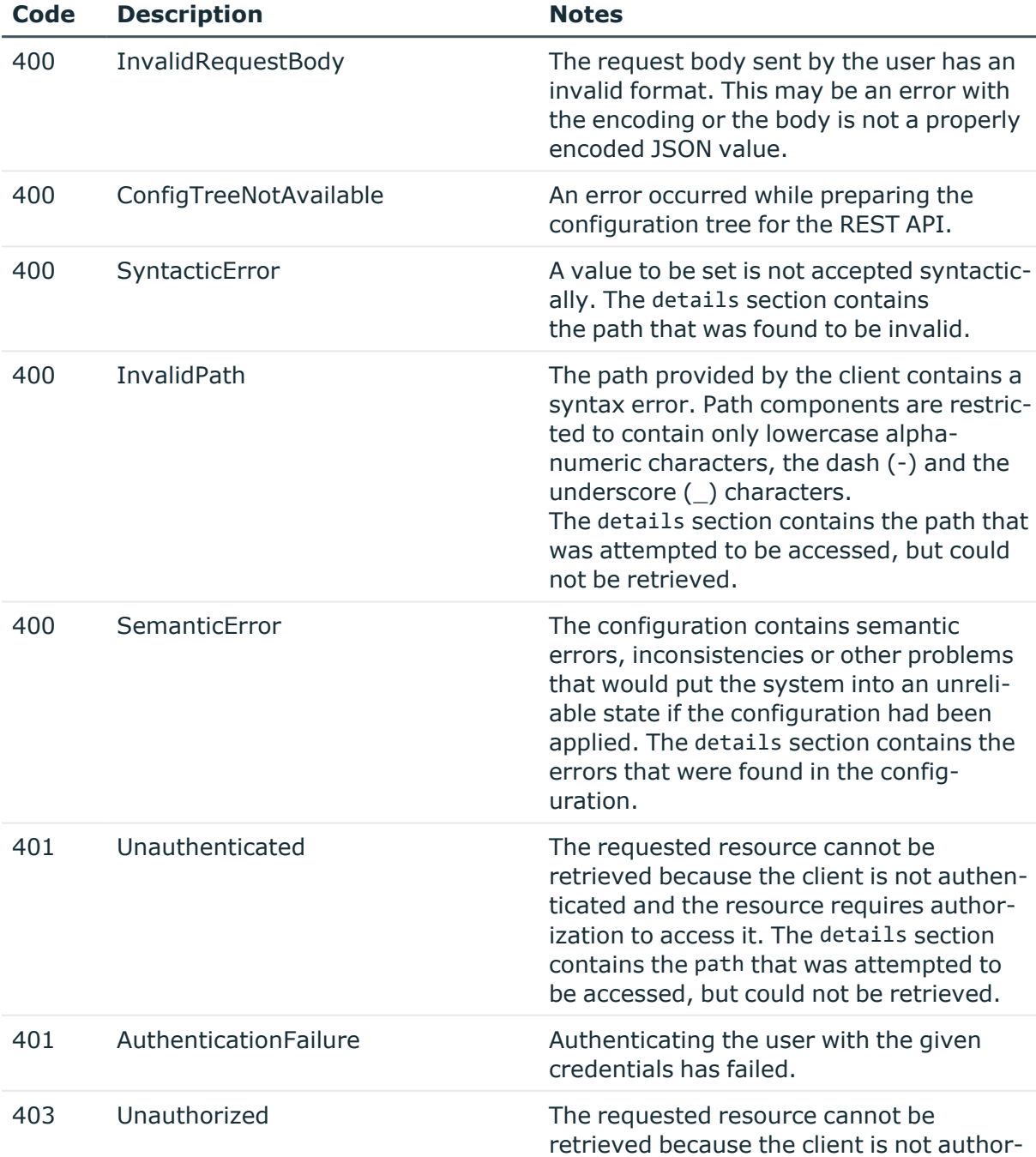

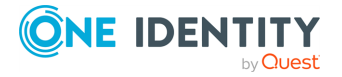

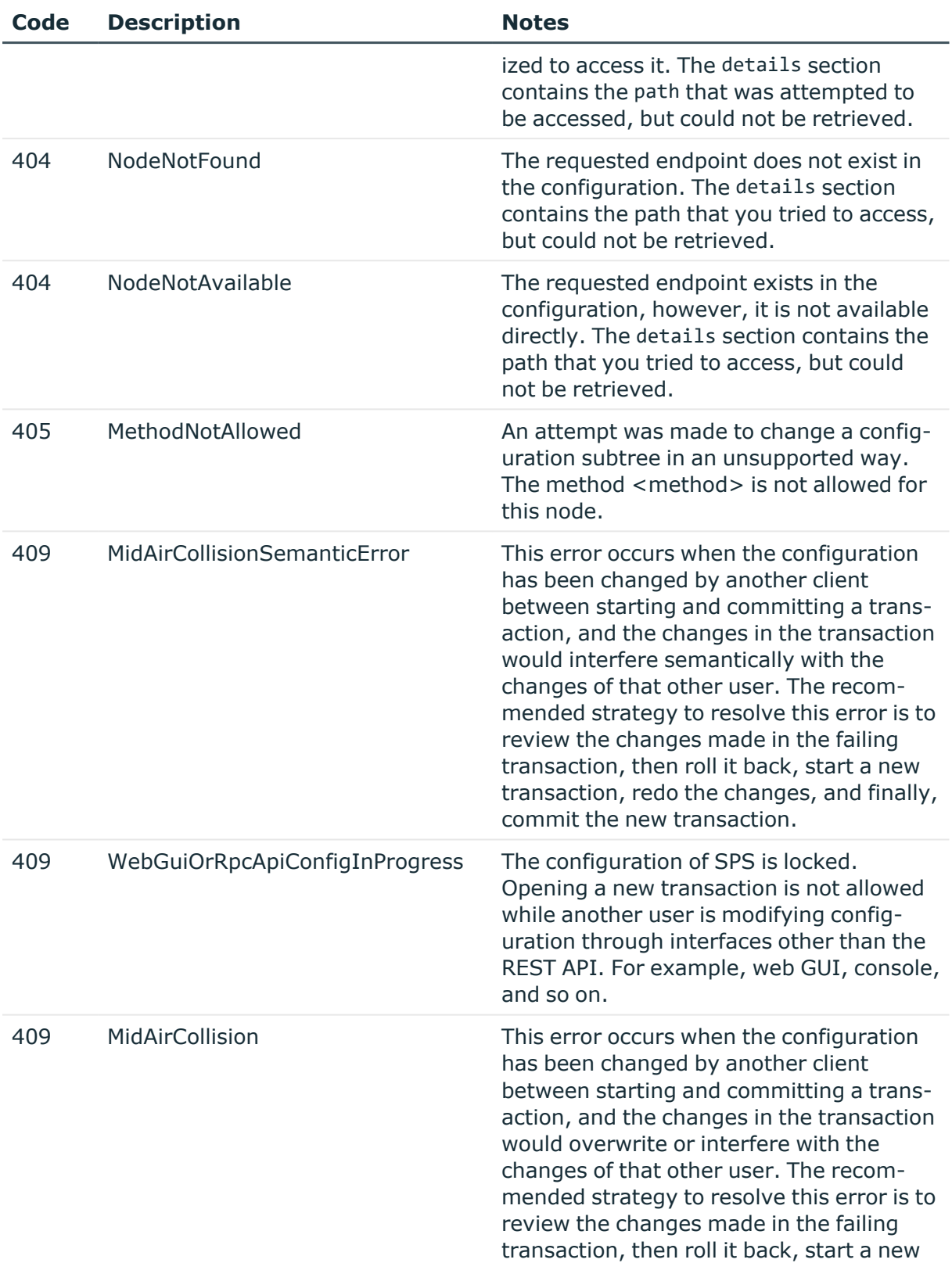

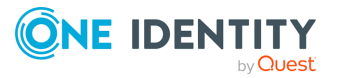

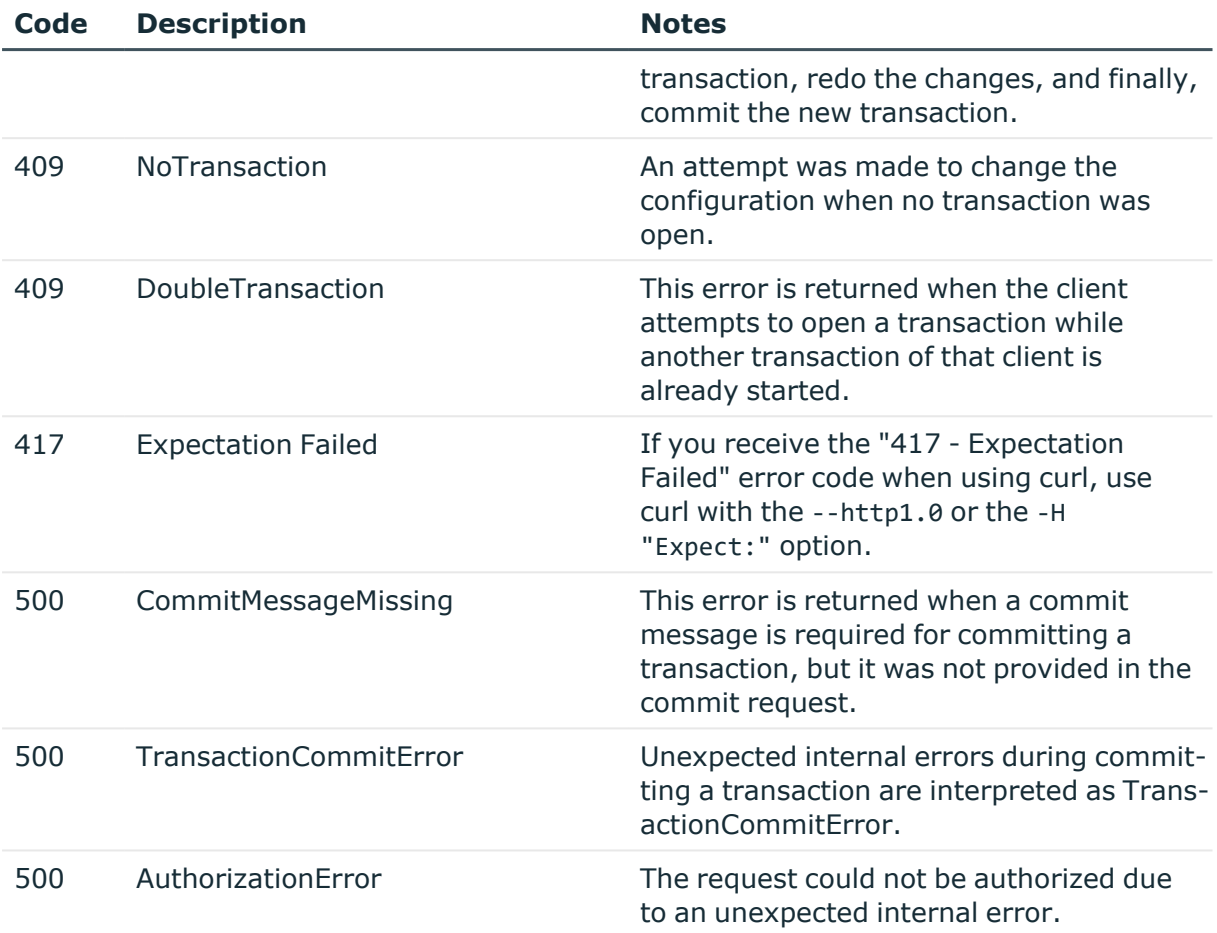

# **Navigating the configuration of SPS**

The main starting point of navigating the SPS configuration using REST is the https: $\langle IP$ address-of-SPS>/api/configuration endpoint. If you query this endpoint, the response contains a list of other endpoints that you can follow to list the various resources of SPS, or to list the objects of a specific resource. For example, https:<IP-address-of-SPS>/api/configuration/rdp lists resources related to controlling the Remote Desktop (RDP) protocol, while https:<IP-address-of-SPS>/api/configuration/rdp/channel\_ policies lists the available RDP Channel Policies.

Note that when you want to create an object that references another object (for example, a Channel Policy that uses a Content Policy), then the referenced object (in this case, the Content Policy) must already exist. For details, see [Create](#page-43-0) a new object on page 44.

To modify or delete an object, you need the ID of the object. For details, see [Change](#page-47-0) an [object](#page-47-0) on page 48 and [Delete](#page-42-0) an object on page 43.

The following is a sample command to query the https:<IP-address-of-SPS>/api/configuration endpoint, and a sample response.

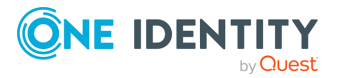

```
curl --cookie cookies https:<IP-address-of-SPS>/api/configuration
Response status: 200
--- BEGIN RESPONSE BODY ---
{
 "meta": {
   "first": "/api/configuration",
    "href": "/api/configuration",
    "last": "/api/configuration",
    "next": null,
    "parent": null,
    "previous": null,
    "transaction": "/api/transaction"
 },
  "items": [
   {
      "key": "aaa",
      "meta": {
       "href": "/api/configuration/aaa"
      }
    },
    {
      "key": "alerting",
      "meta": {
       "href": "/api/configuration/alerting"
      }
    },
    {
      "key": "datetime",
      "meta": {
        "href": "/api/configuration/datetime"
      }
    },
    {
      "key": "http",
      "meta": {
        "href": "/api/configuration/http"
      }
    },
    {
      "key": "ica",
      "meta": {
        "href": "/api/configuration/ica"
      }
    },
    {
      "key": "local_services",
      "meta": {
```
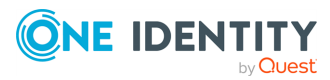

```
"href": "/api/configuration/local_services"
  }
},
{
  "key": "management",
  "meta": {
    "href": "/api/configuration/management"
  }
},
{
  "key": "network",
  "meta": {
   "href": "/api/configuration/network"
  }
},
{
  "key": "passwords",
  "meta": {
    "href": "/api/configuration/passwords"
  }
},
{
  "key": "plugins",
  "meta": {
   "href": "/api/configuration/plugins"
  }
},
{
  "key": "policies",
  "meta": {
   "href": "/api/configuration/policies"
  }
},
{
  "key": "private_keys",
  "meta": {
    "href": "/api/configuration/private_keys"
  }
},
{
  "key": "rdp",
  "meta": {
    "href": "/api/configuration/rdp"
  }
},
{
  "key": "reporting",
  "meta": {
```
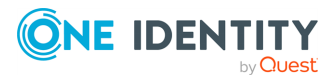

```
"href": "/api/configuration/reporting"
      }
    },
    {
      "key": "ssh",
      "meta": {
        "href": "/api/configuration/ssh"
      }
    },
    {
      "key": "telnet",
      "meta": {
       "href": "/api/configuration/telnet"
      }
    },
    {
      "key": "troubleshooting",
      "meta": {
       "href": "/api/configuration/troubleshooting"
      }
    },
    {
      "key": "vnc",
      "meta": {
       "href": "/api/configuration/vnc"
      }
    },
    {
      "key": "x509",
      "meta": {
       "href": "/api/configuration/x509"
      }
    }
 ]
--- END RESPONSE BODY ---
```
# **Modifying the configuration of SPS**

The following sections describe deleting, creating and changing objects.

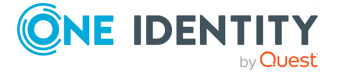

}

# <span id="page-42-0"></span>**Delete an object**

To delete a configuration object (for example, a policy), use a DELETE request with the ID of the object as the key.

- You cannot delete policies or objects that are used in other policies (for example, you cannot delete a Time policy that is used in a Channel policy).
- To delete an element of a list (for example, a user from a local user database), use a PUT request. The body the request should include the entire object, but remove the element you want to delete from the related list of the object.
- You cannot delete built-in policies that are available on SPS by default.
- You must commit your changes to take effect. For details, see Commit a [transaction](#page-29-0) on [page](#page-29-0) 30.

### **URL**

DELETE https:<IP-address-of-SPS>/api/configuration/<endpoint>/<object-id>

### **Cookies**

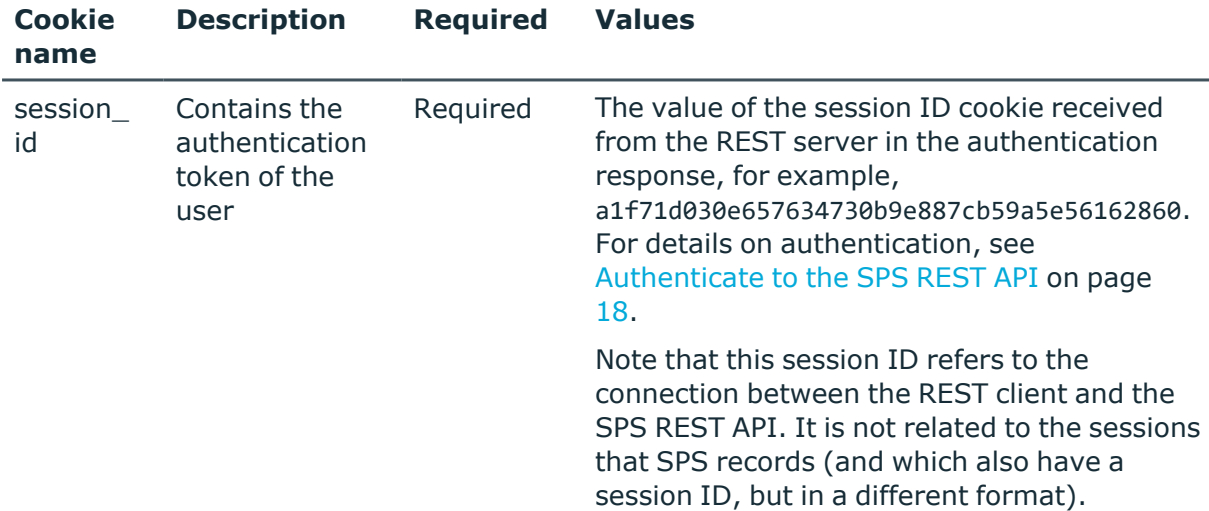

### **Sample request**

The following command deletes an RDP Channel policy.

```
curl --cookie cookies -X DELETE -https:<IP-address-of-
SPS>/api/configuration/rdp/channel_policies/<object-id>
```
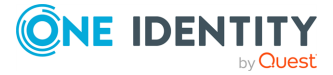

# **Response**

The following is a sample response received.

```
{
   "meta": {
      "first": "/api/configuration/rdp/channel_policies/-20100",
      "href": "/api/configuration/rdp/channel_policies/<id-of-the-deleted-
object>",
      "last": "/api/configuration/rdp/channel_policies/<id-of-the-deleted-
object>",
      "next": null,
      "parent": "/api/configuration/rdp/channel_policies",
      "previous": "/api/configuration/rdp/channel_policies/655555",
      "transaction": "/api/transaction"
   }
}
```
# **Status and error codes**

The following table lists the typical status and error codes for this request. For a complete list of error codes, see [Application](#page-36-0) level error codes on page 37.

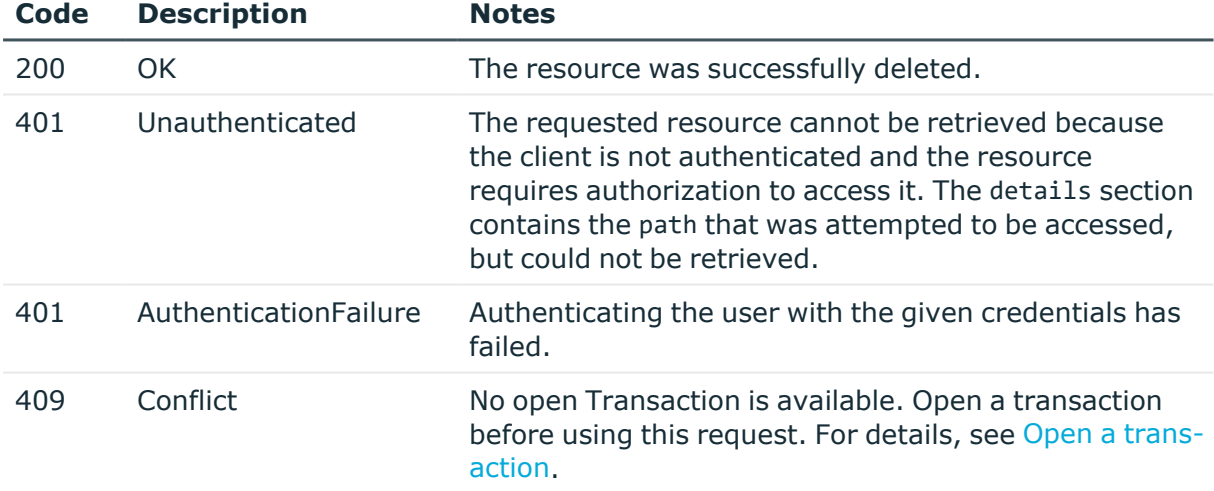

# <span id="page-43-0"></span>**Create a new object**

To create a new object (for example, a new policy), complete the following steps.

- 1. Authenticate and open a transaction.
- 2. Post the new object as a JSON object to the appropriate resource URL.

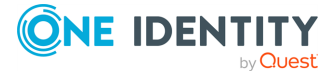

- 3. If successful, the REST server creates an ID for the new object, and returns it in the key field of the response.
- 4. Commit the transaction.

Note the following points when you create a request:

• Note that you cannot simply use the JSON from the response of a similar object. If the object contains references to other resources (for example, a Channel policy references a Time policy), then the JSON object contains an embedded meta object. To get a valid JSON that you can use, you have to replace this embedded object with the ID (key) of the referenced object. For example, the following is a reference to a Time policy:

```
"time_policy": {
             "key": "-100",
             "meta": {
                   "href": "/api/configuration/policies/time_policies/-
100"
             }
      }
```
In a POST or PUT request, you have to change it to the following:

"time\_policy": "-100",

• You have to include empty fields in the object as well, for example:

```
"users": [
            { "certificates": [], "passwords": [ "<reference-to-
password>" ], "public_keys": [], "username": "myusername" }
             \mathbf{I}
```
- The API ignores any unrecognized or nonexistent keys that appear in the body of POST and PUT requests. For example, if you mistype the name of an optional key, it will be silently ignored.
- The body wrapper that is displayed in the response is not needed when you create or modify an object, for example:

```
{
      "name": "my-local-user-database",
      "users": [
            { "certificates": [], "passwords": [ "<reference-to-
password>" ], "public_keys": [], "username": "myusername" }
            ]
}
```
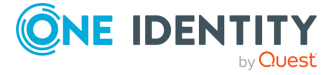

#### **URL**

POST https:<IP-address-of-SPS>/api/configuration/<path-to-the-parent-resource>

#### **Table 1: Headers**

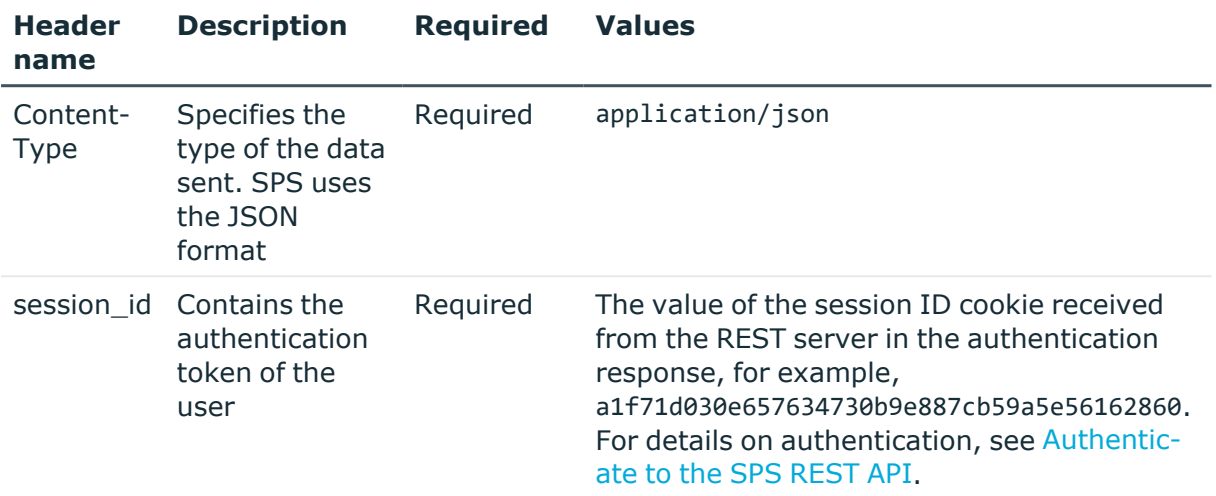

### **Sample request**

The following command creates a new RDP Channel policy. The data content of the request is read from the file body.json

```
curl -H "Content-Type: application/json" -d @body.json --cookie session_
id=1aca4793549c6f22aecd98bc1047d1bf32dd76ef -X POST https://<object-
id>/api/configuration/rdp/channel_policies/
```
For a simple RDP Channel policy that uses the default settings and allows only the Drawing channel, the JSON object is the following.

```
{
 "name": "drawing-only",
  "rules": [
   {
      "actions": {
        "audit": true,
        "content_policy": null,
        "four_eyes": false,
        "ids": false
     },
      "allowed_for": {
        "clients": [],
        "gateway_groups": [],
        "remote_groups": [],
        "servers": [],
```
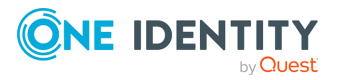

```
"time_policy": "-100"
      },
      "channel": "#drawing"
    }
  ]
}
```
# **Response**

The following is a sample response received, showing the properties of Content policy objects.

For details of the meta object, see [Message](#page-8-0) format on page 9.

```
{
   "key": "f79bcc85-bb8b-4fa5-a141-eb4cf2b6ef33",
   "meta": {
      "href": "/api/configuration/rdp/channel_policies/f79bcc85-bb8b-4fa5-a141-
eb4cf2b6ef33",
      "parent": "/api/configuration/rdp/channel_policies",
      "transaction": "/api/transaction"
   }
}
```
# **Status and error codes**

The following table lists the typical status and error codes for this request. For a complete list of error codes, see [Application](#page-36-0) level error codes on page 37.

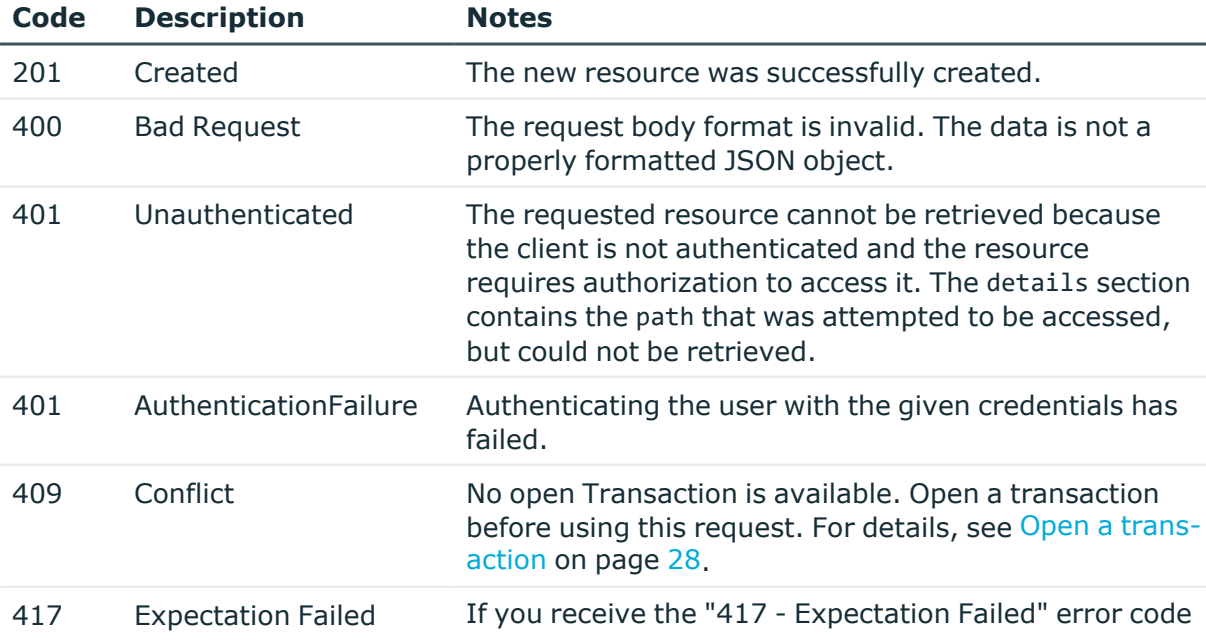

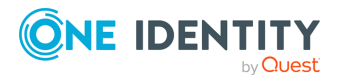

when using curl, use curl with the --http1.0 or the -H "Expect:" option.

# <span id="page-47-0"></span>**Change an object**

To modify or update an object, use a PUT request on the object you want to change. In the body of the request, you have to upload the entire object, not only the parameter that you want to change.

To delete an element of a list (for example, a user from a local user database), use a PUT request. The body the request should include the entire object, but remove the element you want to delete from the related list of the object.

Note the following points when you create a request:

• Note that you cannot simply use the JSON from the response of a similar object. If the object contains references to other resources (for example, a Channel policy references a Time policy), then the JSON object contains an embedded meta object. To get a valid JSON that you can use, you have to replace this embedded object with the ID (key) of the referenced object. For example, the following is a reference to a Time policy:

```
"time_policy": {
             "key": "-100",
             "meta": {
                   "href": "/api/configuration/policies/time_policies/-
100"
             }
      }
```
In a POST or PUT request, you have to change it to the following:

"time\_policy": "-100",

• You have to include empty fields in the object as well, for example:

```
"users": [
            { "certificates": [], "passwords": [ "<reference-to-
password>"], "public keys": [], "username": "myusername" }
             \mathbf{I}
```
- The API ignores any unrecognized or nonexistent keys that appear in the body of POST and PUT requests. For example, if you mistype the name of an optional key, it will be silently ignored.
- The body wrapper that is displayed in the response is not needed when you create or modify an object, for example:

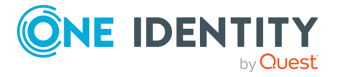

```
{
      "name": "my-local-user-database",
      "users": [
           { "certificates": [], "passwords": [ "<reference-to-
password>" ], "public_keys": [], "username": "myusername" }
            ]
}
```
### **URL**

```
PUT https:<IP-address-of-SPS>/api/configuration/<path-to-the-parent-
resource>/<id-of-the-object-to-modify>
```
#### **Table 2: Headers**

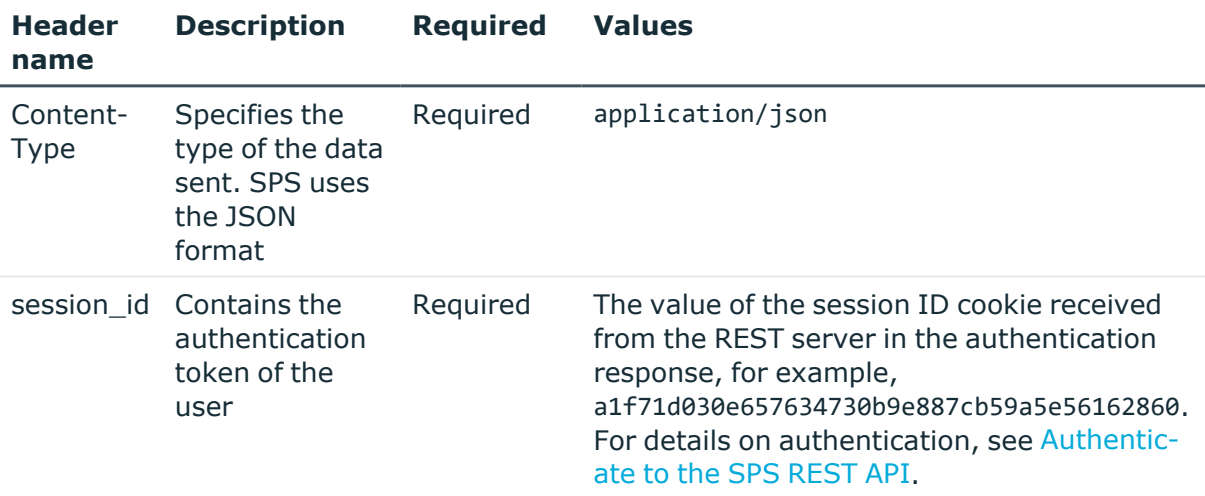

### **Sample request**

The following command updates an RDP Channel policy. The data content of the request is read from the file body.json.

```
curl -H "Content-Type: application/json" -d @body.json --cookie session_
id=07640a0bf14cdd361d8f5ae2b0b482a786c7a604 -X PUT
https://10.40.255.17/api/configuration/rdp/channel_policies/<id-of-the-object-
to-modify>
```
For a simple RDP Channel policy that uses the default settings and allows only the Drawing channel, the JSON object is the following.

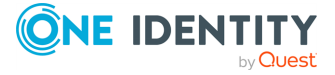

```
{
   "name": "drawing-only",
   "rules": [
      {
         "actions": {
             "audit": true,
             "content_policy": null,
             "four_eyes": false,
             "ids": false
         },
          "allowed for": {
            "clients": [],
             "gateway_groups": [],
             "remote_groups": [],
             "servers": [],
             "time_policy": "-100"
          },
          "channel": "#drawing"
      }
   ]
}
```
# **Response**

The following is a sample response received.

For details of the meta object, see [Message](#page-8-0) format on page 9.

```
{
   "meta": {
      "first": "/api/configuration/rdp/channel_policies/-20100",
       "href": "/api/configuration/rdp/channel_policies/<id-of-the-modified-
object>",
      "last": "/api/configuration/rdp/channel_policies/<id-of-the-modified-
object>",
      "next": null,
      "parent": "/api/configuration/rdp/channel_policies",
      "previous": "/api/configuration/rdp/channel_policies/655555",
      "transaction": "/api/transaction"
   }
}
```
# **Status and error codes**

The following table lists the typical status and error codes for this request. For a complete list of error codes, see [Application](#page-36-0) level error codes on page 37.

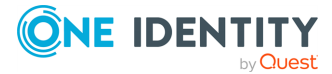

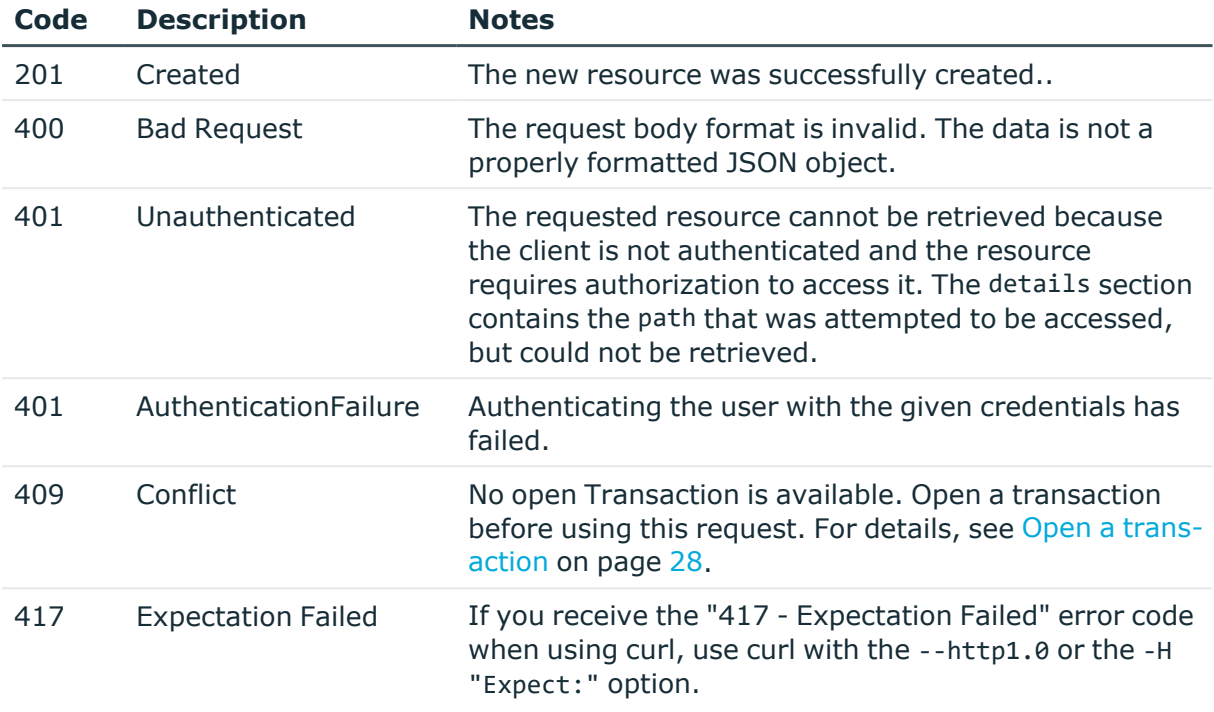

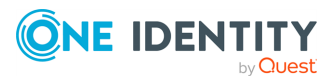

# **Basic settings**

# **Retrieve basic firmware and host information**

The /api/info endpoint contains generic information about the SPS host. Note that part of this information is available without authentication.

#### **URL**

GET https://<IP-address-of-SPS>/api/info

# **Cookies**

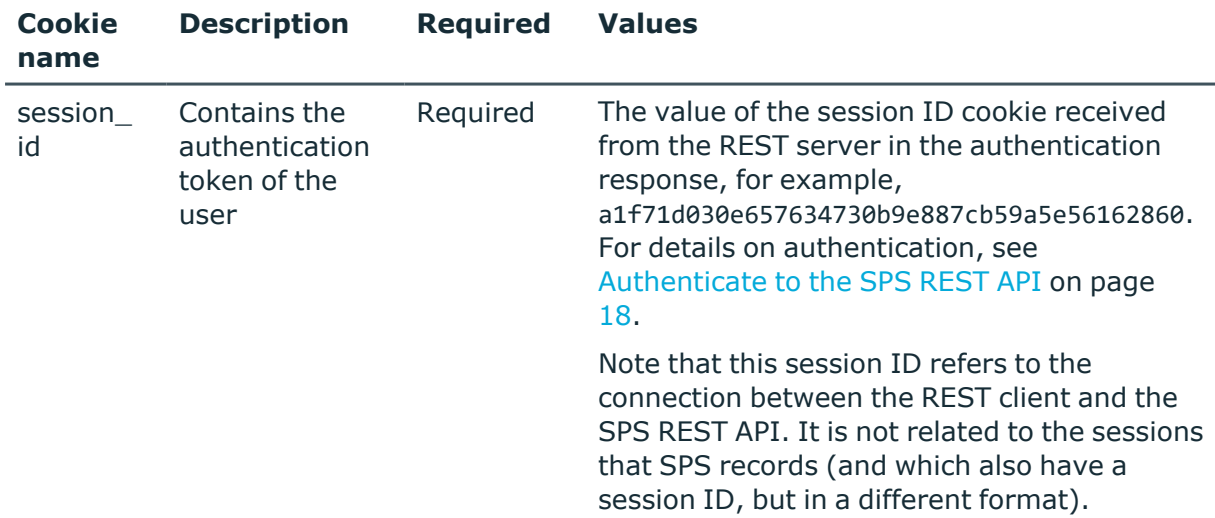

### **Sample request**

The following command displays the information about SPS that is available without authentication.

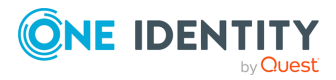

SPS 6.0.13 REST API Reference Guide

```
curl https://10.40.255.171/api/info
```
The following command displays the information about SPS that is available for authenticated users.

```
curl --cookie cookies https://<IP-address-of-SPS>/api/info
```
# **Response**

The following is a sample response received by an anonymous user.

For details of the meta object, see [Message](#page-8-0) format on page 9.

```
{
       "body": {
       "domainname": "example",
             "hostname": "scbwriter",
             "nickname": null,
             "support_link": "mailto:scb-administrator@example.com"
      },
       "key": "about info",
       "meta": {
             "href": "/api/info",
             "parent": "/api"
      }
}
```
The following is a sample response received by an authenticated user.

```
{
    "body": {
        "analytics_enabled": false,
       "build_date": "2018-06-15T20:18:40+00:00",
       "config_hash": "2abde4c81d9b544bf53fae4f4b9657fc",
        "domainname": "example",
        "firmware_version": "5.7.0",
        "hostname": "scbwriter",
        "nickname": null,
       "roles": [
               "central-management",
               "search-master"
       ],
        "support_link": "mailto:scb-administrator@example.com",
        "version": "5 F7"
    },
    "key": "about_info",
    "meta": {
```
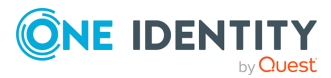

```
"href": "/api/info",
        "remaining_seconds": 9889
        "parent": "/api"
   }
}
```
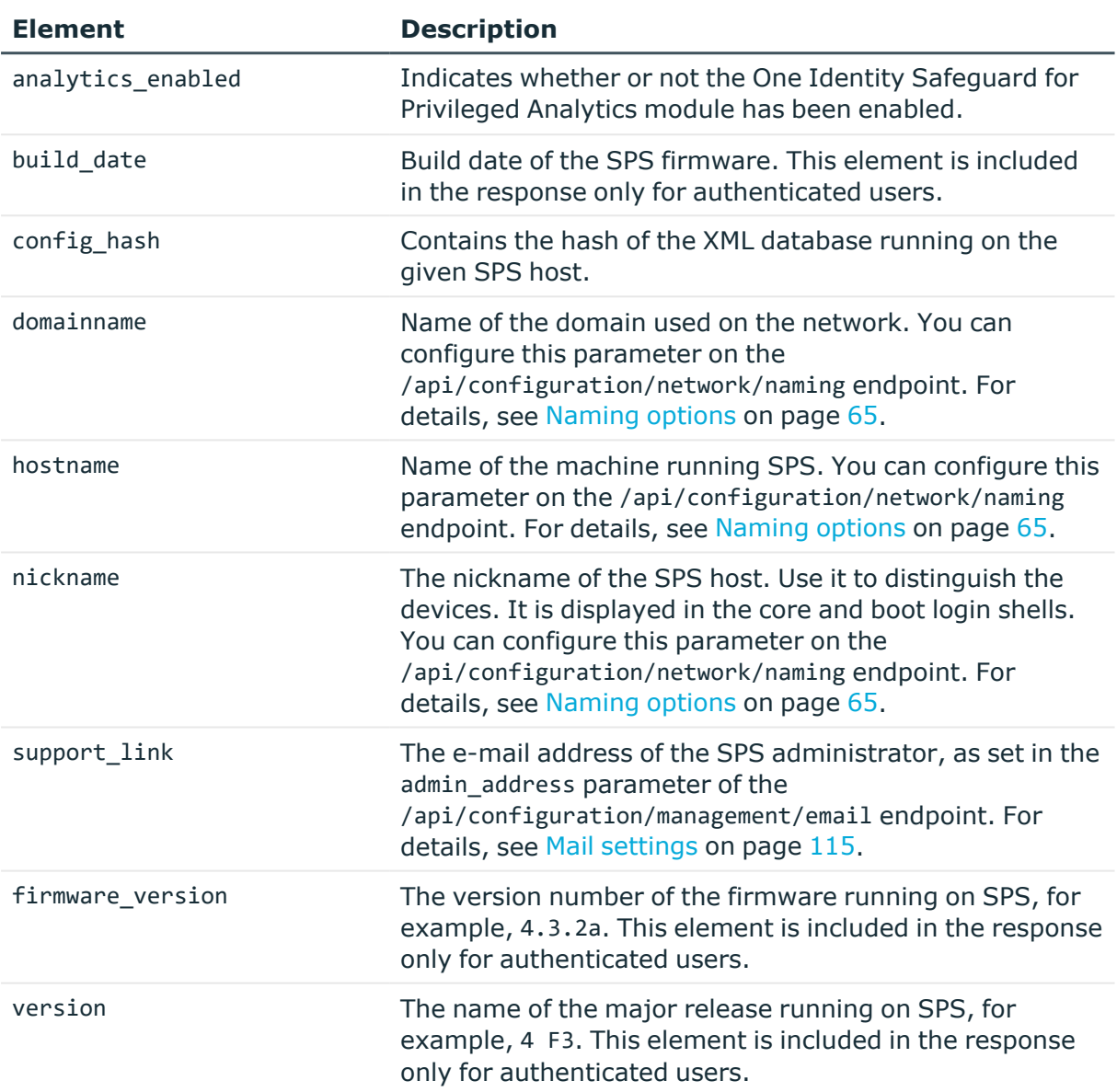

# **Status and error codes**

The following table lists the typical status and error codes for this request. For a complete list of error codes, see [Application](#page-36-0) level error codes on page 37.

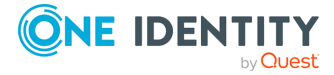

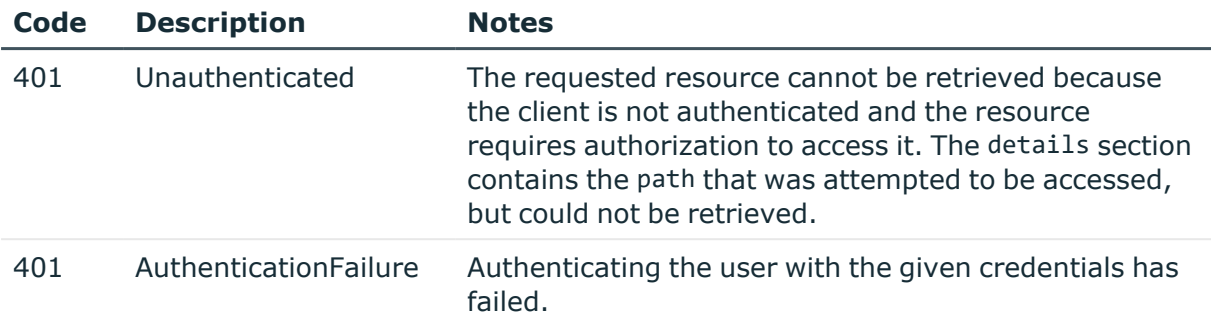

# **Network settings**

# **Web interface**

Configuration options for the web interface of SPS.

# **URL**

GET https://<IP-address-of-SPS>/api/configuration/management/webinterface

# **Cookies**

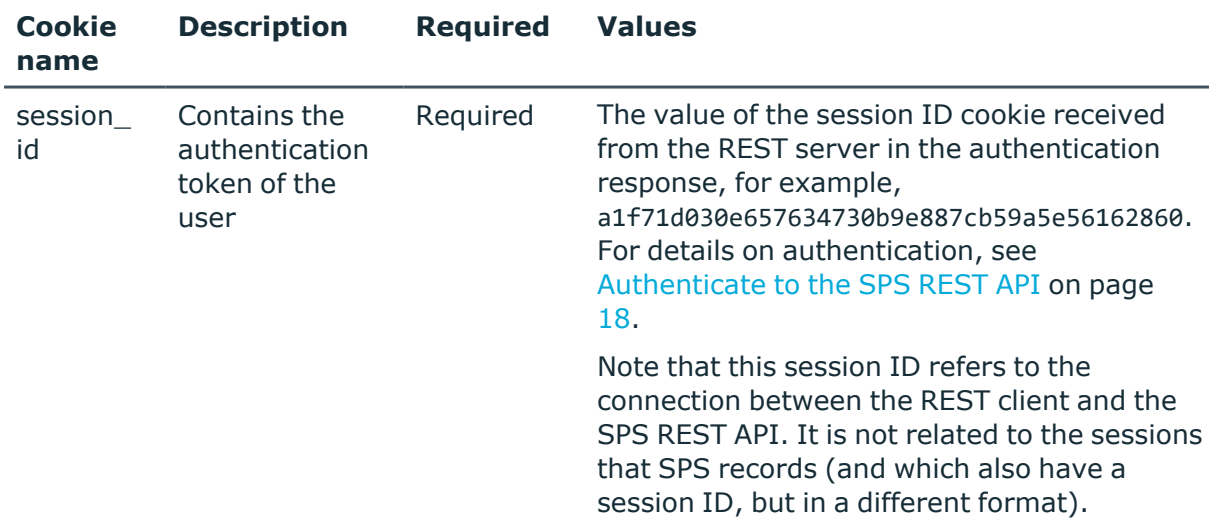

# **Sample request**

The following command lists the configuration options for the SPS web interface.

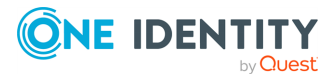

```
curl --cookie cookies https://<IP-address-of-
SPS>/api/configuration/management/webinterface
```
### **Response**

The following is a sample response received when listing the configuration options of the SPS web interface.

For details of the meta object, see [Message](#page-8-0) format on page 9.

```
{
   "body": {
      "timeout": 10
   },
   "key": "webinterface",
   "meta": {
      "first": "/api/configuration/management/certificates",
      "href": "/api/configuration/management/webinterface",
      "last": "/api/configuration/management/webinterface",
       "next": null,
       "parent": "/api/configuration/management",
      "previous": "/api/configuration/management/syslog",
      "transaction": "/api/transaction"
   }
}
```
<span id="page-55-0"></span>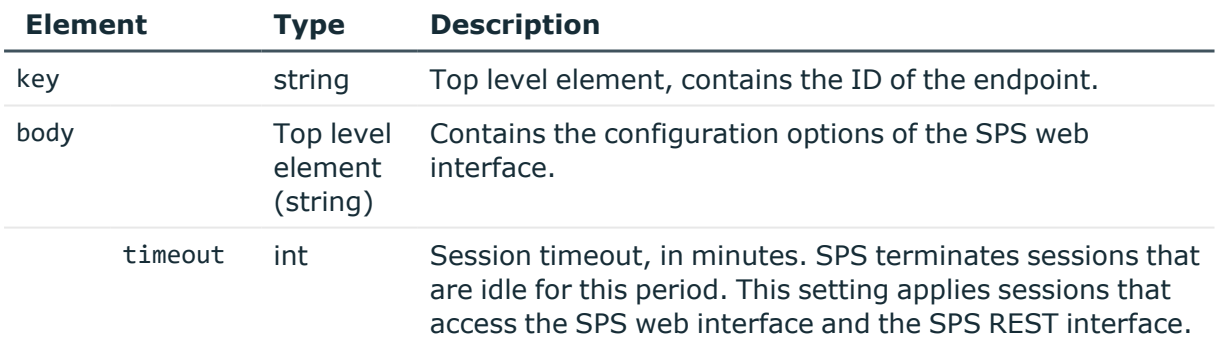

### **Modify the configuration of the web interface**

To modify the configuration of the web interface, you have to:

### 1. **Open a transaction.**

For details, see Open a [transaction](#page-27-0) on page 28.

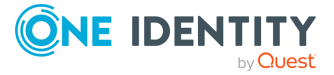

# 2. **Modify the JSON object of the endpoint.**

PUT the modified JSON object to the https://<IP-address-of-SPS>/api/configuration/management/webinterface endpoint. You can find a detailed description of the available parameters listed in Element.

# 3. **Commit your changes.**

For details, see Commit a [transaction](#page-29-0) on page 30.

### **Status and error codes**

### **Status and error codes**

The following table lists the typical status and error codes for this request. For a complete list of error codes, see [Application](#page-36-0) level error codes on page 37.

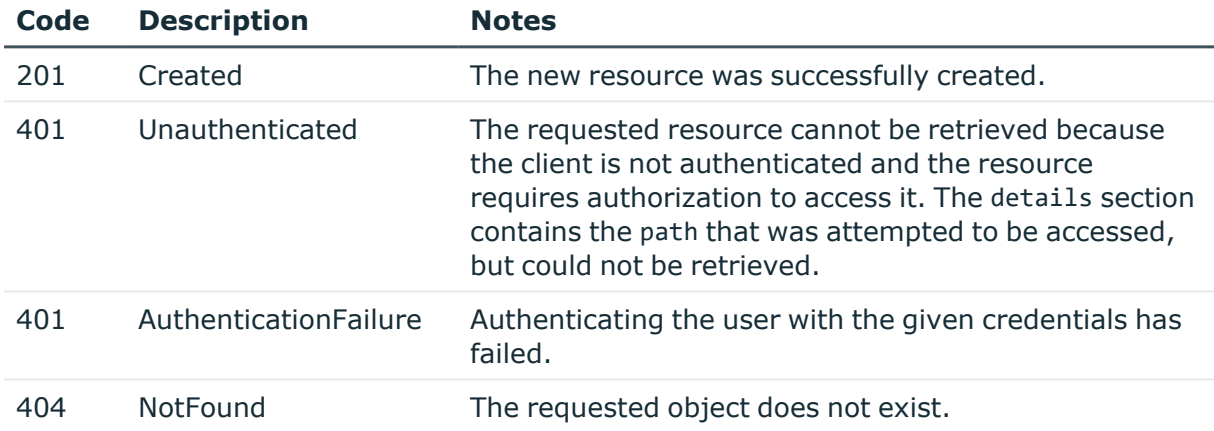

# **Network configuration options**

Contains the endpoints for configuring networking on SPS.

### **URL**

GET https://<IP-address-of-SPS>/api/configuration/network

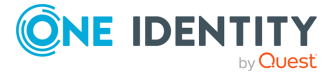

# **Cookies**

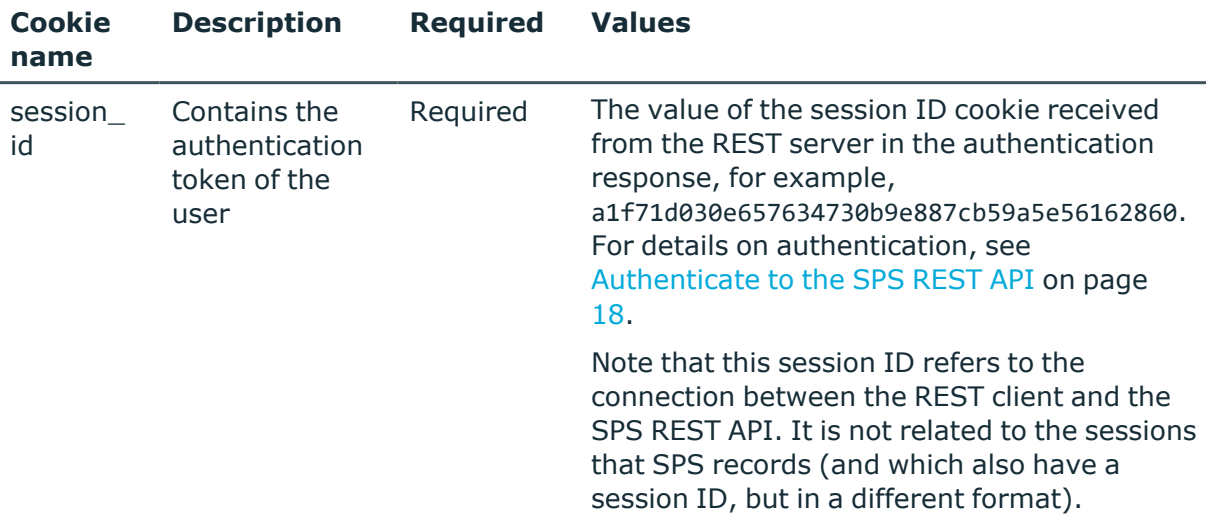

### **Sample request**

The following command lists network configuration options.

curl --cookie cookies https://<IP-address-of-SPS>/api/configuration/network

# **Response**

The following is a sample response received when listing network configuration options. For details of the meta object, see [Message](#page-8-0) format on page 9.

```
{
  "items": [
    {
     "key": "dns",
      "meta": {
        "href": "/api/configuration/network/dns"
      }
    },
    {
      "key": "ip_forwarding_rule_pairs",
      "meta": {
       "href": "/api/configuration/network/ip_forwarding_rule_pairs"
      }
    },
    {
      "key": "naming",
      "meta": {
        "href": "/api/configuration/network/naming"
```
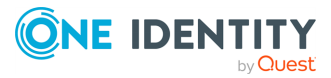

```
}
    },
    {
      "key": "nics",
      "meta": {
        "href": "/api/configuration/network/nics"
      }
    },
    {
      "key": "routing",
      "meta": {
        "href": "/api/configuration/network/routing"
      }
    }
 ],
  "meta": {
    "first": "/api/configuration/aaa",
    "href": "/api/configuration/network",
    "last": "/api/configuration/x509",
    "next": "/api/configuration/passwords",
    "parent": "/api/configuration",
    "previous": "/api/configuration/management",
    "transaction": "/api/transaction"
 }
}
```
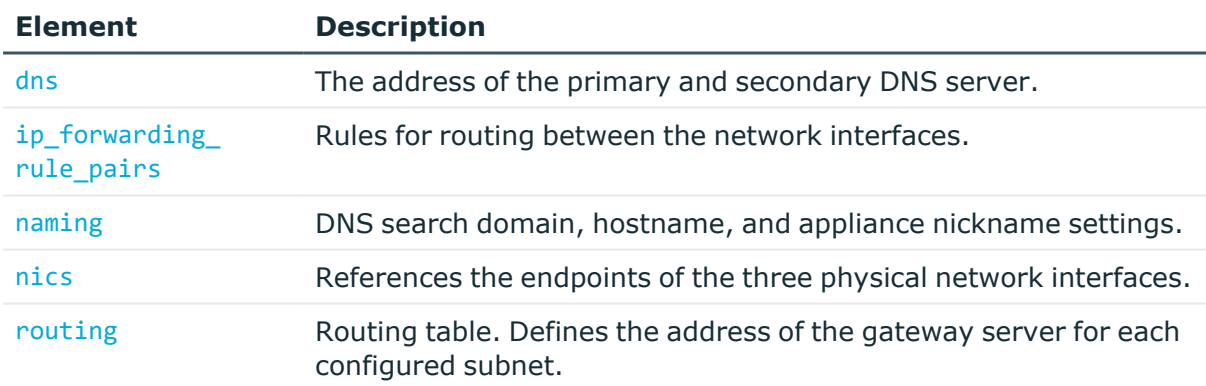

# **Status and error codes**

The following table lists the typical status and error codes for this request. For a complete list of error codes, see [Application](#page-36-0) level error codes on page 37.

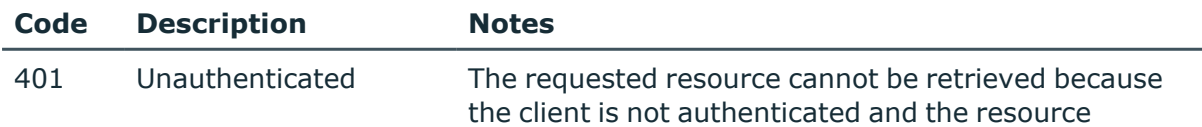

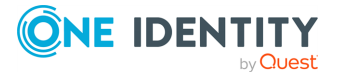

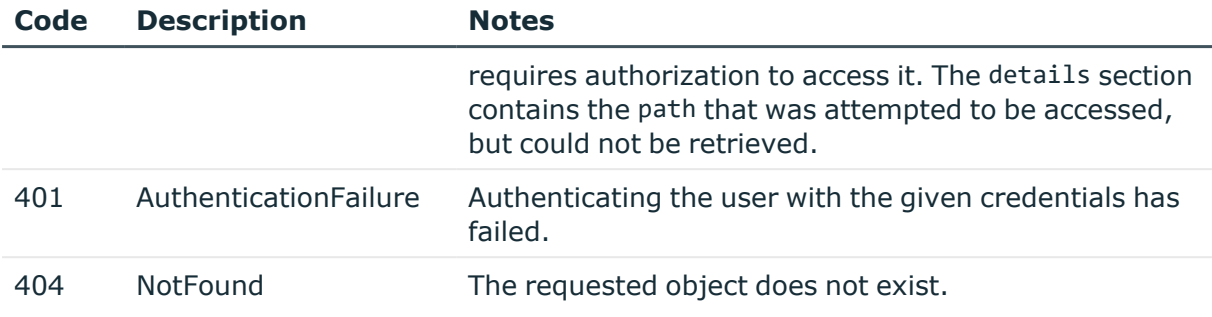

# **DNS servers**

Contains the address of the primary and secondary DNS server.

### **URL**

GET https://<IP-address-of-SPS>/api/configuration/network/dns

# **Cookies**

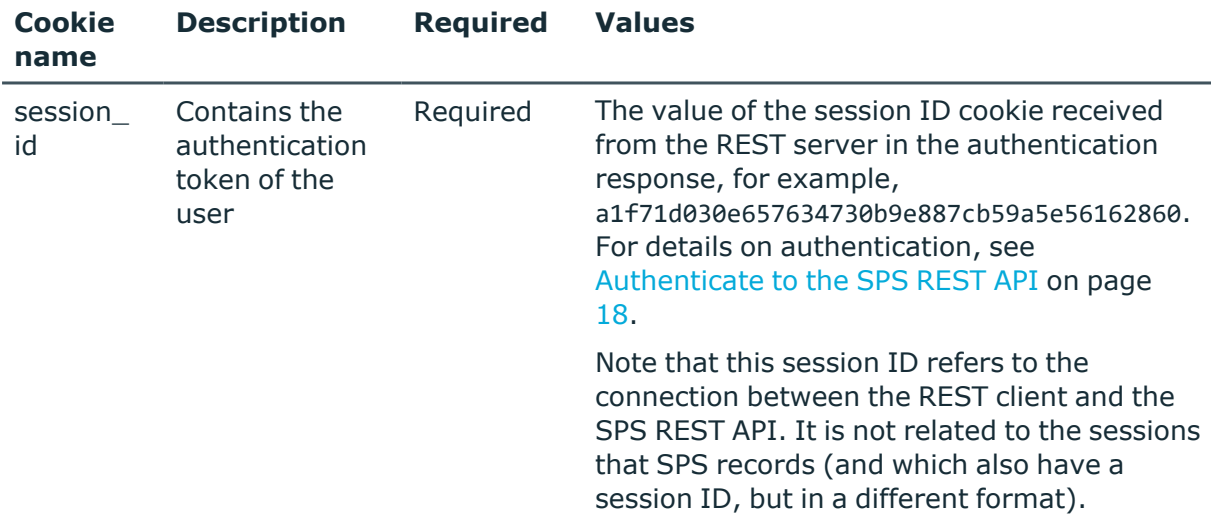

### **Sample request**

The following command lists the configured DNS servers.

curl --cookie cookies https://<IP-address-of-SPS>/api/configuration/network/dns

### **Response**

The following is a sample response received when listing the configured DNS servers.

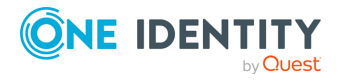

For details of the meta object, see [Message](#page-8-0) format on page 9.

```
{
   "body": {
      "primary": "192.168.56.1",
      "secondary": null
   },
   "key": "dns",
   "meta": {
      "first": "/api/configuration/network/dns",
      "href": "/api/configuration/network/dns",
      "last": "/api/configuration/network/routing",
      "next": "/api/configuration/network/ip_forwarding_rule_pairs",
       "parent": "/api/configuration/network",
      "previous": null,
      "transaction": "/api/transaction"
   }
}
```
<span id="page-60-0"></span>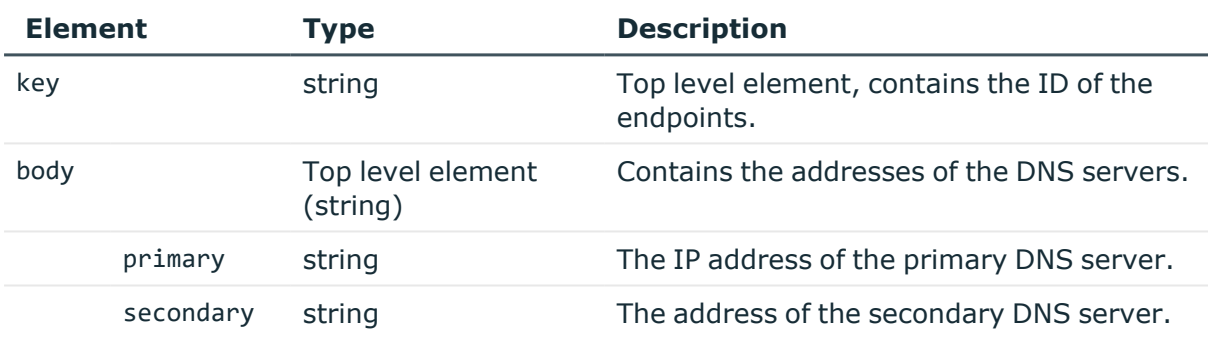

# **Modify the address of the DNS servers**

To modify the address of a DNS server, you have to:

# 1. **Open a transaction.**

For details, see Open a [transaction](#page-27-0) on page 28.

# 2. **Modify the JSON object of the endpoint.**

PUT the modified JSON object to the https://<IP-address-of-SPS>/api/configuration/network/dns endpoint. You can find a detailed description of the available parameters listed in  [Element](#page-60-0) .

# 3. **Commit your changes.**

For details, see Commit a [transaction](#page-29-0) on page 30.

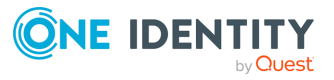

### **Status and error codes**

The following table lists the typical status and error codes for this request. For a complete list of error codes, see [Application](#page-36-0) level error codes on page 37.

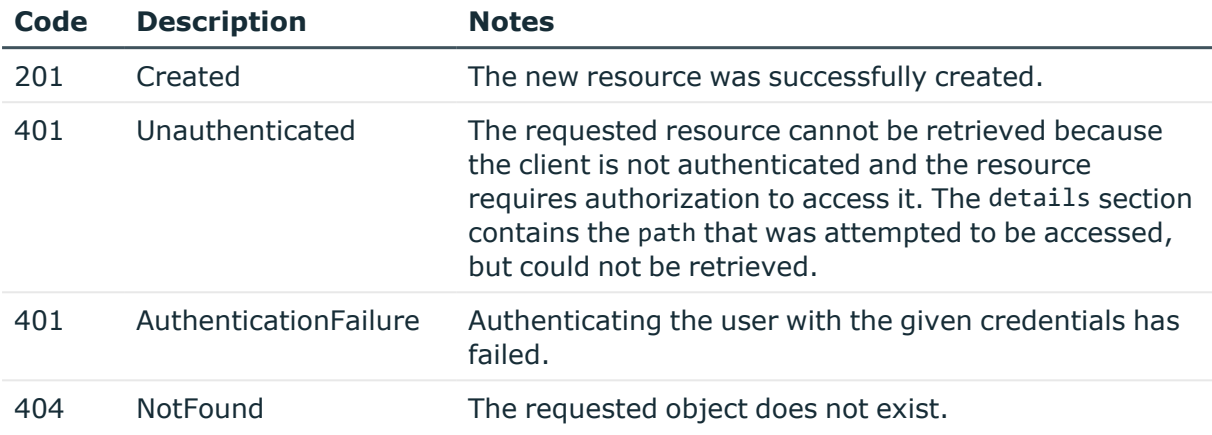

# **Routing between interfaces**

Configures routing between network interfaces. To use an interface in single-interface router mode, configure both interface a and interface b elements to reference that same interface.

### **URL**

GET https://<IP-address-of-SPS>/api/configuration/network/ip\_forwarding\_rule\_ pairs

# **Cookies**

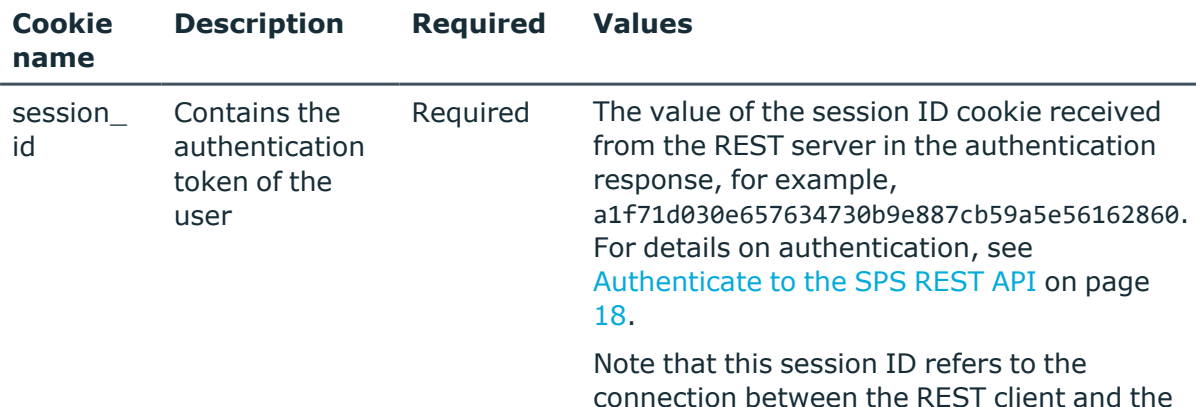

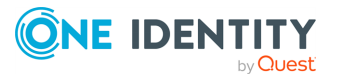

SPS REST API. It is not related to the sessions that SPS records (and which also have a session ID, but in a different format).

# **Sample request**

The following command lists interface routing rules.

```
curl --cookie cookies https://<IP-address-of-SPS>/api/configuration/network/ip_
forwarding rule pairs
```
# **Response**

The following is a sample response received when listing interface routing rules.

For details of the meta object, see [Message](#page-8-0) format on page 9.

```
{
  "body": [
    {
      "interface_a": {
        "key": "nic1.interfaces.ff7574025754b3df1647001",
        "meta": {
          "href":
"/api/configuration/network/nics/nic1/interfaces/ff7574025754b3df1647001"
        }
      },
      "interface_b": {
        "key": "nic1.interfaces.ff7574025754b3df1647001",
        "meta": {
          "href":
"/api/configuration/network/nics/nic1/interfaces/ff7574025754b3df1647001"
        }
      }
    }
  ],
  "key": "ip_forwarding_rule_pairs",
  "meta": {
    "first": "/api/configuration/network/dns",
    "href": "/api/configuration/network/ip_forwarding_rule_pairs",
    "last": "/api/configuration/network/routing",
    "next": "/api/configuration/network/naming",
```
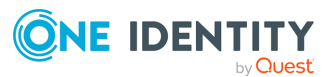

```
"parent": "/api/configuration/network",
    "previous": "/api/configuration/network/dns",
    "transaction": "/api/transaction"
 }
}
```
<span id="page-63-0"></span>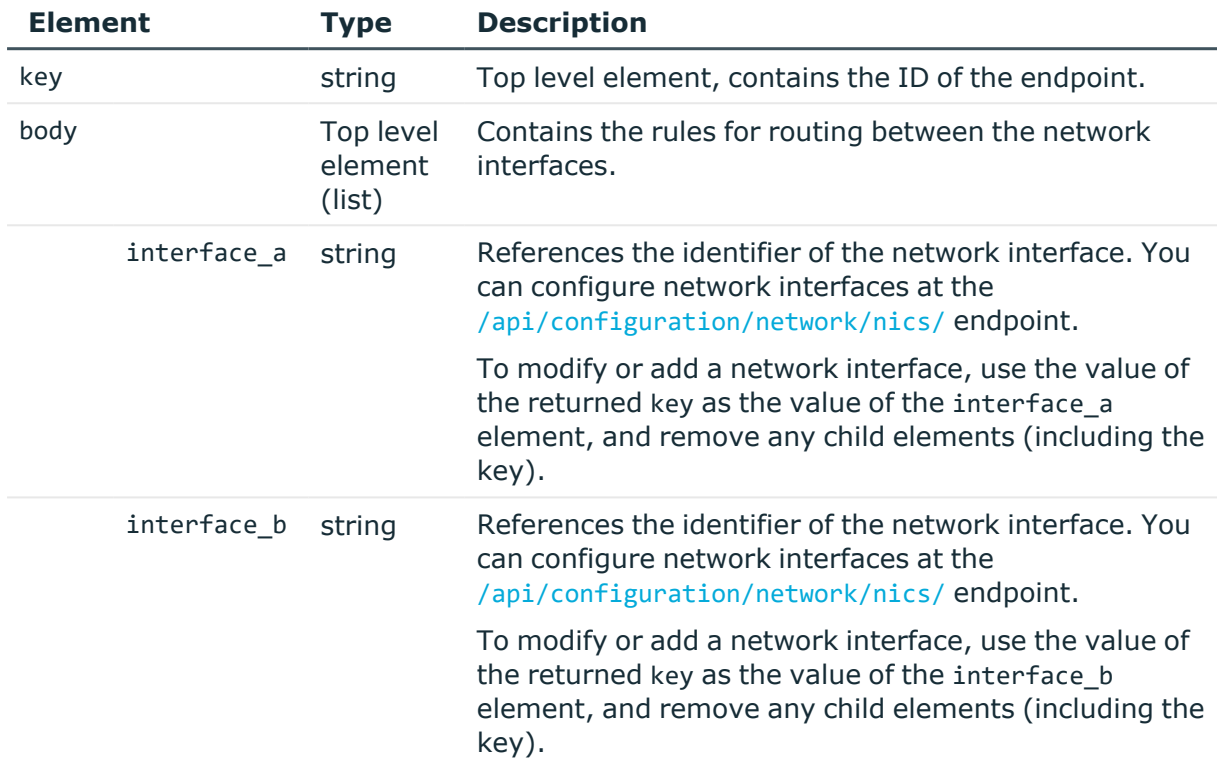

# **Add a rule for routing between the network interfaces**

To add a rule, you have to:

### 1. **Open a transaction.**

For details, see Open a [transaction](#page-27-0) on page 28.

# 2. **Create the JSON object for the new list of rules.**

POST the JSON object to the https://<IP-address-of-SPS>/api/configuration/network/ip\_forwarding\_rule\_pairs endpoint. You can find a detailed description of the available parameters listed in Element.

If the POST request is successful, the response includes the key of the new rule.

### 3. **Commit your changes.**

For details, see Commit a [transaction](#page-29-0) on page 30.

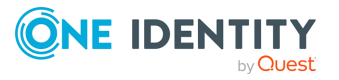

# **Modify a rule for routing between the network interfaces**

To modify a rule, you have to:

### 1. **Open a transaction.**

For details, see Open a [transaction](#page-27-0) on page 28.

### 2. **Modify the JSON object of the list of rules.**

PUT the modified JSON object to the https://<IP-address-of-SPS>/api/configuration/network/ip\_forwarding\_rule\_pairs endpoint. You can find a detailed description of the available parameters listed in Element.

### 3. **Commit your changes.**

For details, see Commit a [transaction](#page-29-0) on page 30.

### **Status and error codes**

The following table lists the typical status and error codes for this request. For a complete list of error codes, see [Application](#page-36-0) level error codes on page 37.

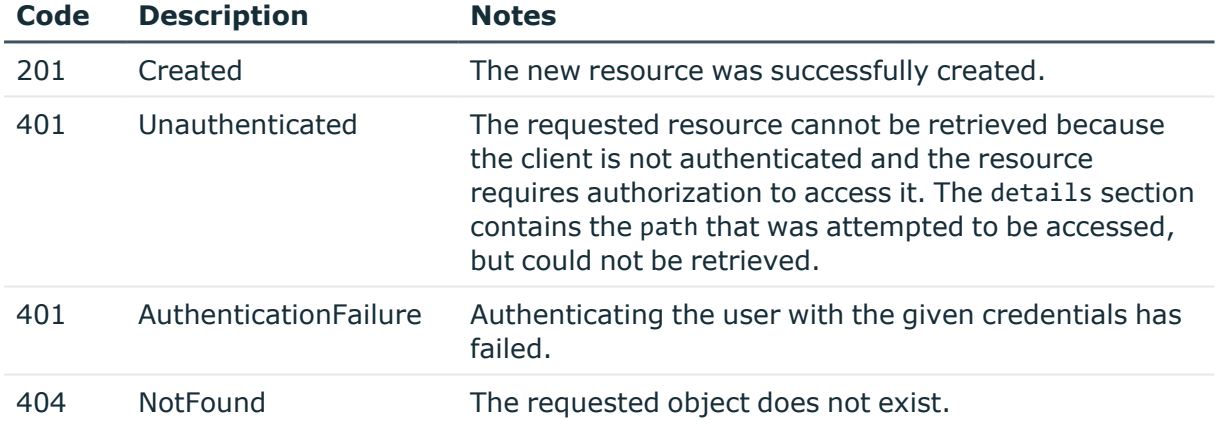

# <span id="page-64-0"></span>**Naming options**

Contains the settings for the DNS search domain, hostname, and appliance nickname.

### **URL**

GET https://<IP-address-of-SPS>/api/configuration/network/naming

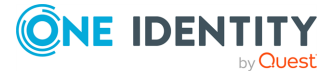

# **Cookies**

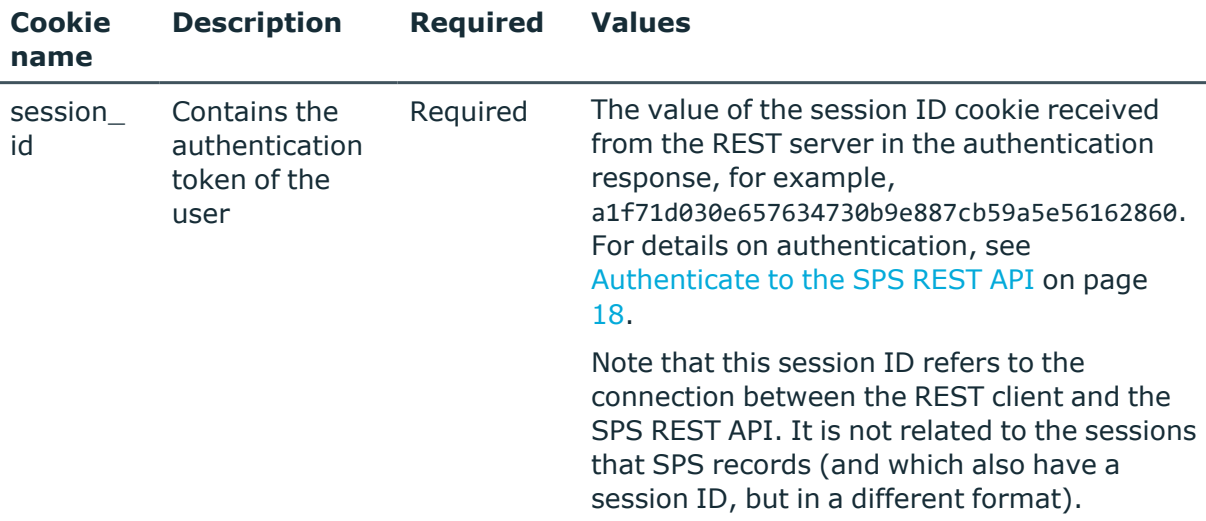

# **Sample request**

The following command lists the naming settings.

```
curl --cookie cookies https://<IP-address-of-
SPS>/api/configuration/network/naming
```
# **Response**

The following is a sample response received when listing naming settings.

For details of the meta object, see [Message](#page-8-0) format on page 9.

```
{
   "body": {
      "domainname": "example",
      "hostname": "api-docs",
      "nickname": null
   },
   "key": "naming",
   "meta": {
      "first": "/api/configuration/network/dns",
      "href": "/api/configuration/network/naming",
      "last": "/api/configuration/network/routing",
      "next": "/api/configuration/network/nics",
      "parent": "/api/configuration/network",
      "previous": "/api/configuration/network/ip_forwarding_rule_pairs",
      "transaction": "/api/transaction"
   }
}
```
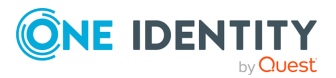

<span id="page-66-0"></span>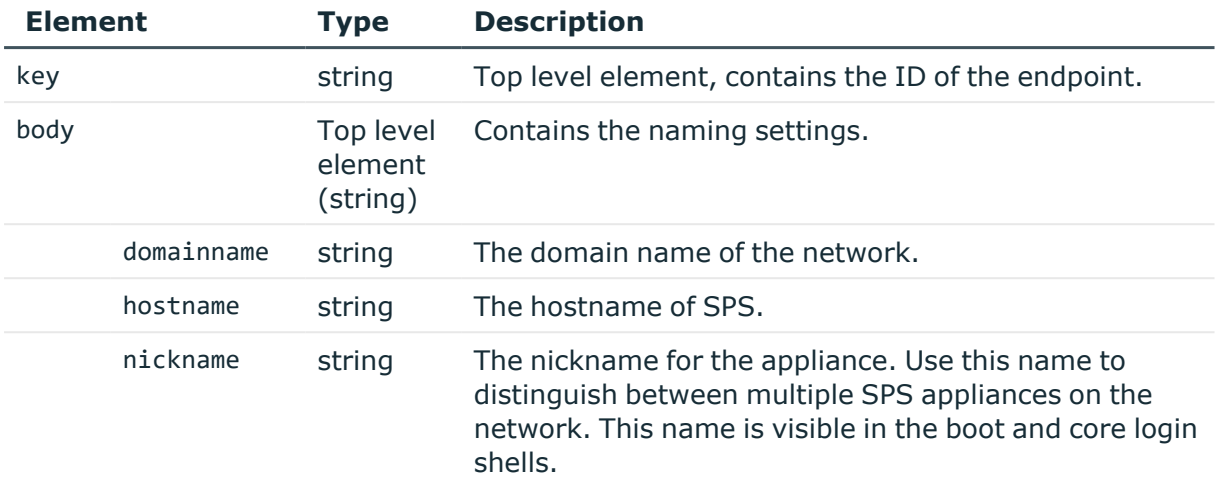

### **Modify a name**

To modify a name, you have to:

### 1. **Open a transaction.**

For details, see Open a [transaction](#page-27-0) on page 28.

# 2. **Modify the JSON object of the endpoint.**

PUT the modified JSON object to the https://<IP-address-of-SPS>/api/configuration/network/naming endpoint. You can find a detailed description of the available parameters listed in Element.

# 3. **Commit your changes.**

For details, see Commit a [transaction](#page-29-0) on page 30.

### **Status and error codes**

The following table lists the typical status and error codes for this request. For a complete list of error codes, see [Application](#page-36-0) level error codes on page 37.

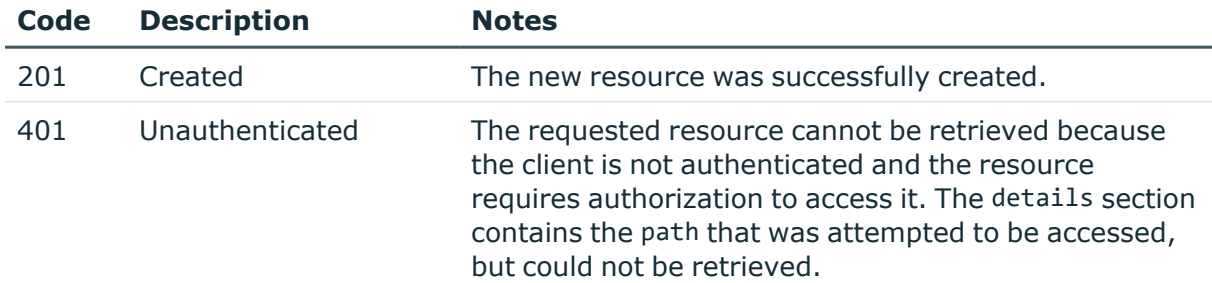

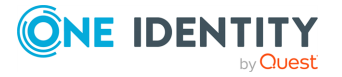

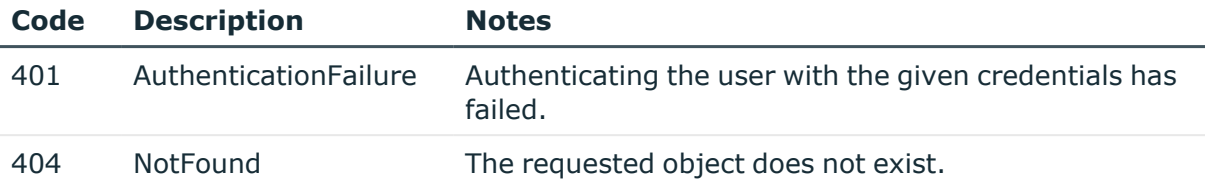

# **Network addresses**

Contains the network addresses configured for each physical NIC.

#### **URL**

GET https://<IP-address-of-SPS>/api/configuration/network/nics

# **Cookies**

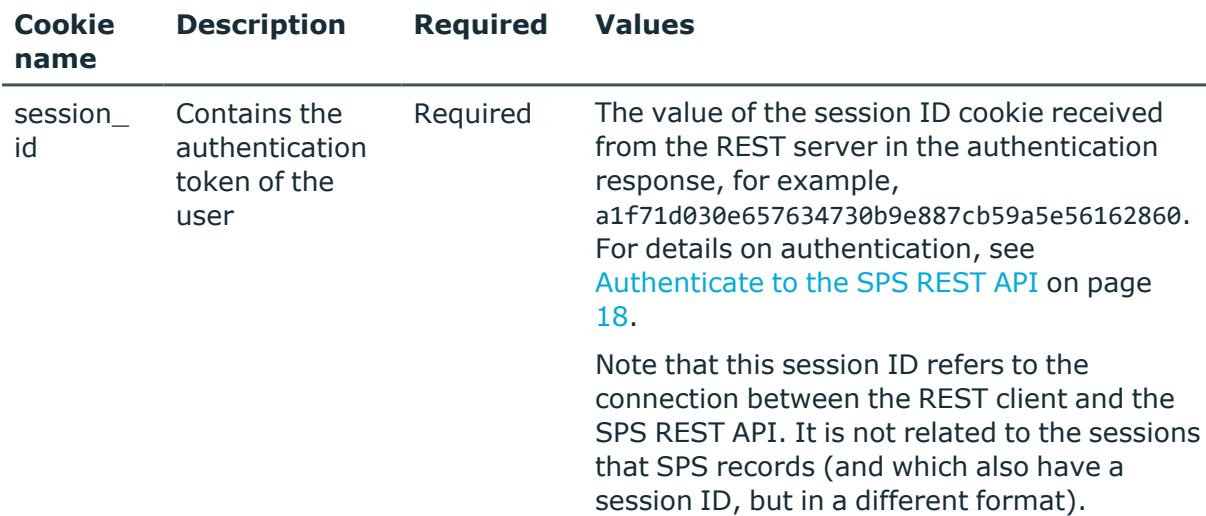

#### **Sample request**

The following command lists the endpoints for the physical network interfaces.

```
curl --cookie cookies https://<IP-address-of-
SPS>/api/configuration/network/nics/
```
The following commands retrieve the properties of a specific physical network interface.

```
curl --cookie cookies https://<IP-address-of-
SPS>/api/configuration/network/nics/nic1
```
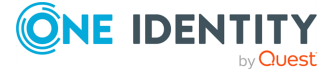

```
curl --cookie cookies https://<IP-address-of-
SPS>/api/configuration/network/nics/nic2
```

```
curl --cookie cookies https://<IP-address-of-
SPS>/api/configuration/network/nics/nic3
```
# **Response**

The following is a sample response received when listing physical network interfaces. For details of the meta object, see [Message](#page-8-0) format on page 9.

```
{
   "items": [
      {
          "key": "nic1",
          "meta": {
             "href": "/api/configuration/network/nics/nic1"
         }
      },
      {
         "key": "nic2",
         "meta": {
             "href": "/api/configuration/network/nics/nic2"
         }
      },
      {
          "key": "nic3",
         "meta": {
             "href": "/api/configuration/network/nics/nic3"
         }
      }
   ],
   "meta": {
      "first": "/api/configuration/network/dns",
      "href": "/api/configuration/network/nics",
      "last": "/api/configuration/network/routing",
       "next": "/api/configuration/network/routing",
      "parent": "/api/configuration/network",
      "previous": "/api/configuration/network/naming",
      "transaction": "/api/transaction"
   }
}
```
When retrieving the endpoint of a specific physical network interface, the response is the following.

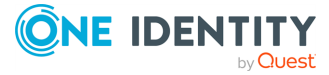

```
{
   "body": {
         "interfaces": {
                "@order": ["ff7574025754b3df1647001"],
                "ff7574025754b3df1647001": {
                      "addresses": {
                            "1": "198.51.100.123/24",
                            "6001481625b7c21ef97598": "2001:db8:1234::5678/48",
                            "@order": ["1", "6001481625b7c21ef97598"]
                      },
                      "mtu": 1500,
                      "name": "external",
                      "source based routes": [
                            {
                                   "gateway": "198.51.100.1",
                                   "target_network": "203.0.113.0/24"
                            },
                            {
                                   "gateway": "2001:db8:1234::1",
                                   "target_network": "2001:db8:aaaa::/48"
                            }
                      ],
                      "vlantag": 0
                }
         },
          "name": "eth0",
          "speed": "auto"
   },
   "key": "nic1",
   "meta": {
          "first": "/api/configuration/network/nics/nic1",
          "href": "/api/configuration/network/nics/nic1",
         "last": "/api/configuration/network/nics/nic3",
          "next": "/api/configuration/network/nics/nic2",
          "parent": "/api/configuration/network/nics",
          "previous": null,
          "remaining_seconds": 10800,
          "transaction": "/api/transaction"
   }
}
```
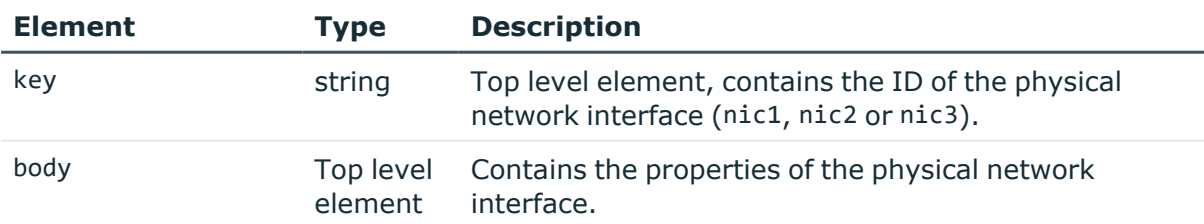

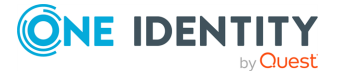

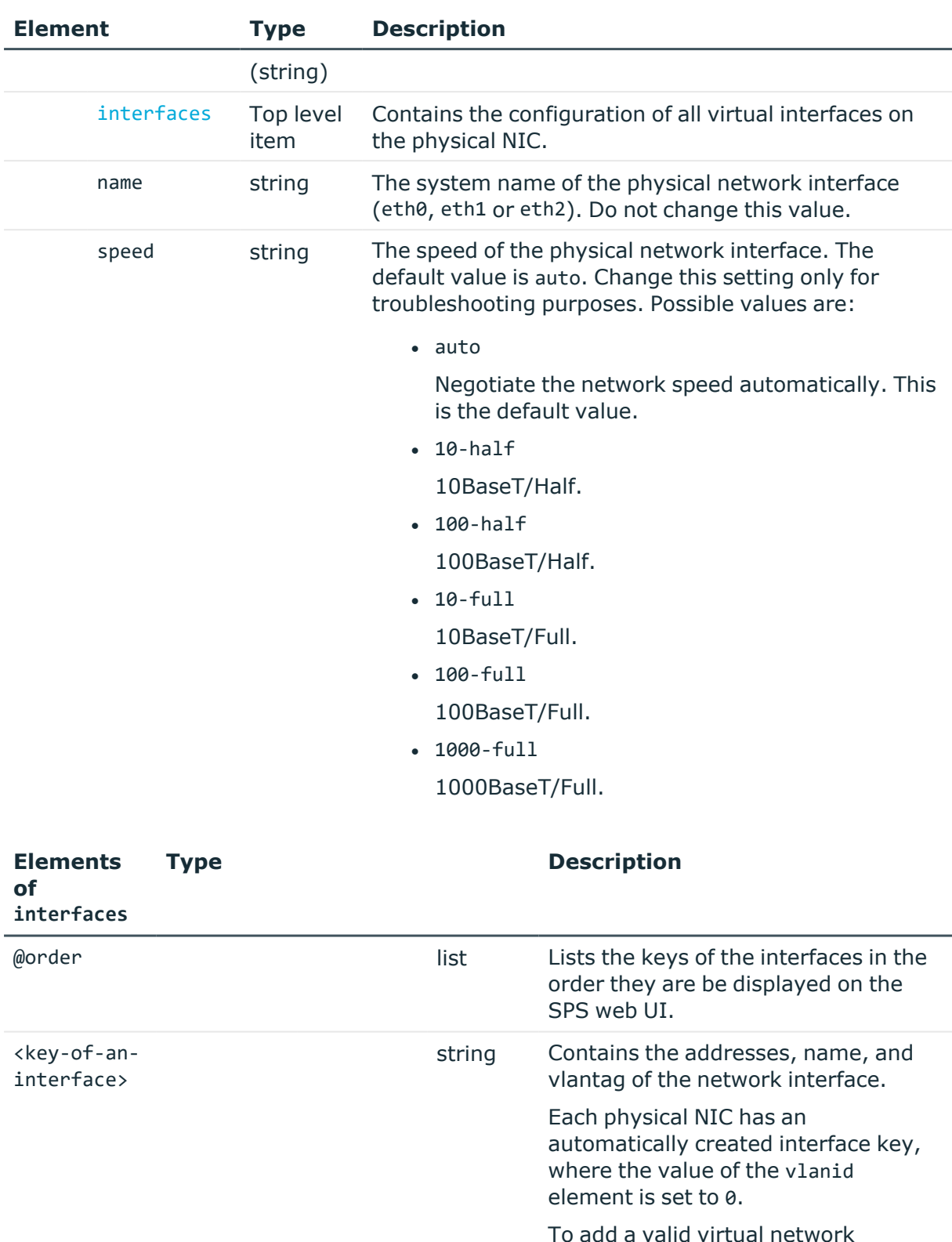

To add a valid virtual network interface to the physical NIC, create an additional interface, and assign a

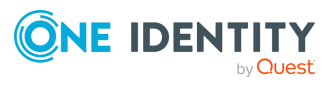

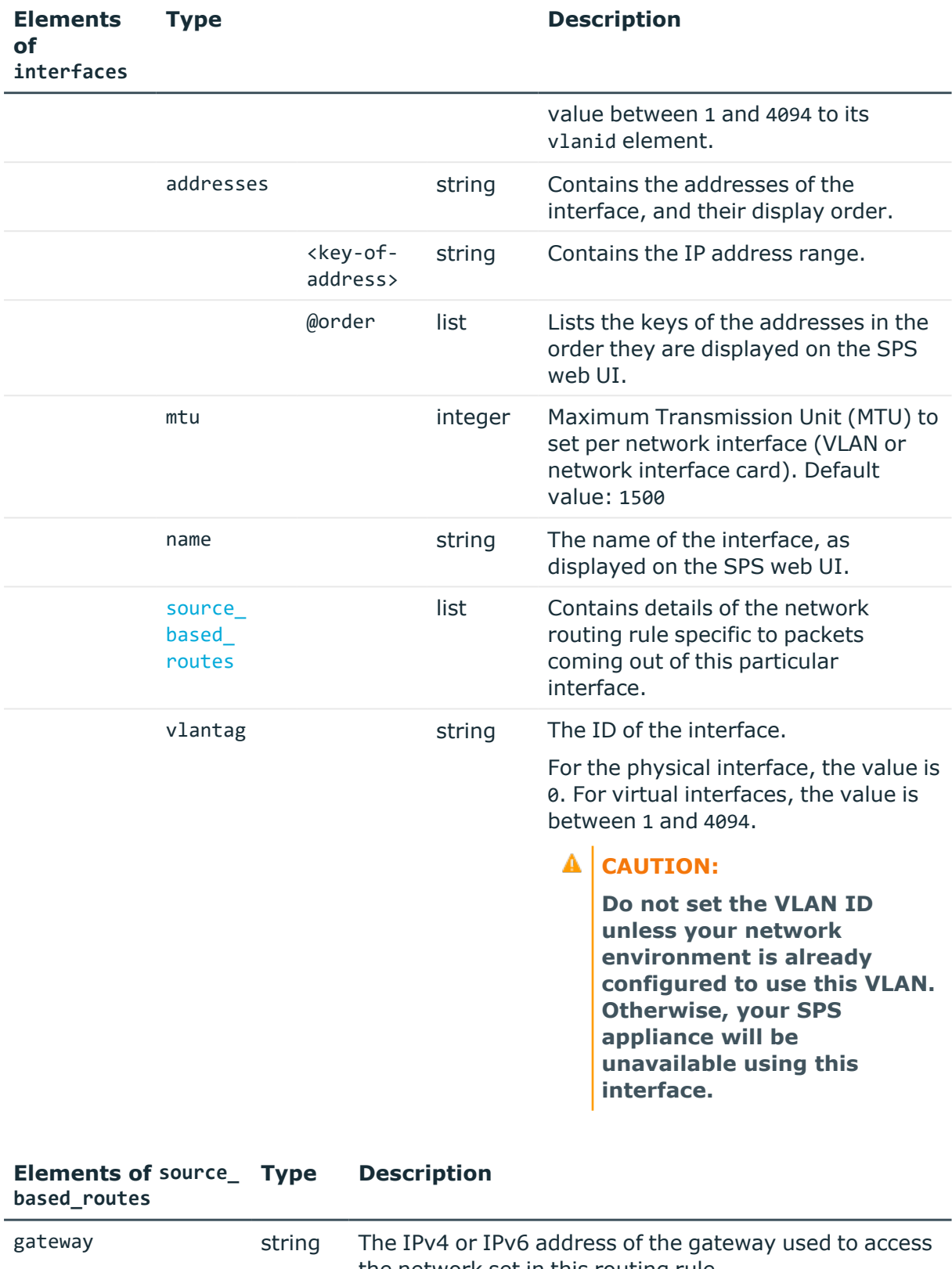

the network set in this routing rule.

<span id="page-71-0"></span>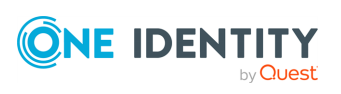
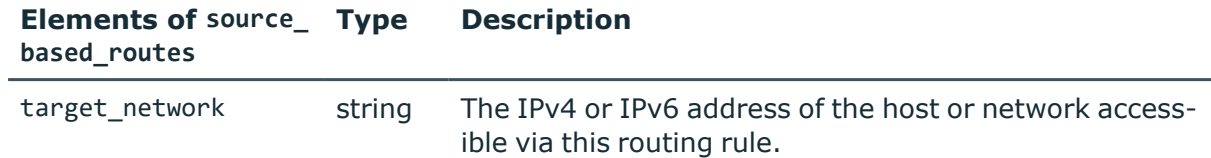

The following table lists the typical status and error codes for this request. For a complete list of error codes, see [Application](#page-36-0) level error codes on page 37.

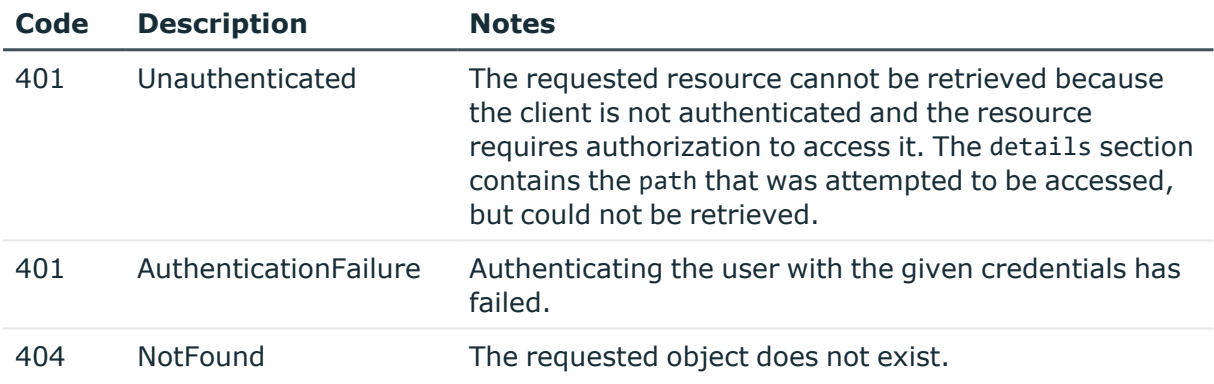

# **Routing table**

Contains the address of the gateway server for each configured subnet.

#### **URL**

GET https://<IP-address-of-SPS>/api/configuration/network/routing

# **Cookies**

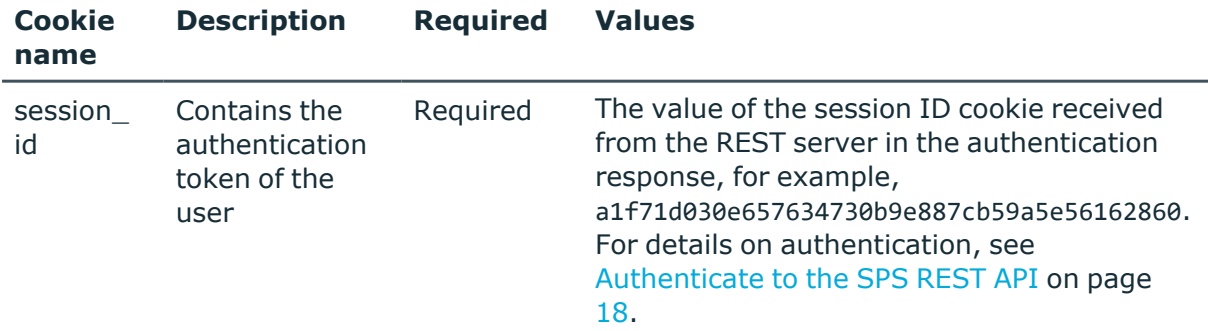

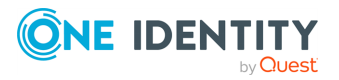

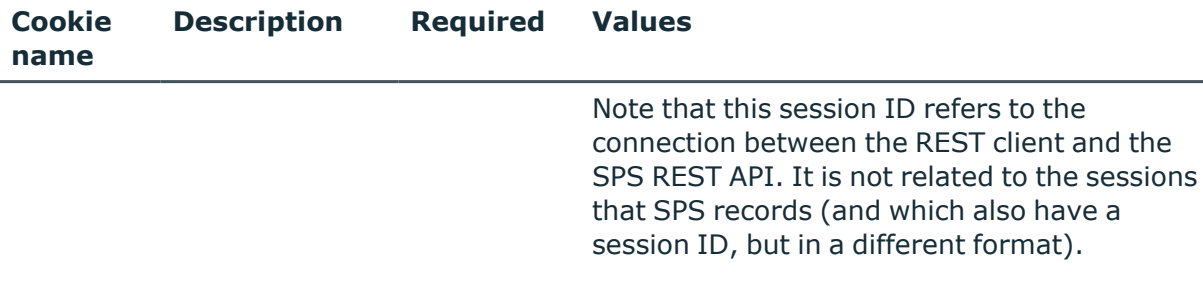

#### **Sample request**

The following command lists the configured subnets and the corresponding gateway servers.

```
curl --cookie cookies https://<IP-address-of-
SPS>/api/configuration/network/routing
```
#### **Response**

The following is a sample response received when viewing the routing table.

For details of the meta object, see [Message](#page-8-0) format on page 9.

```
{
   "body": [
      {
          "gateway": "192.168.56.1",
         "target_network": "0.0.0.0/0"
      }
   ],
   "key": "routing",
   "meta": {
      "first": "/api/configuration/network/dns",
      "href": "/api/configuration/network/routing",
      "last": "/api/configuration/network/routing",
       "next": null,
      "parent": "/api/configuration/network",
      "previous": "/api/configuration/network/nics",
      "transaction": "/api/transaction"
   }
}
```
<span id="page-73-0"></span>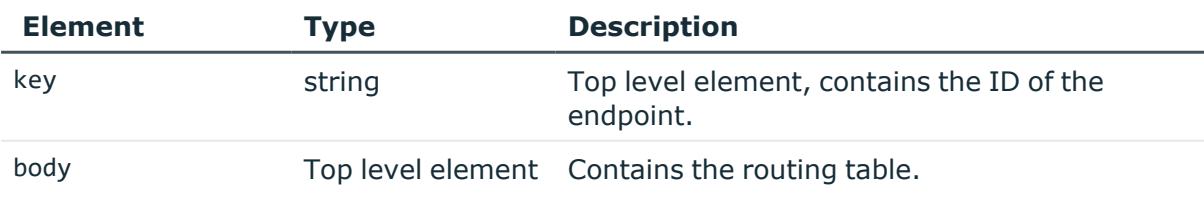

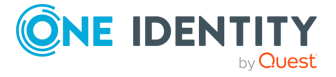

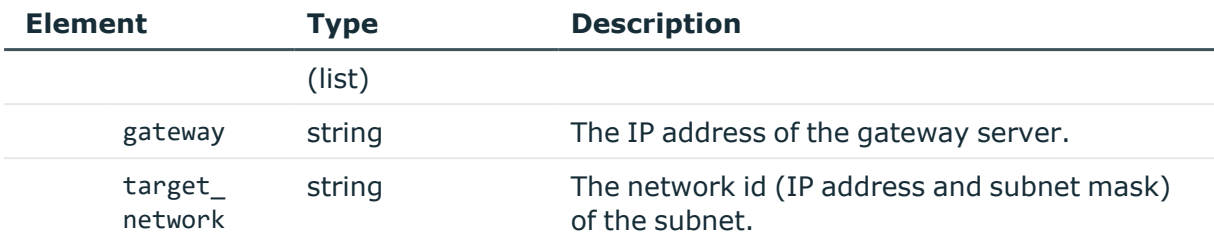

### **Add a subnet**

To add a subnet, you have to:

#### 1. **Open a transaction.**

For details, see Open a [transaction](#page-27-0) on page 28.

#### 2. **Create the JSON object for the new routing table.**

POST the JSON object to the https://<IP-address-of-SPS>/api/configuration/network/routing endpoint. You can find a detailed description of the available parameters listed in Element.

#### 3. **Commit your changes.**

For details, see Commit a [transaction](#page-29-0) on page 30.

#### **Modify the routing table**

To modify the routing table, you have to:

#### 1. **Open a transaction.**

For details, see Open a [transaction](#page-27-0) on page 28.

# 2. **Modify the JSON object of the routing table.**

PUT the modified JSON object to the https://<IP-address-of-SPS>/api/configuration/netowrk/routing endpoint. You can find a detailed description of the available parameters listed in Element.

#### 3. **Commit your changes.**

For details, see Commit a [transaction](#page-29-0) on page 30.

#### **Status and error codes**

The following table lists the typical status and error codes for this request. For a complete list of error codes, see [Application](#page-36-0) level error codes on page 37.

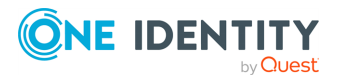

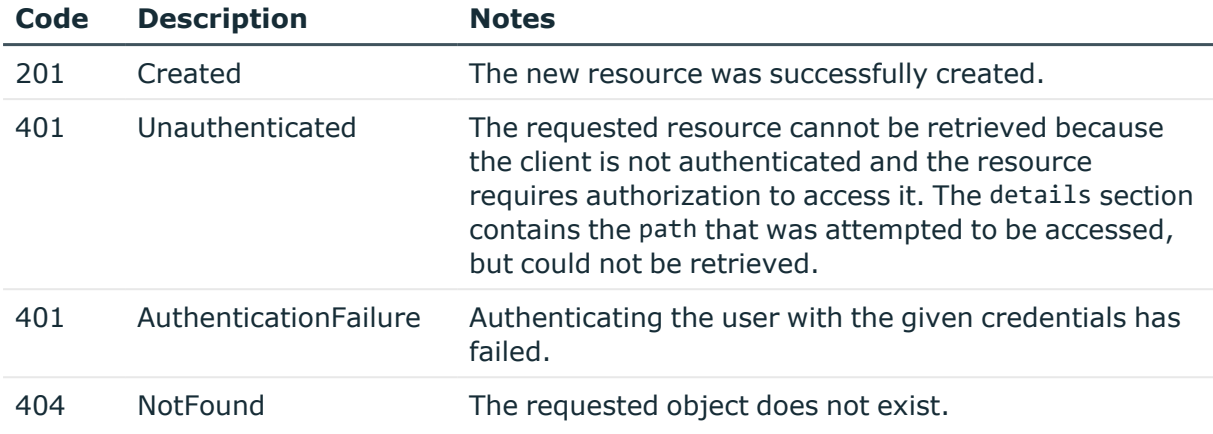

# **Local services of SPS**

Contains the endpoints for configuring the local services of SPS.

# **URL**

GET https://<IP-address-of-SPS>/api/configuration/local\_services

# **Cookies**

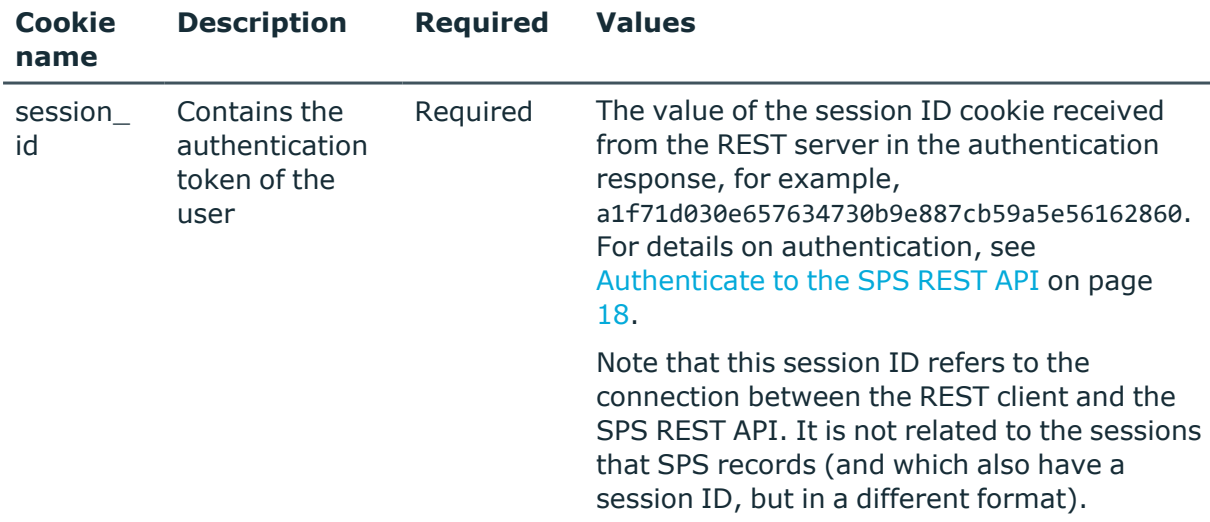

# **Sample request**

The following command lists the local services.

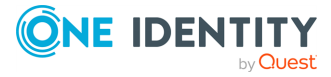

curl --cookie cookies https://<IP-address-of-SPS>/api/configuration/local\_ services

#### **Response**

The following is a sample response received when listing local services. For details of the meta object, see [Message](#page-8-0) format on page 9.

```
{
    "items": [
        {
            "key": "admin web",
            "meta": {
                "href": "/api/configuration/local_services/admin_web"
            }
        },
        {
            "key": "analytics",
            "meta": {
                "href": "/api/configuration/local_services/analytics"
            }
        },
        {
            "key": "cluster",
            "meta": {
                "href": "/api/configuration/local_services/cluster"
            }
        },
        {
            "key": "indexer",
            "meta": {
                "href": "/api/configuration/local_services/indexer"
            }
        },
        {
            "key": "postgresql",
            "meta": {
                "href": "/api/configuration/local_services/postgresql"
            }
        },
        {
            "key": "snmp_agent",
            "meta": {
                "href": "/api/configuration/local_services/snmp_agent"
            }
        },
        {
            "key": "ssh",
```
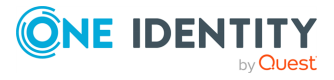

```
"meta": {
                "href": "/api/configuration/local_services/ssh"
            }
        },
        {
            "key": "user_web",
            "meta": {
                "href": "/api/configuration/local_services/user_web"
            }
        }
    ],
    "meta": {
        "first": "/api/configuration/aaa",
        "href": "/api/configuration/local_services",
        "last": "/api/configuration/x509",
        "next": "/api/configuration/management",
        "parent": "/api/configuration",
        "previous": "/api/configuration/ica",
        "transaction": "/api/transaction"
   }
}
```
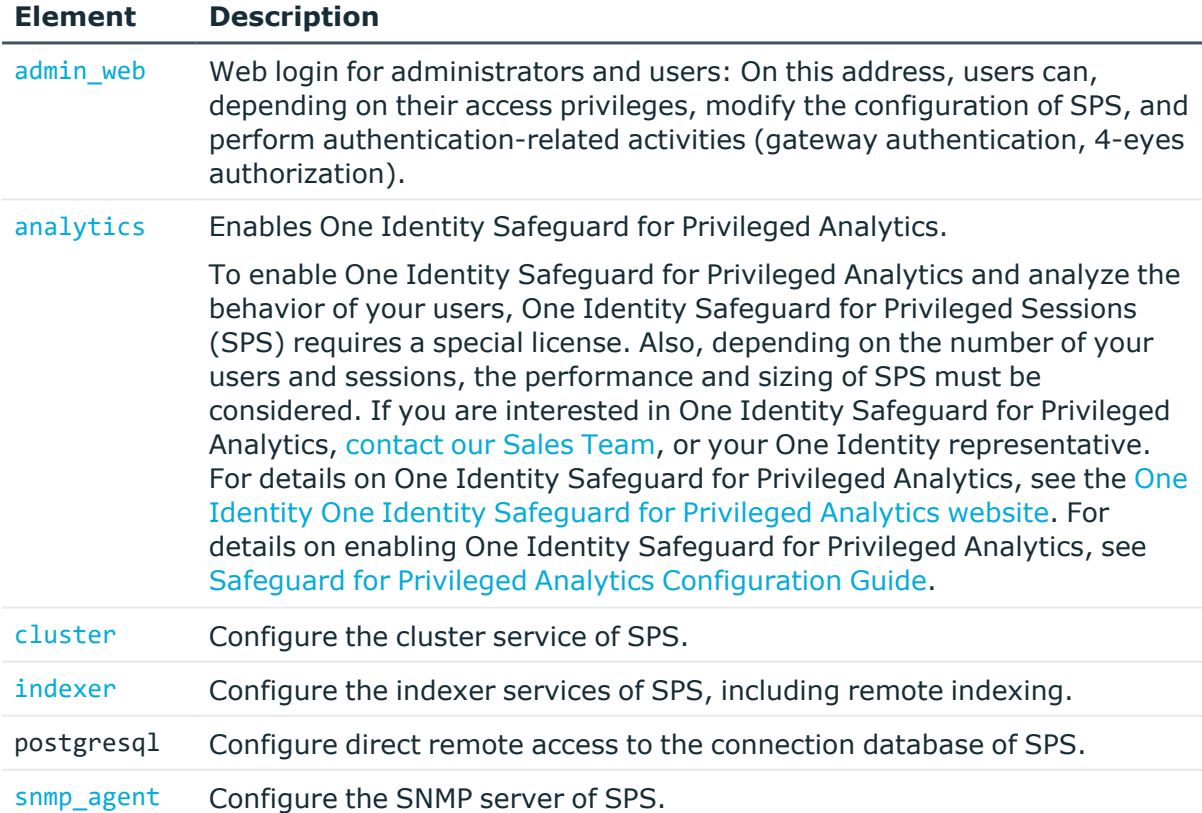

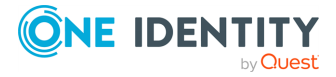

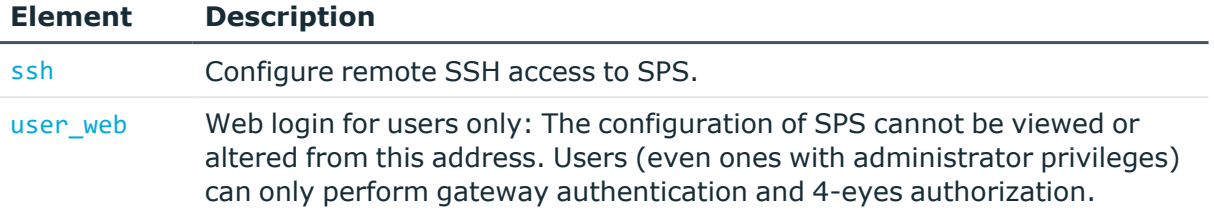

The following table lists the typical status and error codes for this request. For a complete list of error codes, see [Application](#page-36-0) level error codes on page 37.

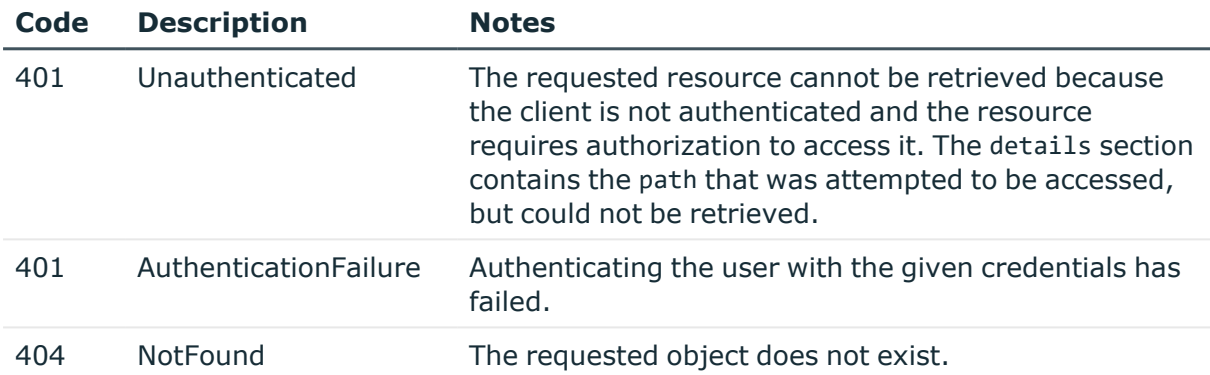

# **Local services: Web login for administrators**

The SPS administrators and users can, depending on their access privileges, modify the configuration of SPS, and perform authentication-related activities (gateway authentication, 4-eyes authorization). On this endpoint you can configure on which interfaces can the administrators access SPS, and optionally restrict the access to these interfaces.

#### **URL**

GET https://<IP-address-of-SPS>/api/configuration/local\_services/admin\_web

#### **Cookies**

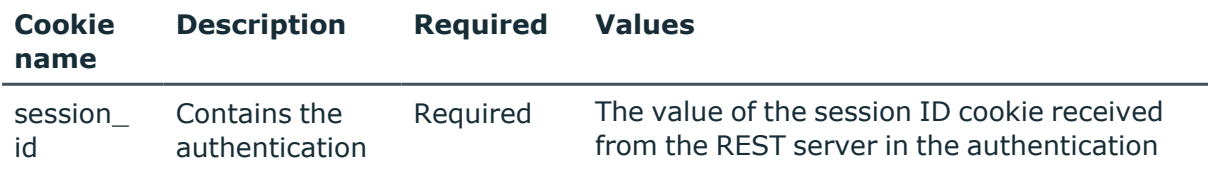

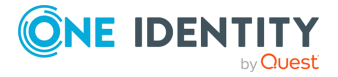

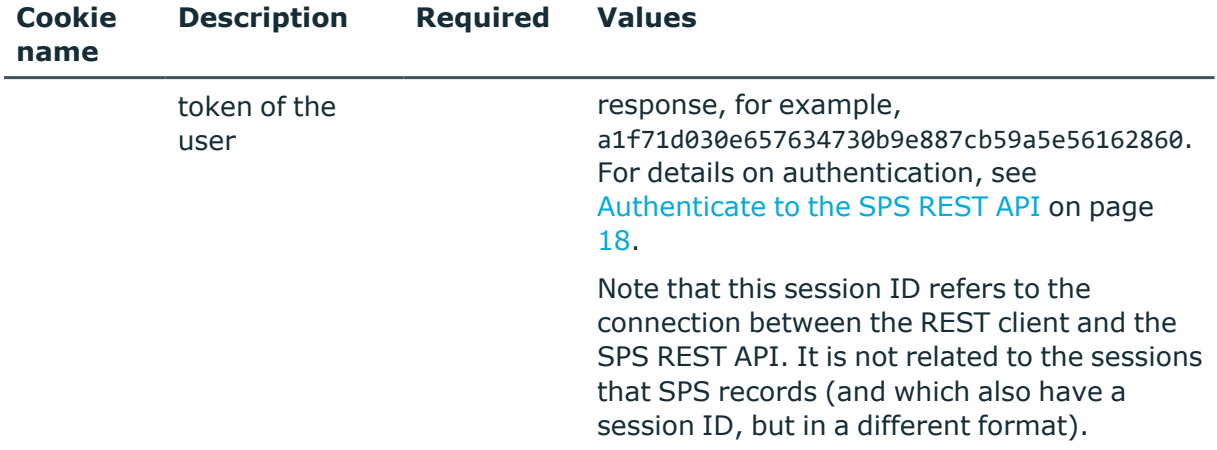

#### **Sample request**

The following command lists the configuration options.

```
curl --cookie cookies https://<IP-address-of-SPS>/api/configuration/local_
services/admin_web
```
#### **Response**

The following is a sample response received when listing the configuration options.

For details of the meta object, see [Message](#page-8-0) format on page 9.

```
{
    "body": {
        "access_restriction": {
            "allowed_from": [
                "10.40.0.0/16"
            ],
            "enabled": true
        },
        "bruteforce_protection": true,
        "listen": [
            {
                "address": {
                    "key":
"nic1.interfaces.ff7574025754b3df1647001.addresses.1",
                    "meta": {
                        "href":
"/api/configuration/network/nics/nic1#interfaces/ff7574025754b3df1647001/address
es/1"
                    }
                },
                "http_port": 80,
```
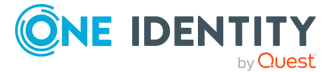

```
"https_port": 443
           }
        ]
    },
    "key": "admin_web",
    "meta": {
        "first": "/api/configuration/local_services/admin_web",
        "href": "/api/configuration/local_services/admin_web",
        "last": "/api/configuration/local_services/user_web",
        "next": "/api/configuration/local_services/indexer",
        "parent": "/api/configuration/local_services",
        "previous": null,
        "transaction": "/api/transaction"
    }
}
```
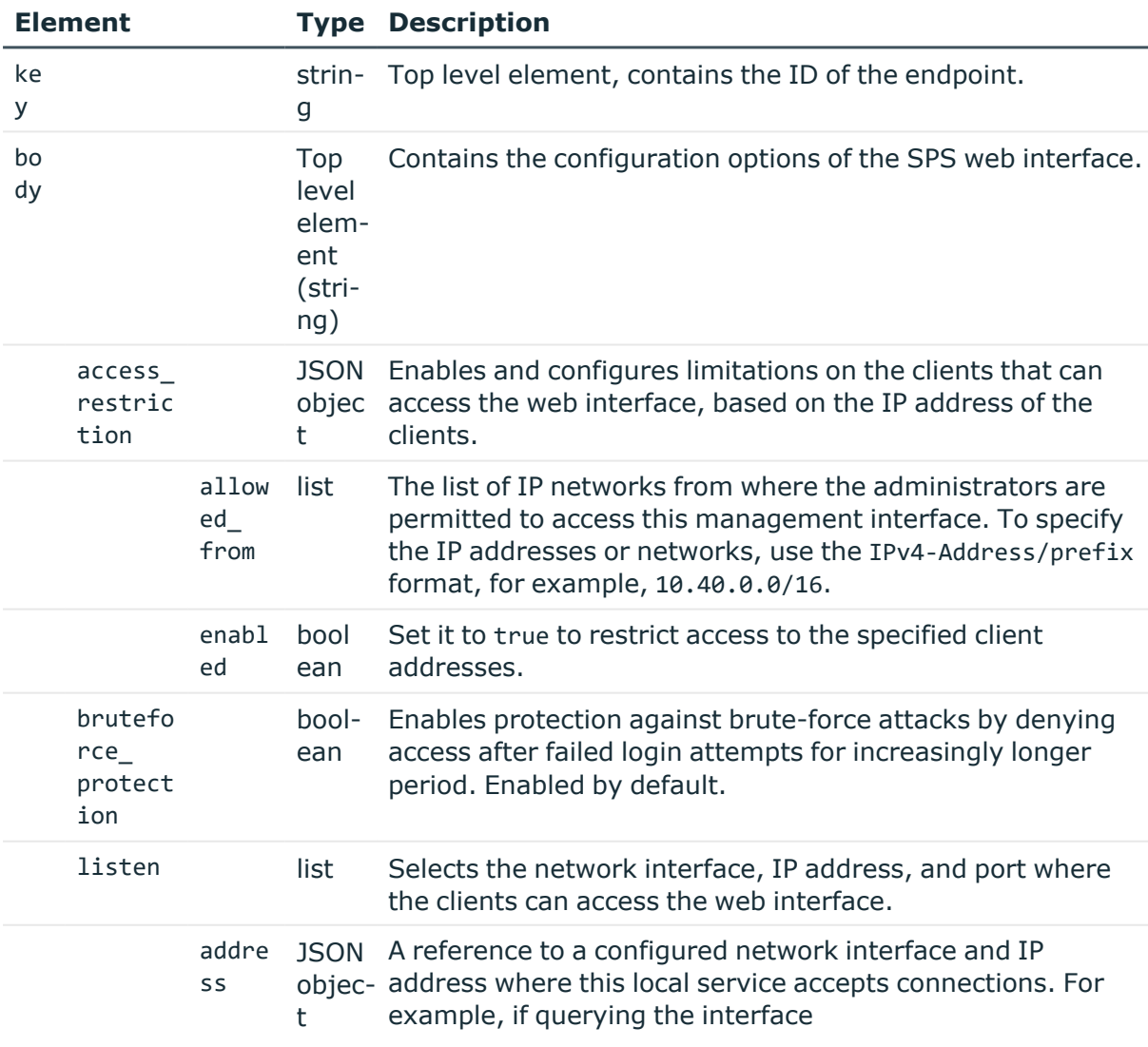

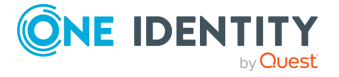

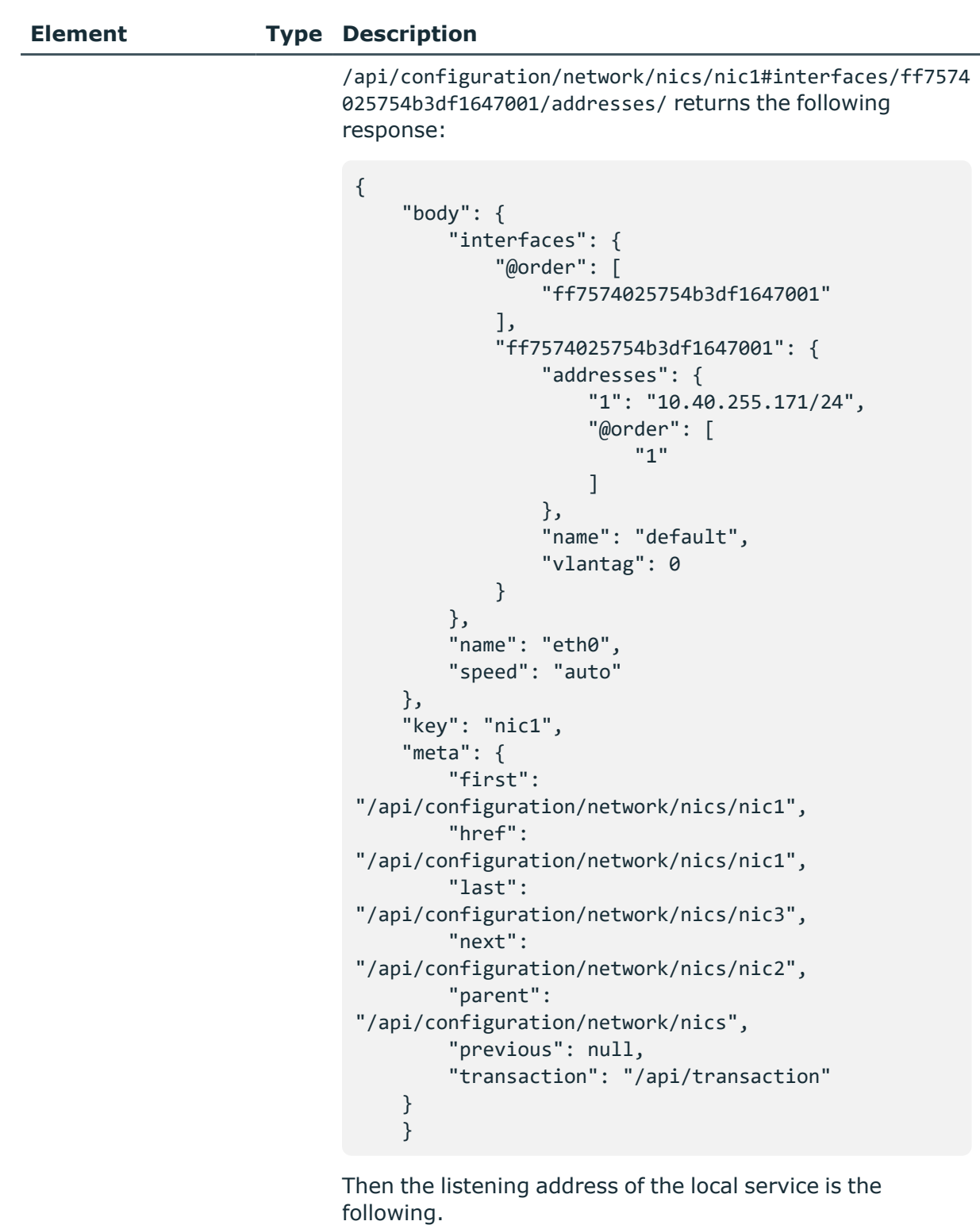

nic1.interfaces.ff7574025754b3df1647001.addresses.1

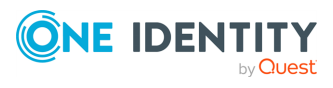

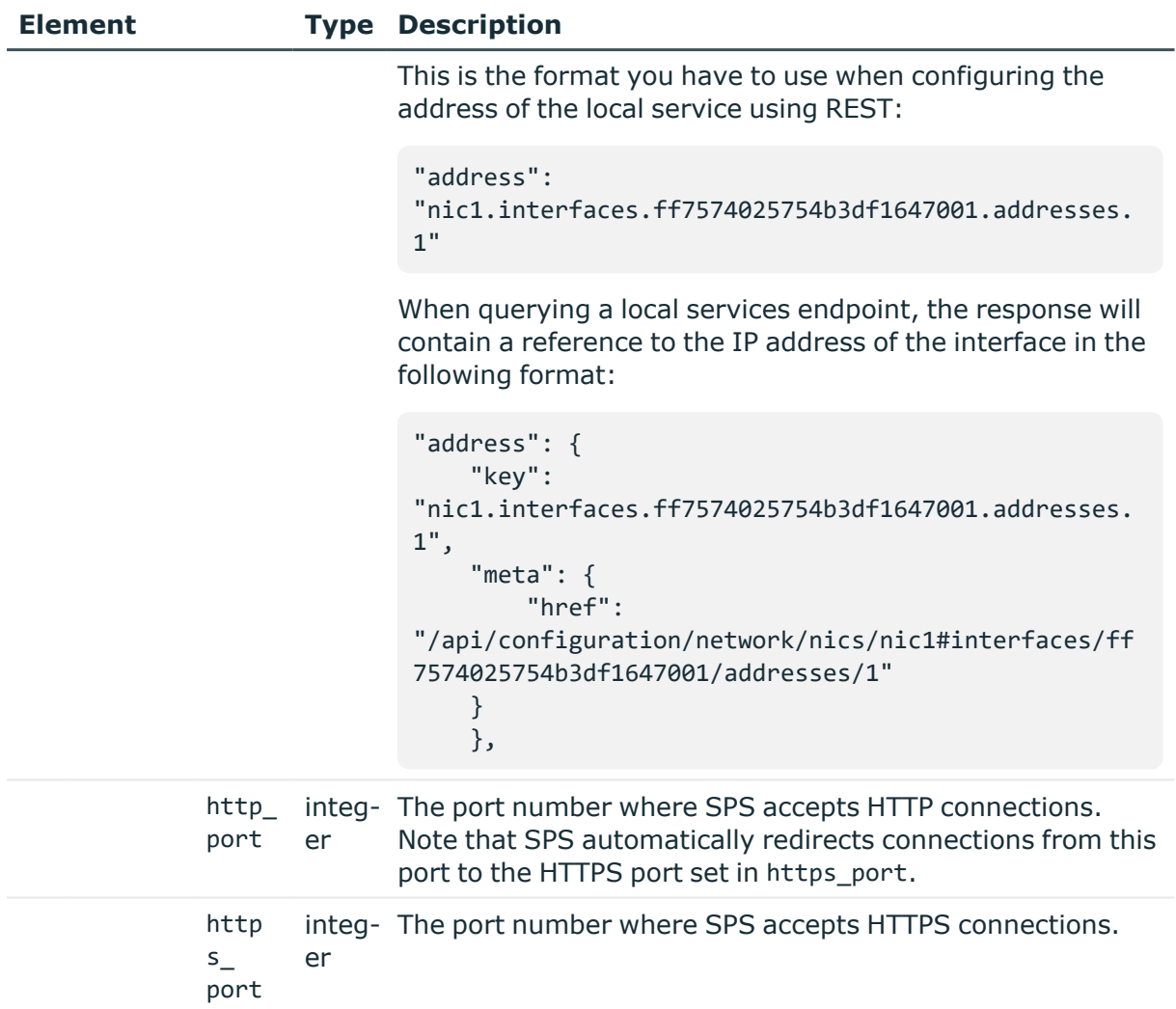

The following table lists the typical status and error codes for this request. For a complete list of error codes, see [Application](#page-36-0) level error codes on page 37.

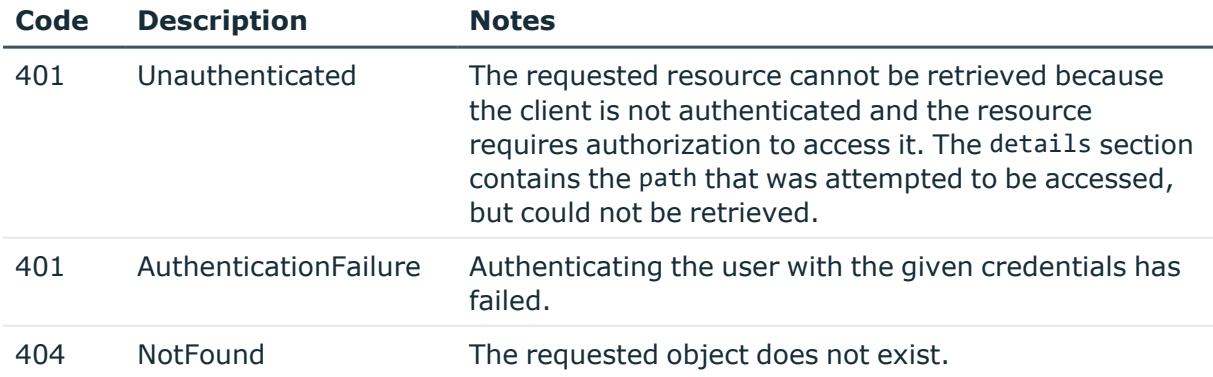

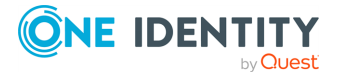

# **Local services: Web login for users**

The SPS users can perform authentication-related activities (gateway authentication, 4 eyes authorization). On this endpoint you can configure on which interfaces can the users access SPS, and optionally restrict the access to these interfaces.

# **URL**

GET https://<IP-address-of-SPS>/api/configuration/local\_services/user\_web

# **Cookies**

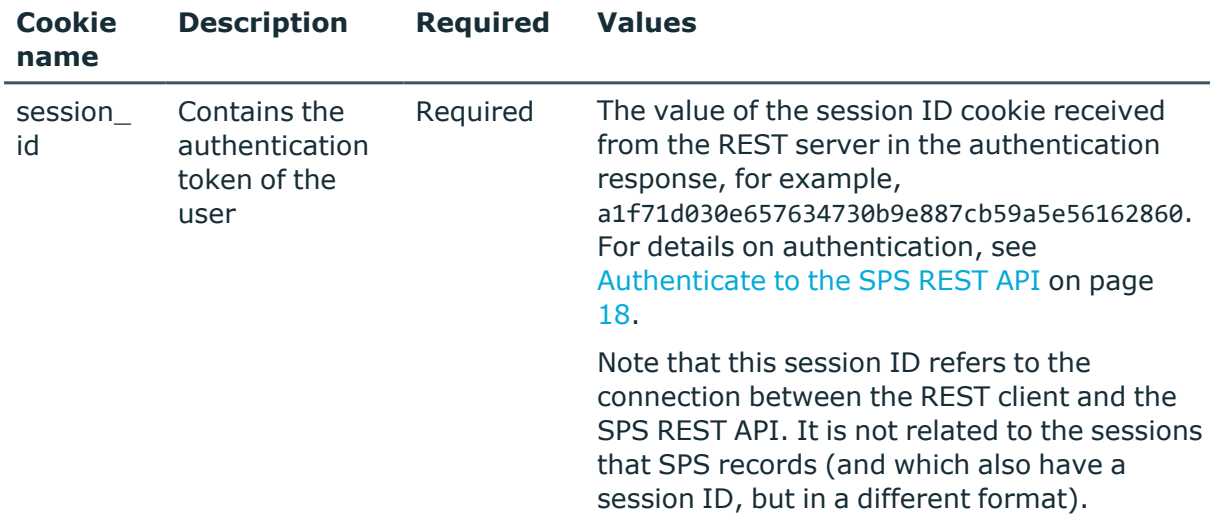

# **Sample request**

The following command lists the configuration options.

```
curl --cookie cookies https://<IP-address-of-SPS>/api/configuration/local_
services/user_web
```
# **Response**

The following is a sample response received when listing the configuration options.

For details of the meta object, see [Message](#page-8-0) format on page 9.

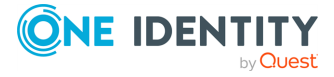

```
{
      "body": {
             "access_restriction": {
                   "allowed_from": [
                         "10.40.0.0/16"
                   ],
                   "enabled": true
             },
             "bruteforce_protection": true,
             "listen": [
                   {
                         "address": {
                                "key":
"nic1.interfaces.ff7574025754b3df1647001.addresses.1",
                                "meta": {
                                      "href":
"/api/configuration/network/nics/nic1#interfaces/ff7574025754b3df1647001/address
es/1"
                                }
                         },
                         "http port": 80,
                         "https_port": 443
                   }
             ]
      },
      "key": "user_web",
       "meta": {
             "first": "/api/configuration/local_services/user_web",
             "href": "/api/configuration/local_services/user_web",
             "last": "/api/configuration/local_services/user_web",
             "next": "/api/configuration/local_services/indexer",
             "parent": "/api/configuration/local_services",
             "previous": null,
             "transaction": "/api/transaction"
      }
}
```
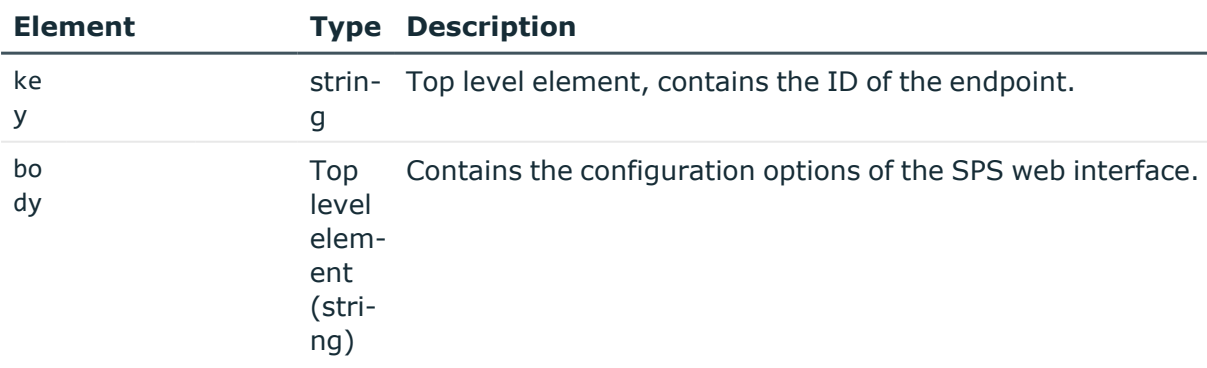

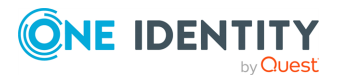

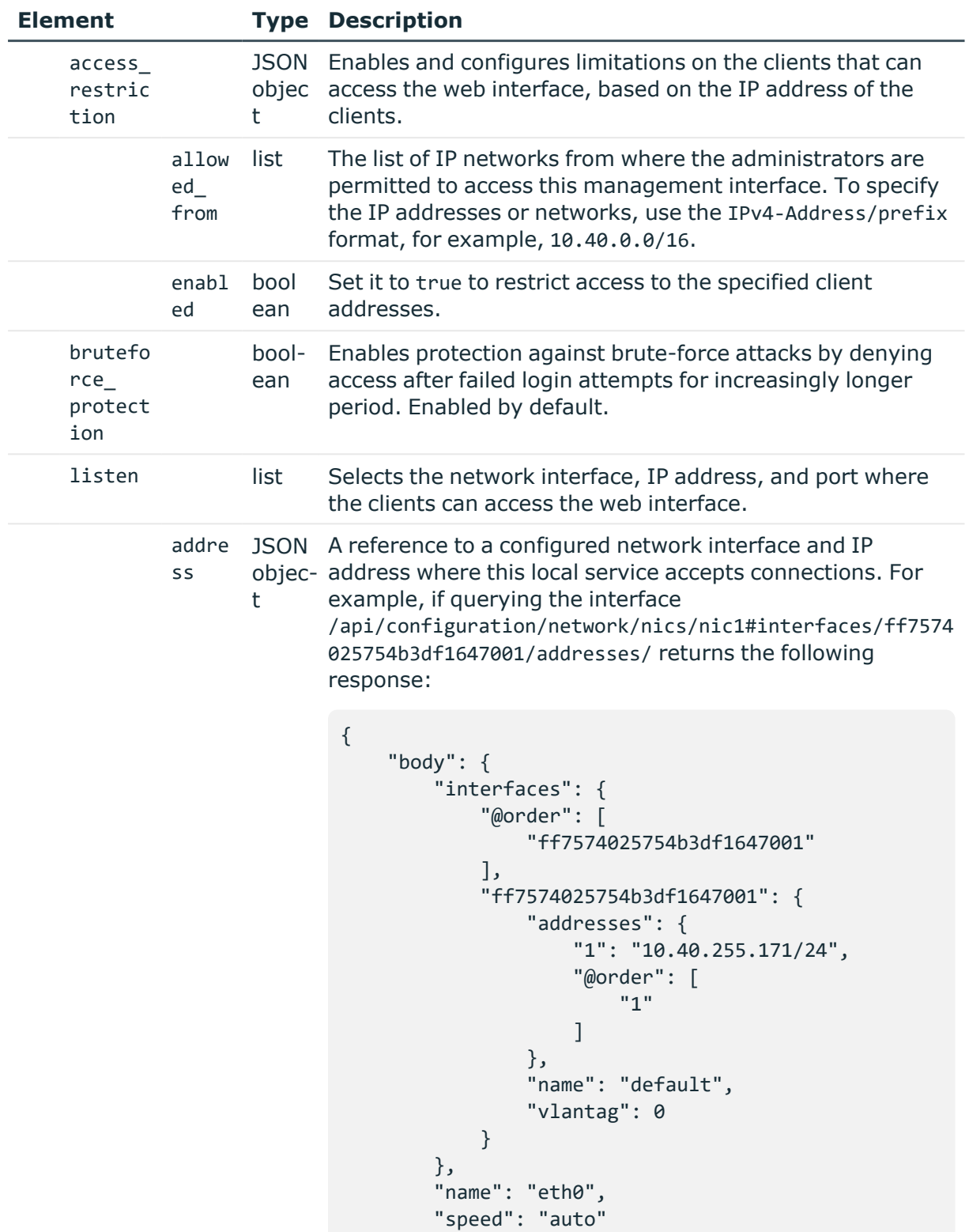

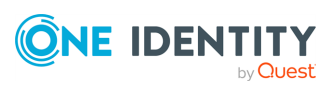

```
},
    "key": "nic1",
   "meta": {
        "first":
"/api/configuration/network/nics/nic1",
        "href":
"/api/configuration/network/nics/nic1",
        "last":
"/api/configuration/network/nics/nic3",
        "next":
"/api/configuration/network/nics/nic2",
        "parent":
"/api/configuration/network/nics",
        "previous": null,
        "transaction": "/api/transaction"
   }
   }
```
Then the listening address of the local service is the following.

nic1.interfaces.ff7574025754b3df1647001.addresses.1

This is the format you have to use when configuring the address of the local service using REST:

```
"address":
"nic1.interfaces.ff7574025754b3df1647001.addresses.
1"
```
When querying a local services endpoint, the response will contain a reference to the IP address of the interface in the following format:

```
"address": {
    "key":
"nic1.interfaces.ff7574025754b3df1647001.addresses.
1",
    "meta": {
        "href":
"/api/configuration/network/nics/nic1#interfaces/ff
7574025754b3df1647001/addresses/1"
    }
    },
```
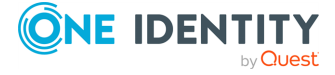

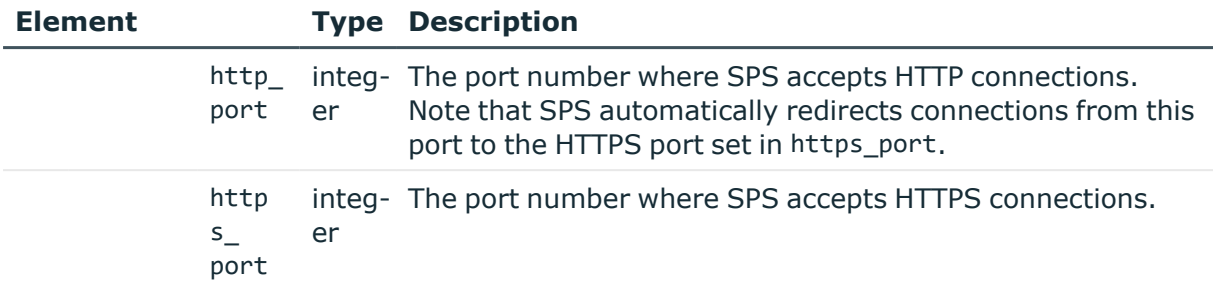

The following table lists the typical status and error codes for this request. For a complete list of error codes, see [Application](#page-36-0) level error codes on page 37.

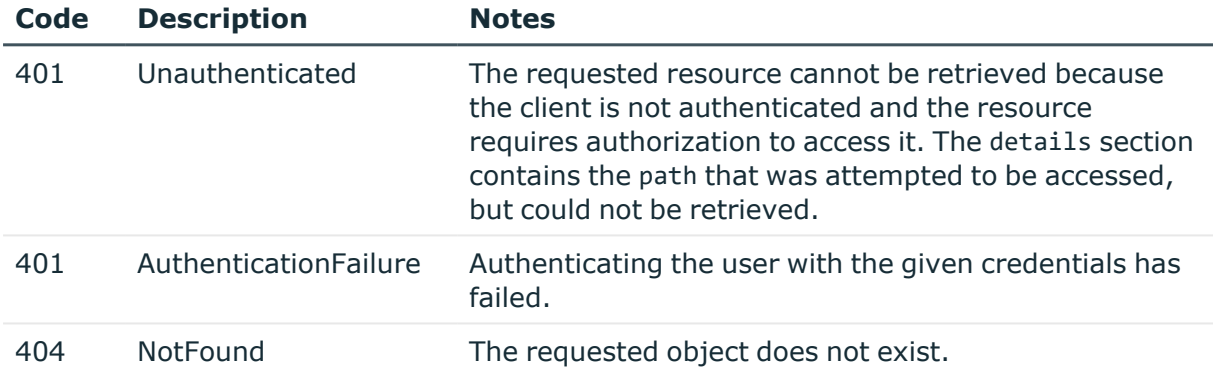

# **Local services: cluster interface**

To enable cluster management, enable the cluster interface on all nodes that you want to be part of your Safeguard for Privileged Sessions (SPS) cluster. Complete the following steps on each and every node of the cluster.

#### 6 NOTE:

All nodes in a cluster must run the same version of SPS.

# **URL**

GET https://<IP-address-of-SPS>/api/configuration/local\_services/cluster

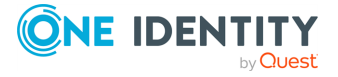

# **Cookies**

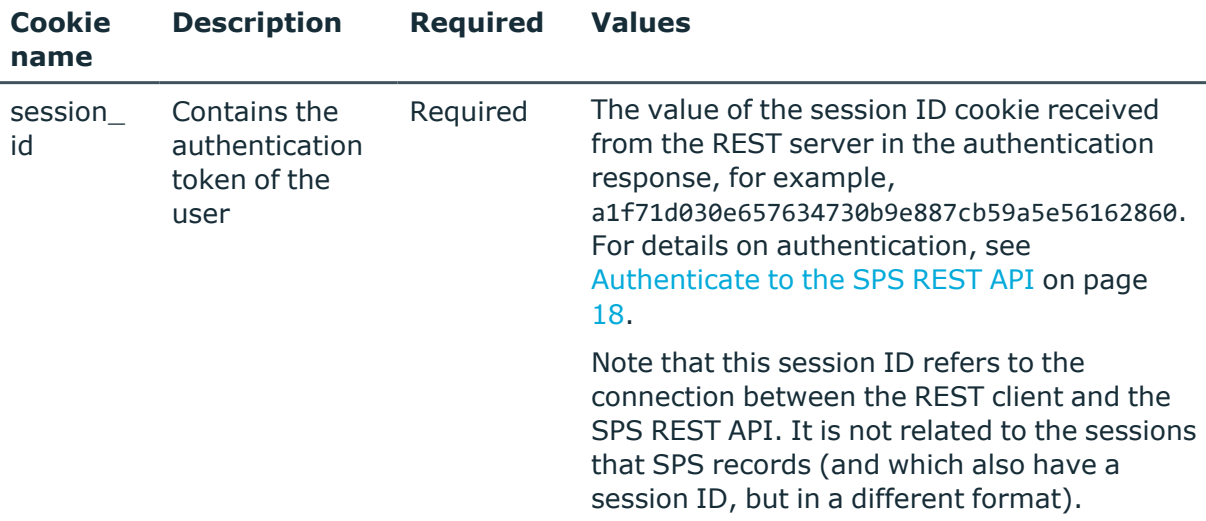

### **Sample request**

The following command lists the configuration options.

```
curl --cookie cookies https://<IP-address-of-SPS>/api/configuration/local_
services/cluster
```
# **Response**

The following is a sample response received when listing the configuration options.

For details of the meta object, see [Message](#page-8-0) format on page 9.

```
{
    "body": {
        "enabled": true,
        "listen_address": {
            "key":
"nic1.interfaces.ff7574025754b3df1647001.addresses.2553887595ce3ca7f1eae4",
            "meta": {
                "href":
"/api/configuration/network/nics/nic1#interfaces/ff7574025754b3df1647001/address
es/2553887595ce3ca7f1eae4"
            }
        }
    },
    "key": "cluster",
    "meta": {
        "first": "/api/configuration/local_services/admin_web",
```
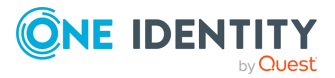

```
"href": "/api/configuration/local_services/cluster",
        "last": "/api/configuration/local_services/user_web",
        "next": "/api/configuration/local_services/indexer",
        "parent": "/api/configuration/local_services",
        "previous": "/api/configuration/local_services/analytics",
        "remaining_seconds": 600,
        "transaction": "/api/transaction"
   }
}
```
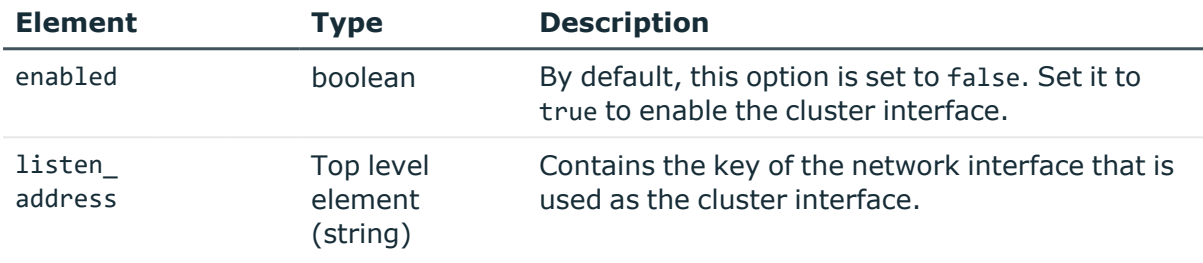

The following table lists the typical status and error codes for this request. For a complete list of error codes, see [Application](#page-36-0) level error codes on page 37.

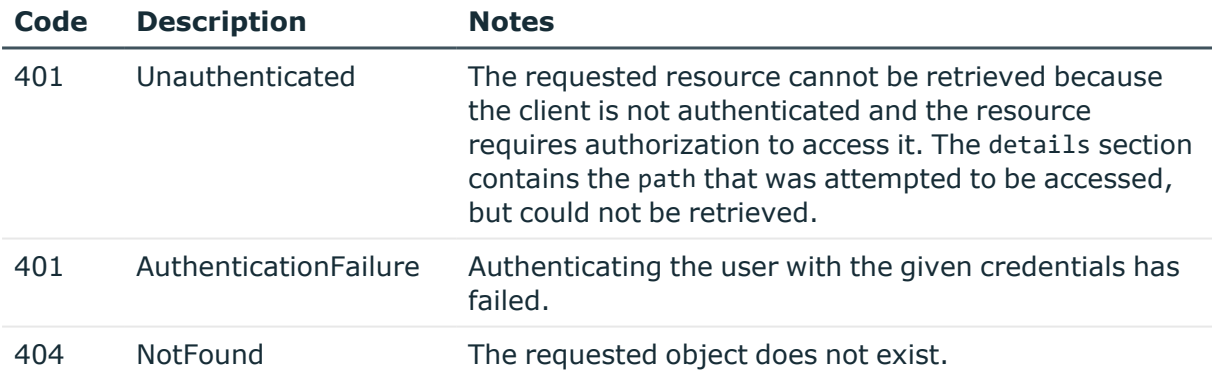

# **Date and time**

# **Date & time**

Contains the endpoints for configuring date and time on SPS.

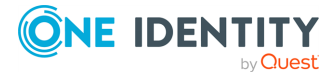

#### **URL**

GET https://<IP-address-of-SPS>/api/configuration/datetime

### **Cookies**

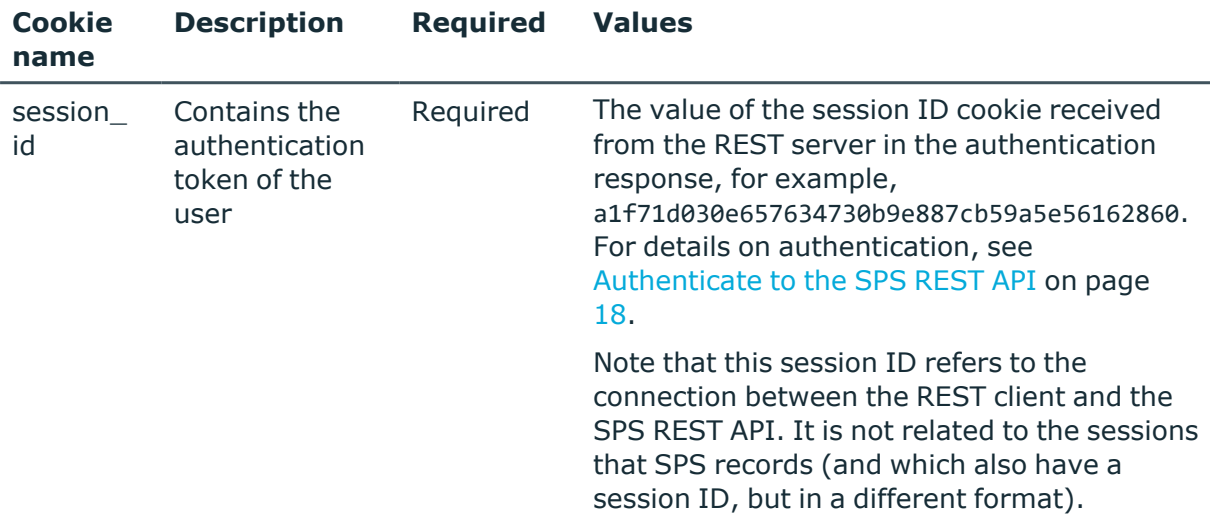

#### **Sample request**

The following command lists endpoints for configuring date and time settings on SPS.

```
curl --cookie cookies https://<IP-address-of-SPS>/api/configuration/datetime
```
#### **Response**

The following is a sample response received when listing the endpoints for date and time settings.

For details of the meta object, see [Message](#page-8-0) format on page 9.

```
{
  "items": [
    {
      "key": "ntp_servers",
      "meta": {
       "href": "/api/configuration/datetime/ntp_servers"
      }
    },
    {
      "key": "timezone",
      "meta": {
        "href": "/api/configuration/datetime/timezone"
```
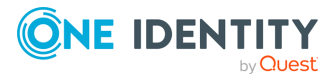

```
}
   }
  ],
  "meta": {
   "first": "/api/configuration/aaa",
    "href": "/api/configuration/datetime",
    "last": "/api/configuration/x509",
    "next": "/api/configuration/http",
    "parent": "/api/configuration",
    "previous": "/api/configuration/alerting",
    "transaction": "/api/transaction"
 }
}
```
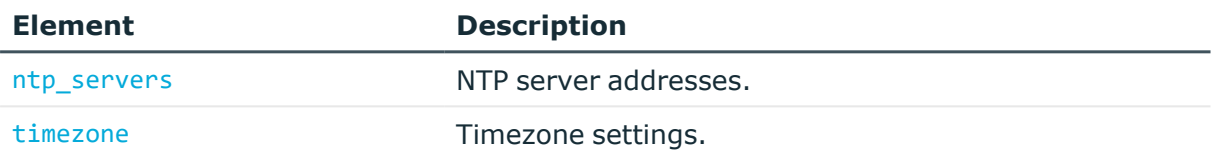

The following table lists the typical status and error codes for this request. For a complete list of error codes, see [Application](#page-36-0) level error codes on page 37.

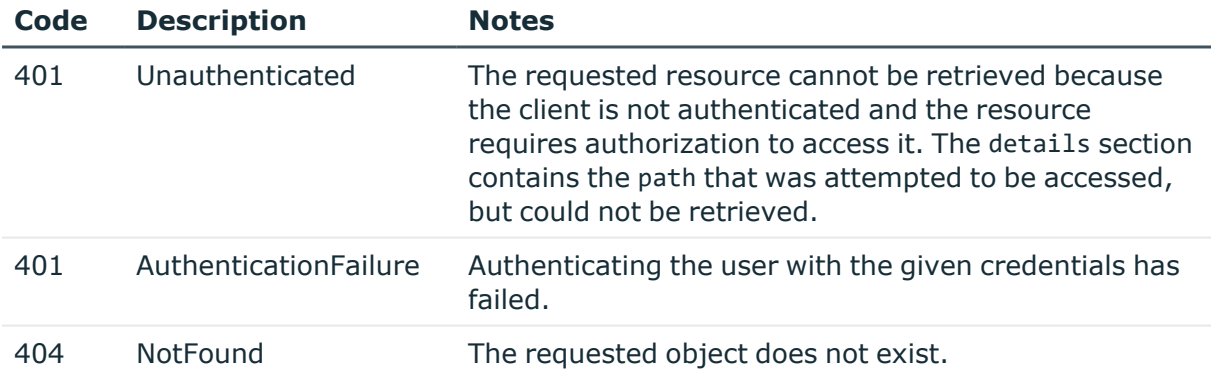

# **NTP servers**

This endpoint contains NTP server addresses.

#### **URL**

GET https://<IP-address-of-SPS>/api/configuration/datetime/ntp\_servers

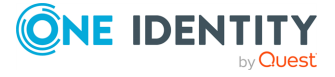

# **Cookies**

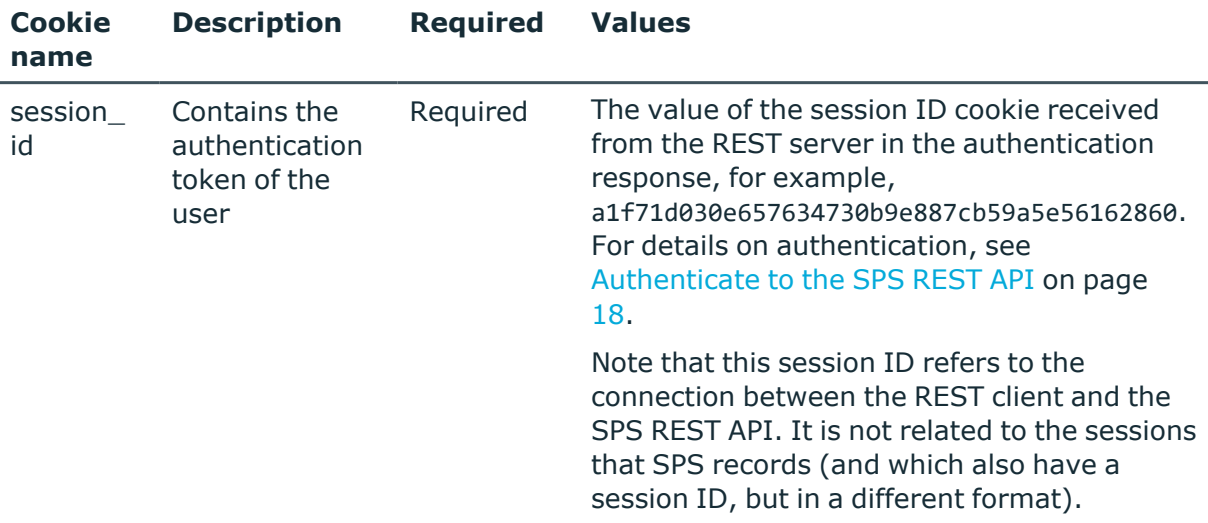

# **Sample request**

The following command lists NTP server addresses.

```
curl --cookie cookies https://<IP-address-of-
SPS>/api/configuration/datetime/ntp_servers
```
# **Response**

The following is a sample response received when listing NTP server addresses.

For details of the meta object, see [Message](#page-8-0) format on page 9.

```
{
 "body": [
    {
     "selection": "fqdn",
     "value": "pool.ntp.org"
    }
 ],
 "key": "ntp_servers",
  "meta": {
    "first": "/api/configuration/datetime/ntp_servers",
    "href": "/api/configuration/datetime/ntp_servers",
    "last": "/api/configuration/datetime/timezone",
    "next": "/api/configuration/datetime/timezone",
```
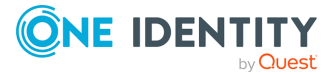

```
"parent": "/api/configuration/datetime",
    "previous": null,
    "transaction": "/api/transaction"
 }
}
```
<span id="page-93-0"></span>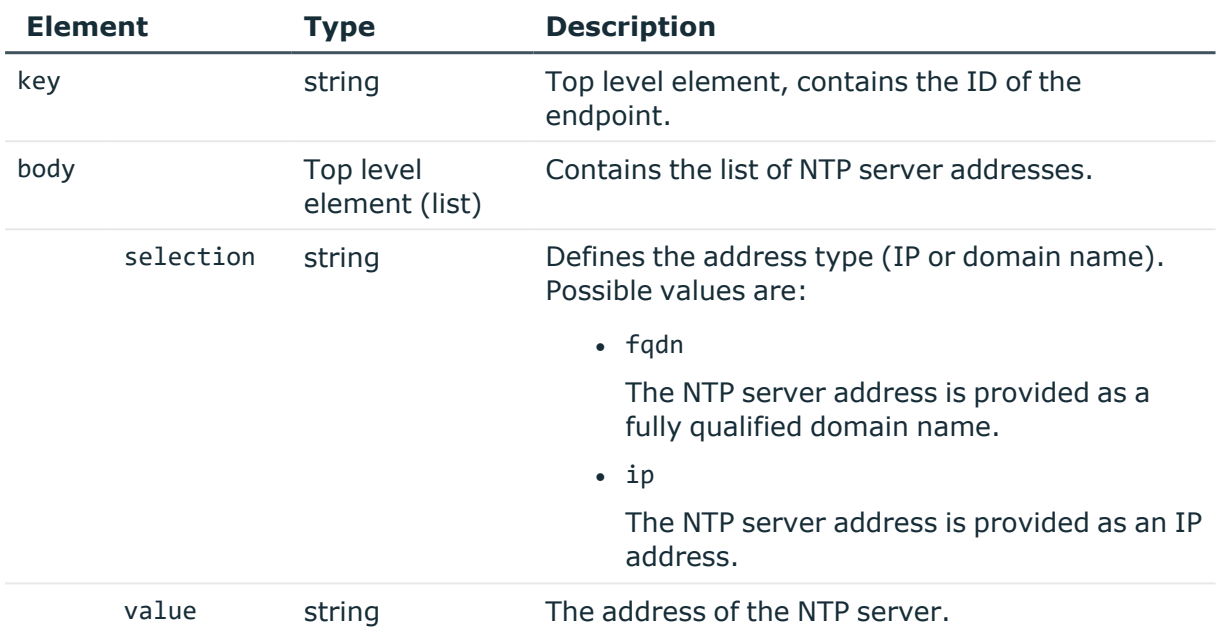

# **Add an NTP server**

To add an NTP server's address, you have to:

# 1. **Open a transaction.**

For details, see Open a [transaction](#page-27-0) on page 28.

#### 2. **Create the JSON object for the new NTP server address list.**

POST the JSON object to the https://<IP-address-of-SPS>/api/configuration/datetime/ntp\_servers endpoint. You can find a detailed description of the available parameters listed in Element.

#### 3. **Commit your changes.**

For details, see Commit a [transaction](#page-29-0) on page 30.

#### **Modify an NTP server address**

To modify an NTP server's address, you have to:

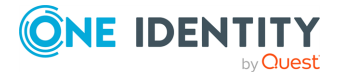

### 1. **Open a transaction.**

For details, see Open a [transaction](#page-27-0) on page 28.

### 2. **Modify the JSON object of the NTP server address list.**

PUT the modified JSON object to the https://<IP-address-of-SPS>/api/configuration/datetime/ntp\_servers endpoint. You can find a detailed description of the available parameters listed in Element.

### 3. **Commit your changes.**

For details, see Commit a [transaction](#page-29-0) on page 30.

#### **Status and error codes**

The following table lists the typical status and error codes for this request. For a complete list of error codes, see [Application](#page-36-0) level error codes on page 37.

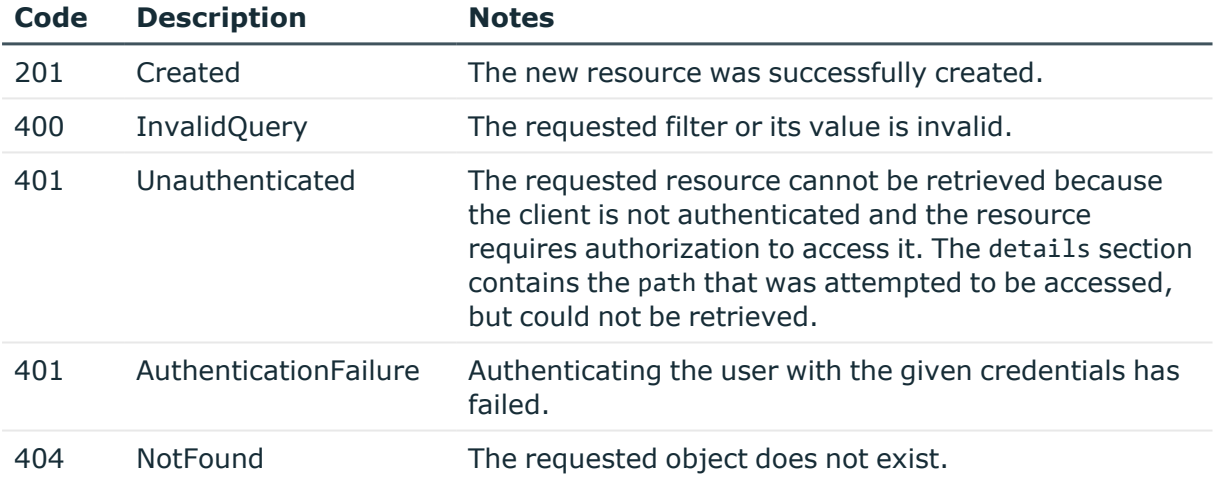

# **Timezone**

Configures the time zone.

#### **URL**

GET https://<IP-address-of-SPS>/api/configuration/datetime/timezone

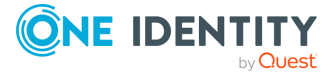

# **Cookies**

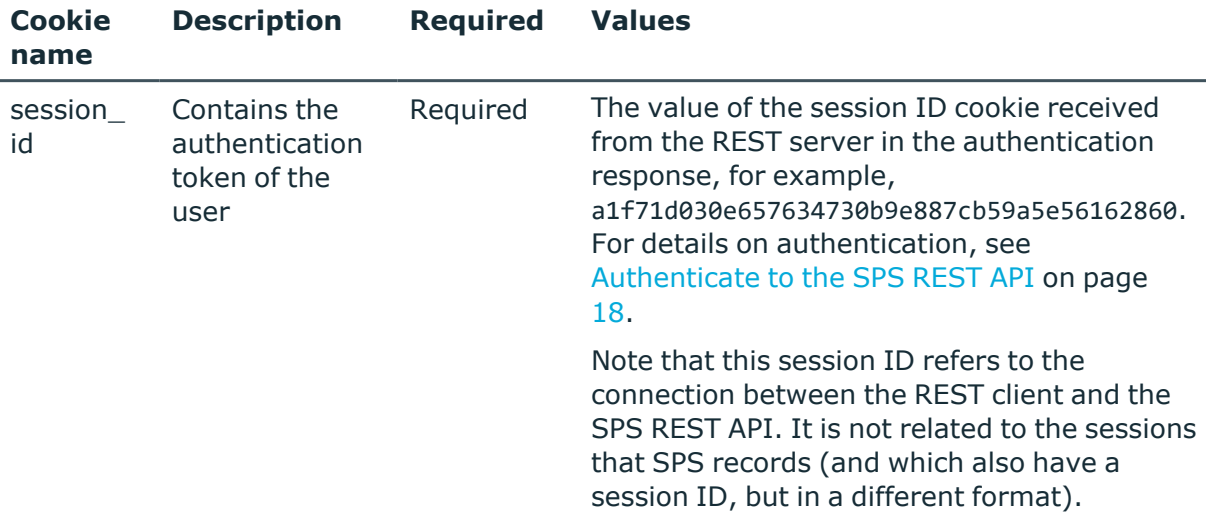

# **Sample request**

The following command displays the configured time zone.

```
curl --cookie cookies https://<IP-address-of-
SPS>/api/configuration/datetime/timezone
```
# **Response**

The following is a sample response received when querying the configured time zone.

For details of the meta object, see [Message](#page-8-0) format on page 9.

```
{
   "body": "America/New_York",
   "key": "timezone",
   "meta": {
      "first": "/api/configuration/datetime/ntp_servers",
      "href": "/api/configuration/datetime/timezone",
      "last": "/api/configuration/datetime/timezone",
      "next": null,
       "parent": "/api/configuration/datetime",
       "previous": "/api/configuration/datetime/ntp_servers",
      "transaction": "/api/transaction"
   }
}
```
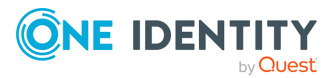

<span id="page-96-0"></span>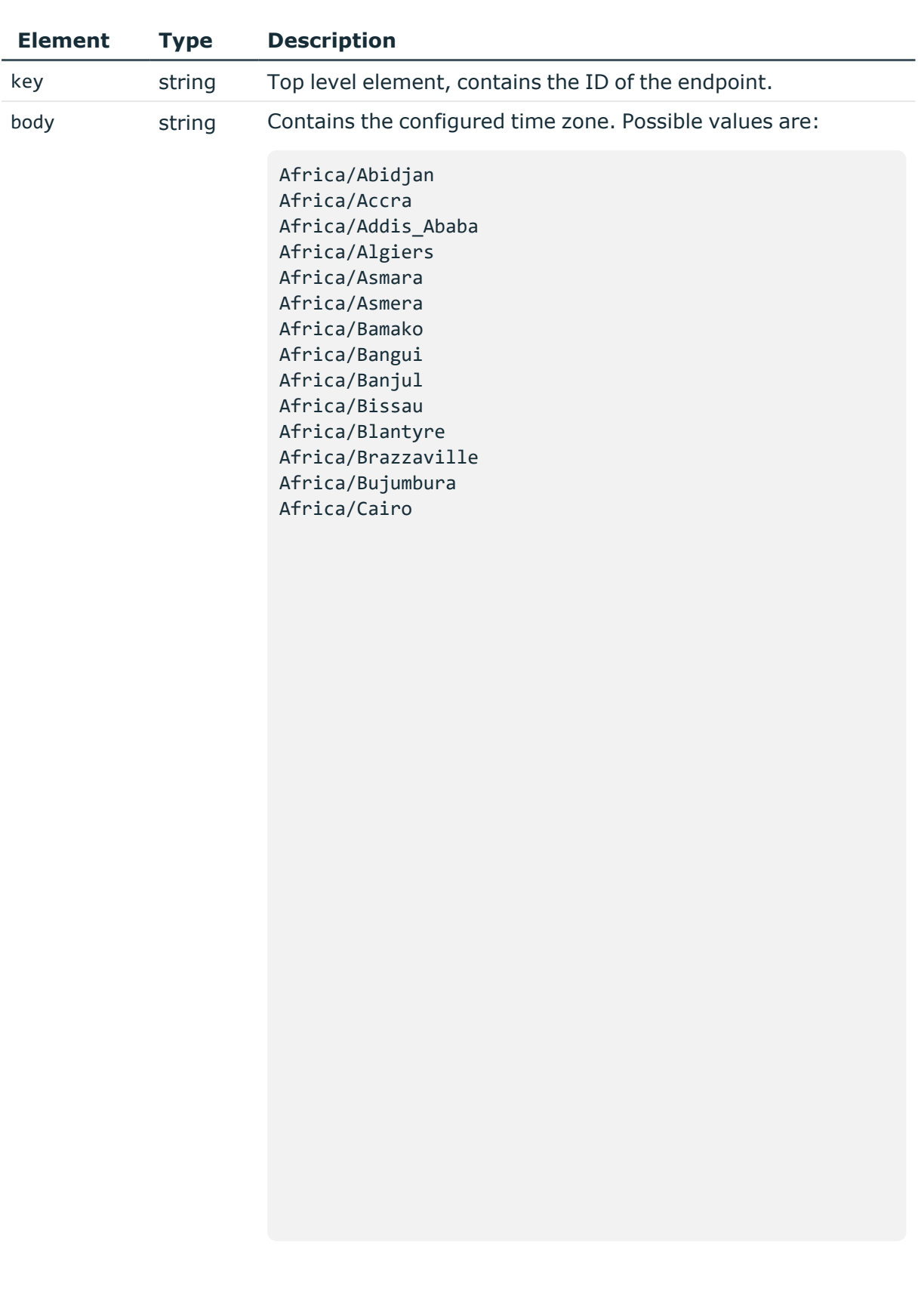

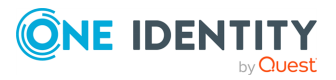

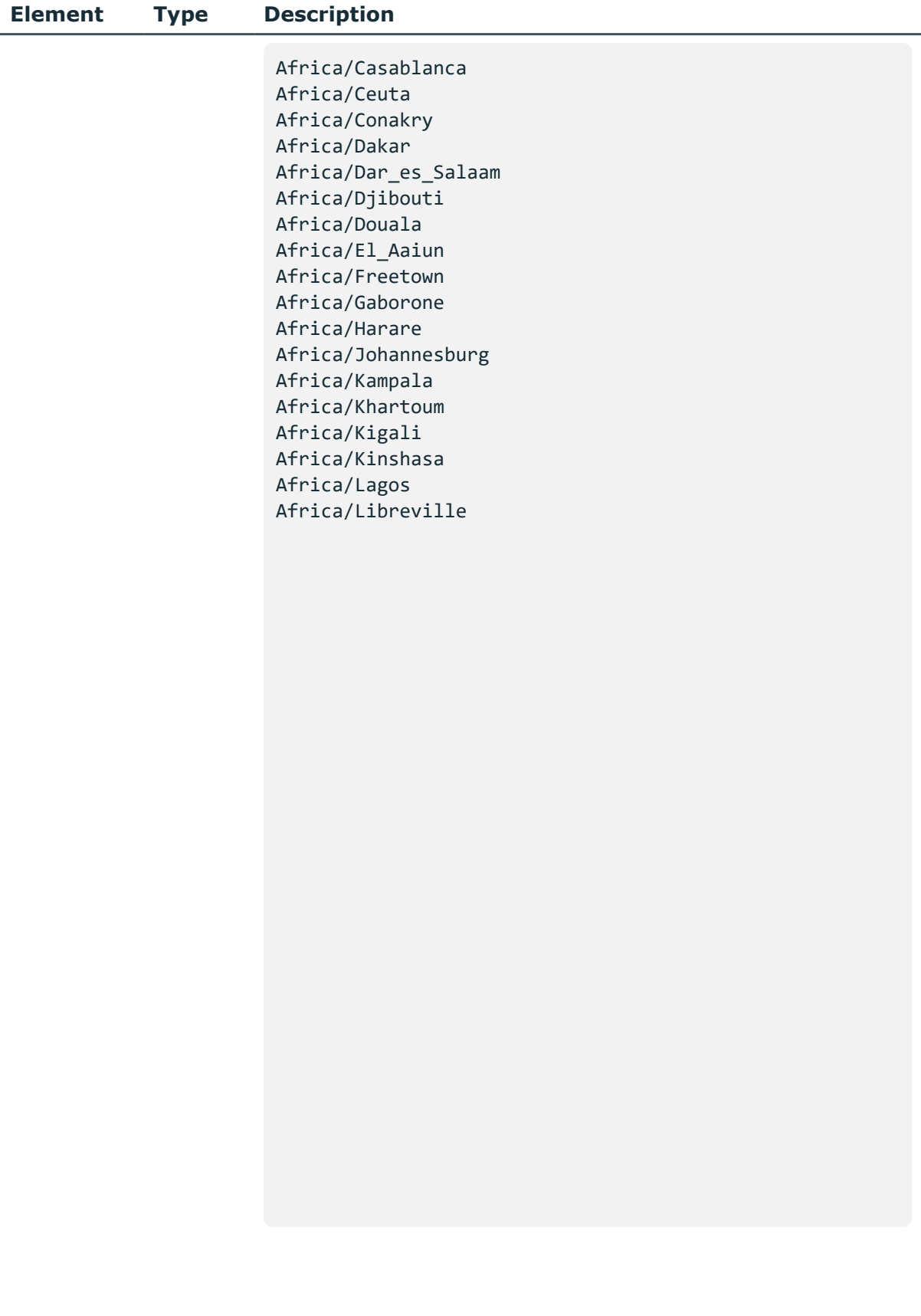

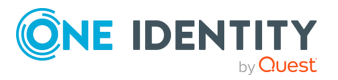

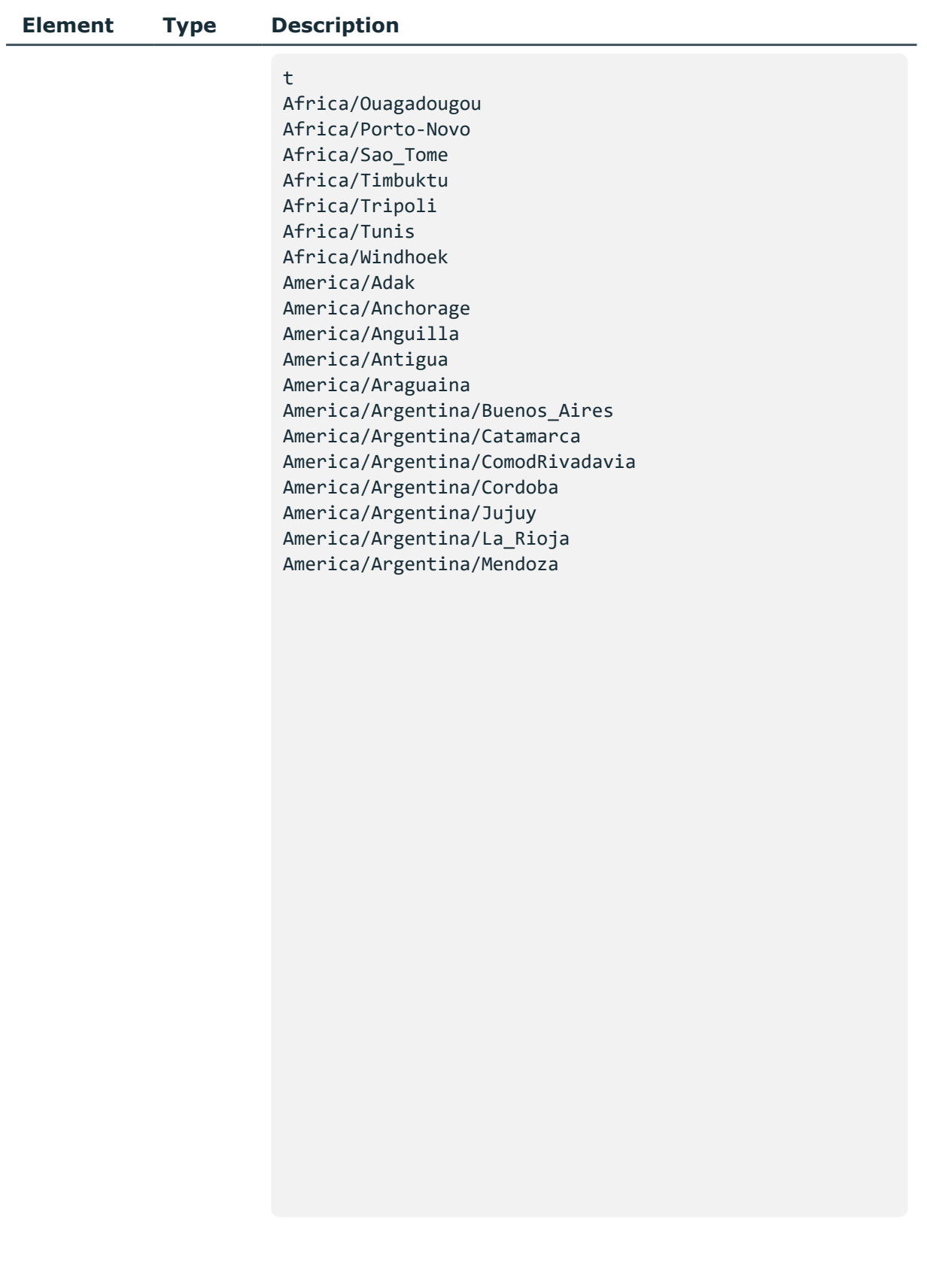

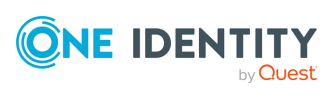

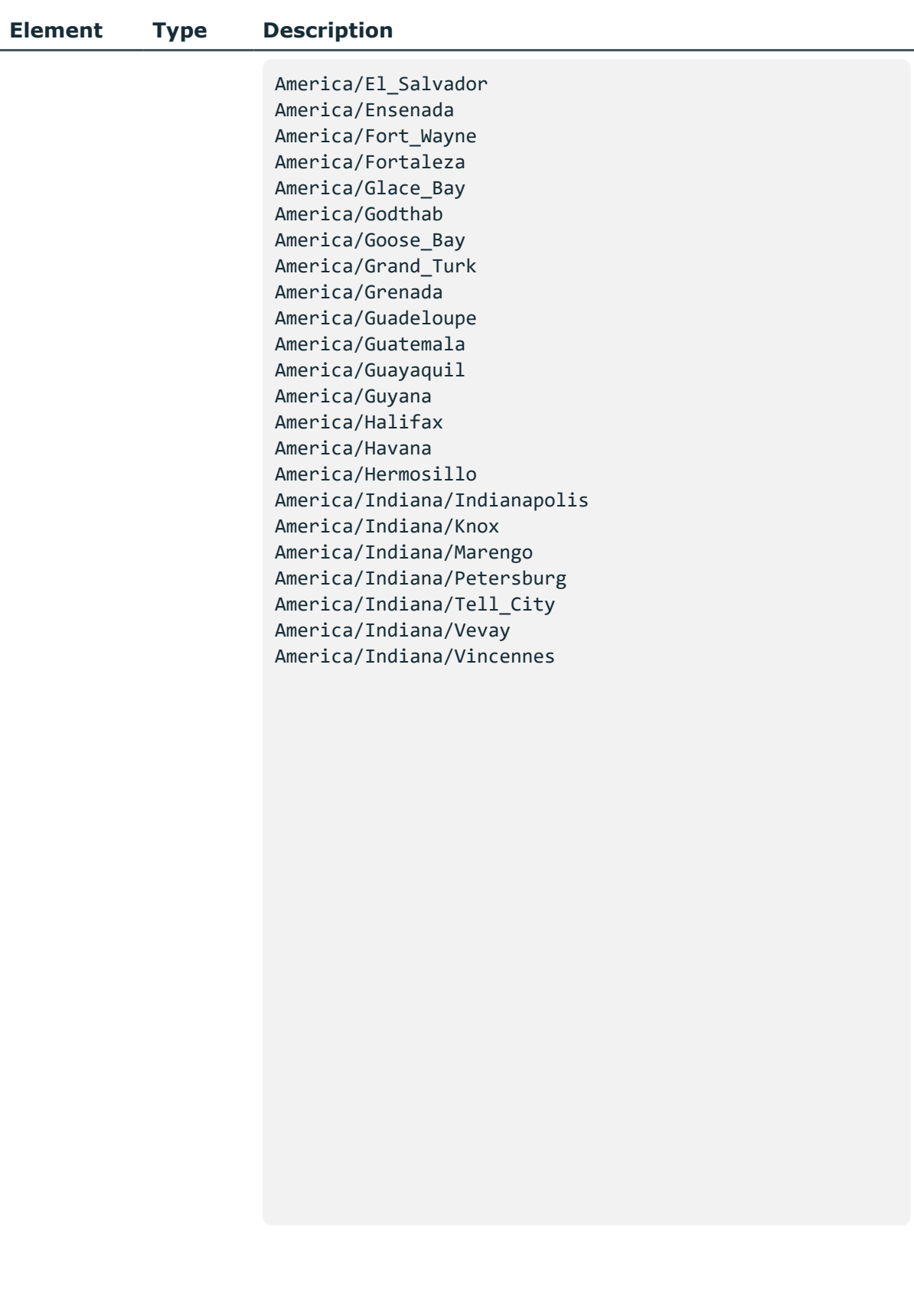

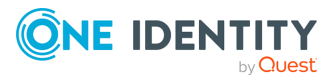

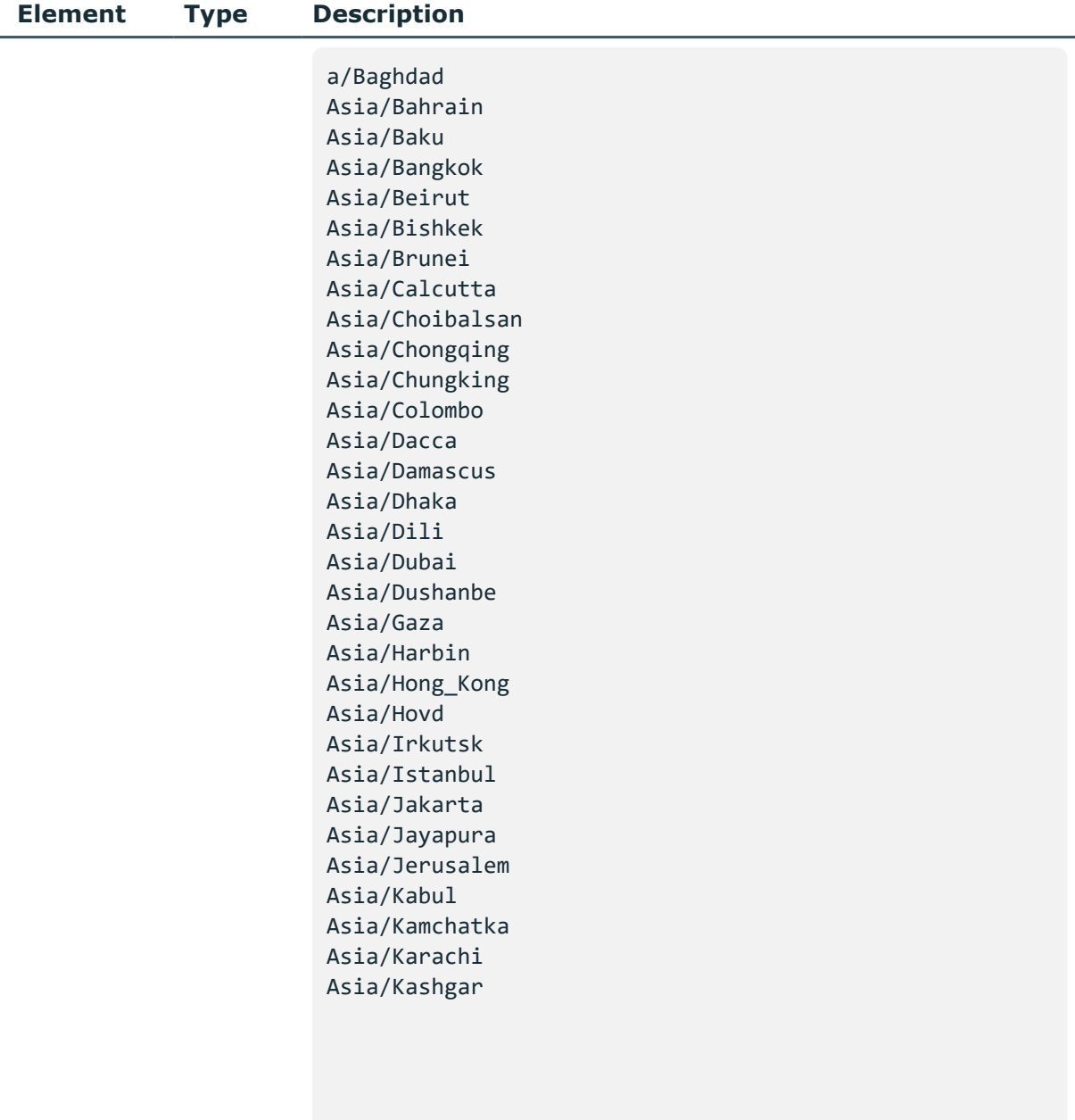

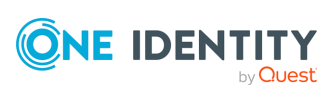

#### **Modify the time zone**

To modify time zone, you have to:

#### 1. **Open a transaction.**

For details, see Open a [transaction](#page-27-0) on page 28.

#### 2. **Modify the JSON object of the body element.**

PUT the modified JSON object to the https://<IP-address-of-SPS>/api/configuration/datetime/timezone endpoint. You can find a detailed description of the available time zone values listed in  [Element](#page-96-0) .

#### 3. **Commit your changes.**

For details, see Commit a [transaction](#page-29-0) on page 30.

#### **Status and error codes**

The following table lists the typical status and error codes for this request. For a complete list of error codes, see [Application](#page-36-0) level error codes on page 37.

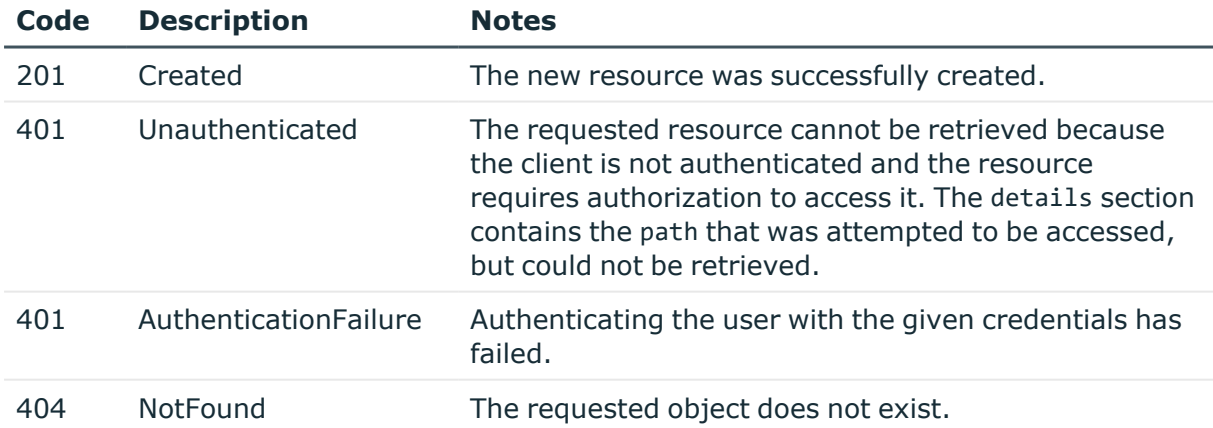

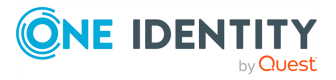

# **Logs, monitoring and alerts**

# **Management options**

Contains the configuration endpoints for managing SPS.

# **URL**

GET https://<IP-address-of-SPS>/api/configuration/management

# **Cookies**

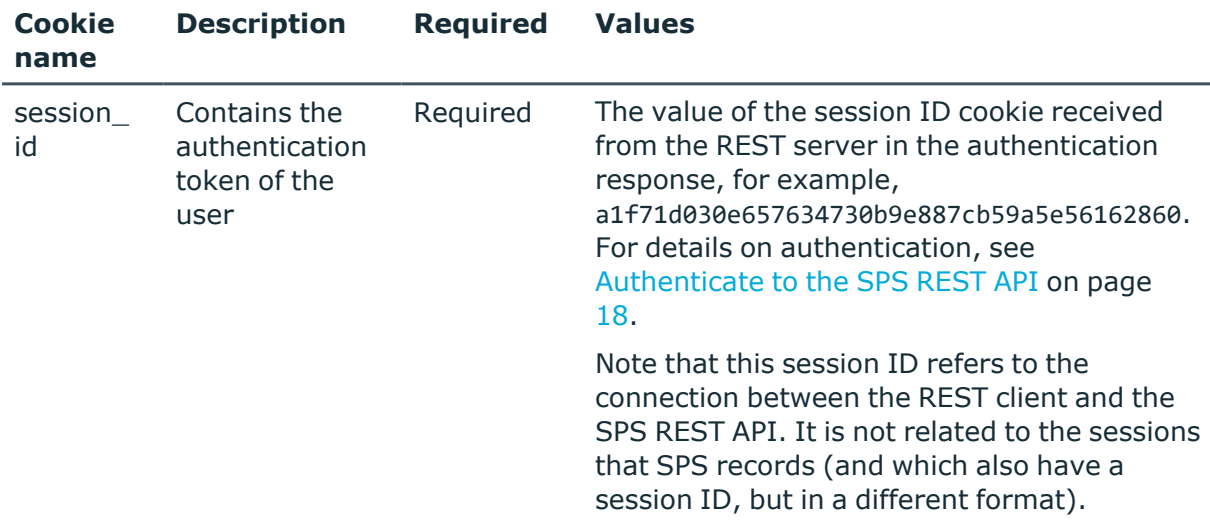

# **Sample request**

The following command lists management configuration endpoints.

curl --cookie cookies https://<IP-address-of-SPS>/api/configuration/management

# **Response**

The following is a sample response received when listing management endpoints. For details of the meta object, see [Message](#page-8-0) format on page 9.

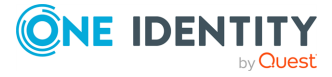

```
{
 "items": [
    {
      "key": "certificates",
      "meta": {
        "href": "/api/configuration/management/certificates"
      }
    },
    {
      "key": "disk_fillup_prevention",
      "meta": {
        "href": "/api/configuration/management/disk_fillup_prevention"
      }
    },
    {
      "key": "email",
      "meta": {
        "href": "/api/configuration/management/email"
      }
    },
    {
      "key": "health_monitoring",
      "meta": {
        "href": "/api/configuration/management/health_monitoring"
      }
    },
    {
      "key": "snmp",
      "meta": {
        "href": "/api/configuration/management/snmp"
      }
    },
    {
      "key": "soap",
      "meta": {
        "href": "/api/configuration/management/soap"
      }
    },
    {
      "key": "syslog",
      "meta": {
        "href": "/api/configuration/management/syslog"
      }
    },
    {
      "key": "webinterface",
      "meta": {
        "href": "/api/configuration/management/webinterface"
```
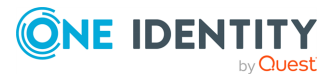

```
}
   }
 ],
  "meta": {
   "first": "/api/configuration/aaa",
    "href": "/api/configuration/management",
    "last": "/api/configuration/x509",
    "next": "/api/configuration/network",
    "parent": "/api/configuration",
    "previous": "/api/configuration/local_services",
    "transaction": "/api/transaction"
 }
}
```
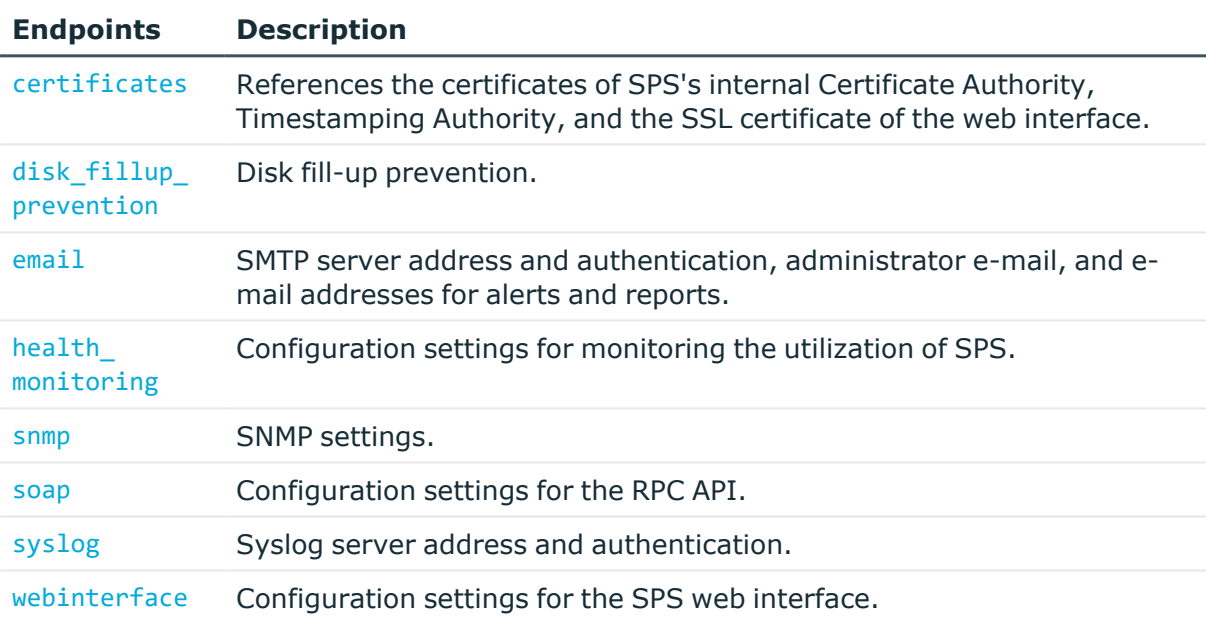

The following table lists the typical status and error codes for this request. For a complete list of error codes, see [Application](#page-36-0) level error codes on page 37.

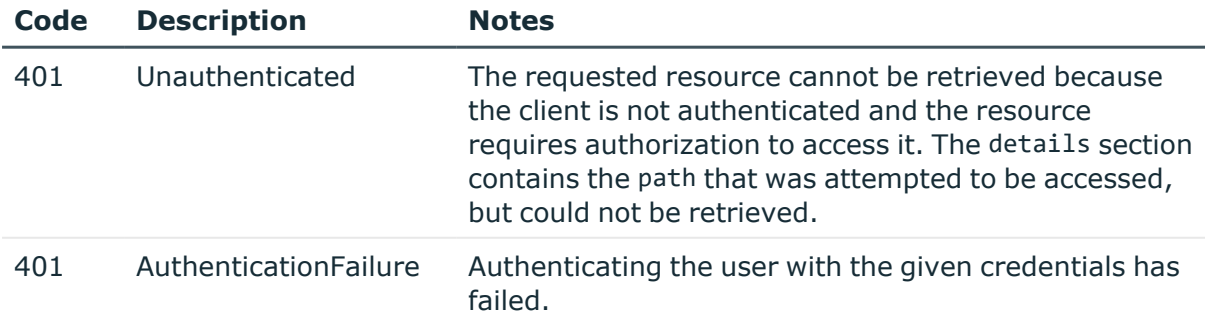

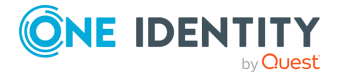

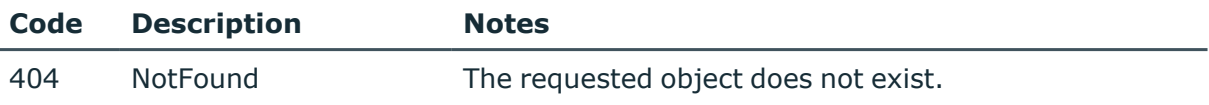

# **Syslog server settings**

SPS can send its system log messages to remote syslog servers, for example, syslog-ng Premium Edition, syslog-ng Store Box, Splunk, or HPE ArcSight Data Platform.

#### **URL**

GET https://<IP-address-of-SPS>/api/configuration/management/syslog

# **Cookies**

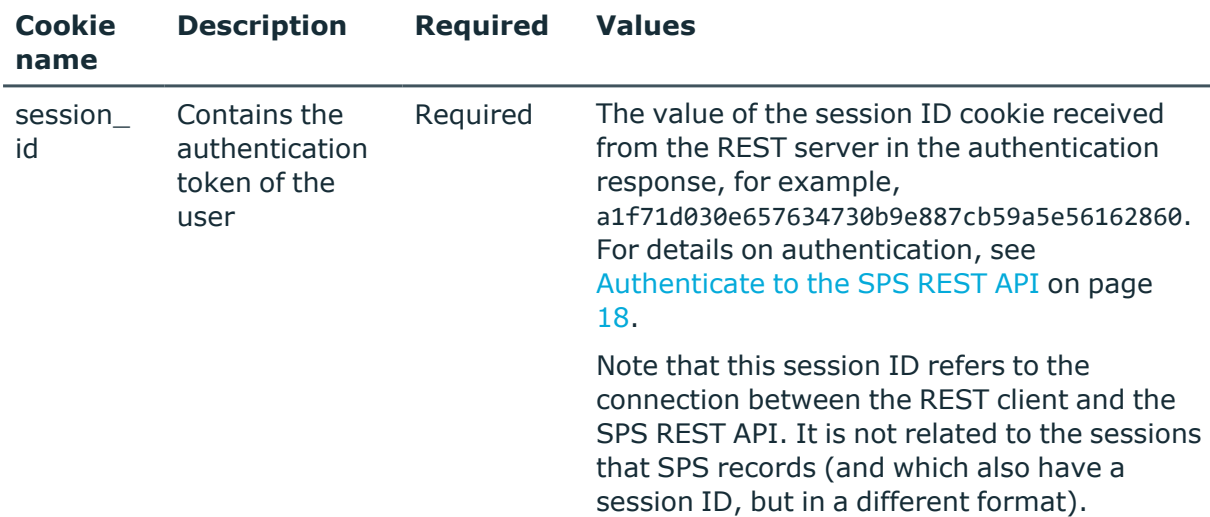

#### **Sample request**

The following command lists the syslog server settings.

```
curl --cookie cookies https://<IP-address-of-
SPS>/api/configuration/management/syslog
```
#### **Response**

The following is a sample response received when listing syslog server settings.

For details of the meta object, see [Message](#page-8-0) format on page 9.

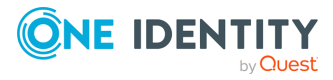

```
{
   "body": {
      "certificates": {
          "ca": "<ca-cert>",
          "client": {
             "key": "191725ec-b71b-47ab-9e87-561a5d9e2bb7",
             "meta": {
                "href": "/api/configuration/x509/191725ec-b71b-47ab-9e87-
561a5d9e2bb7"
            }
         }
      },
      "include_node_id": true,
       "receivers": [
         {
             "address": {
                "selection": "ip",
                "value": "10.20.30.40"
             },
             "port": 514,
             "protocol": {
                "ip_protocol": "tcp",
                "protocol_type": "legacy-bsd",
                "tls_enabled": false
            }
         }
      ],
       "server_key_check": "optional-trusted"
   },
   "key": "syslog",
   "meta": {
       "first": "/api/configuration/management/certificates",
       "href": "/api/configuration/management/syslog",
      "last": "/api/configuration/management/webinterface",
       "next": "/api/configuration/management/webinterface",
       "parent": "/api/configuration/management",
      "previous": "/api/configuration/management/soap",
      "transaction": "/api/transaction"
   }
}
```
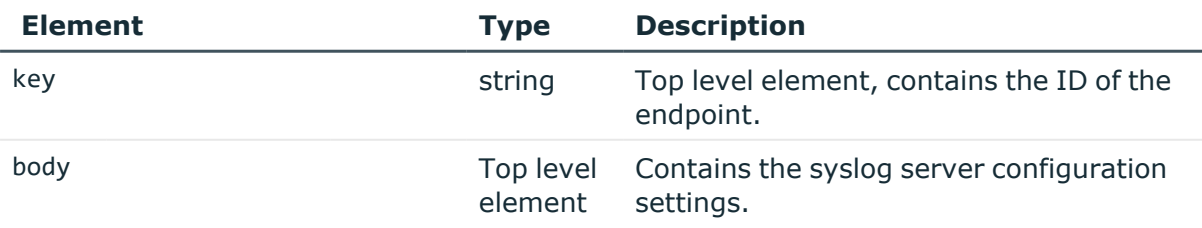

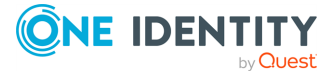

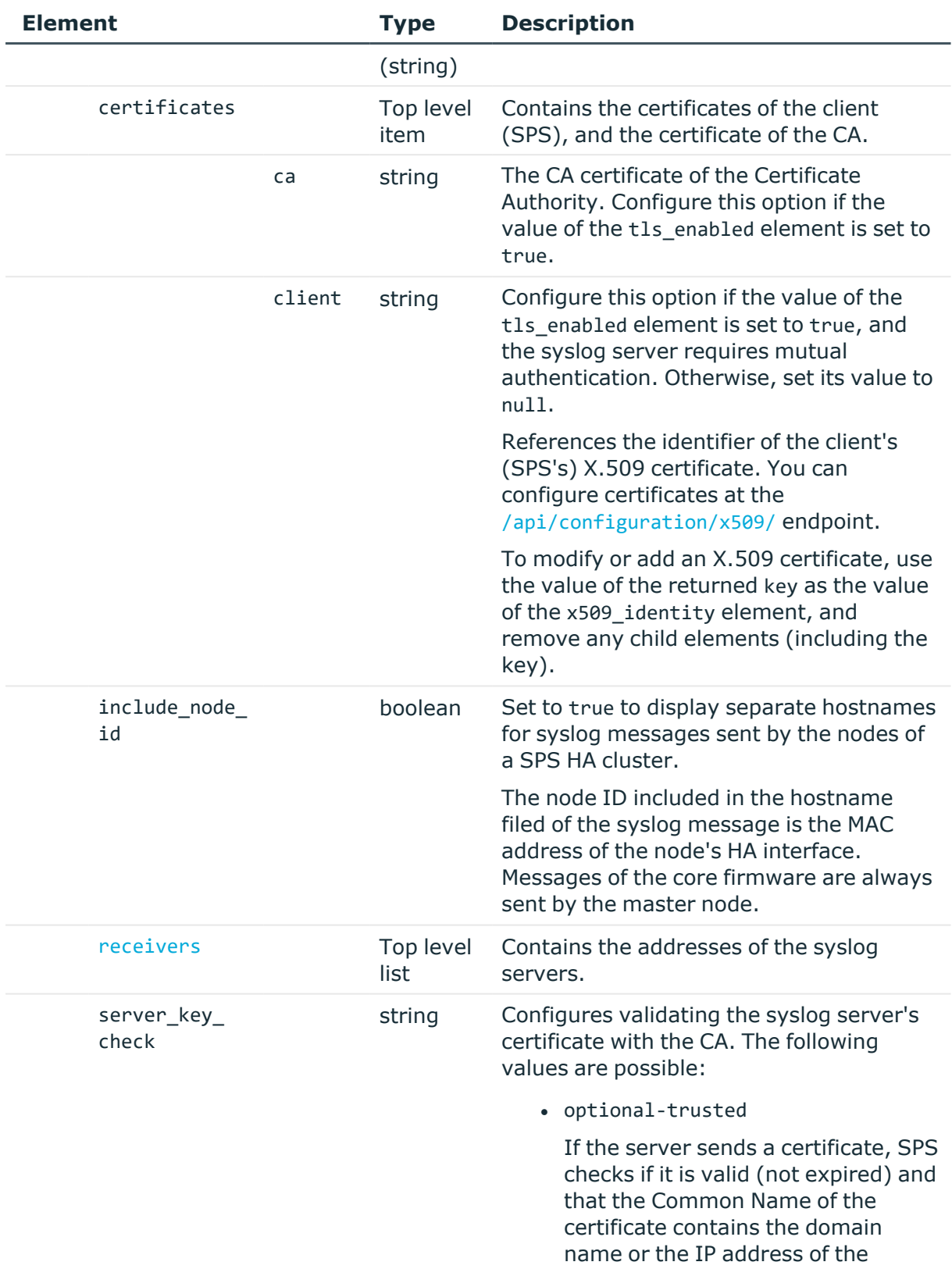

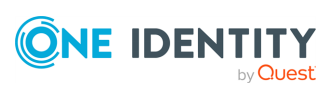
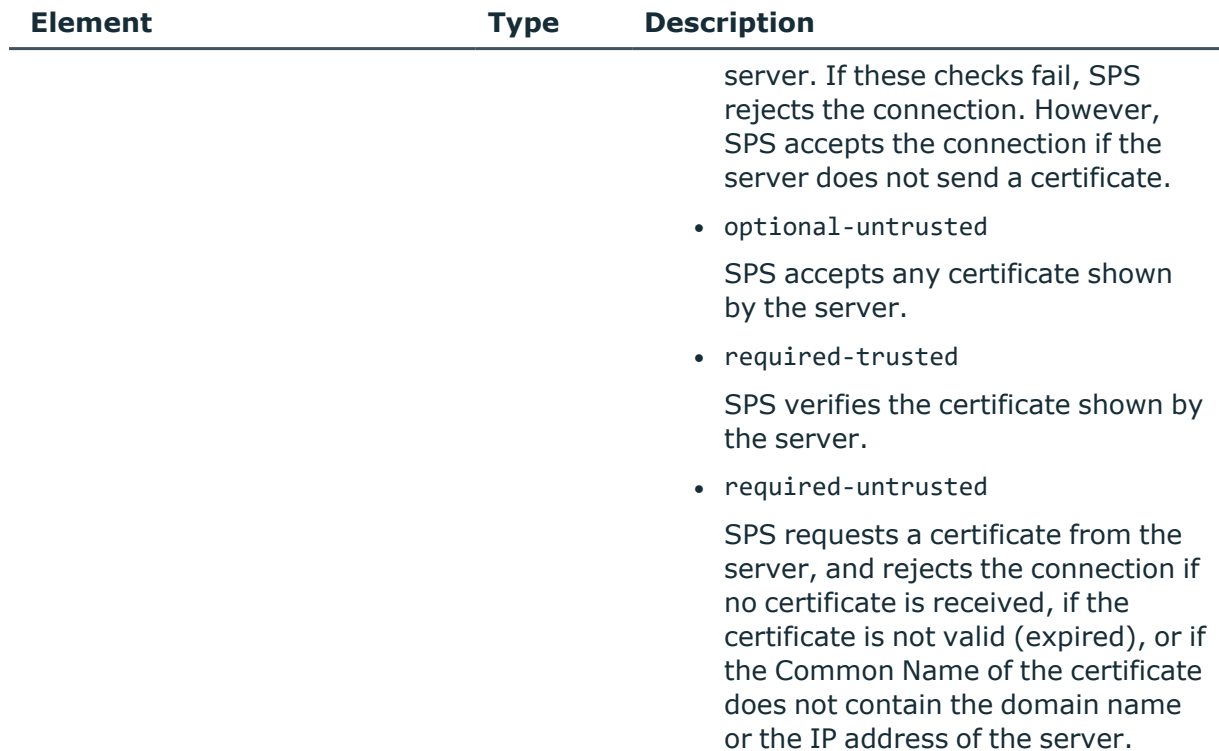

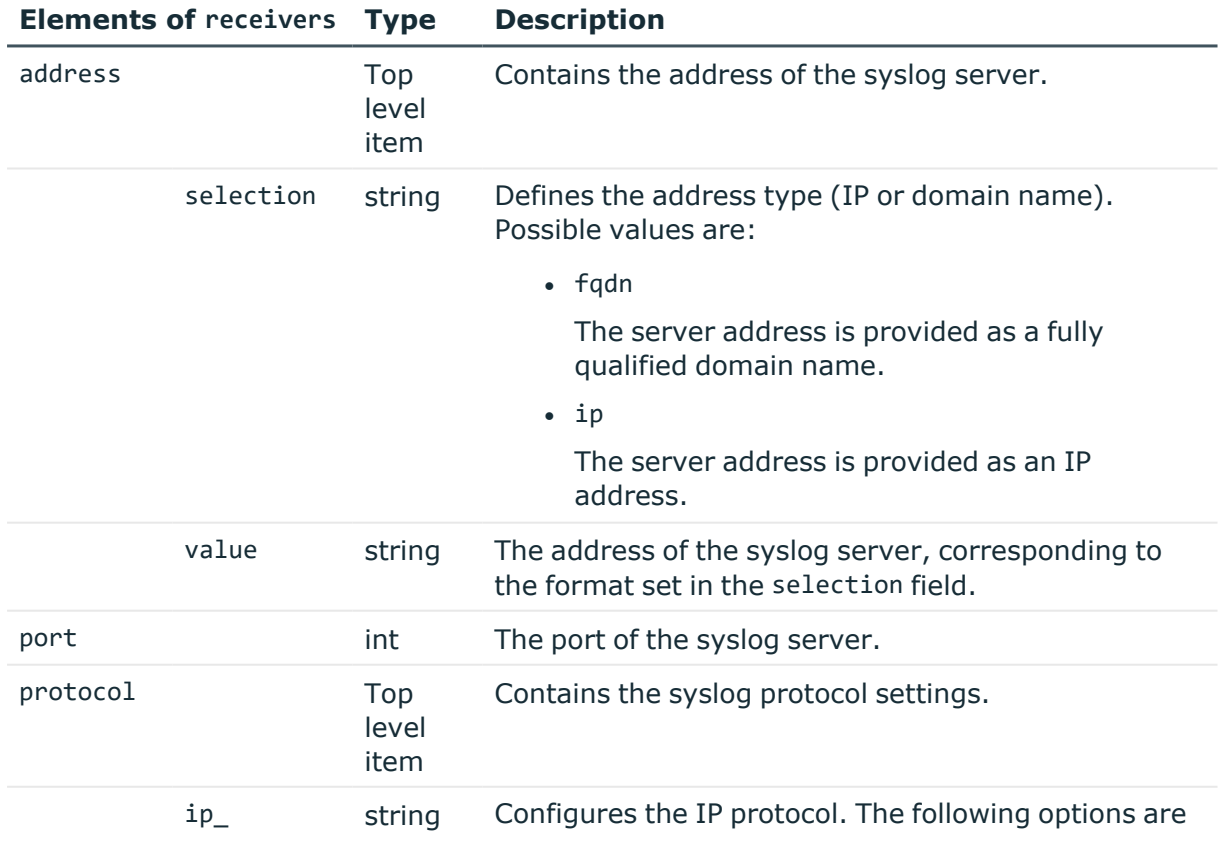

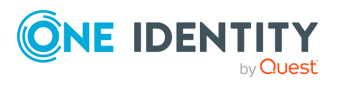

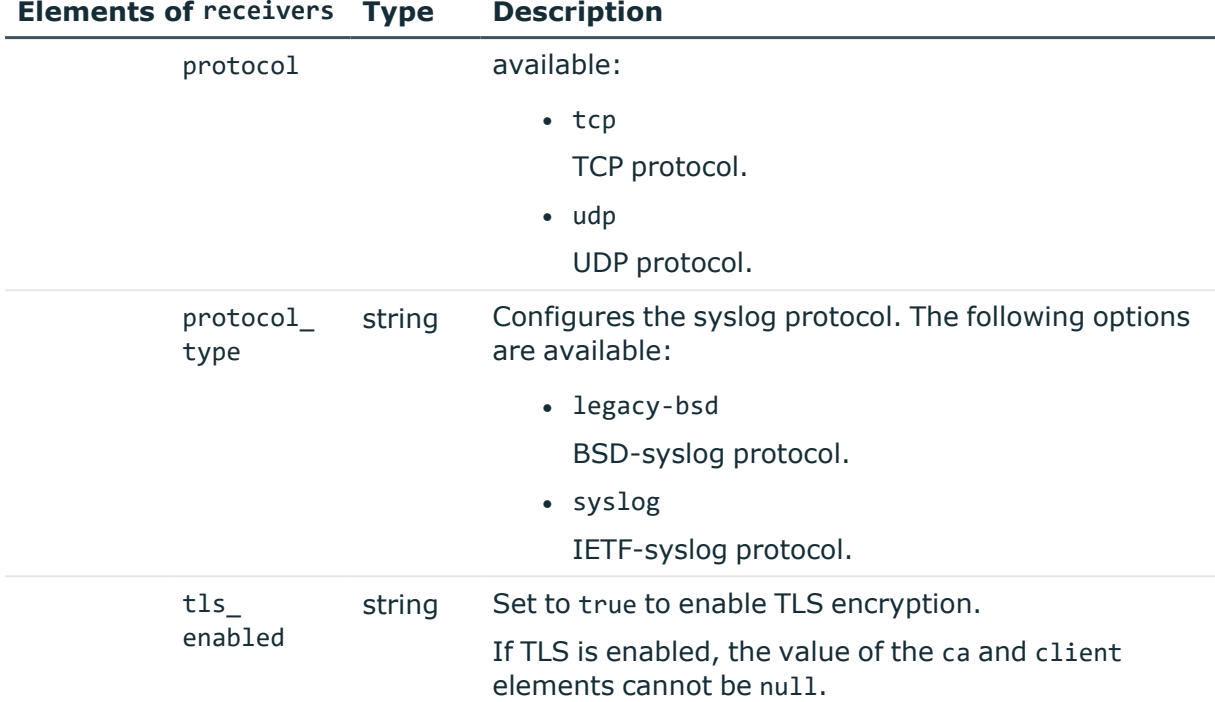

### **Examples:**

Default settings: no external syslog servers.

```
{
   "certificates": {
      "ca": null,
     "client": null
   },
   "include_node_id": true,
   "receivers": [],
   "server key check": "optional-untrusted"
}
```
### **Upload CA certificates**

SPS uses only the key part of the CA certificate.

You can choose to upload a single certificate or a certificate chain.

To use a certificate with the SPS API, remove all data, and substitute line breaks with \n. The same is true for a certificate chain: copy individual certificates one after the other, and substitute line breaks with \n.

The following is an example certificate, as used on the SPS web interface:

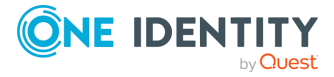

#### -----BEGIN CERTIFICATE-----

MIIDnDCCAoQCCQDc536Ob5tPQTANBgkqhkiG9w0BAQUFADCBjzELMAkGA1UEBhMC Q0ExEDAOBgNVBAgTB09udGFyaW8xEDAOBgNVBAcTB1Rvcm9udG8xEDAOBgNVBAoT B0JhbGFiaXQxFjAUBgNVBAsTDURvY3VtZW50YXRpb24xEDAOBgNVBAMTB2JhbGFi aXOxIDAeBgkghkiG9w0BCOEWEWNhdGFpbEBiYWxhYml0Lmh1MB4XDTE2MDOvMjE2 MDAyNloXDTE3MDQyMjE2MDAyNlowgY8xCzAJBgNVBAYTAkNBMRAwDgYDVQQIEwdP bnRhcmlvMRAwDgYDVQQHEwdUb3JvbnRvMRAwDgYDVQQKEwdCYWxhYml0MRYwFAYD VQQLEw1Eb2N1bWVudGF0aW9uMRAwDgYDVQQDEwdiYWxhYml0MSAwHgYJKoZIhvcN AQkBFhFjYXRhaWxAYmFsYWJpdC5odTCCASIwDQYJKoZIhvcNAQEBBQADggEPADCC AQoCggEBAOGa9I2jmVlVdVWEI/Wy7ahTeyaIjK52FQUXqxG8okOSD+nV74ZFUuiS 59X+2Ow1aDqVGrDMgPNhSVpYXUvDUAUOILJW4rAIoxDY6vDU9/4v9dDiQfEPlauw 0qNRjPS1MLzjSOQDSKqPkdivkS6HKZeX3+TFq3OxO+vIrF9zFfp9T+eDG2oSobPc 3mV2zkvtD61CXzbezAVdArDl6WnysRyzxyH8WEhFwZepWxFD9Y5N1dzKody7Hncs X5kVIv0+Z6bBHfg/7wHWysJdwNuLr0ByTOvPM6WdA83k3Fy2gYNk7Rc0BbRFbQTX hJVfUzSUWHVhFQtAb4diKU5voqepfNMCAwEAATANBgkqhkiG9w0BAQUFAAOCAQEA R5DIwOHsEKoGkiI3cHC2VMnxP2rRhpTneh6El+DFnQPdjrXa+tnqV4TdnNaD+FvP AB1kqbmC4hJAsjMLU2b1ne6m+SLmzhRuMxcA6x+fnYvcQT57IbRdq2E/4oJGeyuy 0jQE+nmoVD3lDytIOxCfQvZhl1tcbBE5hp5USme4PmNhY6QfUlgjsFjPfoVG7XDB uNaUoWS6RvZPmL5IuvF9tqe96ES6DTjC8rBfQYvSoVNjjPnUMx0C8xstRSEG7oJc N5+4ImYnFNxSG20hZpFy0OFDf2g7Fx+W50/NtXamUF1Sf8WlPZc03oVl1/Fzo7mt qYyyD1ld89OUEYZ+aJQd/A==

-----END CERTIFICATE-----

The same certificate, as accepted by the SPS API:

#### "certificate": "-----BEGIN CERTIFICATE-----

\nMIIDnDCCAoQCCQDc536Ob5tPQTANBgkqhkiG9w0BAQUFADCBjzELMAkGA1UEBhMC\nQ0ExEDAOBgNV BAgTB09udGFyaW8xEDAOBgNVBAcTB1Rvcm9udG8xEDAOBgNVBAoT\nB0JhbGFiaXQxFjAUBgNVBAsTDU RvY3VtZW50YXRpb24xEDAOBgNVBAMTB2JhbGFi\naXQxIDAeBgkqhkiG9w0BCQEWEWNhdGFpbEBiYWxh Yml0Lmh1MB4XDTE2MDQyMjE2\nMDAyNloXDTE3MDQyMjE2MDAyNlowgY8xCzAJBgNVBAYTAkNBMRAwDg YDVQQIEwdP\nbnRhcmlvMRAwDgYDVQQHEwdUb3JvbnRvMRAwDgYDVQQKEwdCYWxhYml0MRYwFAYD\nVQ QLEw1Eb2N1bWVudGF0aW9uMRAwDgYDVQQDEwdiYWxhYml0MSAwHgYJKoZIhvcN\nAQkBFhFjYXRhaWxA YmFsYWJpdC5odTCCASIwDQYJKoZIhvcNAQEBBQADggEPADCC\nAQoCggEBAOGa9I2jmVlVdVWEI/Wy7a hTeyaIjK52FQUXqxG8okOSD+nV74ZFUuiS\n59X+2Ow1aDqVGrDMgPNhSVpYXUvDUAUOILJW4rAIoxDY 6vDU9/4v9dDiQfEPlauw\n0qNRjPS1MLzjSOQDSKqPkdivkS6HKZeX3+TFq3OxO+vIrF9zFfp9T+eDG2 oSobPc\n3mV2zkvtD61CXzbezAVdArDl6WnysRyzxyH8WEhFwZepWxFD9Y5N1dzKody7Hncs\nX5kVIv 0+Z6bBHfg/7wHWysJdwNuLr0ByTOvPM6WdA83k3Fy2gYNk7Rc0BbRFbQTX\nhJVfUzSUWHVhFQtAb4di KU5voqepfNMCAwEAATANBgkqhkiG9w0BAQUFAAOCAQEA\nR5DIwOHsEKoGkiI3cHC2VMnxP2rRhpTneh 6El+DFnQPdjrXa+tnqV4TdnNaD+FvP\nAB1kqbmC4hJAsjMLU2b1ne6m+SLmzhRuMxcA6x+fnYvcQT57 IbRdq2E/4oJGeyuy\n0jQE+nmoVD3lDytIOxCfQvZhl1tcbBE5hp5USme4PmNhY6QfUlgjsFjPfoVG7X DB\nuNaUoWS6RvZPmL5IuvF9tqe96ES6DTjC8rBfQYvSoVNjjPnUMx0C8xstRSEG7oJc\nN5+4ImYnFN xSG20hZpFy0OFDf2g7Fx+W50/NtXamUF1Sf8WlPZc03oVl1/Fzo7mt\nqYyyD1ld89OUEYZ+aJQd/A== \n-----END CERTIFICATE-----\n"

### **Modify syslog server settings**

To modify the syslog server settings, you have to:

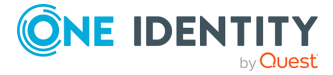

### 1. **Open a transaction.**

For details, see Open a [transaction](#page-27-0) on page 28.

### 2. **Modify the JSON object of the endpoint.**

PUT the modified JSON object to the https://<IP-address-of-SPS>/api/configuration/management/syslog endpoint. You can find a detailed description of the available parameters listed in [Element.](#page-106-0)

### 3. **Commit your changes.**

For details, see Commit a [transaction](#page-29-0) on page 30.

### **Status and error codes**

The following table lists the typical status and error codes for this request. For a complete list of error codes, see [Application](#page-36-0) level error codes on page 37.

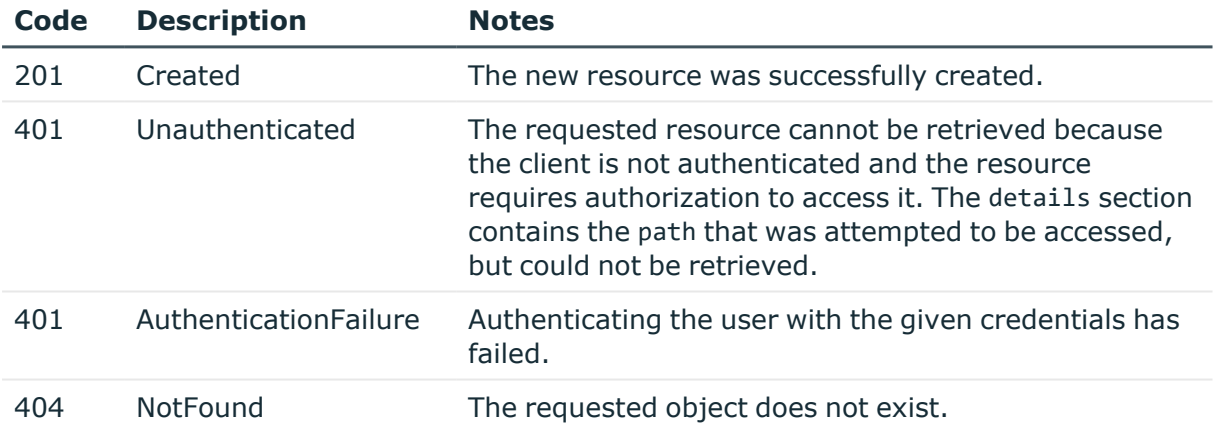

# **Disk fill-up prevention**

Contains the configuration options for preventing disk fill-up.

### **URL**

GET https://<IP-address-of-SPS>/api/configuration/management/disk\_fillup\_ prevention

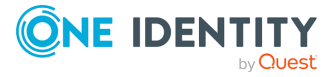

### **Cookies**

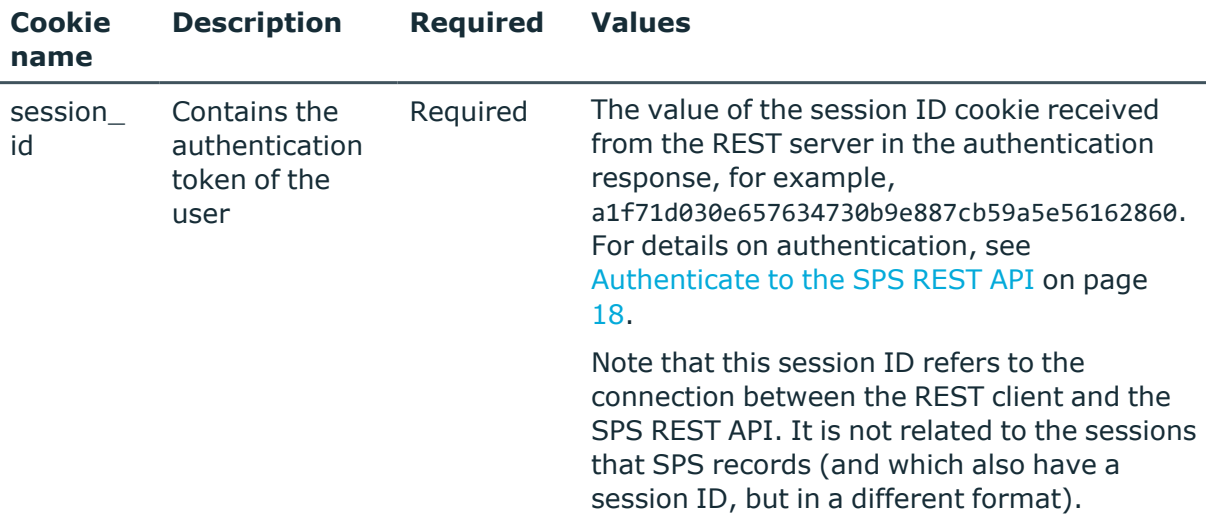

### **Sample request**

The following command lists disk fill-up prevention options.

```
curl --cookie cookies https://<IP-address-of-
SPS>/api/configuration/management/disk_fillup_prevention
```
### **Response**

The following is a sample response received when listing disk fill-up prevention settings.

For details of the meta object, see [Message](#page-8-0) format on page 9.

```
{
   "body": {
      "archiving_enabled": false,
      "enabled": true,
      "used_space_ratio_limit": 80
   },
   "key": "disk fillup prevention",
   "meta": {
      "first": "/api/configuration/management/certificates",
      "href": "/api/configuration/management/disk_fillup_prevention",
      "last": "/api/configuration/management/webinterface",
      "next": "/api/configuration/management/email",
      "parent": "/api/configuration/management",
      "previous": "/api/configuration/management/certificates",
      "transaction": "/api/transaction"
   }
}
```
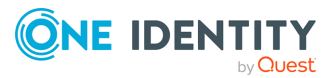

<span id="page-113-0"></span>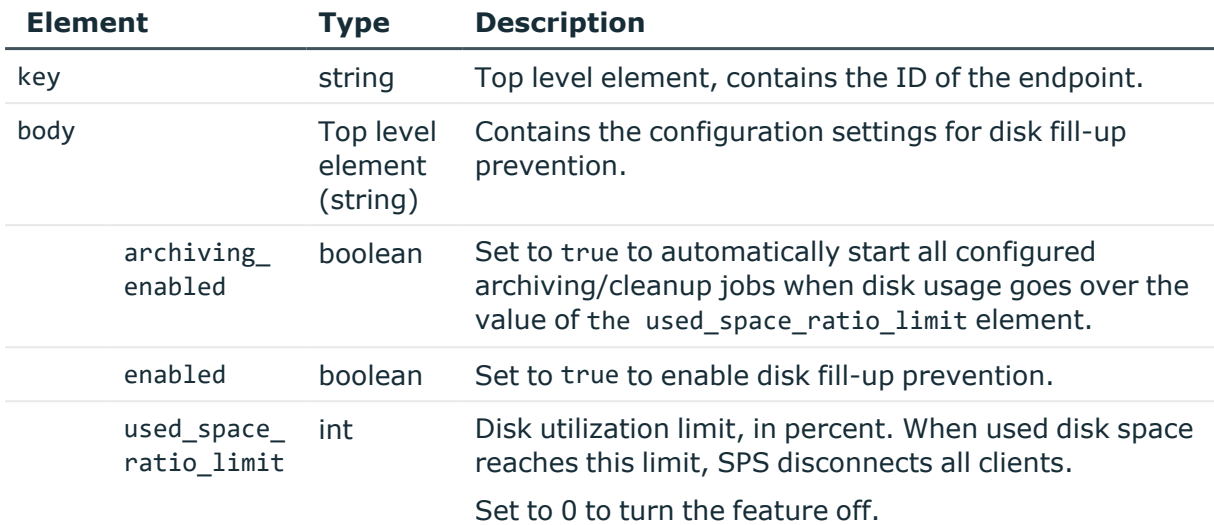

### **Modify disk fill-up prevention settings**

To modify the disk fill-up prevention settings, you have to:

#### 1. **Open a transaction.**

For details, see Open a [transaction](#page-27-0) on page 28.

### 2. **Modify the JSON object of the disk fill-up configuration endpoint.**

PUT the modified JSON object to the https://<IP-address-of-SPS>/api/configuration/management/disk\_fillup\_prevention endpoint. You can find a detailed description of the available parameters listed in Element.

### 3. **Commit your changes.**

For details, see Commit a [transaction](#page-29-0) on page 30.

#### **Status and error codes**

The following table lists the typical status and error codes for this request. For a complete list of error codes, see [Application](#page-36-0) level error codes on page 37.

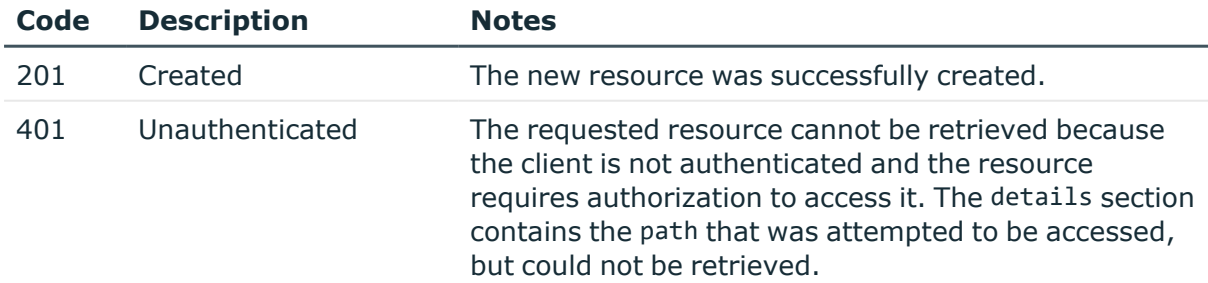

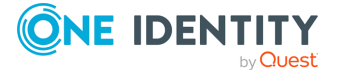

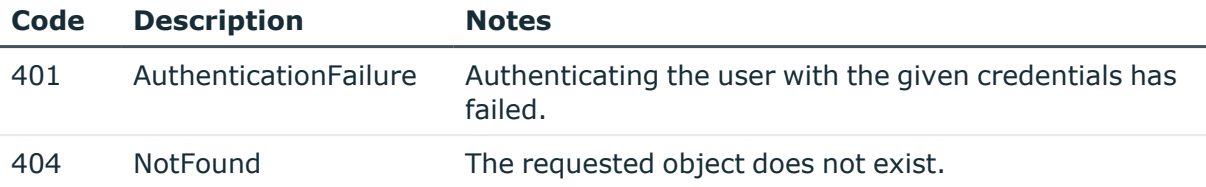

## **Mail settings**

Configuration settings for SMTP server address and authentication, administrator e-mail, and e-mail addresses for alerts and reports.

### **URL**

GET https://<IP-address-of-SPS>/api/configuration/management/email

### **Cookies**

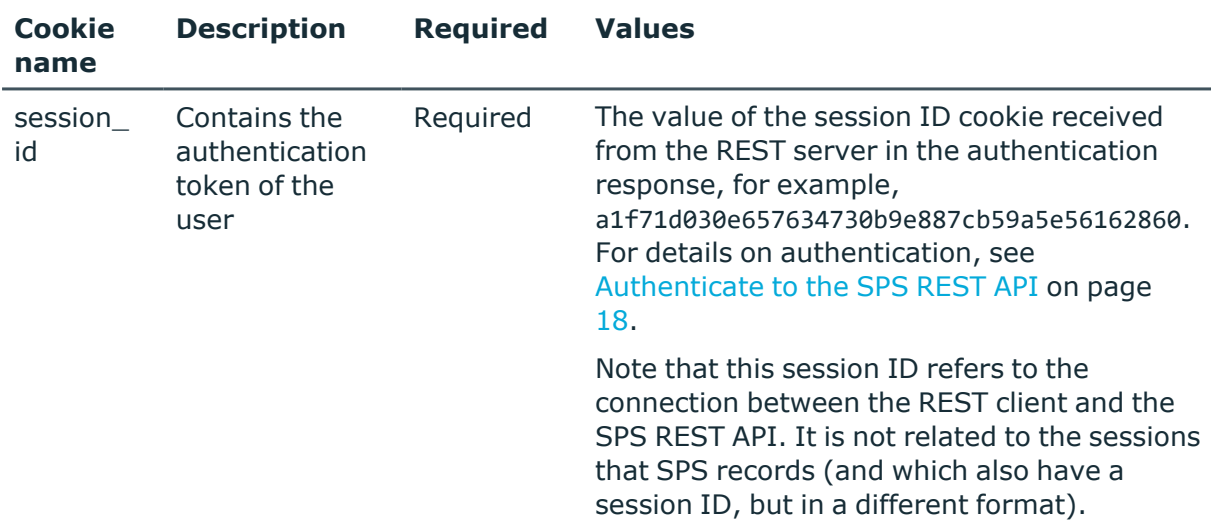

### **Sample request**

The following command lists mail settings.

```
curl --cookie cookies https://<IP-address-of-
SPS>/api/configuration/management/email
```
#### **Response**

The following is a sample response received when listing mail settings.

For details of the meta object, see [Message](#page-8-0) format on page 9.

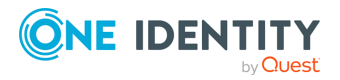

```
{
   "body": {
      "admin_address": "<admin-email>",
      "alerting_address": "<alerts-target-email>",
      "reporting_address": "<reports-target-email>",
       "sender_address": null,
       "smtp_auth": {
         "enabled": false
      },
       "smtp_encryption": {
         "selection": "disabled"
      },
      "smtp_server": {
         "selection": "ip",
          "value": "<smtp-server-ip>"
      }
   },
   "key": "email",
   "meta": {
      "first": "/api/configuration/management/certificates",
      "href": "/api/configuration/management/email",
      "last": "/api/configuration/management/webinterface",
      "next": "/api/configuration/management/health_monitoring",
      "parent": "/api/configuration/management",
       "previous": "/api/configuration/management/disk_fillup_prevention",
      "transaction": "/api/transaction"
   }
}
```
<span id="page-115-0"></span>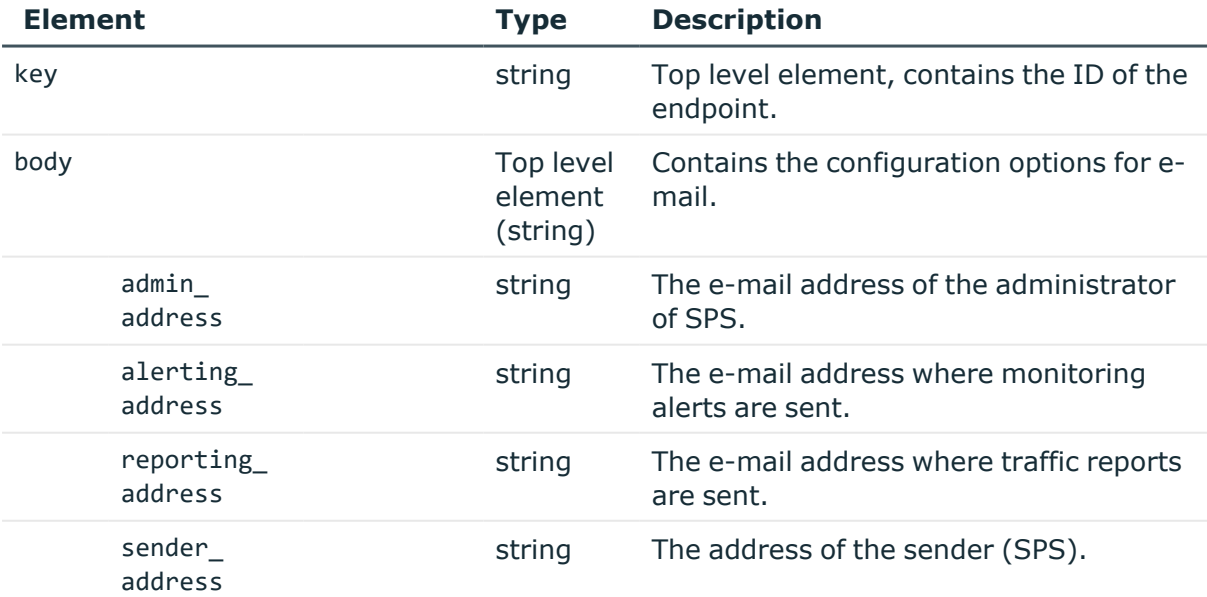

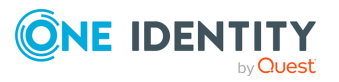

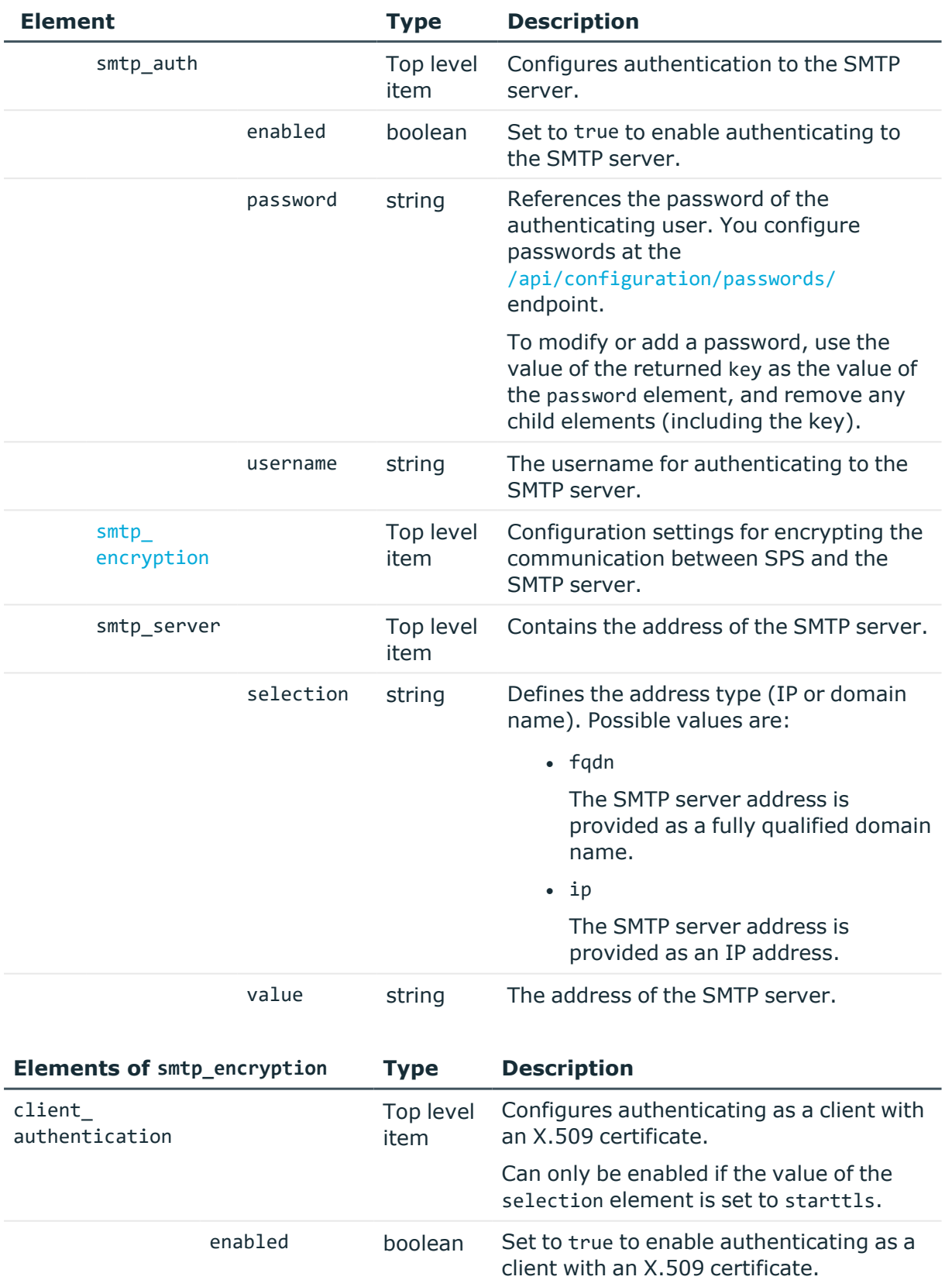

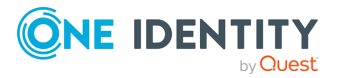

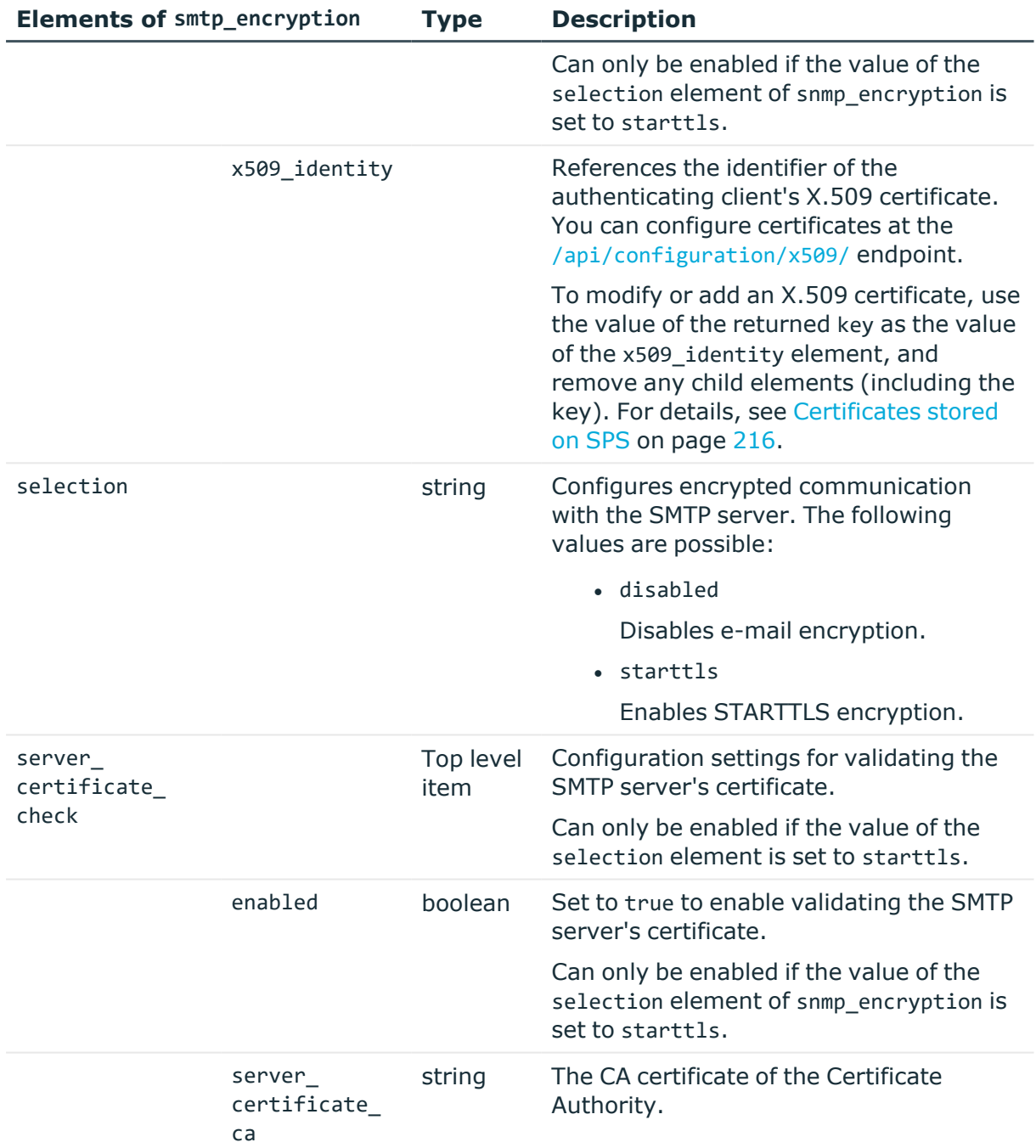

### **Examples:**

Enable authentication to the SMTP server.

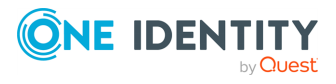

```
{
   "admin_address": "<admin-email>",
   "alerting_address": "<alerts-target-email>",
   "reporting_address": "<reports-target-email>",
   "sender_address": null,
   "smtp auth": {
       "enabled": true,
      "password": {
         "key": "aec663b5-f5bd-4c93-bb51-36fea3328e58",
         "meta": {
             "href": "/api/configuration/passwords/aec663b5-f5bd-4c93-bb51-
36fea3328e58"
         }
      },
      "username": "<smtp-username>"
   },
   "smtp_encryption": {
      "selection": "disabled"
   },
   "smtp_server": {
      "selection": "ip",
      "value": "<smtp-server-ip>"
   }
}
```
Configure STARTTLS encryption without certificate checks.

```
{
  "admin_address": "<admin-email>",
  "alerting_address": "<alerts-target-email>",
  "reporting_address": "<reports-target-email>",
 "sender_address": null,
  "smtp_auth": {
    "enabled": true,
    "password": {
      "key": "0210848a-b301-47d5-9023-779c5fe951f7",
      "meta": {
       "href": "/api/configuration/passwords/0210848a-b301-47d5-9023-
779c5fe951f7"
     }
    },
    "username": "<smtp-username>"
  },
  "smtp_encryption": {
    "client_authentication": {
     "enabled": false
    },
    "selection": "starttls",
    "server_certificate_check": {
```
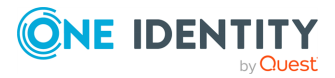

```
"enabled": false
   }
 },
  "smtp_server": {
   "selection": "ip",
    "value": "<smtp-server-ip>"
 }
}
```
Configure STARTTLS encryption with server certificate check, and authenticate as client with an X.509 certificate.

```
{
   "admin_address": "<admin-email>",
   "alerting address": "<alerts-target-email>",
   "reporting_address": "<reports-target-email>",
   "sender_address": null,
   "smtp auth": {
      "enabled": true,
       "password": {
          "key": "37716c4f-759d-4900-9740-ea22211498cf",
         "meta": {
            "href": "/api/configuration/passwords/37716c4f-759d-4900-9740-
ea22211498cf"
        }
      },
      "username": "<smtp-username>"
   },
   "smtp_encryption": {
       "client_authentication": {
         "enabled": true,
          "x509_identity": {
            "key": "c3a23e32-d75b-461e-afc0-14d1f6692879",
             "meta": {
                "href": "/api/configuration/x509/c3a23e32-d75b-461e-afc0-
14d1f6692879"
            }
         }
      },
      "selection": "starttls",
      "server_certificate_check": {
          "enabled": true,
         "server_certificate_ca": "<ca-cert>"
      }
   },
```
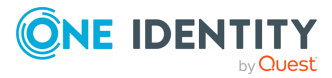

```
"smtp_server": {
    "selection": "ip",
    "value": "<smtp-server-ip>"
 }
}
```
### **CA certificates**

CA certificates must not contain any metadata. SPS uses only the key part of the certificate.

To use a certificate with the SPS API, remove all metadata, and substitute line breaks with \n.

The following is an example certificate, as used on the SPS web interface:

#### -----BEGIN CERTIFICATE-----

MIIDnDCCAoQCCQDc536Ob5tPQTANBgkqhkiG9w0BAQUFADCBjzELMAkGA1UEBhMC Q0ExEDAOBgNVBAgTB09udGFyaW8xEDAOBgNVBAcTB1Rvcm9udG8xEDAOBgNVBAoT B0JhbGFiaXQxFjAUBgNVBAsTDURvY3VtZW50YXRpb24xEDAOBgNVBAMTB2JhbGFi aXQxIDAeBgkqhkiG9w0BCQEWEWNhdGFpbEBiYWxhYml0Lmh1MB4XDTE2MDQyMjE2 MDAyNloXDTE3MDQyMjE2MDAyNlowgY8xCzAJBgNVBAYTAkNBMRAwDgYDVQQIEwdP bnRhcmlvMRAwDgYDVQQHEwdUb3JvbnRvMRAwDgYDVQQKEwdCYWxhYml0MRYwFAYD VQQLEw1Eb2N1bWVudGF0aW9uMRAwDgYDVQQDEwdiYWxhYml0MSAwHgYJKoZIhvcN AQkBFhFjYXRhaWxAYmFsYWJpdC5odTCCASIwDQYJKoZIhvcNAQEBBQADggEPADCC AQoCggEBAOGa9I2jmVlVdVWEI/Wy7ahTeyaIjK52FQUXqxG8okOSD+nV74ZFUuiS 59X+2Ow1aDqVGrDMgPNhSVpYXUvDUAUOILJW4rAIoxDY6vDU9/4v9dDiQfEPlauw 0qNRjPS1MLzjSOQDSKqPkdivkS6HKZeX3+TFq3OxO+vIrF9zFfp9T+eDG2oSobPc 3mV2zkvtD61CXzbezAVdArDl6WnysRyzxyH8WEhFwZepWxFD9Y5N1dzKody7Hncs X5kVIv0+Z6bBHfg/7wHWysJdwNuLr0ByTOvPM6WdA83k3Fy2gYNk7Rc0BbRFbQTX hJVfUzSUWHVhFQtAb4diKU5voqepfNMCAwEAATANBgkqhkiG9w0BAQUFAAOCAQEA R5DIwOHsEKoGkiI3cHC2VMnxP2rRhpTneh6El+DFnQPdjrXa+tnqV4TdnNaD+FvP AB1kqbmC4hJAsjMLU2b1ne6m+SLmzhRuMxcA6x+fnYvcQT57IbRdq2E/4oJGeyuy 0jQE+nmoVD3lDytIOxCfQvZhl1tcbBE5hp5USme4PmNhY6QfUlgjsFjPfoVG7XDB uNaUoWS6RvZPmL5IuvF9tqe96ES6DTjC8rBfQYvSoVNjjPnUMx0C8xstRSEG7oJc N5+4ImYnFNxSG20hZpFy0OFDf2g7Fx+W50/NtXamUF1Sf8WlPZc03oVl1/Fzo7mt qYyyD1ld89OUEYZ+aJQd/A== -----END CERTIFICATE-----

The same certificate, as accepted by the SPS API:

"certificate": "-----BEGIN CERTIFICATE-----

\nMIIDnDCCAoQCCQDc536Ob5tPQTANBgkqhkiG9w0BAQUFADCBjzELMAkGA1UEBhMC\nQ0ExEDAOBgNV BAgTB09udGFyaW8xEDAOBgNVBAcTB1Rvcm9udG8xEDAOBgNVBAoT\nB0JhbGFiaXQxFjAUBgNVBAsTDU RvY3VtZW50YXRpb24xEDAOBgNVBAMTB2JhbGFi\naXQxIDAeBgkqhkiG9w0BCQEWEWNhdGFpbEBiYWxh Yml0Lmh1MB4XDTE2MDQyMjE2\nMDAyNloXDTE3MDQyMjE2MDAyNlowgY8xCzAJBgNVBAYTAkNBMRAwDg YDVQQIEwdP\nbnRhcmlvMRAwDgYDVQQHEwdUb3JvbnRvMRAwDgYDVQQKEwdCYWxhYml0MRYwFAYD\nVQ QLEw1Eb2N1bWVudGF0aW9uMRAwDgYDVQQDEwdiYWxhYml0MSAwHgYJKoZIhvcN\nAQkBFhFjYXRhaWxA

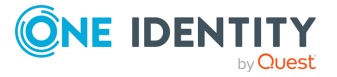

YmFsYWJpdC5odTCCASIwDQYJKoZIhvcNAQEBBQADggEPADCC\nAQoCggEBAOGa9I2jmVlVdVWEI/Wy7a hTeyaIjK52FQUXqxG8okOSD+nV74ZFUuiS\n59X+2Ow1aDqVGrDMgPNhSVpYXUvDUAUOILJW4rAIoxDY 6vDU9/4v9dDiQfEPlauw\n0qNRjPS1MLzjSOQDSKqPkdivkS6HKZeX3+TFq3OxO+vIrF9zFfp9T+eDG2 oSobPc\n3mV2zkvtD61CXzbezAVdArDl6WnysRyzxyH8WEhFwZepWxFD9Y5N1dzKody7Hncs\nX5kVIv 0+Z6bBHfg/7wHWysJdwNuLr0ByTOvPM6WdA83k3Fy2gYNk7Rc0BbRFbQTX\nhJVfUzSUWHVhFQtAb4di KU5voqepfNMCAwEAATANBgkqhkiG9w0BAQUFAAOCAQEA\nR5DIwOHsEKoGkiI3cHC2VMnxP2rRhpTneh 6El+DFnQPdjrXa+tnqV4TdnNaD+FvP\nAB1kqbmC4hJAsjMLU2b1ne6m+SLmzhRuMxcA6x+fnYvcQT57 IbRdq2E/4oJGeyuy\n0jQE+nmoVD3lDytIOxCfQvZhl1tcbBE5hp5USme4PmNhY6QfUlgjsFjPfoVG7X DB\nuNaUoWS6RvZPmL5IuvF9tqe96ES6DTjC8rBfQYvSoVNjjPnUMx0C8xstRSEG7oJc\nN5+4ImYnFN xSG20hZpFy0OFDf2g7Fx+W50/NtXamUF1Sf8WlPZc03oVl1/Fzo7mt\nqYyyD1ld89OUEYZ+aJQd/A== \n-----END CERTIFICATE-----\n"

### **Modify mail settings**

To modify mail settings, you have to:

### 1. **Open a transaction.**

For details, see Open a [transaction](#page-27-0) on page 28.

### 2. **Modify the JSON object of the endpoint.**

PUT the modified JSON object to the https://<IP-address-of-SPS>/api/configuration/management/email endpoint. You can find a detailed description of the available parameters listed in  [Element](#page-115-0) .

### 3. **Commit your changes.**

For details, see Commit a [transaction](#page-29-0) on page 30.

### **Status and error codes**

The following table lists the typical status and error codes for this request. For a complete list of error codes, see [Application](#page-36-0) level error codes on page 37.

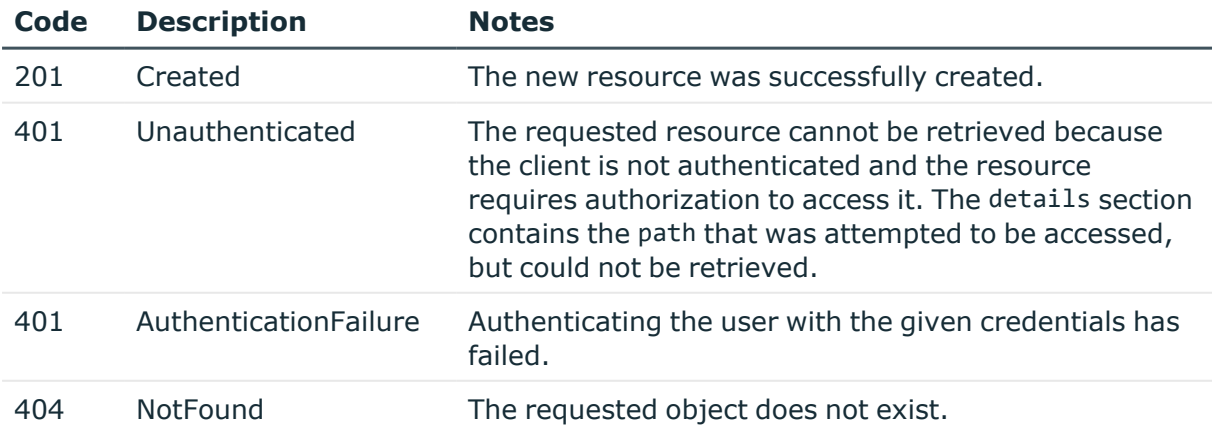

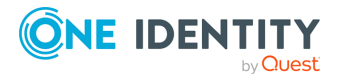

# **Health monitoring**

Configuration settings for monitoring the utilization of SPS.

### **URL**

GET https://<IP-address-of-SPS>/api/configuration/management/health\_monitoring

### **Cookies**

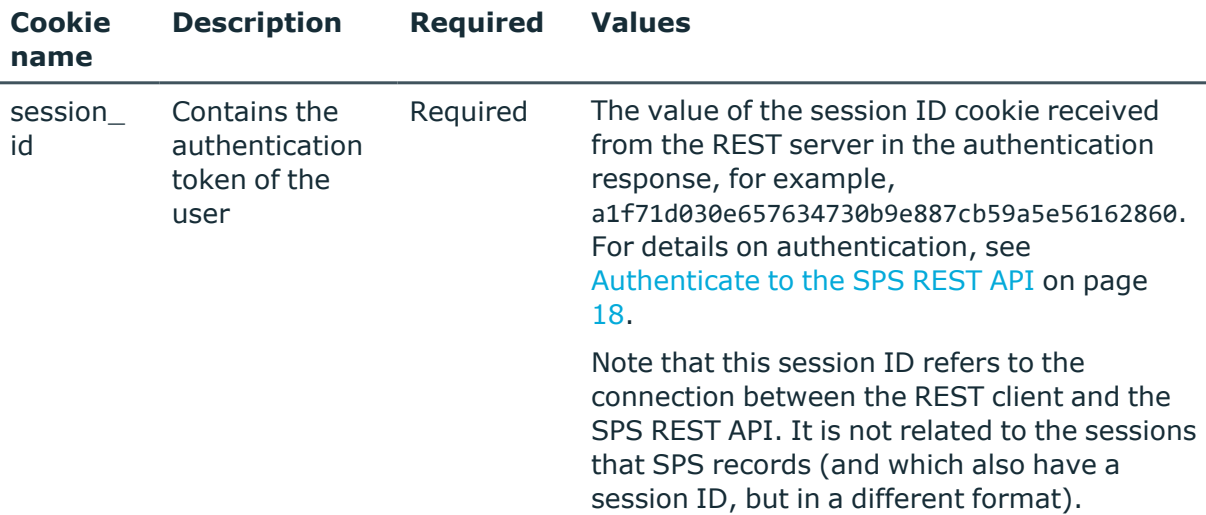

### **Sample request**

The following command lists health monitoring settings.

```
curl --cookie cookies https://<IP-address-of-
SPS>/api/configuration/management/health_monitoring
```
### **Response**

The following is a sample response received when listing health monitoring settings.

For details of the meta object, see [Message](#page-8-0) format on page 9.

```
{
 "body": {
    "maximum_disk_utilization_ratio": 80,
    "maximum_load1": null,
    "maximum_load15": null,
    "maximum_load5": null,
```
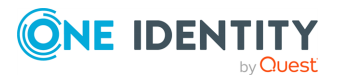

```
"maximum_swap_utilization_ratio": 70
 },
  "key": "health_monitoring",
  "meta": {
   "first": "/api/configuration/management/certificates",
    "href": "/api/configuration/management/health_monitoring",
    "last": "/api/configuration/management/webinterface",
    "next": "/api/configuration/management/snmp",
    "parent": "/api/configuration/management",
    "previous": "/api/configuration/management/email",
    "transaction": "/api/transaction"
 }
}
```
<span id="page-123-0"></span>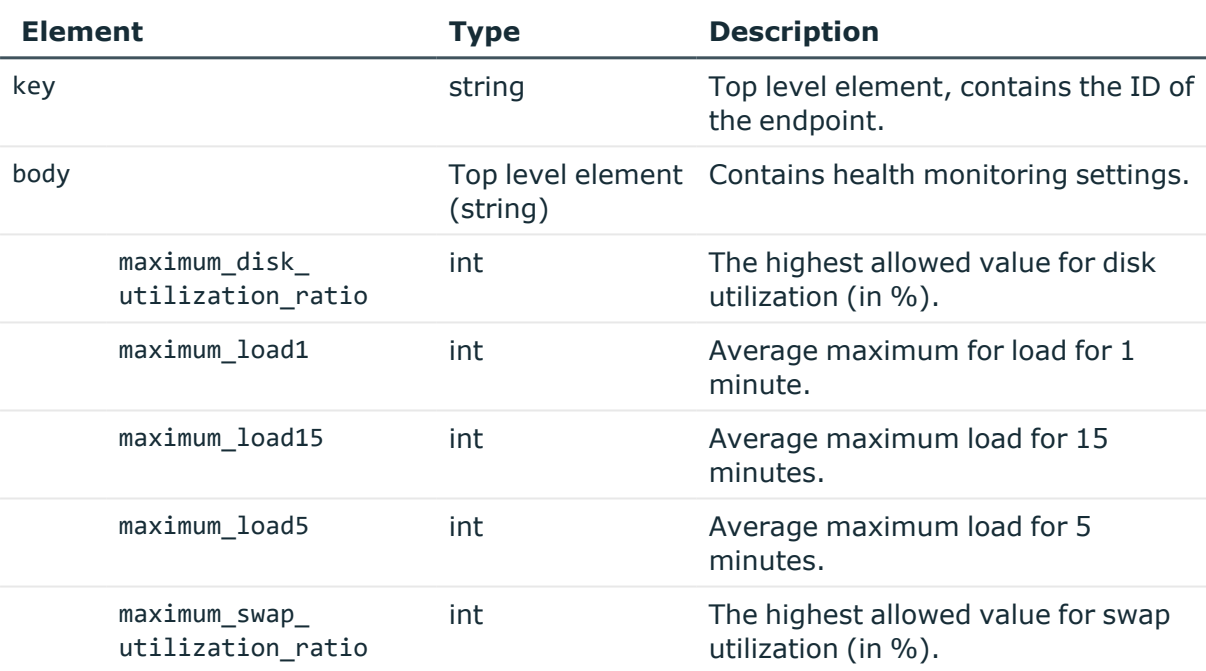

### **Modify health monitoring settings**

To modify health monitoring settings, you have to:

### 1. **Open a transaction.**

For details, see Open a [transaction](#page-27-0) on page 28.

### 2. **Modify the JSON object of the endpoint.**

PUT the modified JSON object to the https://<IP-address-of-SPS>/api/configuration/management/health\_monitoring endpoint.You can find a detailed description of the available parameters listed in Element.

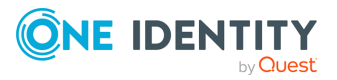

### 3. **Commit your changes.**

For details, see Commit a [transaction](#page-29-0) on page 30.

### **Status and error codes**

The following table lists the typical status and error codes for this request. For a complete list of error codes, see [Application](#page-36-0) level error codes on page 37.

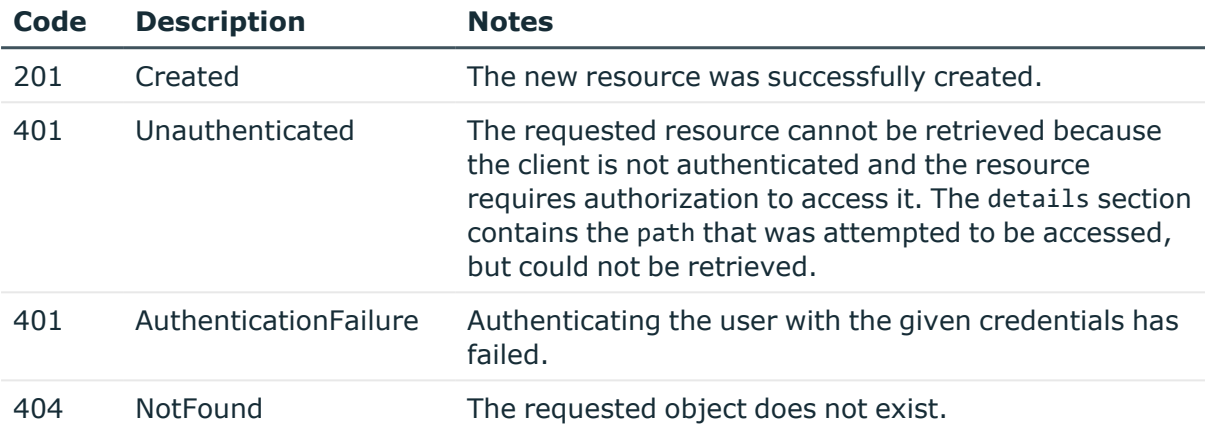

# **SNMP settings**

Contains the configuration endpoints for SNMP settings.

### **URL**

GET https://<IP-address-of-SPS>/api/configuration/management/snmp

### **Cookies**

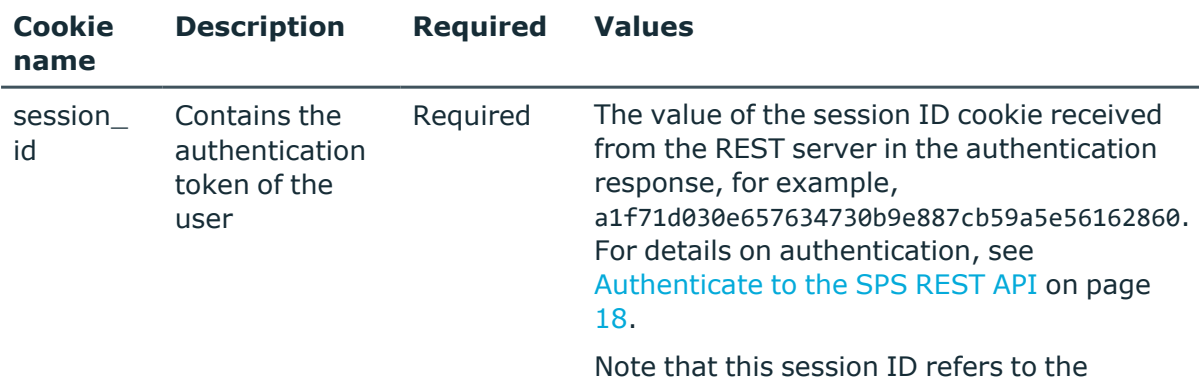

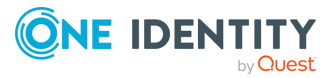

connection between the REST client and the SPS REST API. It is not related to the sessions that SPS records (and which also have a session ID, but in a different format).

### **Sample request**

The following command lists the endpoints for SNMP configuration settings.

```
curl --cookie cookies https://<IP-address-of-
SPS>/api/configuration/management/snmp
```
### **Response**

The following is a sample response received when listing SNMP configuration endpoints. For details of the meta object, see [Message](#page-8-0) format on page 9.

```
{
   "items": [
      {
          "key": "trap",
          "meta": {
             "href": "/api/configuration/management/snmp/trap"
          }
      }
   ],
   "meta": {
      "first": "/api/configuration/management/certificates",
       "href": "/api/configuration/management/snmp",
      "last": "/api/configuration/management/webinterface",
       "next": "/api/configuration/management/soap",
       "parent": "/api/configuration/management",
       "previous": "/api/configuration/management/health_monitoring",
      "transaction": "/api/transaction"
   }
}
```
### **Element Description**  [trap](../../../../../Content/Guides/scb-rest-api-guide/rest-api-management-snmp-trap.htm) Configuration settings for SNMP traps.

### **Status and error codes**

The following table lists the typical status and error codes for this request. For a complete list of error codes, see [Application](#page-36-0) level error codes on page 37.

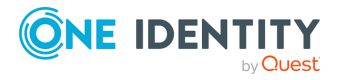

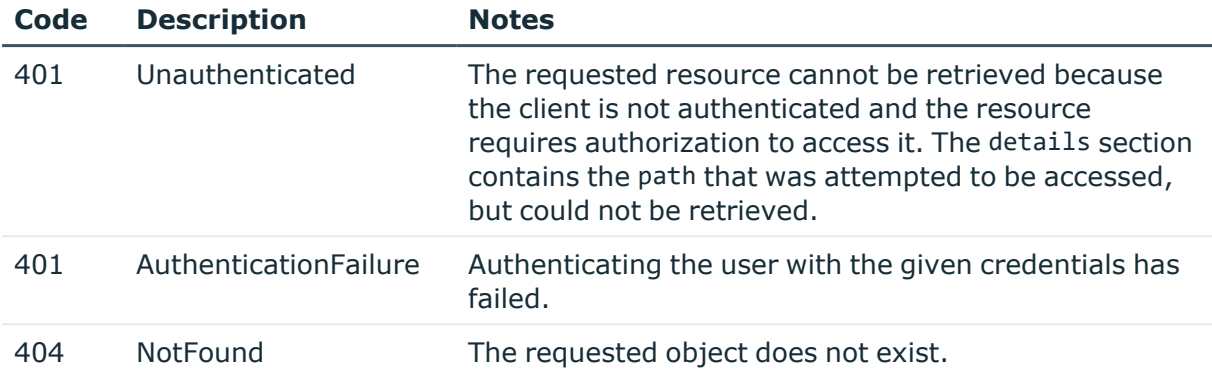

### **SNMP traps**

Configuration settings for the address and protocol of the SNMP server.

### **URL**

GET https://<IP-address-of-SPS>/api/configuration/management/snmp/trap

### **Cookies**

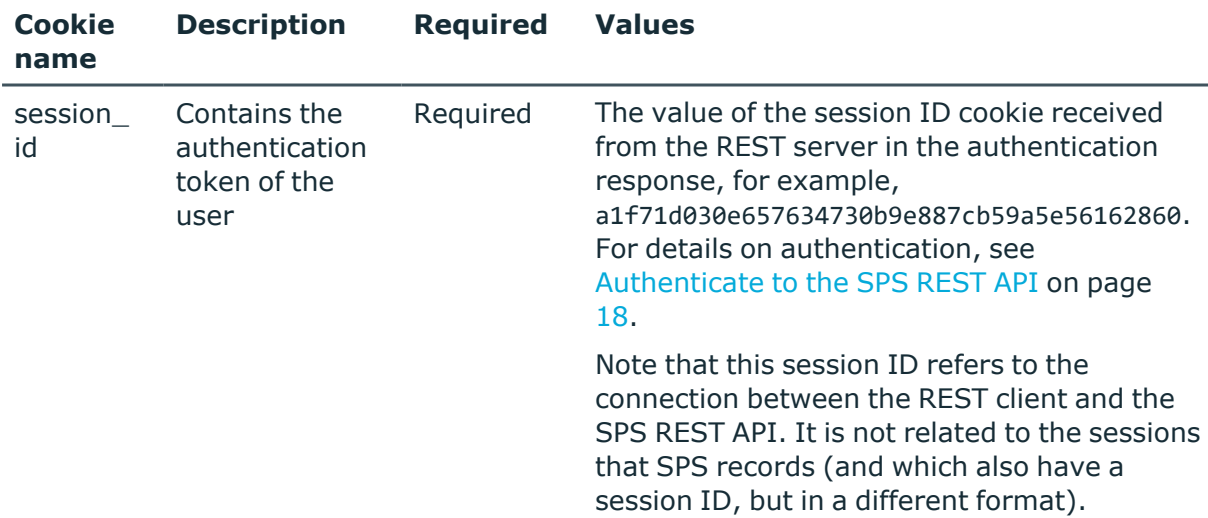

### **Sample request**

The following command lists the configuration of the SNMP server.

```
curl --cookie cookies https://<IP-address-of-
SPS>/api/configuration/management/snmp/trap
```
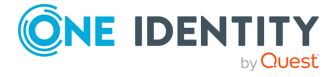

### **Response**

The following is a sample response received when listing the address and protocol settings of the SNMP server.

For details of the meta object, see [Message](#page-8-0) format on page 9.

```
{
   "body": {
      "enabled": true,
      "version": {
         "selection": "2c",
          "value": {
            "community": "public",
             "server": {
                "selection": "ip",
                "value": "10.20.30.40"
            }
         }
      }
   },
   "key": "trap",
   "meta": {
      "first": "/api/configuration/management/snmp/trap",
      "href": "/api/configuration/management/snmp/trap",
      "last": "/api/configuration/management/snmp/trap",
      "next": null,
      "parent": "/api/configuration/management/snmp",
      "previous": null,
      "transaction": "/api/transaction"
   }
}
```
<span id="page-127-0"></span>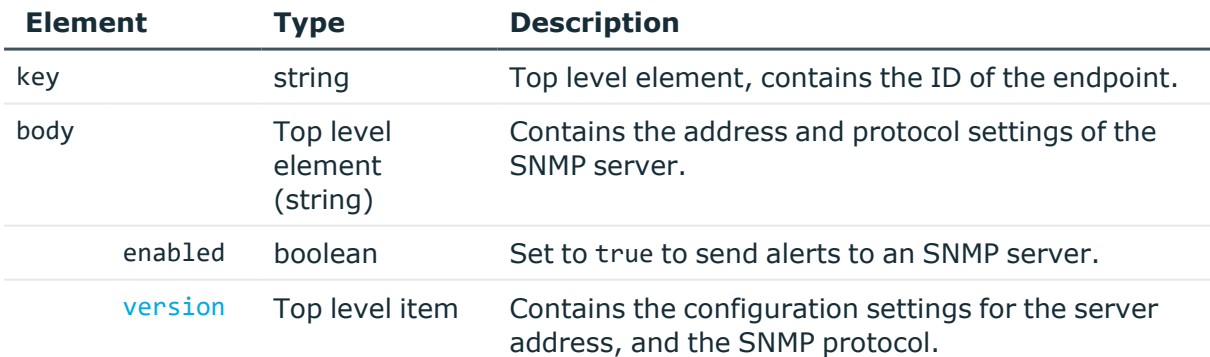

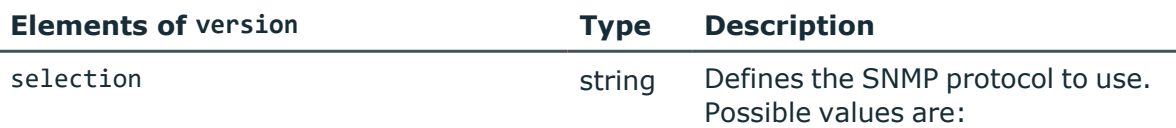

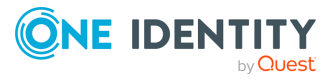

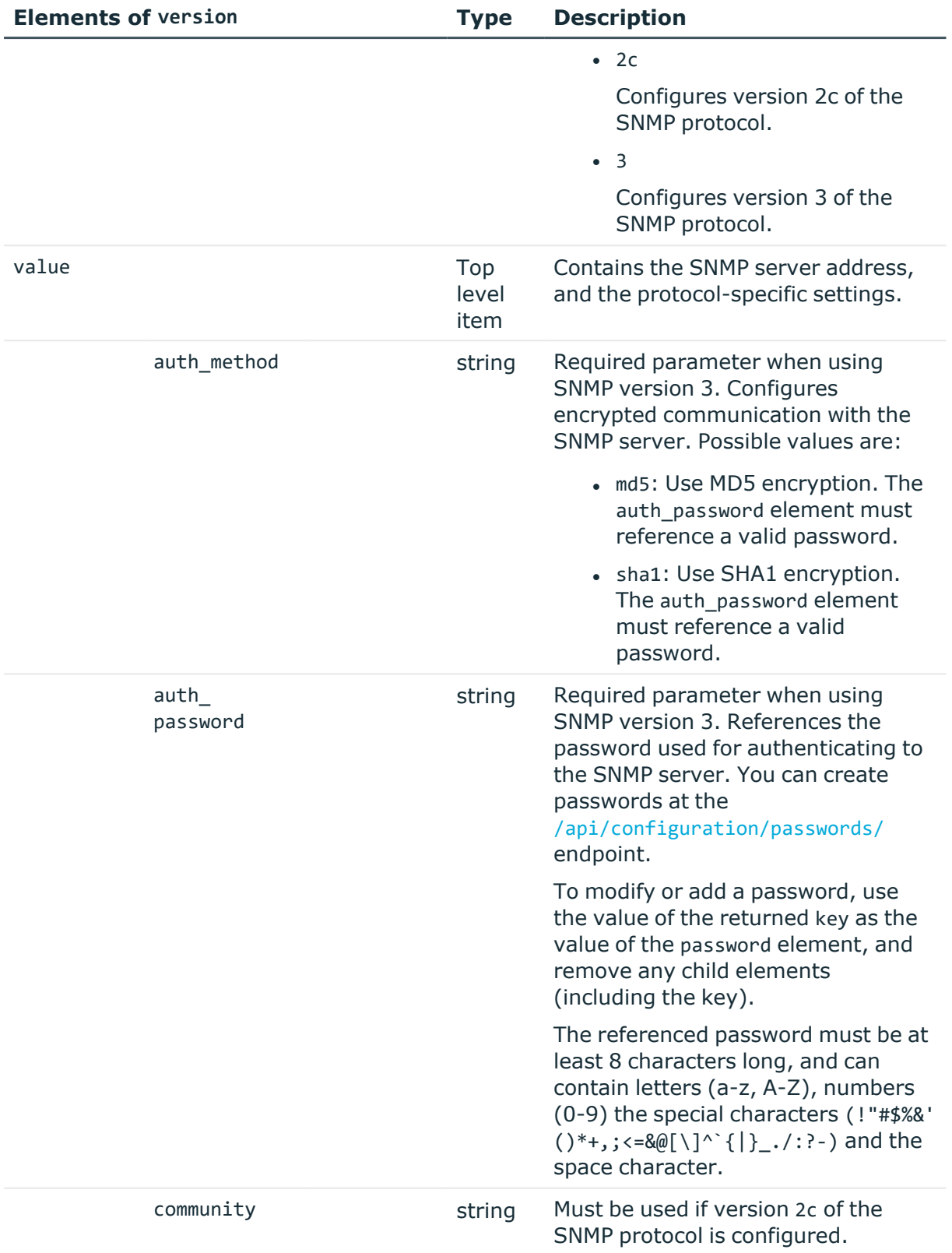

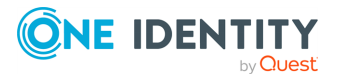

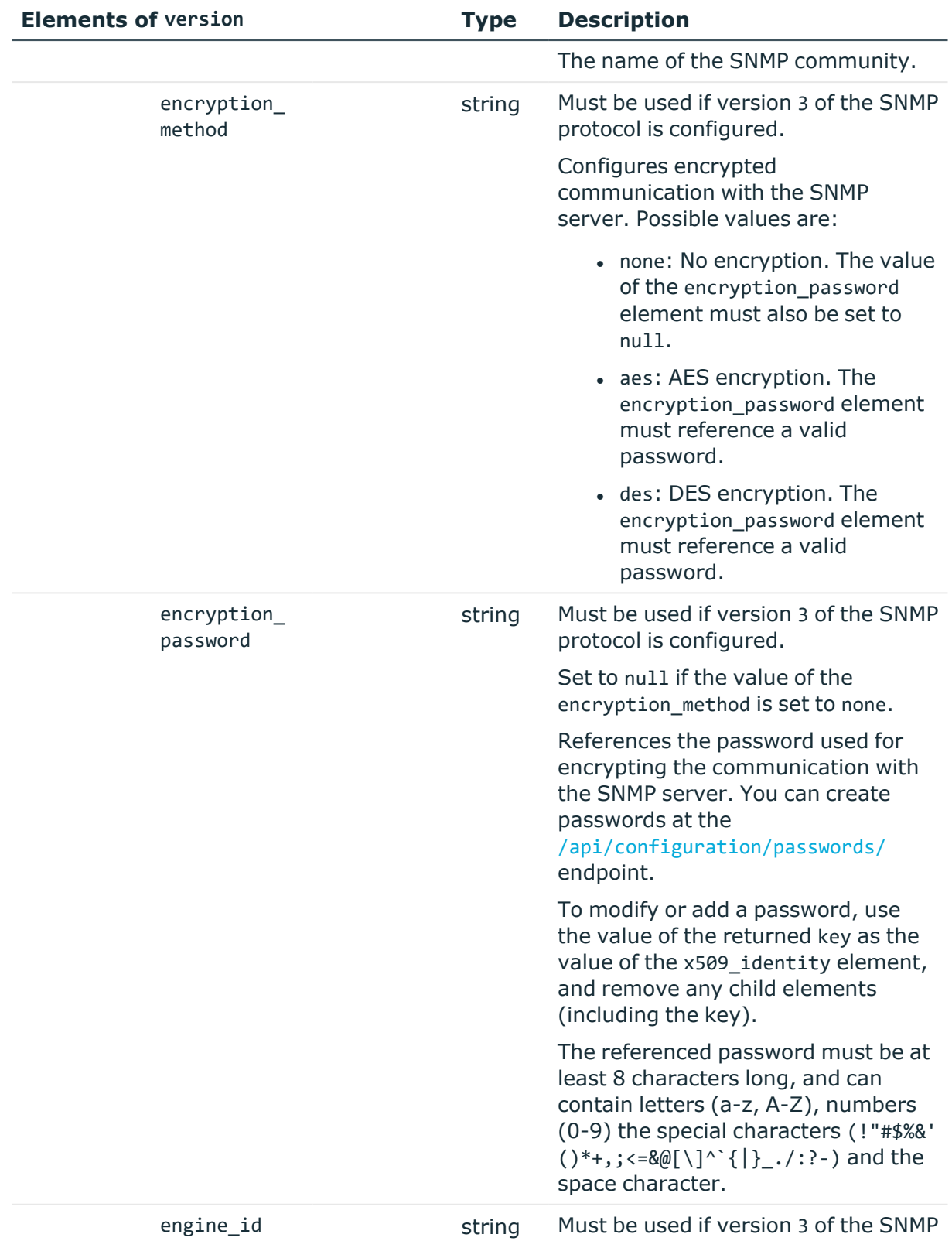

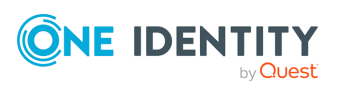

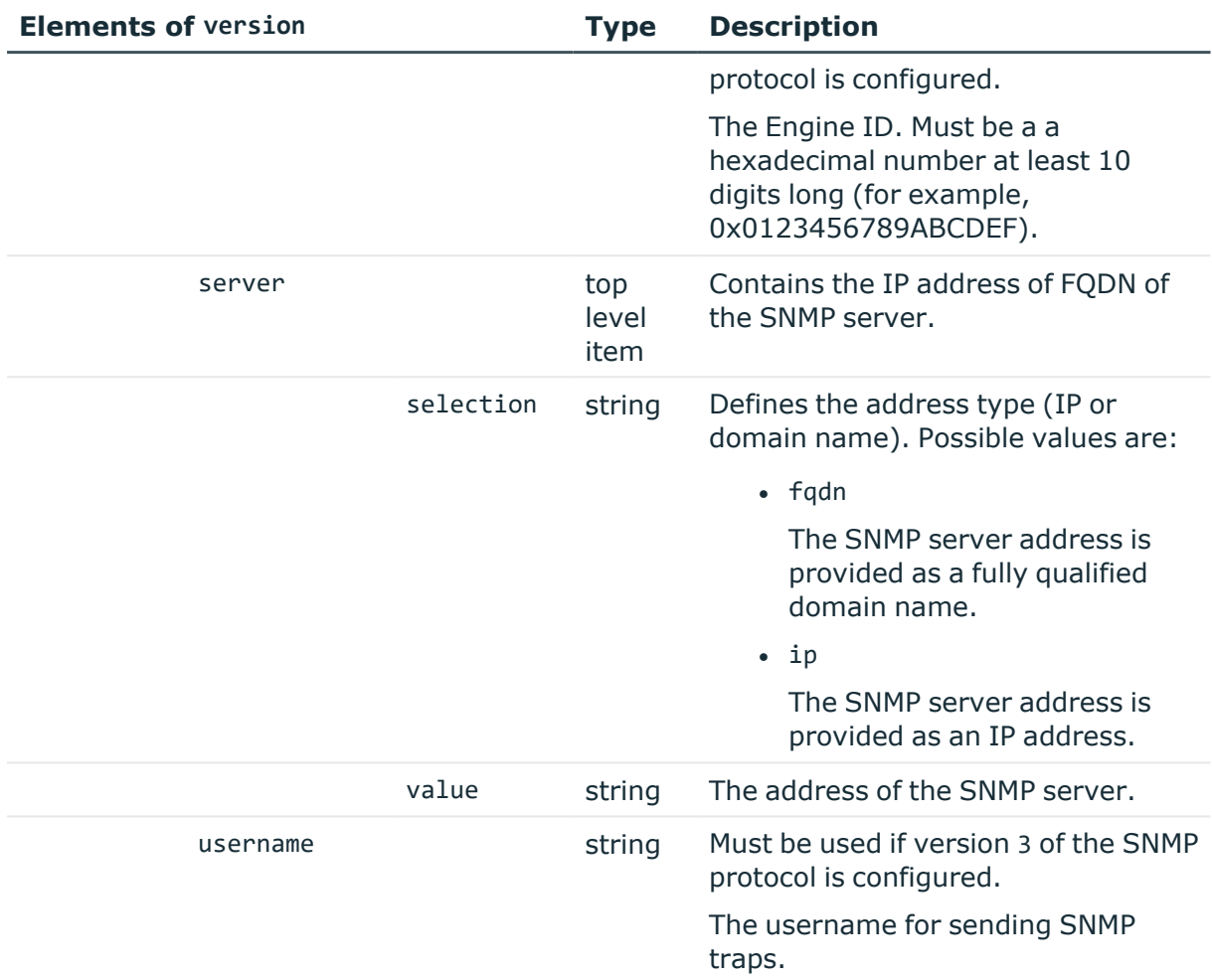

### **Examples:**

Configure a server with the SNMP v2c protcol.

```
{
   "enabled": true,
   "version": {
      "selection": "2c",
      "value": {
         "community": "public",
         "server": {
           "selection": "ip",
            "value": "<server-ip>"
         }
     }
   }
}
```
Configure a server with the SNMP v3 protocol, and MD5 authentication.

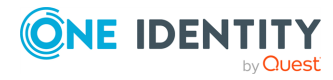

```
{
   "enabled": true,
   "version": {
      "selection": "3",
      "value": {
          "auth_method": "md5",
          "auth password": {
             "key": "d21f3675-8dff-43c5-a982-17839390a6b3",
             "meta": {
                "href": "/api/configuration/passwords/d21f3675-8dff-43c5-a982-
17839390a6b3"
            }
         },
          "encryption_method": "none",
          "encryption_password": null,
          "engine_id": "<0x0123456789ABCDEF>",
         "server": {
            "selection": "ip",
            "value": "<server-ip>"
          },
          "username": "<username>"
      }
   }
}
```
Configure a server with the SNMP v3 protocol, SHA1 authentication, and AES-encrypted communication.

```
{
  "enabled": true,
  "version": {
    "selection": "3",
    "value": {
      "auth_method": "sha",
      "auth_password": {
        "key": "0f5f646d-d6e7-4a4a-bc66-ead670faff3f",
        "meta": {
         "href": "/api/configuration/passwords/0f5f646d-d6e7-4a4a-bc66-
ead670faff3f"
       }
      },
      "encryption_method": "aes",
      "encryption_password": {
        "key": "6237d67a-b6b4-49e0-b0f6-6d68d0f08cc3",
        "meta": {
          "href": "/api/configuration/passwords/6237d67a-b6b4-49e0-b0f6-
6d68d0f08cc3"
        }
      },
```
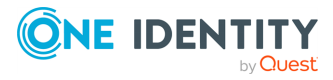

```
"engine_id": "<0x0123456789ABCDEF>",
      "server": {
        "selection": "ip",
        "value": "<server-ip>"
      },
      "username": "<username>"
    }
 }
}
```
### **Modify SNMP trap settings**

To modify the address and protocol settings for the SNMP server, you have to:

### 1. **Open a transaction.**

For details, see Open a [transaction](#page-27-0) on page 28.

### 2. **Modify the JSON object of the SNMP trap endpoint.**

PUT the modified JSON object to the https://<IP-address-of-SPS>/api/configuration/management/snmp/trap endpoint. You can find a detailed description of the available parameters listed in  [Element](#page-127-0) .

### 3. **Commit your changes.**

For details, see Commit a [transaction](#page-29-0) on page 30.

### **Status and error codes**

The following table lists the typical status and error codes for this request. For a complete list of error codes, see [Application](#page-36-0) level error codes on page 37.

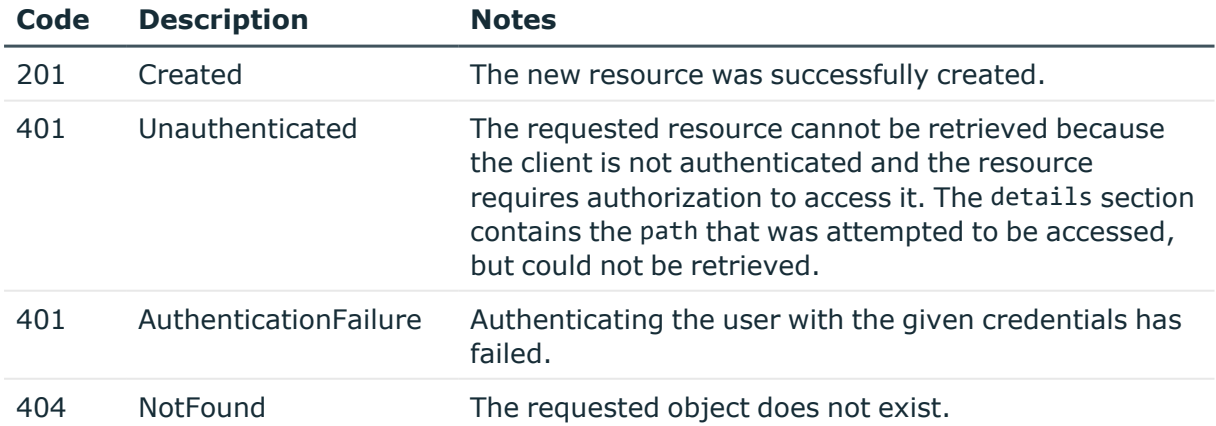

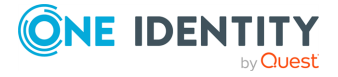

# **Local services: access for SNMP agents**

External SNMP agents can query the basic status information of SPS. On this endpoint you can configure on which interfaces can the users access SPS, and optionally restrict the access to these interfaces, and configure authentication and encryption settings.

### **URL**

GET https://<IP-address-of-SPS>/api/configuration/local\_services/snmp\_agent

### **Cookies**

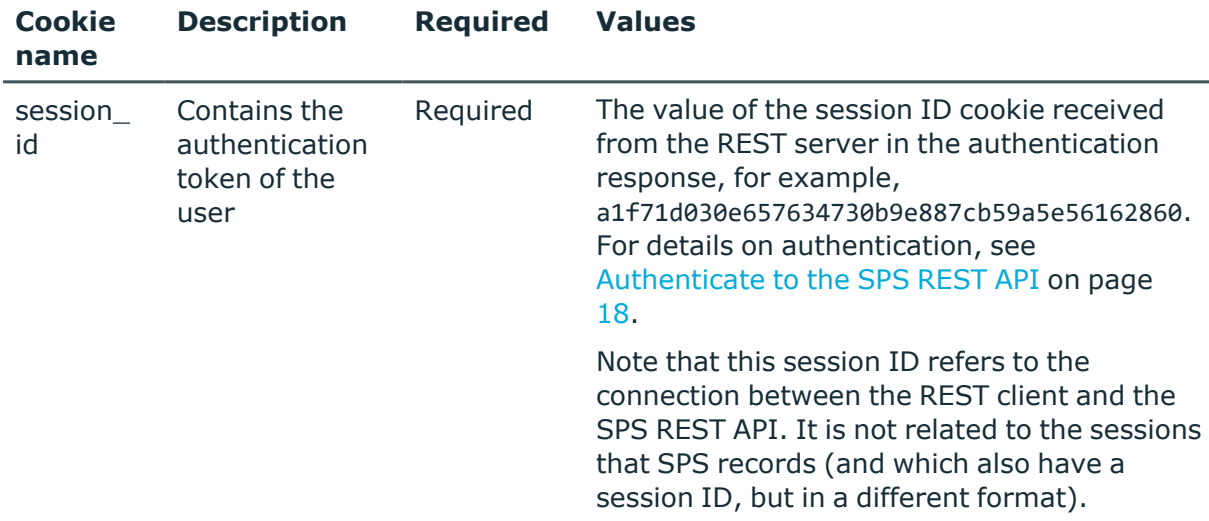

### **Sample request**

The following command lists the configuration options.

```
curl --cookie cookies https://<IP-address-of-SPS>/api/configuration/local_
services/snmp_agent
```
### **Response**

The following is a sample response received when listing the configuration options.

For details of the meta object, see [Message](#page-8-0) format on page 9.

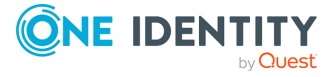

```
{
   "body": {
        "access_restriction": {
            "enabled": false
        },
        "enabled": true,
        "listen": [
            {
                "address": {
                    "key":
"nic1.interfaces.ff7574025754b3df1647001.addresses.1",
                    "meta": {
                        "href":
"/api/configuration/network/nics/nic1#interfaces/ff7574025754b3df1647001/address
es/1"
                    }
                },
                "port": 161
            }
        ],
        "system_contact": "mycontact",
        "system_description": "mydescription",
        "system_location": "mylocation",
        "version_2c": {
            "community": "mycommunity",
            "enabled": true
        },
        "version_3": {
            "enabled": true,
            "users": [
                {
                    "auth_method": "sha",
                    "auth_password": {
                        "key": "5476940c-ba38-4002-96d4-cb09d6921c68",
                        "meta": {
                             "href": "/api/configuration/passwords/5476940c-ba38-
4002-96d4-cb09d6921c68"
                        }
                    },
                    "encryption_method": "aes",
                    "encryption_password": {
                        "key": "99782a91-63de-4a5c-82ff-b82273894dc7",
                        "meta": {
                             "href": "/api/configuration/passwords/99782a91-63de-
4a5c-82ff-b82273894dc7"
                        }
                    },
                    "username": "myusername"
```
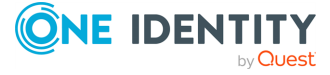

```
}
            ]
        }
    },
    "key": "snmp_agent",
    "meta": {
        "first": "/api/configuration/local_services/admin_web",
        "href": "/api/configuration/local_services/snmp_agent",
        "last": "/api/configuration/local_services/user_web",
        "next": "/api/configuration/local_services/ssh",
        "parent": "/api/configuration/local_services",
        "previous": "/api/configuration/local_services/postgresql",
        "transaction": "/api/transaction"
    }
}
```
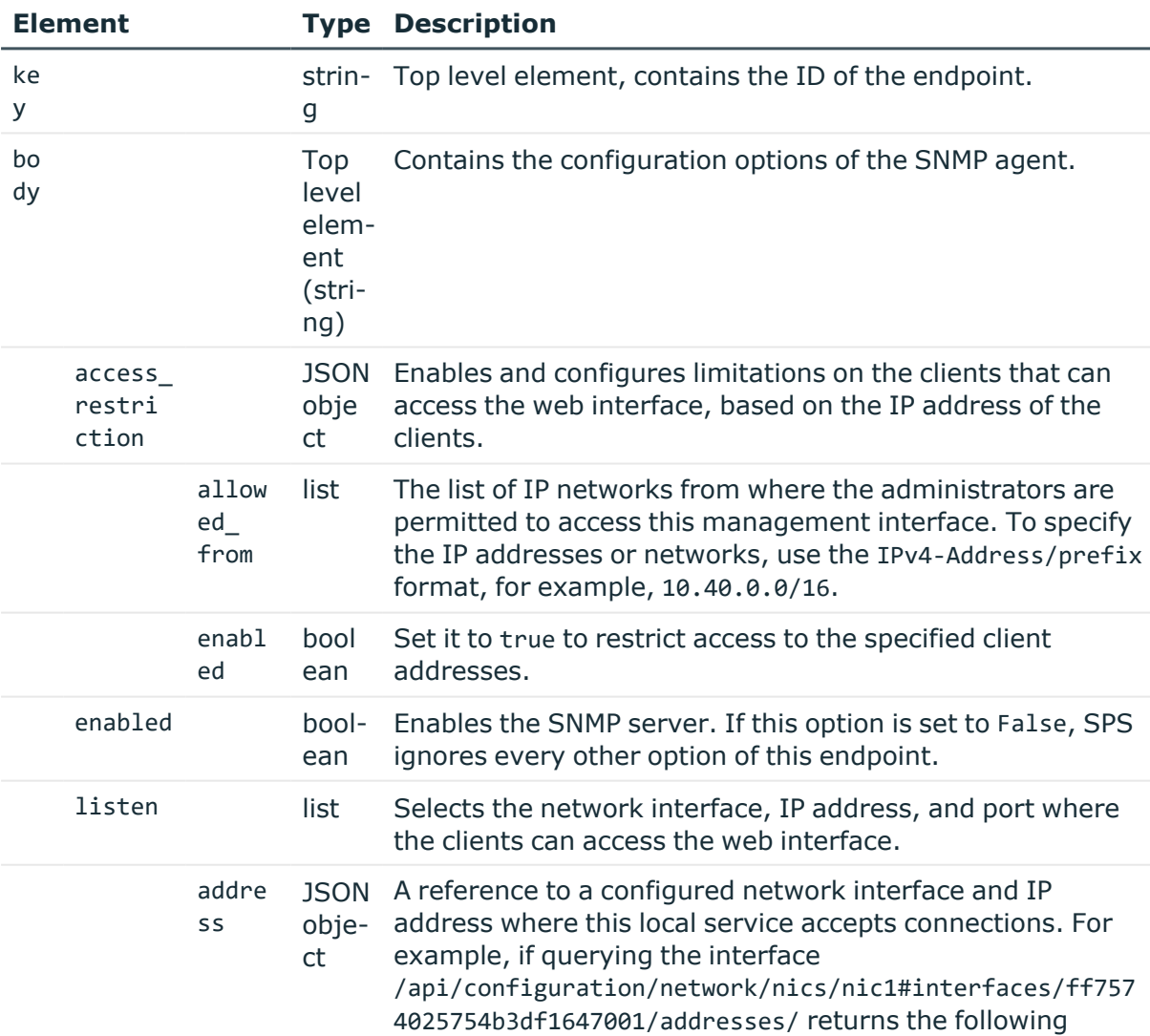

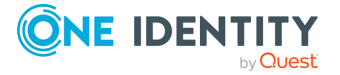

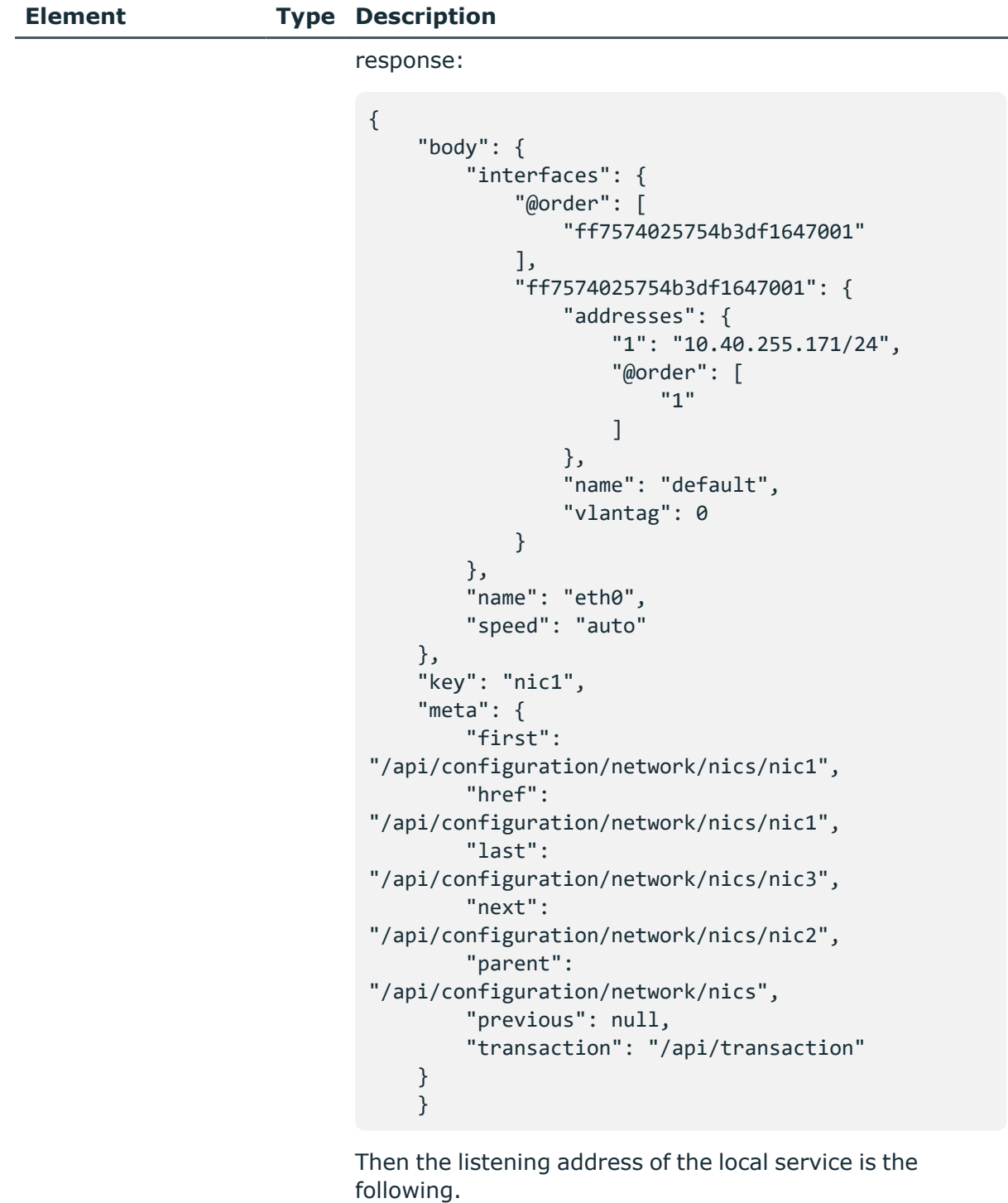

nic1.interfaces.ff7574025754b3df1647001.addresses.1

This is the format you have to use when configuring the

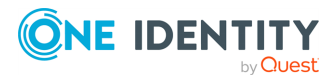

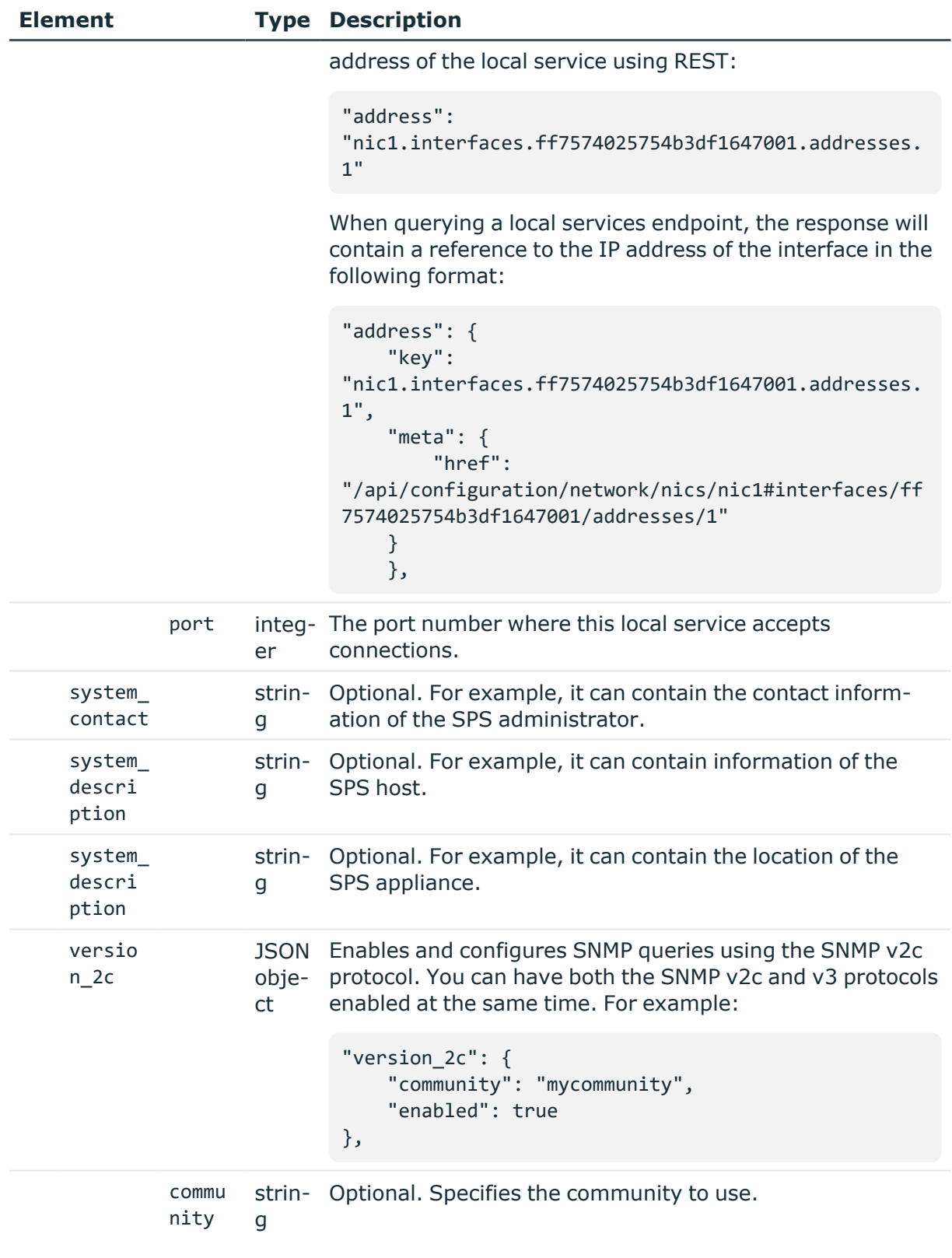

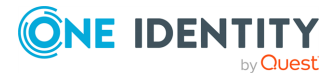

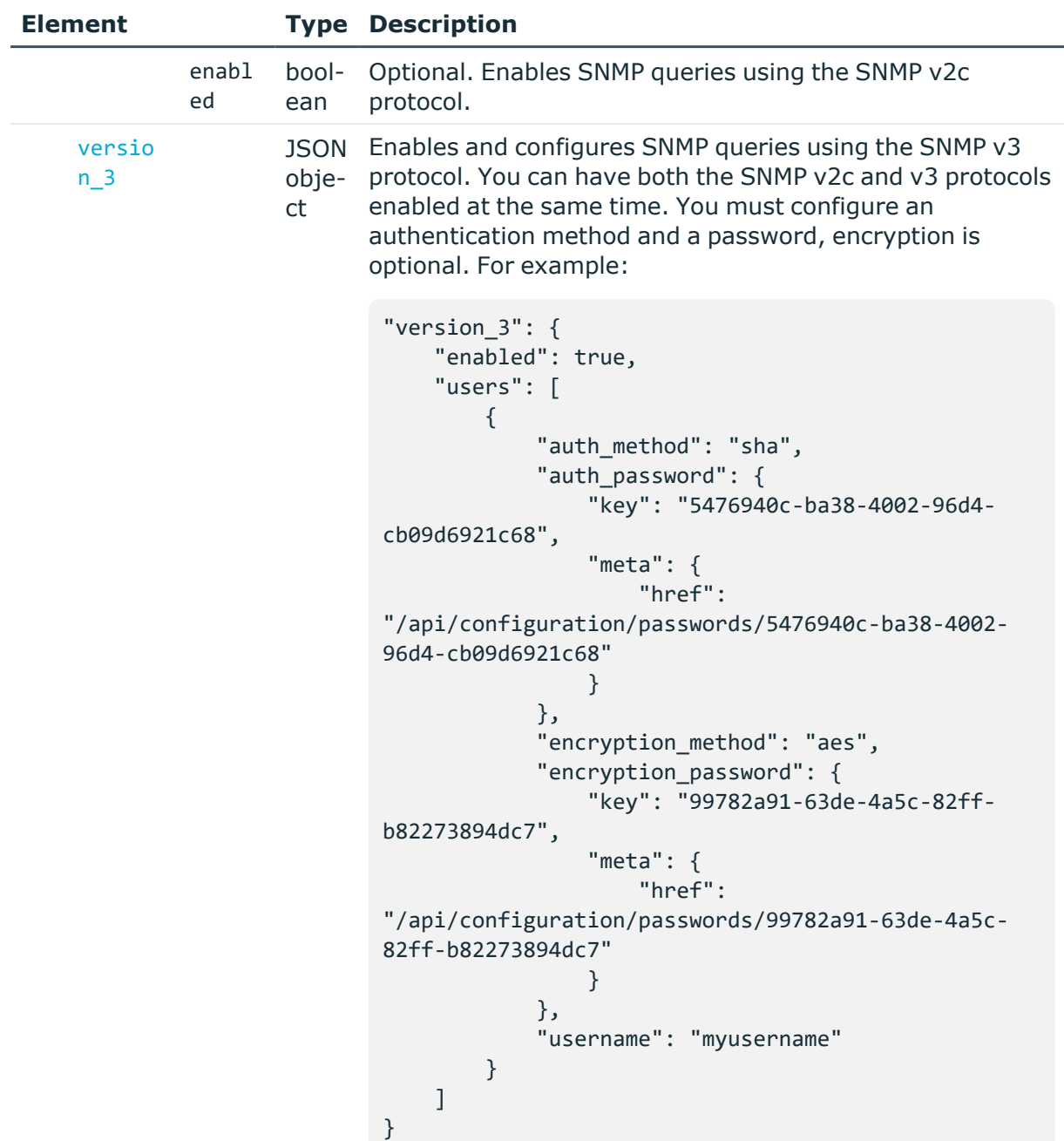

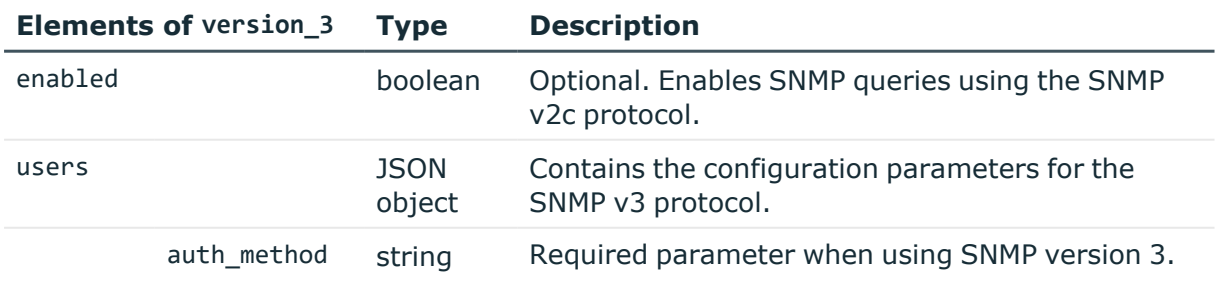

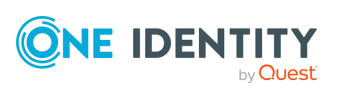

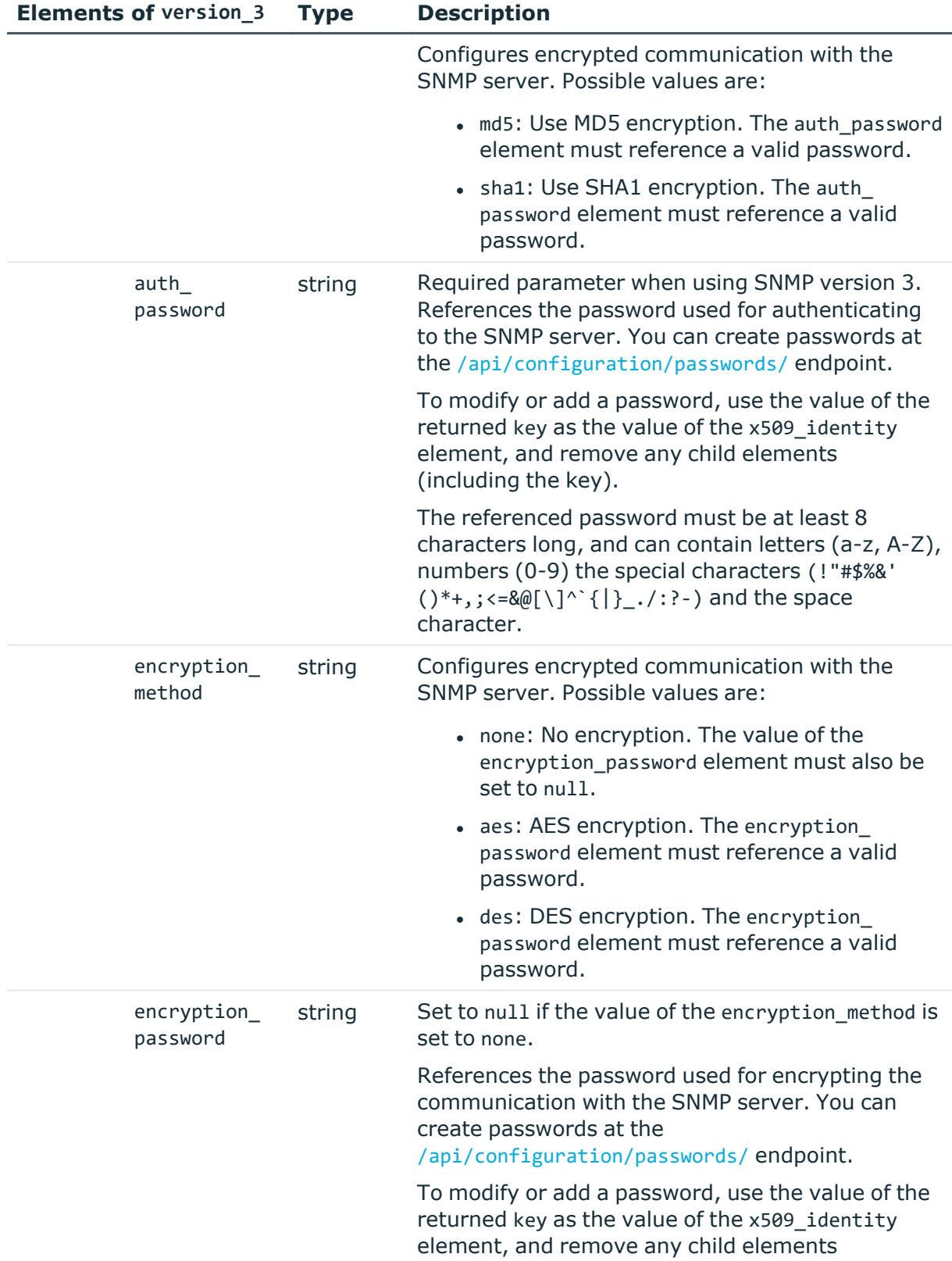

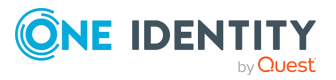

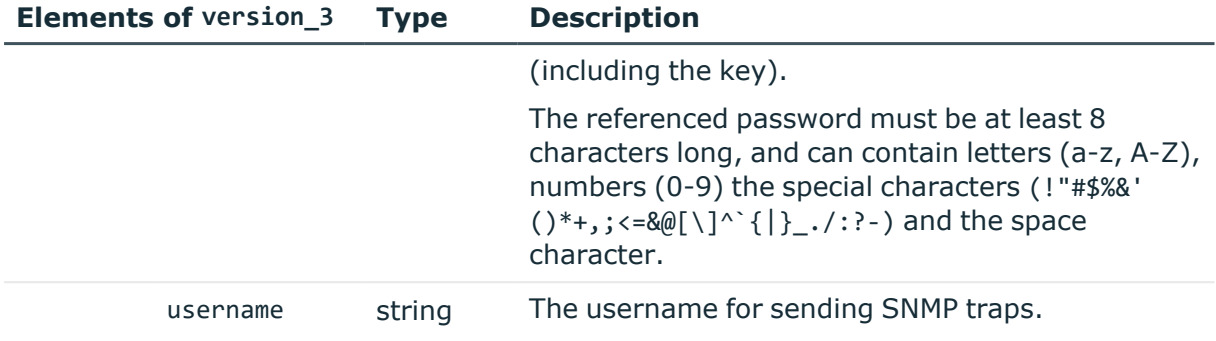

### **Status and error codes**

The following table lists the typical status and error codes for this request. For a complete list of error codes, see [Application](#page-36-0) level error codes on page 37.

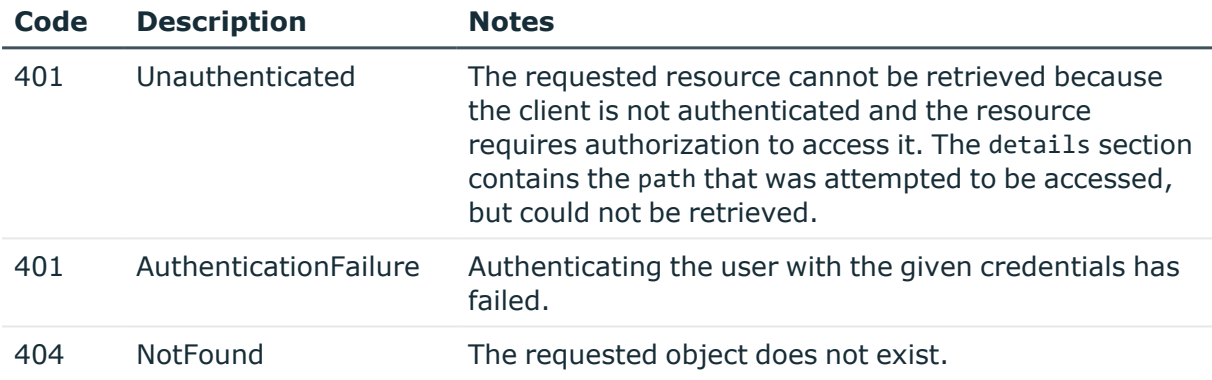

# **Alerting**

Contains the endpoints for configuring alerting on SPS.

### **URL**

GET https://<IP-address-of-SPS>/api/configuration/alerting

### **Cookies**

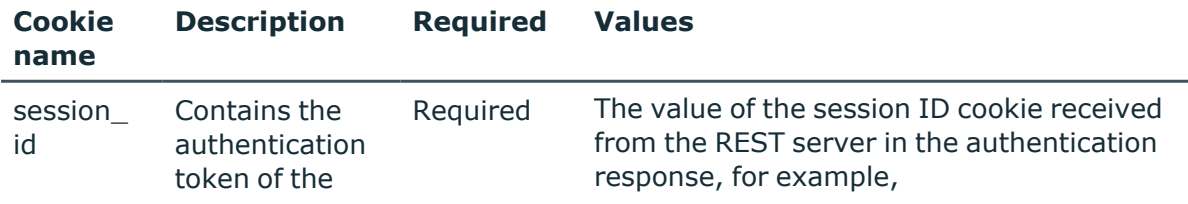

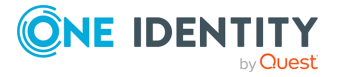

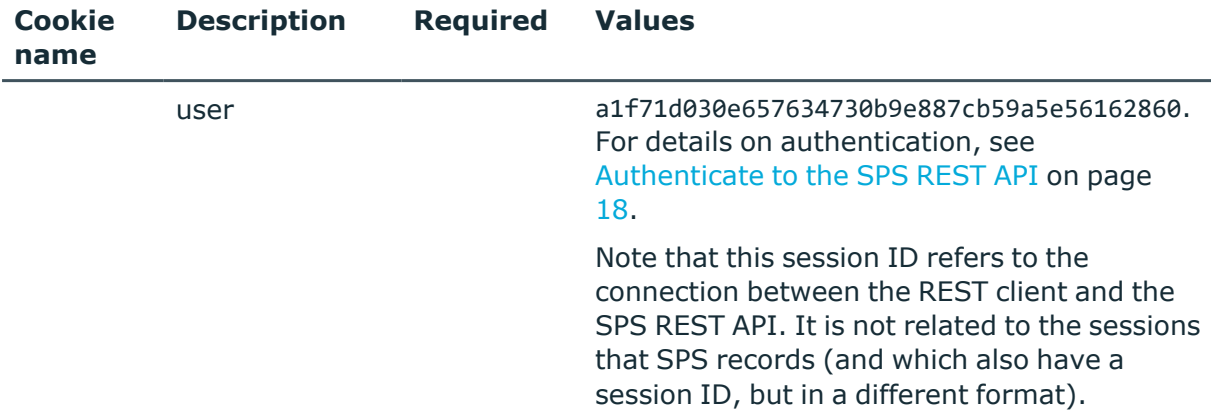

### **Sample request**

The following command lists alerting configuration endpoints.

```
curl --cookie cookies https://<IP-address-of-SPS>/api/configuration/alerting
```
#### **Response**

The following is a sample response received when listing alerting configuration endpoints. For details of the meta object, see [Message](#page-8-0) format on page 9.

```
{
  "items": [
   {
     "key": "system_alerts",
      "meta": {
        "href": "/api/configuration/alerting/system_alerts"
      }
    },
    {
      "key": "traffic_alerts",
      "meta": {
        "href": "/api/configuration/alerting/traffic_alerts"
      }
    }
  ],
  "meta": {
    "first": "/api/configuration/aaa",
    "href": "/api/configuration/alerting",
    "last": "/api/configuration/x509",
    "next": "/api/configuration/datetime",
```
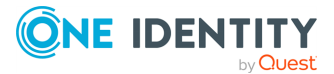

```
"parent": "/api/configuration",
    "previous": "/api/configuration/aaa",
    "transaction": "/api/transaction"
 }
}
```
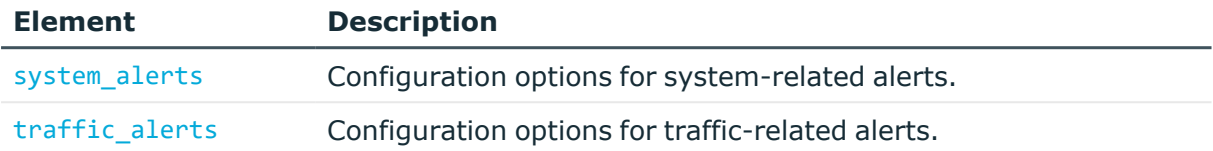

### **Status and error codes**

The following table lists the typical status and error codes for this request. For a complete list of error codes, see [Application](#page-36-0) level error codes on page 37.

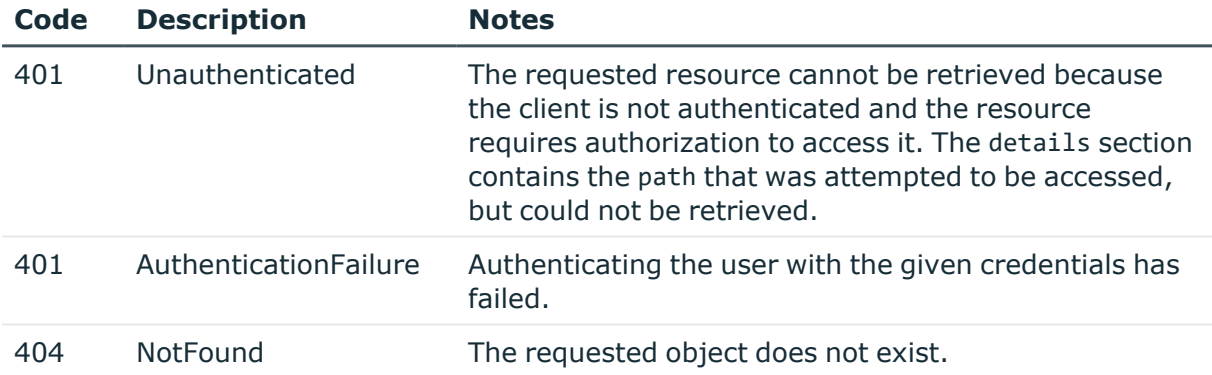

## **System alerts**

Configuration options for sending system-related alerts.

E-mail alerts, when enabled, are sent to the e-mail address configured in the alerting\_ address element of the /api/configuration/management/email endoint.

SNMP alerts, when enabled, are sent to the SNMP server configured at the /api/configuration/management/snmp/trap endpoint.

### **URL**

GET https://<IP-address-of-SPS>/api/configuration/alerting/system\_alerts

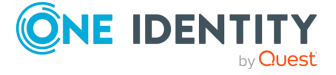

### **Cookies**

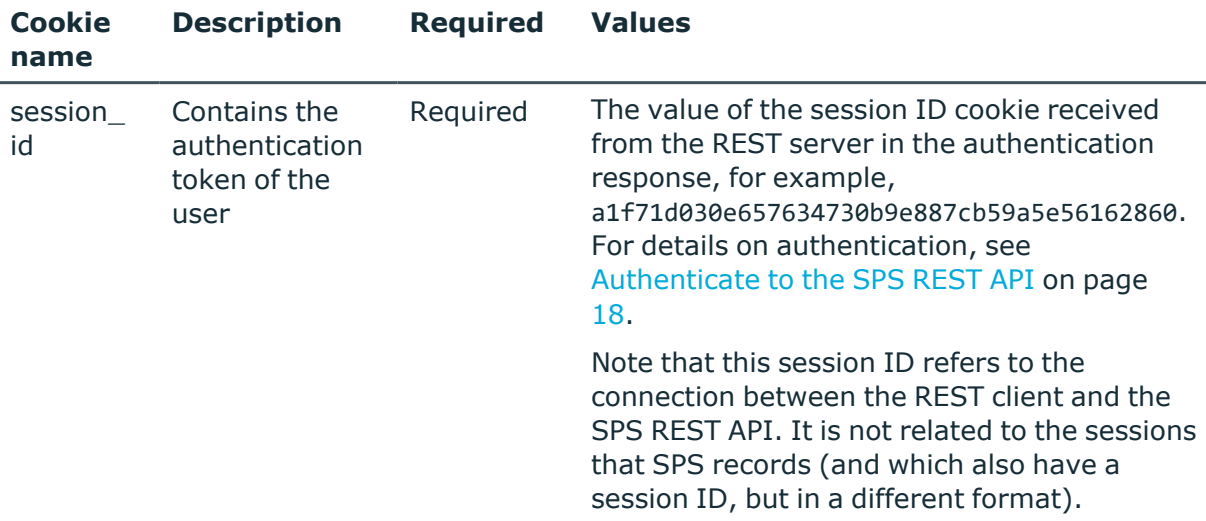

### **Sample request**

The following command lists configuration options for system-related alerts.

```
curl --cookie cookies https://<IP-address-of-
SPS>/api/configuration/alerting/system_alerts
```
### **Response**

The following is a sample response received when listing configuration options for systemrelated alerts.

For details of the meta object, see [Message](#page-8-0) format on page 9.

```
{
  "body": {
    "xcbAlert": {
      "email": false,
      "snmp": false
    },
    "xcbArchiveFailed": {
      "email": false,
      "snmp": false
    },
    "xcbBackupFailed": {
      "email": false,
      "snmp": false
    },
    "xcbBruteForceAttempt": {
      "email": false,
```
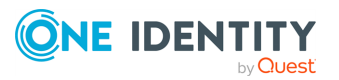
```
"snmp": false
},
"xcbConfigChange": {
 "email": false,
  "snmp": false
},
"xcbDBError": {
 "email": false,
 "snmp": false
},
"xcbDiskFull": {
 "email": false,
  "snmp": false
},
"xcbError": {
 "email": false,
 "snmp": false
},
"xcbFirmwareTainted": {
 "email": false,
  "snmp": false
},
"xcbHWError": {
  "email": false,
  "snmp": false
},
"xcbHaNodeChanged": {
  "email": false,
  "snmp": false
},
"xcbLicenseAlmostExpired": {
 "email": false,
 "snmp": false
},
"xcbLimitReached": {
 "email": false,
 "snmp": false
},
"xcbLoadAvgHigh": {
  "email": false,
 "snmp": false
},
"xcbLogin": {
  "email": false,
 "snmp": false
},
"xcbLoginFailure": {
  "email": false,
```
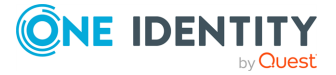

```
"snmp": false
    },
    "xcbLogout": {
      "email": false,
      "snmp": false
    },
    "xcbRaidStatus": {
      "email": false,
      "snmp": false
    },
    "xcbSwapFull": {
      "email": false,
      "snmp": false
    },
    "xcbTimeSyncLost": {
      "email": false,
      "snmp": false
    },
    "xcbTimestampError": {
      "email": false,
      "snmp": false
    }
 },
  "key": "system_alerts",
  "meta": {
    "first": "/api/configuration/alerting/system_alerts",
    "href": "/api/configuration/alerting/system_alerts",
    "last": "/api/configuration/alerting/traffic_alerts",
    "next": "/api/configuration/alerting/traffic_alerts",
    "parent": "/api/configuration/alerting",
    "previous": null,
    "transaction": "/api/transaction"
 }
}
```
<span id="page-145-0"></span>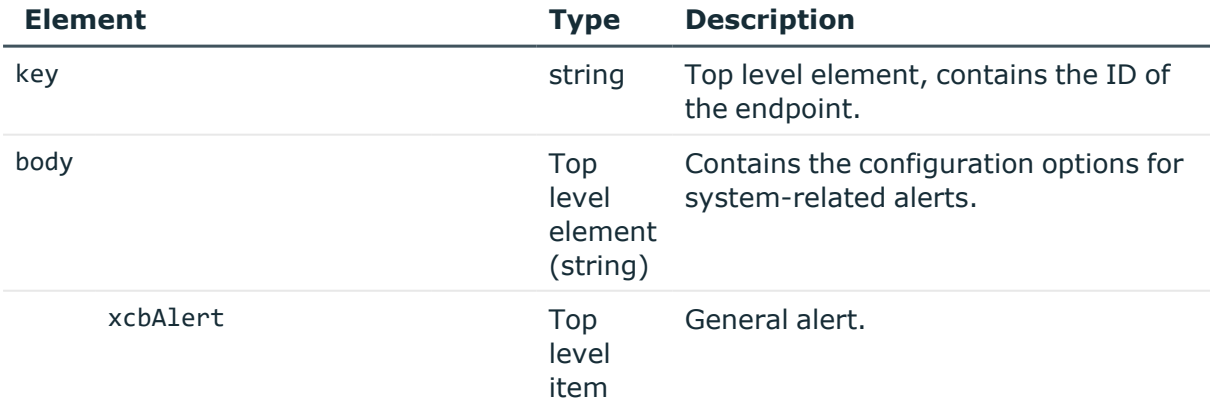

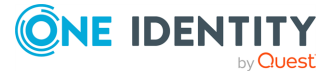

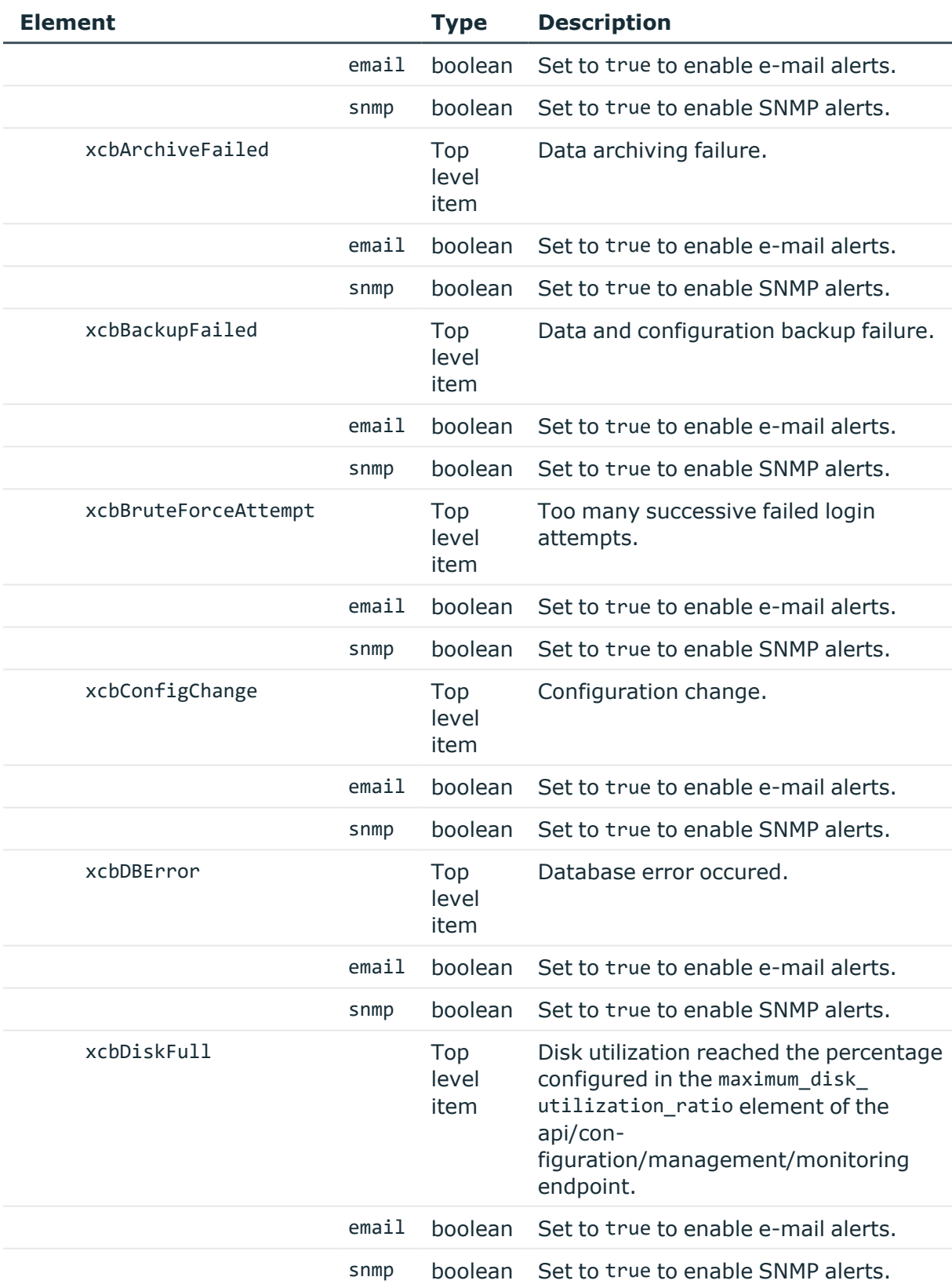

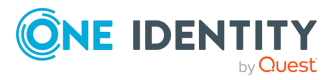

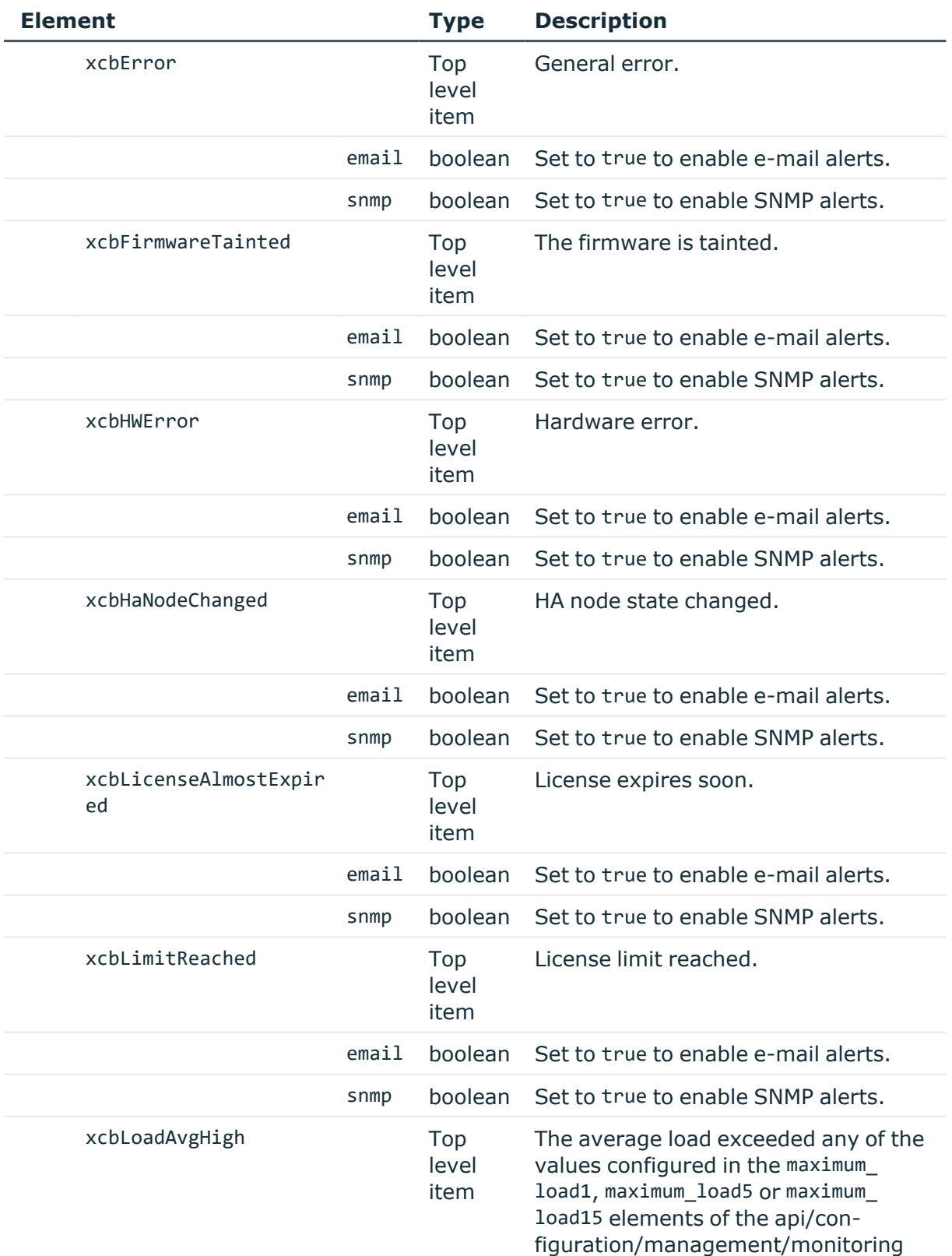

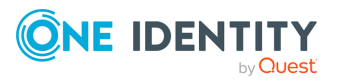

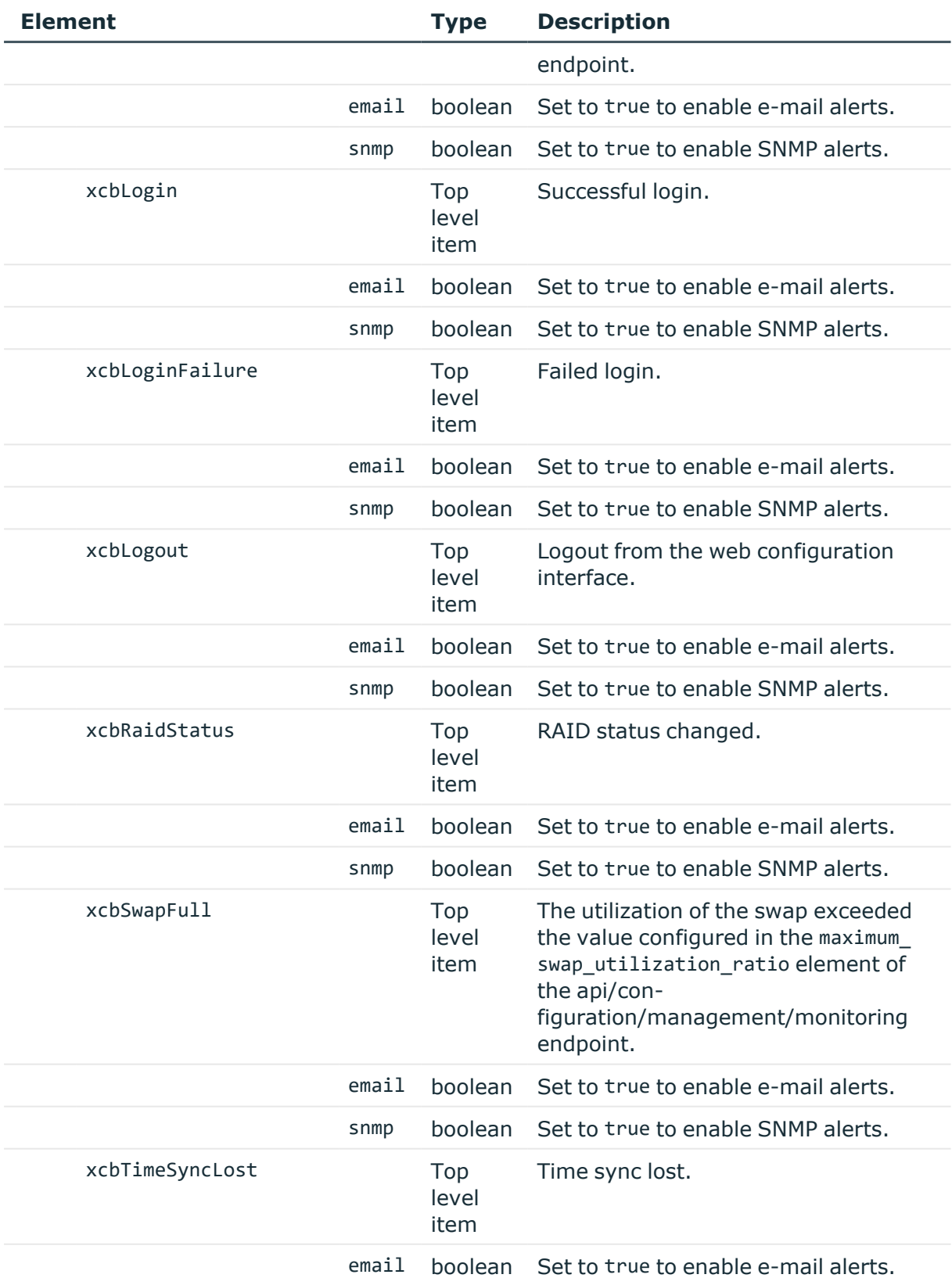

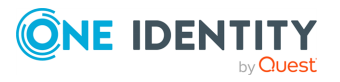

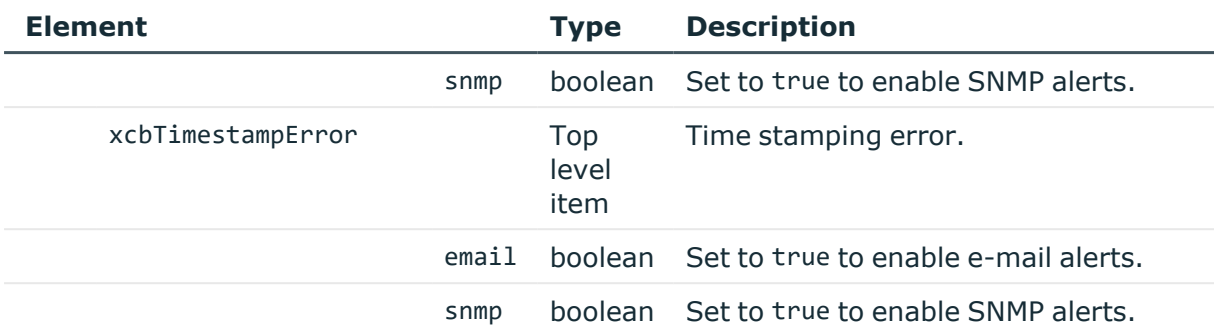

### **Modify a system-related alert**

To enable or disable an alert, you have to:

#### 1. **Open a transaction.**

For details, see Open a [transaction](#page-27-0) on page 28.

#### 2. **Modify the JSON object of the endpoint.**

PUT the modified JSON object to the https://<IP-address-of-SPS>/api/configuration/alerting/system\_alerts endpoint. You can find a detailed description of the available parameters listed in Element.

#### 3. **Commit your changes.**

For details, see Commit a [transaction](#page-29-0) on page 30.

#### **Status and error codes**

The following table lists the typical status and error codes for this request. For a complete list of error codes, see [Application](#page-36-0) level error codes on page 37.

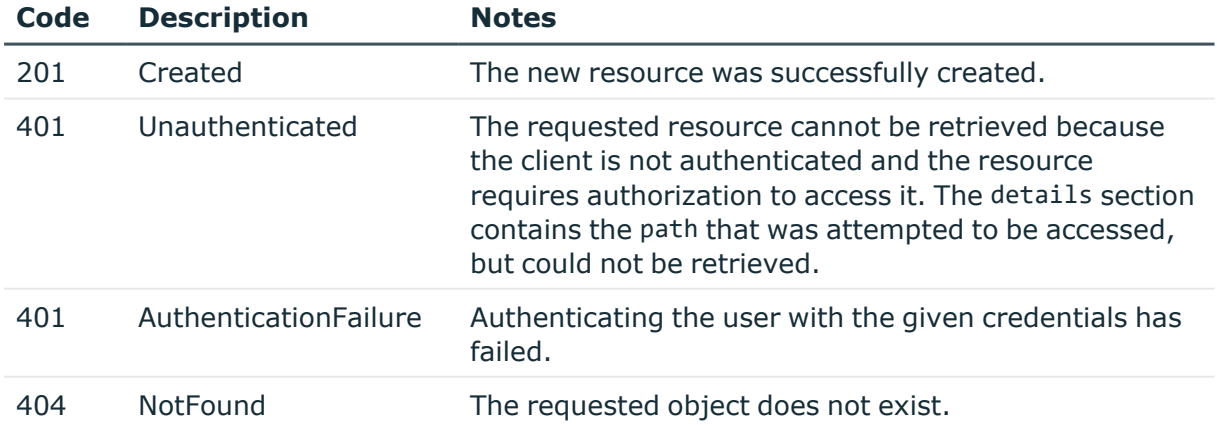

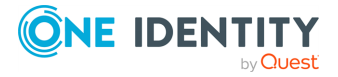

# **Traffic alerts**

Configuration options for sending traffic-related alerts.

E-mail alerts, when enabled, are sent to the e-mail address configured in the alerting\_ address element of the /api/configuration/management/email endoint.

SNMP alerts, when enabled, are sent to the SNMP server configured at the /api/configuration/management/snmp/trap endpoint.

### **URL**

GET https://<IP-address-of-SPS>/api/configuration/alerting/traffic\_alerts

### **Cookies**

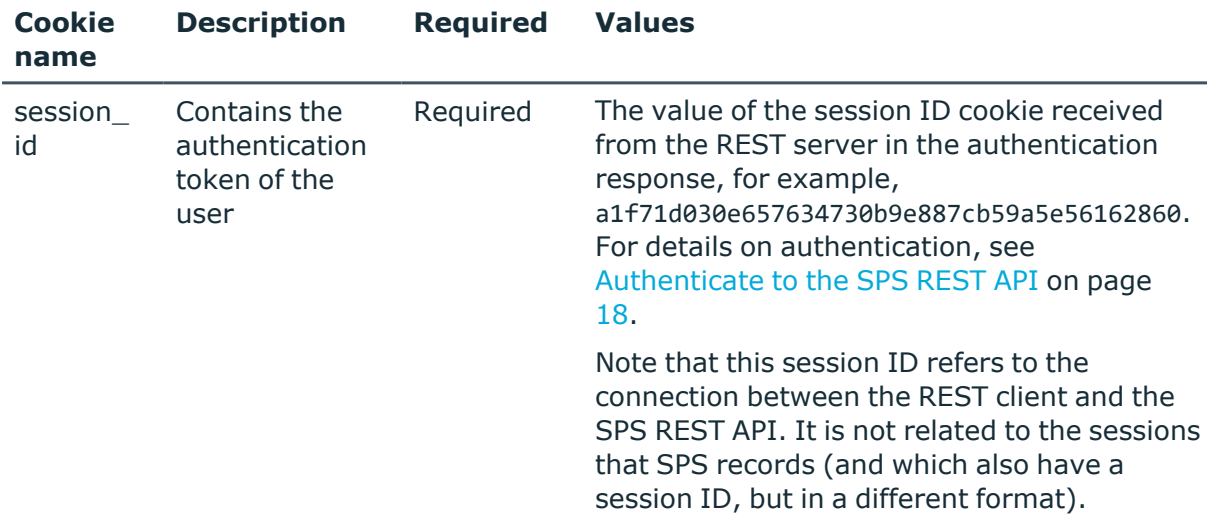

#### **Sample request**

The following command lists the configuration options for traffic-related alerts..

```
curl --cookie cookies https://<IP-address-of-
SPS>/api/configuration/alerting/traffic_alerts
```
# **Response**

The following is a sample response received when listing the configuration options for traffic-related alerts.

For details of the meta object, see [Message](#page-8-0) format on page 9.

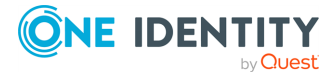

```
{
 "body": {
    "scbAuthFailure": {
      "email": false,
      "snmp": false
    },
    "scbAuthSuccess": {
      "email": false,
      "snmp": false
    },
    "scbChannelDenied": {
      "email": false,
      "snmp": false
    },
    "scbConnectionDenied": {
      "email": false,
      "snmp": false
    },
    "scbConnectionFailed": {
      "email": false,
      "snmp": false
    },
    "scbConnectionTimedout": {
      "email": false,
      "snmp": false
    },
    "scbCredStoreClosed": {
      "email": false,
      "snmp": false
    },
    "scbCredStoreDecryptError": {
      "email": false,
      "snmp": false
    },
    "scbCredStoreUnlockFailure": {
      "email": false,
      "snmp": false
    },
    "scbGWAuthFailure": {
      "email": false,
      "snmp": false
    },
    "scbGWAuthSuccess": {
      "email": false,
      "snmp": false
    },
    "scbProtocolViolation": {
      "email": false,
```
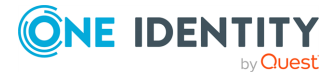

```
"snmp": false
    },
    "scbRealTimeAlert": {
      "email": false,
      "snmp": false
    },
    "scbSshHostKeyLearned": {
      "email": false,
      "snmp": false
    },
    "scbSshHostKeyMismatch": {
      "email": false,
      "snmp": false
    },
    "scbUserMappingFailure": {
      "email": false,
      "snmp": false
   }
 },
  "key": "traffic_alerts",
  "meta": {
    "first": "/api/configuration/alerting/system_alerts",
    "href": "/api/configuration/alerting/traffic_alerts",
    "last": "/api/configuration/alerting/traffic_alerts",
    "next": null,
    "parent": "/api/configuration/alerting",
    "previous": "/api/configuration/alerting/system_alerts",
    "transaction": "/api/transaction"
 }
}
```
<span id="page-152-0"></span>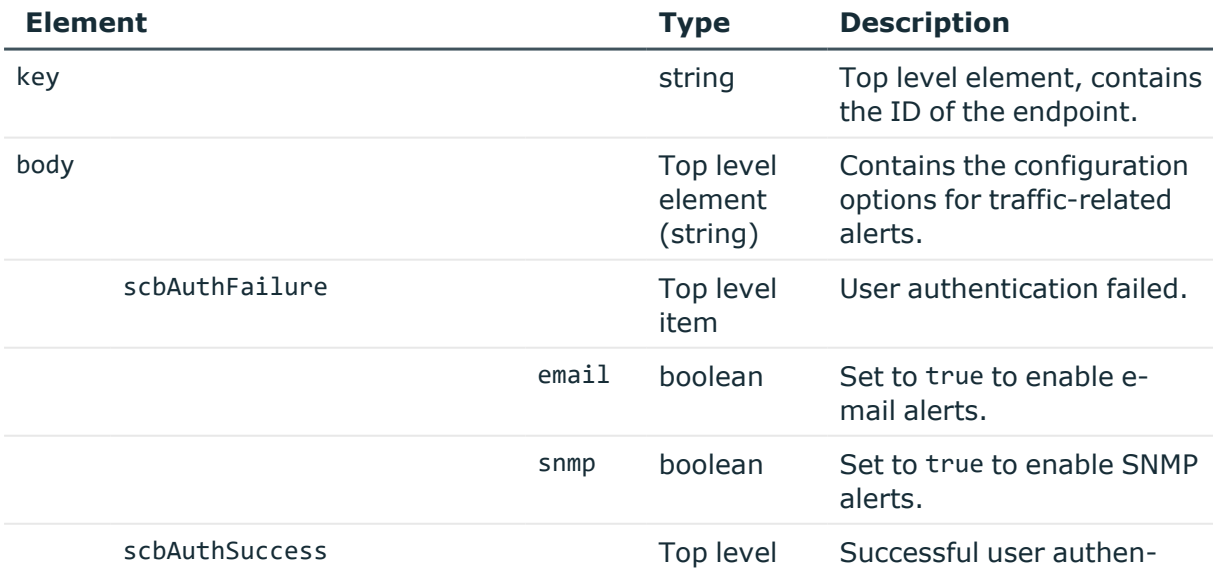

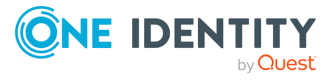

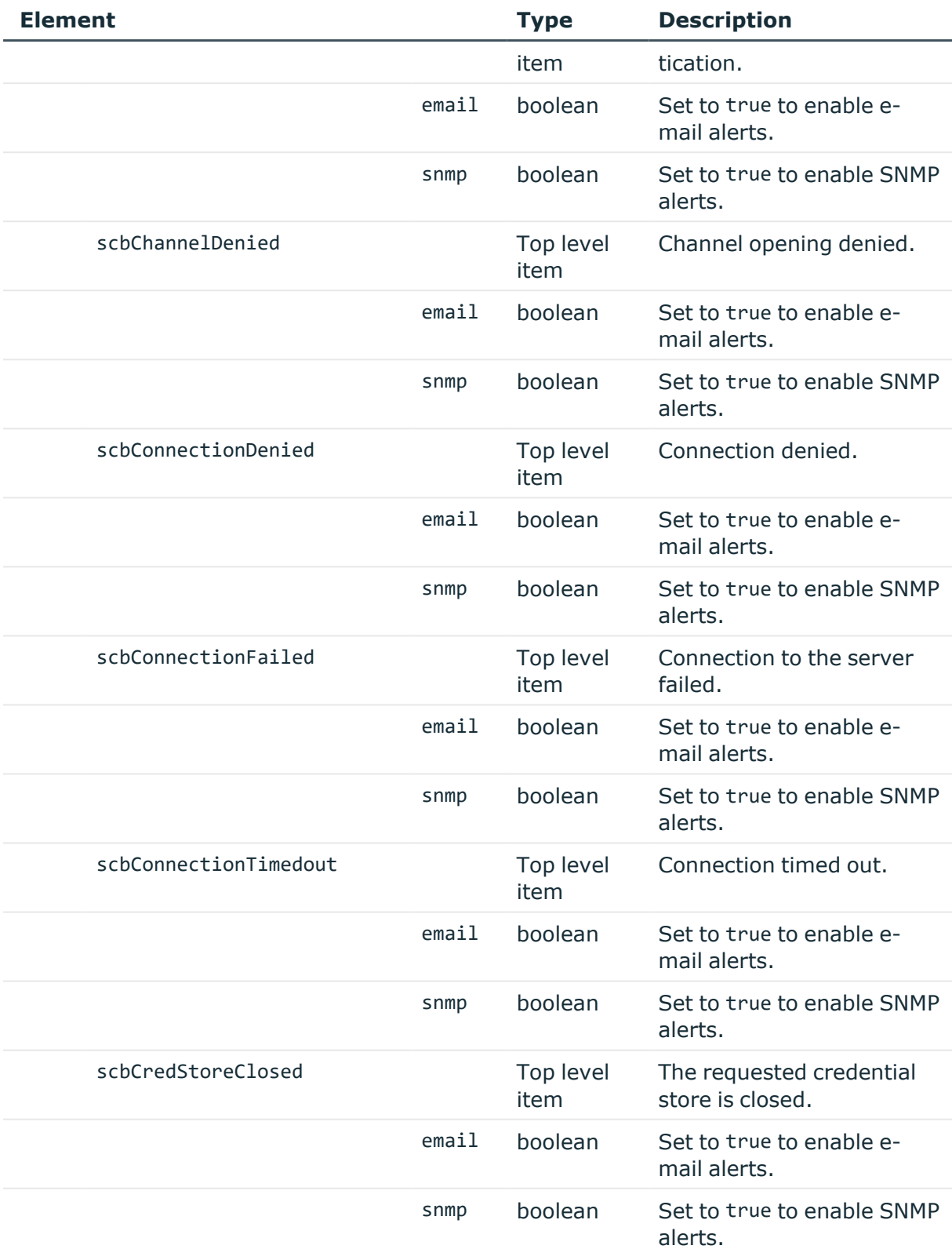

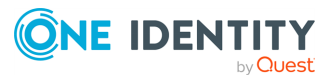

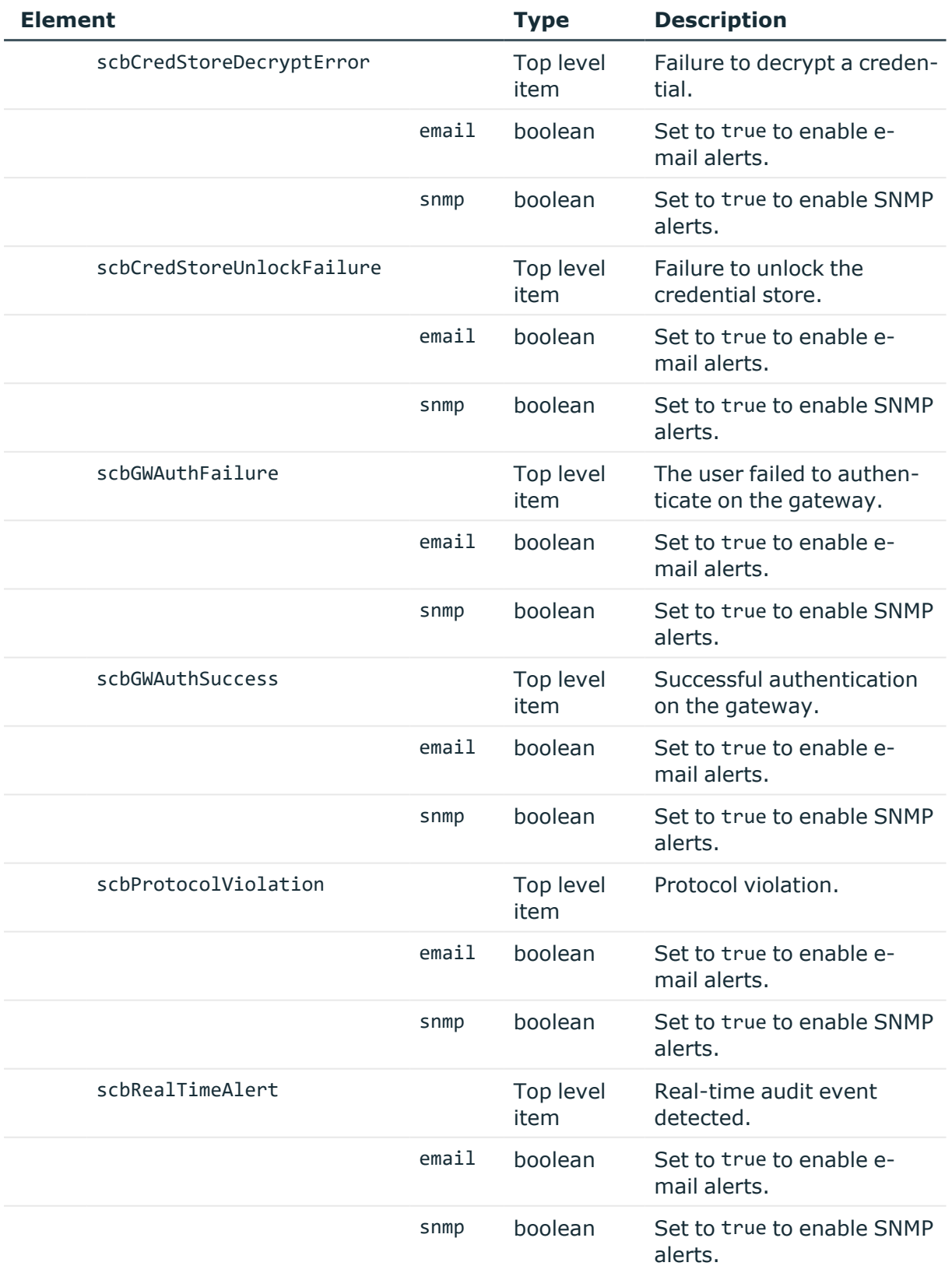

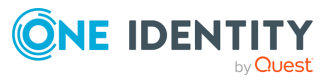

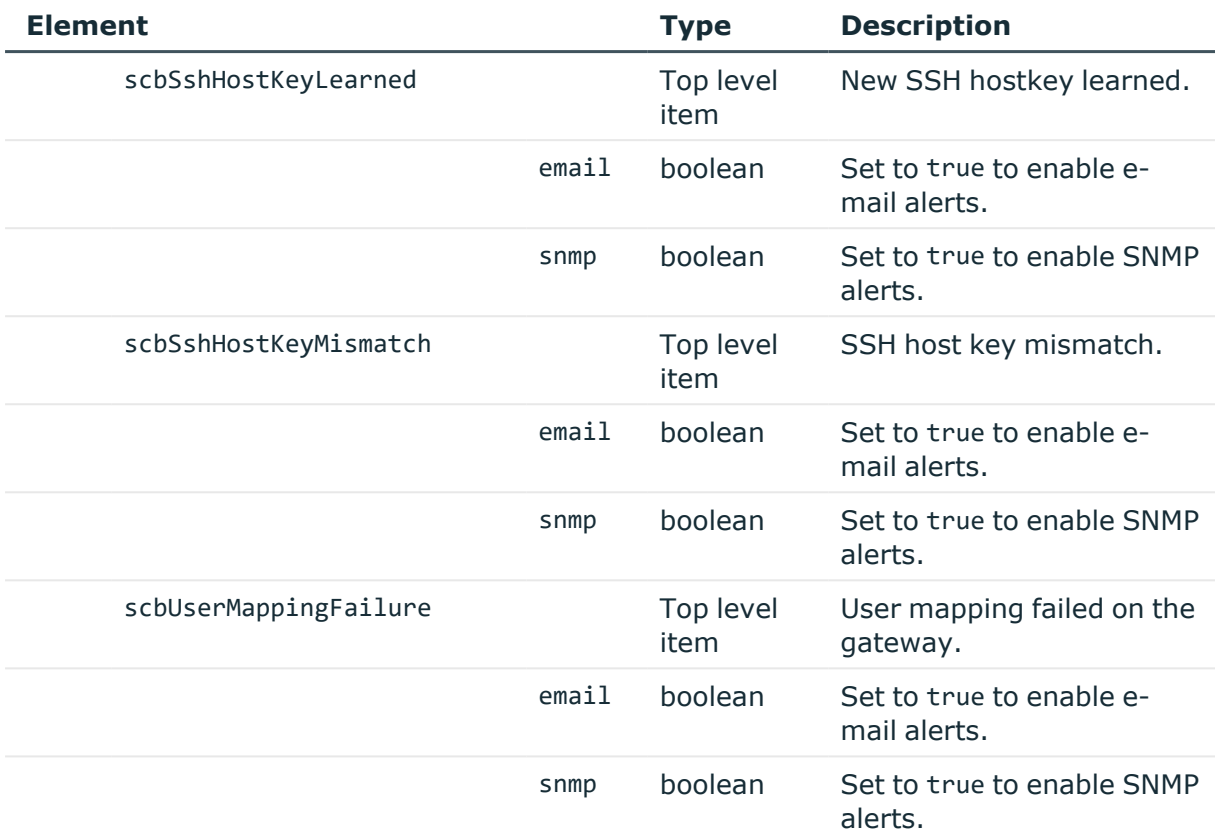

# **Modify a traffic-related alert**

To enable or disable an alert, you have to:

#### 1. **Open a transaction.**

For details, see Open a [transaction](#page-27-0) on page 28.

# 2. **Modify the JSON object of the endpoint.**

PUT the modified JSON object to the https://<IP-address-of-SPS>/api/configuration/alerting/traffic\_alerts endpoint. You can find a detailed description of the available parameters listed in Element.

# 3. **Commit your changes.**

For details, see Commit a [transaction](#page-29-0) on page 30.

# **Status and error codes**

The following table lists the typical status and error codes for this request. For a complete list of error codes, see [Application](#page-36-0) level error codes on page 37.

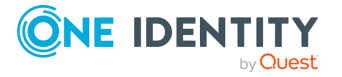

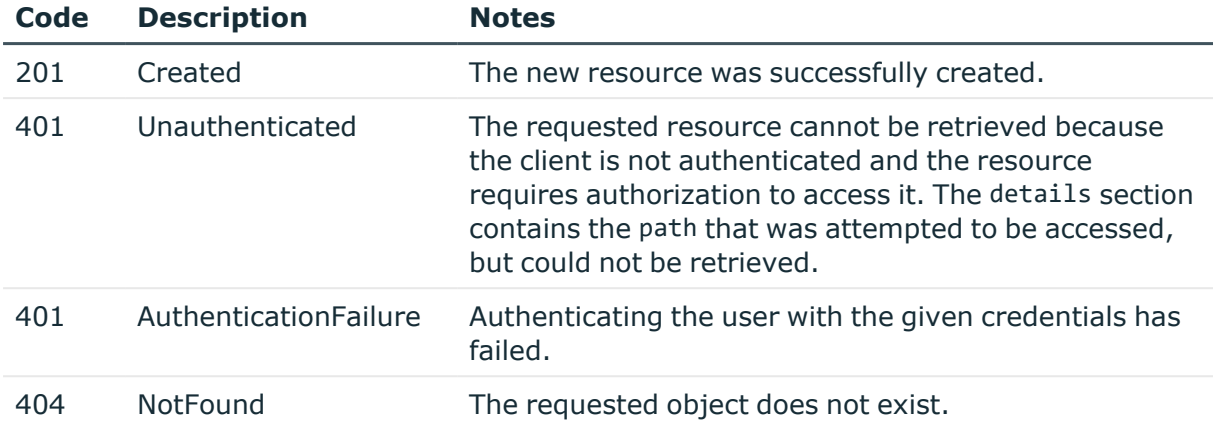

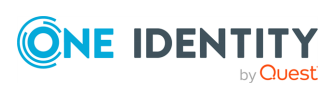

# **4**

# **User management and access control**

# **User management and access control**

The AAA endpoint contains the configuration endpoints for the authentication, authorization, and account (AAA) settings of the users who access SPS.

# **URL**

GET https://<IP-address-of-SPS>/api/configuration/aaa/

# **Cookies**

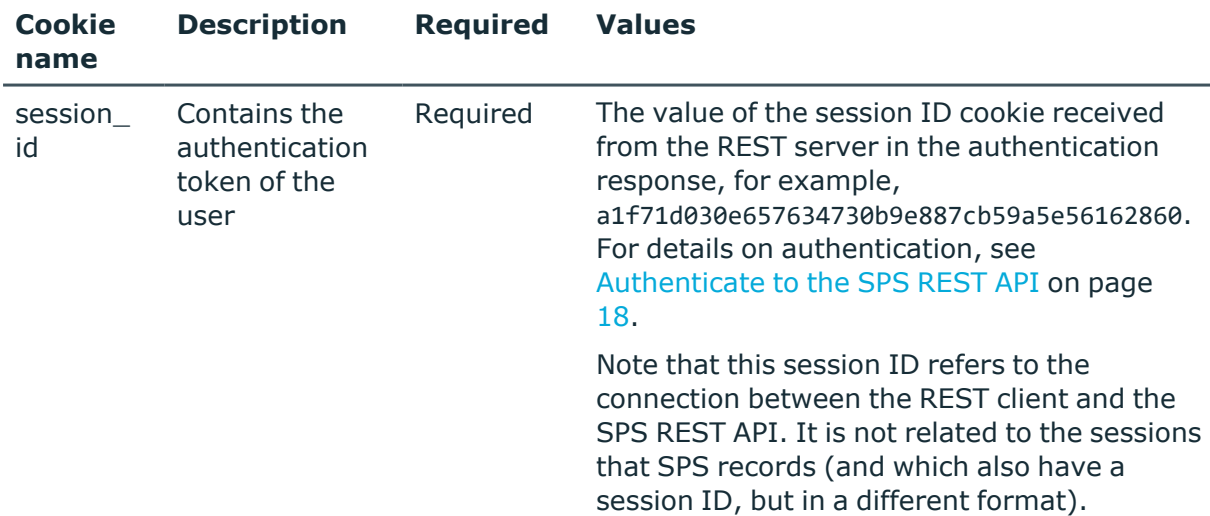

#### **Sample request**

The following command lists the AAA configuration endpoints.

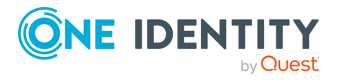

curl --cookie cookies https://<IP-address-of-SPS>/api/configuration/aaa/

#### **Response**

The following is a sample response received when listing AAA configuration endpoints. For details of the meta object, see [Message](#page-8-0) format on page 9.

```
{
   "items": [
      {
          "key": "acls",
          "meta": {
             "href": "/api/configuration/aaa/acls"
          }
      },
      {
          "key": "local database",
          "meta": {
             "href": "/api/configuration/aaa/local_database"
          }
      },
      {
          "key": "settings",
          "meta": {
             "href": "/api/configuration/aaa/settings"
          }
      }
   ],
   "meta": {
      "first": "/api/configuration/aaa",
      "href": "/api/configuration/aaa",
      "last": "/api/configuration/x509",
       "next": "/api/configuration/alerting",
       "parent": "/api/configuration",
      "previous": null,
      "transaction": "/api/transaction"
   }
}
```
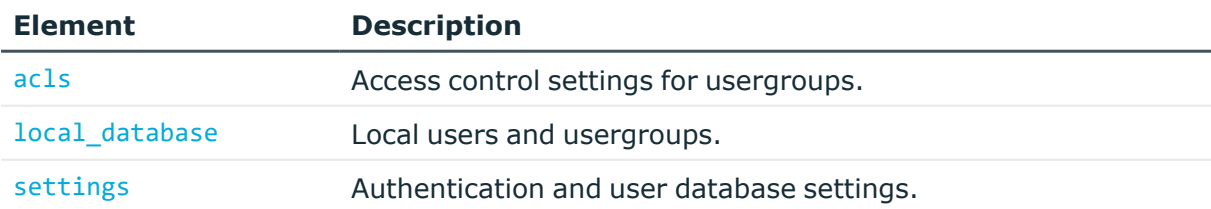

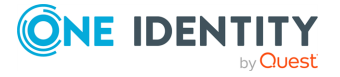

### **Status and error codes**

The following table lists the typical status and error codes for this request. For a complete list of error codes, see [Application](#page-36-0) level error codes on page 37.

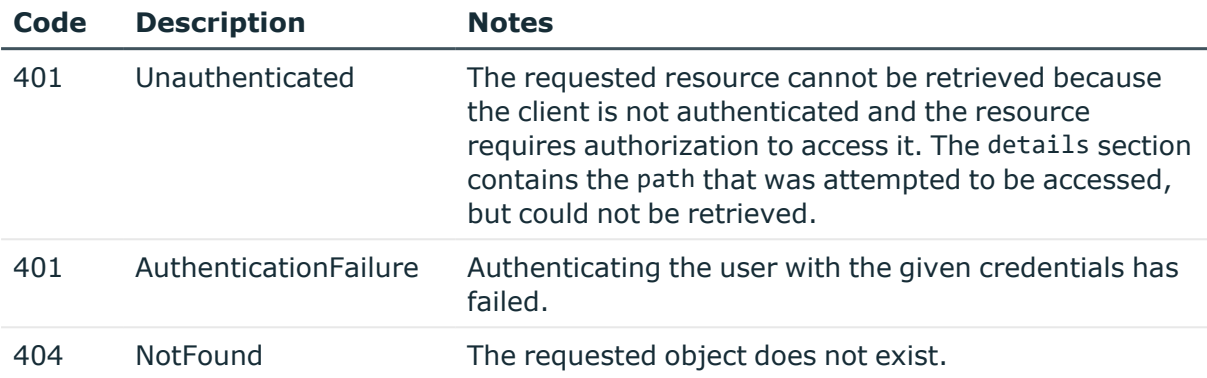

# **Authentication and user database settings**

Contains settings for authenticating to SPS. You can create a user database locally on SPS, or connect to an LDAP server to authenticate users. You can configure authentication with passwords, X.509 certificates, or against a RADIUS server.

#### **URL**

GET https://<IP-address-of-SPS>/api/configuration/aaa/settings

# **Cookies**

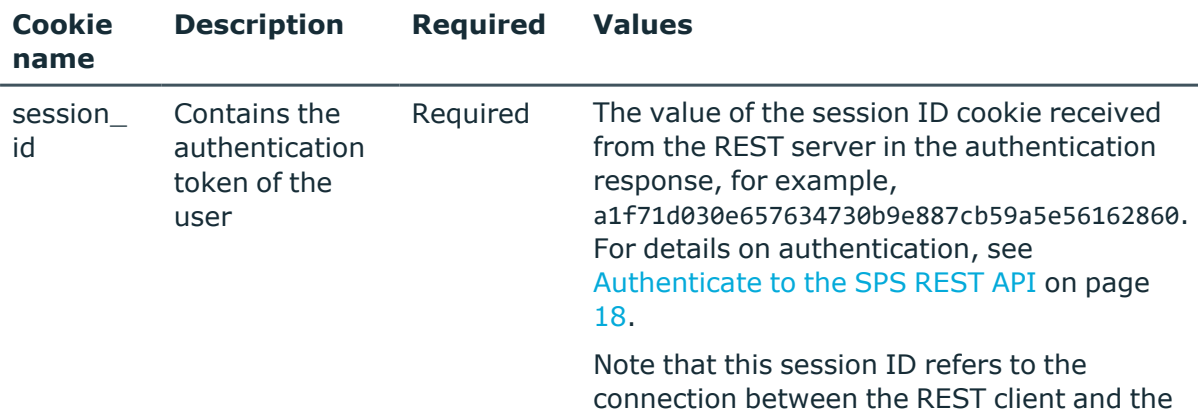

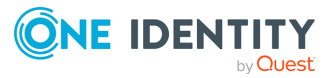

SPS REST API. It is not related to the sessions that SPS records (and which also have a session ID, but in a different format).

# **Sample request**

The following command lists the authentication and user database settings.

```
curl --cookie cookies https://<IP-address-of-SPS>/api/configuration/aaa/settings
```
### **Response**

The following is a sample response received when listing authentication and user database settings.

For details of the meta object, see [Message](#page-8-0) format on page 9.

```
{
    "key": "settings",
    "body": {
        "method": {
            "selection": "x509",
            "admin_fallback": true,
            "trusted_ca": {
                "key": "18610698755c8de61207a7",
                "meta": {"href": "/api/configuration/policies/trusted_ca_
lists/18610698755c8de61207a7"}
            },
            "username_attribute": "commonName"
        },
        "backend": {
            "selection": "ldap",
            "schema": {
                "selection": "ad",
                "membership_check": {
                    "enabled": true,
                    "nested_groups": false
                },
                "memberof_check": {
                    "enabled": true,
                    "memberof_user_attribute": "memberOf"
                },
                "user_dn_in_groups": []
            },
            "servers": [
```
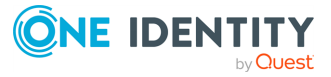

```
{
                    "host": {
                        "selection": "ip",
                        "value": "10.110.0.1"
                    },
                    "port": 389
                },
                {
                    "host": {
                        "selection": "fqdn",
                        "value": "my.example"
                    },
                    "port": 389
                }
            ],
            "user_base_dn": "ou=People,dc=example",
            "group base dn": "ou=Groups,dc=example",
            "bind_dn": "cn=admin,dc=example",
            "bind_password": {
                "key": "XXXXXXXX-XXXX-XXXX-XXXX-XXXXXXXXXXXX",
                "meta": {"href": "/api/configuration/passwords#XXXXXXXX-XXXX-
XXXX-XXXX-XXXXXXXXXXXX"}
            },
            "encryption": {
                "selection": "starttls",
                "server_certificate_check": {
                    "enabled": false
                },
                "client authentication": {
                    "enabled": true,
                    "x509_identity": {
                        "key": "XXXXXXXX-XXXX-XXXX-XXXX-XXXXXXXXXXXX",
                        "meta": {"href": "/api/configuration/x509/XXXXXXXX-XXXX-
XXXX-XXXX-XXXXXXXXXXXX"}
                    }
                }
            }
        },
        "require_commitlog": true
   }
}
```
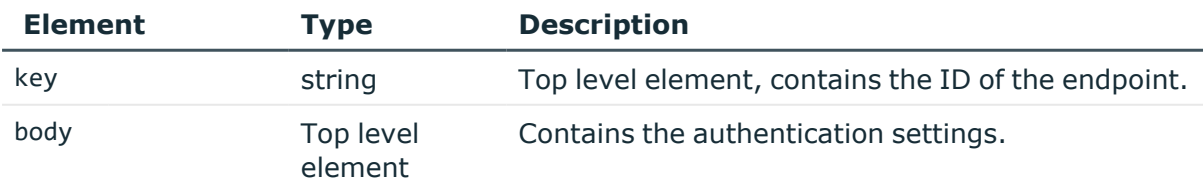

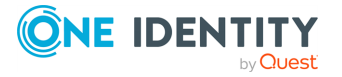

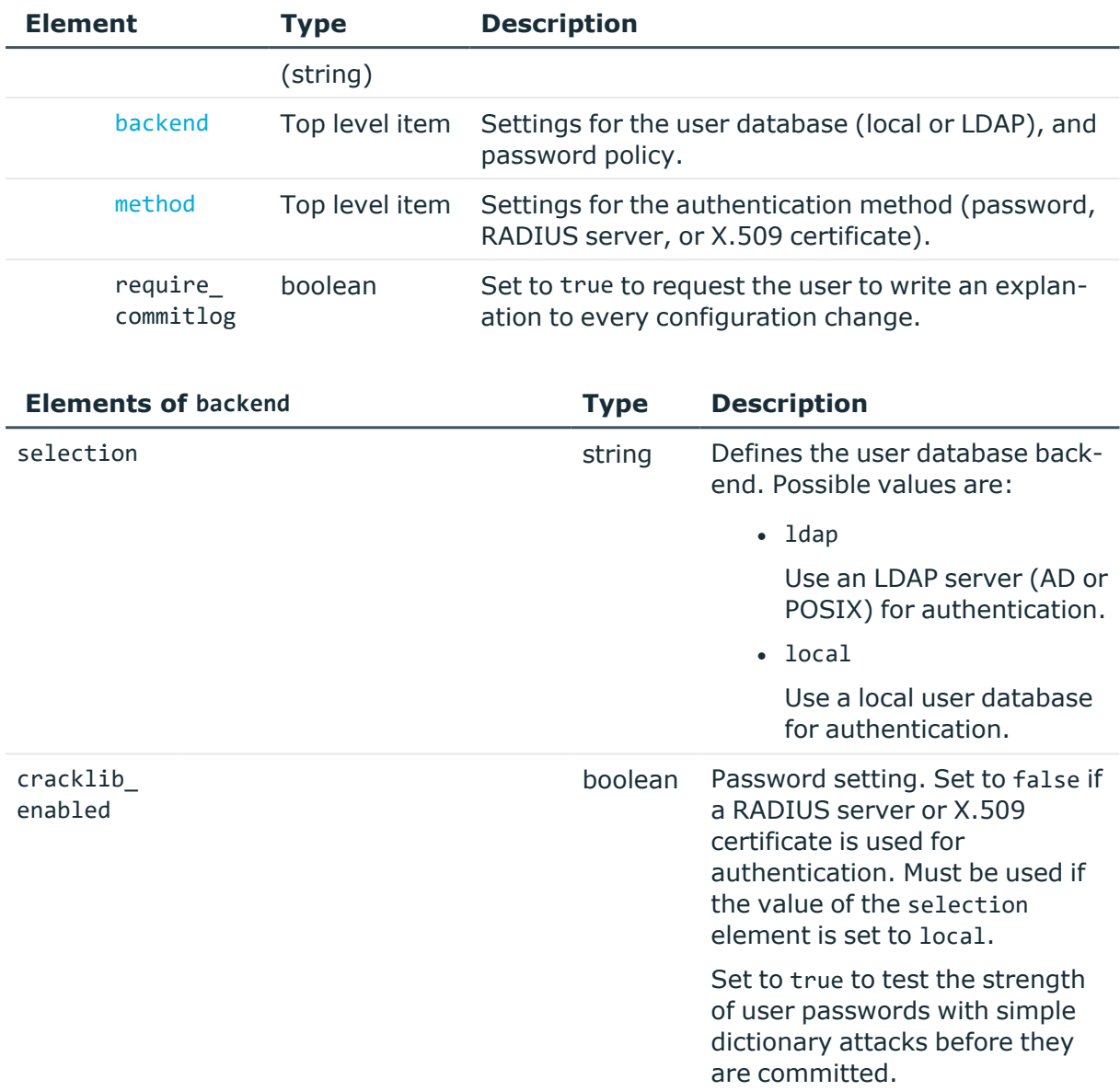

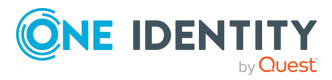

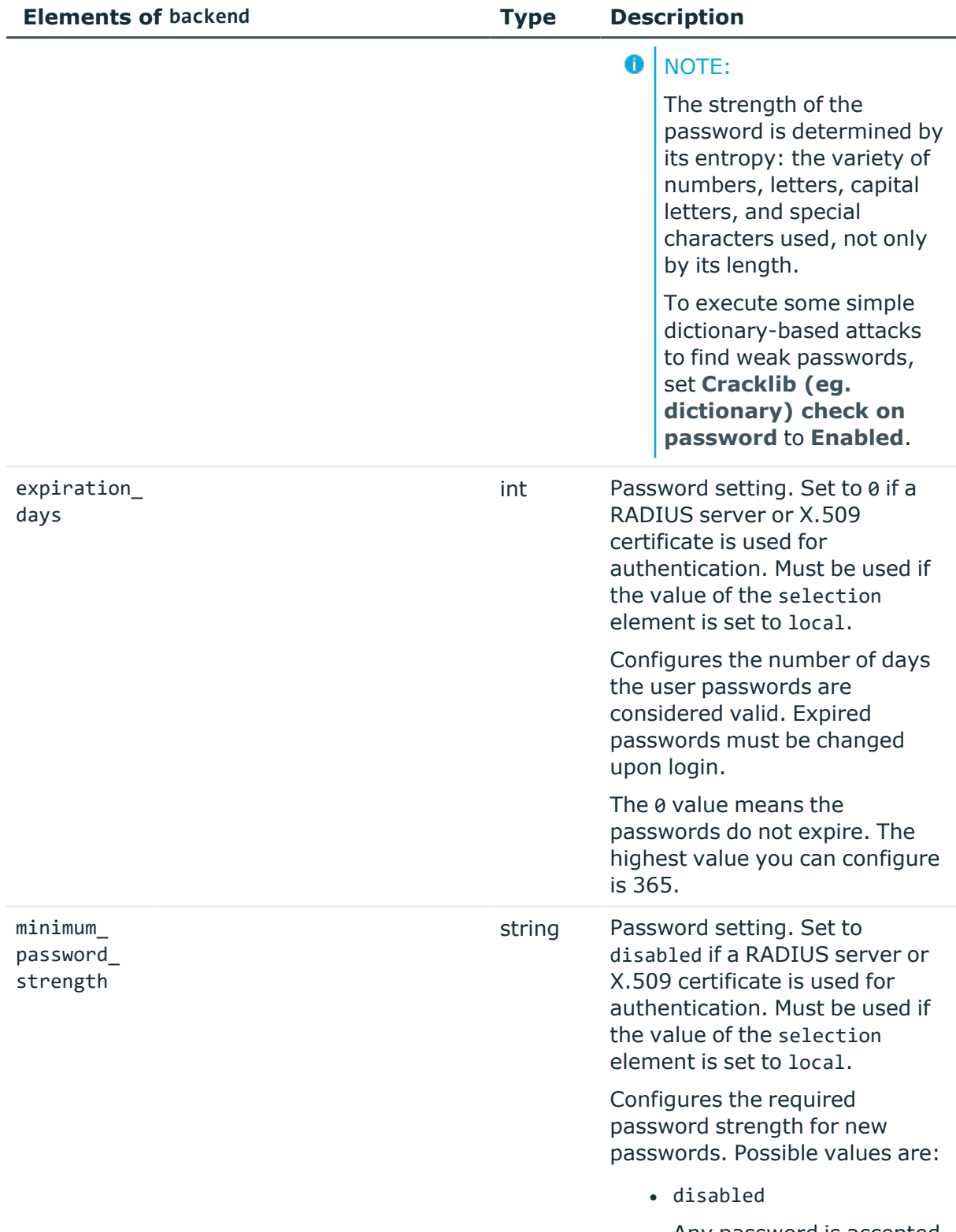

Any password is accepted.

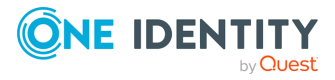

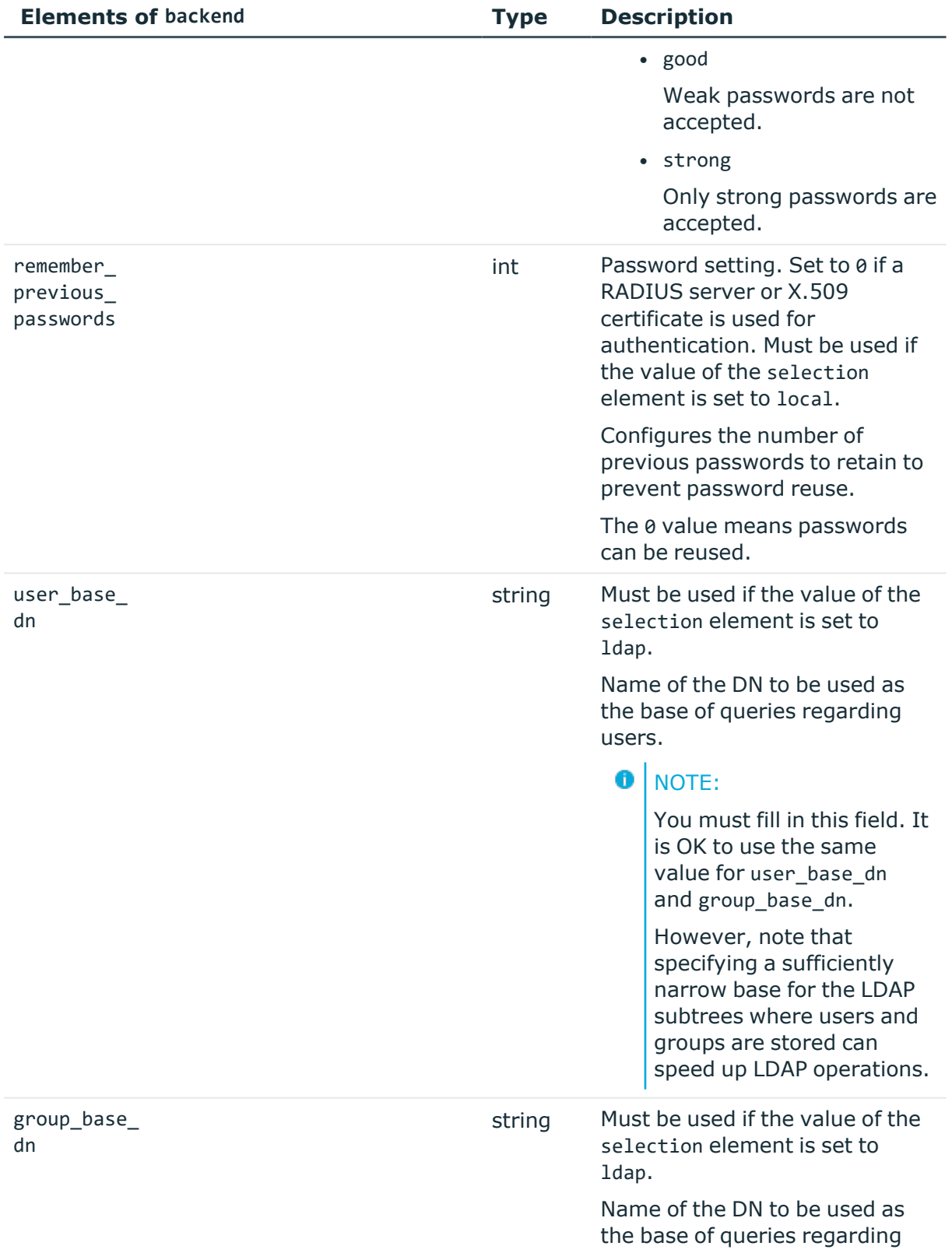

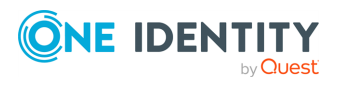

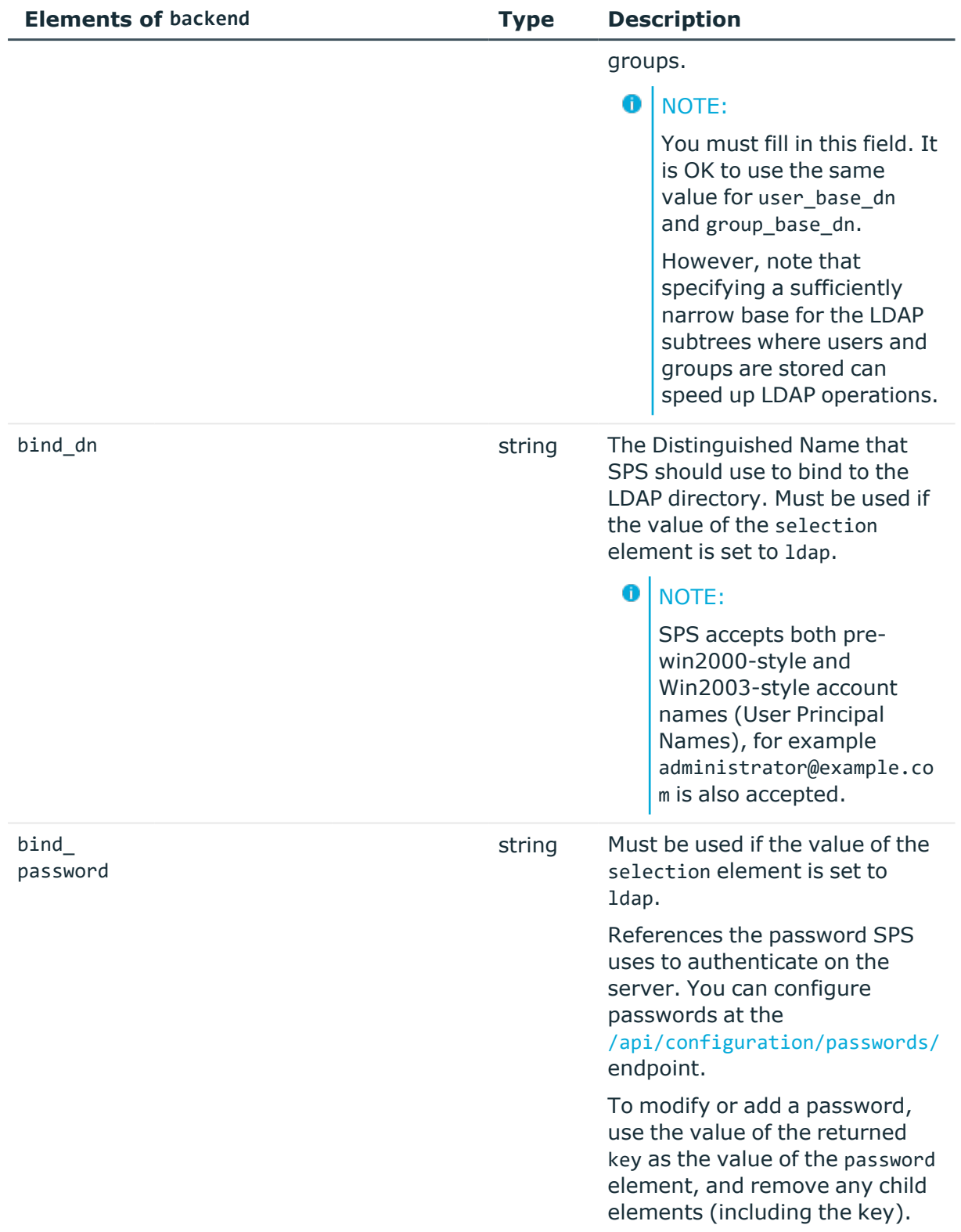

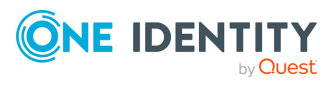

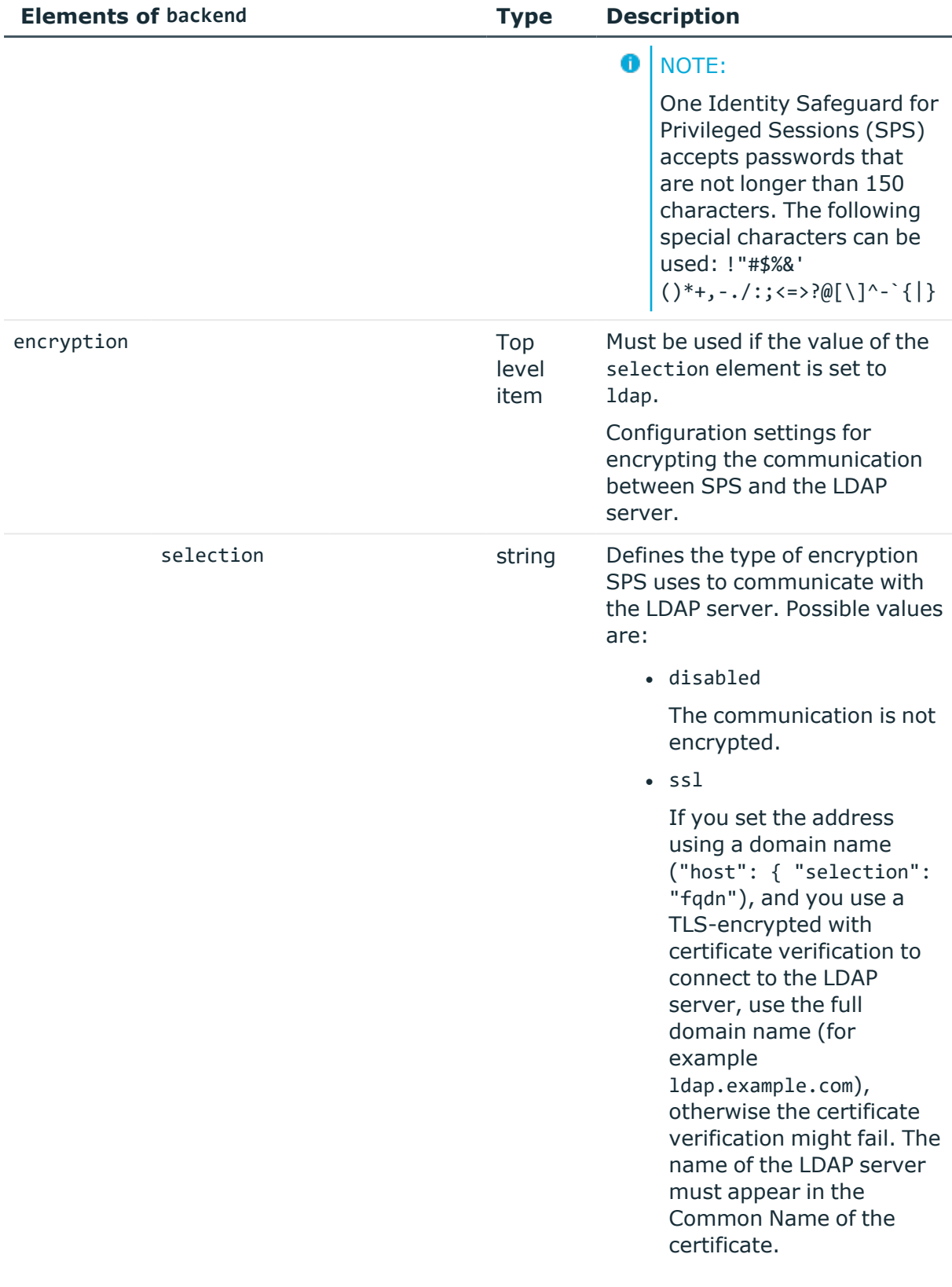

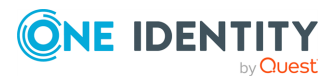

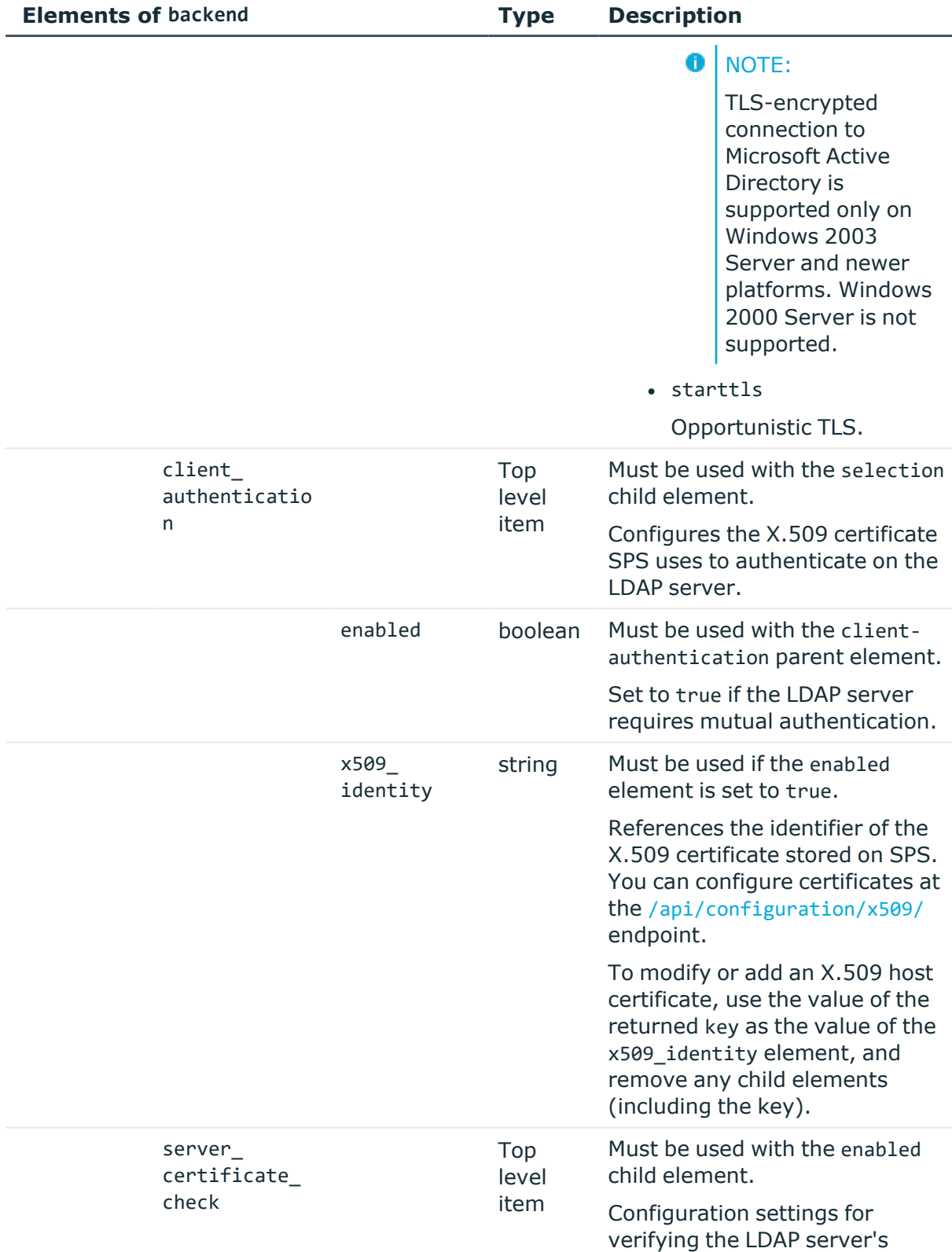

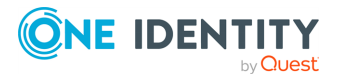

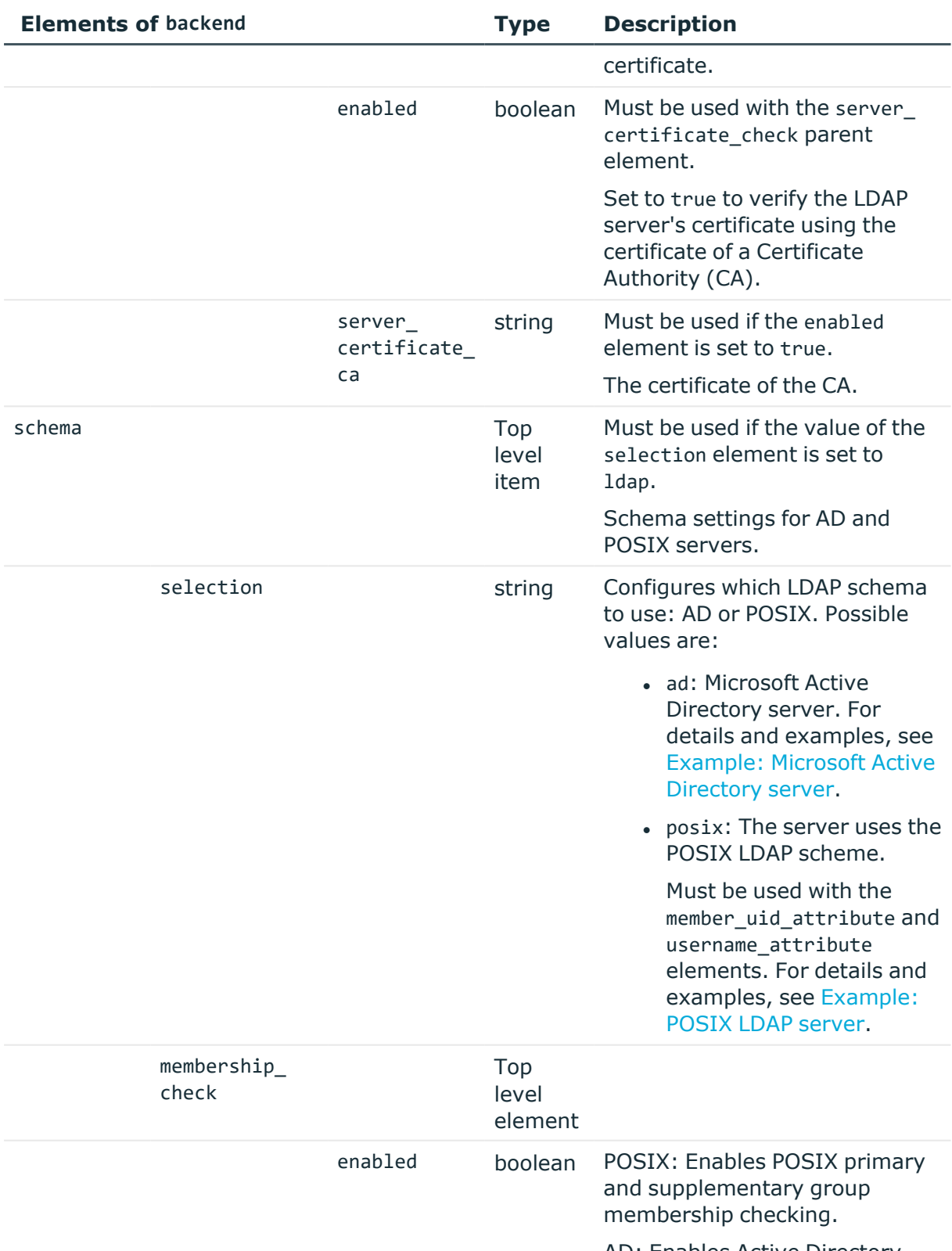

AD: Enables Active Directory

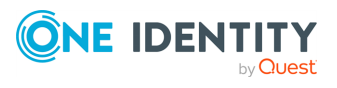

SPS 6.0.13 REST API Reference Guide User management and access control

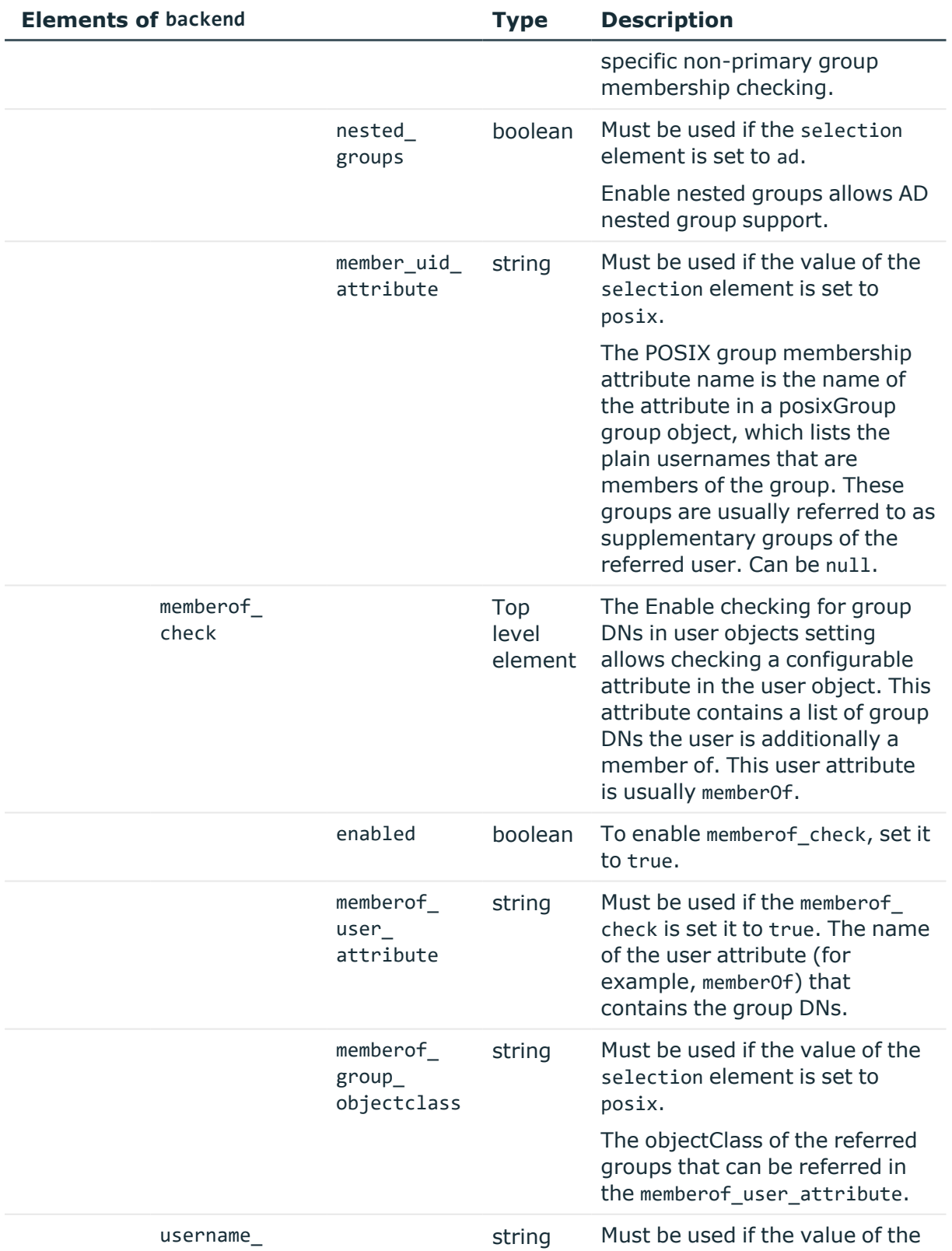

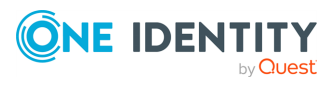

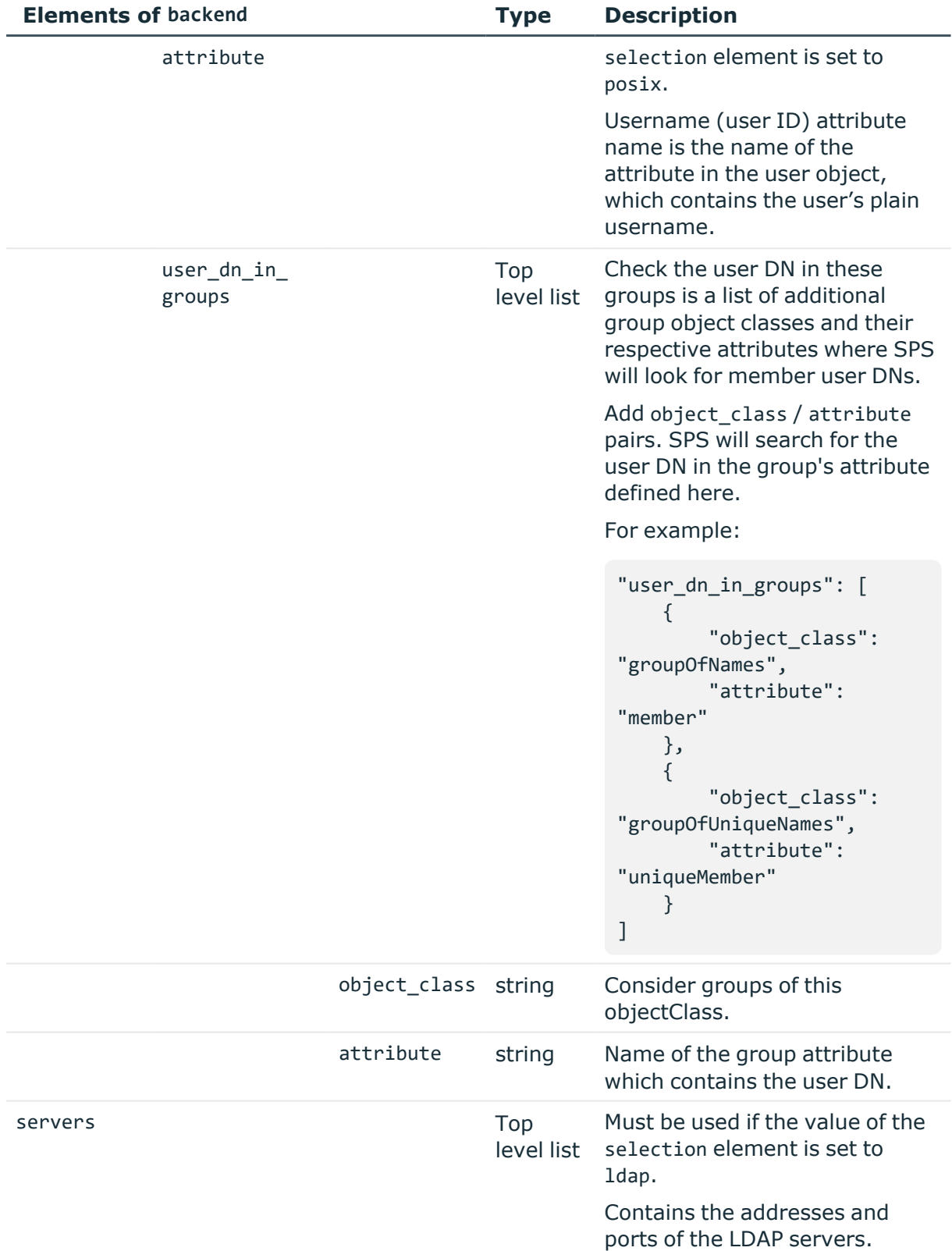

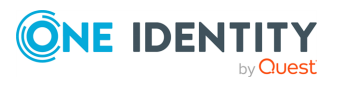

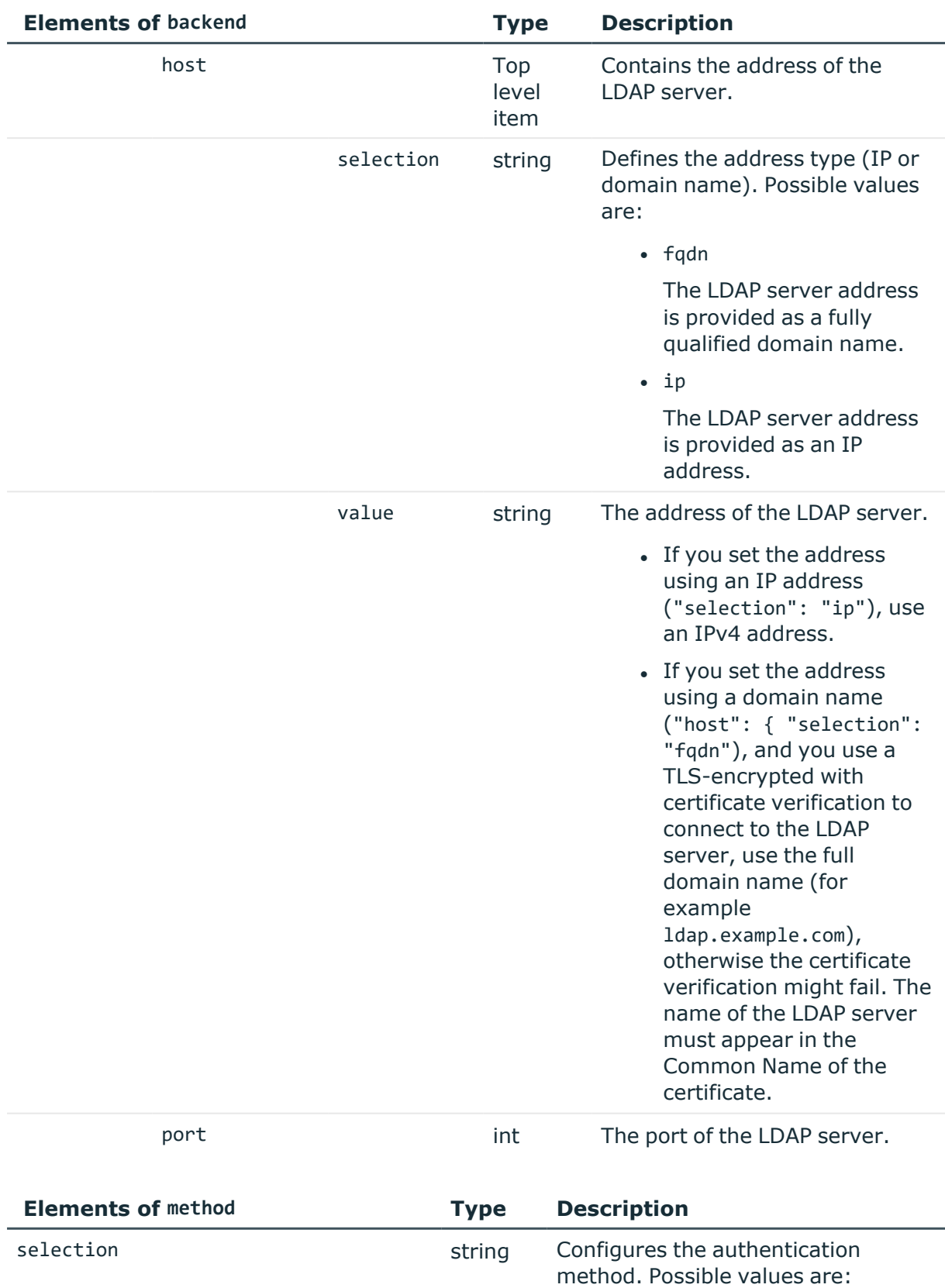

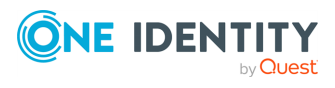

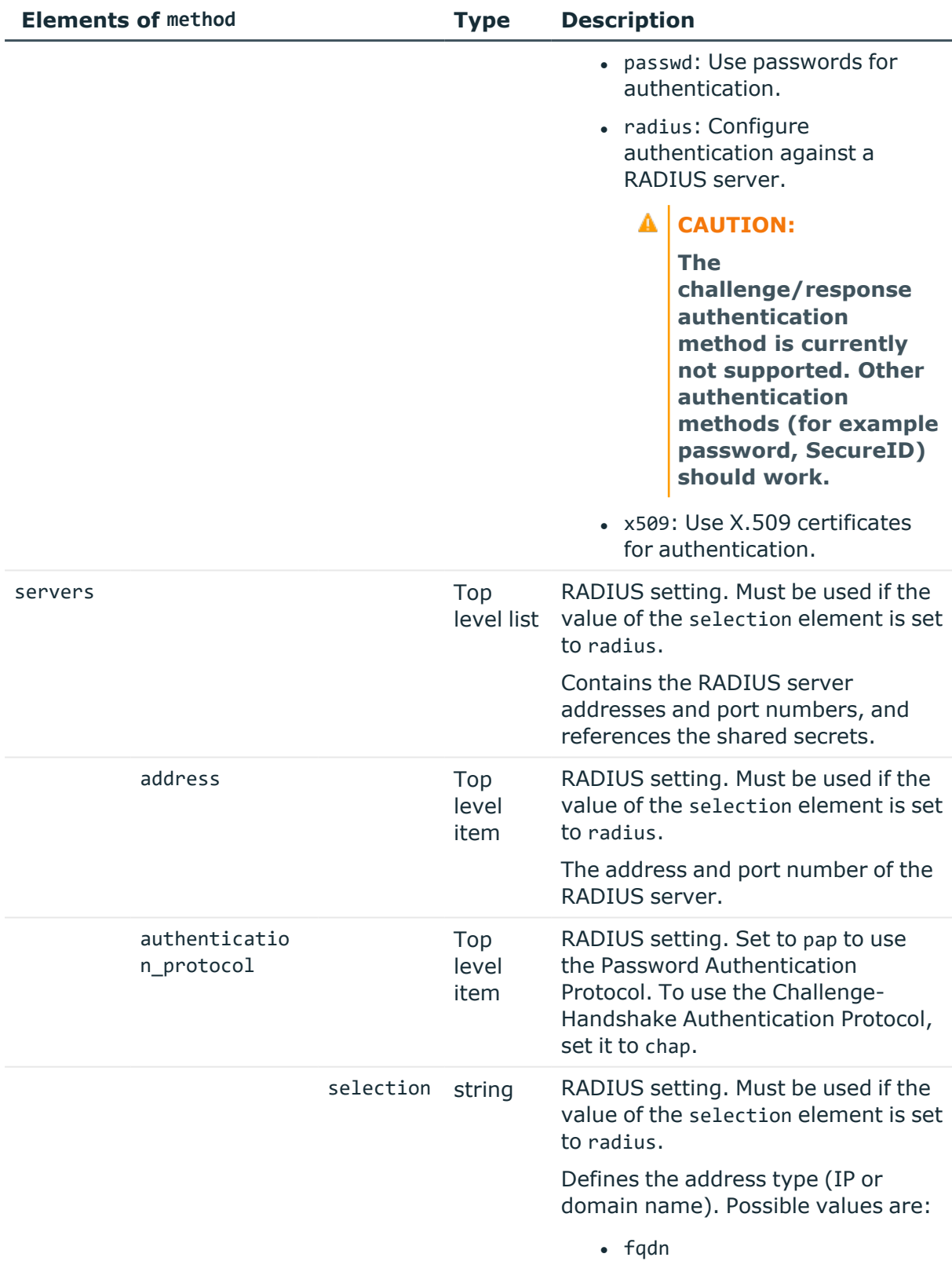

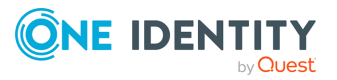

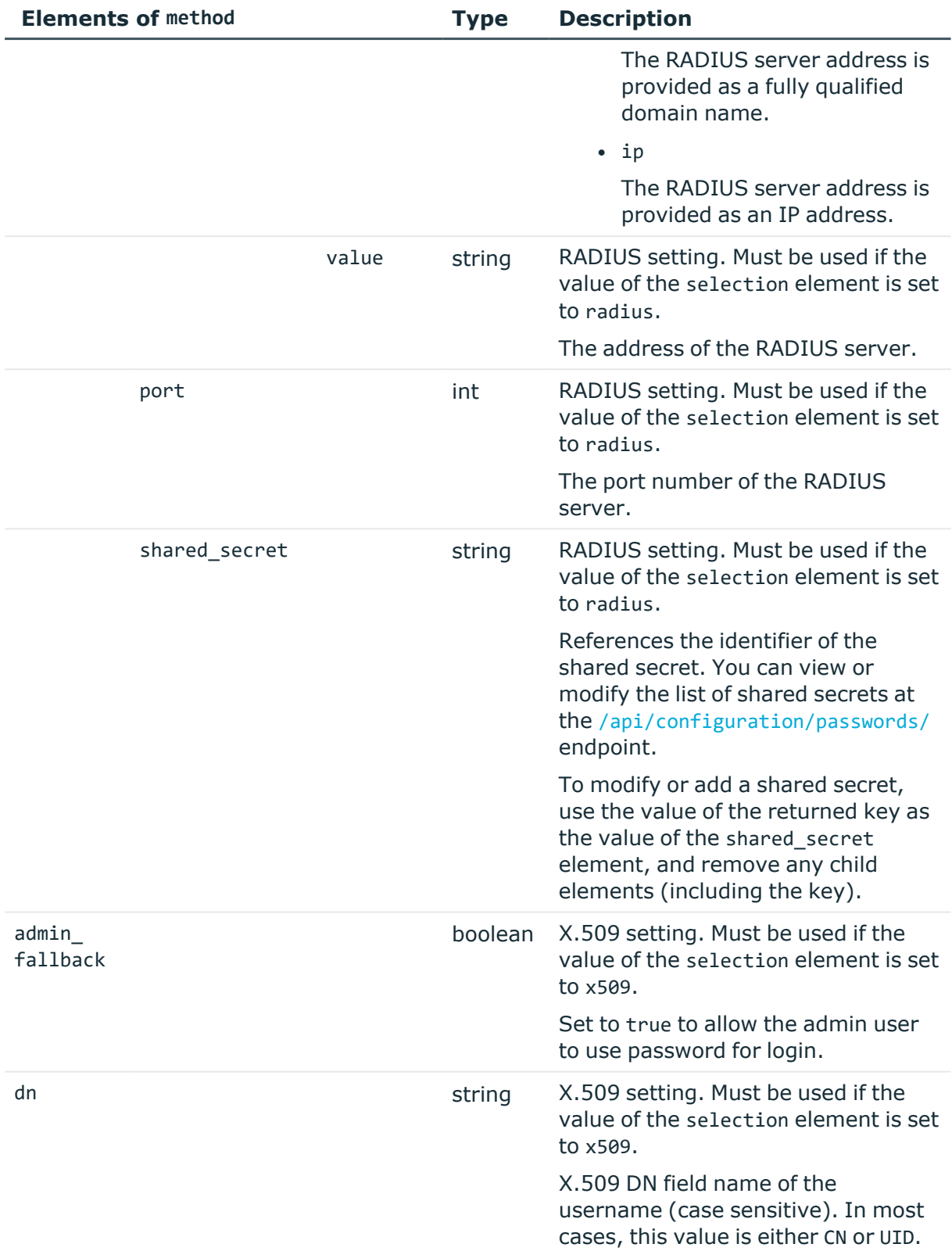

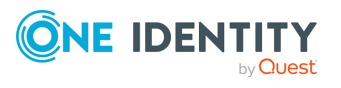

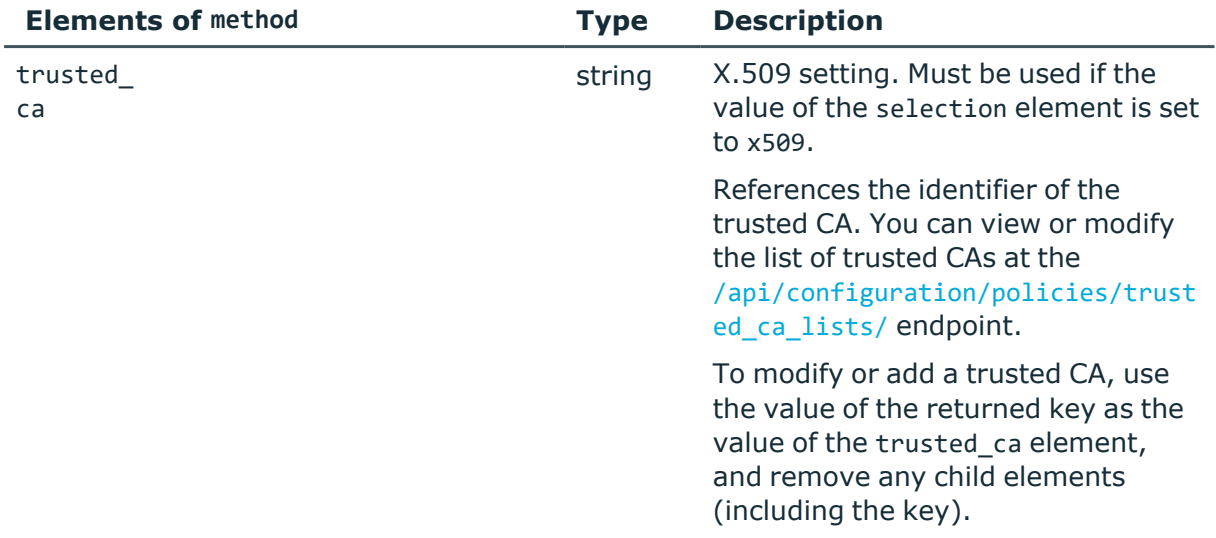

# **Example: Local user database with password authentication**

This example configures a local user database with a password policy to authenticate the users of SPS:

#### $\bullet$  NOTE:

One Identity Safeguard for Privileged Sessions (SPS) accepts passwords that are not longer than 150 characters. The following special characters can be used: !"#\$%&'()\*+,-./:;<=>?@[\]^-`{|}

#### 6 NOTE:

The strength of the password is determined by its entropy: the variety of numbers, letters, capital letters, and special characters used, not only by its length.

To execute some simple dictionary-based attacks to find weak passwords, set **Cracklib (eg. dictionary) check on password** to **Enabled**.

#### $\bullet$  NOTE:

Changes to the password policy do not affect existing passwords. However, setting password expiry will require every user to change their passwords after the expiry date, and the new passwords must comply with the strength requirements set in the password policy.

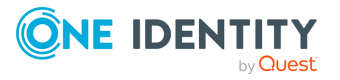

**175**

```
{
   "backend": {
      "cracklib_enabled": false,
      "expiration_days": 0,
      "minimum password strength": "good",
      "remember_previous_passwords": 10,
      "selection": "local"
   },
   "method": {
      "selection": "passwd"
   },
   "require_commitlog": false
}
```
### **Example: Local user database with RADIUS server**

This example configures a local user database with a RADIUS server to authenticate the users of SPS. Note that the password-related elements have to be disabled, as the RADIUS server determines the password policy.

#### **A** CAUTION:

**The challenge/response authentication method is currently not supported. Other authentication methods (for example password, SecureID) should work.**

# **A** CAUTION:

**After you commit this configuration, the SPS web interface will be available only after successfully authenticating to the RADIUS server. Note that the default admin account of SPS will be able to login normally, even if the RADIUS server is unaccessible.**

```
{
 "backend": {
    "cracklib_enabled": false,
    "expiration_days": 0,
    "minimum_password_strength": "disabled",
    "remember_previous_passwords": 0,
    "selection": "local"
 },
  "method": {
    "selection": "radius",
```
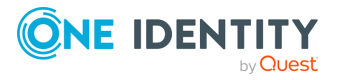

```
"servers": [
      {
        "address": {
          "selection": "ip",
          "value": "<server-ip>"
        },
        "port": <port>,
        "shared secret": "<id-of-the-password>"
     }
   ]
 },
  "require_commitlog": false
}
```
# **Example: Local user database with X.509 certificates**

This example configures a local user database with X.509 certificates to authenticate the users of SPS. Note that the password-related elements have to be disabled.

```
{
   "backend": {
      "cracklib_enabled": false,
      "expiration_days": 0,
      "minimum_password_strength": "disabled",
      "remember_previous_passwords": 0,
      "selection": "local"
   },
   "method": {
      "admin_fallback": true,
      "dn": "<CN>",
      "selection": "x509",
      "trusted_ca": "<id-of-the-trusted-ca>"
   },
   "require_commitlog": false
}
```
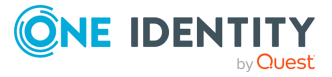

#### <span id="page-177-0"></span>**Example: POSIX LDAP server**

### **O** NOTE:

- The admin user is available by default and has all privileges. It is not possible to delete this user.
- Enabling LDAP authentication automatically disables the access of every local user except for admin. The admin user can login to SPS even if LDAP authentication is used.
- SPS accepts both pre-win2000-style and Win2003-style account names (User Principal Names). User Principal Names (UPNs) consist of a username, the at (@) character, and a domain name, for example administrator@example.com.
- For the username of SSH users, only valid UTF-8 strings are allowed.
- The following characters cannot be used in:
	- usernames:  $/\[]\:$ ;  $|=+*?\>"$
	- group names:  $/\[]$ :; $|=+$ \*?<>" $\emptyset$ ,
- When using RADIUS authentication together with LDAP users, the users are authenticated to the RADIUS server, only their group memberships must be managed in LDAP. For details, see ["Authenticating](https://support.oneidentity.com/technical-documents/safeguard-for-privileged-sessions/6.0.13/administration-guide/user-management-and-access-control/authenticating-users-to-a-radius-server/) users to a RADIUS server" in the [Administration](https://support.oneidentity.com/technical-documents/safeguard-for-privileged-sessions/6.0.13/administration-guide/user-management-and-access-control/authenticating-users-to-a-radius-server/) Guide.
- SPS treats user and group names in a case insensitive manner if the matching rule for the attribute in question is case insensitive in the LDAP database.

# **A** CAUTION:

**Nested groups can slow down the query and cause the connection to timeout if the LDAP tree is very large. In this case, disable the Enable nested groups option.**

#### **O** NOTE:

You also have to configure the usergroups in SPS and possibly in your LDAP database. For details on using usergroups, see "Using [usergroups"](https://support.oneidentity.com/technical-documents/safeguard-for-privileged-sessions/6.0.13/administration-guide/user-management-and-access-control/managing-user-rights-and-usergroups/using-usergroups/) in the [Administration](https://support.oneidentity.com/technical-documents/safeguard-for-privileged-sessions/6.0.13/administration-guide/user-management-and-access-control/managing-user-rights-and-usergroups/using-usergroups/) Guide.

This example configures a POSIX LDAP server, communication between SPS and the LDAP server is not encrypted. Note that for password authentication, the passwordrelated elements have to be omitted from the JSON, as the POSIX server determines the password policy.

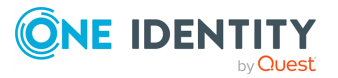

```
{
   "backend": {
      "selection": "ldap",
      "user_base_dn": "<base-dn>",
      "group_base_dn": "<base-dn>",
      "bind_dn": "<bind-dn>",
      "bind_password": "<id-of-the-password>",
      "schema": {
         "selection": "posix",
         "username_attribute": "<uid-attr>",
         "membership_check": {
            "enabled": true,
            "member_uid_attribute": "<memberUid-attr>"
         },
         "memberof_check": {
            "enabled": true,
            "memberof_user_attribute": "<user-attr-of-group-dns>",
            "memberof_group_objectclass": "<object-class-of-groups>"
         },
         "user dn in groups": []
      },
      "servers": [
         {
            "host": {
                "selection": "ip",
               "value": "<ip-of-server>"
            },
            "port": <port>
         }
      ],
      "encryption": {
         "selection": "disabled"
      }
   },
   "method": {
      "selection": "passwd"
   },
   "require_commitlog": false
}
```
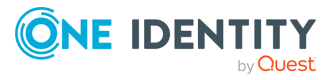

### <span id="page-179-0"></span>**Example: Microsoft Active Directory server**

# **O** NOTE:

- The admin user is available by default and has all privileges. It is not possible to delete this user.
- Enabling LDAP authentication automatically disables the access of every local user except for admin. The admin user can login to SPS even if LDAP authentication is used.
- SPS accepts both pre-win2000-style and Win2003-style account names (User Principal Names). User Principal Names (UPNs) consist of a username, the at (@) character, and a domain name, for example administrator@example.com.
- For the username of SSH users, only valid UTF-8 strings are allowed.
- The following characters cannot be used in:
	- usernames:  $/\[]\:$ ;  $|=+*?\>"$
	- group names:  $/\[]$ :; $|=+$ \*?<>" $\emptyset$ ,
- When using RADIUS authentication together with LDAP users, the users are authenticated to the RADIUS server, only their group memberships must be managed in LDAP. For details, see ["Authenticating](https://support.oneidentity.com/technical-documents/safeguard-for-privileged-sessions/6.0.13/administration-guide/user-management-and-access-control/authenticating-users-to-a-radius-server/) users to a RADIUS server" in the [Administration](https://support.oneidentity.com/technical-documents/safeguard-for-privileged-sessions/6.0.13/administration-guide/user-management-and-access-control/authenticating-users-to-a-radius-server/) Guide.
- SPS treats user and group names in a case insensitive manner if the matching rule for the attribute in question is case insensitive in the LDAP database.

# **A** CAUTION:

**Nested groups can slow down the query and cause the connection to timeout if the LDAP tree is very large. In this case, disable the Enable nested groups option.**

# **O** NOTE:

You also have to configure the usergroups in SPS and possibly in your LDAP database. For details on using usergroups, see "Using [usergroups"](https://support.oneidentity.com/technical-documents/safeguard-for-privileged-sessions/6.0.13/administration-guide/user-management-and-access-control/managing-user-rights-and-usergroups/using-usergroups/) in the [Administration](https://support.oneidentity.com/technical-documents/safeguard-for-privileged-sessions/6.0.13/administration-guide/user-management-and-access-control/managing-user-rights-and-usergroups/using-usergroups/) Guide.

This example configures a Microsoft Active Directory server with mutual authentication, and SPS verifies the certificate of the server. Note that for password authentication, the password-related elements have to be omitted from the JSON, as the AD server determines the password policy.

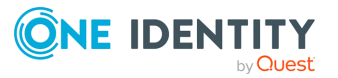
```
{
   "backend": {
      "selection": "ldap",
      "user_base_dn": "<base-dn>",
      "group_base_dn": "<base-dn>",
      "bind_dn": "<bind-dn>",
      "bind_password": "<id-of-the-password>",
      "schema": {
         "selection": "ad",
         "membership_check": {
            "enabled": true,
            "nested_groups": true
         },
         "memberof_check": {
            "enabled": true,
            "memberof_user_attribute": "<user-attr-of-group-dns>"
         },
         "user_dn_in_groups": []
      },
      "servers": [
         {
            "host": {
               "selection": "ip",
               "value": "<ip-of-server>"
            },
            "port": <port>
         }
      ],
      "encryption": {
         "selection": "starttls",
         "server_certificate_check": {
            "enabled": true,
            "server_certificate_ca": "<cert>"
         },
         "client_authentication": {
            "enabled": true,
            "x509_identity": "<id-of-the-cert-and-key>"
         }
      }
   },
   "method": {
      "selection": "passwd"
   },
   "require_commitlog": false
}
```
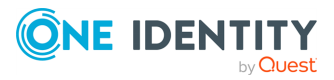

# **Modify the authentication and user database settings**

To modify the authentication and user database settings, you have to:

#### 1. **Open a transaction.**

For details, see Open a [transaction](#page-27-0) on page 28.

#### 2. **Modify the JSON object of the endpoint.**

PUT the modified JSON object to the https://<IP-address-of-SPS>/api/configuration/aaa/settings endpoint. You can find a detailed description of the available parameters listed in  [Element](#page-161-0) .

#### 3. **Commit your changes.**

For details, see Commit a [transaction](#page-29-0) on page 30.

#### **Status and error codes**

The following table lists the typical status and error codes for this request. For a complete list of error codes, see [Application](#page-36-0) level error codes on page 37.

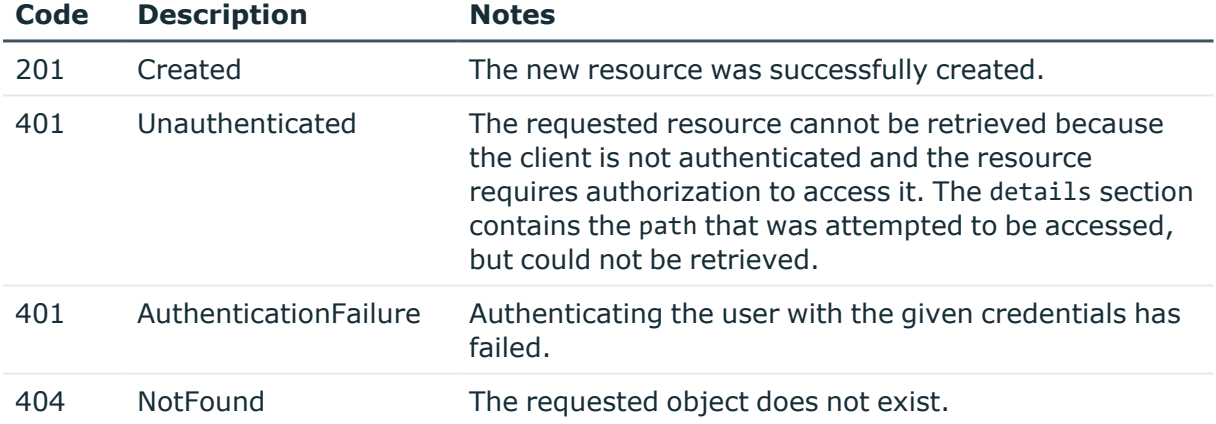

# **Privileges of usergroups**

This endpoint lists the usergroups configured on SPS, and the privileges (ACLs) of each group.

Note that currently you cannot edit the privileges (ACLs) of the groups using the REST API. If you change the privileges of a usergroup on the SPS web interface, the changes will apply to the users when they authenticate again on SPS, the privileges of active sessions are not affected.

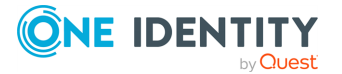

#### **URL**

GET https://<IP-address-of-SPS>/api/configuration/aaa/acls

#### **Cookies**

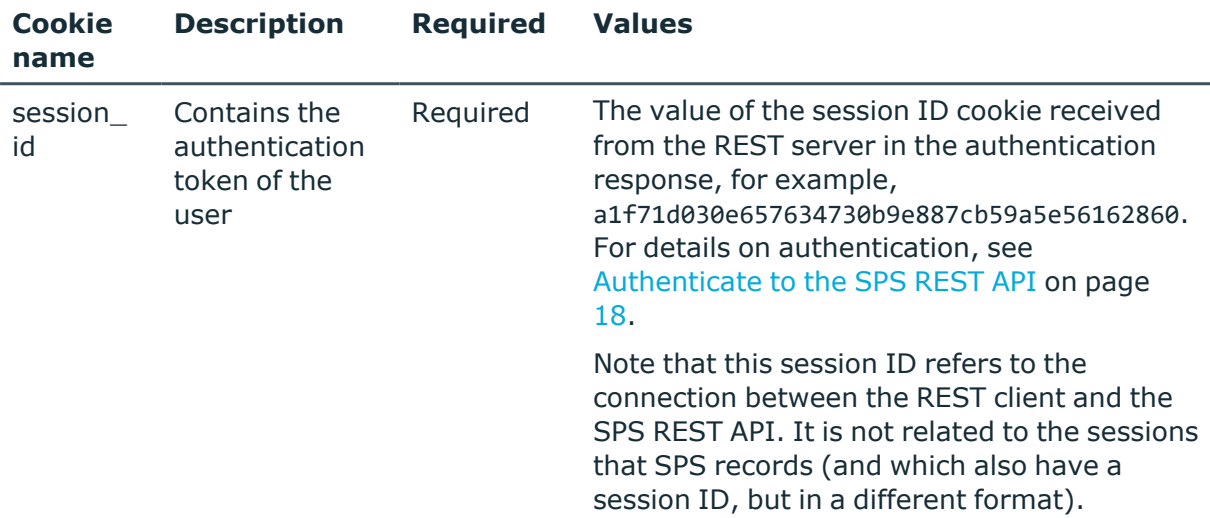

#### **Sample request**

The following command lists the local users.

```
curl --cookie cookies https://<IP-address-of-SPS>/api/configuration/aaa/acls
```
#### **Response**

The following is a sample response received when querying the endpoint.

For details of the meta object, see [Message](#page-8-0) format on page 9.

```
{
    "body": [
        {
            "group": "basic-view",
            "objects": [
                "/special/basic"
            ],
            "permission": "read"
        },
        {
            "group": "basic-write",
            "objects": [
                "/special/basic"
```
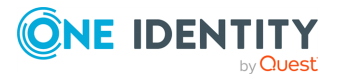

```
],
    "permission": "write"
},
{
    "group": "auth-view",
    "objects": [
        "/special/auth"
    ],
    "permission": "read"
},
{
    "group": "auth-write",
    "objects": [
        "/special/auth"
    ],
    "permission": "write"
},
{
    "group": "search",
    "objects": [
        "/special/searchmenu"
    ],
    "permission": "read"
},
{
    "group": "changelog",
    "objects": [
        "/special/changelog"
    ],
    "permission": "read"
},
{
    "group": "policies-view",
    "objects": [
        "/special/pol"
    ],
    "permission": "read"
},
{
    "group": "policies-write",
    "objects": [
        "/special/pol"
    ],
    "permission": "write"
},
{
    "group": "ssh-view",
    "objects": [
```
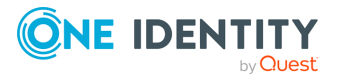

```
"/special/ssh"
    ],
    "permission": "read"
},
{
    "group": "ssh-write",
    "objects": [
        "/special/ssh"
    ],
    "permission": "write"
},
{
    "group": "rdp-view",
    "objects": [
        "/special/rdp"
    ],
    "permission": "read"
},
{
    "group": "rdp-write",
    "objects": [
        "/special/rdp"
    ],
    "permission": "write"
},
{
    "group": "telnet-view",
    "objects": [
        "/special/telnet"
    ],
    "permission": "read"
},
{
    "group": "telnet-write",
    "objects": [
        "/special/telnet"
    ],
    "permission": "write"
},
{
    "group": "vnc-view",
    "objects": [
        "/special/vnc"
    ],
    "permission": "read"
},
{
    "group": "vnc-write",
```
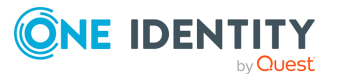

```
"objects": [
        "/special/vnc"
    ],
    "permission": "write"
},
{
    "group": "indexing",
    "objects": [
        "/special/search/search",
        "/special/bap"
    ],
    "permission": "write"
},
{
    "group": "ica-view",
    "objects": [
        "/special/ica"
    ],
    "permission": "read"
},
{
    "group": "ica-write",
    "objects": [
        "/special/ica"
    ],
    "permission": "write"
},
{
    "group": "api",
    "objects": [
        "/special/rpcapi"
    ],
    "permission": "write"
},
{
    "group": "http-view",
    "objects": [
        "/special/http"
    ],
    "permission": "read"
},
{
    "group": "http-write",
    "objects": [
       "/special/http"
    ],
    "permission": "write"
},
```
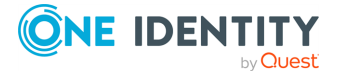

```
{
            "group": "indexer-view",
            "objects": [
                "/special/indexer"
            ],
            "permission": "read"
        },
        {
            "group": "indexer-write",
            "objects": [
                "/special/indexer"
            ],
            "permission": "write"
        },
    ],
    "key": "acls",
    "meta": {
        "first": "/api/configuration/aaa/acls",
        "href": "/api/configuration/aaa/acls",
        "last": "/api/configuration/aaa/settings",
        "next": "/api/configuration/aaa/local_database",
        "parent": "/api/configuration/aaa",
        "previous": null,
        "transaction": "/api/transaction"
   }
}
```
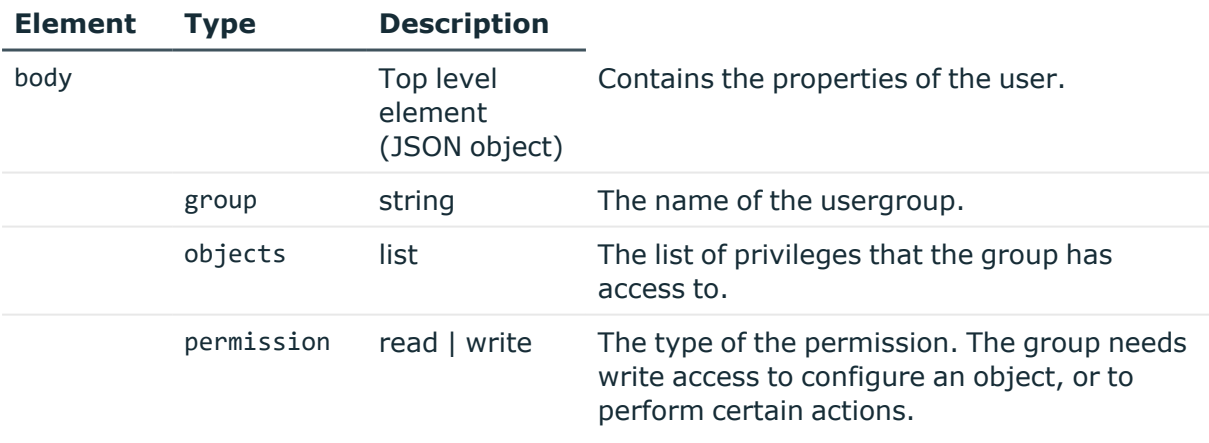

#### **Status and error codes**

The following table lists the typical status and error codes for this request. For a complete list of error codes, see [Application](#page-36-0) level error codes on page 37.

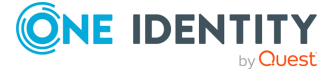

SPS 6.0.13 REST API Reference Guide User management and access control

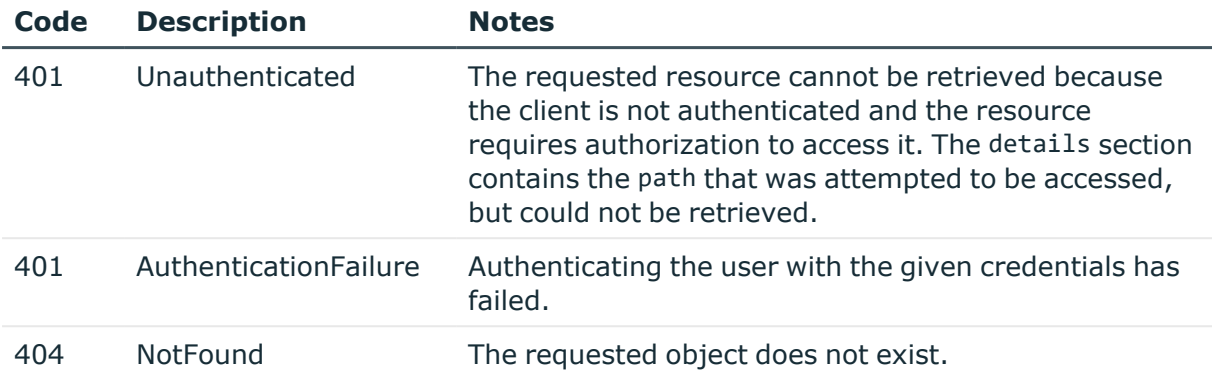

# **Audit data access rules**

This endpoint enables you to restrict the search and access privileges of usergroups to audit data.

#### **URL**

GET https://<IP-address-of-SPS>/api/acl/audit\_data

# **Cookies**

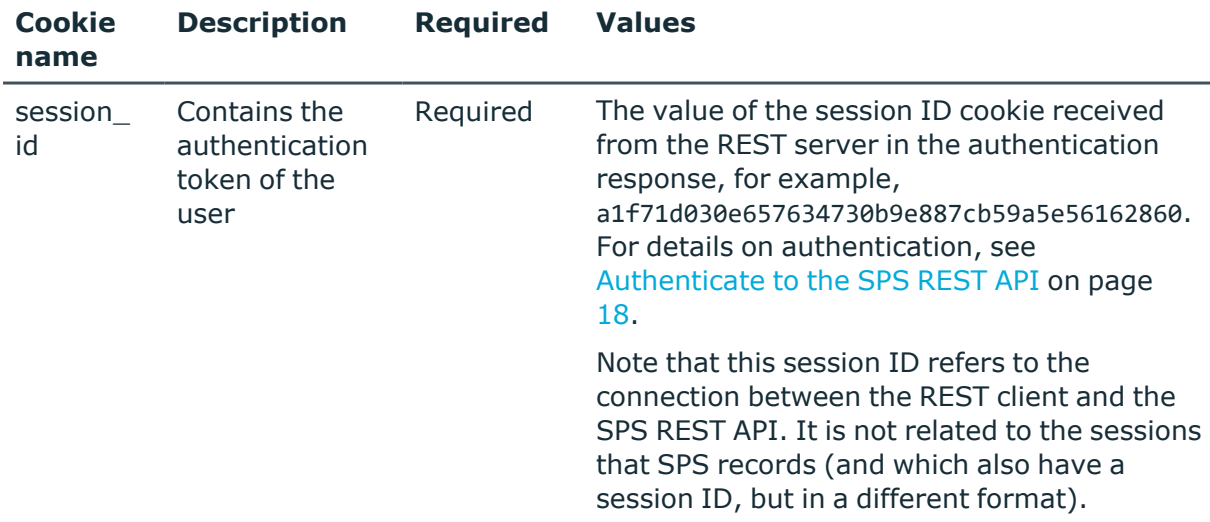

#### **Sample request**

The following command lists the available audit data access rules.

curl --cookie cookies https://<IP-address-of-SPS>/api/acl/audit\_data

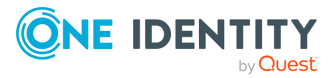

# **Response**

The following is a sample response received when querying the endpoint. For details of the meta object, see [Message](#page-8-0) format on page 9.

```
{
       "items": [
             {
                   "key": "autogenerated-10211162955b9621d4eb244",
                   "meta": {
                         "href": "/api/acl/audit_data/autogenerated-
10211162955b9621d4eb244"
                   }
             }
       ],
       "meta": {
             "href": "/api/acl/audit_data",
             "parent": "/api/acl",
             "remaining_seconds": 600,
             "transaction": "/api/transaction"
      }
}
```
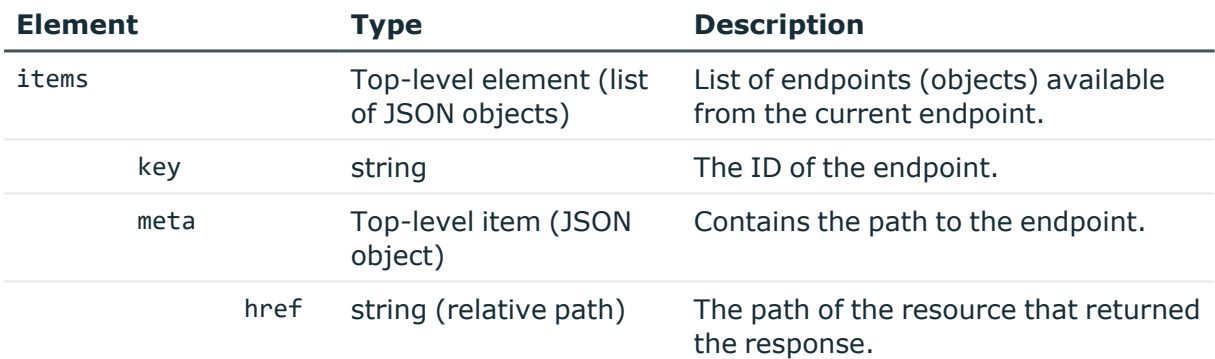

# **Query a specific audit data access rule**

To find out the contents of a particular audit data access rule, complete the following steps:

# $\bullet$  NOTE:

If you have an SPS user who has **Search > Search in all connections** privileges in **AAA > Access Control**, the autogenerated-all-data-access-id rule is automatically generated. Therefore, you can almost always query this audit data access rule.

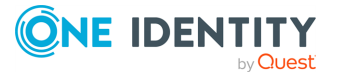

# 1. **Query the https://<IP-address-of-SPS>/api/acl/audit\_data/<keyof-rule-to-be-queried> endpoint.**

```
curl --cookie cookies https://<IP-address-of-SPS>/api/acl/audit_data/<key-
of-rule-to-be-queried>
```
The following is a sample response received.

For details of the meta object, see [Message](#page-8-0) format on page 9.

```
{
       "body": {
       "name": "my_ssh_rule",
       "query": "psm.connection_policy:my_ssh_connection_policy",
       "groups": [
              "ssh-view",
              "ssh-write"
       ]
       },
       "key": "autogenerated-10211162955b9621d4eb244",
       "meta": {
             "href": "/api/acl/audit_data/autogenerated-
10211162955b9621d4eb244",
             "parent": "/api/acl/audit_data",
             "remaining_seconds": 600,
             "transaction": "/api/transaction"
      }
}
```
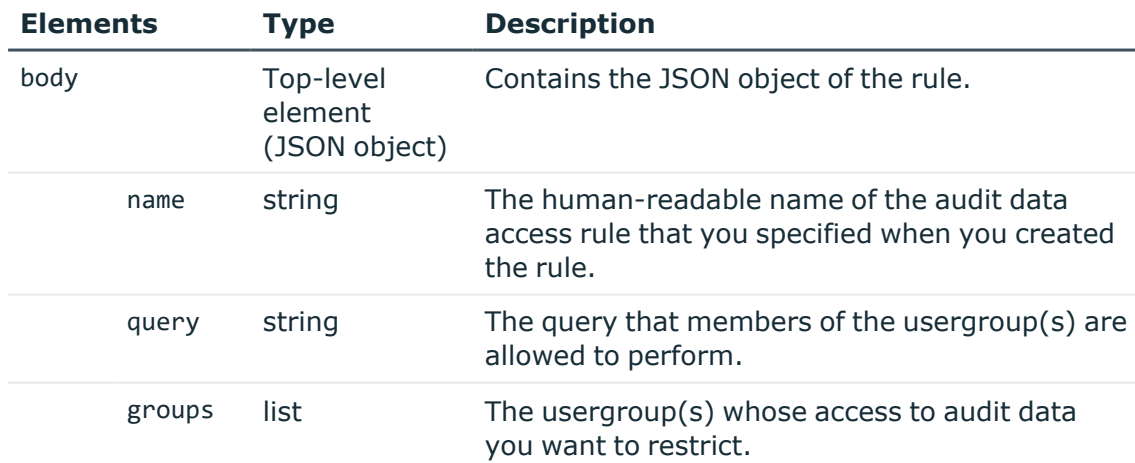

# **Status and error codes**

The following table lists the typical status and error codes for this request. For a complete list of error codes, see [Application](#page-36-0) level error codes on page 37.

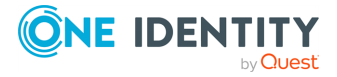

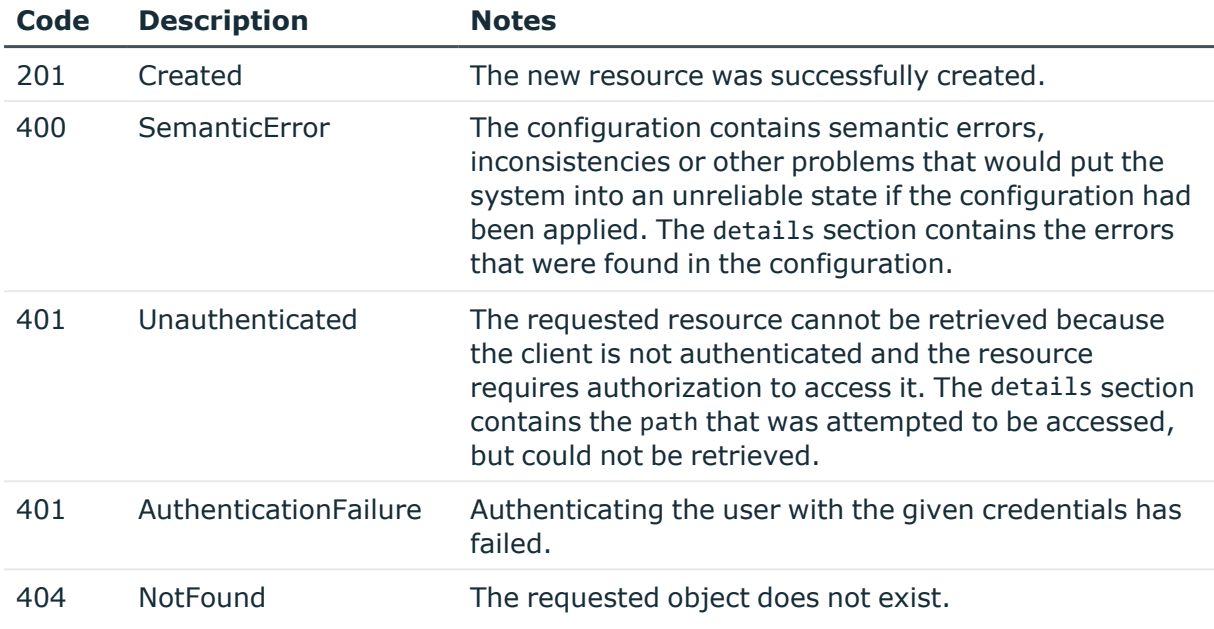

# **Active sessions**

The api/active-sessions endpoint has only one parameter and it only serves the DELETE request that terminates the specified session.

# **URL**

GET https://<IP-address-of-SPS>/api/active-sessions

# **Cookies**

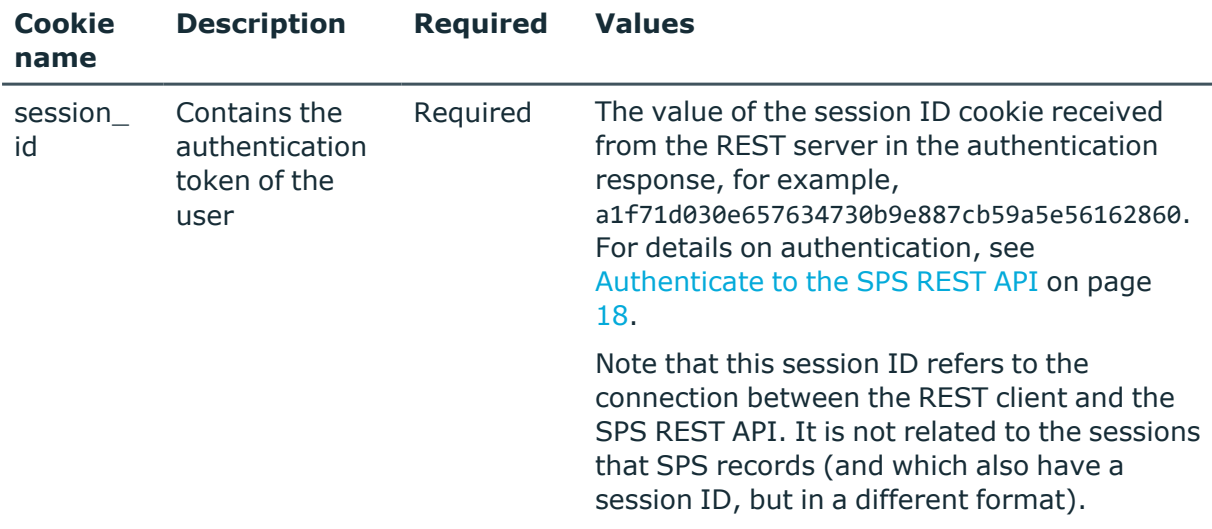

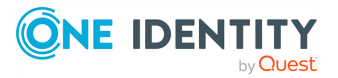

# **Sample request**

The following command lists the ACLs:

curl --cookie cookies https://<IP-address-of-SPS>/api/configuration/aaa/acls

The user (in this example, user1) has to be a member of a group that has read and write/perform privileges for Active Sessions (/special/active\_sessions). After authentication, user1 can delete the active session determined by the session ID.

```
curl -k --user user1 --cookie-jar /tmp/cookie
https://192.168.122.194/api/authentication
```

```
curl -k --cookie /tmp/cookie https://192.168.122.194/api/active-
sessions?id=svc/rpokH8fD9kx6CaxNLznKx2/test:12 -X DELETE
```
#### **Status and error codes**

The following table lists the typical status and error codes for this request. For a complete list of error codes, see [Application](#page-36-0) level error codes on page 37.

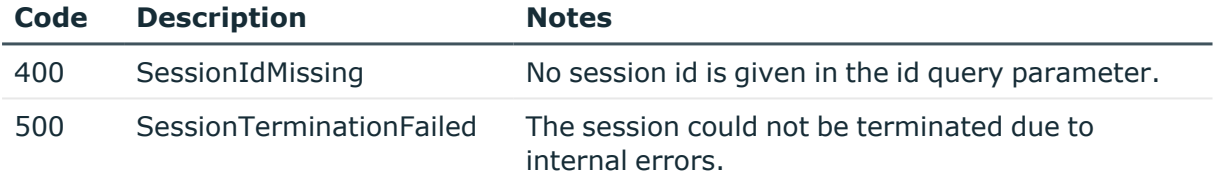

# **Manage users and usergroups locally on SPS**

Contains the endpoints for managing users and usergroups locally on SPS.

#### **URL**

GET https://<IP-address-of-SPS>/api/configuration/aaa/local\_database

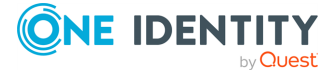

SPS 6.0.13 REST API Reference Guide User management and access control

# **Cookies**

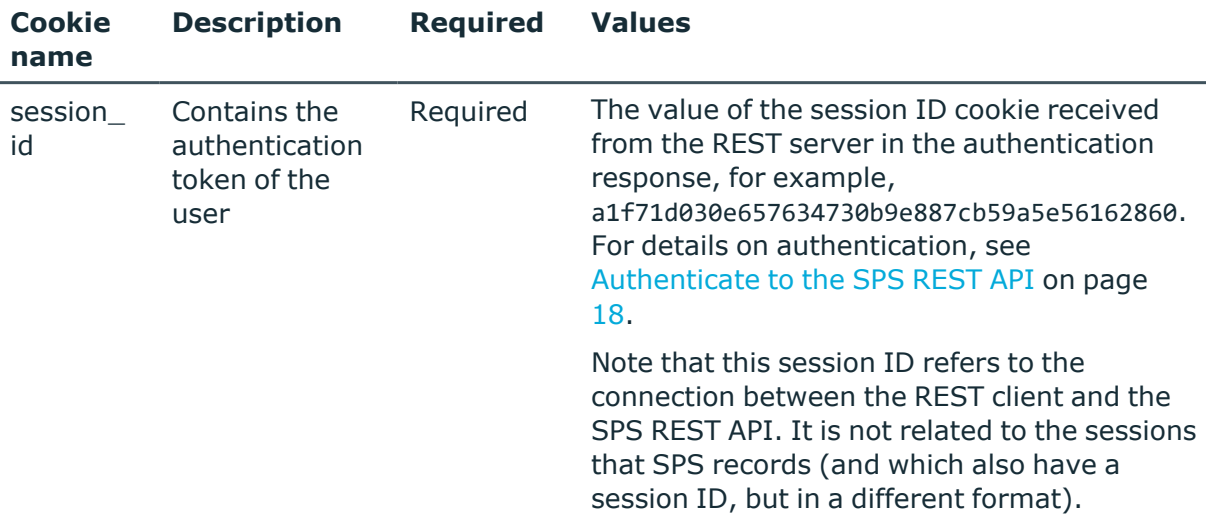

#### **Sample request**

The following command lists the endpoints of the local database.

```
curl --cookie cookies https://<IP-address-of-SPS>/api/configuration/aaa/local_
database
```
# **Response**

The following is a sample response received when listing the endpoint.

For details of the meta object, see [Message](#page-8-0) format on page 9.

```
{
    "items": [
        {
            "key": "groups",
            "meta": {
                "href": "/api/configuration/aaa/local_database/groups"
            }
        },
        {
            "key": "users",
            "meta": {
                "href": "/api/configuration/aaa/local_database/users"
            }
        }
    ],
    "meta": {
        "first": "/api/configuration/aaa/acls",
```
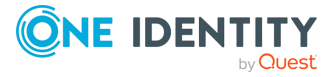

```
"href": "/api/configuration/aaa/local_database",
        "last": "/api/configuration/aaa/settings",
        "next": "/api/configuration/aaa/settings",
        "parent": "/api/configuration/aaa",
        "previous": "/api/configuration/aaa/acls",
        "transaction": "/api/transaction"
   }
}
```
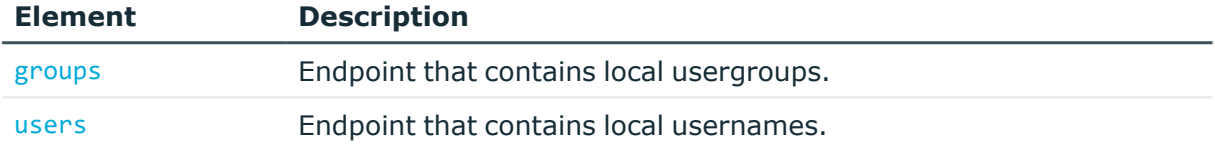

#### **Status and error codes**

The following table lists the typical status and error codes for this request. For a complete list of error codes, see [Application](#page-36-0) level error codes on page 37.

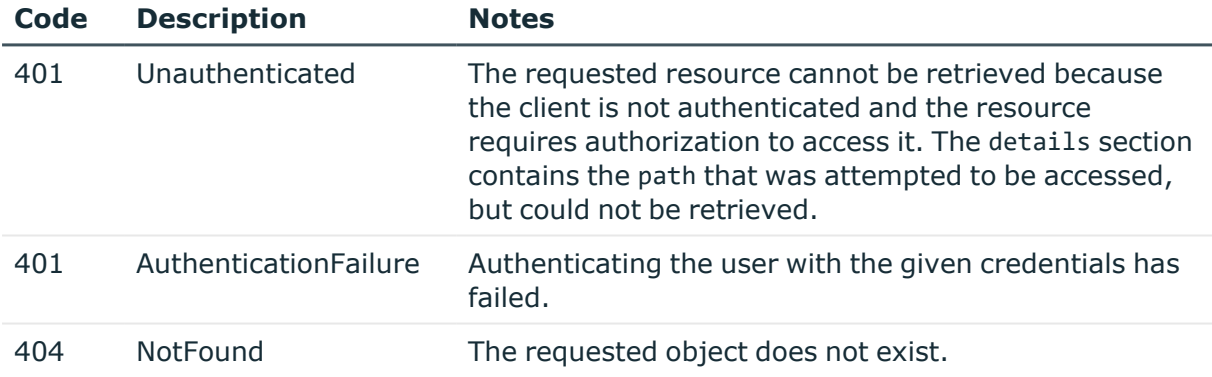

# **Manage usergroups locally on SPS**

Contains the local usergroups of SPS. You can use local groups to control the privileges of SPS local and LDAP users — who can view and configure what. You can edit the group memberships here as well.

Note that currently you cannot edit the privileges (ACLs) of the groups using the REST API. If you change the privileges of a usergroup on the SPS web interface, the changes will apply to the users when they authenticate again on SPS, the privileges of active sessions are not affected.

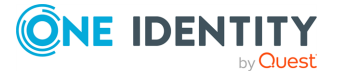

SPS 6.0.13 REST API Reference Guide User management and access control

#### **URL**

GET https://<IP-address-of-SPS>/api/configuration/aaa/local\_database/groups

#### **Cookies**

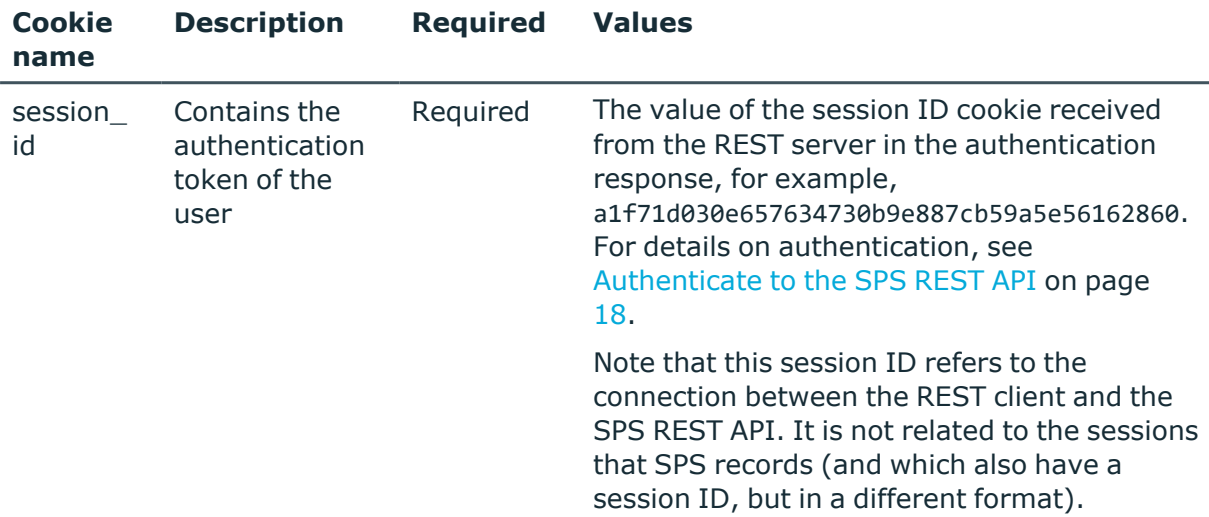

#### **Sample request**

The following command lists the local usergroups.

```
curl --cookie cookies https://<IP-address-of-SPS>/api/configuration/aaa/local_
database/groups
```
#### **Response**

The following is a sample response received when querying a particular usergroup endpoint.

For details of the meta object, see [Message](#page-8-0) format on page 9.

```
{
    "body": {
        "members": [],
       "name": "http-write"
    },
    "key": "ca2dc85730ca082ee6b5c8",
    "meta": {
        "first": "/api/configuration/aaa/local_
database/groups/224696054489c27f6c5710",
        "href": "/api/configuration/aaa/local_
database/groups/ca2dc85730ca082ee6b5c8",
```
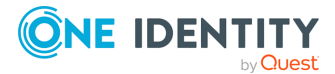

```
"last": "/api/configuration/aaa/local_
database/groups/ca2dc85730ca082ee6b5f8",
        "next": "/api/configuration/aaa/local_
database/groups/b080b1ba546232548bb1f9",
        "parent": "/api/configuration/aaa/local_database/groups",
        "previous": "/api/configuration/aaa/local_
database/groups/b080b1ba546232548bb1a9",
        "transaction": "/api/transaction"
   }
}
```
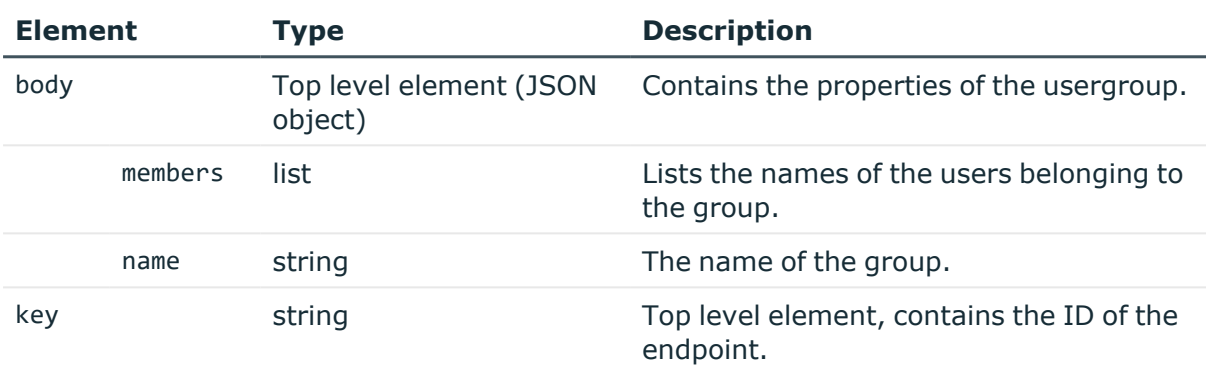

### **Status and error codes**

The following table lists the typical status and error codes for this request. For a complete list of error codes, see [Application](#page-36-0) level error codes on page 37.

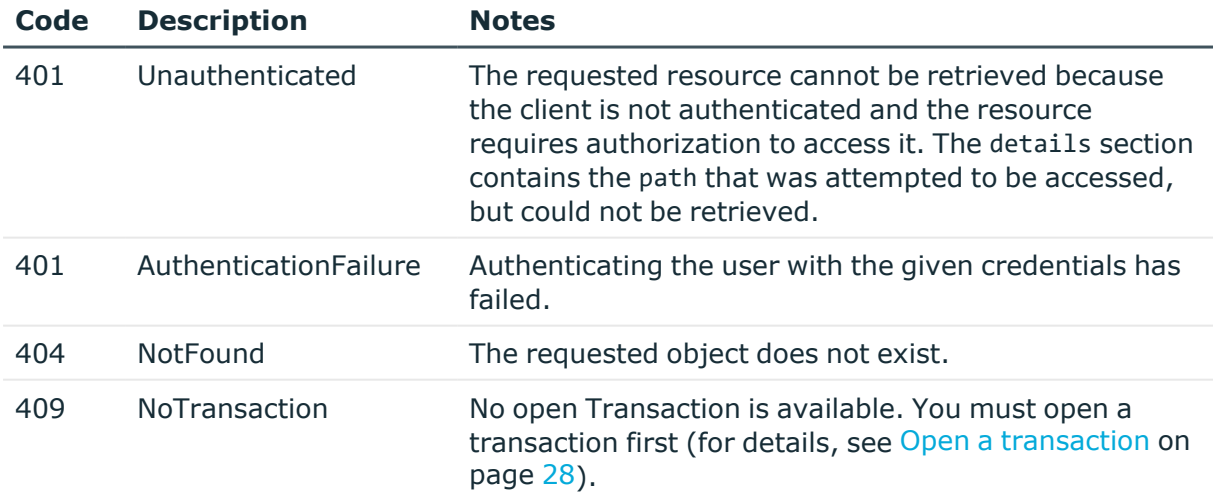

#### **Add new local usergroup**

To create a new local usergroup, you have to POST the name and members of the group as a JSON object to the https://<IP-address-of-SPS>/api/configuration/aaa/local\_

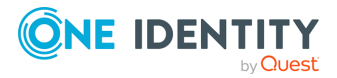

database/groups endpoint. For details, see [Create](#page-43-0) a new object on page 44.

### 1. **Open a transaction.**

For details, see Open a [transaction](#page-27-0) on page 28.

### 2. **Create a new usergroup.**

POST the name of the group and the list of member accounts as a JSON object to the https://<IP-address-of-SPS>/api/configuration/aaa/local\_database/groups endpoint. The body of the POST request should be the following. Note that you must refer to existing user accounts, and use their reference IDs, not their usernames.

```
{
      "name": "new-userggroup",
      "members": ["46785097158061f46c63d0", "1362061674580df4e00620d"]
}
```
For example:

```
curl -X POST -H "Content-Type: application/json" --cookie cookies
https://<IP-address-of-SPS>/api/configuration/aaa/local_database/groups --
data '{"name": "new-usergroup", "members": ["46785097158061f46c63d0",
"1362061674580df4e00620d"]}'
```
If the POST request is successful, the response includes a reference ID for the usergroup object.

# 3. **Commit your changes.**

For details, see Commit a [transaction](#page-29-0) on page 30.

# **Delete usergroup**

To delete a usergroup, you have to:

- 1. Open a transaction (for details, see Open a [transaction](#page-27-0) on page 28).
- 2. DELETE the https://<IP-address-of-SPS>/api/configuration/aaa/local\_ database/groups/<ID-of-the-group> endpoint. For details, see [Delete](#page-42-0) an object on [page](#page-42-0) 43. If the DELETE request is successful, the response includes only the meta object, for example:

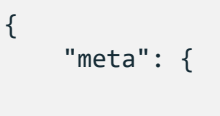

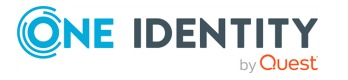

```
"href": "/api/configuration/aaa/local_
database/groups/b080b1ba546232548bb1a9",
        "parent": "/api/configuration/aaa/local_database/groups"
   }
}
```
3. Commit your changes to actually delete the object from SPS (for details, see [Commit](#page-29-0) a [transaction](#page-29-0) on page 30).

### **Delete user from usergroup**

To delete a user from a usergroup, you have to:

- 1. Open a transaction (for details, see Open a [transaction](#page-27-0) on page 28).
- 2. Create an updated version of the usergroup object that does not include the user you want to delete.
- 3. PUT the updated usergroup object to the https://<IP-address-of-SPS>/api/configuration/aaa/local\_database/groups/<ID-of-the-group> endpoint. For details, see [Delete](#page-42-0) an object on page 43.
- 4. Commit your changes to actually delete the object from SPS (for details, see [Commit](#page-29-0) a [transaction](#page-29-0) on page 30).

# **Manage users locally on SPS**

Contains the local users of SPS. You can use local users and groups to control the privileges of SPS local and LDAP users — who can view and configure what.

#### 6 NOTE:

The admin user is available by default and has all possible privileges. It is not possible to delete this user.

Local users cannot be managed when LDAP authentication is used. When LDAP authentication is enabled, the accounts of local users is disabled, but they are not deleted,

When using RADIUS authentication together with local users, the users are authenticated to the RADIUS server, only their group memberships must be managed locally on SPS.

For details, see [Authentication](#page-159-0) and user database settings on page 160.

#### **URL**

GET https://<IP-address-of-SPS>/api/configuration/aaa/local\_database/users

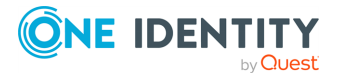

# **Cookies**

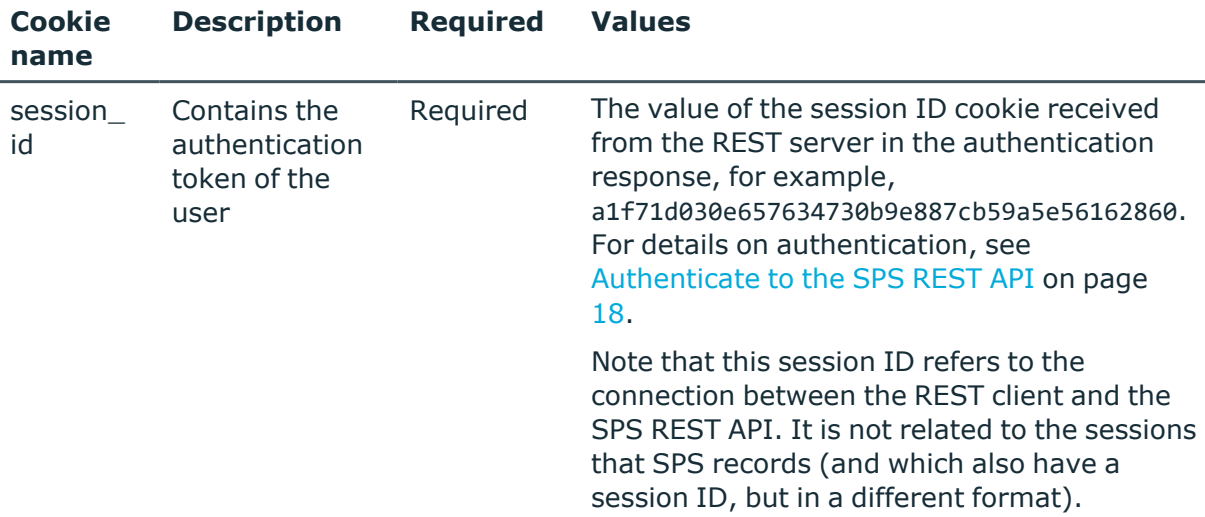

#### **Sample request**

The following command lists the local users.

```
curl --cookie cookies https://<IP-address-of-SPS>/api/configuration/aaa/local_
database/users
```
The following command displays the parameters of a specific user.

```
curl --cookie cookies https://<IP-address-of-SPS>/api/configuration/aaa/local_
database/users/<ID-of-the-user>
```
#### **Response**

The following is a sample response received when querying the list of users.

For details of the meta object, see [Message](#page-8-0) format on page 9.

```
{
    "items": [
        {
            "key": "103640099357f3b14f0529a",
            "meta": {
                "href": "/api/configuration/aaa/local_
database/users/103640099357f3b14f0529a"
            }
        },
        {
            "key": "46785097158061f46c63d0",
            "meta": {
```
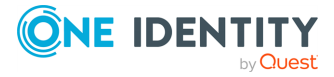

```
"href": "/api/configuration/aaa/local_
database/users/46785097158061f46c63d0"
            }
        }
    ],
    "meta": {
        "first": "/api/configuration/aaa/local_database/groups",
        "href": "/api/configuration/aaa/local_database/users",
        "last": "/api/configuration/aaa/local_database/users",
        "next": null,
        "parent": "/api/configuration/aaa/local_database",
        "previous": "/api/configuration/aaa/local_database/groups",
        "transaction": "/api/transaction"
    }
}
```
The following is a sample response received when querying a specific user.

```
{
       "body": {
             "name": "testuser",
             "password": {
                   "key": "8f84d7d1-9de1-429a-a7a7-c33a61cc7419",
                   "meta": {
                         "href": "/api/configuration/passwords/8f84d7d1-9de1-
429a-a7a7-c33a61cc7419"
                   }
             },
             "password_created": 1476796261
      },
       "key": "46785097158061f46c63d0",
       "meta": {
             "first": "/api/configuration/aaa/local_
database/users/103640099357f3b14f0529a",
             "href": "/api/configuration/aaa/local_
database/users/46785097158061f46c63d0",
             "last": "/api/configuration/aaa/local_
database/users/46785097158061f46c63d0",
             "next": null,
             "parent": "/api/configuration/aaa/local_database/users",
             "previous": "/api/configuration/aaa/local_
database/users/103640099357f3b14f0529a",
             "transaction": "/api/transaction"
      }
```
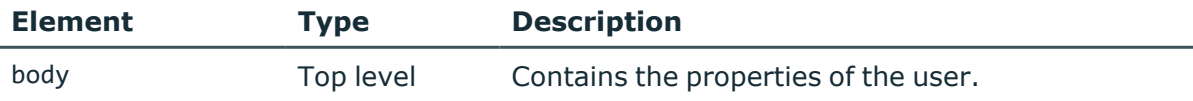

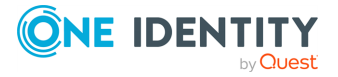

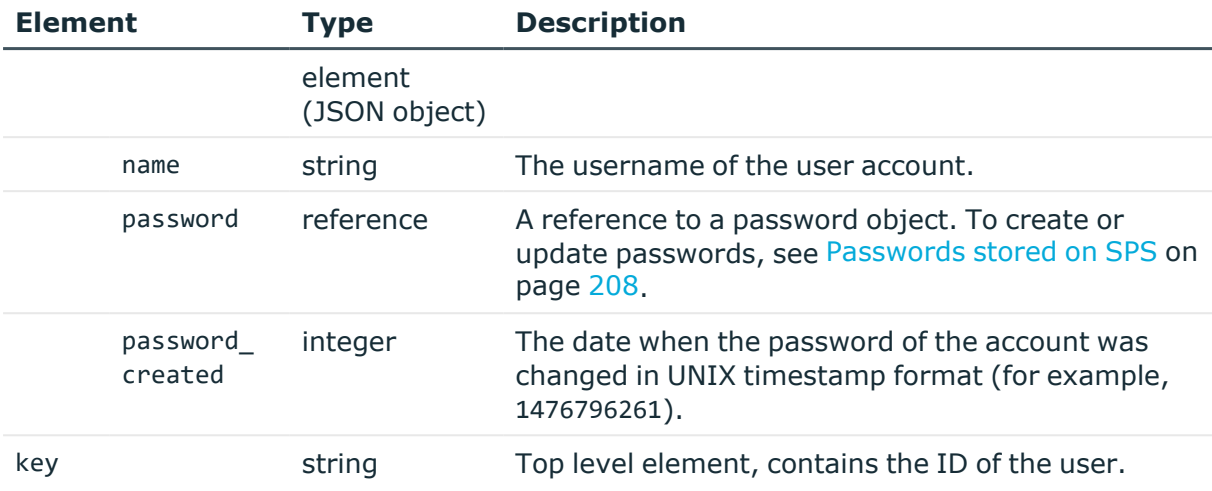

#### **Status and error codes**

The following table lists the typical status and error codes for this request. For a complete list of error codes, see [Application](#page-36-0) level error codes on page 37.

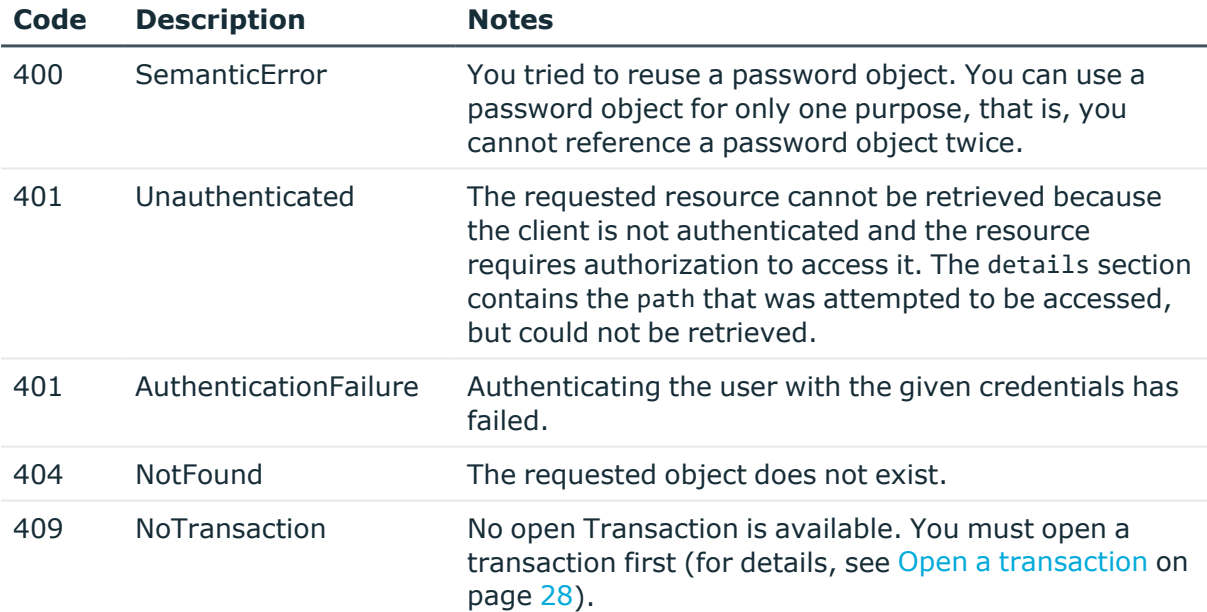

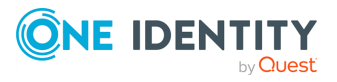

# **Managing SPS**

# **Troubleshooting options**

Configures debug logging and the retention time of core dump files.

- Debug logging increases the log level of the non-network-related events, adding the commands executed by the SPS web interface to the log.
- SPS automatically generates core dump files if an important software component of the system crashes. These core dump files can be of great help to the One Identity Support Team to identify problems. To download the generated core dump files, navigate to **Basic Settings > Troubleshooting > Core files** on the web interface of SPS.

### **URL**

GET https://<IP-address-of-SPS>/api/configuration/troubleshooting

# **Cookies**

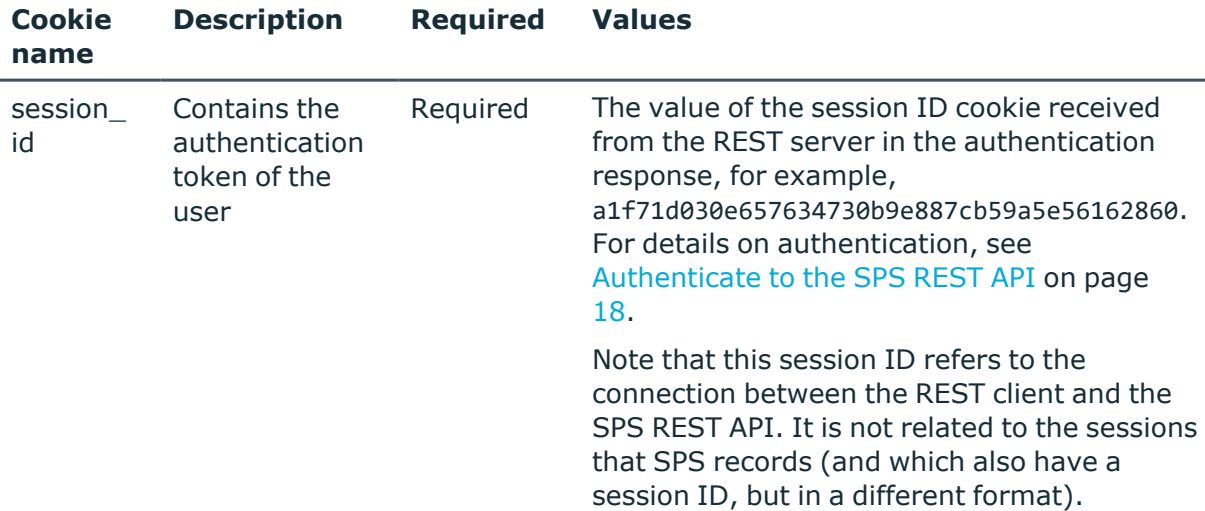

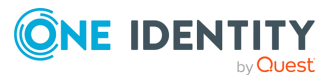

**202**

# **Sample request**

The following command queries the troubleshooting settings.

```
curl --cookie cookies https://<IP-address-of-
SPS>/api/configuration/troubleshooting
```
# **Response**

The following is a sample response received.

For details of the meta object, see [Message](#page-8-0) format on page 9.

```
{
   "body": {
      "core files": {
         "retention_days": 14
      },
      "debug_logging": {
         "enabled": true
      }
   },
   "key": "troubleshooting",
   "meta": {
      "first": "/api/configuration/aaa",
      "href": "/api/configuration/troubleshooting",
      "last": "/api/configuration/x509",
      "next": "/api/configuration/vnc",
      "parent": "/api/configuration",
      "previous": "/api/configuration/telnet",
      "transaction": "/api/transaction"
   }
}
```
<span id="page-202-0"></span>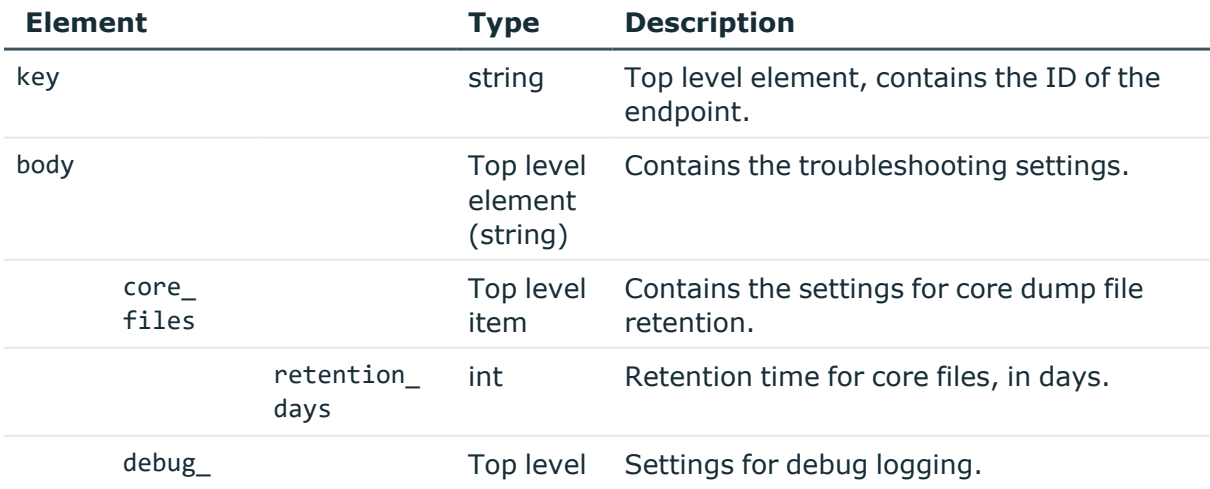

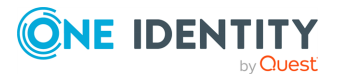

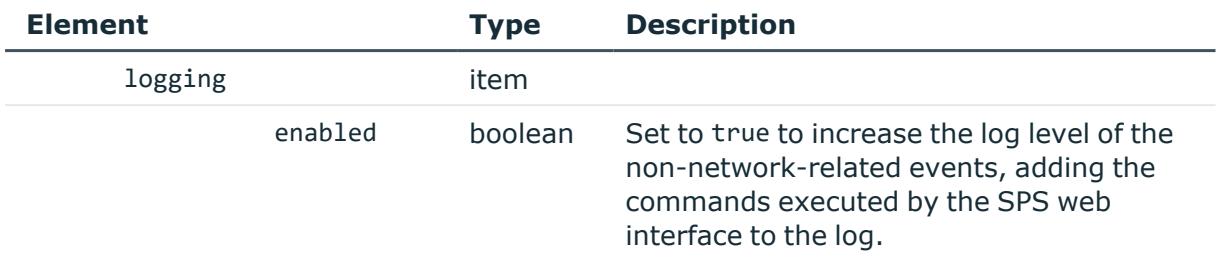

# **Modify troubleshooting settings**

To modify troubleshooting settings, you have to:

### 1. **Open a transaction.**

For details, see Open a [transaction](#page-27-0) on page 28.

# 2. **Modify the JSON object of the troubleshooting options.**

PUT the modified JSON object to the https://<IP-address-of-SPS>/api/configuration/troubleshooting endpoint. You can find a detailed description of the available parameters listed in Element.

# 3. **Commit your changes.**

For details, see Commit a [transaction](#page-29-0) on page 30.

#### **Status and error codes**

The following table lists the typical status and error codes for this request. For a complete list of error codes, see [Application](#page-36-0) level error codes on page 37.

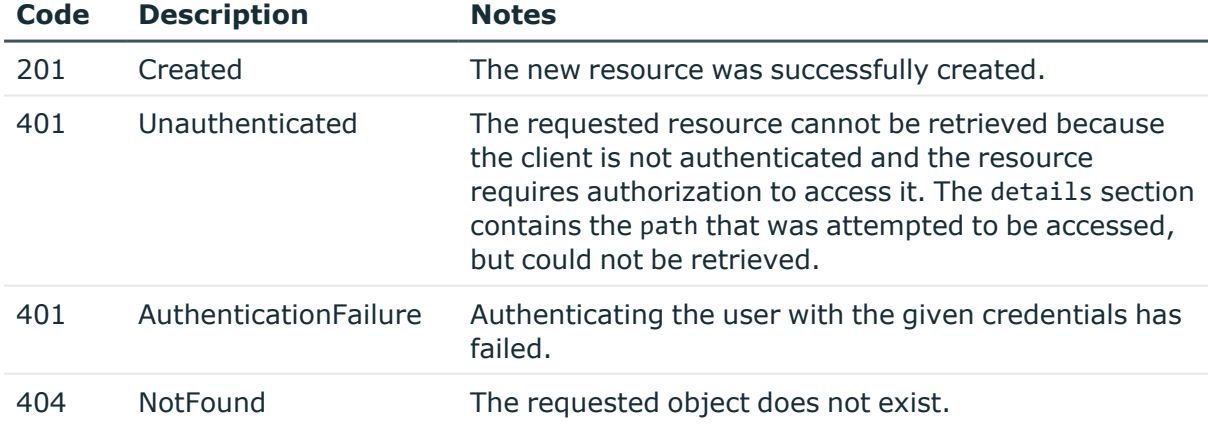

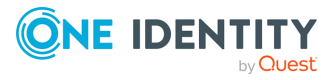

# **Internal certificates**

This endpoint references the certificates of SPS's internal Certificate Authority, Timestamping Authority, and the SSL certificate of the web and REST interface.

# **URL**

GET https://<IP-address-of-SPS>/api/configuration/management/certificates

### **Cookies**

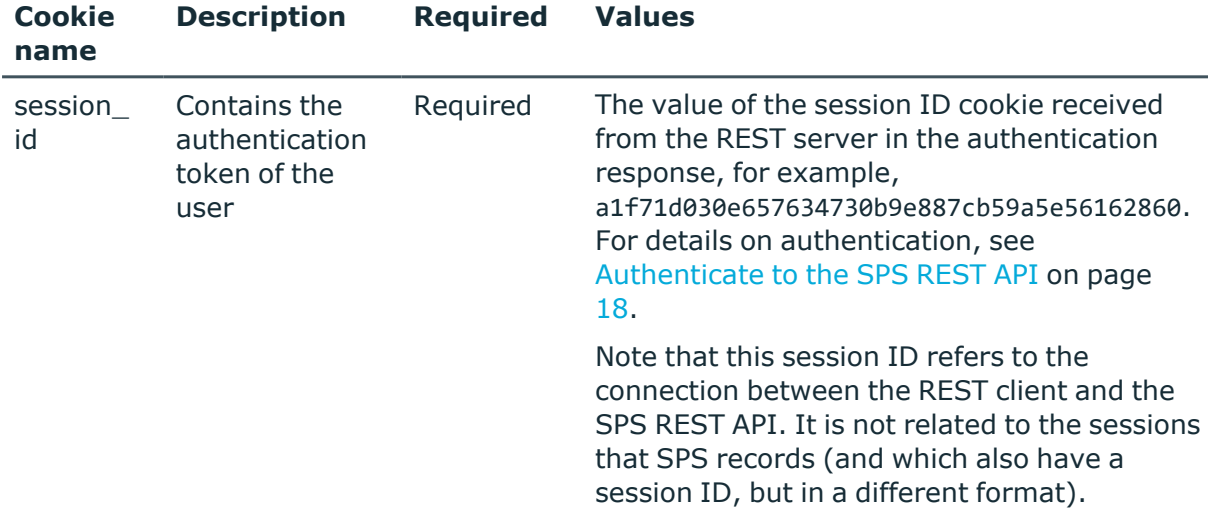

#### **Sample request**

The following command lists the internal certificates of SPS.

```
curl --cookie cookies https://<IP-address-of-
SPS>/api/configuration/management/certificates
```
#### **Response**

The following is a sample response received when listing the internal certificates of SPS. For details of the meta object, see [Message](#page-8-0) format on page 9.

```
{
 "body": {
    "ca": {
     "selection": "identity",
      "x509_identity": {
```
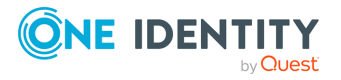

```
"key": "fbd684e1-e1ac-4f34-ad25-86c560c51e24",
        "meta": {
          "href": "/api/configuration/x509/fbd684e1-e1ac-4f34-ad25-86c560c51e24"
       }
     }
    },
    "server": {
     "key": "fd1c73e8-bcb8-4d13-991f-722f492dc074",
      "meta": {
        "href": "/api/configuration/x509/fd1c73e8-bcb8-4d13-991f-722f492dc074"
     }
   },
    "tsa": {
      "key": "20e72ede-78ef-460a-b843-68a35d994142",
      "meta": {
       "href": "/api/configuration/x509/20e72ede-78ef-460a-b843-68a35d994142"
     }
    }
 },
  "key": "certificates",
  "meta": {
    "first": "/api/configuration/management/certificates",
    "href": "/api/configuration/management/certificates",
    "last": "/api/configuration/management/webinterface",
    "next": "/api/configuration/management/disk_fillup_prevention",
    "parent": "/api/configuration/management",
    "previous": null,
    "transaction": "/api/transaction"
 }
}
```
<span id="page-205-0"></span>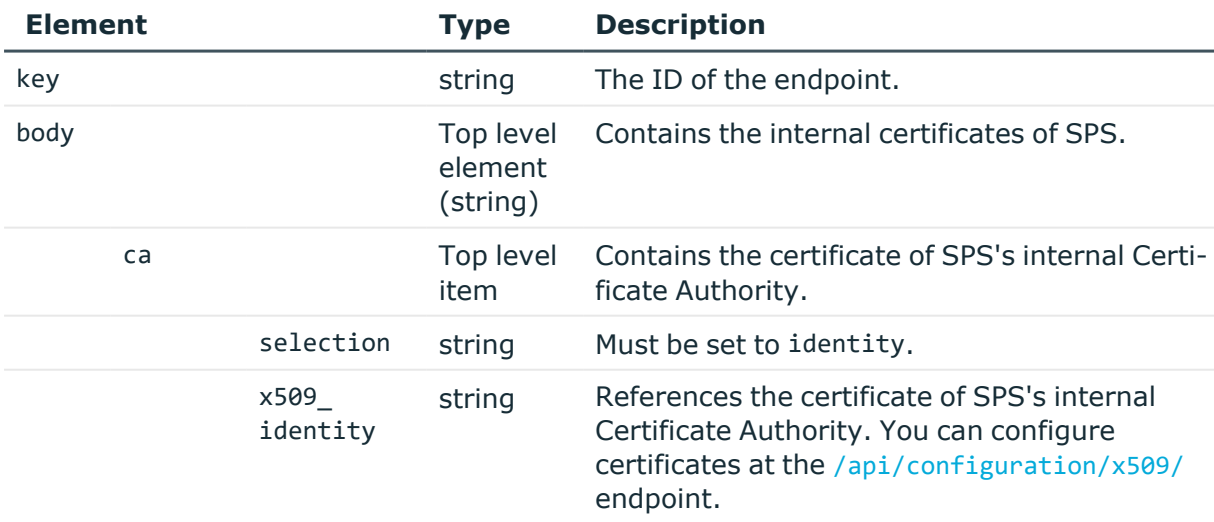

To modify or add an X.509 certificate, use the

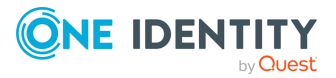

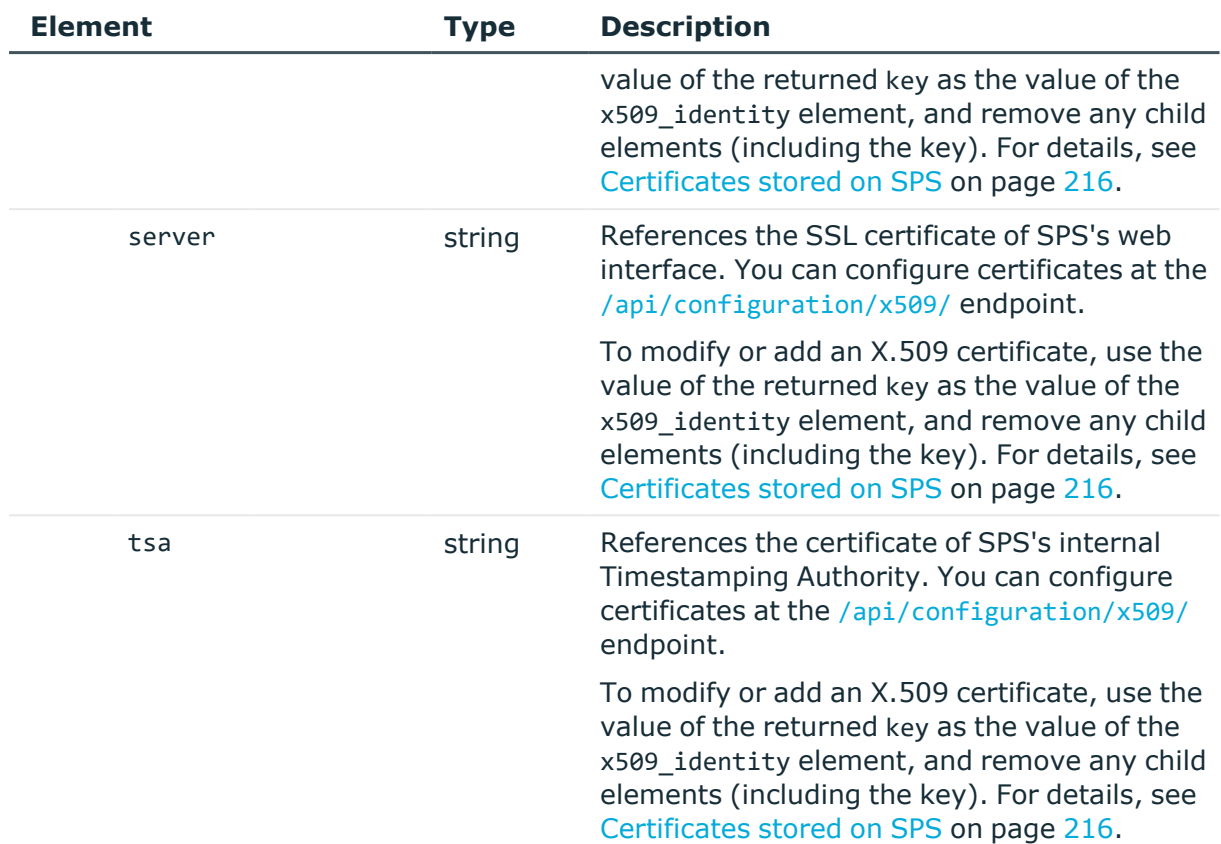

# **Modify a certificate**

To modify a certificate, you have to:

# 1. **Open a transaction.**

For details, see Open a [transaction](#page-27-0) on page 28.

# 2. **Create a CA**

Have the value of the key element of a valid X.509 CA certificate stored on SPS.

# 3. **Modify the JSON object of the endpoint.**

Use the X.509 certificate's key as the value of the ca element. You can find a detailed description of the available parameters listed in  [Element](#page-205-0) . PUT the modified JSON object to the https://<IP-address-of-SPS>/api/configuration/management/certificates endpoint.

# 4. **Commit your changes.**

For details, see Commit a [transaction](#page-29-0) on page 30.

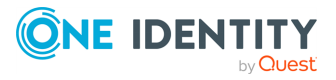

# **Status and error codes**

The following table lists the typical status and error codes for this request. For a complete list of error codes, see [Application](#page-36-0) level error codes on page 37.

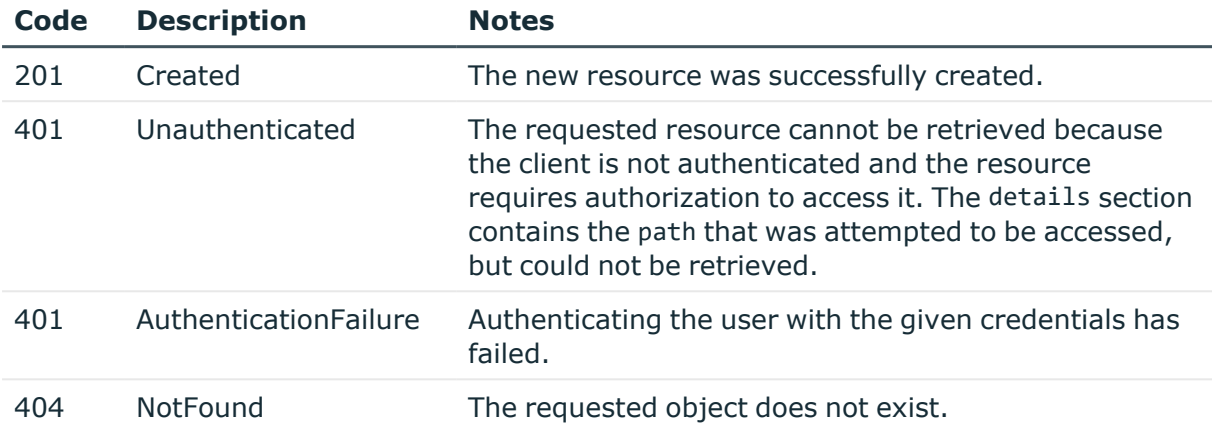

# <span id="page-207-0"></span>**Passwords stored on SPS**

To create a new password, you have to POST the password or its hash as a JSON object to the https://<IP-address-of-SPS>/api/passwords endpoint. For details, see [Create](#page-43-0) a new [object](#page-43-0) on page 44. The body of the POST request must contain a JSON object with the parameters listed in Element. The response to a successful POST message is a JSON object that includes the reference ID of the created password in its key attribute. You can reference this ID in other parts of the configuration, for example, to set the password of a user account. Note that you can use a password object for only one purpose, that is, you cannot reference a password object twice.

#### **URL**

POST https://<IP-address-of-SPS>/api/configuration/passwords

• Note that the GET method is not permitted on this endpoint, you cannot list the existing passwords. However, if you know the reference ID of a password, you can display its properties:

```
GET https://<IP-address-of-SPS>/api/configuration/passwords/<reference-ID-
of-the-password;>
```
• You cannot directly delete or modify a password, the DELETE and PUT methods are not permitted on password objects. To update a password, create a new one, then update the object that uses the old password to reference the new password.

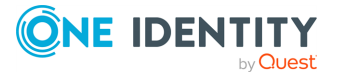

#### **Table 3: Headers**

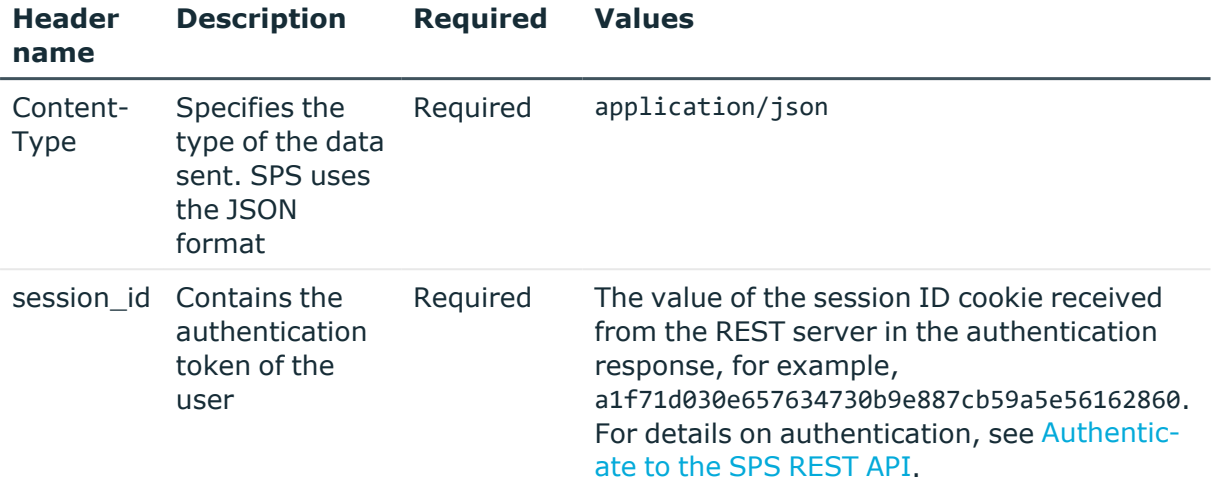

#### **Sample request**

The following command creates a new password object.

```
curl -X POST -H "Content-Type: application/json" --cookie cookies https://<IP-
address-of-SPS>/api/configuration/passwords --data '{"plain": "newpassword"}'
```
If you do not want to include the actual password in the request, the SHA-256 hash of the password is enough:

```
curl -X POST -H "Content-Type: application/json" --cookie cookies https://<IP-
address-of-SPS>/api/configuration/passwords --data '{"hash":
"$6$rounds=5000$If20/EFyQ4dW3dg/$xrECLfXgZlC2Xr1s257E2aZen42fM7R.sOGG9pkPy1x5ORT
x6j03oPWexVlB3f5wnaZOQCBF.NjlDgyg2WEe./"}'
```
<span id="page-208-0"></span>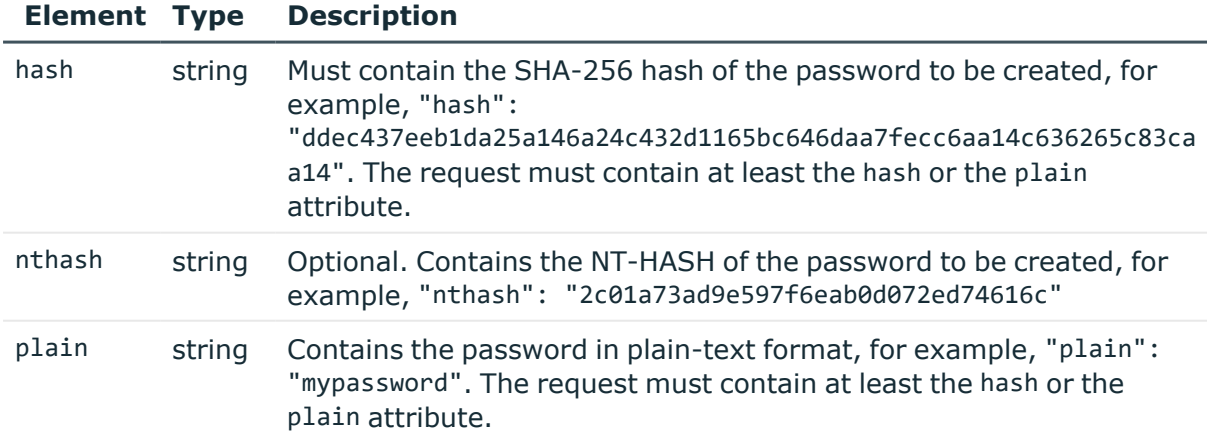

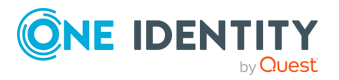

# **Response**

The response to a successful POST message is a JSON object that includes the reference ID of the created password in its key attribute.

For details of the meta object, see [Message](#page-8-0) format on page 9.

```
{
       "key": "faa96916-c85e-46ff-8697-f4cc5e596e7f",
       "meta": {
             "href": "/api/configuration/passwords/faa96916-c85e-46ff-8697-
f4cc5e596e7f",
             "parent": "/api/configuration/passwords",
             "transaction": "/api/transaction"
      }
}
```
# **Status and error codes**

The following table lists the typical status and error codes for this request. For a complete list of error codes, see [Application](#page-36-0) level error codes on page 37.

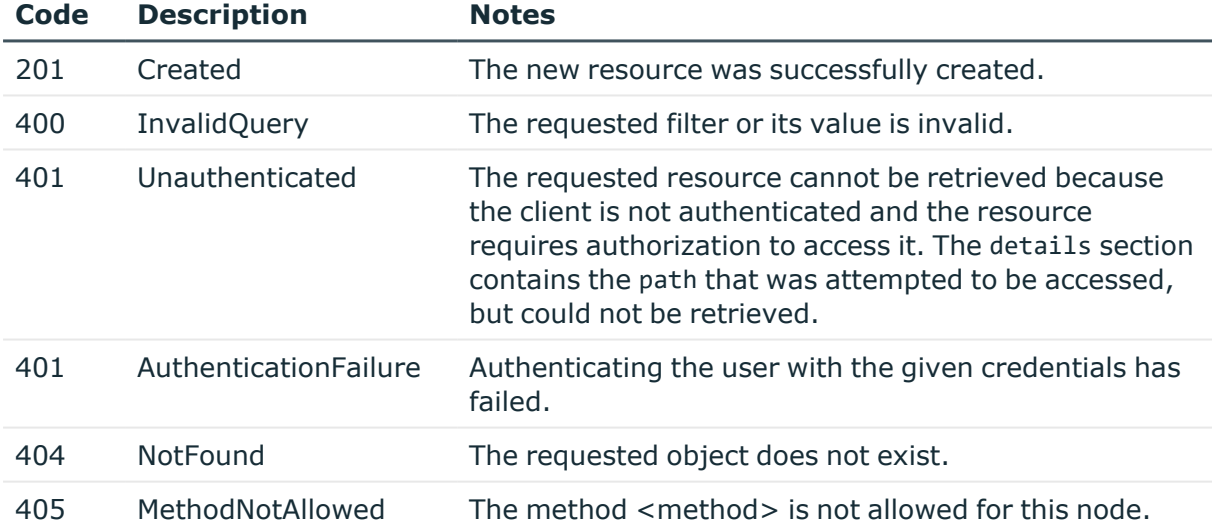

#### **Modify or delete password**

You cannot directly delete or modify a password, the DELETE and PUT methods are not permitted on password objects. To update a password, create a new one, then update the object that uses the old password to reference the new password. After you commit the transaction, SPS will automatically delete the old password. For details, see [Change](#page-209-0) the admin [password](#page-209-0).

#### <span id="page-209-0"></span>**Change the admin password**

To change the password of the admin user, complete the following steps.

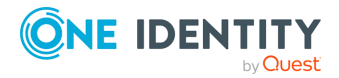

### 1. **Open a transaction.**

For details, see Open a [transaction](#page-27-0) on page 28.

#### 2. **Create a new password object**

POST a JSON object containing the password or the hash of the password to the https://<IP-address-of-SPS>/api/passwords endpoint. For details, see  [Element](#page-208-0) . For example:

curl -X POST -H "Content-Type: application/json" --cookie cookies https://<IP-address-of-SPS>/api/configuration/passwords --data '{"plain": "mypassword"}'

If the operation is successful, the response includes a reference key to the new password object.

### 3. **Reference the key of the password in the user configuration.**

Modify the JSON object of the user to reference the key of the new password object, and PUT the modified JSON object to the https://<IP-address-of-SPS>/api/configuration/aaa/local\_database/users/<key-of-the-user> endpoint. For example:

```
curl -X PUT -H "Content-Type: application/json" --cookie cookies
https://<IP-address-of-SPS>/api/configuration/aaa/local_
database/users/14322374245a7de542bbb04 --data '{"name": "admin",
"password": "<key-of-the-new-password>"}'
```
# 4. **Commit your changes.**

For details, see Commit a [transaction](#page-29-0) on page 30.

# **Change the root password**

To change the password of the root user, complete the following steps.

#### 1. **Open a transaction.**

For details, see Open a [transaction](#page-27-0) on page 28.

# 2. **Create a new password object**

POST a JSON object containing the password or the hash of the password to the https://<IP-address-of-SPS>/api/passwords endpoint. For details, see Element. For example:

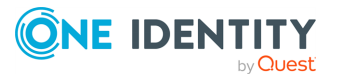

```
curl -X POST -H "Content-Type: application/json" --cookie cookies
https://<IP-address-of-SPS>/api/configuration/passwords --data '{"plain":
"mypassword"}'
```
If the operation is successful, the response includes a reference key to the new password object.

#### 3. **Configure SPS to use this password for the root user configuration.**

PUT the reference key of the new password object to the https://<IP-address-of-SPS>/api/configuration/management/root\_password endpoint. For example:

curl -X PUT -H "Content-Type: application/json" --cookie cookies https://<IP-address-of-SPS>/api/configuration/management/root\_password - data '"<key-of-the-new-password>"'

Note that you must PUT the reference key as a JSON string, enclosed in double-quotes.

#### 4. **Commit your changes.**

For details, see Commit a [transaction](#page-29-0) on page 30.

# **Private keys stored on SPS**

To create a new private key, you have to POST the private key as a JSON object to the https://<IP-address-of-SPS>/api/private\_keys endpoint. For details, see [Create](#page-43-0) a new [object](#page-43-0) on page 44. The body of the POST request must contain a JSON object with the parameters listed in Element. The response to a successful POST message is a JSON object that includes the reference ID of the created private key in its key attribute. You can reference this ID in other parts of the configuration. Note that you can use a private-key object for only one purpose, that is, you cannot reference one object twice.

#### **URL**

POST https://<IP-address-of-SPS>/api/configuration/private\_keys

• Note that the GET method is not permitted on this endpoint, you cannot list the existing private keys. However, if you know the reference ID of a private key, you can display its properties:

```
GET https://<IP-address-of-SPS>/api/configuration/private_keys/<reference-
ID-of-the-private-key;>
```
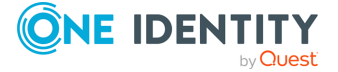

• You cannot directly delete or modify a private key, the DELETE and PUT methods are not permitted on private key objects. To update a private key, create a new one, then update the object that uses the old private key to reference the new private key.

#### **Table 4: Headers**

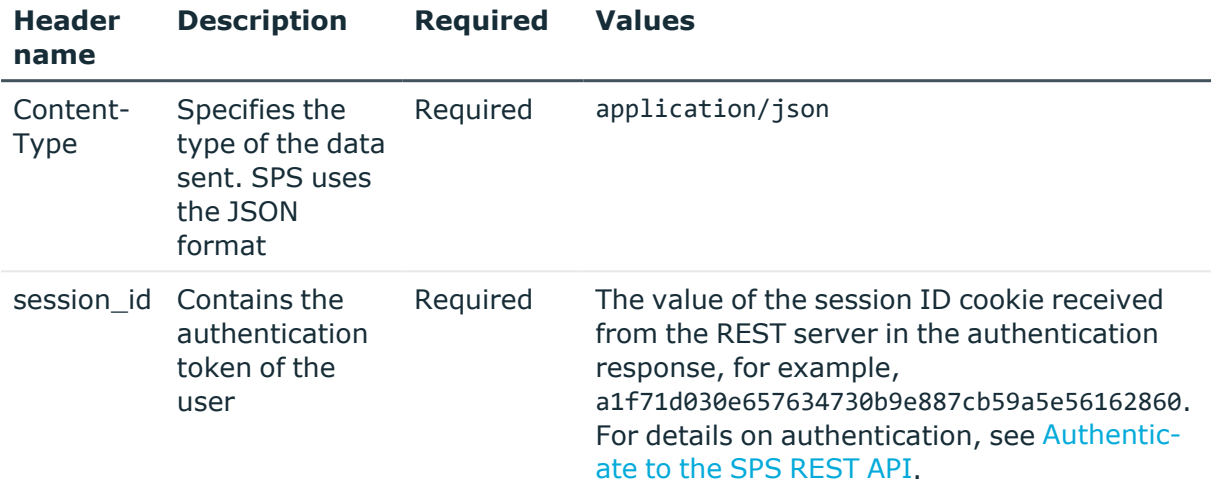

### **Sample request**

The following command creates a new private key object. Note the following requirements:

- The key must be in PKCS-1 PEM format.
- Encrypted private keys are not supported.
- The body of the POST message must be the private key as a single line, enclosed in double-quotes.
- Replace line-breaks in the PEM file with  $\ln$

```
curl -X POST -H "Content-Type: application/json" --cookie cookies https://<IP-
address-of-SPS>/api/configuration/private_keys --data "-----BEGIN RSA PRIVATE
KEY-----
\nMIIEpAIBAAKCAQEAu3QMMhqeg9ZMLNfdvQoNN1deVRE2SR0VKY+ALnzPZF4fUoJy\n.....\nI2Sch
Dibk/Xj/ZvuEQ23LvzayWOVVuVHtH3JZX3SU4Sa0vpaeC+3oddVTwQOWRq0\n .........
Qbn5W3xKz4vXDDQHEbEsvDQ9A7+uCEuHpO4s33IK9KEa0Zdp745AU0DSGXN4HFzc\n-----END RSA
PRIVATE KEY-----\n"
```
Querying a specific key returns the following information about the key:

```
curl --cookie cookies https://<IP-address-of-SPS>/api/configuration/private_
keys/<reference-ID-of-the-private-key;>
```
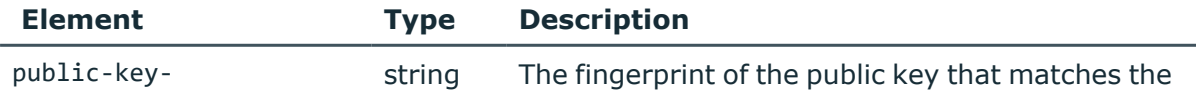

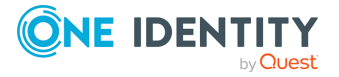

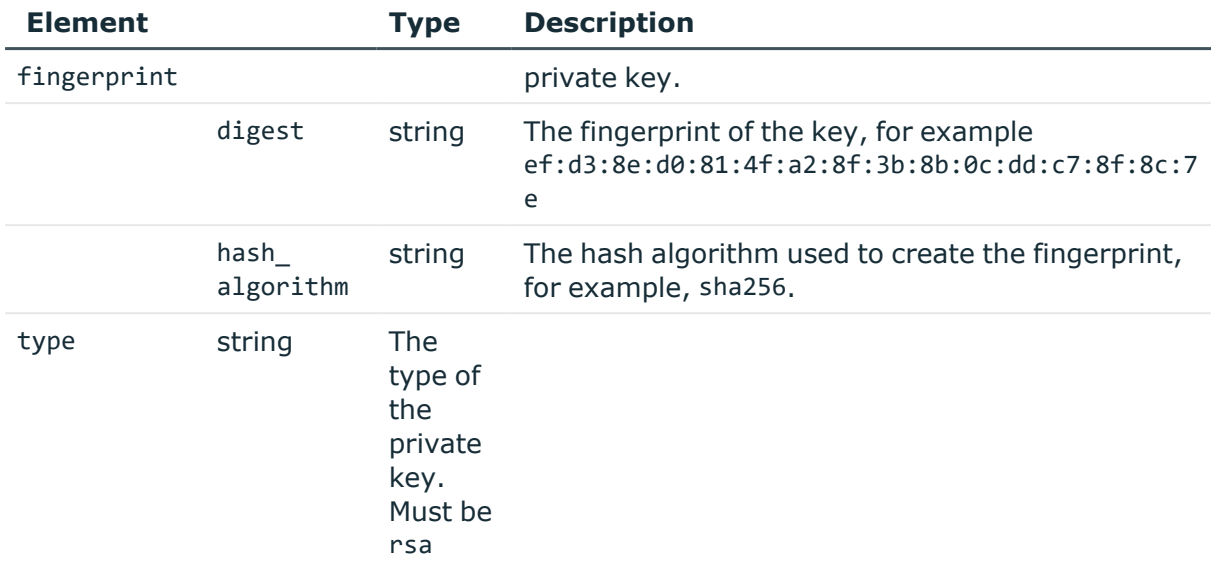

# **Response**

The response to a successful POST message is a JSON object that includes the reference ID of the created public key in its key attribute.

For details of the meta object, see [Message](#page-8-0) format on page 9.

```
{
       "key": "faa96916-c85e-46ff-8697-f4cc5e596e7f",
       "meta": {
             "href": "/api/configuration/private_keys/faa96916-c85e-46ff-8697-
f4cc5e596e7f",
             "parent": "/api/configuration/private_keys",
             "transaction": "/api/transaction"
      }
}
```
The response to querying a specific key is a JSON object that includes the parameters of the key, for example:

```
{
    "body": {
        "public-key-fingerprint": {
            "digest": "ef:d3:8e:d0:81:4f:a2:8f:3b:8b:0c:dd:c7:8f:8c:7e",
            "hash_algorithm": "md5"
        },
        "type": "rsa"
    },
    "key": "6c4d1116-d79d-475b-bb37-9f844f085c14",
    "meta": {
        "first": "/api/configuration/private_keys/e5d13d18-07c5-43fa-89f4-
c3d2ece17c71",
```
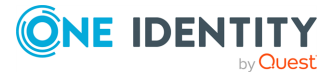

```
"href": "/api/configuration/private_keys/6c4d1116-d79d-475b-bb37-
9f844f085c14",
        "last": "/api/configuration/private_keys/6c4d1116-d79d-475b-bb37-
9f844f085c14",
        "next": null,
        "parent": "/api/configuration/private_keys",
        "previous": "/api/configuration/private_keys/e5d13d18-07c5-43fa-89f4-
c3d2ece17c71",
        "transaction": "/api/transaction"
    }
```
# **Status and error codes**

The following table lists the typical status and error codes for this request. For a complete list of error codes, see [Application](#page-36-0) level error codes on page 37.

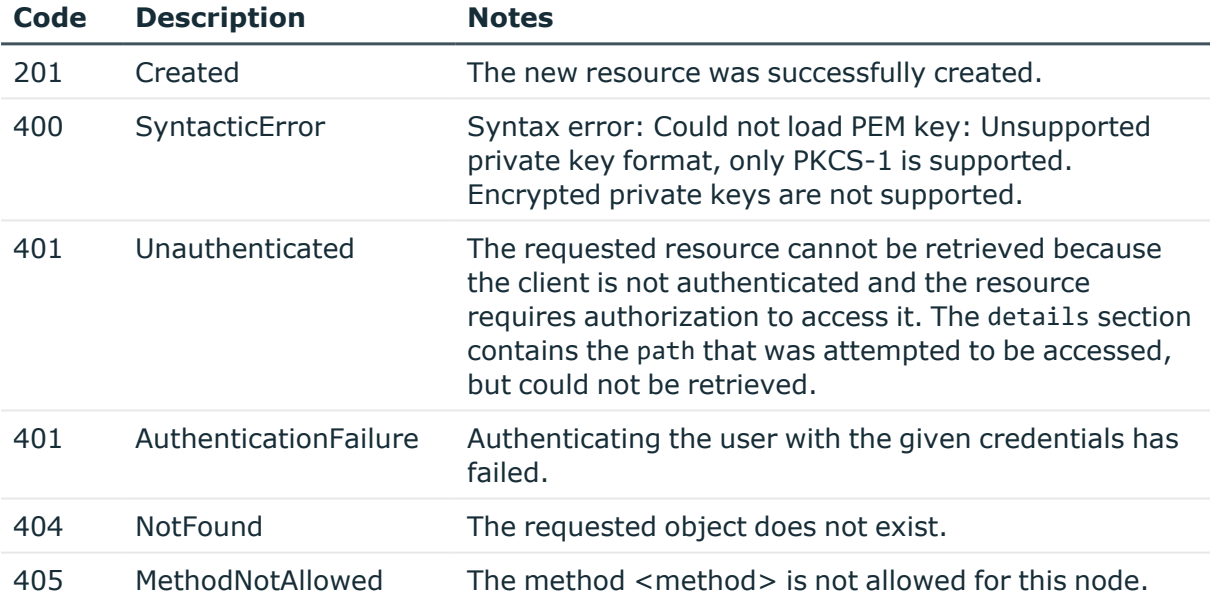

#### **Modify or delete private key**

You cannot directly delete or modify a private key, the DELETE and PUT methods are not permitted on private key objects. To update a private key, create a new one, then update the object that uses the old private key to reference the new private key. After you commit the transaction, SPS will automatically delete the old private key.

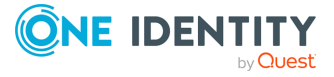

# <span id="page-215-0"></span>**Certificates stored on SPS**

To create a new certificate, you have to POST the certificate and its private key as a JSON object to the https://<IP-address-of-SPS>/api/x509 endpoint. For details, see [Create](#page-43-0) a new [object](#page-43-0) on page 44. The body of the POST request must contain a JSON object with the parameters listed in  [Element](#page-216-0) . The response to a successful POST message is a JSON object that includes the reference ID of the created certificate in its key attribute. You can reference this ID in other parts of the configuration. Note that you can use a certificate object for only one purpose, that is, you cannot reference one object twice.

# **URL**

POST https://<IP-address-of-SPS>/api/configuration/x509

• Note that the GET method is not permitted on this endpoint, you cannot list the existing certificates. However, if you know the reference ID of a certificate, you can display its properties:

GET https://<IP-address-of-SPS>/api/configuration/x509/<reference-ID-ofthe-private-key;>

• You cannot directly delete or modify a certificate, the DELETE and PUT methods are not permitted on certificate objects. To update a certificate, create a new one, then update the object that uses the old certificate to reference the new certificate.

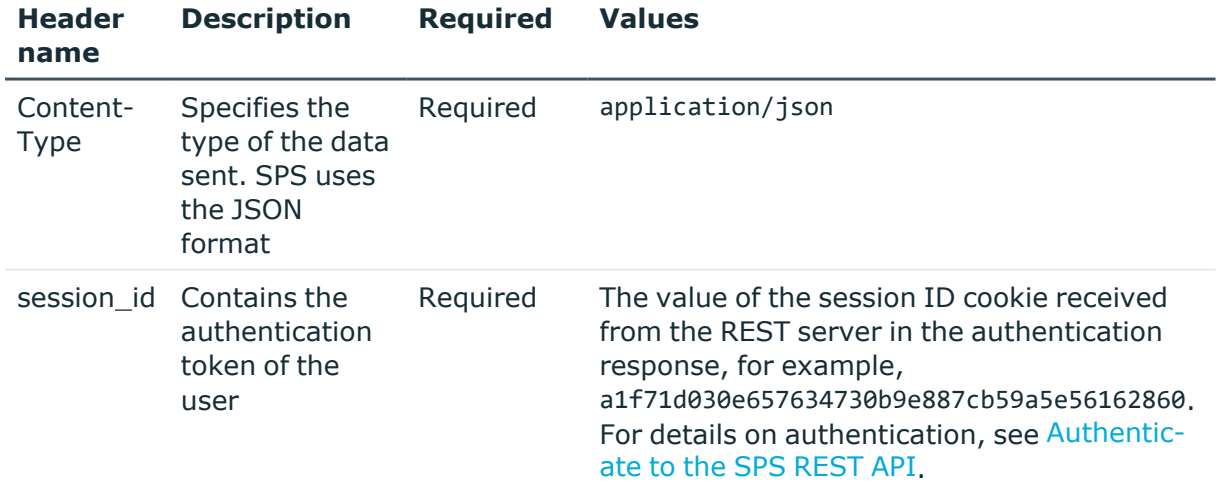

#### **Table 5: Headers**

#### **Sample request**

The following command creates a new certificate object. Note the following requirements: The key must be in PKCS-1 PEM format.

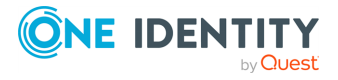
You need the certificate and the private key as well.

Encrypted private keys are not supported.

The attributes of the POST message that contain the certificate and the private key must be a single line, enclosed in double-quotes.

Replace line-breaks in the PEM certificate with \n

The certificate and the certificate chain must be valid, SPS will reject invalid certificates and invalid certificate chains.

```
curl -X POST -H "Content-Type: application/json" --cookie cookies https://<IP-
address-of-SPS>/api/configuration/x509 --data '{"private key": "-----BEGIN RSA
PRIVATE KEY-----
\nMIIEpAIBAAKCAQEAu3QMMhqeg9ZMLNfdvQoNN1deVRE2SR0VKY+ALnzPZF4fUoJy\n.....\nI2Sch
Dibk/Xj/ZvuEQ23LvzayWOVVuVHtH3JZX3SU4Sa0vpaeC+3oddVTwQOWRq0\n .........
Qbn5W3xKz4vXDDQHEbEsvDQ9A7+uCEuHpO4s33IK9KEa0Zdp745AU0DSGXN4HFzc\n-----END RSA
PRIVATE KEY-----\n"}'
```
The body should be:

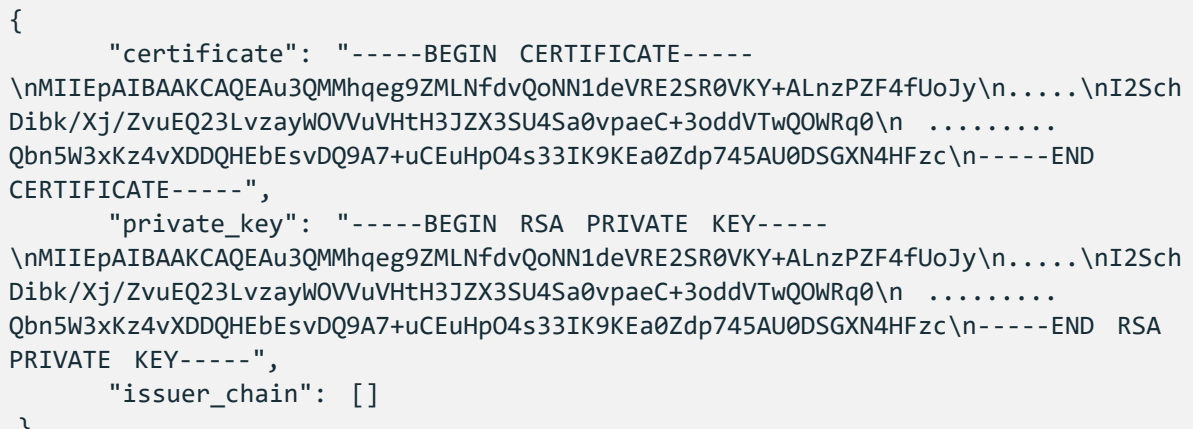

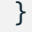

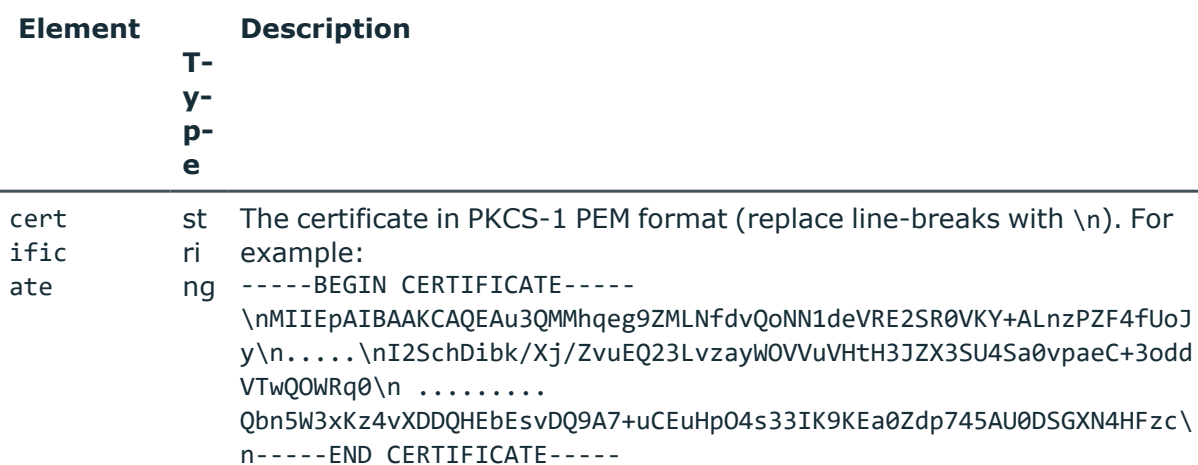

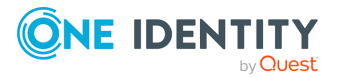

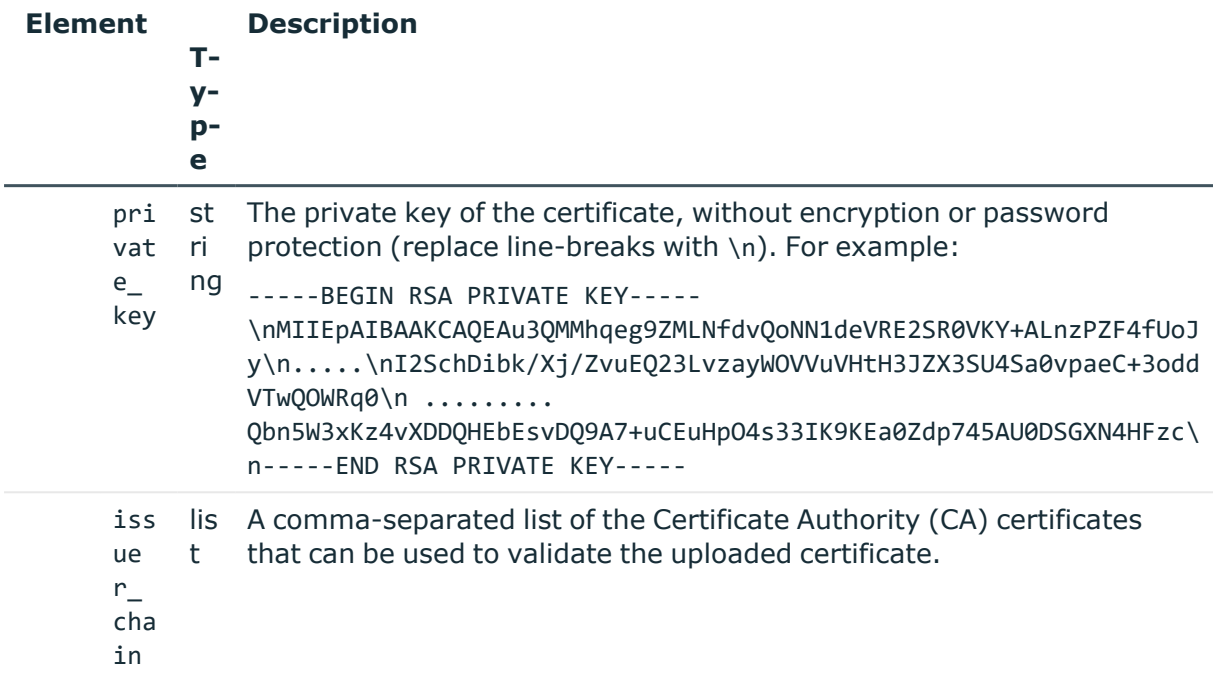

Querying a specific key returns the following information about the key:

curl --cookie cookies https://<IP-address-of-SPS>/api/configuration/x509/<reference-ID-of-the-private-key;>

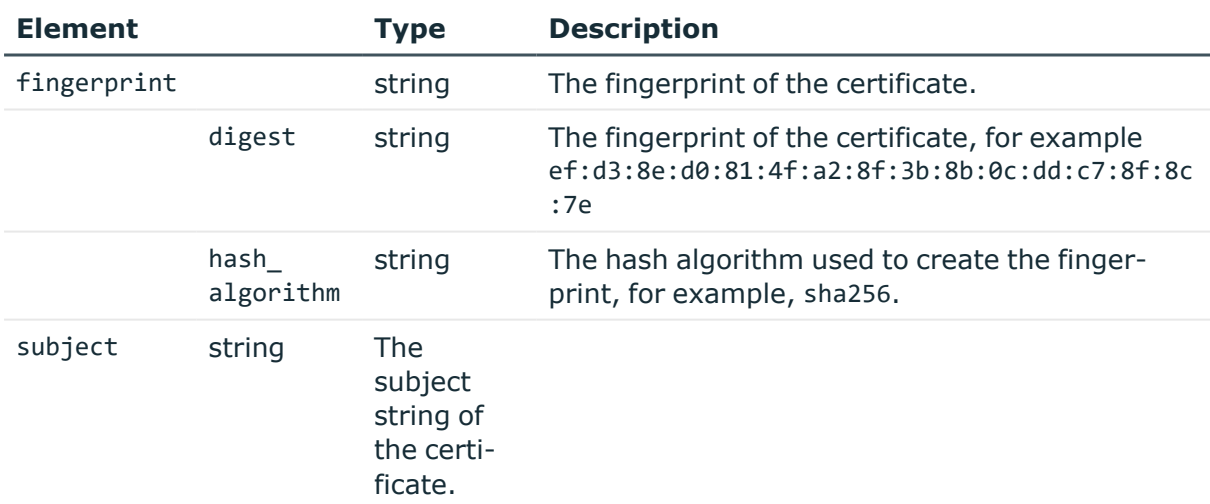

### **Response**

The response to a successful POST message is a JSON object that includes the reference ID of the created certificate in its key attribute.

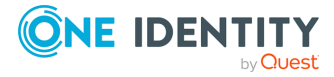

```
{
       "key": "faa96916-c85e-46ff-8697-f4cc5e596e7f",
       "meta": {
             "href": "/api/configuration/x509/faa96916-c85e-46ff-8697-
f4cc5e596e7f",
             "parent": "/api/configuration/x509",
             "transaction": "/api/transaction"
      }
}
```
The response to querying a specific certificate is a JSON object that includes the parameters of the certificate, for example:

```
{
       "body": {
             "fingerprint": {
                   "digest": "ef:d3:8e:d0:81:4f:a2:8f:3b:8b:0c:dd:c7:8f:8c:7e",
                   "hash_algorithm": "md5"
             },
             "subject":
"C=RO/ST=State/L=Locality/O=Organization/OU=OrganizationalUnit/CN=example.com/em
ailAddress=root@example.com"
      },
       "key": "6c4d1116-d79d-475b-bb37-9f844f085c14",
       "meta": {
             "first": "/api/configuration/x509/e5d13d18-07c5-43fa-89f4-
c3d2ece17c71",
             "href": "/api/configuration/x509/6c4d1116-d79d-475b-bb37-
9f844f085c14",
             "last": "/api/configuration/x509/6c4d1116-d79d-475b-bb37-
9f844f085c14",
             "next": null,
             "parent": "/api/configuration/x509",
             "previous": "/api/configuration/x509/e5d13d18-07c5-43fa-89f4-
c3d2ece17c71",
             "transaction": "/api/transaction"
      }
```
### **Status and error codes**

The following table lists the typical status and error codes for this request. For a complete list of error codes, see [Application](#page-36-0) level error codes on page 37.

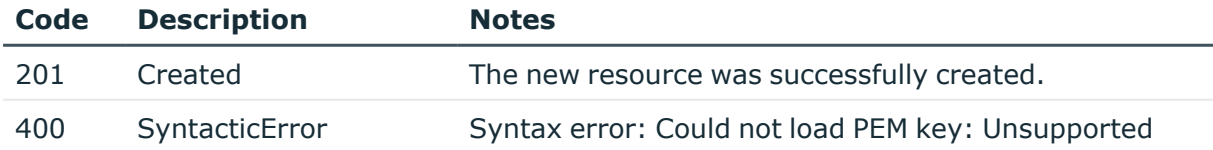

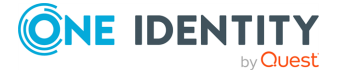

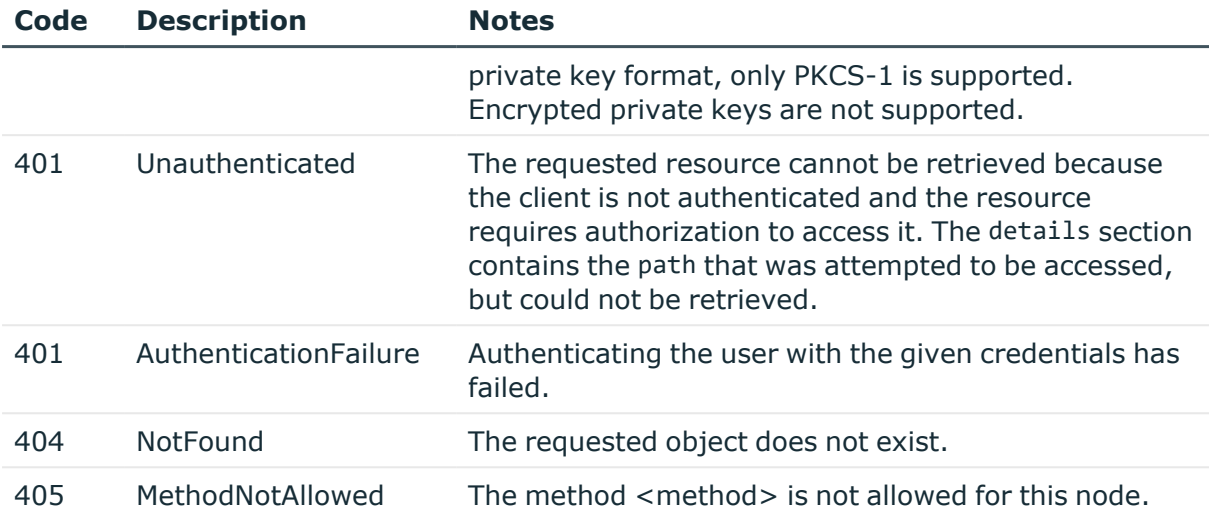

### **Modify or delete certificate**

You cannot directly delete or modify a certificate, the DELETE and PUT methods are not permitted on certificate objects. To update a certificate, create a new one, then update the object that uses the old certificate to reference the new certificate. After you commit the transaction, SPS will automatically delete the old certificate.

## **Local services: enabling SSH access to the SPS host**

Exclusively for troubleshooting purposes, you can access the SPS host using SSH. Completing the Welcome Wizard automatically disables SSH access to SPS. Re-enabling it allows you to connect remotely to the SPS host and login using the root user. The password of the root user is the one you provided in the Welcome Wizard.

### **A** CAUTION:

**Accessing the One Identity Safeguard for Privileged Sessions (SPS) host directly using SSH is not recommended or supported, except for troubleshooting purposes. In such case, the One Identity Support Team will give you exact instructions on what to do to solve the problem.**

**For security reasons, disable SSH access to SPS when it is not needed. For details, see "Enabling SSH access to the One Identity [Safeguard](https://support.oneidentity.com/technical-documents/safeguard-for-privileged-sessions/6.0.13/administration-guide/managing-one-identity-safeguard-for-privileged-sessions-sps/accessing-the-one-identity-safeguard-for-privileged-sessions-sps-console/enabling-ssh-access-to-the-one-identity-safeguard-for-privileged-sessions-sps-host/) for Privileged Sessions (SPS) host" in the [Administration](https://support.oneidentity.com/technical-documents/safeguard-for-privileged-sessions/6.0.13/administration-guide/managing-one-identity-safeguard-for-privileged-sessions-sps/accessing-the-one-identity-safeguard-for-privileged-sessions-sps-console/enabling-ssh-access-to-the-one-identity-safeguard-for-privileged-sessions-sps-host/) Guide.**

The following encryption algorithms are configured on the local SSH service of SPS:

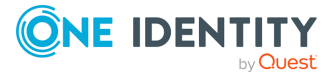

• Key exchange (KEX) algorithms:

diffie-hellman-group-exchange-sha256

• Ciphers:

aes256-ctr,aes128-ctr

• Message authentication codes:

hmac-sha2-512,hmac-sha2-256

### **URL**

GET https://<IP-address-of-SPS>/api/configuration/local\_services/ssh

### **Cookies**

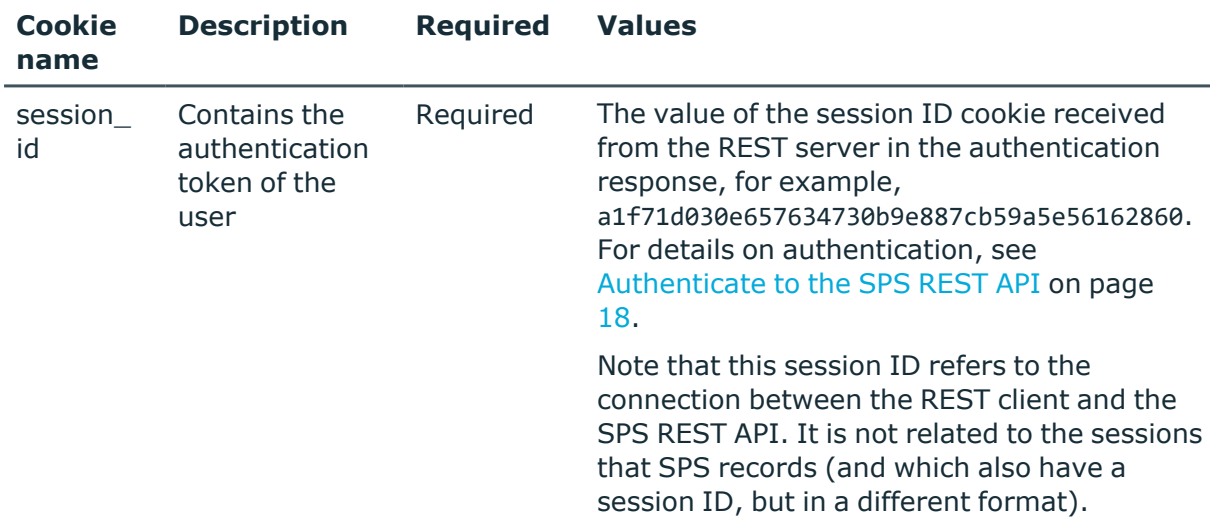

### **Sample request**

The following command lists the configuration options.

```
curl --cookie cookies https://<IP-address-of-SPS>/api/configuration/local_
services/ssh
```
### **Response**

The following is a sample response received when listing the configuration options. For details of the meta object, see [Message](#page-8-0) format on page 9.

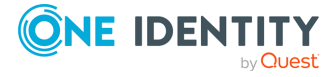

```
{
      "body": {
             "access_restriction": {
                   "allowed from": [
                         "10.40.0.48/24"
                   ],
                   "enabled": true
             },
             "allow_password_auth": true,
             "bruteforce_protection": true,
             "enabled": true,
             "listen": [
                   {
                          "address": {
                                "key":
"nic1.interfaces.ff7574025754b3df1647001.addresses.1",
                                "meta": {
                                      "href":
"/api/configuration/network/nics/nic1#interfaces/ff7574025754b3df1647001/address
es/1"
                                }
                         },
                          "port": 23
                   }
             ],
             "public_keys": [
                   {
                          "comment": "key-comment anothercomment",
                          "selection": "rsa",
                         "value":
"AAAAB3NzaC1yc2EAAAADAQABAAABAQDTnisLCjZ3vONMXqFBIdvpZ0BY73+GdHpgoaL8YsydxJBsYg9
dYTDzVVtYFVvdCVzBdcwCjyOuPwtZoYU3pLEFQ7OVoDUDPmVnl6idS/6tB2m89I5zdc02xUeCWTBpTGo
OhNtc+YDmxPGZ1FQIpXCw0MT91jviWm3JydDd5YKINwvdTh8zsRT/702ZD9uZslwkQA/b2B9/hidCAkQ
kvs5H1B3o4laTd0JE9k90N+qbaQjVvoInr+jdXaWvrScwFVxZhb7Q1LvUL6oxW889bOWFMSa+/mnENar
w6rpwfk9Ayi5uQQ2imY/tSnfgbS2RvIa1sKwUsJasDqN2lo/DuhON"
                   }
             ]
      },
       "key": "ssh",
       "meta": {
             "first": "/api/configuration/local_services/admin_web",
             "href": "/api/configuration/local_services/ssh",
             "last": "/api/configuration/local_services/user_web",
             "next": "/api/configuration/local_services/user_web",
             "parent": "/api/configuration/local_services",
             "previous": "/api/configuration/local_services/snmp_agent",
             "transaction": "/api/transaction"
      }
```
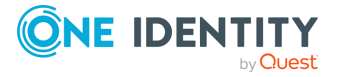

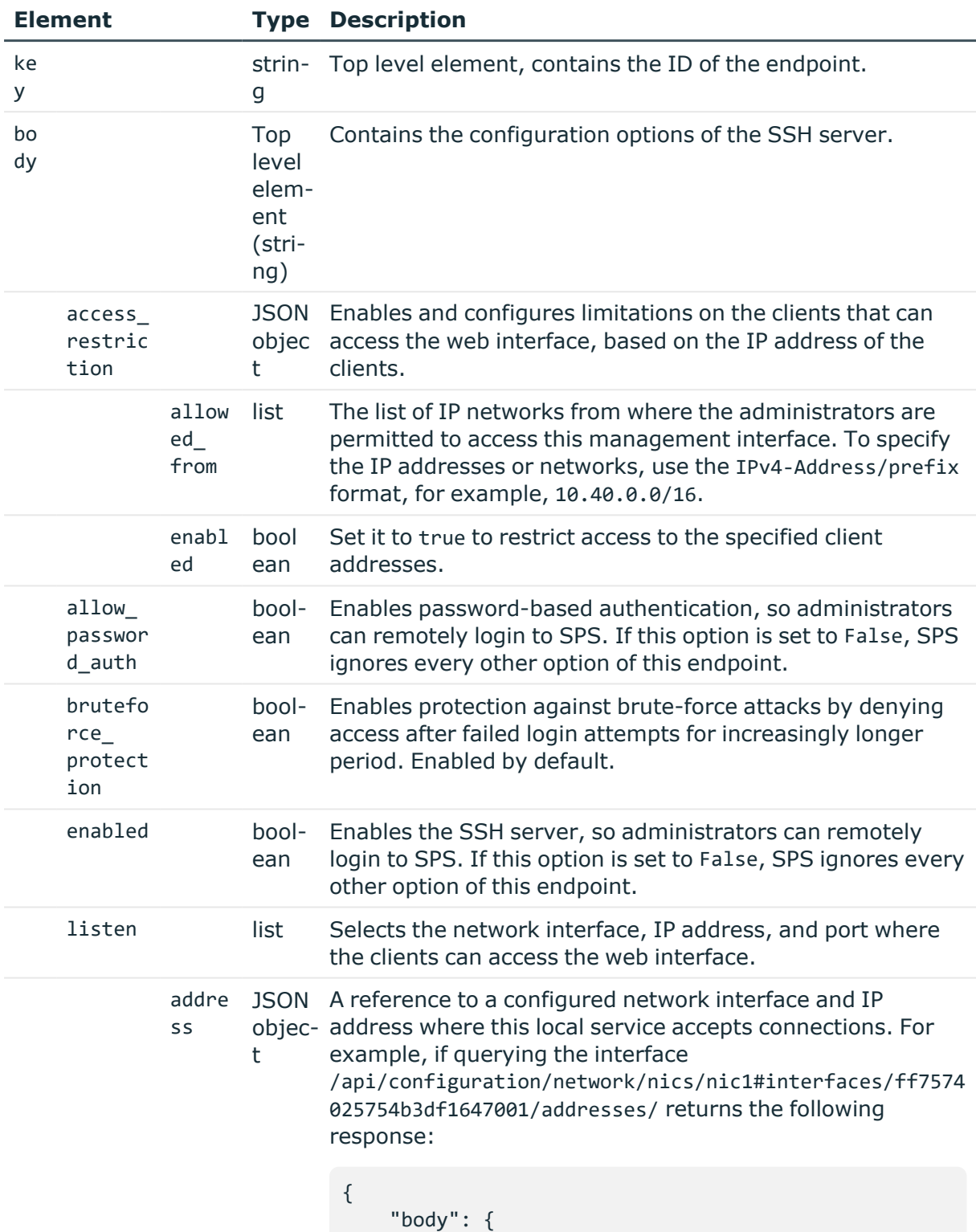

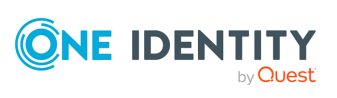

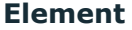

```
"interfaces": {
            "@order": [
                "ff7574025754b3df1647001"
            ],
            "ff7574025754b3df1647001": {
                "addresses": {
                    "1": "10.40.255.171/24",
                    "@order": [
                        "1"
                    ]
                },
                "name": "default",
                "vlantag": 0
            }
        },
        "name": "eth0",
        "speed": "auto"
   },
   "key": "nic1",
   "meta": {
        "first":
"/api/configuration/network/nics/nic1",
        "href":
"/api/configuration/network/nics/nic1",
        "last":
"/api/configuration/network/nics/nic3",
        "next":
"/api/configuration/network/nics/nic2",
        "parent":
"/api/configuration/network/nics",
        "previous": null,
        "transaction": "/api/transaction"
   }
   }
```
Then the listening address of the local service is the following.

nic1.interfaces.ff7574025754b3df1647001.addresses.1

This is the format you have to use when configuring the address of the local service using REST:

"address":

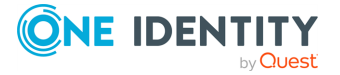

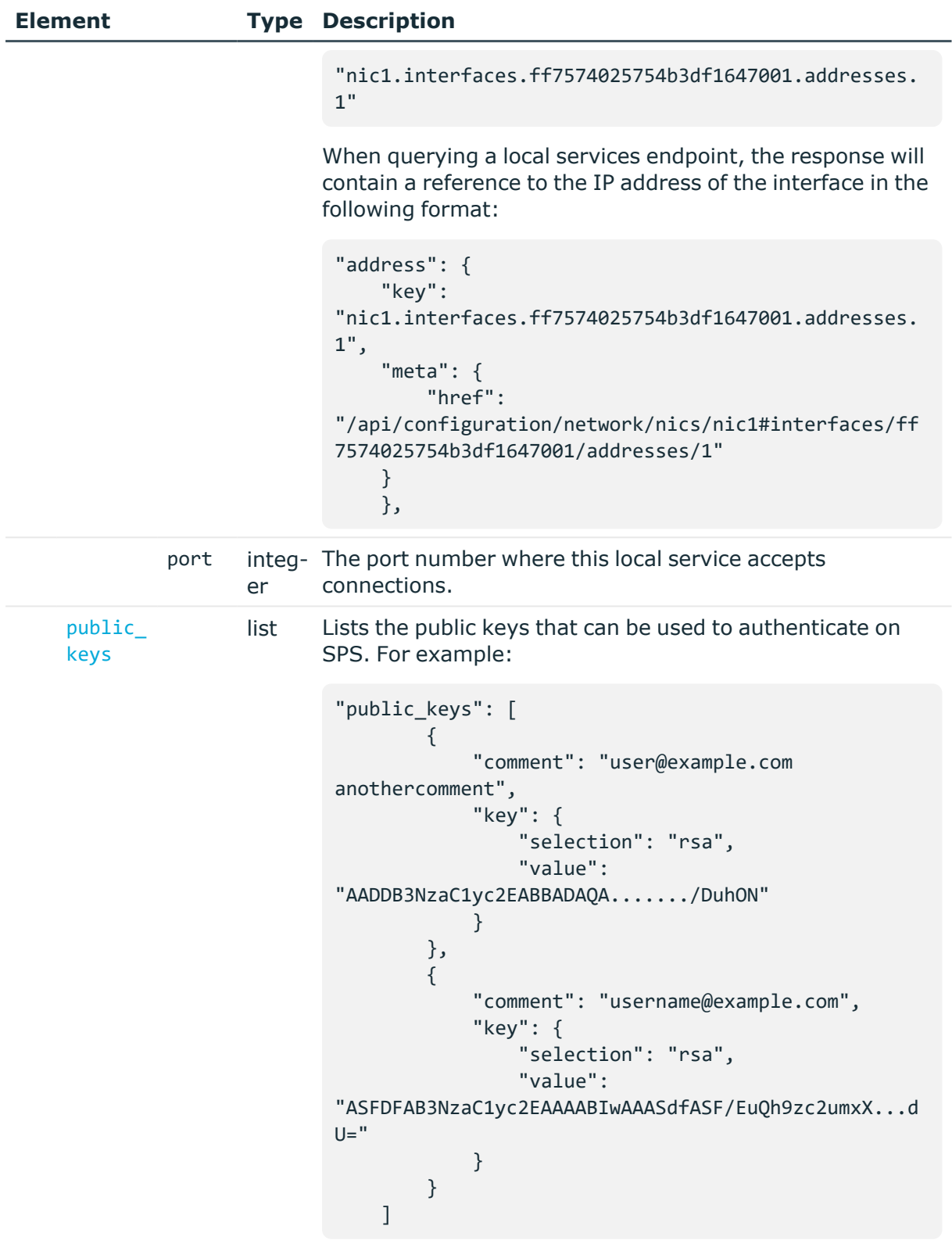

One Identity recommends using 2048-bit RSA keys (or stronger).

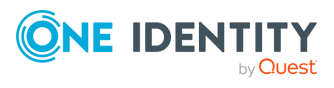

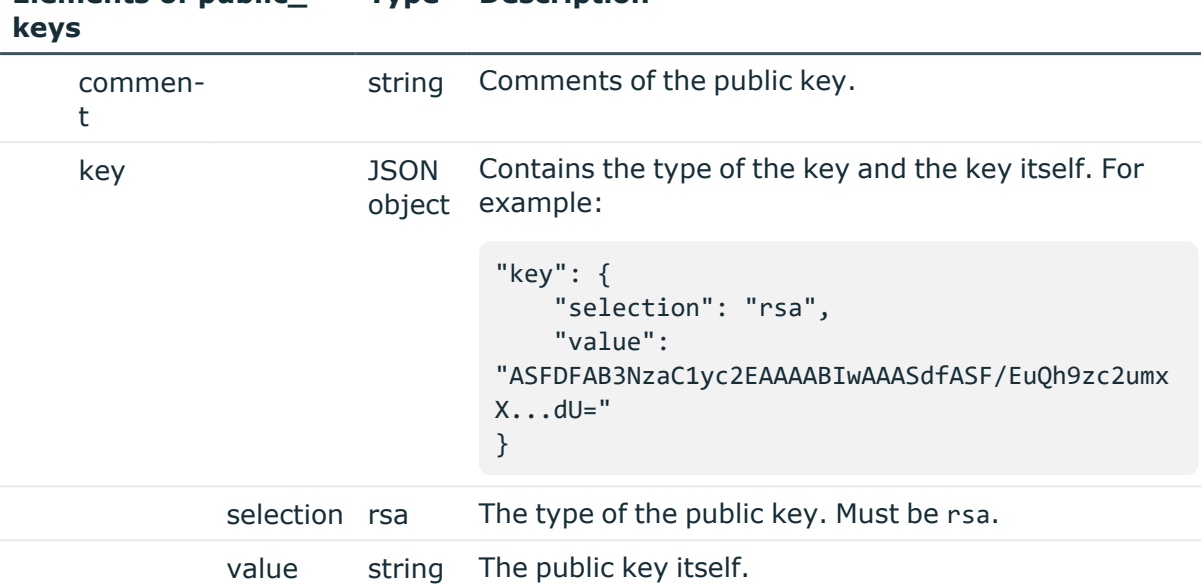

### <span id="page-225-0"></span>**Elements of public\_ Type Description**

### **Status and error codes**

The following table lists the typical status and error codes for this request. For a complete list of error codes, see [Application](#page-36-0) level error codes on page 37.

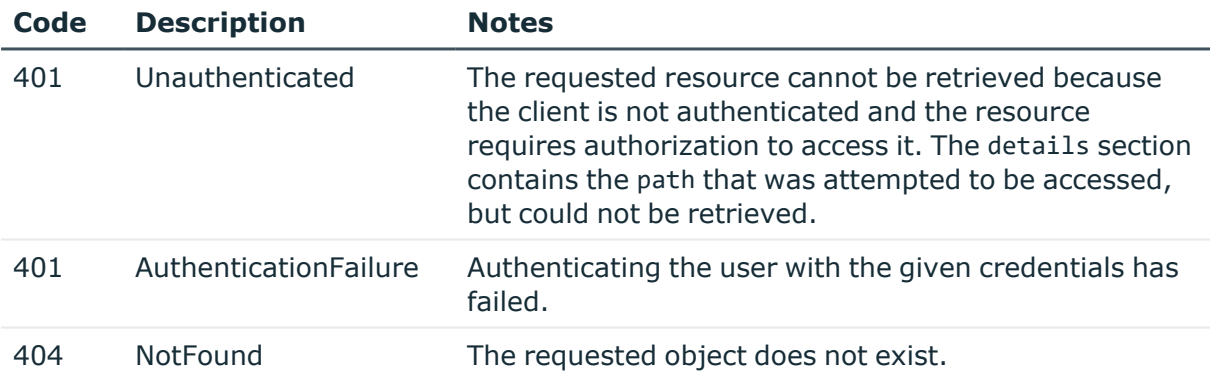

# **RPC API**

The SPS RPC API allows you to access, query, and manage SPS from remote applications. You can access the API using the Simple Object Access Protocol (SOAP) protocol over HTTPS, meaning that you can use any programming language that has access to a SOAP client to integrate SPS to your environment.

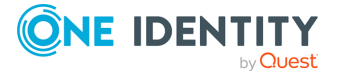

### **URL**

GET https://<IP-address-of-SPS>/api/configuration/management/soap

### **Cookies**

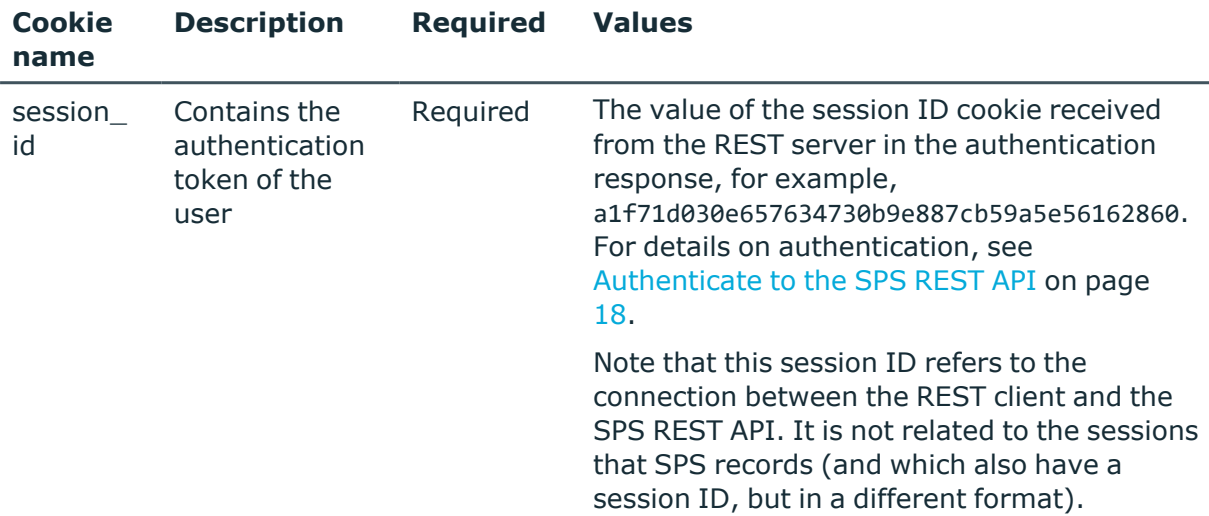

### **Sample request**

The following command lists the RPC API settings.

```
curl --cookie cookies https://<IP-address-of-
SPS>/api/configuration/management/soap
```
### **Response**

The following is a sample response received when listing the RPC API settings.

```
{
 "body": {
   "enabled": true
 },
 "key": "soap",
 "meta": {
   "first": "/api/configuration/management/certificates",
   "href": "/api/configuration/management/soap",
    "last": "/api/configuration/management/webinterface",
    "next": "/api/configuration/management/syslog",
```
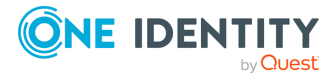

```
"parent": "/api/configuration/management",
    "previous": "/api/configuration/management/snmp",
    "transaction": "/api/transaction"
 }
}
```
<span id="page-227-0"></span>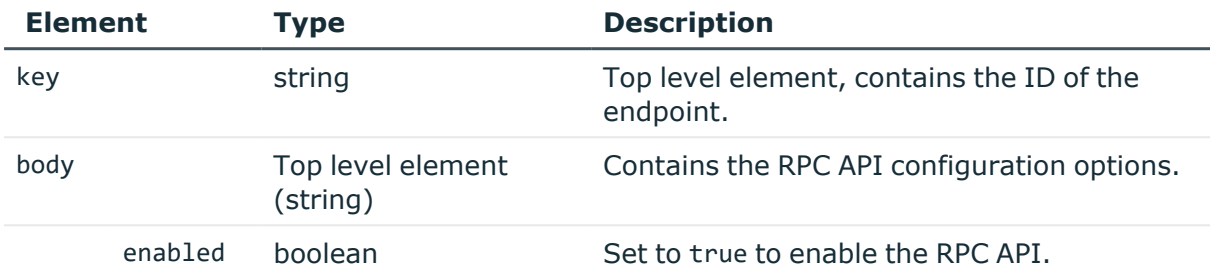

### **Modify RPC API settings**

To modify the RPC API settings, you have to:

### 1. **Open a transaction.**

For details, see Open a [transaction](#page-27-0) on page 28.

### 2. **Modify the JSON object of the endpoint.**

PUT the modified JSON object to the https://<IP-address-of-SPS>/api/configuration/management/soap endpoint. You can find a detailed description of the available parameters listed in Element.

### 3. **Commit your changes.**

For details, see Commit a [transaction](#page-29-0) on page 30.

#### **Status and error codes**

The following table lists the typical status and error codes for this request. For a complete list of error codes, see [Application](#page-36-0) level error codes on page 37.

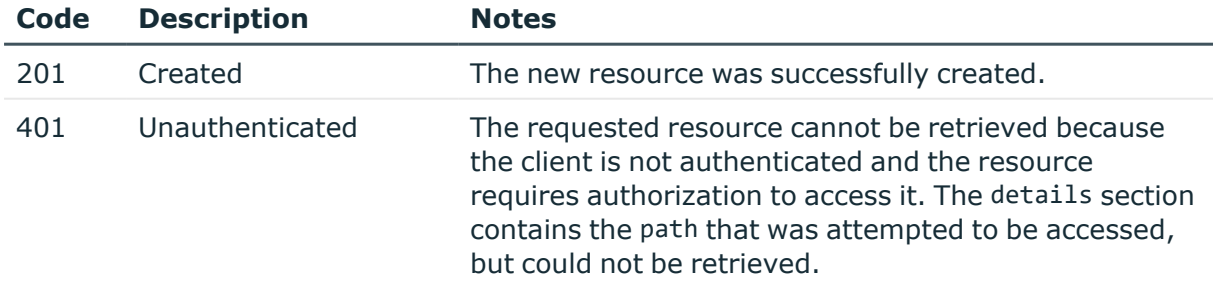

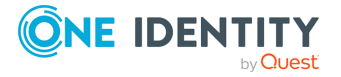

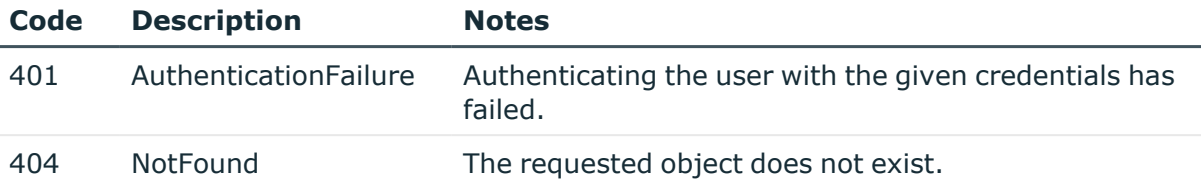

### **Manage the SPS license**

You can display information about the currently used SPS license from the https://<IPaddress-of-SPS>/api/configuration/management/license endpoint.

#### **A** CAUTION:

**Accessing the One Identity Safeguard for Privileged Sessions (SPS) host directly using SSH is not recommended or supported, except for troubleshooting purposes. In such case, the One Identity Support Team will give you exact instructions on what to do to solve the problem.**

**For security reasons, disable SSH access to SPS when it is not needed. For details, see "Enabling SSH access to the One Identity [Safeguard](https://support.oneidentity.com/technical-documents/safeguard-for-privileged-sessions/6.0.13/administration-guide/managing-one-identity-safeguard-for-privileged-sessions-sps/accessing-the-one-identity-safeguard-for-privileged-sessions-sps-console/enabling-ssh-access-to-the-one-identity-safeguard-for-privileged-sessions-sps-host/) for Privileged Sessions (SPS) host" in the [Administration](https://support.oneidentity.com/technical-documents/safeguard-for-privileged-sessions/6.0.13/administration-guide/managing-one-identity-safeguard-for-privileged-sessions-sps/accessing-the-one-identity-safeguard-for-privileged-sessions-sps-console/enabling-ssh-access-to-the-one-identity-safeguard-for-privileged-sessions-sps-host/) Guide.**

The following encryption algorithms are configured on the local SSH service of SPS:

 $\cdot$  Key exchange (KEX) algorithms:

diffie-hellman-group-exchange-sha256

• Ciphers:

aes256-ctr,aes128-ctr

• Message authentication codes:

hmac-sha2-512,hmac-sha2-256

#### **URL**

GET https://<IP-address-of-SPS>/api/configuration/management/license

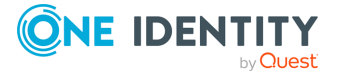

### **Cookies**

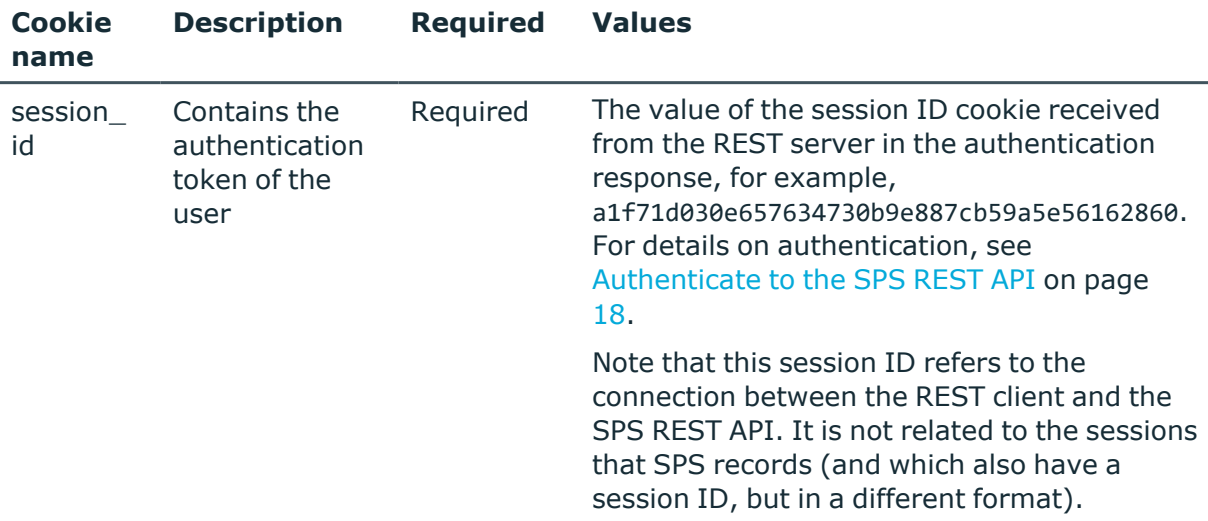

### **Sample request**

The following command lists the configuration options.

```
curl --cookie cookies -H "Content-Type: application/json"
https://10.30.255.28/api/configuration/management/license
```
### **Response**

The following is a sample response received.

```
{
    "body": {
        "customer": "Example",
       "limit": 5000,
        "limit_type": "host",
        "serial": "b937d212-db7d-0f2f-4c87-295e3c57024a",
        "valid_not_after": "2018-11-07",
        "valid_not_before": "2017-11-06"
    },
    "key": "license",
    "meta": {
        "first": "/api/configuration/management/certificates",
        "href": "/api/configuration/management/license",
        "last": "/api/configuration/management/webinterface",
        "next": "/api/configuration/management/root_password",
        "parent": "/api/configuration/management",
        "previous": "/api/configuration/management/health_monitoring",
```
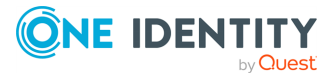

```
"remaining_seconds": 600,
        "transaction": "/api/transaction",
        "upload": "/api/upload/license"
   }
}
```
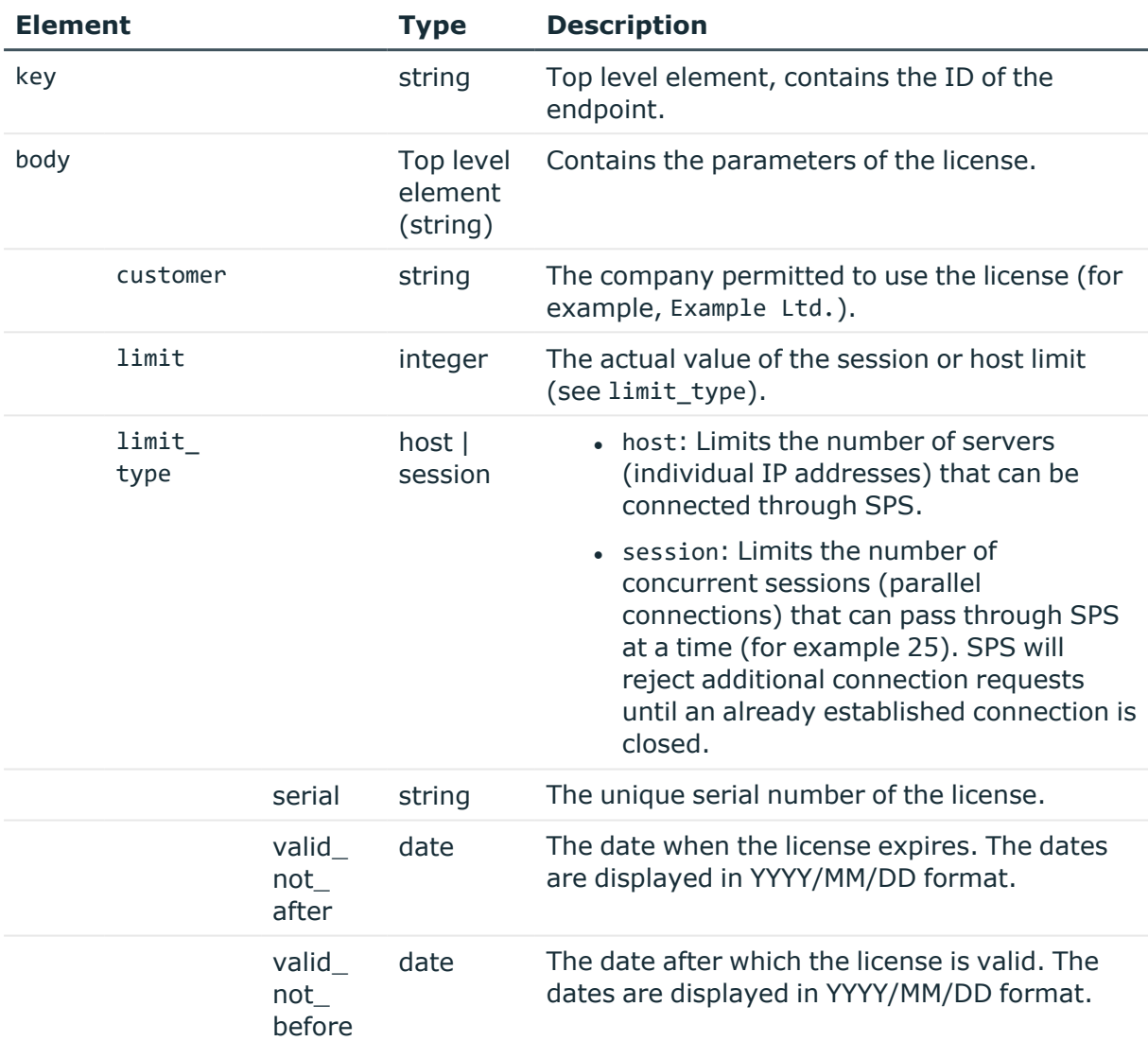

### **Status and error codes**

The following table lists the typical status and error codes for this request. For a complete list of error codes, see [Application](#page-36-0) level error codes on page 37.

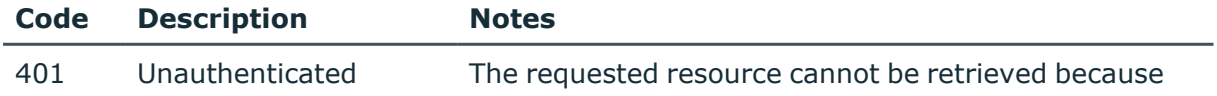

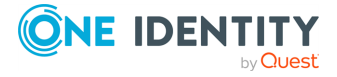

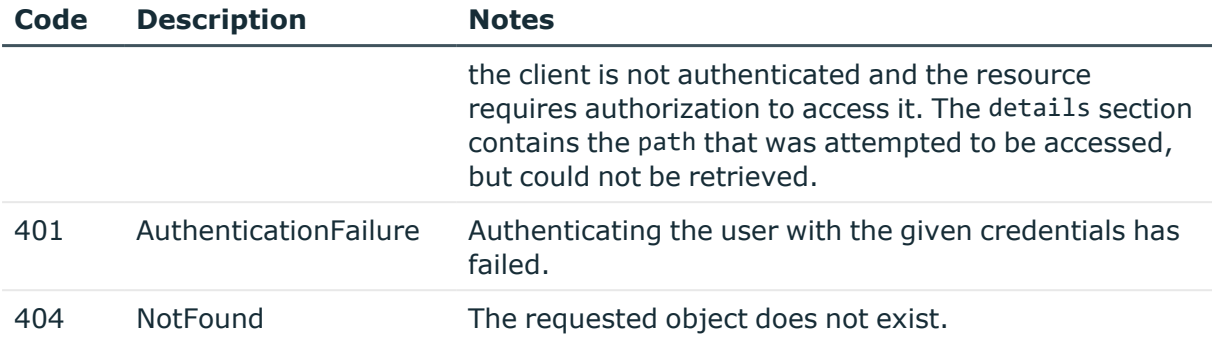

### **Upload a new license**

To upload a new license file, complete the following steps.

1. Download your license file from [support](https://support.oneidentity.com/en-US/Login) portal.

### 2. **Open a transaction.**

For details, see Open a [transaction](#page-27-0) on page 28.

### 3. **Upload the license file.**

Upload the file to the https://<IP-address-of-SPS>/api/upload/license endpoint. For example:

curl --cookie cookies -F 'data=@/path/license.txt' -H "Expect:" --insecure https://<IP-address-of-SPS>/api/upload/license

### 4. **Restart the traffic on SPS.**

SPS will not use the new license to ongoing sessions. For the new license to take full effect, you must restart all traffic on the **Basic Settings > System > Traffic control** page of the SPS web interface.

```
curl --cookie cookies -F 'data=@/path/license.txt' -H "Expect:" --insecure
https://<IP-address-of-SPS>/api/upload/license
```
### 5. **Commit your changes.**

For details, see Commit a [transaction](#page-29-0) on page 30.

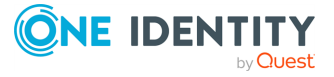

# **Change contact information**

The **About** page on the SPS web interface and the /api/info endpoint contains various contact information. You can change this to a custom email address or URL.

### **URL**

GET https://<IP-address-of-SPS>/api/configuration/management/support\_info

### **Cookies**

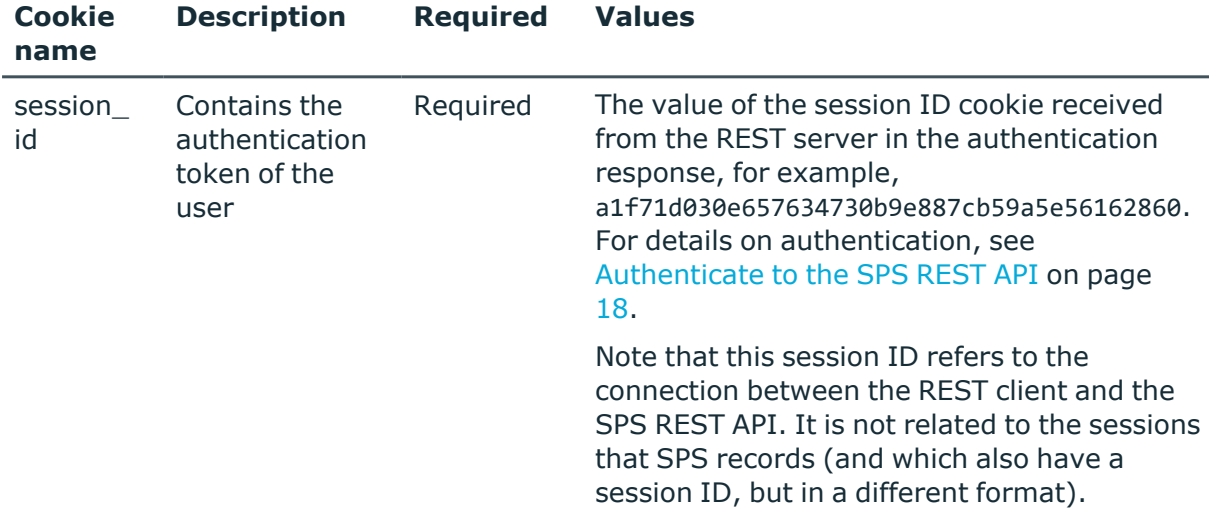

### **Sample request**

The following command lists the RPC API settings.

```
curl --cookie cookies https://<IP-address-of-
SPS>/api/configuration/management/support_info
```
### **Response**

The following is a sample response received when querying the endpoint.

```
{
    "body": {
        "uri": null
    },
    "key": "support_info",
```
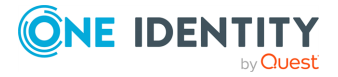

```
"meta": {
    "first": "/api/configuration/management/certificates",
    "href": "/api/configuration/management/support_info",
    "last": "/api/configuration/management/webinterface",
    "next": "/api/configuration/management/syslog",
    "parent": "/api/configuration/management",
    "previous": "/api/configuration/management/splunk_forwarder",
    "remaining_seconds": 600,
    "transaction": "/api/transaction"
}
```
### **Change the support link**

To change the support link, complete the following steps.

### 1. **Open a transaction.**

For details, see Open a [transaction](#page-27-0) on page 28.

### 2. **PUT a JSON object containing the new support link.**

PUT a JSON object containing the new support link to the https://<IP-address-of-SPS>/api/configuration/management/support\_info endpoint. For example:

```
curl -X PUT -d '{"uri": { "selection": "mailto", "value":
"mailto:support@example.com" } }' -H "Content-Type: application/json" --
cookie cookies "https://<IP-address-of-
SPS>/api/configuration/management/support_info"
```
To use an HTTP or HTTPS link as contact info, use the following JSON object:

```
{
   "uri": {
       "selection": "url",
       "value": "http://example.com"
     }
}
```
To use a email address as contact info, use the following JSON object:

```
{
   "uri": {
      "selection": "mailto",
      "value": "mailto:support@example.com"
     }
}
```
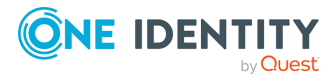

### 3. **Commit your changes.**

For details, see Commit a [transaction](#page-29-0) on page 30.

# **Splunk integration**

SPS can forward session data to Splunk near real-time. Using the One Identity Safeguard for Privileged Sessions App for Splunk you can integrate this data with your other sources, and access all your data related to privileged user activities from a single interface. To configure SPS to forward session data to Splunk, complete the following steps.

### **Prerequisites and restrictions:**

- SPS version 5 F5 or later
- $\bullet$  Splunk version 6.5 or later
- SPS does not send historical data to Splunk, only data from the sessions started after you complete this procedure.

#### **URL**

GET https://<IP-address-of-SPS>/api/configuration/management/splunk\_forwarder

### **Cookies**

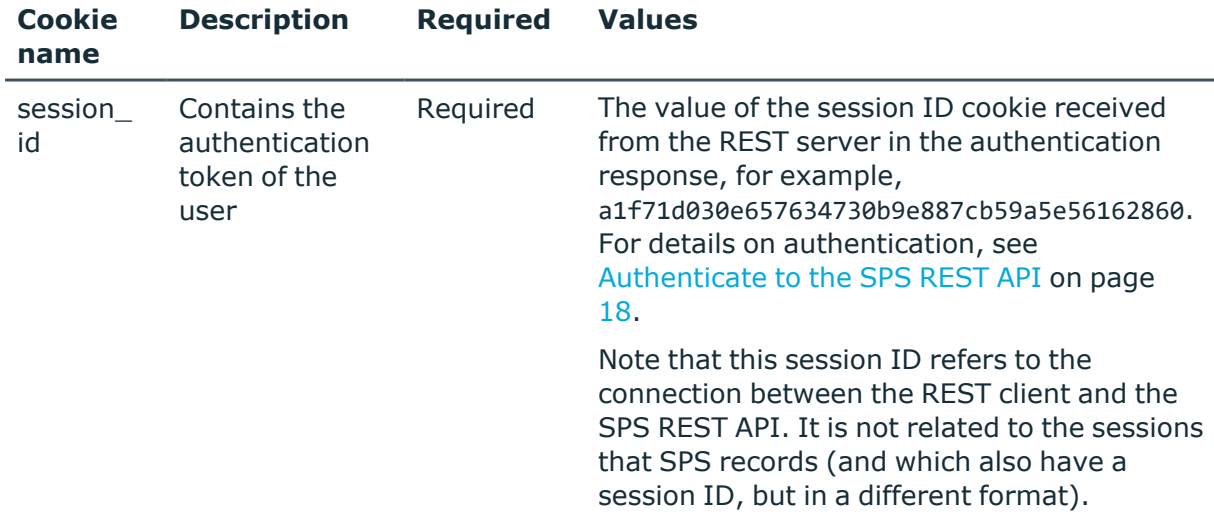

### **Sample request**

The following command lists the endpoints for SNMP configuration settings.

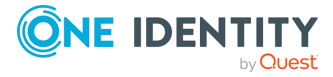

```
curl --cookie cookies https://<IP-address-of-
SPS>/api/configuration/management/splunk_forwarder
```
### **Response**

The following is a sample response received when querying the endpoint. For details of the meta object, see [Message](#page-8-0) format on page 9.

```
{
"body": {
      "enabled": true,
      "flush_interval": 600,
      "host":
            { "selection": "fqdn", "value": "splunk.example.com" },
      "pam_address":
           { "selection": "fqdn", "value": "scb.example.com" },
      "port": 8088,
      "ssl":
            { "selection": "insecure" },
      "token": "2134356431"
      }
}
```
<span id="page-235-0"></span>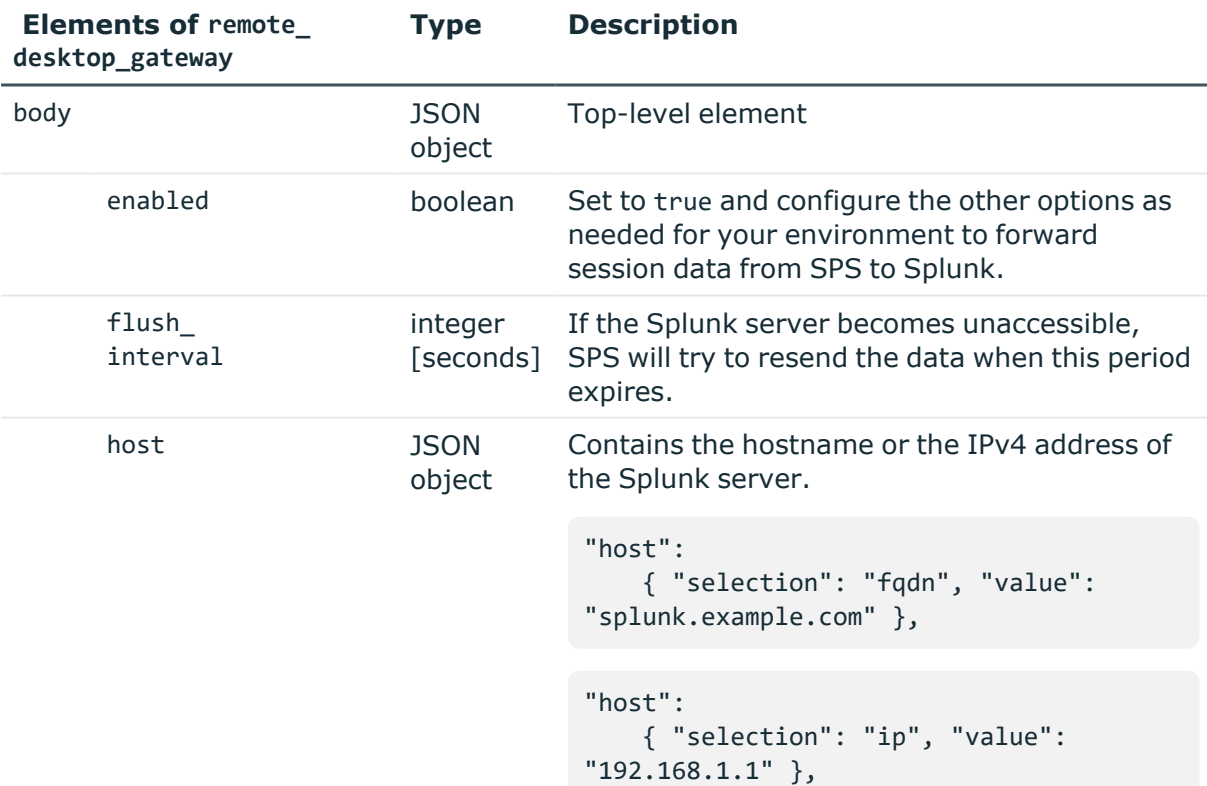

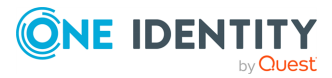

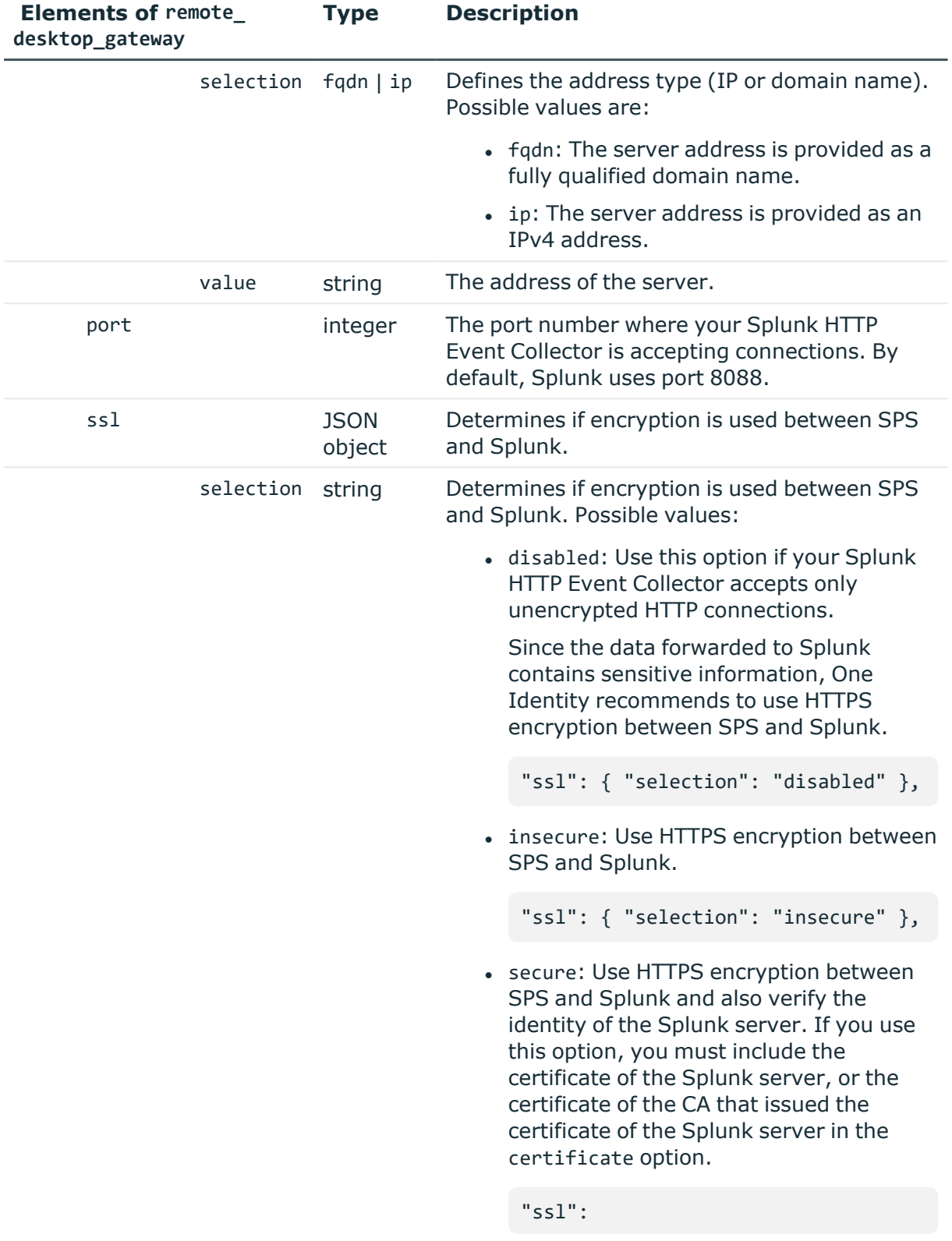

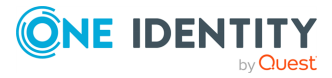

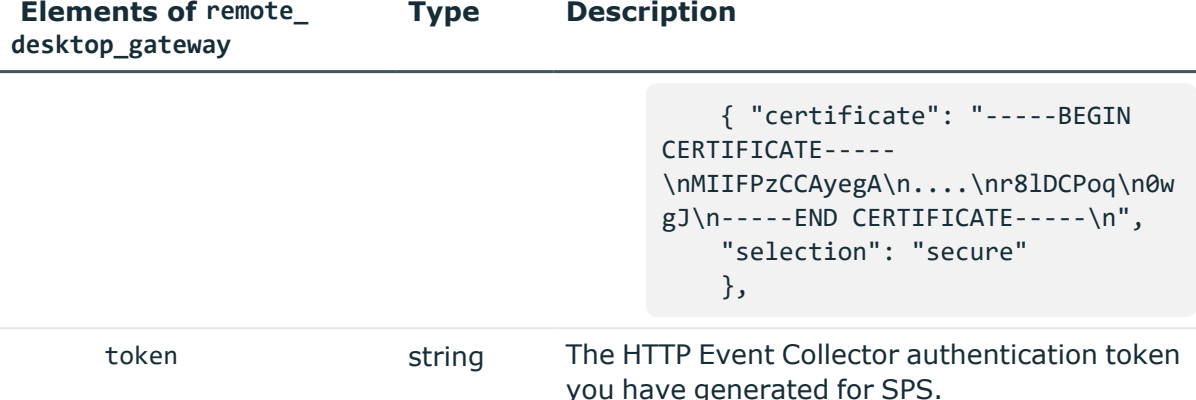

### **Configure Splunk forwarder**

1. Install the One Identity Safeguard for Privileged Sessions App for Splunk to your Splunk installation. This will automatically enable and configure the HTTP Event Collector (HEC) in your Splunk installation, and create an HTTP Event Collector authentication token ("HEC token") that SPS will use.

To help identify the source of the received data, the following settings are configured automatically in the One Identity Safeguard for Privileged Sessions App for Splunk:

- **index:** The One Identity Safeguard for Privileged Sessions App for Splunk creates the index automatically, with the name balabit\_events.
- **. sourcetype:** The source type of the events the SPS fowards is balabit: event.
- 2. On your Splunk interface, navigate to **Settings > Data inputs > HTTP Event Collector**. Copy the **Token Value** from the Balabit\_HEC field. This is the HTTP Event Collector authentication token and you will need it when configuring SPS.
- 3. **Create the JSON object that configures SPS to forward session data to Splunk.**

POST the JSON object to the https://<IP-address-of-SPS>/api/configuration/management/splunk\_forwarder endpoint. You can find a detailed description of the available parameters listed in  [Elements](#page-235-0) of remote\_ [desktop\\_gateway](#page-235-0). For example,

```
{
    "enabled": true,
    "flush_interval": 600,
    "host":
        { "selection": "fqdn", "value": "splunk.example.com" },
    "pam_address":
        { "selection": "fqdn", "value": "psm.example.com" },
```
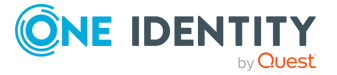

```
"port": 8088,
    "ssl":
        { "selection": "insecure" },
    "token": "2134356431"
}
```
### 4. **Commit your changes.**

For details, see Commit a [transaction](#page-29-0) on page 30.

- 5. Splunk will display the data received from SPS as it was received from the host set in the pam\_address field. By default, this is the hostname and domain name of the SPS appliance as set on the /api/configuration/network/naming endpoint. Adjust this field as needed for your environment.
- 6. Start a session that SPS will audit to test your configuration, and verify that the data of the session appears in Splunk.

# <span id="page-238-0"></span>**Splunk integration**

The universal SIEM forwarder can automatically send data about the audited sessions to Splunk, ArcSight, or other third-party systems. The messages are standard syslog messages in RFC3164 format (also called legacy-syslog or BSD-syslog format). The body of the syslog message (the MESSAGE part) can be formatted as JavaScript Object Notation (JSON), Common Event Format (CEF), or JSON-CIM format. For information about the details of the messages that the universal SIEM forwarder sends to the external SIEM network elements, see [SiemMessage.](../../../../../Content/Guides/AdminGuide/univ-siem-message-format.htm)

One of the main advantages of the universal SIEM forwarder is that it has a lower impact on network and performance.

Each message contains the minimal information relevant to the event. Use the built-in correlation feature of the SIEM to combine events by session ID and view all information in one place.

### **Prerequisites and restrictions**

- SPS version 5 F9 or later
- $\bullet$  Splunk version 6.5 or later
- The CEF format is supported on all currently supported versions of ArcSight ESM, IBM QRadar and Microsoft Azure Sentinel.
- SPS does not send historical data, only data from the sessions started after you complete this procedure.

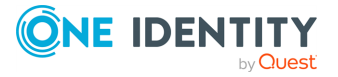

### **URL**

GET https://<IP-address-of-SPS>/api/configuration/management/universal\_siem\_ forwarder

### **Cookies**

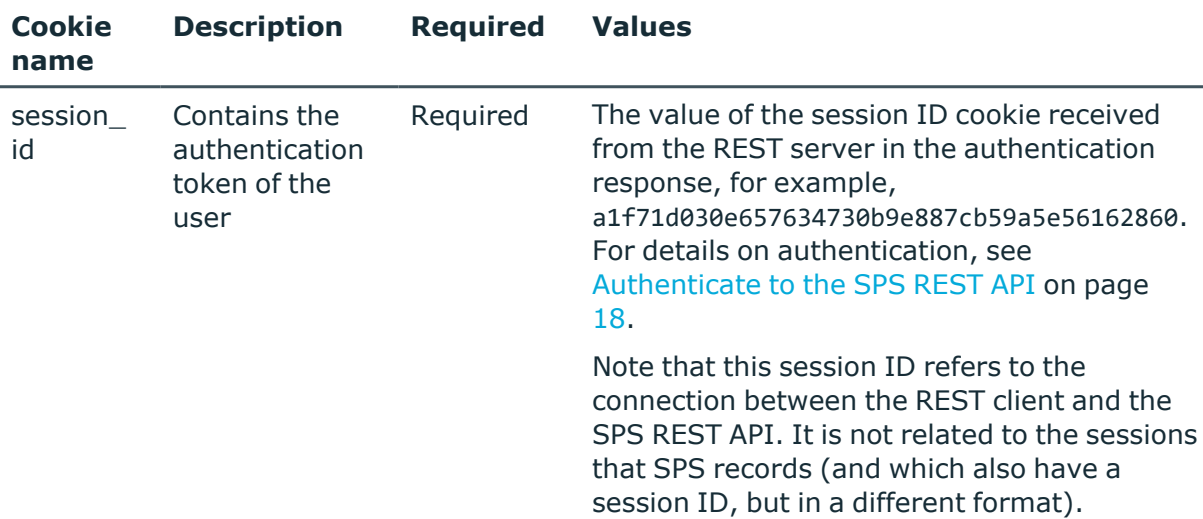

### **Sample request**

The following command lists the endpoints for SNMP configuration settings.

```
curl --cookie cookies https://<IP-address-of-
SPS>/api/configuration/management/universal_siem_forwarder
```
### **Response**

The following is a sample response received when querying the endpoint.

For details of the meta object, see [Message](#page-8-0) format on page 9.

```
{
    "body": {
        "enabled": true,
        "prefix": "myprefix",
        "targets": [
            {
                "format": "json_cim",
                "name": "siem_target",
                "protocol": {
                    "selection": "syslog",
```
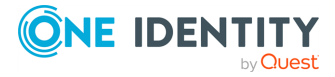

```
"value": {
                  "address": {
                     "selection": "ip",
                     "value": "192.168.1.1"
                  },
                  "port": 5555,
                  "tls": {
                     "selection": "disabled"
                 }
             }
           }
       }
  ]
}
```
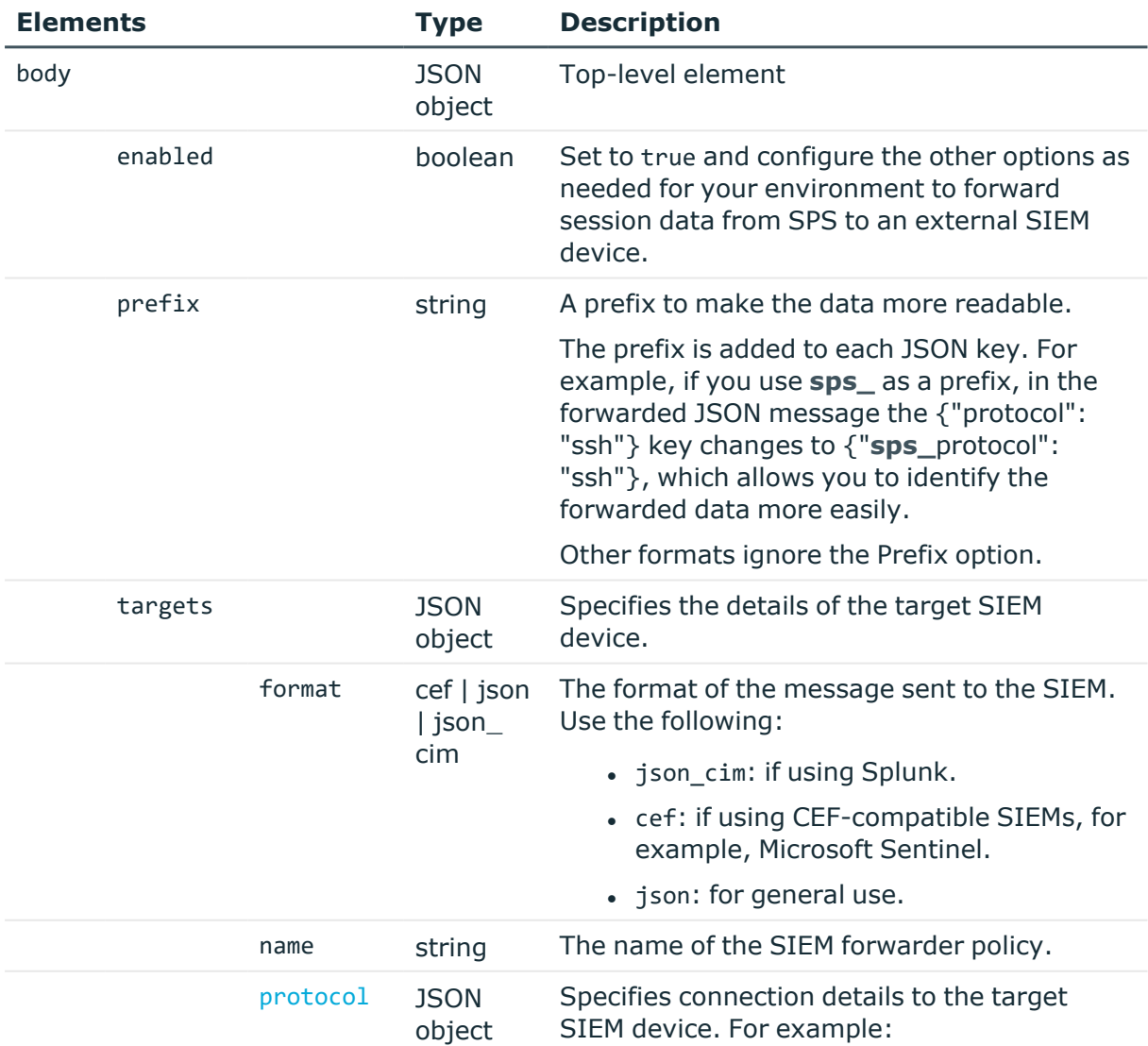

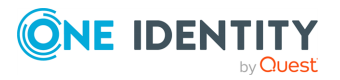

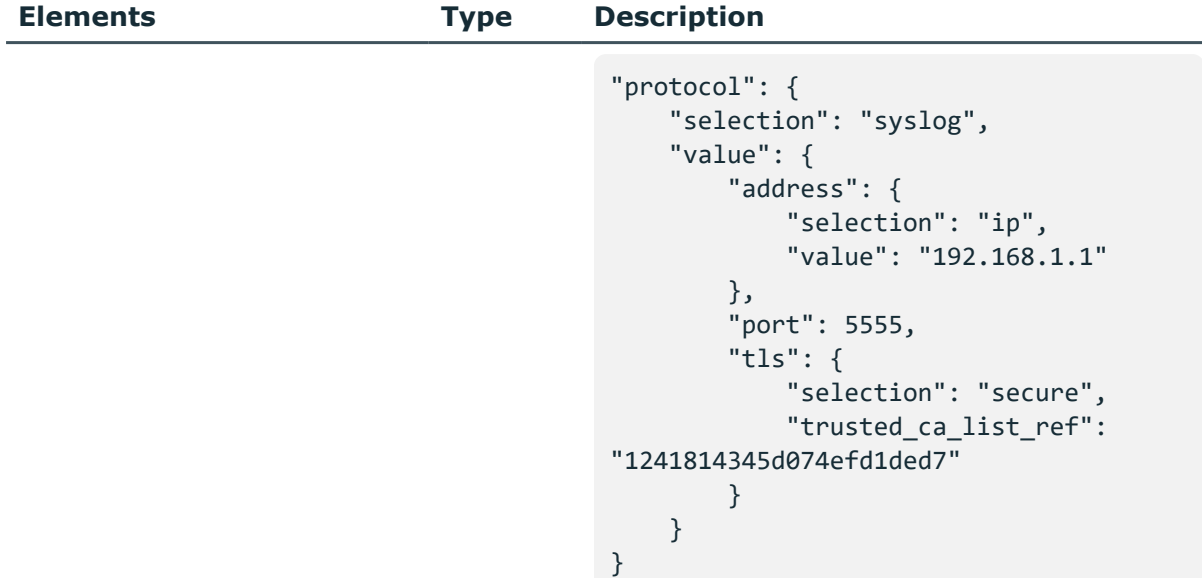

<span id="page-241-0"></span>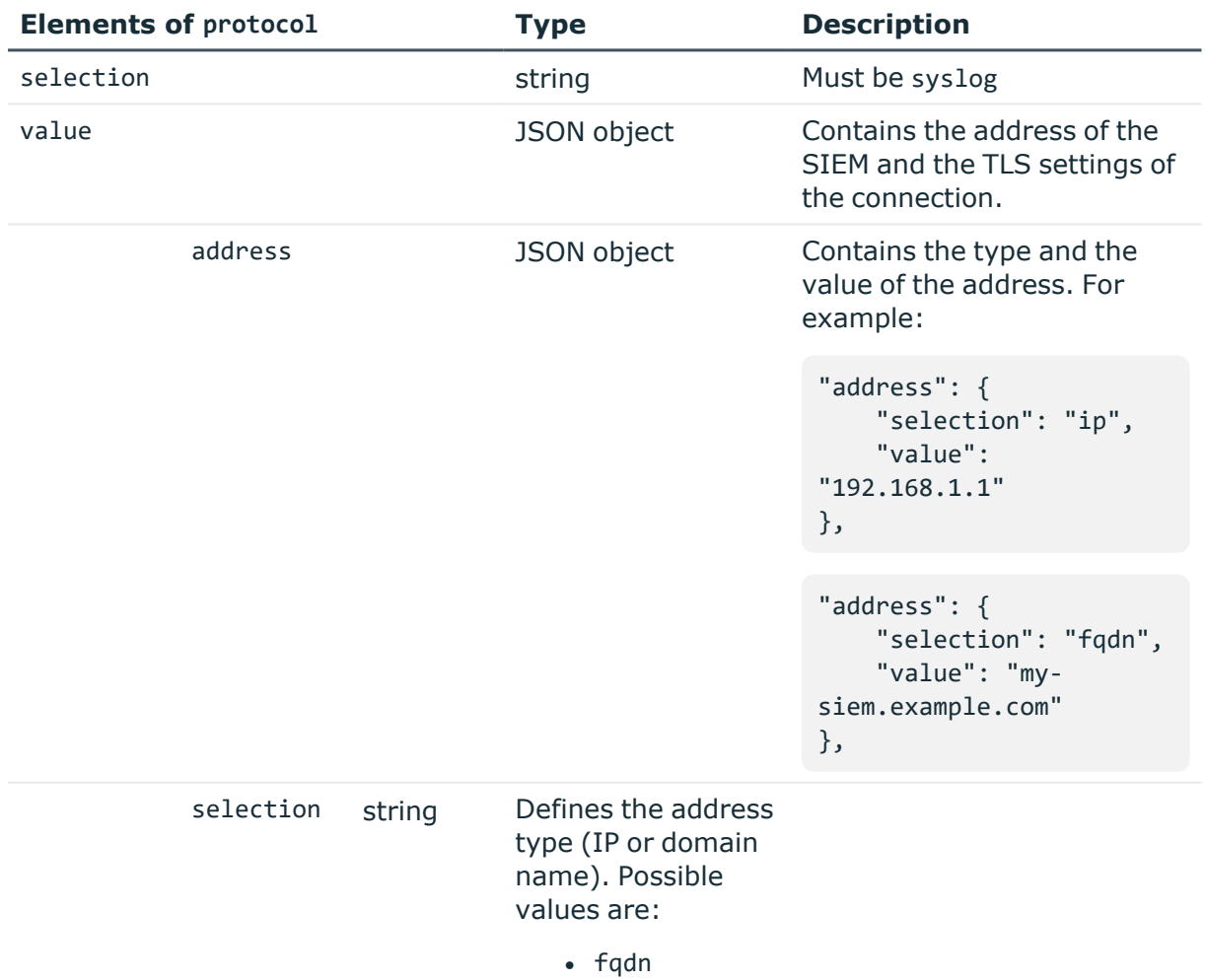

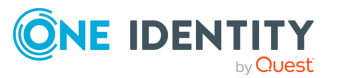

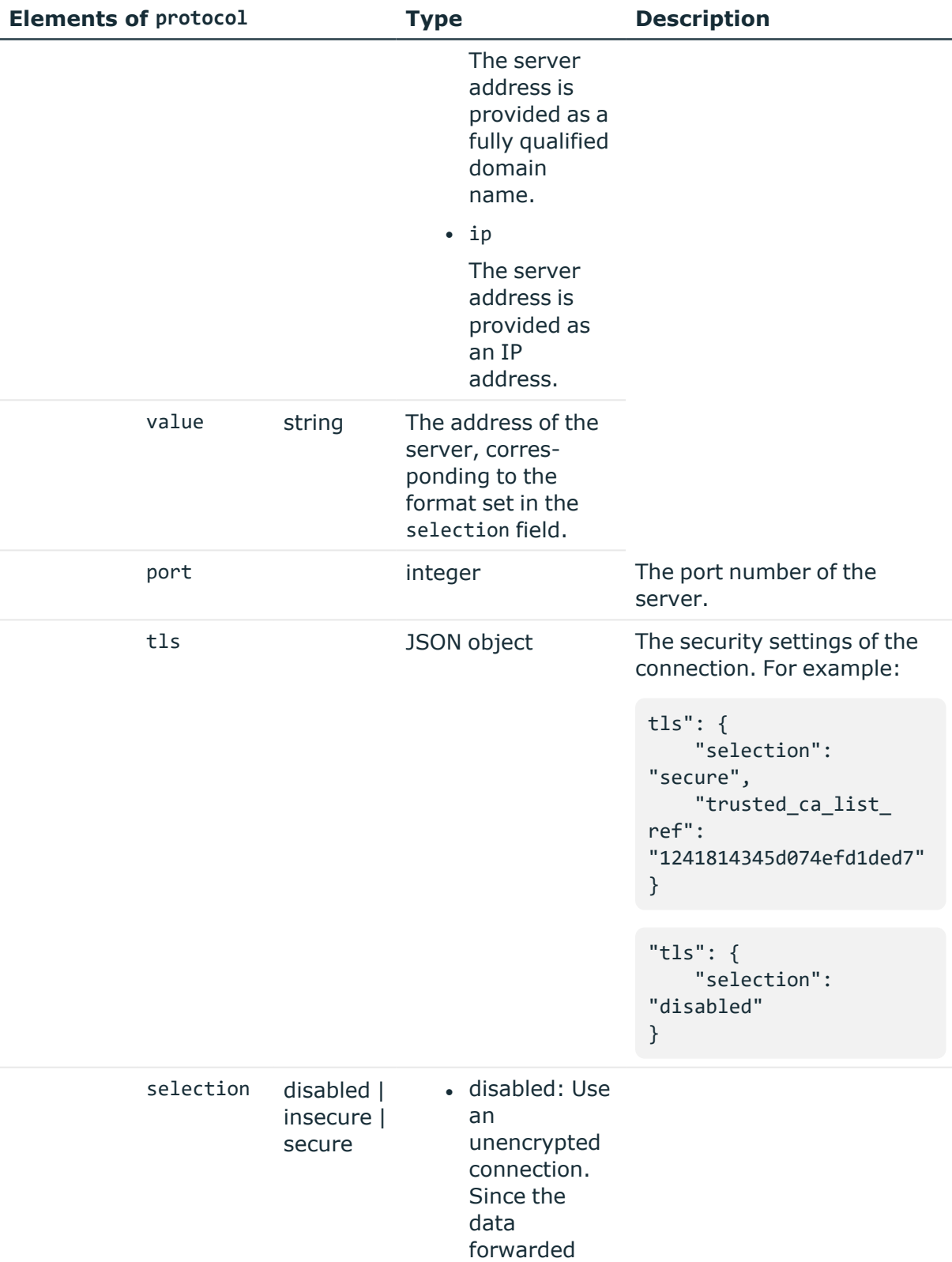

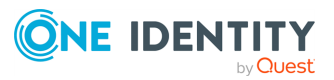

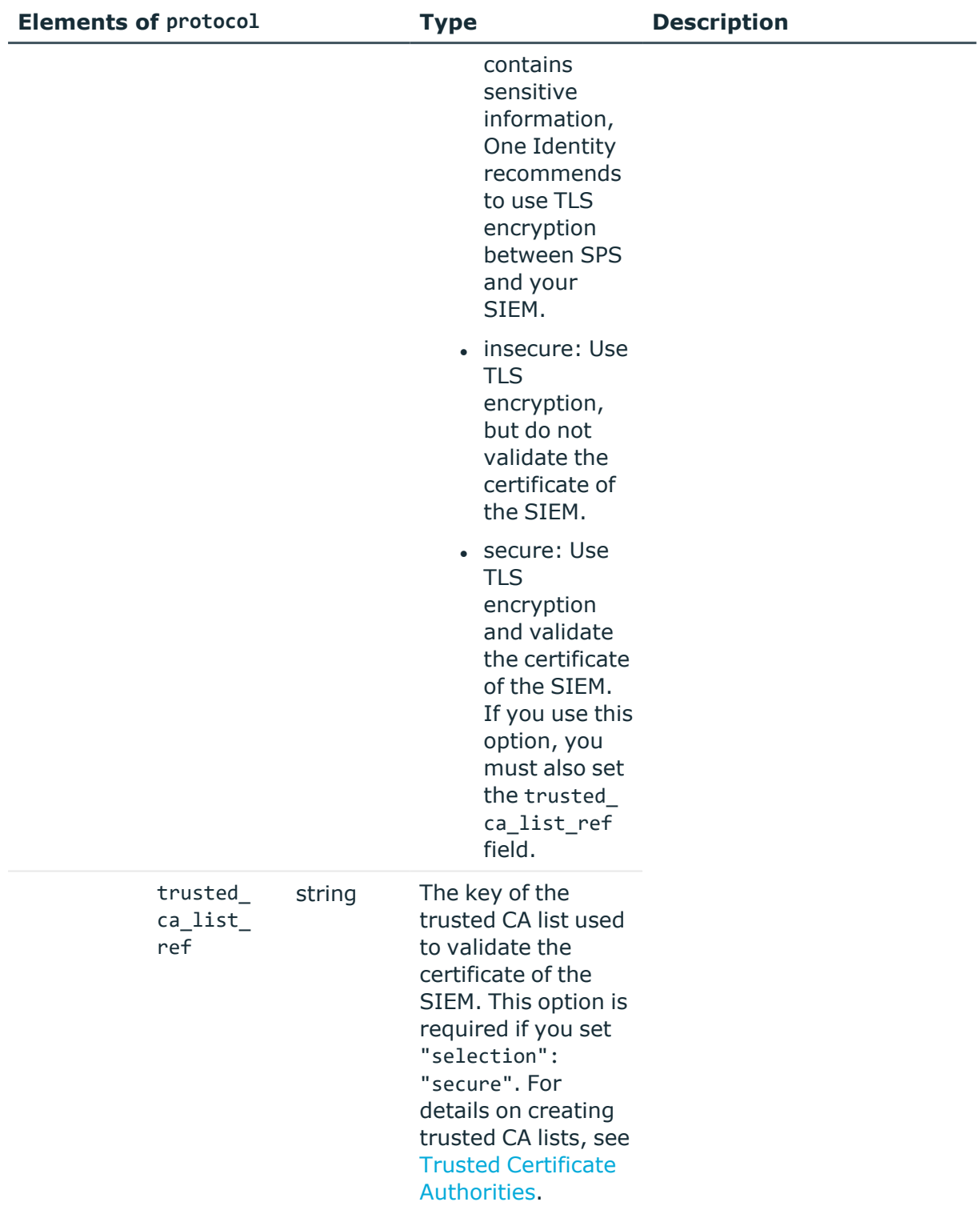

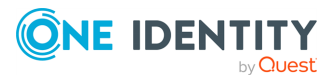

### **Configure universal SIEM forwarder**

### 1. **Open a transaction.**

For details, see Open a [transaction](#page-27-0) on page 28.

2. If you want to send the messages in an encrypted connection to the SIEM and also validate the certificate of the SIEM, upload the certificate of the CA that signed the certificate of the SIEM to a trusted CA list. For details on creating trusted CA lists, see Trusted Certificate [Authorities](#page-332-0).

### 3. **Create the JSON object that configures SPS to forward session data to your SIEM.**

POST the JSON object to the https://<IP-address-of-SPS>/api/configuration/management/universal\_siem\_forwarder endpoint. You can find a detailed description of the available parameters listed in Splunk [integration.](#page-238-0) For example,

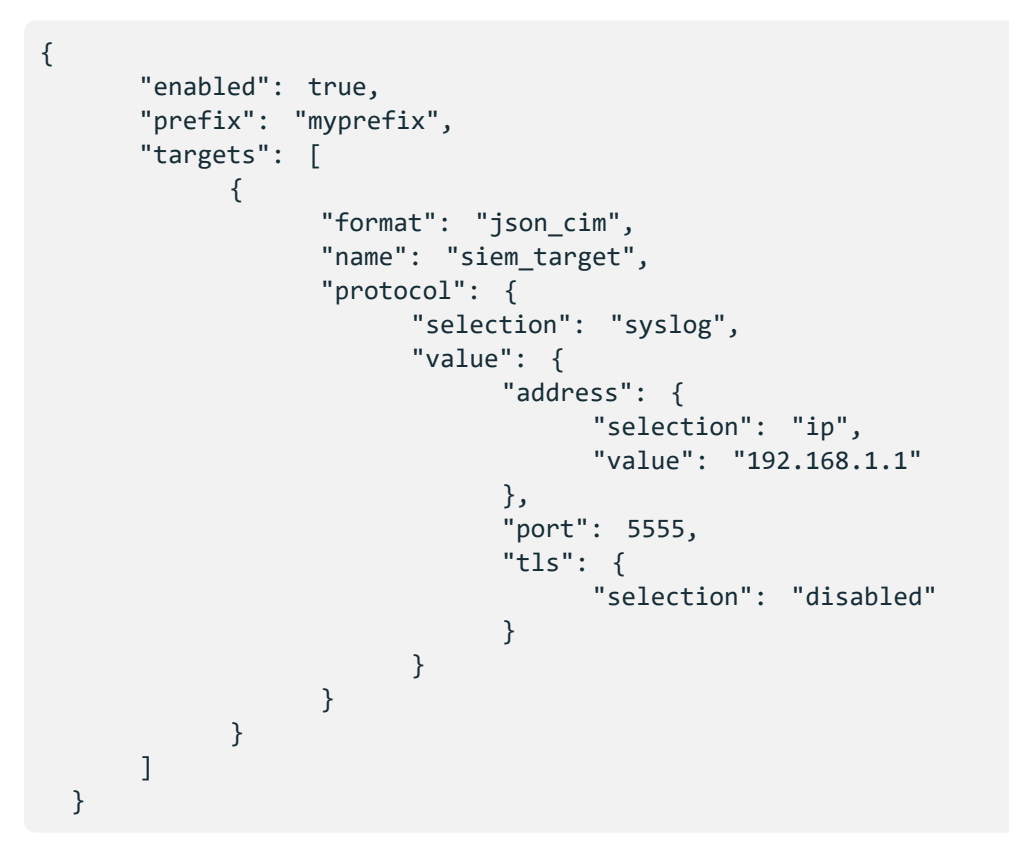

### 4. **Commit your changes.**

For details, see Commit a [transaction](#page-29-0) on page 30.

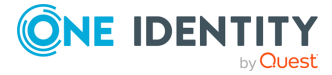

# **Manage Safeguard for Privileged Sessions clusters**

When you have a set of two or more Safeguard for Privileged Sessions (SPS instances in your deployment, you can join them into a cluster. This has several advantages. You can:

- Manage the nodes from one central location.
- Monitor their status and update their configuration centrally.
- Search all session data recorded by all nodes in the cluster on a single node.
- Scale the performance of the cluster by adding new nodes and joining them to the cluster easily.
- <sup>l</sup> Extend auditing to other networks by adding new nodes to the cluster and joining them to the cluster.

This is achieved by assigning roles to the individual nodes in your cluster: you can set one of your Safeguard for Privileged Sessions nodes to be the Central Management node and the rest of the nodes are managed from this central node.

#### 6 NOTE:

All nodes in a cluster must run the same version of SPS.

#### 6 NOTE:

To configure the /api/cluster/ endpoint, your usergroup must have "read and write/perform" privileges assigned to the Basic Settings > Cluster management object. You can configure this on the **AAA > Access Control** page of SPS's web interface.

For details, see "Managing user rights and usergroups" in the [Administration](https://support.oneidentity.com/technical-documents/safeguard-for-privileged-sessions/6.0.13/administration-guide/user-management-and-access-control/managing-user-rights-and-usergroups/) Guide.

### **URL**

GET https://<IP-address-of-any-node-in-cluster>/api/cluster

### **Cookies**

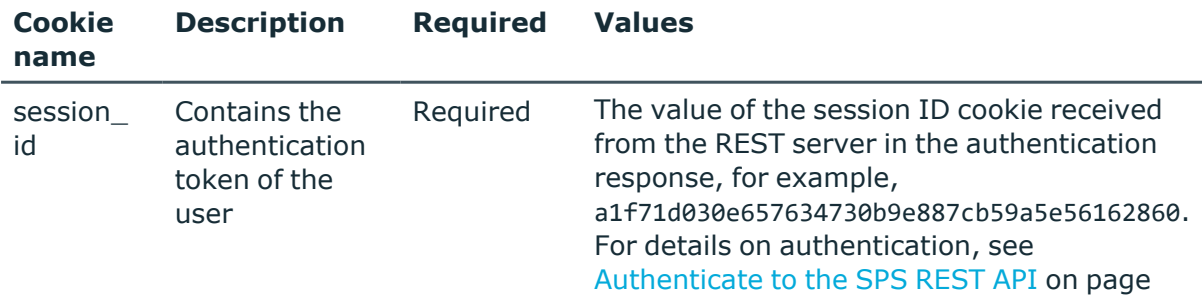

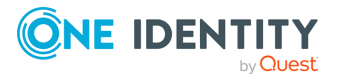

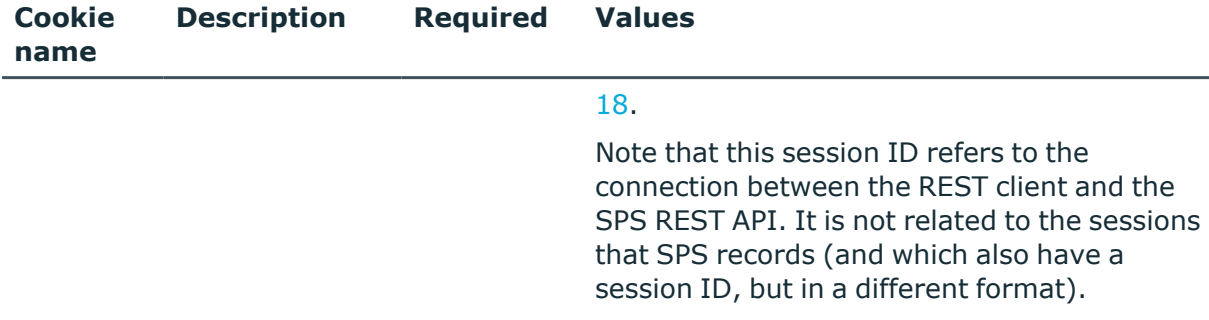

### **Sample request**

The following command lists the endpoints available under the cluster endpoint.

curl --cookie cookies https://<IP-address-of-any-node-in-cluster>/api/cluster

### **Response**

The following is a sample response received.

```
{
    "items": [
        {
            "key": "configuration sync",
            "meta": {
                "href": "/api/cluster/configuration_sync"
            }
        },
        {
            "key": "join_request",
            "meta": {
                "href": "/api/cluster/join_request"
            }
        },
        {
            "key": "nodes",
            "meta": {
                "href": "/api/cluster/nodes"
            }
        },
        {
            "key": "promote",
            "meta": {
                "href": "/api/cluster/promote"
            }
        },
```
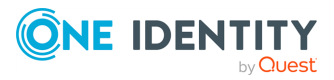

```
{
            "key": "status",
            "meta": {
                "href": "/api/cluster/status"
            }
        }
    ],
    "meta": {
        "href": "/api/cluster",
        "join_request": "/api/cluster/join_request",
        "nodes": "/api/cluster/nodes",
        "parent": "/api",
        "promote": "/api/cluster/promote",
        "status": "/api/cluster/status",
        "configuration_sync": "/api/cluster/configuration_sync"
    }
}
```
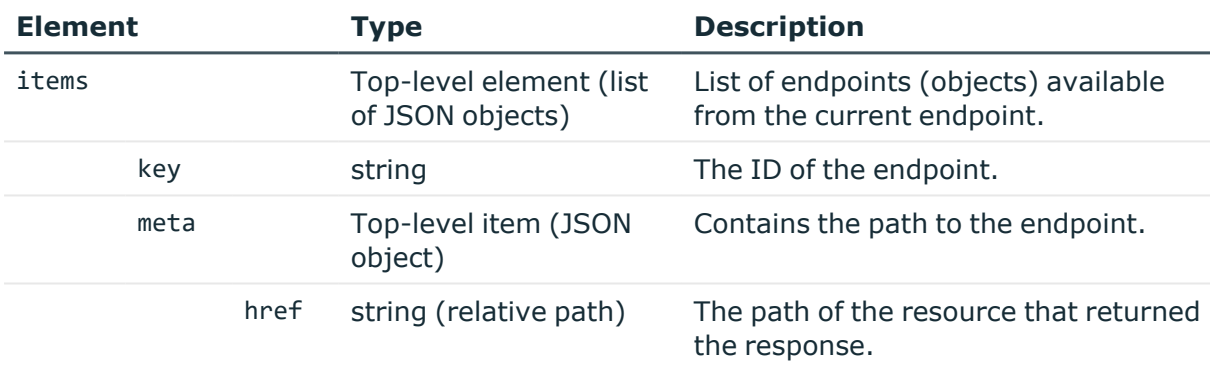

### **Status and error codes**

The following table lists the typical status and error codes for this request. For a complete list of error codes, see [Application](#page-36-0) level error codes on page 37.

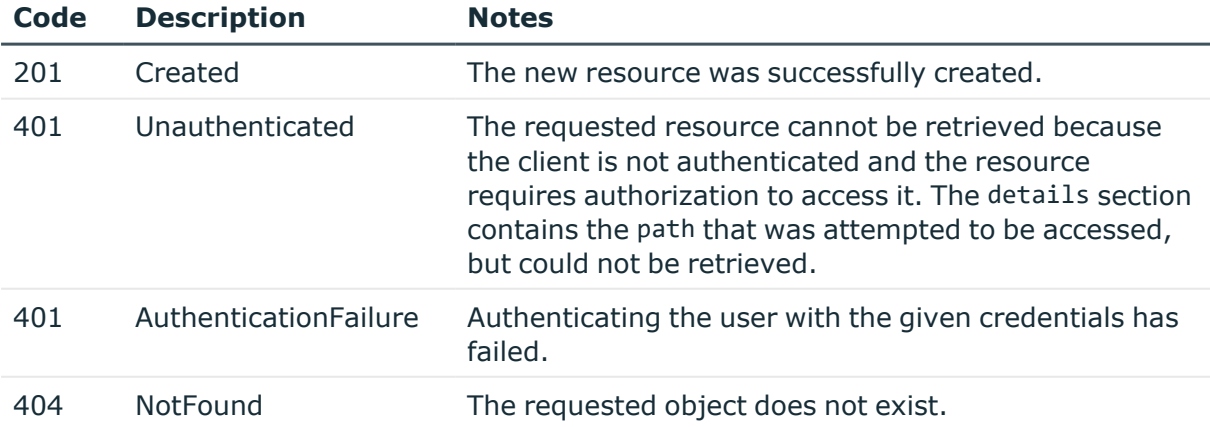

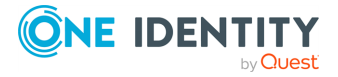

### **Promote a Safeguard for Privileged Sessions node to be the Central Management node in a new cluster**

You can build a cluster by promoting a Safeguard for Privileged Sessions node to the role of the Central Management node, and then join other nodes to your cluster.

To promote a node to be the Central Management node, complete the following steps:

### 1. **Open a transaction.**

For details, see Open a [transaction](#page-27-0) on page 28.

### 2. **Create the Central Management node.**

POST an empty request to the https://<IP-address-of-node-to-become-Central-Management-node>/api/cluster/promote endpoint.

The following is a sample response received.

```
{
       "body": {
             "address": "<IP-address-of-Central-Management-node>",
             "roles": [
                   "central-management"
             ]
       },
       "meta": {
             "href": "/api/cluster/nodes/b35c54da-b556-4f91-ade5-
d26283d68277",
             "parent": "/api/cluster/nodes",
             "remaining_seconds": 28800
       }
}
```
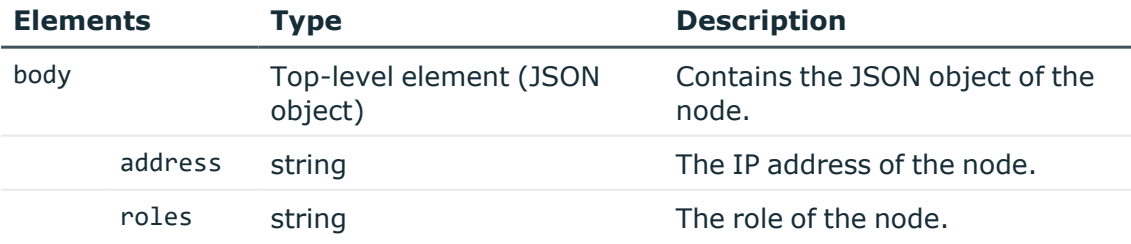

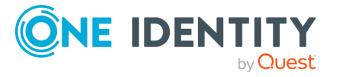

### 3. **Commit your changes.**

For details, see Commit a [transaction](#page-29-0) on page 30.

### **Join node(s) to the cluster**

Once you have a Central Management Safeguard for Privileged Sessions node in place, then you can join other nodes to your cluster.

To join nodes to your cluster, complete the following steps for each node that you want to join to the cluster:

### 1. **Open a transaction.**

For details, see Open a [transaction](#page-27-0) on page 28.

### 2. **Create a join request.**

POST the IP address of the Central Management node as a JSON object to the https://<IP-address-of-node-to-join-to-cluster>/api/cluster/join\_request endpoint. The body of the POST request should be the following:

```
{
       "central_management_address": "<IP-address-of-Central-Management-
node>"
}
```
For example:

```
curl -X POST -H "Content-Type: application/json" --cookie cookies
https://<IP-address-of-node-to-join-to-cluster>/api/cluster/join_request -
-data '{"central_management_address": "<IP-address-of-Central-Management-
node>"}'
```
The following is a sample response received.

For details of the meta object, see [Message](#page-8-0) format on page 9.

By default, no role is assigned to a non-management node, that is why the "roles" array is empty.

```
{
    "body": {
        "address": "<IP-address-of-node-joined-to-cluster>",
        "node_id": "46f97a58-4028-467d-9a22-9cfe78ae3e1c",
        "psk":
"Ler7HZDFmZCxnLLgHNRfZYfORhlZS99l9vEVr5UKtJEb1d4WeaHcBmQJLs4VDWIn",
```
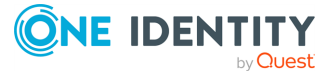

```
"roles": []
    },
    "meta": {
        "href": "/api/cluster/join_request",
        "parent": "/api/cluster",
        "remaining_seconds": 600
    }
}
```
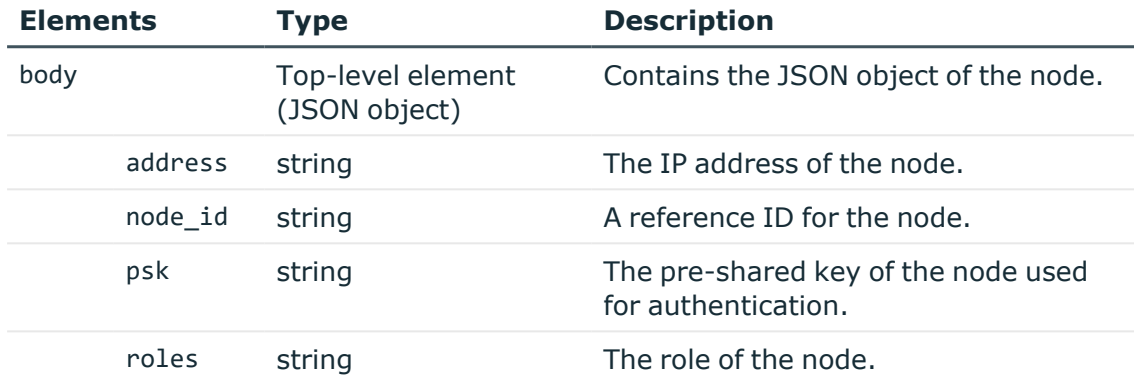

### 3. **Join the node to the cluster.**

POST the "body" object of the response to the https://<IP-address-of-Central-Management-node>/api/cluster/nodes endpoint as a JSON object. The body of the POST request should be the following:

```
{
       "address": "<IP-address-of-node-joined-to-cluster>",
       "node_id": "46f97a58-4028-467d-9a22-9cfe78ae3e1c",
       "psk":
"Ler7HZDFmZCxnLLgHNRfZYfORhlZS99l9vEVr5UKtJEb1d4WeaHcBmQJLs4VDWIn",
      "roles": []
},
```
For example:

```
POST -H "Content-Type: application/json" --cookie cookies https://<IP-
address-of-Central-Management-node>/api/cluster/nodes --data '{"address":
"<IP-address-of-node-joined-to-cluster>", "node_id": "46f97a58-4028-467d-
9a22-9cfe78ae3e1c", "psk":
"Ler7HZDFmZCxnLLgHNRfZYfORhlZS99l9vEVr5UKtJEb1d4WeaHcBmQJLs4VDWIn","role
s": []}'
```
If the POST request is successful, the response includes:

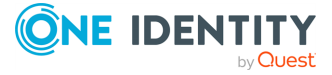

```
{
      "body": {
             "address": "<IP-address-of-node-joined-to-cluster>",
             "roles": []
      },
      "key": "46f97a58-4028-467d-9a22-9cfe78ae3e1c",
       "meta": {
             "href": "/api/cluster/nodes/46f97a58-4028-467d-9a22-
9cfe78ae3e1c",
             "parent": "/api/cluster/nodes",
             "remaining_seconds": 28800
      }
}
```
4. **Commit your changes on both the Central Management node and the node you joined to the cluster.**

For details, see Commit a [transaction](#page-29-0) on page 30.

### **Query join status**

To find out whether a node has been joined to a cluster, complete the following steps.

1. Query the /api/cluster/join request endpoint on the node whose join status you want to figure out.

```
curl GET --cookie cookies https://<IP-address-of-node-to-be-
queried>/api/cluster/join_request
```
The following is a sample response received.

```
"details": {
             "central_management_address": "<IP-address-of-Central-
Management-node>"
      },
       "meta": {
             "href": "/api/cluster/join_request",
             "parent": "/api/cluster",
             "remaining_seconds": 600
      },
      "status": "in cluster"
}
```
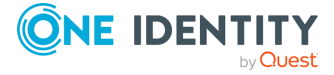
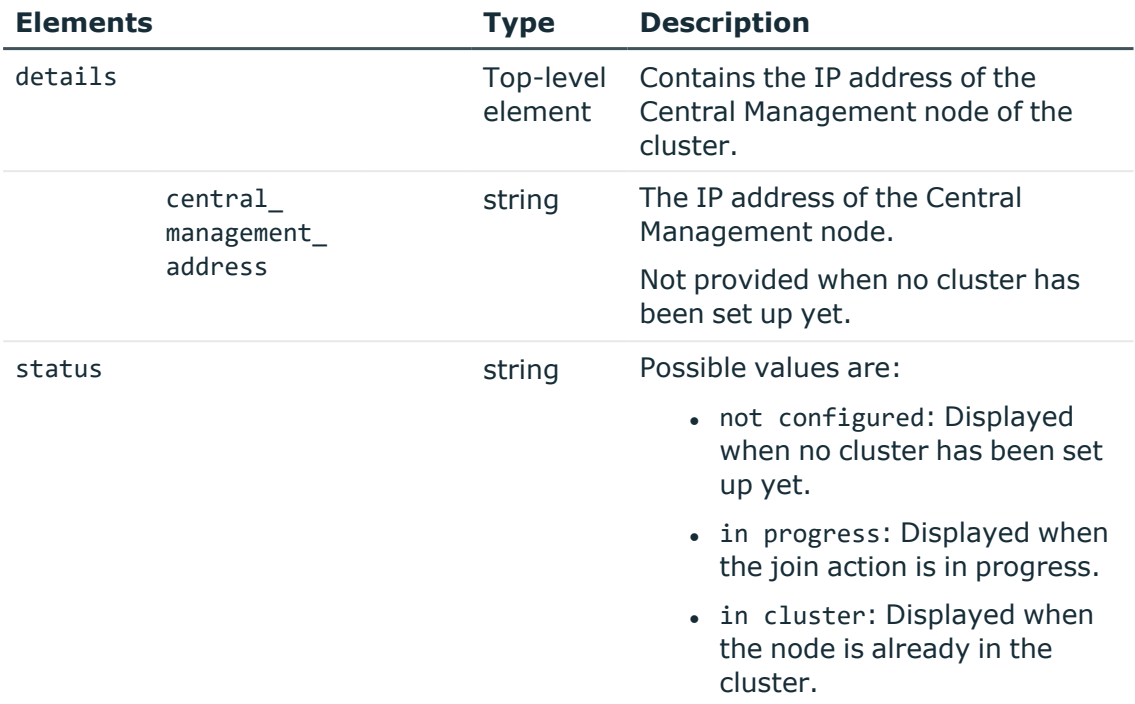

### **Assign a role to a node**

By default, nodes do not have any roles assigned to them. The only exception is the Central Management node, which you specifically promoted to fulfill that role. To assign a role to a node in the cluster, complete the following steps.

#### 1. **Open a transaction.**

For details, see Open a [transaction](#page-27-0) on page 28.

#### 2. **Update the JSON object of the node.**

PUT the role you want to assign to the node and the node's IP address as a JSON object to the https://<IP-address-of-Central-Managementnode>/api/cluster/nodes/<node-id-of-node-to-be-updated> endpoint.

You can assign the following roles to a node:

#### **O** I NOTE:

The central-management role can only be assigned using the /api/cluster/promote endpoint.

#### 6 NOTE:

Ensure that each node has a search role and only one search role.

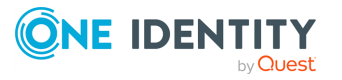

Managing SPS

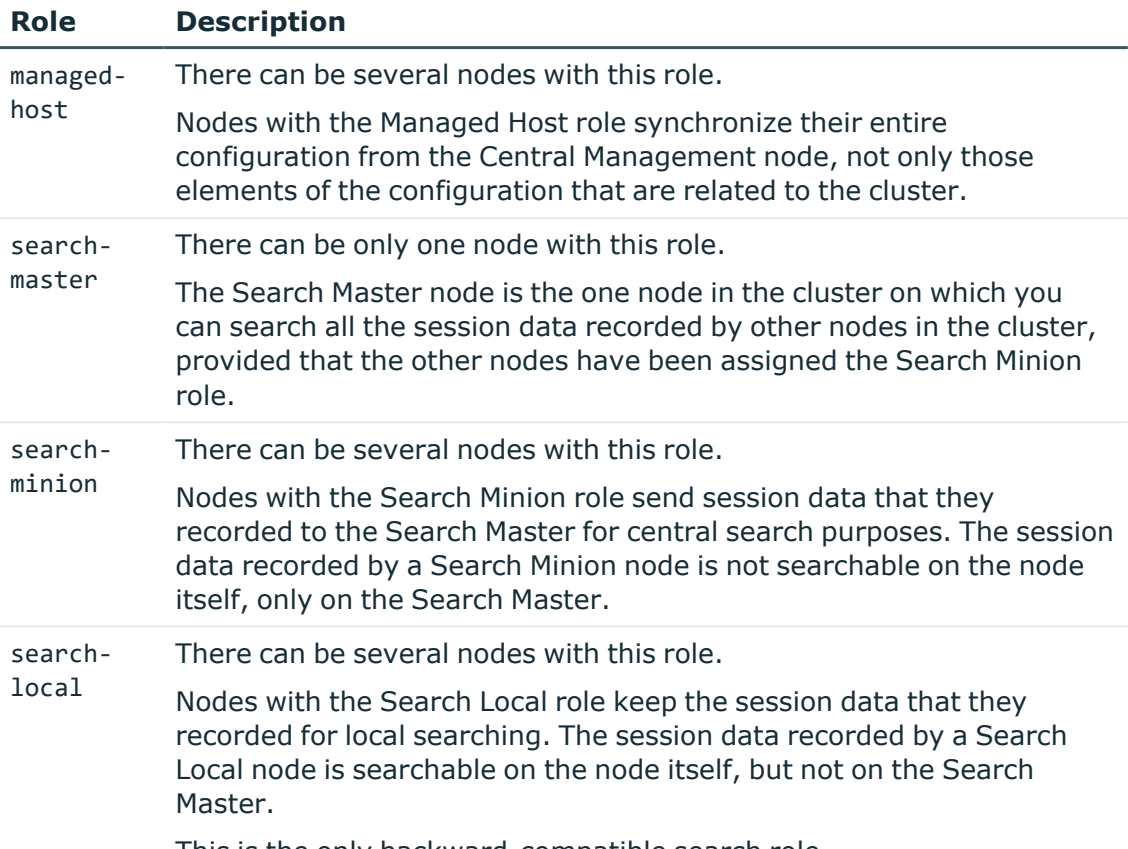

This is the only backward-compatible search role.

For further details on roles, see "Cluster roles" in the [Administration](https://support.oneidentity.com/technical-documents/safeguard-for-privileged-sessions/6.0.13/administration-guide/managing-one-identity-safeguard-for-privileged-sessions-sps/managing-safeguard-for-privileged-sessions-sps-clusters/cluster-roles/) Guide.

The body of the PUT request should be the following:

```
{
      "roles": ["<role-to-assign>"],
      "address": "<IP-address-of-node-to-be-updated>"
}
```
For example:

```
curl -H "Content-Type: application/json" --cookie cookies -X PUT
https://<IP-address-of-Central-Management-
node>/api/cluster/nodes/46f97a58-4028-467d-9a22-9cfe78ae3e1c --data '
{"roles": ["managed-host"], "address": "<IP-address-of-node-to-be-
updated>"}'
```
#### 3. **Commit your changes.**

For details, see Commit a [transaction](#page-29-0) on page 30.

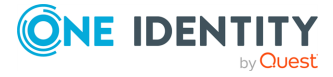

## **Query nodes**

To list the nodes available in a cluster, complete the following steps.

1. **Query the /api/cluster/nodes endpoint on the Central Management node.**

```
curl --cookie cookies https://<IP-address-of-Central-Management-
node>/api/cluster/nodes
```
The following is a sample response received.

For details of the meta object, see [Message](#page-8-0) format on page 9.

```
{
       "items": [
             {
                   "key": "46f97a58-4028-467d-9a22-9cfe78ae3e1c",
                   "meta": {
                          "href": "/api/cluster/nodes/46f97a58-4028-467d-
9a22-9cfe78ae3e1c",
                          "status": "/api/cluster/status/46f97a58-4028-
467d-9a22-9cfe78ae3e1c"
                   }
             },
             {
                   "key": "b35c54da-b556-4f91-ade5-d26283d68277",
                   "meta": {
                          "href": "/api/cluster/nodes/b35c54da-b556-4f91-
ade5-d26283d68277",
                          "status": "/api/cluster/status/b35c54da-b556-
4f91-ade5-d26283d68277"
                   }
             }
       ],
       "meta": {
             "href": "/api/cluster/nodes",
             "parent": "/api/cluster",
             "remaining_seconds": 28800,
             "self": "/api/cluster/nodes/b35c54da-b556-4f91-ade5-
d26283d68277",
             "status": "/api/cluster/status"
       }
}
```
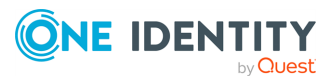

Managing SPS

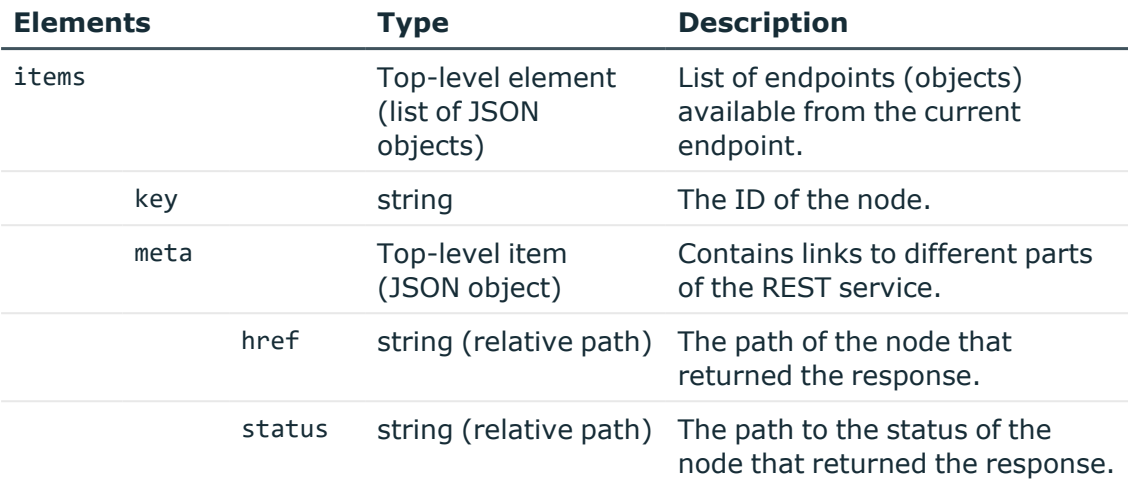

### **Query one particular node**

To query one particular node, complete the following steps.

1. **Query the /api/cluster/nodes/<node-id-of-node-to-be-queried> endpoint on the node that you want to query.**

curl --cookie cookies https://<IP-address-of-node-to-bequeried>/api/cluster/nodes/<node-id-of-node-to-be-queried>

The following is a sample response received.

```
{
       "body": {
             "address": "<IP-address-of-node-to-be-queried>",
             "roles": [
                   "central-management"
             ]
       },
       "key": "b35c54da-b556-4f91-ade5-d26283d68277",
       "meta": {
             "href": "/api/cluster/nodes/b35c54da-b556-4f91-ade5-
d26283d68277",
             "parent": "/api/cluster/nodes",
             "remaining_seconds": 28800,
             "status": "/api/cluster/status/b35c54da-b556-4f91-ade5-
d26283d68277"
      }
}
```
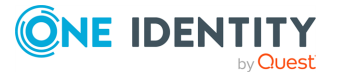

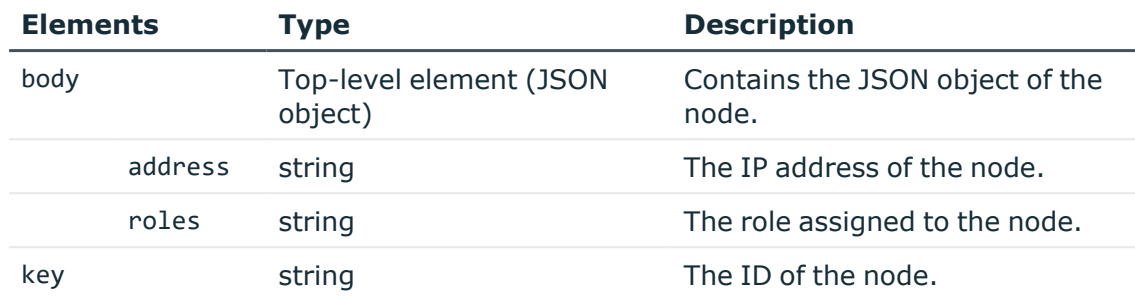

### **Query the status of all nodes in the cluster**

To query the status of all nodes in your cluster, complete the following steps.

1. **Query the /api/cluster/status endpoint on the Central Management node.**

```
curl --cookie cookies https://<IP-address-of-Central-Management-
node>/api/cluster/status
```
The following is a sample response received.

```
{
  "items": [
    {
      "key": "b35c54da-b556-4f91-ade5-d26283d68277",
      "fqdn": "sps.example.com",
      "health_status": null,
      "sync_status": "n/a",
      "meta": {
        "configuration": "/api/cluster/nodes/b35c54da-b556-4f91-ade5-
d26283d68277",
        "href": "/api/cluster/status/b35c54da-b556-4f91-ade5-d26283d68277"
      }
    },
    {
      "key": "46f97a58-4028-467d-9a22-9cfe78ae3e1c",
      "last_seen": "2018-02-08T10:00:30Z",
      "fqdn": "managed-host.cluster",
      "health_status": {
        "memory": 62.5,
        "disk": 1.9,
        "swap": \theta,
        "load1": 0.53,
        "load5": 0.68,
```
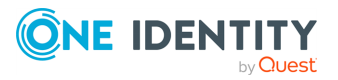

```
"load15": 0.37,
        "sessions": {
          "ssh": 3,
          "rdp": 4
        },
        "total_sessions": 7
      },
      "sync_status": "pending",
      "configuration_sync": {
        "last_updated": "2018-02-08T09:59:00Z",
        "last_checked": "2018-02-08T09:59:00Z",
        "downloaded_xml_hash": "2853830f4aa0a90a63e75bab1b22e513",
        "issues": {
          "warnings": [
           {
              "message": "Connection 'simple_ssh_connection' and local
service 'SSH' conflict on 10.30.42.42:22",
              "paths": [
                "/api/configuration/ssh/connections/12345",
                "/api/configuration/local_services/ssh"
              ]
            }
          ]
        }
      },
      "meta": {
       "configuration": "/api/cluster/nodes/46f97a58-4028-467d-9a22-
9cfe78ae3e1c",
        "href": "/api/cluster/status/46f97a58-4028-467d-9a22-9cfe78ae3e1c"
      }
    }
  ],
  "meta": {
    "href": "/api/cluster/status",
    "parent": "/api/cluster",
    "self": "/api/cluster/status/b35c54da-b556-4f91-ade5-d26283d68277"
 }
}
```
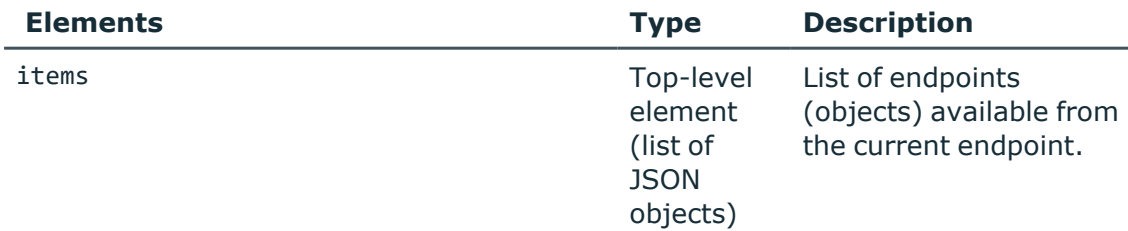

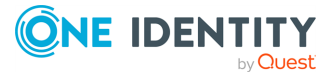

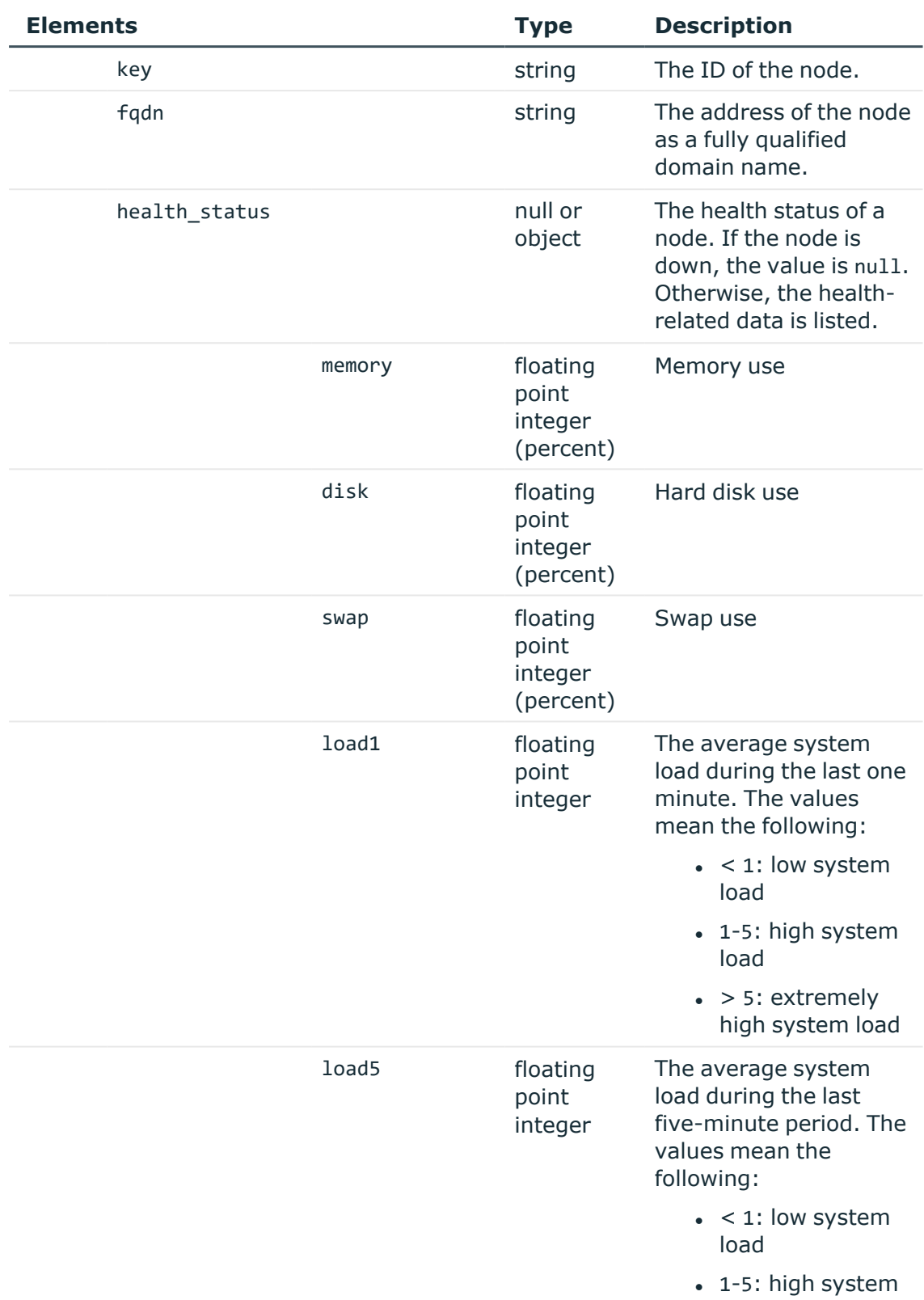

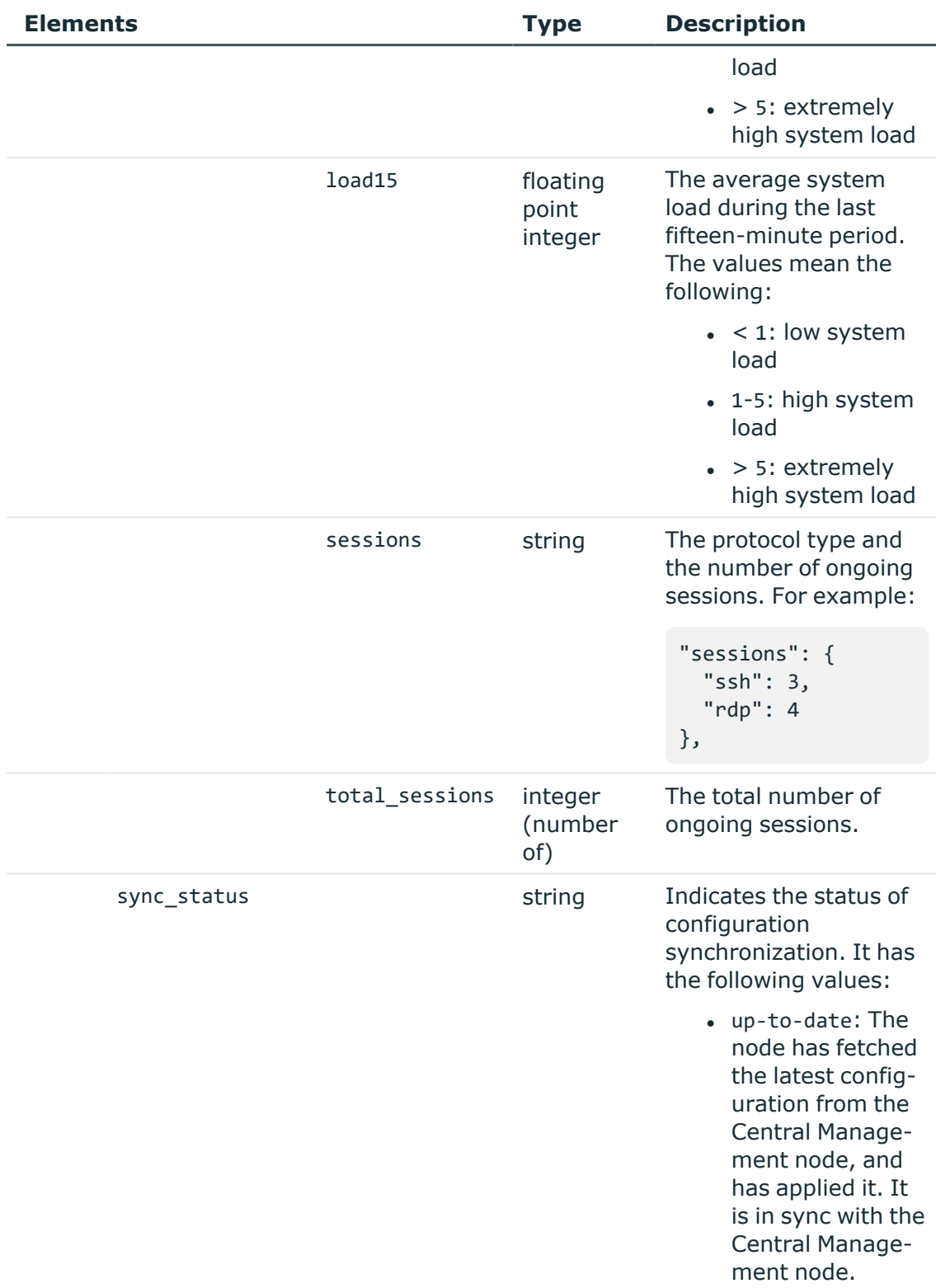

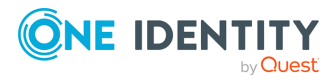

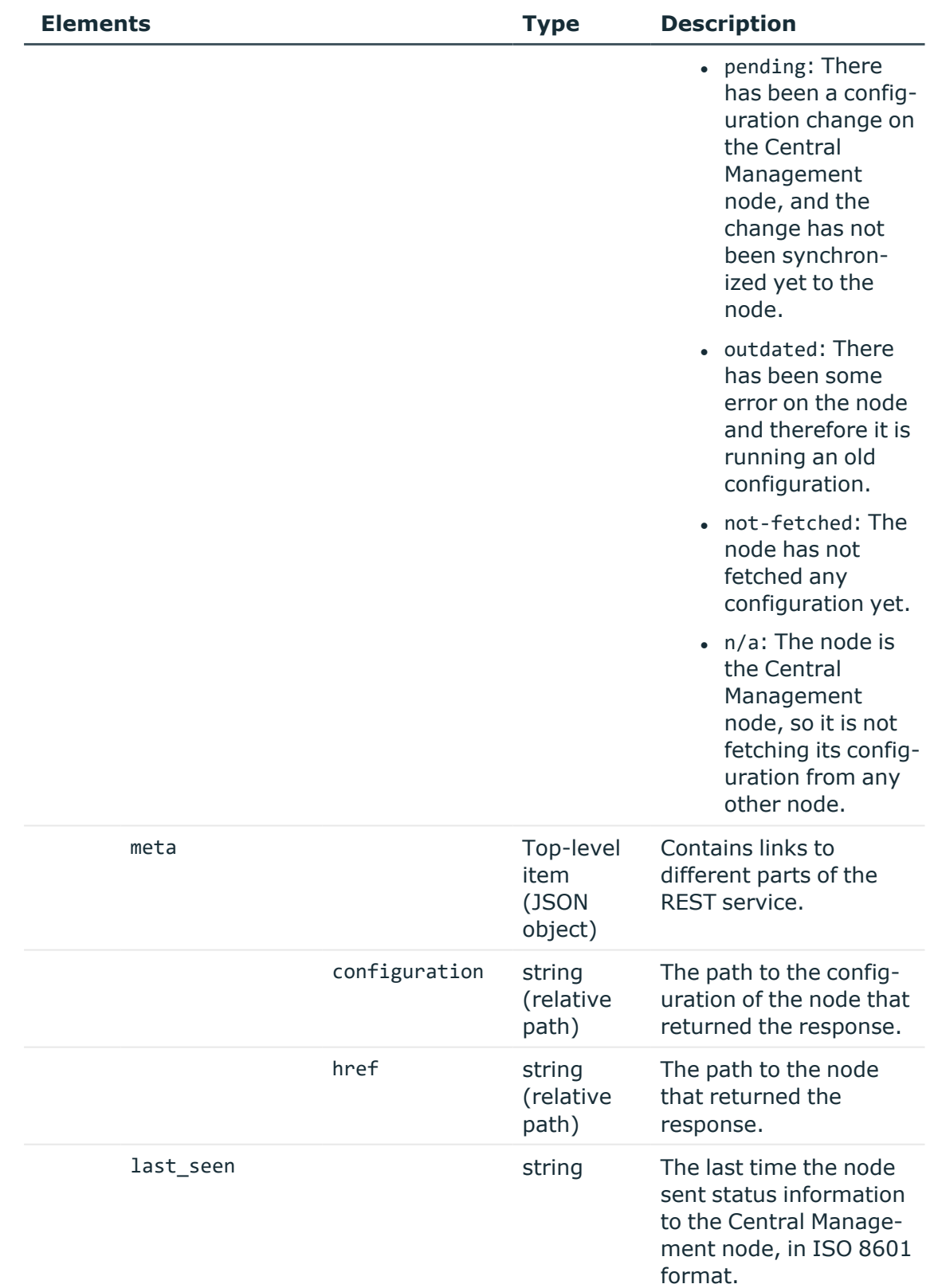

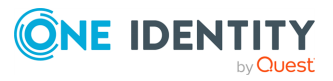

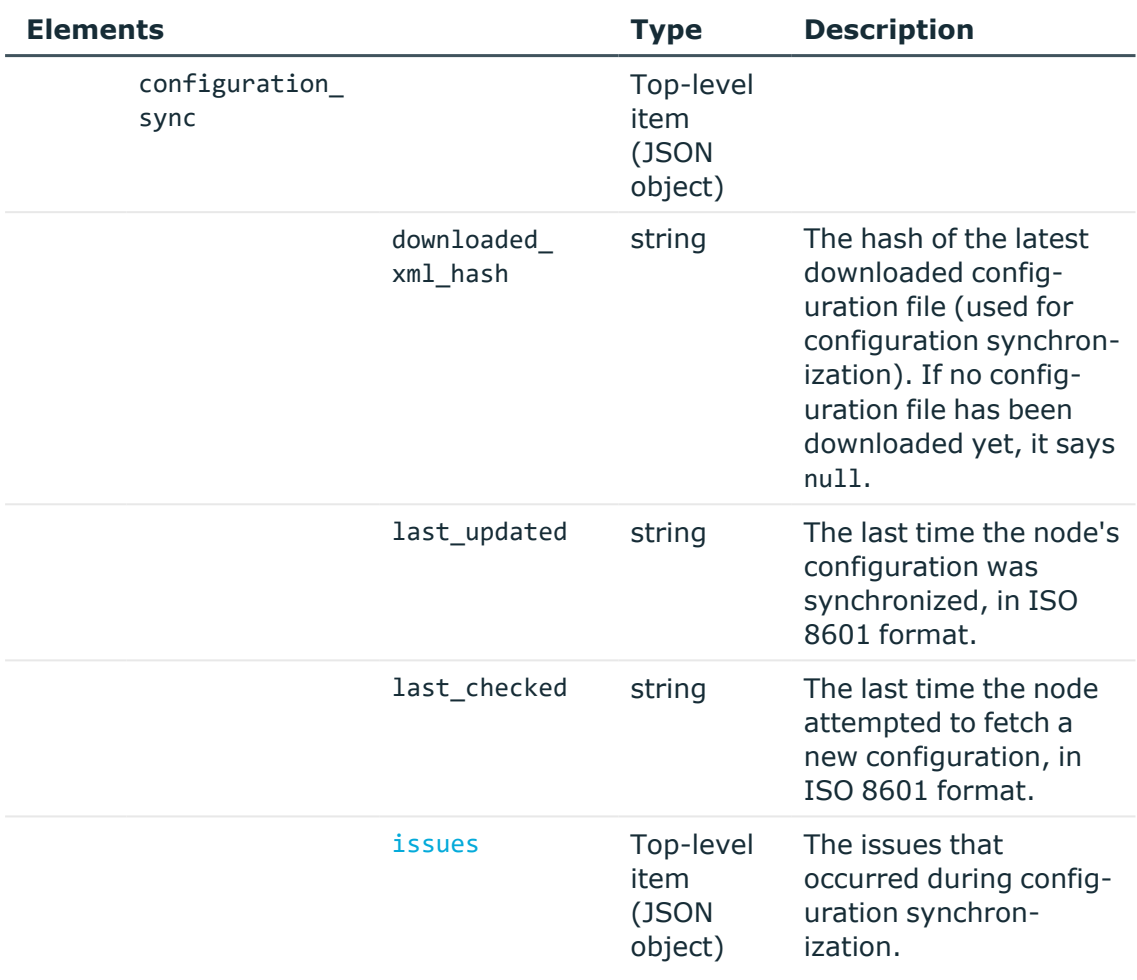

<span id="page-261-0"></span>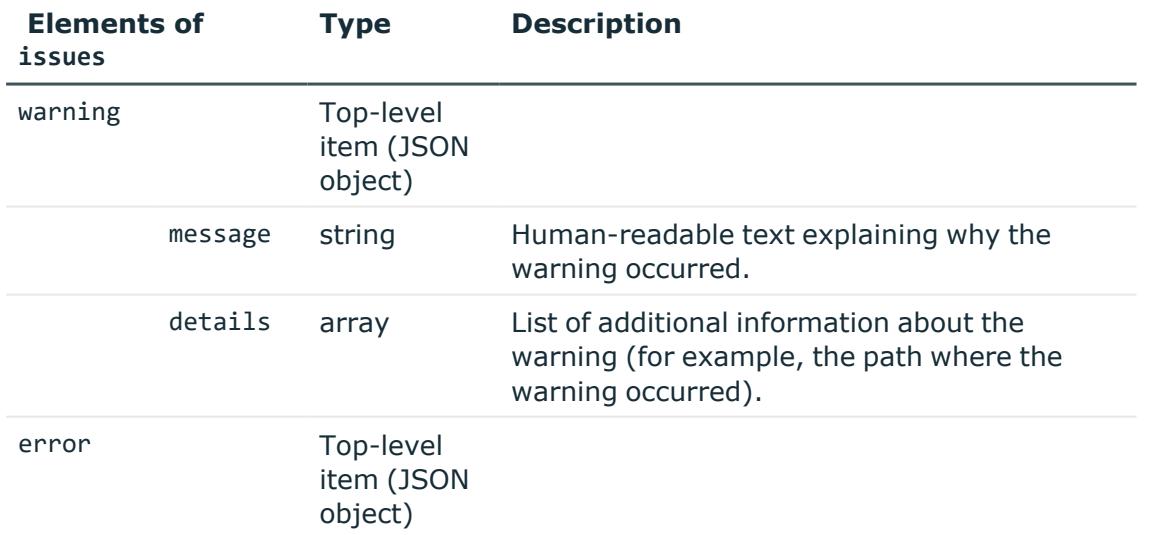

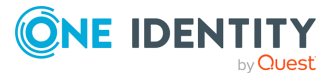

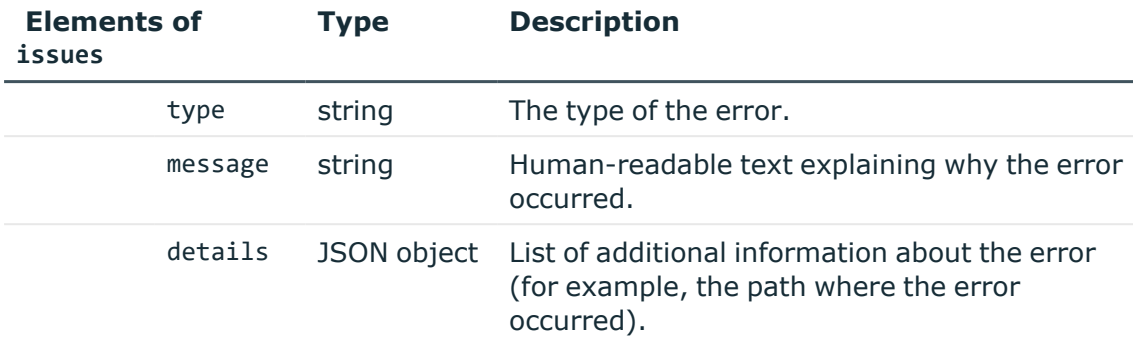

### **Query the status of one particular node**

To query the status of one particular node in your cluster, complete the following steps.

1. **Query the /api/cluster/status/<node-id-of-node-to-be-queried> endpoint on the Central Management node.**

curl --cookie cookies https://<IP-address-of-Central-Managementnode>/api/cluster/status/<node-id-of-node-to-be-queried>

The following is a sample response received.

For details of the meta object, see [Message](#page-8-0) format on page 9.

For details of the other objects, see tables [Cluster](#page-263-0) status details and ["issues"](#page-267-0) object [details.](#page-267-0)

```
{
    "fqdn": "managed-host.cluster",
    "key": "46f97a58-4028-467d-9a22-9cfe78ae3e1c",
    "configuration_sync": {
        "downloaded_xml_hash": "2853830f4aa0a90a63e75bab1b22e513",
        "last_updated": "2018-02-08T09:59:30Z",
        "last_checked": "2018-02-08T09:59:30Z",
        "issues": {}
    },
    "health status": {
        "memory": 62.5,
        "disk": 1.9,
        "swap": \theta,
        "load1": 0.53,
        "load5": 0.68,
        "load15": 0.37,
        "sessions": {
            "ssh": 3,
            "rdp": 4
```
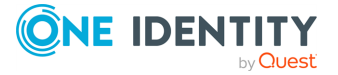

Managing SPS

```
},
       "total_sessions": 7
   },
   "sync_status": "up-to-date",
   "last_seen": "2018-02-08T10:00:00Z",
   "meta": {
       "configuration": "/api/cluster/nodes/46f97a58-4028-467d-9a22-
9cfe78ae3e1c",
       "href": "/api/cluster/status/46f97a58-4028-467d-9a22-9cfe78ae3e1c"
   }
}
```
<span id="page-263-0"></span>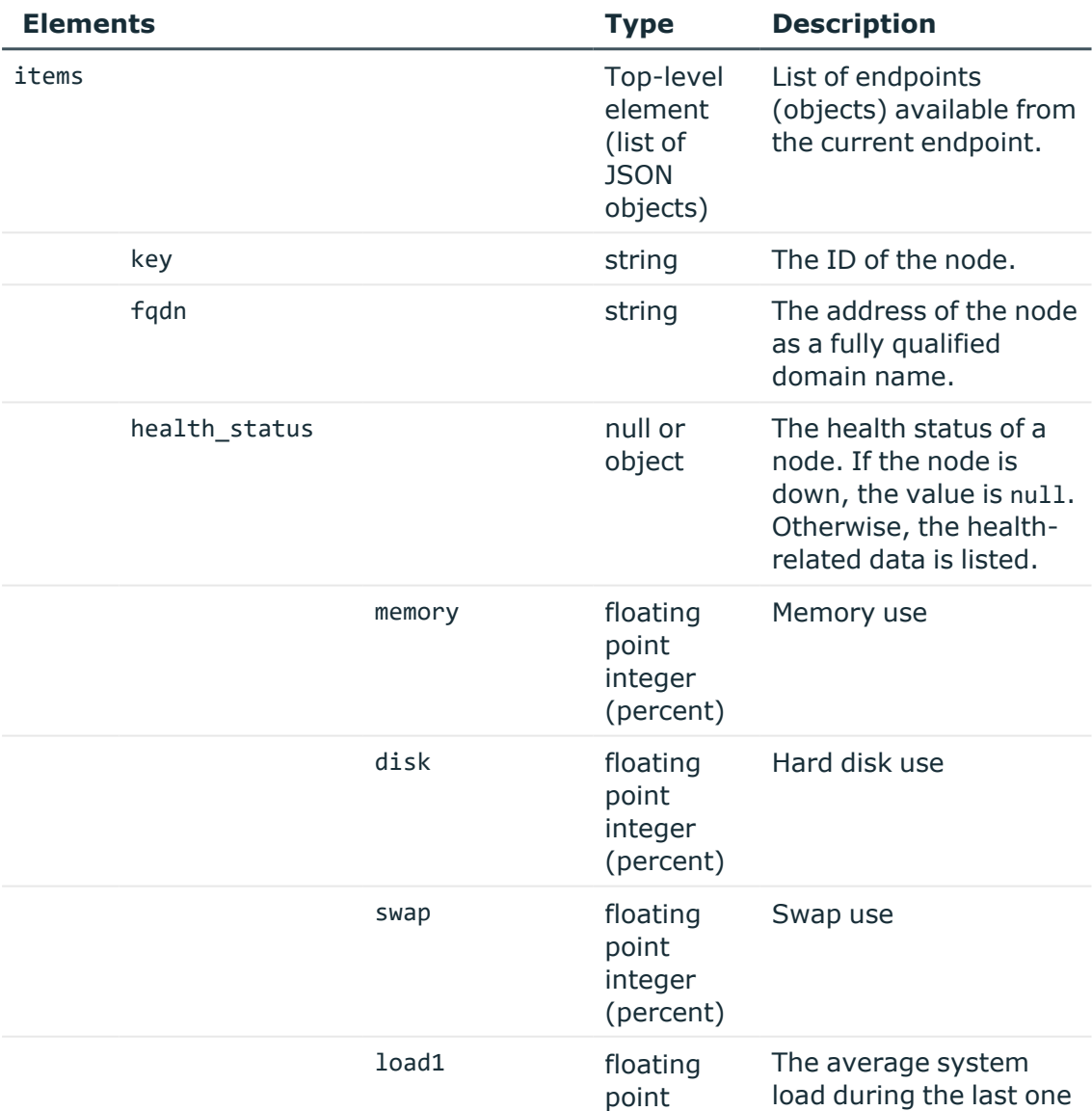

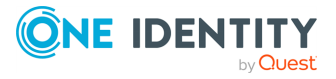

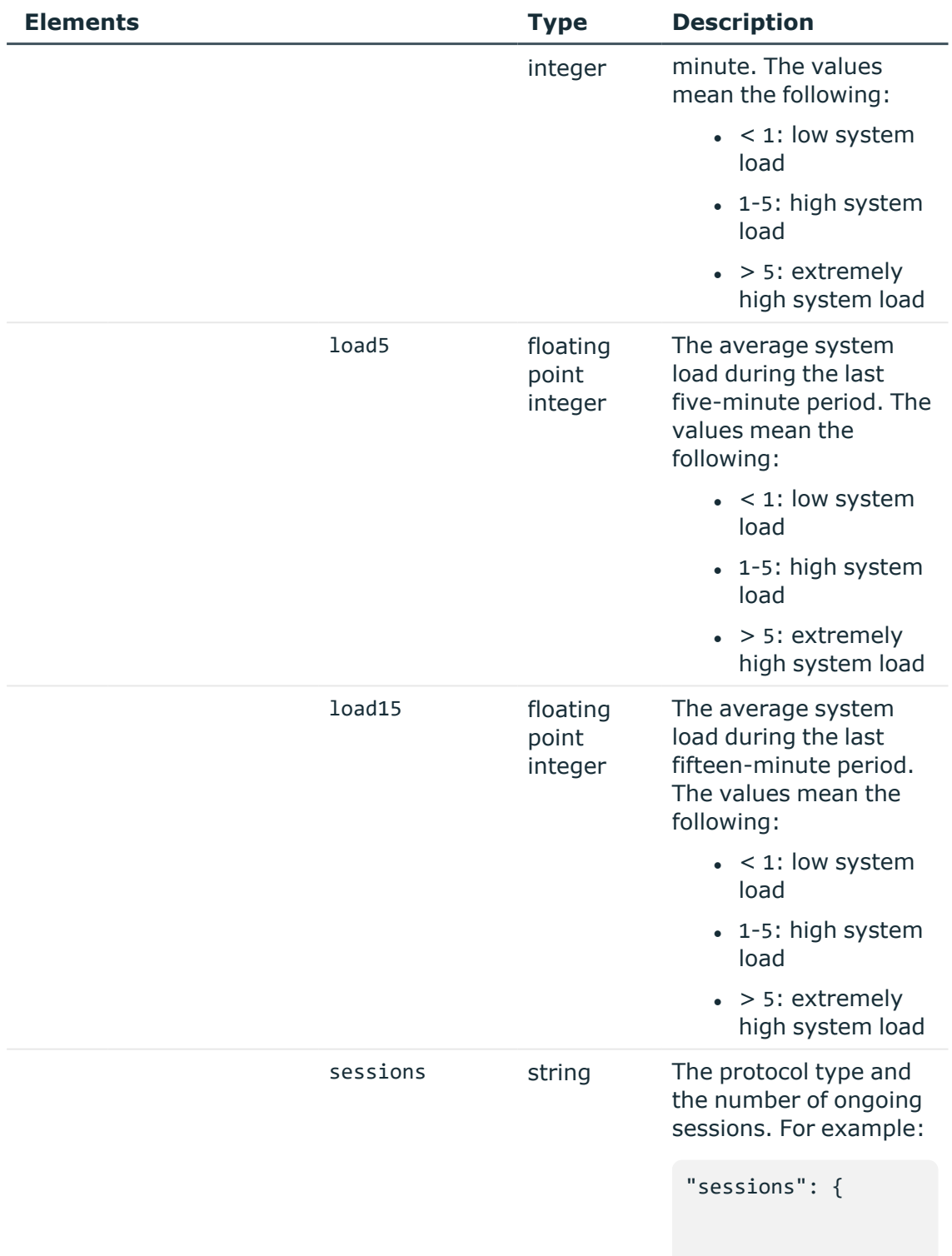

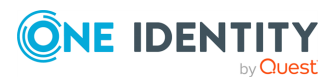

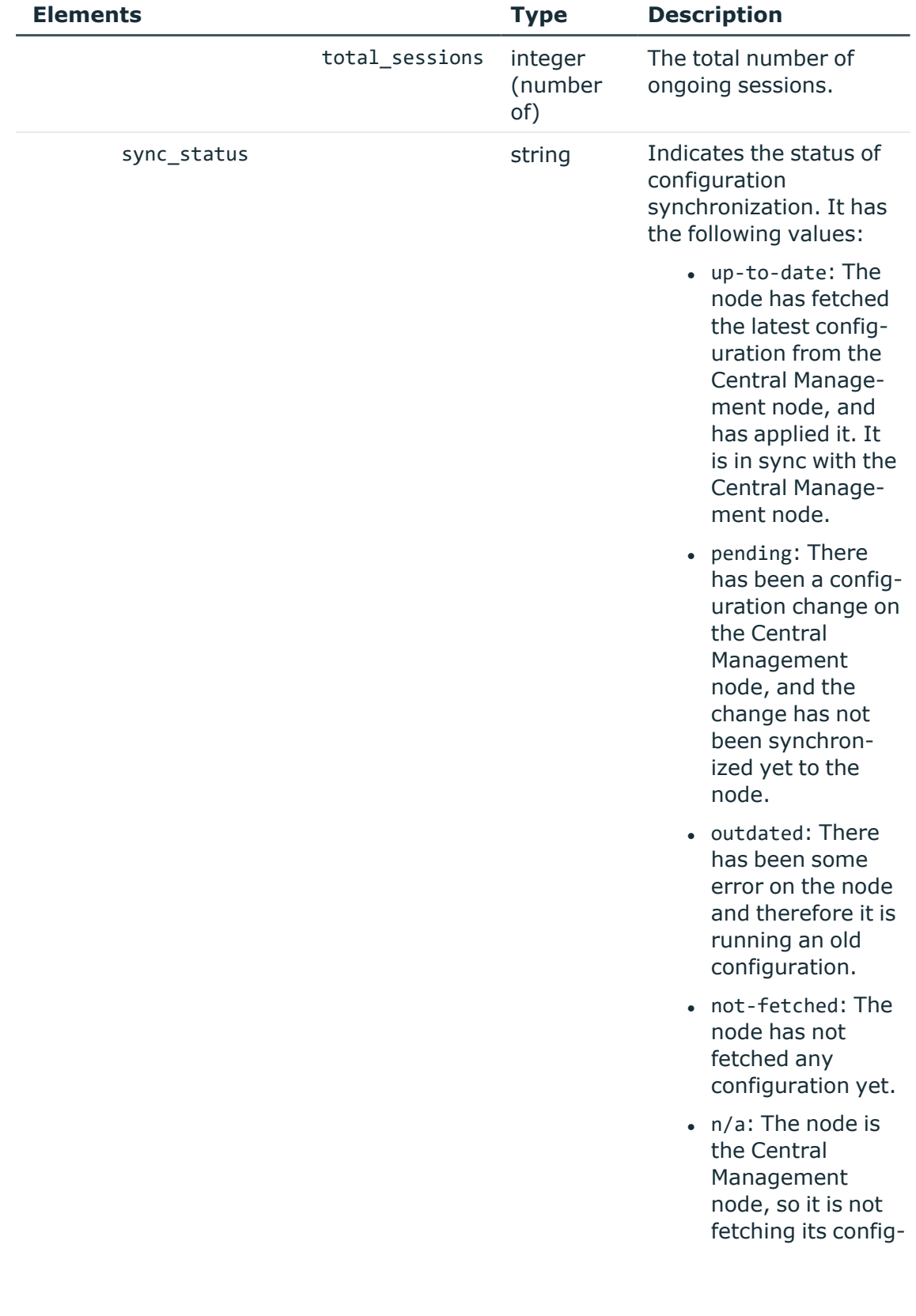

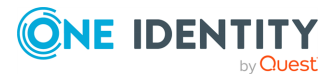

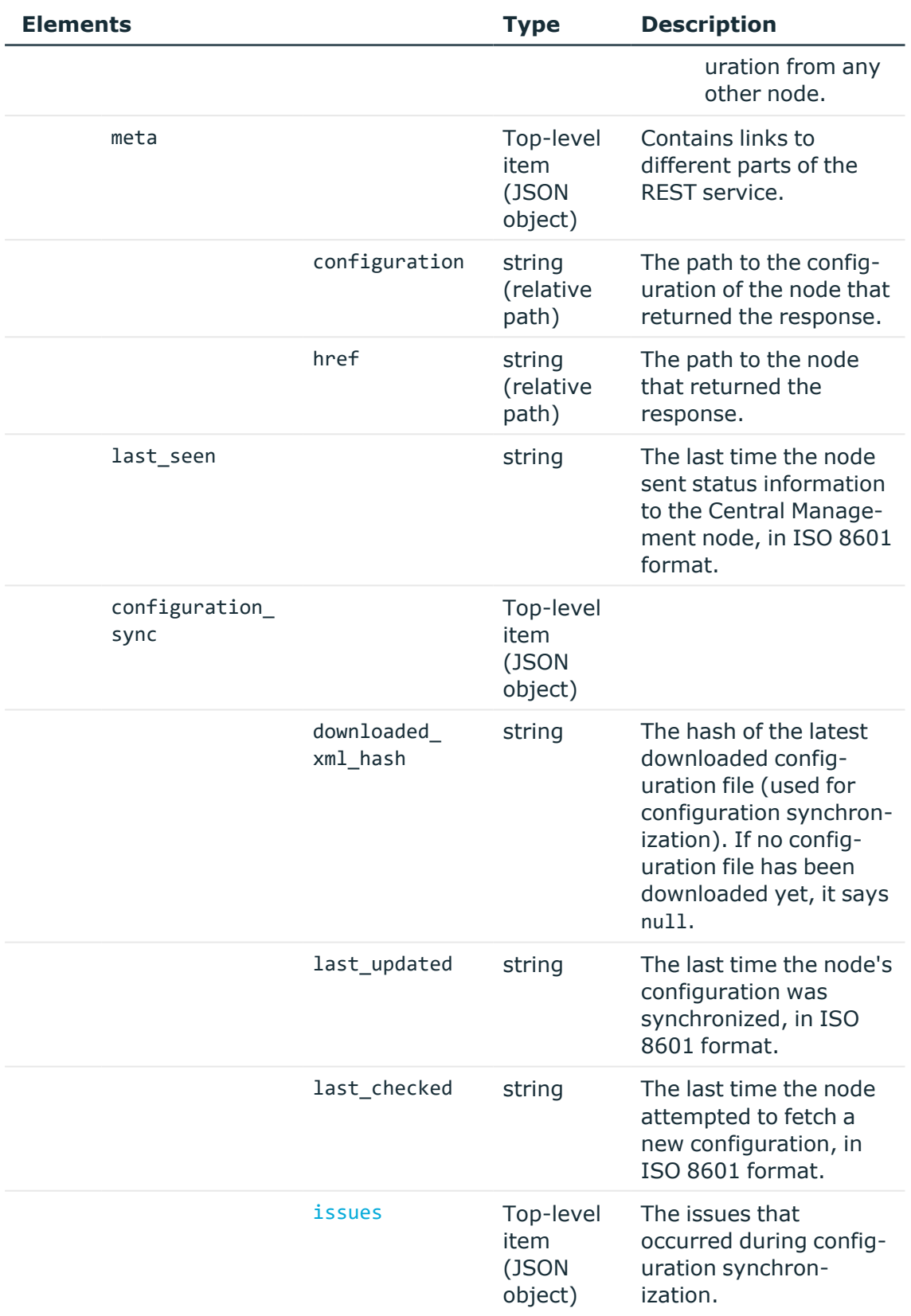

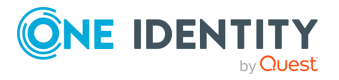

<span id="page-267-0"></span>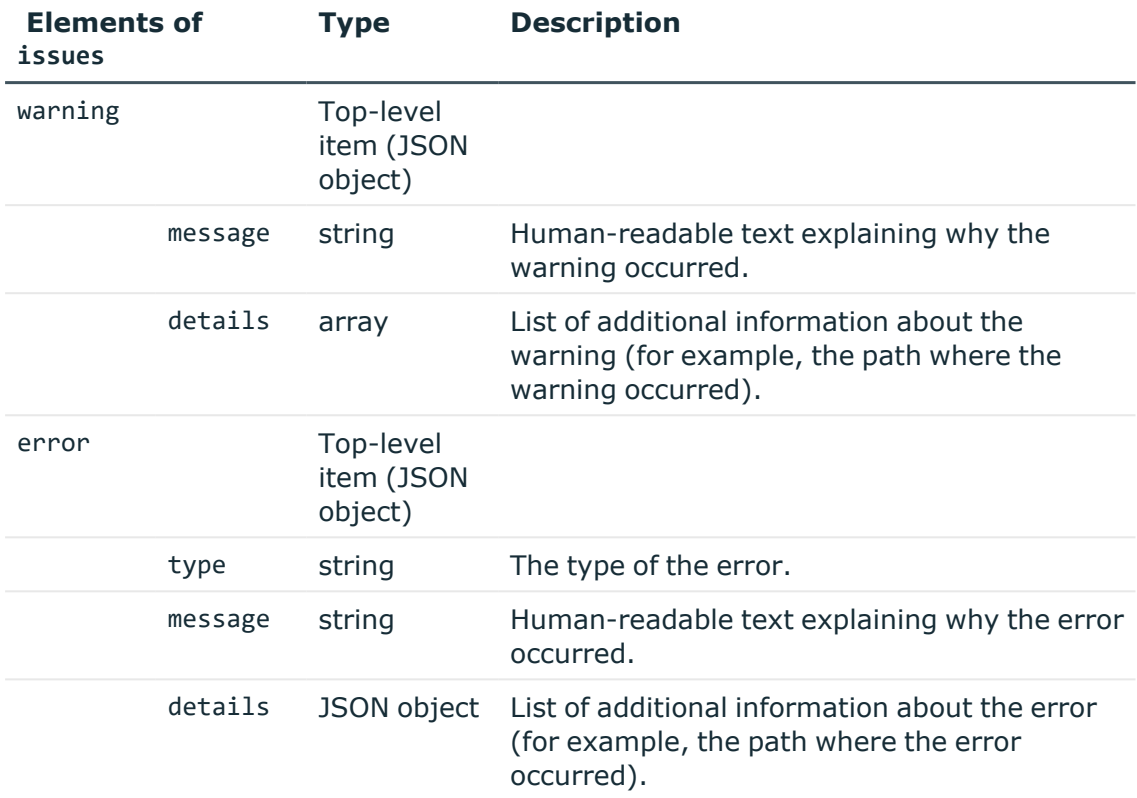

### **Upload and enable a configuration synchronization plugin**

Nodes fetch their configuration from the Central Management node, and merge it into their own configuration. Depending on their role, nodes may merge the whole configuration into their own (Managed Host nodes), or only the cluster-specific parts (nodes with no roles assigned). Whenever a configuration change is made on the Central Management node and the change is committed, it is synchronized to all nodes in the cluster as soon as the nodes fetch the latest configuration from the Central Management node.

When synchronizing the central configuration across nodes, you may want to:

- Keep certain parts in the configuration of individual nodes as-is.
- <sup>l</sup> Tailor certain parts of the central configuration to specific needs of individual nodes in the cluster (for example, your nodes may access external services at different network addresses).

You can achieve all of these by using a configuration synchronization plugin that contains transformations for the problematic parts. The plugin only runs on nodes that have the Managed Host role.

Customizing certain parts or features of a node using a configuration synchronization plugin has the same limitations as configuring SPS through the REST API. In other words, whatever you can configure through the REST API, you can configure the exact same

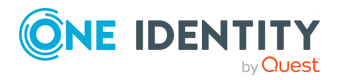

settings using the plugin. One notable difference between the REST API and the plugin is that using the REST API, you can only read certain types of data (such as keys and passwords), while using the configuration synchronization plugin, you can write these types of data as well.

Data structures in the plugin are represented as nested JSON objects. For object references, the plugin uses keys.

The plugin works with the following key parameters:

- local\_config: The current configuration of a Managed Host node (those parts that can be configured through the REST API).
- merged config: The configuration of the Central Management node that is about to be synced to the Managed Host node (those parts that can be configured through the REST API), with settings related to networking, local services, management, and the license of SPS whitelisted. These settings are never overwritten by configuration synchronization.
- node id: The unique ID of the Managed Host node in the cluster (you can retrieve this identifier by querying the /api/cluster/nodes endpoint through the REST API).
- plugin config: The configuration of the plugin provided as free-form text. Specifying the configuration of the plugin is optional. It enables you to run configuration synchronization on each cluster with different parameters if you have multiple clusters.

### **Example: Customizing an IP address in a connection policy** For example, an RDP connection policy on a Managed Host node specifies the following client and target addresses: \$ curl ... https://<url-of-Central-Managementnode>/api/configuration/rdp/connections/<id-of-the-connection-policy> { "body": { "network": { "clients": [ "0.0.0.0/0" ], "ports": [ 3389 ], "targets": [ "10.30.255.28/24"

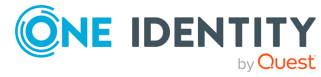

```
},
},
...
```
}

]

Let's suppose that on the Central Management node, an RDP connection policy is configured with these details:

\$ curl ... https://<url-of-Managed-Node>/api/configuration/rdp/connections/<id-of-the-connection-policy>

```
{
       "body": {
             "network": {
                    "clients": [
                          "0.0.0.0/0"
                          ],
                    "ports": [
                          3389
                          ],
                  "targets": [
                         "10.30.255.8/24"
                         ]
             },
      },
       ...
}
```
To ensure that the details of the connection policy on the Managed Host node are kept as-is after configuration synchronization, add the following lines to the plugin main.py file:

```
$ cat main.py
def merge(local_config: dict, merged_config: dict, node_id: str, plugin_
config: str, **kwargs):
    merged_config['rdp']['connections'][<id-of-the-connection-policy>]
['network']['targets'][0] = "10.30.255.8/24"
    return merged_config
```
Due to possible new (as yet undefined) parameters, it is good practice to close the parameter list of the merge function with \*\*kwargs.

In case you need assistance with writing customized transformations, [contact](https://support.oneidentity.com/professional-services-product-select) our [Professional](https://support.oneidentity.com/professional-services-product-select) Services Team, and a One Identity Service Delivery Engineer will be able to help you.

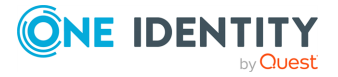

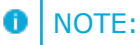

Configuration settings related to networking (/api/configuration/network), local services (/api/configuration/local\_services), and the management of SPS (/api/configuration/management) are not overwritten on the nodes by configuration synchronization even when not using a plugin.

To upload a configuration synchronization plugin to the Central Management node, complete the following steps.

#### 1. **Open a transaction.**

For details, see Open a [transaction](#page-27-0) on page 28.

#### 2. **Upload the plugin file.**

```
POST the plugin as a zip file (application/zip) to the https://TIP-address-of-Central-Management-node>/api/upload/pluginsendpoint, for example:
```

```
curl -X POST -H "Content-Type: application/zip" --cookie cookies
https://<IP-address-of-Central-Management-node>/api/upload/plugins --data-
binary @<path-to-plugin.zip>
```
The following is a sample response received.

```
{
       "body": {
             "api": "1.0",
             "default_configuration": "",
             "description": "Whitelist the list of paths when merging
the configuration",
             "name": "whitelist",
             "path": "/opt/scb/var/plugins/configuration_sync/whitelist",
             "scb_max_version": "",
             "scb_min_version": "",
             "version": "1.0"
       },
       "key": "794a5e17-b8be-4426-8596-0dfc129c06ef",
       "meta": {
             "href": "/api/configuration/plugins/configuration_
sync/794a5e17-b8be-4426-8596-0dfc129c06ef",
             "parent": "/api/configuration/plugins/configuration_sync",
             "remaining_seconds": 599
       }
}
```
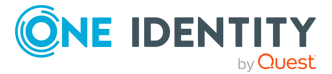

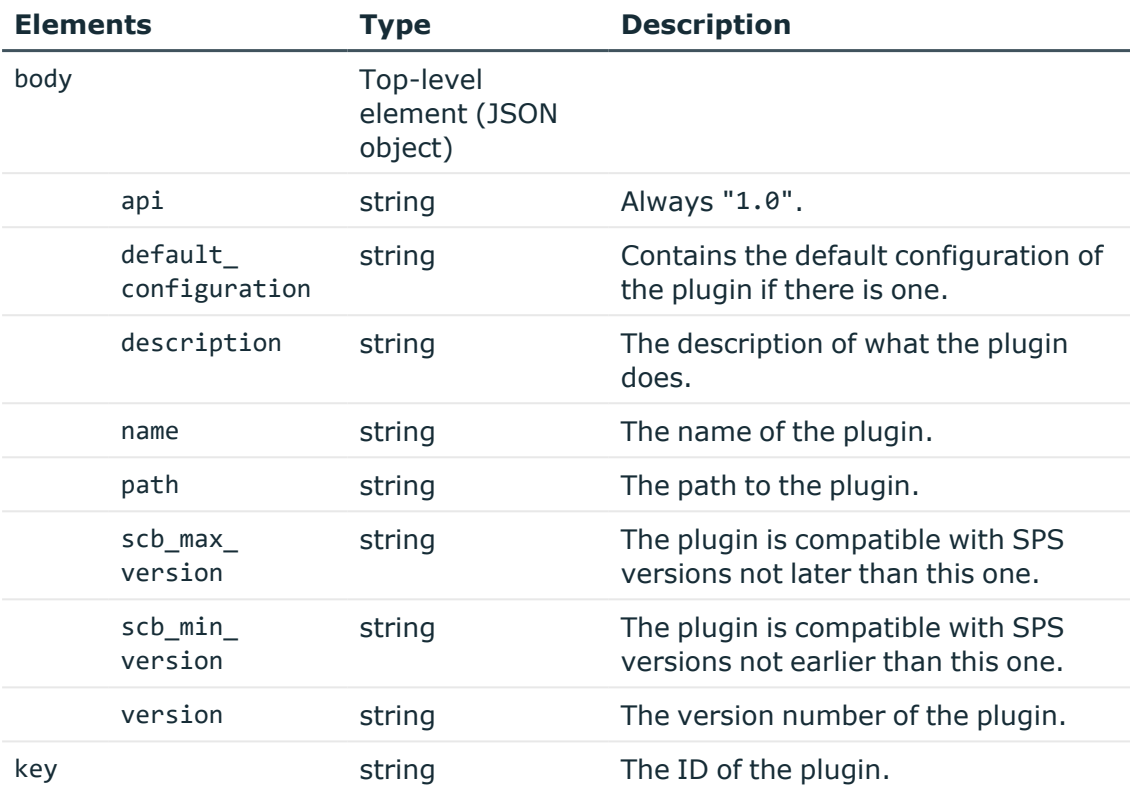

3. **To enable the plugin, replace /api/cluster/configuration\_sync\_ plugin with:**

```
{
      "enabled": true,
       "plugin": "<'key' from-response-of-last-creation>",
       "configuration": ""
}
```
For example:

```
curl -X POST -H "Content-Type: application/json" --cookie cookies
https://<IP-address-of-Central-Management-node>/api/cluster/configuration_
sync_plugin --data '{"enabled": true, "plugin": "794a5e17-b8be-4426-8596-
0dfc129c06ef", "configuration": ""}'
```
The following is a sample response received:

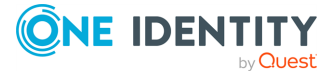

```
{
      "plugin": {
             "key": "794a5e17-b8be-4426-8596-0dfc129c06ef",
             "meta": {
                   "href": "/api/configuration/plugins/configuration_
sync/794a5e17-b8be-4426-8596-0dfc129c06ef"
             }
      }
}
```
4. **Commit your changes.**

For details, see Commit a [transaction](#page-29-0) on page 30.

## **Disable a configuration synchronization plugin**

To disable a configuration synchronization plugin on the Central Management node, complete the following steps.

1. **Open a transaction.**

For details, see Open a [transaction](#page-27-0) on page 28.

2. **To disable the plugin, replace /api/cluster/configuration\_sync\_ plugin with:**

```
{
       "enabled": false
}
```
For example:

```
curl -X POST -H "Content-Type: application/json" --cookie cookies
https://<IP-address-of-Central-Management-node>/api/cluster/configuration_
sync_plugin --data '{"enabled": false}'
```
The following is a sample response received:

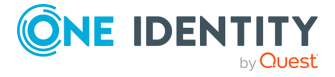

```
{
      "plugin": {
            "key": null,
            "meta": {}
      }
}
```
#### 3. **Commit your changes.**

For details, see Commit a [transaction](#page-29-0) on page 30.

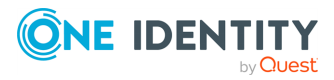

# **General connection settings**

# **Channel policy**

The channel policy lists the channels (for example, terminal session and SCP in SSH, Drawing, Clipboard in RDP) that can be used in a connection. The channel policy can further restrict access to each channel based on the IP address of the client or the server, a user list, user group, or a time policy. For example, all clients may access the servers defined in a connection via SSH terminal, but the channel policy may restrict SCP access only to a single client. The policies set in the channel policy are checked when the user attempts to open a particular channel type in the connection.

Channel policies are protocol specific. To list the available Channel policies for a protocol, use the following command.

```
curl --cookie cookies https://<IP-address-of-
SPS>/api/configuration/<http|ica|rdp|ssh|telnet|vnc>/channel_policies
```
The following sections detail the properties of Channel policy objects.

#### **URL**

```
GET https:<IP-address-of-
SPS>/api/configuration/<http|ica|rdp|ssh|telnet|vnc>/channel_policies/<object-
id>
```
#### **Cookies**

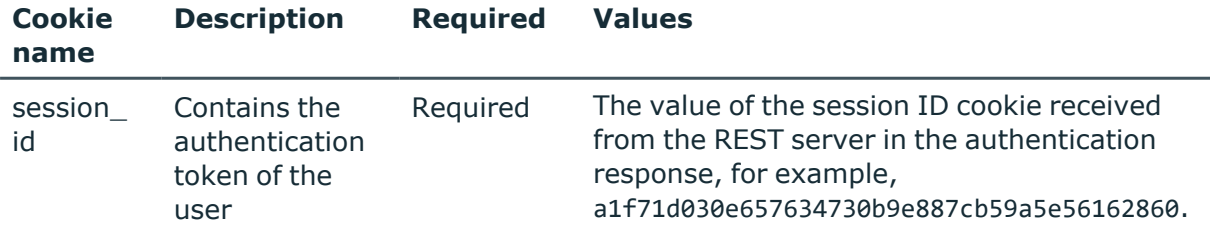

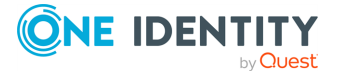

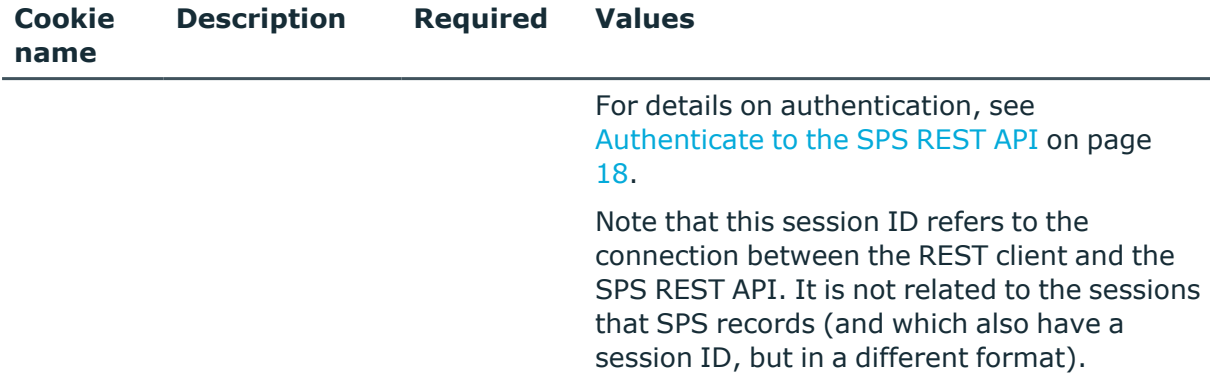

#### **Sample request**

The following command lists the properties of a specific RDP Channel policy object.

```
curl --cookie cookies -https:<IP-address-of-
SPS>/api/configuration/<rdp>/channel_policies/<object-id>
```
#### **Response**

The following is a sample response received, showing the properties of Channel policy objects.

```
{
  "body": {
    "name": "terminal-only",
    "rules": [
      {
        "actions": {
          "audit": true,
          "content policy": null,
          "four_eyes": false,
          "ids": false
        },
        "allowed_for": {
          "clients": [],
          "gateway_groups": [],
          "remote_groups": [],
          "servers": [],
          "time_policy": {
            "key": "-100",
            "meta": {
              "href": "/api/configuration/policies/time_policies/-100"
            }
          }
```
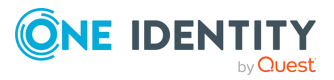

```
},
        "channel": "#drawing"
      },
      {
        "actions": {
          "audit": true,
          "four_eyes": false,
          "ids": false
        },
        "allowed_for": {
          "clients": [],
          "gateway_groups": [],
          "remote_groups": [],
          "servers": [],
          "time_policy": {
            "key": "-100",
            "meta": {
              "href": "/api/configuration/policies/time_policies/-100"
            }
          }
        },
        "channel": "cliprdr"
      }
   ]
 }
}
```
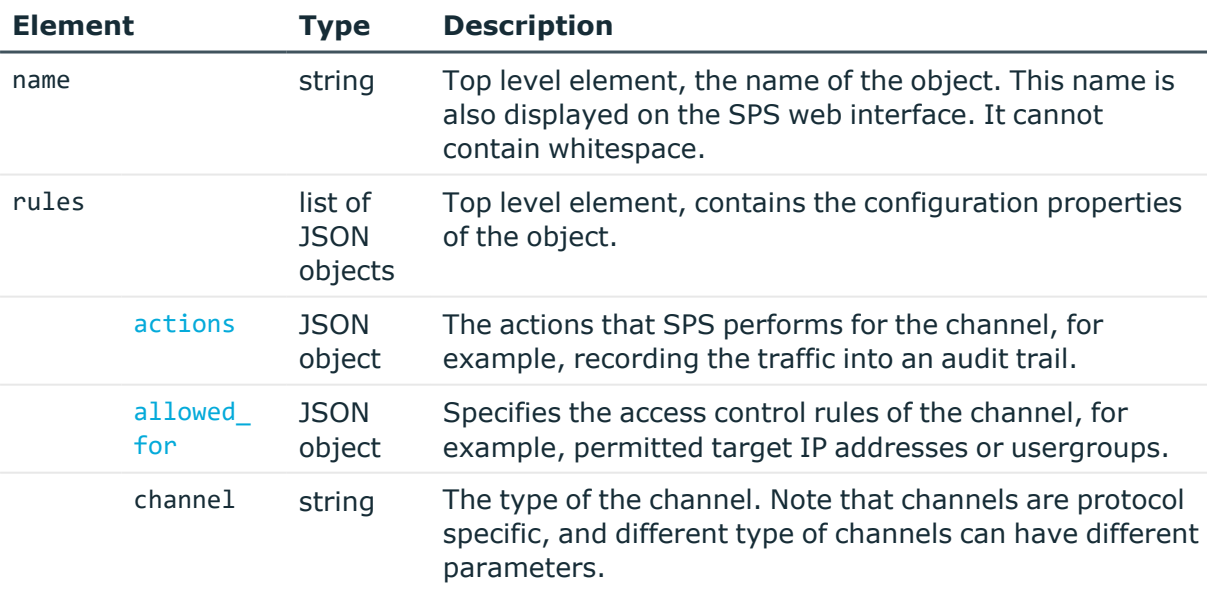

• For details on [RDP](#page-427-0)-specific channels, see RDP [channels](#page-427-0) on page 428.

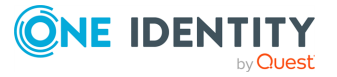

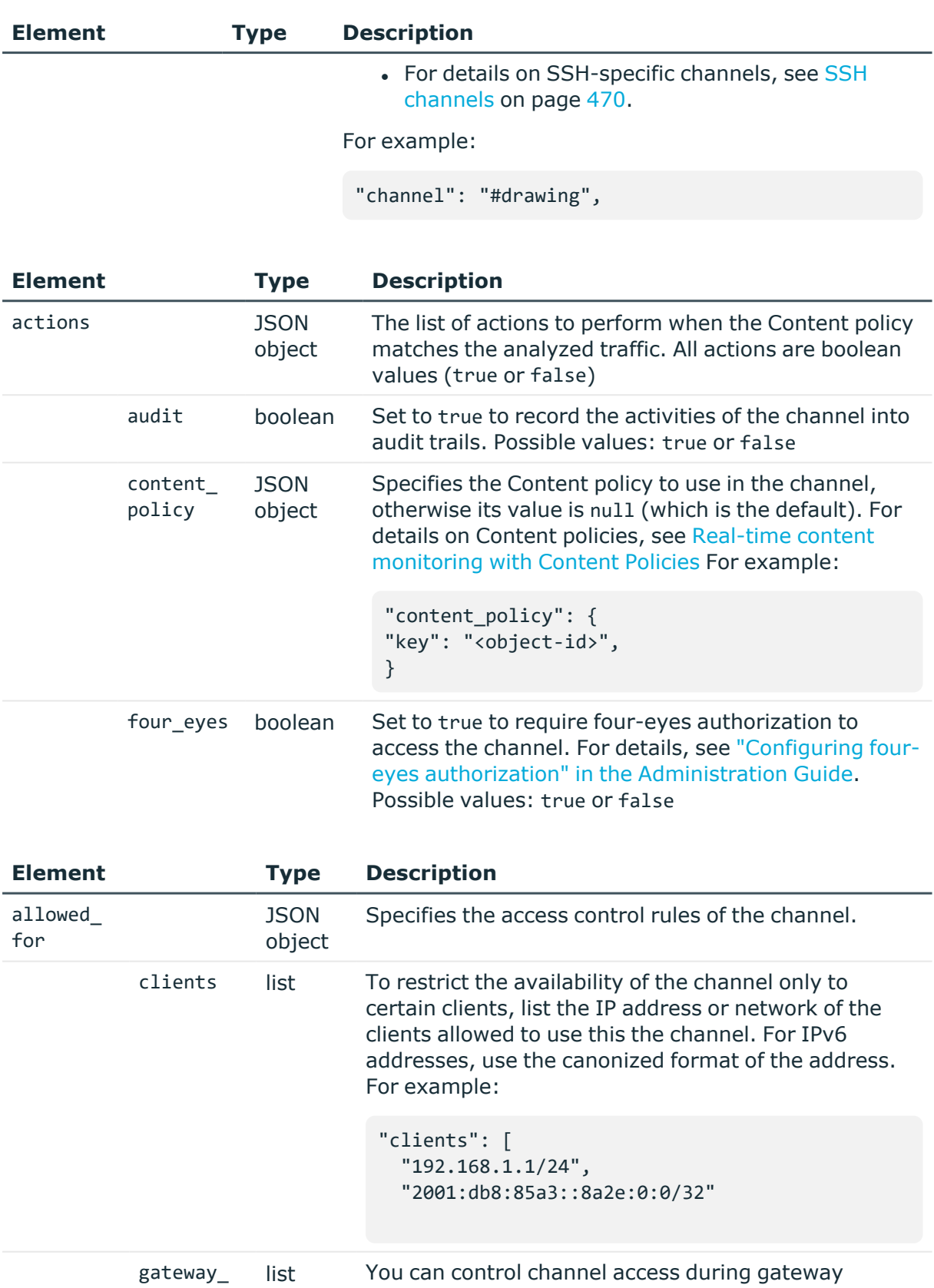

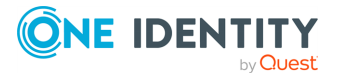

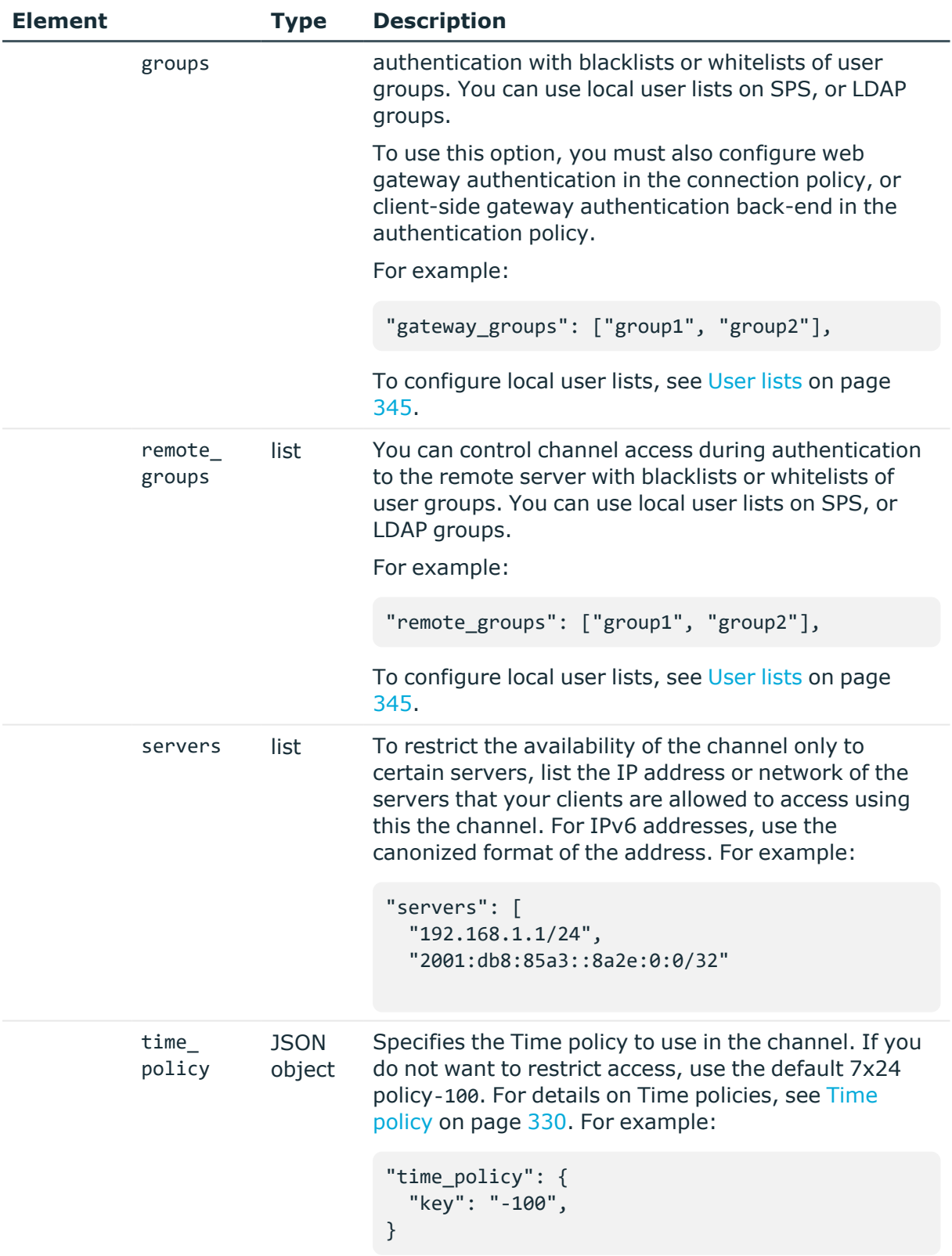

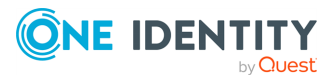

## **Policies**

List of endpoints for configuring policies and settings that can be referenced when configuring connections.

#### **URL**

GET https://<IP-address-of-SPS>/api/configuration/policies

#### **Cookies**

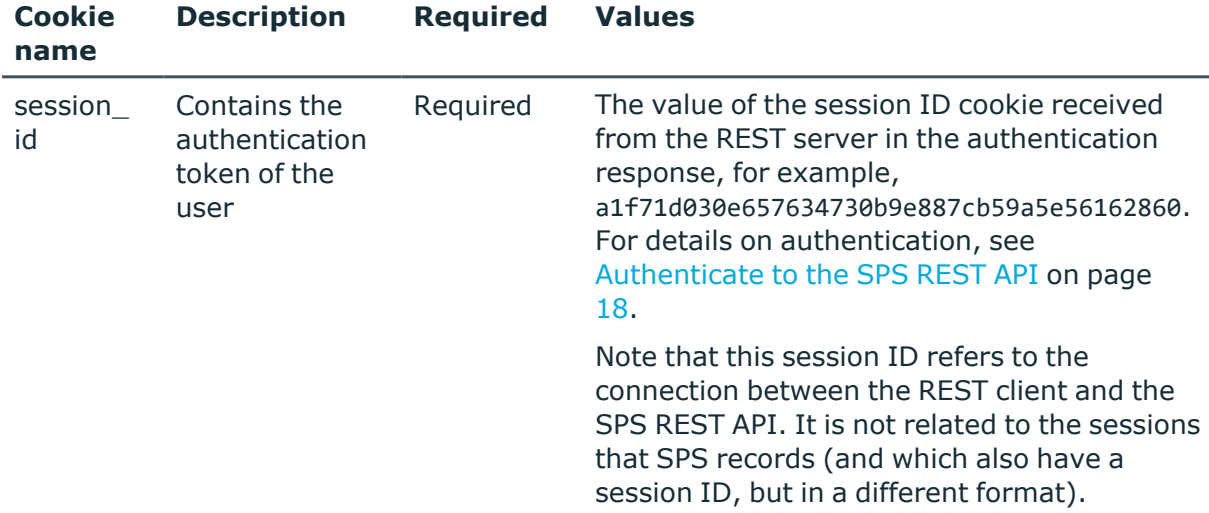

#### **Sample request**

The following command lists the available endpoints.

curl --cookie cookies https://<IP-address-of-SPS>/api/configuration/policies

#### **Response**

The following is a sample response received when listing the available configuration endpoints.

```
{
 "items": [
    {
      "key": "aa plugin instances",
      "meta": {
```
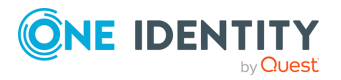

```
"href": "/api/configuration/policies/aa_plugin_instances"
 }
},
{
 "key": "analytics",
  "meta": {
    "href": "/api/configuration/policies/analytics"
 }
},
{
  "key": "archive_cleanup_policies",
 "meta": {
    "href": "/api/configuration/policies/archive_cleanup_policies"
  }
},
{
  "key": "audit_policies",
  "meta": {
    "href": "/api/configuration/policies/audit_policies"
 }
},
{
  "key": "backup policies",
  "meta": {
    "href": "/api/configuration/policies/backup_policies"
 }
},
{
  "key": "content_policies",
  "meta": {
    "href": "/api/configuration/policies/content_policies"
  }
},
{
 "key": "credentialstores",
  "meta": {
    "href": "/api/configuration/policies/credentialstores"
 }
},
{
  "key": "indexing",
 "meta": {
    "href": "/api/configuration/policies/indexing"
 }
},
{
  "key": "ldap_servers",
  "meta": {
```
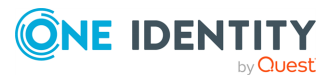

```
"href": "/api/configuration/policies/ldap_servers"
   }
  },
  {
   "key": "signing_cas",
    "meta": {
      "href": "/api/configuration/policies/signing_cas"
   }
  },
  {
    "key": "time_policies",
    "meta": {
      "href": "/api/configuration/policies/time_policies"
    }
  },
  {
    "key": "trusted_ca_lists",
    "meta": {
      "href": "/api/configuration/policies/trusted_ca_lists"
   }
 },
  {
    "key": "user_databases",
    "meta": {
      "href": "/api/configuration/policies/user_databases"
   }
  },
  {
    "key": "userlists",
    "meta": {
      "href": "/api/configuration/policies/userlists"
    }
  },
  {
   "key": "usermapping_policies",
    "meta": {
      "href": "/api/configuration/policies/usermapping_policies"
   }
  }
],
"meta": {
 "first": "/api/configuration/aaa",
  "href": "/api/configuration/policies",
  "last": "/api/configuration/x509",
  "next": "/api/configuration/private_keys",
  "parent": "/api/configuration",
  "previous": "/api/configuration/plugins",
  "transaction": "/api/transaction"
```
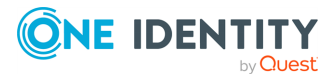

#### } }

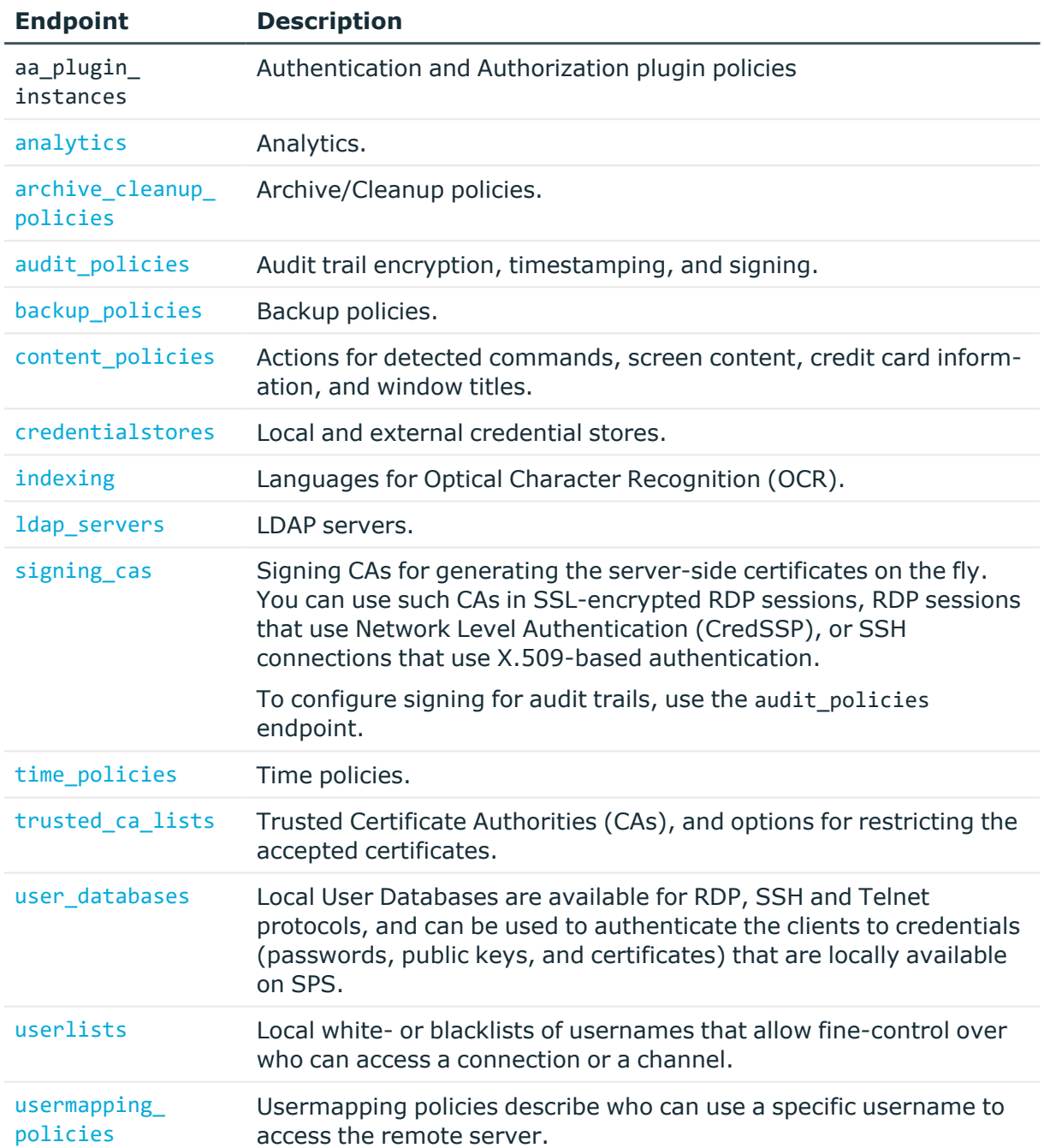

#### **Status and error codes**

The following table lists the typical status and error codes for this request. For a complete list of error codes, see [Application](#page-36-0) level error codes on page 37.

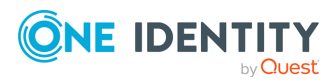

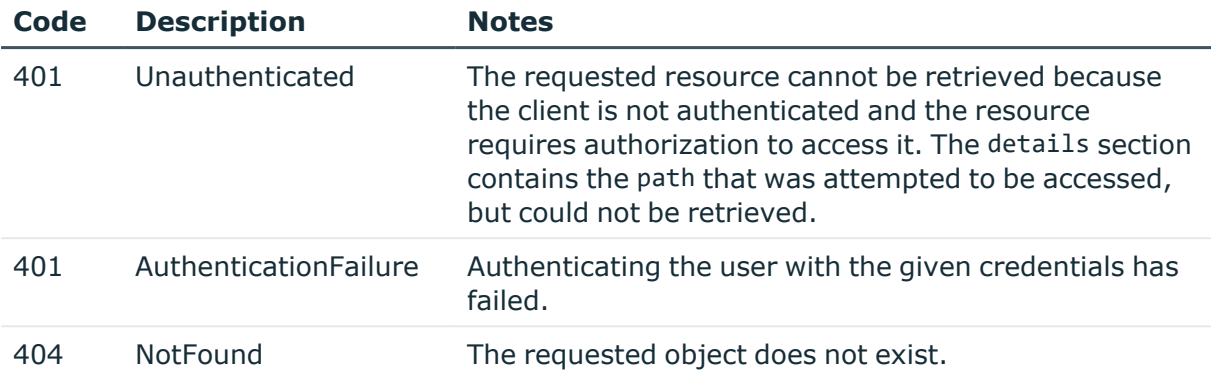

## **Archive/Cleanup policy**

Archiving transfers data from SPS to an external storage solution, cleanup removes (deletes) old files. Archived data can be accessed and searched, but cannot be restored (moved back) to the SPS appliance. Only those closed audit-trail files are archived where the retention time has already elapsed. To list the available Archive policies, use the following command.

```
curl --cookie cookies https://<IP-address-of-
SPS>/api/configuration/policies/archive_cleanup_policies/
```
The following sections detail the properties of Archive/Cleanup policy objects.

#### **URL**

```
GET https:<IP-address-of-SPS>/api/configuration/policies/archive_cleanup_
policies/<object-id>
```
#### **Cookies**

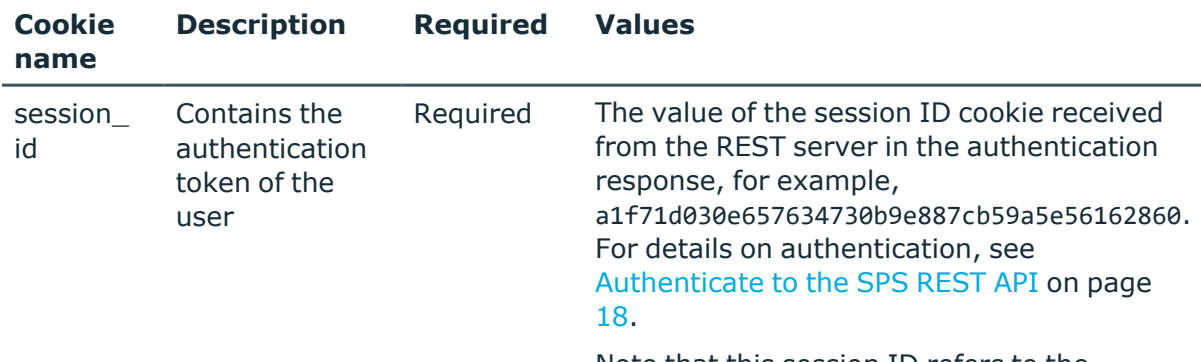

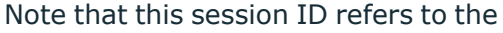

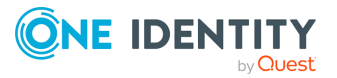

connection between the REST client and the SPS REST API. It is not related to the sessions that SPS records (and which also have a session ID, but in a different format).

#### **Sample request**

The following command lists the properties of a specific Archive/Cleanup policy object.

```
curl --cookie cookies -https:<IP-address-of-
SPS>/api/configuration/policies/archive_cleanu_policies/<object-id>
```
#### **Response**

The following is a sample response received, showing the properties of Archive/Cleanup policy objects.

```
{
   "key": "99375192754364c2b1bd01",
   "body": {
      "name": "archive_all_with_filelist",
      "include_node_id_in_path": false,
       "notification_event": {
         "type": "all",
          "send_filelist": true,
         "file_count_limit": 123456
      },
       "target": {
         "type": "nfs",
          "server": {
             "selection": "ip",
            "value": "1.2.3.5"
         },
          "path": "/data/backup"
      },
       "start_times": [
         "10:10"
       ],
       "template": "PROTOCOL/CONNECTION/ARCHIVEDATE/",
      "retention_days": 30
   }
}
```
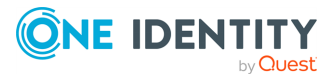

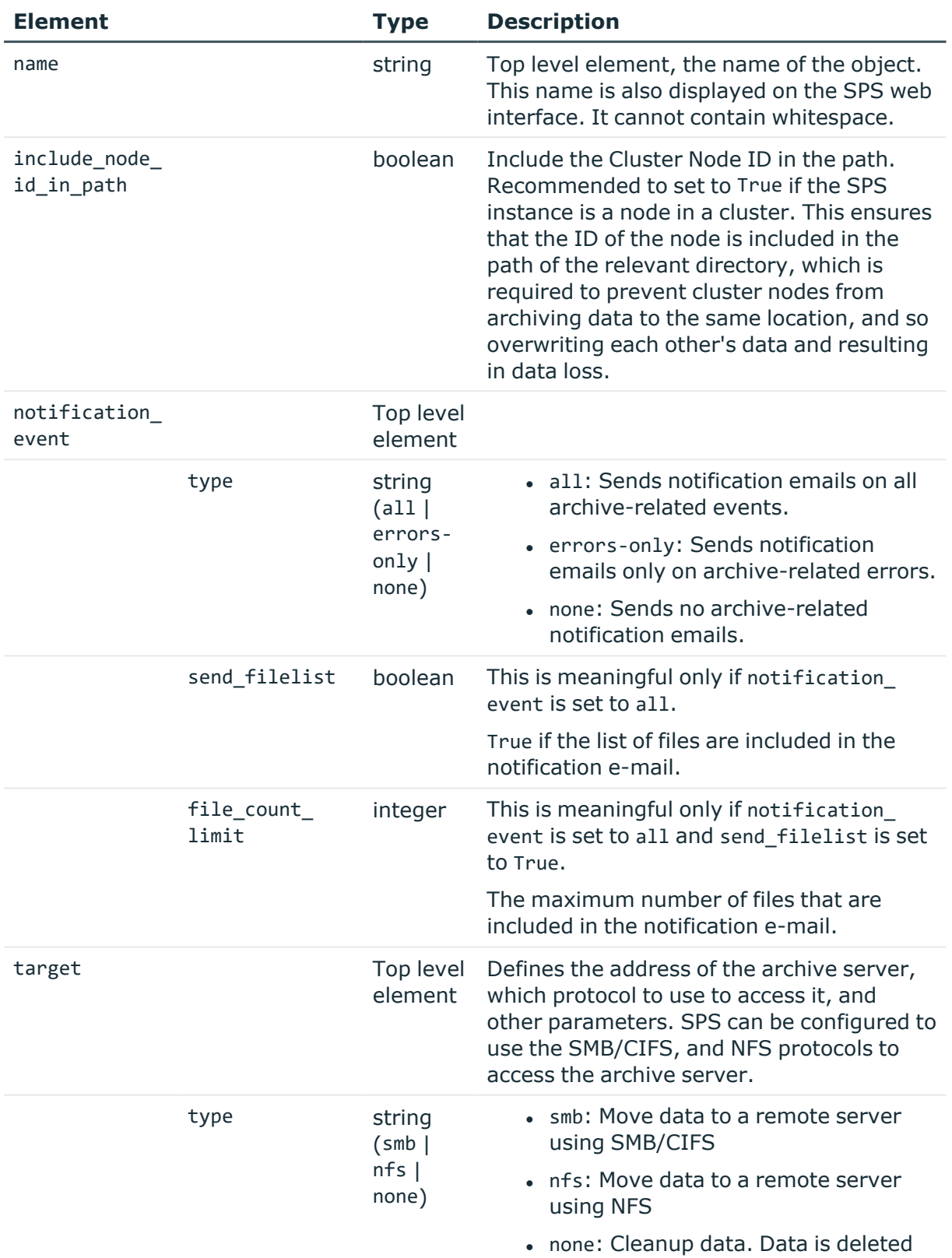

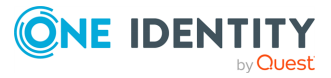

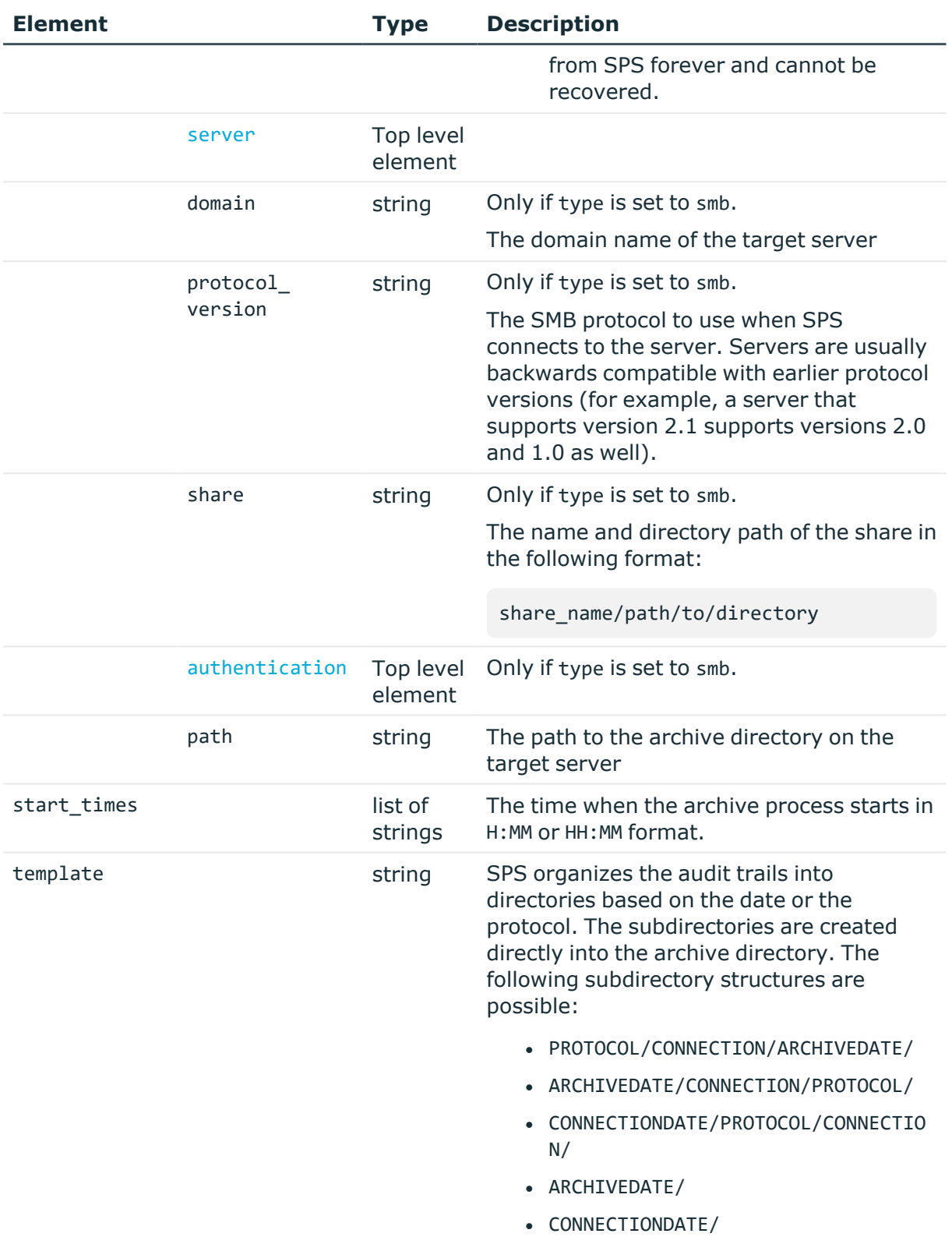

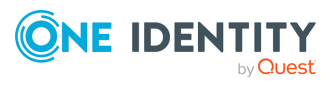

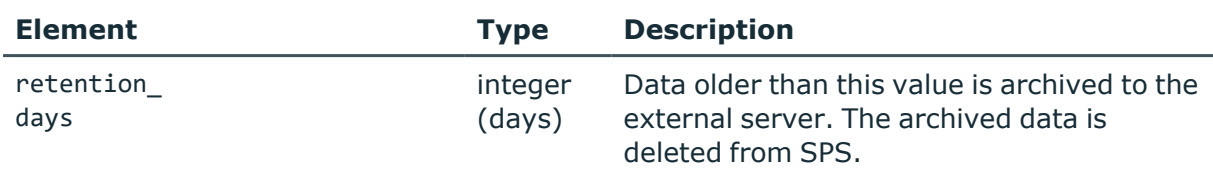

<span id="page-287-0"></span>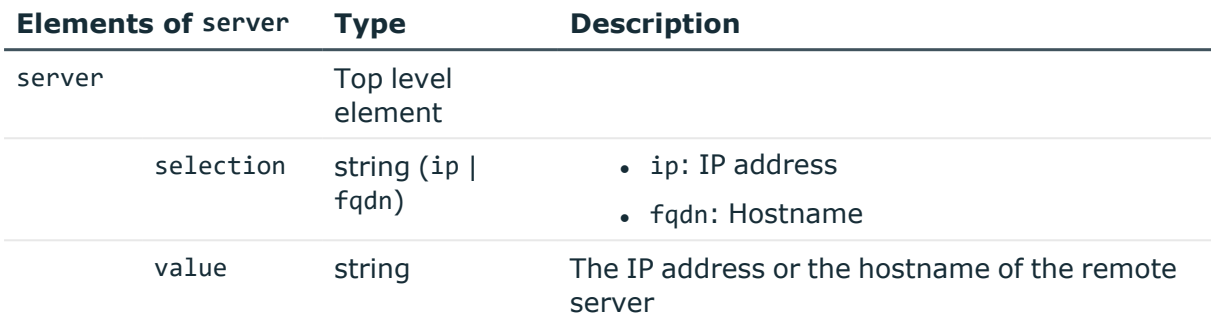

<span id="page-287-1"></span>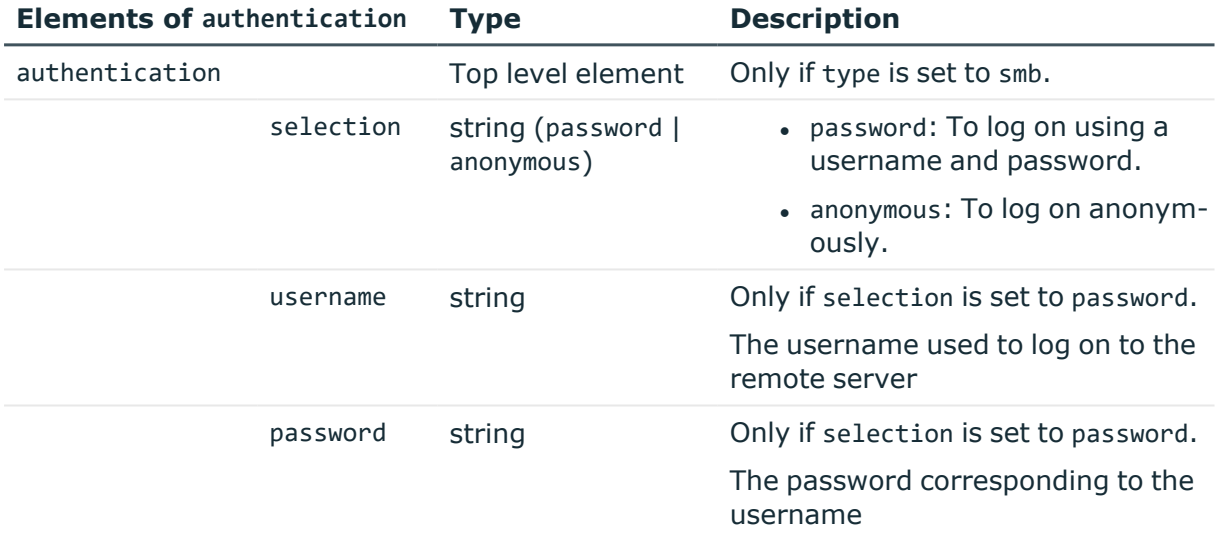

## **Audit policies**

The list of audit policies. An audit policy contains settings for encrypting, timestamping, and signing audit trails. To enable auditing for a connection, select an audit policy when configuring connections, and enable auditing for the appropriate protocol channels in the connection's channel policy.

#### **O** NOTE:

The default audit policy is pre-selected when creating connection policies. Modify that audit policy with care.

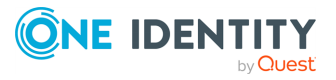
### **URL**

GET https://<IP-address-of-SPS>/api/configuration/policies/audit\_policies

## **Cookies**

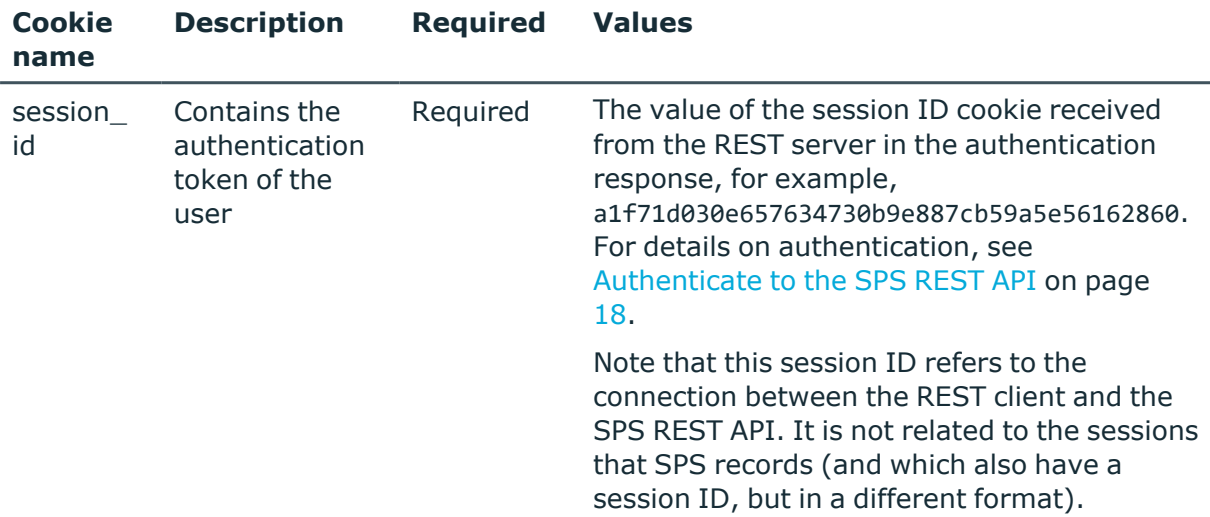

### **Sample request**

The following command lists the audit policies.

```
curl --cookie cookies https://<IP-address-of-
SPS>/api/configuration/policies/audit_policies
```
The following command retrieves the properties of a specific policy.

```
curl --cookie cookies https://<IP-address-of-SPS>/api/policies/audit_
policies/<policy-id>
```
### **Response**

The following is a sample response received when listing audit policies.

For details of the meta object, see [Message](#page-8-0) format on page 9.

```
{
 "items": [
    {
      "key": "78101850949e47437dd91d",
      "meta": {
       "href": "/api/configuration/policies/audit_
policies/78101850949e47437dd91d"
```
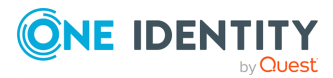

General connection settings

```
}
    },
    {
      "key": "9161063345713f11489305",
      "meta": {
        "href": "/api/configuration/policies/audit_
policies/9161063345713f11489305"
      }
    },
    {
      "key": "1e089e2a-76b4-4079-94e3-c83ebc74dc2e",
      "meta": {
        "href": "/api/configuration/policies/audit_policies/1e089e2a-76b4-4079-
94e3-c83ebc74dc2e"
      }
    }
  ],
  "meta": {
    "first": "/api/configuration/policies/audit_policies",
    "href": "/api/configuration/policies/audit_policies",
    "last": "/api/configuration/policies/usermapping_policies",
    "next": "/api/configuration/policies/content_policies",
    "parent": "/api/configuration/policies",
    "previous": null,
    "transaction": "/api/transaction"
 }
}
```
When retrieving the endpoint of a specific audit policy, the response is the following.

```
{
  "body": {
    "encryption": {
      "certificates": [
        {
          "certificate": "<cert1>",
          "four_eyes_certificate": "<cert2>"
        }
      ],
      "different_certificates_for_upstream": {
        "certificates": [
          {
            "certificate": "<cert3>",
            "four_eyes_certificate": "<cert4>"
          }
        ],
        "enabled": true
      },
      "enabled": true
```
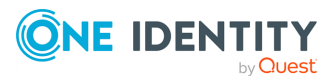

```
},
    "name": "<policy-name>",
    "signing": {
     "enabled": true,
      "x509_identity": {
        "key": "ec0b6604-37f6-4df6-bd2f-d7879a75b324",
        "meta": {
          "href": "/api/configuration/x509/ec0b6604-37f6-4df6-bd2f-d7879a75b324"
        }
     }
    },
    "timestamping_enabled": true
  },
  "key": "1e089e2a-76b4-4079-94e3-c83ebc74dc2e",
  "meta": {
    "first": "/api/configuration/policies/audit_
policies/78101850949e47437dd91d",
    "href": "/api/configuration/policies/audit_policies/1e089e2a-76b4-4079-94e3-
c83ebc74dc2e",
    "last": "/api/configuration/policies/audit_policies/1e089e2a-76b4-4079-94e3-
c83ebc74dc2e",
    "next": null,
    "parent": "/api/configuration/policies/audit_policies",
    "previous": "/api/configuration/policies/audit_
policies/9161063345713f11489305",
    "transaction": "/api/transaction"
 }
}
```
<span id="page-290-0"></span>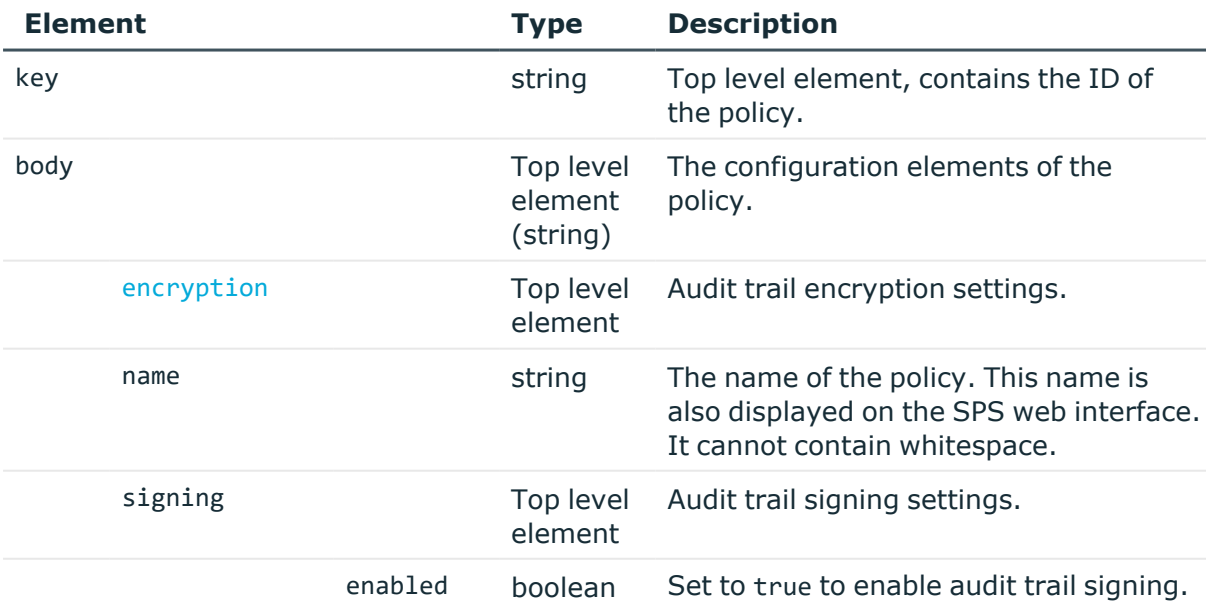

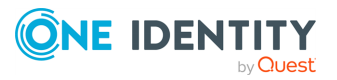

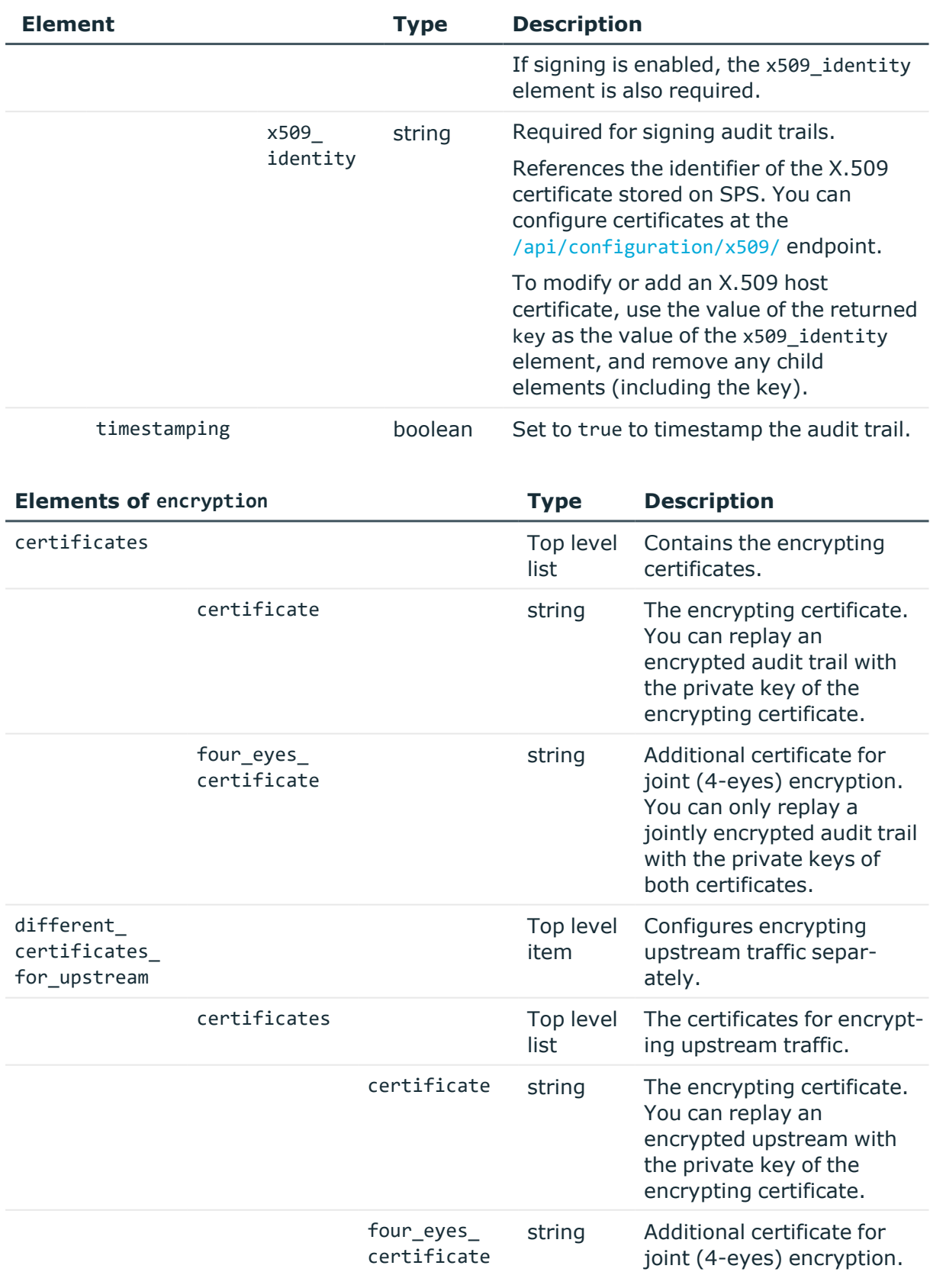

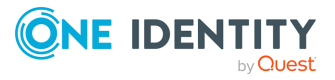

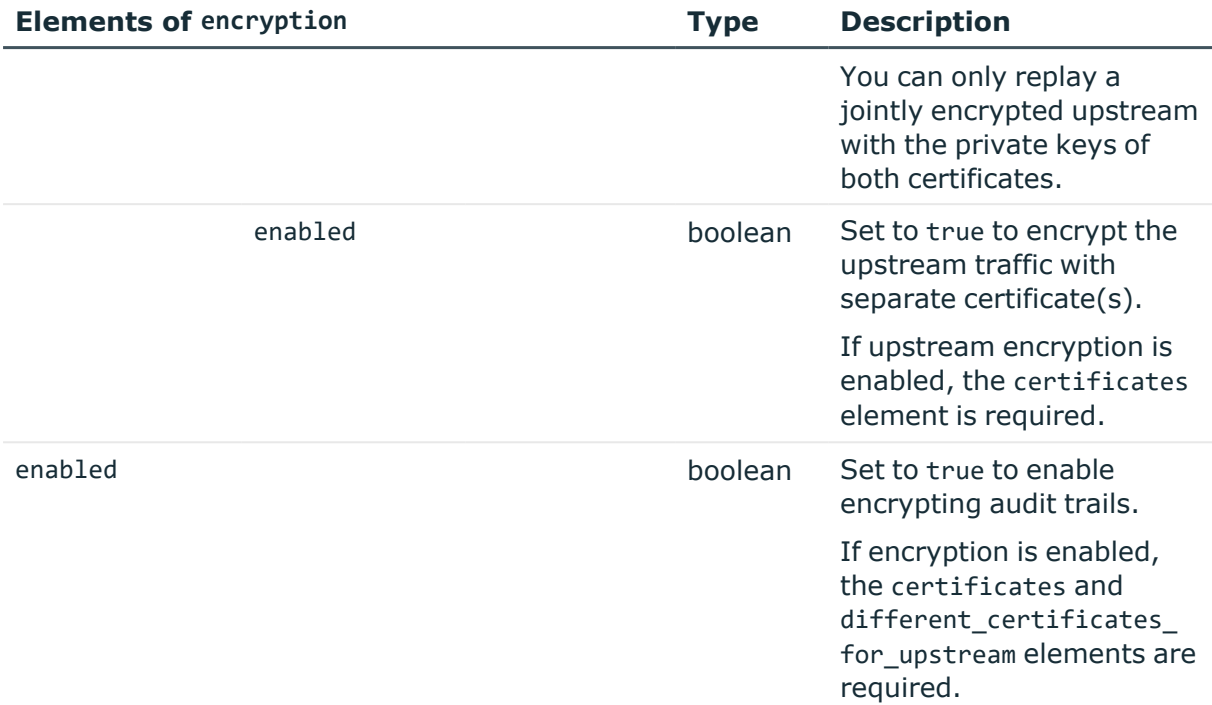

## **Examples:**

Disable encryption, signing, and timestamping.

```
{
   "encryption": {
      "enabled": false
   },
   "name": "default",
   "signing": {
      "enabled": false
   },
   "timestamping_enabled": false
}
```
Encrypt upstream traffic only (single certificate).

```
{
 "encryption": {
    "certificates": [],
    "different_certificates_for_upstream": {
      "certificates": [
        {
          "certificate": "<cert>",
          "four_eyes_certificate": null
       }
      ],
```
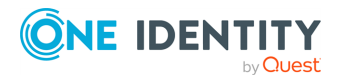

```
"enabled": true
    },
    "enabled": true
 },
 "name": "Upstream_only",
  "signing": {
    "enabled": false
 },
  "timestamping_enabled": false
}
```
Enable signing and timestamping, no traffic encryption.

```
{
   "encryption": {
      "enabled": false
   },
   "name": "Sign and timestamp",
   "signing": {
      "enabled": true,
       "x509_identity": {
         "key": "9508db81-4a3f-45a7-a2b1-a86f71c56416",
          "meta": {
             "href": "/api/configuration/x509/9508db81-4a3f-45a7-a2b1-
a86f71c56416"
         }
      }
   },
   "timestamping_enabled": true
}
```
Enable signing and timestamping, and encrypt traffic with a single certificate (no separate upstream encryption).

```
{
  "encryption": {
    "certificates": [
      {
        "certificate": "<cert>",
        "four_eyes_certificate": null
      }
    ],
    "different_certificates_for_upstream": {
     "enabled": false
    },
    "enabled": true
 },
 "name": "API_audit_pol",
  "signing": {
```
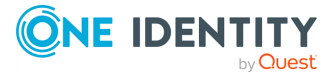

```
"enabled": true,
    "x509_identity": {
      "key": "d0286f64-41aa-45e1-ab19-830ac2f99f57",
      "meta": {
        "href": "/api/configuration/x509/d0286f64-41aa-45e1-ab19-830ac2f99f57"
      }
    }
 },
  "timestamping_enabled": true
}
```
## **Encrypting certificates**

Encrypting certificates must not contain any metadata. SPS uses only the key part of the certificate, no other data (expiry, etc.) are relevant for encryption.

To use a certificate with the SPS API, remove all metadata, and substitute line breaks with \n.

The following is an example certificate, as used on the SPS web interface:

#### -----BEGIN CERTIFICATE-----

```
MIIDnDCCAoQCCQDc536Ob5tPQTANBgkqhkiG9w0BAQUFADCBjzELMAkGA1UEBhMC
Q0ExEDAOBgNVBAgTB09udGFyaW8xEDAOBgNVBAcTB1Rvcm9udG8xEDAOBgNVBAoT
B0JhbGFiaXQxFjAUBgNVBAsTDURvY3VtZW50YXRpb24xEDAOBgNVBAMTB2JhbGFi
aXQxIDAeBgkqhkiG9w0BCQEWEWNhdGFpbEBiYWxhYml0Lmh1MB4XDTE2MDQyMjE2
MDAyNloXDTE3MDQyMjE2MDAyNlowgY8xCzAJBgNVBAYTAkNBMRAwDgYDVQQIEwdP
bnRhcmlvMRAwDgYDVQQHEwdUb3JvbnRvMRAwDgYDVQQKEwdCYWxhYml0MRYwFAYD
VQQLEw1Eb2N1bWVudGF0aW9uMRAwDgYDVQQDEwdiYWxhYml0MSAwHgYJKoZIhvcN
AQkBFhFjYXRhaWxAYmFsYWJpdC5odTCCASIwDQYJKoZIhvcNAQEBBQADggEPADCC
AQoCggEBAOGa9I2jmVlVdVWEI/Wy7ahTeyaIjK52FQUXqxG8okOSD+nV74ZFUuiS
59X+2Ow1aDqVGrDMgPNhSVpYXUvDUAUOILJW4rAIoxDY6vDU9/4v9dDiQfEPlauw
0qNRjPS1MLzjSOQDSKqPkdivkS6HKZeX3+TFq3OxO+vIrF9zFfp9T+eDG2oSobPc
3mV2zkvtD61CXzbezAVdArDl6WnysRyzxyH8WEhFwZepWxFD9Y5N1dzKody7Hncs
X5kVIv0+Z6bBHfg/7wHWysJdwNuLr0ByTOvPM6WdA83k3Fy2gYNk7Rc0BbRFbQTX
hJVfUzSUWHVhFQtAb4diKU5voqepfNMCAwEAATANBgkqhkiG9w0BAQUFAAOCAQEA
R5DIwOHsEKoGkiI3cHC2VMnxP2rRhpTneh6El+DFnQPdjrXa+tnqV4TdnNaD+FvP
AB1kqbmC4hJAsjMLU2b1ne6m+SLmzhRuMxcA6x+fnYvcQT57IbRdq2E/4oJGeyuy
0jQE+nmoVD3lDytIOxCfQvZhl1tcbBE5hp5USme4PmNhY6QfUlgjsFjPfoVG7XDB
uNaUoWS6RvZPmL5IuvF9tqe96ES6DTjC8rBfQYvSoVNjjPnUMx0C8xstRSEG7oJc
N5+4ImYnFNxSG20hZpFy0OFDf2g7Fx+W50/NtXamUF1Sf8WlPZc03oVl1/Fzo7mt
qYyyD1ld89OUEYZ+aJQd/A==
-----END CERTIFICATE-----
```
The same certificate, as accepted by the SPS API:

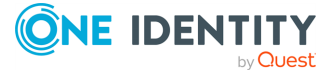

"certificate": "-----BEGIN CERTIFICATE-----

\nMIIDnDCCAoQCCQDc536Ob5tPQTANBgkqhkiG9w0BAQUFADCBjzELMAkGA1UEBhMC\nQ0ExEDAOBgNV BAgTB09udGFyaW8xEDAOBgNVBAcTB1Rvcm9udG8xEDAOBgNVBAoT\nB0JhbGFiaXQxFjAUBgNVBAsTDU RvY3VtZW50YXRpb24xEDAOBgNVBAMTB2JhbGFi\naXQxIDAeBgkqhkiG9w0BCQEWEWNhdGFpbEBiYWxh Yml0Lmh1MB4XDTE2MDQyMjE2\nMDAyNloXDTE3MDQyMjE2MDAyNlowgY8xCzAJBgNVBAYTAkNBMRAwDg YDVQQIEwdP\nbnRhcmlvMRAwDgYDVQQHEwdUb3JvbnRvMRAwDgYDVQQKEwdCYWxhYml0MRYwFAYD\nVQ QLEw1Eb2N1bWVudGF0aW9uMRAwDgYDVQQDEwdiYWxhYml0MSAwHgYJKoZIhvcN\nAQkBFhFjYXRhaWxA YmFsYWJpdC5odTCCASIwDQYJKoZIhvcNAQEBBQADggEPADCC\nAQoCggEBAOGa9I2jmVlVdVWEI/Wy7a hTeyaIjK52FQUXqxG8okOSD+nV74ZFUuiS\n59X+2Ow1aDqVGrDMgPNhSVpYXUvDUAUOILJW4rAIoxDY 6vDU9/4v9dDiQfEPlauw\n0qNRjPS1MLzjSOQDSKqPkdivkS6HKZeX3+TFq3OxO+vIrF9zFfp9T+eDG2 oSobPc\n3mV2zkvtD61CXzbezAVdArDl6WnysRyzxyH8WEhFwZepWxFD9Y5N1dzKody7Hncs\nX5kVIv 0+Z6bBHfg/7wHWysJdwNuLr0ByTOvPM6WdA83k3Fy2gYNk7Rc0BbRFbQTX\nhJVfUzSUWHVhFQtAb4di KU5voqepfNMCAwEAATANBgkqhkiG9w0BAQUFAAOCAQEA\nR5DIwOHsEKoGkiI3cHC2VMnxP2rRhpTneh 6El+DFnQPdjrXa+tnqV4TdnNaD+FvP\nAB1kqbmC4hJAsjMLU2b1ne6m+SLmzhRuMxcA6x+fnYvcQT57 IbRdq2E/4oJGeyuy\n0jQE+nmoVD3lDytIOxCfQvZhl1tcbBE5hp5USme4PmNhY6QfUlgjsFjPfoVG7X DB\nuNaUoWS6RvZPmL5IuvF9tqe96ES6DTjC8rBfQYvSoVNjjPnUMx0C8xstRSEG7oJc\nN5+4ImYnFN xSG20hZpFy0OFDf2g7Fx+W50/NtXamUF1Sf8WlPZc03oVl1/Fzo7mt\nqYyyD1ld89OUEYZ+aJQd/A== \n-----END CERTIFICATE-----\n"

## **Add an audit policy**

To add an audit policy, you have to:

## 1. **Open a transaction.**

For details, see Open a [transaction](#page-27-0) on page 28.

## 2. **Create the JSON object for the new audit policy.**

POST the JSON object to the https://<IP-address-of-SPS>/api/configuration/policies/audit\_policies endpoint. You can find a detailed description of the available parameters listed in  [Element](#page-290-0) .

If the POST request is successful, the response includes the key of the new audit policy. For example:

```
{
   "key": "1e089e2a-76b4-4079-94e3-c83ebc74dc2e",
   "meta": {
      "href": "/api/configuration/policies/audit_policies/1e089e2a-76b4-
4079-94e3-c83ebc74dc2e",
      "parent": "/api/configuration/policies/audit_policies",
      "transaction": "/api/transaction"
   }
}
```
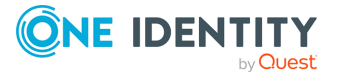

## 3. **Commit your changes.**

For details, see Commit a [transaction](#page-29-0) on page 30.

## **Modify an audit policy**

To modify an audit policy, you have to:

## 1. **Open a transaction.**

For details, see Open a [transaction](#page-27-0) on page 28.

## 2. **Modify the JSON object of the audit policy.**

PUT the modified JSON object to the https://<IP-address-of-SPS>/api/configuration/policies/audit\_policies/<policy-key> endpoint. You can find a detailed description of the available parameters listed in Element.

## 3. **Commit your changes.**

For details, see Commit a [transaction](#page-29-0) on page 30.

## **Status and error codes**

The following table lists the typical status and error codes for this request. For a complete list of error codes, see [Application](#page-36-0) level error codes on page 37.

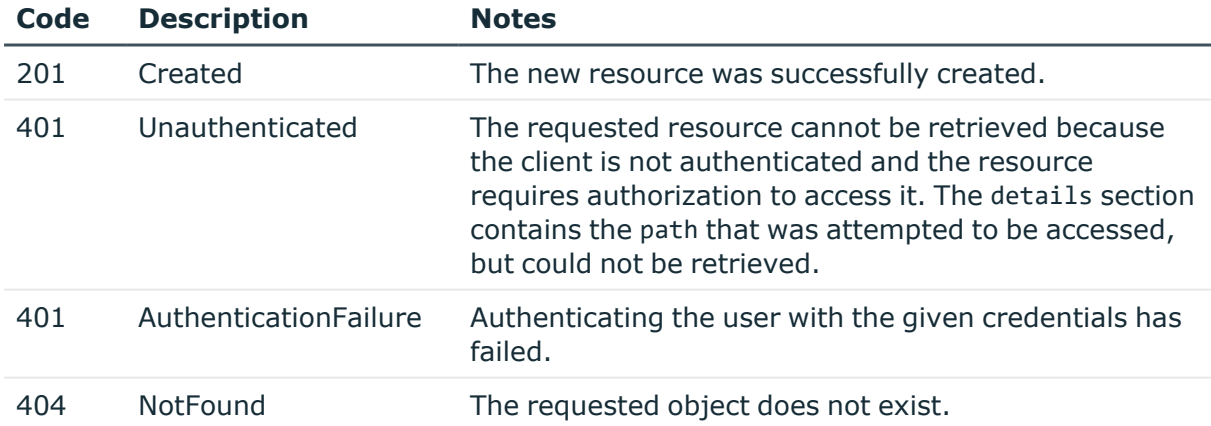

# **Backup policy**

Backup policies define the address of the backup server, which protocol to use to access it, and other parameters. To list the available Backup policies, use the following command.

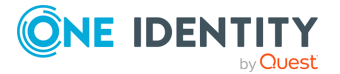

```
curl --cookie cookies https://<IP-address-of-
SPS>/api/configuration/policies/backup_policies/
```
The following sections detail the properties of Backup policy objects.

### **URL**

```
GET https:<IP-address-of-SPS>/api/configuration/policies/backup_
policies/<object-id>
```
#### **Cookies**

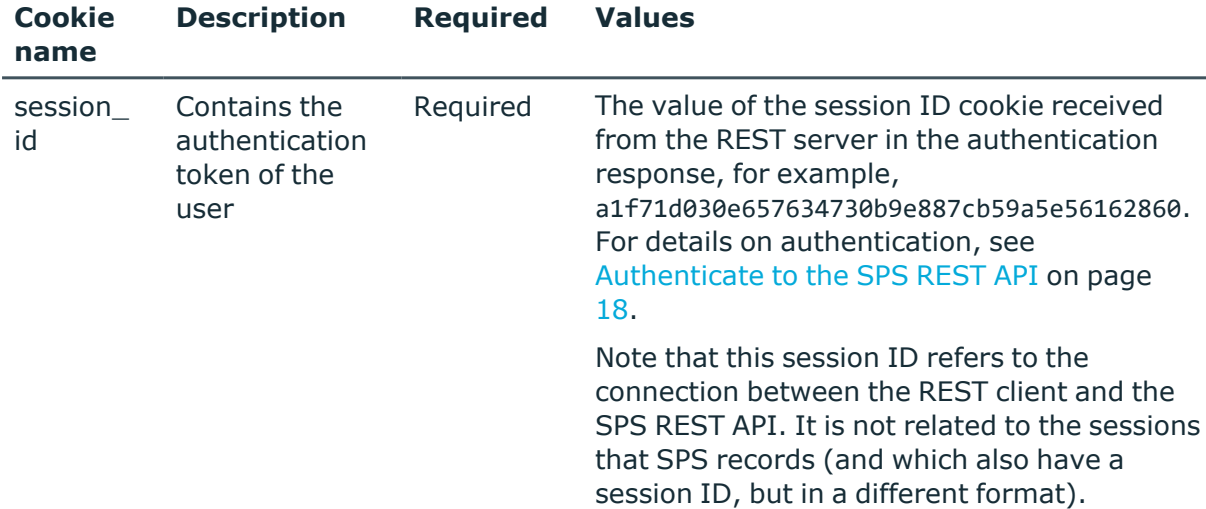

## **Sample request**

The following command lists the properties of a specific Backup policy object.

```
curl --cookie cookies -https:<IP-address-of-
SPS>/api/configuration/policies/backup_policies<object-id>
```
#### **Response**

The following is a sample response received, showing the properties of Backup policy objects.

For details of the meta object, see [Message](#page-8-0) format on page 9.

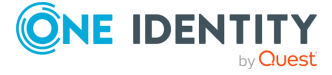

```
{
   "key": "99275192754364c2b1bd01",
   "body": {
      "name": "backup_all_with_filelist",
      "include_node_id_in_path": false,
      "notification_event": {
         "type": "all",
         "send_filelist": true,
         "file_count_limit": 123456
      },
      "target": {
         "type": "nfs",
         "server": {
            "selection": "ip",
            "value": "1.2.3.5"
         },
         "path": "/data/backup"
      },
      "start_times": [
         "10:10"
      ]
   }
}
```
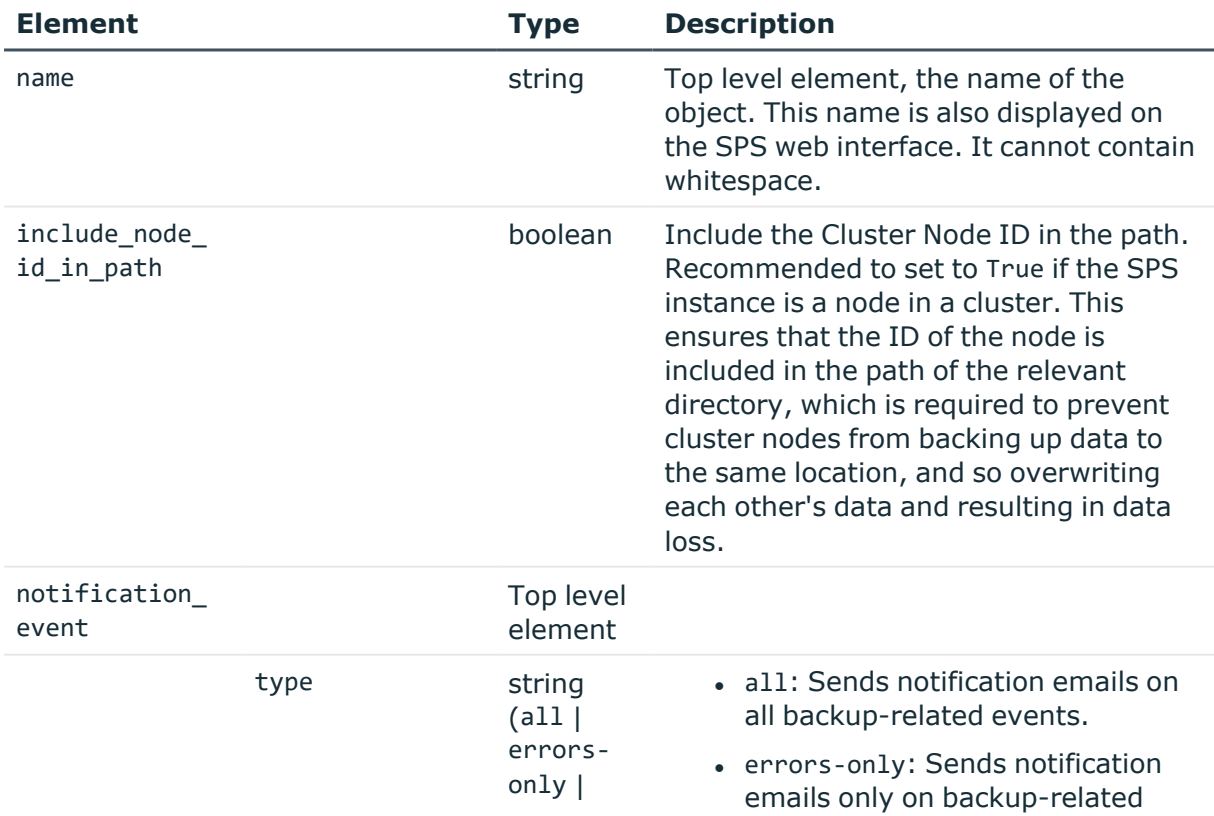

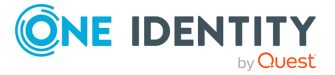

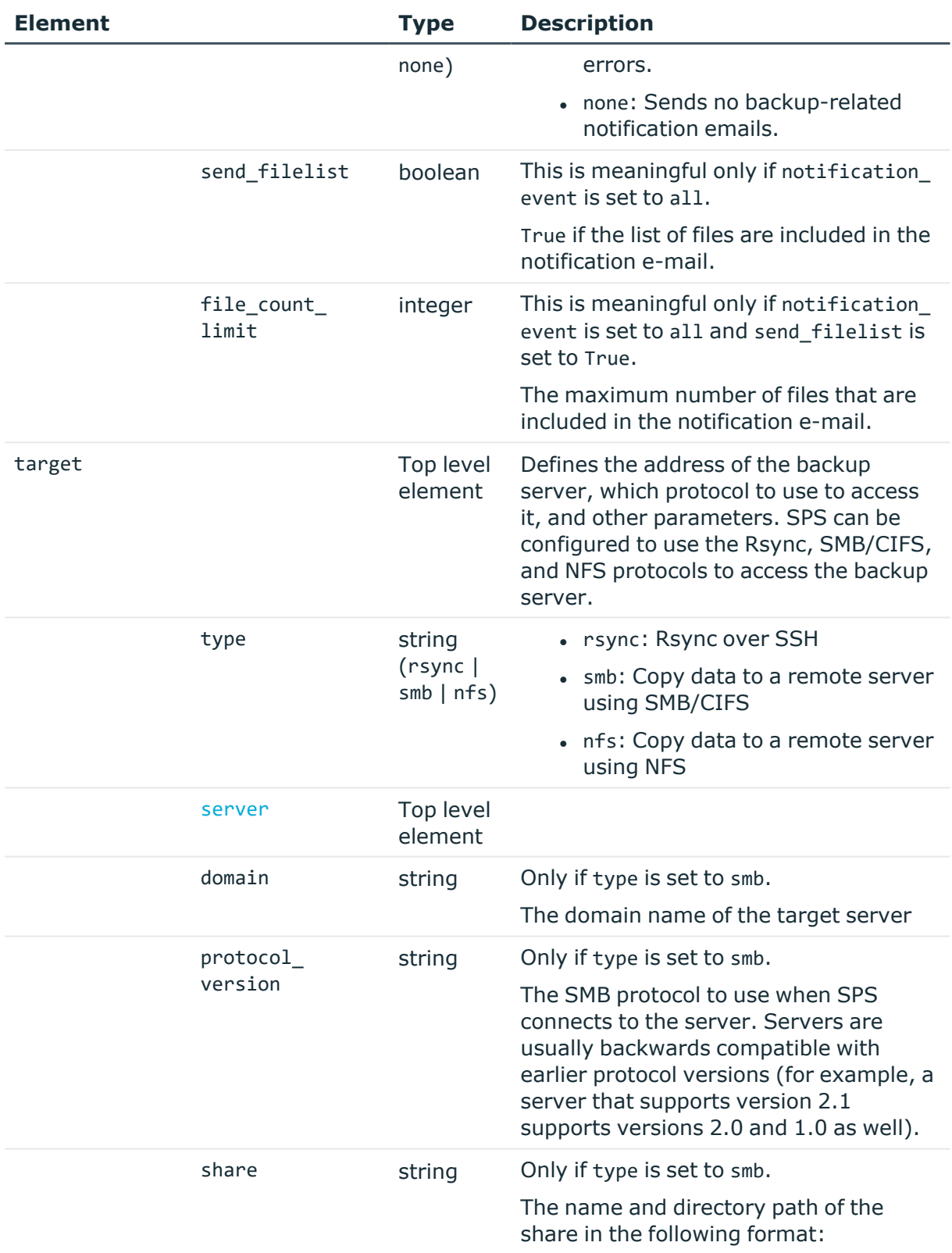

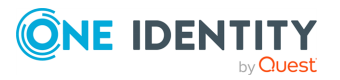

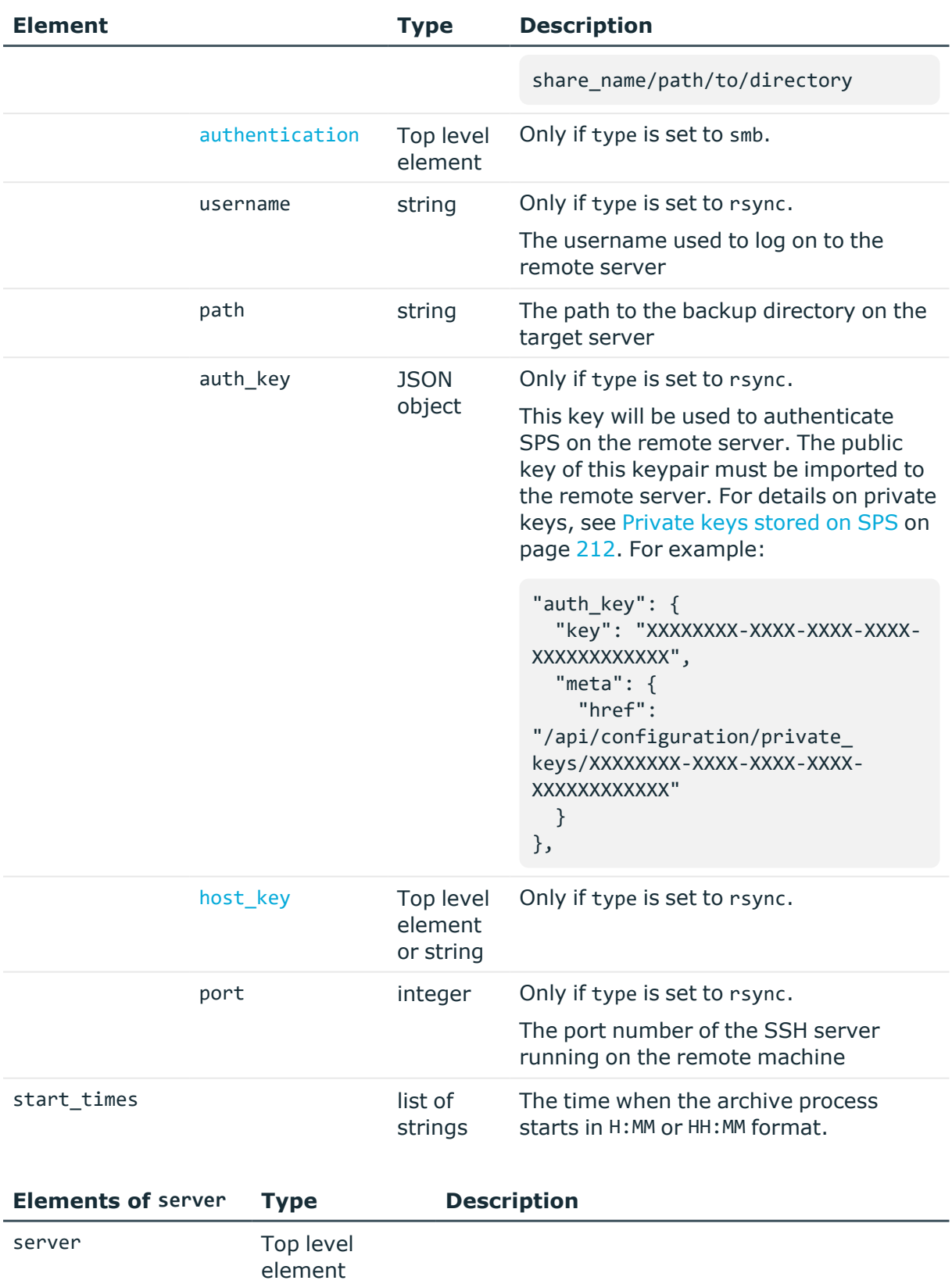

<span id="page-300-0"></span>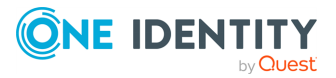

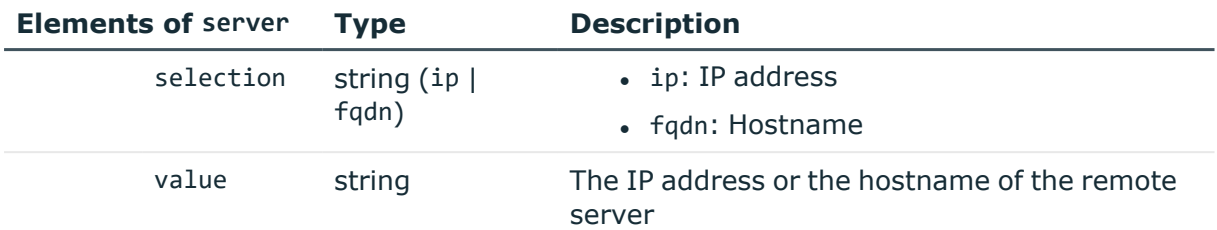

<span id="page-301-0"></span>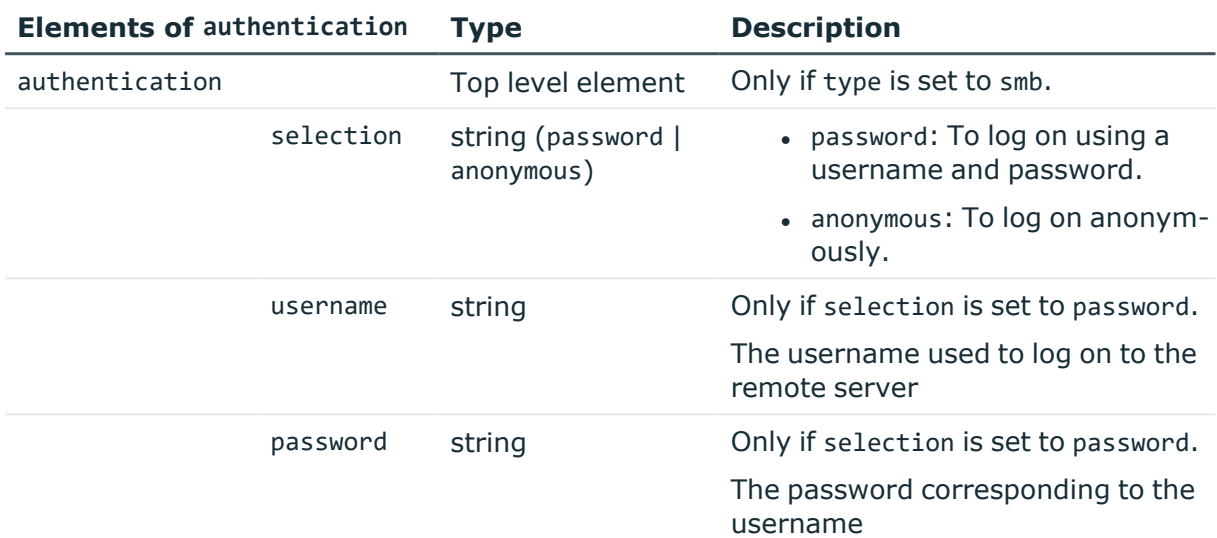

<span id="page-301-1"></span>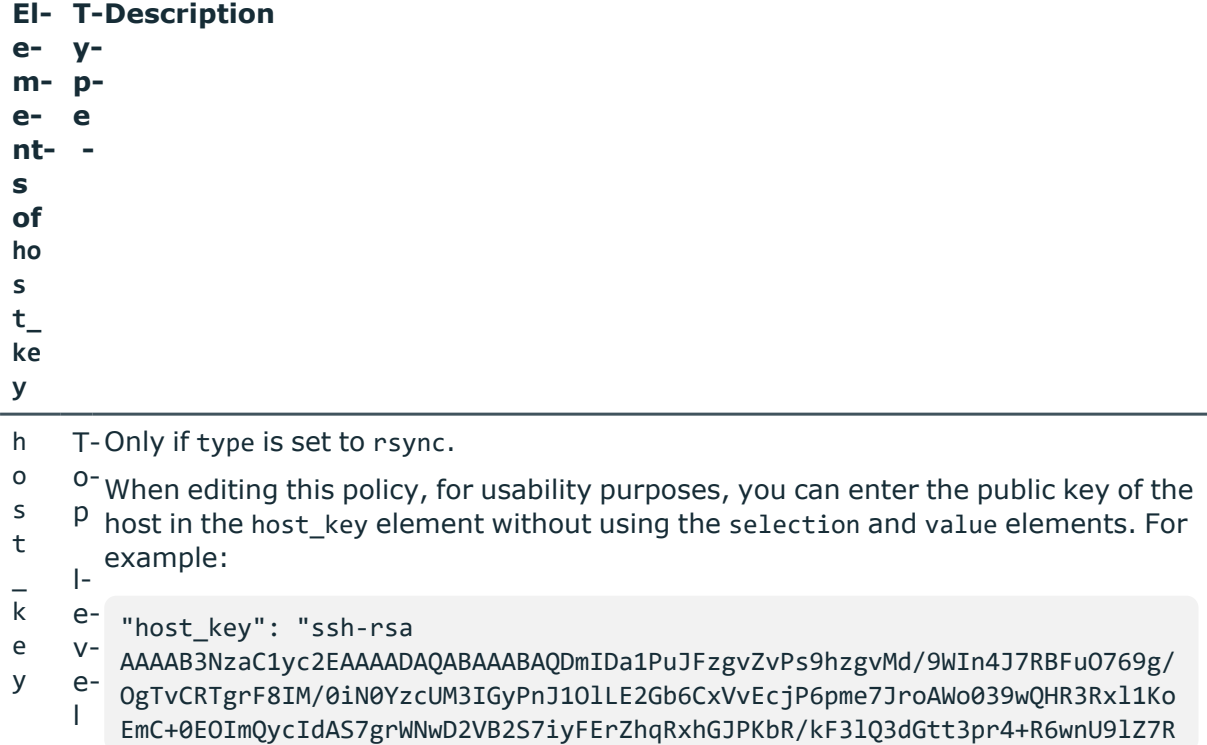

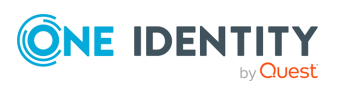

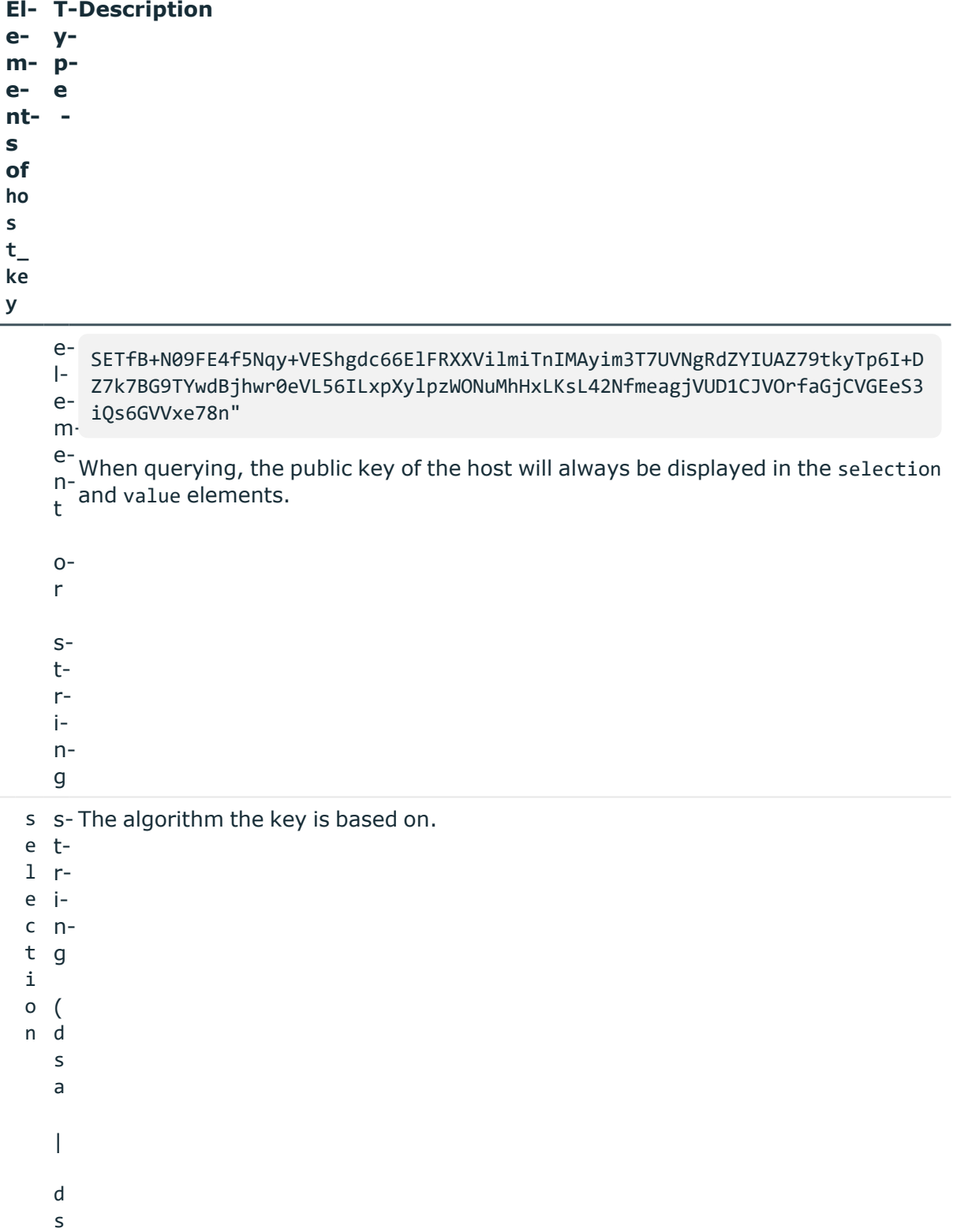

s

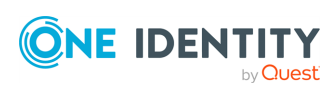

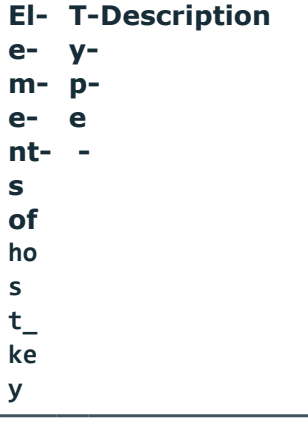

| r s a )

v s-The public key of the host.

a t-

l r-

u i-

e n-

g

## **Example: querying an Rsync backup policy**

When the query is the following:

```
curl --cookie cookies "https://<IP-address-of-
SPS>/api/configuration/policies/backup_policies/99275192754364c2b1bd04"
```
The response is the following:

```
{
 "key": "99275192754364c2b1bd04",
 "body": {
    "name": "backup_rsync",
    "include_node_id_in_path": true,
    "notification_event": {
```
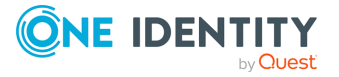

```
"type": "none",
      "send_filelist": true,
      "file_count_limit": 10240
    },
    "target": {
      "type": "rsync",
      "server": {
       "selection": "ip",
       "value": "192.168.122.1"
      },
      "username": "user1",
      "path": "/data/backup",
      "auth key": \{"key": "XXXXXXXX-XXXX-XXXX-XXXX-XXXXXXXXXXXX",
        "meta": {
          "href": "/api/configuration/private_keys/XXXXXXXX-XXXX-XXXX-
XXXX-XXXXXXXXXXXX"
        }
      },
      "host key": {
        "selection": "rsa",
        "value":
"AAAAB3NzaC1yc2EAAAADAQABAAAAYQCsU80IBrJbOlqCi03qZK+FtgS783VKE1TVZBtDQlsXJ
9FXu6KNBvqvSAjcXiWY+izqn+P14UVRY1vOdz7WwLIWOUoTKHfPMqv3bdjwM4Bhd26POWSFyDf
46yx1YzvMwgc="
      },
      "port": 1122
   },
    "start times": [
      "8:00"
    ]
 }
}
```
# **Real-time content monitoring with Content Policies**

You can monitor the traffic of certain connections in real time, and execute various actions if a certain pattern (for example, a particular command or text) appears in the command line or on the screen, or if a window with a particular title appears in a graphical protocol. Since content-monitoring is performed real-time, One Identity Safeguard for Privileged Sessions (SPS) can prevent harmful commands from being executed on your servers. SPS can also detect numbers that might be credit card numbers. The patterns to find can be

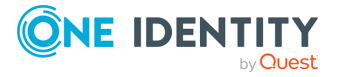

defined as regular expressions. In case of ICA, RDP, and VNC connections, SPS can detect window title content.

The following actions can be performed:

- Log the event in the system logs.
- Immediately terminate the connection.
- Send an e-mail or SNMP alerts about the event.
- Store the event in the connection database of SPS.

SPS currently supports content monitoring in SSH session-shell connections, Telnet connections, RDP and Citrix ICA Drawing channels, and in VNC connections.

### **O** NOTE:

Command, credit card and window detection algorithms use heuristics. In certain (rare) situations, they might not match the configured content. In such cases, contact our [Support](https://support.oneidentity.com/one-identity-safeguard-for-privileged-sessions) Team to help analyze the problem.

Real-time content monitoring in graphical protocols is not supported for Arabic and CJK languages.

To list the available Content policies, use the following command.

```
curl --cookie cookies https://<IP-address-of-
SPS>/api/configuration/policies/content_policies
```
The following sections detail the properties of Content policy objects.

#### **URL**

```
GET https:<IP-address-of-SPS>/api/configuration/policies/content_
policies/<object-id>
```
### **Cookies**

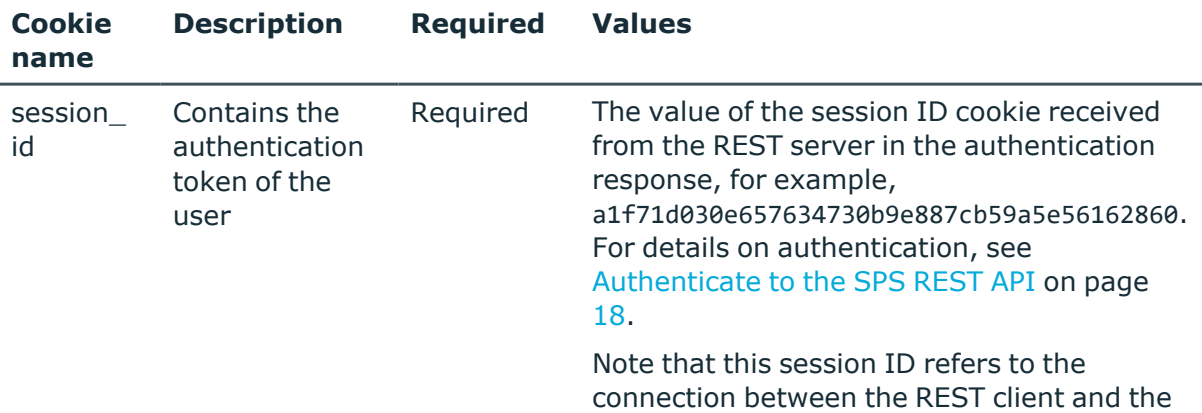

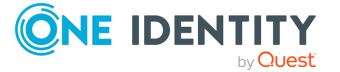

SPS REST API. It is not related to the sessions

that SPS records (and which also have a session ID, but in a different format).

## **Sample request**

The following command lists the properties of a specific Content policy object.

```
curl --cookie cookies -https:<IP-address-of-
SPS>/api/configuration/policies/content_policies/<object-id>
```
## **Response**

The following is a sample response received, showing the properties of Content policy objects.

For details of the meta object, see [Message](#page-8-0) format on page 9.

```
{
   "body": {
       "name": "example-content-policy-window-title",
       "rules": [
          {
             "actions": {
                "log": true,
                "notify": true,
                "store in connection database": true,
                "terminate": false
             },
             "event": {
                "ignore": [],
                "match": [
                   "mmc.exe"
                ],
                "selection": "window_title"
             },
             "gateway_groups": [],
             "remote_groups": []
         }
      ]
   }
}
```
<span id="page-306-0"></span> **Element Type Description**  name string Top level element, the name of the object. This name is

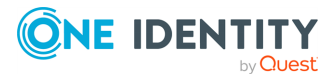

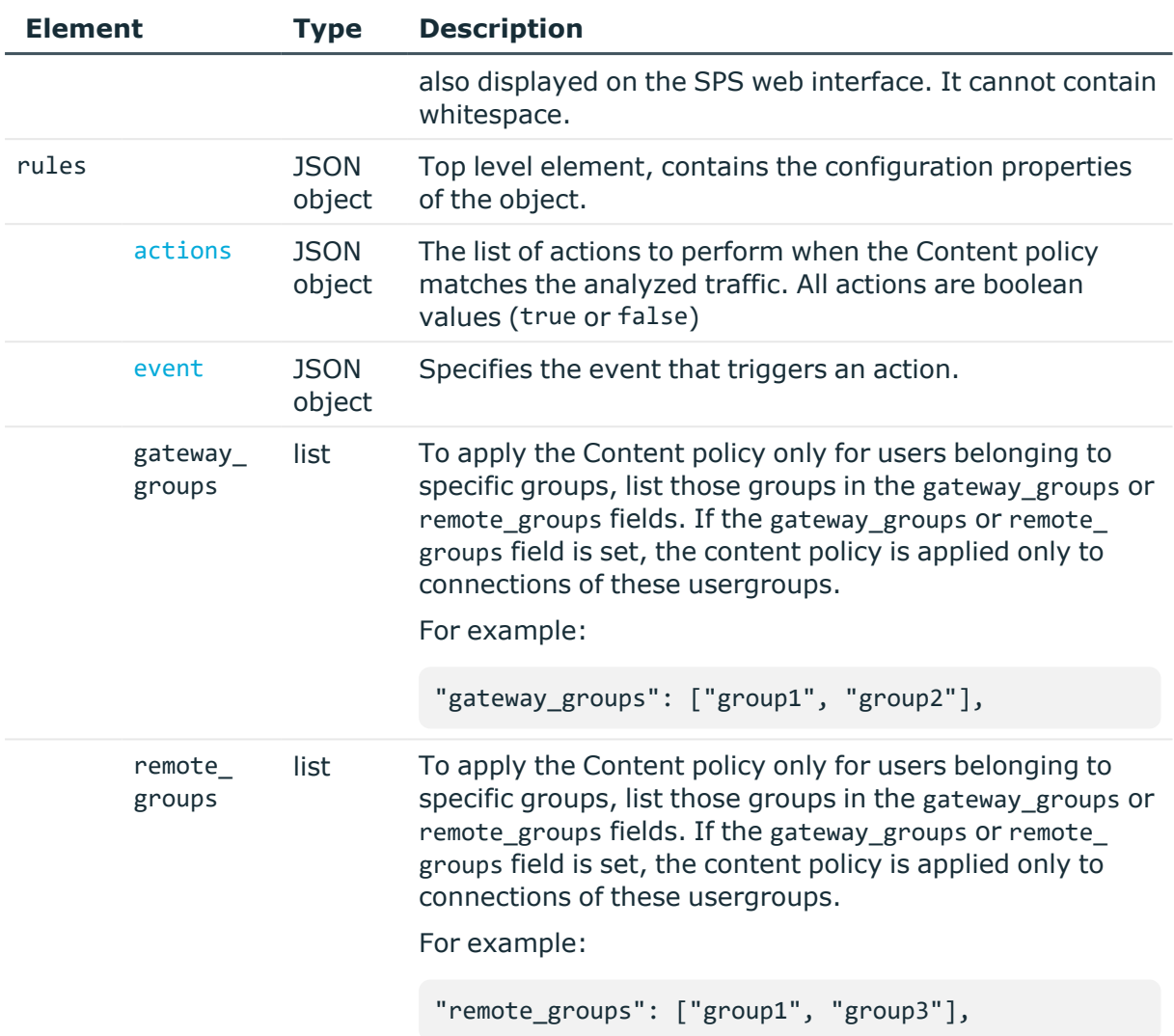

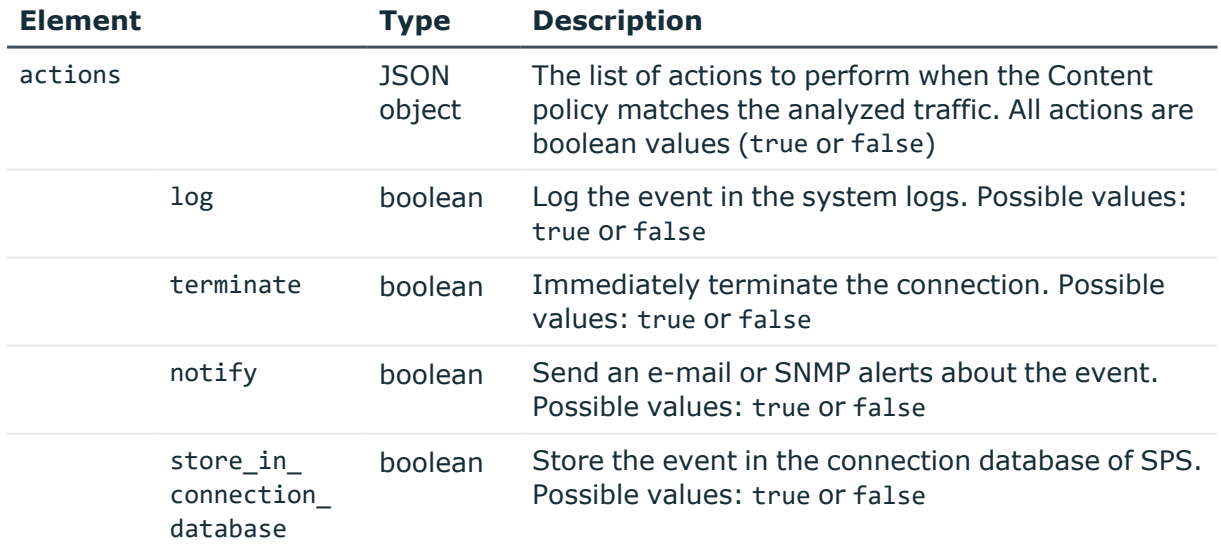

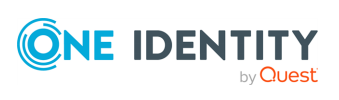

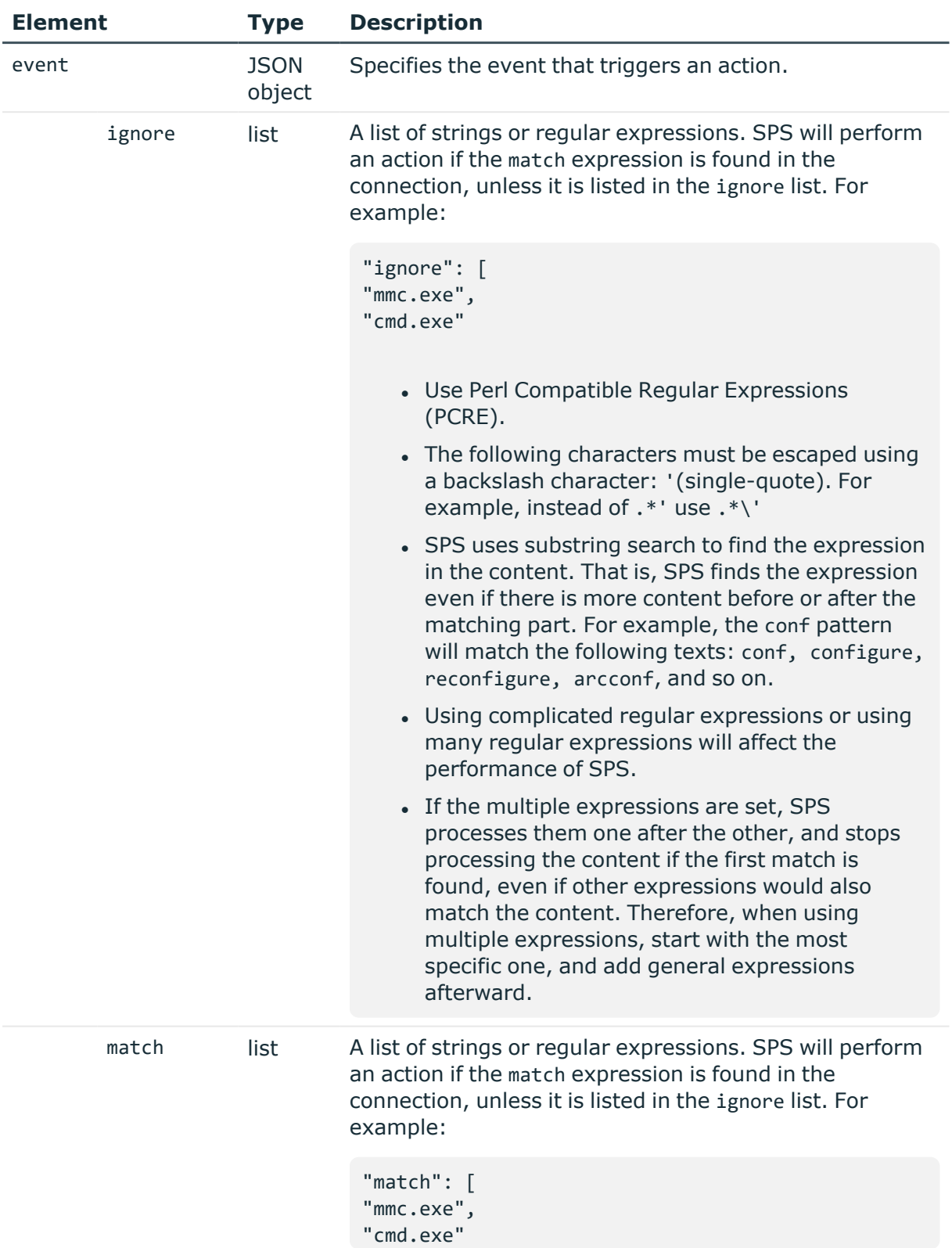

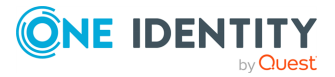

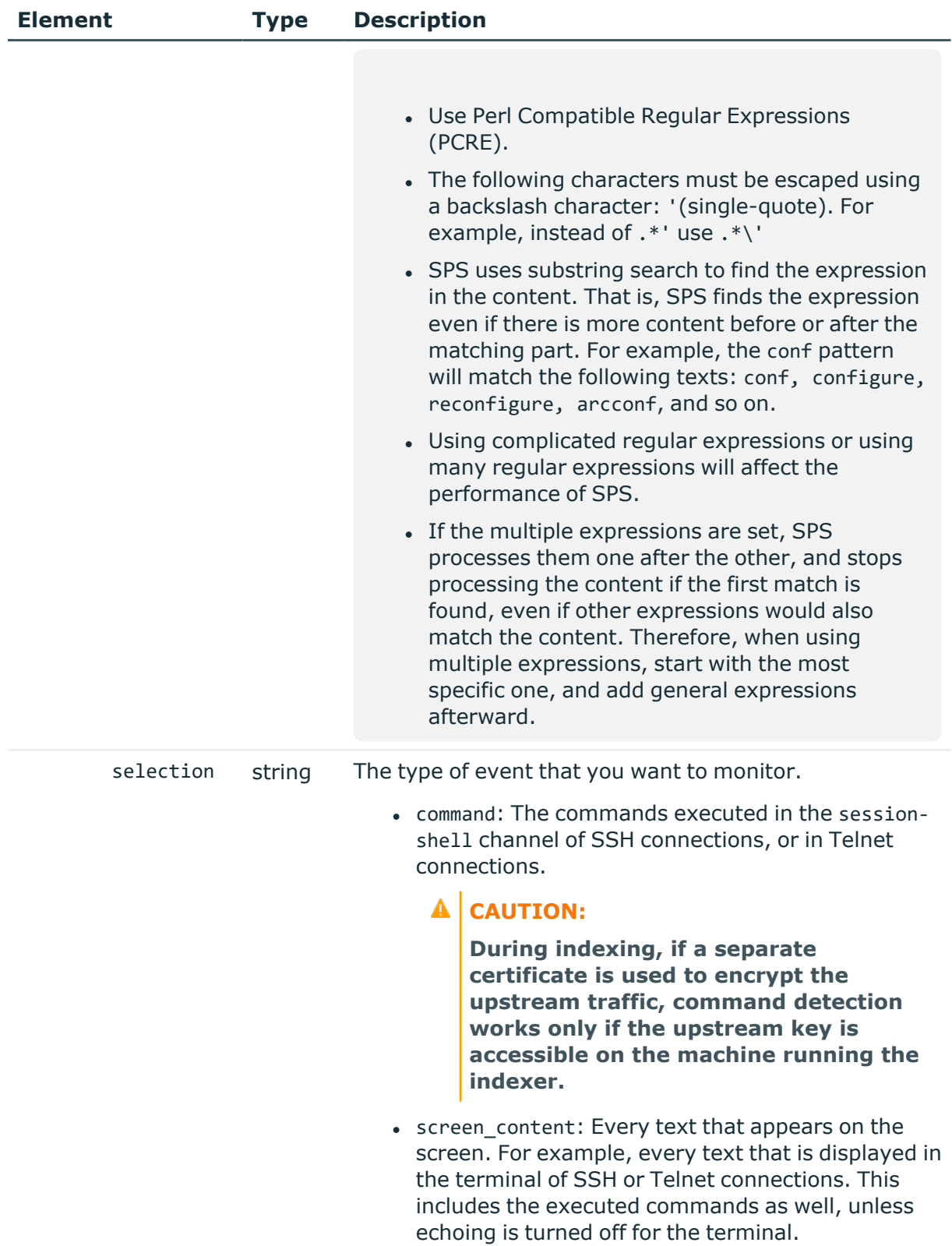

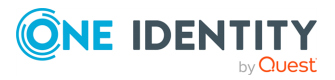

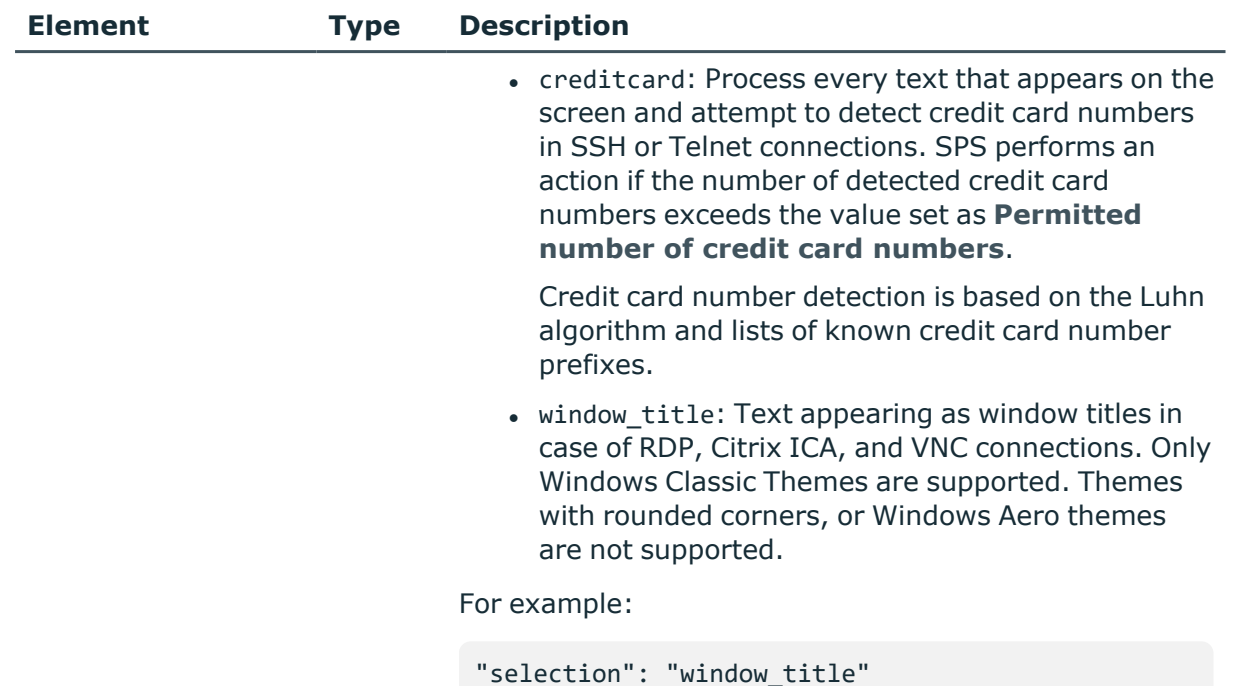

## **Add a content policy**

To add a content policy, you have to:

## 1. **Open a transaction.**

For details, see Open a [transaction](#page-27-0) on page 28.

## 2. **Create the JSON object for the new content policy.**

POST the JSON object to the https://<IP-address-of-SPS>/api/configuration/policies/content\_policies endpoint. You can find a detailed description of the available parameters listed in Element.

If the POST request is successful, the response includes the key of the new policy. For example:

```
{
   "key": "1e089e2a-76b4-4079-94e3-c83ebc74dc2e",
   "meta": {
       "href": "/api/configuration/policies/content_policies/1e089e2a-
76b4-4079-94e3-c83ebc74dc2e",
      "parent": "/api/configuration/policies/content_policies",
       "transaction": "/api/transaction"
   }
}
```
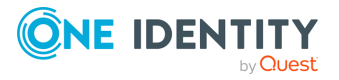

## 3. **Commit your changes.**

For details, see Commit a [transaction](#page-29-0) on page 30.

## **Modify a content policy**

To modify a content policy, you have to:

## 1. **Open a transaction.**

For details, see Open a [transaction](#page-27-0) on page 28.

## 2. **Modify the JSON object of the content policy.**

PUT the modified JSON object to the https://<IP-address-of-SPS>/api/configuration/policies/content\_policies/<policy-key> endpoint. You can find a detailed description of the available parameters listed in Element.

## 3. **Commit your changes.**

For details, see Commit a [transaction](#page-29-0) on page 30.

## **Status and error codes**

The following table lists the typical status and error codes for this request. For a complete list of error codes, see [Application](#page-36-0) level error codes on page 37.

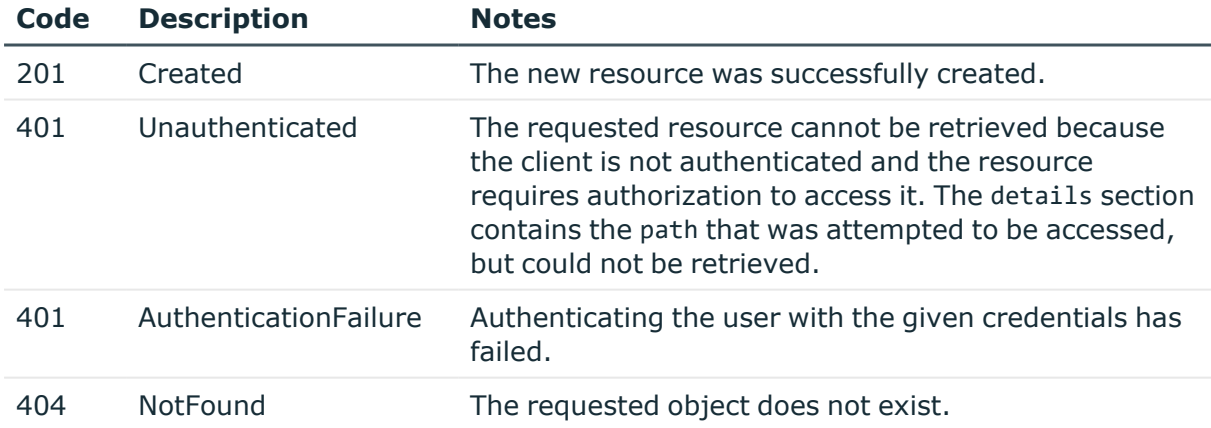

# <span id="page-311-0"></span>**LDAP servers**

SPS can authenticate the users of the controlled SSH or RDP connections to LDAP databases.

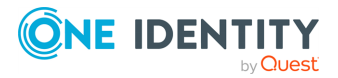

### **URL**

GET https://<IP-address-of-SPS>/api/configuration/policies/ldap\_servers

### **Cookies**

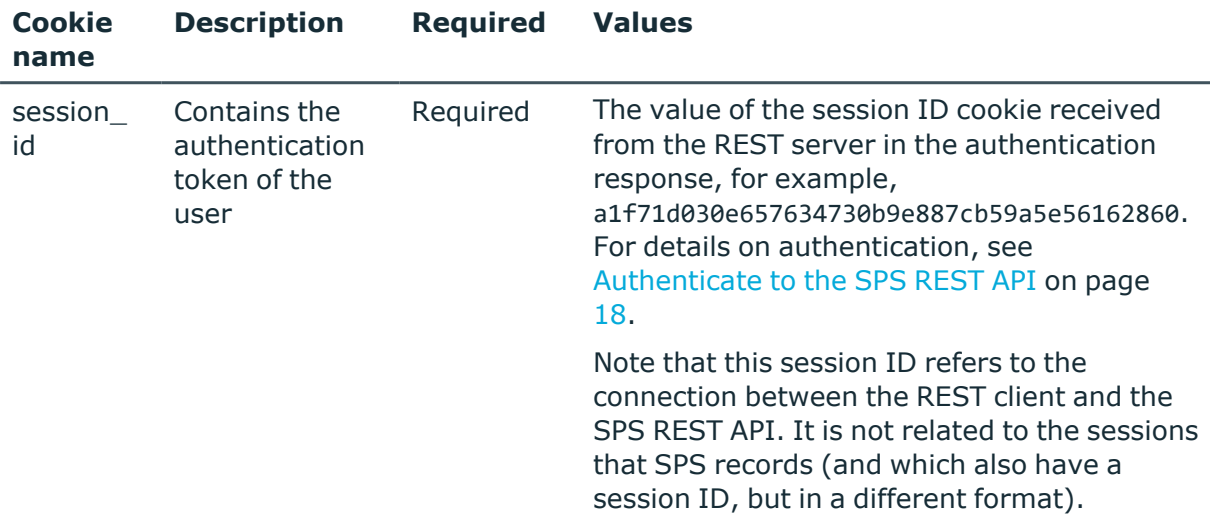

### **Sample request**

The following command lists the available LDAP server configurations.

```
curl --cookie cookies https://<IP-address-of-
SPS>/api/configuration/policies/ldap_servers
```
The following command retrieves the properties of a specific LDAP server.

```
curl --cookie cookies https://<IP-address-of-
SPS>/api/configuration/policies/ldap_servers/<object-id>
```
### **Response**

The following is a sample response received when listing LDAP servers.

For details of the meta object, see [Message](#page-8-0) format on page 9.

```
{
 "items": [
    {
      "key": "3548834825727acc530407",
      "meta": {
        "href": "/api/configuration/policies/ldap_
```
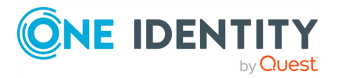

```
servers/3548834825727acc530407"
     }
   }
 ],
  "meta": {
    "first": "/api/configuration/policies/audit_policies",
    "href": "/api/configuration/policies/ldap_servers",
    "last": "/api/configuration/policies/usermapping_policies",
    "next": "/api/configuration/policies/signing_cas",
    "parent": "/api/configuration/policies",
    "previous": "/api/configuration/policies/indexing",
    "transaction": "/api/transaction"
 }
}
```
When retrieving the endpoint of a specific LDAP server, the response is the following.

```
{
    "key": "posix-simple",
    "body": {
        "name": "posix-simple",
        "schema": {
            "selection": "posix",
            "membership_check": {
                enabled": true,
                "member_uid_attribute": "memberUid"
            },
            "memberof_check": {
                "enabled": true,
                "memberof_user_attribute": "memberOf",
                "memberof_group_objectclass": "groupOfNames"
            },
            "username_attribute": "uid",
            "user_dn_in_groups": []
        },
        "servers": [
            {
                "host": {
                    "selection" : "ip",
                    "value": "10.110.0.1"
                },
                "port": 389
            }
        ],
        "user_base_dn": "ou=People,dc=example,dc=com",
        "group_base_dn": "ou=Groups,dc=example,dc=com",
        "bind_dn": null,
        "bind_password": null,
```
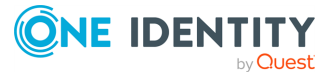

```
"memberof_attribute": null,
        "encryption": {
            "selection": "disabled"
        },
        "publickey_attribute": "sshPublicKey",
        "generated_publickey_attribute": null
   }
}
```
<span id="page-314-0"></span>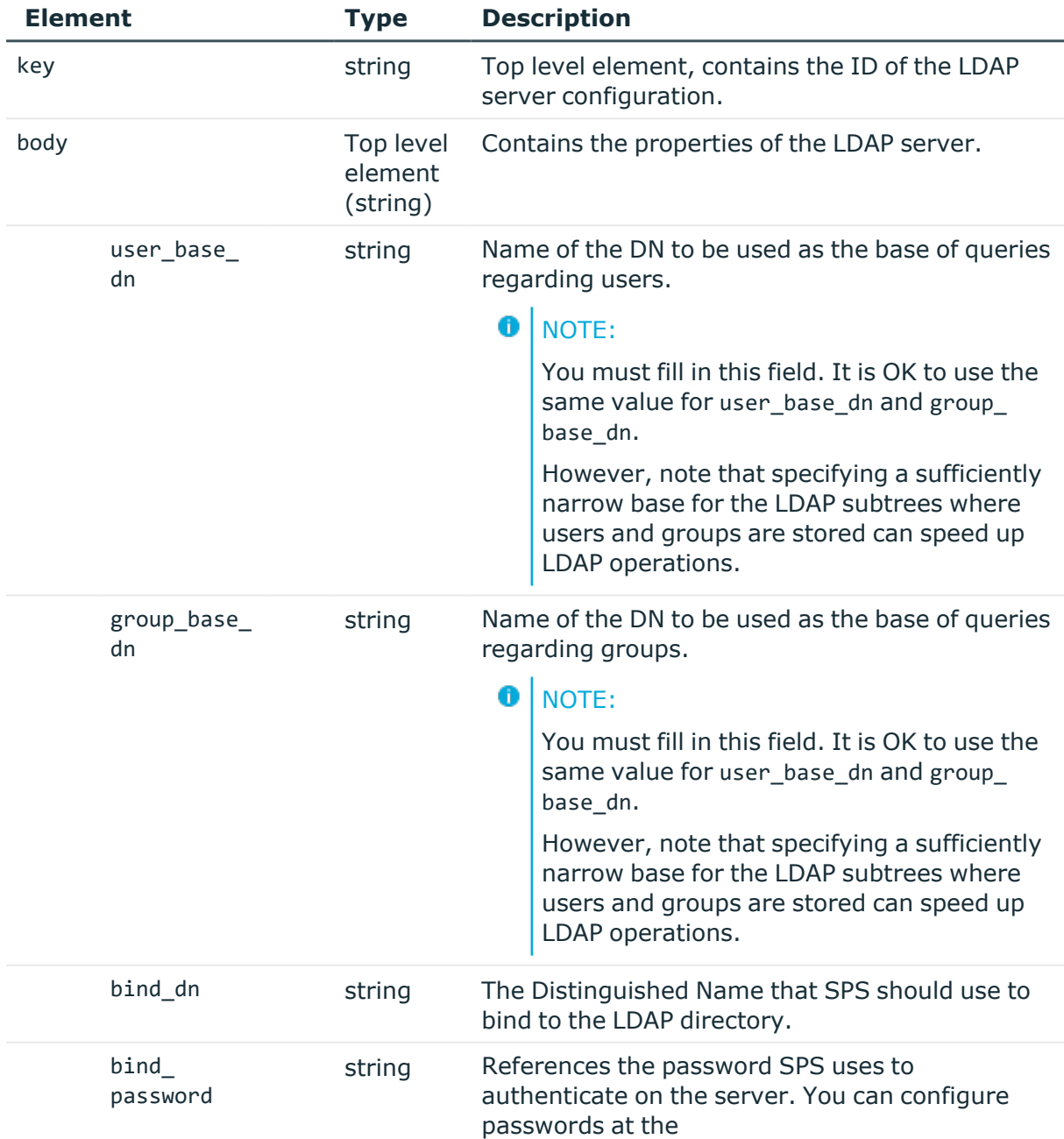

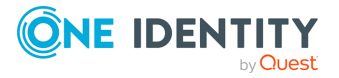

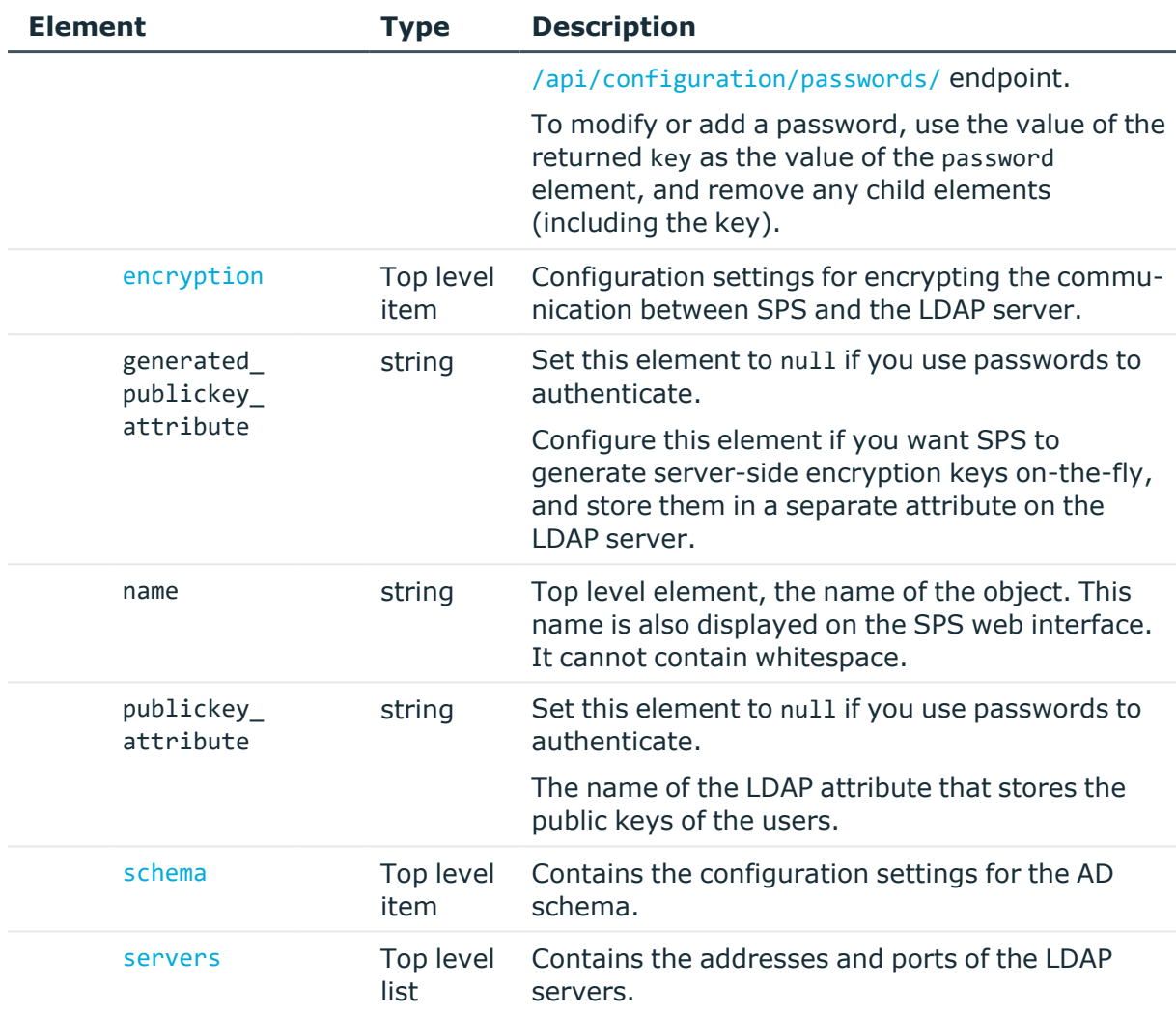

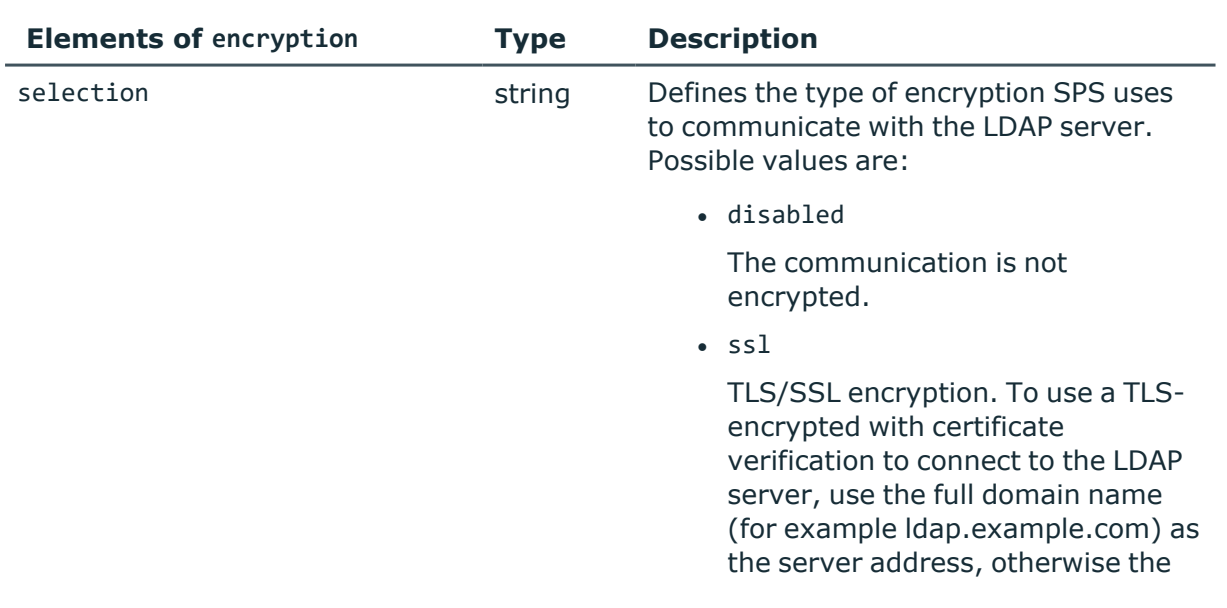

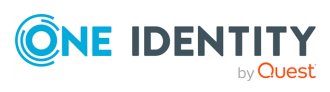

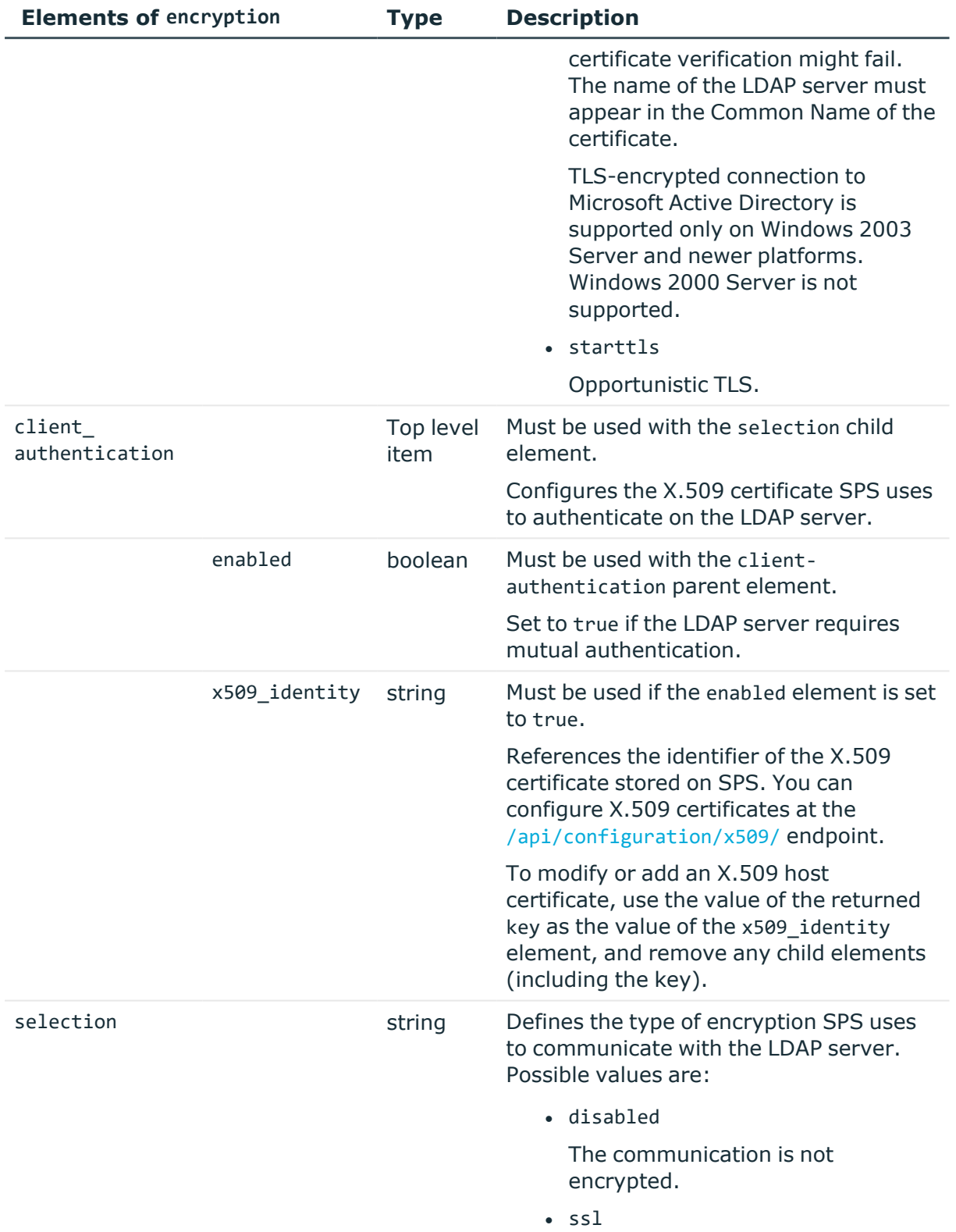

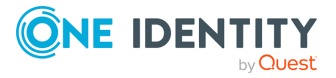

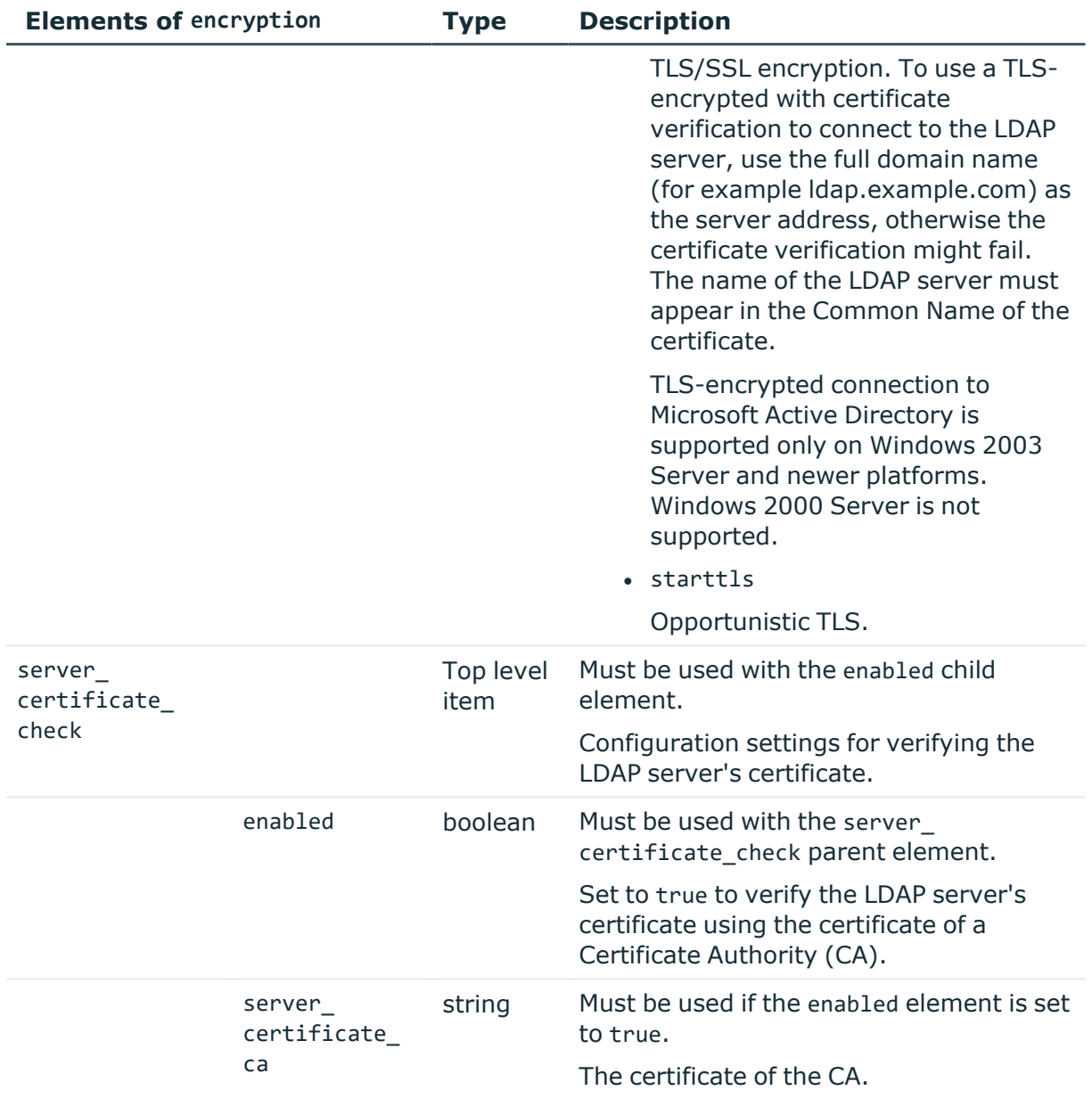

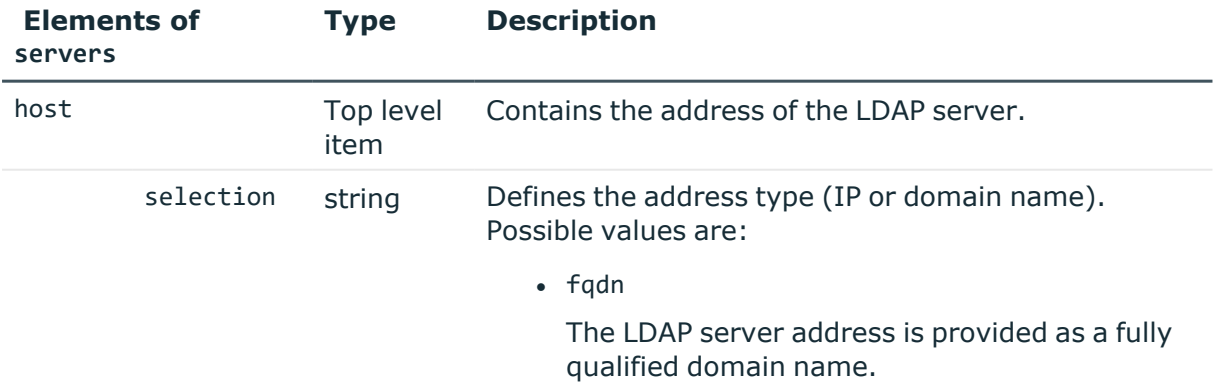

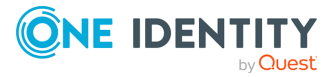

<span id="page-318-0"></span>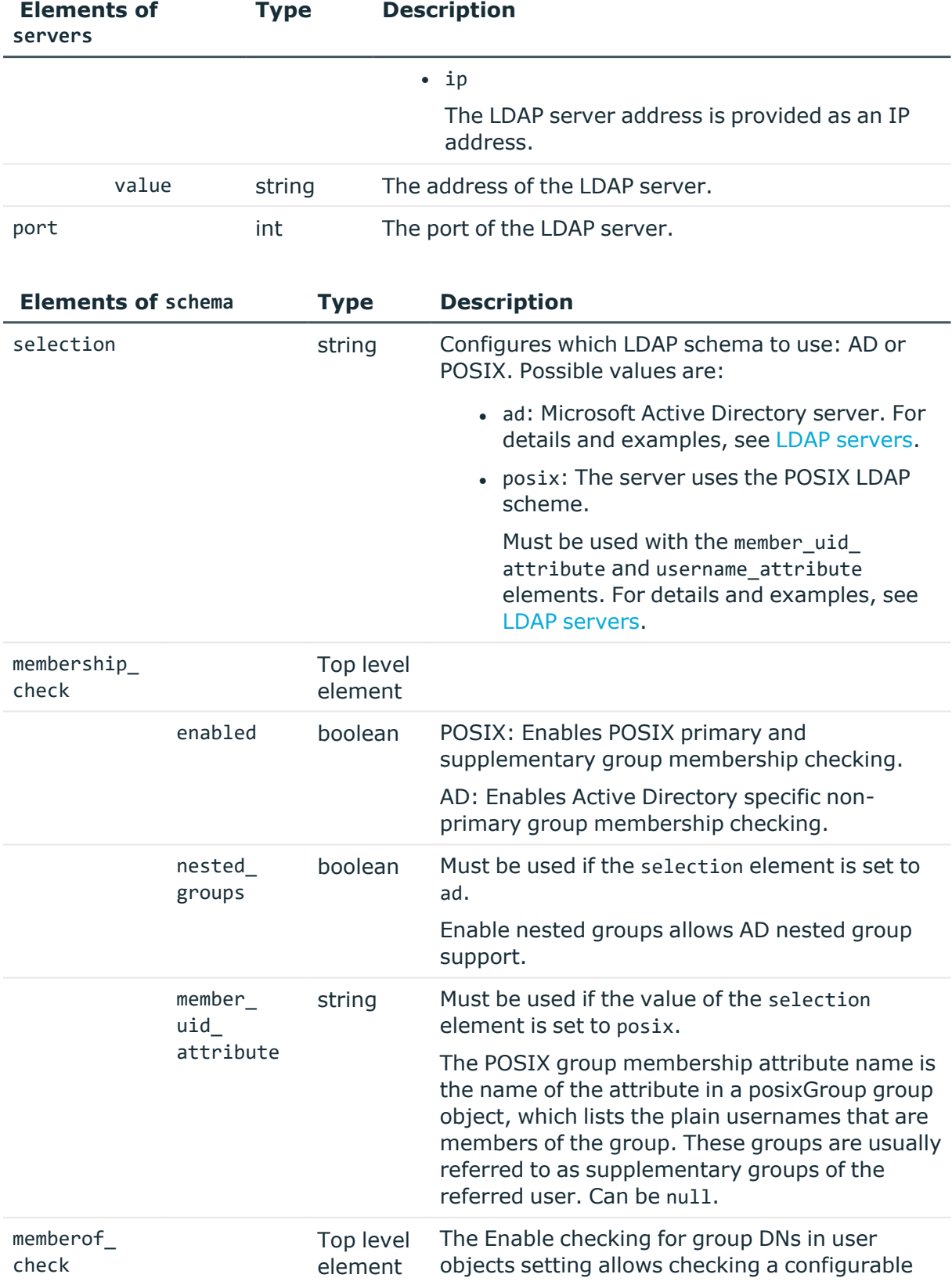

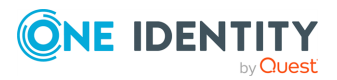

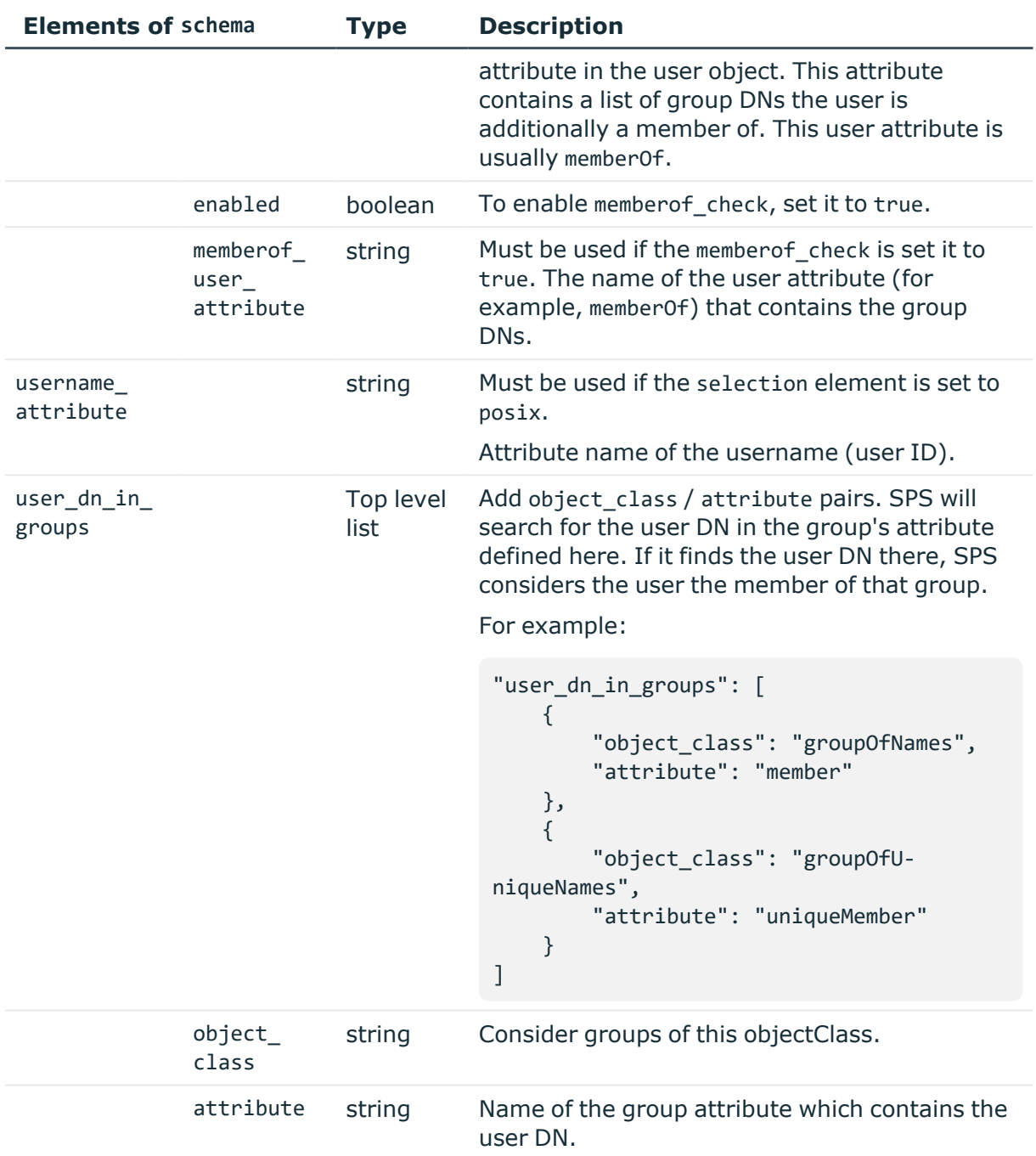

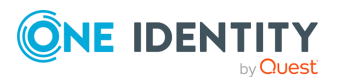

## **Example: Configure a POSIX server without communication encryption**

```
{
 "name": "<name-of-ldap-policy>",
 "schema": {
    "selection": "posix",
    "username_attribute": "<uid>",
    "membership_check": {
      "enabled": true,
      "member_uid_attribute": "<memberUid>"
    },
    "memberof_check": {
      "enabled": true,
      "memberof_user_attribute": "<memberOf>",
      "memberof_group_objectclass": "<groupOfNames>"
    },
    "user_dn_in_groups": [
      {
        "object_class": "<groupOfNames>",
        "attribute": "<member>"
      },
      {
        "object_class": "<groupOfUniqueNames>",
        "attribute": "<uniqueMember>"
      }
    ]
 },
  "servers": [
   {
     "host": {
        "selection": "fqdn",
        "value": "<server-name>"
     },
      "port": <server-port>
    }
 ],
 "user_base_dn": "<basedn>",
  "group_base_dn": "<basedn>",
  "bind_dn": "<binddn>",
 "bind_password": "<bind-password>",
  "encryption": {
    "client_authentication": {
      "enabled": false
   },
```
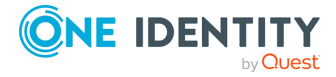

```
"selection": "ssl",
    "server certificate check": {
      "enabled": false
    }
 },
  "publickey_attribute": "<sshPublicKey>",
 "generated_publickey_attribute": null
}
```
**Example: Configure a Microsoft Active Directory server with mutual authentication, and the verification of the server's X.509 certificate**

```
{
  "name": "<name-of-ldap-policy>",
  "schema": {
    "selection": "ad",
    "membership_check": {
      "enabled": true,
      "nested_groups": false
   },
    "memberof_check": {
      "enabled": true,
      "memberof_user_attribute": "<memberOf>"
    },
    "user_dn_in_groups": [
      {
        "object_class": "<groupOfNames>",
        "attribute": "<member>"
      },
      {
        "object_class": "<groupOfUniqueNames>",
        "attribute": "<uniqueMember>"
      }
   ]
 },
  "servers": [
    {
      "host": {
        "selection": "ip",
       "value": "<server-ip>"
      },
```
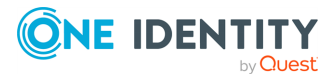

```
"port": <server-port>
   }
  ],
  "user_base_dn": "<basedn>",
 "group base dn": "<basedn>",
 "bind_dn": "<binddn>",
 "bind password": "<key-of-password>",
  "encryption": {
    "client_authentication": {
      "enabled": true,
      "x509_identity": "<key-of-cert>"
    },
    "selection": "starttls",
    "server certificate_check": {
      "enabled": true,
      "server certificate ca": "<ca-cert>"
   }
 },
  "publickey_attribute": "<sshPublicKey>",
 "generated_publickey_attribute": null
}
```
## **CA certificates**

CA certificates must not contain any metadata. SPS uses only the key part of the certificate.

To use a certificate with the SPS API, remove all metadata, and substitute line breaks with \n.

The following is an example certificate, as used on the SPS web interface:

#### -----BEGIN CERTIFICATE-----

```
MIIDnDCCAoQCCQDc536Ob5tPQTANBgkqhkiG9w0BAQUFADCBjzELMAkGA1UEBhMC
Q0ExEDAOBgNVBAgTB09udGFyaW8xEDAOBgNVBAcTB1Rvcm9udG8xEDAOBgNVBAoT
B0JhbGFiaXQxFjAUBgNVBAsTDURvY3VtZW50YXRpb24xEDAOBgNVBAMTB2JhbGFi
aXQxIDAeBgkqhkiG9w0BCQEWEWNhdGFpbEBiYWxhYml0Lmh1MB4XDTE2MDQyMjE2
MDAyNloXDTE3MDQyMjE2MDAyNlowgY8xCzAJBgNVBAYTAkNBMRAwDgYDVQQIEwdP
bnRhcmlvMRAwDgYDVQQHEwdUb3JvbnRvMRAwDgYDVQQKEwdCYWxhYml0MRYwFAYD
VQQLEw1Eb2N1bWVudGF0aW9uMRAwDgYDVQQDEwdiYWxhYml0MSAwHgYJKoZIhvcN
AQkBFhFjYXRhaWxAYmFsYWJpdC5odTCCASIwDQYJKoZIhvcNAQEBBQADggEPADCC
AQoCggEBAOGa9I2jmVlVdVWEI/Wy7ahTeyaIjK52FQUXqxG8okOSD+nV74ZFUuiS
59X+2Ow1aDqVGrDMgPNhSVpYXUvDUAUOILJW4rAIoxDY6vDU9/4v9dDiQfEPlauw
0qNRjPS1MLzjSOQDSKqPkdivkS6HKZeX3+TFq3OxO+vIrF9zFfp9T+eDG2oSobPc
3mV2zkvtD61CXzbezAVdArDl6WnysRyzxyH8WEhFwZepWxFD9Y5N1dzKody7Hncs
X5kVIv0+Z6bBHfg/7wHWysJdwNuLr0ByTOvPM6WdA83k3Fy2gYNk7Rc0BbRFbQTX
```
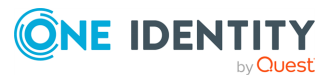

hJVfUzSUWHVhFQtAb4diKU5voqepfNMCAwEAATANBgkqhkiG9w0BAQUFAAOCAQEA R5DIwOHsEKoGkiI3cHC2VMnxP2rRhpTneh6El+DFnQPdjrXa+tnqV4TdnNaD+FvP AB1kqbmC4hJAsjMLU2b1ne6m+SLmzhRuMxcA6x+fnYvcQT57IbRdq2E/4oJGeyuy 0jQE+nmoVD3lDytIOxCfQvZhl1tcbBE5hp5USme4PmNhY6QfUlgjsFjPfoVG7XDB uNaUoWS6RvZPmL5IuvF9tqe96ES6DTjC8rBfQYvSoVNjjPnUMx0C8xstRSEG7oJc N5+4ImYnFNxSG20hZpFy0OFDf2g7Fx+W50/NtXamUF1Sf8WlPZc03oVl1/Fzo7mt qYyyD1ld89OUEYZ+aJQd/A==

-----END CERTIFICATE-----

The same certificate, as accepted by the SPS API:

```
"certificate": "-----BEGIN CERTIFICATE-----
\nMIIDnDCCAoOCCODc536Ob5tPOTANBgkghkiG9w0BAOUFADCBizELMAkGA1UEBhMC\nO0ExEDAOBgNV
BAgTB09udGFyaW8xEDAOBgNVBAcTB1Rvcm9udG8xEDAOBgNVBAoT\nB0JhbGFiaXQxFjAUBgNVBAsTDU
RvY3VtZW50YXRpb24xEDAOBgNVBAMTB2JhbGFi\naXQxIDAeBgkqhkiG9w0BCQEWEWNhdGFpbEBiYWxh
Yml0Lmh1MB4XDTE2MDQyMjE2\nMDAyNloXDTE3MDQyMjE2MDAyNlowgY8xCzAJBgNVBAYTAkNBMRAwDg
YDVQQIEwdP\nbnRhcmlvMRAwDgYDVQQHEwdUb3JvbnRvMRAwDgYDVQQKEwdCYWxhYml0MRYwFAYD\nVQ
QLEw1Eb2N1bWVudGF0aW9uMRAwDgYDVQQDEwdiYWxhYml0MSAwHgYJKoZIhvcN\nAQkBFhFjYXRhaWxA
YmFsYWJpdC5odTCCASIwDQYJKoZIhvcNAQEBBQADggEPADCC\nAQoCggEBAOGa9I2jmVlVdVWEI/Wy7a
hTeyaIjK52FQUXqxG8okOSD+nV74ZFUuiS\n59X+2Ow1aDqVGrDMgPNhSVpYXUvDUAUOILJW4rAIoxDY
6vDU9/4v9dDiQfEPlauw\n0qNRjPS1MLzjSOQDSKqPkdivkS6HKZeX3+TFq3OxO+vIrF9zFfp9T+eDG2
oSobPc\n3mV2zkvtD61CXzbezAVdArDl6WnysRyzxyH8WEhFwZepWxFD9Y5N1dzKody7Hncs\nX5kVIv
0+Z6bBHfg/7wHWysJdwNuLr0ByTOvPM6WdA83k3Fy2gYNk7Rc0BbRFbQTX\nhJVfUzSUWHVhFQtAb4di
KU5voqepfNMCAwEAATANBgkqhkiG9w0BAQUFAAOCAQEA\nR5DIwOHsEKoGkiI3cHC2VMnxP2rRhpTneh
6El+DFnQPdjrXa+tnqV4TdnNaD+FvP\nAB1kqbmC4hJAsjMLU2b1ne6m+SLmzhRuMxcA6x+fnYvcQT57
IbRdq2E/4oJGeyuy\n0jQE+nmoVD3lDytIOxCfQvZhl1tcbBE5hp5USme4PmNhY6QfUlgjsFjPfoVG7X
DB\nuNaUoWS6RvZPmL5IuvF9tqe96ES6DTjC8rBfQYvSoVNjjPnUMx0C8xstRSEG7oJc\nN5+4ImYnFN
xSG20hZpFy0OFDf2g7Fx+W50/NtXamUF1Sf8WlPZc03oVl1/Fzo7mt\nqYyyD1ld89OUEYZ+aJQd/A==
\n-----END CERTIFICATE-----\n"
```
## **Add an LDAP server**

To add an LDAP server, you have to:

## 1. **Open a transaction.**

For details, see Open a [transaction](#page-27-0) on page 28.

## 2. **Create the JSON object for the new LDAP server.**

POST the JSON object to the https://<IP-address-of-SPS>/api/configuration/policies/ldap\_servers endpoint. You can find a detailed description of the available parameters listed in  [Element](#page-314-0) .

If the POST request is successful, the response includes the key of the new LDAP server. For example:

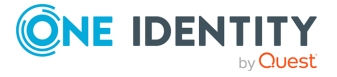
```
{
   "key": "f9f9783c-1e28-4ce8-a650-fc4c7311ac52",
   "meta": {
      "href": "/api/configuration/policies/ldap_servers/f9f9783c-1e28-
4ce8-a650-fc4c7311ac52",
      "parent": "/api/configuration/policies/ldap_servers",
       "transaction": "/api/transaction"
   }
}
```
## 3. **Commit your changes.**

For details, see Commit a [transaction](#page-29-0) on page 30.

#### **Modify an LDAP server**

To modify the configuration of an LDAP server, you have to:

#### 1. **Open a transaction.**

For details, see Open a [transaction](#page-27-0) on page 28.

## 2. **Modify the JSON object of the LDAP server.**

PUT the modified JSON object to the https://<IP-address-of-SPS>/api/configuration/policies/ldap\_servers/<key-of-the-object> endpoint. You can find a detailed description of the available parameters listed in  [Element](#page-314-0) .

## 3. **Commit your changes.**

For details, see Commit a [transaction](#page-29-0) on page 30.

#### **Status and error codes**

The following table lists the typical status and error codes for this request. For a complete list of error codes, see [Application](#page-36-0) level error codes on page 37.

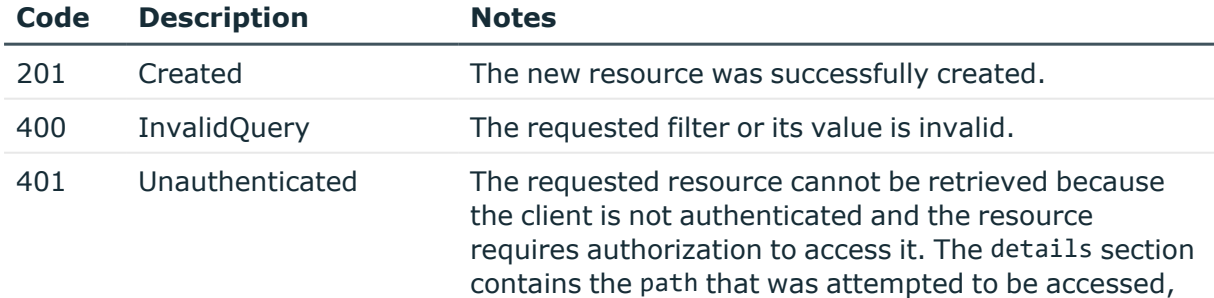

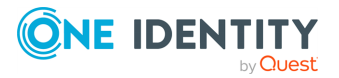

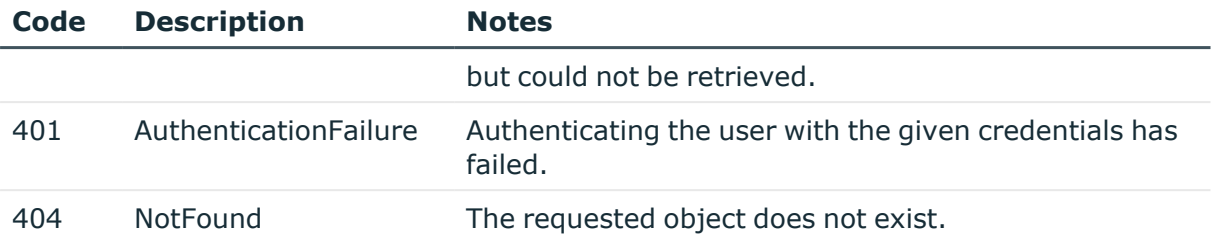

## **Signing CA policies**

SPS can generate the server-side certificates on the fly. This technique is used for example in SSL-encrypted RDP sessions, RDP sessions that use Network Level Authentication (CredSSP), or SSH connections that use X.509-based authentication.

## **URL**

GET https://<IP-address-of-SPS>/api/configuration/policies/signing\_cas

## **Cookies**

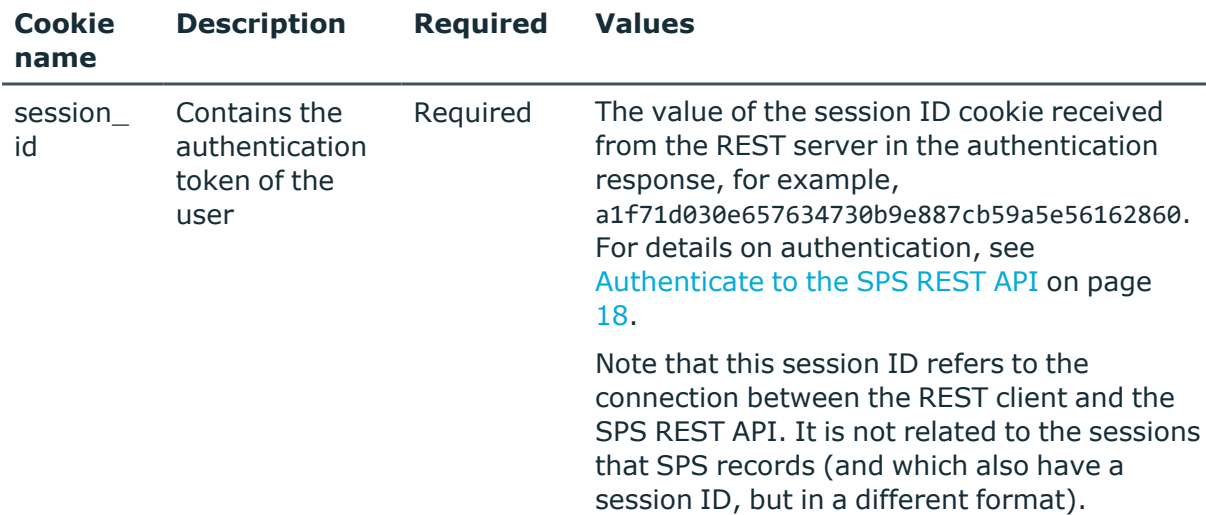

#### **Sample request**

The following command lists the configured signing Certificate Authorities (CAs).

```
curl --cookie cookies https://<IP-address-of-
SPS>/api/configuration/policies/signing_cas
```
The following command retrieves the properties of a specific policy.

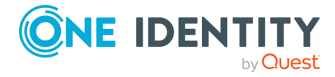

```
curl --cookie cookies https://<IP-address-of-
SPS>/api/configuration/policies/signing_cas/<object-id>
```
## **Response**

The following is a sample response received when listing signing CAs. For details of the meta object, see [Message](#page-8-0) format on page 9.

```
{
   "items": [
      {
          "key": "991699365727ac4eb4606",
          "meta": {
             "href": "/api/configuration/policies/signing_
cas/991699365727ac4eb4606"
         }
      }
   ],
   "meta": {
      "first": "/api/configuration/policies/audit_policies",
      "href": "/api/configuration/policies/signing_cas",
      "last": "/api/configuration/policies/usermapping_policies",
      "next": "/api/configuration/policies/ticketing_policies",
       "parent": "/api/configuration/policies",
       "previous": "/api/configuration/policies/ldap_servers",
       "transaction": "/api/transaction"
   }
}
```
When retrieving the endpoint of a specific signing CA, the response is the following.

```
{
 "body": {
    "ca": {
     "key": "55b2419c-f94f-4836-9c0b-bc3796b6f556",
      "meta": {
        "href": "/api/configuration/x509/55b2419c-f94f-4836-9c0b-bc3796b6f556"
     }
   },
    "name": "API_CA"
 },
 "key": "991699365727ac4eb4606",
 "meta": {
    "first": "/api/configuration/policies/signing_cas/991699365727ac4eb4606",
    "href": "/api/configuration/policies/signing_cas/991699365727ac4eb4606",
    "last": "/api/configuration/policies/signing_cas/991699365727ac4eb4606",
    "next": null,
```
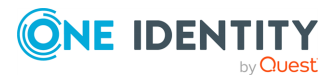

```
"parent": "/api/configuration/policies/signing_cas",
    "previous": null,
    "transaction": "/api/transaction"
 }
}
```
<span id="page-327-0"></span>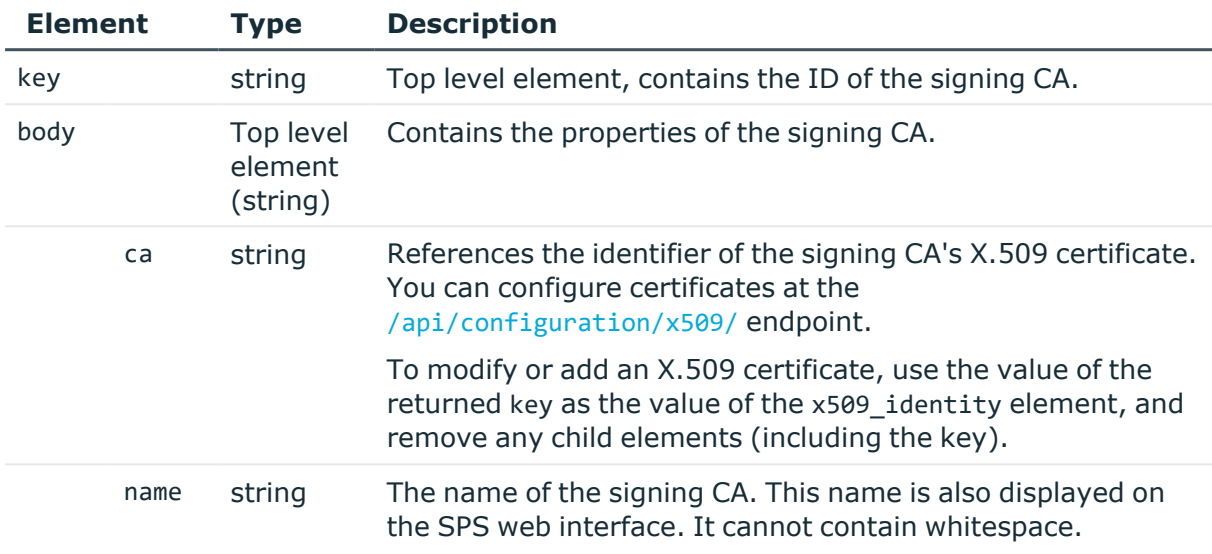

## **Add a signing CA**

To add a signing CA, you have to:

#### 1. **Open a transaction.**

For details, see Open a [transaction](#page-27-0) on page 28.

## 2. **Create a signing CA**

Have the value of the key element of a valid X.509 CA certificate stored on SPS.

## 3. **Create the JSON object for the new signing CA.**

Use the X.509 certificate's key as the value of the ca element for the signing CA. You can find a detailed description of the available parameters listed in  [Element](#page-327-0) .

POST the JSON object to the https://<IP-address-of-SPS>/api/configuration/policies/signing\_cas endpoint. If the POST request is successful, the response includes the key of the new signing CA. For example:

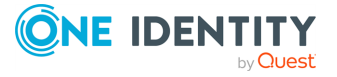

```
{
   "key": "325768b5-5b85-467d-8e30-e2b57d0869c8",
   "meta": {
      "href": "/api/configuration/policies/signing_cas/325768b5-5b85-
467d-8e30-e2b57d0869c8",
      "parent": "/api/configuration/policies/signing_cas",
       "transaction": "/api/transaction"
   }
}
```
## 4. **Commit your changes.**

For details, see Commit a [transaction](#page-29-0) on page 30.

## **Modify a signing CA**

To modify a signing CA, you have to:

#### 1. **Open a transaction.**

For details, see Open a [transaction](#page-27-0) on page 28.

## 2. **Modify the JSON object of the signing CA.**

Use the X.509 certificate's key as the value of the ca element for the signing CA. You can find a detailed description of the available parameters listed in  [Element](#page-327-0) .

PUT the modified JSON object to the https://<IP-address-of-SPS>/api/configuration/policies/signing\_cas/<key-of-the-object> endpoint.

#### 3. **Commit your changes.**

For details, see Commit a [transaction](#page-29-0) on page 30.

#### **Status and error codes**

The following table lists the typical status and error codes for this request. For a complete list of error codes, see [Application](#page-36-0) level error codes on page 37.

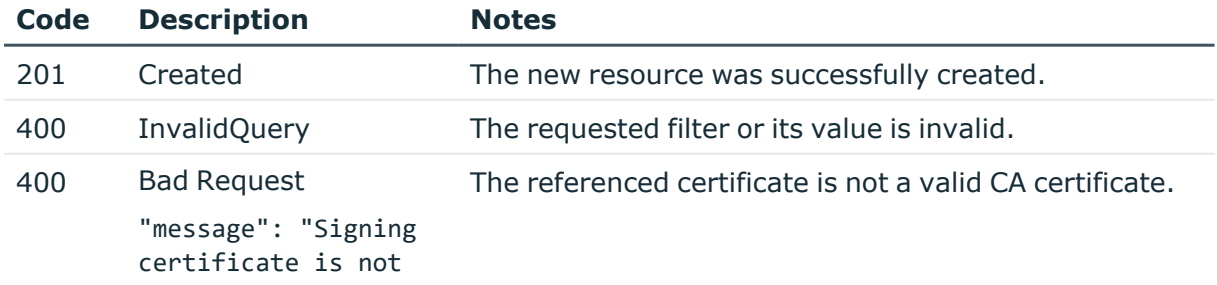

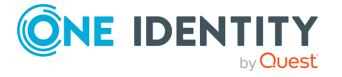

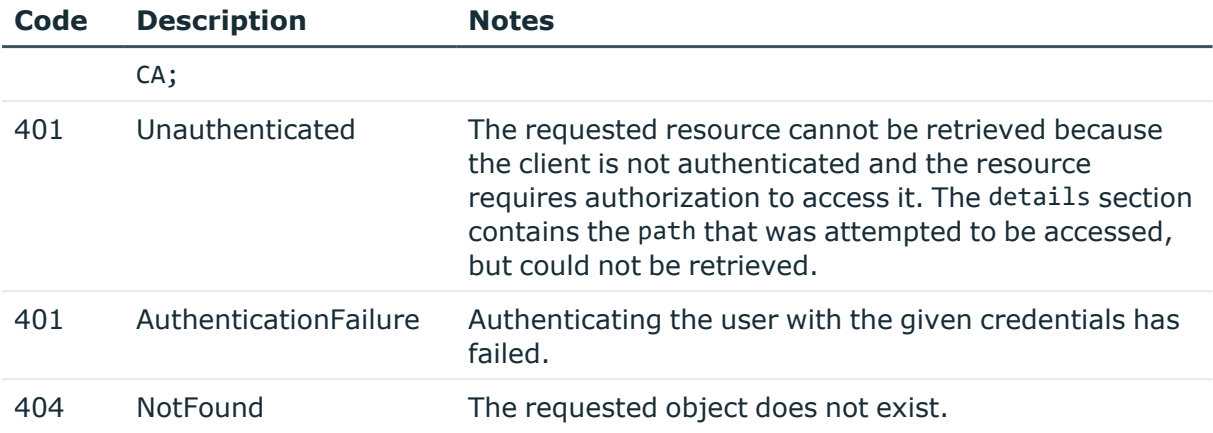

## **Time policy**

The time policy determines the timeframe when the users are permitted to access a particular channel. To list the available Time policies, use the following command.

curl --cookie cookies https://<IP-address-of-SPS>/api/configuration/policies/time\_policies

The following sections detail the properties of Time policy objects.

#### **URL**

```
GET https:<IP-address-of-SPS>/api/configuration/policies/time_policies/<object-
id>
```
#### **Cookies**

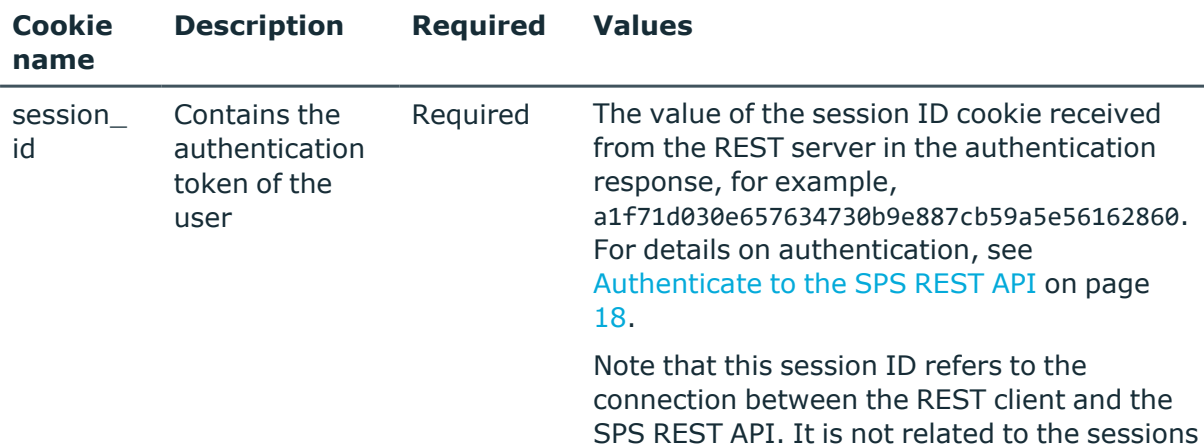

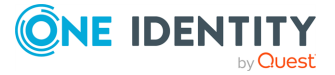

that SPS records (and which also have a session ID, but in a different format).

## **Sample request**

The following command lists the properties of a specific Time policy object.

```
curl --cookie cookies -https:<IP-address-of-
SPS>/api/configuration/policies/time_policies/<object-id>
```
## **Response**

The following is a sample response received, showing the properties of Content policy objects.

For details of the meta object, see [Message](#page-8-0) format on page 9.

```
{
  "body": {
     "Fri": [
       \lceil"0:00",
          "23:59"
       ]
     ],
     "Mon": [
       \Gamma"0:00",
          "23:59"
       ]
     ],
     "Sat": [
       \Gamma"0:00",
          "23:59"
       ]
     ],
     "Sun": [
       \Gamma"0:00",
          "23:59"
       ]
     ],
     "Thu": [
       [
          "0:00",
```
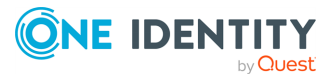

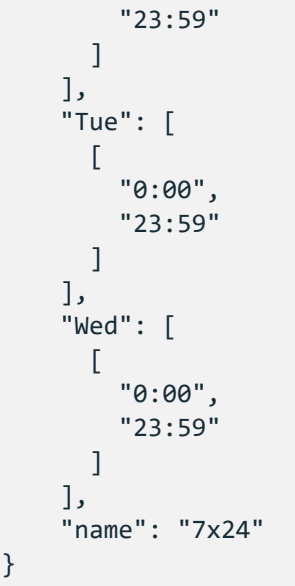

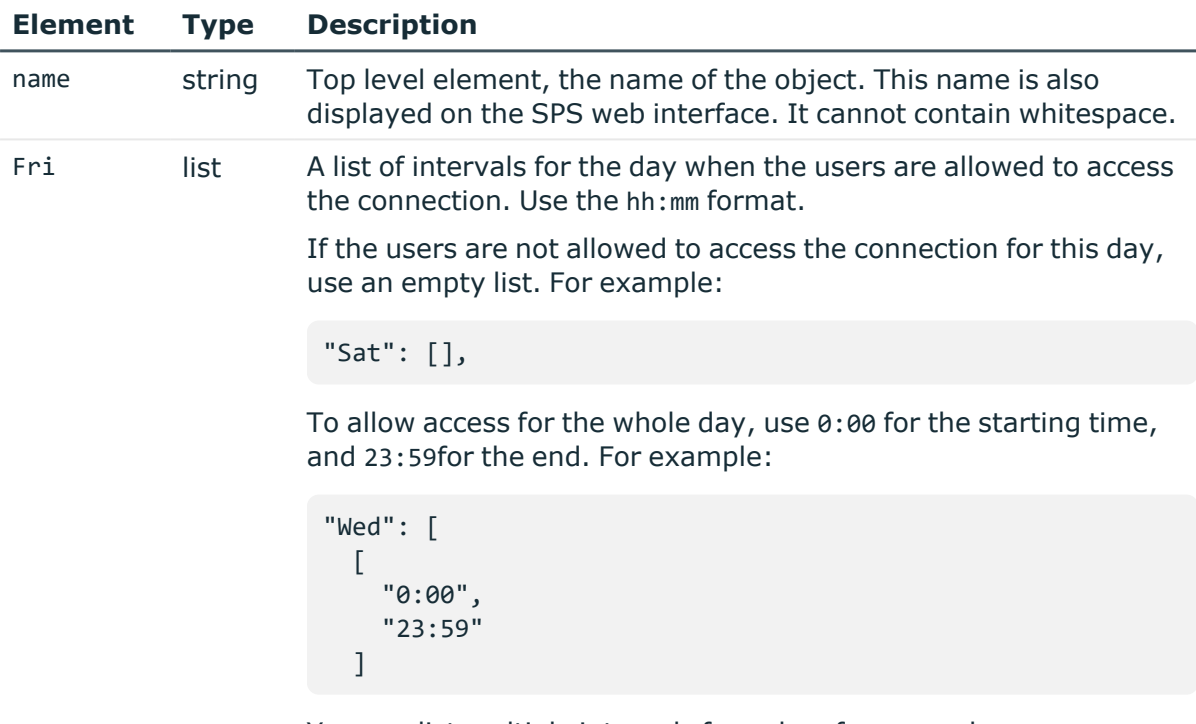

You can list multiple intervals for a day, for example:

```
"Wed": [
  \lceil"8:00",
          "18:00"
  ],
   \bar{\Gamma}
```
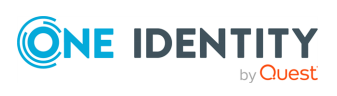

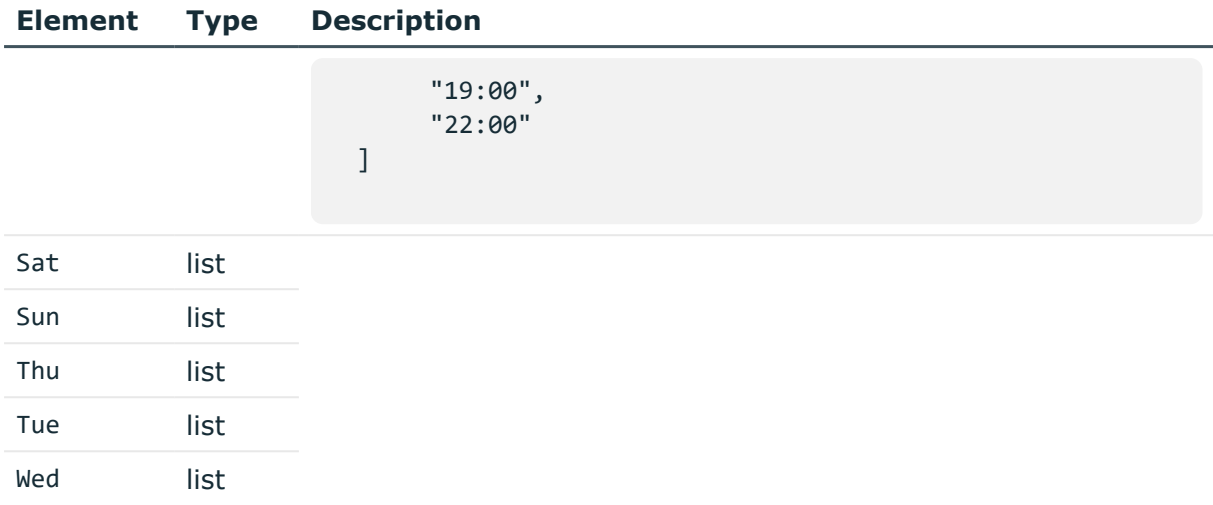

## **Trusted Certificate Authorities**

SPS can check the validity of certificates using the certificates and certificate-revocation lists of trusted certificate authorities (CAs) that issued the certificates.

## **URL**

GET https://<IP-address-of-SPS>/api/configuration/policies/trusted\_ca\_lists

## **Cookies**

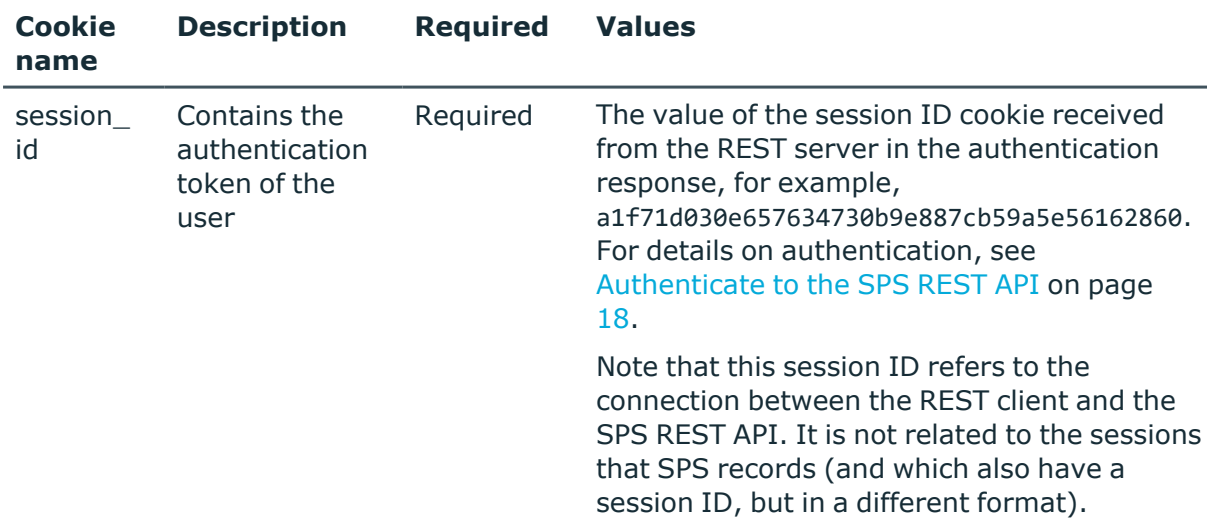

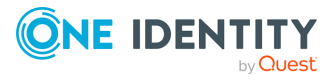

## **Sample request**

The following command lists the trusted CAs.

```
curl --cookie cookies https://<IP-address-of-
SPS>/api/configuration/policies/trusted_ca_lists
```
The following command retrieves the properties of a specific CA.

```
curl --cookie cookies https://<IP-address-of-
SPS>/api/configuration/policies/trusted_ca_lists/<policy-id>
```
## **Response**

The following is a sample response received when listing trusted CAs.

For details of the meta object, see [Message](#page-8-0) format on page 9.

```
{
   "items": [
      {
          "key": "12269547065727ad6e79d9e",
          "meta": {
             "href": "/api/configuration/policies/trusted_ca_
lists/12269547065727ad6e79d9e"
         }
      }
   ],
   "meta": {
      "first": "/api/configuration/policies/audit_policies",
       "href": "/api/configuration/policies/trusted_ca_lists",
       "last": "/api/configuration/policies/usermapping_policies",
      "next": "/api/configuration/policies/user_databases",
       "parent": "/api/configuration/policies",
       "previous": "/api/configuration/policies/time_policies",
      "transaction": "/api/transaction"
   }
}
```
When retrieving the endpoint of a specific CA, the response is the following.

```
{
  "body": {
    "authorities": [
       \left\{ \right."certificate": "<cert>",
         "crl": "<url-of-revocation-list>"
      }
    ],
```
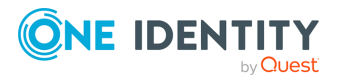

```
"dn_check": {
      "altEmailAddress": "<altEmail>",
      "c": "<country>",
      "cn": "<commonName>",
      "emailAddress": "<email>",
      "l": "<localityName>",
      "o": "<orgName>",
      "ou": "<orgUnitName>",
      "st": "<stateOrProvince>"
    },
    "dns_lookup": false,
    "name": "<ca-name>",
    "strict_hostcheck": true
 },
  "key": "12269547065727ad6e79d9e",
  "meta": {
    "first": "/api/configuration/policies/trusted_ca_
lists/12269547065727ad6e79d9e",
    "href": "/api/configuration/policies/trusted_ca_
lists/12269547065727ad6e79d9e",
    "last": "/api/configuration/policies/trusted_ca_
lists/12269547065727ad6e79d9e",
    "next": null,
    "parent": "/api/configuration/policies/trusted_ca_lists",
    "previous": null,
    "transaction": "/api/transaction"
 }
}
```
<span id="page-334-0"></span>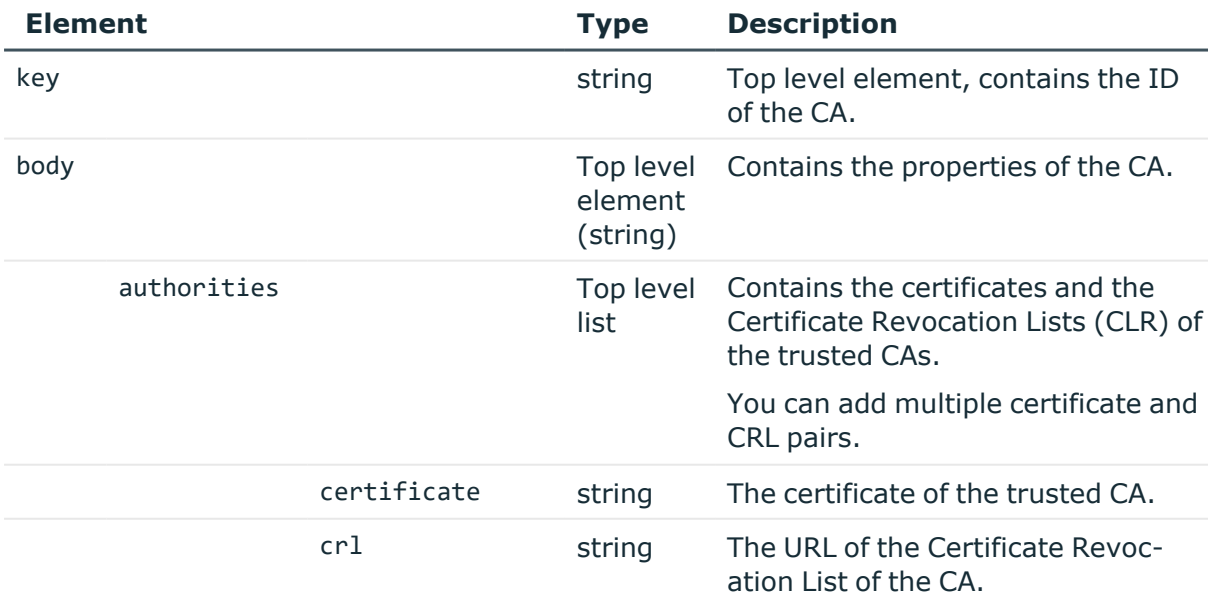

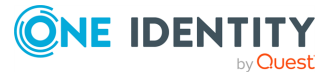

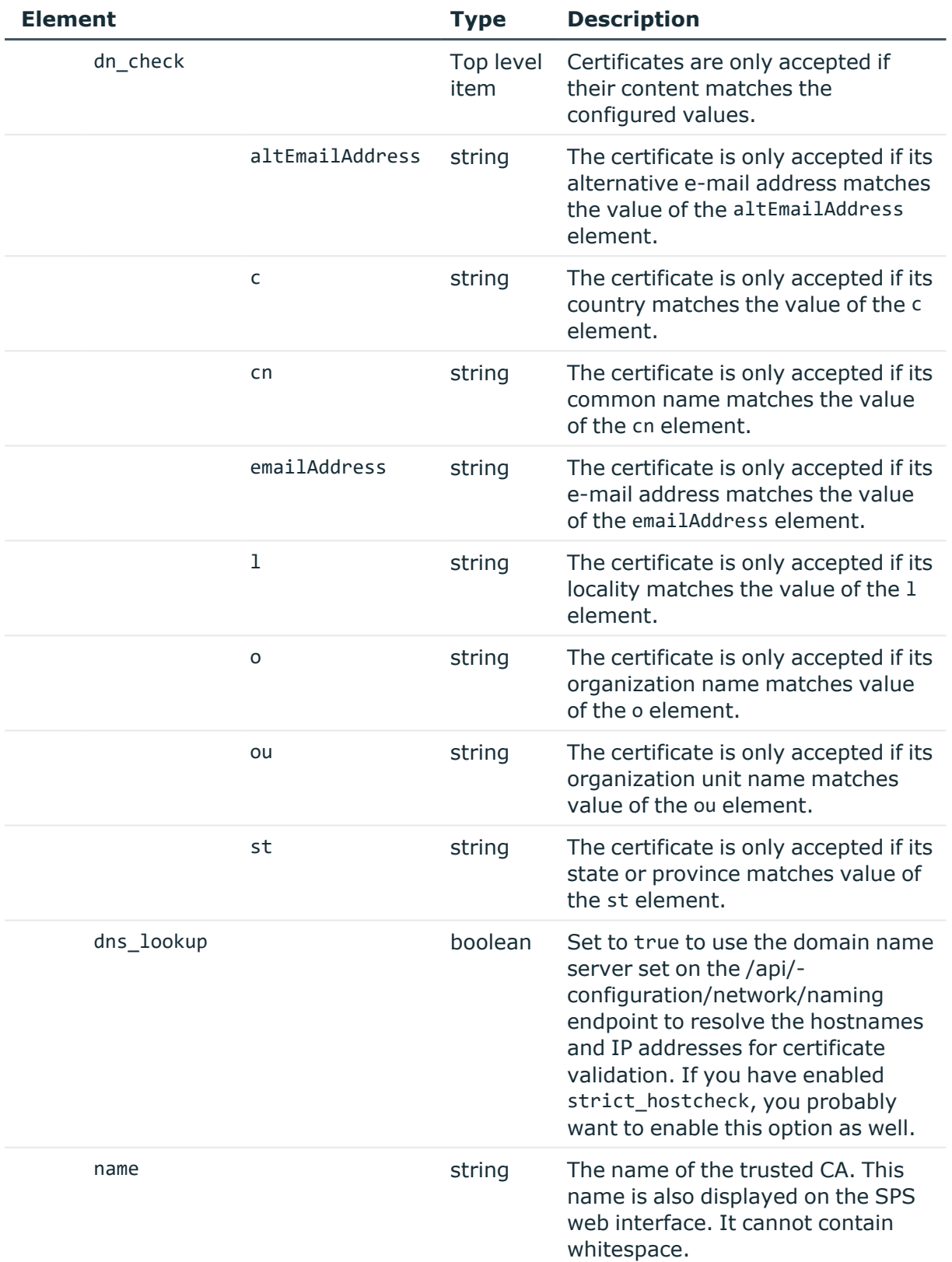

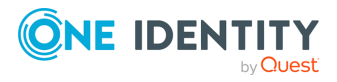

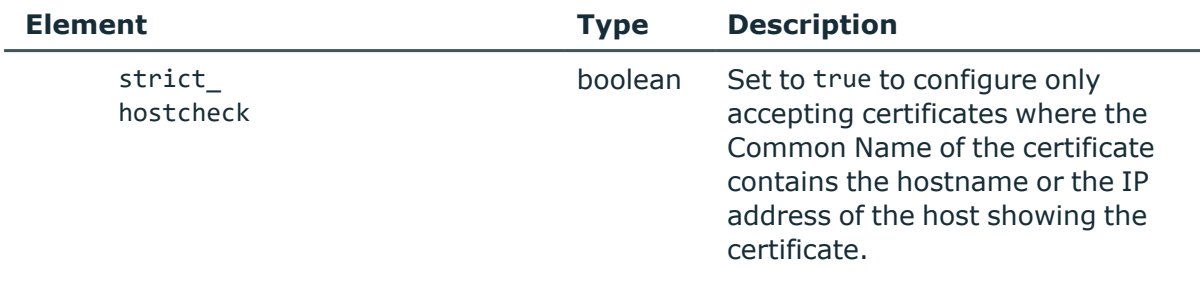

## **Uploading CA certificates**

SPS uses only the key part of the CA certificate.

To use a certificate with the SPS API, remove all data, and substitute line breaks with \n. The following is an example certificate, as used on the SPS web interface:

#### -----BEGIN CERTIFICATE-----

MIIDnDCCAoQCCQDc536Ob5tPQTANBgkqhkiG9w0BAQUFADCBjzELMAkGA1UEBhMC Q0ExEDAOBgNVBAgTB09udGFyaW8xEDAOBgNVBAcTB1Rvcm9udG8xEDAOBgNVBAoT B0JhbGFiaXQxFjAUBgNVBAsTDURvY3VtZW50YXRpb24xEDAOBgNVBAMTB2JhbGFi aXQxIDAeBgkqhkiG9w0BCQEWEWNhdGFpbEBiYWxhYml0Lmh1MB4XDTE2MDQyMjE2 MDAyNloXDTE3MDQyMjE2MDAyNlowgY8xCzAJBgNVBAYTAkNBMRAwDgYDVQQIEwdP bnRhcmlvMRAwDgYDVQQHEwdUb3JvbnRvMRAwDgYDVQQKEwdCYWxhYml0MRYwFAYD VQQLEw1Eb2N1bWVudGF0aW9uMRAwDgYDVQQDEwdiYWxhYml0MSAwHgYJKoZIhvcN AQkBFhFjYXRhaWxAYmFsYWJpdC5odTCCASIwDQYJKoZIhvcNAQEBBQADggEPADCC AQoCggEBAOGa9I2jmVlVdVWEI/Wy7ahTeyaIjK52FQUXqxG8okOSD+nV74ZFUuiS 59X+2Ow1aDqVGrDMgPNhSVpYXUvDUAUOILJW4rAIoxDY6vDU9/4v9dDiQfEPlauw 0qNRjPS1MLzjSOQDSKqPkdivkS6HKZeX3+TFq3OxO+vIrF9zFfp9T+eDG2oSobPc 3mV2zkvtD61CXzbezAVdArDl6WnysRyzxyH8WEhFwZepWxFD9Y5N1dzKody7Hncs X5kVIv0+Z6bBHfg/7wHWysJdwNuLr0ByTOvPM6WdA83k3Fy2gYNk7Rc0BbRFbQTX hJVfUzSUWHVhFQtAb4diKU5voqepfNMCAwEAATANBgkqhkiG9w0BAQUFAAOCAQEA R5DIwOHsEKoGkiI3cHC2VMnxP2rRhpTneh6El+DFnQPdjrXa+tnqV4TdnNaD+FvP AB1kqbmC4hJAsjMLU2b1ne6m+SLmzhRuMxcA6x+fnYvcQT57IbRdq2E/4oJGeyuy 0jQE+nmoVD3lDytIOxCfQvZhl1tcbBE5hp5USme4PmNhY6QfUlgjsFjPfoVG7XDB uNaUoWS6RvZPmL5IuvF9tqe96ES6DTjC8rBfQYvSoVNjjPnUMx0C8xstRSEG7oJc N5+4ImYnFNxSG20hZpFy0OFDf2g7Fx+W50/NtXamUF1Sf8WlPZc03oVl1/Fzo7mt qYyyD1ld89OUEYZ+aJQd/A== -----END CERTIFICATE-----

The same certificate, as accepted by the SPS API:

#### "certificate": "-----BEGIN CERTIFICATE-----

\nMIIDnDCCAoQCCQDc536Ob5tPQTANBgkqhkiG9w0BAQUFADCBjzELMAkGA1UEBhMC\nQ0ExEDAOBgNV BAgTB09udGFyaW8xEDAOBgNVBAcTB1Rvcm9udG8xEDAOBgNVBAoT\nB0JhbGFiaXQxFjAUBgNVBAsTDU RvY3VtZW50YXRpb24xEDAOBgNVBAMTB2JhbGFi\naXQxIDAeBgkqhkiG9w0BCQEWEWNhdGFpbEBiYWxh Yml0Lmh1MB4XDTE2MDQyMjE2\nMDAyNloXDTE3MDQyMjE2MDAyNlowgY8xCzAJBgNVBAYTAkNBMRAwDg YDVQQIEwdP\nbnRhcmlvMRAwDgYDVQQHEwdUb3JvbnRvMRAwDgYDVQQKEwdCYWxhYml0MRYwFAYD\nVQ QLEw1Eb2N1bWVudGF0aW9uMRAwDgYDVQQDEwdiYWxhYml0MSAwHgYJKoZIhvcN\nAQkBFhFjYXRhaWxA

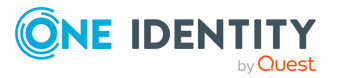

YmFsYWJpdC5odTCCASIwDQYJKoZIhvcNAQEBBQADggEPADCC\nAQoCggEBAOGa9I2jmVlVdVWEI/Wy7a hTeyaIjK52FQUXqxG8okOSD+nV74ZFUuiS\n59X+2Ow1aDqVGrDMgPNhSVpYXUvDUAUOILJW4rAIoxDY 6vDU9/4v9dDiQfEPlauw\n0qNRjPS1MLzjSOQDSKqPkdivkS6HKZeX3+TFq3OxO+vIrF9zFfp9T+eDG2 oSobPc\n3mV2zkvtD61CXzbezAVdArDl6WnysRyzxyH8WEhFwZepWxFD9Y5N1dzKody7Hncs\nX5kVIv 0+Z6bBHfg/7wHWysJdwNuLr0ByTOvPM6WdA83k3Fy2gYNk7Rc0BbRFbQTX\nhJVfUzSUWHVhFQtAb4di KU5voqepfNMCAwEAATANBgkqhkiG9w0BAQUFAAOCAQEA\nR5DIwOHsEKoGkiI3cHC2VMnxP2rRhpTneh 6El+DFnQPdjrXa+tnqV4TdnNaD+FvP\nAB1kqbmC4hJAsjMLU2b1ne6m+SLmzhRuMxcA6x+fnYvcQT57 IbRdq2E/4oJGeyuy\n0jQE+nmoVD3lDytIOxCfQvZhl1tcbBE5hp5USme4PmNhY6QfUlgjsFjPfoVG7X DB\nuNaUoWS6RvZPmL5IuvF9tqe96ES6DTjC8rBfQYvSoVNjjPnUMx0C8xstRSEG7oJc\nN5+4ImYnFN xSG20hZpFy0OFDf2g7Fx+W50/NtXamUF1Sf8WlPZc03oVl1/Fzo7mt\nqYyyD1ld89OUEYZ+aJQd/A== \n-----END CERTIFICATE-----\n"

## **Add a trusted CA**

To add a trusted CA, you have to:

## 1. **Open a transaction.**

For details, see Open a [transaction](#page-27-0) on page 28.

## 2. **Create the JSON object for the new trusted CA.**

POST the JSON object to the https://<IP-address-of-SPS>/api/configuration/policies/trusted\_ca\_lists endpoint. You can find a detailed description of the available parameters listed in  [Element](#page-334-0) .

If the POST request is successful, the response includes the key of the new trusted CA. For example:

```
{
   "key": "becc17b1-e876-4443-b22e-a3baf7825e55",
   "meta": {
      "href": "/api/configuration/policies/trusted_ca_lists/becc17b1-
e876-4443-b22e-a3baf7825e55",
      "parent": "/api/configuration/policies/trusted_ca_lists",
      "transaction": "/api/transaction"
   }
}
```
## 3. **Commit your changes.**

For details, see Commit a [transaction](#page-29-0) on page 30.

## **Modify a trusted CA**

To modify a trusted CA, you have to:

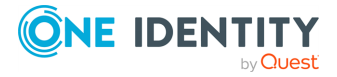

## 1. **Open a transaction.**

For details, see Open a [transaction](#page-27-0) on page 28.

## 2. **Modify the JSON object of the trusted CA.**

PUT the modified JSON object to the https://<IP-address-of-SPS>/api/configuration/policies/trusted\_ca\_lists/<key-of-the-object> endpoint. You can find a detailed description of the available parameters listed in Element.

## 3. **Commit your changes.**

For details, see Commit a [transaction](#page-29-0) on page 30.

#### **Status and error codes**

The following table lists the typical status and error codes for this request. For a complete list of error codes, see [Application](#page-36-0) level error codes on page 37.

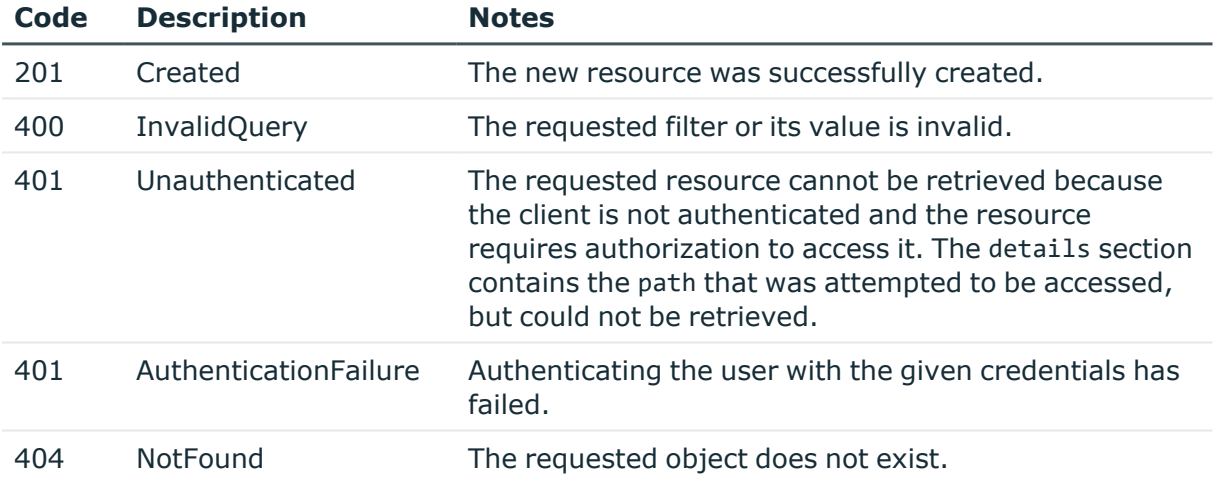

## **Local user databases**

Local User Databases are available for RDP, SSH and Telnet protocols, and can be used to authenticate the clients to credentials that are locally available on SPS. Such credentials include passwords and public keys. Local User Databases are most commonly used in inband gateway authentication scenarios.

#### **URL**

GET https://<IP-address-of-SPS>/api/configuration/policies/user\_databases

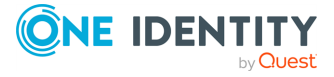

## **Cookies**

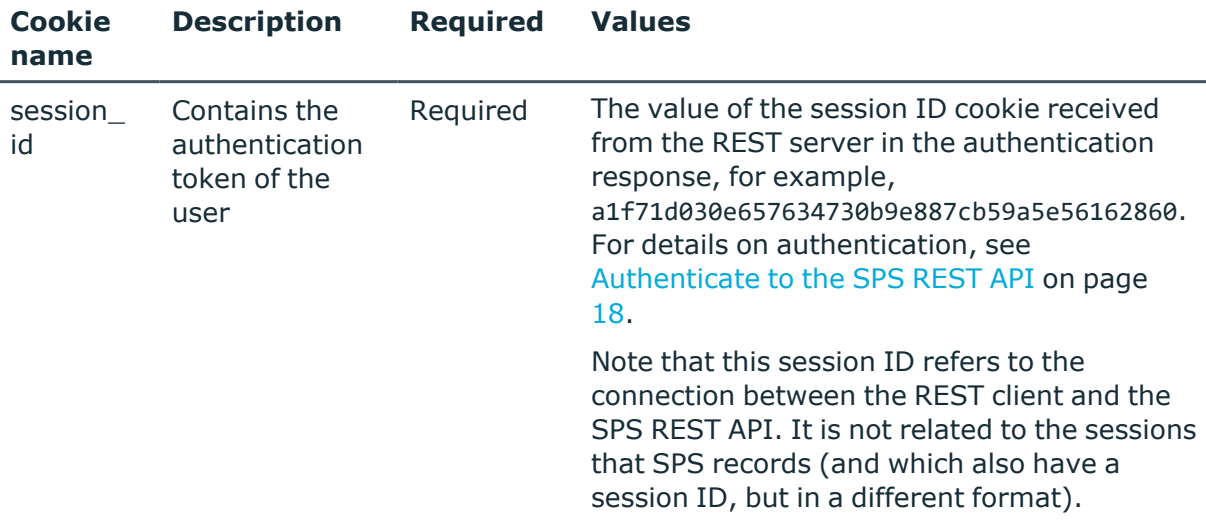

## **Sample request**

The following command lists local user databases.

```
curl --cookie cookies https://<IP-address-of-
SPS>/api/configuration/policies/user_databases
```
The following command retrieves the properties of a specific local user database.

```
curl --cookie cookies https://<IP-address-of-
SPS>/api/configuration/policies/user_databases/<object-id>
```
## **Response**

The following is a sample response received when listing local user databases.

For details of the meta object, see [Message](#page-8-0) format on page 9.

```
{
  "items": [
    {
      "key": "8235074425707e306abf39",
      "meta": {
       "href": "/api/configuration/policies/user_
databases/8235074425707e306abf39"
      }
    }
  ],
  "meta": {
    "first": "/api/configuration/policies/audit_policies",
```
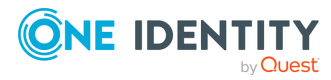

```
"href": "/api/configuration/policies/user_databases",
    "last": "/api/configuration/policies/usermapping_policies",
    "next": "/api/configuration/policies/userlists",
    "parent": "/api/configuration/policies",
    "previous": "/api/configuration/policies/trusted_ca_lists",
    "transaction": "/api/transaction"
 }
}
```
When retrieving the endpoint of a specific local user database, the response is the following.

```
{
   "body": {
      "name": "<name-of-the-user-database>",
       "users": [
          {
             "passwords": [
                {
                   "key": "ad55822d-fa28-45aa-bca4-220074f770e1",
                   "meta": {
                      "href": "/api/configuration/passwords/ad55822d-fa28-45aa-
bca4-220074f770e1"
                   }
                }
             ],
             "public_keys": [
                {
                   "selection": "rsa",
                   "value": "<public-key>"
                }
             ],
             "username": "<username>"
          }
      ]
   },
   "key": "8235074425707e306abf39",
   "meta": {
      "first": "/api/configuration/policies/user_
databases/8235074425707e306abf39",
       "href": "/api/configuration/policies/user_
databases/8235074425707e306abf39",
       "last": "/api/configuration/policies/user_
databases/8235074425707e306abf39",
      "next": null,
```
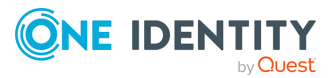

```
"parent": "/api/configuration/policies/user_databases",
    "previous": null,
    "transaction": "/api/transaction"
 }
}
```
<span id="page-341-0"></span>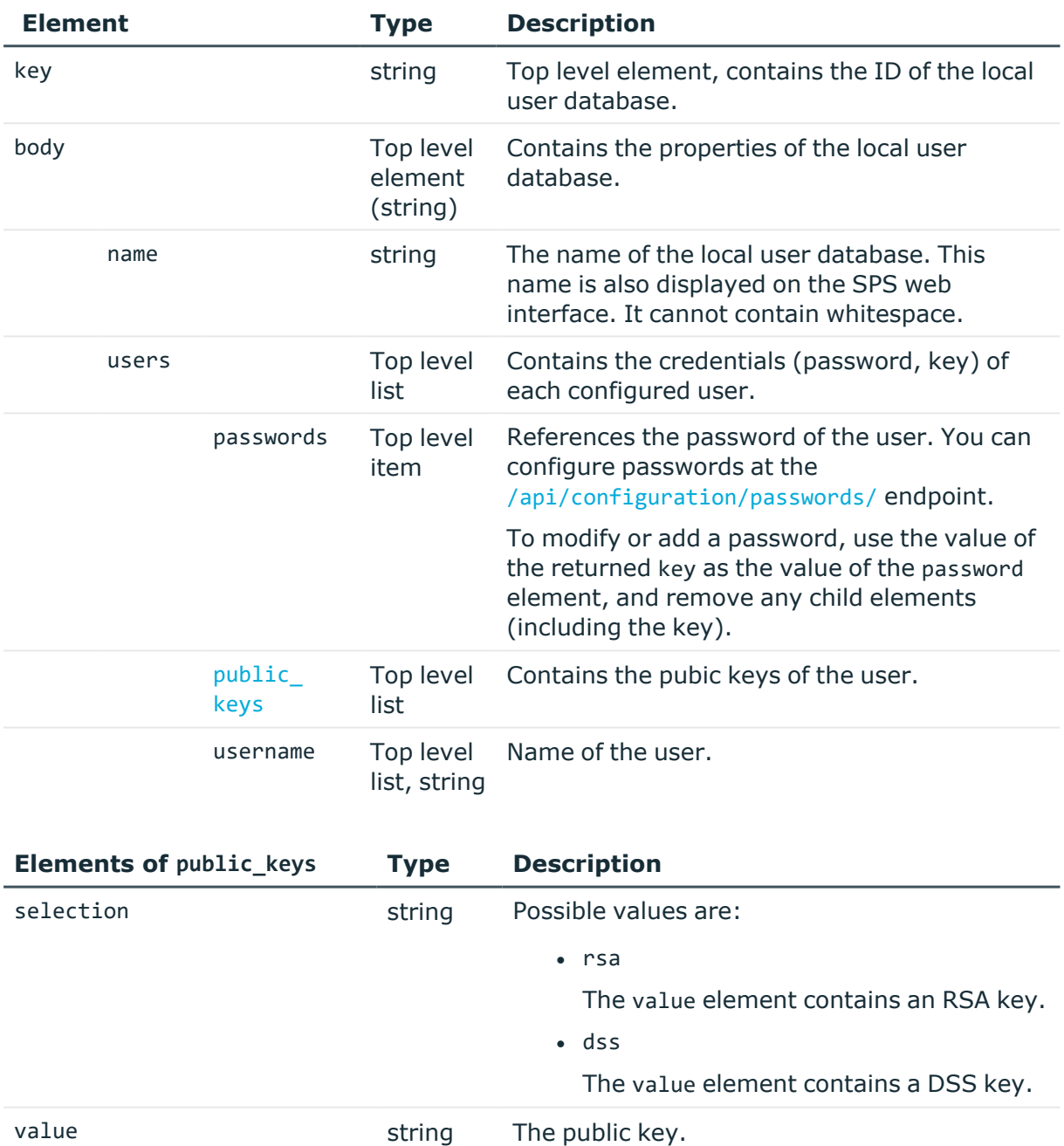

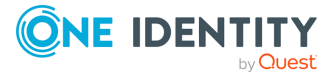

## **Examples:**

Configure password authentication only for test\_user. (New passwords can only be provided using the web interface of SPS.)

```
{
   "name": "<name-of-the-user-database>",
   "users": [
      {
          "certificates": [],
          "passwords": [
             "ad55822d-fa28-45aa-bca4-220074f770e1"
          ],
          "public_keys": [],
          "username": "test_user"
      }
   ]
}
```
Configure two possible X.509 certificates for test\_user, and no other authentication options.

```
{
   "name": "<name-of-the-user-database>",
   "users": [
      {
          "certificates": [
             "<cert1>",
             "<cert2>"
          ],
          "passwords": [],
          "public_keys": [],
          "username": "test_user"
      }
   ]
}
```
## **Add a local user database**

To add a local user database, you have to:

#### 1. **Open a transaction.**

For details, see Open a [transaction](#page-27-0) on page 28.

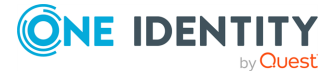

## 2. **Create the JSON object for the new local user database.**

POST the JSON object to the https://<IP-address-of-SPS>/api/configuration/policies/user\_databases endpoint. You can find a detailed description of the available parameters listed in Element.

If the POST request is successful, the response includes the key of the new local user database. For example:

```
{
   "key": "c4e60325-971a-44bc-ac01-e353dc6320d6",
   "meta": {
      "href": "/api/configuration/policies/user_databases/c4e60325-971a-
44bc-ac01-e353dc6320d6",
       "parent": "/api/configuration/policies/user_databases",
       "transaction": "/api/transaction"
   }
}
```
#### 3. **Commit your changes.**

For details, see Commit a [transaction](#page-29-0) on page 30.

#### **Modify a local user database**

To modify a local usre database, you have to:

#### 1. **Open a transaction.**

For details, see Open a [transaction](#page-27-0) on page 28.

#### 2. **Modify the JSON object of the local user database.**

PUT the modified JSON object to the https://<IP-address-of-SPS>/api/configuration/policies/user\_databases/<key-of-the-object> endpoint. You can find a detailed description of the available parameters listed in Element.

#### 3. **Commit your changes.**

For details, see Commit a [transaction](#page-29-0) on page 30.

#### **Status and error codes**

The following table lists the typical status and error codes for this request. For a complete list of error codes, see [Application](#page-36-0) level error codes on page 37.

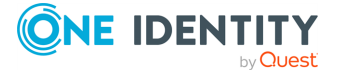

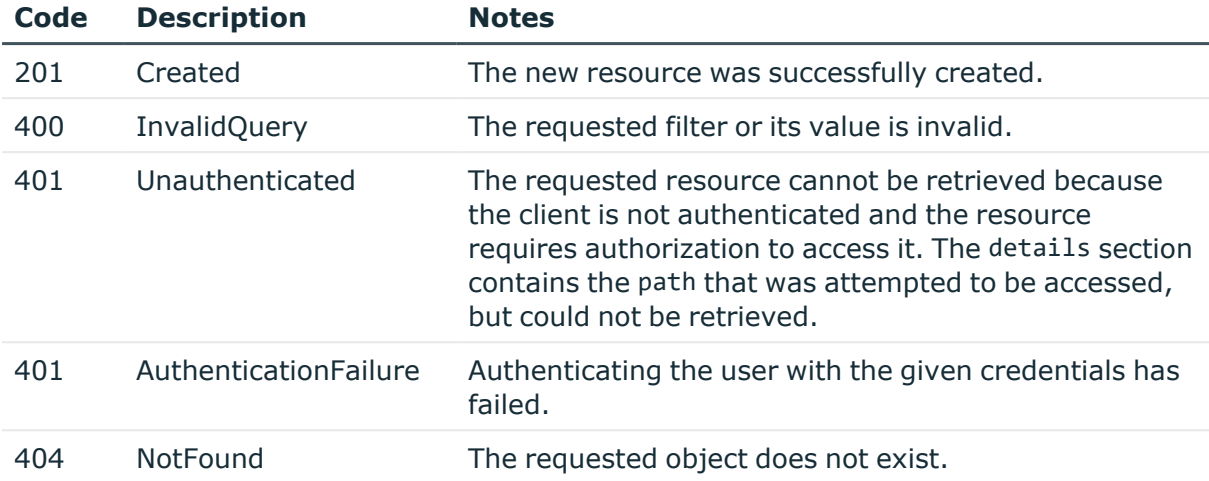

## **User lists**

User lists are local white- or blacklists of usernames that allow fine-control over who can access a connection or a channel.

#### 6 NOTE:

User lists on SPS cannot prevent a user from accessing the server from a local terminal.

You can use user lists when configuring gateway\_groups or remote\_groups in the allowed\_ for element of channel policies. For more information on configuring channel policies, see [Channel](#page-274-0) policy on page 275.

To use this option, you must also configure web gateway authentication in the connection policy, or client-side gateway authentication back-end in the authentication policy.

## **URL**

GET https://<IP-address-of-SPS>/api/configuration/policies/userlists

## **Cookies**

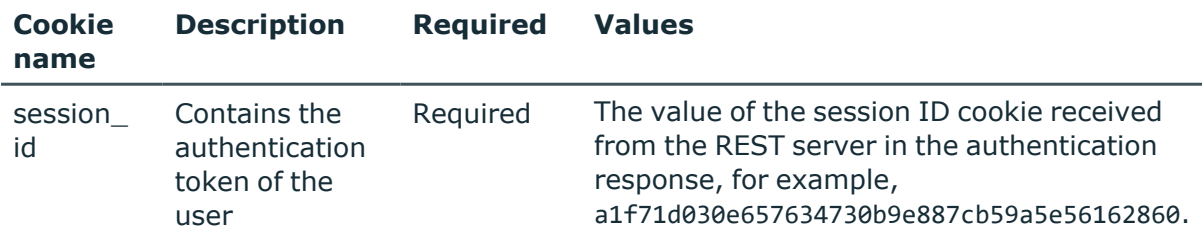

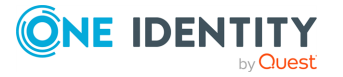

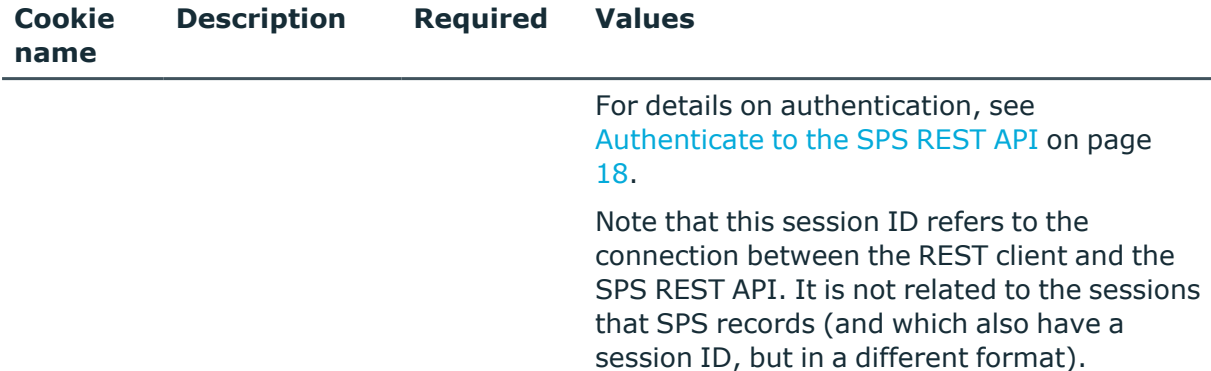

#### **Sample request**

The following command lists the user lists created on SPS.

```
curl --cookie cookies https://<IP-address-of-
SPS>/api/configuration/policies/userlists
```
The following command retrieves the properties of a specific list.

```
curl --cookie cookies https://<IP-address-of-
SPS>/api/configuration/policies/userlists/<key-id>
```
#### **Response**

The following is a sample response received when retrieveing the user lists.

For details of the meta object, see [Message](#page-8-0) format on page 9.

The keys with negative ID values are the default user lists of SPS.

```
{
 "meta": {
   "first": "/api/configuration/policies/audit_policies",
    "href": "/api/configuration/policies/userlists",
    "last": "/api/configuration/policies/usermapping_policies",
    "next": "/api/configuration/policies/usermapping_policies",
    "parent": "/api/configuration/policies",
    "previous": "/api/configuration/policies/user_databases",
    "transaction": "/api/transaction"
  },
  "items": [
    {
      "key": "-1",
      "meta": {
        "href": "/api/configuration/policies/userlists/-1"
      }
    },
```
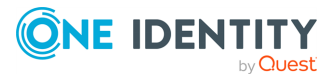

```
{
      "key": "-2",
      "meta": {
        "href": "/api/configuration/policies/userlists/-2"
      }
    },
    {
      "key": "-3",
      "meta": {
        "href": "/api/configuration/policies/userlists/-3"
      }
    },
    {
      "key": "-4",
      "meta": {
        "href": "/api/configuration/policies/userlists/-4"
      }
    },
    {
      "key": "20088200245706af301b1ba",
      "meta": {
        "href": "/api/configuration/policies/userlists/20088200245706af301b1ba"
      }
    }
 ]
}
```
When retrieving the endpoint of a specific user list, the response is the following.

```
{
  "body": {
        "allow": "no_user",
        "except": [
            "root"
        ],
        "name": "root_only"
    },
    "key": "-4",
    "meta": {
        "href": "/api/configuration/policies/userlists/-4"
    }
},
 "key": "-4",
  "meta": {
    "first": "/api/configuration/policies/userlists/-1",
    "href": "/api/configuration/policies/userlists/-4",
    "last": "/api/configuration/policies/userlists/20088200245706af301b1ba",
    "next": "/api/configuration/policies/userlists/20088200245706af301b1ba",
```
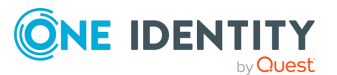

```
"parent": "/api/configuration/policies/userlists",
    "previous": "/api/configuration/policies/userlists/-3",
    "transaction": "/api/transaction"
 }
}
```
<span id="page-347-0"></span>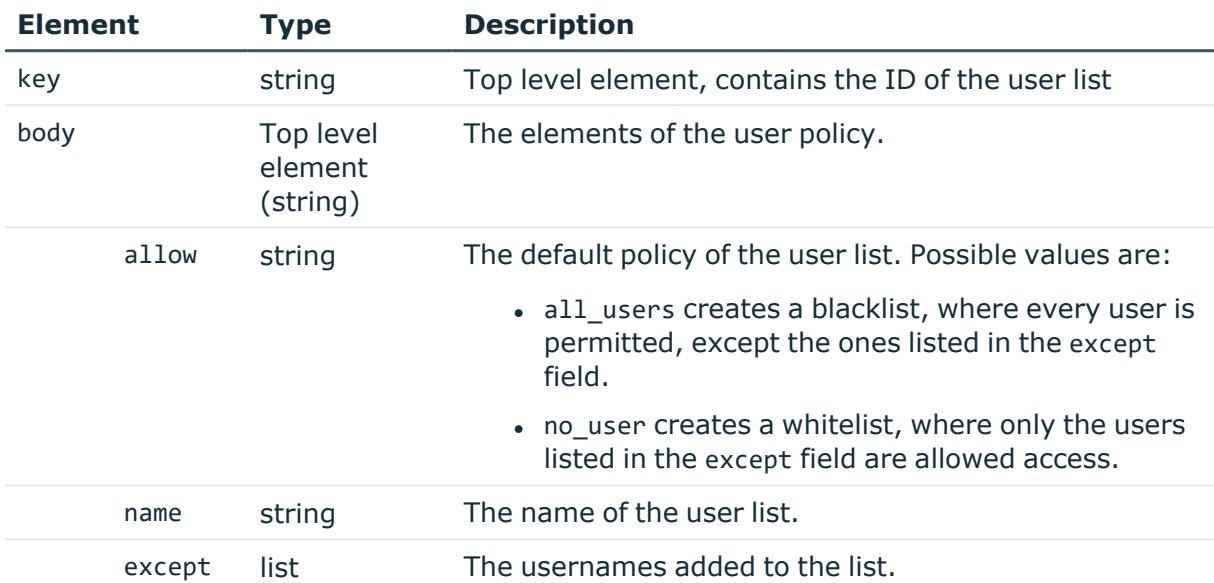

## **Status and error codes**

The following table lists the typical status and error codes for this request. For a complete list of error codes, see [Application](#page-36-0) level error codes on page 37.

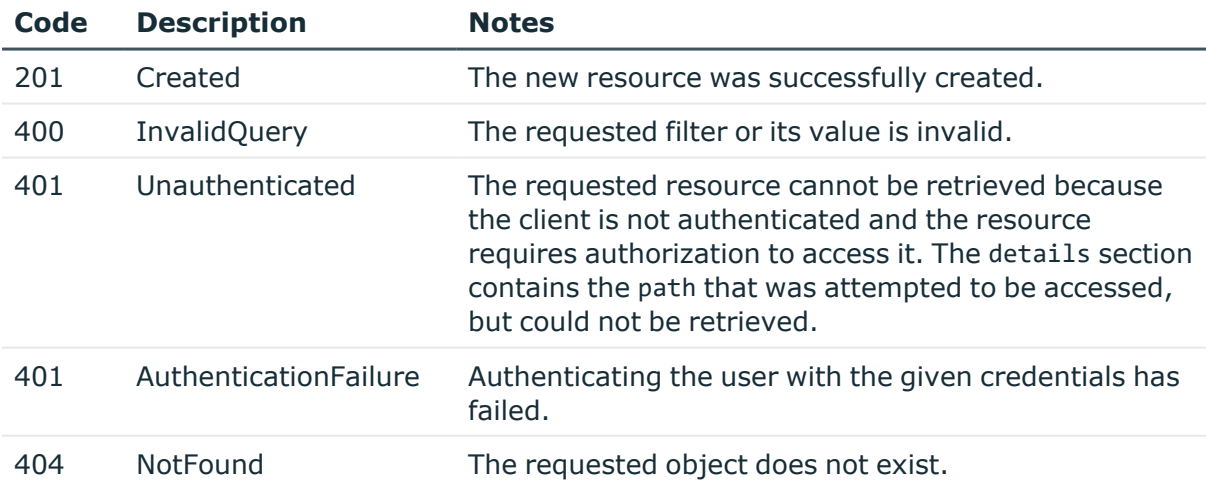

## **Examples**

The following defines a blacklist called no\_root that permits every username except root.

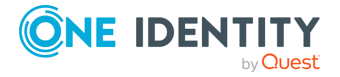

```
{
       "allow": "all_users",
       "except": [
             "root"
       ],
       "name": "no_root"
}
```
The following defines a whitelist called my\_list that permits only the permitted\_user1 and permitted\_user2 usernames.

```
{
       "allow": "no_user",
       "except": [
             "permitted_user1",
             "permitted_user2"
       ],
       "name": "no_root"
}
```
## **Add a user list**

To add a user list, you have to:

## 1. **Open a transaction.**

For details, see Open a [transaction](#page-27-0) on page 28.

## 2. **Create the JSON object for the new user list.**

POST the JSON object to the https://<IP-address-of-SPS>/api/configuration/policies/userlists endpoint. You can find a detailed description of the available parameters listed in [Element](#page-347-0) .

If the POST request is successful, the response includes the key of the new user list. For example:

```
{
   "key": "321314dc-eca0-4e97-b445-0612fedc0165",
   "meta": {
      "href": "/api/configuration/policies/userlists/321314dc-eca0-4e97-
b445-0612fedc0165",
       "parent": "/api/configuration/policies/userlists",
       "transaction": "/api/transaction"
   }
}
```
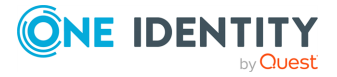

## 3. **Commit your changes.**

For details, see Commit a [transaction](#page-29-0) on page 30.

## **Modify a user list**

To modify a user list, you have to:

#### 1. **Open a transaction.**

For details, see Open a [transaction](#page-27-0) on page 28.

## 2. **Modify the JSON object of the user list.**

PUT the modified JSON object to the https://<IP-address-of-SPS>/api/configuration/policies/userlists/<key-of-the-object> endpoint. You can find a detailed description of the available parameters listed in [Element](#page-347-0) .

## 3. **Commit your changes.**

For details, see Commit a [transaction](#page-29-0) on page 30.

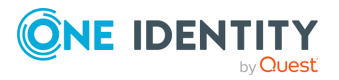

# **HTTP connections**

## **HTTP connections**

List of endpoints for configuring the policies, options and connection rules of HTTP connections.

#### **URL**

GET https://<IP-address-of-SPS>/api/configuration/http

## **Cookies**

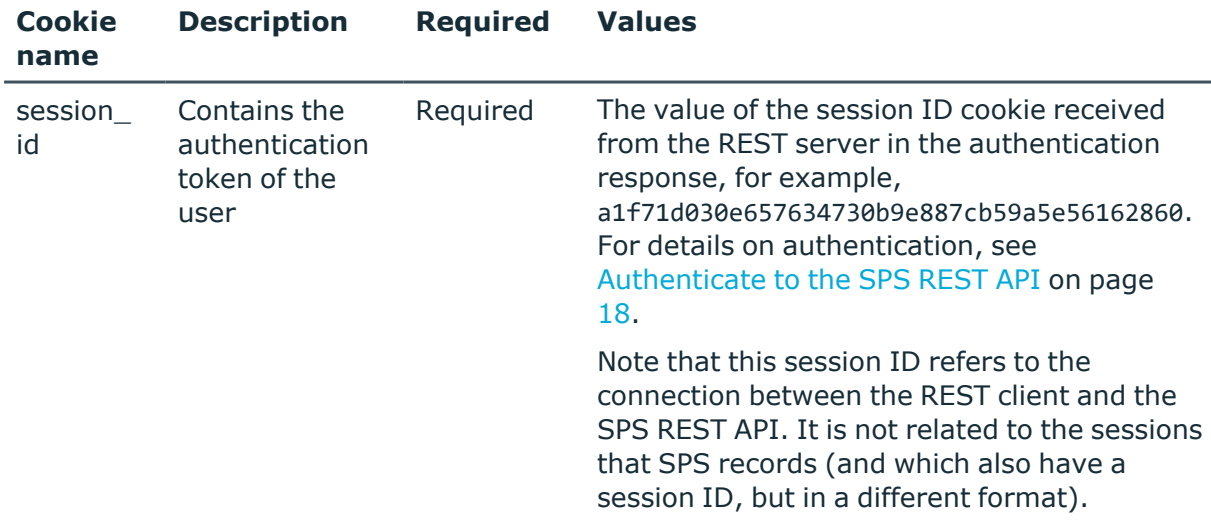

#### **Sample request**

The following command lists the available settings for configuring for HTTP connections.

curl --cookie cookies https://<IP-address-of-SPS>/api/configuration/http

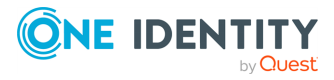

HTTP connections

**351**

## **Response**

The following is a sample response received when listing the configuration settings. For details of the meta object, see [Message](#page-8-0) format on page 9.

```
{
   "items": [
      {
          "key": "channel policies",
         "meta": {
            "href": "/api/configuration/http/channel_policies"
         }
      },
      {
         "key": "options",
         "meta": {
            "href": "/api/configuration/http/options"
         }
      },
      {
         "key": "settings_policies",
          "meta": {
             "href": "/api/configuration/http/settings_policies"
         }
      }
   ],
   "meta": {
      "first": "/api/configuration/aaa",
      "href": "/api/configuration/http",
      "last": "/api/configuration/x509",
      "next": "/api/configuration/ica",
       "parent": "/api/configuration",
       "previous": "/api/configuration/datetime",
      "transaction": "/api/transaction"
   }
}
```
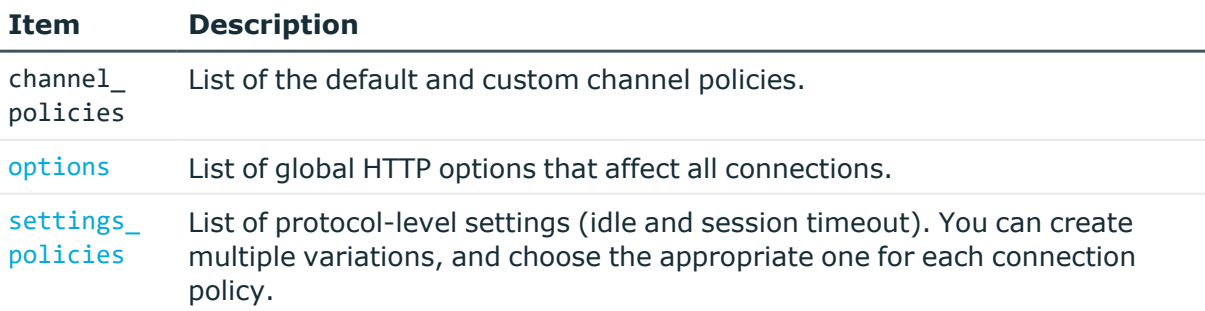

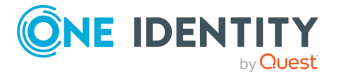

## **Status and error codes**

The following table lists the typical status and error codes for this request. For a complete list of error codes, see [Application](#page-36-0) level error codes on page 37.

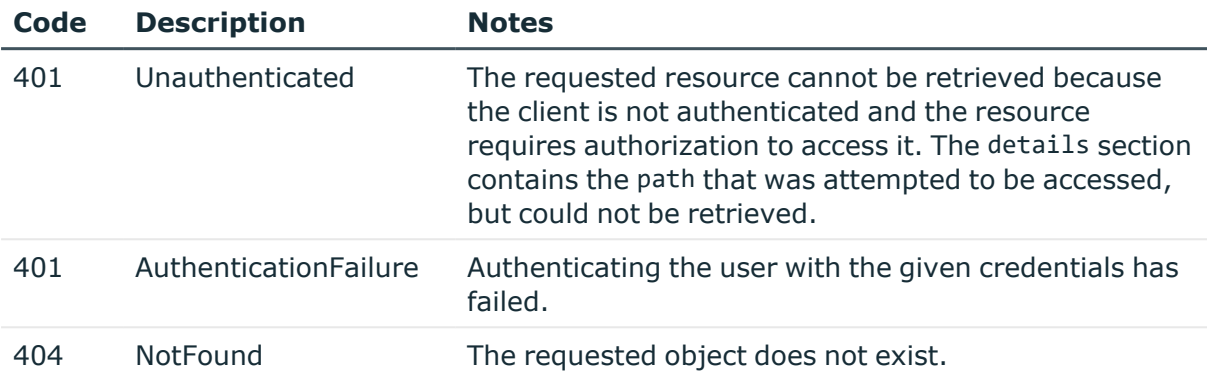

## **HTTP connection policies**

Connection policies determine if a server can be accessed from a particular client. Connection policies reference other resources (policies, usergroups, keys) that must be configured and available before creating a connection policy.

## **URL**

GET https://<IP-address-of-SPS>/api/configuration/http/connections/

#### **Cookies**

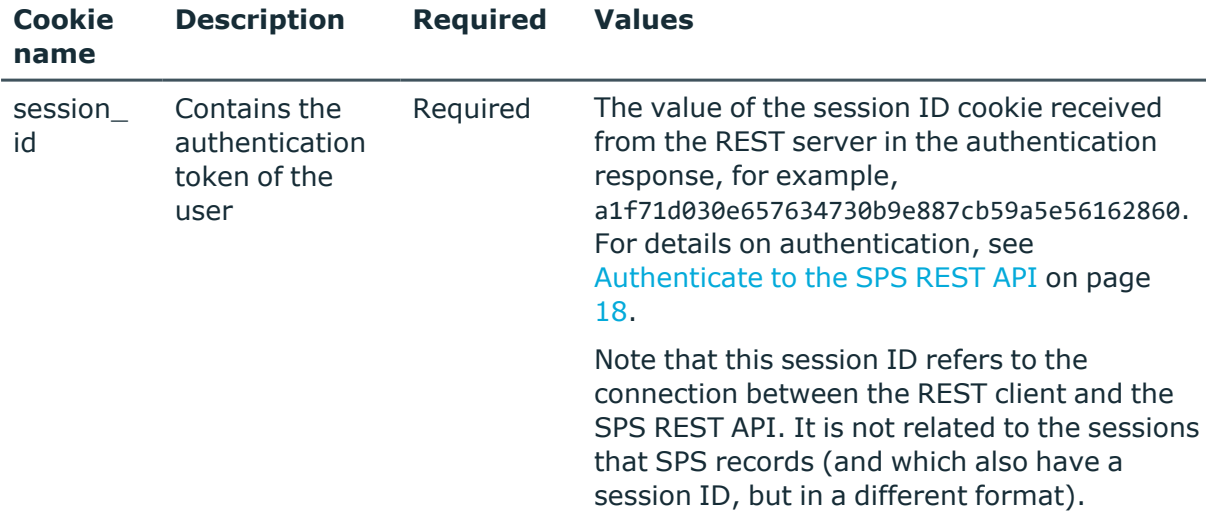

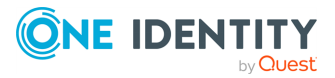

## **Sample request**

The following command lists HTTP connection policies.

```
curl --cookie cookies https://<IP-address-of-
SPS>/api/configuration/http/connections/
```
The following command retrieves the properties of a specific policy.

```
curl --cookie cookies https://<IP-address-of-
SPS>/api/configuration/http/connections/<connection-key>
```
## **Response**

The following is a sample response received when querying an HTTP connection policy with proxy connection.

For details of the meta object, see [Message](#page-8-0) format on page 9.

```
{
  "key": "http-connection-simple-proxy",
  "body":
  {
    "name": "http_proxy",
    "active": true,
    "network": {
      "clients": ["0.0.0.0/0"],
      "targets": ["0.0.0.0/0"],
      "ports": [3128]
    },
    "server_address": {
      "selection": "inband",
      "dns_server": null,
      "dns_suffixes": [],
      "exception_domains": [],
      "domains": [
        {
          "domain": {
            "selection": "domain",
            "value": "*"
          },
          "port": 80
        }
      ]
    },
    "source_address": {
      "selection": "box_address"
    },
    "web_proxy": {
```
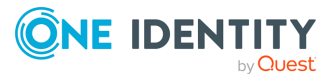

```
"enabled": true,
      "transport_security": {
        "selection": "disabled"
      }
    },
    "transport_security": {
      "selection": "disabled"
    },
    "access_control": [],
    "indexing": {
      "enabled": true,
      "policy": {
        "key": "-50000",
        "meta": { "href": "/api/configuration/policies/indexing/-50000" }
      },
      "priority": 3
    },
    "rate_limit": {
     "enabled": false
    },
    "log_audit_trail_downloads": true,
    "channel_database_cleanup": {
      "enabled": false
    },
    "policies": {
      "channel_policy": {
        "key": "-304001002",
        "meta": { "href": "/api/configuration/http/channel_policies/-304001002"
}
      },
      "settings": {
       "key": "-3040010",
        "meta": { "href": "/api/configuration/http/settings_policies/-3040010" }
      },
      "audit_policy": {
        "key": "78101850949e47437dd91d",
        "meta": { "href": "/api/configuration/policies/audit_
policies/78101850949e47437dd91d" }
      },
      "ldap_server": null,
      "backup_policy": null,
      "authentication_policy": {
        "key": "-304002001",
        "meta": { "href": "/api/configuration/http/authentication_policies/-
304002001" }
      },
      "usermapping_policy": null,
      "archive_cleanup_policy": null,
```
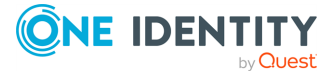

```
"analytics_policy": null
   }
 }
}
```
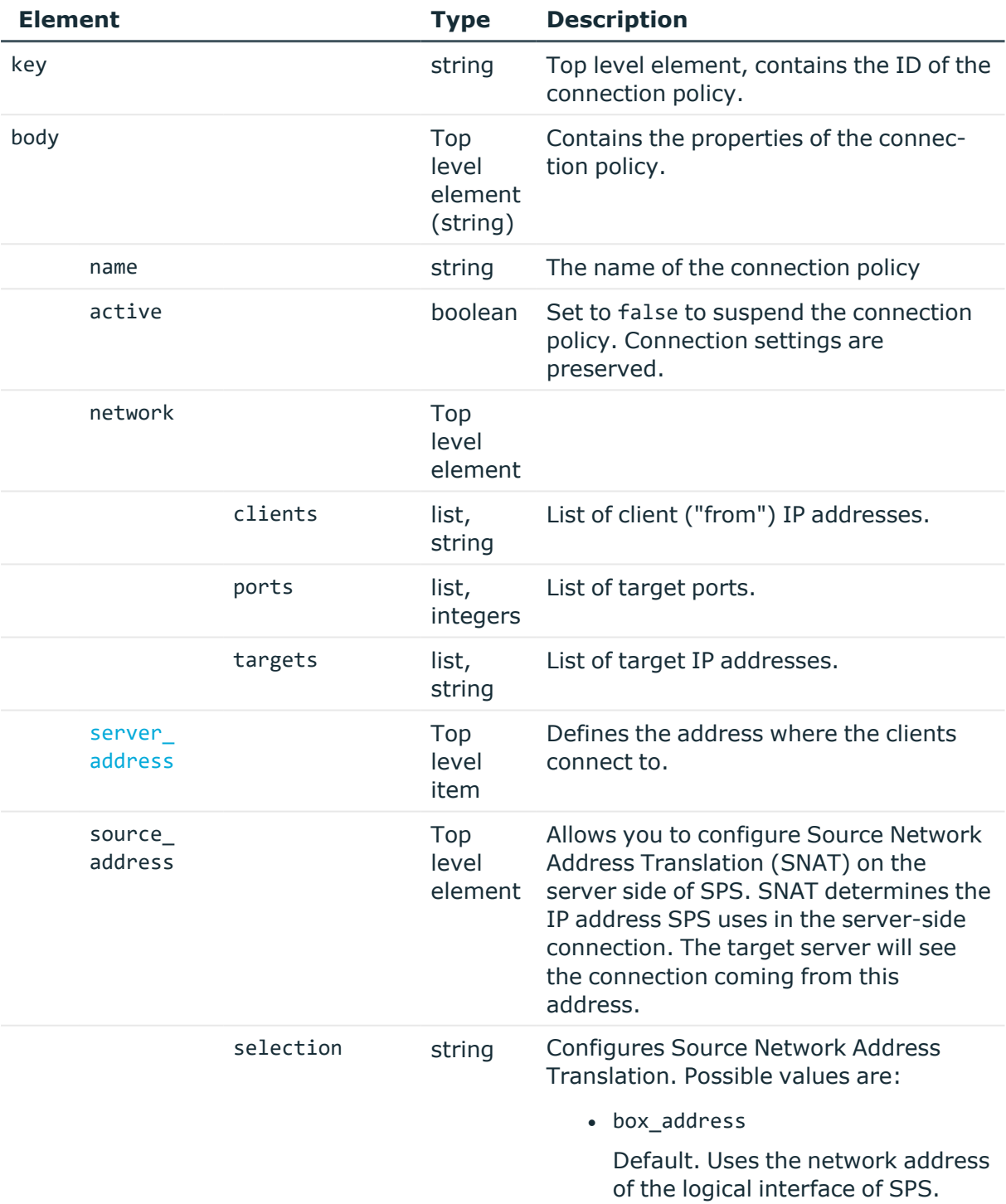

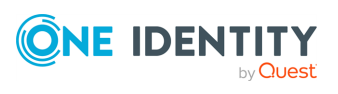

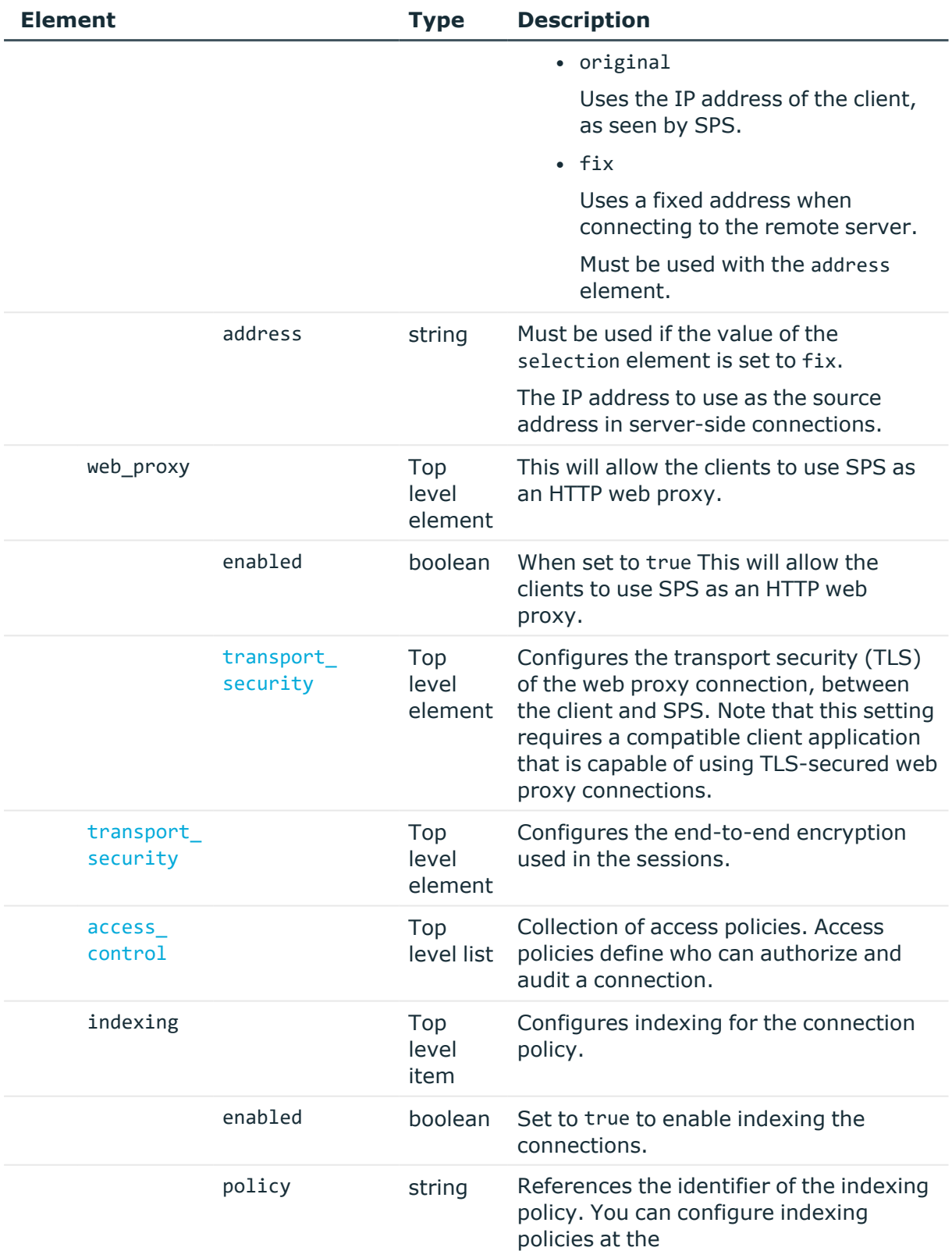

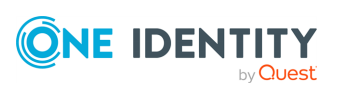

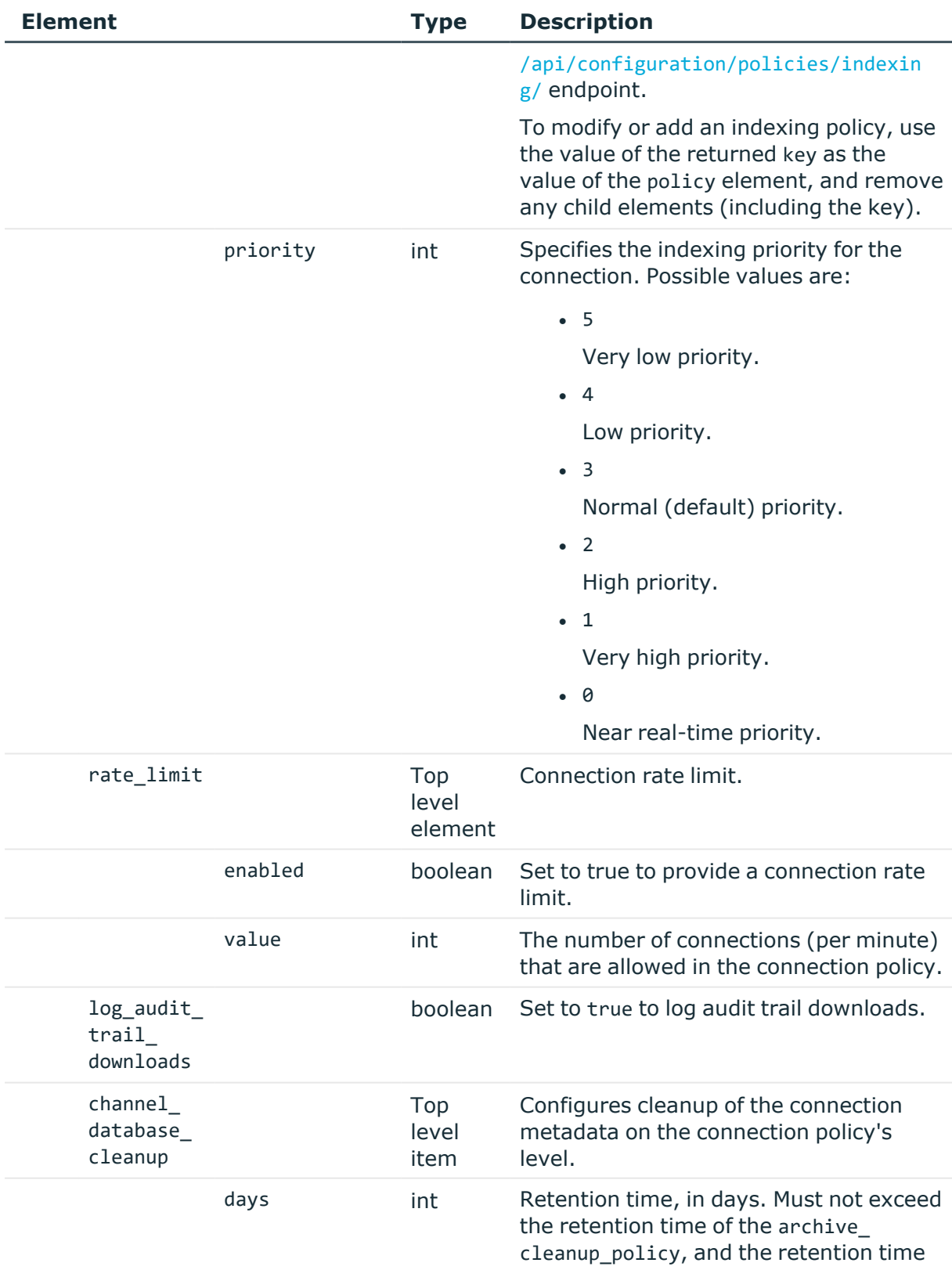

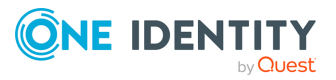

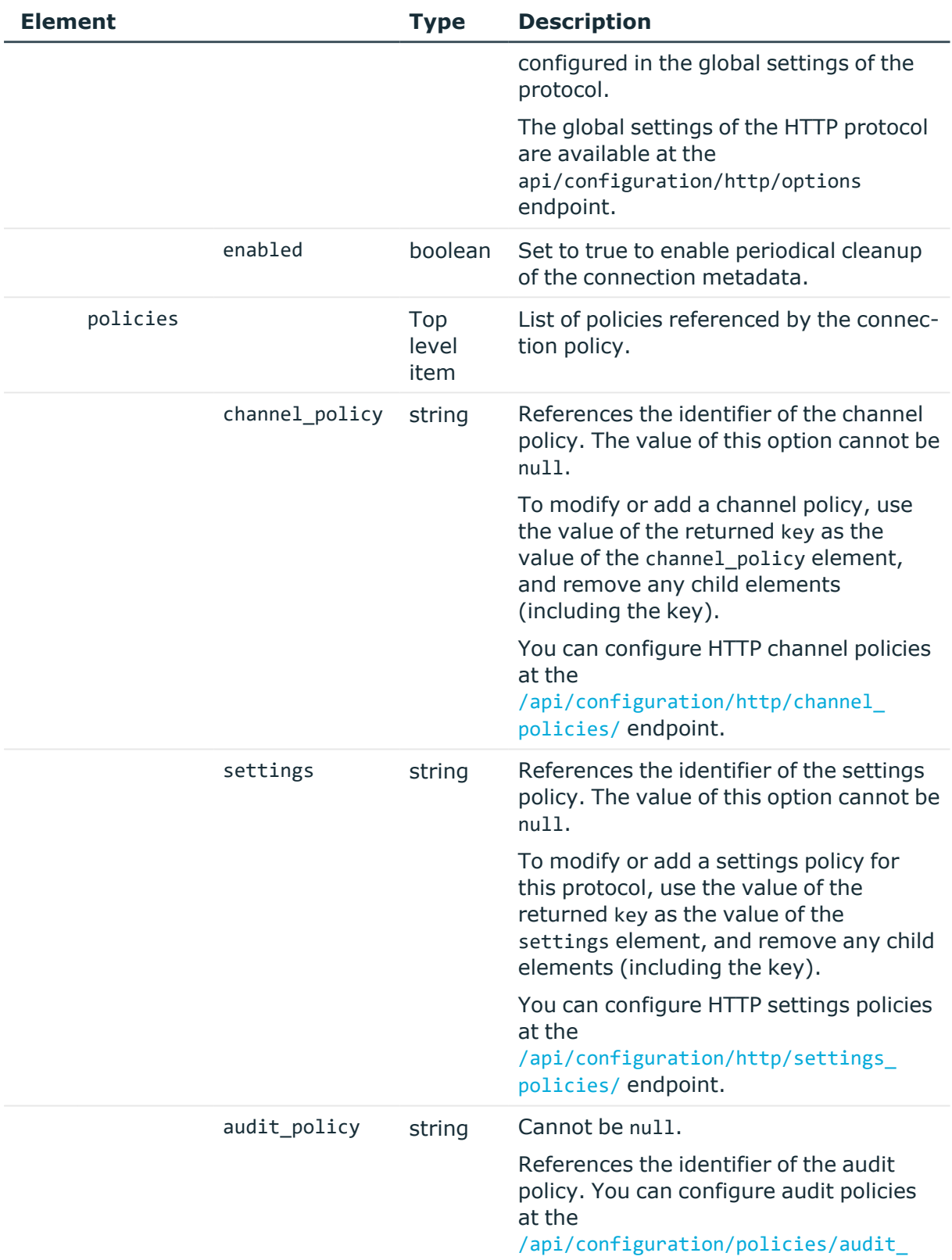

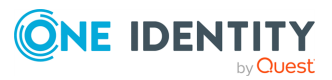

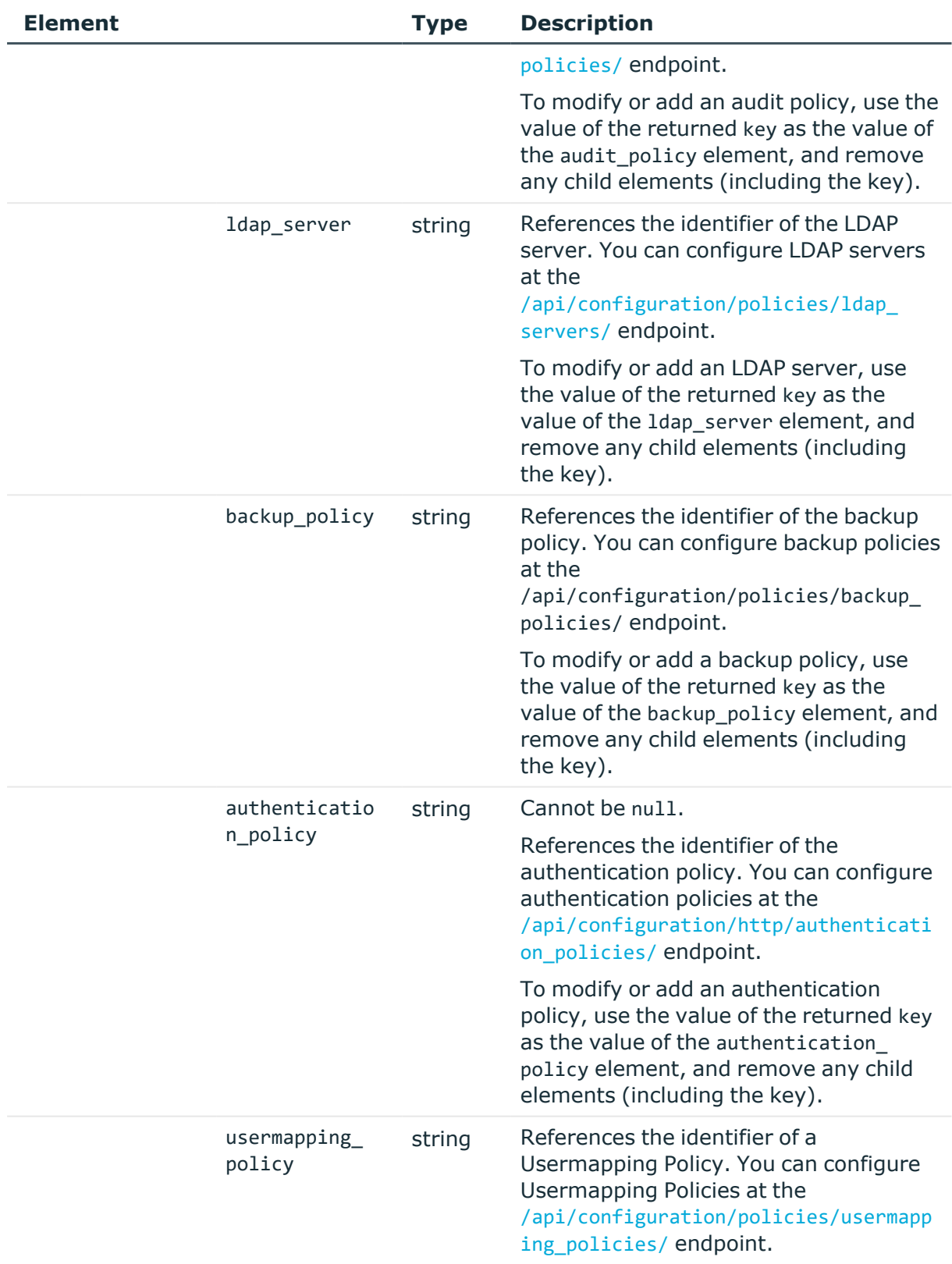

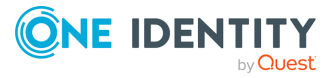
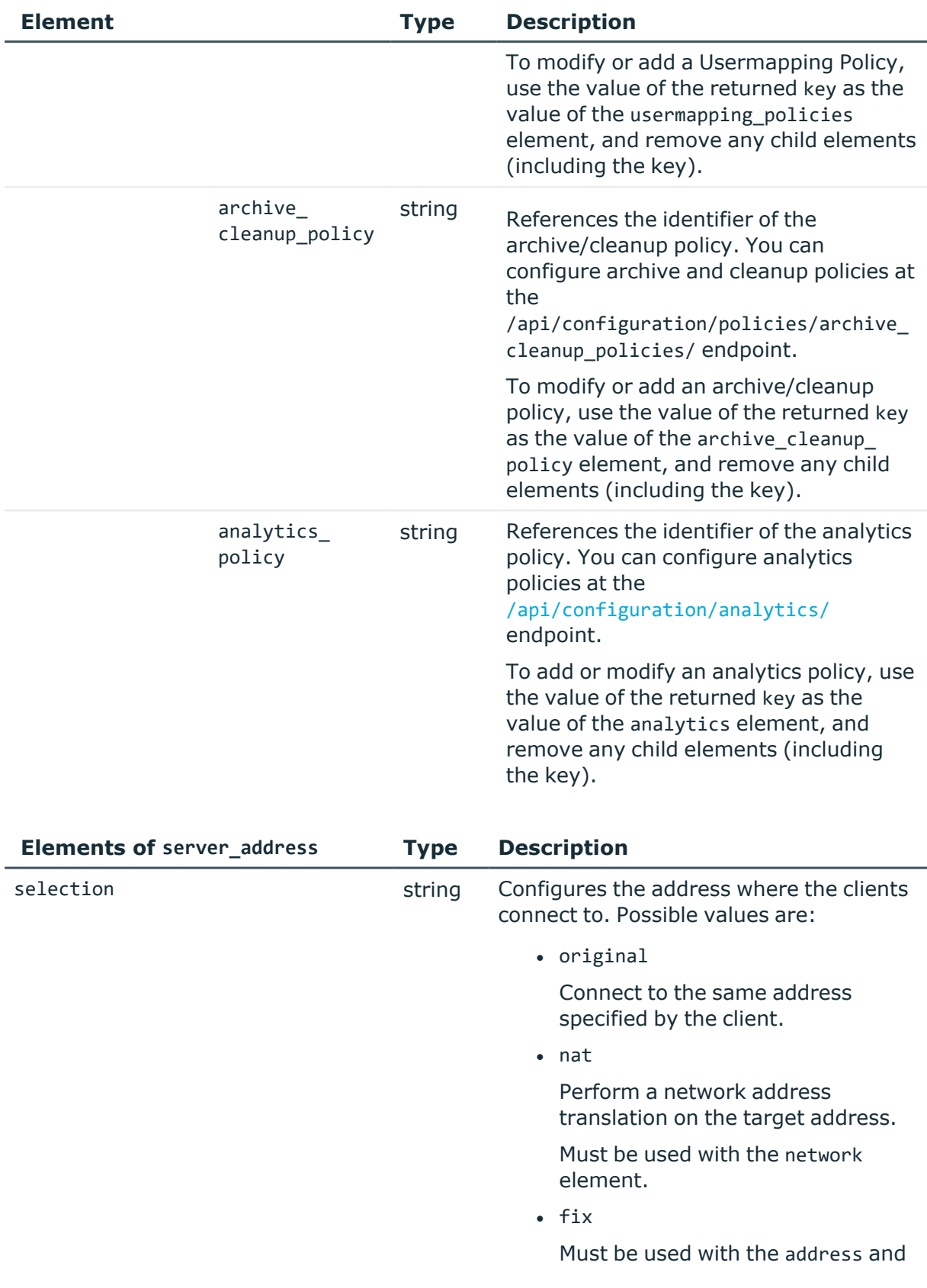

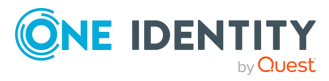

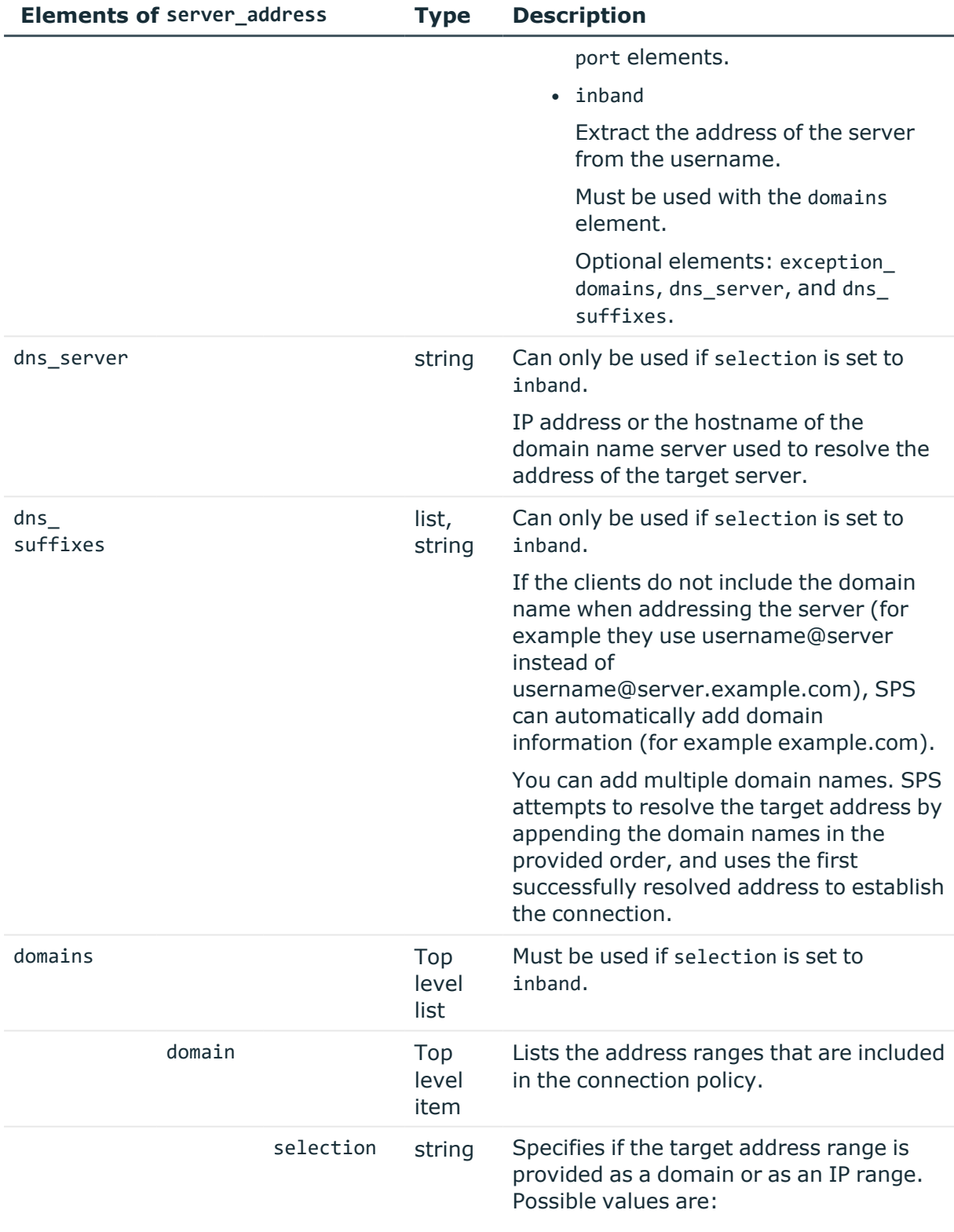

• address

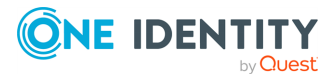

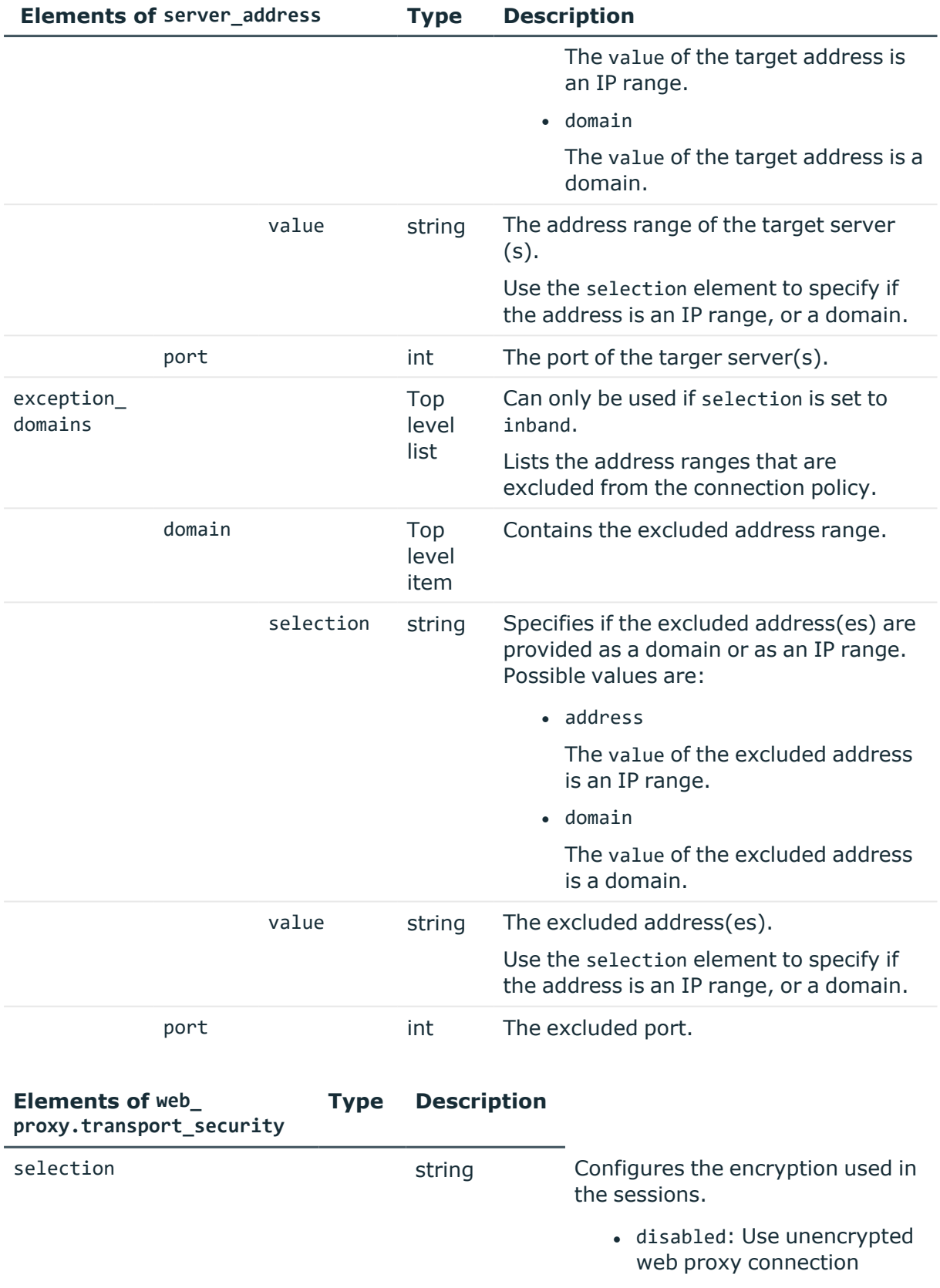

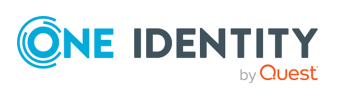

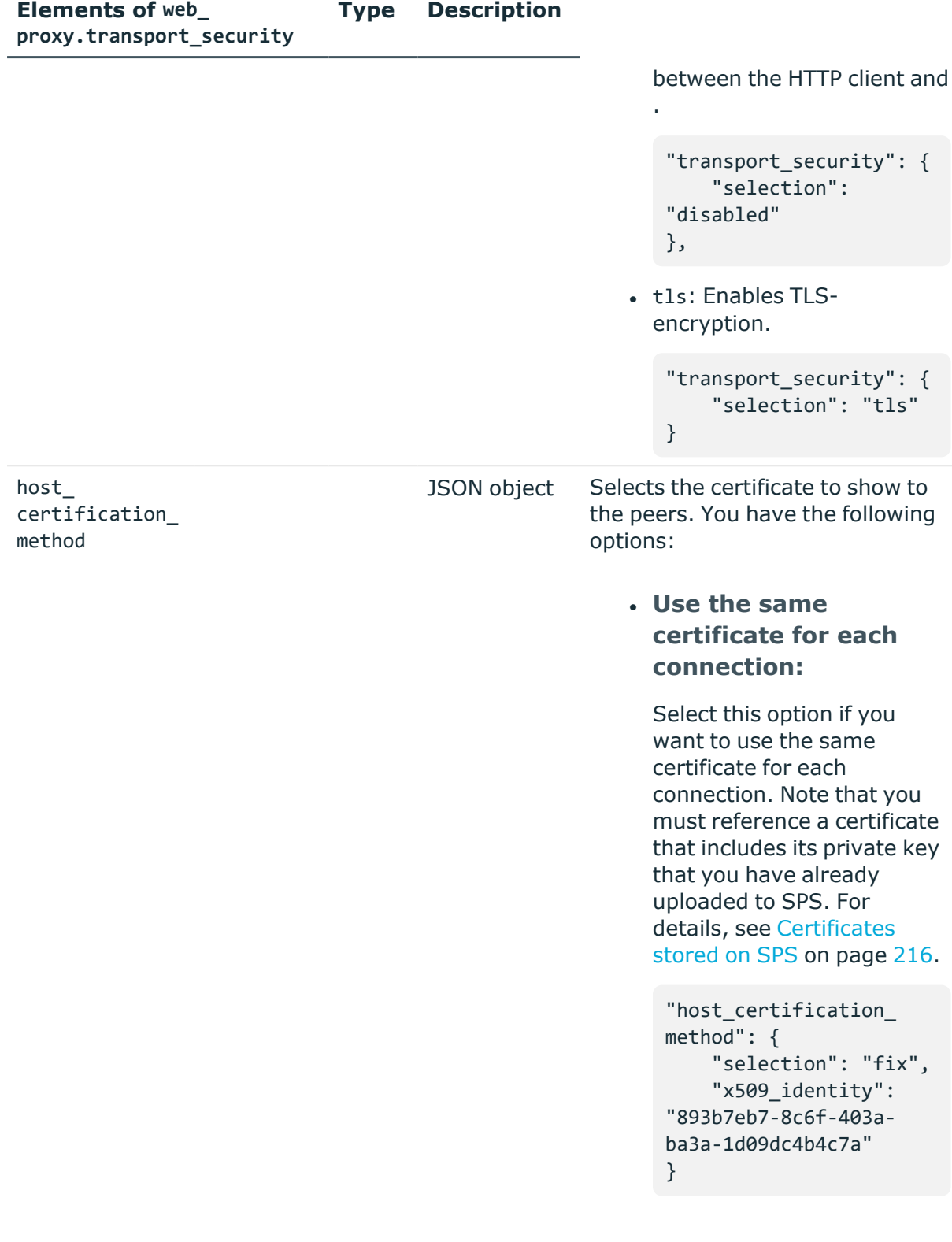

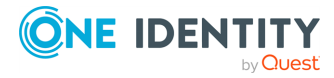

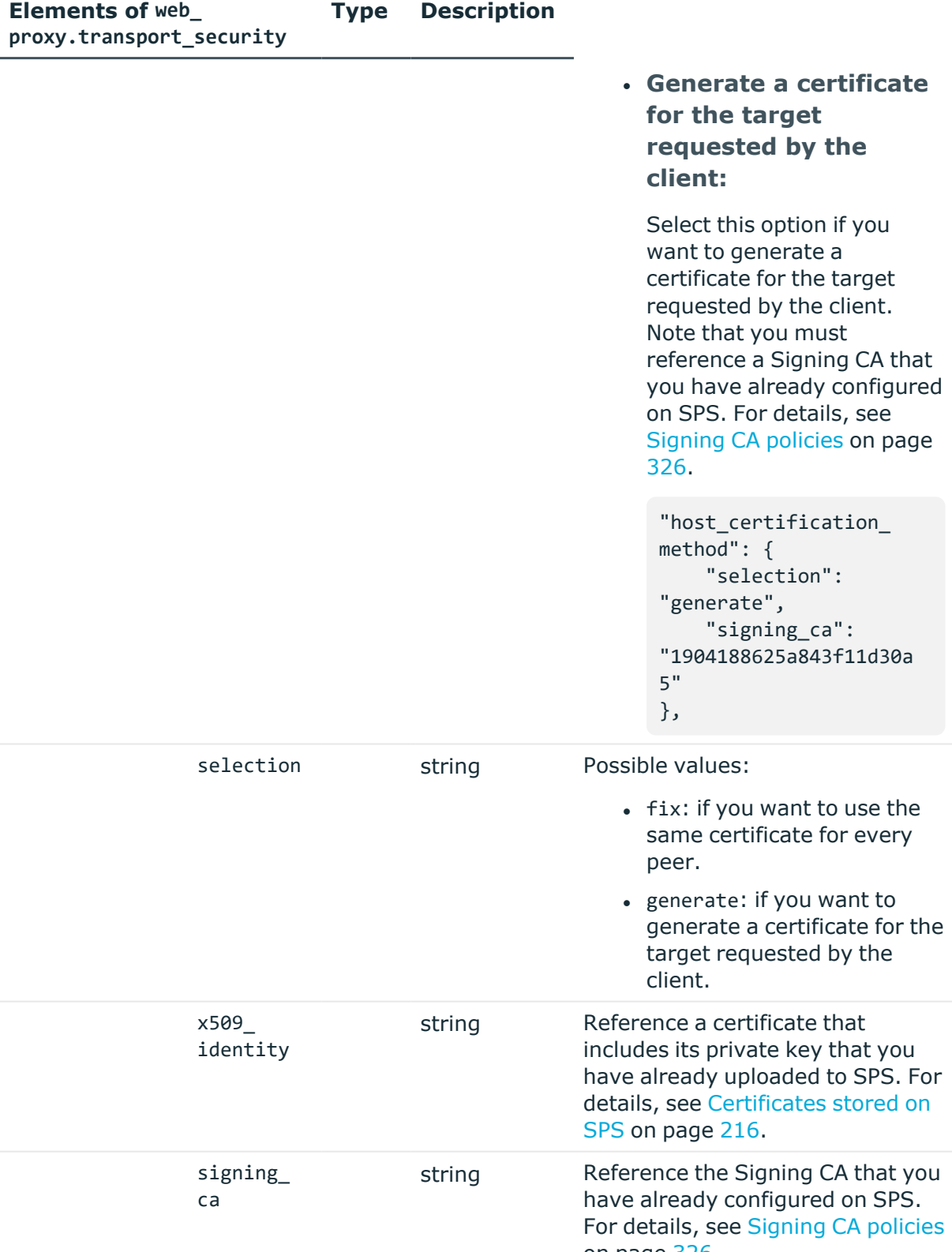

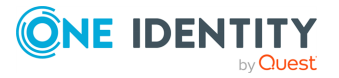

on [page](#page-325-0) 326.

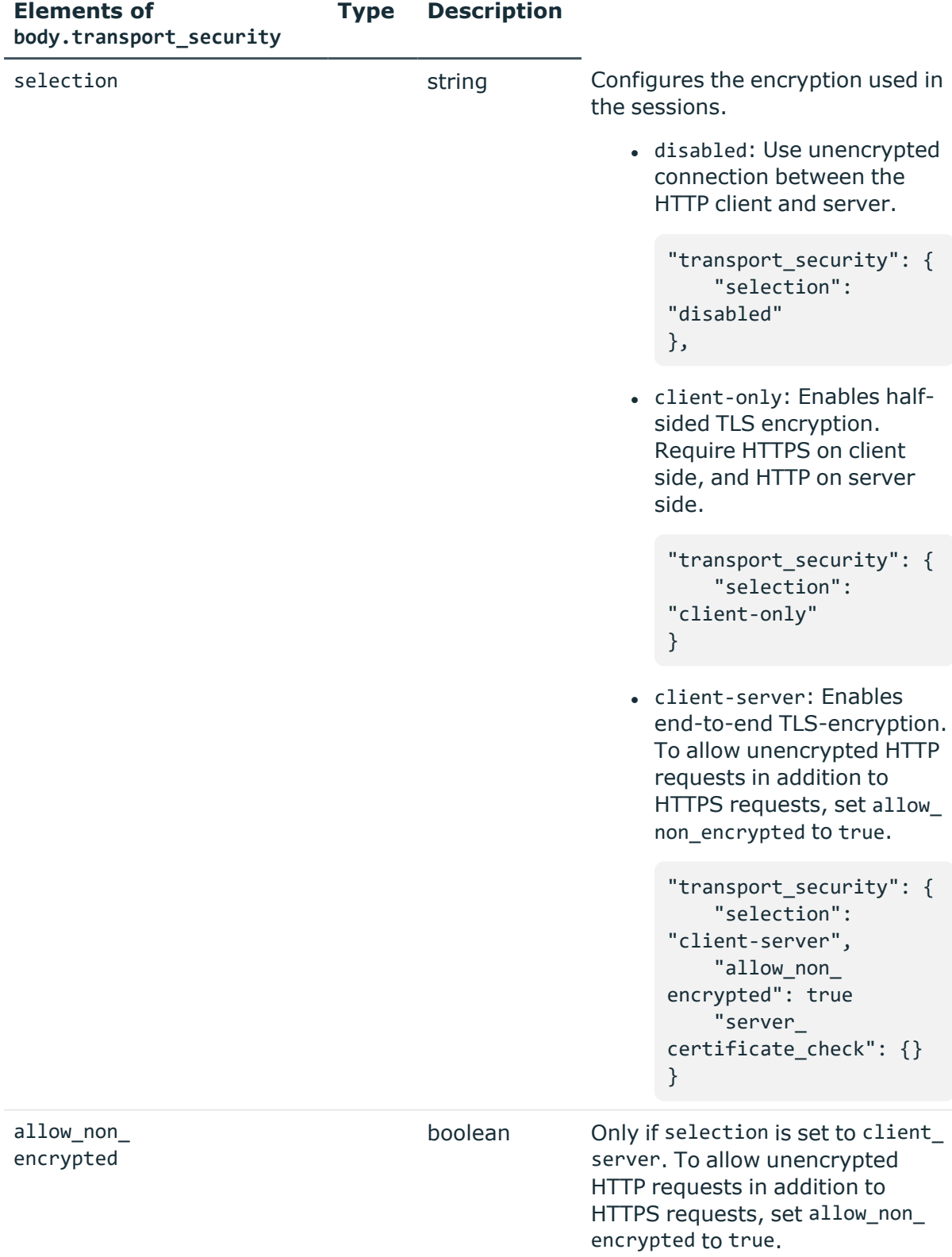

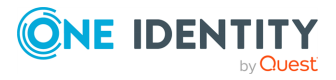

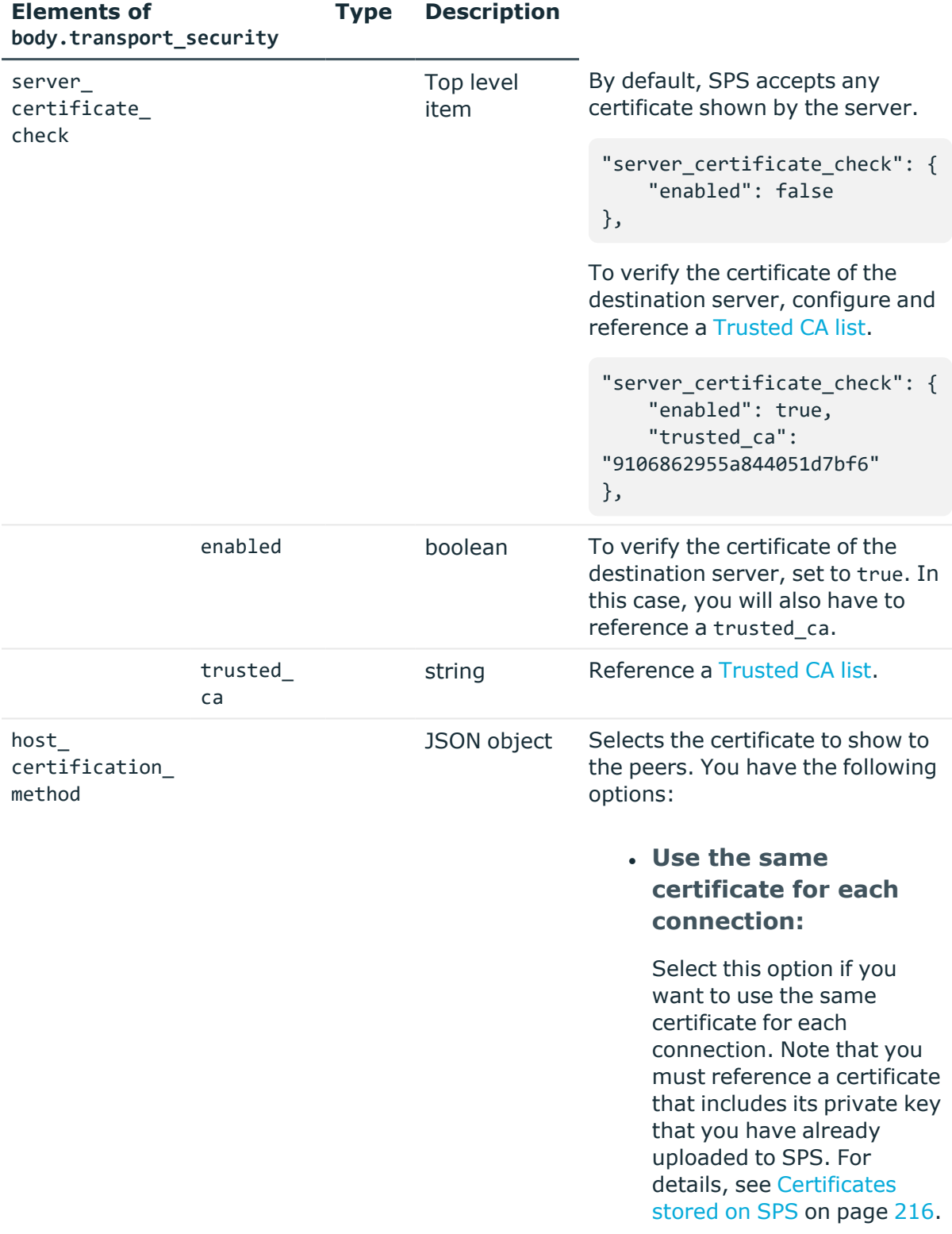

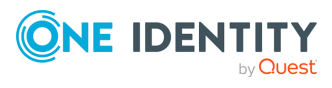

```
"host_certification_
                                         method": {
                                             "selection": "fix",
                                             "x509 identity":
                                         "893b7eb7-8c6f-403a-
                                         ba3a-1d09dc4b4c7a"
                                         }
                                     l Generate a certificate
                                       for the target
                                        requested by the
                                       client:
                                       Select this option if you
                                       want to generate a
                                       certificate for the target
                                       requested by the client.
                                       Note that you must
                                       reference a Signing CA that
                                       you have already configured
                                       on SPS. For details, see
                                        Signing CA policies on page
                                        326.
                                         "host_certification_
                                        method": {
                                             "selection":
                                         "generate",
                                             "signing_ca":
                                         "1904188625a843f11d30a
                                         5"
                                         },
selection string Possible values:
```
- $\bullet$  fix: if you want to use the same certificate for every peer.
- generate: if you want to generate a certificate for the target requested by the client.

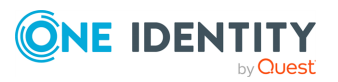

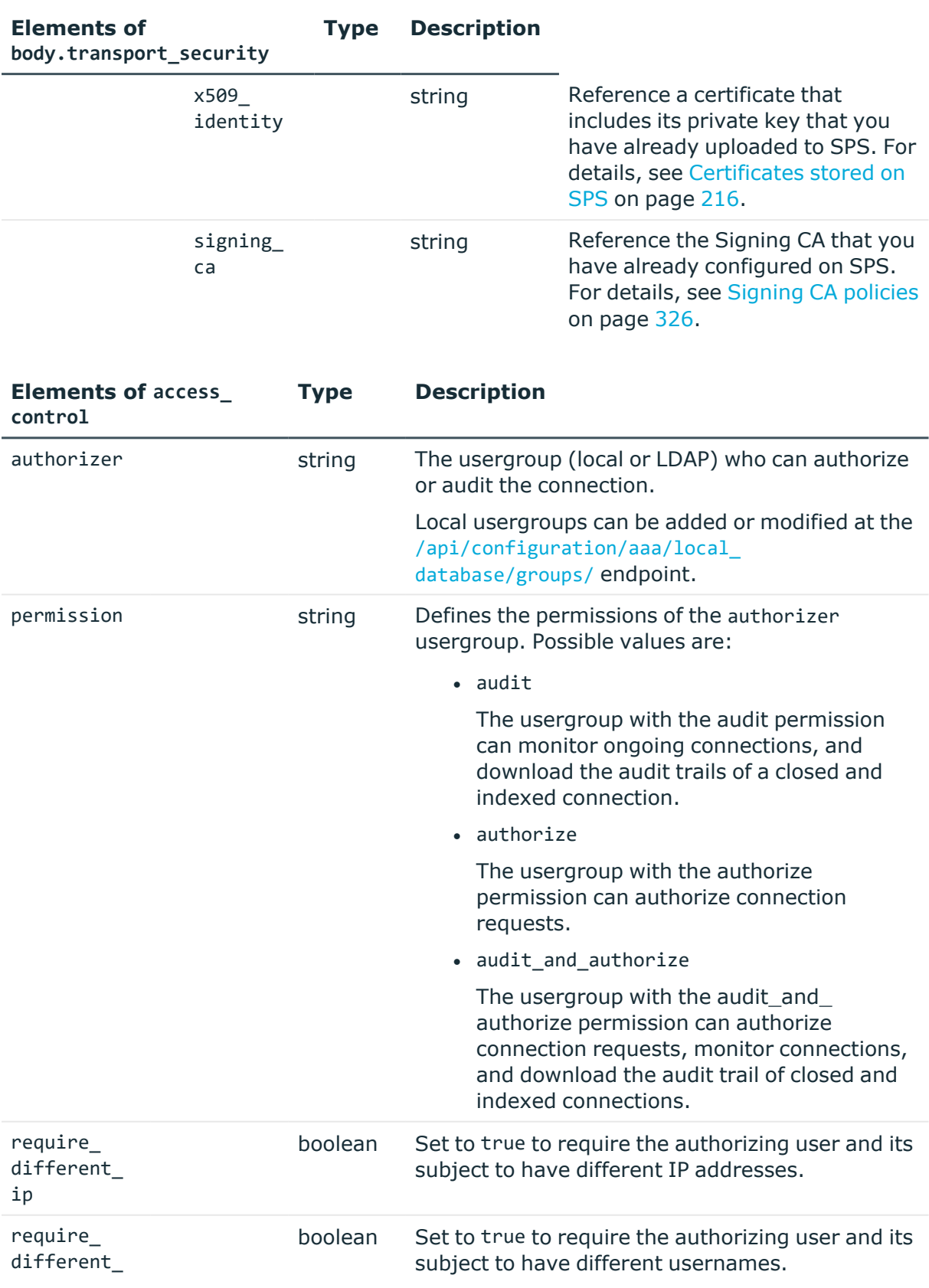

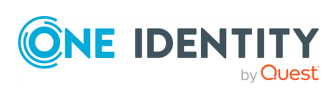

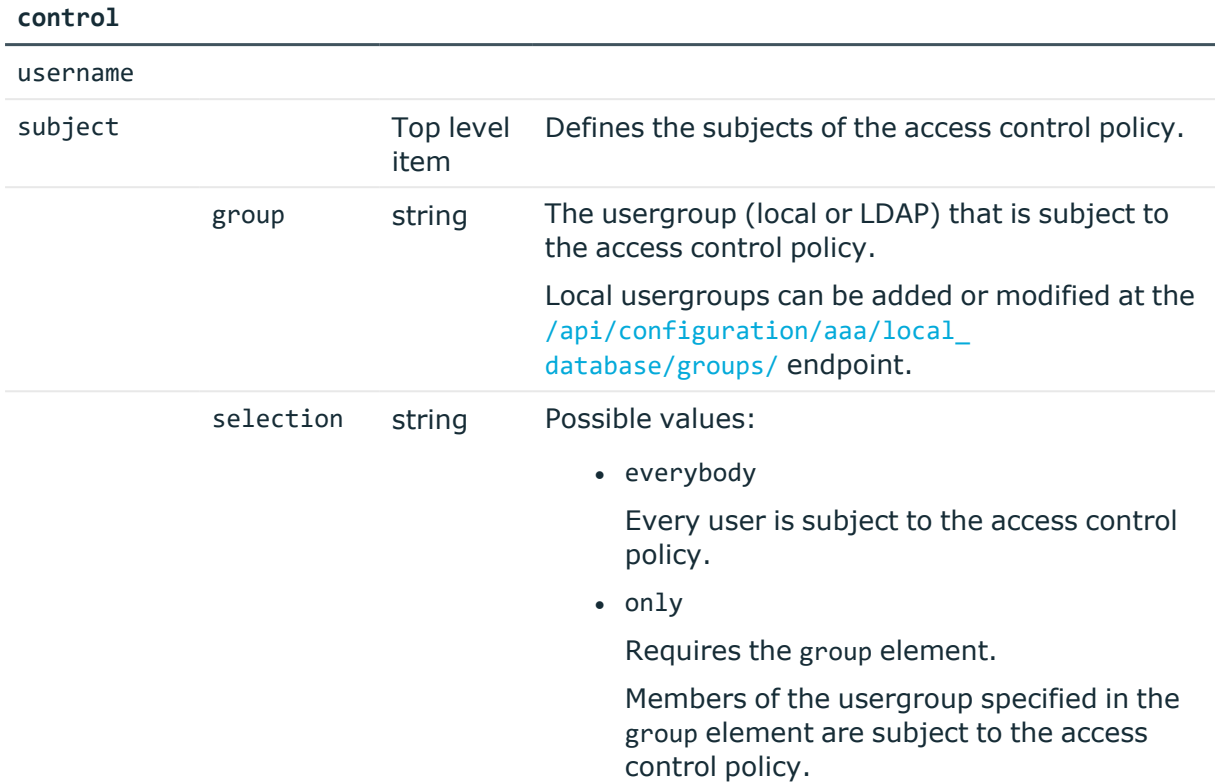

**Description** 

#### **Status and error codes**

**Elements of access\_**

The following table lists the typical status and error codes for this request. For a complete list of error codes, see [Application](#page-36-0) level error codes on page 37.

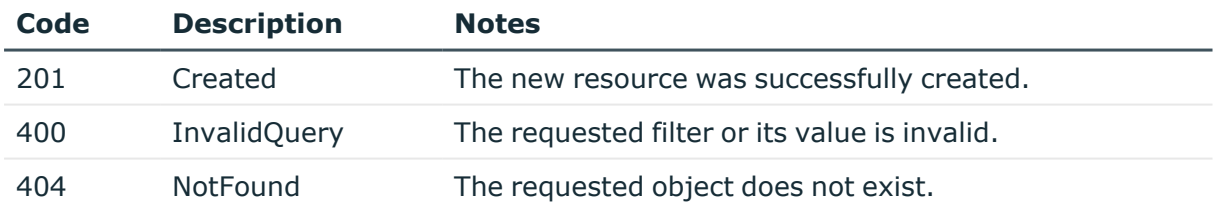

### **HTTP authentication policies**

Lists the configured authentication methods that can be used in a connection. Each connection policy uses an authentication policy to determine how the client can authenticate to the target server. Separate authentication methods can be used on the client and the server-side of the connection.

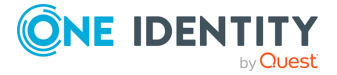

#### **URL**

GET https://<IP-address-of-SPS>/api/configuration/http/authentication\_policies

#### **Cookies**

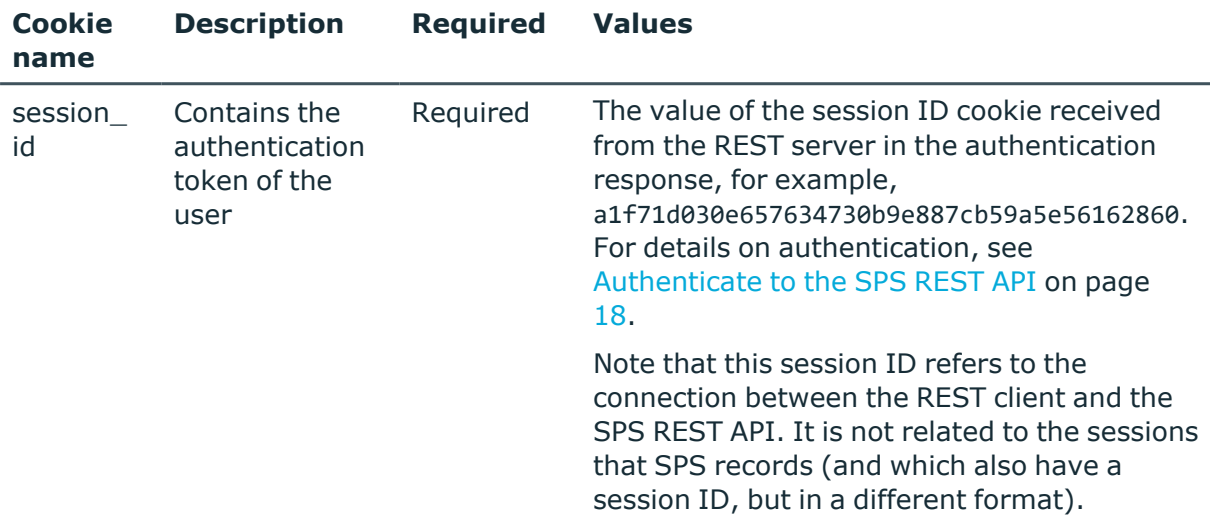

#### **Sample request**

The following command lists SSH authentication policies.

```
curl --cookie cookies https://<IP-address-of-
SPS>/api/configuration/http/authentication_policies
```
The following command retrieves the properties of a specific policy.

```
curl --cookie cookies https://<IP-address-of-
SPS>/api/configuration/http/authentication_policies<object-id>
```
#### **Response**

The following is a sample response received when listing HTTP authentication policies. For details of the meta object, see [Message](#page-8-0) format on page 9.

```
{
  "items": [
    {
      "key": "-200",
      "meta": {
       "href": "/api/configuration/ssh/authentication_policies/-200"
      }
```
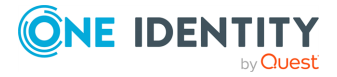

```
},
    {
      "key": "-304002001",
      "meta": { 
       "href": "/api/configuration/http/authentication_policies/-304002001" }
      }
    }
 ],
  "meta": {
    "first": "/api/configuration/http/authentication_policies",
    "href": "/api/configuration/http/authentication_policies",
    "last": "/api/configuration/http/settings_policies",
    "next": "/api/configuration/http/channel_policies",
    "parent": "/api/configuration/http",
    "previous": null,
    "transaction": "/api/transaction"
 }
}
```
When retrieving the endpoint of a specific policy, the response is the following.

```
{
   "key": "http-auth-pol-4",
   "body": {
      "name": "http_radius",
       "gateway_authentication": {
          "selection": "radius",
          "servers": [
            {
                "address": {
                   "selection": "ip",
                   "value": "1.2.3.4"
                },
                "port": 1812,
                "shared_secret": {
                   "key": "XXXXXXXX-XXXX-XXXX-XXXX-XXXXXXXXXXXX",
                   "meta": { "href": "/api/configuration/passwords#XXXXXXXX-
XXXX-XXXX-XXXX-XXXXXXXXXXXX" }
                }
             }
          ],
          "authentication_protocol": "pap",
          "timeout": 3600,
          "keepalive": true
      }
   }
```
}

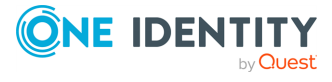

<span id="page-372-0"></span>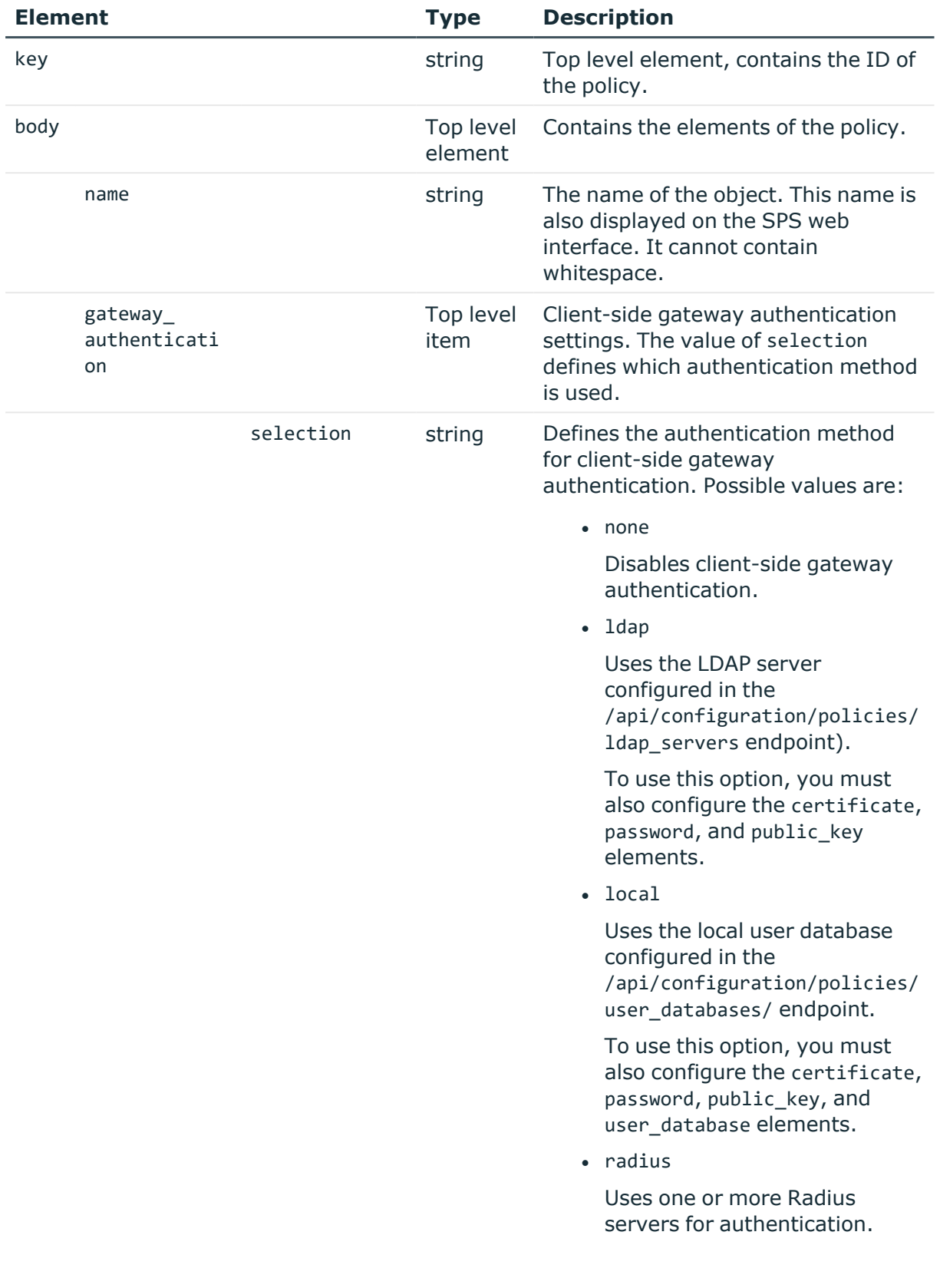

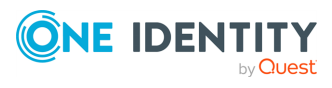

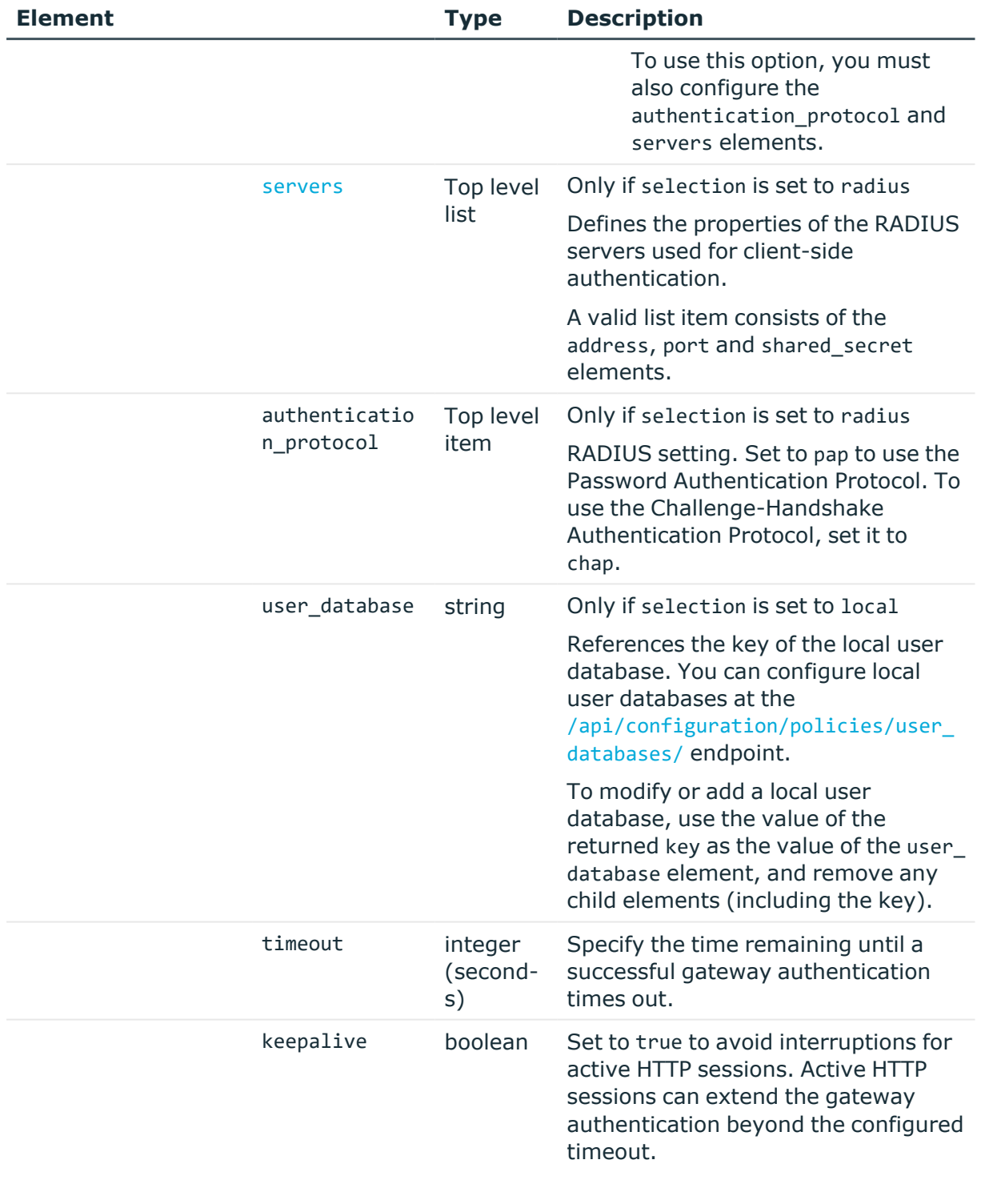

<span id="page-373-0"></span>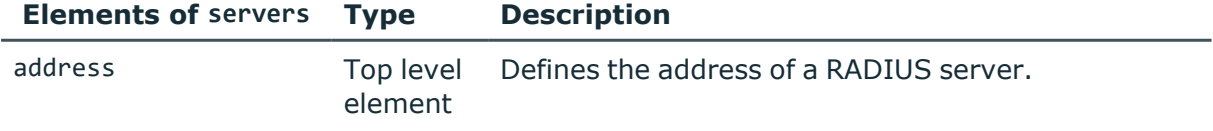

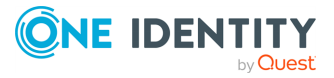

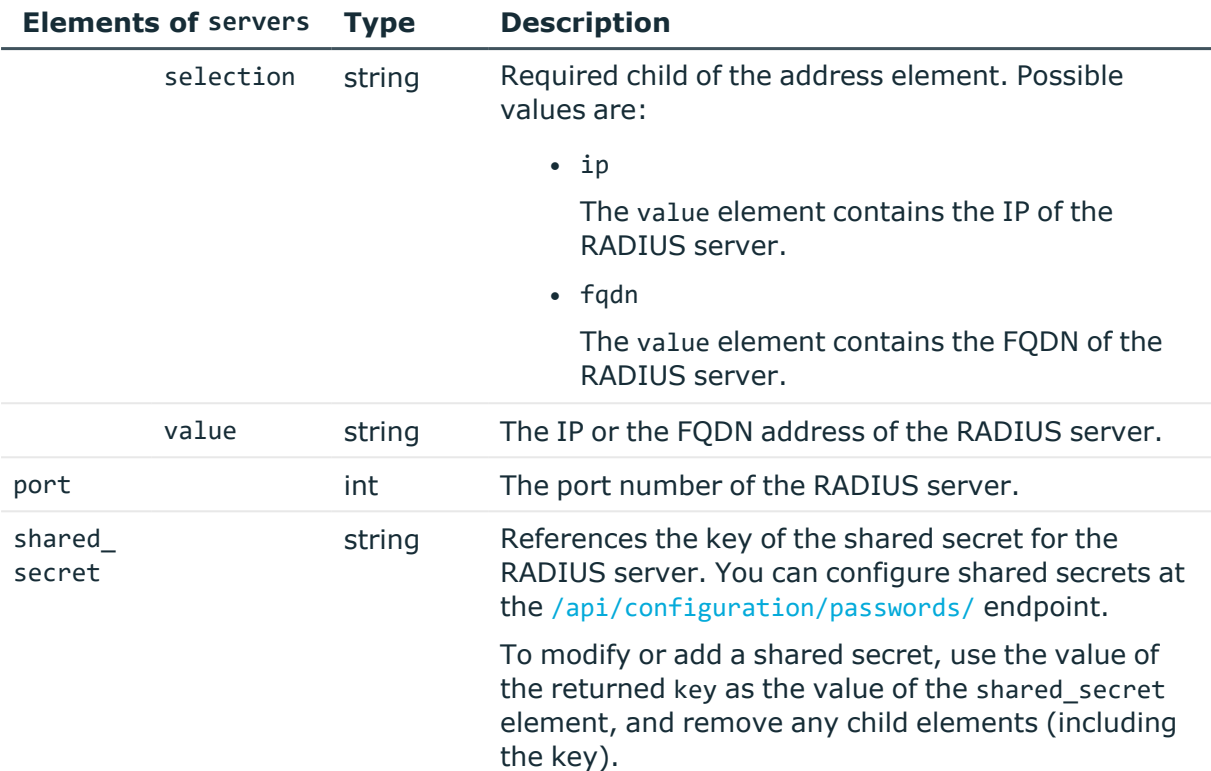

### **Examples:**

Querying base authentication policy without gateway authentication:

```
{
   "key": "-304002001",
   "body": {
      "name": "base",
      "gateway_authentication": {
        "selection": "none"
      }
   }
}
```
Querying authentication policy with LDAP backend:

```
{
 "key": "http-auth-pol-2",
  "body": {
   "name": "http_ldap",
   "gateway_authentication": {
     "selection": "ldap",
```
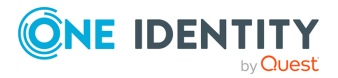

```
"timeout": 3600,
      "keepalive": true
    }
 }
}
```
Querying authentication policy with local backend:

```
{
   "key": "http-auth-pol-3",
   "body": {
      "name": "http local",
      "gateway_authentication": {
         "selection": "local",
          "user database": {
             "key": "local-user-database-1",
             "meta": { "href": "/api/configuration/policies/user_
databases/local-user-database-1" }
         },
          "timeout": 3600,
          "keepalive": true
      }
   }
}
```
Querying authentication policy with RADIUS backend:

```
{
  "key": "http-auth-pol-4",
  "body": {
    "name": "http_radius",
    "gateway_authentication": {
      "selection": "radius",
      "servers": [
        {
          "address": {
            "selection": "ip",
            "value": "1.2.3.4"
          },
          "port": 1812,
          "shared_secret": {
            "key": "XXXXXXXX-XXXX-XXXX-XXXX-XXXXXXXXXXXX",
            "meta": { "href": "/api/configuration/passwords#XXXXXXXX-XXXX-XXXX-
XXXX-XXXXXXXXXXXXX"}
          }
        }
      ],
      "authentication_protocol": "pap",
```
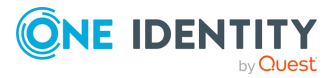

```
"timeout": 3600,
      "keepalive": true
    }
 }
}
```
#### **Status and error codes**

The following table lists the typical status and error codes for this request. For a complete list of error codes, see [Application](#page-36-0) level error codes on page 37.

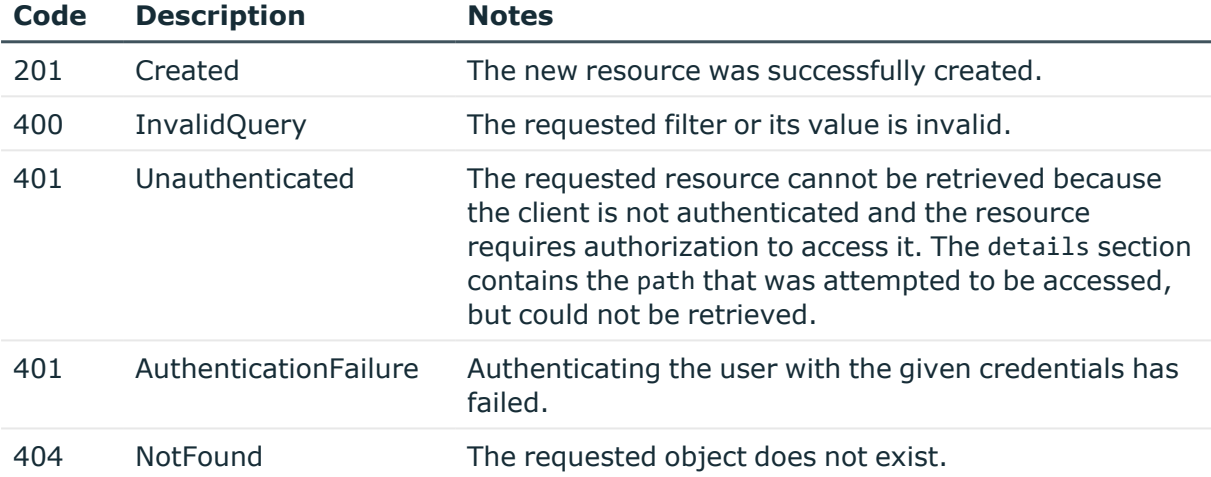

#### **Add an HTTP authentication policy**

To add an HTTP authentication policy, you have to:

#### 1. **Open a transaction.**

For details, see Open a [transaction](#page-27-0) on page 28.

#### 2. **Create the JSON object for the new policy.**

POST the JSON object to the https://<IP-address-of-SPS>/api/configuration/http/authentication\_policies/ endpoint. You can find a detailed description of the available parameters listed in [Element.](#page-372-0)

If the POST request is successful, the response includes the key of the new policy. For example:

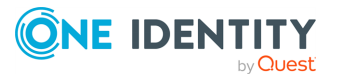

```
{
   "key": "6f924f39-e4c9-4b0f-8018-8842e2115ebd",
   "meta": {
      "href": "/api/configuration/http/authentication_policies/6f924f39-
e4c9-4b0f-8018-8842e2115ebd",
      "parent": "/api/configuration/http/authentication_policies",
       "transaction": "/api/transaction"
   }
}
```
#### 3. **Commit your changes.**

For details, see Commit a [transaction](#page-29-0) on page 30.

#### **Modify an HTTP authentication policy**

To modify an HTTP authentication policy, you have to:

#### 1. **Open a transaction.**

For details, see Open a [transaction](#page-27-0) on page 28.

#### 2. **Modify the JSON object of the policy.**

PUT the modified JSON object to the https://<IP-address-of-SPS>/api/configuration/http/authentication\_policies/<key-of-the-object> endpoint. You can find a detailed description of the available parameters listed in [Element](#page-372-0).

#### 3. **Commit your changes.**

For details, see Commit a [transaction](#page-29-0) on page 30.

### **Global HTTP options**

List of options that affect all HTTP connections.

#### **URL**

GET https://<IP-address-of-SPS>/api/configuration/http/options

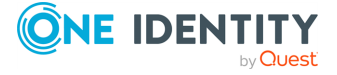

#### **Cookies**

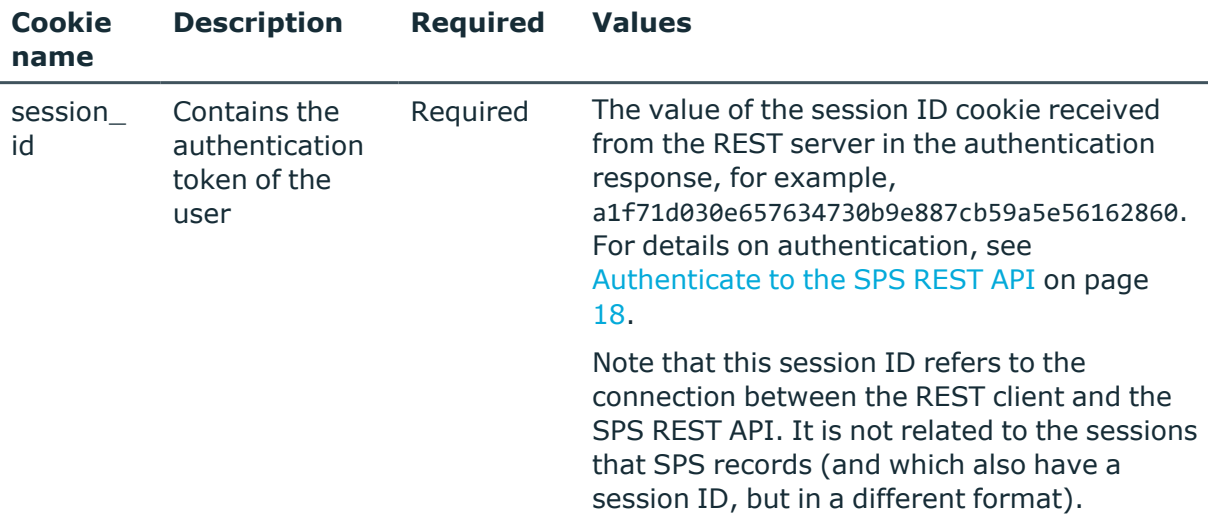

#### **Sample request**

The following command lists global HTTP options.

curl --cookie cookies https://<IP-address-of-SPS>/api/configuration/http/options

#### **Response**

The following is a sample response received when listing global HTTP options.

For details of the meta object, see [Message](#page-8-0) format on page 9.

```
{
 "body": {
   "audit": {
     "cleanup": {
       "enabled": false
      },
      "timestamping": {
        "selection": "local",
       "signing_interval": 30
      }
   },
    "service": {
     "enabled": true,
      "log_level": 4
    }
  },
  "key": "options",
  "meta": {
```
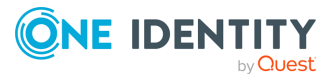

```
"first": "/api/configuration/http/channel_policies",
    "href": "/api/configuration/http/options",
   "last": "/api/configuration/http/settings_policies",
   "next": "/api/configuration/http/settings_policies",
    "parent": "/api/configuration/http",
    "previous": "/api/configuration/http/channel_policies",
   "transaction": "/api/transaction"
 }
}
```
<span id="page-379-0"></span>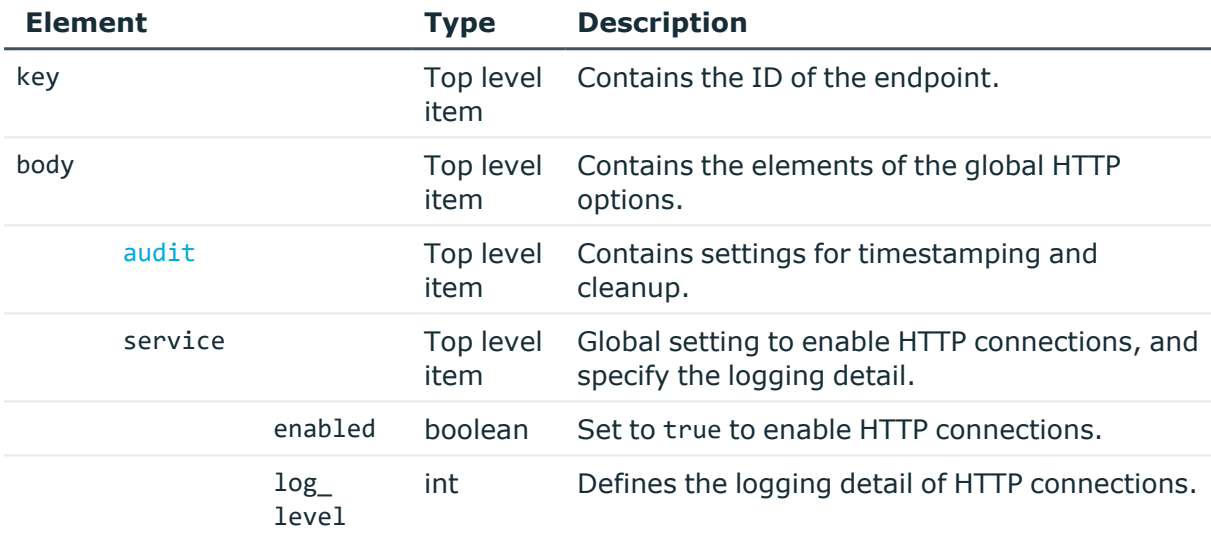

<span id="page-379-1"></span>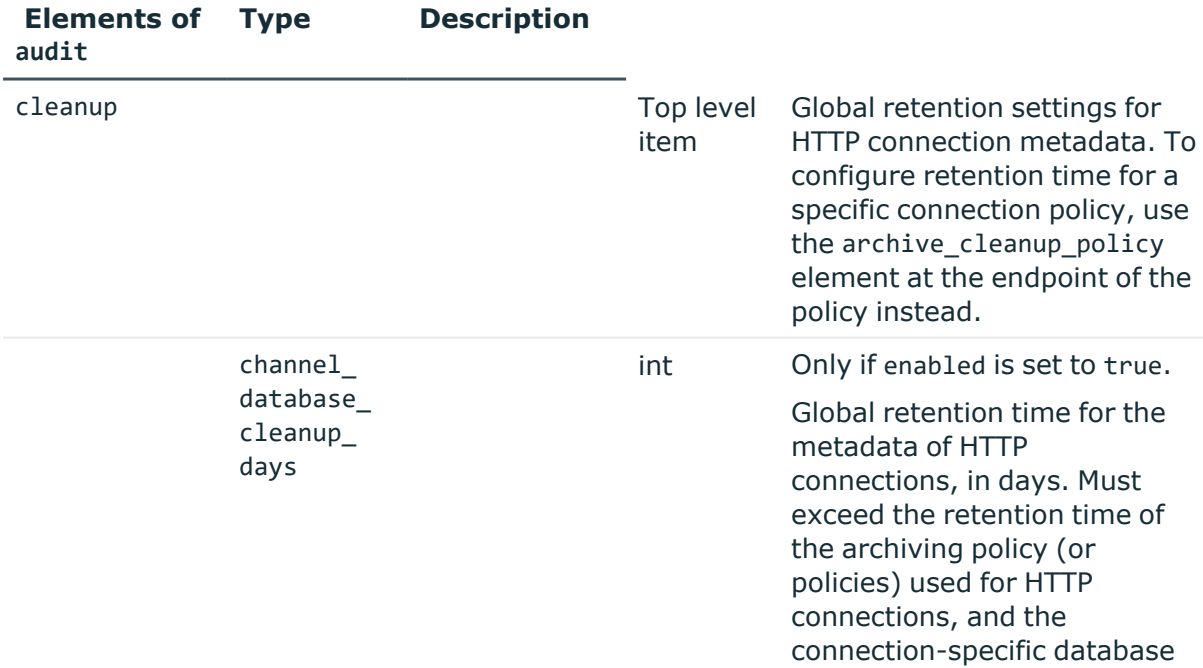

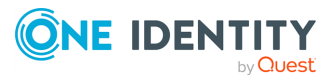

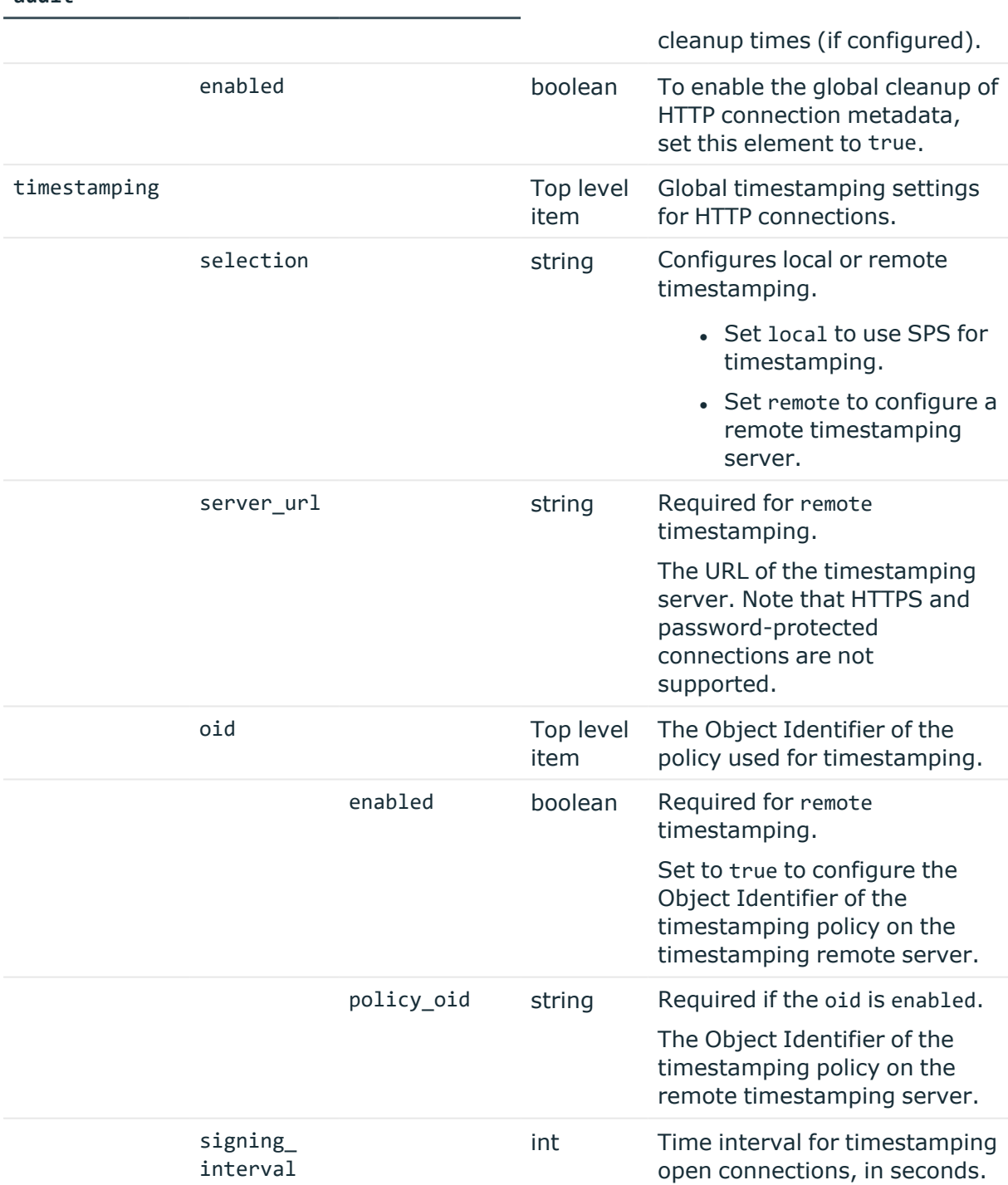

#### **Elements of audit Description**

#### **Examples:**

Set SPS as the timestamping server:

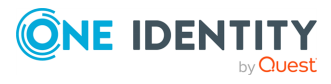

```
{
   "audit": {
      "cleanup": {
         "enabled": false
      },
      "timestamping": {
         "selection": "local",
         "signing_interval": 30
      }
   },
   "service": {
      "enabled": true,
      "log_level": 4
   }
}
```
Enable cleanup, and set it to occur every 10 days:

```
{
   "audit": {
      "cleanup": {
          "channel database cleanup days": 10,
         "enabled": true
      },
      "timestamping": {
         "selection": "local",
          "signing_interval": 30
      }
   },
   "service": {
      "enabled": true,
      "log_level": 4
   }
}
```
Change timestamping to a remote server, without specifying a timestamping policy:

```
{
 "audit": {
    "cleanup": {
      "channel_database_cleanup_days": 10,
      "enabled": true
    },
    "timestamping": {
        "oid": {
          "enabled": false
        },
        "selection": "remote",
        "server_url": "<url-of-timestamping-server>",
```
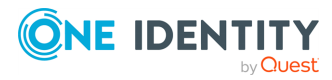

```
"signing_interval": 30
      }
  },
  "service": {
    "enabled": true,
    "log_level": 4
  }
}
```
Change timestamping to a remote server, and specify the 1.2.3 timestamping policy:

```
{
   "audit": {
      "cleanup": {
          "channel_database_cleanup_days": 10,
          "enabled": true
      },
       "timestamping": {
             "oid": {
                "enabled": true,
                "policy_oid": "1.2.3"
             },
             "selection": "remote",
             "server_url": "<url-of-timestamping-server>",
             "signing_interval": 30
         }
   },
   "service": {
      "enabled": true,
      "log_level": 4
   }
}
```
#### **Modify global HTTP settings**

To modify global HTTP settings, you have to:

#### 1. **Open a transaction.**

For details, see Open a [transaction](#page-27-0) on page 28.

#### 2. **Modify the JSON object of the global HTTP settings endpoint.**

PUT the modified JSON object to the https://<IP-address-of-SPS>/api/configuration/http/options endpoint. You can find a detailed description of the available parameters listed in Element . The elements of the audit item are described in  [Elements](#page-379-1) of audit.

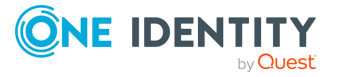

#### 3. **Commit your changes.**

For details, see Commit a [transaction](#page-29-0) on page 30.

#### **Status and error codes**

The following table lists the typical status and error codes for this request. For a complete list of error codes, see [Application](#page-36-0) level error codes on page 37.

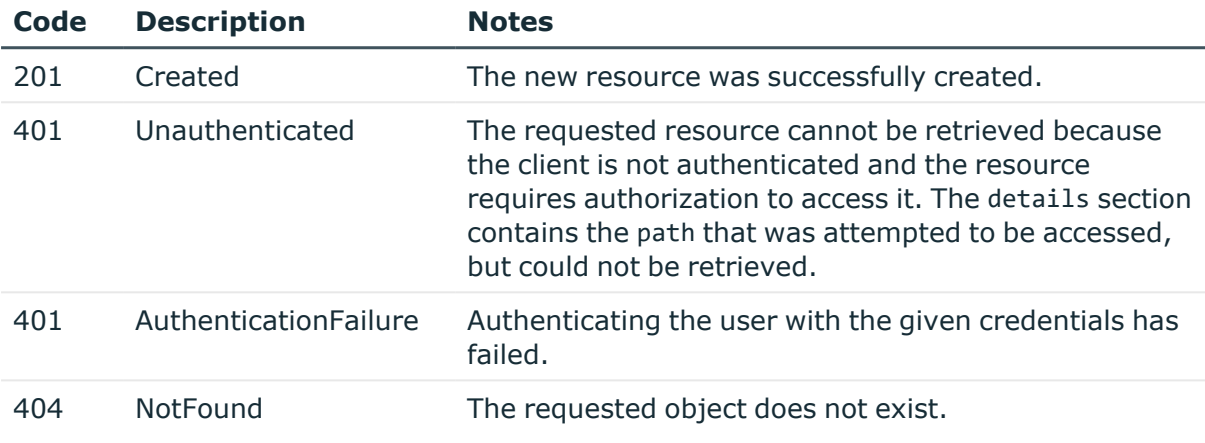

## **HTTP settings policies**

HTTP settings policies define protocol-level settings for idle and session timeout. You can create multiple policies, and choose the appropriate one for each HTTP connection.

#### **URL**

GET https://<IP-address-of-SPS>/api/configuration/http/settings\_policies

#### **Cookies**

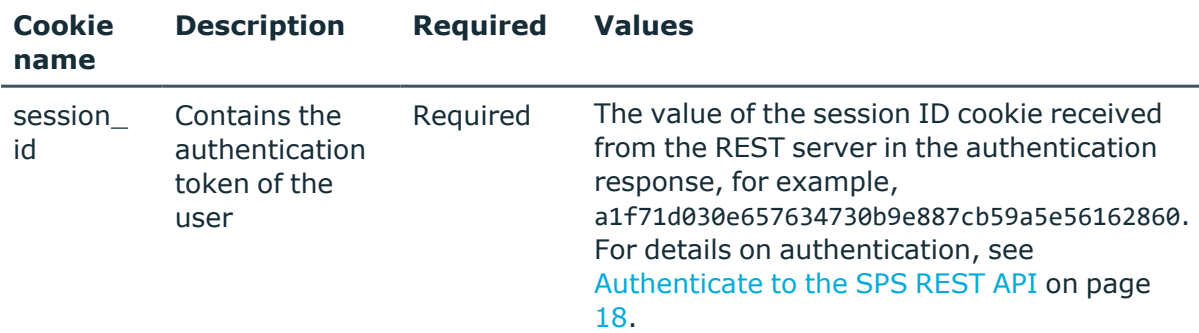

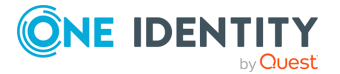

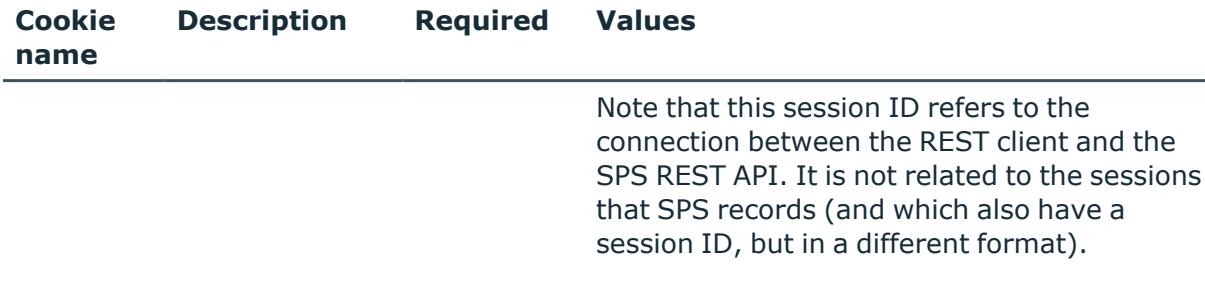

#### **Sample request**

The following command lists HTTP settings policies.

```
curl --cookie cookies https://<IP-address-of-
SPS>/api/configuration/http/settings_policies
```
The following command retrieves the properties of a specific policy.

```
curl --cookie cookies https://<IP-address-of-
SPS>/api/configuration/http/settings_policies/<policy-id>
```
#### **Response**

The following is a sample response received when listing HTTP settings policies.

For details of the meta object, see [Message](#page-8-0) format on page 9.

```
{
   "items": [
      {
          "key": "-3040010",
          "meta": {
             "href": "/api/configuration/http/settings_policies/-3040010"
          }
      }
   ],
   "meta": {
      "first": "/api/configuration/http/channel_policies",
      "href": "/api/configuration/http/settings_policies",
      "last": "/api/configuration/http/settings_policies",
      "next": null,
       "parent": "/api/configuration/http",
       "previous": "/api/configuration/http/options",
      "transaction": "/api/transaction"
   }
}
```
When retrieving the endpoint of a specific policy, the response is the following.

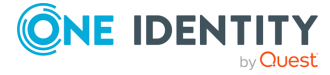

```
{
   "body": {
      "client_tls_security_settings": {
             "cipher_strength": {
                  "selection": "recommended"
             },
             "minimum_tls_version": "TLSv1_2"
      },
       "name": "default",
       "server_tls_security_settings": {
             "cipher_strength": {
                  "selection": "recommended"
             },
             "minimum_tls_version": "TLSv1_2"
      },
      "session_timeout": 900,
       "timeout": 300
       "webapp session cookies": [
         "PHPSESSID",
         "JSESSIONID",
         "ASP.NET_SessionId"
      ]
   },
   "key": "-3040010",
   "meta": {
      "first": "/api/configuration/http/settings_policies/-3040010",
      "href": "/api/configuration/http/settings_policies/-3040010",
       "last": "/api/configuration/http/settings_policies/-3040010",
       "next": null,
      "parent": "/api/configuration/http/settings_policies",
      "previous": null,
      "transaction": "/api/transaction"
   }
}
```
<span id="page-385-0"></span>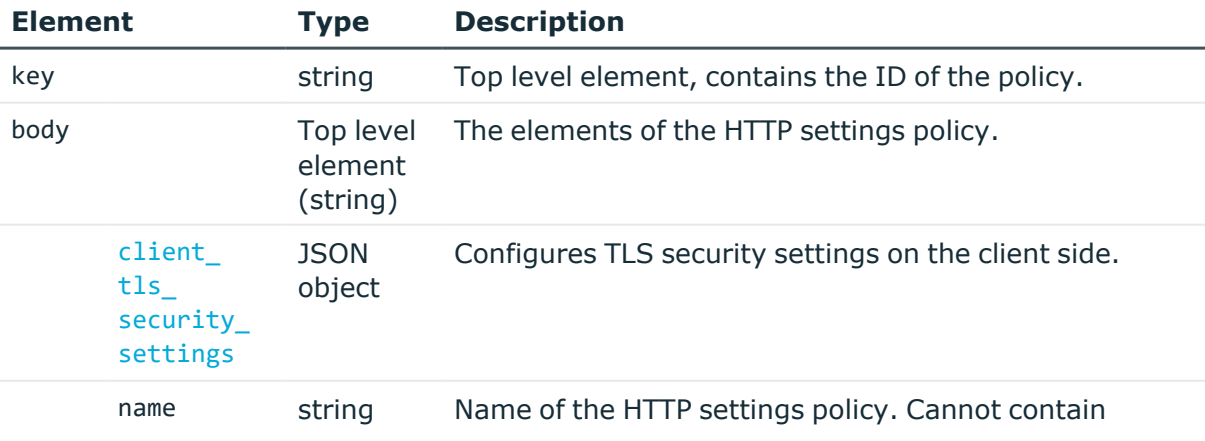

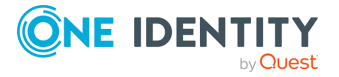

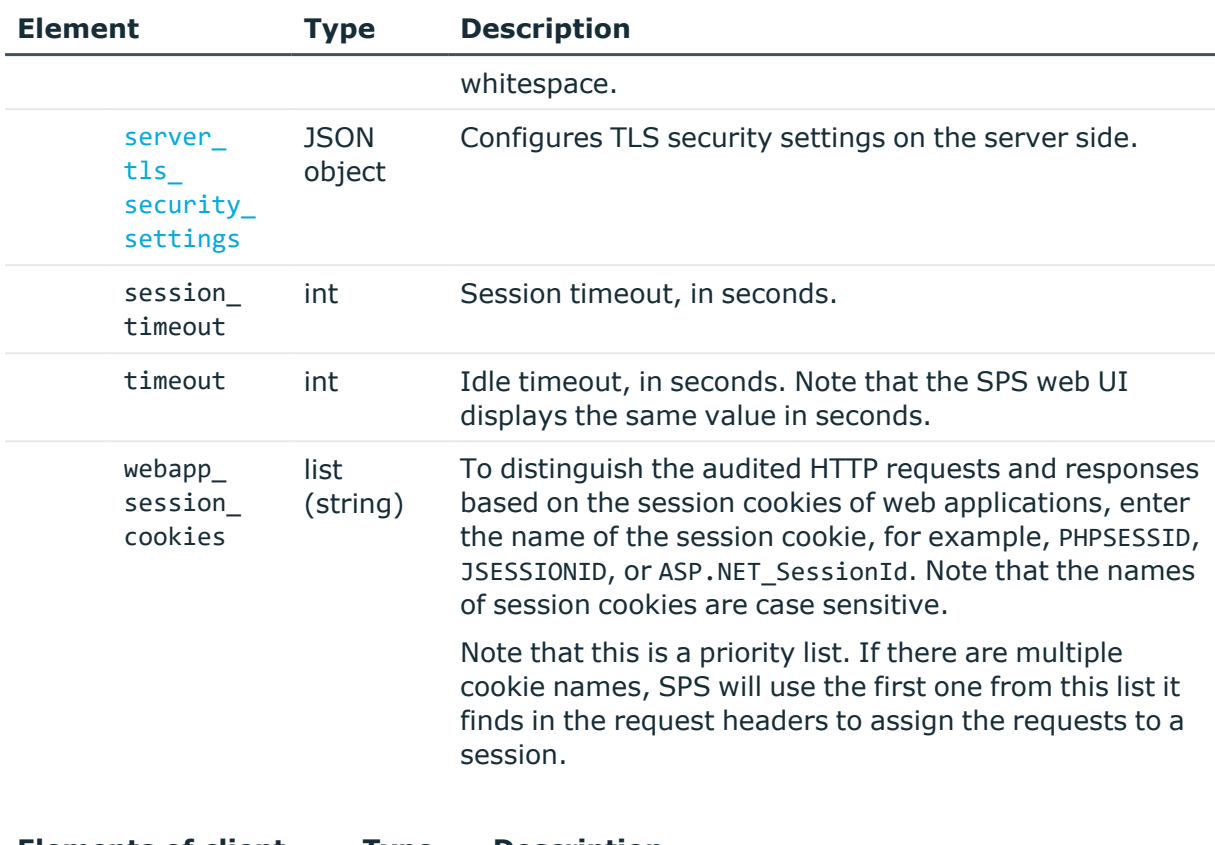

<span id="page-386-0"></span>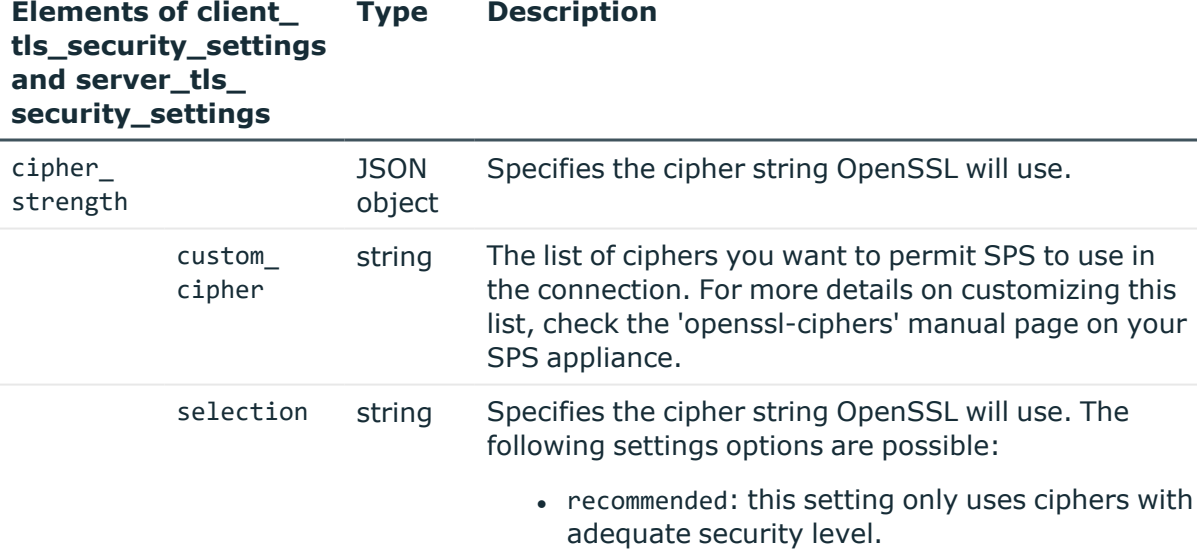

• custom: this setting allows you to specify the list of ciphers you want to permit SPS to use in the connection. This setting is only recommended in order to ensure compatibility with older systems. For more details on customizing this list, check the 'opensslciphers' manual page on your SPS appliance.

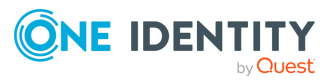

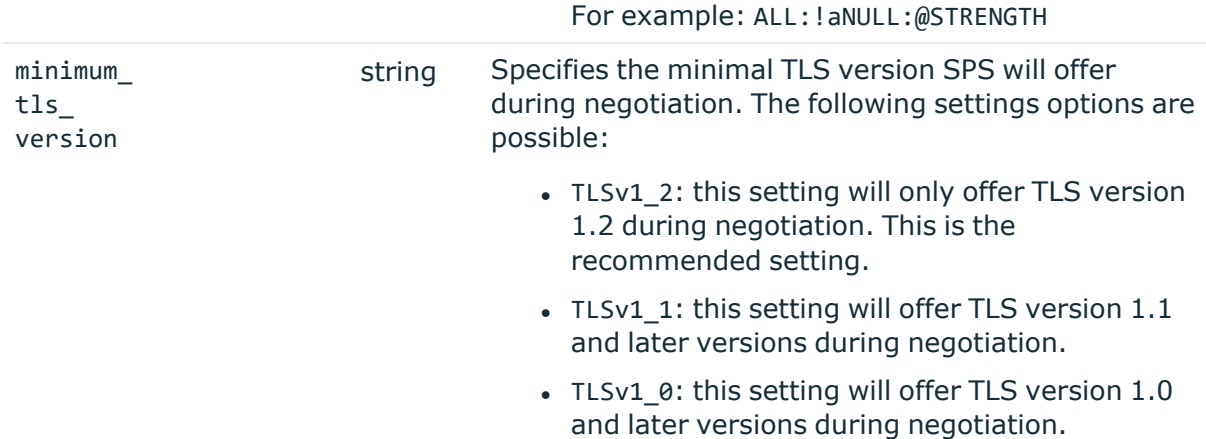

#### **Add HTTP settings policies**

To add a settings policy, you have to:

#### 1. **Open a transaction.**

For details, see Open a [transaction](#page-27-0) on page 28.

#### 2. **Create the JSON object for the new policy.**

POST the JSON object to the https://<IP-address-of-SPS>/api/configuration/http/settings\_policies/ endpoint. You can find a detailed description of the available parameters listed in [Element](#page-385-0) .

If the POST request is successful, the response includes the key of the new policy. For example:

```
{
   "key": "3848c708-2e1d-4463-b232-0c8c5875ff55",
   "meta": {
      "href": "/api/configuration/http/settings_policies/3848c708-2e1d-
4463-b232-0c8c5875ff55",
      "parent": "/api/configuration/http/settings_policies",
      "transaction": "/api/transaction"
   }
}
```
#### 3. **Commit your changes.**

For details, see Commit a [transaction](#page-29-0) on page 30.

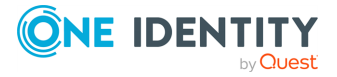

HTTP connections

#### **Modify HTTP settings policies**

To modify a settings policy, you have to:

#### 1. **Open a transaction.**

For details, see Open a [transaction](#page-27-0) on page 28.

#### 2. **Modify the JSON object of the policy.**

PUT the modified JSON object to the https://<IP-address-of-SPS>/api/configuration/http/settings\_policies/<key-of-the-object> endpoint. You can find a detailed description of the available parameters listed in [Element](#page-385-0).

#### 3. **Commit your changes.**

For details, see Commit a [transaction](#page-29-0) on page 30.

#### **Status and error codes**

The following table lists the typical status and error codes for this request. For a complete list of error codes, see [Application](#page-36-0) level error codes on page 37.

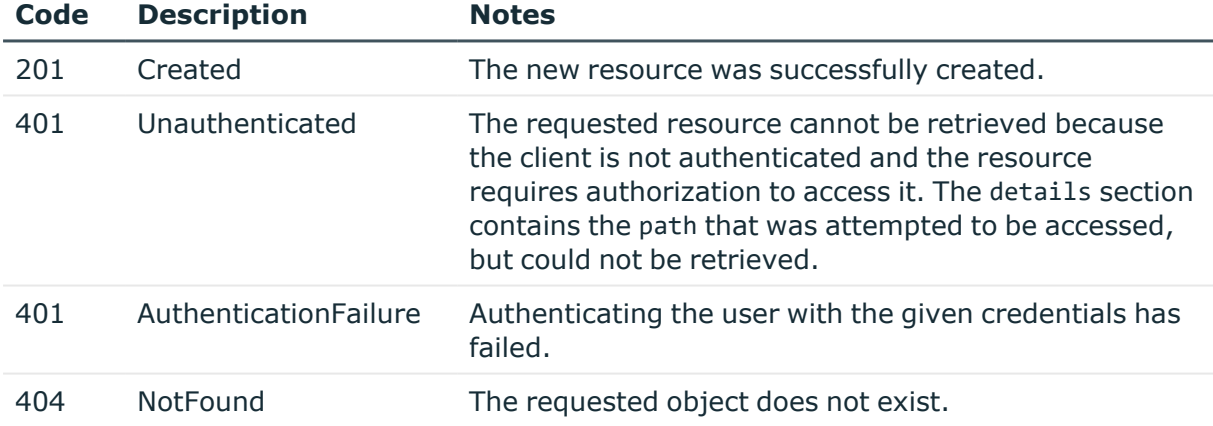

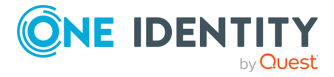

# **Citrix ICA connections**

## **ICA connections**

List of endpoints for configuring the policies, options and connection rules of ICA connections.

#### **URL**

GET https://<IP-address-of-SPS>/api/configuration/ica

#### **Cookies**

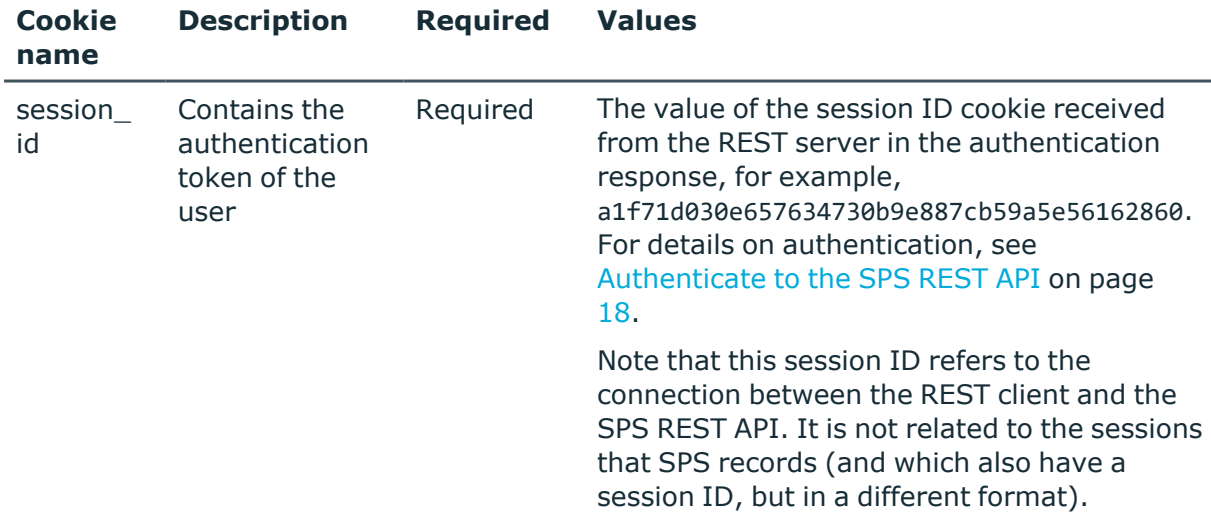

#### **Sample request**

The following command lists the available settings for configuring for ICA connections.

curl --cookie cookies https://<IP-address-of-SPS>/api/configuration/ica

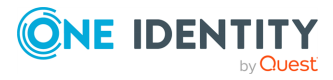

Citrix ICA connections

**8**

#### **Response**

The following is a sample response received when listing the configuration settings. For details of the meta object, see [Message](#page-8-0) format on page 9.

```
{
   "items": [
      {
          "key": "channel policies",
         "meta": {
            "href": "/api/configuration/ica/channel_policies"
         }
      },
      {
         "key": "options",
         "meta": {
            "href": "/api/configuration/ica/options"
         }
      },
      {
         "key": "settings_policies",
          "meta": {
             "href": "/api/configuration/ica/settings_policies"
         }
      }
   ],
   "meta": {
      "first": "/api/configuration/aaa",
      "href": "/api/configuration/ica",
      "last": "/api/configuration/x509",
      "next": "/api/configuration/local_services",
       "parent": "/api/configuration",
       "previous": "/api/configuration/http",
      "transaction": "/api/transaction"
   }
}
```
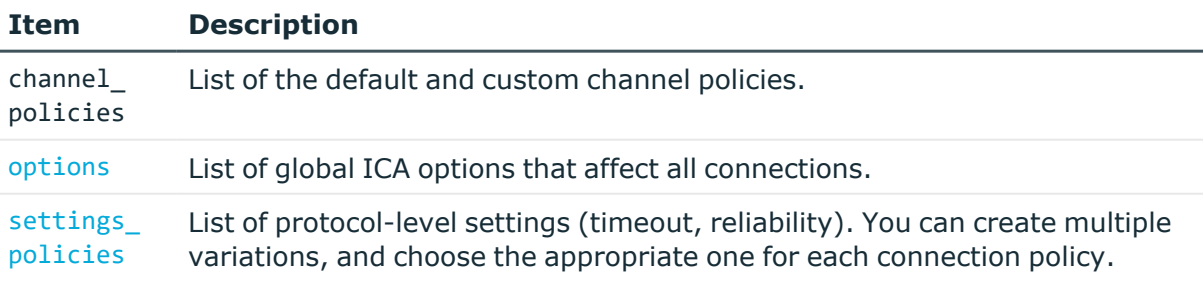

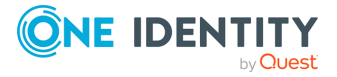

#### **Status and error codes**

The following table lists the typical status and error codes for this request. For a complete list of error codes, see [Application](#page-36-0) level error codes on page 37.

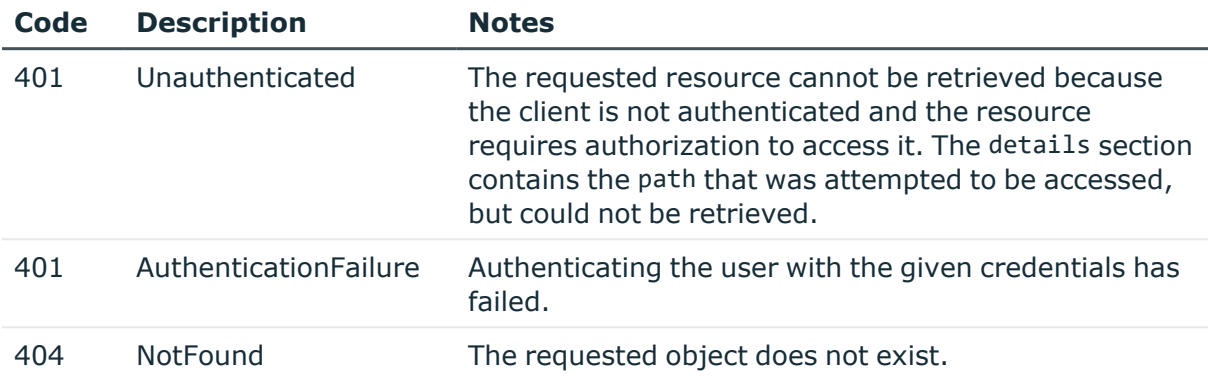

### **ICA connection policies**

Connection policies determine if a server can be accessed from a particular client. Connection policies reference other resources (policies, usergroups, keys) that must be configured and available before creating a connection policy.

#### **A** CAUTION:

**The connection policies of this protocol are available in READ-ONLY mode on the REST API. Also, the returned data is incomplete, it does not include any protocol-specific settings, only the parameters that are common to every supported protocol.**

**To modify the connection policies of this protocol, you must use the SPS web interface.**

**Using the REST API, you can modify the connection policies of the RDP and SSH protocols.**

#### **URL**

GET https://<IP-address-of-SPS>/api/configuration/ica/connections/

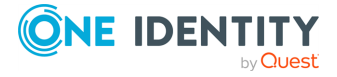

Citrix ICA connections

#### **Cookies**

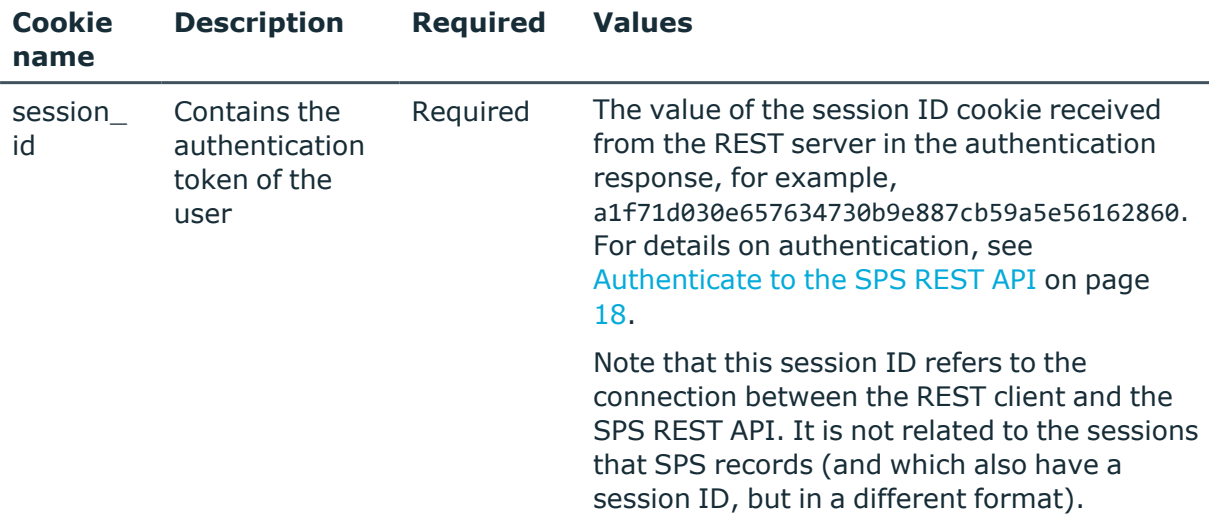

#### **Sample request**

The following command lists ICA connection policies.

```
curl --cookie cookies https://<IP-address-of-
SPS>/api/configuration/ica/connections/
```
The following command retrieves the properties of a specific policy.

```
curl --cookie cookies https://<IP-address-of-
SPS>/api/configuration/ica/connections/<connection-key>
```
## **ICA channels**

The available ICA channel types and their functionalities are described below.

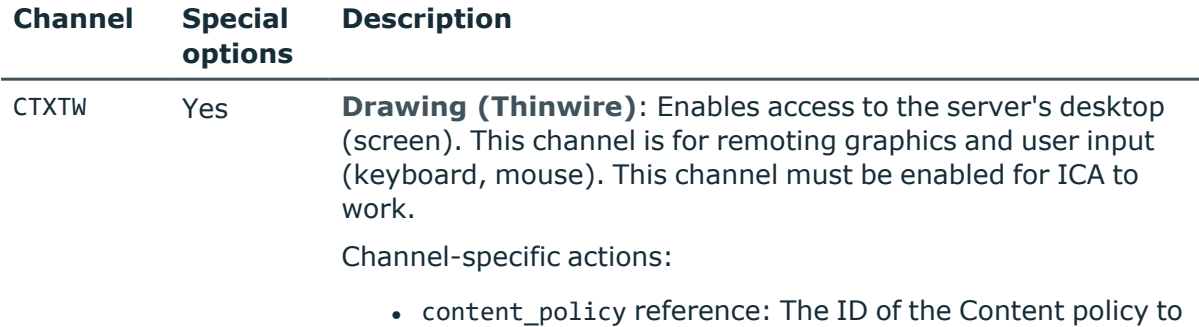

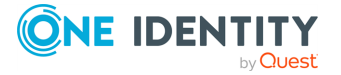

#### **Channel Special options Description**

```
apply to the connection.
```
For example:

```
"actions": {
  "audit": true,
  "four_eyes": true,
  "content_policy": {
    "key": "433849548566ab327522e6"
    "meta": {
      "href": "/api/configuration/policies/content_
policies/44287216854f482e7f2b24"
   }
 },
}
```
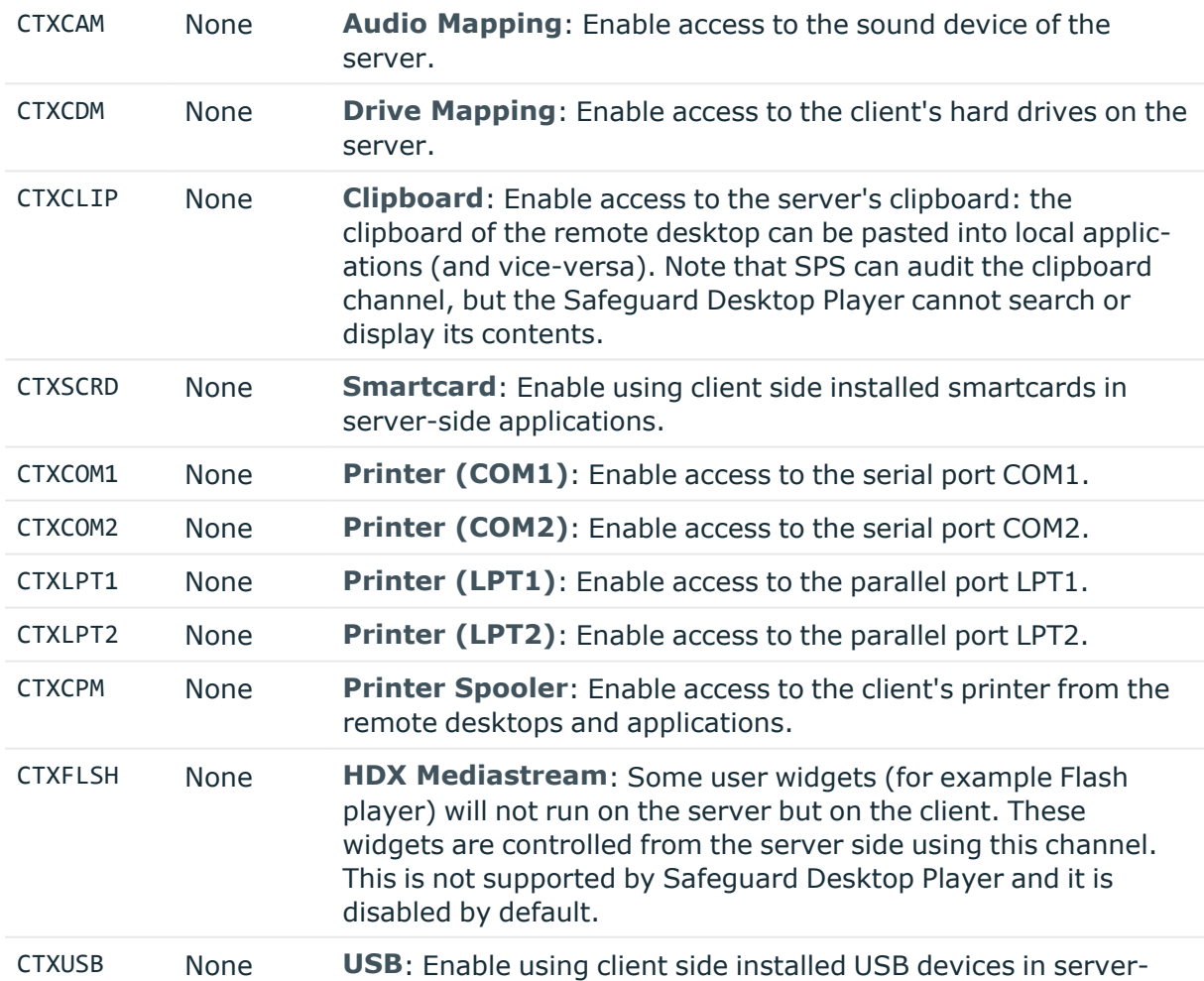

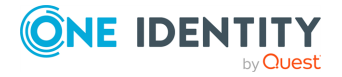

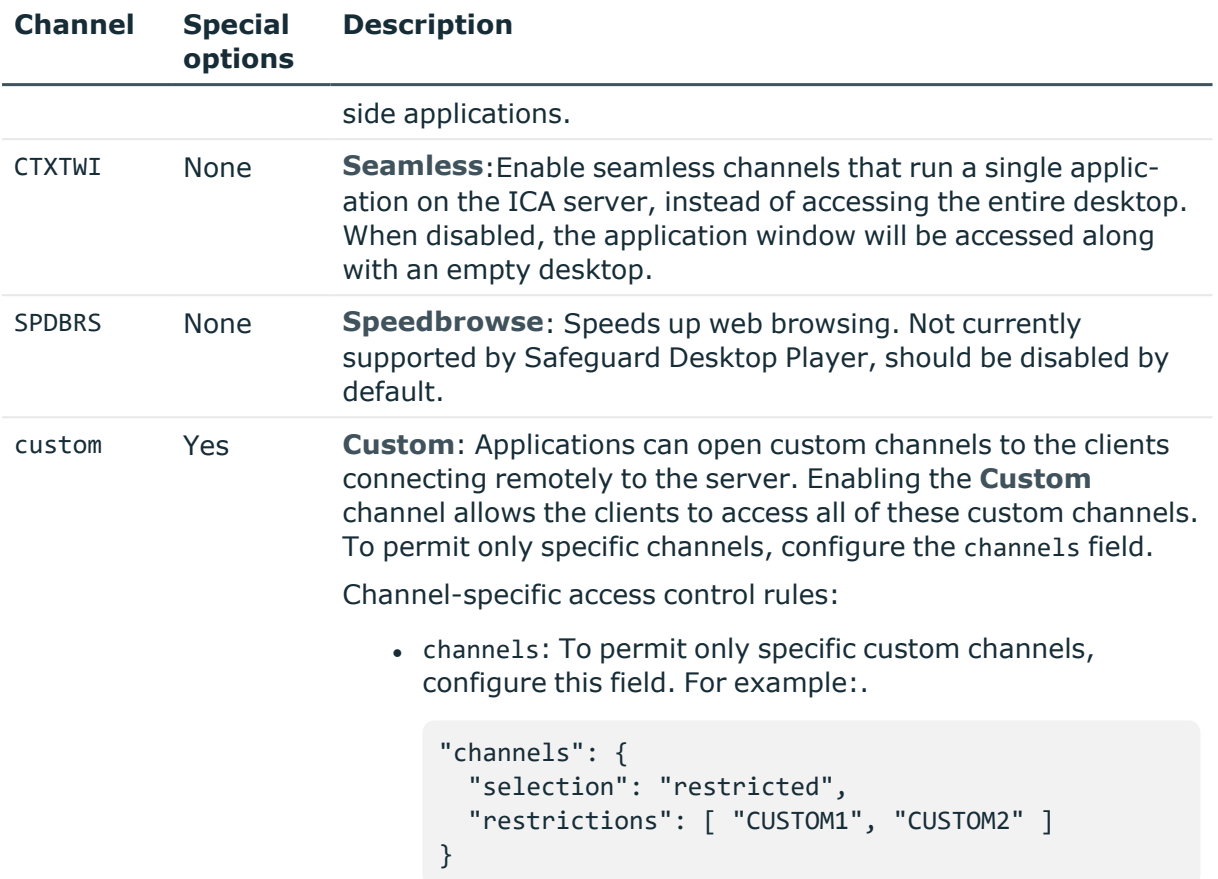

# **Global ICA options**

List of options that affect all ICA connections.

#### **URL**

GET https://<IP-address-of-SPS>/api/configuration/ica/options

### **Cookies**

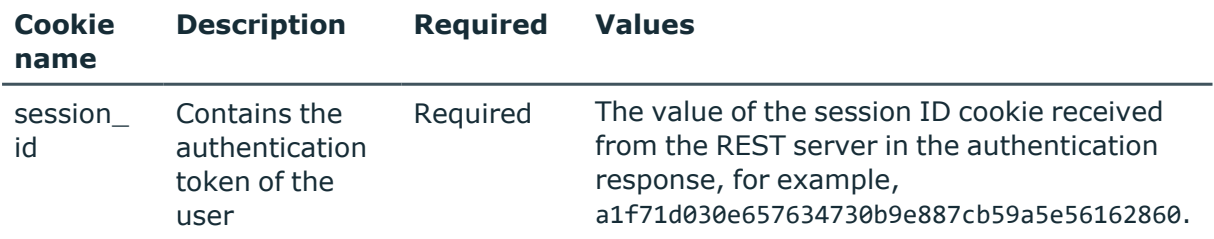

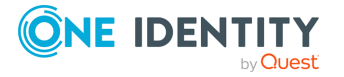

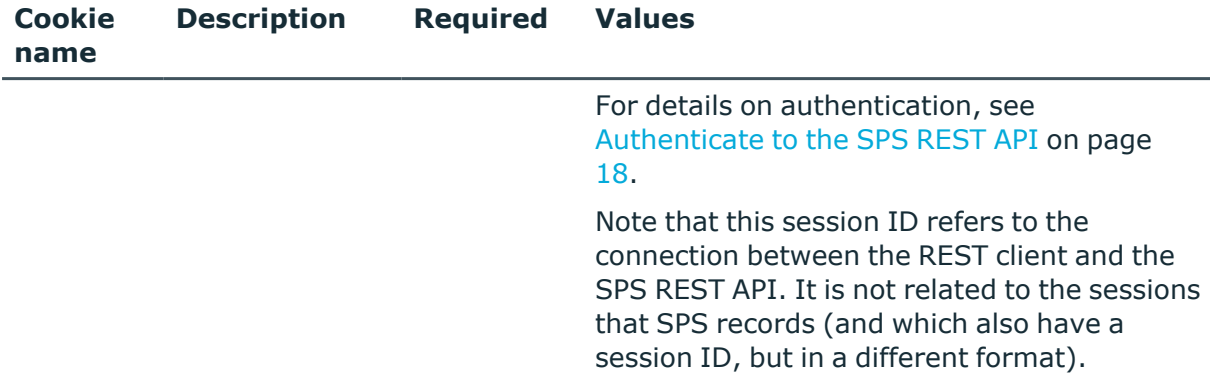

#### **Sample request**

The following command lists global ICA options.

```
curl --cookie cookies https://<IP-address-of-SPS>/api/configuration/ica/options
```
#### **Response**

The following is a sample response received when listing global ICA options.

For details of the meta object, see [Message](#page-8-0) format on page 9.

```
{
  "body": {
    "audit": {
      "cleanup": {
       "enabled": false
      },
      "timestamping": {
        "selection": "local",
        "signing_interval": 30
      }
    },
    "service": {
      "enabled": true,
      "log_level": 4
    }
 },
  "key": "options",
  "meta": {
    "first": "/api/configuration/ica/channel_policies",
    "href": "/api/configuration/ica/options",
    "last": "/api/configuration/ica/settings_policies",
    "next": "/api/configuration/ica/settings_policies",
```
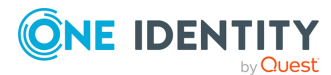
```
"parent": "/api/configuration/ica",
    "previous": "/api/configuration/ica/channel_policies",
   "transaction": "/api/transaction"
 }
}
```
<span id="page-396-0"></span>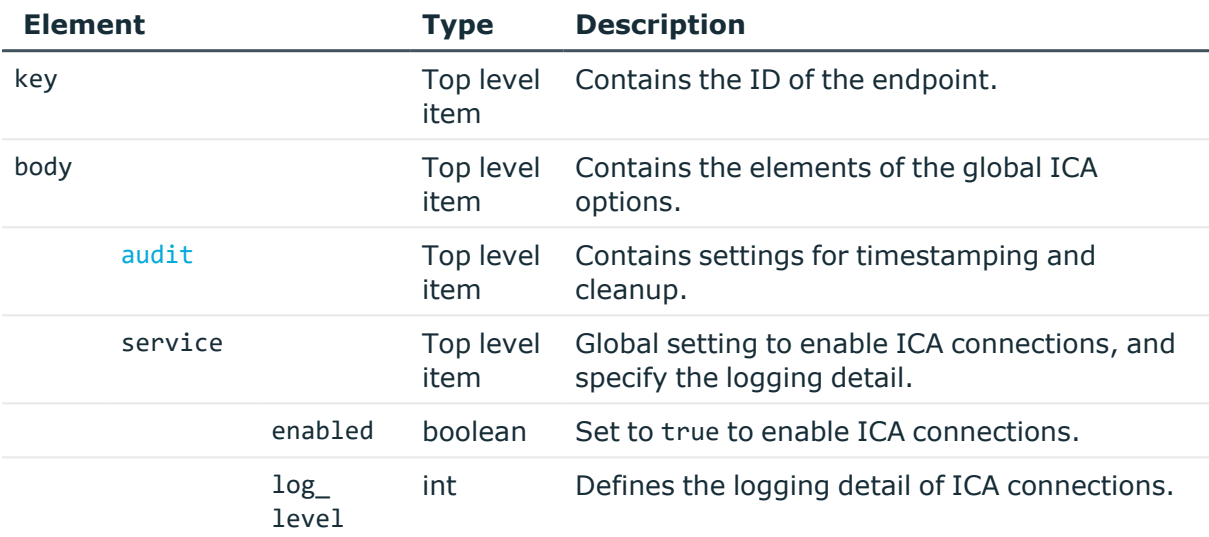

<span id="page-396-1"></span>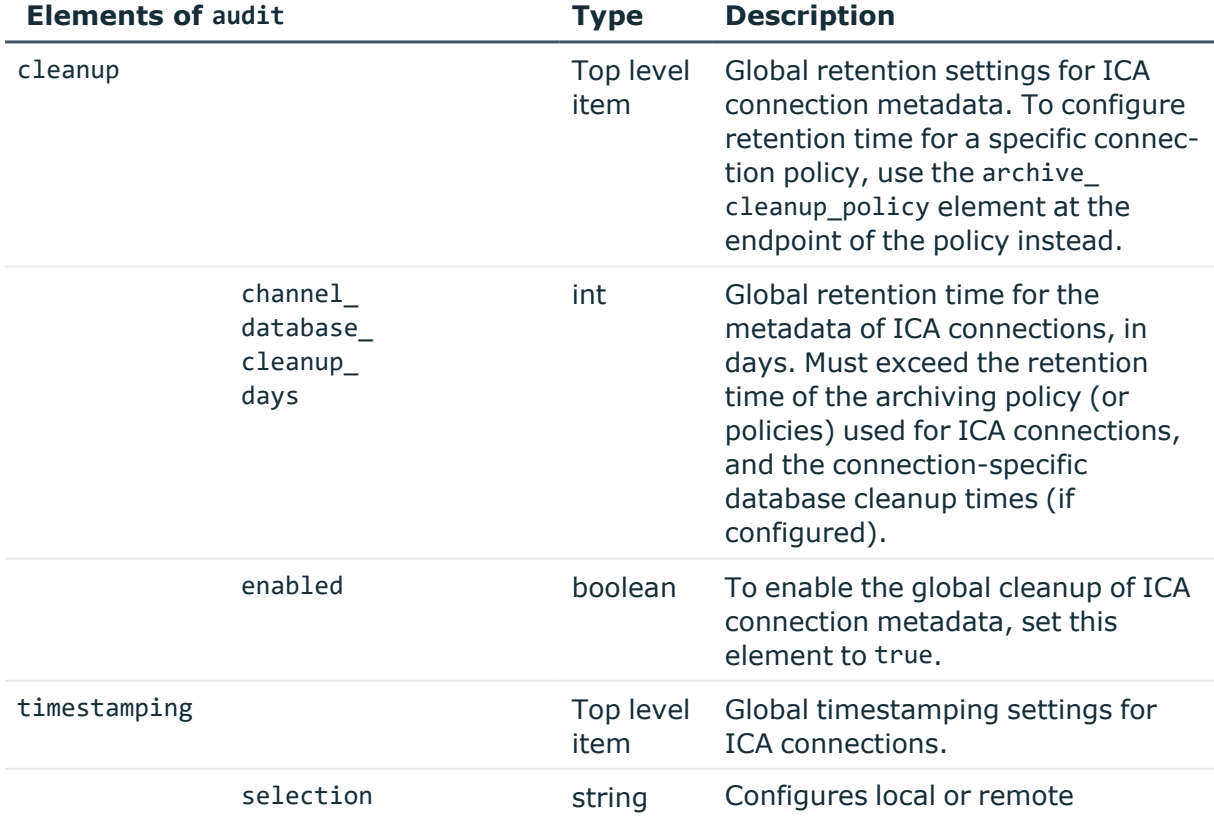

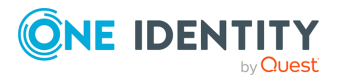

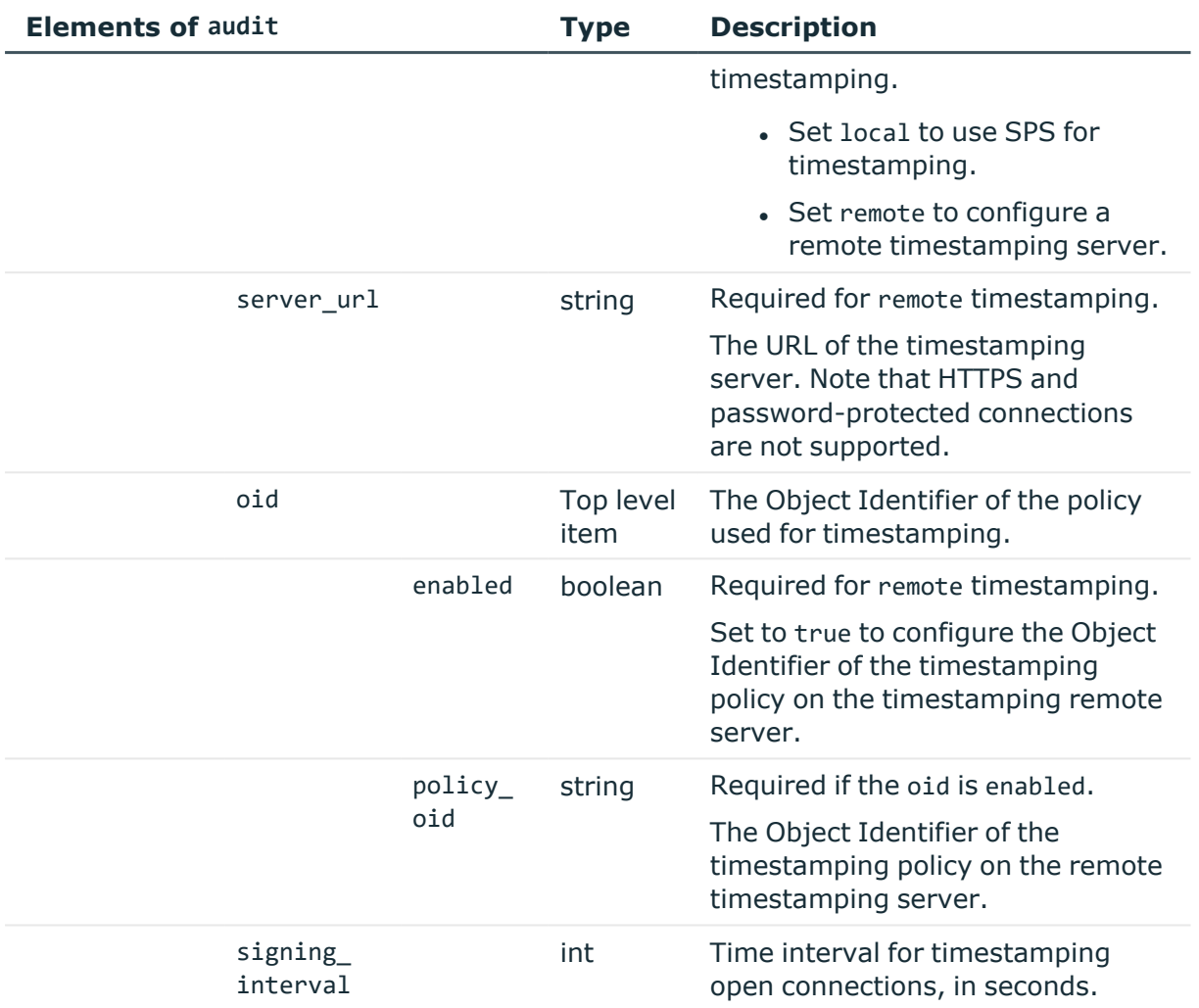

### **Examples:**

Set SPS as the timestamping server:

```
{
 "audit": {
   "cleanup": {
    "enabled": false
   },
   "timestamping": {
     "selection": "local",
     "signing_interval": 30
  }
 },
```
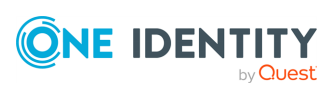

```
"service": {
    "enabled": true,
    "log_level": 4
  }
}
```
Enable cleanup, and set it to occur every 10 days:

```
{
   "audit": {
      "cleanup": {
          "channel_database_cleanup_days": 10,
          "enabled": true
      },
       "timestamping": {
          "selection": "local",
          "signing_interval": 30
      }
   },
   "service": {
      "enabled": true,
      "log_level": 4
   }
}
```
Change timestamping to a remote server, without specifying a timestamping policy:

```
{
   "audit": {
      "cleanup": {
          "channel_database_cleanup_days": 10,
          "enabled": true
      },
       "timestamping": {
            "oid": {
                "enabled": false
            },
             "selection": "remote",
             "server url": "<url-of-timestamping-server>",
             "signing_interval": 30
         }
   },
   "service": {
      "enabled": true,
      "log_level": 4
   }
}
```
Change timestamping to a remote server, and specify the 1.2.3 timestamping policy:

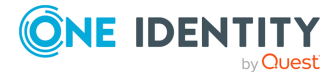

```
{
   "audit": {
      "cleanup": {
          "channel_database_cleanup_days": 10,
          "enabled": true
      },
       "timestamping": {
             "oid": {
                "enabled": true,
                "policy_oid": "1.2.3"
             },
             "selection": "remote",
             "server url": "<url-of-timestamping-server>",
             "signing_interval": 30
          }
   },
   "service": {
      "enabled": true,
      "log_level": 4
   }
}
```
### **Modify global ICA settings**

To modify global ICA settings, you have to:

### 1. **Open a transaction.**

For details, see Open a [transaction](#page-27-0) on page 28.

### 2. **Modify the JSON object of the global ICA settings endpoint.**

PUT the modified JSON object to the https://<IP-address-of-SPS>/api/configuration/ica/options endpoint. You can find a detailed description of the available parameters listed in Element. The elements of the audit item are described in  [Elements](#page-396-1) of audit.

### 3. **Commit your changes.**

For details, see Commit a [transaction](#page-29-0) on page 30.

### **Status and error codes**

The following table lists the typical status and error codes for this request. For a complete list of error codes, see [Application](#page-36-0) level error codes on page 37.

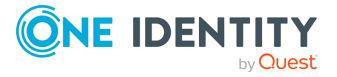

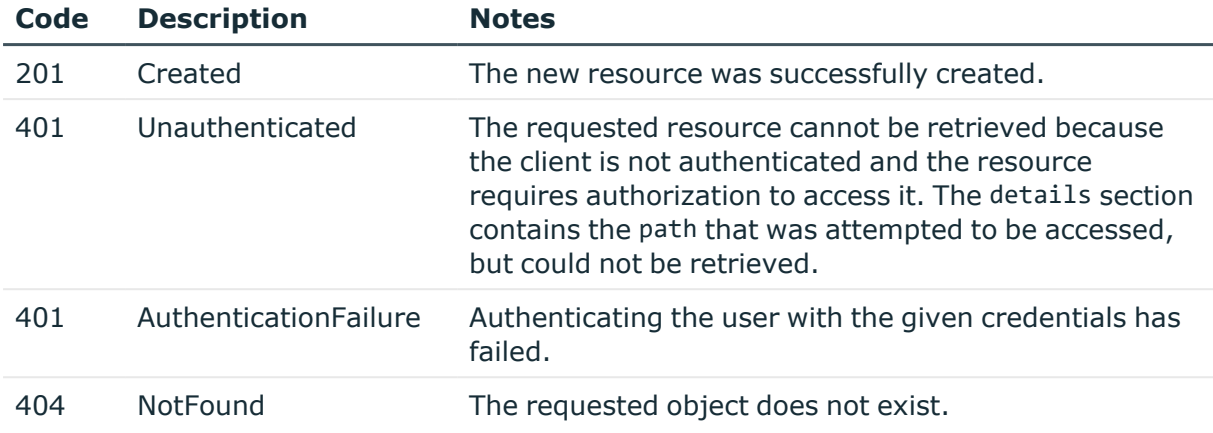

# **ICA settings policies**

ICA settings policies define protocol-level settings (timeout, reliability). You can create multiple policies, and choose the appropriate one for each ICA connection.

### **URL**

GET https://<IP-address-of-SPS>/api/configuration/ica/settings\_policies

### **Cookies**

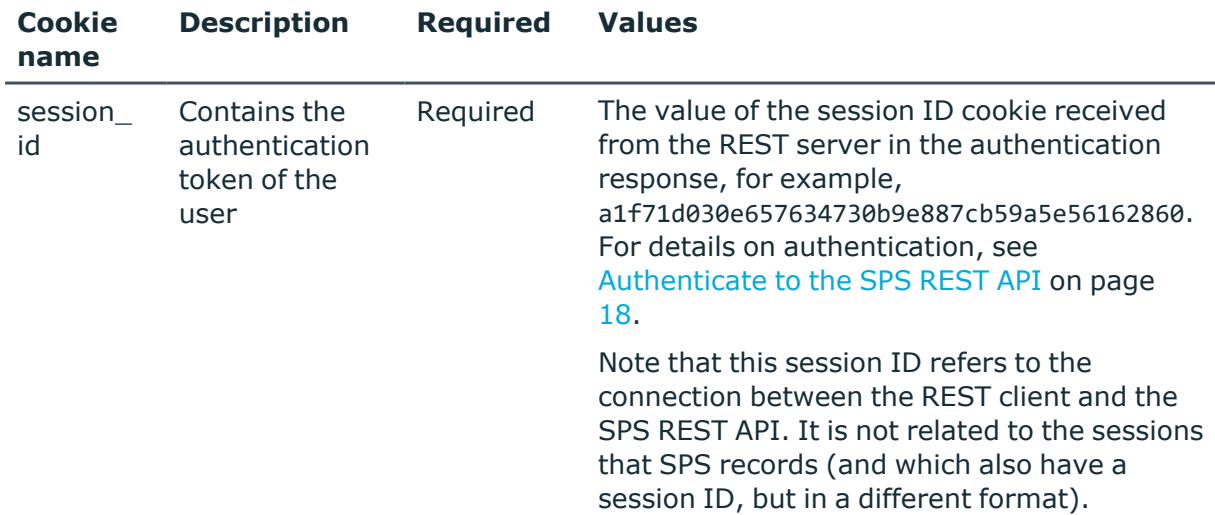

### **Sample request**

The following command lists ICA settings policies.

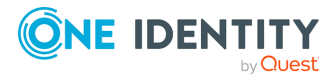

```
curl --cookie cookies https://<IP-address-of-
SPS>/api/configuration/ica/settings_policies
```
The following command retrieves the properties of a specific policy.

```
curl --cookie cookies https://<IP-address-of-
SPS>/api/configuration/ica/settings_policies/<policy-id>
```
### **Response**

The following is a sample response received when listing ICA settings policies.

For details of the meta object, see [Message](#page-8-0) format on page 9.

```
{
   "items": [
      {
          "key": "-301101020",
          "meta": {
             "href": "/api/configuration/ica/settings_policies/-301101020"
         }
      }
   ],
   "meta": {
      "first": "/api/configuration/ica/channel_policies",
       "href": "/api/configuration/ica/settings_policies",
       "last": "/api/configuration/ica/settings_policies",
      "next": null,
      "parent": "/api/configuration/ica",
       "previous": "/api/configuration/ica/options",
      "transaction": "/api/transaction"
   }
}
```
When retrieving the endpoint of a specific policy, the response is the following.

```
{
  "body": {
   "name": "default",
    "preconnect_channel_check": false,
    "reliability": {
     "reconnect_attempts": 30,
     "reconnect_sleep": 2,
     "reconnect_timeout": 600
    },
    "timeout": 600
  },
  "key": "-301101020",
  "meta": {
```
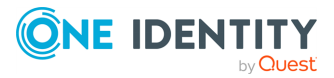

```
"first": "/api/configuration/ica/settings_policies/-301101020",
    "href": "/api/configuration/ica/settings_policies/-301101020",
   "last": "/api/configuration/ica/settings_policies/-301101020",
    "next": null,
    "parent": "/api/configuration/ica/settings_policies",
    "previous": null,
    "transaction": "/api/transaction"
 }
}
```
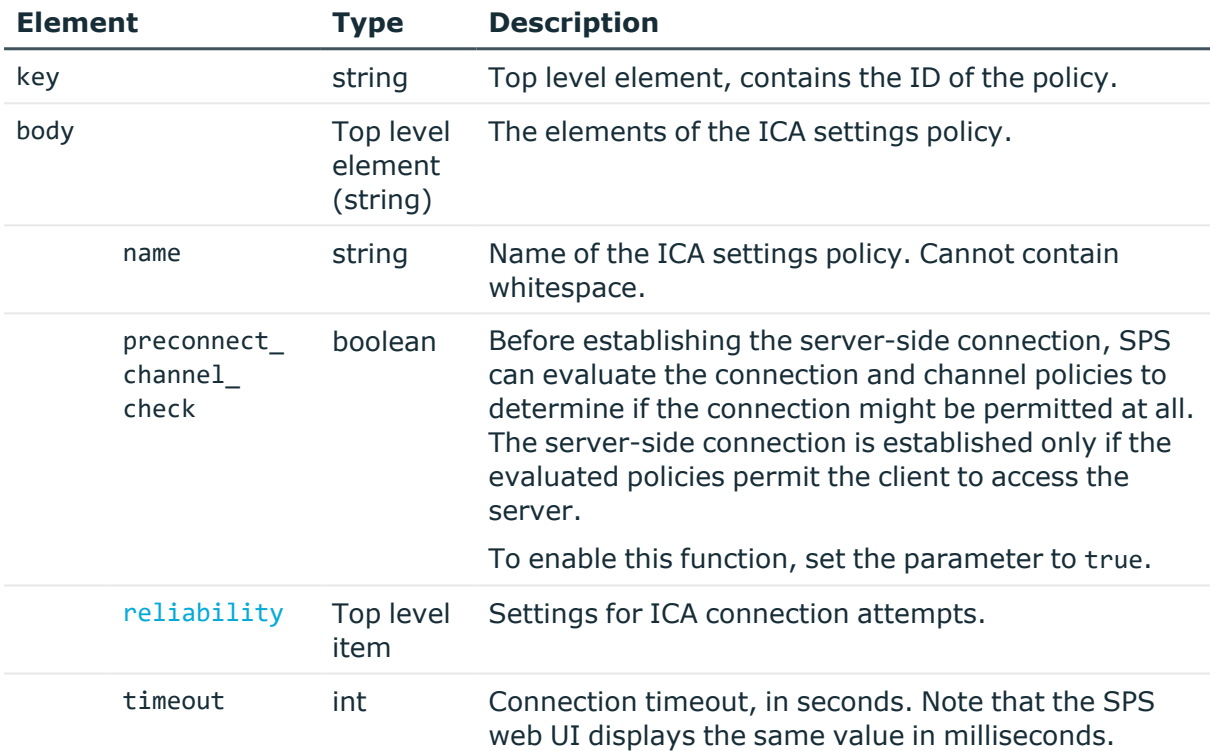

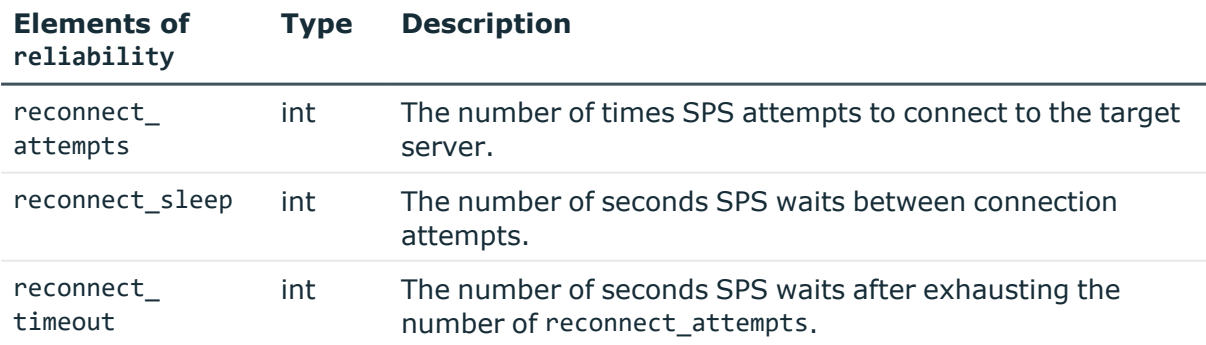

### **Add ICA settings policies**

To add a settings policy, you have to:

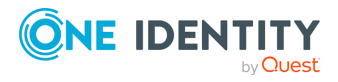

### 1. **Open a transaction.**

For details, see Open a [transaction](#page-27-0) on page 28.

### 2. **Create the JSON object for the new policy.**

POST the JSON object to the https://<IP-address-of-SPS>/api/configuration/ica/settings\_policies/ endpoint. You can find a detailed description of the available parameters listed in the [parameter](../../../../../Content/Guides/scb-rest-api-guide/rest-api-ica-table-1.htm) list table.

If the POST request is successful, the response includes the key of the new policy. For example:

```
{
   "key": "dcd58077-98b3-4c73-8f0b-b34147863028",
   "meta": {
       "href": "/api/configuration/ica/settings_policies/dcd58077-98b3-
4c73-8f0b-b34147863028",
       "parent": "/api/configuration/ica/settings_policies",
       "transaction": "/api/transaction"
   }
}
```
### 3. **Commit your changes.**

For details, see Commit a [transaction](#page-29-0) on page 30.

### **Modify ICA settings policies**

To modify a settings policy, you have to:

### 1. **Open a transaction.**

For details, see Open a [transaction](#page-27-0) on page 28.

### 2. **Modify the JSON object of the policy.**

PUT the modified JSON object to the https://<IP-address-of-SPS>/api/configuration/ica/settings\_policies/<key-of-the-object> endpoint. You can find a detailed description of [the](../../../../../Content/Guides/scb-rest-api-guide/rest-api-ica-table-1.htm) available parameters listed in the [parameter](../../../../../Content/Guides/scb-rest-api-guide/rest-api-ica-table-1.htm) list table.

### 3. **Commit your changes.**

For details, see Commit a [transaction](#page-29-0) on page 30.

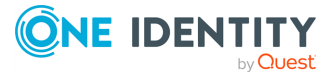

### **Status and error codes**

The following table lists the typical status and error codes for this request. For a complete list of error codes, see [Application](#page-36-0) level error codes on page 37.

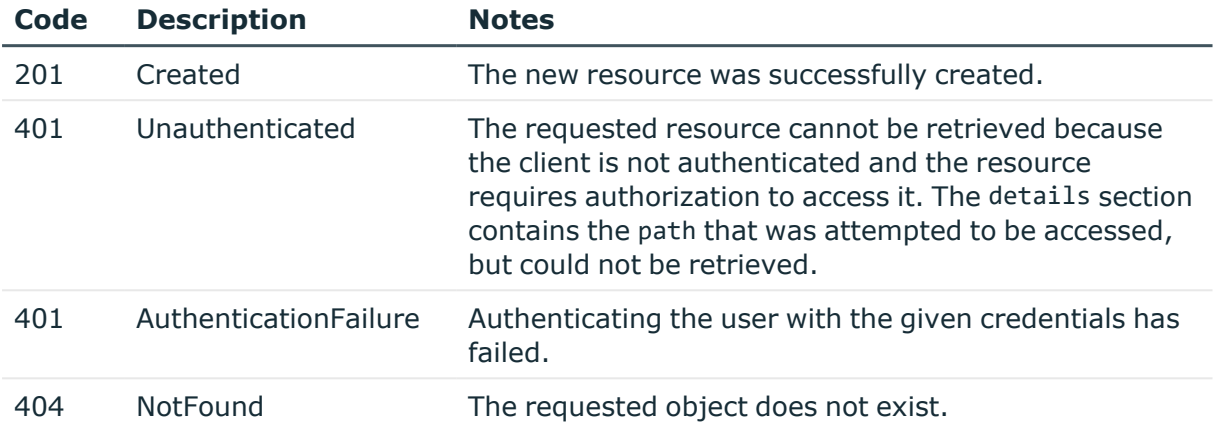

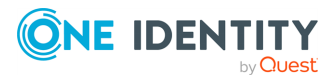

# **RDP connections**

## **RDP connections**

List of endpoints for configuring the policies, options and connection rules of RDP connections.

### **URL**

GET https://<IP-address-of-SPS>/api/configuration/rdp

### **Cookies**

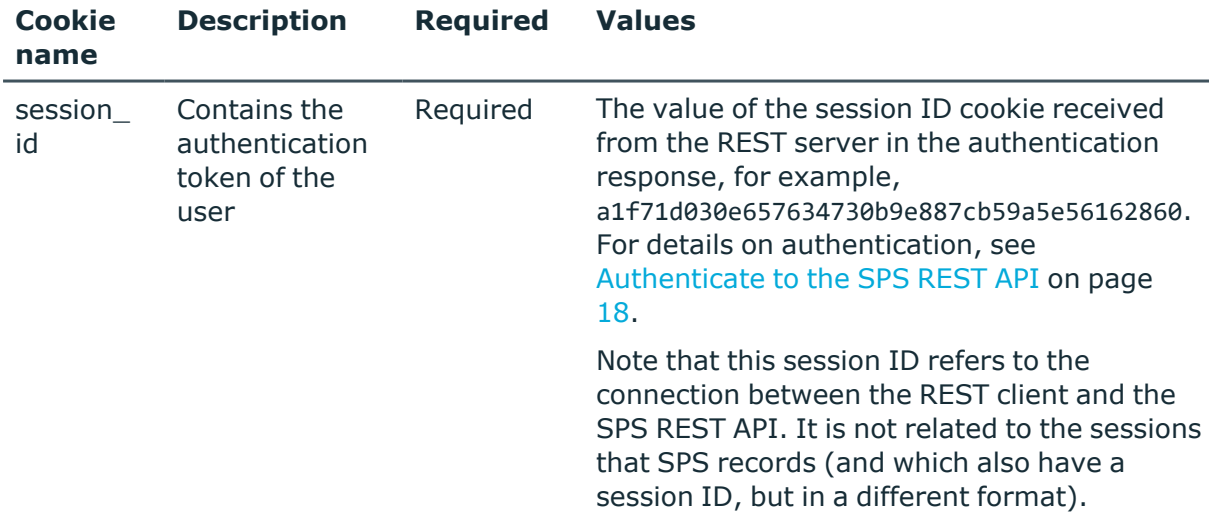

#### **Sample request**

The following command lists the available settings for configuring for RDP connections.

curl --cookie cookies https://<IP-address-of-SPS>/api/configuration/rdp

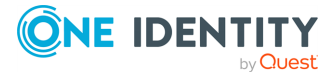

### **Response**

The following is a sample response received when listing the configuration settings. For details of the meta object, see [Message](#page-8-0) format on page 9.

```
{
   "items": [
      {
          "key": "channel policies",
          "meta": {
             "href": "/api/configuration/rdp/channel_policies"
          }
      },
      {
          "key": "connections",
          "meta": {
             "href": "/api/configuration/rdp/connections"
          }
      },
      {
          "key": "domain membership",
          "meta": {
             "href": "/api/configuration/rdp/domain_membership"
          }
      },
      {
          "key": "options",
          "meta": {
             "href": "/api/configuration/rdp/options"
          }
      },
      {
          "key": "settings_policies",
          "meta": {
             "href": "/api/configuration/rdp/settings_policies"
          }
      }
   ],
   "meta": {
      "first": "/api/configuration/aaa",
      "href": "/api/configuration/rdp",
      "last": "/api/configuration/x509",
       "next": "/api/configuration/reporting",
       "parent": "/api/configuration",
      "previous": "/api/configuration/private_keys",
      "transaction": "/api/transaction"
   }
}
```
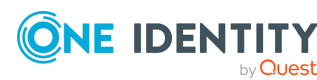

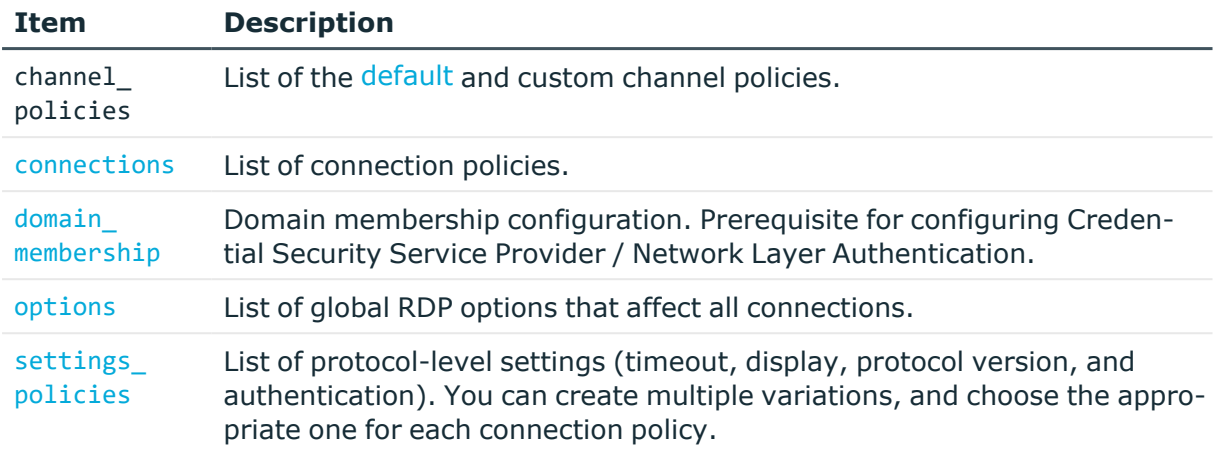

### **Status and error codes**

The following table lists the typical status and error codes for this request. For a complete list of error codes, see [Application](#page-36-0) level error codes on page 37.

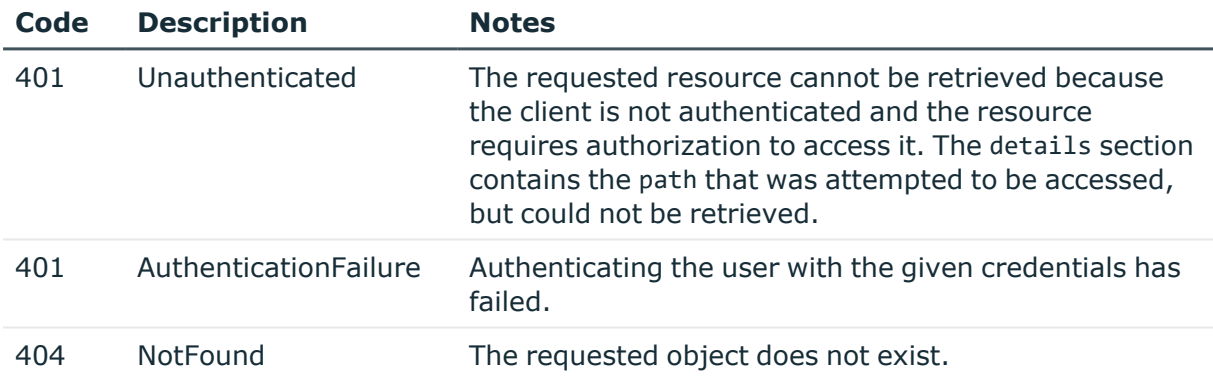

# **RDP connection policies**

Connection policies determine if a server can be accessed from a particular client. Connection policies reference other resources (policies, usergroups, keys) that must be configured and available before creating a connection policy.

### **URL**

GET https://<IP-address-of-SPS>/api/configuration/rdp/connections/

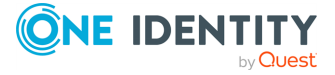

### **Cookies**

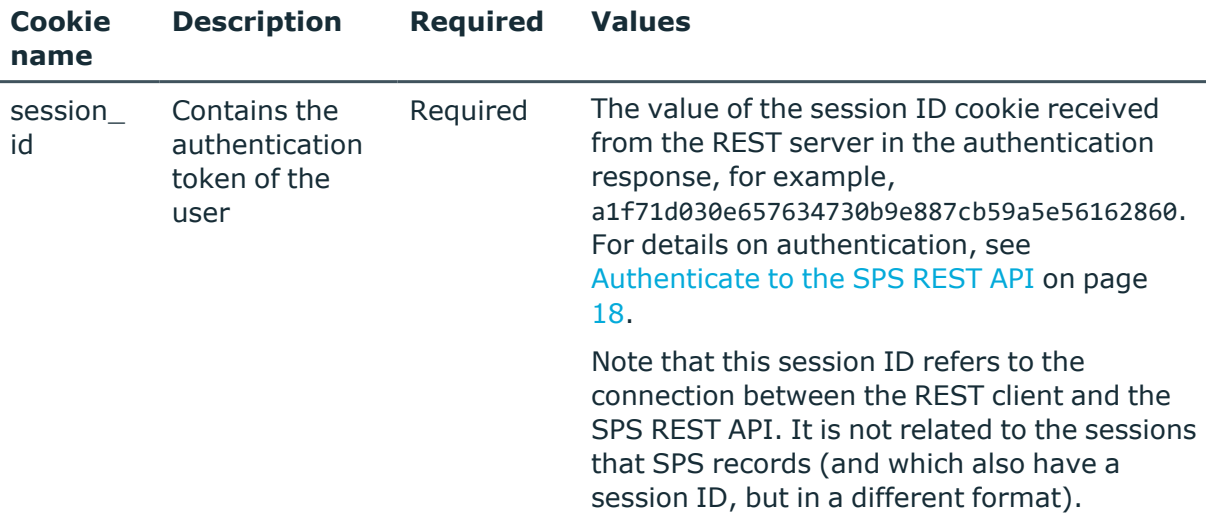

### **Sample request**

The following command lists RDP connection policies.

```
curl --cookie cookies https://<IP-address-of-
SPS>/api/configuration/rdp/connections/
```
The following command retrieves the properties of a specific policy.

```
curl --cookie cookies https://<IP-address-of-
SPS>/api/configuration/rdp/connections/<connection-key>
```
### **Response**

The following is a sample response received when listing RDP connection policies.

For details of the meta object, see [Message](#page-8-0) format on page 9.

```
{
    "items": [
        {
            "key": "12932832285a830b4d2f5d7",
            "meta": {
                "href":
"/api/configuration/rdp/connections/12932832285a830b4d2f5d7"
            }
        }
    ],
    "meta": {
        "first": "/api/configuration/rdp/channel_policies",
```
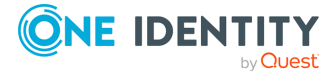

```
"href": "/api/configuration/rdp/connections",
        "last": "/api/configuration/rdp/settings_policies",
        "next": "/api/configuration/rdp/domain_membership",
        "parent": "/api/configuration/rdp",
        "previous": "/api/configuration/rdp/channel_policies",
        "remaining_seconds": 600,
        "transaction": "/api/transaction"
   }
}
```
When retrieving the endpoint of a specific RDP connection policy, the response is the following.

```
{
    "body": {
        "access_control": [
          {
            "authorizer": "reporting",
            "permission": "audit_and_authorize",
            "require_different_ip": true,
            "require_different_username": true,
            "subject": {
              "selection": "everybody"
            }
          }
        ],
        "active": true,
        "channel_database_cleanup": {
          "days": 550,
          "enabled": true
        },
        "indexing": {
            "enabled": true,
            "policy": {
                "key": "-50000",
                "meta": {
                    "href": "/api/configuration/policies/indexing/-50000"
                }
            },
            "priority": 3
        },
        "log_audit_trail_downloads": true,
        "name": "rdp_demo",
        "network": {
            "clients": [
                "0.0.0.0/0"
            ],
            "ports": [
                3389
```
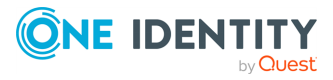

```
],
            "targets": [
                "10.30.255.28/24"
            ]
        },
        "policies": {
            "aa_plugin": null,
            "analytics policy": null,
            "archive_cleanup_policy": {
              "key": "1854671967571b9063c4c82",
              "meta": {
                "href": "/api/configuration/policies/archive_cleanup_
policies/1854671967571b9063c4c82"
              }
            },
            "audit_policy": {
                "key": "78101850949e47437dd91d",
                "meta": {
                    "href": "/api/configuration/policies/audit_
policies/78101850949e47437dd91d"
                }
            },
            "backup policy": {
                "key": "512524636571b903540804",
                "meta": {
                    "href": "/api/configuration/policies/backup_
policies/512524636571b903540804"
                }
            },
            "channel_policy": {
                "key": "-20200",
                "meta": {
                    "href": "/api/configuration/rdp/channel_policies/-20200"
                }
            },
            "credential_store": {
                "key": "505008562571b936560254",
                "meta": {
                  "href":
"/api/configuration/policies/credentialstores/505008562571b936560254"
                }
            },
            "ldap_server": {
                "key": "250588254571b931066482",
                "meta": {
                  "href": "/api/configuration/policies/ldap_
servers/250588254571b931066482"
                }
```
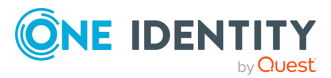

```
},
        "settings": {
            "key": "-301",
            "meta": {
                "href": "/api/configuration/rdp/settings_policies/-301"
            }
        },
        "usermapping_policy": null
    },
    "rate_limit": {
        "enabled": false
    },
    "remote_desktop_gateway": {
        "enabled": false
    },
    "server_address": {
        "address": "10.30.255.70",
        "port": 3389,
        "selection": "fix"
   },
    "server certificate check": {
        "enabled": false
    },
    "source_address": {
        "selection": "box_address"
    },
    "transport_security": {
        "certificate": {
            "selection": "self_signed"
        },
        "legacy_fallback": false,
        "selection": "tls"
    },
    "web_gateway_authentication": {
        "enabled": false
    }
},
"key": "12932832285a830b4d2f5d7",
"meta": {
    "first": "/api/configuration/rdp/connections/12932832285a830b4d2f5d7",
    "href": "/api/configuration/rdp/connections/12932832285a830b4d2f5d7",
    "last": "/api/configuration/rdp/connections/12932832285a830b4d2f5d7",
    "next": null,
    "parent": "/api/configuration/rdp/connections",
    "previous": null,
    "remaining_seconds": 600,
    "transaction": "/api/transaction"
}
```
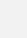

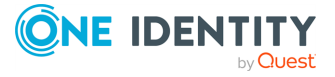

<span id="page-412-0"></span>}

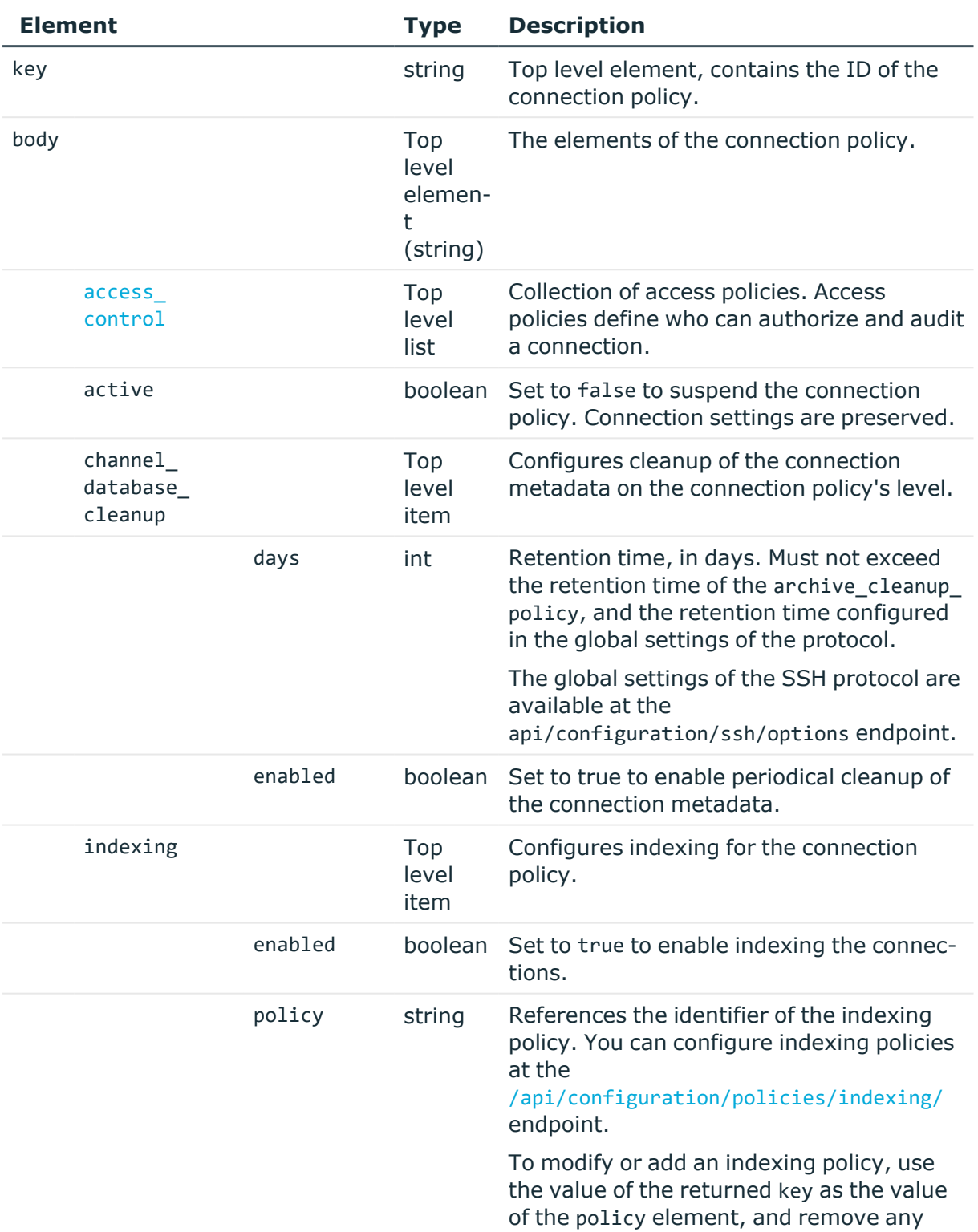

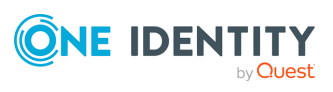

child elements (including the key).

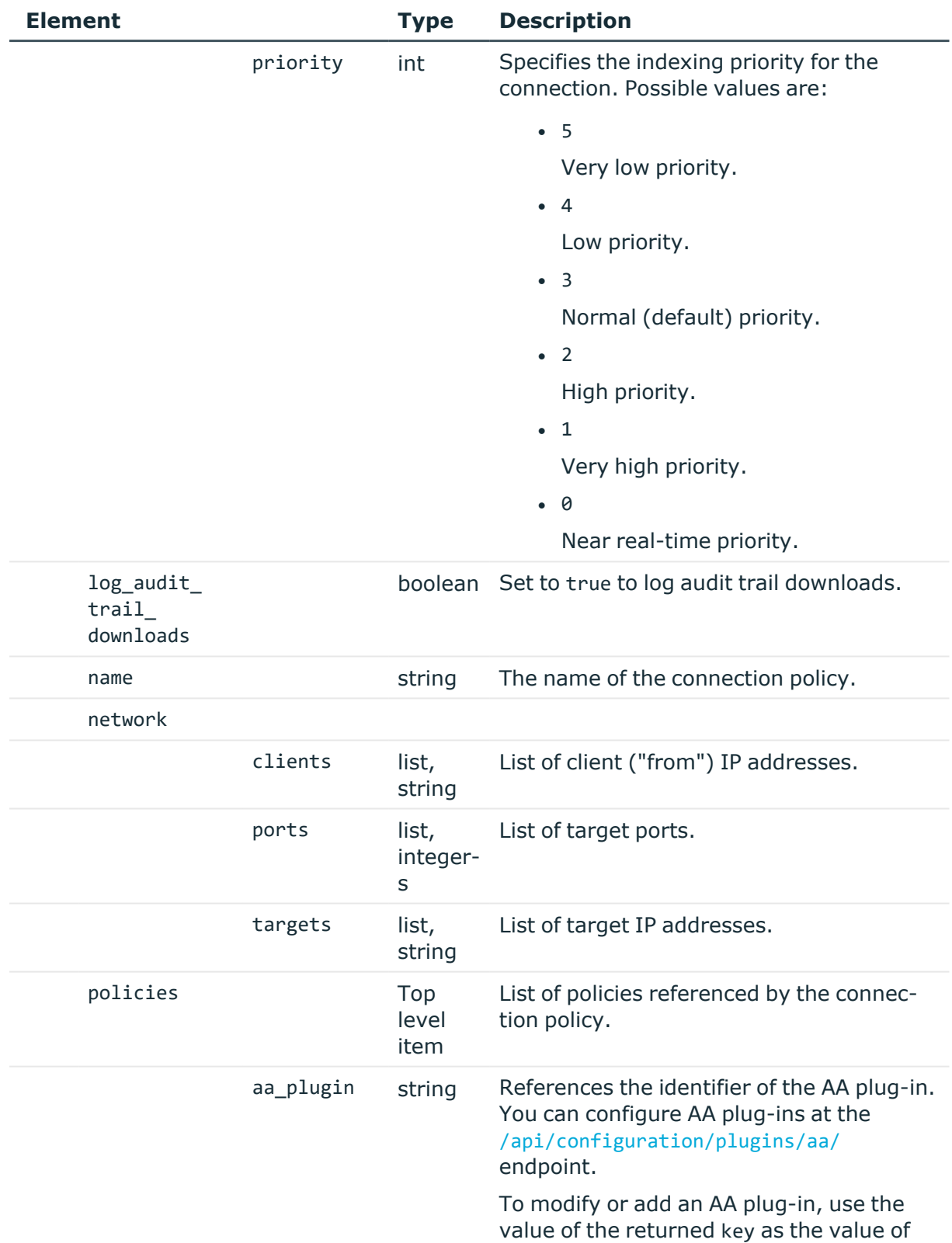

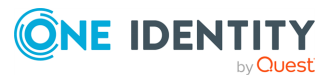

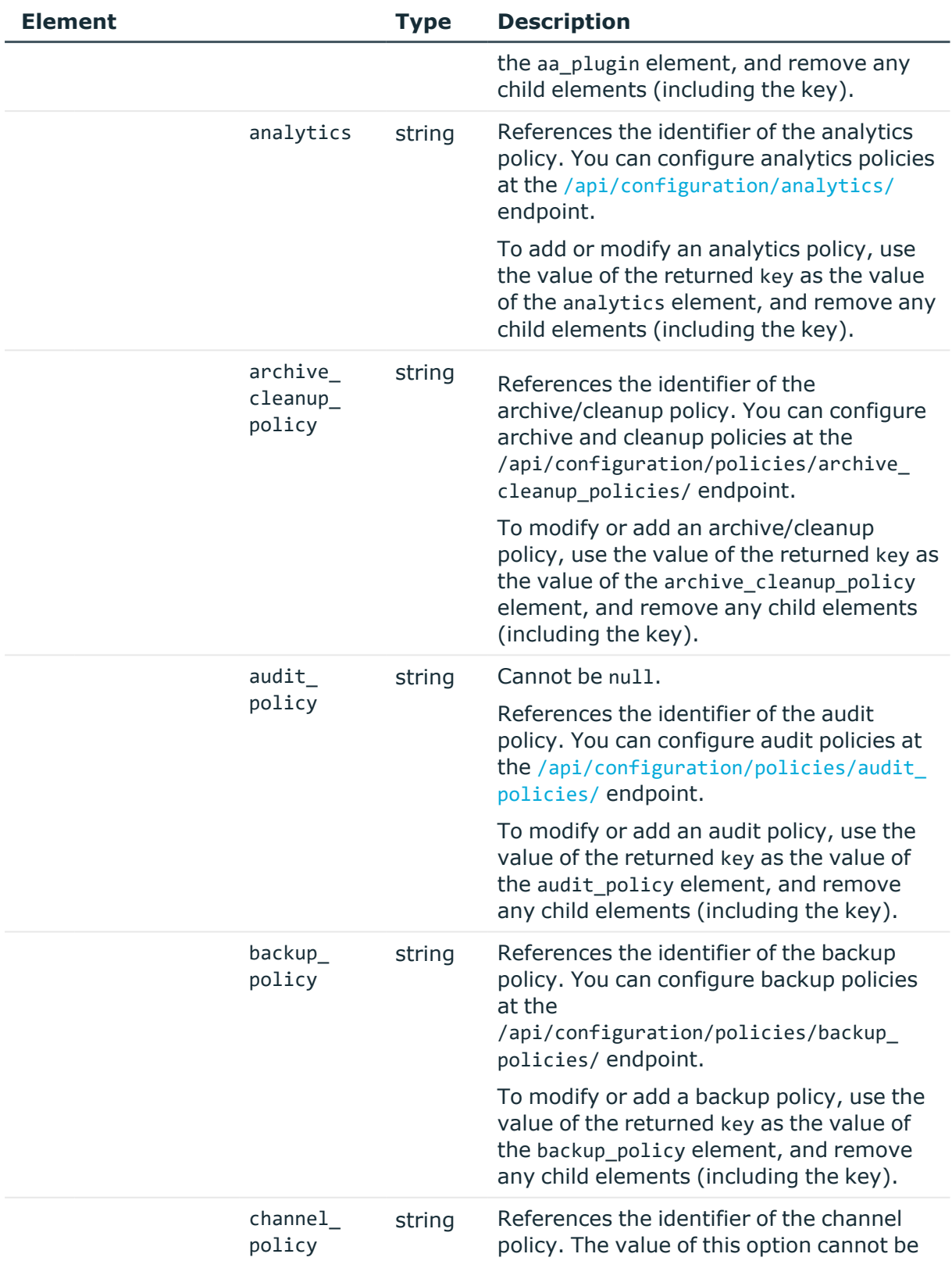

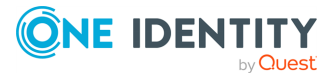

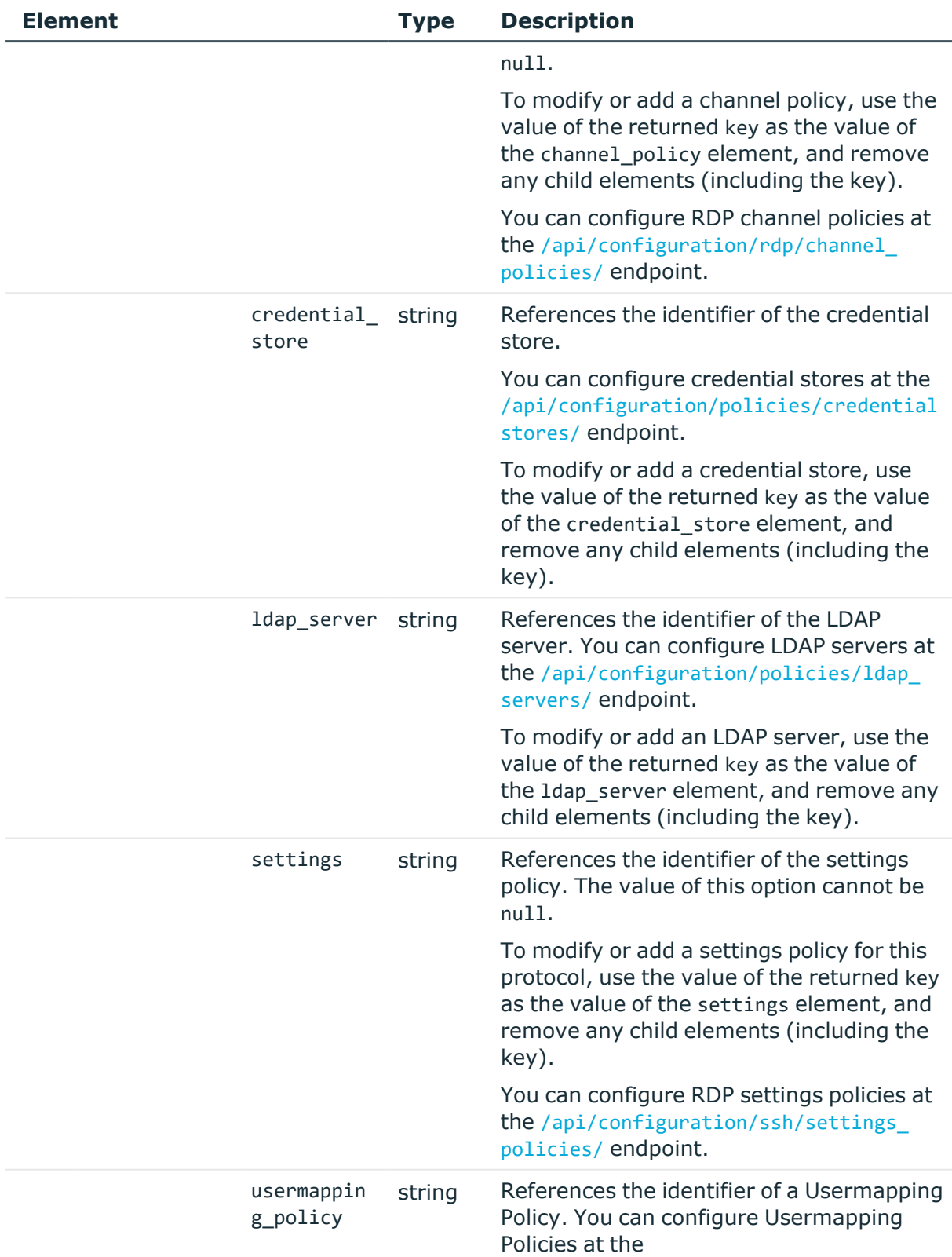

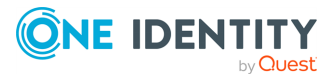

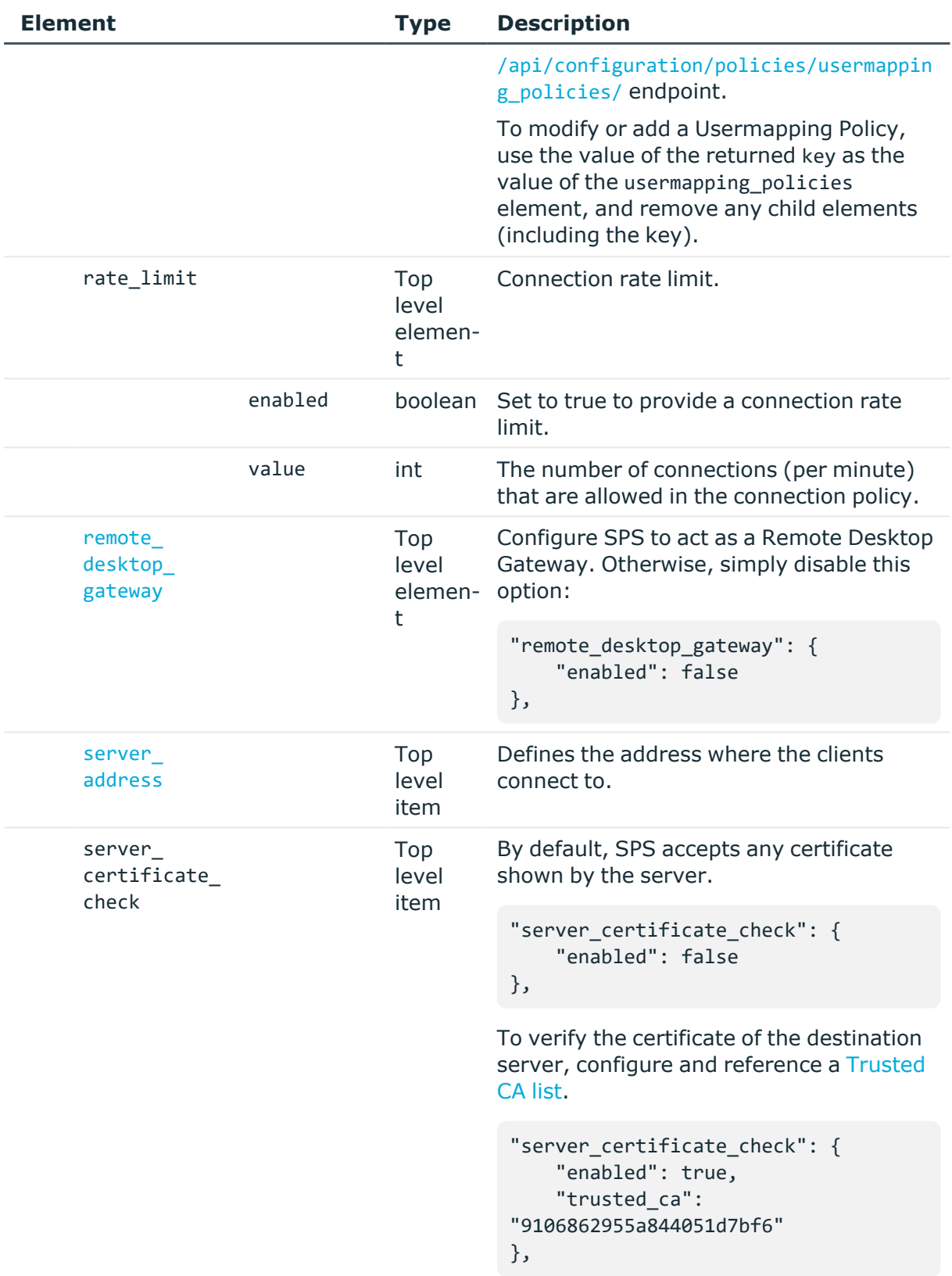

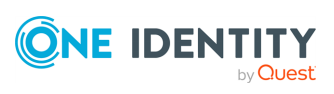

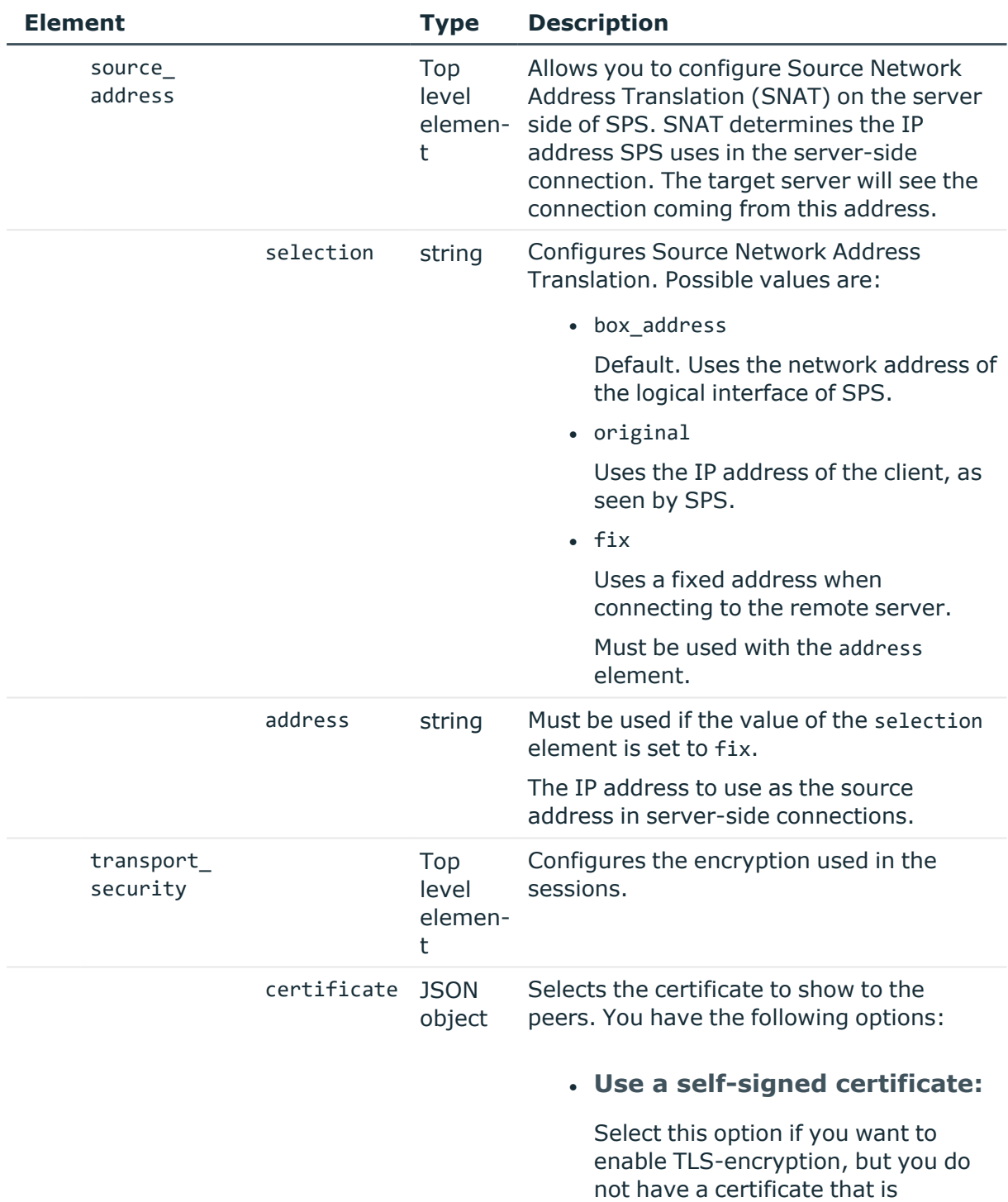

"certificate": {

signing CA.

generated by an external CA, or a

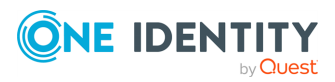

```
"selection": "self_
signed"
    }
```
### <sup>l</sup> **Use the same certificate for each client:**

Select this option if you want to use the same certificate for every peer. Note that you must reference a certificate that includes its private key that you have already uploaded to SPS. For details, see [Certificates](#page-215-0) [stored](#page-215-0) on SPS on page 216.

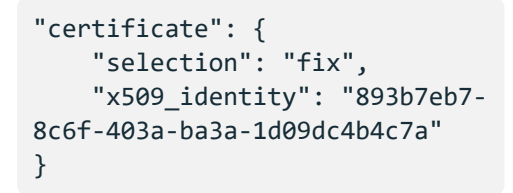

### <sup>l</sup> **Generate a certificate for each client:**

Select this option if you want to generate a certificate for each client. Note that you must reference a Signing CA that you have already configured on SPS. For details, see [Signing](#page-325-0) CA policies on page 326.

```
"certificate": {
    "selection": "generate",
    "signing_ca":
"1904188625a843f11d30a5"
},
```
legacy\_ fallback boolean Set to true to permit the clients to disable TLS encryption and use only the Legacy RDP Security Layer (also known as: Standard RDP Security). You might want to do this if you are experiencing compatibility issues. For example, when

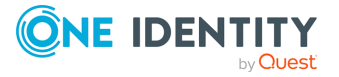

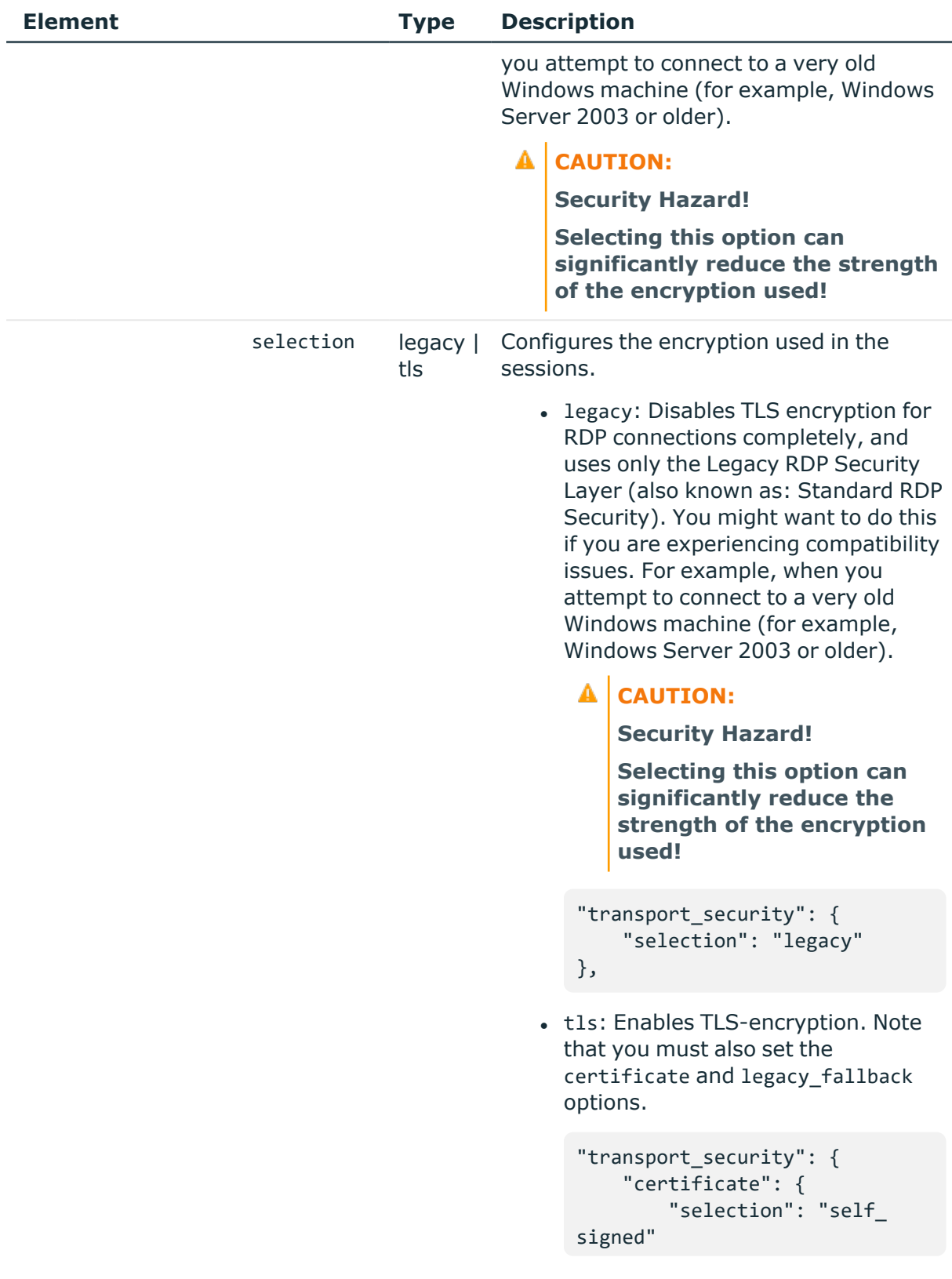

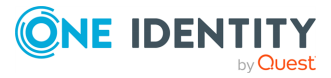

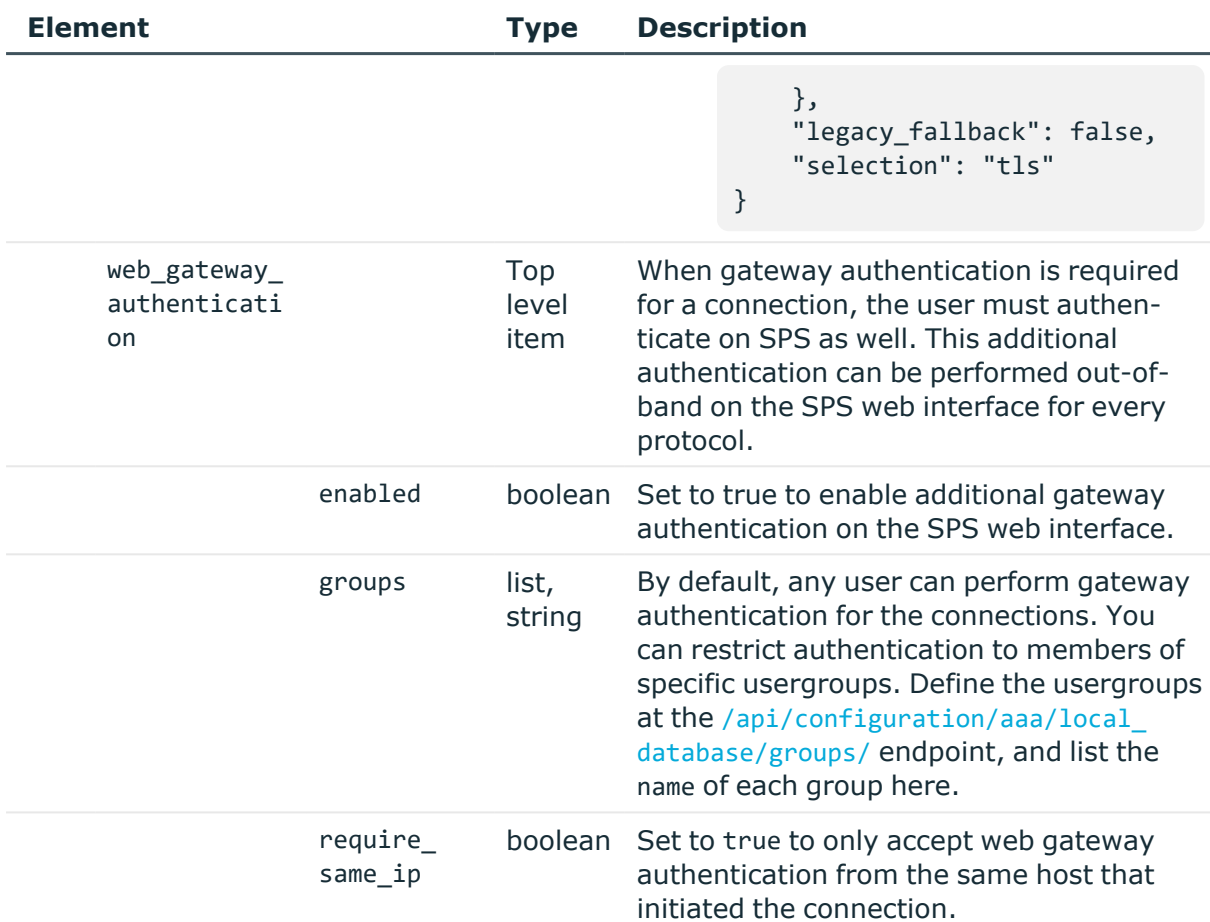

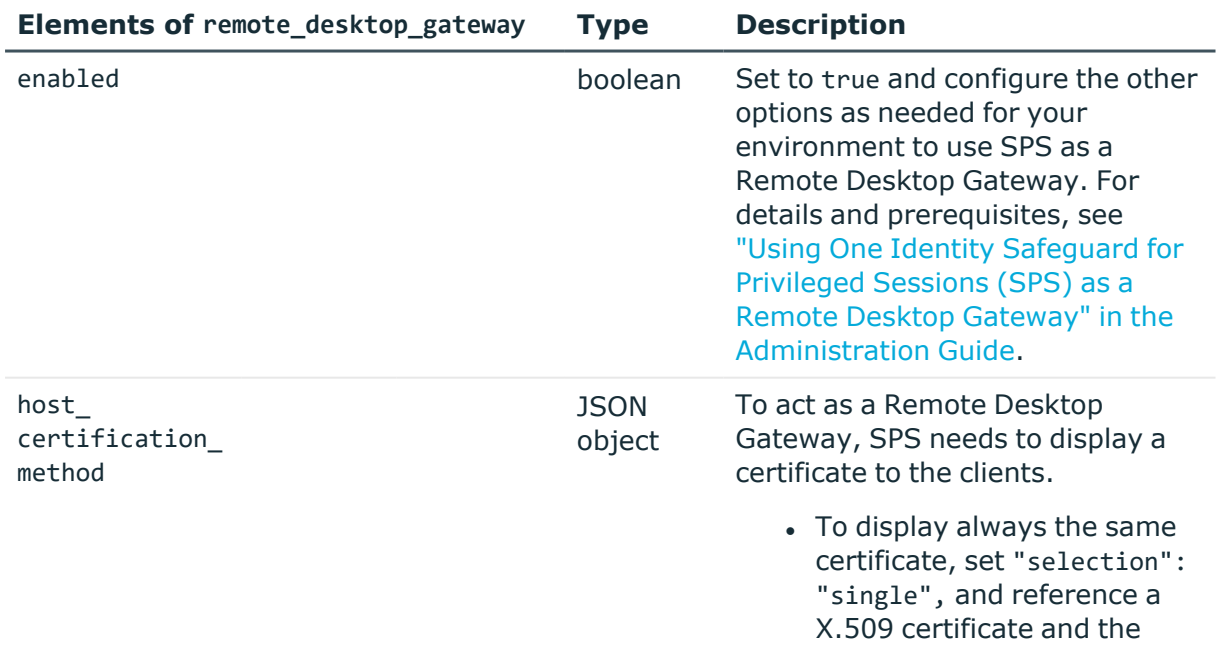

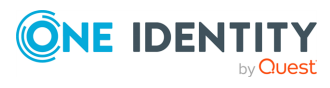

matching private key. For

example: "host\_certification\_ method": { "selection": "signing", "value": { "signing\_ca": "53449998258a4ceba80fdc" }, "common name": "examplecn" } For details on uploading certificates, see [Certificates](#page-215-0) [stored](#page-215-0) on SPS on page 216. • To automatically create new certificates on SPS for every client, set "selection": "signing", and reference the Certificate Authority (CA) to sign the generated certificates. For example: "host\_certification\_ method": { "selection": "single", "value": "1904188625a843f11d30a5" }, For details on creating a signing CA, see [Signing](#page-325-0) CA [policies](#page-325-0) on page 326. selection single | signing Determines if SPS displays the same certificate to every client (single), or generates a separate certificate (signing) for every client. value JSON object or Contains the options and parameters related to the option

string

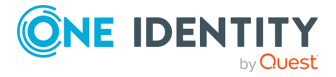

set in selection.

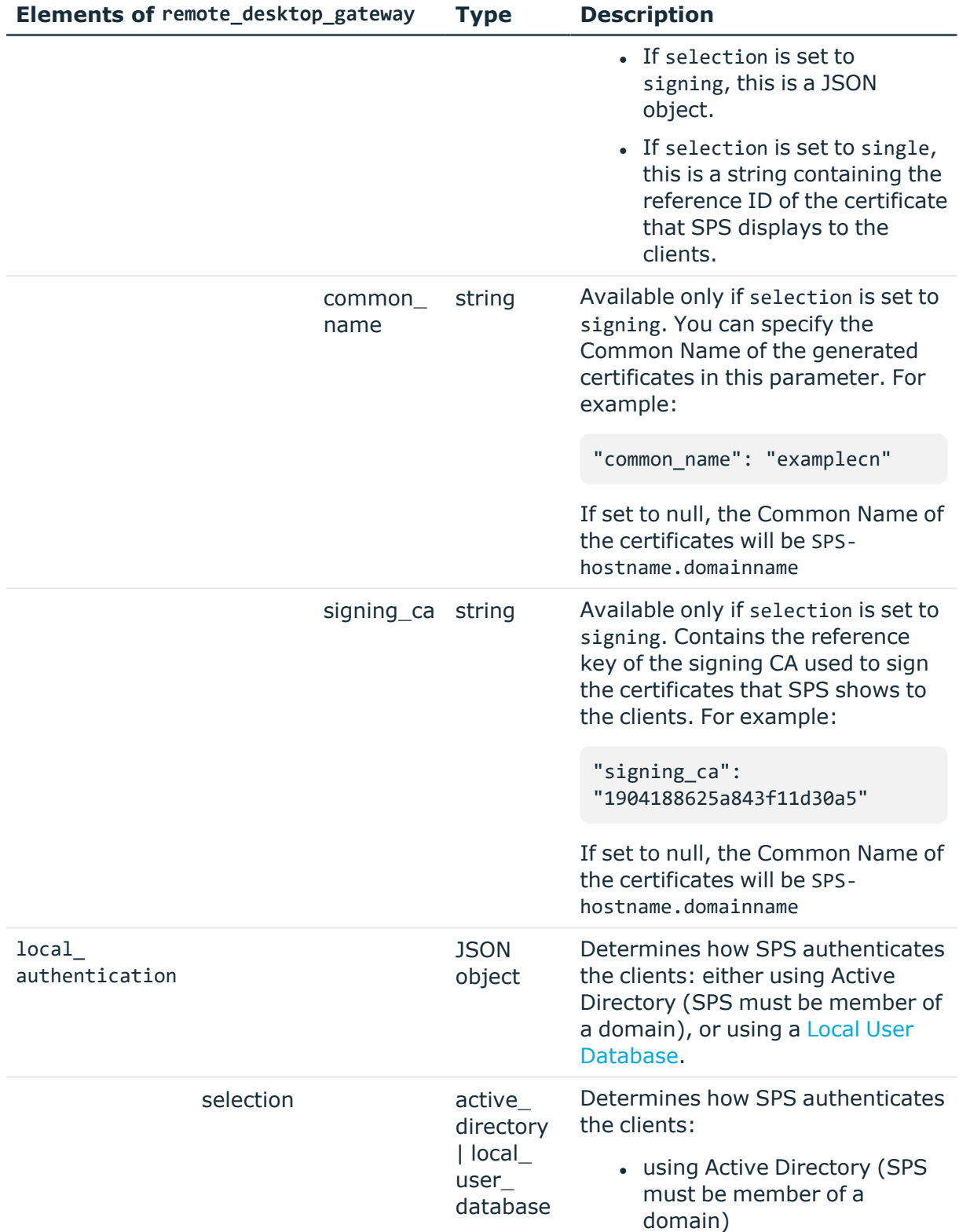

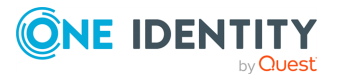

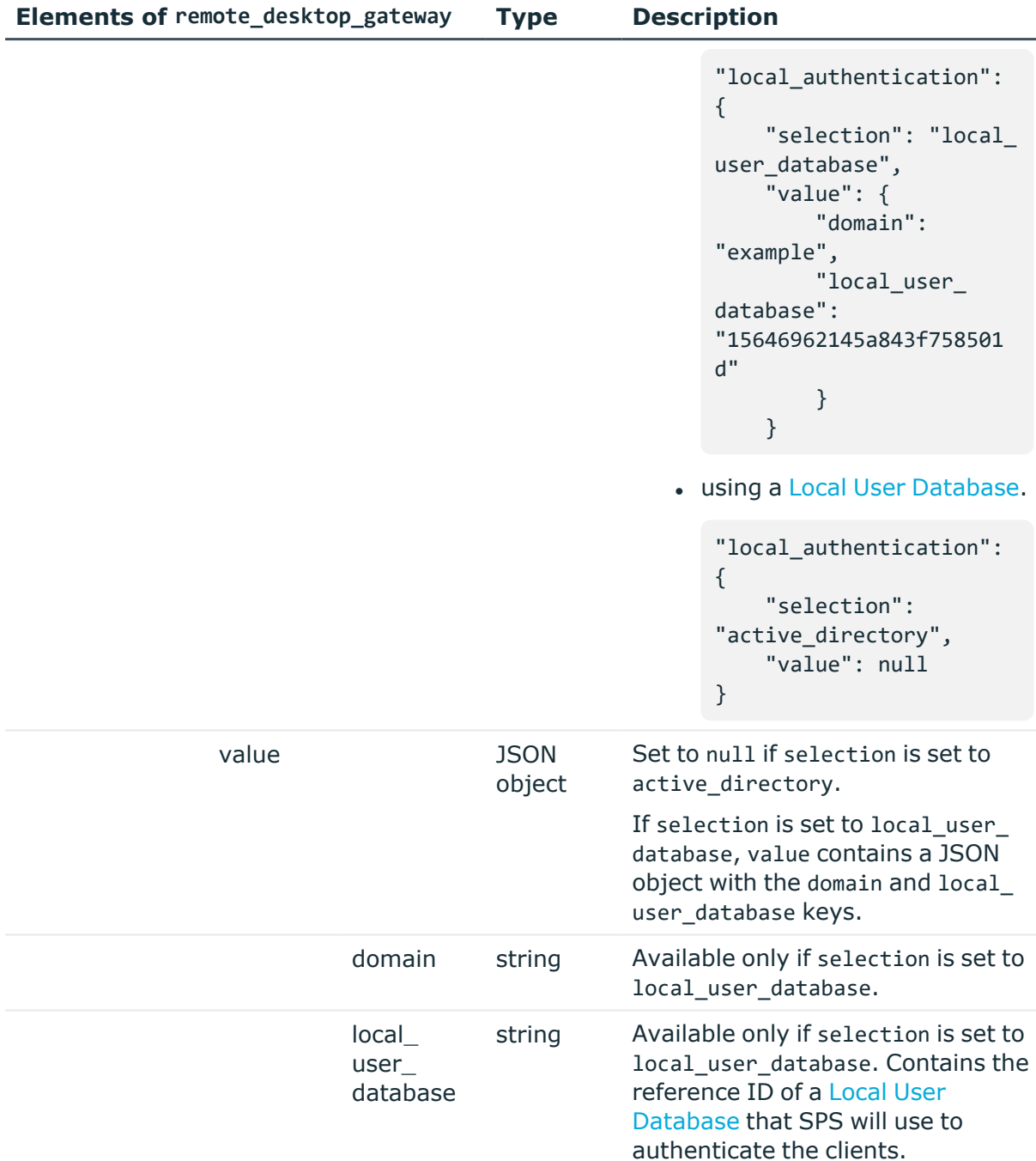

### **Examples**

For practical purposes, the following examples show only the relevant parts of a connection policy JSON object. To modify or add a connection policy, always submit the full JSON object.

Access control list: configuring the "security" usergroup to only audit connections made by the "root\_only" usergroup.

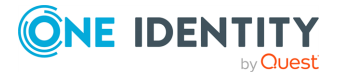

```
"access_control": [
         {
      "authorizer": "security",
      "permission": "audit",
      "require_different_ip": true,
      "require_different_username": true,
      "subject": {
         "group": "root_only",
         "selection": "only"
      }
   }
```
Access control list: configuring the "security" usergroup to only audit connections made by the "root\_only" usergroup.

```
"access_control": [
         {
      "authorizer": "security",
      "permission": "audit",
      "require_different_ip": true,
      "require_different_username": true,
      "subject": {
         "group": "root_only",
         "selection": "only"
      }
   }
```
Target server: use the address specified by the client.

```
"server_address": {
   "selection": "original"
}
```
Target server: use a fix address.

```
"server_address": {
   "address": "<fix-IP>",
   "port": 22,
   "selection": "fix"
}
```
Target server: configure inband destination selection, where the client can specify the target address in the username. The target can be either an IP range, or a domain.

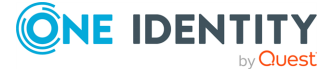

```
"server_address": {
   "dns_server": "<ip-of-dns-server>",
   "dns_suffixes": null,
   "domains": [
      {
         "domain": {
             "selection": "address",
            "value": "<IP-range>"
         },
         "port": 22
      },
      {
         "domain": {
            "selection": "domain",
            "value": "*.example"
         },
         "port": 22
      }
   ],
   "selection": "inband"
}
```
Source address: use the same fix IP when connecting to the remote server.

```
"source_address": {
   "address": "<ip-address>",
   "selection": "fix"
}
```
Web gateway authentication: require the admin usergroup to perform an additional gateway authentication on the SPS web interface. They must authenticate from the same host which initiated the connection.

```
"web_gateway_authentication": {
   "enabled": true,
   "groups": [
      "admin"
   ],
   "require_same_ip": true
}
```
Policies: configure only the required policies.

```
"policies": {
 "aa_plugin": null,
 "analytics_policy": null,
 "archive_cleanup_policy": null,
 "audit_policy": "<key-of-audit-policy>",
```
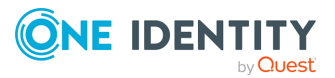

```
"backup_policy": null,
 "channel_policy": "<key-of-channel-policy>",
 "credential_store": null,
 "ldap_server": null,
 "settings": "<key-of-settings-policy>",
 "usermapping_policy": null
}
```
### **Status and error codes**

The following table lists the typical status and error codes for this request. For a complete list of error codes, see [Application](#page-36-0) level error codes on page 37.

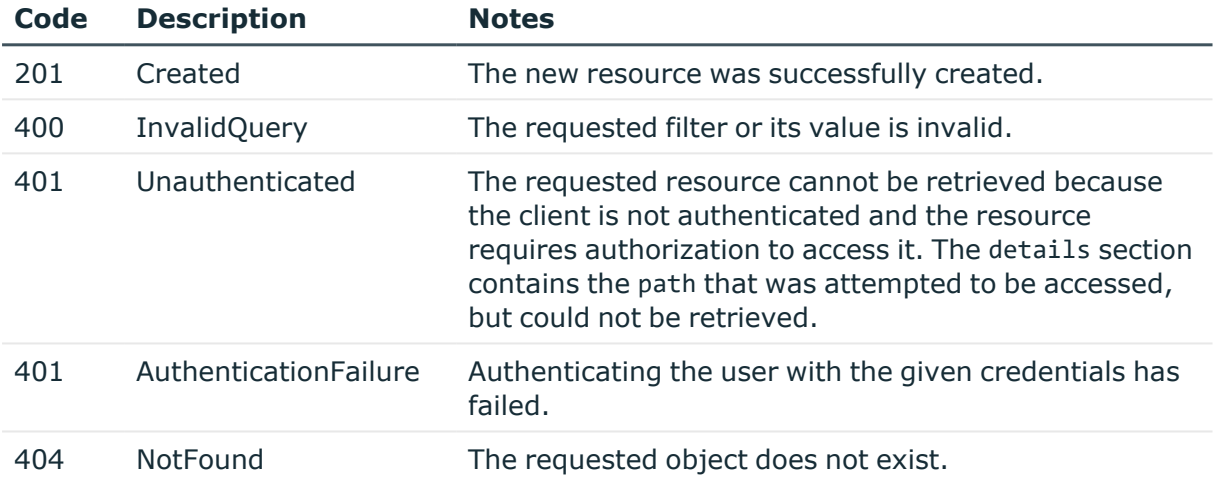

### **Add a connection policy**

To add an RDP connection policy, you have to:

### 1. **Open a transaction.**

For details, see Open a [transaction](#page-27-0) on page 28.

### 2. **Create the JSON object for the new RDP connection policy.**

POST the JSON object to the https://<IP-address-of-SPS>/api/configuration/rdp/connections/ endpoint. You can find a detailed description of the available parameters listed in  [Element](#page-412-0) .

If the POST request is successful, the response includes the key of the new connection policy. For example:

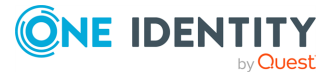

```
{
   "key": "a99be49b-b0a2-4cf9-b70d-fea1f9ea188f",
   "meta": {
      "href": "/api/configuration/rdp/connections/a99be49b-b0a2-4cf9-
b70d-fea1f9ea188f",
      "parent": "/api/configuration/rdp/connections",
       "transaction": "/api/transaction"
   }
}
```
### 3. **Commit your changes.**

For details, see Commit a [transaction](#page-29-0) on page 30.

### **Modify an RDP connection policy**

To modify an RDP connection policy, you have to:

### 1. **Open a transaction.**

For details, see Open a [transaction](#page-27-0) on page 28.

### 2. **Modify the JSON object of the connection policy.**

PUT the modified JSON object to the https://<IP-address-of-SPS>/api/configuration/rdp/connections/<key-of-the-object> endpoint. You can find a detailed description of the available parameters listed in Element.

### 3. **Commit your changes.**

For details, see Commit a [transaction](#page-29-0) on page 30.

# **RDP channels**

The available RDP channel types and their functionalities are described below.

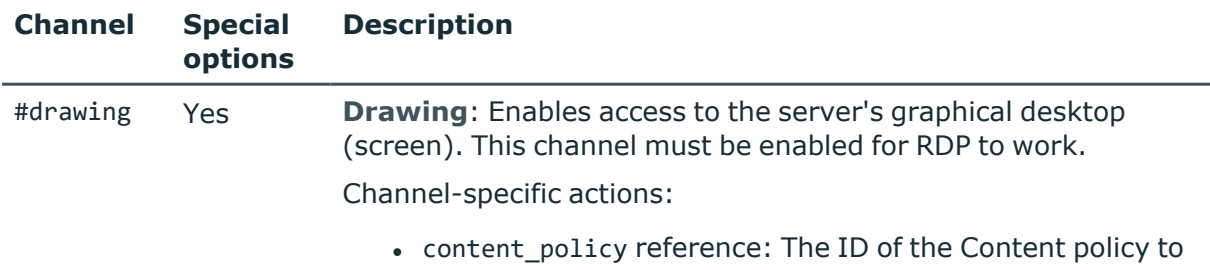

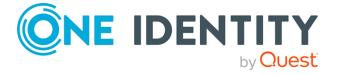

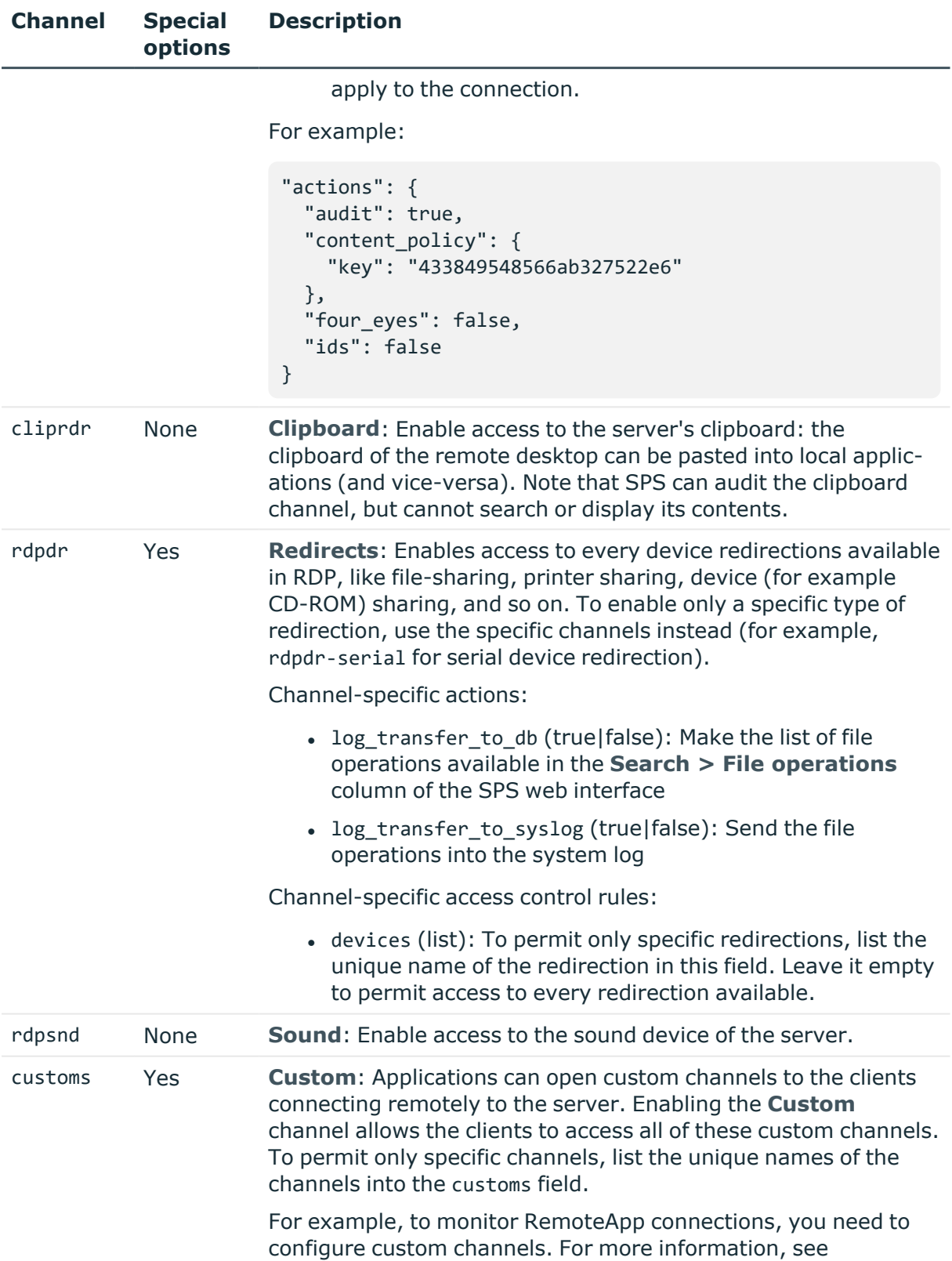

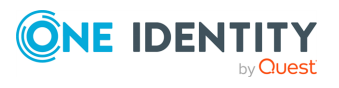

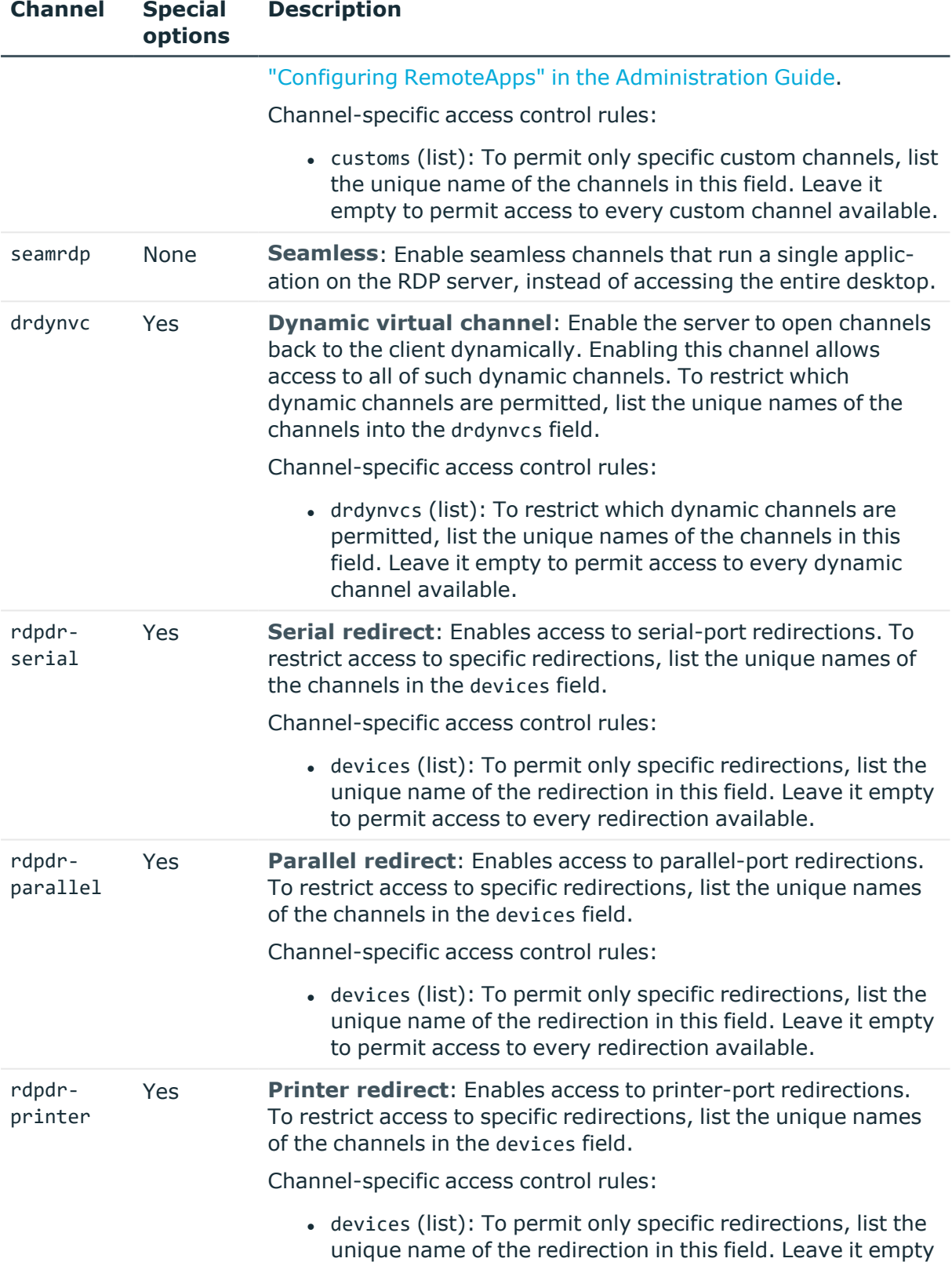

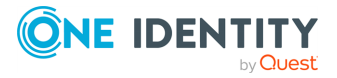

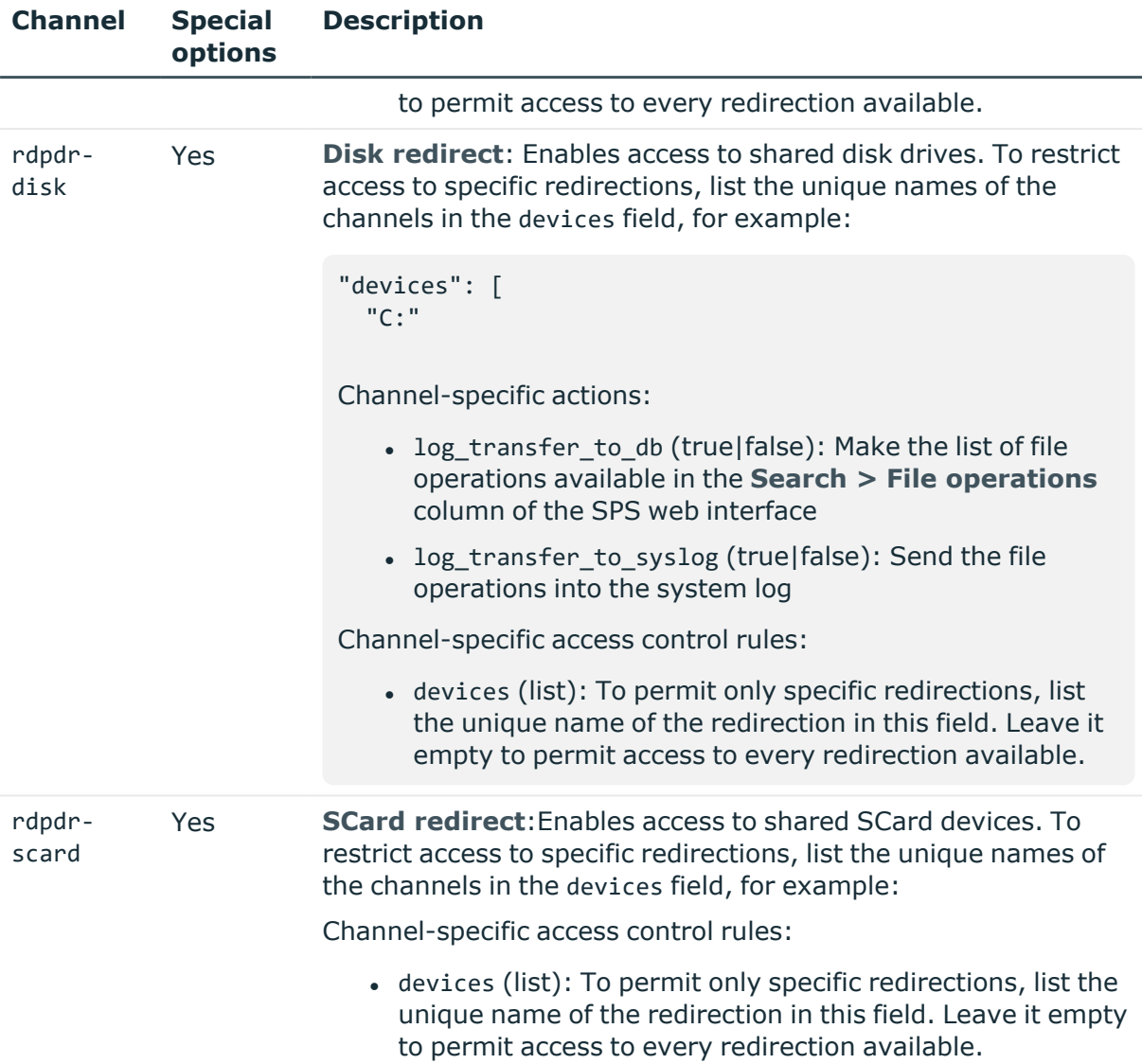

# **Configuring domain membership**

To use Credential Security Service Provider (CredSSP, also called Network Level Authentication or NLA) when One Identity Safeguard for Privileged Sessions (SPS) is member of the domain. If you cannot or do not want to join SPS to the domain, see "Network Level Authentication without domain membership" in the [Administration](https://support.oneidentity.com/technical-documents/safeguard-for-privileged-sessions/6.0.13/administration-guide/rdp-specific-settings/network-level-authentication-nla-with-one-identity-safeguard-for-privileged-sessions-sps/network-level-authentication-without-domain-membership/) Guide.

### **Prerequisites**

The target servers and SPS must be in the same domain, or you must establish trust between the domains that contain the target servers and SPS. For details on the type of

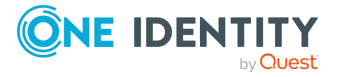

trust required, see "Using One Identity [Safeguard](https://support.oneidentity.com/technical-documents/safeguard-for-privileged-sessions/6.0.13/administration-guide/rdp-specific-settings/network-level-authentication-nla-with-one-identity-safeguard-for-privileged-sessions-sps/using-one-identity-safeguard-for-privileged-sessions-sps-across-multiple-domains/) for Privileged Sessions (SPS) across multiple domains" in the [Administration](https://support.oneidentity.com/technical-documents/safeguard-for-privileged-sessions/6.0.13/administration-guide/rdp-specific-settings/network-level-authentication-nla-with-one-identity-safeguard-for-privileged-sessions-sps/using-one-identity-safeguard-for-privileged-sessions-sps-across-multiple-domains/) Guide.

The SPS configuration API allows you to view, disable, or modify the domain membership configuration. To join the configured domain, you have to use the web interface of SPS.

#### **URL**

GET https://<IP-address-of-SPS>/api/rdp/domain\_membership

### **Cookies**

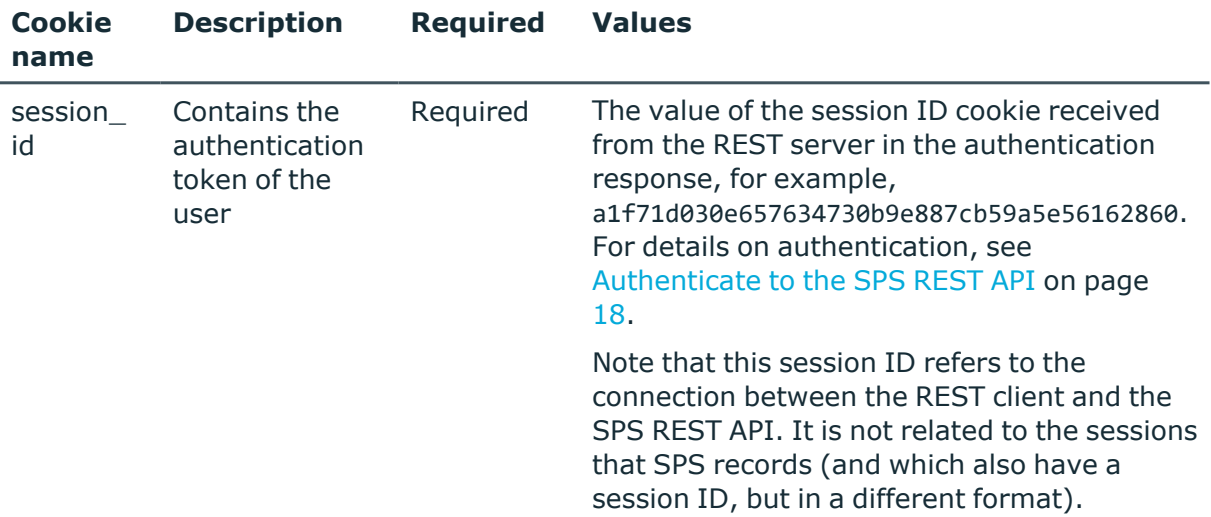

### **Sample request**

The following command lists the configuration options for domain membership.

curl --cookie cookies https://<IP-address-of-SPS>/api/rdp/domain\_membership

#### **Response**

The following is a sample response received when querying the domain membership configuration.

For details of the meta object, see [Message](#page-8-0) format on page 9.

```
{
  "body": {
   "domain": "testdomain",
   "enabled": true,
    "realm": "testdomain.api.test"
 },
```
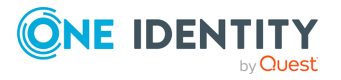
```
"key": "domain_membership",
  "meta": {
    "first": "/api/configuration/rdp/channel_policies",
    "href": "/api/configuration/rdp/domain_membership",
    "last": "/api/configuration/rdp/settings_policies",
    "next": "/api/configuration/rdp/options",
    "parent": "/api/configuration/rdp",
    "previous": "/api/configuration/rdp/channel_policies",
    "transaction": "/api/transaction"
 }
}
```
<span id="page-432-0"></span>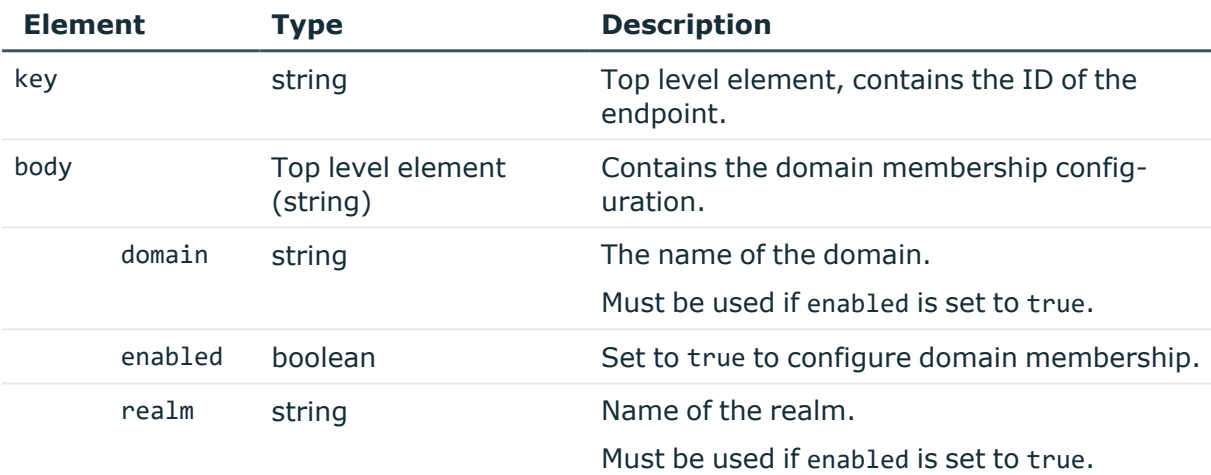

# **Examples:**

Configure domain membership for the "test" domain on the "config.api" realm:

```
{
   "domain": "test",
   "enabled": true,
   "realm": "test.config.api"
}
```
Disable domain membership.

```
{
   "enabled": false
}
```
# **Modify domain membership settings**

To modify domain membership settings, you have to:

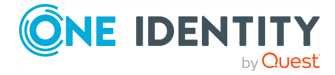

#### 1. **Open a transaction.**

For details, see Open a [transaction](#page-27-0) on page 28.

#### 2. **Modify the JSON object of the domain membership configuration.**

PUT the modified JSON object to the https://<IP-address-of-SPS>/api/rdp/domain\_ embership/ endpoint. You can find a detailed description of the available parameters listed in **Element**.

# 3. **Commit your changes.**

For details, see Commit a [transaction](#page-29-0) on page 30.

#### **Status and error codes**

The following table lists the typical status and error codes for this request. For a complete list of error codes, see [Application](#page-36-0) level error codes on page 37.

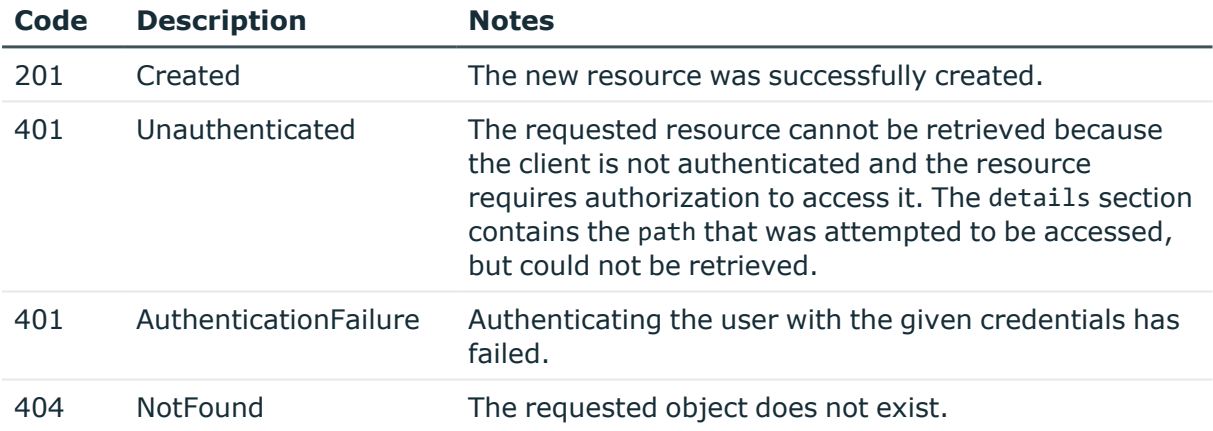

# **Global RDP options**

List of options that affect all RDP connections.

# **URL**

GET https://<IP-address-of-SPS>/api/configuration/rdp/options

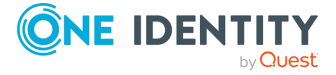

### **Cookies**

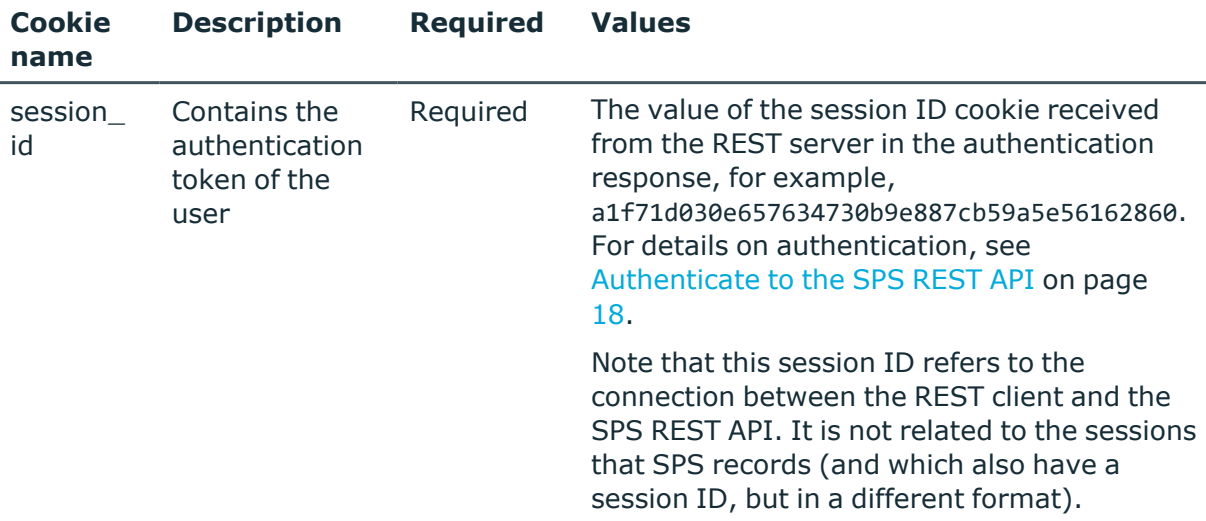

#### **Sample request**

The following command lists global RDP options.

curl --cookie cookies https://<IP-address-of-SPS>/api/configuration/rdp/options

#### **Response**

The following is a sample response received when listing global RDP options.

For details of the meta object, see [Message](#page-8-0) format on page 9.

```
{
 "body": {
   "audit": {
     "cleanup": {
       "enabled": false
      },
      "timestamping": {
        "selection": "local",
        "signing_interval": 30
      }
   },
    "service": {
     "enabled": true,
      "log_level": 4
    }
  },
  "key": "options",
  "meta": {
```
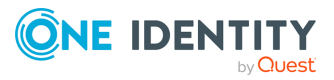

```
"first": "/api/configuration/rdp/channel_policies",
    "href": "/api/configuration/rdp/options",
   "last": "/api/configuration/rdp/settings_policies",
   "next": "/api/configuration/rdp/settings_policies",
    "parent": "/api/configuration/rdp",
    "previous": "/api/configuration/rdp/domain_membership",
   "transaction": "/api/transaction"
 }
}
```
<span id="page-435-0"></span>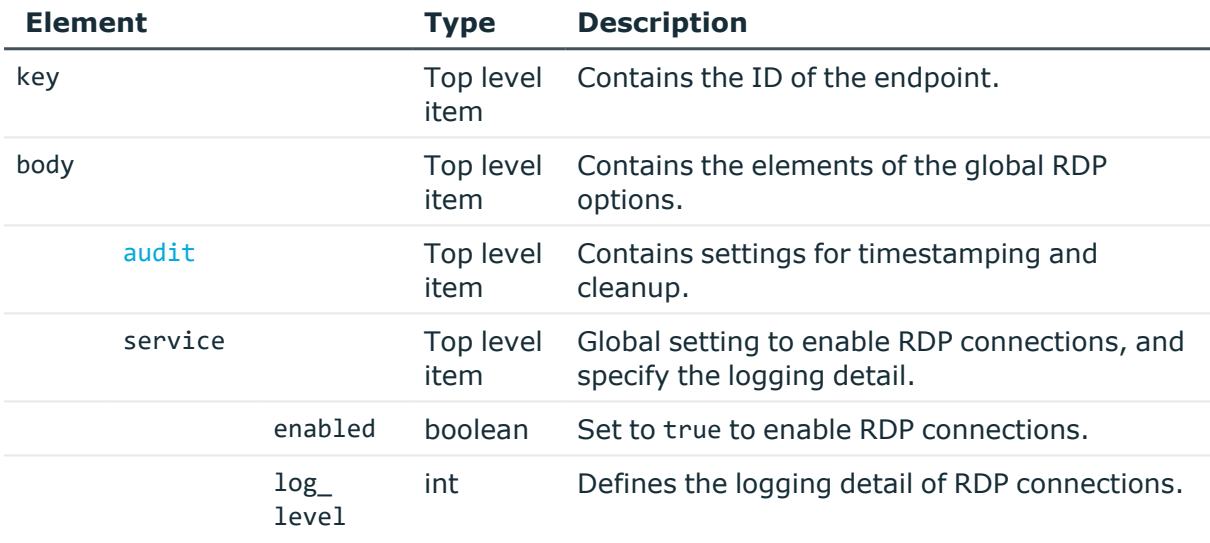

<span id="page-435-1"></span>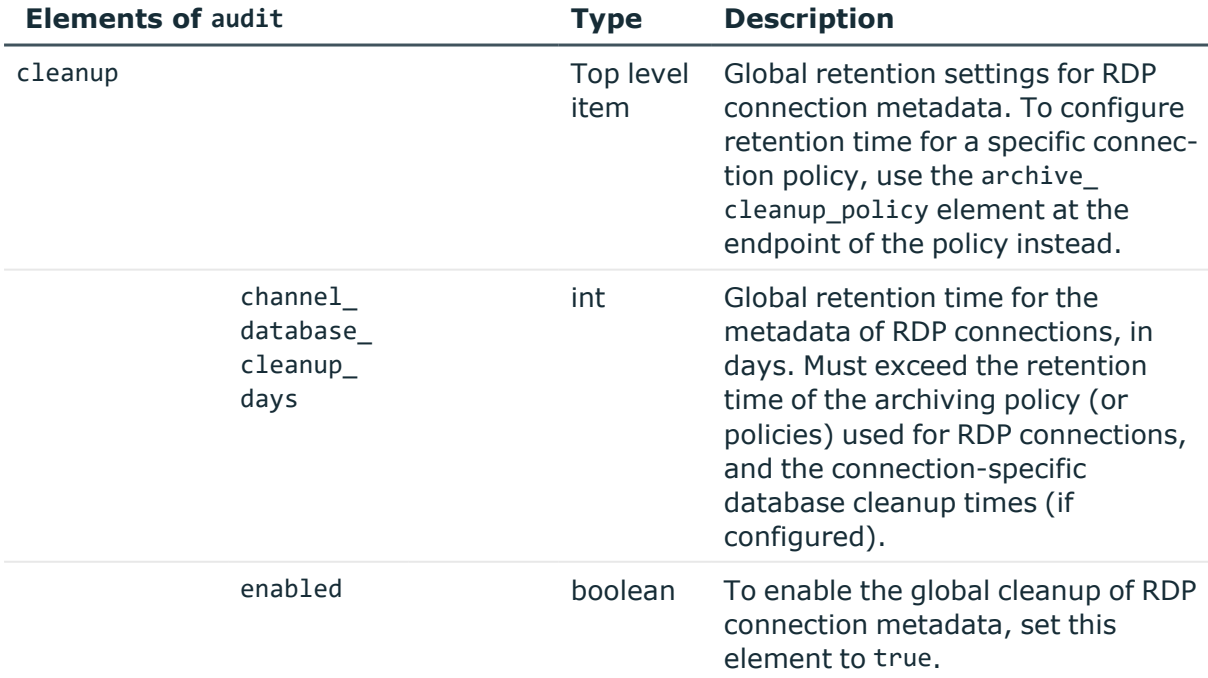

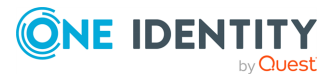

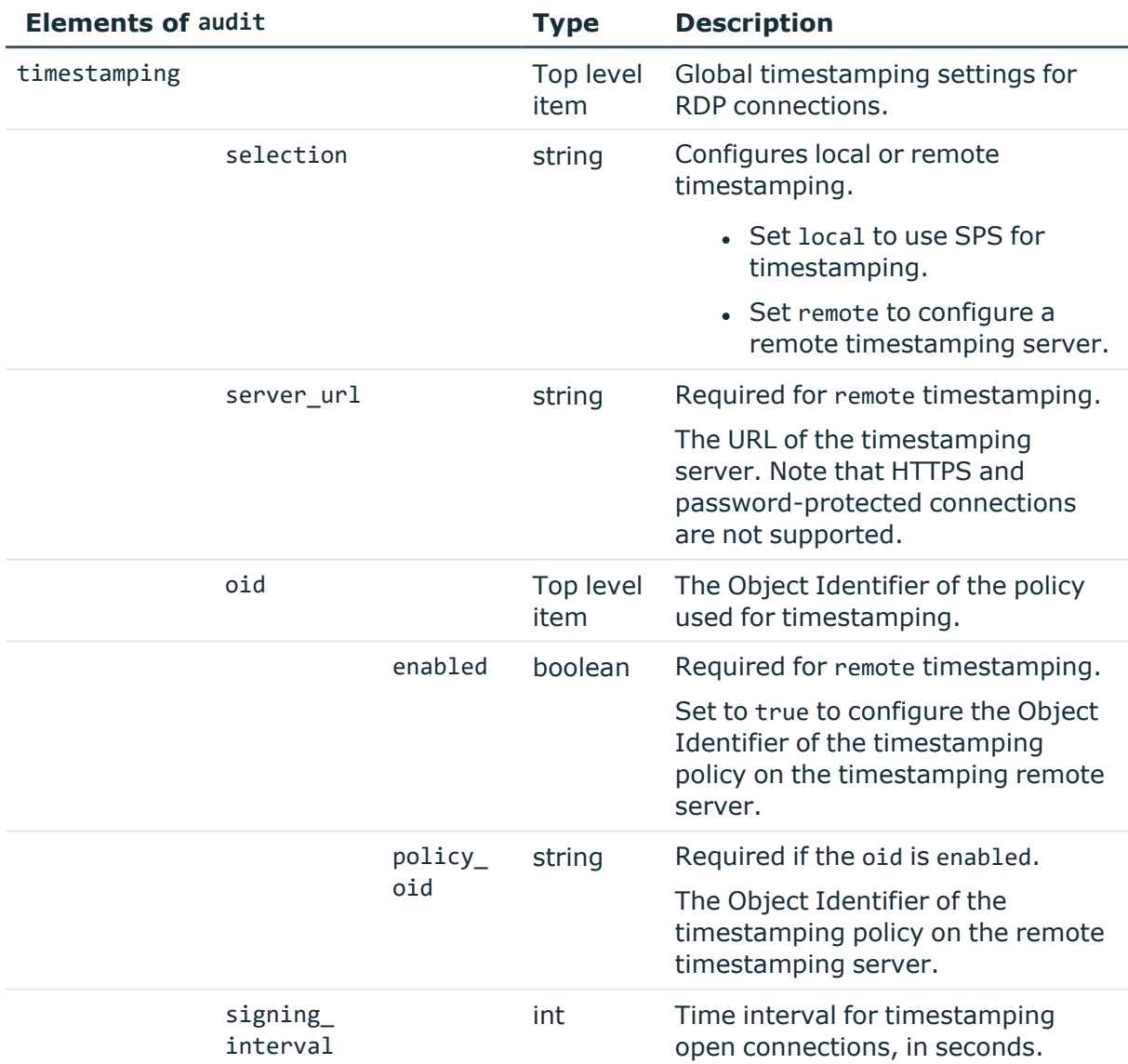

# **Examples:**

Set SPS as the timestamping server:

```
{
  "audit": {
   "cleanup": {
     "enabled": false
   },
    "timestamping": {
      "selection": "local",
     "signing_interval": 30
  }
 },
```
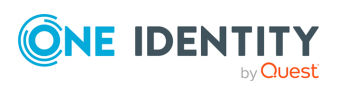

```
"service": {
    "enabled": true,
    "log_level": 4
 }
}
```
Enable cleanup, and set it to occur every 10 days:

```
{
   "audit": {
      "cleanup": {
          "channel_database_cleanup_days": 10,
         "enabled": true
      },
      "timestamping": {
         "selection": "local",
         "signing_interval": 30
      }
   },
   "service": {
      "enabled": true,
      "log_level": 4
   }
}
```
Change timestamping to a remote server, without specifying a timestamping policy:

```
{
   "audit": {
      "cleanup": {
         "channel_database_cleanup_days": 10,
          "enabled": true
      },
       "timestamping": {
            "oid": {
                "enabled": false
            },
             "selection": "remote",
             "server url": "<url-of-timestamping-server>",
             "signing_interval": 30
         }
   },
   "service": {
      "enabled": true,
      "log_level": 4
   }
}
```
Change timestamping to a remote server, and specify the 1.2.3 timestamping policy:

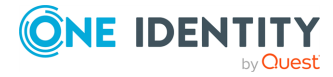

```
{
   "audit": {
      "cleanup": {
          "channel_database_cleanup_days": 10,
         "enabled": true
      },
       "timestamping": {
             "oid": {
                "enabled": true,
                "policy_oid": "1.2.3"
             },
             "selection": "remote",
             "server url": "<url-of-timestamping-server>",
             "signing_interval": 30
         }
   },
   "service": {
      "enabled": true,
      "log_level": 4
   }
}
```
# **Modify global RDP settings**

To modify global RDP settings, you have to:

#### 1. **Open a transaction.**

For details, see Open a [transaction](#page-27-0) on page 28.

# 2. **Modify the JSON object of the global RDP settings endpoint.**

PUT the modified JSON object to the https://<IP-address-of-SPS>/api/configuration/rdp/options endpoint. You can find a detailed description of the available parameters listed in Element . The elements of the audit item are described in  [Elements](#page-435-1) of audit.

#### 3. **Commit your changes.**

For details, see Commit a [transaction](#page-29-0) on page 30.

#### **Status and error codes**

The following table lists the typical status and error codes for this request. For a complete list of error codes, see [Application](#page-36-0) level error codes on page 37.

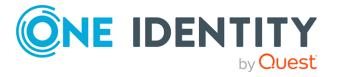

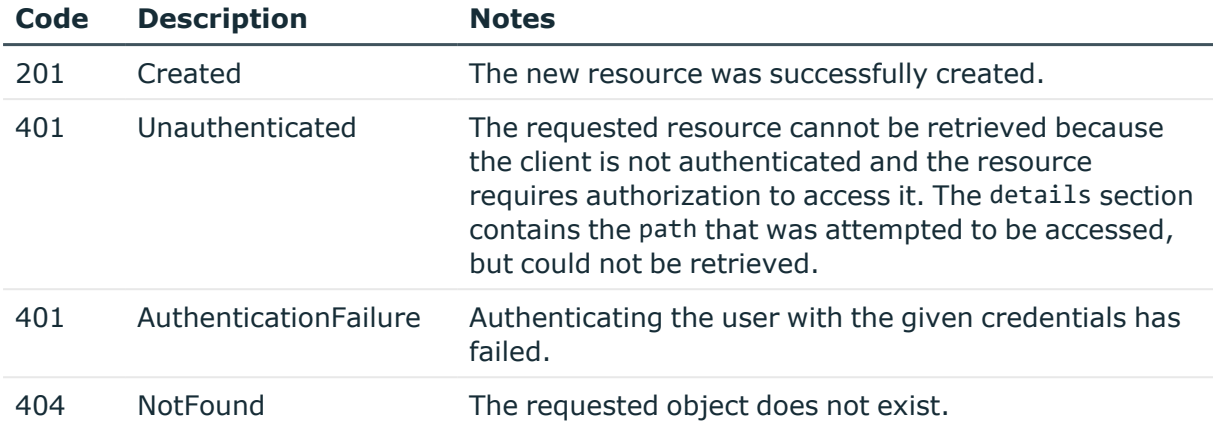

# **RDP settings policies**

RDP settings policies define protocol-level settings (timeout, display, protocol version, and authentication). You can create multiple policies, and choose the appropriate one for each RDP connection.

### **URL**

GET https://<IP-address-of-SPS>/api/configuration/rdp/settings\_policies

# **Cookies**

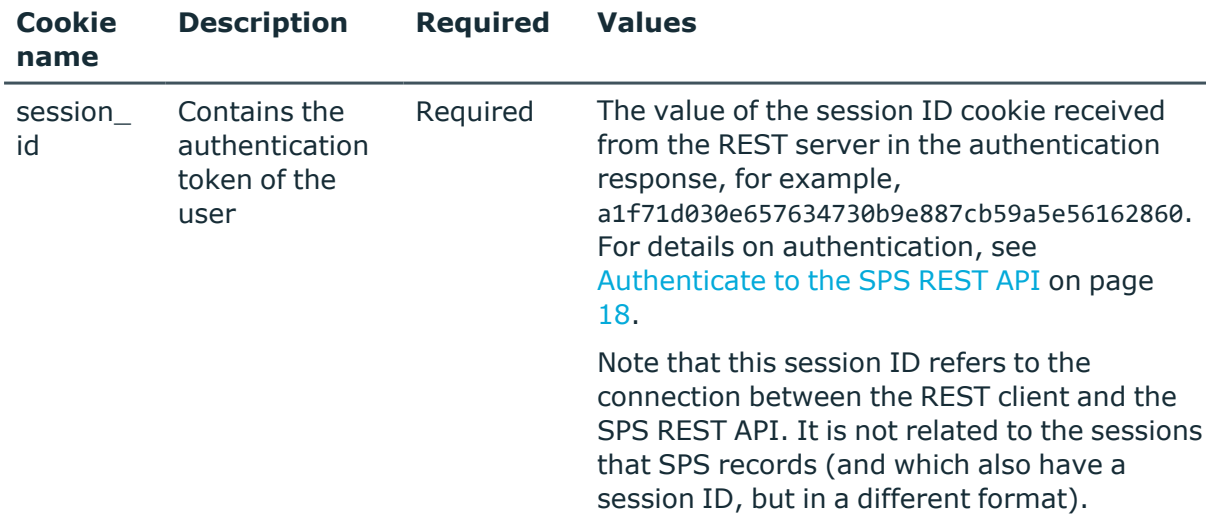

#### **Sample request**

The following command lists RDP settings policies.

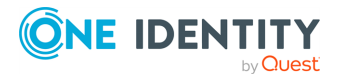

```
curl --cookie cookies https://<IP-address-of-
SPS>/api/configuration/rdp/settings_policies
```
The following command retrieves the properties of a specific policy.

```
curl --cookie cookies https://<IP-address-of-
SPS>/api/configuration/rdp/settings_policies/<policy-id>
```
# **Response**

The following is a sample response received when listing RDP settings policies.

For details of the meta object, see [Message](#page-8-0) format on page 9.

```
{
   "items": [
      {
          "key": "-301",
          "meta": {
             "href": "/api/configuration/rdp/settings_policies/-301"
          }
      },
      {
          "key": "-303",
          "meta": {
             "href": "/api/configuration/rdp/settings_policies/-303"
          }
      },
      {
          "key": "13298899495727c51f725cf",
          "meta": {
             "href": "/api/configuration/rdp/settings_
policies/13298899495727c51f725cf"
          }
      }
   ],
   "meta": {
       "first": "/api/configuration/rdp/channel_policies",
       "href": "/api/configuration/rdp/settings_policies",
      "last": "/api/configuration/rdp/settings_policies",
       "next": null,
       "parent": "/api/configuration/rdp",
      "previous": "/api/configuration/rdp/options",
      "transaction": "/api/transaction"
   }
}
```
When retrieving the endpoint of a specific policy, the response is the following.

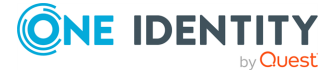

```
{
   "body": {
      "autologon_domain_suffix": "-AUTO",
      "name": "API_test",
       "permit_unreliable_usernames": true,
       "preconnect_channel_check": true,
       "protocol_features": {
          "nla": {
             "enabled": true,
            "require_domain_membership": true
         },
          "rdp4_auth_enabled": true,
          "rdp4_enabled": true,
         "rdp5_enabled": true
      },
      "screen": {
         "maximum bpp": 32,
          "maximum_height": 2000,
         "maximum_width": 2000
      },
       "timeout": 600,
       "userauth_banner": "Click 'OK' to log in."
   },
   "key": "13298899495727c51f725cf",
   "meta": {
      "first": "/api/configuration/rdp/settings_policies/-301",
       "href": "/api/configuration/rdp/settings_
policies/13298899495727c51f725cf",
       "last": "/api/configuration/rdp/settings_
policies/13298899495727c51f725cf",
       "next": null,
       "parent": "/api/configuration/rdp/settings_policies",
       "previous": "/api/configuration/rdp/settings_policies/-303",
      "transaction": "/api/transaction"
   }
}
```
<span id="page-441-0"></span>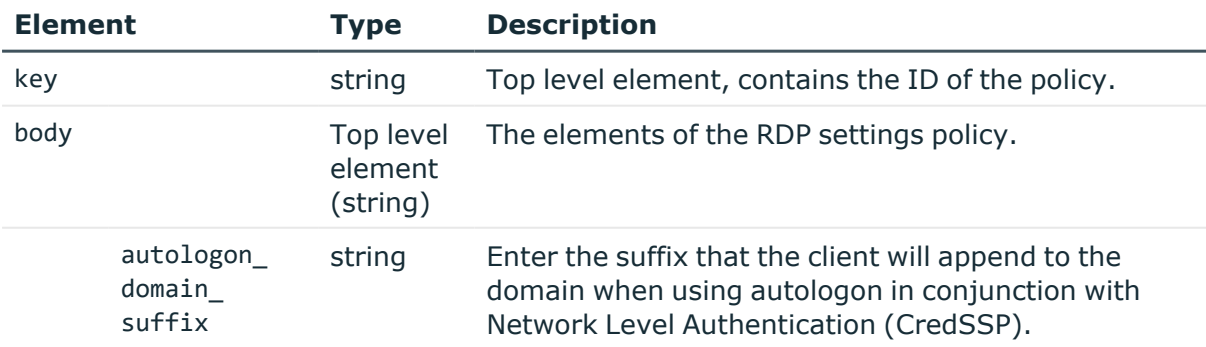

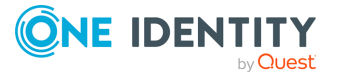

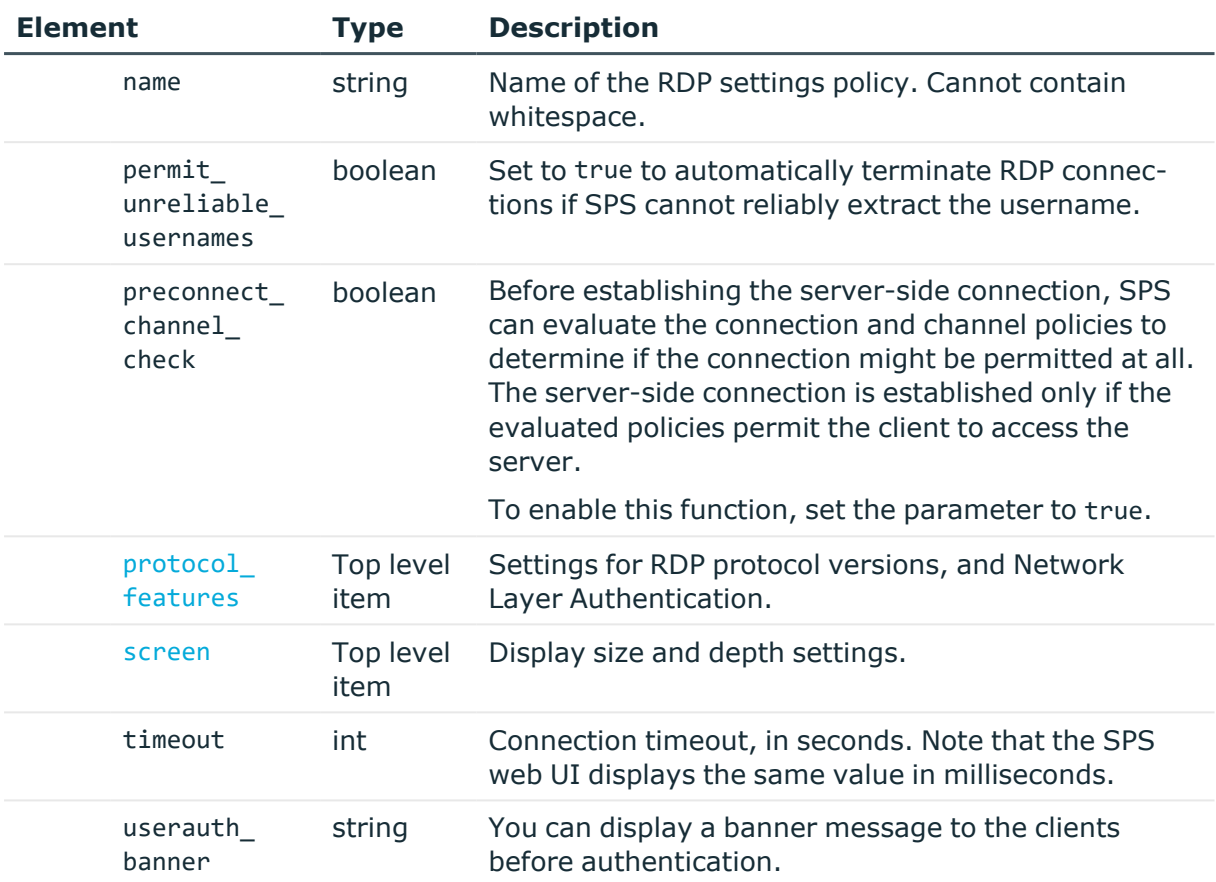

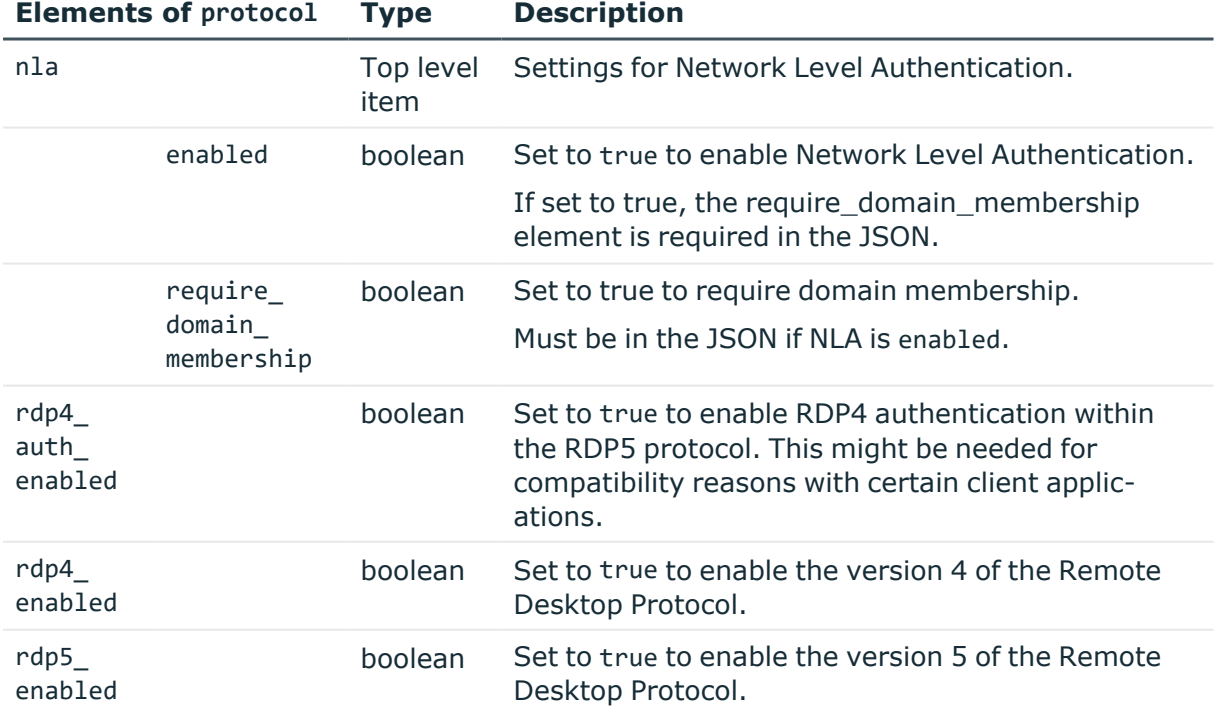

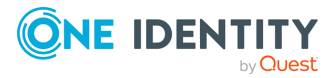

# **Elements of protocol Type Description**

To also configure SSL-encryption for RDP5, enable the nla element, or configure a Signing CA in your connection policies.

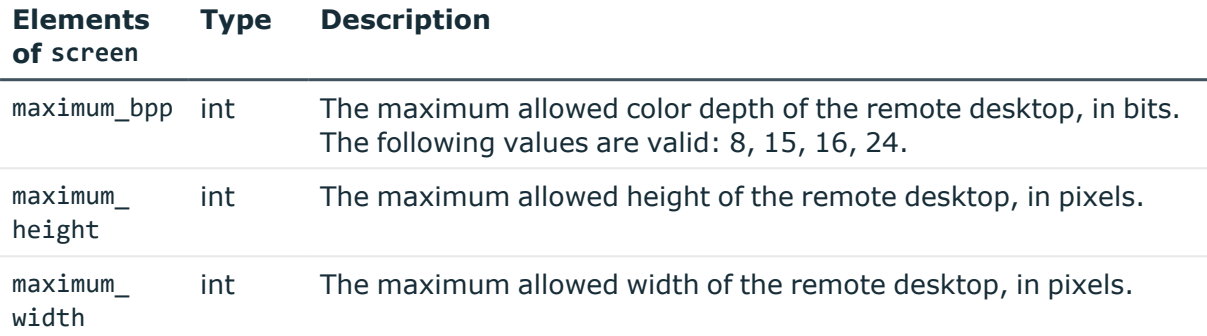

# **Examples:**

Turn off NLA.

```
{
   "autologon_domain_suffix": "-AUTO",
   "name": "API_test",
   "permit_unreliable_usernames": true,
   "preconnect_channel_check": true,
   "protocol_features": {
      "nla": {
         "enabled": false
      },
      "rdp4_auth_enabled": true,
      "rdp4_enabled": true,
      "rdp5_enabled": true
   },
   "screen": {
       "maximum_bpp": 24,
      "maximum_height": 2000,
      "maximum_width": 2000
   },
   "timeout": 600
}
```
Configure NLA.

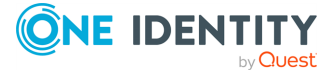

```
{
   "autologon_domain_suffix": "-AUTO",
   "name": "API_test",
   "permit_unreliable_usernames": true,
   "preconnect_channel_check": true,
   "protocol_features": {
      "nla": {
         "enabled": true,
         "require_domain_membership": false
      },
       "rdp4_auth_enabled": true,
       "rdp4_enabled": true,
       "rdp5_enabled": true
   },
   "screen": {
      "maximum_bpp": 24,
      "maximum height": 2000,
      "maximum_width": 2000
   },
   "timeout": 600
  }
```
# **Add RDP settings policies**

To add a settings policy, you have to:

#### 1. **Open a transaction.**

For details, see Open a [transaction](#page-27-0) on page 28.

# 2. **Create the JSON object for the new policy.**

POST the JSON object to the https://<IP-address-of-SPS>/api/configuration/rdp/settings\_policies/ endpoint. You can find a detailed description of the available parameters listed in the table of RDP [settings](#page-441-0) policy [parameters.](#page-441-0)

If the POST request is successful, the response includes the key of the new policy. For example:

```
{
  "key": "9c3a0419-53e6-43a4-902c-2b3b0ce7a7a7",
  "meta": {
    "href": "/api/configuration/rdp/settings_policies/9c3a0419-53e6-43a4-
```
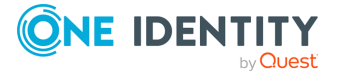

```
902c-2b3b0ce7a7a7",
    "parent": "/api/configuration/rdp/settings_policies",
    "transaction": "/api/transaction"
 }
}
```
# 3. **Commit your changes.**

For details, see Commit a [transaction](#page-29-0) on page 30.

#### **Modify RDP settings policies**

To modify a settings policy, you have to:

#### 1. **Open a transaction.**

For details, see Open a [transaction](#page-27-0) on page 28.

#### 2. **Modify the JSON object of the policy.**

PUT the modified JSON object to the https://<IP-address-of-SPS>/api/configuration/rdp/settings\_policies/<key-of-the-object> endpoint. You can find a detailed description of the available parameters listed in the [table](#page-441-0) of RDP settings policy [parameters.](#page-441-0)

#### 3. **Commit your changes.**

For details, see Commit a [transaction](#page-29-0) on page 30.

#### **Status and error codes**

The following table lists the typical status and error codes for this request. For a complete list of error codes, see [Application](#page-36-0) level error codes on page 37.

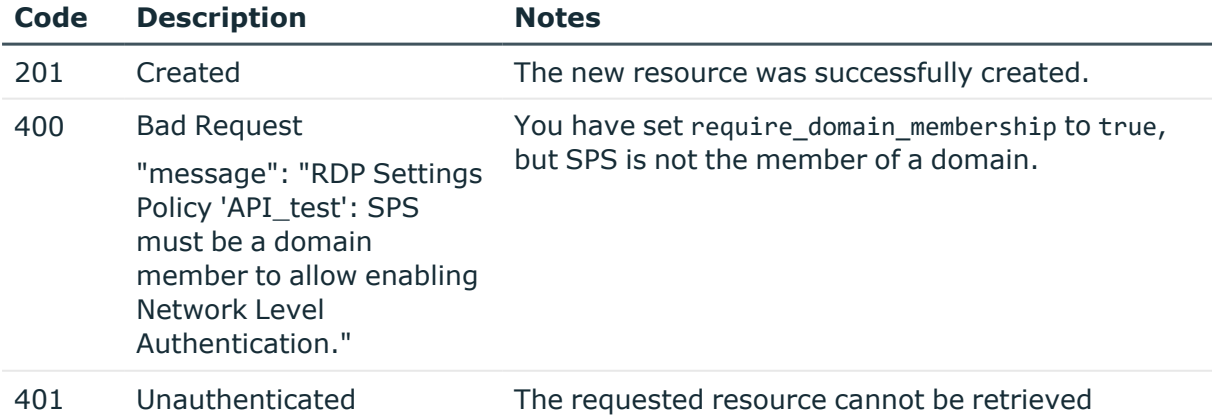

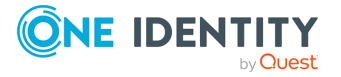

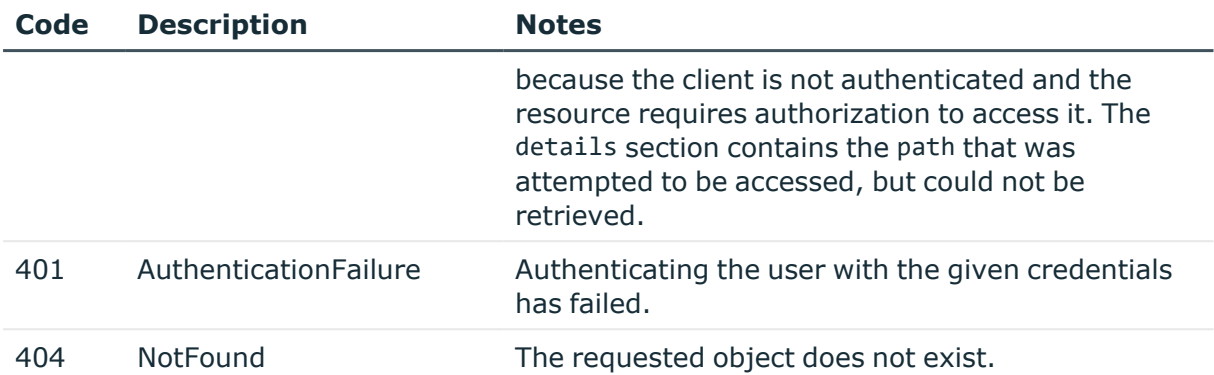

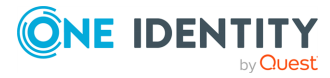

# **SSH connections**

# **SSH connections**

List of endpoints for configuring the policies, options and connection rules of SSH connections.

#### **URL**

GET https://<IP-address-of-SPS>/api/configuration/ssh

# **Cookies**

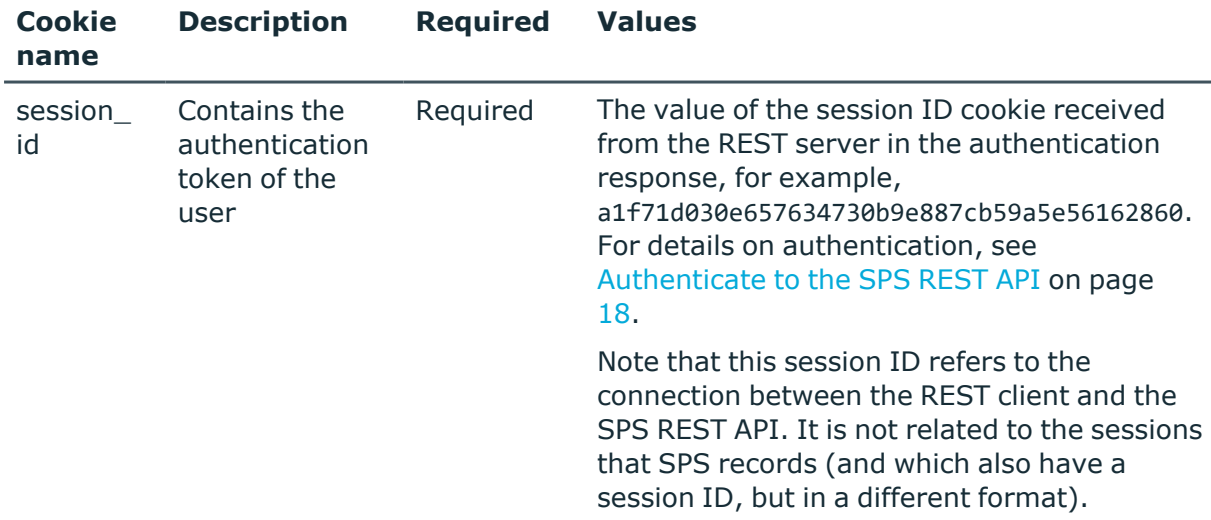

#### **Sample request**

The following command lists the available settings for configuring for SSH connections.

curl --cookie cookies https://<IP-address-of-SPS>/api/configuration/ssh

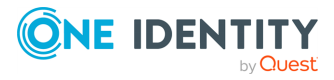

# **Response**

The following is a sample response received when listing the configuration settings. For details of the meta object, see [Message](#page-8-0) format on page 9.

```
{
   "items": [
      {
          "key": "authentication policies",
          "meta": {
             "href": "/api/configuration/ssh/authentication_policies"
         }
      },
      {
         "key": "channel policies",
          "meta": {
             "href": "/api/configuration/ssh/channel_policies"
         }
      },
      {
         "key": "connections",
         "meta": {
             "href": "/api/configuration/ssh/connections"
         }
      },
      {
          "key": "options",
         "meta": {
             "href": "/api/configuration/ssh/options"
         }
      },
      {
         "key": "settings_policies",
          "meta": {
            "href": "/api/configuration/ssh/settings_policies"
         }
      }
   ],
   "meta": {
      "first": "/api/configuration/aaa",
      "href": "/api/configuration/ssh",
      "last": "/api/configuration/x509",
       "next": "/api/configuration/telnet",
       "parent": "/api/configuration",
      "previous": "/api/configuration/reporting",
      "transaction": "/api/transaction"
   }
}
```
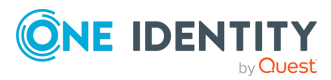

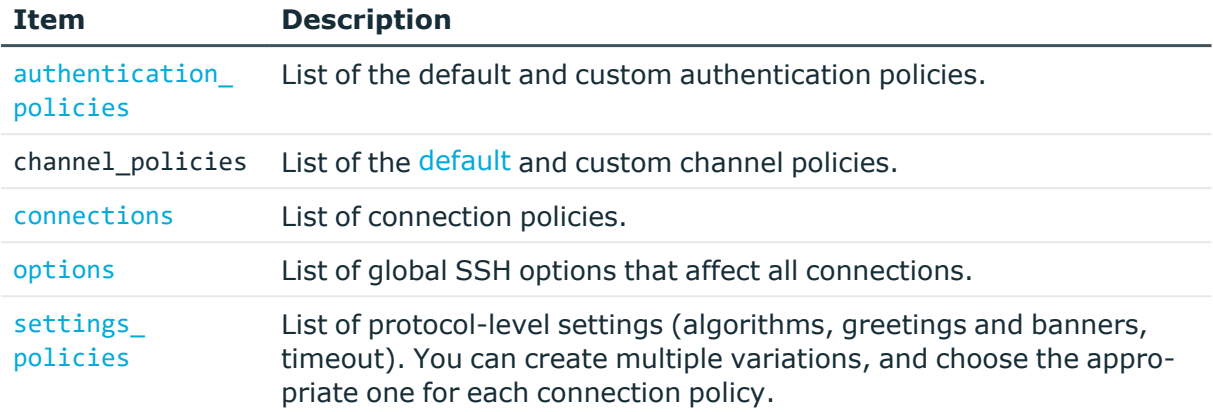

#### **Status and error codes**

The following table lists the typical status and error codes for this request. For a complete list of error codes, see [Application](#page-36-0) level error codes on page 37.

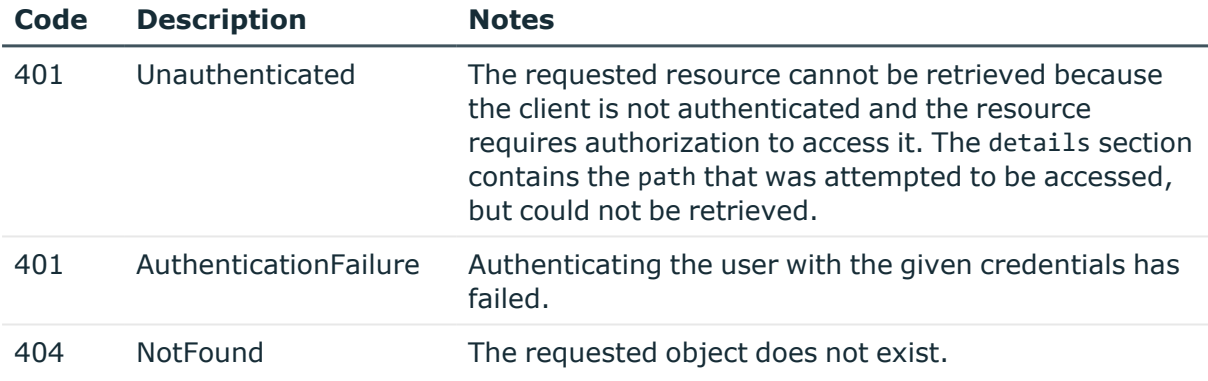

# **SSH connection policies**

Connection policies determine if a server can be accessed from a particular client. Connection policies reference other resources (policies, usergroups, keys) that must be configured and available before creating a connection policy.

# **URL**

GET https://<IP-address-of-SPS>/api/configuration/ssh/connections/

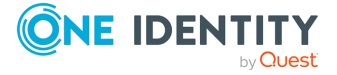

# **Cookies**

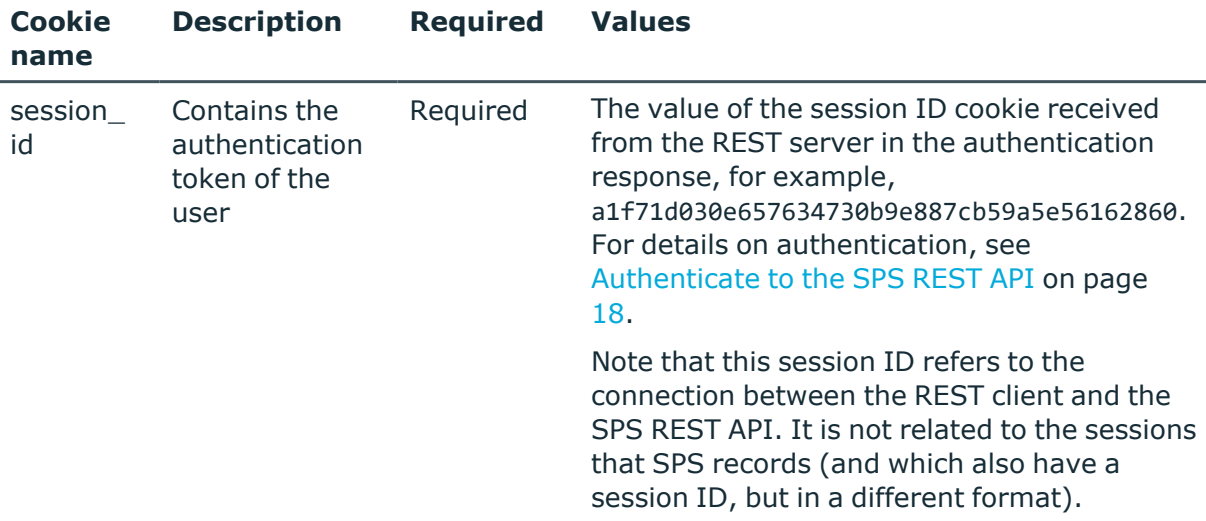

# **Sample request**

The following command lists SSH connection policies.

```
curl --cookie cookies https://<IP-address-of-
SPS>/api/configuration/ssh/connections/
```
The following command retrieves the properties of a specific policy.

```
curl --cookie cookies https://<IP-address-of-
SPS>/api/configuration/ssh/connections/<connection-key>
```
# **Response**

The following is a sample response received when listing SSH connection policies.

For details of the meta object, see [Message](#page-8-0) format on page 9.

```
{
  "items": [
    {
      "key": "8348340645707e2575e3c6",
      "meta": {
       "href": "/api/configuration/ssh/connections/8348340645707e2575e3c6"
      }
    }
 ],
  "meta": {
    "first": "/api/configuration/ssh/authentication_policies",
    "href": "/api/configuration/ssh/connections",
```
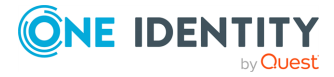

```
"last": "/api/configuration/ssh/settings_policies",
    "next": "/api/configuration/ssh/options",
    "parent": "/api/configuration/ssh",
    "previous": "/api/configuration/ssh/channel_policies",
    "remaining_seconds": 600,
    "transaction": "/api/transaction"
 }
}
```
When retrieving the endpoint of a specific SSH connection policy, the response is the following.

```
{
  "body": {
    "access_control": [
      {
        "authorizer": "reporting",
        "permission": "audit_and_authorize",
        "require_different_ip": true,
        "require_different_username": true,
        "subject": {
          "selection": "everybody"
        }
      }
    ],
    "active": true,
    "channel_database_cleanup": {
      "days": 550,
      "enabled": true
    },
    "client_side_hostkey": {
      "plain_hostkey": {
        "dsa_key": null,
        "enabled": true,
        "rsa_key": {
          "key": "e5a58682-6189-4477-9415-67c1c9b20b0d",
          "meta": {
            "href": "/api/configuration/private_keys/e5a58682-6189-4477-9415-
67c1c9b20b0d"
         }
        }
      },
      "x509_hostkey": {
       "enabled": false
      }
   },
    "indexing": {
      "enabled": true,
      "policy": {
```
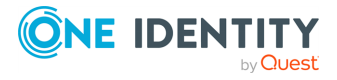

```
"key": "-50000",
        "meta": {
          "href": "/api/configuration/policies/indexing/-50000"
        }
      },
      "priority": 2
    },
    "log_audit_trail_downloads": true,
    "name": "API_test_SSH",
    "network": {
      "clients": [
       "0.0.0.0/24"
      ],
      "ports": [
       22
      ],
      "targets": [
       "192.168.56.102/24"
     ]
   },
    "policies": {
      "aa_plugin": null,
      "analytics_policy": null,
      "archive_cleanup_policy": {
        "key": "1854671967571b9063c4c82",
        "meta": {
          "href": "/api/configuration/policies/archive_cleanup_
policies/1854671967571b9063c4c82"
        }
     },
      "audit_policy": {
        "key": "78101850949e47437dd91d",
        "meta": {
         "href": "/api/configuration/policies/audit_
policies/78101850949e47437dd91d"
        }
     },
      "authentication_policy": {
        "key": "1895203635707e3340262f",
        "meta": {
         "href": "/api/configuration/ssh/authentication_
policies/1895203635707e3340262f"
        }
      },
      "backup_policy": {
        "key": "512524636571b903540804",
        "meta": {
          "href": "/api/configuration/policies/backup_
```
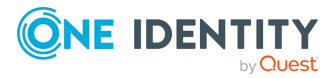

```
policies/512524636571b903540804"
       }
     },
      "channel_policy": {
       "key": "-10000",
        "meta": {
          "href": "/api/configuration/ssh/channel_policies/-10000"
        }
      },
      "credential_store": {
        "key": "505008562571b936560254",
        "meta": {
          "href":
"/api/configuration/policies/credentialstores/505008562571b936560254"
        }
      },
      "ldap_server": {
        "key": "250588254571b931066482",
        "meta": {
         "href": "/api/configuration/policies/ldap_
servers/250588254571b931066482"
        }
      },
      "settings": {
        "key": "-300",
        "meta": {
         "href": "/api/configuration/ssh/settings_policies/-300"
        }
     },
      "usermapping_policy": {
        "key": "9328731525704545f5e3de",
        "meta": {
         "href": "/api/configuration/policies/usermapping_
policies/9328731525704545f5e3de"
        }
      }
    },
    "rate_limit": {
     "enabled": true,
     "value": 200
   },
    "server_address": {
     "selection": "original"
    },
    "server_side_hostkey": {
      "plain_hostkey": {
        "enabled": true,
        "hostkey_check": "accept-first-time"
```
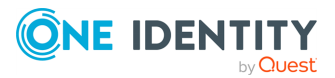

```
},
      "x509_hostkey": {
       "enabled": false
      }
    },
    "source_address": {
      "selection": "box_address"
    },
    "web_gateway_authentication": {
      "enabled": true,
      "groups": [
       "reporting"
      ],
      "require_same_ip": true
    }
 },
  "key": "8348340645707e2575e3c6",
  "meta": {
    "first": "/api/configuration/ssh/connections/8348340645707e2575e3c6",
    "href": "/api/configuration/ssh/connections/8348340645707e2575e3c6",
    "last": "/api/configuration/ssh/connections/8348340645707e2575e3c6",
    "next": null,
    "parent": "/api/configuration/ssh/connections",
    "previous": null,
    "transaction": "/api/transaction"
 }
}
```
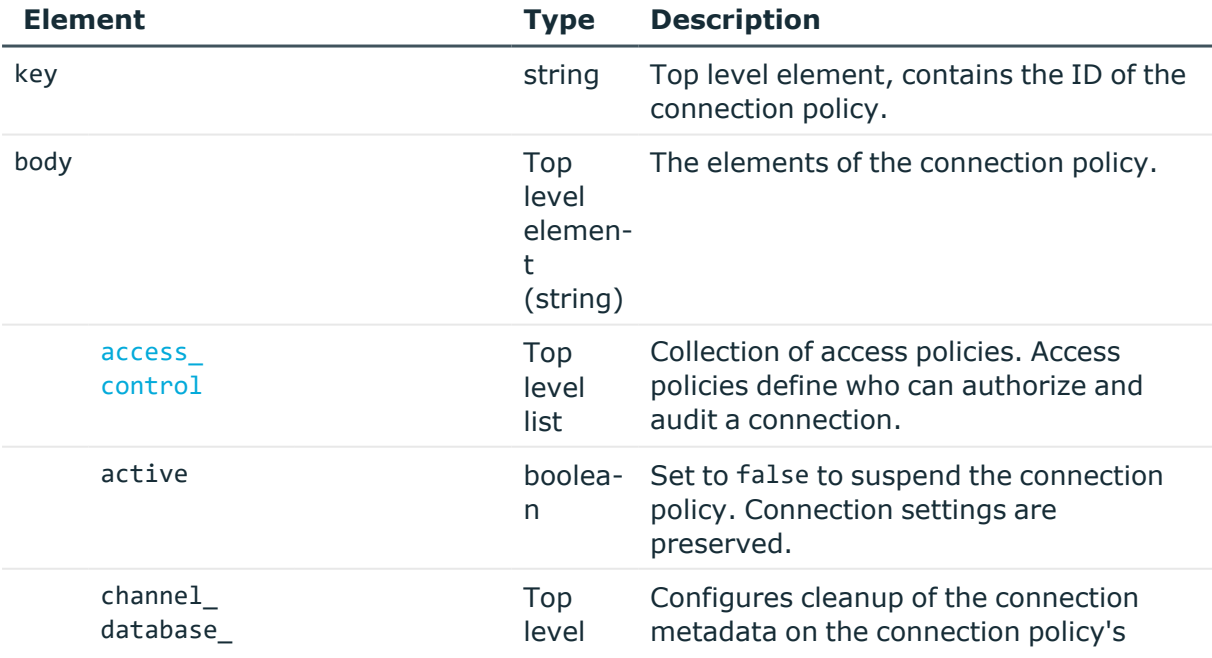

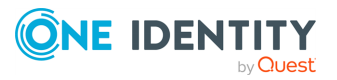

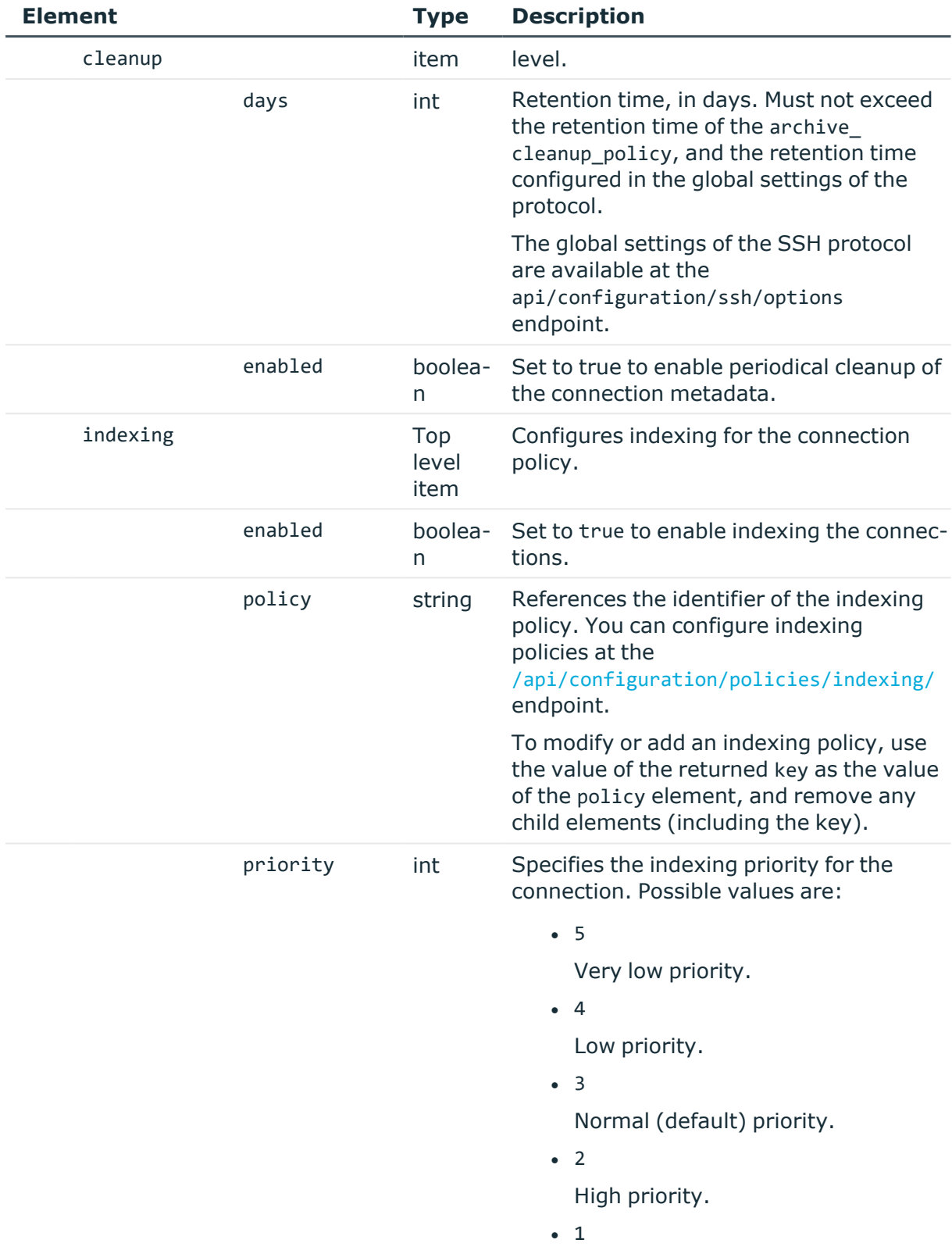

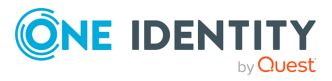

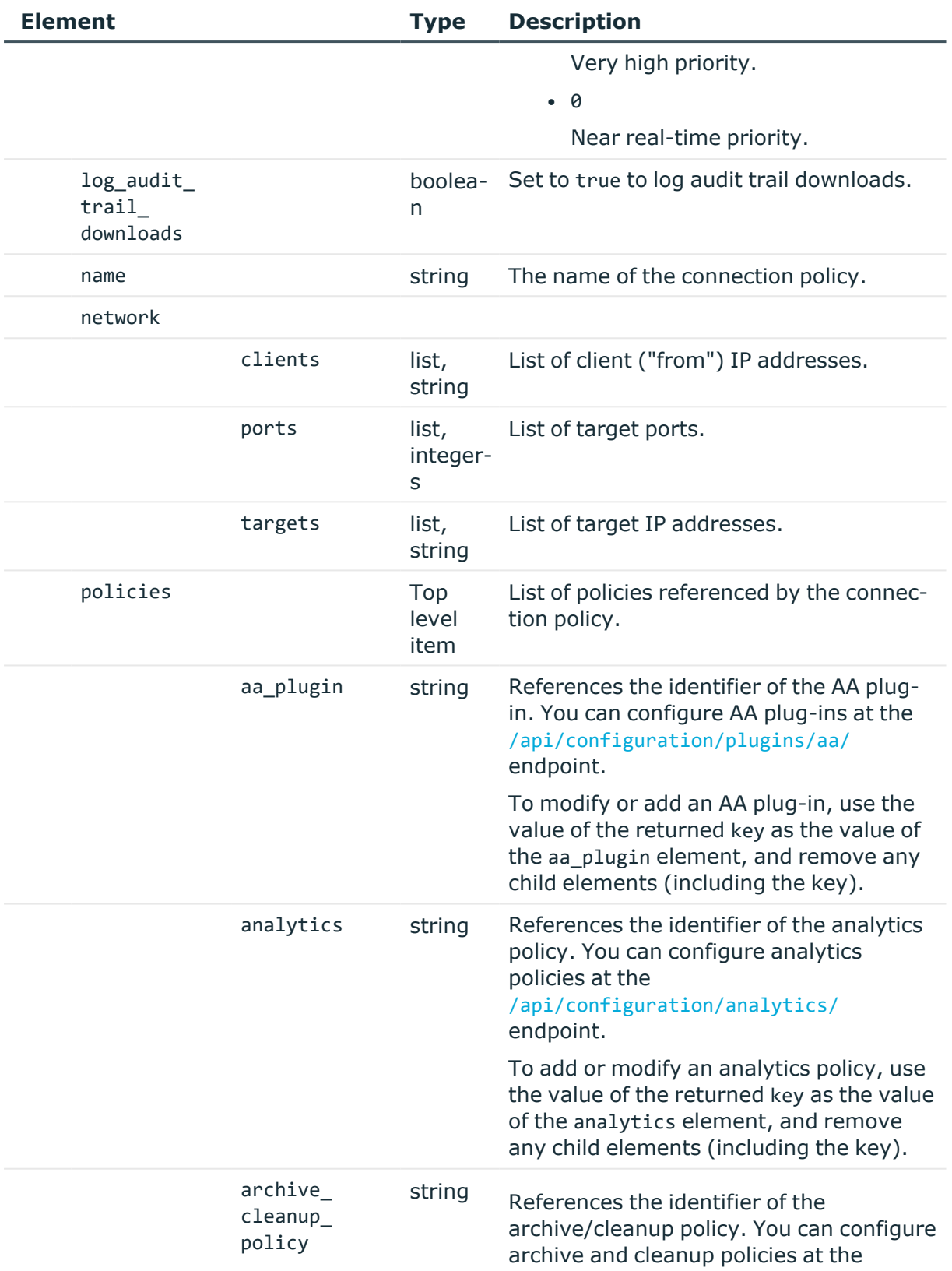

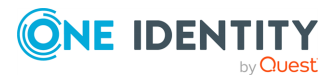

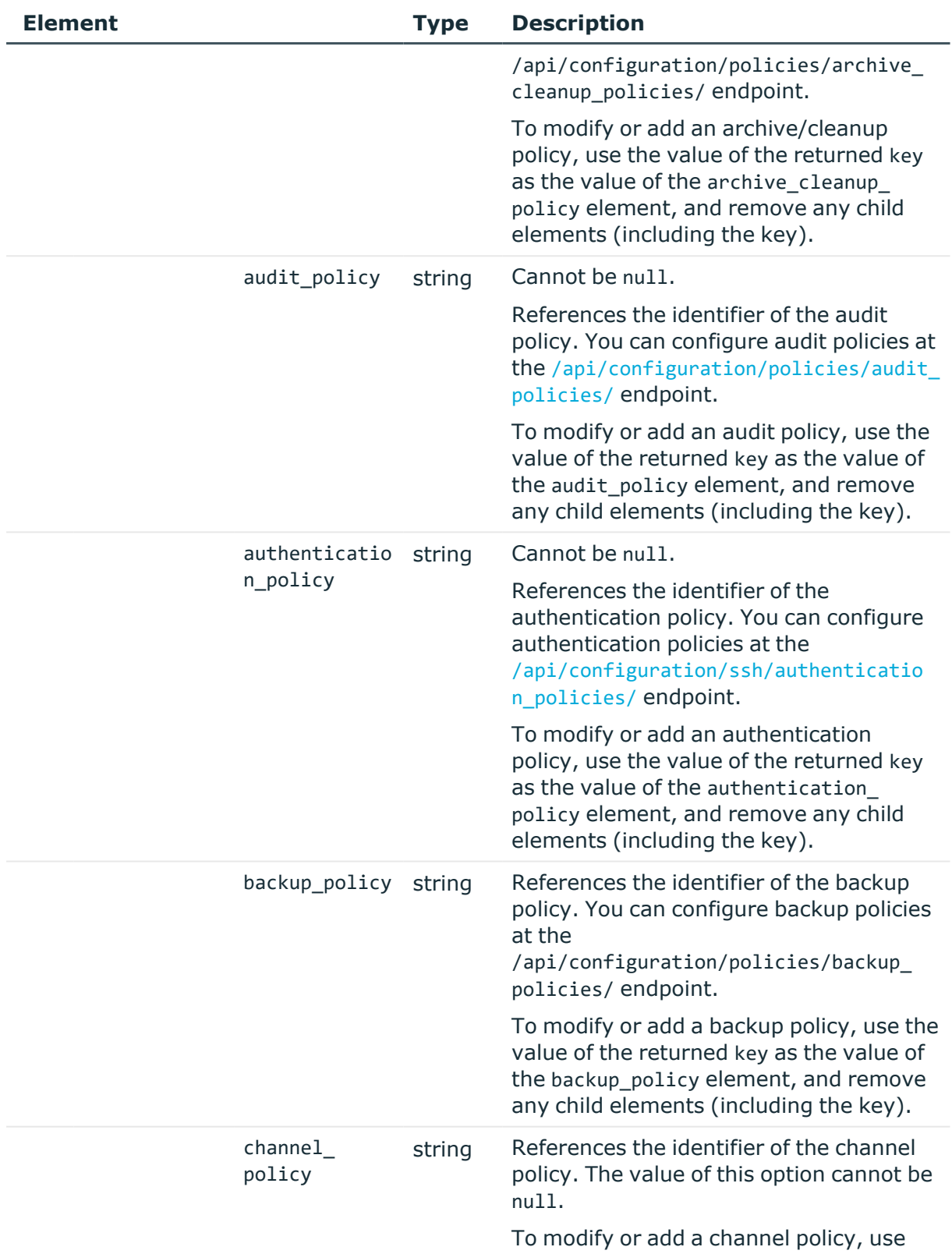

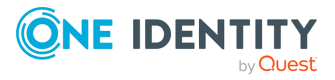

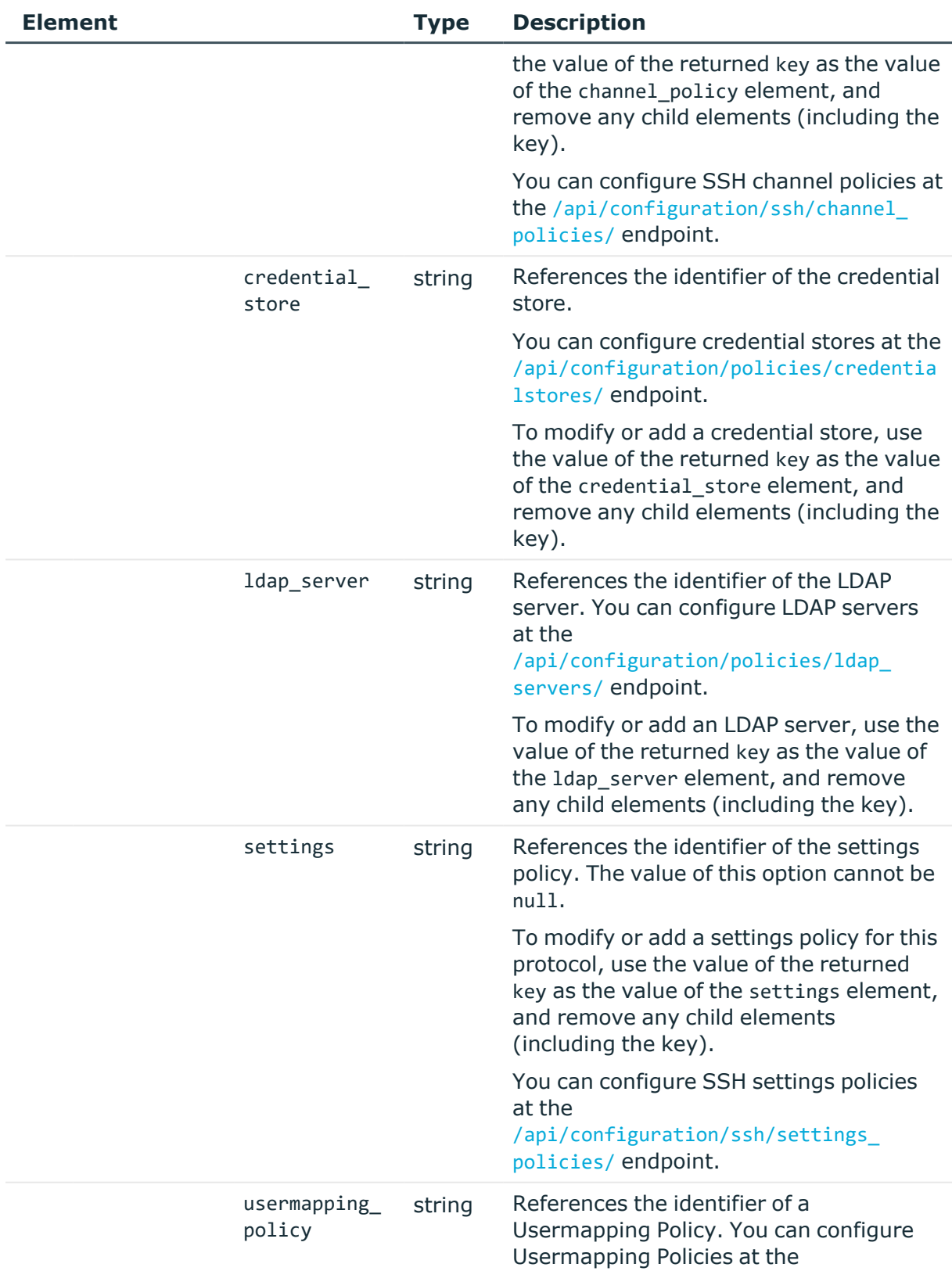

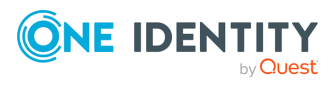

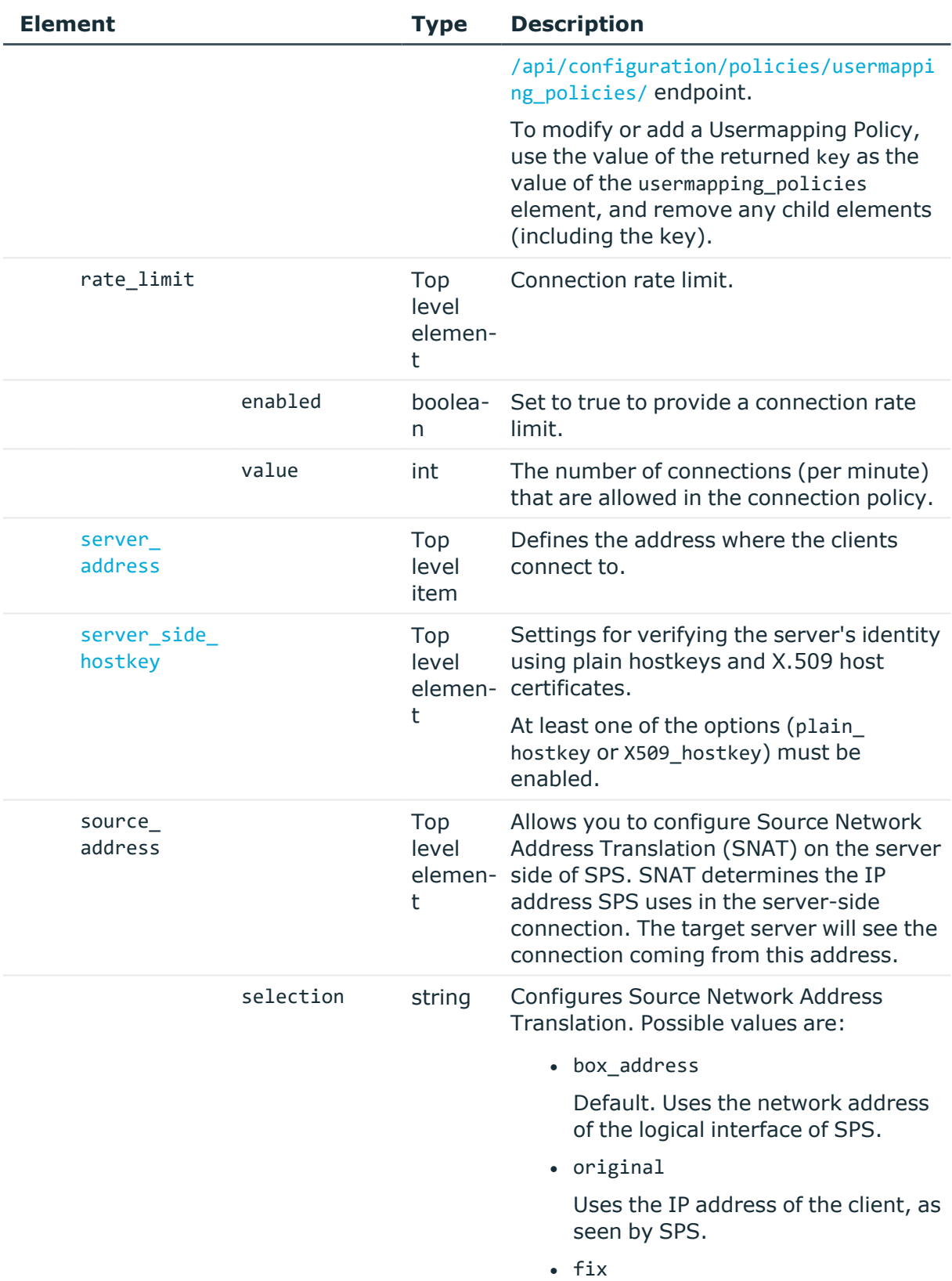

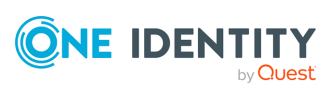

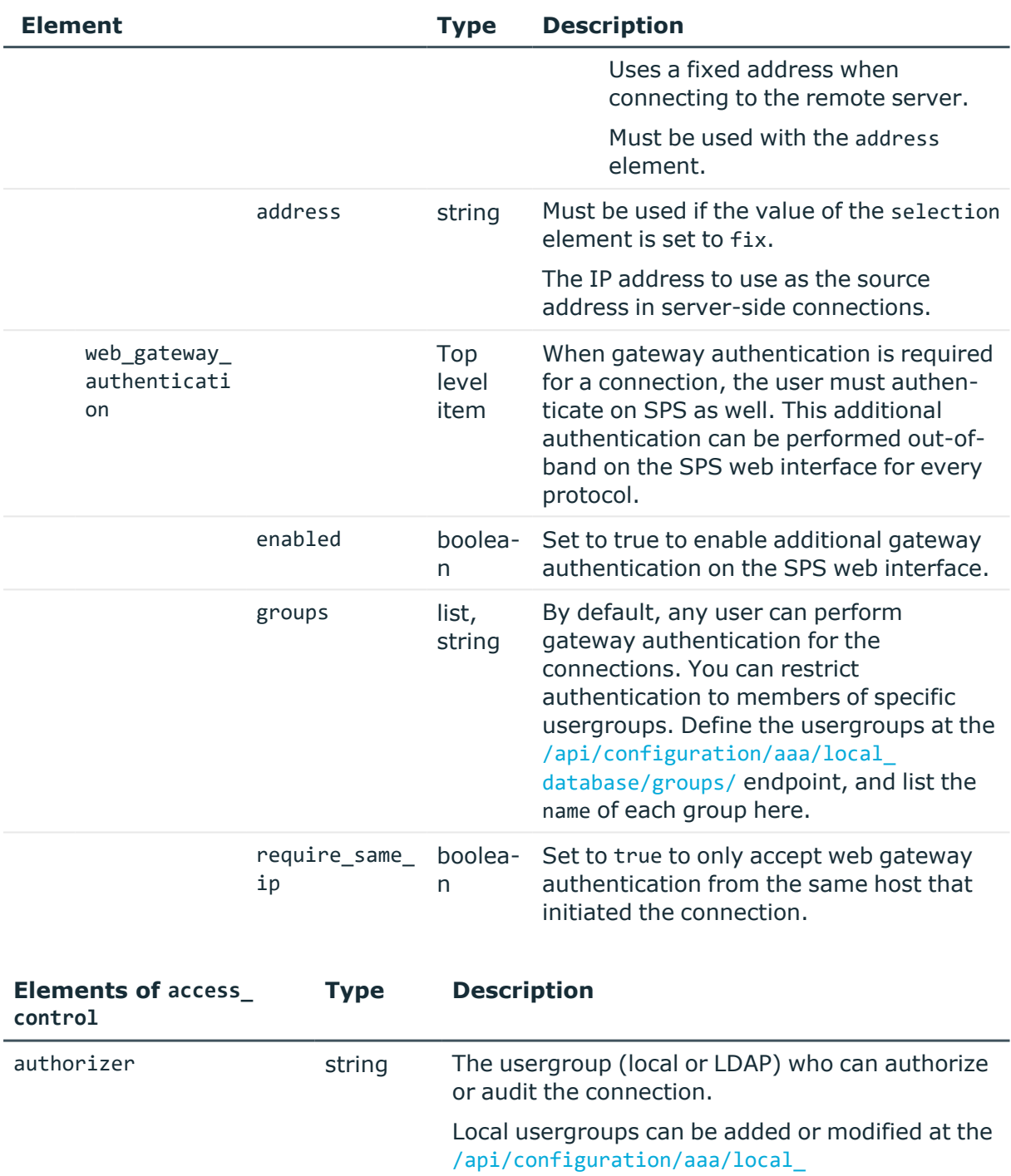

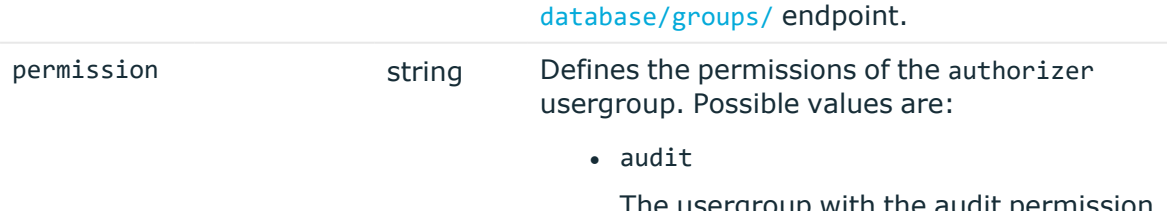

The usergroup with the audit permission can monitor ongoing connections, and

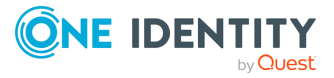

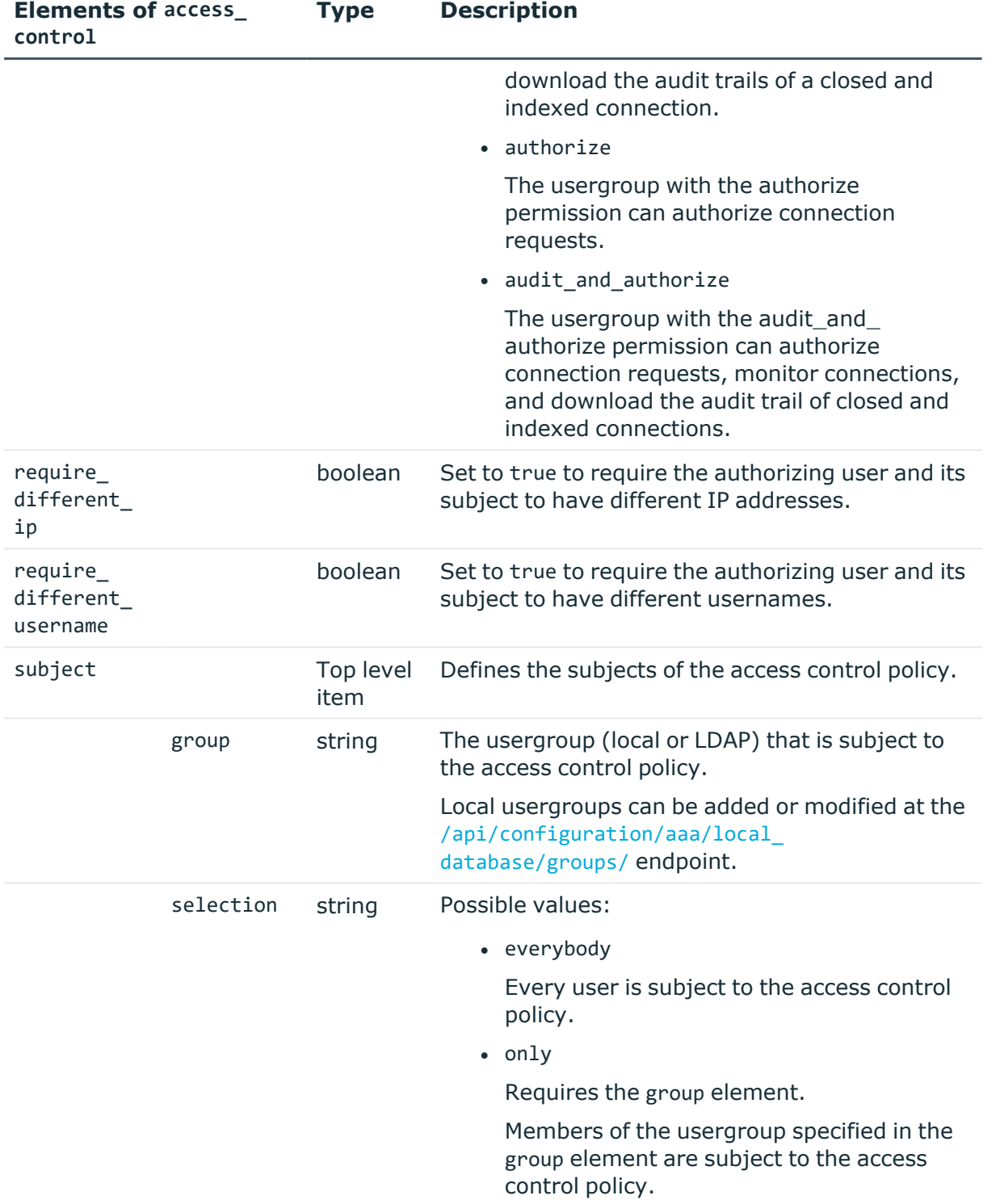

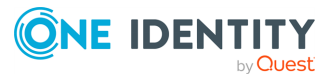

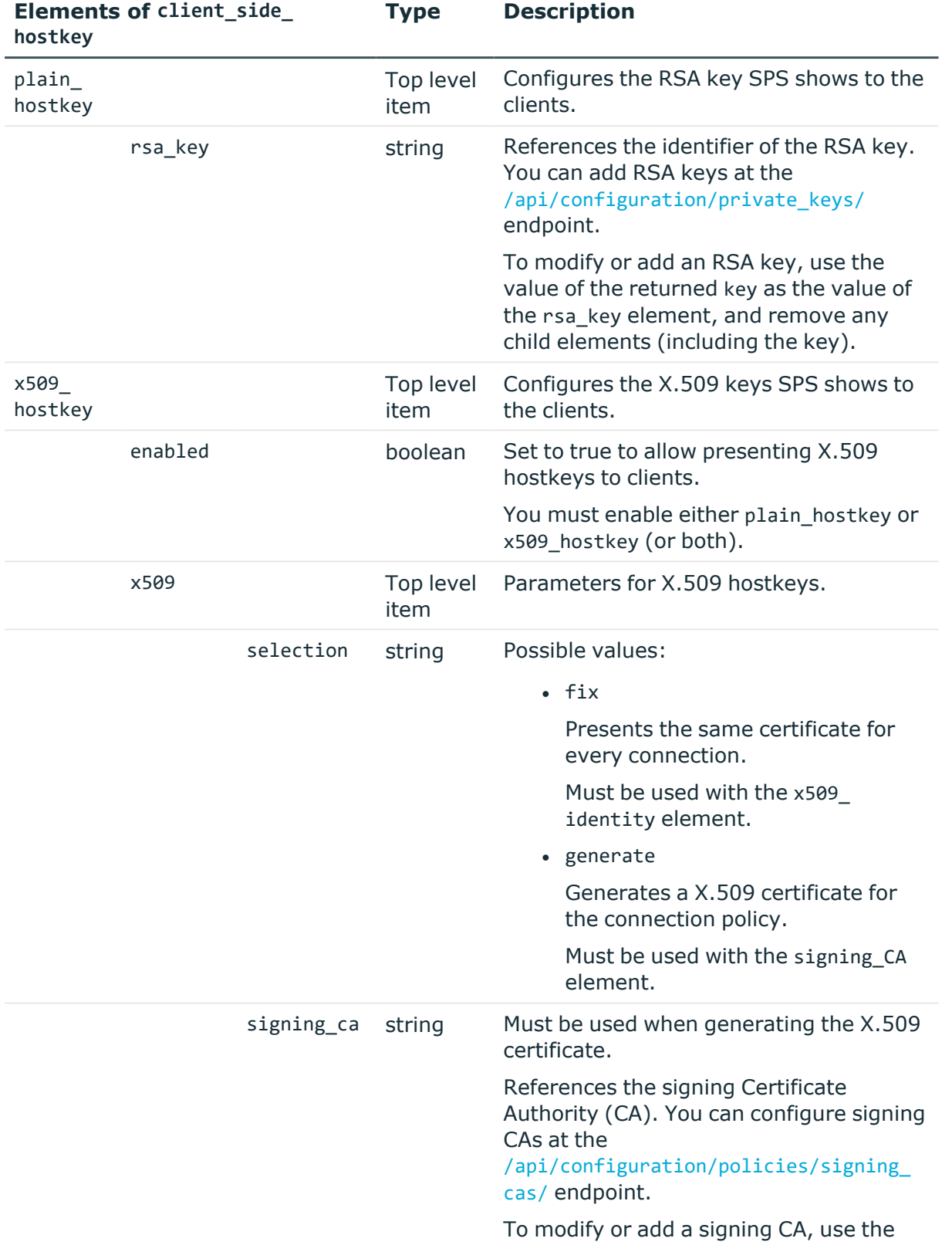

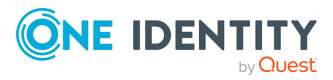

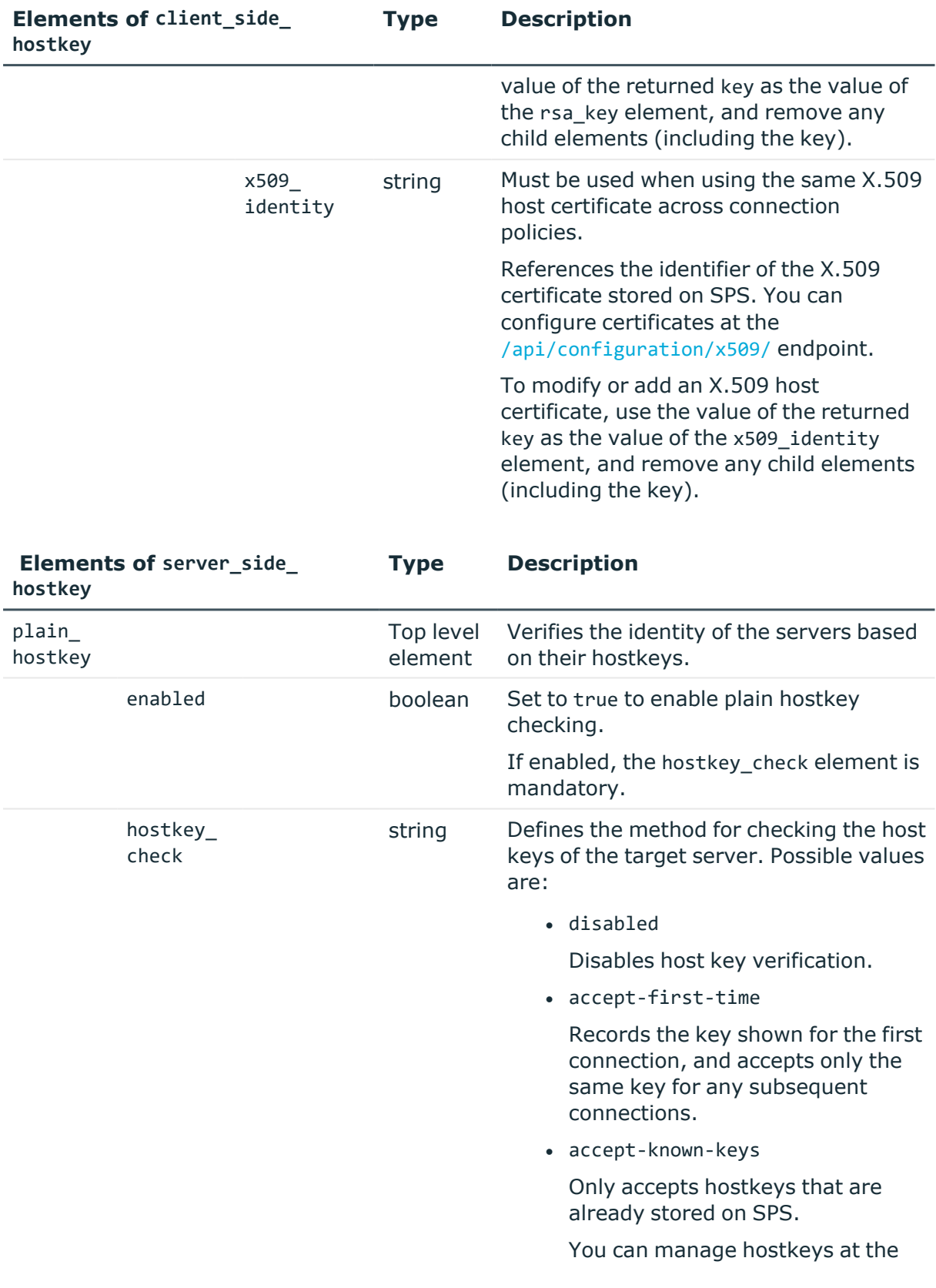

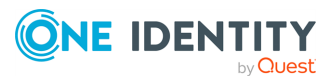

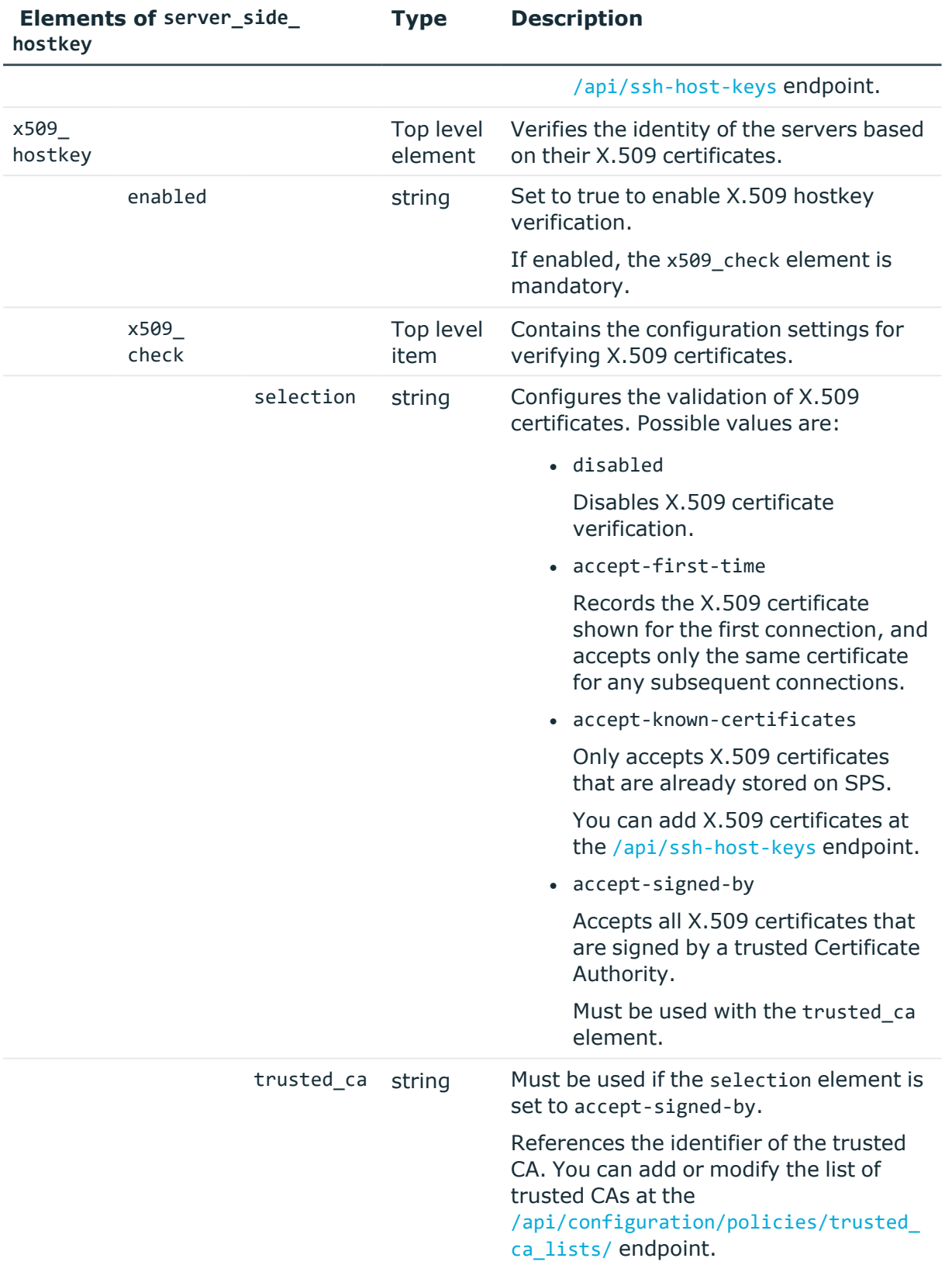

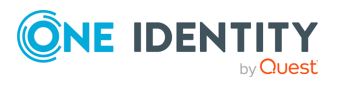

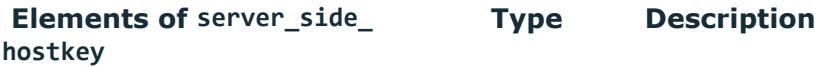

To modify or add a trusted CA, use the value of the returned key as the value of the trusted ca element, and remove any child elements (including the key).

#### **Examples**

For practical purposes, the following examples show only the relevant parts of a connection policy JSON object. To modify or add a connection policy, always submit the full JSON object.

Access control list: configuring the "security" usergroup to only audit connections made by the "root\_only" usergroup.

```
"access_control": [
         {
      "authorizer": "security",
      "permission": "audit",
      "require_different_ip": true,
      "require_different_username": true,
      "subject": {
         "group": "root_only",
         "selection": "only"
      }
   }
```
Target server: use the address specified by the client.

```
"server_address": {
   "selection": "original"
}
```
Target server: use a fix address.

```
"server_address": {
   "address": "<fix-IP>",
   "port": 22,
   "selection": "fix"
}
```
Target server: configure inband destination selection, where the client can specify the target address in the username. The target can be either an IP range, or a domain.

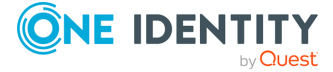

```
"server address": {
   "dns_server": "<ip-of-dns-server>",
   "dns_suffixes": null,
   "domains": [
      {
         "domain": {
             "selection": "address",
            "value": "<IP-range>"
         },
         "port": 22
      },
      {
         "domain": {
            "selection": "domain",
            "value": "*.example"
         },
         "port": 22
      }
   ],
   "selection": "inband"
}
```
Source address: use the same fix IP when connecting to the remote server.

```
"source_address": {
   "address": "<ip-address>",
   "selection": "fix"
}
```
Web gateway authentication: require the admin usergroup to perform an additional gateway authentication on the SPS web interface. They must authenticate from the same host which initiated the connection.

```
"web_gateway_authentication": {
   "enabled": true,
   "groups": [
      "admin"
   ],
   "require_same_ip": true
}
```
Client-side hostkey: use plain hostkeys uploaded to SPS, and generate X.509 certificates for the connection.

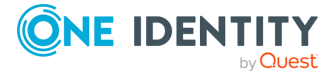

```
"client side hostkey": {
   "plain_hostkey": {
      "dsa_key": "<id-of-dsa-key>",
      "enabled": true,
      "rsa_key": "<id-of-rsa-key>"
   },
   "x509 hostkey": {
      "enabled": true,
      "x509": {
          "selection": "generate",
          "signing_ca": "<key-of-signing-ca>"
      }
   }
}
```
Policies: configure only the required policies.

```
"policies": {
   "aa_plugin": null,
   "analytics policy": null,
   "archive_cleanup_policy": null,
   "audit_policy": "<key-of-audit-policy>",
   "authentication_policy": "<key-of-auth-policy>",
   "backup_policy": null,
   "channel_policy": "<key-of-channel-policy>",
   "credential_store": null,
   "ldap_server": null,
   "settings": "<key-of-settings-policy>",
   "usermapping_policy": null
}
```
Server-side hostkey: accept the hostkey or X.509 certificate presented at the first connection, and require the same hostkey or certificate for any subsequent connections.

```
"server_side_hostkey": {
   "plain_hostkey": {
      "enabled": true,
      "hostkey_check": "accept-first-time"
   },
   "x509_hostkey": {
      "enabled": true,
      "x509_check": {
         "selection": "accept-first-time"
      }
   }
}
```
Server-side hostkey: only accept X.509 certificates that are verified by a trusted CA.

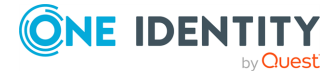
```
"server_side_hostkey": {
   "plain hostkey": {
      "enabled": false
   },
   "x509_hostkey": {
      "enabled": true,
      "x509_check": {
         "selection": "accept-signed-by",
         "trusted_ca": "<id-of-trusted-ca>"
      }
   }
}
```
# **Status and error codes**

The following table lists the typical status and error codes for this request. For a complete list of error codes, see [Application](#page-36-0) level error codes on page 37.

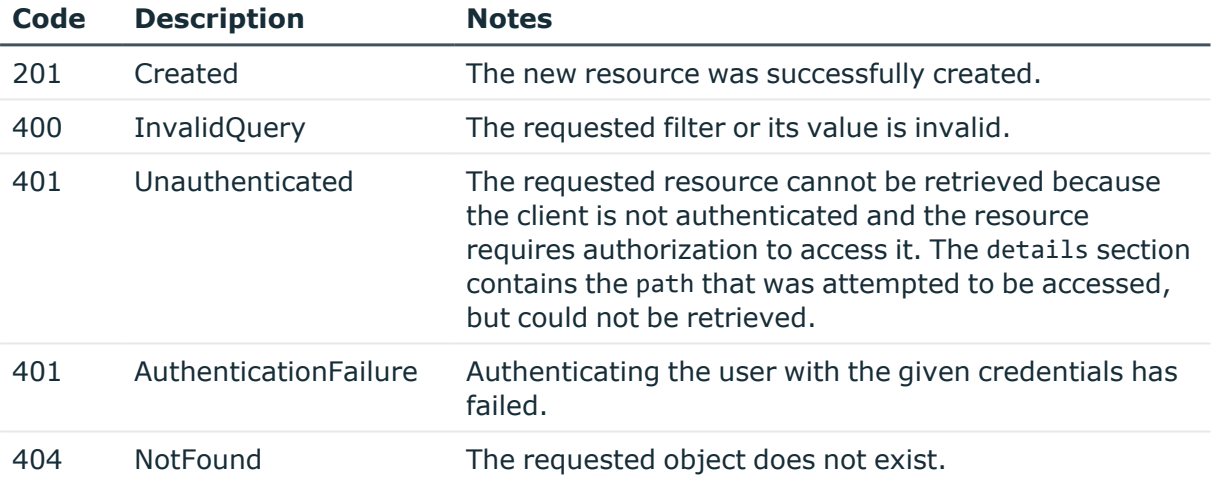

# **Add an SSH connection policy**

To add an SSH connection policy, you have to:

#### 1. **Open a transaction.**

For details, see Open a [transaction](#page-27-0) on page 28.

# 2. **Create the JSON object for the new SSH connection policy.**

POST the JSON object to the https://<IP-address-of-SPS>/api/configuration/ssh/connections/ endpoint. You can find a detailed description of the available parameters listed in  [Element](#page-454-0) .

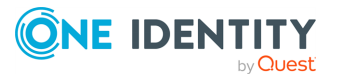

If the POST request is successful, the response includes the key of the new SSH connection policy. For example:

```
{
   "key": "a99be49b-b0a2-4cf9-b70d-fea1f9ea188f",
   "meta": {
      "href": "/api/configuration/ssh/connections/a99be49b-b0a2-4cf9-
b70d-fea1f9ea188f",
      "parent": "/api/configuration/ssh/connections",
       "transaction": "/api/transaction"
   }
}
```
#### 3. **Commit your changes.**

For details, see Commit a [transaction](#page-29-0) on page 30.

#### **Modify an SSH connection policy**

To modify an SSH connection policy, you have to:

#### 1. **Open a transaction.**

For details, see Open a [transaction](#page-27-0) on page 28.

#### 2. **Modify the JSON object of the SSH connection policy.**

PUT the modified JSON object to the https://<IP-address-of-SPS>/api/configuration/ssh/connections/<key-of-the-object> endpoint. You can find a detailed description of the available parameters listed in  [Element](#page-454-0) .

#### 3. **Commit your changes.**

For details, see Commit a [transaction](#page-29-0) on page 30.

# <span id="page-469-0"></span>**SSH channels**

The available SSH channel types and their functionalities are described below.

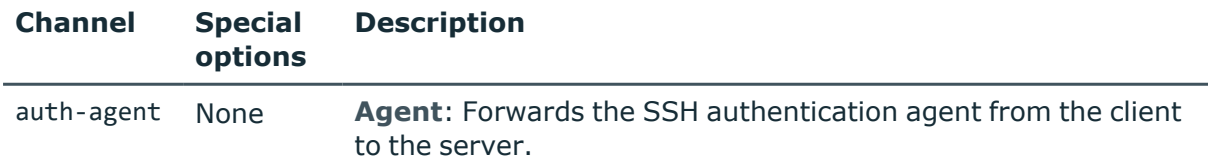

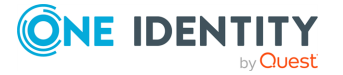

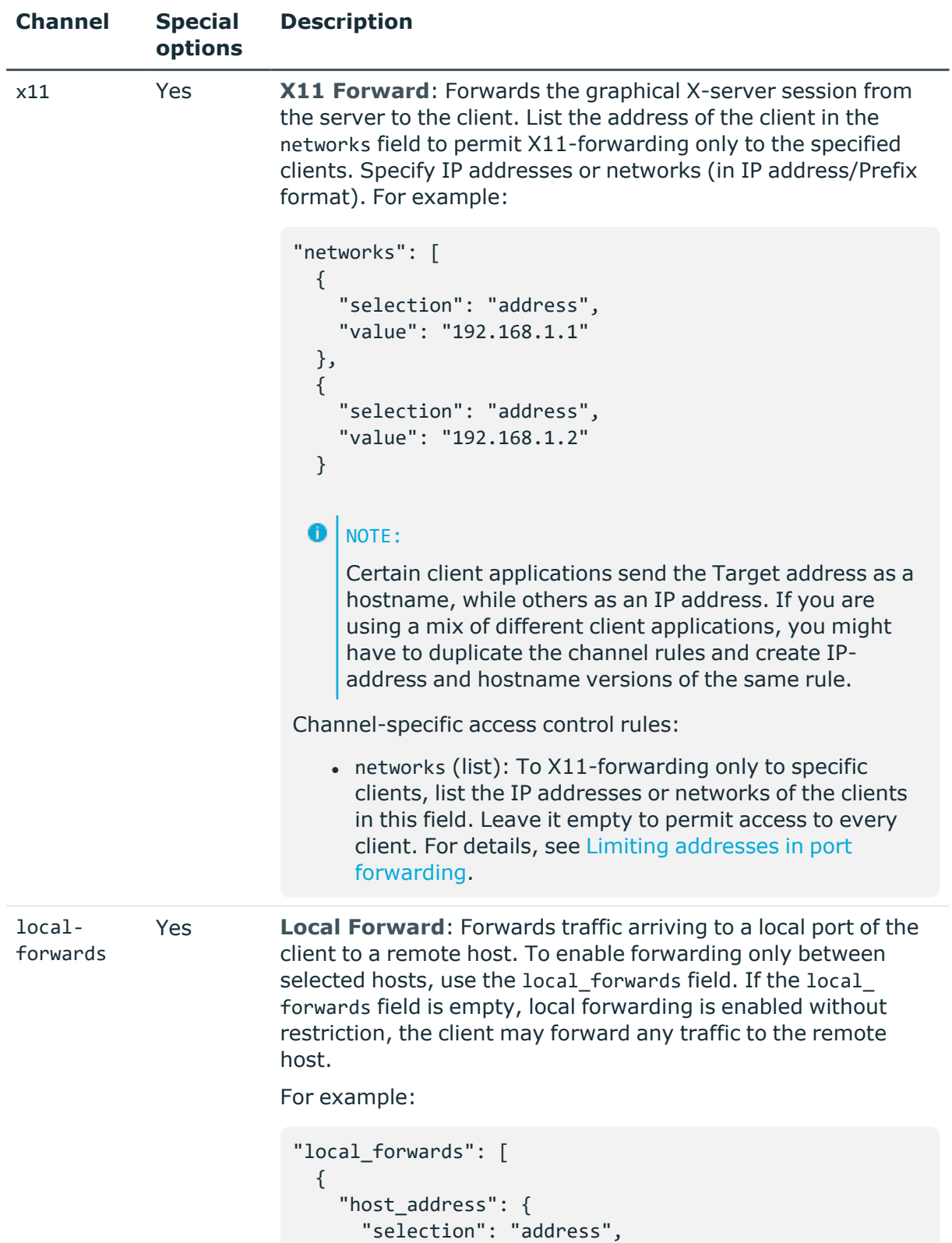

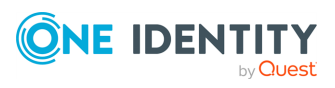

```
Channel Special
             options
                         Description
                                 "value": "192.168.100.1"
                               },
                               "host_port": 5555,
                               "originator_address": {
                                 "selection": "address",
                                 "value": "192.168.1.1"
                              }
                            }
                          Channel-specific access control rules:
                              • local forwards (list): To permit local forwarding only
                                to specific addresses, list the addresses in this field.
                                Leave it empty to enable without restriction. In this
                                case the client may forward any traffic to the remote
                                host.
                                Enter the source of the forwarded traffic into the
                                originator address field, the target of the traffic into
                                the host_address field. Specify IP addresses or
                                networks (in IP address/Prefix format). These
                                parameters are the end-points of the forwarded traffic
                                (that is, the local host that sends data to the remote
                                host), and not the SSH server or the client. For
                                example, to enable forwarding from the 192.168.20.20
                                host to the remote host 192.168.50.50, enter
                                192.168.20.20 into the originator_address, and
                                192.168.50.50 into the host_address field. For details,
                                see Limiting addresses in port forwarding.
remote-
forwards
             Yes Remote Forward: Forwards traffic arriving a remote port of
                         the server to the client. To enable forwarding only between
                         selected hosts, enter their IP addresses into the remote_
                         forwards field. If the remote forwards field is empty, remote
                         forwarding is enabled without restriction, the SSH server may
                         forward any traffic to the client.
                         For example:
                          "remote_forwards": [
                             {
                               "connected_address": {
                                 "selection": "address",
                                 "value": "192.168.100.1"
```
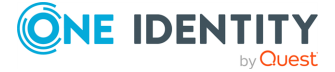

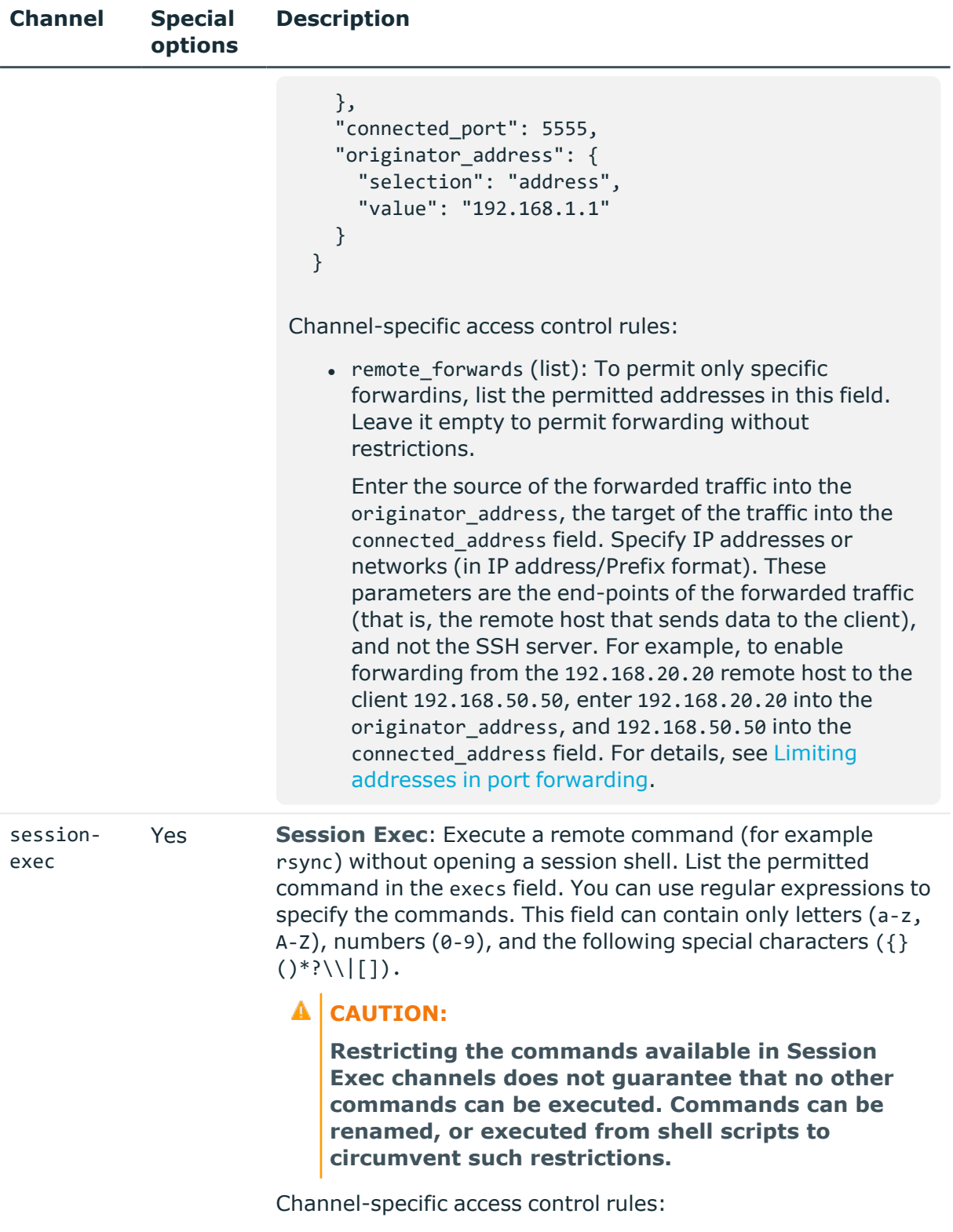

• execs (list): List the permitted command in the execs

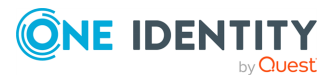

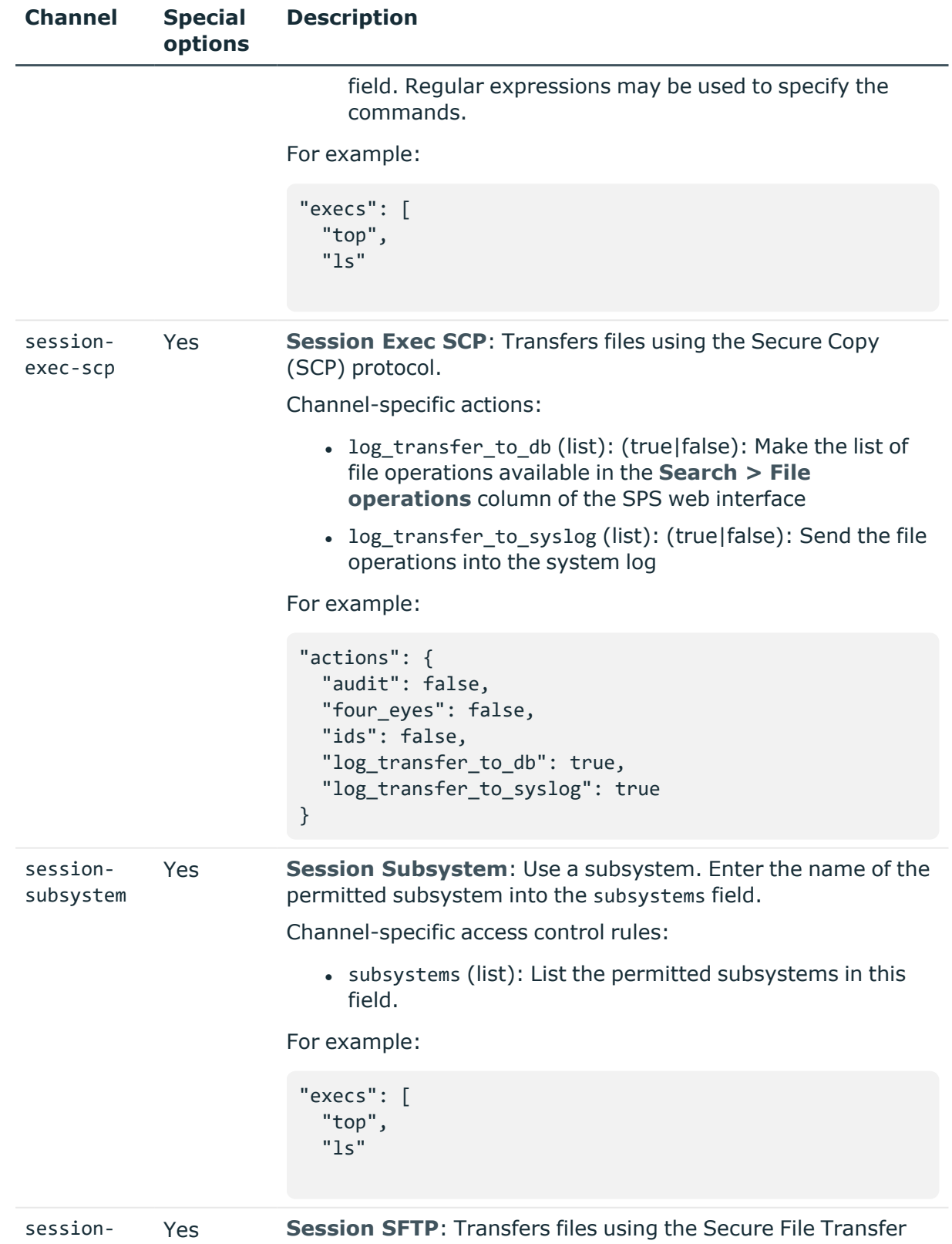

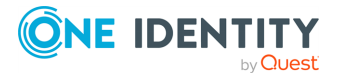

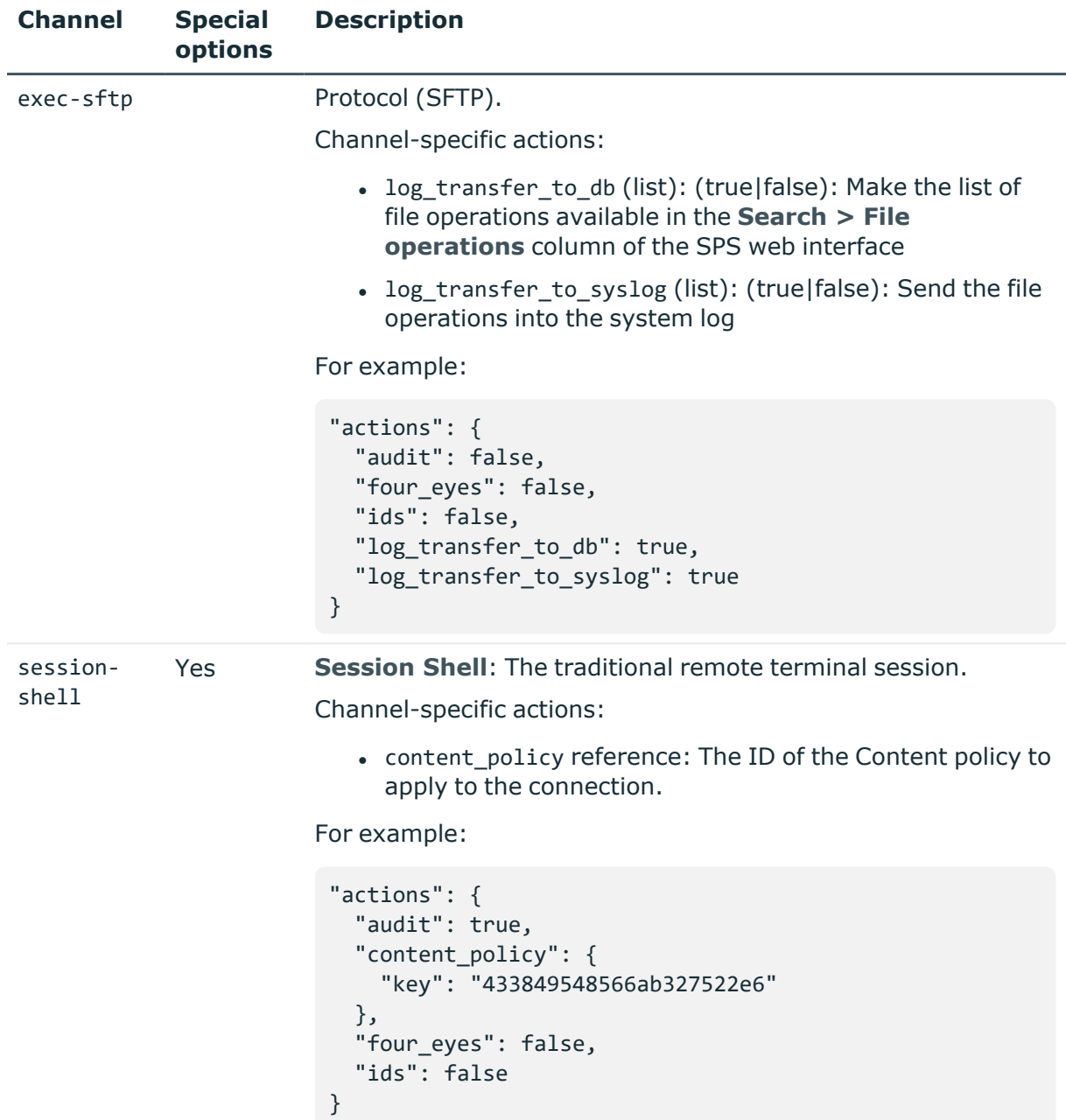

# <span id="page-474-0"></span>**Limiting addresses in port forwarding**

The connected\_address, host\_address, network, and originator\_address options that you can use in SSH channel policies that allow port-forwarding and X11 forwarding have the following parameters.

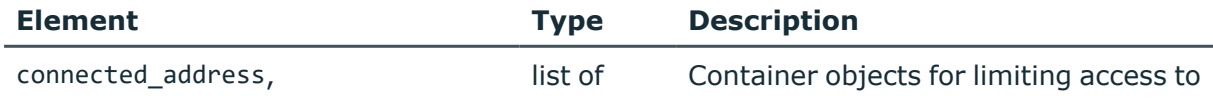

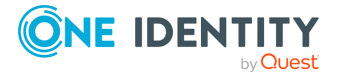

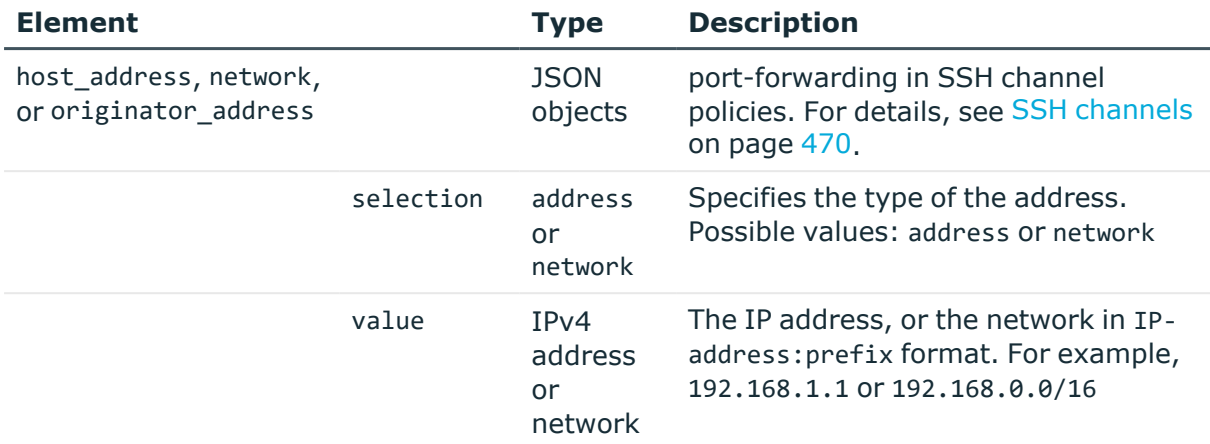

# **SSH authentication policies**

Lists the configured authentication methods that can be used in a connection. Each connection policy uses an authentication policy to determine how the client can authenticate to the target server. Separate authentication methods can be used on the client and the server-side of the connection.

# **URL**

GET https://<IP-address-of-SPS>/api/configuration/ssh/authentication\_policies

# **Cookies**

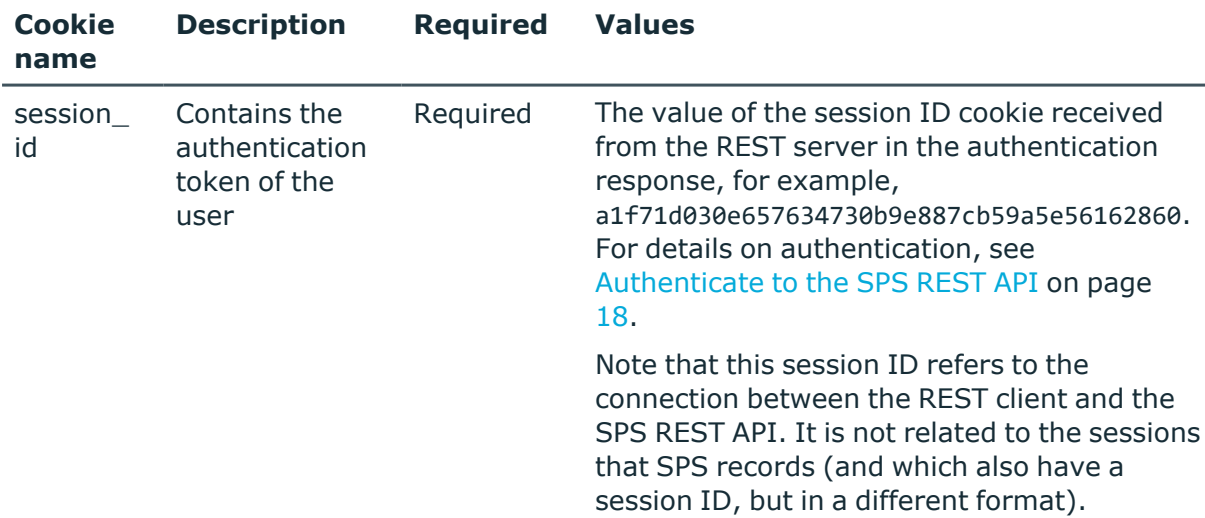

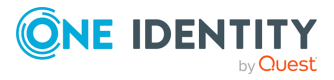

# **Sample request**

The following command lists SSH authentication policies.

```
curl --cookie cookies https://<IP-address-of-
SPS>/api/configuration/ssh/authentication_policies
```
For details of the meta object, see [Message](#page-8-0) format on page 9.

The following command retrieves the properties of a specific policy.

```
curl --cookie cookies https://<IP-address-of-
SPS>/api/configuration/ssh/authentication_policies<object-id>
```
# **Response**

The following is a sample response received when listing SSH authentication policies.

```
{
   "items": [
      {
          "key": "-200",
         "meta": {
             "href": "/api/configuration/ssh/authentication_policies/-200"
          }
      },
      {
          "key": "1895203635707e3340262f",
          "meta": {
             "href": "/api/configuration/ssh/authentication_
policies/1895203635707e3340262f"
         }
      }
   ],
   "meta": {
      "first": "/api/configuration/ssh/authentication_policies",
      "href": "/api/configuration/ssh/authentication_policies",
       "last": "/api/configuration/ssh/settings_policies",
       "next": "/api/configuration/ssh/channel_policies",
      "parent": "/api/configuration/ssh",
      "previous": null,
      "transaction": "/api/transaction"
   }
}
```
When retrieving the endpoint of a specific policy, the response is the following.

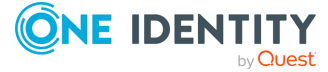

```
{
   "body": {
      "mode": {
          "gateway_authentication": {
            "selection": "none"
          },
          "gssapi": false,
         "relayed_methods": {
             "certificate": {
                "selection": "disabled"
            },
             "keyboard_interactive": true,
             "password": true,
             "public_key": {
                "selection": "disabled"
            }
         }
      },
      "name": "base"
   },
   "key": "-200",
   "meta": {
      "first": "/api/configuration/ssh/authentication_policies/-200",
      "href": "/api/configuration/ssh/authentication_policies/-200",
      "last": "/api/configuration/ssh/authentication_
policies/1895203635707e3340262f",
       "next": "/api/configuration/ssh/authentication_
policies/1895203635707e3340262f",
      "parent": "/api/configuration/ssh/authentication_policies",
      "previous": null,
      "transaction": "/api/transaction"
   }
}
```
<span id="page-477-0"></span>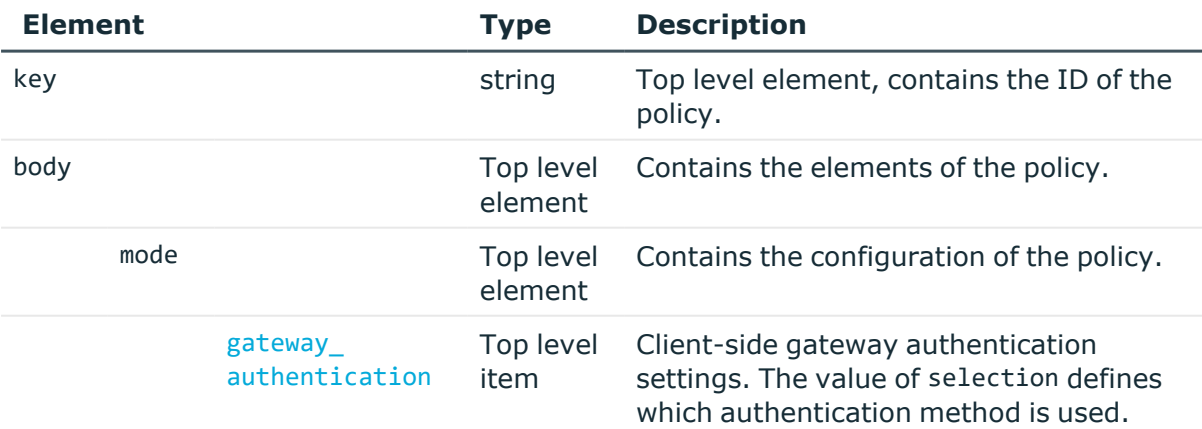

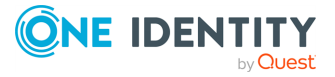

<span id="page-478-0"></span>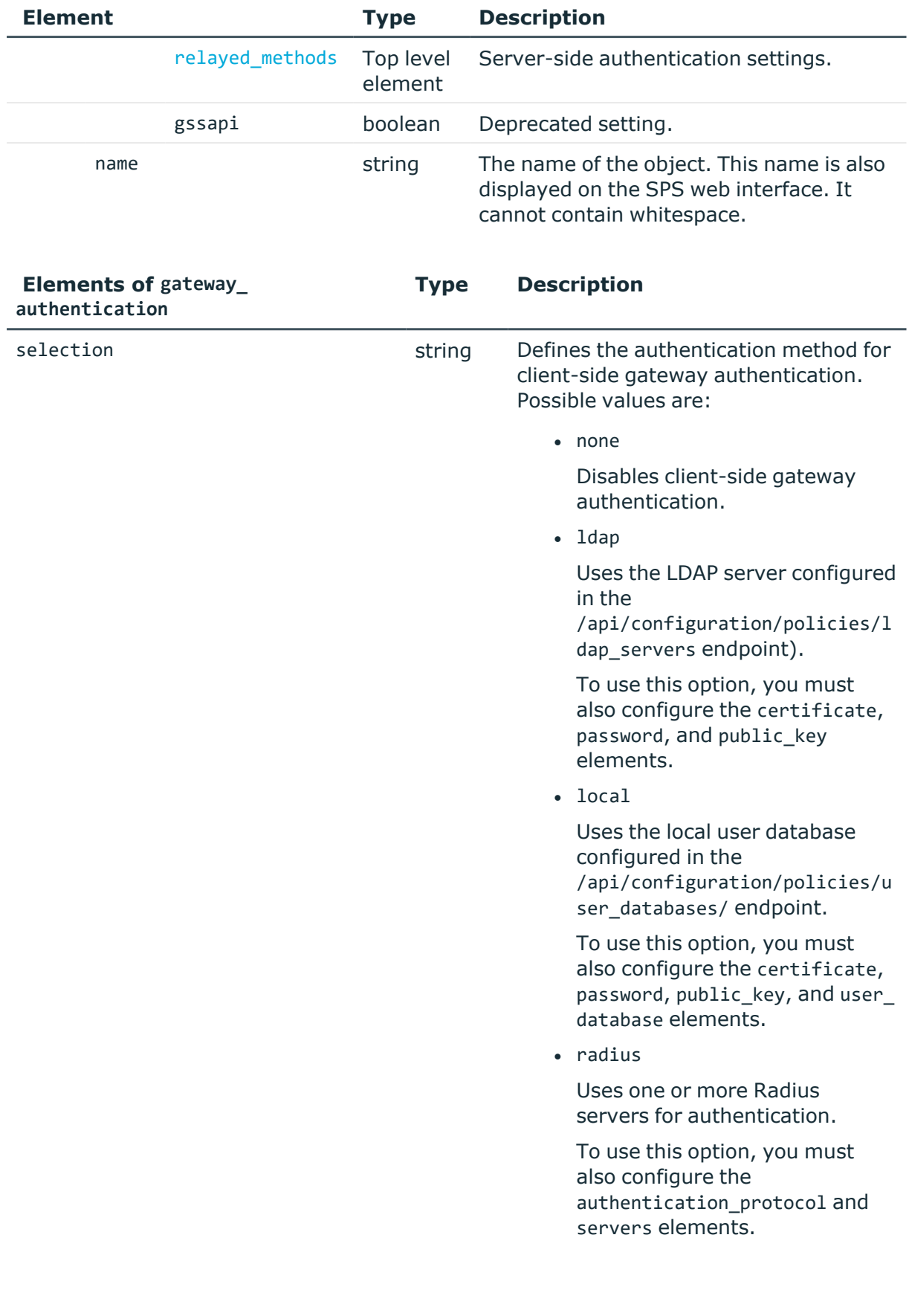

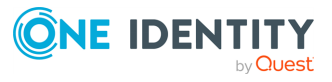

SPS 6.0.13 REST API Reference Guide SSH connections

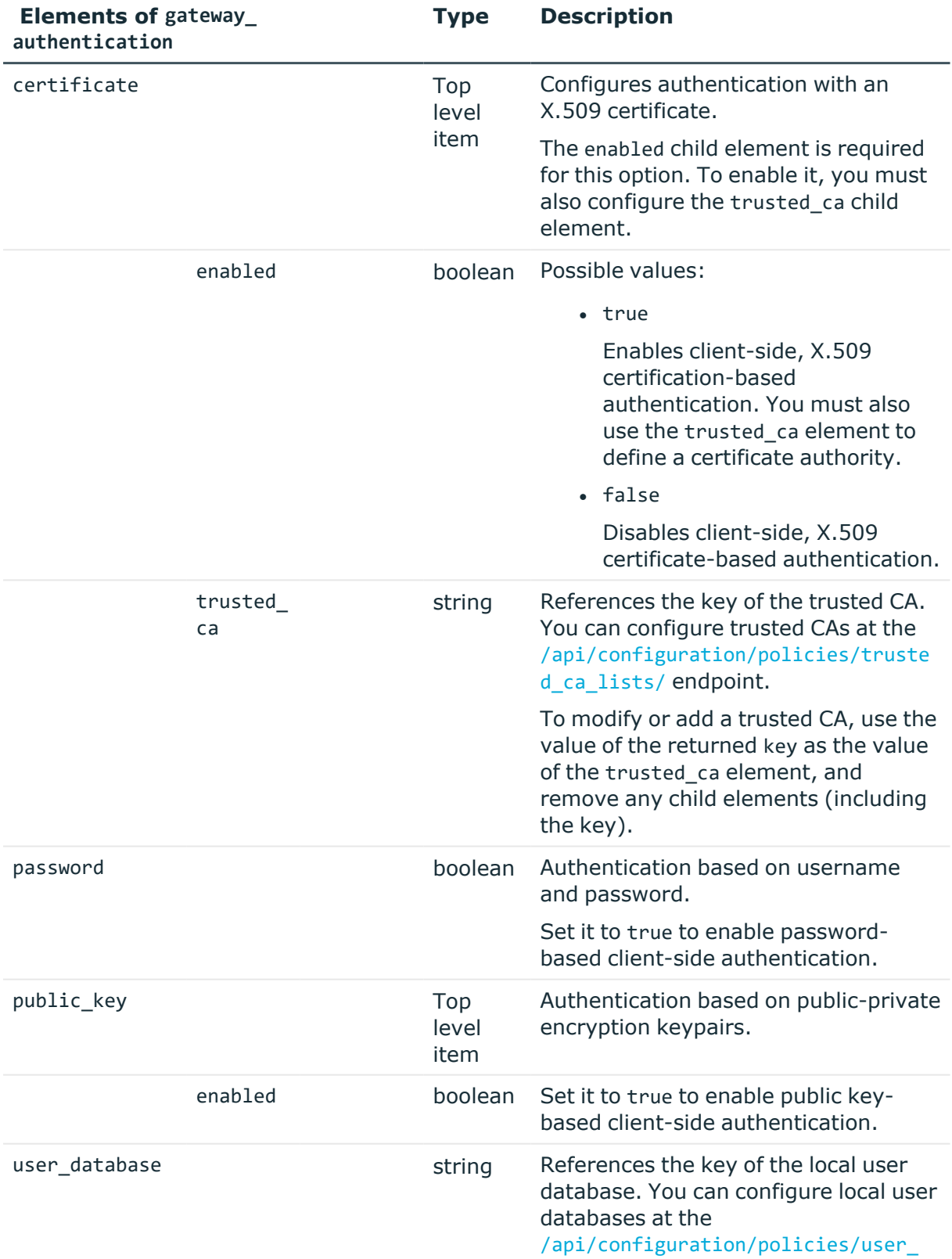

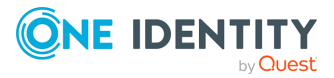

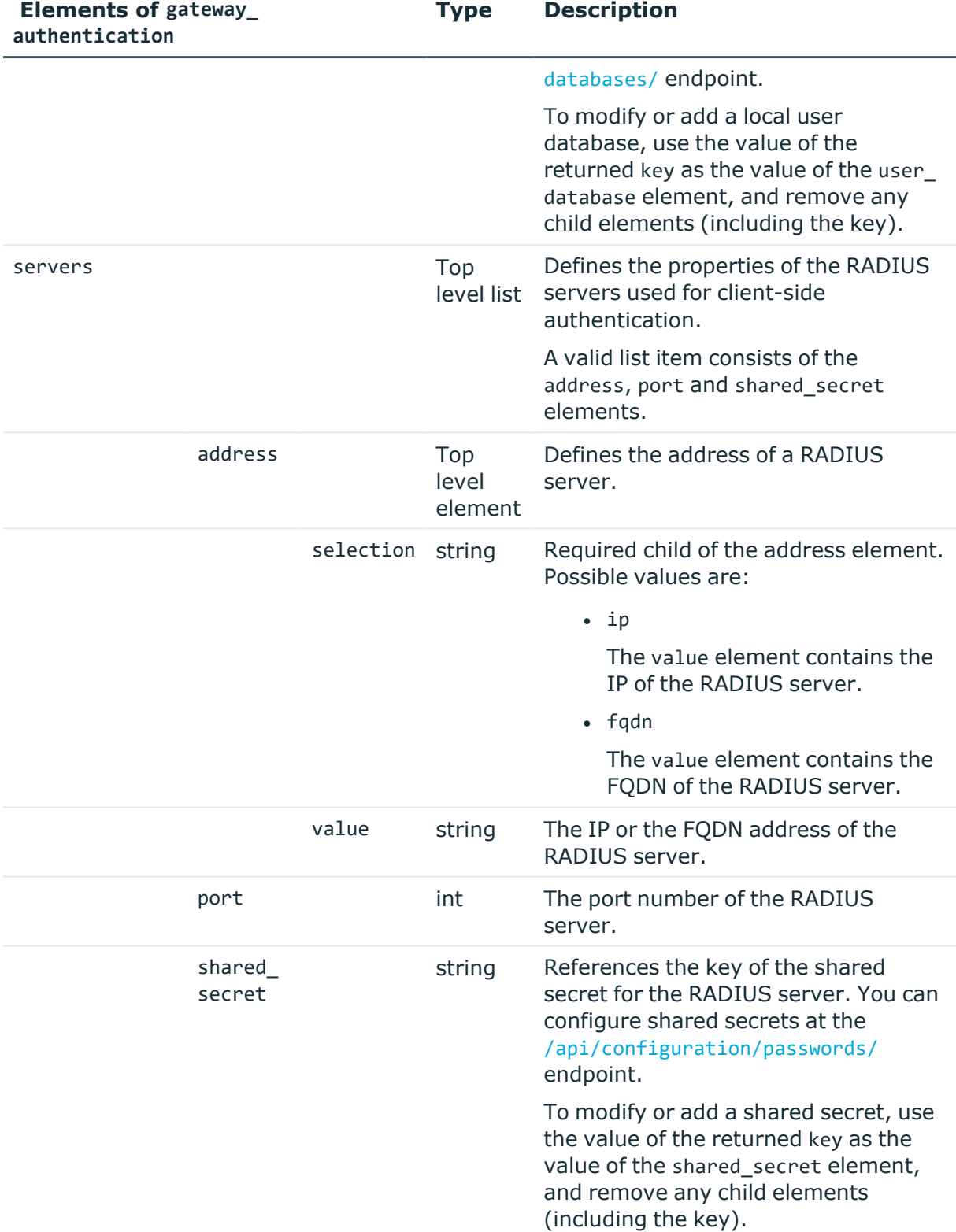

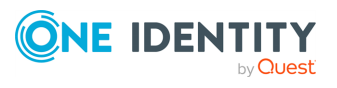

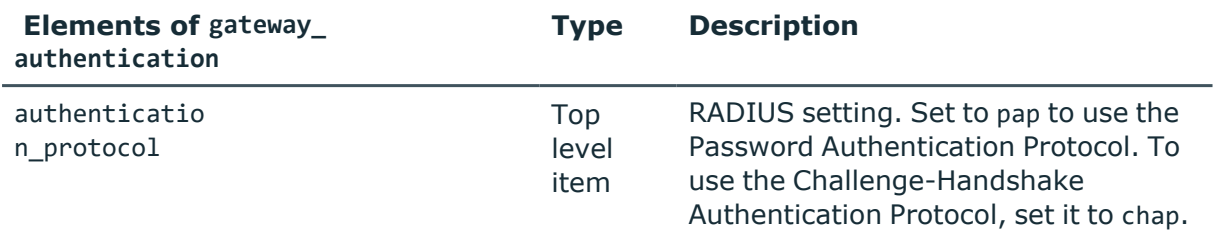

<span id="page-481-0"></span>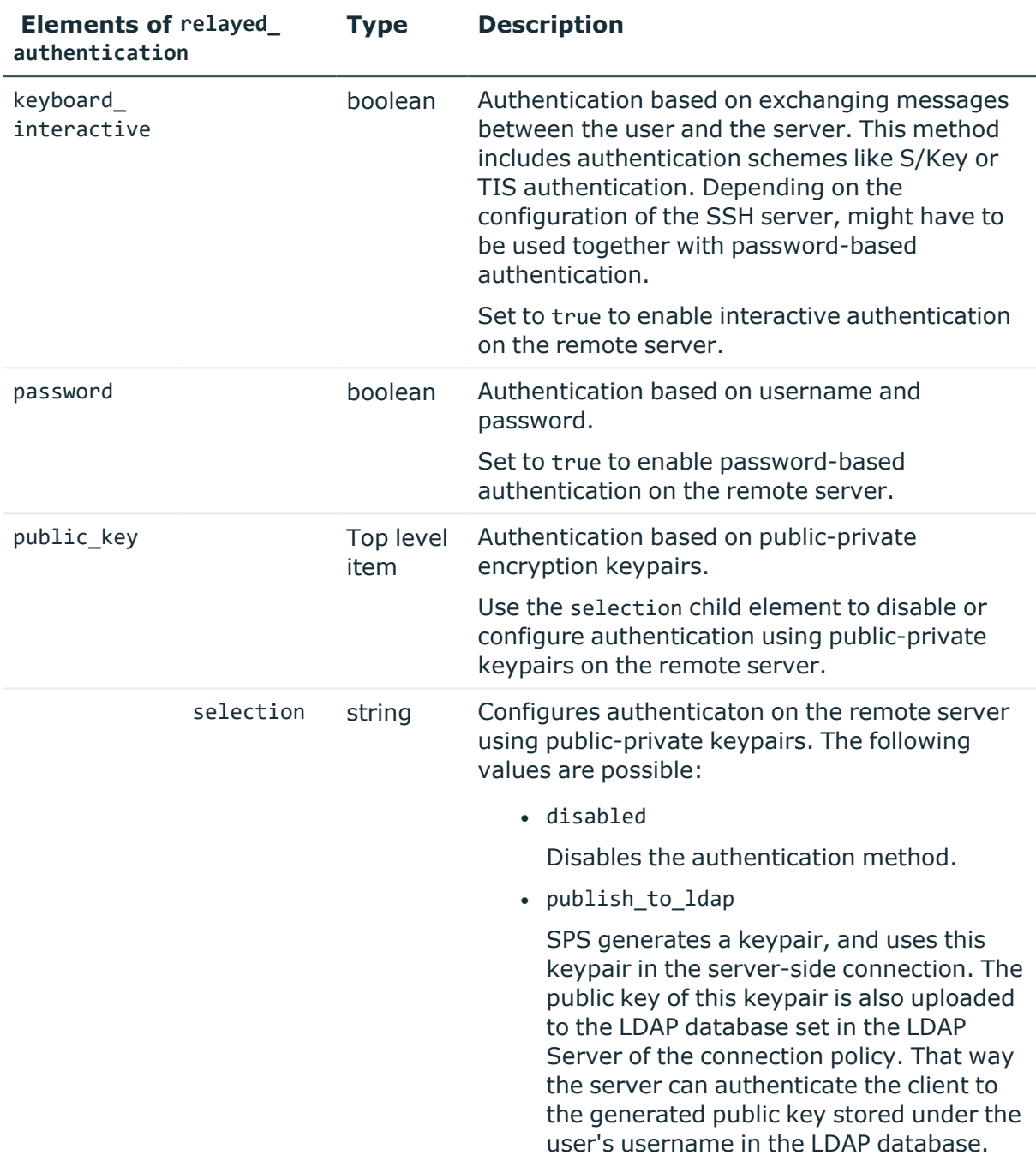

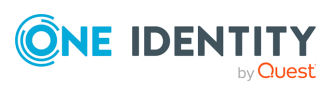

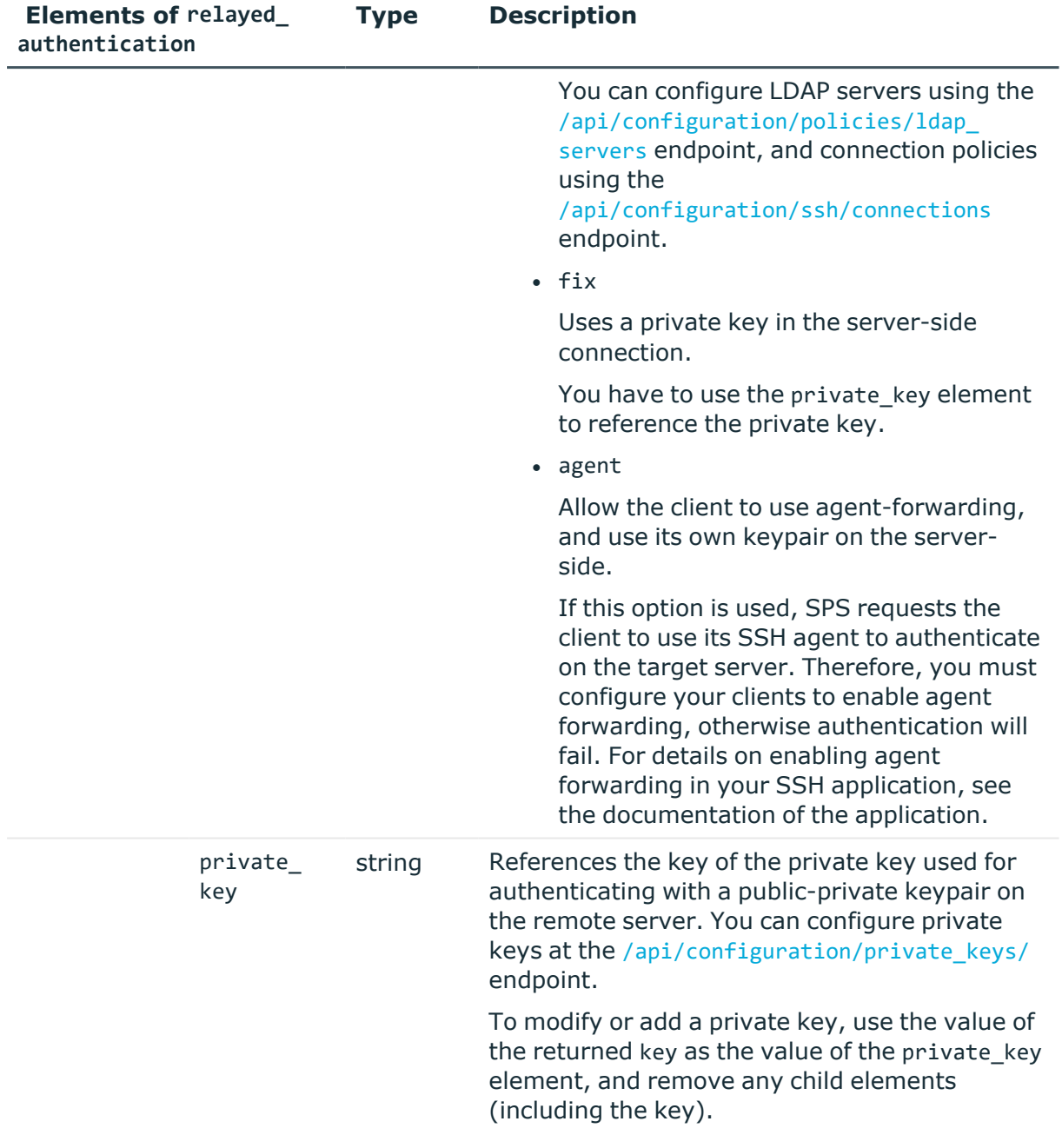

# **Examples:**

Password authentication against LDAP on the client side, and using a username and password on the remote server:

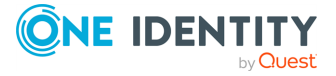

```
{
   "mode": {
       "gateway_authentication": {
          "certificate": {
             "enabled": false
          },
          "password": true,
          "public_key": {
             "enabled": false
          },
          "selection": "ldap"
      },
       "gssapi": false,
       "relayed_methods": {
          "certificate": {
             "selection": "disabled"
          },
          "keyboard interactive": false,
          "password": true,
          "public_key": {
             "selection": "disabled"
          }
      }
   },
   "name": "Passwords"
}
```
Password authentication against a local user database on SPS, and using a username and password on the remote server. You can find the key of the local user database is available at the /api/configuration/policies/user\_databases/ endpoint.

```
{
  "mode": {
    "gateway_authentication": {
      "certificate": {
        "enabled": false
      },
      "password": true,
      "public_key": {
        "enabled": false
      },
      "selection": "local",
      "user_database": <key-of-the-local-usr-db>
    },
    "gssapi": false,
    "relayed_methods": {
      "certificate": {
        "selection": "disabled"
      },
```
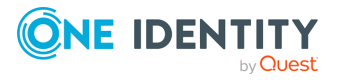

```
"keyboard_interactive": false,
      "password": true,
      "public_key": {
        "selection": "disabled"
      }
    }
  },
  "name": "Local usr db"
}
```
Authenticating against an RADIUS server on the client side, and using a username and password on the remote server. You can configure the key of the shared secret at the [/api/configuration/passwords/](../../../../../Content/Guides/scb-rest-api-guide/rest-api-passwords.htm) endpoint. The IP of the RADIUS server is used.

```
{
   "mode": {
       "gateway_authentication": {
          "selection": "radius",
          "servers": [
             {
                "address": {
                   "selection": "ip",
                   "value": "<radius-server-ip>"
                },
                "port": 1812,
                "shared_secret": <key-of-shared-secret>
             }
          ]
      },
       "gssapi": false,
       "relayed_methods": {
          "certificate": {
            "selection": "disabled"
          },
          "keyboard_interactive": false,
          "password": true,
          "public_key": {
             "selection": "disabled"
          }
      }
   },
   "name": "RADIUS"
}
```
Using X.509 certificates against an LDAP server on the client-side, and forwarding it for authentication on the server-side. The key of the trusted Certificate Authority (CA) is available at the /api/configuration/policies/trusted ca lists endpoint.

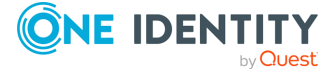

```
{
   "mode": {
       "gateway_authentication": {
          "certificate": {
             "enabled": true,
             "trusted_ca": <key-of-trusted-ca>
          },
          "password": false,
          "public_key": {
             "enabled": false
          },
          "selection": "ldap"
      },
       "gssapi": false,
       "relayed_methods": {
          "certificate": {
             "selection": "agent"
          },
          "keyboard interactive": false,
          "password": false,
          "public_key": {
             "selection": "disabled"
          }
      }
   },
   "name": "X509_forwarding"
}
```
Using X.509 certificates against an LDAP server on the client-side, and generating X.509 certificate and key on the fly for authentication on the server-side. The generated keys are uploaded to the LDAP server, so that SPS can authenticate the user on the remote server. The key of the trusted Certificate Authority (CA) is available at the [/api/configuration/policies/trusted\\_ca\\_lists/](../../../../../Content/Guides/scb-rest-api-guide/rest-api-policies-trustedcas.htm) endpoint. The key of the signing Certificate Authority (CA) is available at the [/api/configuration/policies/signing\\_cas/](../../../../../Content/Guides/scb-rest-api-guide/rest-api-policies-signingcas.htm) endpoint.

```
{
  "mode": {
    "gateway_authentication": {
      "certificate": {
        "enabled": true,
        "trusted_ca": <key-of-trusted-ca>
      },
      "password": false,
      "public_key": {
        "enabled": false
      },
      "selection": "ldap"
    },
```
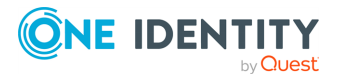

```
"gssapi": false,
    "relayed_methods": {
     "certificate": {
       "selection": "publish_to_ldap",
        "signing ca": < key-of-signing-ca>
      },
      "keyboard_interactive": false,
      "password": false,
      "public_key": {
        "selection": "disabled"
     }
   }
 },
  "name": "X509"
}
```
# **Status and error codes**

The following table lists the typical status and error codes for this request. For a complete list of error codes, see [Application](#page-36-0) level error codes on page 37.

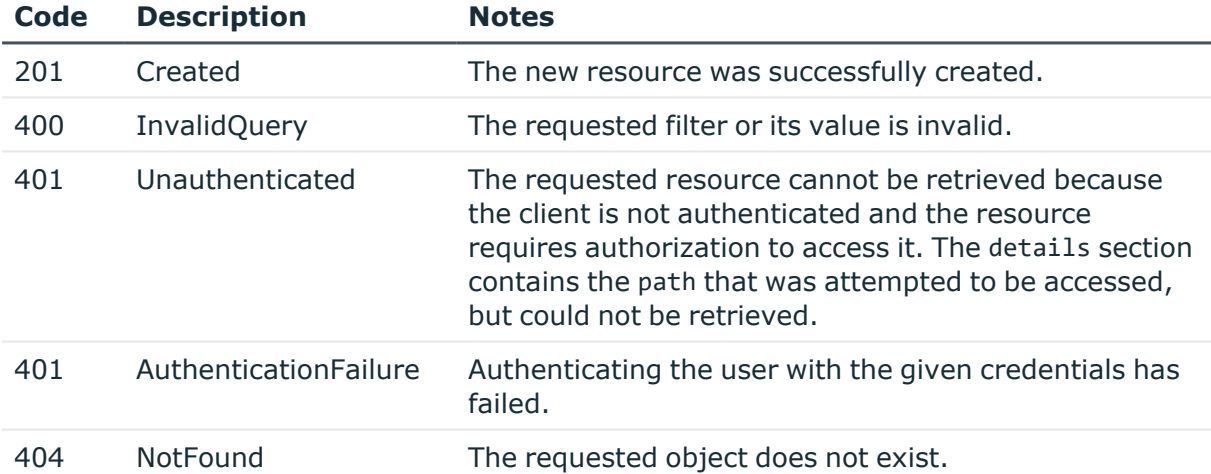

#### **Add an SSH authentication policy**

To add an SSH authentication policy, you have to:

#### 1. **Open a transaction.**

For details, see Open a [transaction](#page-27-0) on page 28.

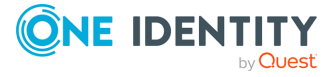

# 2. **Create the JSON object for the new policy.**

POST the JSON object to the https://<IP-address-of-SPS>/api/configuration/ssh/authentication\_policies/ endpoint. You can find a detailed description of the available parameters listed in  [Element](#page-477-0) . The elements of gateway\_authentication are listed in Elements of [gateway\\_authentication.](#page-478-0) The elements of relayed\_authentication are listed in  [Elements](#page-481-0) of relayed\_ [authentication](#page-481-0).

If the POST request is successful, the response includes the key of the new policy. For example:

```
{
   "key": "6f924f39-e4c9-4b0f-8018-8842e2115ebd",
   "meta": {
      "href": "/api/configuration/ssh/authentication_policies/6f924f39-
e4c9-4b0f-8018-8842e2115ebd",
      "parent": "/api/configuration/ssh/authentication_policies",
      "transaction": "/api/transaction"
   }
}
```
#### 3. **Commit your changes.**

For details, see Commit a [transaction](#page-29-0) on page 30.

#### **Modify an SSH authentication policy**

To modify an SSH authentication policy, you have to:

#### 1. **Open a transaction.**

For details, see Open a [transaction](#page-27-0) on page 28.

#### 2. **Modify the JSON object of the policy.**

PUT the modified JSON object to the https://<IP-address-of-SPS>/api/configuration/ssh/authentication\_policies/<key-of-the-object> endpoint. You can find a detailed description of the available parameters listed in  [Element](#page-477-0) . The elements of gateway authentication are listed in Elements of [gateway\\_authentication.](#page-478-0) The elements of relayed authentication are listed in Elements of [relayed\\_authentication.](#page-481-0)

# 3. **Commit your changes.**

For details, see Commit a [transaction](#page-29-0) on page 30.

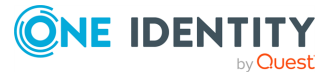

# **Global SSH options**

List of options that affect all SSH connections.

# **URL**

GET https://<IP-address-of-SPS>/api/configuration/ssh/options

# **Cookies**

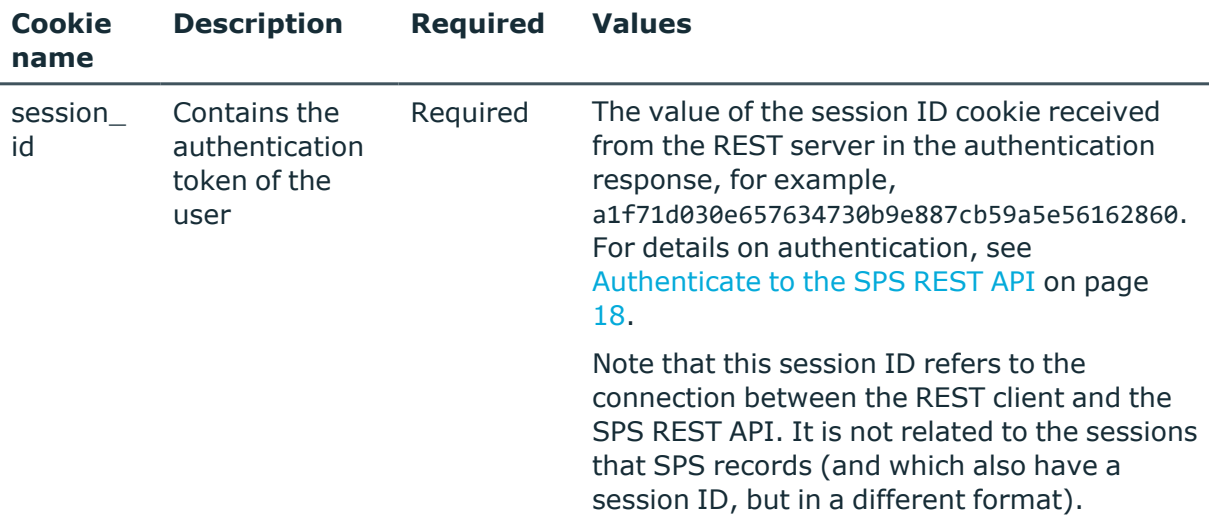

# **Sample request**

The following command lists global SSH options.

curl --cookie cookies https://<IP-address-of-SPS>/api/configuration/ssh/options

# **Response**

The following is a sample response received when listing global SSH options.

For details of the meta object, see [Message](#page-8-0) format on page 9.

```
{
  "body": {
    "audit": {
      "cleanup": {
        "channel_database_cleanup_days": 600,
        "enabled": true
      },
```
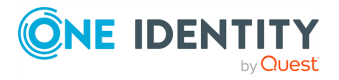

```
"timestamping": {
        "selection": "local",
        "signing_interval": 30
     }
    },
    "gssapi": {
     "enabled": false
    },
    "service": {
     "enabled": true,
     "log_level": 4
   }
 },
  "key": "options",
  "meta": {
   "first": "/api/configuration/ssh/authentication_policies",
    "href": "/api/configuration/ssh/options",
    "last": "/api/configuration/ssh/settings_policies",
    "next": "/api/configuration/ssh/settings_policies",
    "parent": "/api/configuration/ssh",
    "previous": "/api/configuration/ssh/connections",
    "transaction": "/api/transaction"
 }
}
```
<span id="page-489-0"></span>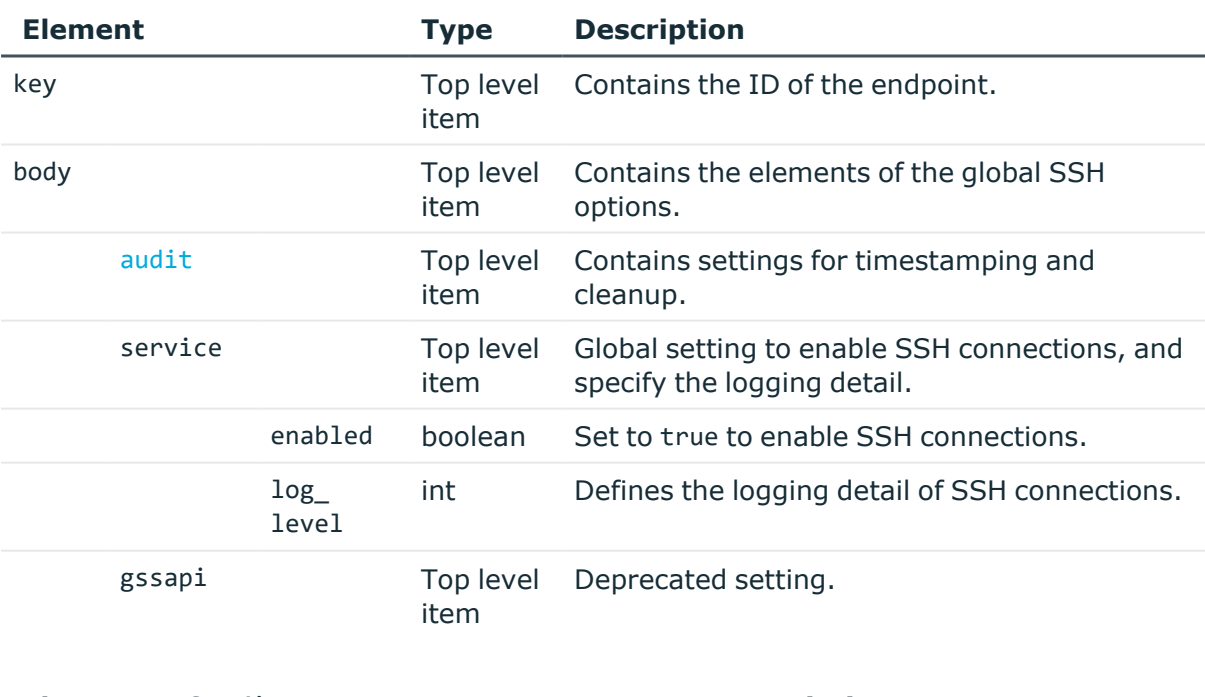

<span id="page-489-1"></span>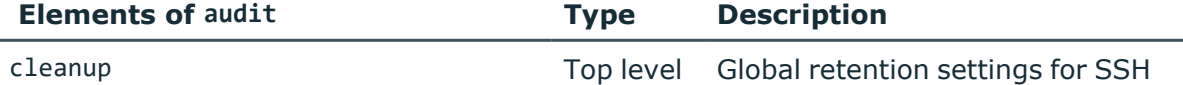

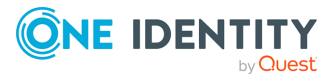

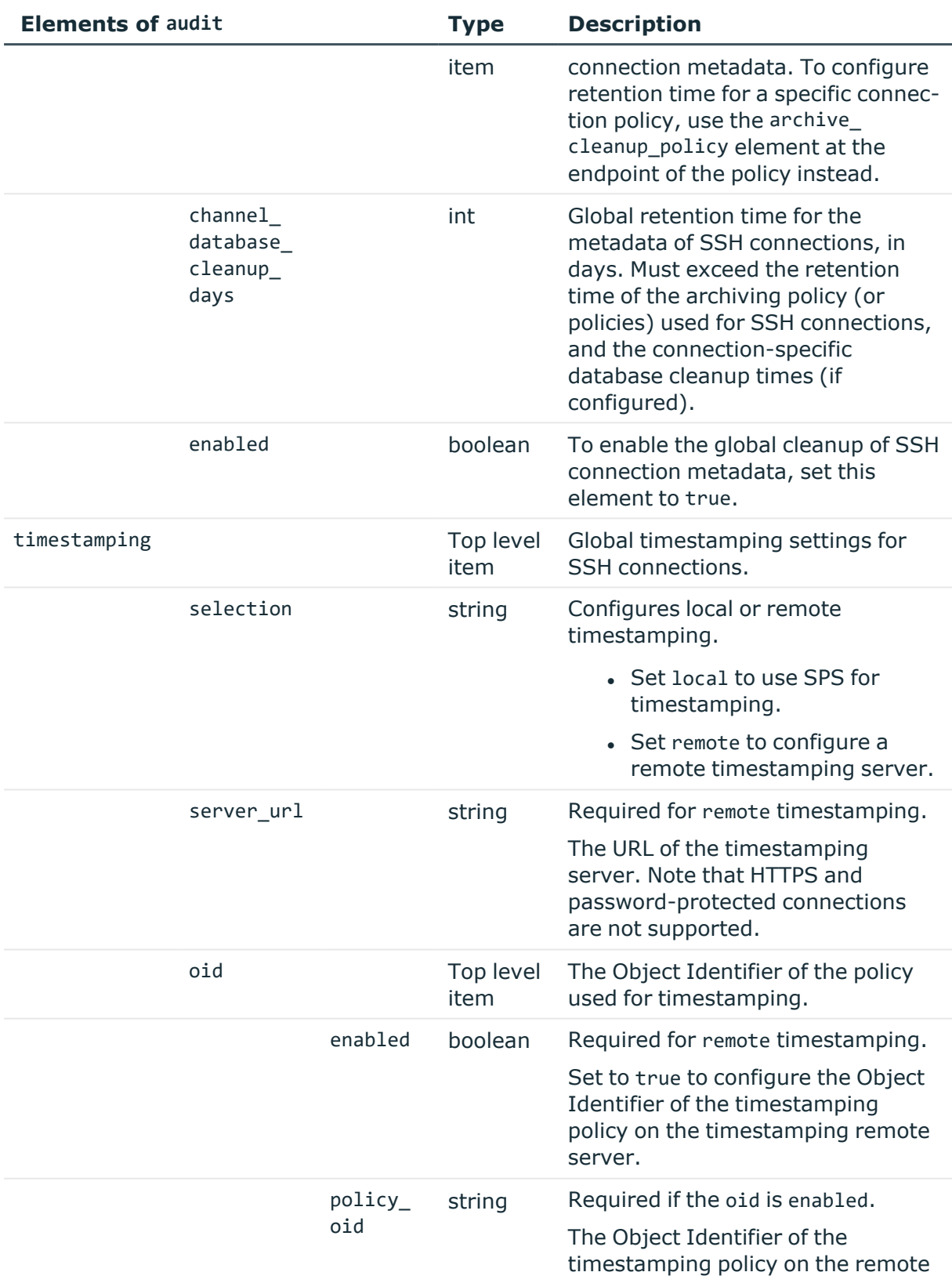

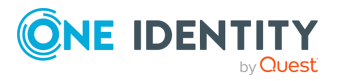

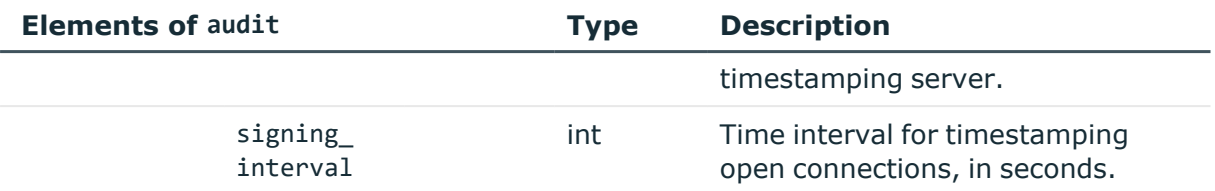

# **Examples:**

Set SPS as the timestamping server:

```
{
   "audit": {
      "cleanup": {
         "enabled": false
      },
      "timestamping": {
         "selection": "local",
         "signing_interval": 30
      }
   },
   "gssapi": {
      "enabled": false
   },
   "service": {
      "enabled": true,
      "log_level": 4
   }
}
```
Enable cleanup, and set it to occur every 10 days:

```
{
 "audit": {
    "cleanup": {
     "channel_database_cleanup_days": 10,
     "enabled": true
    },
    "timestamping": {
     "selection": "local",
     "signing_interval": 30
   }
 },
  "gssapi": {
   "enabled": false
 },
```
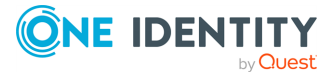

```
"service": {
    "enabled": true,
    "log_level": 4
  }
}
```
Change timestamping to a remote server, without specifying a timestamping policy:

```
{
   "audit": {
      "cleanup": {
          "channel_database_cleanup_days": 10,
          "enabled": true
      },
       "timestamping": {
            "oid": {
                "enabled": false
            },
             "selection": "remote",
             "server url": "<url-of-timestamping-server>",
            "signing_interval": 30
         }
   },
   "gssapi": {
      "enabled": false
   },
   "service": {
      "enabled": true,
      "log_level": 4
   }
}
```
Change timestamping to a remote server, and specify the 1.2.3 timestamping policy:

```
{
 "audit": {
    "cleanup": {
      "channel_database_cleanup_days": 10,
      "enabled": true
    },
    "timestamping": {
       "oid": {
          "enabled": true,
          "policy_oid": "1.2.3"
        },
        "selection": "remote",
        "server_url": "<url-of-timestamping-server>",
        "signing_interval": 30
      }
```
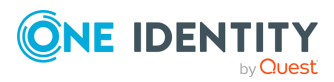

```
},
  "gssapi": {
   "enabled": false
  },
  "service": {
    "enabled": true,
    "log_level": 4
 }
}
```
#### **Status and error codes**

The following table lists the typical status and error codes for this request. For a complete list of error codes, see [Application](#page-36-0) level error codes on page 37.

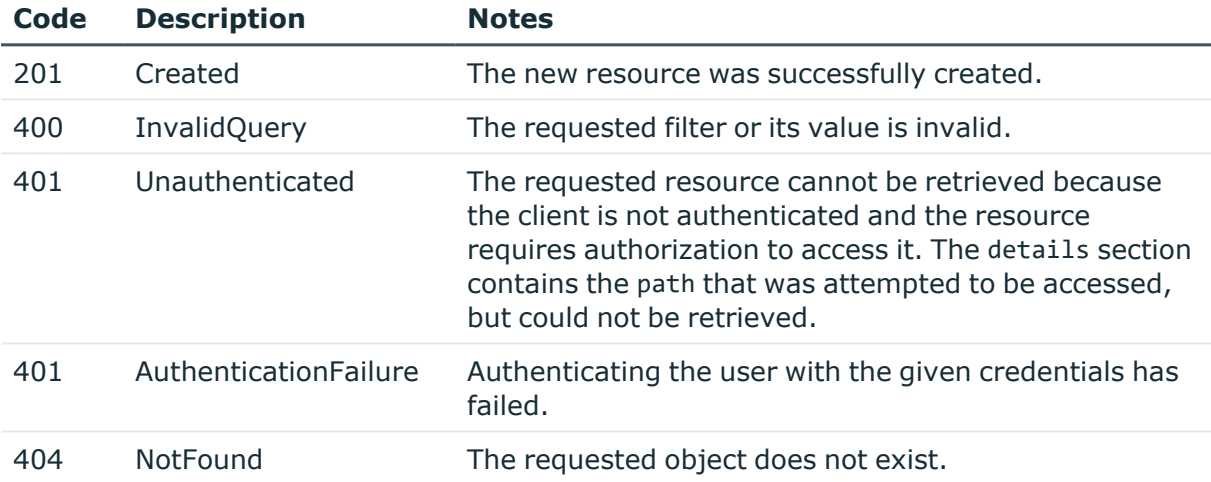

# **Modify global SSH settings**

To modify global SSH settings, you have to:

#### 1. **Open a transaction.**

For details, see Open a [transaction](#page-27-0) on page 28.

#### 2. **Modify the JSON object of the global SSH settings endpoint.**

PUT the modified JSON object to the https://<IP-address-of-SPS>/api/configuration/ssh/options endpoint. You can find a detailed description of the available parameters listed in  [Element](#page-489-0) . The elements of the audit item are described in  [Elements](#page-489-1) of audit.

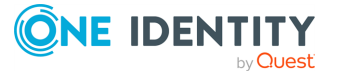

#### 3. **Commit your changes.**

For details, see Commit a [transaction](#page-29-0) on page 30.

# **SSH settings policies**

SSH settings policies define protocol-level settings (algorithms, greetings and banners, timeout). You can create multiple policies, and choose the appropriate one for each SSH connection.

#### **URL**

GET https://<IP-address-of-SPS>/api/configuration/ssh/settings\_policies

# **Cookies**

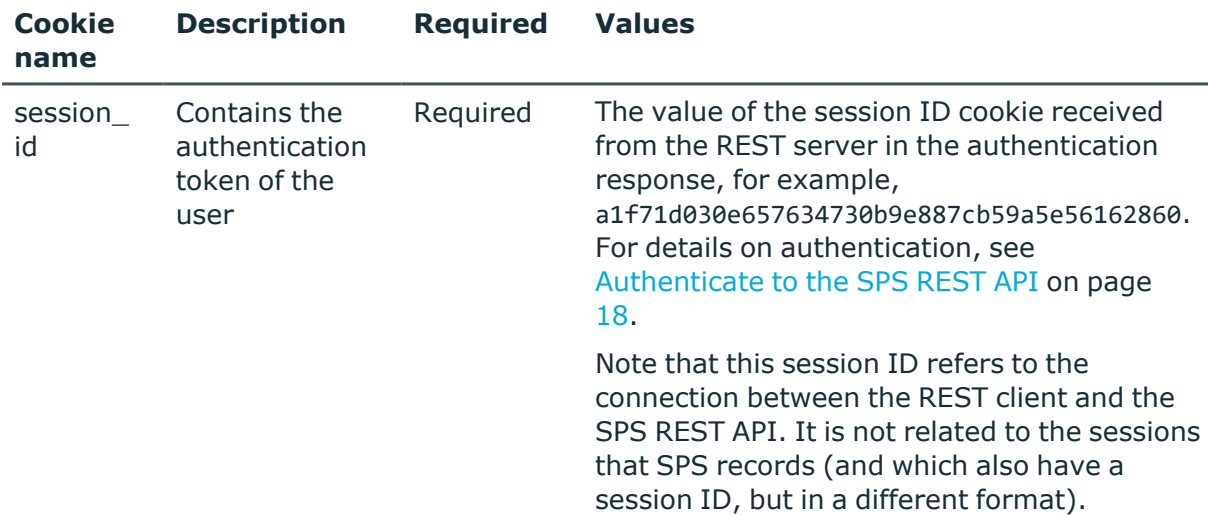

#### **Sample request**

The following command lists SSH settings policies.

```
curl --cookie cookies https://<IP-address-of-
SPS>/api/configuration/ssh/settings_policies
```
The following command retrieves the properties of a specific policy.

```
curl --cookie cookies https://<IP-address-of-
SPS>/api/configuration/ssh/settings_policies/<policy-id>
```
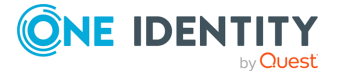

# **Response**

The following is a sample response received when listing SSH settings policies. For details of the meta object, see [Message](#page-8-0) format on page 9.

```
{
   "items": [
      {
          "key": "-300",
         "meta": {
            "href": "/api/configuration/ssh/settings_policies/-300"
         }
      },
      {
         "key": "236283841571912b948b88",
         "meta": {
            "href": "/api/configuration/ssh/settings_
policies/236283841571912b948b88"
         }
      }
   ],
   "meta": {
      "first": "/api/configuration/ssh/authentication_policies",
      "href": "/api/configuration/ssh/settings_policies",
      "last": "/api/configuration/ssh/settings_policies",
      "next": null,
      "parent": "/api/configuration/ssh",
       "previous": "/api/configuration/ssh/options",
       "transaction": "/api/transaction"
   }
}
```
When retrieving the endpoint of a specific policy, the response is the following.

```
{
 "body": {
    "client_side_algorithms": {
      "cipher": [
        "aes128-ctr",
        "aes192-ctr",
       "aes256-ctr"
      ],
      "compression": [
       "none"
      ],
      "kex": [
       "diffie-hellman-group14-sha1"
      ],
      "mac": [
```
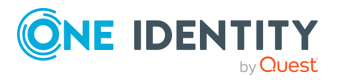

**496**

```
"hmac-sha2-256",
      "hmac-sha2-512"
    ]
  },
  "greeting": "Welcome!",
  "name": "API SSH Setting",
  "preconnect_channel_check": true,
  "server_side_algorithms": {
    "cipher": [
      "aes128-ctr",
      "aes192-ctr",
      "aes256-ctr"
    ],
    "compression": [
      "none"
    ],
    "kex": [
     "diffie-hellman-group14-sha1"
    ],
    \overline{\mathsf{m}}mac": [
      "hmac-sha2-256",
      "hmac-sha2-512"
    ]
  },
  "software_version": "SSH",
  "strict_mode": true,
  "timeout": 600,
  "userauth_banner": "This is a monitored connection."
},
"key": "236283841571912b948b88",
"meta": {
  "first": "/api/configuration/ssh/settings_policies/-300",
  "href": "/api/configuration/ssh/settings_policies/236283841571912b948b88",
  "last": "/api/configuration/ssh/settings_policies/236283841571912b948b88",
  "next": null,
  "parent": "/api/configuration/ssh/settings_policies",
  "previous": "/api/configuration/ssh/settings_policies/-300",
  "transaction": "/api/transaction"
}
```
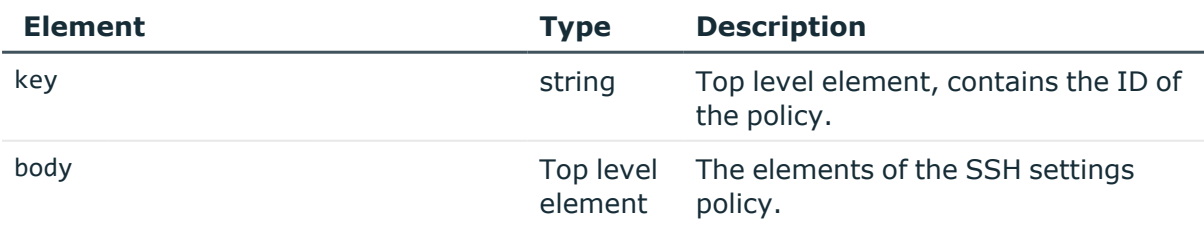

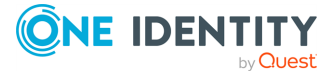

<span id="page-496-0"></span>}

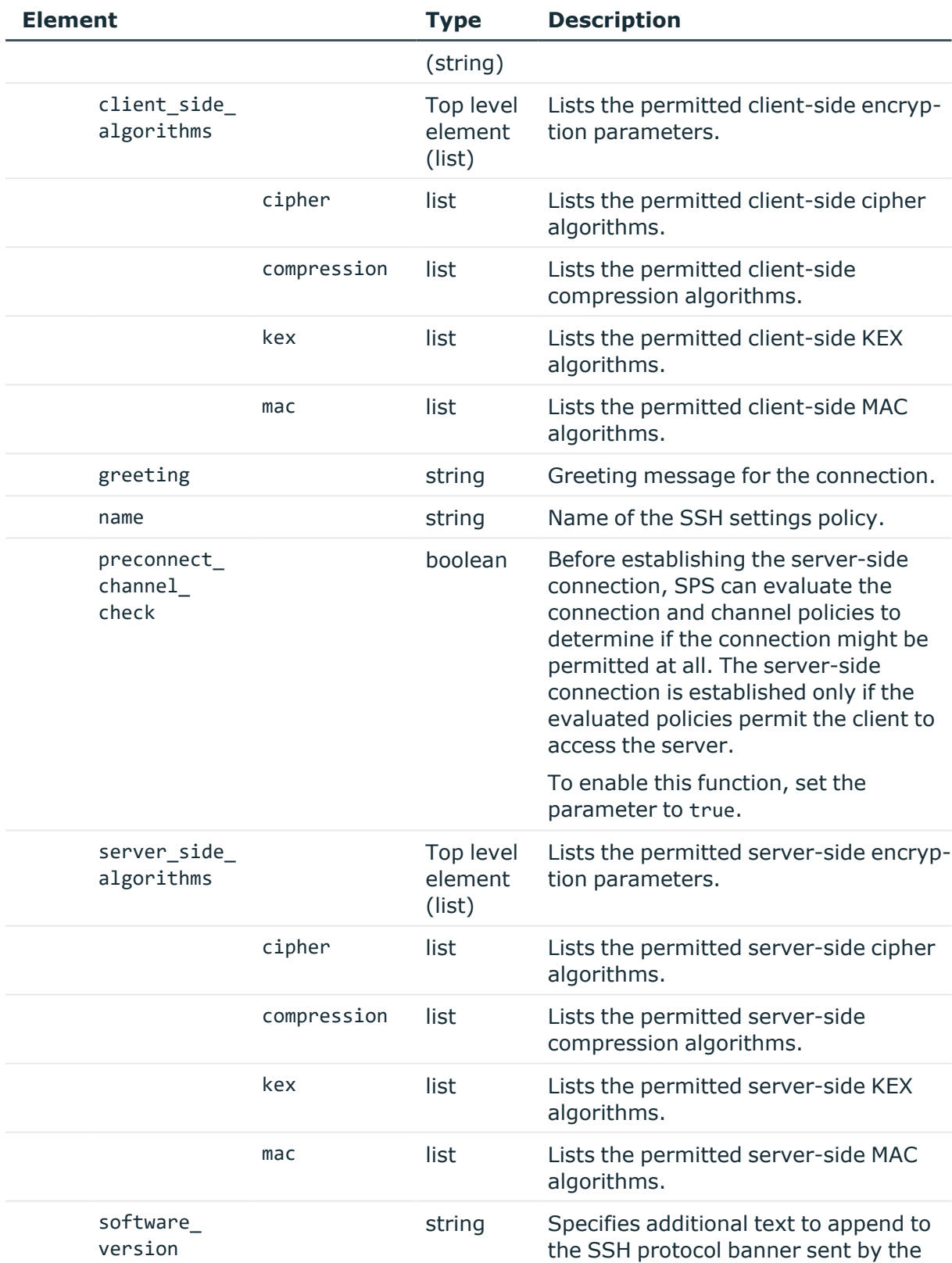

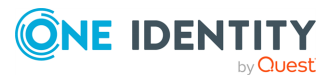

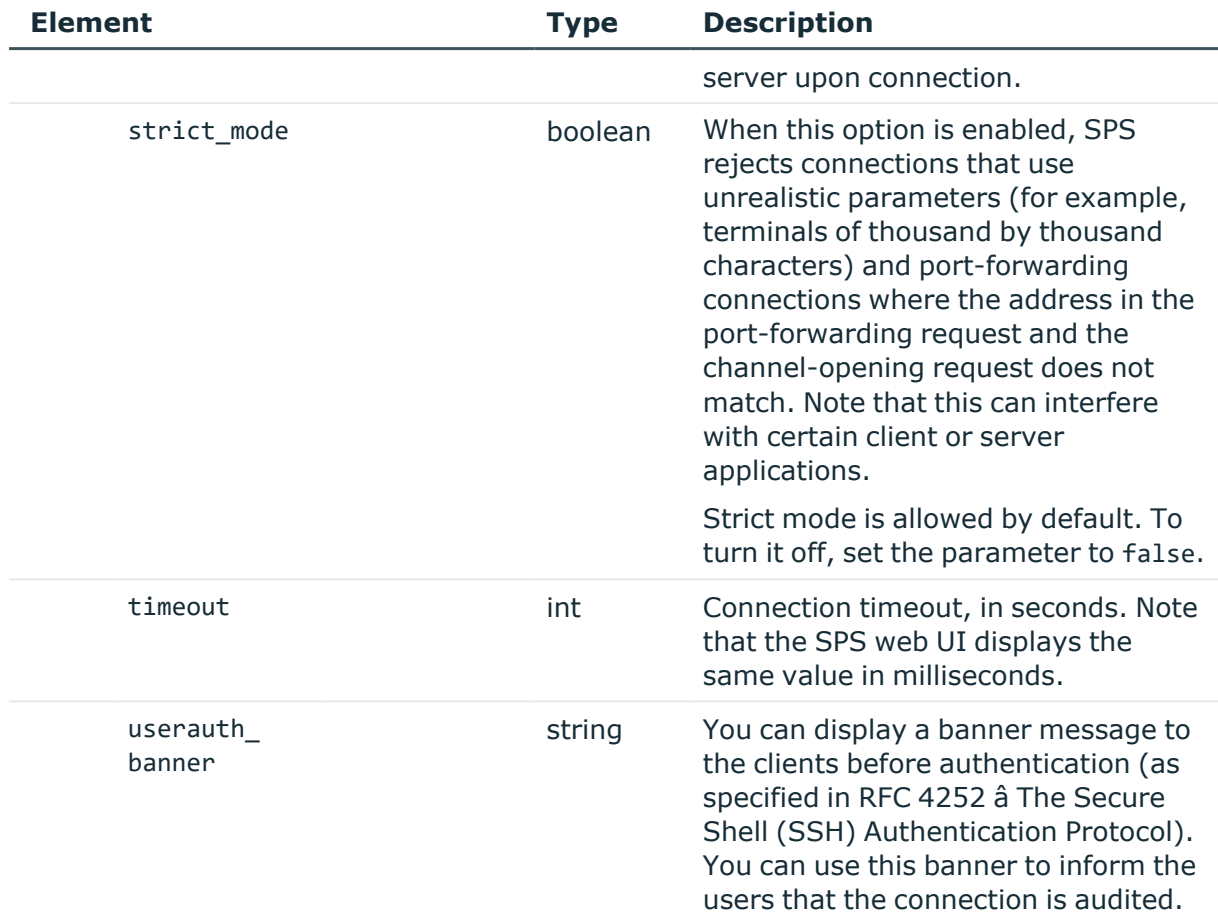

# **Status and error codes**

The following table lists the typical status and error codes for this request. For a complete list of error codes, see [Application](#page-36-0) level error codes on page 37.

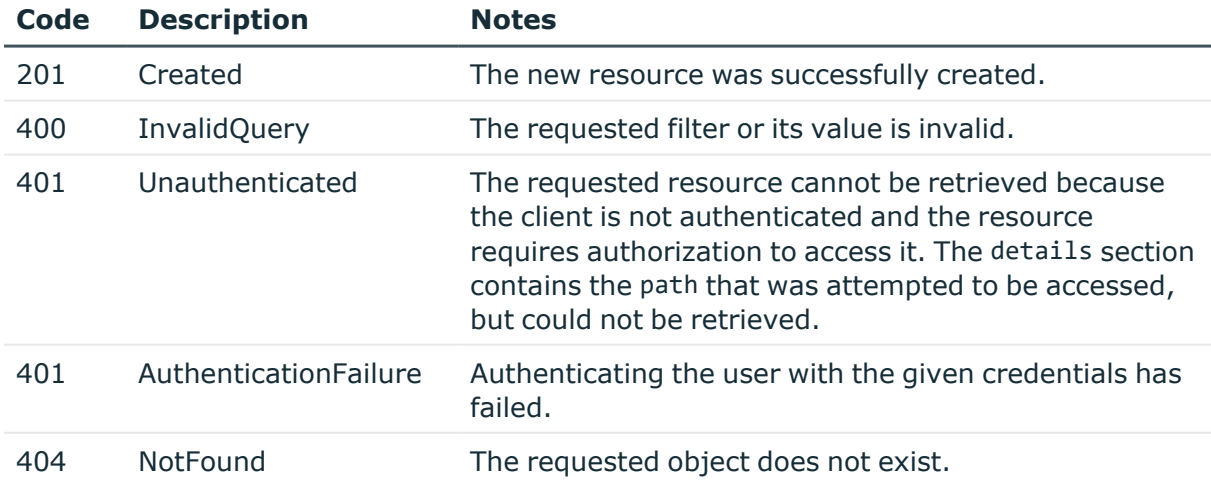

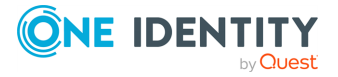

# **Add SSH settings policies**

To add a settings policy, you have to:

#### 1. **Open a transaction.**

For details, see Open a [transaction](#page-27-0) on page 28.

#### 2. **Create the JSON object for the new policy.**

POST the JSON object to the https://<IP-address-of-SPS>/api/configuration/ssh/settings\_policies/ endpoint. You can find a detailed description of the available parameters listed in  [Element](#page-496-0) .

If the POST request is successful, the response includes the key of the new policy. For example:

```
{
   "key": "59790911-415c-4ed3-a0d2-1164637472ca",
   "meta": {
      "href": "/api/configuration/ssh/settings_policies/59790911-415c-
4ed3-a0d2-1164637472ca",
      "parent": "/api/configuration/ssh/settings_policies",
      "transaction": "/api/transaction"
   }
}
```
#### 3. **Commit your changes.**

For details, see Commit a [transaction](#page-29-0) on page 30.

# **Modify SSH settings policies**

To modify a settings policy, you have to:

#### 1. **Open a transaction.**

For details, see Open a [transaction](#page-27-0) on page 28.

# 2. **Modify the JSON object of the policy.**

PUT the modified JSON object to the https://<IP-address-of-SPS>/api/configuration/ssh/settings\_policies/<key-of-the-object> endpoint. You can find a detailed description of the available parameters listed in  [Element](#page-496-0) .

#### 3. **Commit your changes.**

For details, see Commit a [transaction](#page-29-0) on page 30.

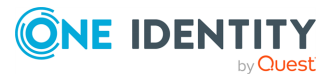

# **SSH host keys and certificates**

SPS stores the host keys and X.509 certificates of the trusted servers. When a client tries to connect to a server, SPS verifies the host key or the certificate of the server, and allows connections only to the servers that have their keys available on SPS (unless the SSH Connection Policy is configured differently).

# **URL**

GET https://<IP-address-of-SPS>/api/ssh-host-keys

# **Cookies**

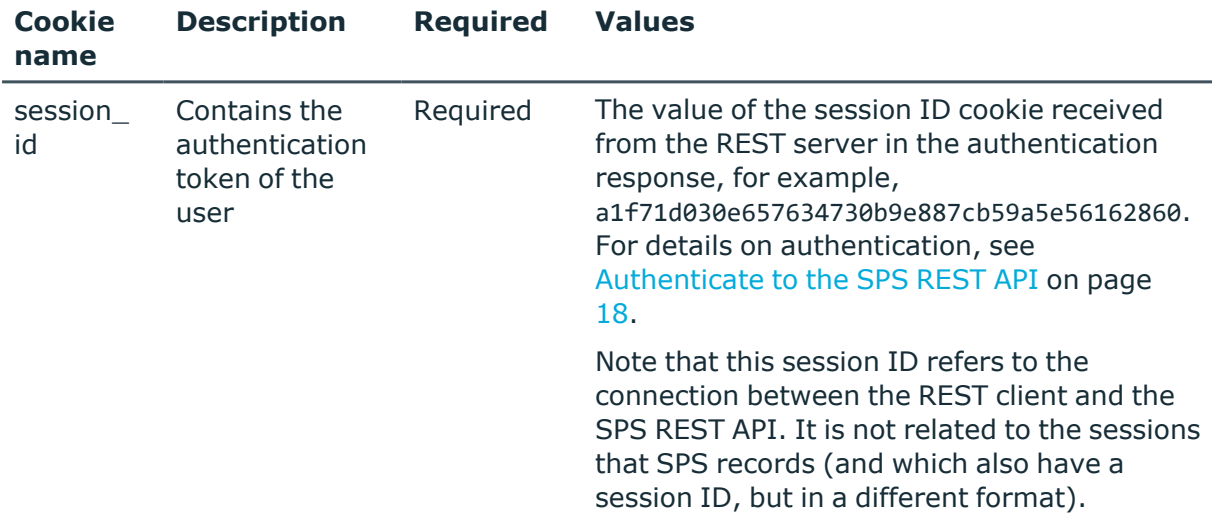

# **Sample request**

The following command lists the SSH host keys and certificates of the servers that the users can connect to using SSH.

curl --cookie cookies https://<IP-address-of-SPS>/api/ssh-host-keys/

The following command retrieves the properties of a specific key.

curl --cookie cookies https://<IP-address-of-SPS>/api/ssh-host-keys/<object-id>

# **Response**

The following is a sample response received when listing SSH host keys and certificates from the https:<IP-address-of-SPS>/api/ssh-host-keys/ endpoint.

For details of the meta object, see [Message](#page-8-0) format on page 9.

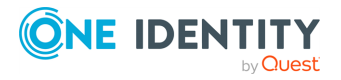

The key of these objects is in the following format: <type-of-the-key>-<hostaddress>:<host-port>.

```
{
   "meta": {
      "href": "/api/ssh-host-keys",
      "parent": "/api"
   },
   "items": [
      {
         "key": "ssh-dss-10.110.0.1:22",
         "meta": {"href": "/api/ssh-host-keys/ssh-dss-10.110.0.1:22"}
      },
      {
         "key": "ssh-dss-10.110.0.2:2222",
         "meta": {"href": "/api/ssh-host-keys/ssh-dss-10.110.0.2:2222"}
      },
      {
         "key": "ssh-rsa-10.110.0.1:22",
         "meta": {"href": "/api/ssh-host-keys/ssh-rsa-10.110.0.1:22"}
      },
      {
         "key": "x509v3-sign-rsa-d00::2222:dead:2222",
          "meta": {"href": "/api/ssh-host-keys/x509v3-sign-rsa-
d00::2222:dead:2222"}
      }
   ]
}
```
When retrieving the endpoint of a specific host key, the response is the following.

```
{
   "key": "ssh-rsa-10.10.100.1:22",
   "meta": {
       "href": "/api/ssh-host-keys/ssh-rsa-10.10.100.1:22",
      "parent": "/api/ssh-host-keys"
   },
   "ssh-rsa-10.10.100.1:22": {
      "address": "10.10.100.1",
      "port": 22,
      "type": {
          "selection": "ssh-rsa",
         "value": "AAAAB3NzaC1yc2EAAAABIwAAAQEAxrtNxBZieXhBI2gJoAdsjKNq...=="
      }
   }
}
```
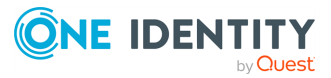

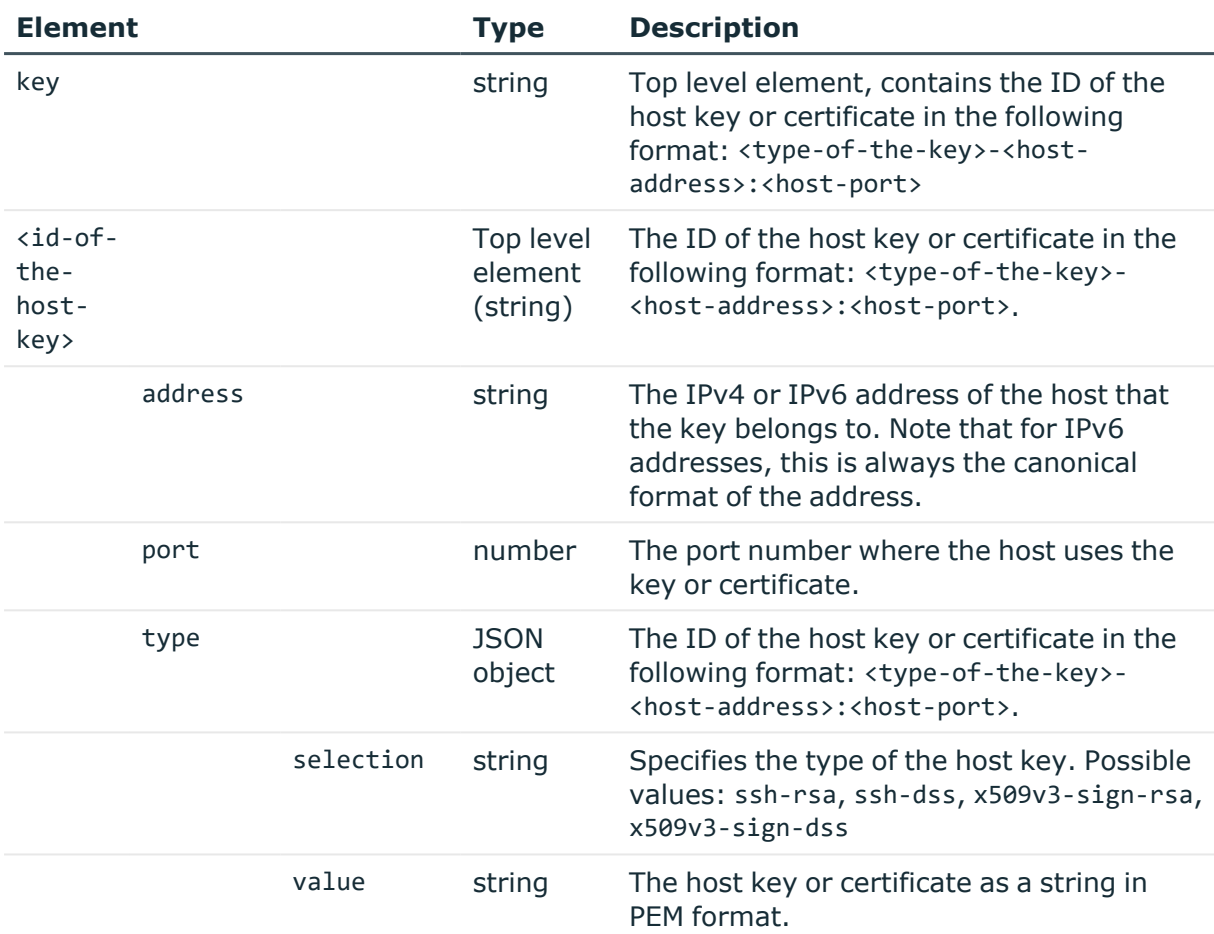

#### **Status and error codes**

The following table lists the typical status and error codes for this request. For a complete list of error codes, see [Application](#page-36-0) level error codes on page 37.

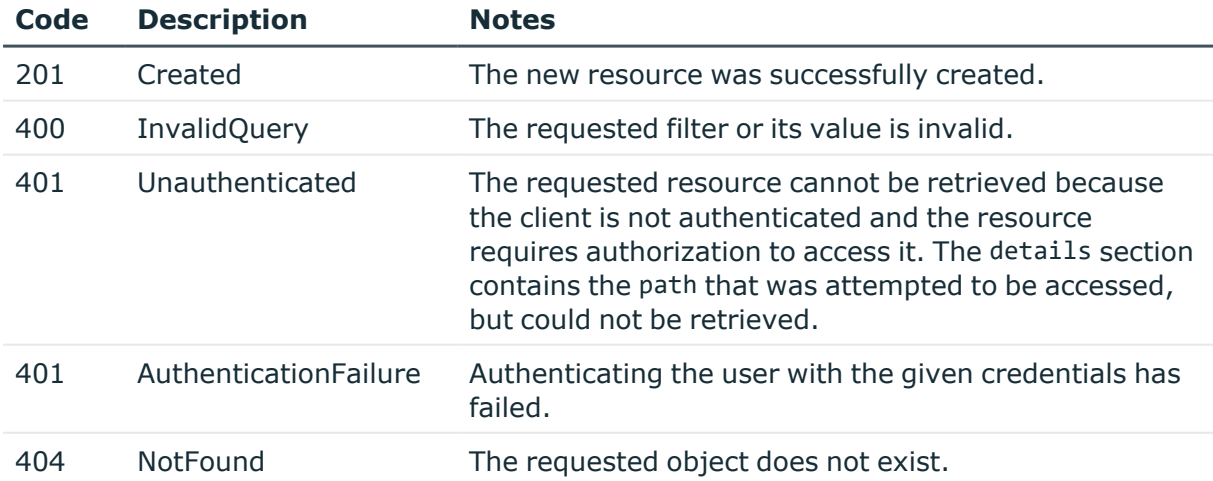

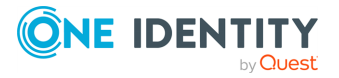

#### **Search and filter host keys**

To list only specific host keys, you can use the following filters.

• List every host key and certificate:

```
GET https://<IP-address-of-SPS>/api/ssh-host-keys
```
• List host keys of a specific type:

GET https://<IP-address-of-SPS>/api/ssh-host-keys?type=<type-to-list>

Possible values: ssh-rsa, ssh-dss, x509v3-sign-rsa, x509v3-sign-dss. For example:

```
GET https://<IP-address-of-SPS>/api/ssh-host-keys?type=ssh-rsa
```
• List host keys for a specific port number:

```
GET https://<IP-address-of-SPS>/api/ssh-host-keys?port=<port-number-to-
list>
```
• List host keys for a specific host address (IPv4 or IPv6):

```
GET https://<IP-address-of-SPS>/api/ssh-host-keys?address=<host-address>
```
• For a complex filter, separate the parameters with an ampersand  $(8)$  character, for example:

```
GET https://<IP-address-of-SPS>/api/ssh-host-keys?port=<port-number-to-
list>&type=<type-to-list>
```
The response to such requests is a JSON object, where the items list includes the IDs of the selected host keys (or an empty list). For example, filtering for ssh-dss keys could return a similar list:

```
{
 "meta": {
    "href": "/api/ssh-host-keys",
    "parent": "/api"
 },
  "items": [
    {
      "key": "ssh-dss-10.110.0.1:22",
      "meta": {"href": "/api/ssh-host-keys/ssh-dss-10.110.0.1:22"}
    },
    {
```
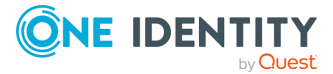
```
"key": "ssh-dss-10.110.0.2:2222",
      "meta": {"href": "/api/ssh-host-keys/ssh-dss-10.110.0.2:2222"}
    }
 ]
}
```
# **Add new host key**

To upload a new host key or certificate, you have to POST the host key and other data as a JSON object to the https://<IP-address-of-SPS>/api/ssh-host-keys endpoint. For details, see [Create](#page-43-0) a new object on page 44. The body of the POST request must contain a JSON object with the parameters listed in [Element](#page-502-0) . If the POST request is successful, the response includes an ID for the host key in the following format: <type-of-the-key>-<hostaddress>:<host-port>. For example:

```
{
   "address": "10.110.0.1",
   "port": 22,
   "type": {
       "selection": "ssh-rsa",
      "value": "AAAAB3NzaC1yc2EAAAAD...zvMwgc=="
   }
}
```
Note that for IPv6 addresses, SPS will automatically convert the address to its canonical format.

# **Delete host key**

To delete a host key or certificate, you have to DELETE https://<IP-address-of-SPS>/api/ssh-host-keys/<ID-of-the-host-key> endpoint. For details, see [Delete](#page-42-0) an object on [page](#page-42-0) 43. If the DELETE request is successful, the response includes only the meta object, for example:

```
{
       "meta": {
             "href": "/api/ssh-host-keys/ssh-rsa-10.10.20.35:22",
             "parent": "/api/ssh-host-keys"
       }
}
```
You must commit your changes to actually delete the object from SPS.

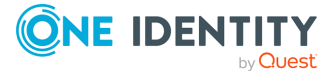

SSH connections

# **Telnet connections**

# **Telnet connections**

List of endpoints for configuring the policies, options and connection rules of Telnet connections.

#### **URL**

GET https://<IP-address-of-SPS>/api/configuration/telnet

# **Cookies**

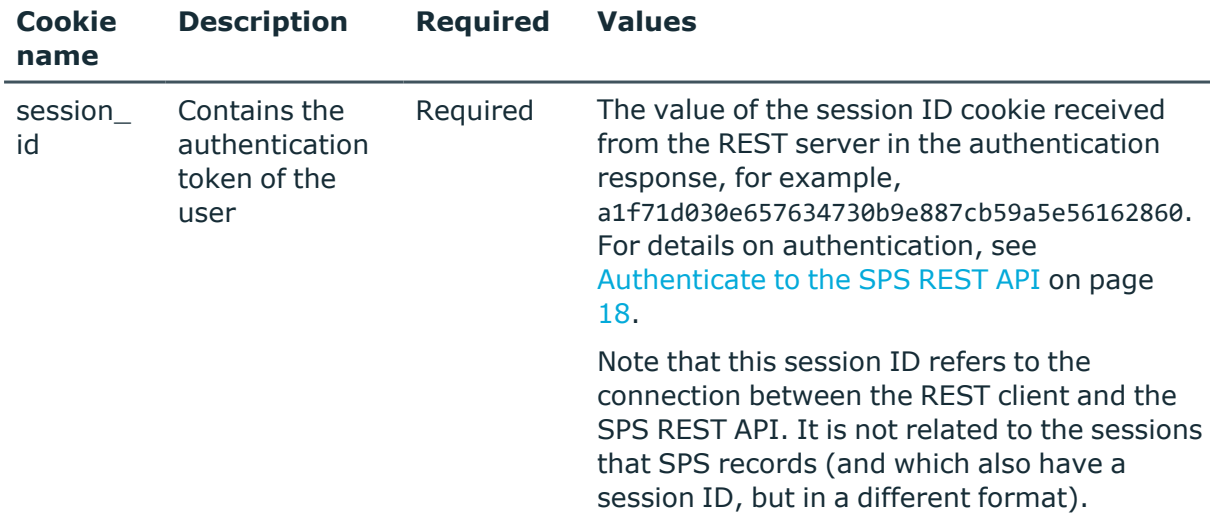

#### **Sample request**

The following command lists the available settings for configuring for Telnet connections.

curl --cookie cookies https://<IP-address-of-SPS>/api/configuration/telnet

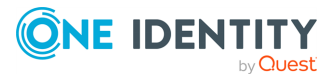

Telnet connections

# **Response**

The following is a sample response received when listing the configuration settings. For details of the meta object, see [Message](#page-8-0) format on page 9.

```
{
   "items": [
      {
          "key": "channel policies",
         "meta": {
             "href": "/api/configuration/telnet/channel_policies"
         }
      },
      {
         "key": "options",
         "meta": {
             "href": "/api/configuration/telnet/options"
          }
      }
   ],
   "meta": {
      "first": "/api/configuration/aaa",
       "href": "/api/configuration/telnet",
      "last": "/api/configuration/x509",
       "next": "/api/configuration/troubleshooting",
       "parent": "/api/configuration",
       "previous": "/api/configuration/ssh",
      "transaction": "/api/transaction"
   }
}
```
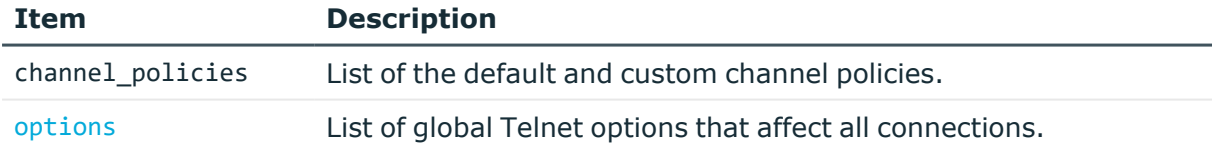

# **Status and error codes**

The following table lists the typical status and error codes for this request. For a complete list of error codes, see [Application](#page-36-0) level error codes on page 37.

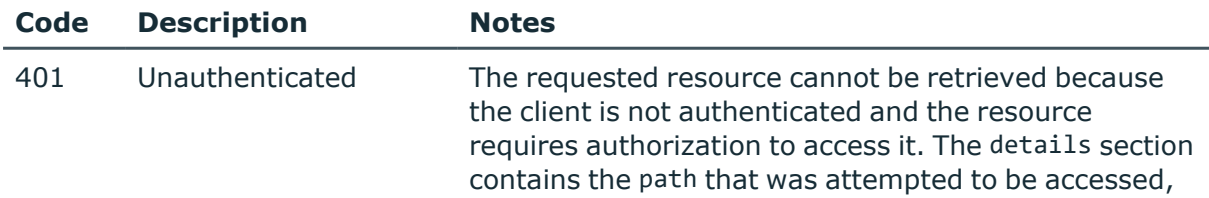

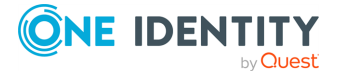

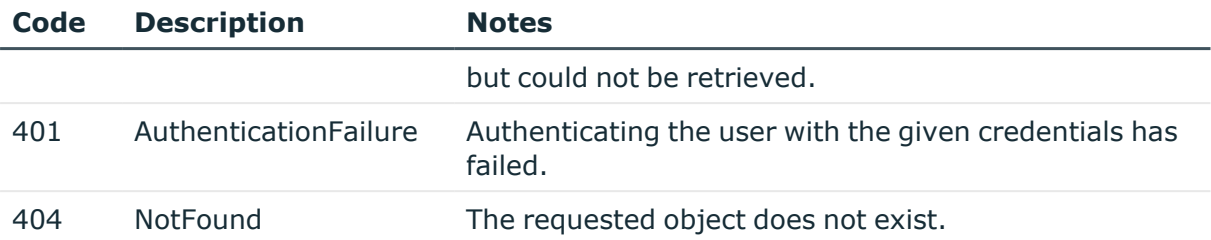

# **Telnet connection policies**

Connection policies determine if a server can be accessed from a particular client. Connection policies reference other resources (policies, usergroups, keys) that must be configured and available before creating a connection policy.

# **A** CAUTION:

**The connection policies of this protocol are available in READ-ONLY mode on the REST API. Also, the returned data is incomplete, it does not include any protocol-specific settings, only the parameters that are common to every supported protocol.**

**To modify the connection policies of this protocol, you must use the SPS web interface.**

**Using the REST API, you can modify the connection policies of the RDP and SSH protocols.**

#### **URL**

GET https://<IP-address-of-SPS>/api/configuration/telnet/connections/

# **Cookies**

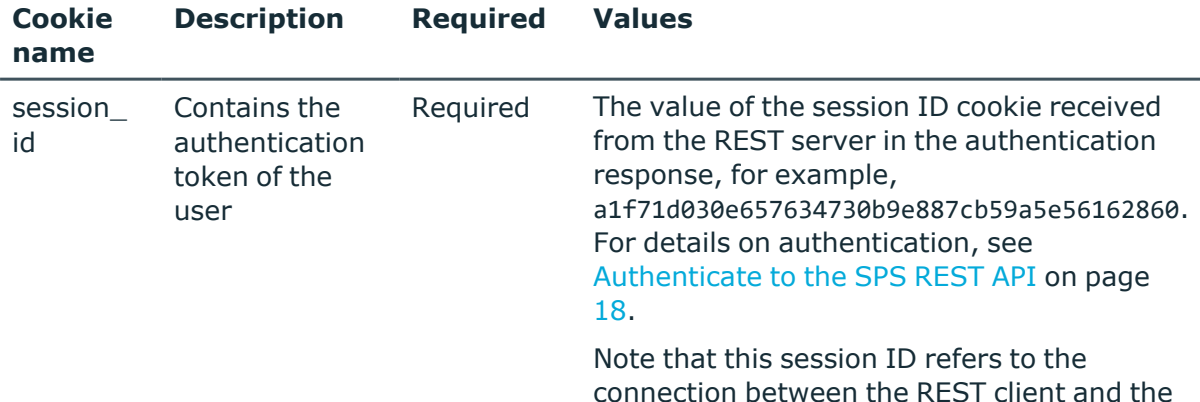

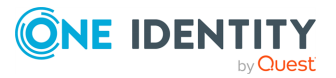

SPS REST API. It is not related to the sessions that SPS records (and which also have a session ID, but in a different format).

# **Sample request**

The following command lists Telnet connection policies.

```
curl --cookie cookies https://<IP-address-of-
SPS>/api/configuration/telnet/connections/
```
The following command retrieves the properties of a specific policy.

```
curl --cookie cookies https://<IP-address-of-
SPS>/api/configuration/telnet/connections/<connection-key>
```
# **Global Telnet options**

List of options that affect all Telnet connections.

#### **URL**

GET https://<IP-address-of-SPS>/api/configuration/telnet/options

#### **Cookies**

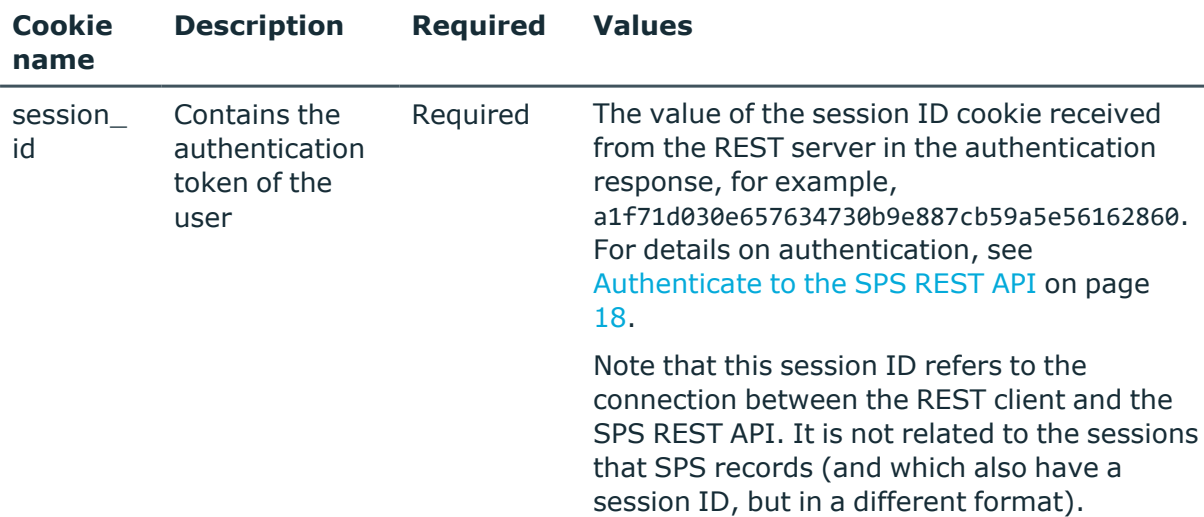

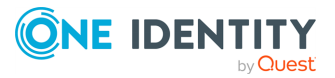

### **Sample request**

The following command lists global Telnet options.

```
curl --cookie cookies https://<IP-address-of-
SPS>/api/configuration/telnet/options
```
### **Response**

The following is a sample response received when listing global Telnet options.

For details of the meta object, see [Message](#page-8-0) format on page 9.

```
{
   "body": {
      "audit": {
         "cleanup": {
             "enabled": false
         },
         "timestamping": {
            "selection": "local",
             "signing_interval": 30
         }
      },
       "service": {
         "enabled": true,
         "log_level": 4
      }
   },
   "key": "options",
   "meta": {
      "first": "/api/configuration/telnet/channel_policies",
      "href": "/api/configuration/telnet/options",
      "last": "/api/configuration/telnet/options",
      "next": null,
       "parent": "/api/configuration/telnet",
      "previous": "/api/configuration/telnet/channel_policies",
      "transaction": "/api/transaction"
   }
}
```
<span id="page-509-0"></span>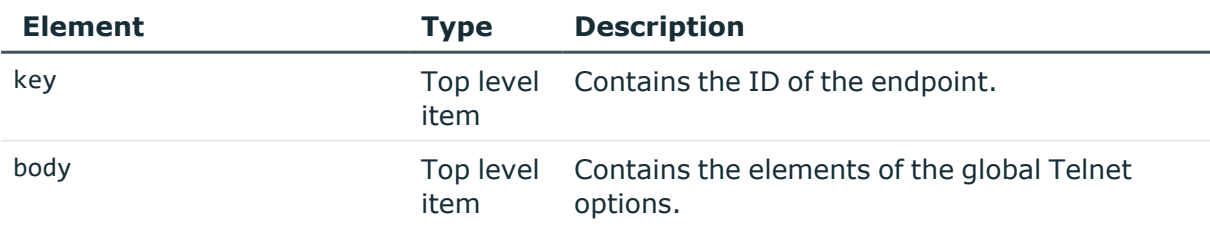

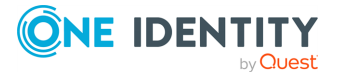

<span id="page-510-0"></span>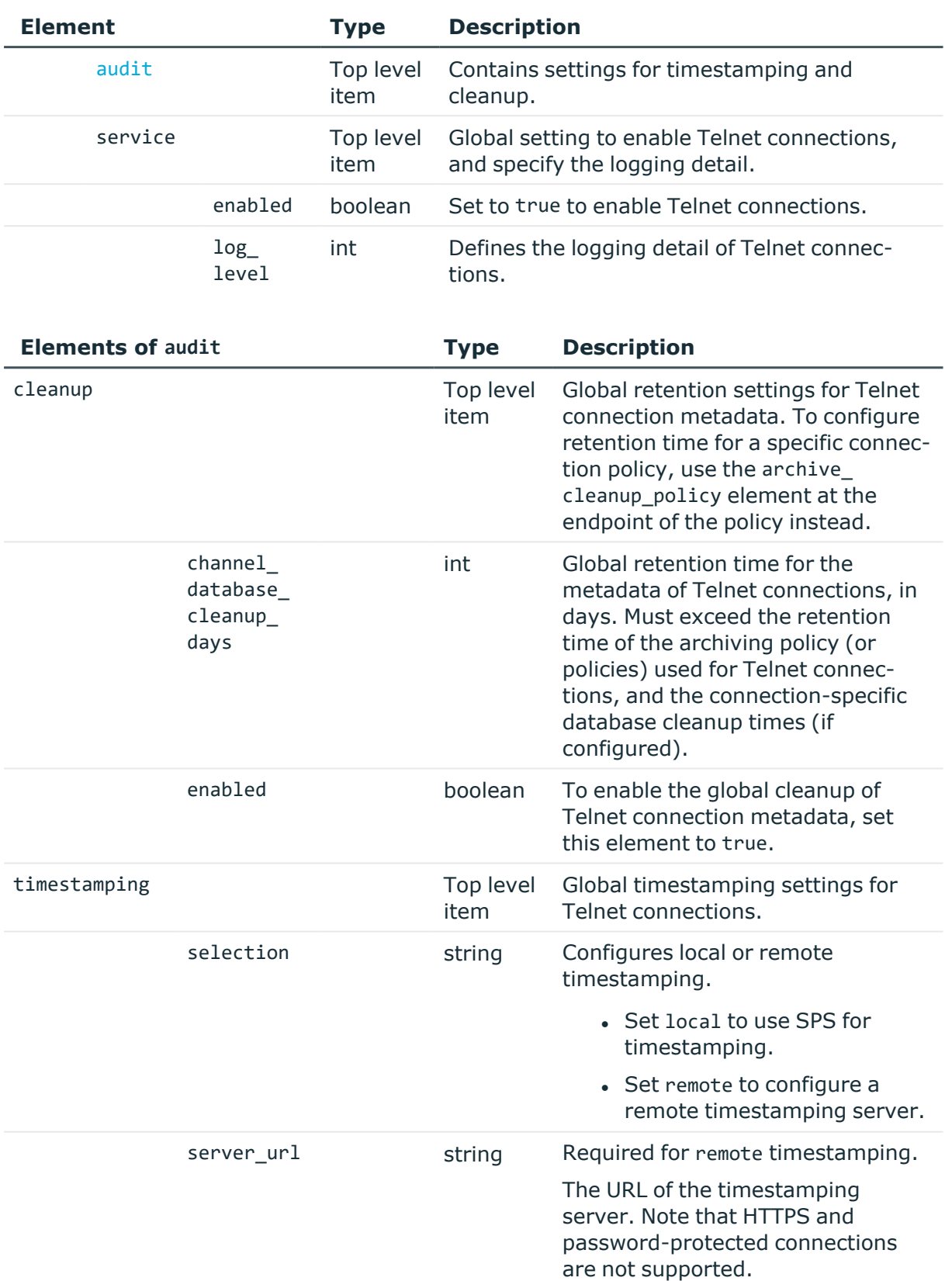

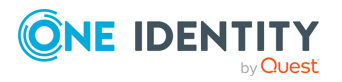

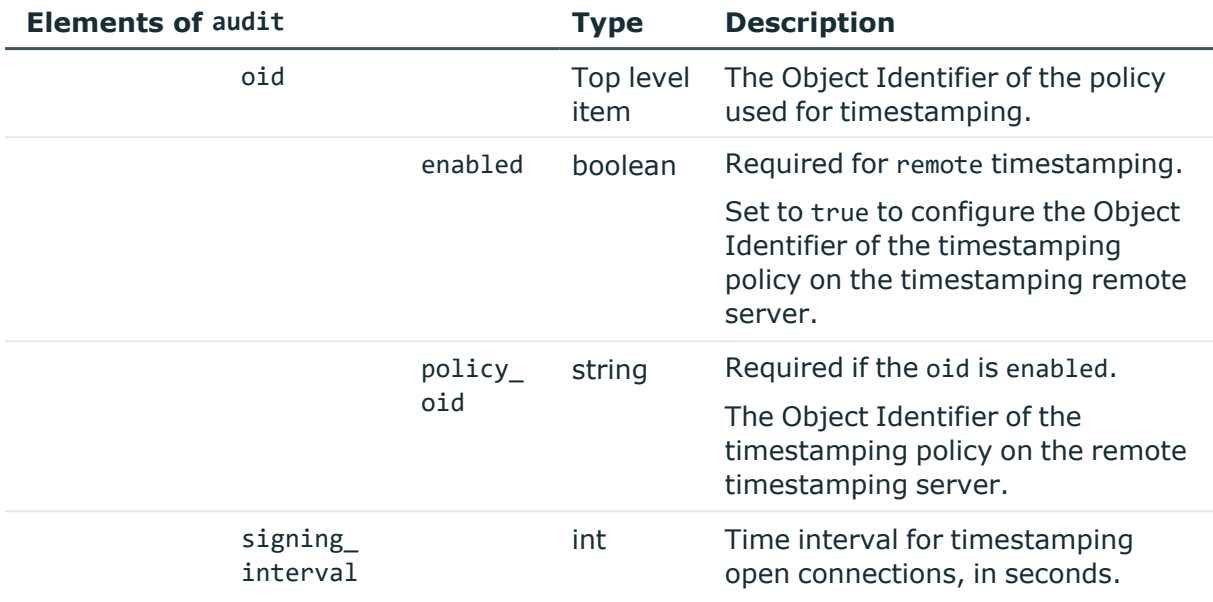

# **Examples:**

Set SPS as the timestamping server:

```
{
   "audit": {
      "cleanup": {
         "enabled": false
      },
      "timestamping": {
         "selection": "local",
         "signing_interval": 30
      }
   },
   "service": {
      "enabled": true,
      "log_level": 4
   }
}
```
Enable cleanup, and set it to occur every 10 days:

```
{
 "audit": {
   "cleanup": {
     "channel_database_cleanup_days": 10,
     "enabled": true
    },
    "timestamping": {
     "selection": "local",
```
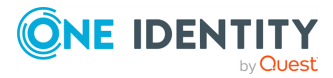

```
"signing_interval": 30
   }
 },
  "service": {
    "enabled": true,
    "log_level": 4
 }
}
```
Change timestamping to a remote server, without specifying a timestamping policy:

```
{
   "audit": {
      "cleanup": {
          "channel_database_cleanup_days": 10,
         "enabled": true
      },
       "timestamping": {
             "oid": {
                "enabled": false
             },
            "selection": "remote",
             "server url": "<url-of-timestamping-server>",
             "signing_interval": 30
         }
   },
   "service": {
       "enabled": true,
      "log_level": 4
   }
}
```
Change timestamping to a remote server, and specify the 1.2.3 timestamping policy:

```
{
 "audit": {
    "cleanup": {
      "channel_database_cleanup_days": 10,
      "enabled": true
    },
    "timestamping": {
       "oid": {
          "enabled": true,
          "policy_oid": "1.2.3"
        },
        "selection": "remote",
        "server_url": "<url-of-timestamping-server>",
        "signing_interval": 30
      }
```
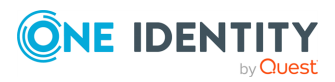

Telnet connections

```
},
  "service": {
   "enabled": true,
    "log_level": 4
 }
}
```
# **Modify global Telnet settings**

To modify global Telnet settings, you have to:

#### 1. **Open a transaction.**

For details, see Open a [transaction](#page-27-0) on page 28.

#### 2. **Modify the JSON object of the global Telnet settings endpoint.**

PUT the modified JSON object to the https://<IP-address-of-SPS>/api/configuration/telnet/options endpoint. You can find a detailed description of the available parameters listed in Element. The elements of the audit item are described in Elements of audit.

#### 3. **Commit your changes.**

For details, see Commit a [transaction](#page-29-0) on page 30.

#### **Status and error codes**

The following table lists the typical status and error codes for this request. For a complete list of error codes, see [Application](#page-36-0) level error codes on page 37.

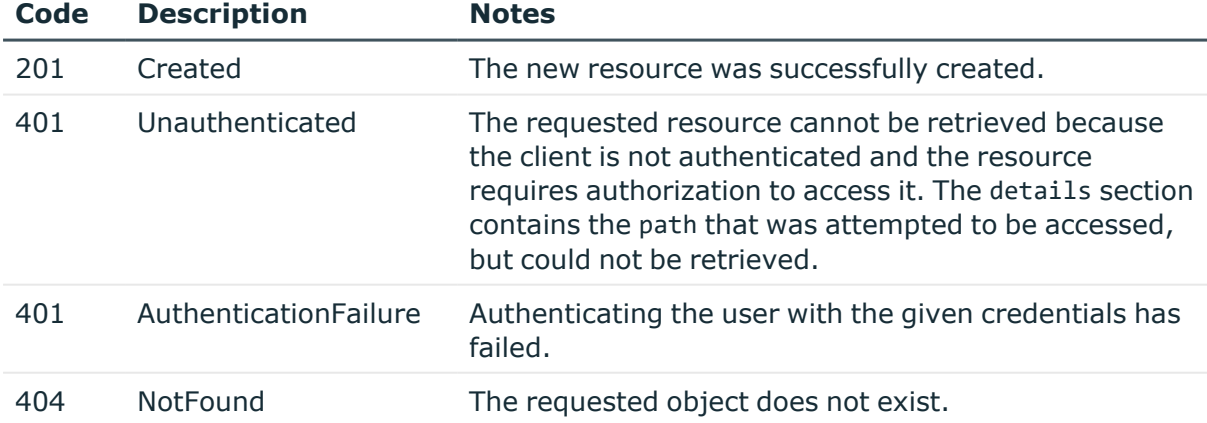

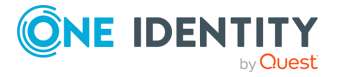

# **VNC connections**

# **VNC connections**

List of endpoints for configuring the policies, options and connection rules of VNC connections.

#### **URL**

GET https://<IP-address-of-SPS>/api/configuration/vnc

# **Cookies**

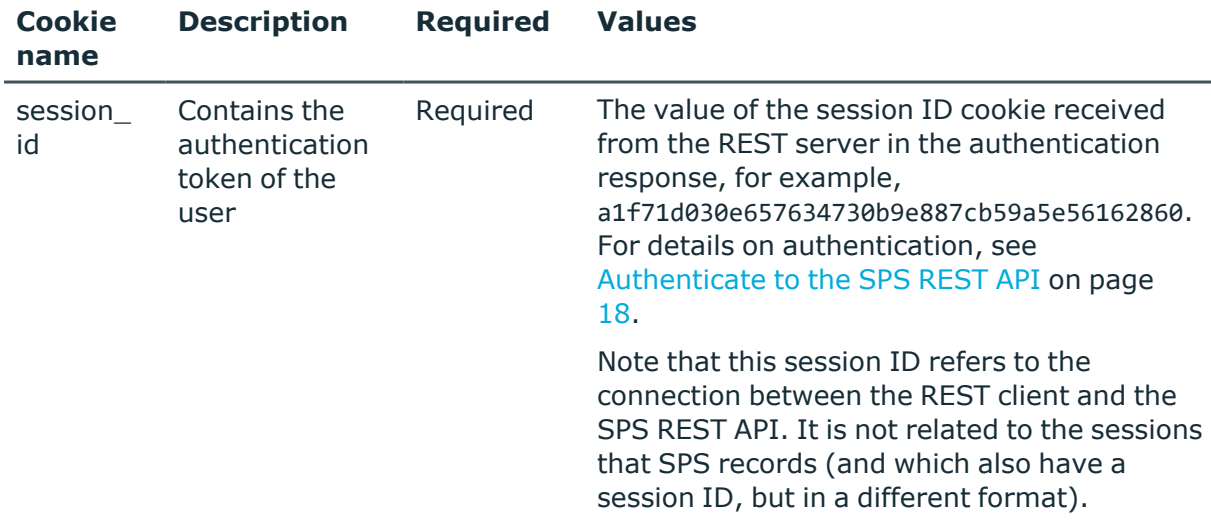

#### **Sample request**

The following command lists the available settings for configuring for VNC connections.

curl --cookie cookies https://<IP-address-of-SPS>/api/configuration/vnc

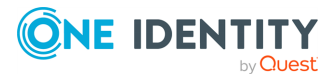

# **Response**

The following is a sample response received when listing the configuration settings. For details of the meta object, see [Message](#page-8-0) format on page 9.

```
{
   "items": [
      {
          "key": "channel policies",
         "meta": {
             "href": "/api/configuration/vnc/channel_policies"
         }
      },
      {
         "key": "options",
         "meta": {
             "href": "/api/configuration/vnc/options"
          }
      }
   ],
   "meta": {
      "first": "/api/configuration/aaa",
       "href": "/api/configuration/vnc",
      "last": "/api/configuration/x509",
       "next": "/api/configuration/x509",
       "parent": "/api/configuration",
       "previous": "/api/configuration/troubleshooting",
      "transaction": "/api/transaction"
   }
}
```
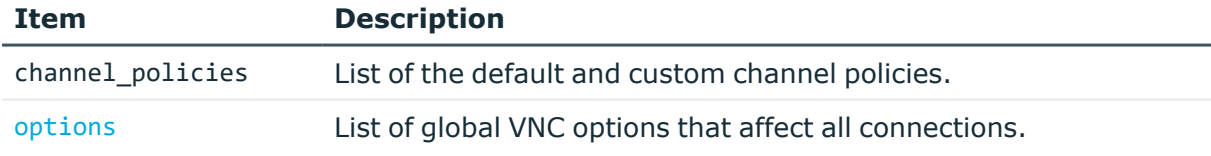

# **Status and error codes**

The following table lists the typical status and error codes for this request. For a complete list of error codes, see [Application](#page-36-0) level error codes on page 37.

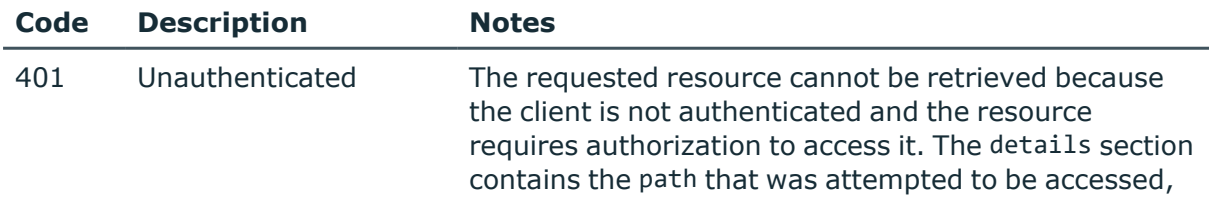

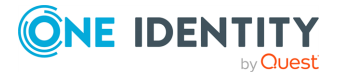

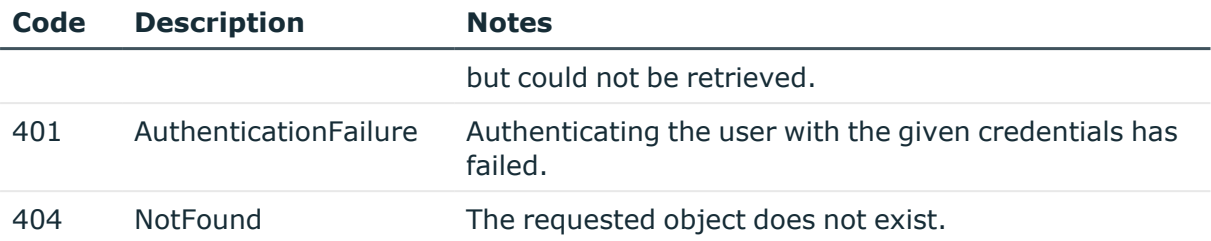

# **VNC connection policies**

Connection policies determine if a server can be accessed from a particular client. Connection policies reference other resources (policies, usergroups, keys) that must be configured and available before creating a connection policy.

# **A** CAUTION:

**The connection policies of this protocol are available in READ-ONLY mode on the REST API. Also, the returned data is incomplete, it does not include any protocol-specific settings, only the parameters that are common to every supported protocol.**

**To modify the connection policies of this protocol, you must use the SPS web interface.**

**Using the REST API, you can modify the connection policies of the RDP and SSH protocols.**

# **URL**

GET https://<IP-address-of-SPS>/api/configuration/vnc/connections/

# **Cookies**

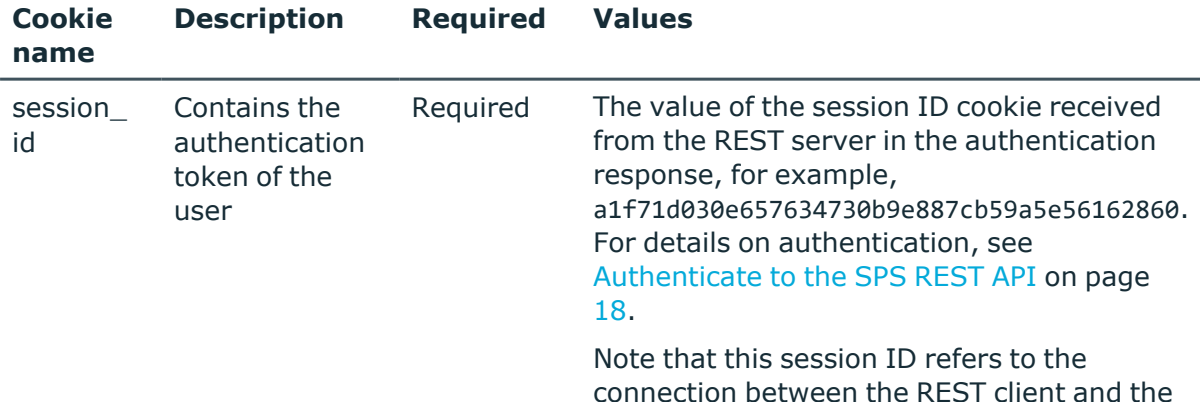

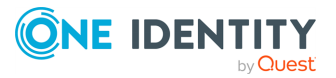

SPS REST API. It is not related to the sessions that SPS records (and which also have a session ID, but in a different format).

# **Sample request**

The following command lists VNC connection policies.

```
curl --cookie cookies https://<IP-address-of-
SPS>/api/configuration/vnc/connections/
```
The following command retrieves the properties of a specific policy.

```
curl --cookie cookies https://<IP-address-of-
SPS>/api/configuration/vnc/connections/<connection-key>
```
# **Global VNC options**

List of options that affect all VNC connections.

#### **URL**

GET https://<IP-address-of-SPS>/api/configuration/vnc/options

#### **Cookies**

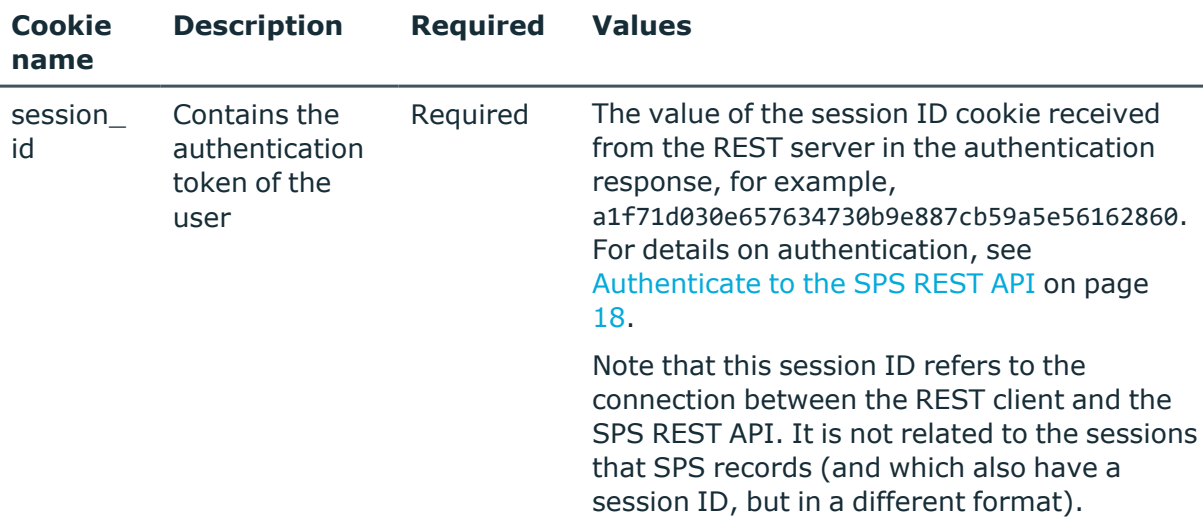

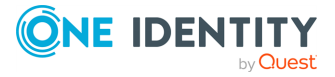

# **Sample request**

The following command lists global VNC options.

curl --cookie cookies https://<IP-address-of-SPS>/api/configuration/vnc/options

# **Response**

The following is a sample response received when listing global VNC options. For details of the meta object, see [Message](#page-8-0) format on page 9.

```
{
   "body": {
      "audit": {
         "cleanup": {
             "enabled": false
         },
          "timestamping": {
            "selection": "local",
            "signing_interval": 30
         }
      },
       "service": {
         "enabled": true,
          "log_level": 4
      }
   },
   "key": "options",
   "meta": {
      "first": "/api/configuration/vnc/channel_policies",
       "href": "/api/configuration/vnc/options",
      "last": "/api/configuration/vnc/options",
      "next": null,
      "parent": "/api/configuration/vnc",
       "previous": "/api/configuration/vnc/channel_policies",
      "transaction": "/api/transaction"
   }
}
```
<span id="page-518-0"></span>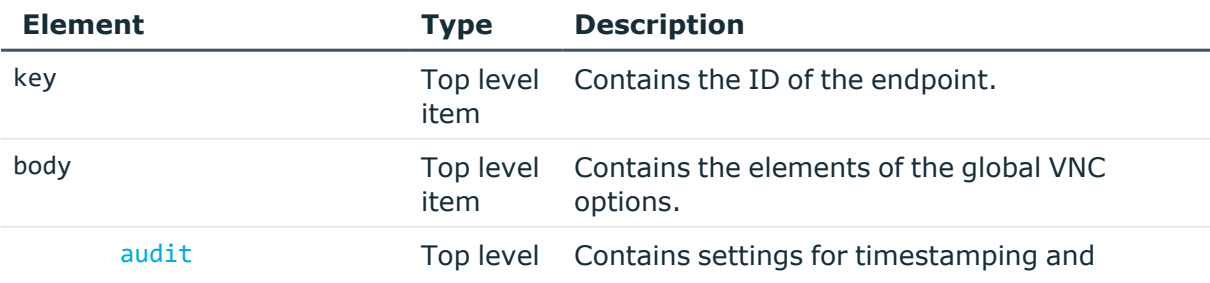

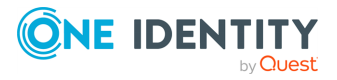

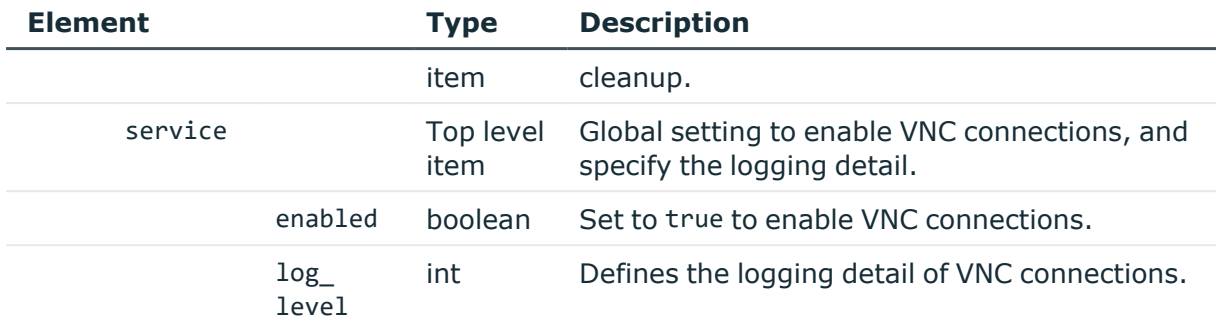

<span id="page-519-0"></span>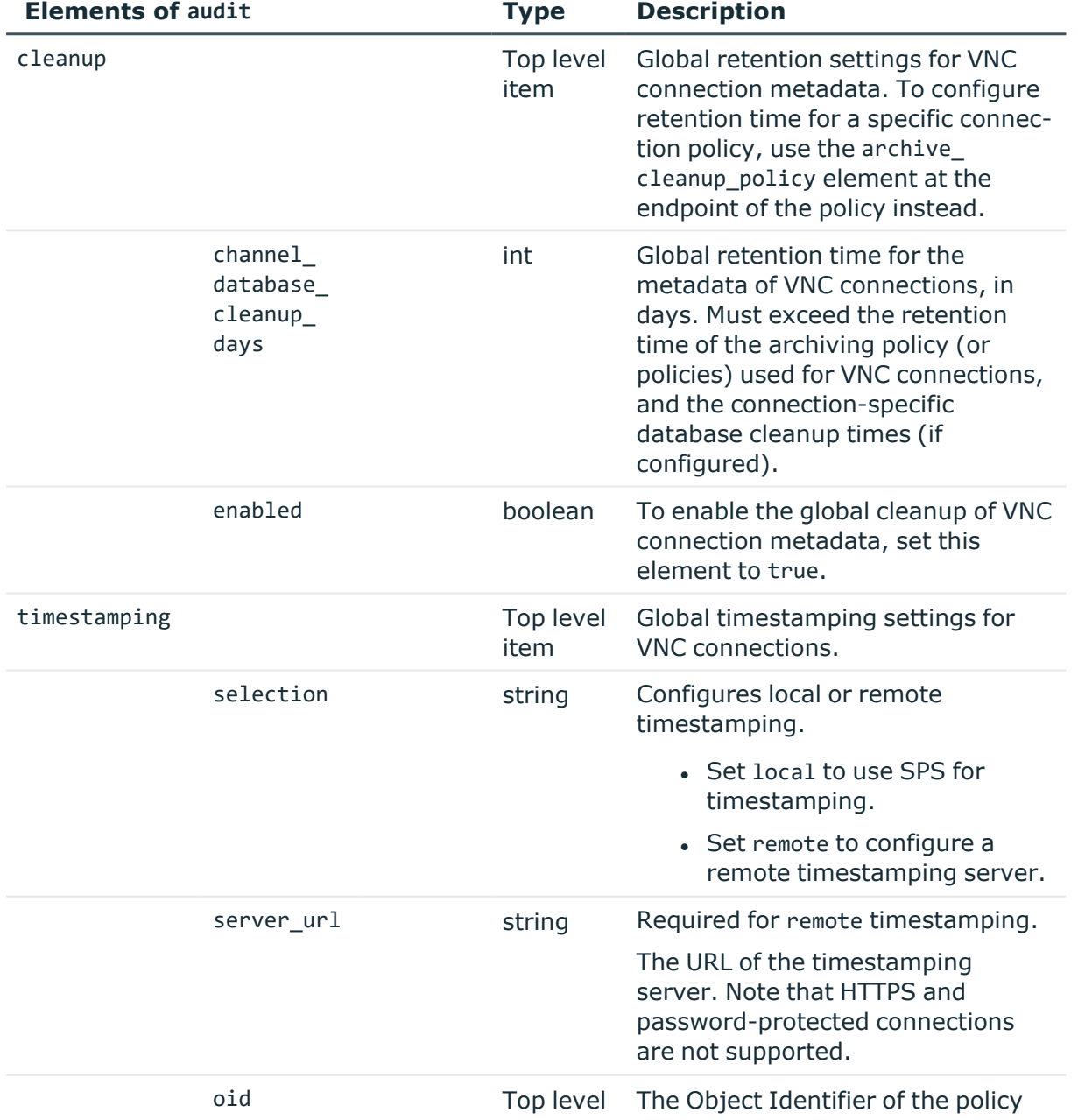

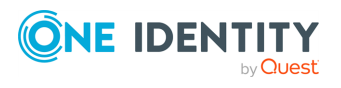

VNC connections

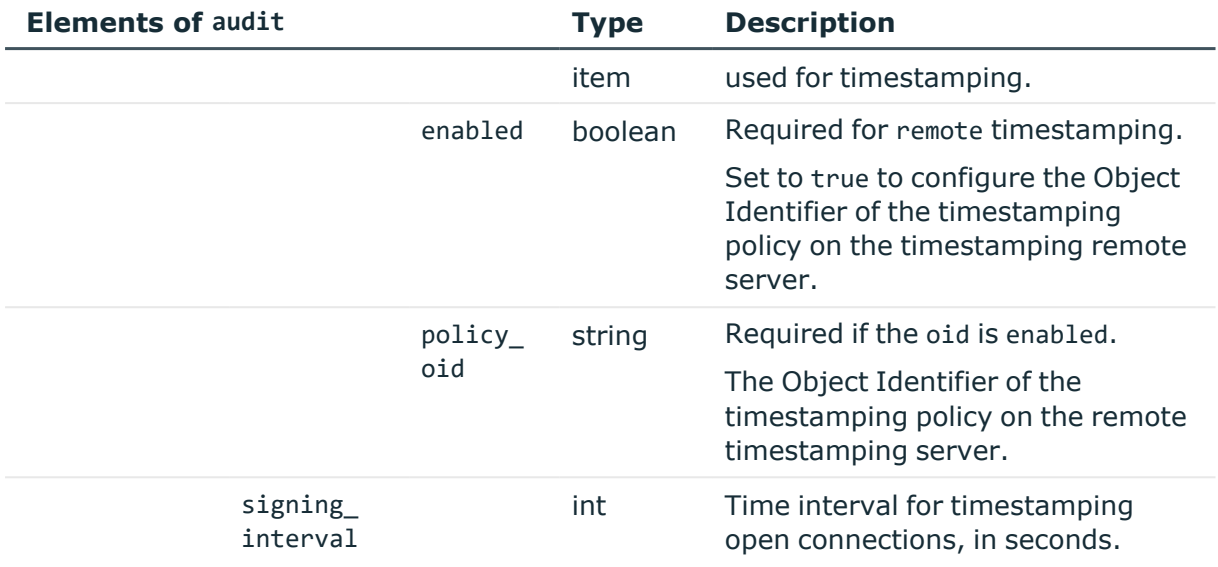

# **Examples:**

Set SPS as the timestamping server:

```
{
   "audit": {
      "cleanup": {
         "enabled": false
      },
      "timestamping": {
         "selection": "local",
         "signing_interval": 30
      }
   },
   "service": {
      "enabled": true,
      "log_level": 4
   }
}
```
Enable cleanup, and set it to occur every 10 days:

```
{
 "audit": {
   "cleanup": {
     "channel_database_cleanup_days": 10,
     "enabled": true
    },
    "timestamping": {
     "selection": "local",
      "signing_interval": 30
```
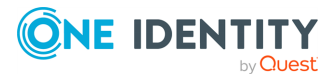

```
}
 },
  "service": {
   "enabled": true,
    "log_level": 4
 }
}
```
Change timestamping to a remote server, without specifying a timestamping policy:

```
{
   "audit": {
      "cleanup": {
          "channel_database_cleanup_days": 10,
         "enabled": true
      },
       "timestamping": {
            "oid": {
                "enabled": false
             },
             "selection": "remote",
            "server url": "<url-of-timestamping-server>",
            "signing_interval": 30
         }
   },
   "service": {
      "enabled": true,
      "log_level": 4
   }
}
```
Change timestamping to a remote server, and specify the 1.2.3 timestamping policy:

```
{
 "audit": {
    "cleanup": {
      "channel_database_cleanup_days": 10,
      "enabled": true
   },
    "timestamping": {
        "oid": {
          "enabled": true,
          "policy_oid": "1.2.3"
        },
        "selection": "remote",
        "server_url": "<url-of-timestamping-server>",
        "signing_interval": 30
      }
 },
```
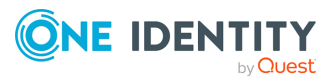

VNC connections

```
"service": {
    "enabled": true,
    "log_level": 4
 }
}
```
# **Modify global VNC settings**

To modify global VNC settings, you have to:

#### 1. **Open a transaction.**

For details, see Open a [transaction](#page-27-0) on page 28.

#### 2. **Modify the JSON object of the global VNC settings endpoint.**

PUT the modified JSON object to the https://<IP-address-of-SPS>/api/configuration/vnc/options endpoint. You can find a detailed description of the available parameters listed in Element. The elements of the audit item are described in Elements of audit.

### 3. **Commit your changes.**

For details, see Commit a [transaction](#page-29-0) on page 30.

#### **Status and error codes**

The following table lists the typical status and error codes for this request. For a complete list of error codes, see [Application](#page-36-0) level error codes on page 37.

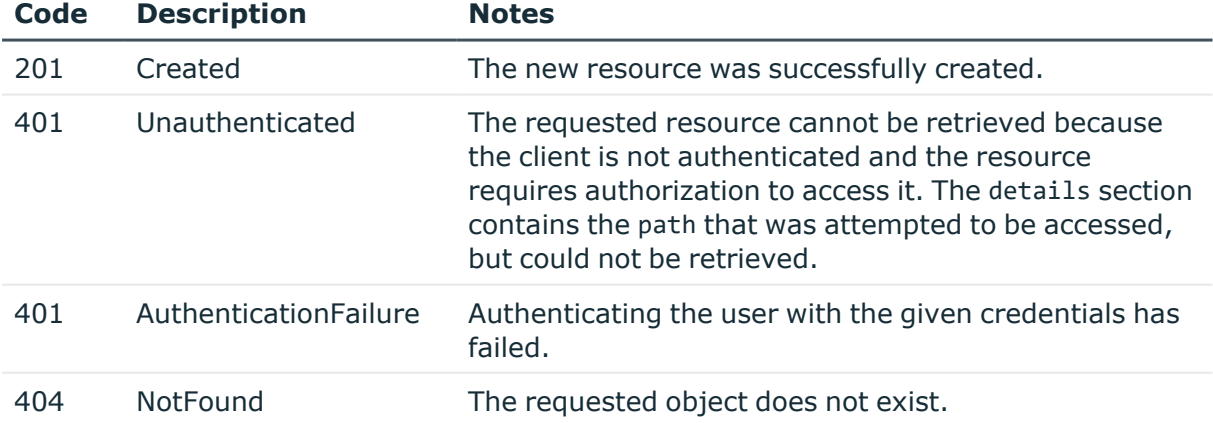

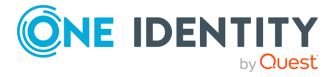

# **Search, download, and index sessions**

# **Audited sessions**

The api/audit/sessions endpoint lists the recorded sessions (active and closed).

#### **URL**

GET https://<IP-address-of-SPS>/api/audit/sessions

#### **Cookies**

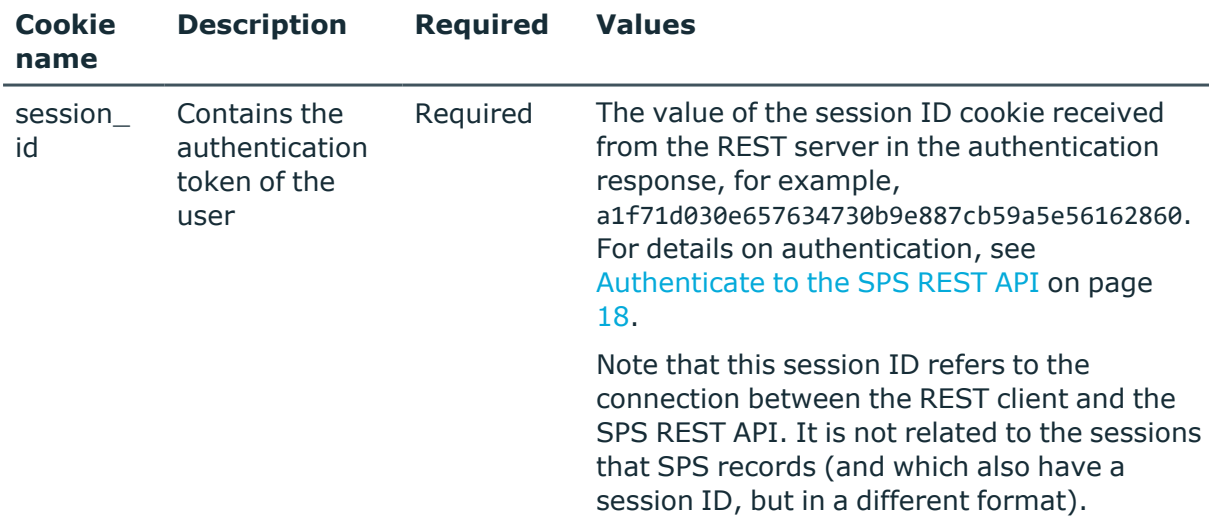

#### **Sample request**

The following command lists the connections.

curl --cookie cookies https://<IP-address-of-SPS>/api/audit/sessions

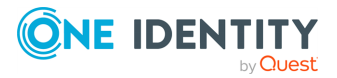

SPS 6.0.13 REST API Reference Guide Search, download, and index sessions The following command retrieves the properties of a specific connection.

```
curl --cookie cookies https://<IP-address-of-SPS>/api/audit/sessions/<session-
id>
```
#### **Response**

The following is a sample response received when listing connections. For details of the meta object, see [Message](#page-8-0) format on page 9.

```
{
   "items": [
      {
          "key": "2",
          "meta": {
             "href": "/api/audit/sessions/2"
         }
      },
      {
         "key": "1",
         "meta": {
            "href": "/api/audit/sessions/1"
         }
      }
   ],
   "meta": {
      "fields": [],
      "first": "/api/audit/sessions?limit=500&offset=0&fields=",
      "href": "/api/audit/sessions",
      "last": "/api/audit/sessions?limit=500&offset=0&fields=",
       "limit": 500,
      "match_count": 39,
      "next": null,
       "offset": 0,
      "parent": "/api/audit",
      "previous": null
   }
}
```
When retrieving the endpoint of a specific connection, the response is the following.

```
{
 "body": {
    "active": false,
    "alerts": {
     "href": "/api/audit/sessions/rUhhQZ3jYsY1NDWYp9DEpq/alerts"
    },
    "analytics": {
```
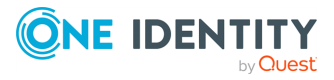

```
"interesting events": [],
 "scripted": false,
  "scripted_results": {},
 "similar sessions": [],
 "tags": []
},
"channels": {
 "href": "/api/audit/sessions/rUhhQZ3jYsY1NDWYp9DEpq/channels"
},
"client": {
 "ip": "10.20.30.40",
 "name": "10.20.30.40",
 "port": 59125
},
"creation_time": "2018-11-14T12:26:59.244Z",
"duration": 57,
"end_time": "2018-09-15T14:22:00+05:00",
"events": {
 "href": "/api/audit/sessions/rUhhQZ3jYsY1NDWYp9DEpq/events"
},
"hidden": false,
"indexing": {
 "href": "/api/audit/sessions/rUhhQZ3jYsY1NDWYp9DEpq/indexing"
},
"node_id": "6fed7872-065e-41d2-9cfa-ba75e8cad901",
"origin": "RECORDING",
"phantom": false,
"protocol": "SSH",
"recording": {
 "archived": false,
  "audit_trail": {
    "archive": null,
    "download": {
      "href": "/api/audit/sessions/rUhhQZ3jYsY1NDWYp9DEpq/audit_trail"
    }
 },
  "auth_method": "password",
 "channel_policy": "shell-only",
  "command_extracted": false,
  "connection_policy": "myconnectionpolicy",
  "connection_policy_id": "15682863055beac3c8d23bf",
  "content_reference_id": 30,
  "has_accepted_channel": true,
  "index_status": "INDEXED",
  "server_local": {
    "ip": "10.20.30.40",
    "name": "10.20.30.40",
    "port": 55386
```
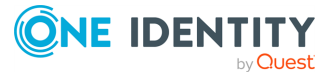

```
},
    "session_id": "svc/rUhhQZ3jYsY1NDWYp9DEpq/abcde:29",
    "target": {
      "ip": "10.20.30.40",
      "name": "10.20.30.40",
      "port": 221
    },
    "verdict": "Accepted",
    "window_title_extracted": false
  },
  "revision": 15,
  "server": {
    "ip": "10.20.30.40",
    "name": "10.20.30.40",
    "port": 22
  },
  "start_time": "2018-09-15T15:53:00+05:00",
  "user": {
    "id": "myid",
    "name": "myname",
    "server_username": "myserver"
  },
  "verdict": "ACCEPT"
},
"key": "rUhhQZ3jYsY1NDWYp9DEpq",
"meta": {
    "href": "/api/audit/sessions/rUhhQZ3jYsY1NDWYp9DEpq",
    "parent": "/api/audit/sessions",
    "remaining_seconds": 594
}
```
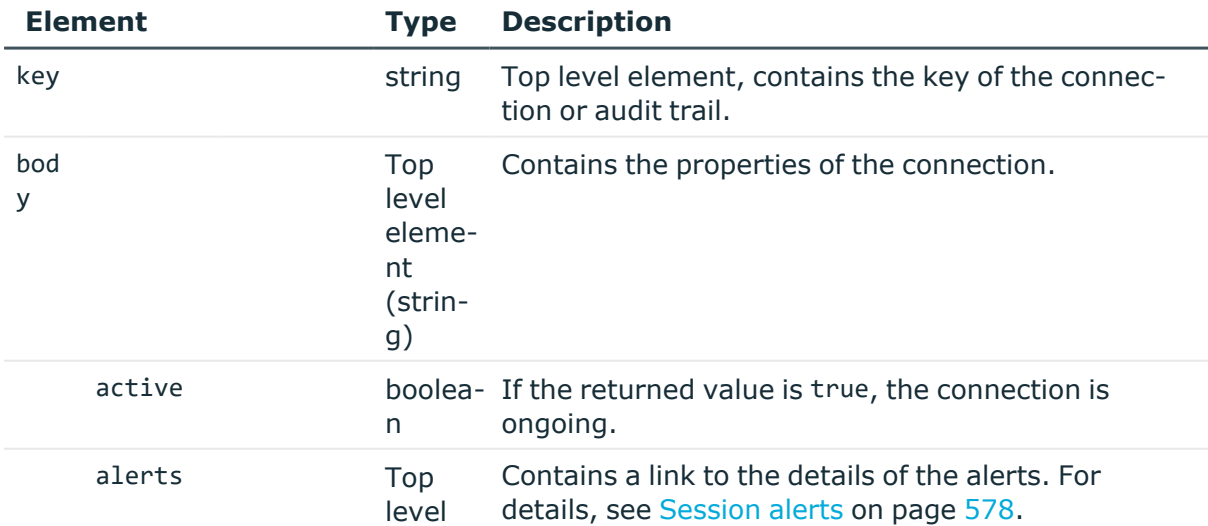

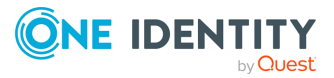

}

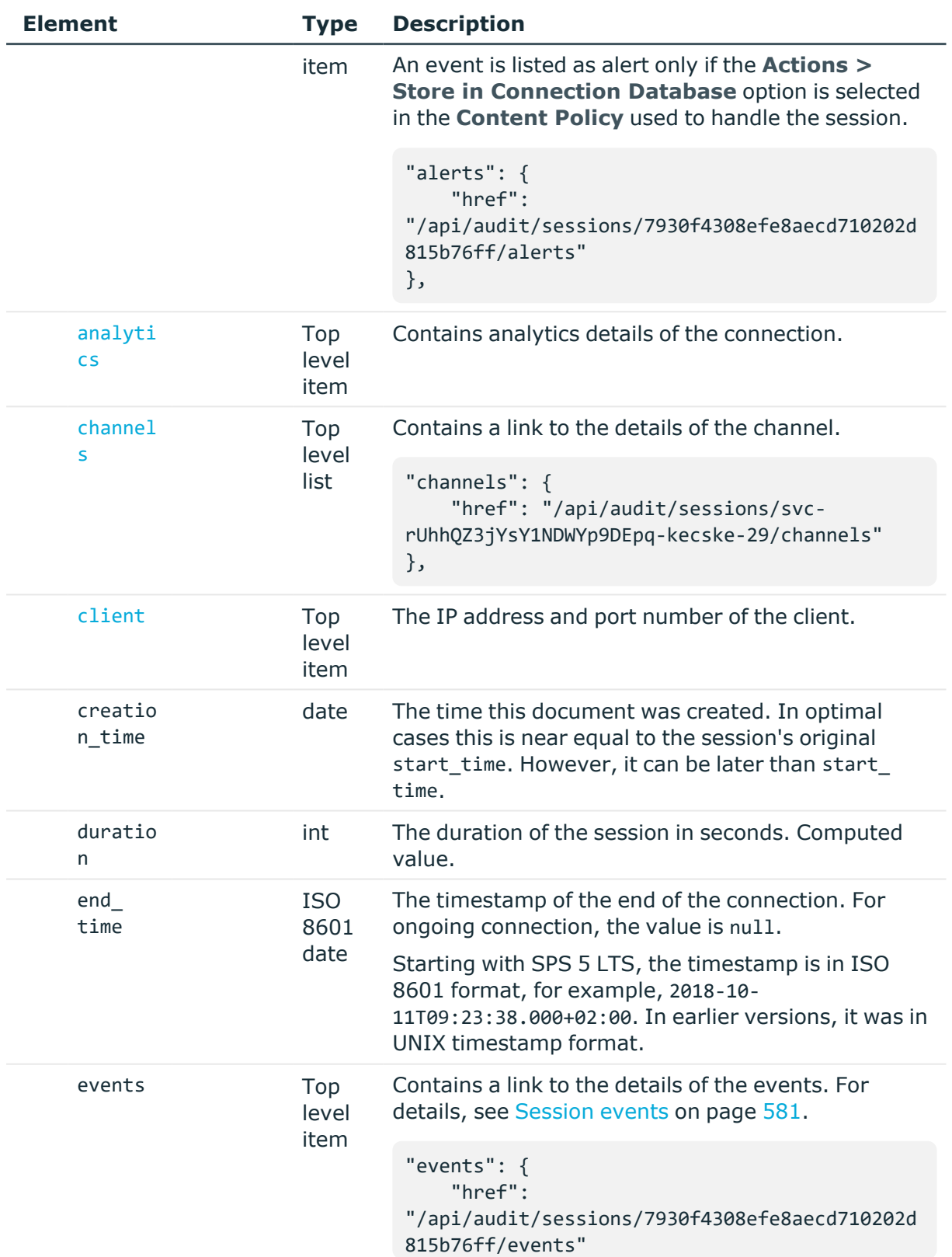

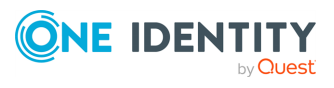

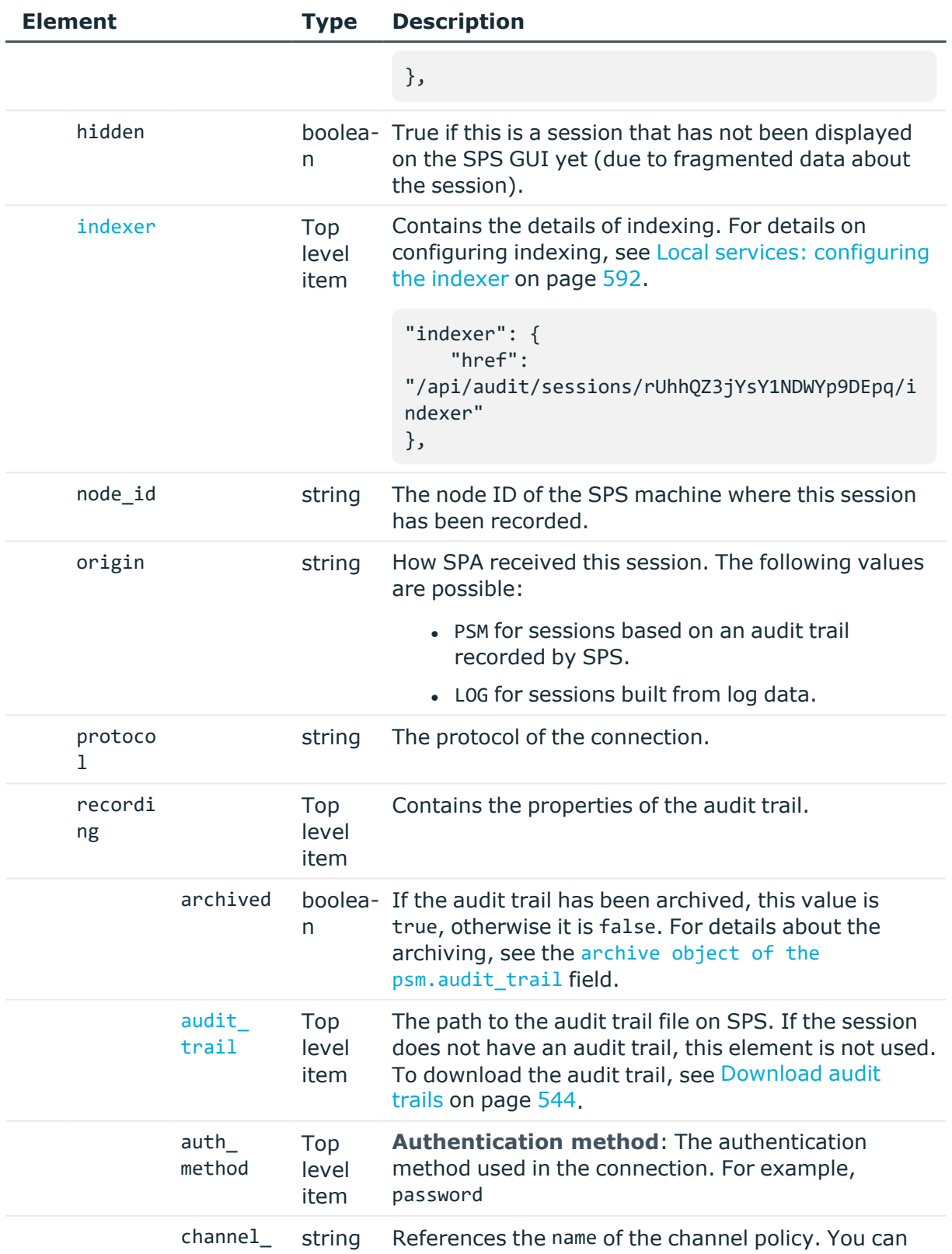

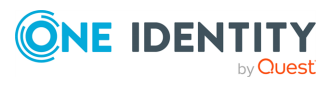

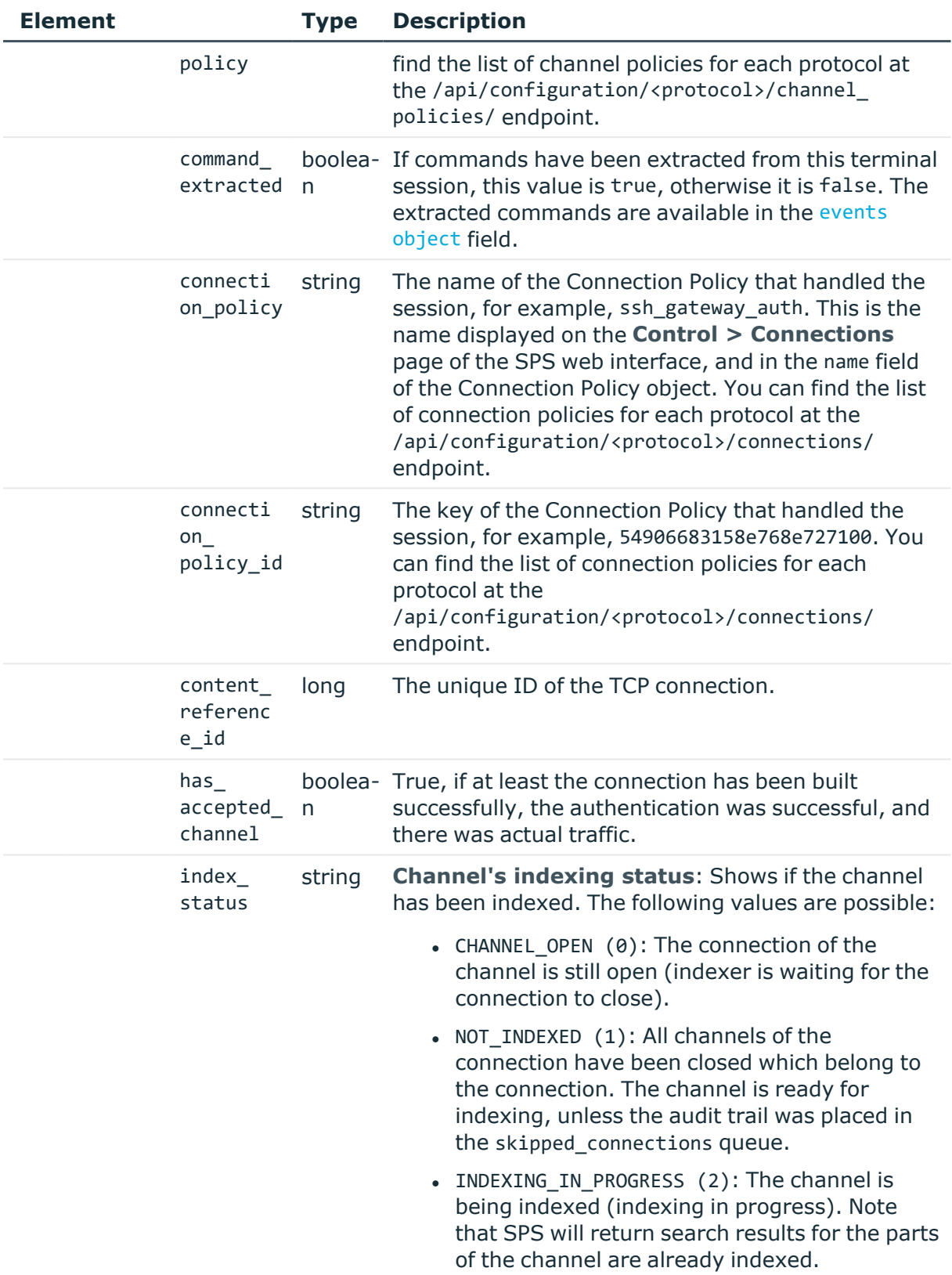

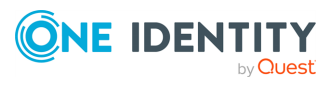

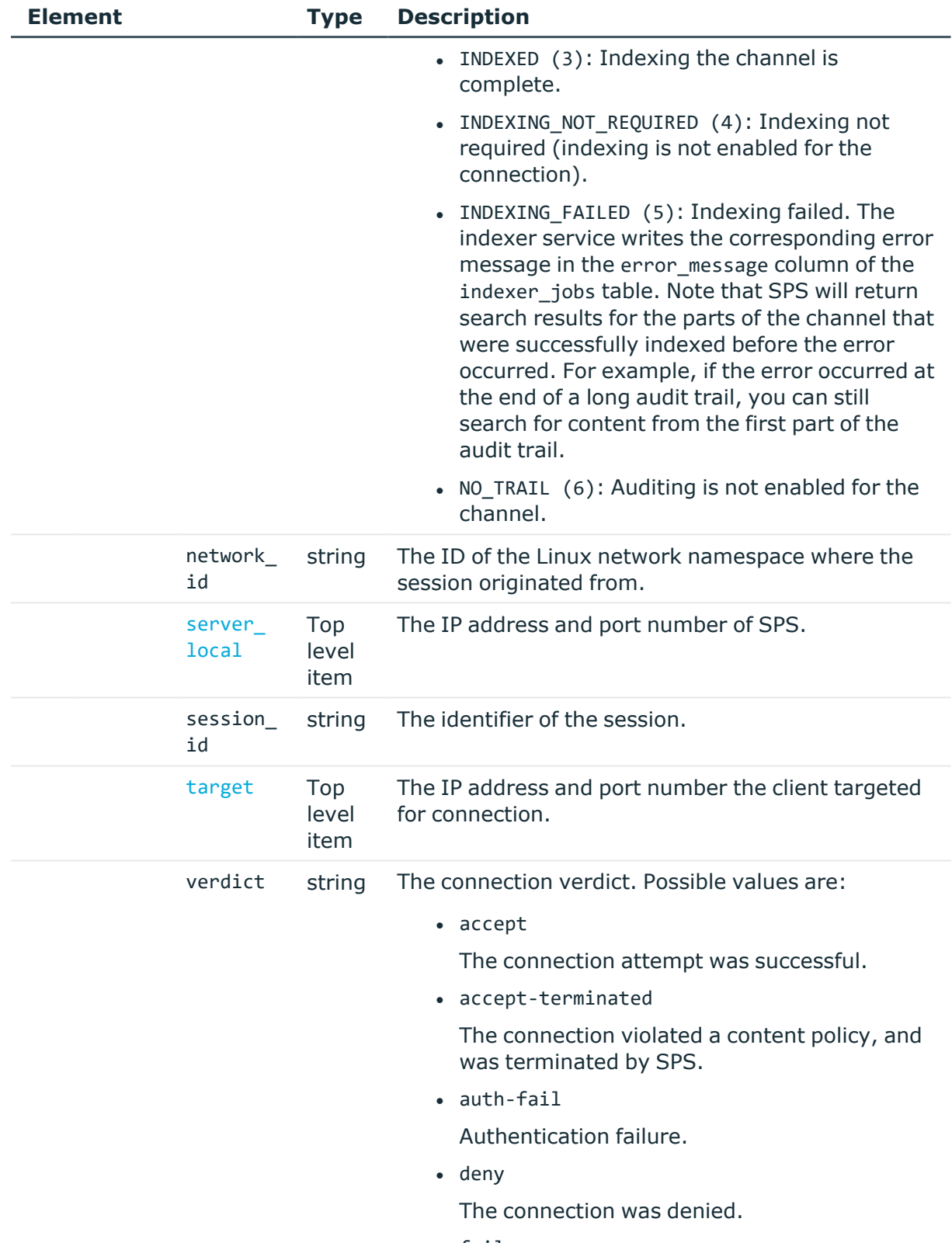

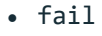

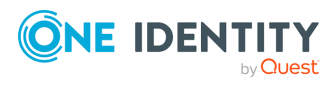

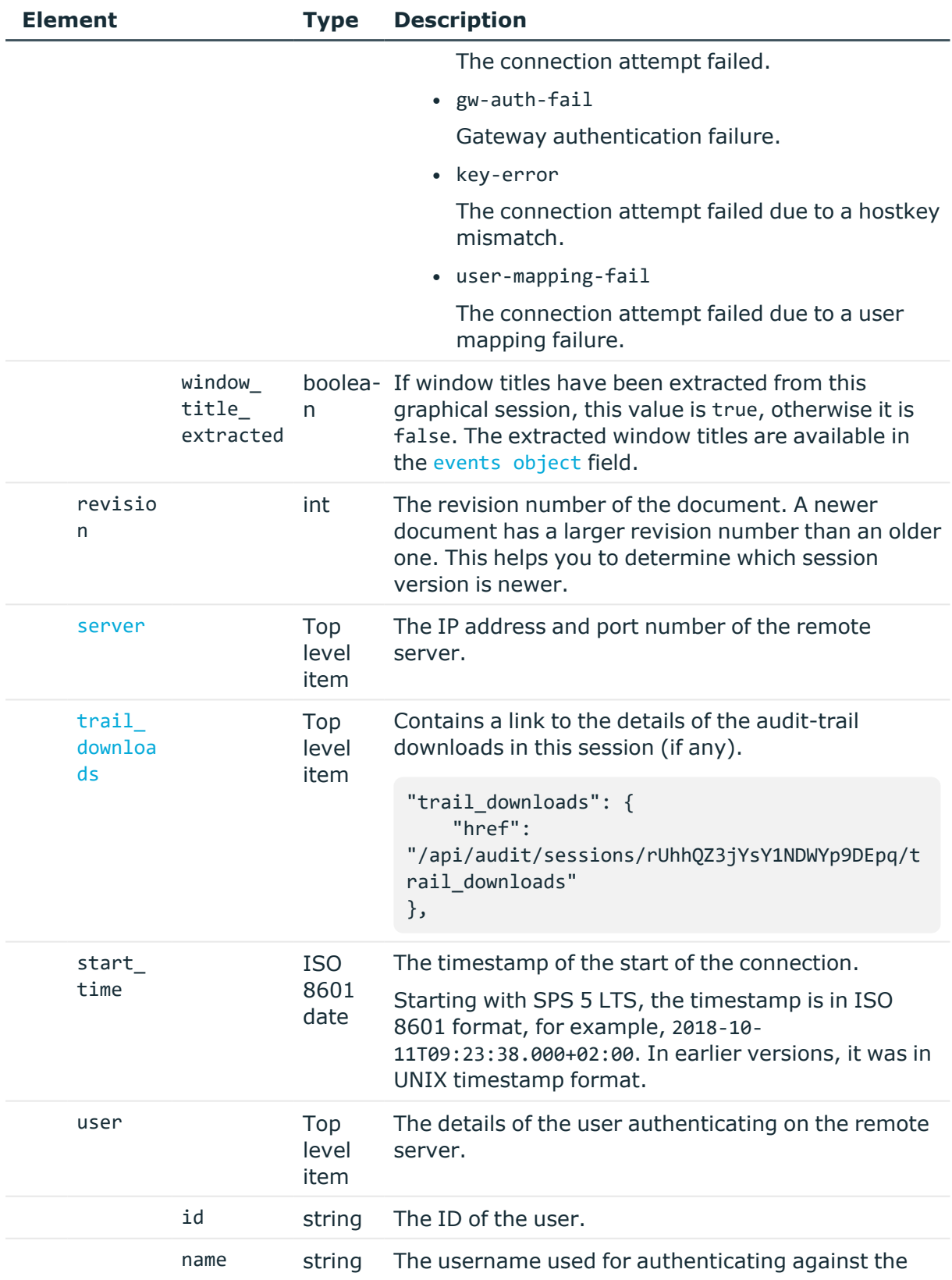

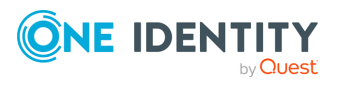

<span id="page-532-0"></span>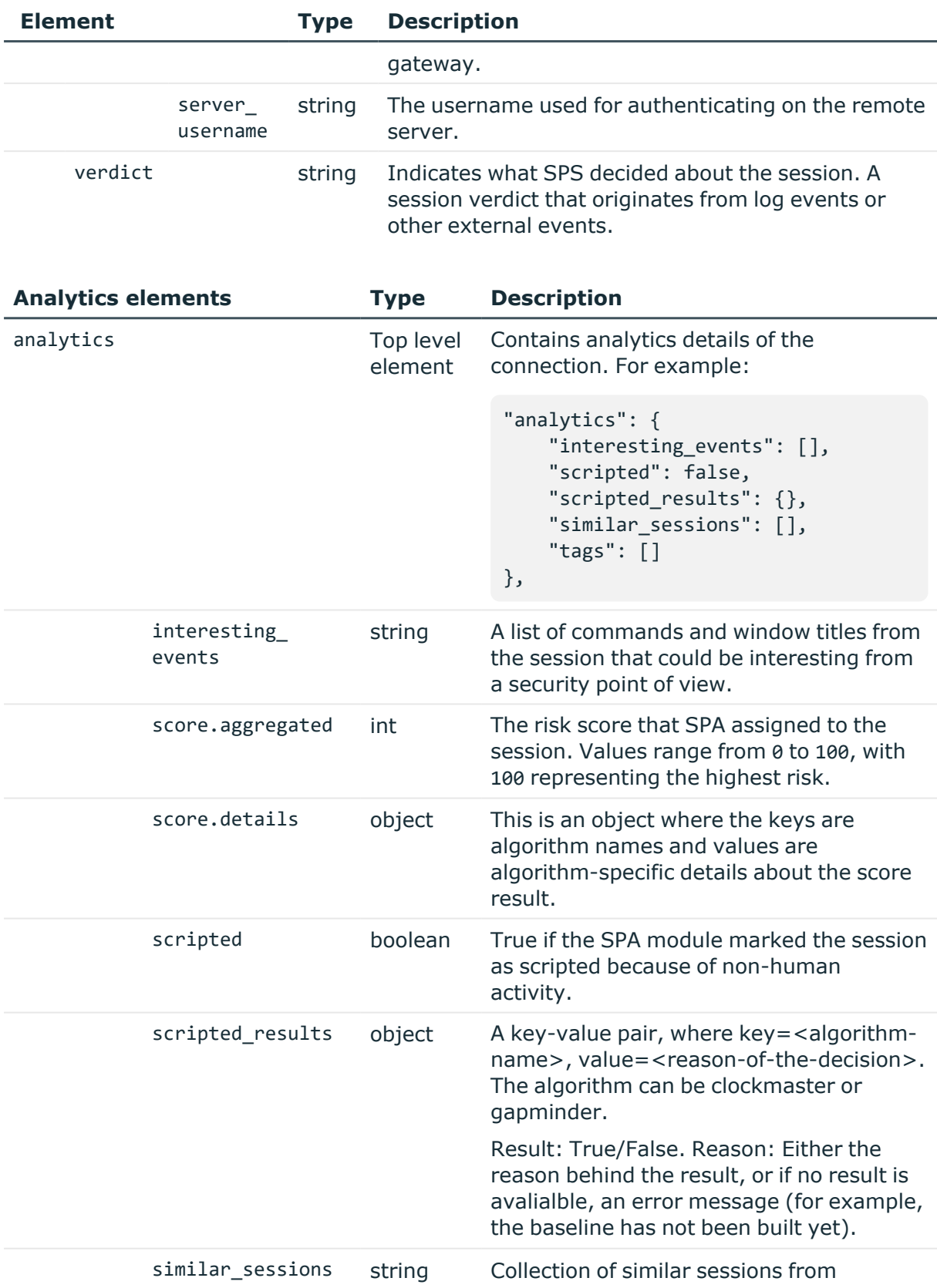

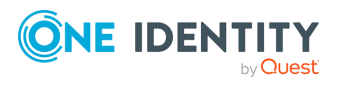

<span id="page-533-1"></span>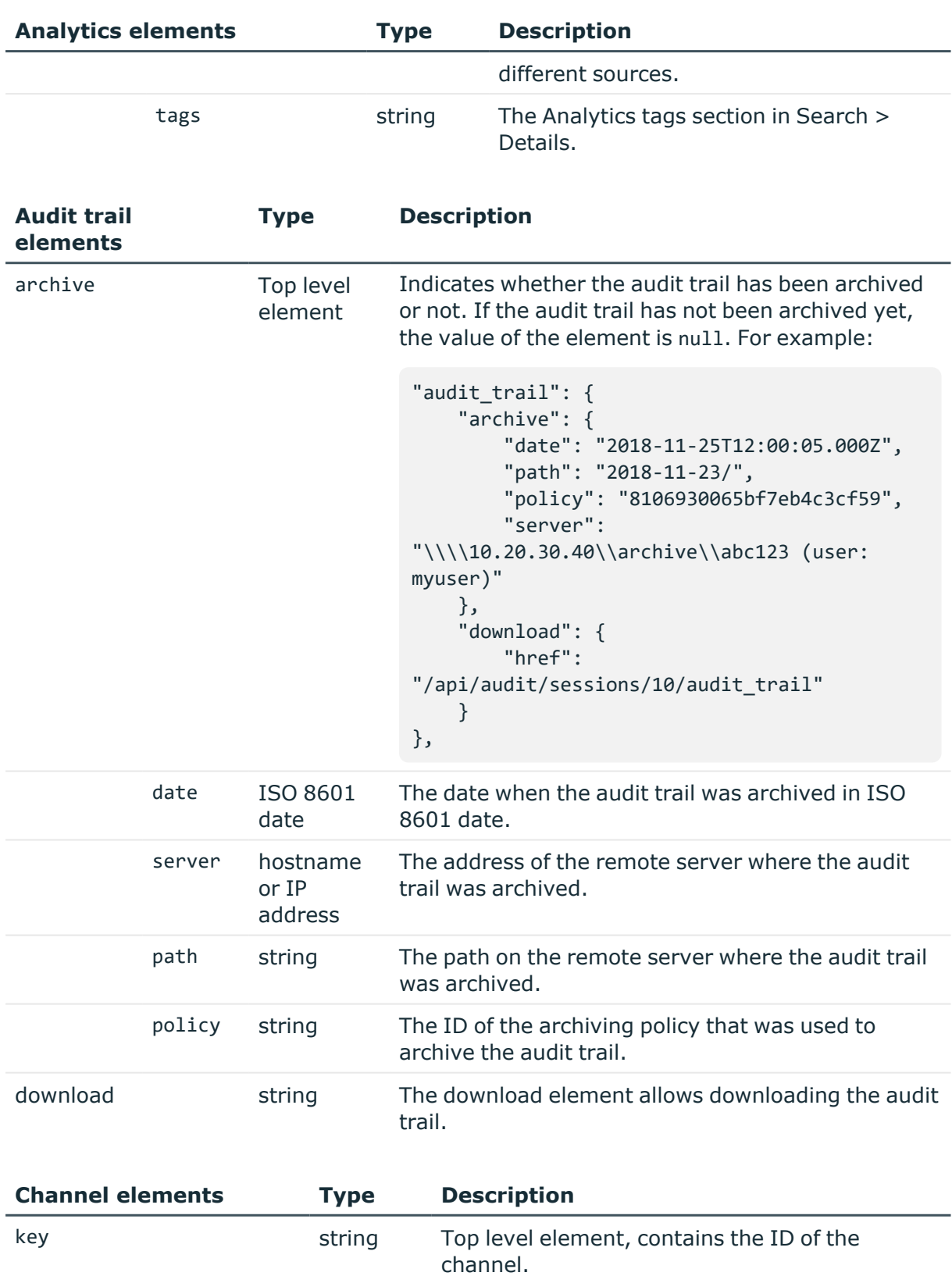

<span id="page-533-0"></span>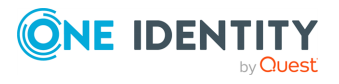

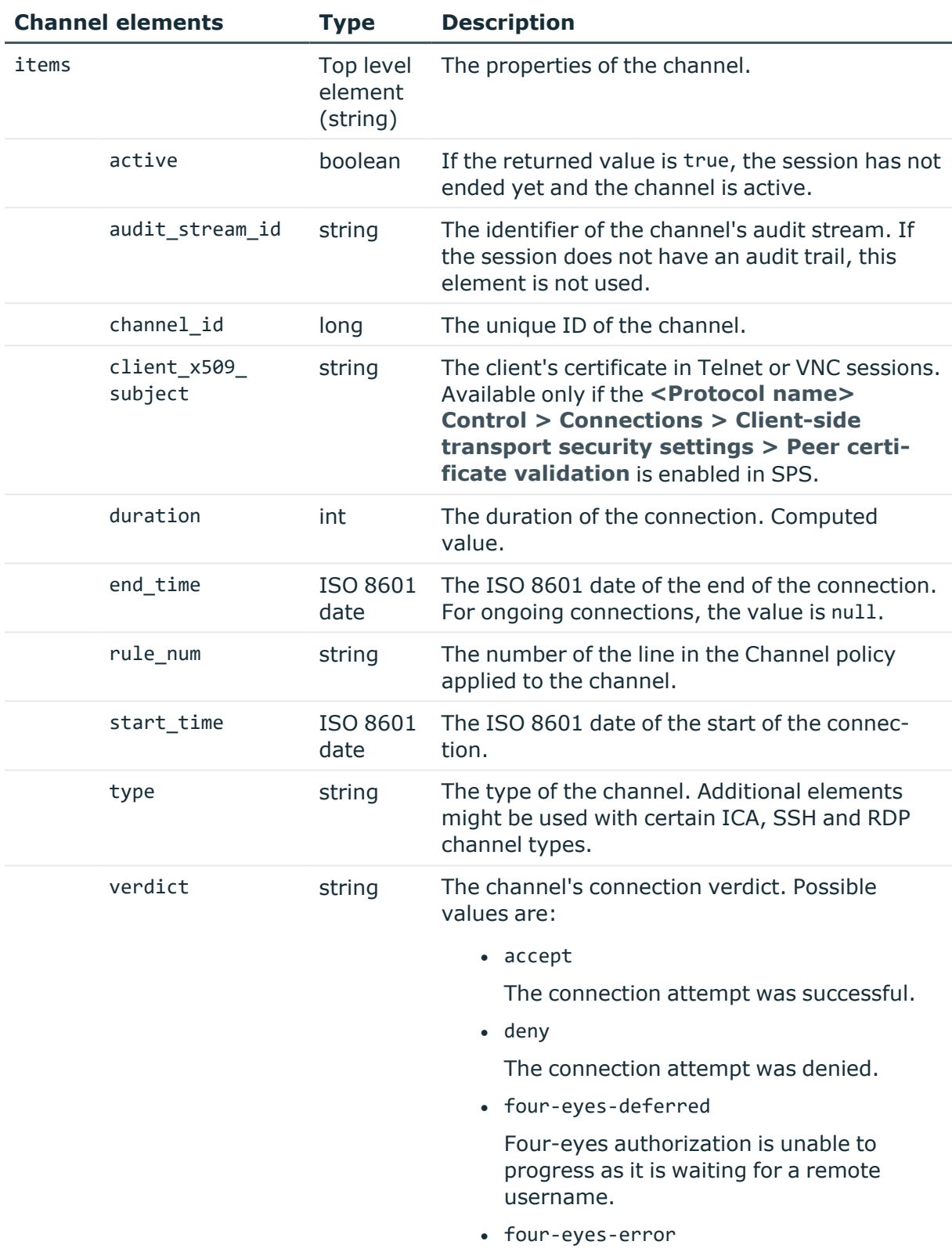

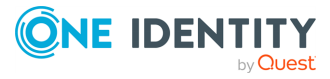

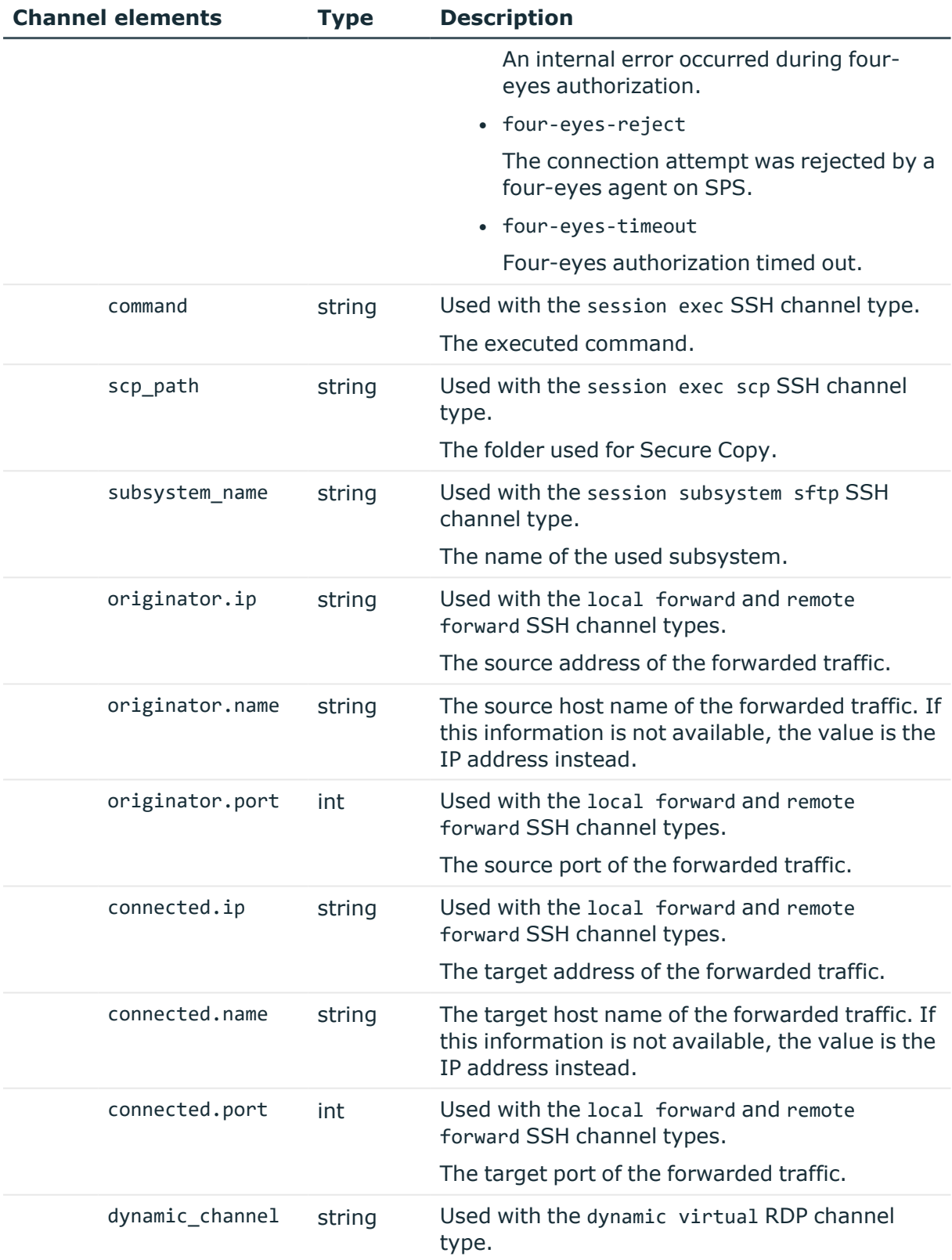

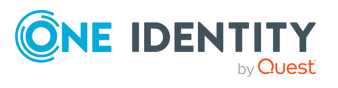

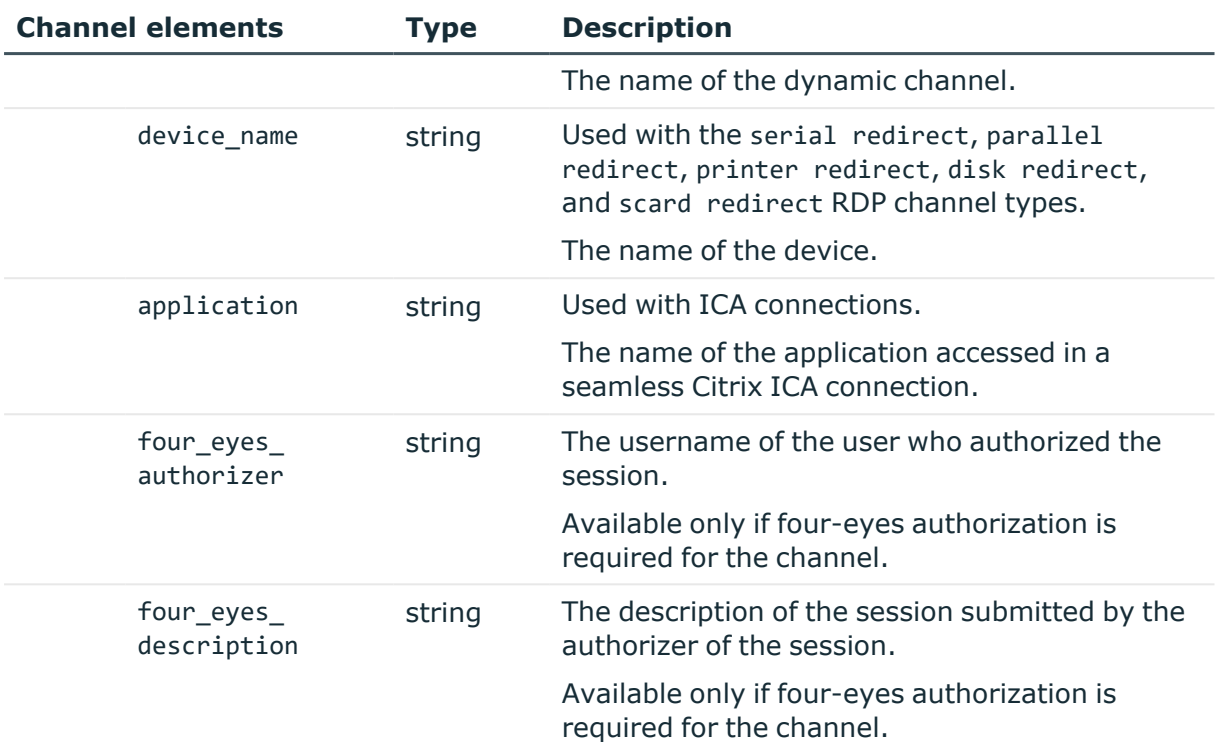

<span id="page-536-0"></span>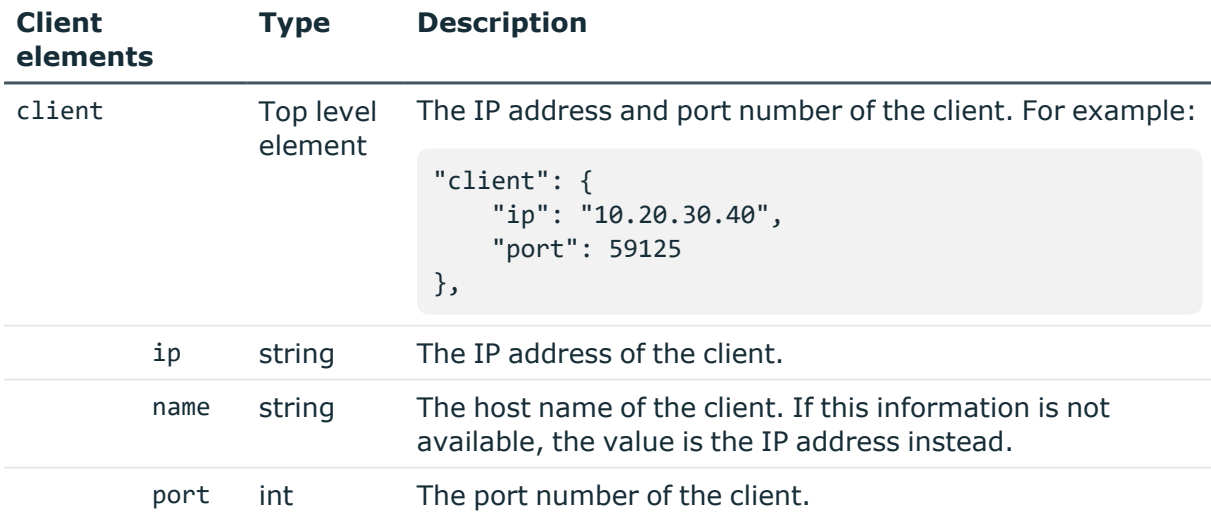

<span id="page-536-1"></span>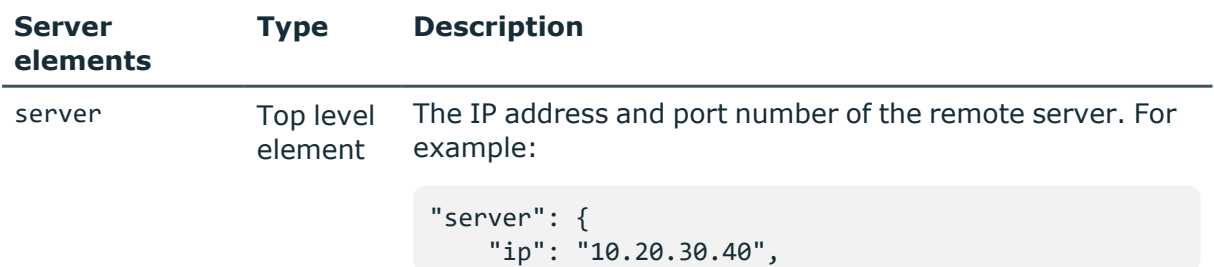

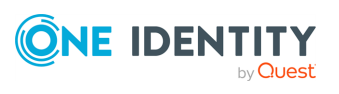

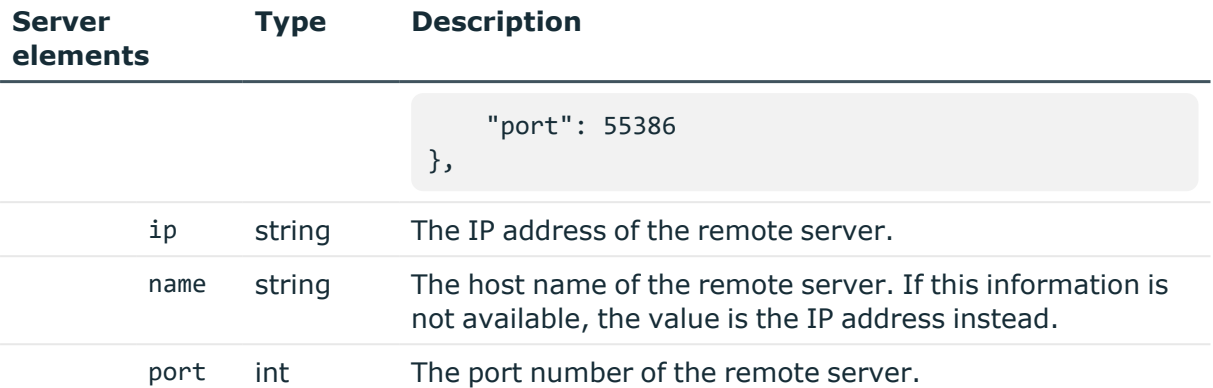

<span id="page-537-0"></span>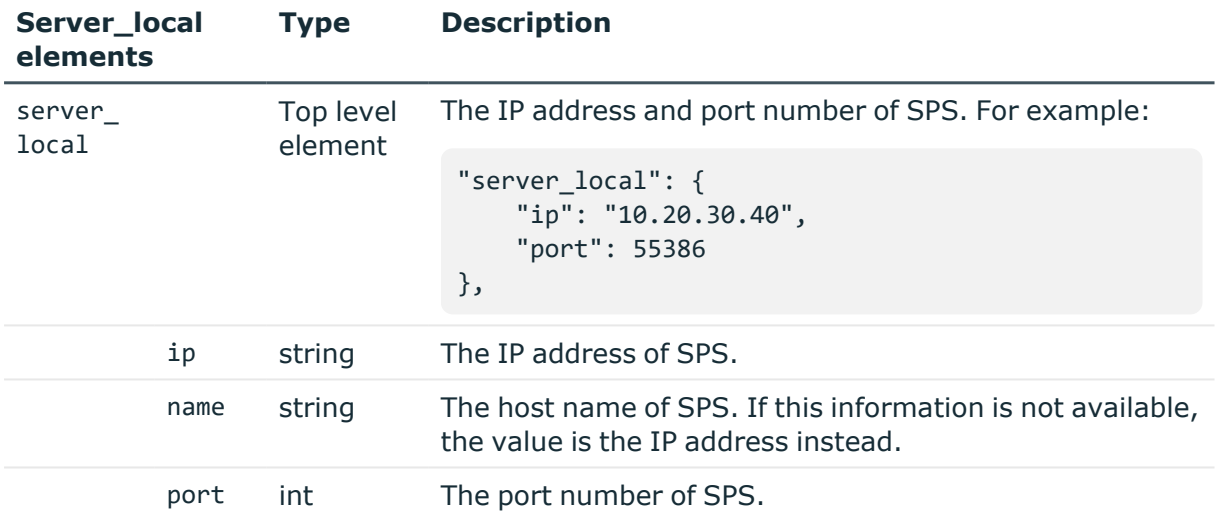

<span id="page-537-1"></span>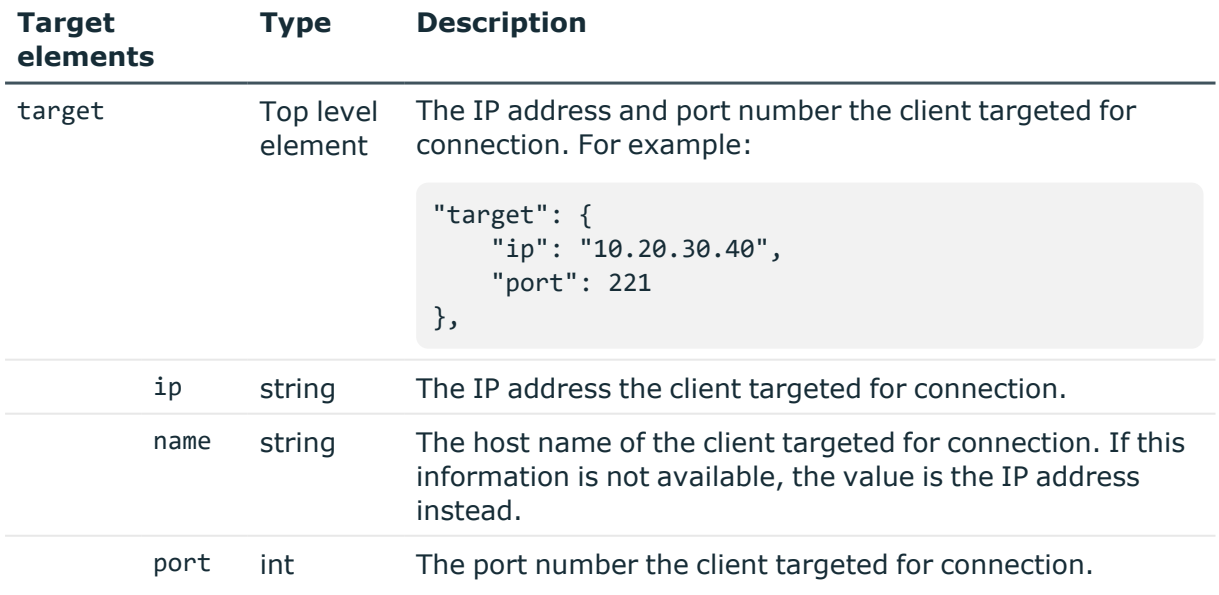

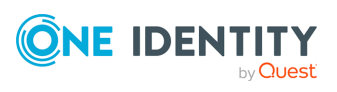

# **Examples:**

All possible SSH channel types:

```
"channels": [
 {
    "key": "1",
    "meta": {
     "href": "/api/audit/sessions/1/channels/1"
    },
    "body": {
     "type": "session shell",
     "verdict": "accept",
     "start_time": 1451901988,
     "end_time": 1451902145,
     "duration": 157
   }
 },
 {
    "key": "2",
    "meta": {
     "href": "/api/audit/sessions/1/channels/2"
    },
    "body": {
     "type": "session exec",
      "verdict": "accept",
     "start_time": 1451902141,
     "end_time": 1451902145,
      "duration": 4,
     "command": "ls"
   }
 },
  {
    "key": "3",
    "meta": {
     "href": "/api/audit/sessions/1/channels/3"
    },
    "body": {
     "type": "session exec scp",
      "verdict": "accept",
      "start_time": 1451902141,
     "end_time": 1451902145,
     "duration": 4,
     "scp_path": "<path-to-folder>"
   }
 },
  {
   "key": "4",
    "meta": {
```
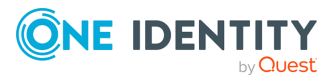

```
"href": "/api/audit/sessions/1/channels/4"
  },
  "body": {
    "type": "session subsystem sftp",
    "verdict": "accept",
    "start_time": 1451902142,
    "end_time": 1451902145,
    "duration": 3,
    "subsystem_name": "sftp"
  }
},
{
  "key": "5",
  "meta": {
    "href": "/api/audit/sessions/1/channels/5"
  },
  "body": {
    "type": "local forward",
    "verdict": "accept",
    "start_time": 1451902145,
    "end_time": 1451902146,
    "duration": 1,
    "originator.address": "::1",
    "originator.port": 59578,
    "connected.address": "<server>",
    "connected.port": 22
  }
},
{
  "key": "6",
  "meta": {
    "href": "/api/audit/sessions/1/channels/6"
  },
  "body": {
    "type": "remote forward",
    "verdict": "accept",
    "start_time": 1451902145,
    "end_time": 1451902146,
    "duration": 1,
    "originator.address": "::1",
    "originator.port": 42212,
    "connected.address": "localhost",
    "connected.port": 9898
  }
},
{
  "key": "7",
  "meta": {
```
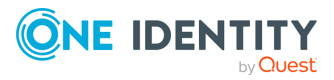
```
"href": "/api/audit/sessions/1/channels/7"
   },
   "body": {
   "type": "x11 forward",
   "verdict": "deny",
   "start_time": 1451902149,
   "end_time": 1451902149,
   "duration": 0
  }
}
]
```
All possible RDP channel types:

```
"channels": [
 {
   "key": "1",
    "meta": {
     "href": "/api/audit/sessions/1/channels/1"
   },
    "body": {
     "type": "drawing",
     "verdict": "accept",
     "start_time": 1451901988,
     "end_time": 1451902145,
     "duration": 157
   }
 },
  {
    "key": "2",
    "meta": {
     "href": "/api/audit/sessions/1/channels/2"
   },
    "body": {
     "type": "sound",
     "verdict": "accept",
     "start_time": 1451902141,
     "end_time": 1451902145,
     "duration": 4
   }
 },
  {
    "key": "3",
   "meta": {
     "href": "/api/audit/sessions/1/channels/3"
    },
    "body": {
     "type": "clipboard",
      "verdict": "accept",
```
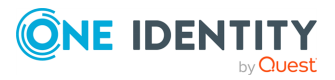

```
"start_time": 1451902141,
    "end_time": 1451902145,
    "duration": 4
 }
},
{
  "key": "4",
  "meta": {
    "href": "/api/audit/sessions/1/channels/4"
  },
  "body": {
    "type": "seamless",
    "verdict": "deny",
    "start_time": 1451902142,
    "end_time": 1451902142,
    "duration": 0
 }
},
{
  "key": "5",
  "meta": {
    "href": "/api/audit/sessions/1/channels/5"
  },
  "body": {
    "type": "dynamic virtual",
    "verdict": "accept",
    "start_time": 1451902145,
    "end_time": 1451902146,
    "duration": 1,
    "dynamic_channel": "Microsoft::Windows::RDS::Geometry::v08.01"
 }
},
{
  "key": "6",
  "meta": {
    "href": "/api/audit/sessions/1/channels/6"
  },
  "body": {
    "type": "custom",
    "verdict": "deny",
    "start_time": 1451902145,
    "end_time": 1451902145,
    "duration": 0
 }
},
{
  "key": "7",
  "meta": {
```
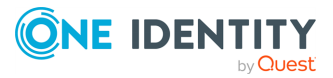

```
"href": "/api/audit/sessions/1/channels/7"
  },
  "body": {
    "type": "serial redirect",
    "verdict": "accept",
    "start_time": 1451902149,
    "end_time": 1451902150,
    "duration": 1,
    "device_name": "COM1"
  }
},
{
  "key": "8",
  "meta": {
    "href": "/api/audit/sessions/1/channels/8"
  },
  "body": {
    "type": "parallel redirect",
    "verdict": "accept",
    "start_time": 1451902149,
    "end_time": 1451902150,
    "duration": 1,
    "device_name": "LPT1"
  }
},
{
  "key": "9",
  "meta": {
    "href": "/api/audit/sessions/1/channels/9"
  },
  "body": {
    "type": "printer redirect",
    "verdict": "accept",
    "start_time": 1451902149,
    "end_time": 1451902150,
    "duration": 1,
    "device_name": "PRN22"
  }
},
{
  "key": "10",
  "meta": {
    "href": "/api/audit/sessions/1/channels/10"
  },
  "body": {
    "type": "disk redirect",
    "verdict": "accept",
    "start_time": 1451902149,
```
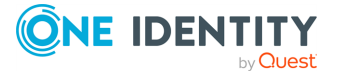

```
"end time": 1451902150,
    "duration": 1,
    "device_name": "J:"
 }
},
{
  "key": "11",
  "meta": {
    "href": "/api/audit/sessions/1/channels/11"
  },
  "body": {
    "type": "scard redirect",
    "verdict": "accept",
    "start_time": 1451902149,
    "end_time": 1451902150,
    "duration": 1,
    "device_name": "SCARD"
 }
}
```
#### **Status and error codes**

The following table lists the typical status and error codes for this request. For a complete list of error codes, see [Application](#page-36-0) level error codes on page 37.

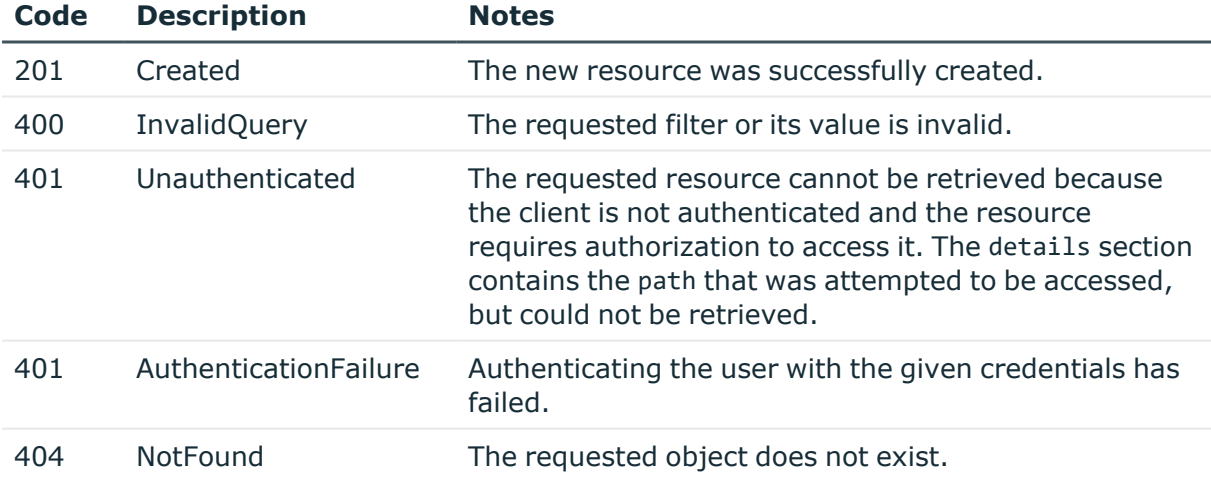

## **Download audit trails**

You can download the audit trail of a session from the /api/audit/sessions/<session-id>/audit\_trail endpoint. To find a specific audit trail, see [Searching](#page-544-0) in the session

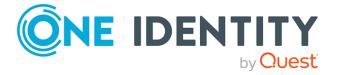

[database](#page-544-0) on page 545. You can download audit trails that are available on SPS, and also audit trails that have been archived (if SPS can access the archived audit trail).

```
curl --cookie cookies "https://<IP-address-of-SPS>/api/audit/sessions/<session-
id>/audit_trail"
```
To actually create a file, you must save the downloaded data into a file (use the .zat file extension), for example:

```
curl --cookie cookies "https://<IP-address-of-SPS>/api/audit/sessions/<session-
id>/audit_trail" > my-downloaded-trail.zat
```
You can replay the downloaded audit trails with the Safeguard Desktop Player application. For details, see [Safeguard](https://support.oneidentity.com/technical-documents/safeguard-for-privileged-sessions/6.0.13/safeguard-desktop-player-user-guide/) Desktop Player User Guide.

If you want to replay an ongoing session in follow mode, you have to download the audit trail in .srs format. Use the ?format=srs option:

```
curl --cookie cookies "https://<IP-address-of-SPS>/api/audit/sessions/<session-
id>/audit_trail?format=srs" > my-downloaded-trail.srs
```
For details, see "Replay audit files in follow mode" in the [Safeguard](https://support.oneidentity.com/technical-documents/safeguard-for-privileged-sessions/6.0.13/safeguard-desktop-player-user-guide/) Desktop Player User [Guide.](https://support.oneidentity.com/technical-documents/safeguard-for-privileged-sessions/6.0.13/safeguard-desktop-player-user-guide/)

### <span id="page-544-0"></span>**Searching in the session database**

You can list, search, and filter the SPS session database at the /api/audit/sessions endpoint. You can use the following actions:

• [?start](#page-554-0)

Display sessions that started after the specified date. Use the ISO 8601 format for the date, for example, 2017-01-25T10:00.

 $\cdot$  [?q](#page-549-0)

Filter the list using one or more property (element) of the sessions.

• [?content](#page-551-0)

Search in the content of indexed sessions.

• [?end](#page-554-0)

Display sessions that ended before the specified date. Use the ISO 8601 format for the date, for example, 2017-01-25T10:00.

• [?fields](#page-552-0)

Display the selected properties (elements and values) of the listed sessions.

 $\bullet$  [?limit](../../../../../Content/Guides/scb-rest-api-guide/rest-api-display-limit.htm)

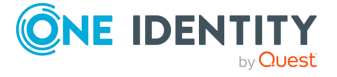

Configure the pagination of the displayed results using the [?offset](../../../../../Content/Guides/scb-rest-api-guide/rest-api-offset.htm) and [?limit](../../../../../Content/Guides/scb-rest-api-guide/rest-api-display-limit.htm) parameters.

The [?limit](../../../../../Content/Guides/scb-rest-api-guide/rest-api-display-limit.htm) parameter allows you to configure the maximum number of results to display on a page at once.

The default value of [?limit](../../../../../Content/Guides/scb-rest-api-guide/rest-api-display-limit.htm) is 500.

n NOTE:

> The default value of 500 is the maximum permitted value you can set for [?limit](../../../../../Content/Guides/scb-rest-api-guide/rest-api-display-limit.htm). If you set the ?limit parameter to a value bigger than 500, only the first 500 results will be displayed.

• [?offset](../../../../../Content/Guides/scb-rest-api-guide/rest-api-offset.htm)

Configure the pagination of the displayed results using the [?offset](../../../../../Content/Guides/scb-rest-api-guide/rest-api-offset.htm) and [?limit](../../../../../Content/Guides/scb-rest-api-guide/rest-api-display-limit.htm) parameters.

The [?offset](../../../../../Content/Guides/scb-rest-api-guide/rest-api-offset.htm) parameter allows you to configure the offset from the first result that is displayed. This can be useful if the number of items returned exceeds the number of items displayed on the first page, and you want to navigate to any of the subsequent items displayed on other pages.

The default value of [?offset](../../../../../Content/Guides/scb-rest-api-guide/rest-api-offset.htm) is null.

6 NOTE:

> The maximum number of search results in One Identity Safeguard for Privileged Sessions is 10000. As a result, any *[?offset](../../../../../Content/Guides/scb-rest-api-guide/rest-api-display-limit.htm)* values set to larger than 10000 will be ignored and the results exceeding the value of 10000 will not be displayed.

• [?sort](#page-555-0)

Sort the results based on the values of the fields.

• [?format](#page-556-0)

Configure the format of the displayed results.

The default value of  $?$  format is json. If you do not configure the  $?$  format parameter, the results will be displayed in JSON format.

To display search results in a CSV format, enter csv as a value.

To combine multiple expressions, use the & (ampersand) character, for example:

Display the target server and port of each active session:

```
curl --cookie cookies "https://<IP-address-of-
SPS>/api/audit/sessions?fields=psm.target.address,psm.target.port&q=active:true"
```
Display 10 sessions at once, and navigate to 31-40:

```
curl --cookie cookies "https://<IP-address-of-
SPS>/api/audit/sessions?limit=10&offset=31"
```
Search in metadata and session content at the same time:

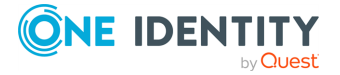

```
curl --cookie cookies "https://<IP-address-of-
SPS>/api/audit/sessions?q=protocol:ssh&content=sudo"
```
#### 6 NOTE:

If you use curl, use quotation marks for the URL to avoid problems with the & (ampersand) character.

#### **Response**

The response to search or filtering action contains a list of the matching sessions, as well as some additional meta fields. For example:

```
{
    "items": [
        {
            "body": {
                "duration": 0,
                "name": "myname",
                "start_time": "2017-01-25T11:11:52.000+01:00"
            },
            "key": "2",
            "meta": {
                "href": "/api/audit/sessions/2"
            }
        },
        {
            "body": {
                "duration": 34,
                "name": "myname",
                "start_time": "2017-01-25T11:11:11.000+01:00"
            },
            "key": "10",
            "meta": {
                "href": "/api/audit/sessions/10"
            }
        }
    ],
    "meta": {
        "fields": [
            "start_time",
            "name",
            "duration"
        ],
        "first": "/api/audit/sessions?limit=500&offset=0&fields=start_
time,name,duration&q=name%3Amyname&=duration",
        "href": "/api/audit/sessions",
        "last": "/api/audit/sessions?limit=500&offset=0&fields=start_
time,name,duration&q=name%3Amyname&sort=duration",
```
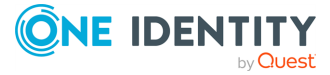

```
"limit": 500,
"match_count": 2,
"next": null,
"offset": 0,
"parent": "/api/audit",
"previous": null
```
}

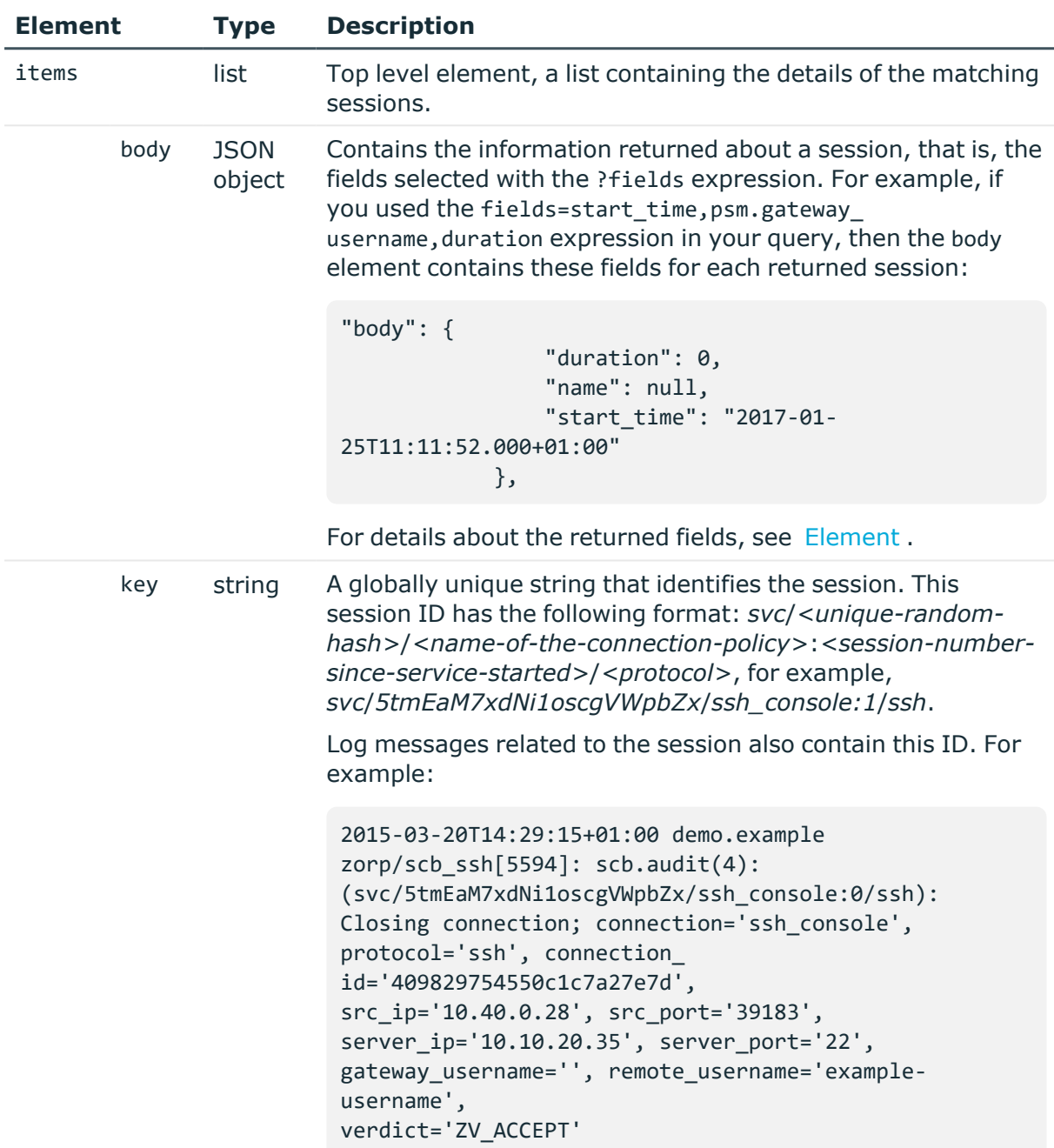

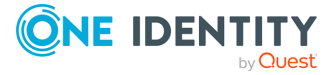

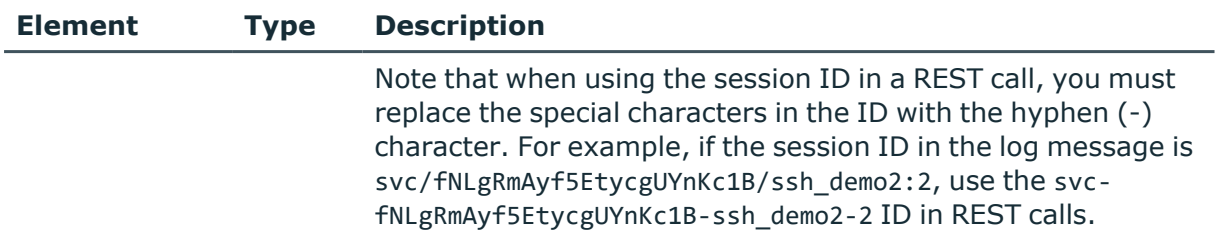

In addition to the usual meta elements of other endpoints, search results can contain the following additional elements.

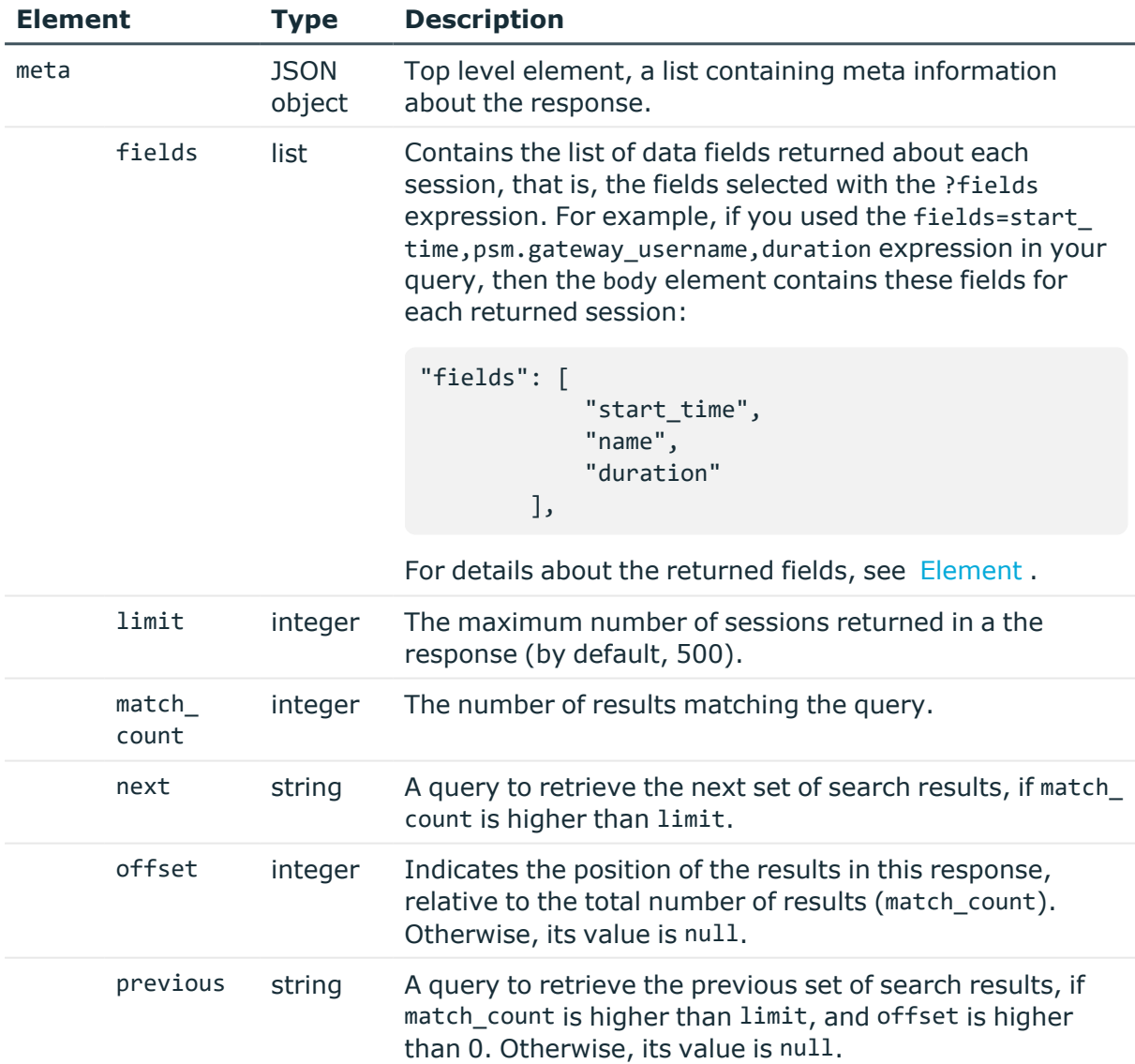

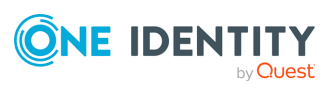

### <span id="page-549-0"></span>**Filtering**

You can use the ?q option to filter the list using one or more property (element) of the sessions.

?q=protocol:ssh

You can escape special characters using the backslash character.

?q=server\_username:\"Windows User\"

To add multiple elements to the filter, you can use the AND, AND NOT, and OR operators.

?q=protocol:ssh AND verdict:accept AND NOT name:admin

You can create groups using () (parentheses).

?q=(client.address:10.20.30.40 OR target.address:10.20.30.40) AND verdict:accept

You can also use () (parentheses) to add multiple possible values for a property.

?q=protocol:(ssh rdp)

You can use the \* (asterisk) and ? (question mark) wildcards for string-type values.

?q=name:?dmi\*

You can define ranges using [] (brackets) or {} (braces) and the TO operator. This only works for numeric (int) values.

- I means equal or higher than the following value
- 1 means equal or lower than the preceding value
- { means higher than the following value
- $\bullet$  } means lower than the preceding value

For example, the following range resolves to 22:

?q=port:{21 TO 23}

You can also use the \* (asterisk) wildcard in the range.

?q=start\_time:[\* TO 1461654799]

Note that not all connection data can be used for filtering. The available elements are:

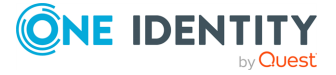

• active

Boolean, true means the session is ongoing (it is still active).

• auth method

String, the authentication method used.

• channel policy

String, the key of the channel policy.

• client.address

String, the IP address of the client.

• client.port

Integer, the port of the client.

• psm.connection policy

String, the key of the connection policy.

• end time

The date of the end of the session in ISO 8601 format.

 $\cdot$  name

String, the username used for authenticating against the gateway.

• protocol

String, the protocol of the session.

- server.address String, the IP of the remote server.
- psm.server\_local.address String, the IP of SPS.
- psm.server\_local.port String, the port of SPS.
- server.port String, the port of the remote server.
- server\_username String, the username used for authenticating on the remote server.
- session\_id String, the identifier of the session.
- start\_time The date of the start of the session in ISO 8601 format.
- target.address

String, the IP the client targeted in the session.

• target.port

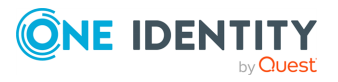

Integer, the port the client targeted in the session.

• verdict

String, the connection verdict. Possible values are:

• accept

The connection attempt was successful.

• accept-terminated

The connection violated a content policy, and was terminated by SPS.

 $\cdot$  auth-fail

Authentication failure.

 $\bullet$  deny

The connection was denied.

 $-fail$ 

The connection attempt failed.

 $\cdot$  gw-auth-fail

Gateway authentication failure.

• key-error

The connection attempt failed due to a hostkey mismatch.

• user-mapping-fail

The connection attempt failed due to a user mapping failure.

#### <span id="page-551-0"></span>**Content search in indexed audit trails**

You can use the ?content option to search for keywords that appear in the content of the audit trails. Such content is any text that appeared on the screen in terminal or graphical sessions, or commands that the user typed in terminal sessions. Note that content search works only if:

- Indexing was enabled in the connection policy related to the audit trail during the session, and
- . the audit trail has already been indexed.

?content="my-search-expression"

You can use the [Apache](http://lucene.apache.org/core/5_4_0/queryparser/org/apache/lucene/queryparser/classic/package-summary.html#Term_Modifiers) Lucene query syntax to create the search expression, but note the following points.

• You must format the search expression as an URL, and escape special characters accordingly. For example, if your search expression is man iptables, you must escape the whitespace: man%20iptables

For a list of special (reserved) URL characters, see [RFC3986](https://tools.ietf.org/html/rfc3986).

- Do not begin the expression with the  $*$  wildcard.

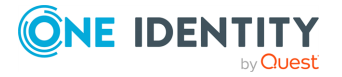

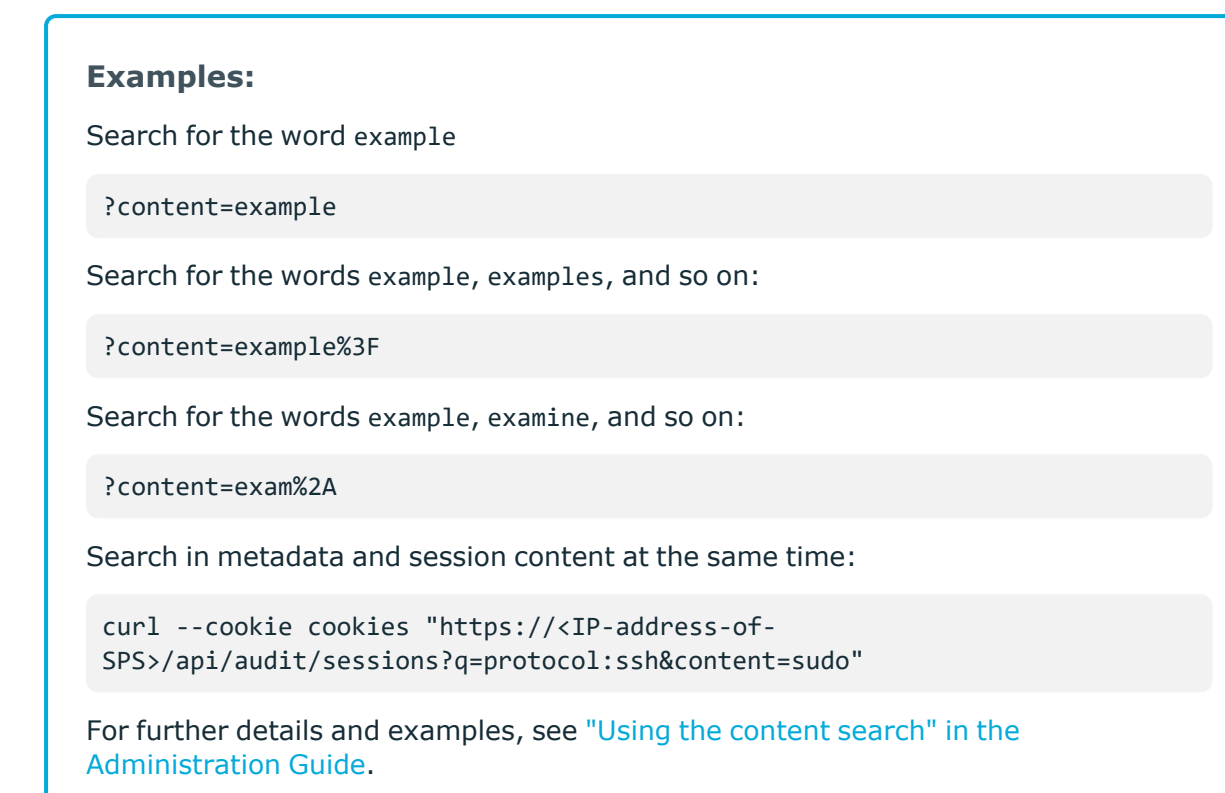

#### <span id="page-552-0"></span>**Displaying session data**

You can use the ?fields option to display the selected data (body elements) of each session.

?fields=protocol

To list multiple elements, use the , (comma) character. Note that the response includes the selected fields in alphabetic order, not in the order they were specified.

?fields=protocol,name

To list all possible elements, use the fields=\* expression.

?fields=\*

Note that not all connection data can be displayed in the generated list. The available elements are:

• active

Boolean, true means the connection is ongoing.

• archived

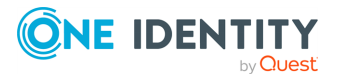

Boolean, true means the session has been archived.

- auth method
	- String, the authentication method used.
- channel\_policy
- String, the key of the channel policy.
- client.address

String, the IP address of the client.

• client.port

Integer, the port of the client.

• connection\_policy

String, the key of the connection policy.

• duration

Integer, the duration of the session. Computed value.

• end time

The date of the end of the session in ISO 8601 format.

 $\bullet$  name

String, the username used for authenticating against the gateway.

• protocol

String, the protocol of the session.

- server.address String, the IP of the remote server.
- server\_local.address String, the IP of SPS.
- server\_local.port Integer, the port of SPS.
- server.port Integer, the port of the remote server.
- server\_username

String, the username used for authenticating on the remote server.

- session\_id String, the identifier of the session.
- start\_time

The date of the start of the session in ISO 8601 format.

• target.address

String, the IP the client targeted in the session.

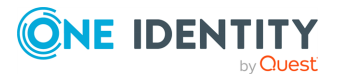

• target.port

Integer, the port the client targeted in the session.

#### <span id="page-554-0"></span>**Date-specific search**

To display search results only for specific date intervals, you can use the ?start and ?end options.

- The ?start option selects the sessions that started after the specified date (based on the value of the start\_time field).
- The ?end option selects the sessions that ended before the specified date (based on the value of the end\_time field).
- Both options accept the date in ISO 8601 format.

```
?start=2017-01-25T11:11:52.000+01:00
?end=2017-01-25T11:41:52.000+01:00
?start=2017-01-24&end=2017-01-25
```
#### **Examples:**

Select sessions that started on January 20, 2017, or later:

```
?start=2017-01-20
```
Select sessions that started on 11:00 January 20, 2017, or later:

```
?start=2017-01-20T11:00
```
Select sessions that ended on January 20, 2017:

?end=2017-01-20

Select sessions started and ended on January 20, 2017:

?start=2017-01-20&end=2017-01-20

Select sessions started after 11:00, January 20, 2017, and ended before 09:00, January 21, 2017:

?start=2017-01-20T11:00&end=2017-01-21T09:00

#### **Changing the display limit**

You can use the ?limit option to change the number of items displayed at once. The default limit is 500.

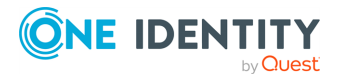

SPS 6.0.13 REST API Reference Guide Search, download, and index sessions ?limit=1000

To navigate beyond the displayed set, use the offset option.

#### **Navigating large datasets**

You can use the ?offset option to navigate data sets that extend beyond the display limit. The default value of the offset is 0, this is the initially displayed set. To move to other items beyond the initial set, increase the value to a number that corresponds to the item where you want to start displaying results from.

Example: the display limit is the default 500, and the number of sessions is 1012. The initial 500 sessions are listed at:

?offset=0

To view sessions from 501 to 1000, change the offset to 501:

?offset=501

To display the remaining 12 sessions, change the offset to 1001:

?offset=1001

#### <span id="page-555-0"></span>**Sort the results**

You can sort the search results using the sort expression, for example, based on the length of the sessions:

?sort=duration

You can use any field to sort the results. By default, sorting returns the results in ascending order, if you use ?sort=duration, then the shortest session is at the beginning of the list. To sort the results in descending order, add the minus sign (-) before the field name. For example, the response to the following expression starts with the longest session:

?sort=-duration

You can specify multiple fields to order the list. In this case, the list is first ordered using the first field, then the second, and so on. For example, to order the list first by duration, then by start time, use the following expression.

?sort=duration,start\_time

The following example sorts the results by duration, and displays the start time, gateway username, and duration fields.

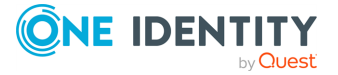

```
curl --cookie cookies "https://<IP-address-of-
SPS>/api/audit/sessions?sort=duration&fields=start_time,psm.gateway_
username,duration"
```
#### <span id="page-556-0"></span>**Configure the format of the displayed results**

The default value of ?format is json. If you do not configure the ?format parameter, the results will be displayed in JSON format.

```
?format=json
```
To display search results in a CSV format, enter csv as a value.

?format=csv

### **Example: querying sessions in CSV result format**

Given that the following sessions were recorded:

```
{
 "1": {
    "channel": [
      {"channel_id": 1},
      {"channel_id": 2}
    ],
    "recording": {
      "session_id": 1,
      "archived": false,
      "channel_policy": "policy1",
      "content_reference_id": 1,
      "connection_policy": "connection1",
      "auth_method": "password",
      "target": {
        "port": 2222,
        "ip": "1.1.1.1",
        "name": "1.1.1.1"
     },
      "server_local": {
        "port": 46,
        "ip": "1.1.1.1",
        "name": "1.1.1.1"
      }
    },
```
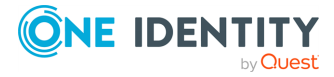

```
"user": {
    "server_username": "user1",
    "gateway_username": "user1"
  },
  "client": {
    "port": 48679,
    "ip": "2.2.2.2",
    "name": "2.2.2.2"
  },
  "active": false,
  "start_time": 1,
  "duration": 4,
  "server": {
    "port": 22,
    "ip": "2.2.2.2",
    "name": "2.2.2.2"
  },
  "end time": 5,
  "protocol": "ssh"
},
"2": {
  "channel": [
   {"channel_id": 3},
    {"channel_id": 4}
  ],
  "recording": {
    "session_id": 2,
    "archived": false,
    "channel_policy": "policy2",
    "content_reference_id": 2,
    "connection_policy": "connection2",
    "auth_method": "password",
    "target": {
      "port": 2222,
      "ip": "1.1.1.1",
      "name": "1.1.1.1"
    },
    "server_local": {
      "port": 46,
      "ip": "1.1.1.1",
      "name": "1.1.1.1"
    }
  },
  "user": {
    "server_username": "user2",
```
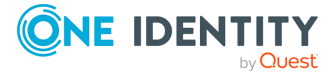

```
"gateway username": "user2"
    },
    "client": {
     "port": 48680,
     "ip": "3.3.3.3",
     "name": "3.3.3.3"
    },
    "active": false,
    "start_time": 1,
    "duration": 4,
    "server": {
     "port": 24,
     "ip": "2.2.2.2",
     "name": "2.2.2.2"
    },
    "end time": 7,
    "protocol": "ssh"
 }
}
```
When the query is the following:

```
curl --cookie cookies "https://<IP-address-of-
SPS>/api/audit/sessions?format=csv&fields=protocol,end_time,user.gateway_
username,server.ip,client.ip,client.port"
```
The response is the following:

```
"Key","Protocol","End time","Gateway username","Server IP","Client
IP","Client port"
"2","ssh","7","user2","2.2.2.2","3.3.3.3","48680"
"1","ssh","5","user1","2.2.2.2","2.2.2.2","48679"
```
#### **Example: querying sessions in CSV result format with interesting events**

Given that the following sessions were recorded:

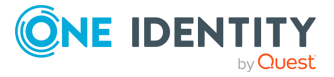

```
{
    "1":{
        "origin": "RECORDING",
        "protocol": "SSH",
        "analytics": {
           "interesting_events": ["ssh", "sudo"],
           "similar_sessions": []
       },
        "recording": {
           "session_id": "1",
           "verdict": "ACCEPT",
           "audit_trail":
 "/var/lib/zorp/audit/532078660569910c6542b2/01/audit-scb_ssh-1451900800-
 1.zat",
           "connection_policy": "ssh1",
           "content reference id": 1
       }
    },
    "2":{
       "origin": "RECORDING",
       "protocol": "SSH",
       "analytics": {
           "interesting_events": ["sudo", "systemctl"],
           "similar_sessions": []
       },
        "recording": {
          "session_id": "2",
           "verdict": "ACCEPT",
           "connection_policy": "ssh2",
          "content_reference_id": 2
       }
    }
 }
When the query is the following:
 curl --cookie cookies "https://<IP-address-of-
 SPS>/api/audit/sessions?sort=recording.session_
 id&format=csv&fields=recording.session_id,analytics.interesting_
 events,analytics.similar_sessions"
```
The response is the following:

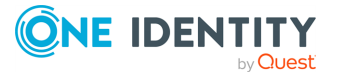

```
"Key","Recording Session ID","Analytics Interesting events","Similar
Sessions"
"1","1","ssh",""
"1","1","sudo",""
"2","2","sudo",""
"2","2","systemctl",""
```

```
Example: querying sessions in CSV result format with audit trail link
```
Given that the following sessions were recorded:

```
{
    "svc-paKzcMJwXghEFJ9UvsdqFU-sid-1": {
       "origin": "RECORDING",
       "protocol": "SSH",
       "recording": {
           "session_id": "1",
           "verdict": "ACCEPT",
          "audit_trail":
 "/var/lib/zorp/audit/532078660569910c6542b2/01/audit-scb_ssh-1451900800-
 1.zat",
           "connection_policy": "ssh1",
          "content reference id": 1
       }
    },
    "svc-paKzcMJwXghEFJ9UvsdqFU-sid-2": {
      "origin": "RECORDING",
       "protocol": "SSH",
       "recording": {
          "session_id": "2",
          "verdict": "ACCEPT",
          "connection_policy": "ssh2",
          "content_reference_id": 2
       }
    }
 }
When the query is the following:
```
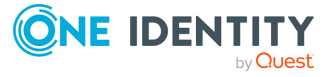

**561**

```
curl --cookie cookies "https://<IP-address-of-
 SPS>/api/audit/sessions?format=csv&fields=trail_download_link"
The response is the following:
 "Key","Audit trail download link"
 "svc-paKzcMJwXghEFJ9UvsdqFU-sid-2",""
 "svc-paKzcMJwXghEFJ9UvsdqFU-sid-
 1","https://127.0.0.1/api/audit/sessions/svc-paKzcMJwXghEFJ9UvsdqFU-sid-
 1/audit trail"
```
## **Searching in connection content**

You can search in the contents of individual connections at the api/audit/sessions/<session-id>/content/?q=<my-search-expression> endpoint.

#### **URL**

```
GET https://<IP-address-of-SPS>/api/audit/sessions/<session-id>/content/?q=<my-
search-expression>
```
#### **Cookies**

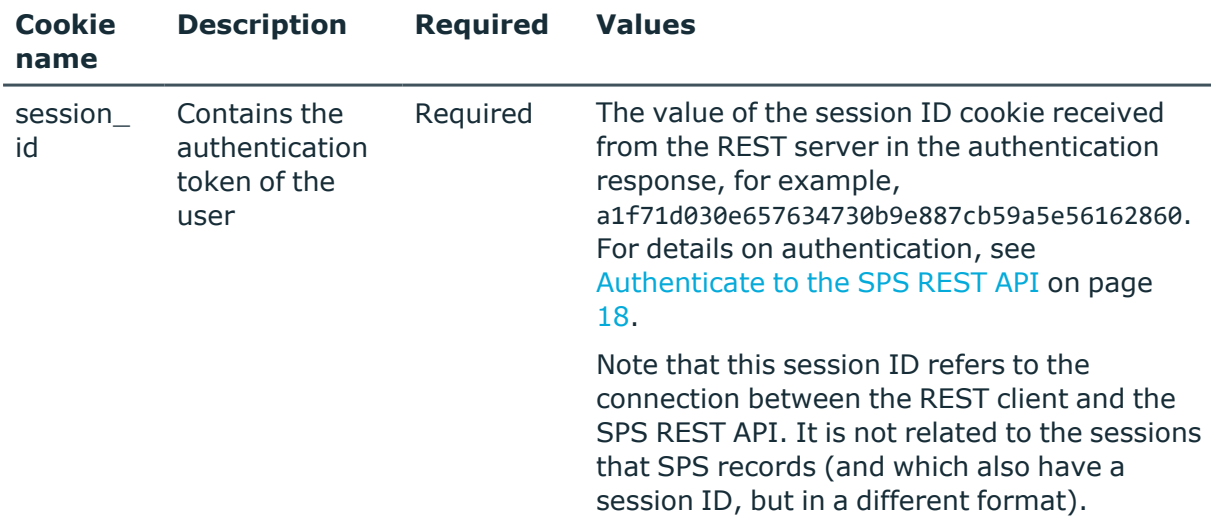

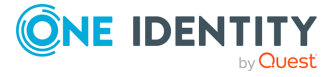

#### **Sample request**

The following command retrieves those events in the contents of a specific connection that match the search expression(s).

curl --cookie cookies https://<IP-address-of-SPS>/api/audit/sessions/<sessionid>/content/?q=<my-search-expression>

#### Œ NOTE:

Make sure that you use the ?q option and that when you use it, you do not leave it empty. Not using the ?q option or an empty ?q will result in an empty "items" list returned in the response.

You can use the [Apache](http://lucene.apache.org/core/5_4_0/queryparser/org/apache/lucene/queryparser/classic/package-summary.html#Term_Modifiers) Lucene query syntax to create the search expression, but note the following points.

- You must format the search expression as a URL, and escape special characters accordingly. For example, if your search expression is man iptables, you must escape the whitespace: man%20iptables
- Do not begin the expression with the  $*$  wildcard.

#### **Response**

The response contains a list of those events in the contents of the connection that match the search expression(s). The response also contains some meta fields.

If you specified a search expression using the ?q option and the response returns an empty "items" list, that can indicate that:

- . The search returned no results.
- There is no content recorded for the connection.

The following is an example response:

```
{
    "items": [
        { 
            "channel.id": 5,
            "end_time": "2017-08-14T10:35:43.957000",
            "rank": 2.4756217002868652,
            "record_id": {
                "begin": 158,
                 "end": 160,
                "for_screenshot": 158
            },
            "start_time": "2017-08-14T10:35:19.098000",
            "trail_id": "12"
        }
    ],
    "meta":
```
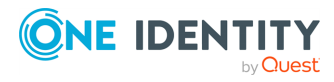

```
{ 
            "href":
"/api/audit/sessions/2a620c1cfeb39c537a5e80280283d741/content",
            "parent": "/api/audit/sessions/2a620c1cfeb39c537a5e80280283d741",
            "remaining_seconds": 599
        }
}
```
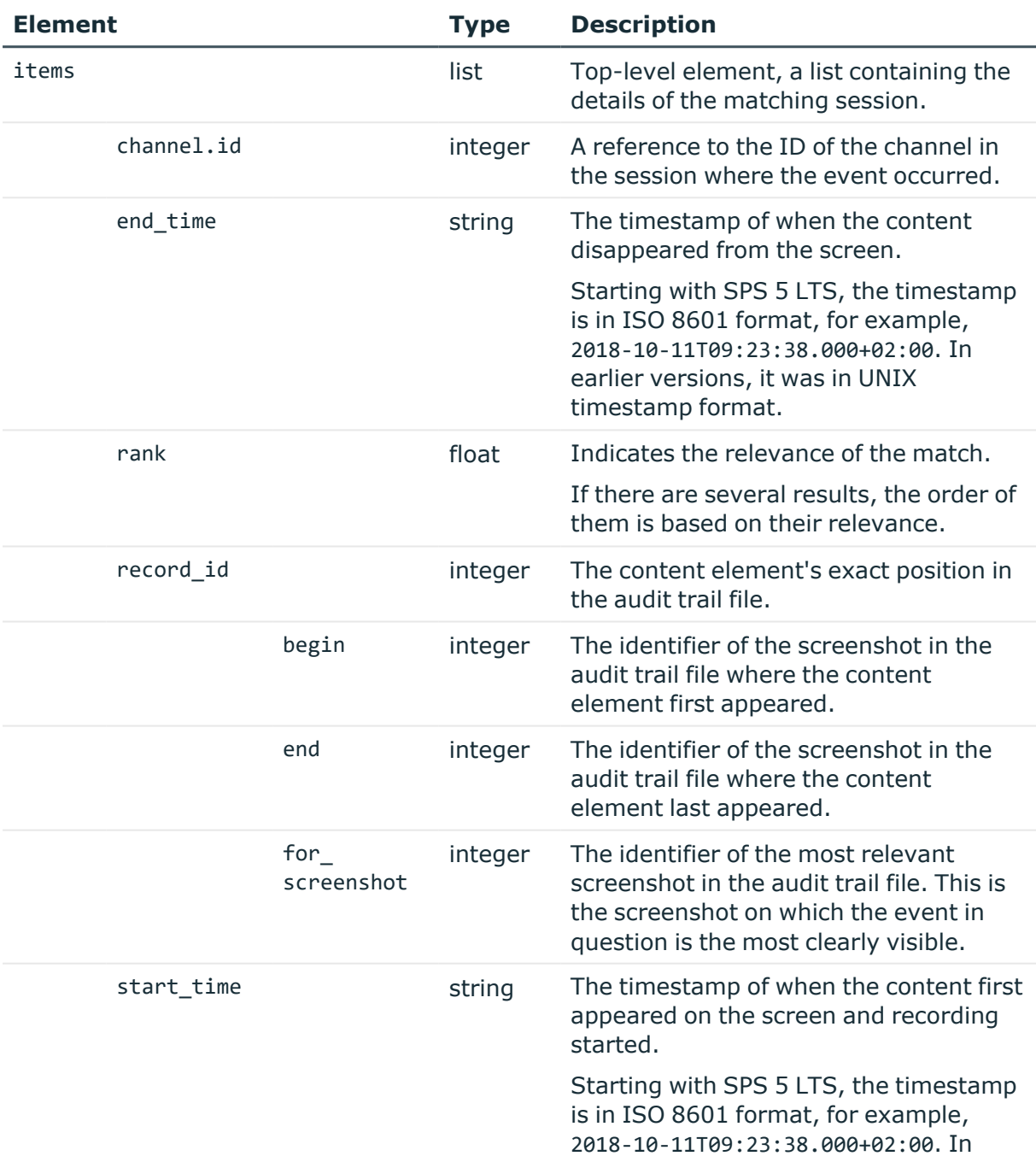

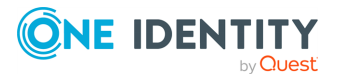

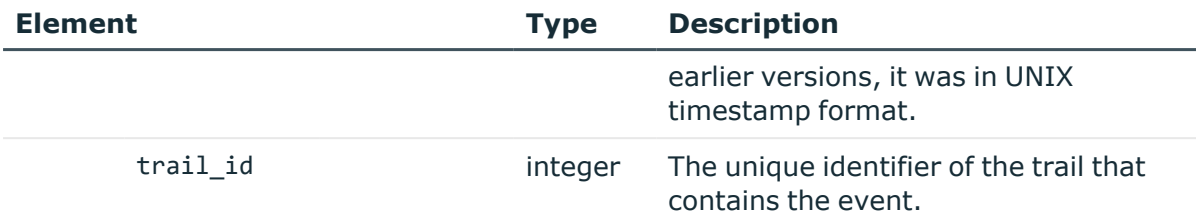

In addition, search results can contain the usual meta elements of other endpoints:

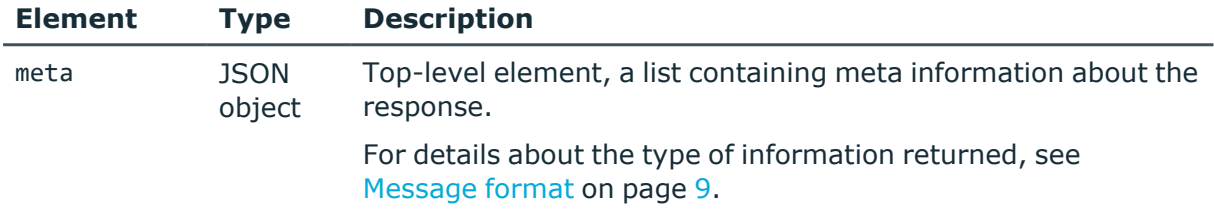

## **Session statistics**

The api/audit/sessions/stats endpoint provides statistics about recorded sessions (active and closed).

#### **URL**

GET https://<IP-address-of-SPS>/api/audit/sessions/stats?field=<field-name>

#### **Cookies**

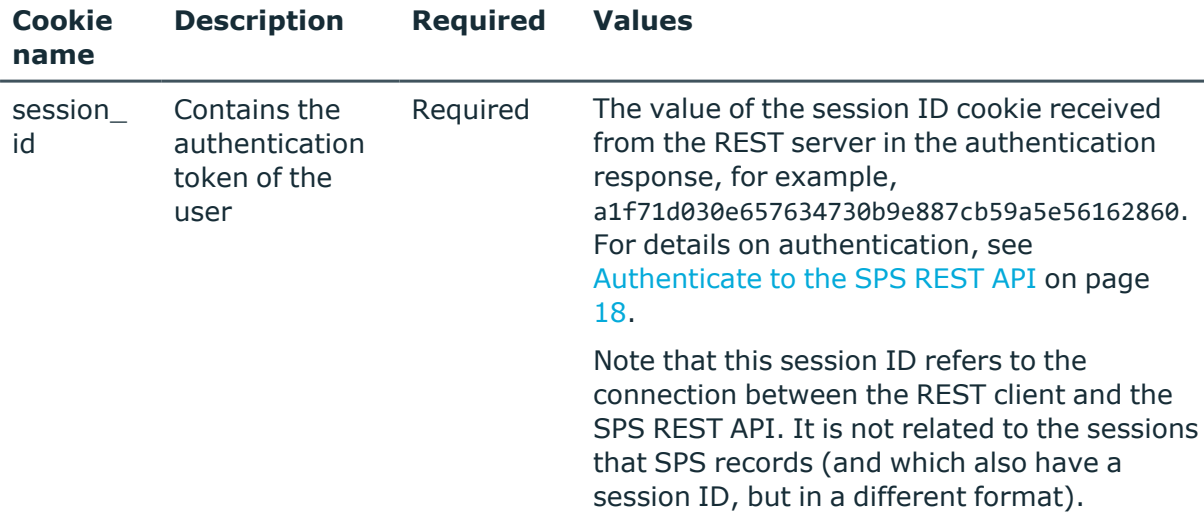

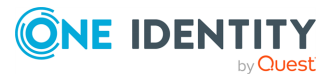

#### **Sample request**

The following command retrieves statistical data about sessions.

```
curl --cookie cookies https://<IP-address-of-
SPS>/api/audit/sessions/stats?field=<field-name>
```
#### **Request parameters**

Use the following parameters to fine-tune your request for statistics:

- <sup>l</sup> ?q: Narrow down the scope of statistics using one or more properties (elements) of the sessions.
- <sup>l</sup> ?field: Request statistics for the selected properties (elements and values) of sessions (for example, protocol).

Using this parameter is mandatory.

. Isub fields: Request sub statistics for the selected properties (elements and values) of sessions (for example, protocol).

This parameter only accepts a single parameter. If more than one parameter is listed, only the first will be considered.

<span id="page-565-0"></span>?size: Limit the range of values displayed in the statistics for a given field. Statistics will be shown only for the top size number of most frequently occurring values (that is, values with the highest number of counts).

Take the following example. If you query "/api/audit/sessions/stats?field=protocol&size=2", and the following sessions were recorded:

```
...
{
  "Alpha": {
    "protocol": "http"
  },
  "Bravo": {
    "protocol": "ssh"
  },
  "Charlie": {
    "protocol": "rdp"
  },
  "Delta": {
    "protocol": "rdp"
  },
  "Echo": {
    "protocol": "rdp"
  },
  "Foxtrot": {
```
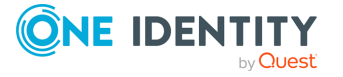

```
"protocol": "http"
 },
  "Golf": {
    "protocol": "http"
 }
}
...
```
The response contains:

```
...
{
  "meta": {
      "href": "/api/audit/sessions/stats",
      "parent": "/api/audit/sessions",
       "others": 1,
      "field": "protocol",
      "size": 2
 }
}
...
```
And the response items look like the snippet below. That is, in this example, there will be no statistics for "protocol": "ssh". The top 2 values are "rdp" and "http", with a count of 3 each. "ssh" occurred only once, so it did not make it to the top 2 most frequent values.

```
...
\Gamma{"count": 3, "value": "http"},
 {"count": 3, "value": "rdp"}
...
```
- ? start: Statistics are returned for sessions that started after the specified date. Use the ISO 8601 format for the date, for example, 2017-01-25T10:00.
- <sup>l</sup> ?end: Statistics are returned for sessions that ended before the specified date. Use the ISO 8601 format for the date, for example, 2017-01-25T11:00.
- <sup>l</sup> ?content: Statistics are returned for indexed sessions that contain the type of content specified.

#### NOTE: 6

When performing a content query, the maximum number of results returned is 3000. When this limit is exceeded, the scope of statistics is limited to the first 3000 sessions (even if there are more than 3000 sessions that match your criteria).

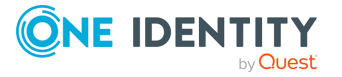

### **Response**

The following snippet is a sample response received when retrieving statistics about the protocol field.

For details of the meta object, see [Message](#page-8-0) format on page 9.

Those fields of the meta object that are specific to statistics are collected in table Element.

```
{
       "items": [
            {
                   "count": 7,
                   "value": "ssh"
            }
      ],
       "meta": {
             "field": "protocol",
            "href": "/api/audit/sessions/stats",
             "others": 0,
             "parent": "/api/audit/sessions",
             "remaining_seconds": 600,
            "size": 10
      }
}
```
<span id="page-567-0"></span>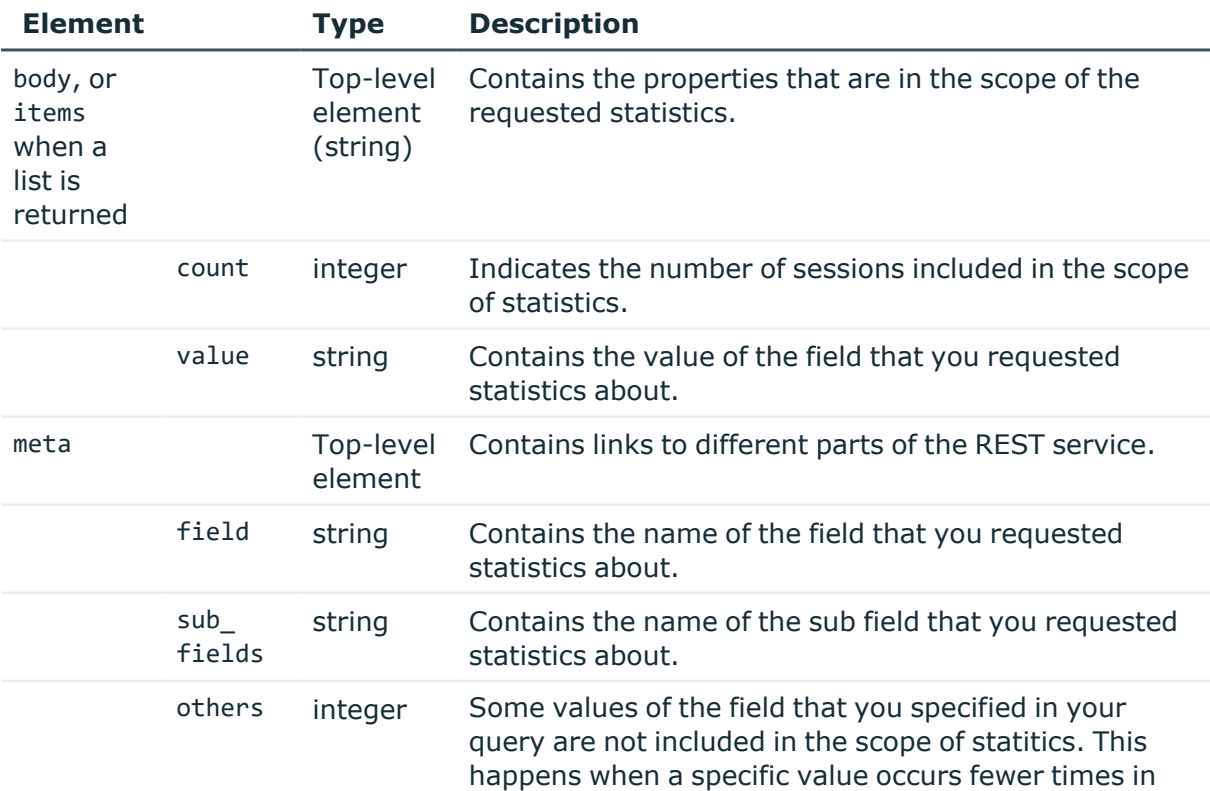

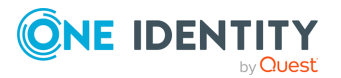

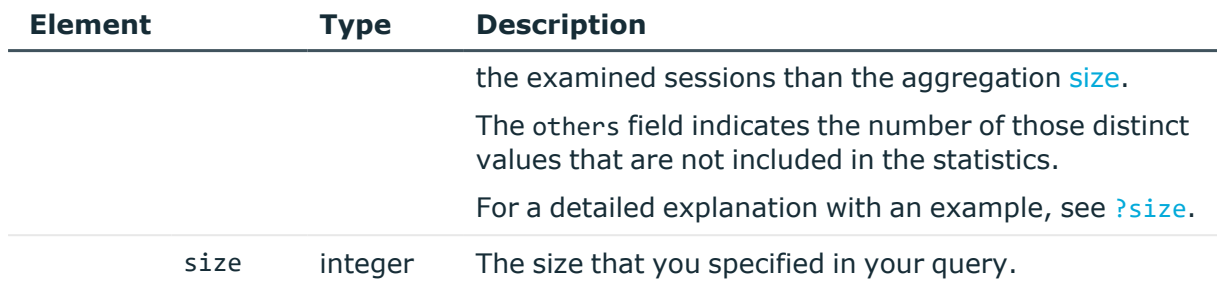

### **Example 1:**

If you query "/api/audit/sessions/stats?field=protocol", and the following sessions were recorded:

```
...
 {
    "Alpha": {
       "protocol": "ssh"
    },
    "Bravo": {
       "protocol": "ssh"
    },
    "Charlie": {
       "protocol": "rdp"
    },
    "Delta": {
       "protocol": "rdp"
    },
    "Echo": {
       "protocol": "rdp"
    },
    "Foxtrot": {
       "protocol": "ssh"
    },
    "Golf": {
       "protocol": "ssh"
    }
 }
 ...
The response contains:
```
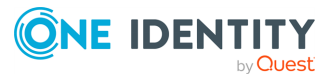

```
...
{
   "meta": {
      "href": "/api/audit/sessions/stats",
      "parent": "/api/audit/sessions",
      "others": 0,
      "field": "protocol"
   }
}
```
The response items contain:

```
...
\Gamma{"count": 4, "value": "ssh"},
 {"count": 3, "value": "rdp"}
...
```
#### **Example 2:**

...

```
If you query
"/api/audit/sessions/stats?field=protocol&content=login&start=2017-01-
02&end=2017-01-03&q=psm.content_reference_id%3A%5B3%20TO%206%5D", and the
following sessions were recorded:
```

```
{
 "Alpha": {
   "protocol": "ssh",
   "start_time": "2017-01-01",
    "end_time": "2017-01-02",
    "recording": {
     "content_reference_id": 1
   }
 },
  "Bravo": {
   "protocol": "ssh",
    "start_time": "2017-01-01",
    "end_time": "2017-01-02",
    "recording": {
      "content_reference_id": 2
```
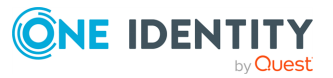

```
}
 },
  "Charlie": {
    "protocol": "rdp",
    "start_time": "2017-01-01",
    "end_time": "2017-01-02",
    "recording": {
      "content reference id": 3
   }
 },
  "Delta": {
    "protocol": "rdp",
    "start_time": "2017-01-03",
    "end_time": "2017-01-04",
    "psm": {
      "content reference id": 4
    }
 },
  "Echo": {
    "protocol": "rdp",
    "start_time": "2017-01-03",
    "end_time": "2017-01-04",
    "recording": {
      "content reference id": 5
    }
 },
  "Foxtrot": {
    "protocol": "ssh",
    "start_time": "2017-01-04",
    "end_time": "2017-01-06",
    "recording": {
      "content_reference_id": 6
    }
 },
  "Golf": {
    "protocol": "ssh",
    "start_time": "2017-01-02",
    "end_time": "2017-01-10",
    "recording": {
      "content_reference_id": 7
    }
 }
}
```
And the following sessions match when running the content query:

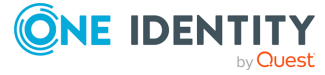

```
| trail_id | rank | hits_count |
   1 \mid 1.555 \mid 1| 2 | 1.555 | 1 |
   | 3 | 1.555 | 1 |
   | 4 | 1.555 | 1 |
   | 6 | 1.555 | 1 |
```
The response contains:

```
...
{
   "meta": {
      "href": "/api/audit/sessions/stats",
      "parent": "/api/audit/sessions",
      "others": 0,
      "field": "protocol"
   }
}
```
The response items contain:

```
...
\Gamma{"count": 2, "value": "rdp"}
...
```
### **Example 3:**

...

If you query "/api/audit/sessions/stats?field=user.gateway\_username&?sub\_ fields=protocol&?size=1", and the following sessions were recorded:

```
...
{
 "Alpha": {
   "protocol": "ssh",
    "user": {
     "gateway_username": "user-Alpha"
   }
 },
  "Bravo": {
```
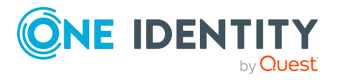

```
"protocol": "ssh",
    "user": {
      "gateway_username": "user-Bravo"
    }
 },
  "Charlie": {
    "protocol": "rdp",
    "user": {
     "gateway_username": "user-Charlie"
   }
 },
  "Delta": {
   "protocol": "rdp",
    "user": {
     "gateway_username": "user-Alpha"
   }
 },
  "Echo": {
    "protocol": "rdp",
    "user": {
      "gateway_username": "user-Alpha"
   }
 },
 "Foxtrot": {
   "protocol": "ssh",
    "user": {
     "gateway_username": "user-Alpha"
   }
 },
  "Golf": {
   "protocol": "ssh",
    "user": {
     "gateway_username": "user-Alpha"
   }
 },
  "Hotel": {
   "protocol": "ssh",
    "user": {
      "gateway_username": "user-Delta"
    }
 }
}
...
```
The response contains:

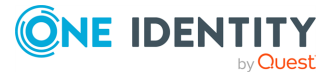

```
...
{
  "meta": {
      "href": "/api/audit/sessions/stats",
      "parent": "/api/audit/sessions",
      "others": 3
   }
}
```
The response items contain:

...

```
...
\Gamma{
       "buckets": [
          {
              "count": 3,
              "value": "ssh"
          }
       ],
       "count": 5,
       "others": 2,
       "value": "user-Alpha"
   }
\mathbf{I}...
```
#### **Status and error codes**

The following table lists the typical status and error codes for this request. For a complete list of error codes, see [Application](#page-36-0) level error codes on page 37.

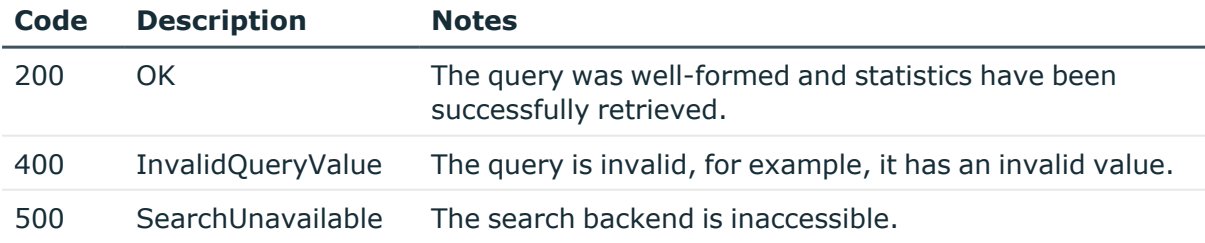

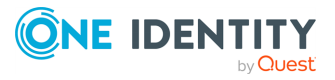

**574**

# **Session histogram**

The api/audit/sessions/histogram endpoint provides a histogram about the recorded sessions.

#### **URL**

GET https://<IP-address-of-SPS>/api/audit/sessions/histogram

#### **Cookies**

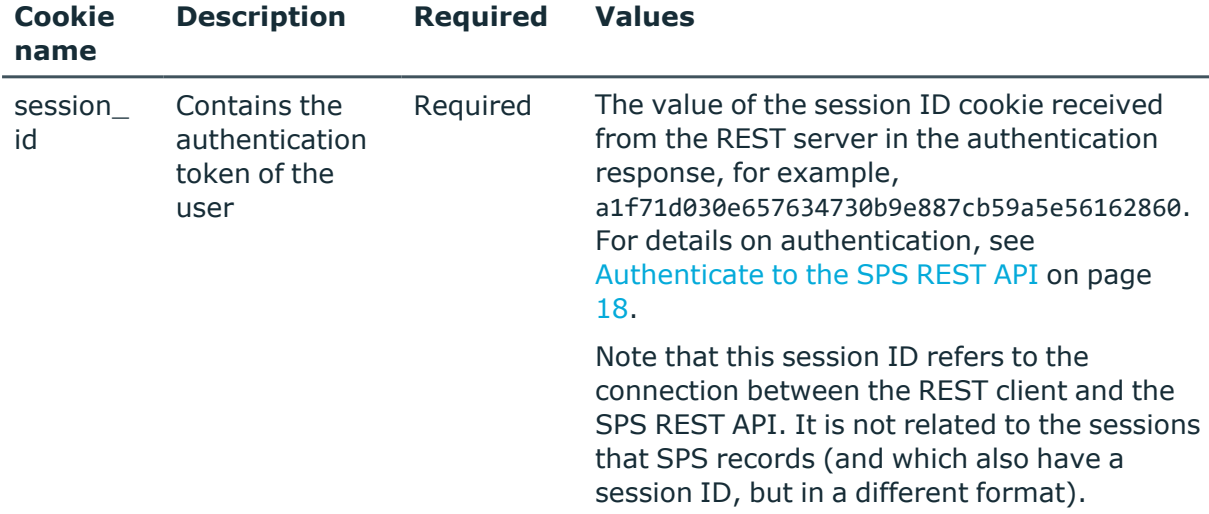

#### **Sample request**

The following command retrieves statistical data about sessions.

```
curl --cookie cookies https://<IP-address-of-SPS>/api/audit/sessions/histogram
```
#### **Request parameters**

Use the following parameters to fine-tune your request for statistics:

- ?q: Narrow down the scope of the histogram using one or more properties (elements) of the sessions.
- ?field: Create a histogram for the selected properties (elements and values) of sessions (for example, protocol).

Using this parameter is mandatory.

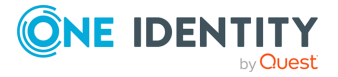

- <sup>l</sup> ?bin-size: Determines the size of the unit for the histogram, for example, hour. SPS splits the queried period to intervals of this unit, and returns the number of sessions to each interval. For example, if you query an histogram from 2018-02-12:14:40 to 2018-02-16:14:40, and you set the bin-size to day, then SPS will return five datasets (one for each day). If you set the bin-size to week, then SPS will return only one dataset.
- <sup>l</sup> ?start: Create a histogram from the sessions that started after the specified date. Use the ISO 8601 format for the date, for example, 2017-01-25T10:00. By default, this is the one month before the date of the request.
- . ?end: Create a histogram from the sessions that ended before the specified date. Use the ISO 8601 format for the date, for example, 2017-01-25T11:00. By default, this is the date of the request.
- <sup>l</sup> ?size: Limit the range of values displayed in the histogram for a given field. The histogram will only be created for the top size number of most frequently occurring values (that is, values with the highest number of counts).

#### **Response**

The following snippet is a sample response received when retrieving a histogram about the audited sessions.

For details of the meta object, see [Message](#page-8-0) format on page 9.

Those fields of the meta object that are specific to histograms are described in table  [Element](#page-576-0) .

```
{
"body": {
    "buckets": [
        { "active_count": 61, "id": "2018-01-15T12:00:00.000Z", "start_count":
61 },
        { "active_count": 99, "id": "2018-01-15T13:00:00.000Z", "start_count":
89 },
        { "active_count": 39, "id": "2018-01-15T14:00:00.000Z", "start_count":
24 },
        { "active_count": 62, "id": "2018-01-15T15:00:00.000Z", "start_count":
62 },
        { "active_count": 92, "id": "2018-01-15T16:00:00.000Z", "start_count":
81 },
        { "active_count": 27, "id": "2018-01-15T17:00:00.000Z", "start_count":
19 }
   ]
},
"key": "histogram",
"meta":
    {
        "bin_size": "month",
        "field": "recording.connection policy",
```
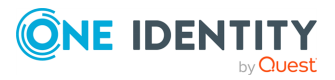
```
"href": "/api/audit/sessions/histogram",
        "parent": "/api/audit/sessions",
        "remaining_seconds": 599,
        "time_zone": "Etc/UTC",
        "size": "10"
   }
}
```
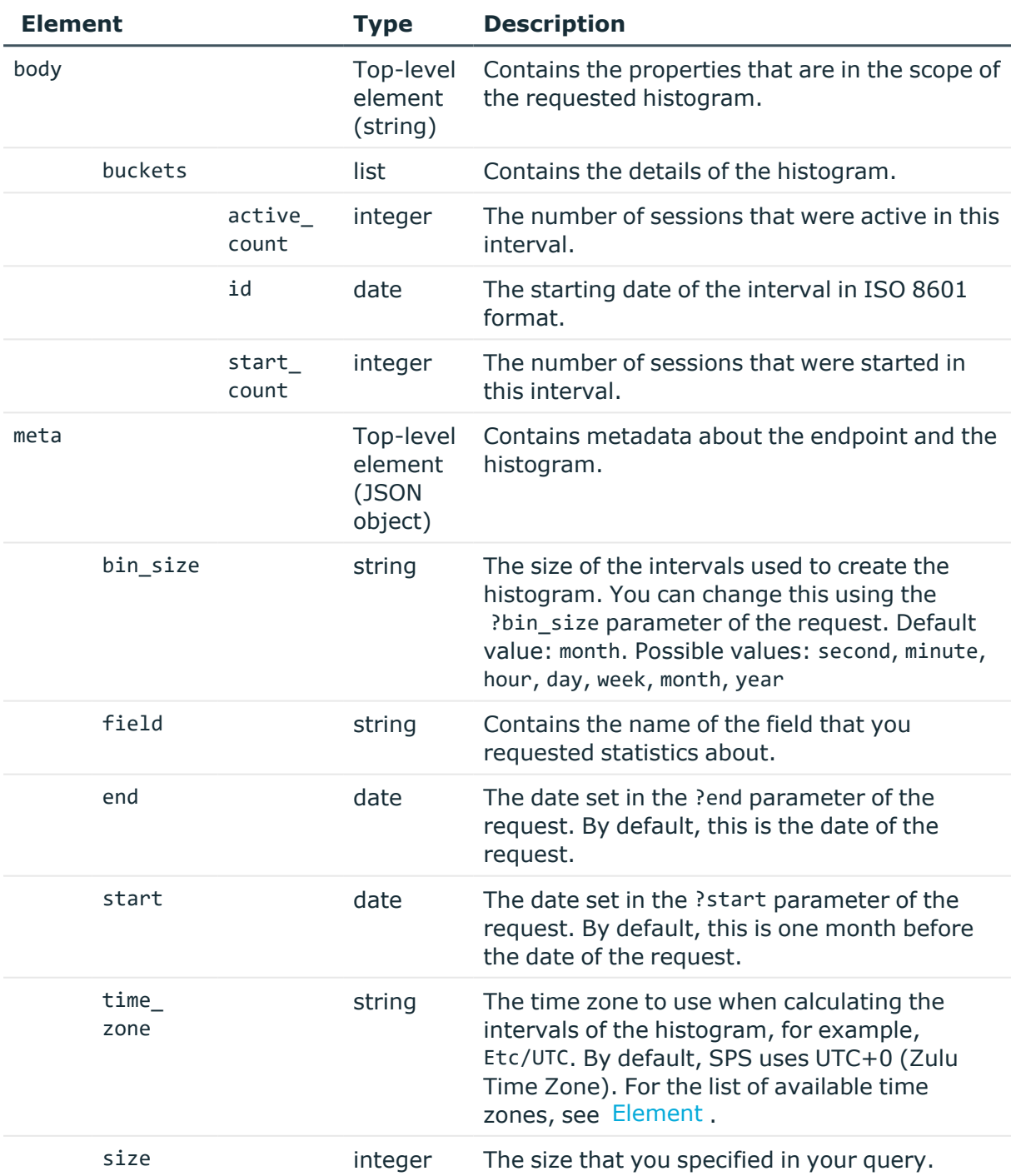

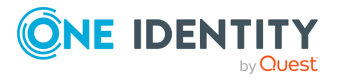

### **Status and error codes**

The following table lists the typical status and error codes for this request. For a complete list of error codes, see [Application](#page-36-0) level error codes on page 37.

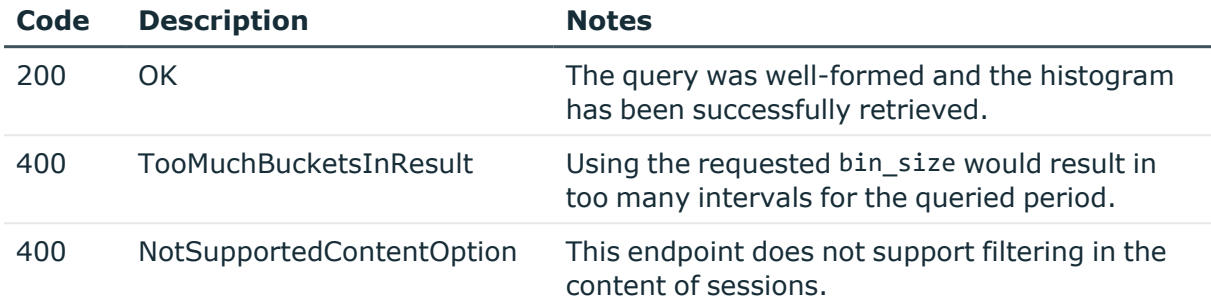

# **Session alerts**

The api/audit/sessions/<session-id>/alerts endpoint lists the alerts triggered in a session (if any). For details on configuring alerts, see Real-time content [monitoring](#page-304-0) with [Content](#page-304-0) Policies.

An event is listed as alert only if the **Actions > Store in Connection Database** option is selected in the **Content Policy** used to handle the session.

### **URL**

GET https://<IP-address-of-SPS>/api/audit/sessions/<session-id>/alerts

### **Cookies**

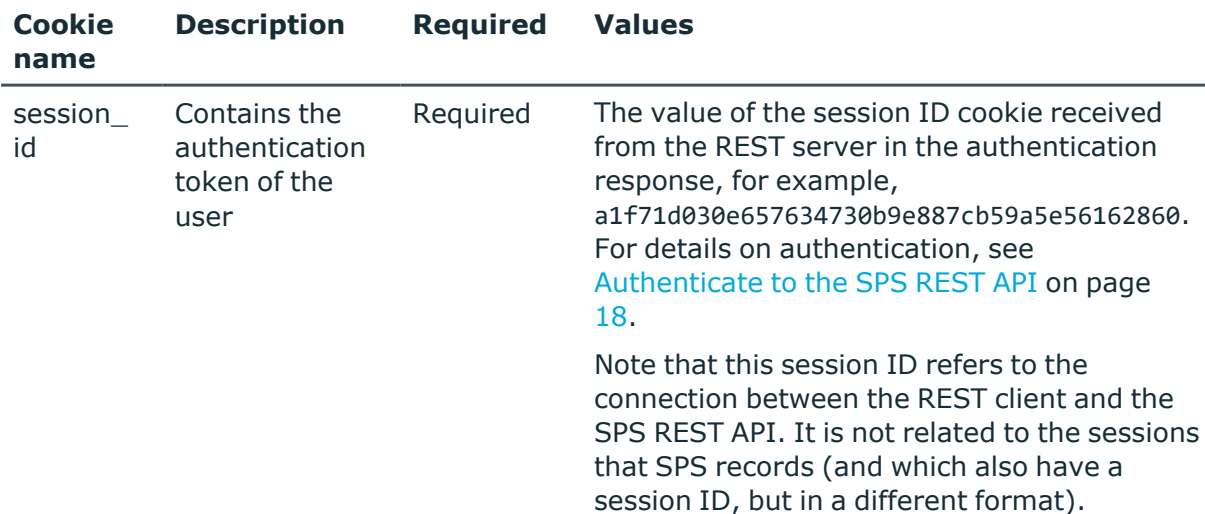

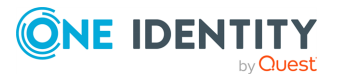

# **Sample request**

The following command lists the alerts of a session.

```
curl --cookie cookies "https://<IP-address-of-SPS>/api/audit/sessions/<session-
id>/alerts"
```
## **Response**

The following is a sample response received when listing the alerts of a session.

```
{
    "items": [
        {
            "alert type": "adp.event.command",
            "channel_id": "0",
            "matched_action": "ls",
            "matched_content": "[myuser@examplehost ~]$ ls",
            "matched regexp": "ls",
            "record_id": 94,
            "rule_name": "PatternMatcherRule",
            "time": "2017-04-25T13:26:39.144356"
        },
        {
            "alert_type": "adp.event.command",
            "channel_id": "0",
            "matched_action": "man man",
            "matched_content": "[myuser@examplehost ~]$ man man",
            "matched_regexp": "man",
            "record_id": 197,
            "rule_name": "PatternMatcherRule",
            "time": "2017-04-25T13:34:15.265411"
        }
    ],
    "meta": {
        "first":
"/api/audit/sessions/c7e51cebad1a3e2ade480909f7687b16/alerts?limit=500&offset=
0",
        "href": "/api/audit/sessions/c7e51cebad1a3e2ade480909f7687b16/alerts",
        "last":
"/api/audit/sessions/c7e51cebad1a3e2ade480909f7687b16/alerts?limit=500&offset=
0",
        "limit": 500,
        "match_count": 3,
        "next": null,
        "offset": 0,
```
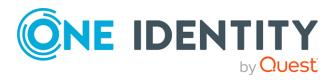

```
"parent": "/api/audit/sessions/c7e51cebad1a3e2ade480909f7687b16",
    "previous": null,
    "remaining_seconds": 600
}
```
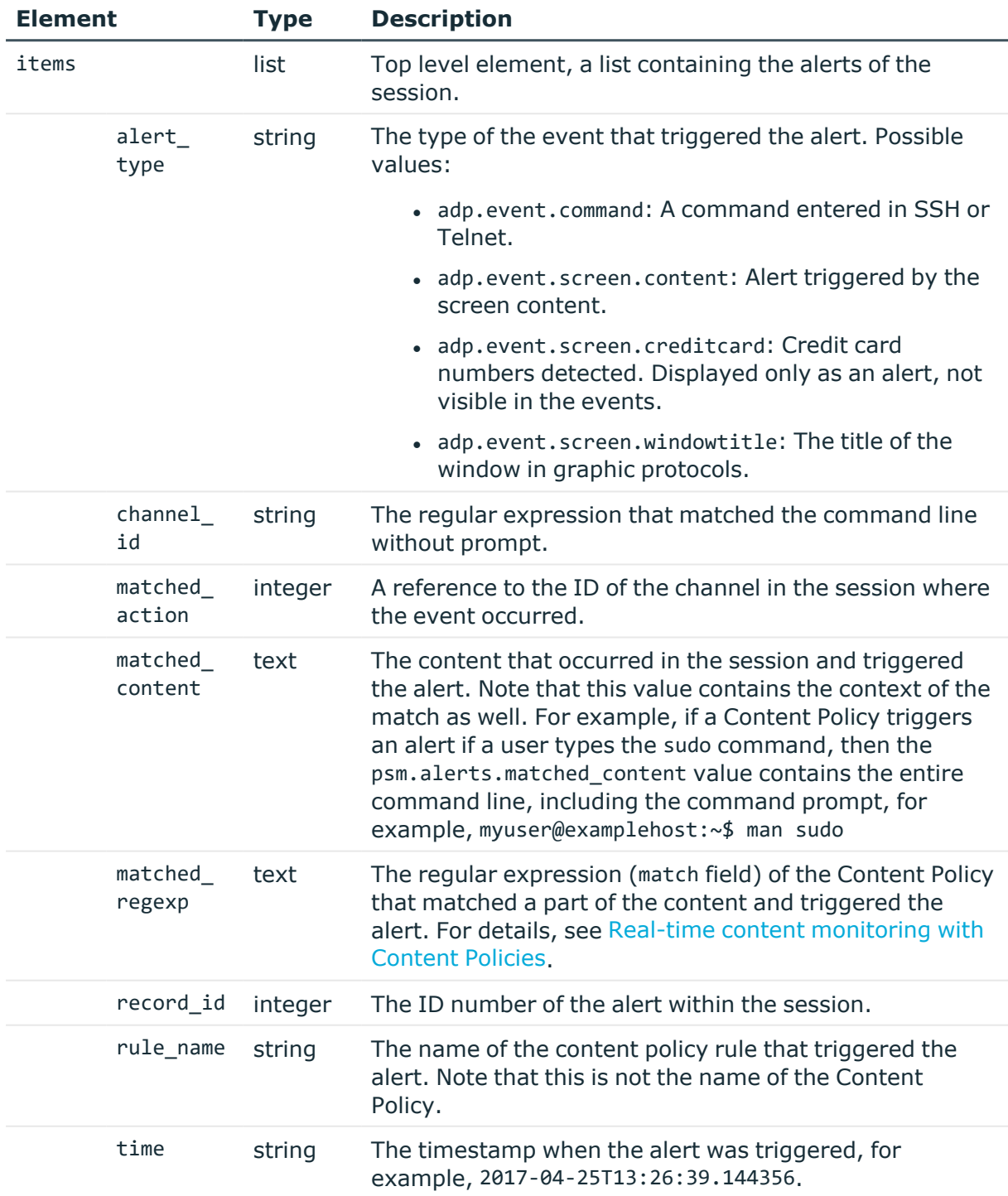

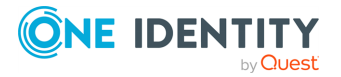

}

# **Changing the display limit**

You can use the ?limit option to change the number of items displayed at once. The default limit is 500.

?limit=1000

To navigate beyond the displayed set, use the offset option.

## **Navigating large datasets**

You can use the ?offset option to navigate data sets that extend beyond the display limit. The default value of the offset is 0, this is the initially displayed set. To move to other items beyond the initial set, increase the value to a number that corresponds to the item where you want to start displaying results from.

Example: the display limit is the default 500, and the number of sessions is 1012. The initial 500 sessions are listed at:

?offset=0

To view sessions from 501 to 1000, change the offset to 501:

?offset=501

To display the remaining 12 sessions, change the offset to 1001:

?offset=1001

### **Sorting and filtering**

Sorting and filtering alerts is currently not supported. The items are automatically sorted by the record ID. The response includes every available field.

# **Session events**

The api/audit/sessions/<session-id>/events endpoint lists the events extracted from a session (if any). Events are available only if the session is indexed. For details on configuring indexing, see Local services: [configuring](#page-591-0) the indexer on page 592.

### **URL**

GET https://<IP-address-of-SPS>/api/audit/sessions/<session-id>/events

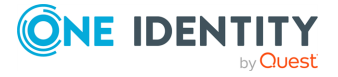

## **Cookies**

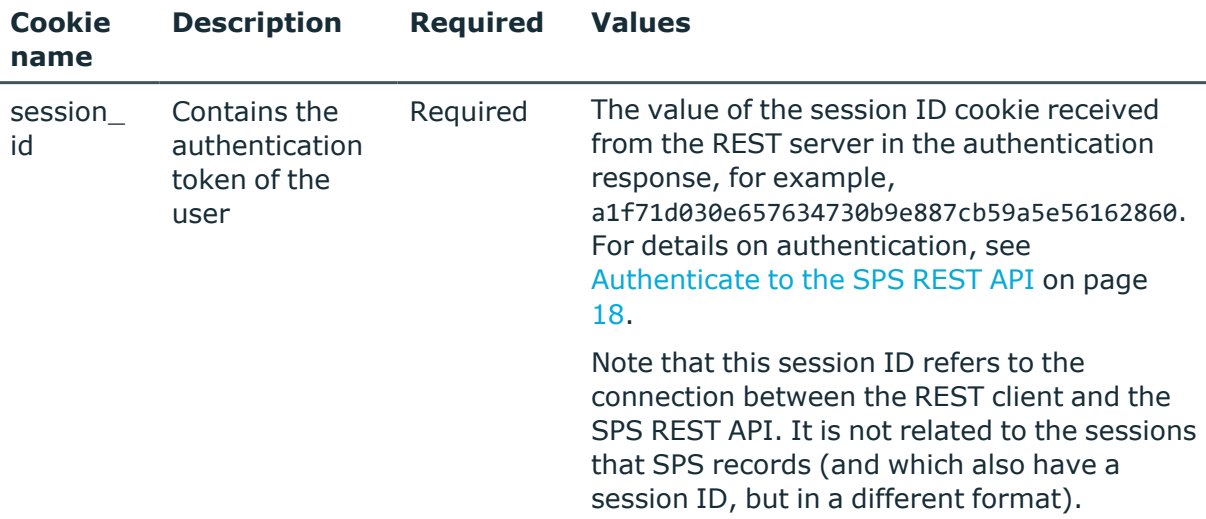

### **Sample request**

The following command lists the events of a session.

```
curl --cookie cookies "https://<IP-address-of-SPS>/api/audit/sessions/<session-
id>/events"
```
## **Response**

The following is a sample response received when listing the events of a session.

```
{
    "items": [
        {
            "action": "ls",
            "channels_id": "0",
            "content": "myuser@examplehost:~$ ls",
            "record_id": 46,
            "time": "2017-04-11T09:21:10.832",
            "type": "command"
        },
        {
            "action": "cd",
            "channels_id": "0",
            "content": "myuser@examplehost:~$ cd /cd",
            "record_id": 64,
            "time": "2017-04-11T09:21:15.488",
            "type": "command"
```
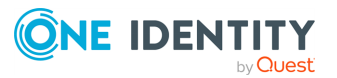

```
},
        {
            "action": "cat 24hrs.txt",
            "channels_id": "0",
            "content": "myuser@examplehost:/var$ cat 24hrs.txt",
            "record_id": 78,
            "time": "2017-04-11T09:21:18.017",
            "type": "command"
        },
        {
            "action": "ls -la",
            "channels_id": "0",
            "content": "myuser@examplehost:/var$ ls -la",
            "record_id": 95,
            "time": "2017-04-11T09:21:21.04",
            "type": "command"
        },
        {
            "action": "echo example.txt",
            "channels_id": "0",
            "content": "myuser@examplehost:/var$ echo example.txt",
            "record_id": 113,
            "time": "2017-04-11T09:21:23.353",
            "type": "command"
        },
        {
            "action": "ls",
            "channels_id": "0",
            "content": "myuser@examplehost:/var$ man sudo",
            "record_id": 148,
            "time": "2017-04-11T09:21:27.017",
            "type": "command"
       }
    ],
    "meta": {
        "first":
"/api/audit/sessions/7930f4308efe8aecd710202d815b76ff/events?limit=500&offset=
0",
        "href": "/api/audit/sessions/7930f4308efe8aecd710202d815b76ff/events",
        "last":
"/api/audit/sessions/7930f4308efe8aecd710202d815b76ff/events?limit=500&offset=
0",
        "limit": 500,
        "next": null,
        "offset": 0,
        "parent": "/api/audit/sessions/7930f4308efe8aecd710202d815b76ff",
        "previous": null
    }
```
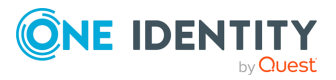

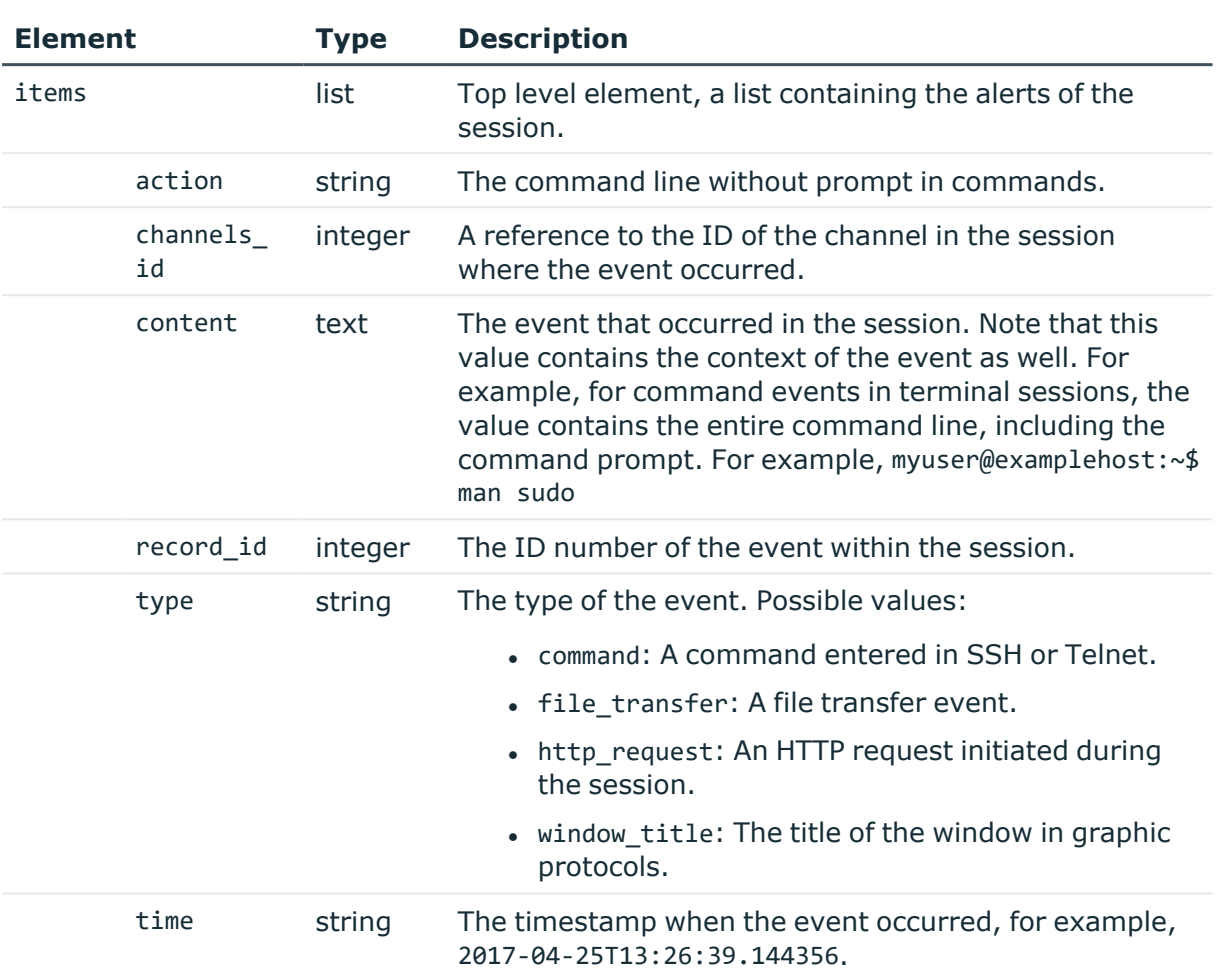

# **Changing the display limit**

You can use the ?limit option to change the number of items displayed at once. The default limit is 500.

### ?limit=1000

To navigate beyond the displayed set, use the offset option.

# **Navigating large datasets**

You can use the ?offset option to navigate data sets that extend beyond the display limit. The default value of the offset is 0, this is the initially displayed set. To move to other items beyond the initial set, increase the value to a number that corresponds to the item where you want to start displaying results from.

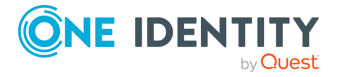

Example: the display limit is the default 500, and the number of sessions is 1012. The initial 500 sessions are listed at:

?offset=0

To view sessions from 501 to 1000, change the offset to 501:

?offset=501

To display the remaining 12 sessions, change the offset to 1001:

?offset=1001

### **Filtering**

You can filter events at the /api/audit/sessions/<session-id>/events endpoint. Use the ?q option to filter the list using one or more properties (elements) of the sessions.

?q=content:sudo

You can escape special characters using the backslash character.

?q=content:\"Copying Files\"

To add multiple elements to the filter, you can use the AND, AND NOT, and OR operators.

content:ls AND content:cp AND NOT content:mv

You can create groups using () (parentheses).

?q=(content:rm OR content:mv) AND channels\_id:5

You can also use () (parentheses) to add multiple possible values for a property.

?q=content:(sudo rm)

You can use the  $*$  (asterisk) and ? (question mark) wildcards for string-type values.

?q=content:?dmi\*

You can define ranges using [] (brackets) or {} (braces) and the TO operator. This only works for numeric (int) values.

- [ means equal or higher than the following value
- I means equal or lower than the preceding value
- { means higher than the following value
- $\bullet$  } means lower than the preceding value

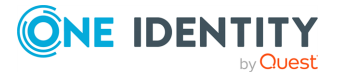

For example, the following range resolves to 2:

```
?q=channels id: {1 \tTo 3}
```
You can also use the \* (asterisk) wildcard in the range.

?q=channels\_id:[\* TO 5]

Note that not all connection data can be used for filtering. The available elements are:

• channels id

Integer, the channel in the session where the event occurred.

• content

Text, the event that occurred in the session.

• record id

Integer, the identifier of the event in the session.

 $\cdot$  time

String, the timestamp when the event occurred.

• type

String, the type of the event:

- command: A command entered in SSH or Telnet.
- screen.content: Screen content.
- screen.creditcard: Credit card numbers detected. Displayed only as an alert, not visible in the events.
- screen.windowtitle: The title of the window in graphic protocols.

# **Indexing sessions**

The api/audit/sessions/<session-id>/indexing endpoint lists the indexing-related details in this session (if any). For details on [configuring](#page-591-0) indexing, see Local services: configuring the [indexer](#page-591-0) on page 592.

### **URL**

GET https://<IP-address-of-SPS>/api/audit/sessions/<session-id>/indexers

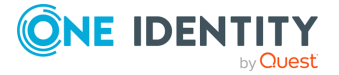

## **Cookies**

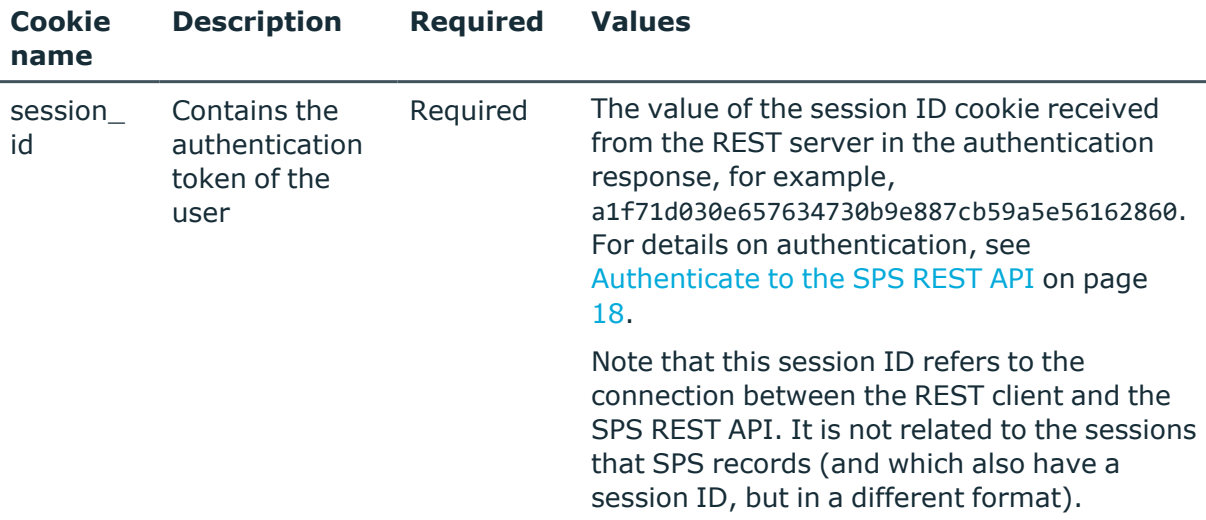

### **Sample request**

The following command lists the indexing-related details of a session.

```
curl --cookie cookies "https://<IP-address-of-SPS>/api/audit/sessions/<session-
id>/indexing"
```
### **Response**

The following is a sample response received when listing the indexing-related details of a session.

```
{
    "items": [
        {
            "config": {
                "command": {
                    "enabled": true
                },
                "keyboard": {
                    "buffer_interval": 3,
                    "enabled": false
                },
                "mouse": {
                    "buffer_interval": 1,
                    "enabled": false
                },
                "near_realtime": false,
```
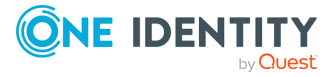

```
"ocr_languages": [],
                "screen": {
                    "enabled": true,
                    "omnipage_trade_off": "TO_ACCURATE"
                },
                "title": {
                    "enabled": true
                }
            },
            "statistics": {
                "cpu time": 5,
                "duration": 149,
                "start_time": 1542116524143
            },
            "status": "COMPLETED",
            "version": {
                "adp": "6.0.20",
                "worker": "4.0.26"
            }
        }
    ],
    "meta": {
        "first":
"/api/audit/sessions/c7e51cebad1a3e2ade480909f7687b16/indexer?limit=500&offset=
0",
        "href": "/api/audit/sessions/c7e51cebad1a3e2ade480909f7687b16/indexer",
        "last":
"/api/audit/sessions/c7e51cebad1a3e2ade480909f7687b16/indexer?limit=500&offset=
0",
        "limit": 500,
        "match_count": 1,
        "next": null,
        "offset": 0,
        "parent": "/api/audit/sessions/rUhhQZ3jYsY1NDWYp9DEpq",
        "previous": null,
        "remaining_seconds": 599
   }
}
```
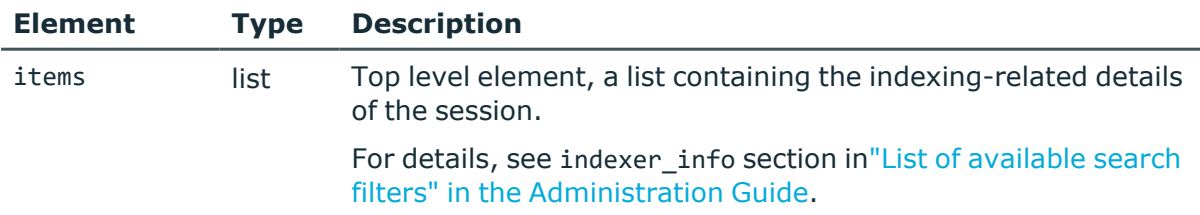

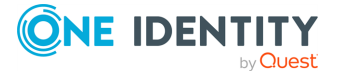

# **Changing the display limit**

You can use the ?limit option to change the number of items displayed at once. The default limit is 500.

?limit=1000

To navigate beyond the displayed set, use the offset option.

## **Navigating large datasets**

You can use the ?offset option to navigate data sets that extend beyond the display limit. The default value of the offset is 0, this is the initially displayed set. To move to other items beyond the initial set, increase the value to a number that corresponds to the item where you want to start displaying results from.

Example: the display limit is the default 500, and the number of sessions is 1012. The initial 500 sessions are listed at:

?offset=0

To view sessions from 501 to 1000, change the offset to 501:

?offset=501

To display the remaining 12 sessions, change the offset to 1001:

?offset=1001

# **Session audit trail downloads**

The api/audit/sessions/<session-id>/trail\_downloads endpoint lists the details of audittrail downloads in this session (if any). For details on downloading audit trails, see [Local](#page-591-0) services: [configuring](#page-591-0) the indexer on page 592.

### **URL**

GET https://<IP-address-of-SPS>/api/audit/sessions/<session-id>/trail\_downloads

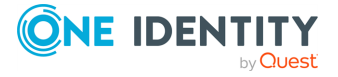

SPS 6.0.13 REST API Reference Guide Search, download, and index sessions

## **Cookies**

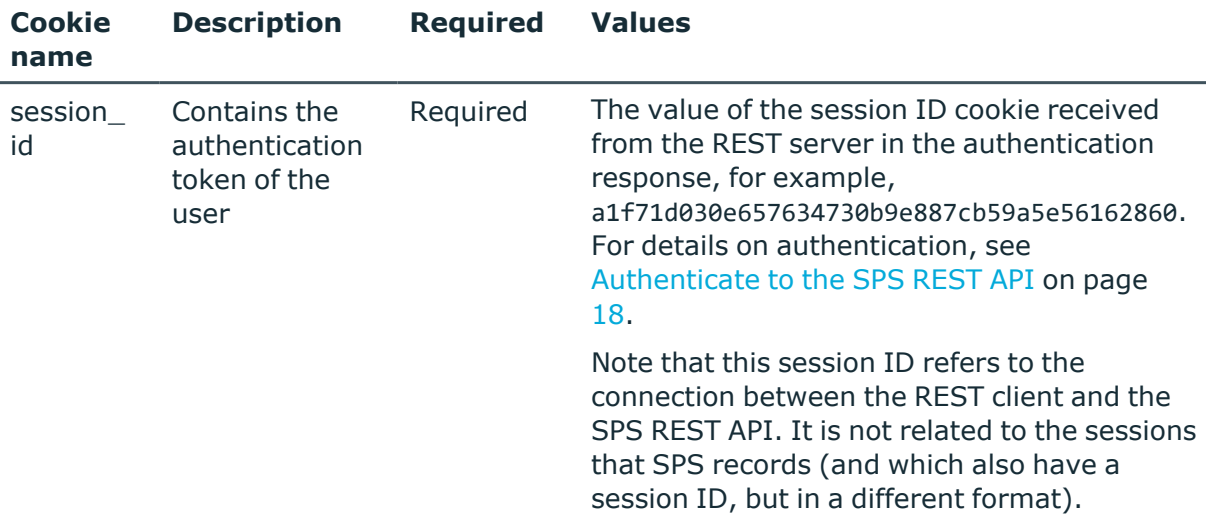

### **Sample request**

The following command lists the indexing-related details of a session.

```
curl --cookie cookies "https://<IP-address-of-SPS>/api/audit/sessions/<session-
id>/trail_downloads"
```
### **Response**

The following is a sample response received when listing the indexing-related details of a session.

```
{
    "items": [
        {
            "from_api": false,
            "ip_address": "10.20.30.40",
            "time": "2018-11-20T11:10:19.000Z",
            "username": "admin"
        },
        {
            "from_api": false,
            "ip_address": "10.20.30.40",
            "time": "2018-11-20T11:10:38.000Z",
            "username": "admin"
        }
    ],
    "meta": {
```
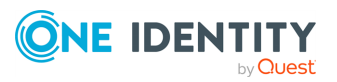

```
"first":
"/api/audit/sessions/c7e51cebad1a3e2ade480909f7687b16/indexer?limit=500&offset=
0",
        "href": "/api/audit/sessions/c7e51cebad1a3e2ade480909f7687b16/indexer",
        "last":
"/api/audit/sessions/c7e51cebad1a3e2ade480909f7687b16/indexer?limit=500&offset=
0",
        "limit": 5,
        "match_count": 2,
        "next": null,
        "offset": 0,
        "parent": "/api/audit/sessions/rUhhQZ3jYsY1NDWYp9DEpq",
        "previous": null,
        "remaining_seconds": 599
   }
}
```
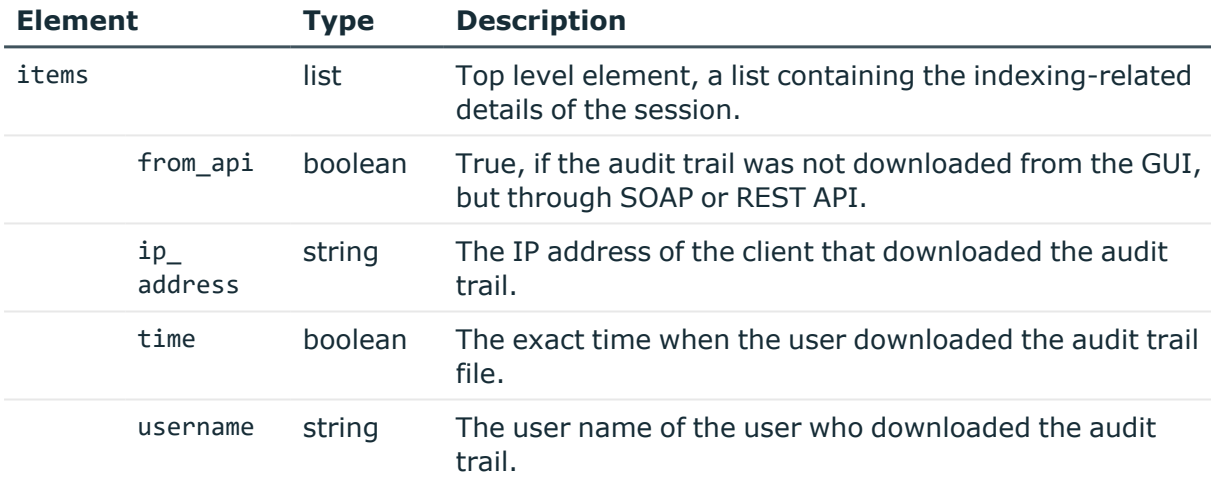

# **Changing the display limit**

You can use the ?limit option to change the number of items displayed at once. The default limit is 500.

```
?limit=1000
```
To navigate beyond the displayed set, use the offset option.

# **Navigating large datasets**

You can use the ?offset option to navigate data sets that extend beyond the display limit. The default value of the offset is 0, this is the initially displayed set. To move to other items beyond the initial set, increase the value to a number that corresponds to the item where you want to start displaying results from.

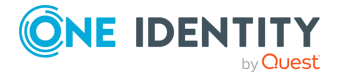

Example: the display limit is the default 500, and the number of sessions is 1012. The initial 500 sessions are listed at:

?offset=0

To view sessions from 501 to 1000, change the offset to 501:

?offset=501

To display the remaining 12 sessions, change the offset to 1001:

<span id="page-591-0"></span>?offset=1001

# **Local services: configuring the indexer**

Indexing is a resource intensive (CPU and hard disk) operation, and depending on the number of processed audit trails and parallel connections passing SPS, may affect the performance of SPS. Test it thoroughly before enabling it in a production environment that is under heavy load. If your SPS appliance cannot handle the connections and the indexing, consider using external indexers (see "Configuring external indexers" in the [Administration](https://support.oneidentity.com/technical-documents/safeguard-for-privileged-sessions/6.0.13/administration-guide/indexing-audit-trails/configuring-external-indexers/) [Guide](https://support.oneidentity.com/technical-documents/safeguard-for-privileged-sessions/6.0.13/administration-guide/indexing-audit-trails/configuring-external-indexers/)) to decrease the load on SPS. For sizing recommendations, ask your One Identity partner or contact our [Support](https://support.oneidentity.com/one-identity-safeguard-for-privileged-sessions) Team.

## **O** | NOTE:

Only those audit trails will be processed that were created after full-text indexing had been configured for the connection policy. It is not possible to process already existing audit trails.

#### 6 NOTE:

Using content policies significantly slows down connections (approximately 5 times slower), and can also cause performance problems when using the indexer service.

### **URL**

GET https://<IP-address-of-SPS>/api/configuration/local\_services/indexer

### **Cookies**

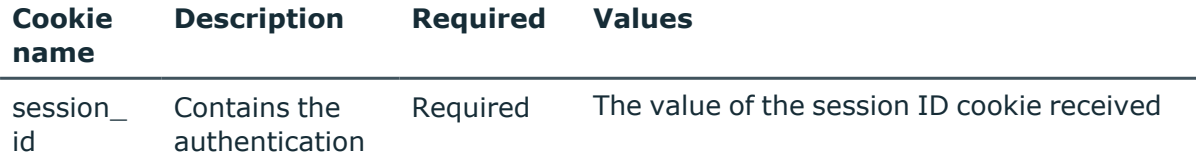

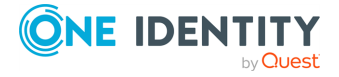

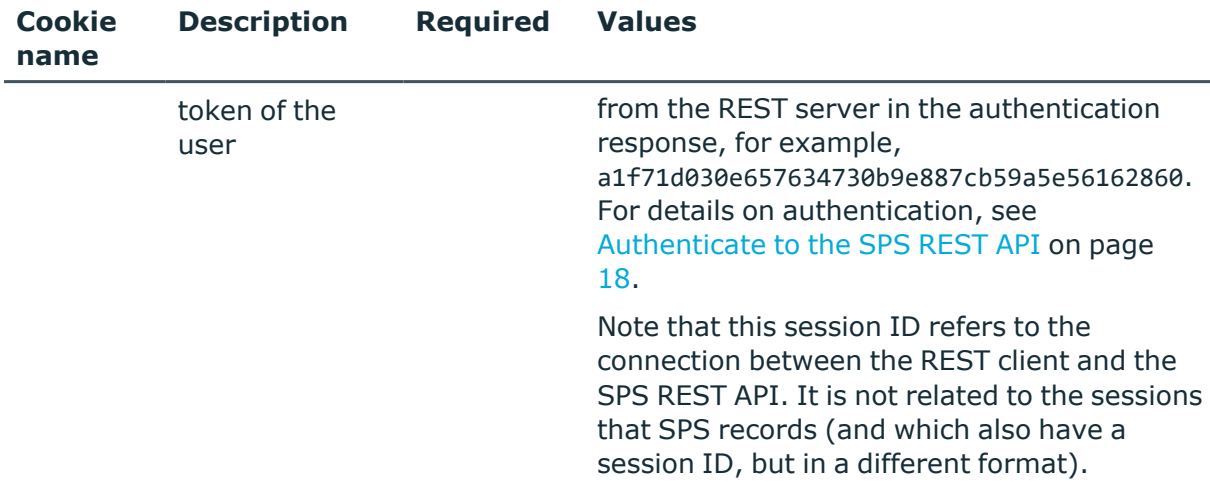

### **Sample request**

The following command lists the configuration options.

```
curl --cookie cookies https://<IP-address-of-SPS>/api/configuration/local_
services/indexer
```
### **Response**

The following is a sample response received when external indexers are disabled.

```
{
    "body": {
        "decryption_keys": [
            {
                "key": "e38d47bd-5374-4d7c-b683-e26ea77142e2",
                "meta": {
                    "href": "/api/configuration/x509/e38d47bd-5374-4d7c-b683-
e26ea77142e2"
                }
            }
        ],
        "number_of_workers": 1,
        "remote_access": {
            "enabled": false
        },
        "selection": "integrated"
    },
    "key": "indexer",
    "meta": {
```
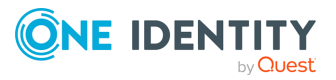

```
"first": "/api/configuration/local_services/admin_web",
        "href": "/api/configuration/local_services/indexer",
        "last": "/api/configuration/local_services/user_web",
        "next": "/api/configuration/local_services/postgresql",
        "parent": "/api/configuration/local_services",
        "previous": "/api/configuration/local_services/admin_web",
        "remaining_seconds": 599,
        "transaction": "/api/transaction"
    }
}
```
A sample response when external indexers are enabled:

```
{
    "body": {
        "decryption_keys": [],
        "number_of_workers": 1,
        "number of workers": 0,
        "remote_access": {
            "access_restriction": {
                "allowed_from": [
                    "10.40.0.0/16"
                ],
                "enabled": true
            },
            "enabled": true,
            "listen": [
                {
                    "address": {
                        "key":
"nic1.interfaces.ff7574025754b3df1647001.addresses.1",
                        "meta": {
                             "href":
"/api/configuration/network/nics/nic1#interfaces/ff7574025754b3df1647001/address
es/1"
                        }
                    },
                     "port": 12345
                }
            ],
            "ssl_config": {
                "ca": {
                    "key": "52735ce4-4a43-458d-8803-c23c715640a5",
                    "meta": {
                        "href": "/api/configuration/x509/52735ce4-4a43-458d-
8803-c23c715640a5"
                    }
                },
                "service": {
```
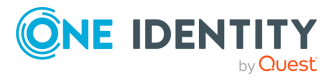

SPS 6.0.13 REST API Reference Guide Search, download, and index sessions

```
"key": "60eacdba-d889-4cb4-bdb0-cbbd4054f01c",
                    "meta": {
                        "href": "/api/configuration/x509/60eacdba-d889-4cb4-
bdb0-cbbd4054f01c"
                    }
                },
                "worker": {
                    "key": "93198544-1e82-4661-90b7-e01b0b1e2ed9",
                    "meta": {
                        "href": "/api/configuration/x509/93198544-1e82-4661-
90b7-e01b0b1e2ed9"
                    }
                }
            }
        },
        "selection": "integrated"
    },
    "key": "indexer",
    "meta": {
        "first": "/api/configuration/local_services/admin_web",
        "href": "/api/configuration/local_services/indexer",
        "last": "/api/configuration/local_services/user_web",
        "next": "/api/configuration/local_services/postgresql",
        "parent": "/api/configuration/local_services",
        "previous": "/api/configuration/local_services/admin_web",
        "remaining_seconds": 599,
        "transaction": "/api/transaction"
    }
}
```
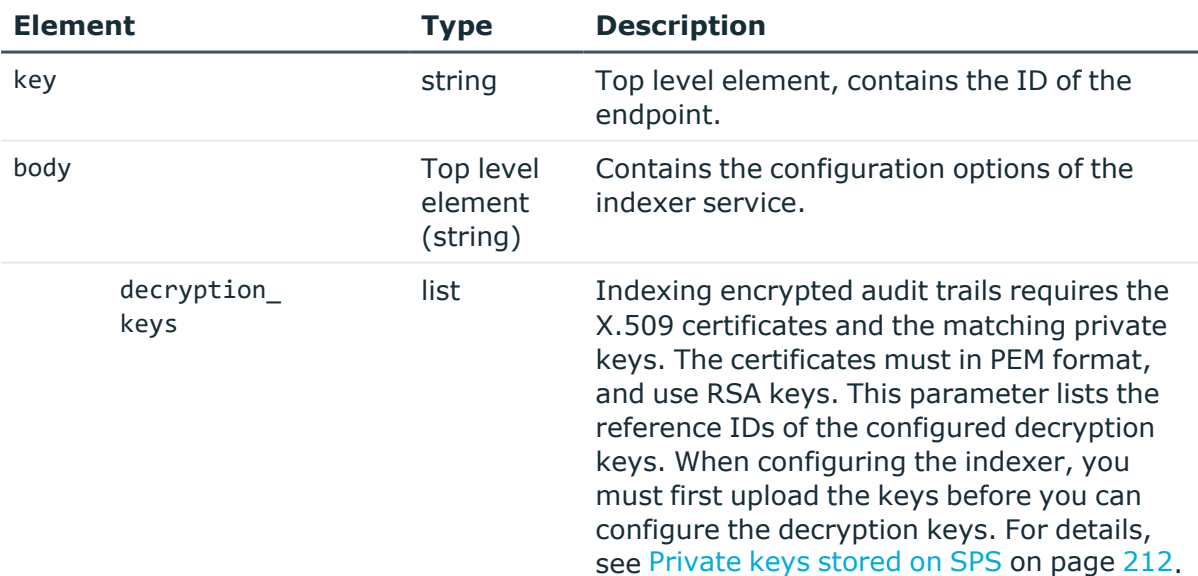

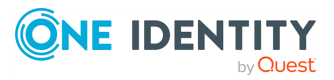

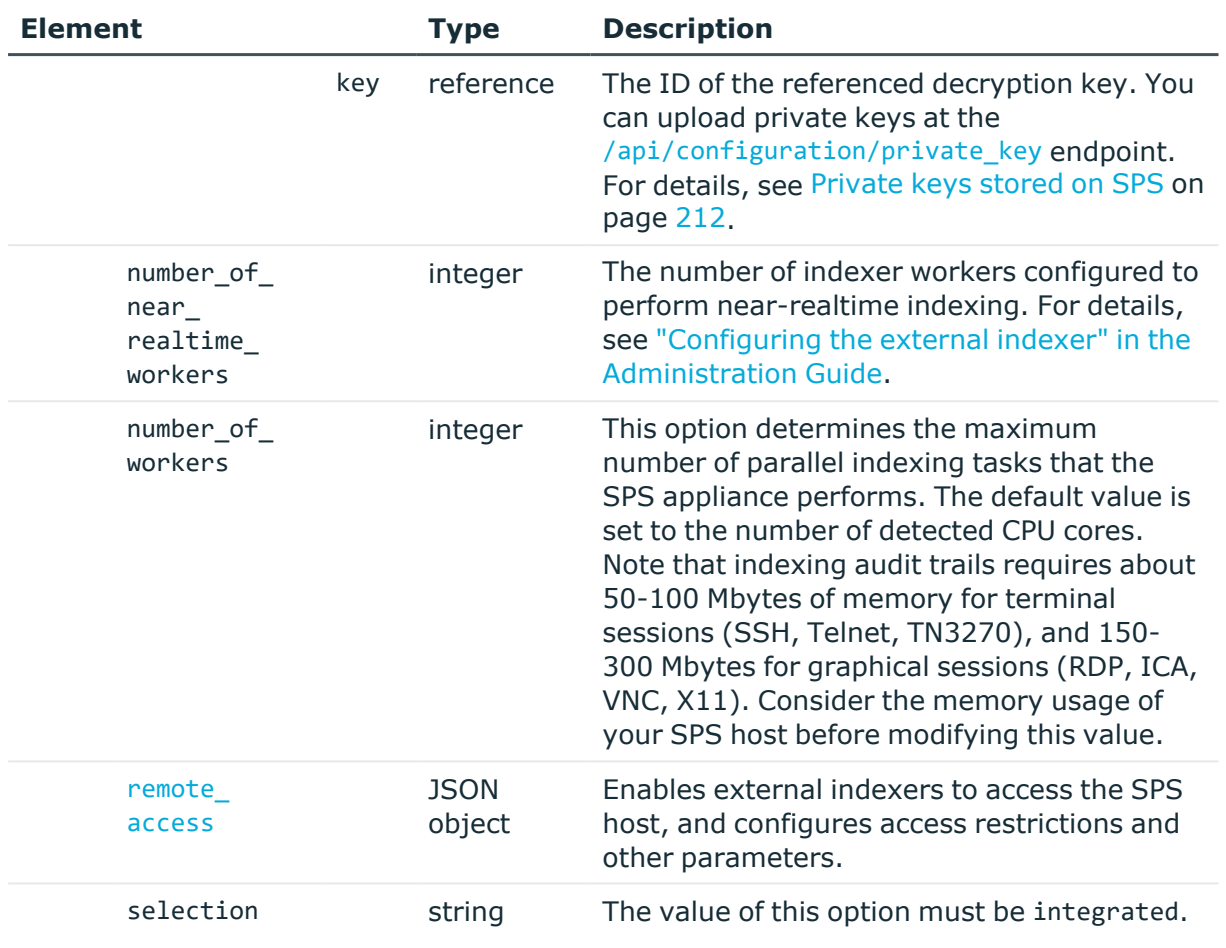

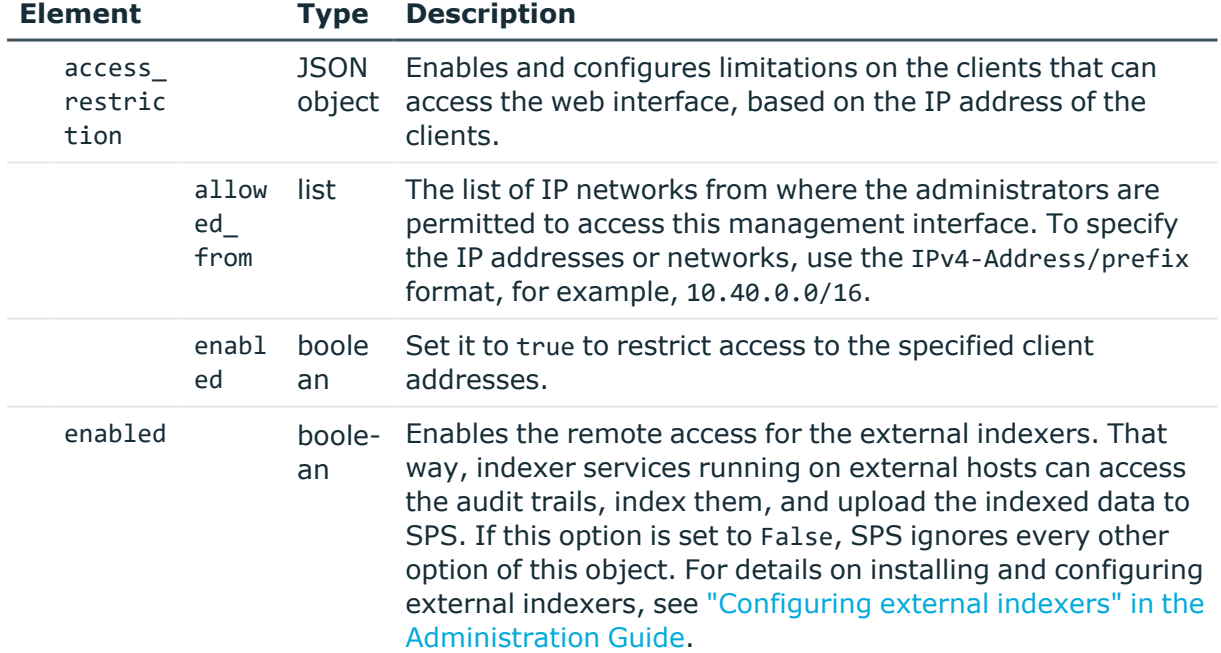

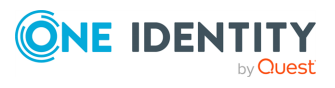

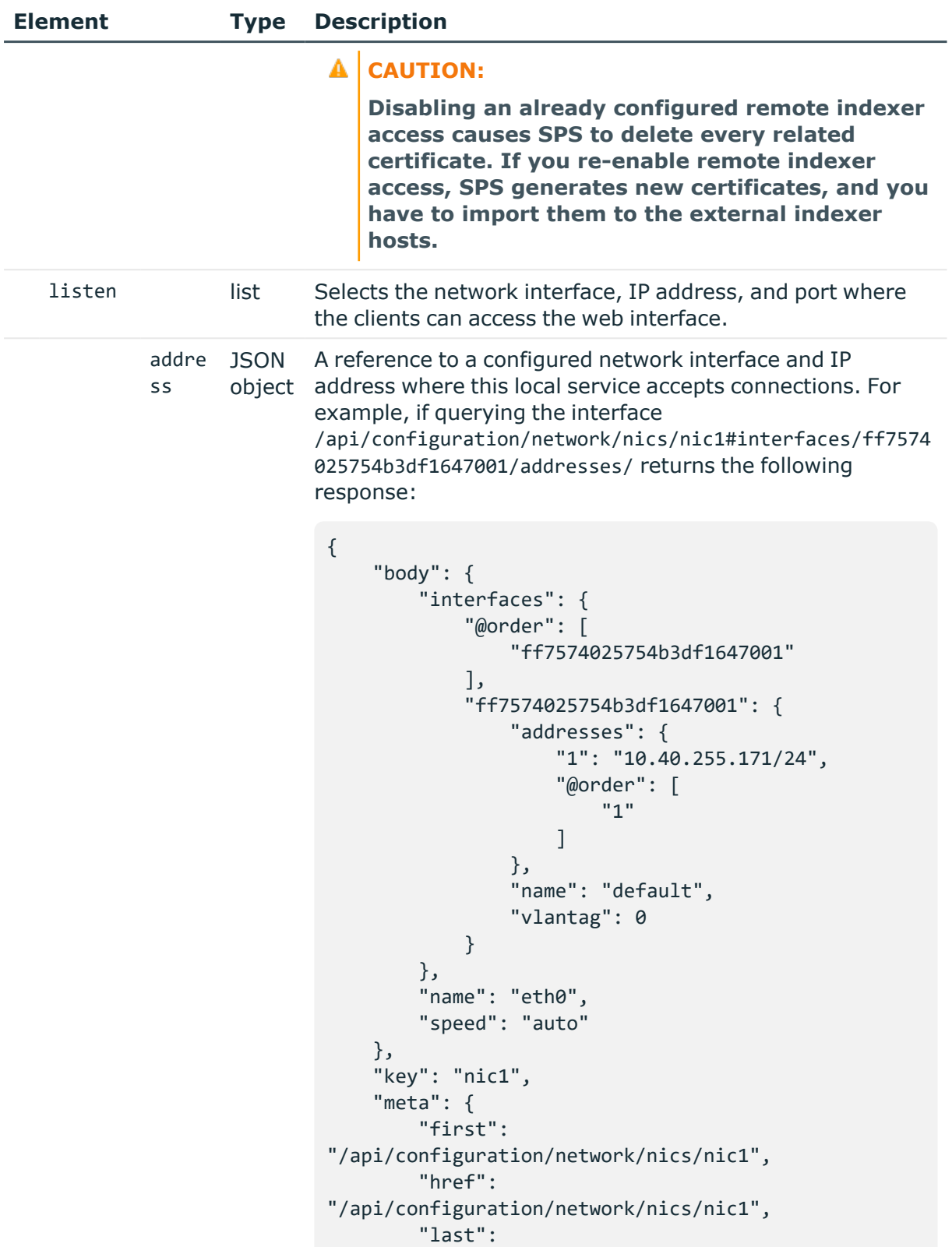

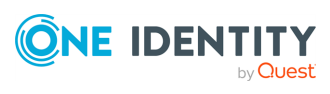

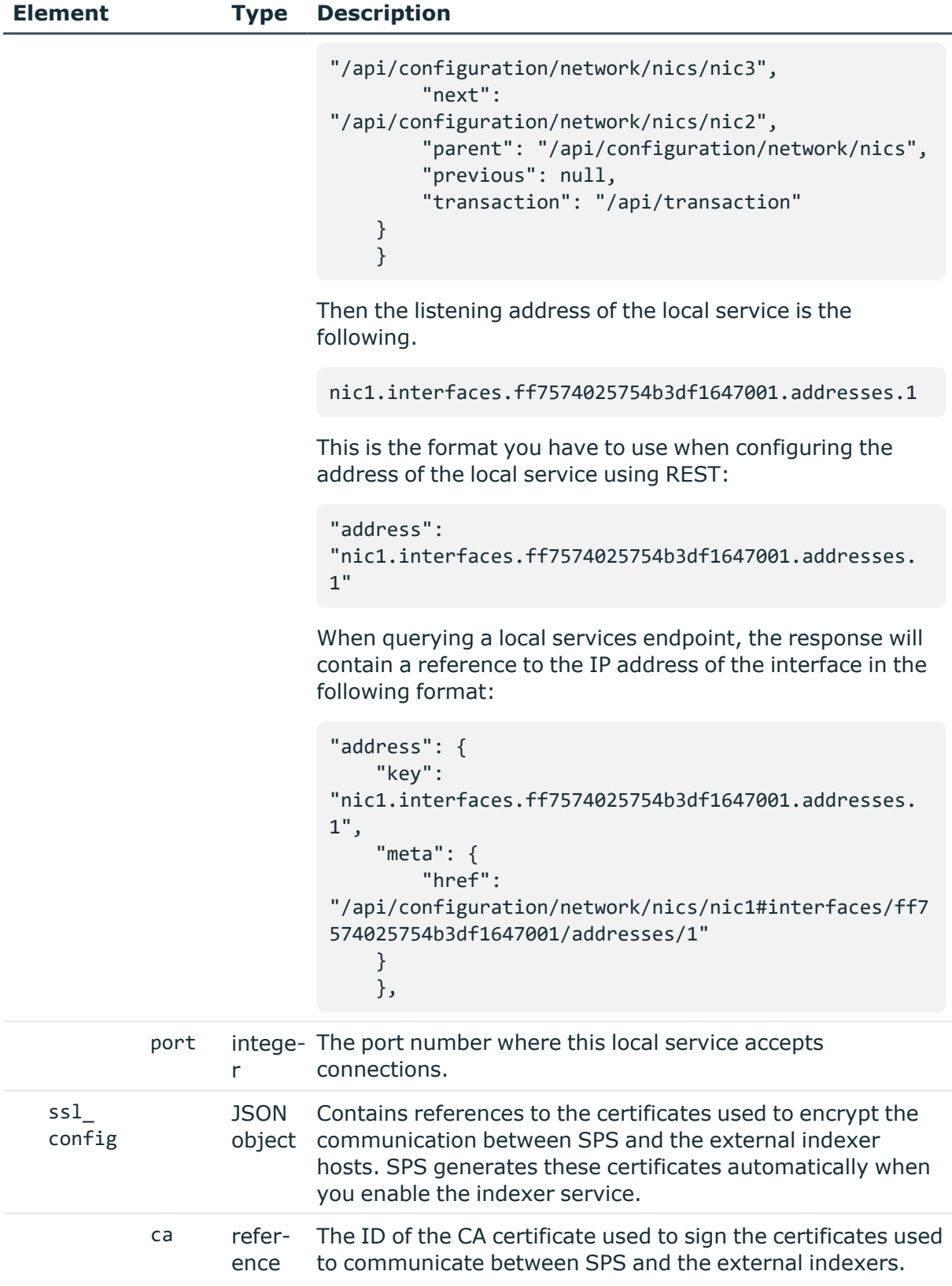

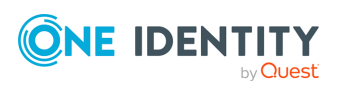

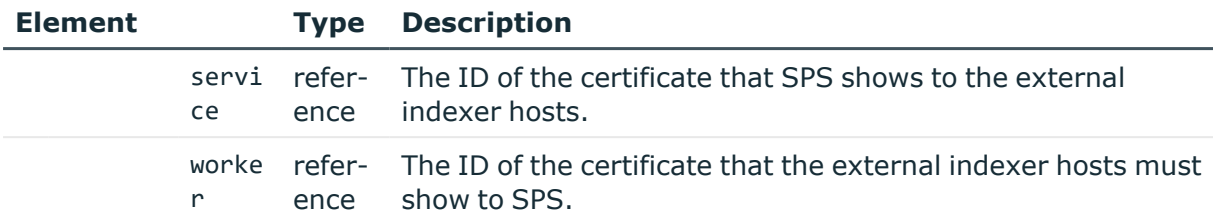

### **Status and error codes**

The following table lists the typical status and error codes for this request. For a complete list of error codes, see [Application](#page-36-0) level error codes on page 37.

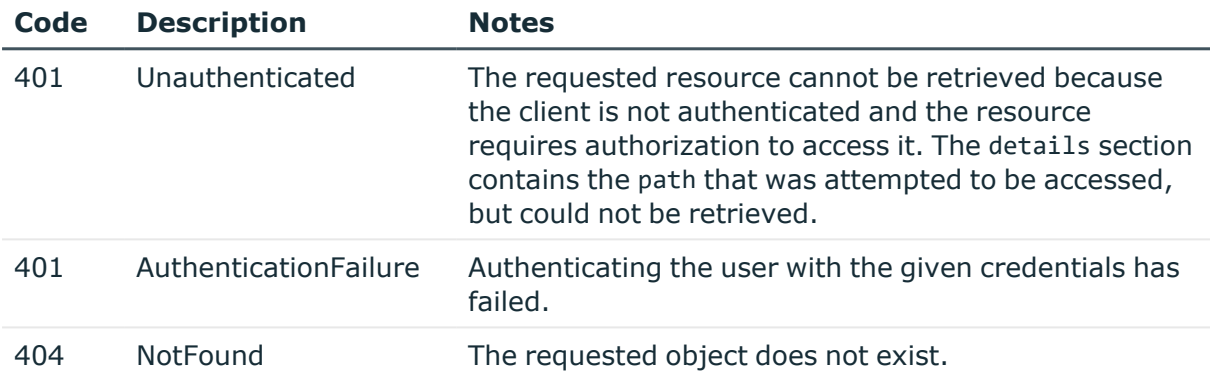

# **Updating the indexer configuration**

To update the configuration of the indexer, you have to PUT the updated configuration in JSON format to the endpoint, for example:

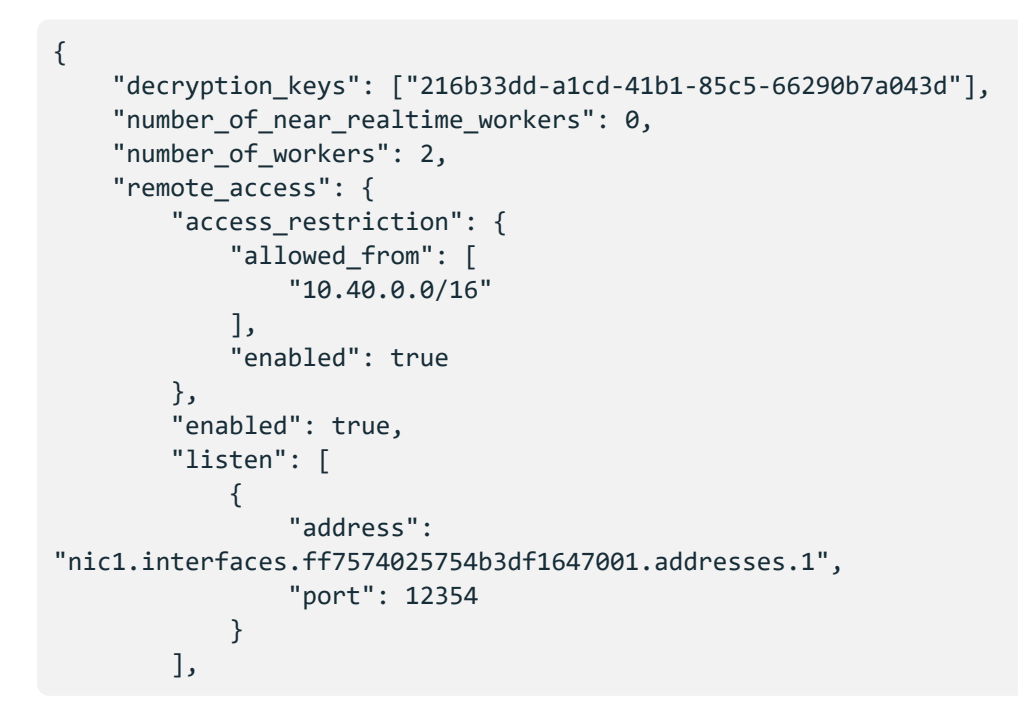

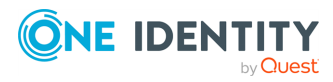

```
"ssl_config": {
            "ca": "773ed50d-3066-44f1-84ec-cbef59111702",
            "service": "a8b6c791-c24a-466d-ac50-a425a5253d46",
            "worker": "c54c436f-63c5-4a2e-a59e-7ad904bbf0f2"
            }
    },
    "selection": "integrated"
}
```
# **Indexer policies**

Indexer policies allow you to configure the Optical Character Recognition (OCR) engine of SPS, and specify which languages it should use. Only graphical protocols (RDP, Citrix ICA, VNC) are affected.

 $\theta$  NOTE:

In the case of graphical protocols, the default Optical Character Recognition (OCR) configuration is automatic language detection. This means that the OCR engine will attempt to detect the languages of the indexed audit trails automatically. However, if you know in advance what language(s) will be used, create a new Indexer Policy.

If you specify the languages manually, note the following:

- Specifying only one language provides the best results in terms of performance and precision.
- The English language is always detected along with the non-English languages that you have configured. However, if you want the OCR to only recognize the English language, you have to select it from the list of languages.
- There are certain limitations in the OCR engine when recognizing languages with very different character sets. For this reason, consider the following:
	- When selecting Asian languages (Simplified Chinese, Traditional Chinese, Korean), avoid adding languages that use the Latin alphabet.
	- When selecting the Arabic language, avoid selecting any other languages.
	- The Thai language is currently not supported. If you are interested in using SPS to index Thai texts, [contact](https://www.oneidentity.com/buy/) our Sales Team.

### **URL**

GET https://<IP-address-of-SPS>/api/configuration/policies/indexing

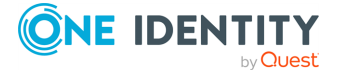

## **Cookies**

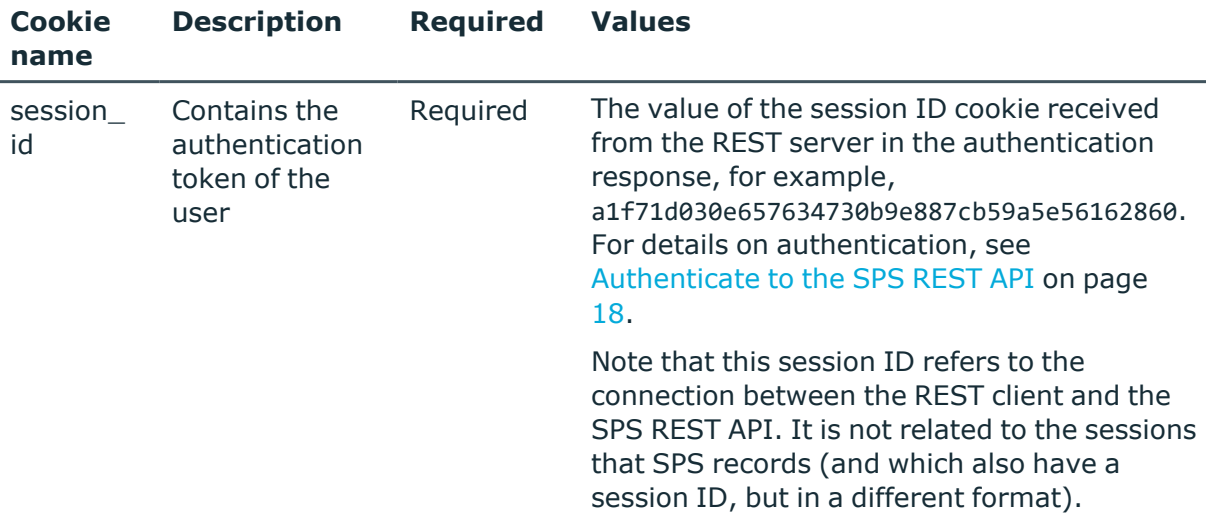

### **Sample request**

The following command lists the available indexer policies.

```
curl --cookie cookies https://<IP-address-of-
SPS>/api/configuration/policies/indexing
```
The following command displays a specific indexer policy.

```
curl --cookie cookies https://<IP-address-of-
SPS>/api/configuration/policies/indexing/<id-of-the-policy>
```
# **Response**

The following is a sample response received when querying the /api/configuration/policies/indexing/ endpoint.

```
{
    "items": [
        {
            "key": "-50000",
            "meta": {
                "href": "/api/configuration/policies/indexing/-50000"
            }
        },
        {
            "key": "13442970955825a89b55e46",
            "meta": {
```
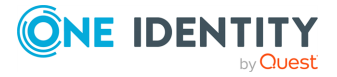

```
"href":
"/api/configuration/policies/indexing/13442970955825a89b55e46"
            }
        }
    ],
    "meta": {
        "first": "/api/configuration/policies/audit_policies",
        "href": "/api/configuration/policies/indexing",
        "last": "/api/configuration/policies/usermapping_policies",
        "next": "/api/configuration/policies/ldap_servers",
        "parent": "/api/configuration/policies",
        "previous": "/api/configuration/policies/credentialstores",
        "remaining_seconds": 599,
        "transaction": "/api/transaction"
    }
}
```
A sample response when querying a specific indexer policy:

```
{
    "body": {
        "index": {
            "command": true,
            "keyboard": false,
            "mouse": false,
            "screen_content": false,
            "window_title": true
        },
        "name": "english-german-russian",
        "ocr": {
            "accuracy": "accurate"
            "custom_languages": {
                "enabled": true,
                "languages": [
                    "eng",
                    "deu",
                    "rus"
                ]
            }
        }
    },
    "key": "-50000",
    "meta": {
        "first": "/api/configuration/policies/indexing/-50000",
        "href": "/api/configuration/policies/indexing/-50000",
        "last": "/api/configuration/policies/indexing/-50000",
        "next": null,
        "parent": "/api/configuration/policies/indexing",
```
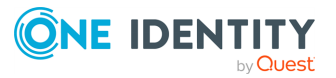

```
"previous": null,
        "remaining_seconds": 599,
        "transaction": "/api/transaction"
   }
}
```
<span id="page-602-0"></span>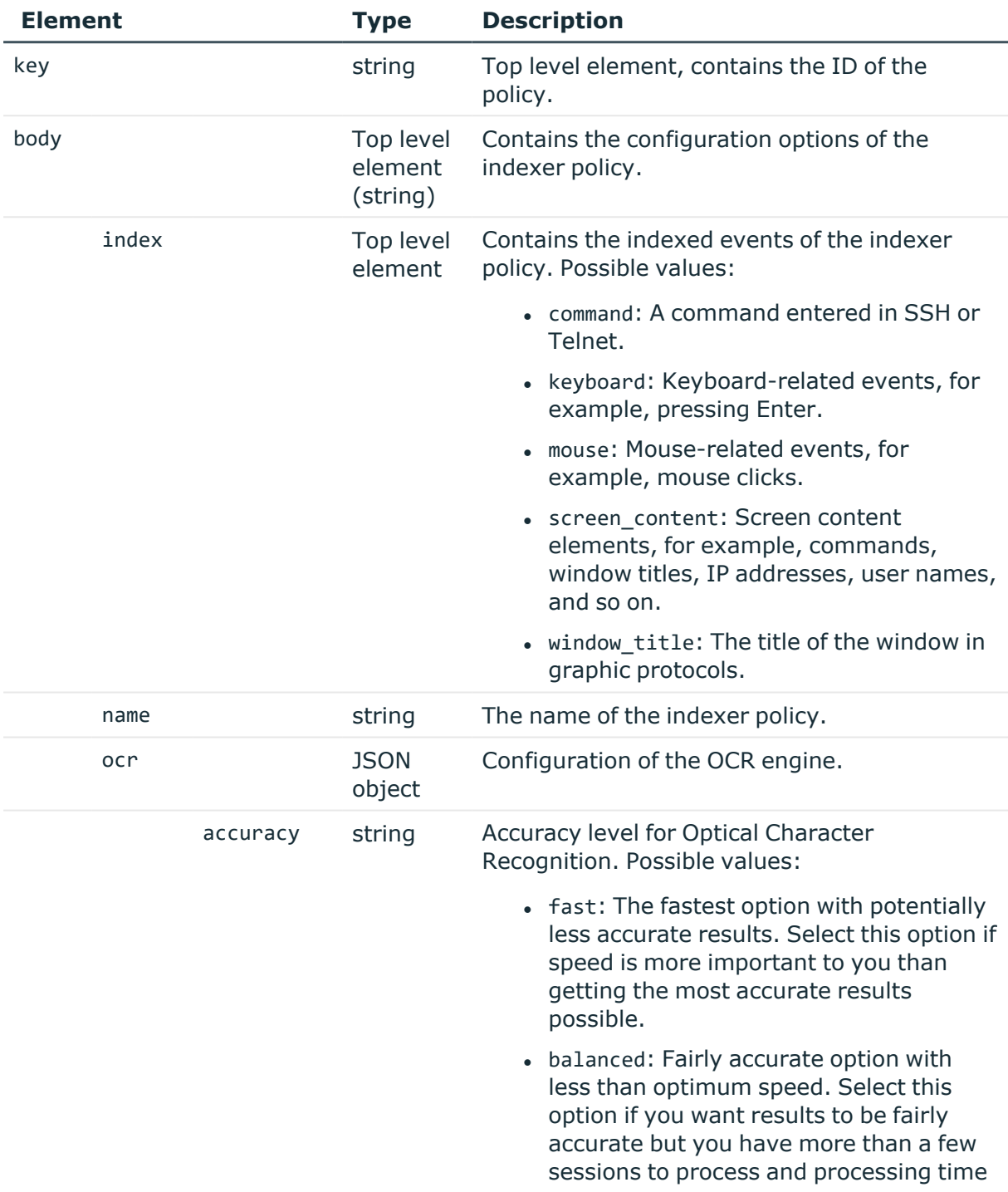

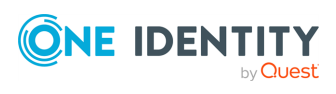

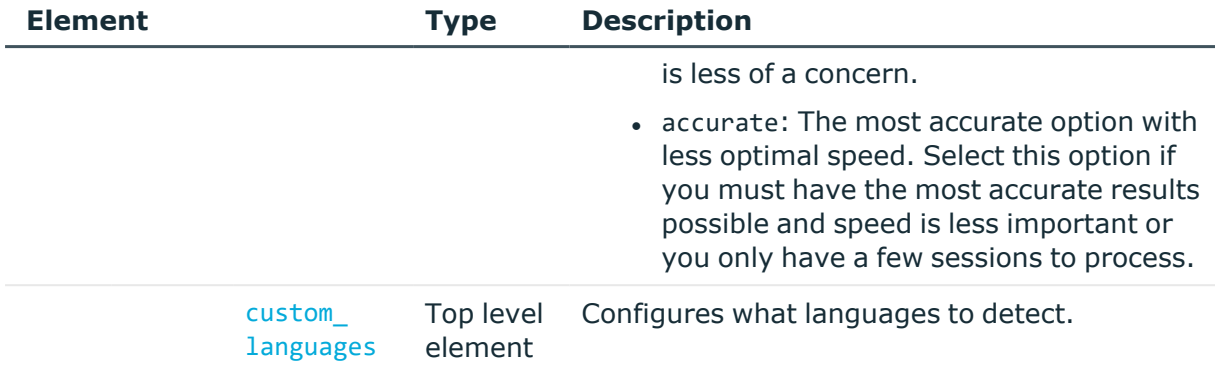

<span id="page-603-0"></span>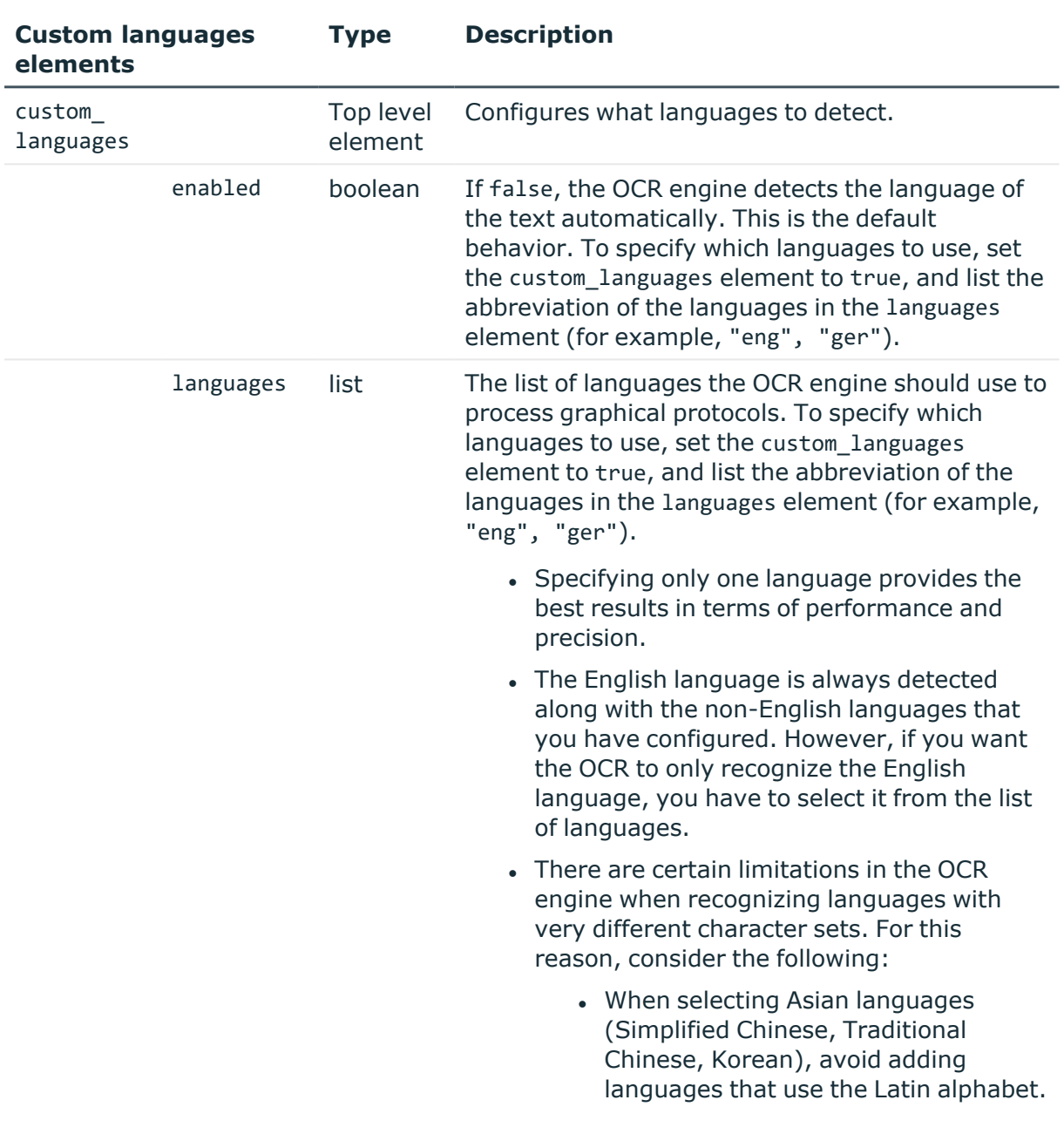

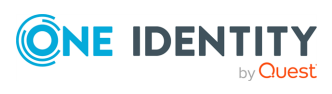

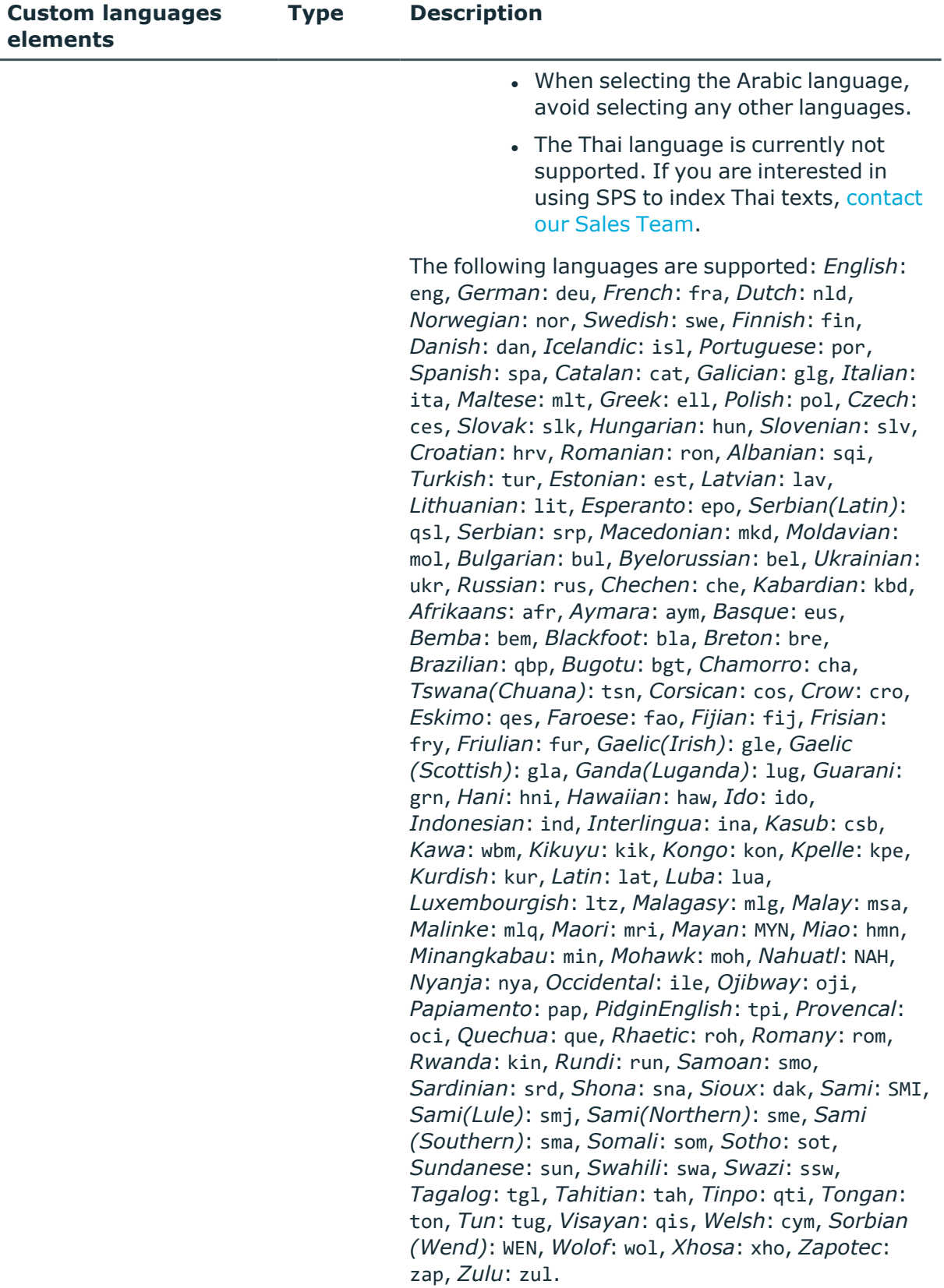

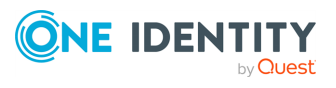

### **Status and error codes**

The following table lists the typical status and error codes for this request. For a complete list of error codes, see [Application](#page-36-0) level error codes on page 37.

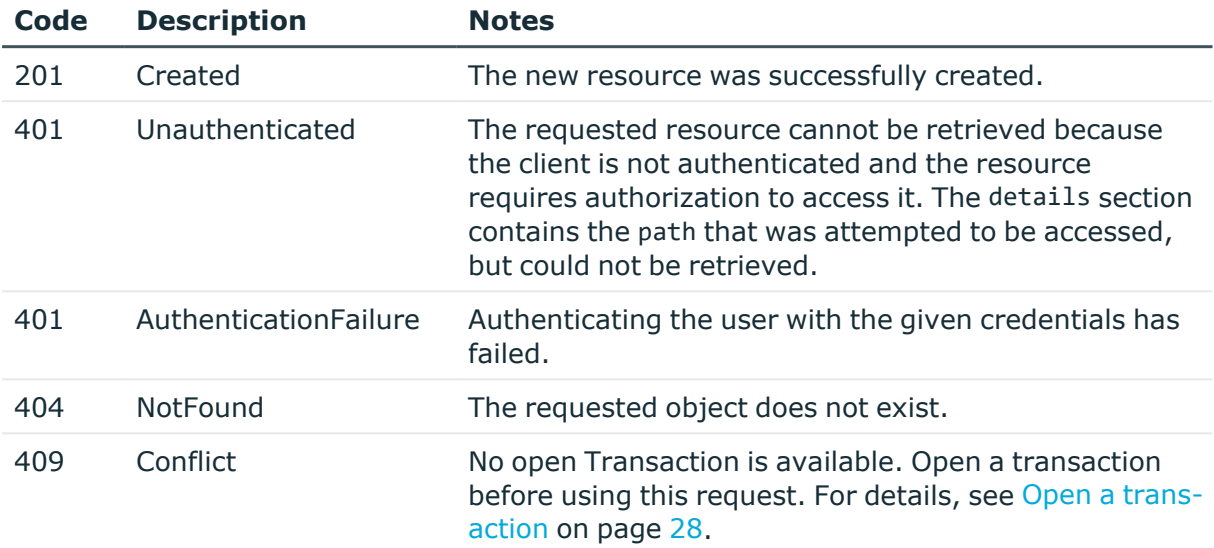

# **Add an indexing policy**

To add an indexing policy, you have to:

### 1. **Open a transaction.**

For details, see Open a [transaction](#page-27-0) on page 28.

# 2. **Create the JSON object for the new indexing policy.**

You can find a detailed description of the available parameters listed in Element.

```
POST the JSON object to the https://<IP-address-of-
SPS>/api/configuration/policies/indexing endpoint. If the POST request is
successful, the response includes the key of the new ticketing policy. For example:
```

```
{
   "key": "aa423b72-0d0f-4275-be30-494e9a99ffad",
   "meta": {
      "href": "/api/configuration/policies/indexing/aa423b72-0d0f-4275-
be30-494e9a99ffad",
       "parent": "/api/configuration/policies/indexing",
       "transaction": "/api/transaction"
   }
}
```
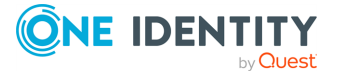

# 3. **Commit your changes.**

For details, see Commit a [transaction](#page-29-0) on page 30.

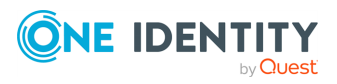

SPS 6.0.13 REST API Reference Guide Search, download, and index sessions

# **Reporting**

# **Reporting**

List of endpoints for configuring reporting, and accessing the generated reports.

### **URL**

GET https://<IP-address-of-SPS>/api/configuration/reporting

# **Cookies**

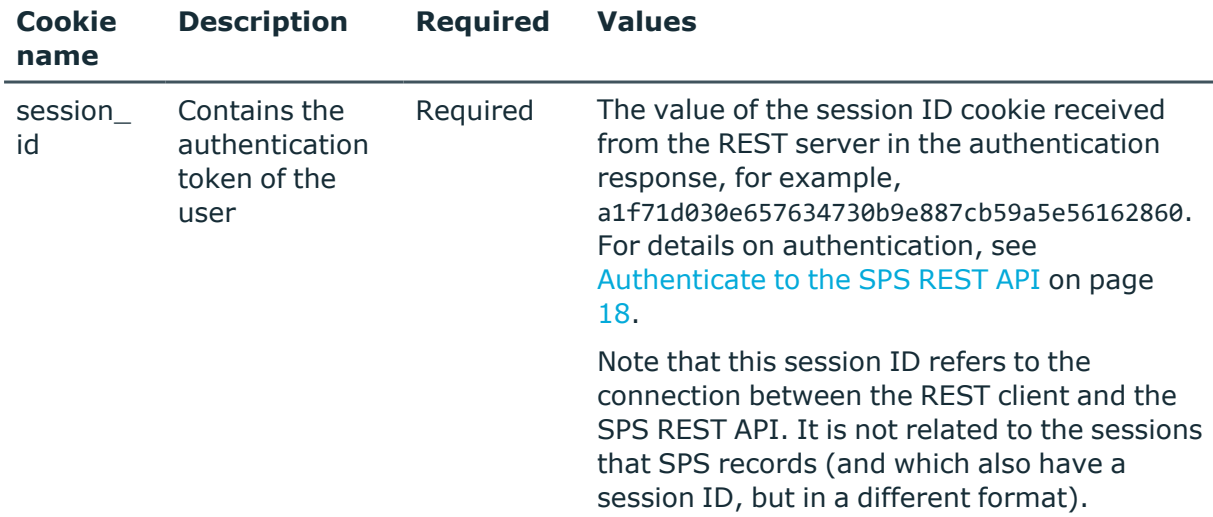

### **Sample request**

The following command lists the available endpoints.

curl --cookie cookies https://<IP-address-of-SPS>/api/configuration/reporting

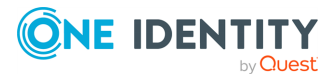

Reporting

# **Response**

The following is a sample response received when listing the available endpoints.

```
For details of the meta object, see Message format on page 9.
```

```
{
   "meta": {
      "first": "/api/configuration/aaa",
      "href": "/api/configuration/reporting",
      "last": "/api/configuration/x509",
      "next": "/api/configuration/ssh",
      "parent": "/api/configuration",
       "previous": "/api/configuration/rdp",
      "transaction": "/api/transaction"
   },
   "items": [
      {
          "key": "content_subchapters",
          "meta": {
             "href": "/api/configuration/reporting/content_subchapters"
         }
      },
      {
         "key": "custom subchapters",
          "meta": {
             "href": "/api/configuration/reporting/custom_subchapters"
         }
      },
      {
         "key": "predefined_reports",
          "meta": {
             "href": "/api/configuration/reporting/predefined_reports"
         }
      },
      {
          "key": "reports",
          "meta": {
             "href": "/api/configuration/reporting/reports"
         }
      },
      {
         "key": "statistics_subchapters",
          "meta": {
             "href": "/api/configuration/reporting/statistics_subchapters"
         }
      }
   ]
}
```
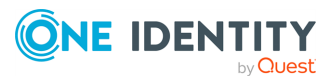

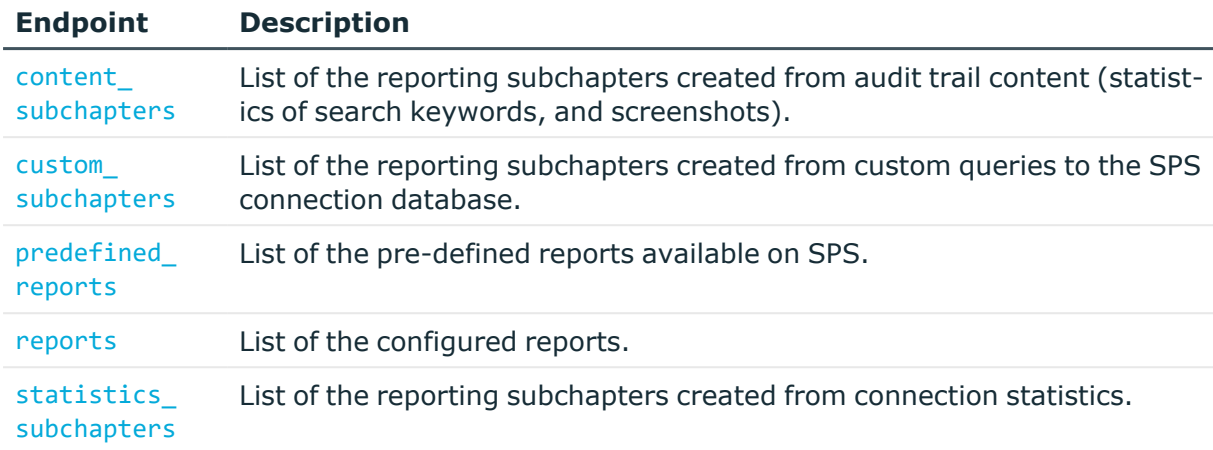

### **Status and error codes**

The following table lists the typical status and error codes for this request. For a complete list of error codes, see [Application](#page-36-0) level error codes on page 37.

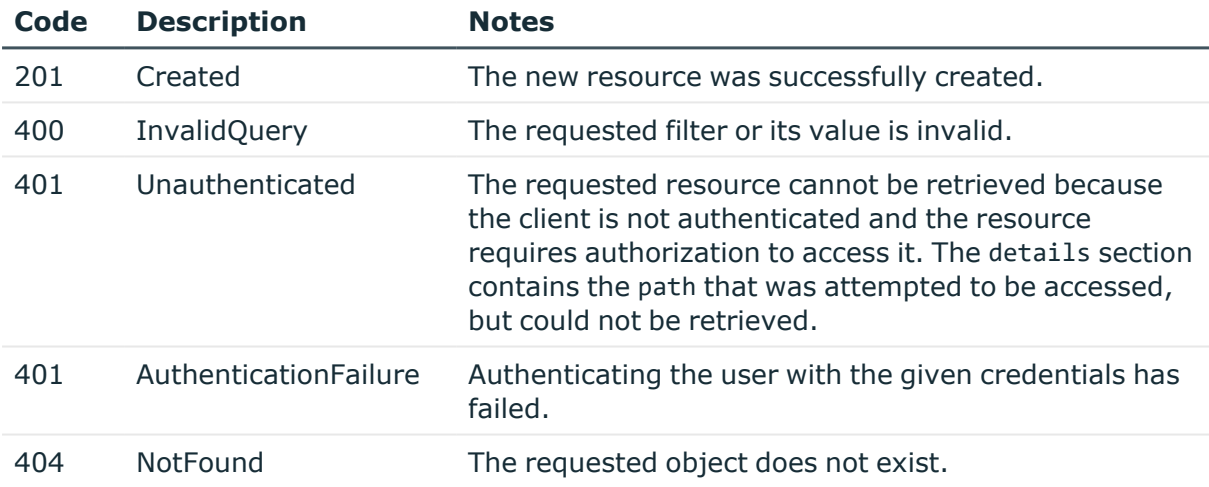

# **Reports**

List of the configured reports.

# **URL**

GET https://<IP-address-of-SPS>/api/configuration/reporting/reports

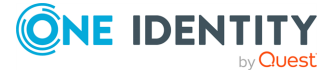

**610**

# **Cookies**

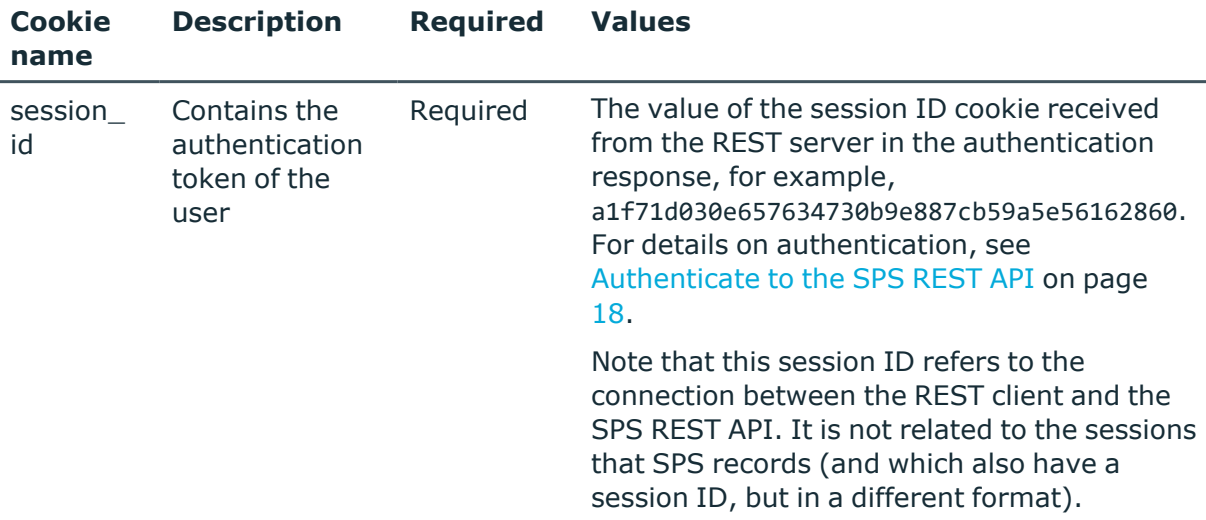

### **Sample request**

The following command lists the configured reports.

```
curl --cookie cookies https://<IP-address-of-
SPS>/api/configuration/reporting/reports
```
The following command retrieves the properties of a specific report.

```
curl --cookie cookies https://<IP-address-of-
SPS>/api/configuration/reporting/reports/<key_value>
```
# **Response**

The following is a sample response received when listing reports.

```
{
  "meta": {
    "first": "/api/configuration/reporting/content_subchapters",
    "href": "/api/configuration/reporting/reports",
    "last": "/api/configuration/reporting/statistics_subchapters",
    "next": "/api/configuration/reporting/statistics_subchapters",
    "parent": "/api/configuration/reporting",
    "previous": "/api/configuration/reporting/predefined_reports",
    "transaction": "/api/transaction"
  },
  "items": [
    {
```
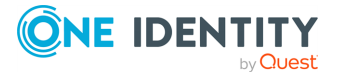

```
"key": "7798770004e472c8576912",
      "meta": {
        "href": "/api/configuration/reporting/reports/7798770004e472c8576912"
      }
    },
    {
      "key": "8292675195707f19d932af",
      "meta": {
        "href": "/api/configuration/reporting/reports/8292675195707f19d932af"
      }
    }
 ]
}
```
When retrieving the endpoint of a specific report, the response is the following.

```
{
 "body": {
    "access": [
      "report"
    ],
    "chapters": [
      {
        "name": "System health",
        "subchapters": [
          {
            "name": "system_health_network_connections",
            "selection": "builtin"
          },
          {
            "name": "system_health_load_average",
            "selection": "builtin"
          }
        ]
      },
      {
        "name": "All connections",
        "subchapters": [
          {
            "name": "connection_each_scb_top10_channel_types_each",
            "selection": "builtin"
          },
          {
            "name": "connection_each_scb_top10_portforward_targets_each",
            "selection": "builtin"
          }
        ]
      },
      {
```
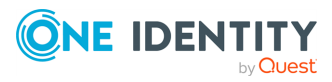

Reporting
```
"name": "Search statistics",
      "subchapters": [
        {
          "reference": "21111736175707f1df8bea1",
          "selection": "custom"
        }
      ]
    },
    {
      "name": "Misc",
      "subchapters": [
        {
          "reference": "13869311625707e0a3e0892",
          "selection": "custom"
        }
      ]
    },
    {
      "name": "Advanced statistics",
      "subchapters": [
        {
          "reference": "5983143445707eb740fee3",
          "selection": "custom"
        }
      ]
   }
  ],
  "email_recipients": {
    "recipients": [
     "admin@company.com"
    ],
    "selection": "other"
  },
  "frequency": {
    "day": false,
    "month": true,
   "week": false
  },
  "logo_id": "logoC890jH",
  "name": "all-options",
  "send report in email": true
},
"key": "8292675195707f19d932af",
"meta": {
 "first": "/api/configuration/reporting/reports/7798770004e472c8576912",
  "href": "/api/configuration/reporting/reports/8292675195707f19d932af",
  "last": "/api/configuration/reporting/reports/8292675195707f19d932af",
  "next": null,
```
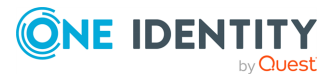

```
"parent": "/api/configuration/reporting/reports",
    "previous": "/api/configuration/reporting/reports/12046247915707e5d6a5c59",
    "transaction": "/api/transaction"
}
}
```
<span id="page-613-0"></span>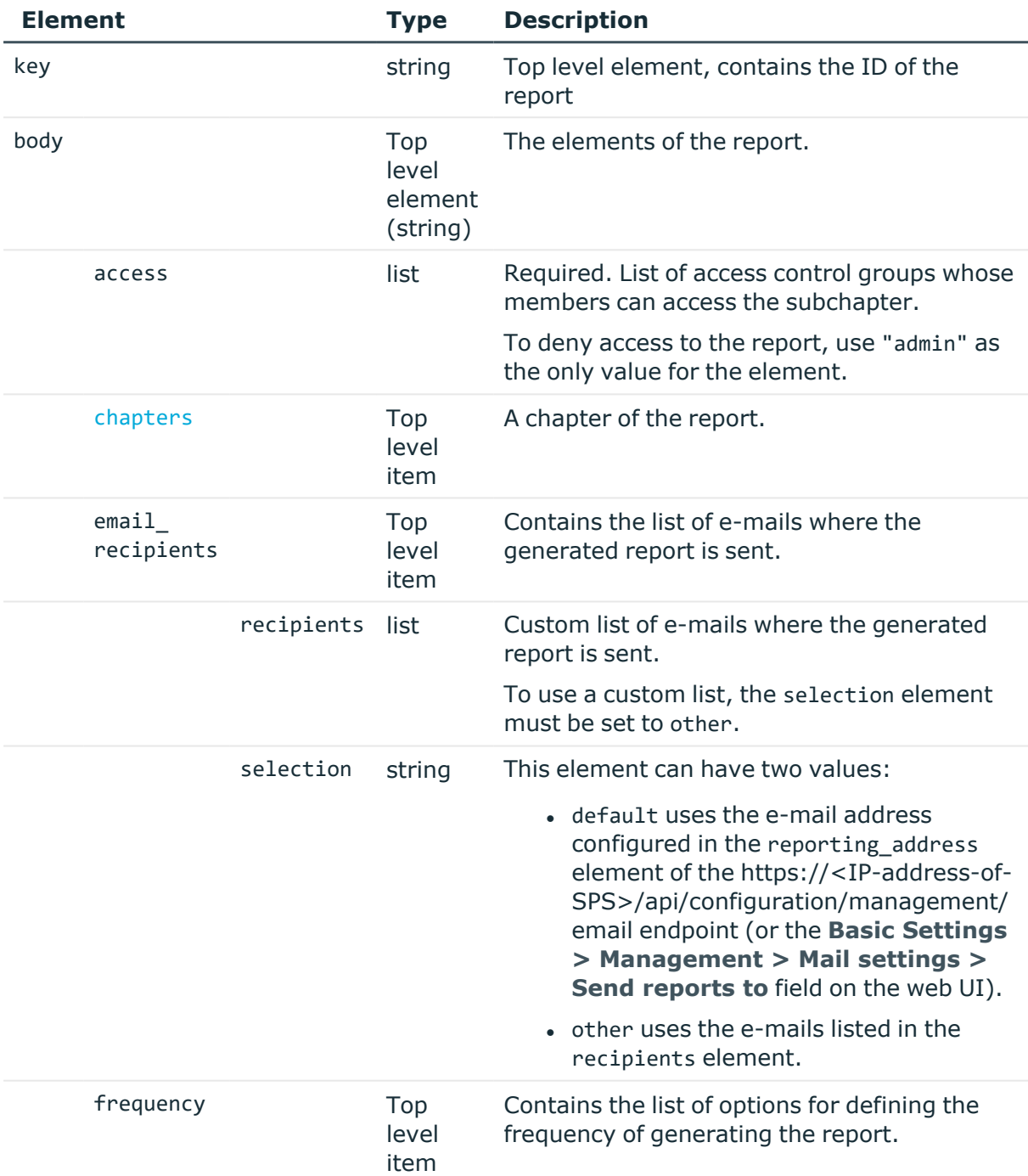

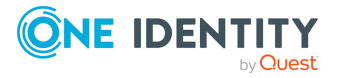

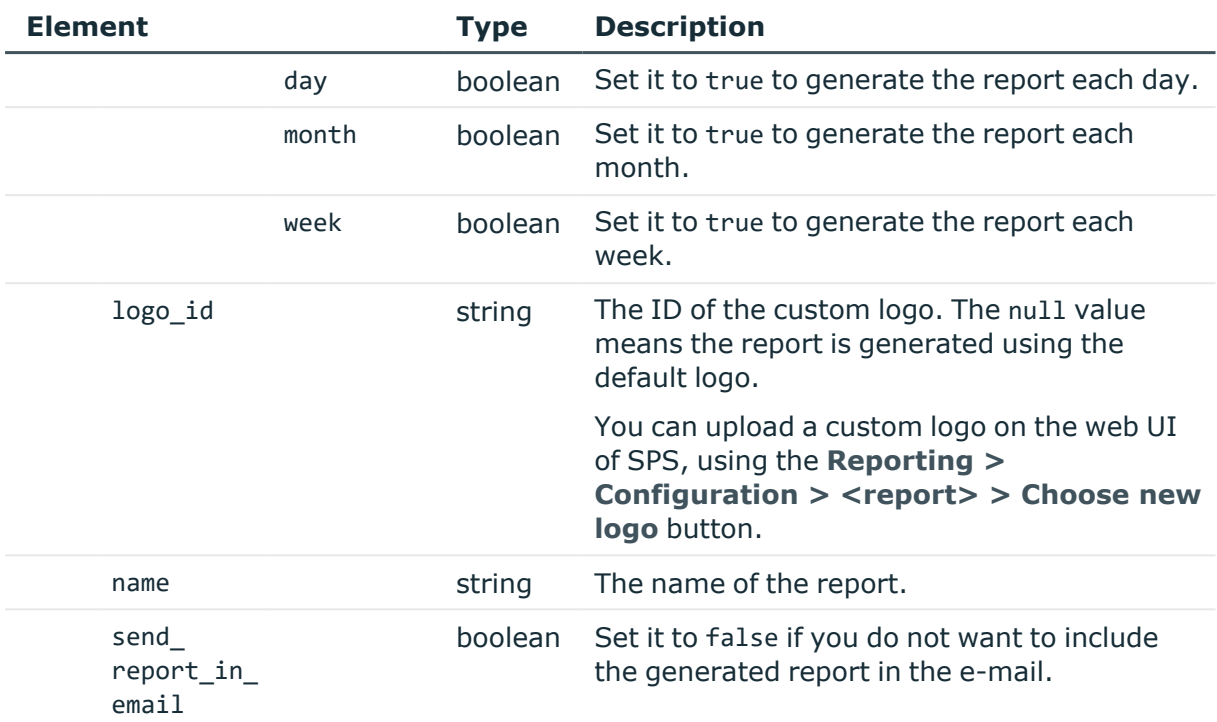

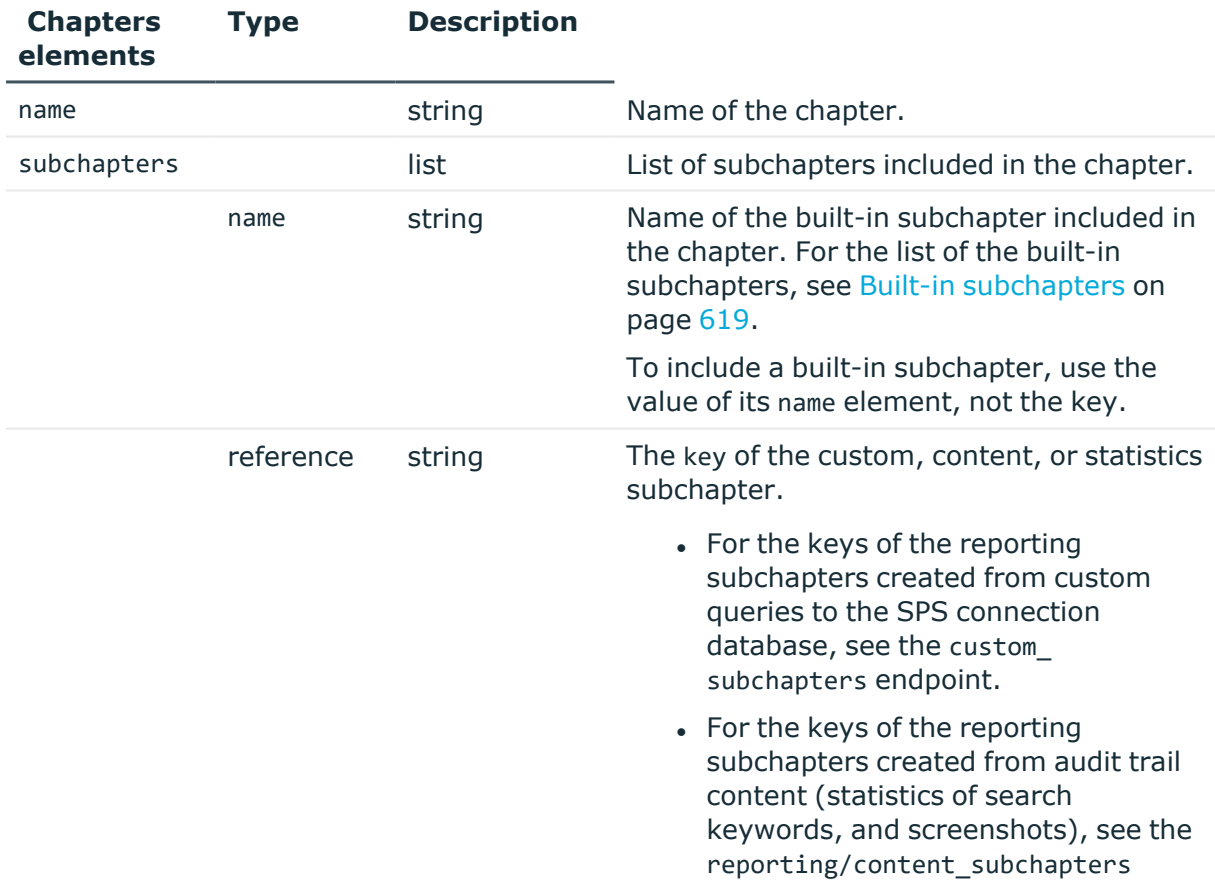

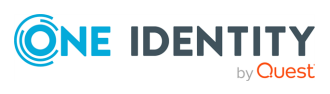

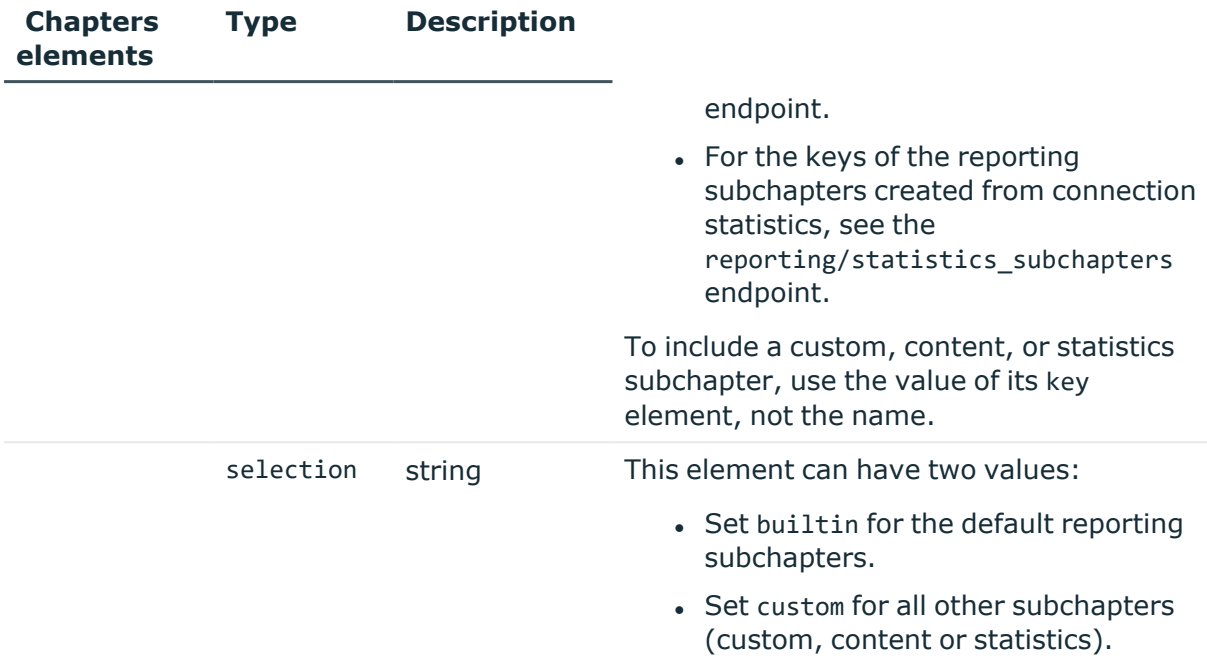

# **Examples:**

Set the e-mail recipients to the default (as configured in the reporting\_address element of the /api/configuration/management/email endpoint):

```
"email_recipients": {
   "selection": "default"
}
```
Create a custom set of e-mail recipients:

```
"email recipients": {
  "recipients": [
     "<email-1>",
      "<email-2>"
   ],
   "selection": "other"
}
```
Add a reporting chapter with built-in subchapters:

```
"chapters": [
 {
   "name": "<custom-name>",
    "subchapters": [
      {
        "name": "system_health_filesystem_usage",
        "selection": "builtin"
```
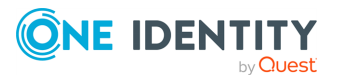

```
},
    {
      "name": "system_health_network_connections",
      "selection": "builtin"
    },
    {
      "name": "system_health_load_average",
      "selection": "builtin"
    }
  ]
}
```
Add a reporting chapter with custom, content, or statistics subchapters:

```
"chapters": [
   {
      "name": "<custom-name>",
      "subchapters": [
         {
             "reference": "<key-of-subchapter>",
             "selection": "custom"
         },
         {
             "reference": "<key-of-subchapter>",
             "selection": "custom"
         }
      ]
   }
```
# **Status and error codes**

The following table lists the typical status and error codes for this request. For a complete list of error codes, see [Application](#page-36-0) level error codes on page 37.

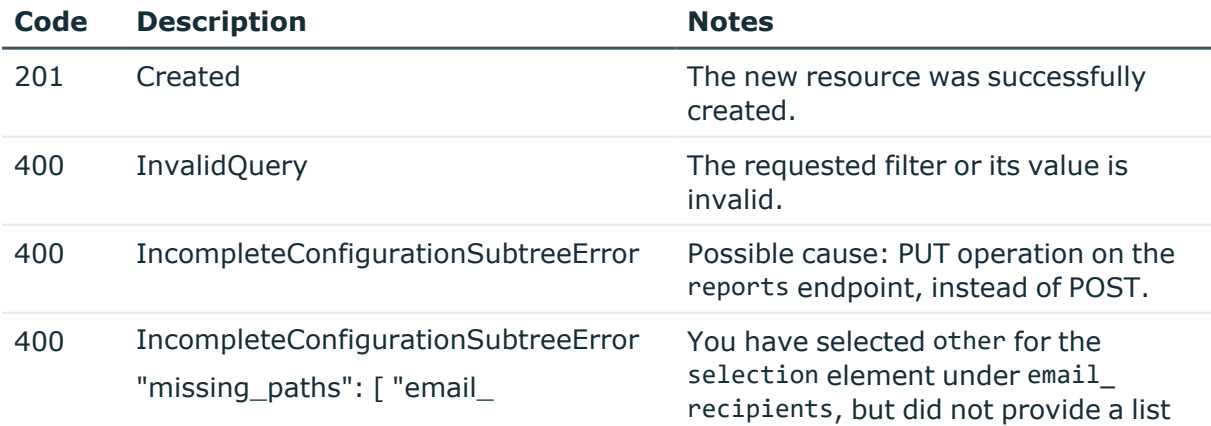

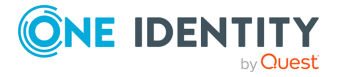

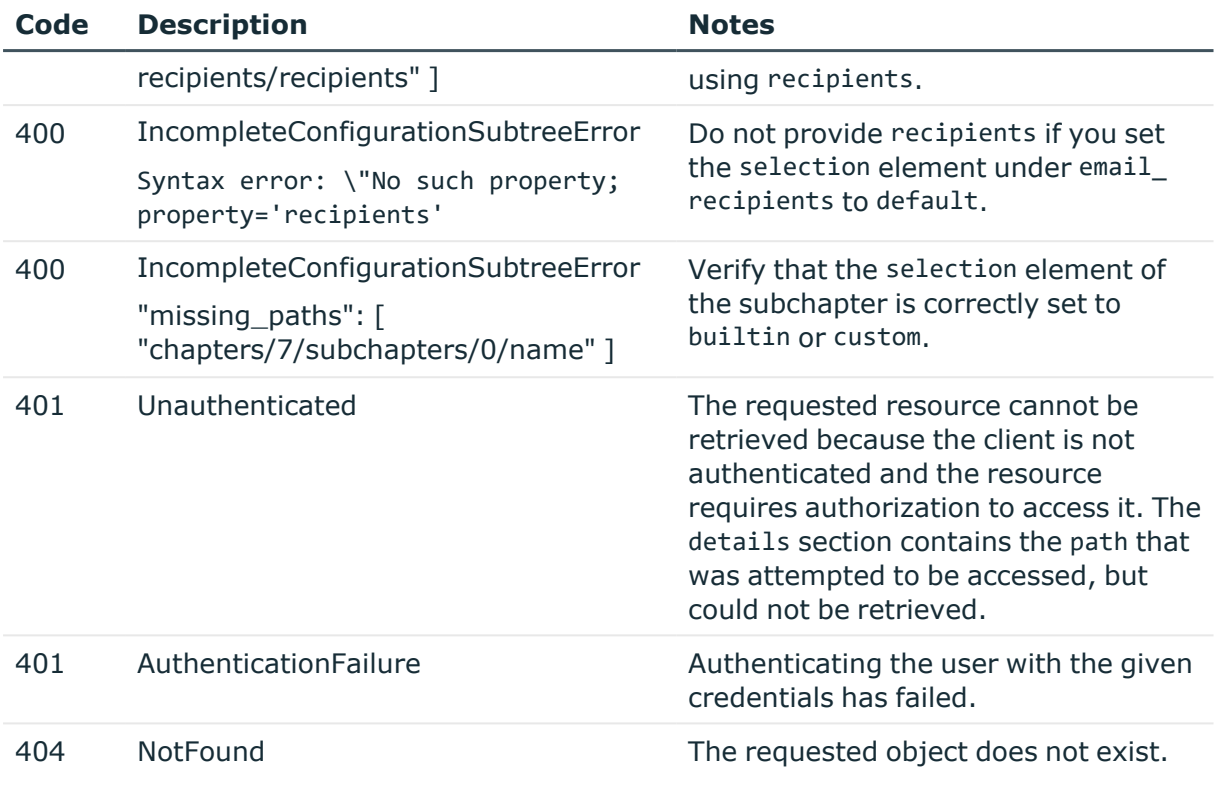

# **Add a report**

To add a report, you have to:

# 1. **Open a transaction.**

For details, see Open a [transaction](#page-27-0) on page 28.

# 2. **Create the JSON object for the new report.**

POST the JSON object to the https://<IP-address-of-SPS>/api/configuration/reporting/reports endpoint. You can find a detailed description of the available parameters listed in  [Element](#page-613-0) .

If the POST request is successful, the response includes the key of the new report.

```
{
   "key": "26ddf648-9a21-4a7f-af56-9cea575785a9",
   "meta": {
      "href": "/api/configuration/reporting/reports/26ddf648-9a21-4a7f-
af56-9cea575785a9",
      "parent": "/api/configuration/reporting/reports",
      "transaction": "/api/transaction"
   }
}
```
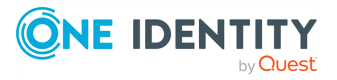

#### 3. **Commit your changes.**

For details, see Commit a [transaction](#page-29-0) on page 30.

#### **Modify a report**

To modify a report, you have to:

#### 1. **Open a transaction.**

For details, see Open a [transaction](#page-27-0) on page 28.

#### 2. **Modify the JSON object of the report.**

PUT the modified JSON object to the https://<IP-address-of-SPS>/api/configuration/reporting/reports/<key-of-the-report> endpoint. You can find a detailed description of the available parameters listed in Element.

#### 3. **Commit your changes.**

For details, see Commit a [transaction](#page-29-0) on page 30.

# <span id="page-618-0"></span>**Built-in subchapters**

To create reports, you can use a number of predefined reporting subchapters. The following sections list the short description of each subchapter, as displayed on the web UI of SPS, and its name you can use to configure reports using the REST API.

# **Configuration changes**

- Configuration changes Changes by pages: configuration\_changes\_changes\_by\_pages
- Configuration changes Changes by users: configuration\_changes\_changes\_by\_users
- Configuration changes Changes in time: configuration\_changes\_changes\_in\_time
- Configuration changes Special events: configuration\_changes\_special\_events
- Configuration changes Password change: configuration\_changes\_password\_change

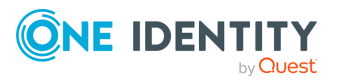

# **Connection summary**

- Channels table connection\_aggregate\_scb\_channels
- Distribution of channels connection\_aggregate\_scb\_channeldist
- Channels history connection\_aggregate\_scb\_channelshist
- Verdicts history by channels connection\_aggregate\_scb\_verdicthist
- Usernames connection\_aggregate\_scb\_usernames
- Accepted usernames connection\_aggregate\_scb\_accepted\_usernames
- Remote usernames connection\_aggregate\_scb\_remote\_usernames
- Accepted remote usernames connection\_aggregate\_scb\_accepted\_remote\_usernames
- Four-eyes authorizers connection\_aggregate\_scb\_4eyes\_authorizers
- Source addresses connection\_aggregate\_scb\_source\_addresses
- Server addresses connection\_aggregate\_scb\_server\_addresses
- Top 10 usernames in denied channels connection\_aggregate\_scb\_top10\_users\_in\_denied\_channels
- Top 10 denied usernames in channels connection\_aggregate\_scb\_top10\_denied\_users
- Top 10 denied servers in channels connection\_aggregate\_scb\_top10\_denied\_servers
- Top 10 denied channel types connection\_aggregate\_scb\_top10\_denied\_channeltypes
- Top 10 longest sessions connection\_aggregate\_scb\_top10\_longest\_sessions
- Top 10 shortest sessions connection\_aggregate\_scb\_top10\_shortest\_sessions

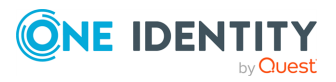

# **System health**

- System health Filesystem usage system health filesystem usage
- System health Network connections system health network connections
- System health Load average system health load average

# **All connections**

- Top 10 usernames in each connection connection\_each\_scb\_top10\_users\_each
- Top 10 accepted usernames in each connection connection each scb top10 accepted users each
- Top 10 remote usernames in each connection connection each scb top10 remote users each
- Top 10 username/four-eyes authorizer in each connection connection each scb top10 4eyes authorizers each
- Top 10 servers in each connection connection\_each\_scb\_top10\_servers\_each
- Top 10 username/server in each connection connection each scb top10 username server connection each
- Top 10 username/remote user in each connection connection\_each\_scb\_top10\_remoteusers\_each
- Top 10 commands over SSH session-exec channel in each connection connection\_each\_scb\_top10\_exec\_commands\_each
- Top 10 channel types in each connection connection\_each\_scb\_top10\_channel\_types\_each
- Top 10 Port forward targets in each connection connection\_each\_scb\_top10\_portforward\_targets\_each

# **Specific connections**

You can also use subchapters for a specific connection. You have to use the protocol and the key of the connection.

The following examples assume that the connection's protocol is SSH, and its key is 8348340645707e2575e3c6.

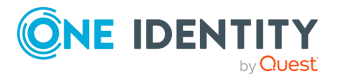

- Top 10 usernames in "<connection\_name>" connection <protocol> scb\_top10\_users\_<protocol>-<key> Example: connection\_ssh\_scb\_top10\_users\_ssh-8348340645707e2575e3c6
- Top 10 accepted usernames in "<connection\_name>" connection\_<protocol>\_scb\_top10\_accepted\_users\_<protocol>-<key> Example:
	- connection\_ssh\_scb\_top10\_accepted\_users\_ssh-8348340645707e2575e3c6
- Top 10 remote usernames in "<connection\_name>" connection <protocol> scb\_top10\_remote\_users\_<protocol>-<key> Example:

connection\_ssh\_scb\_top10\_remote\_users\_ssh-8348340645707e2575e3c6

• Top 10 username/four-eyes authorizer in "<connection\_name>" connection <protocol> scb\_top10\_4eyes\_authorizers\_<protocol>-<key> Example:

```
connection_ssh_scb_top10_4eyes_authorizers_ssh-8348340645707e2575e3c6
```
• Top 10 servers in "<connection\_name>" connection <protocol> scb\_top10\_servers\_<protocol>-<key> Example:

connection\_ssh\_scb\_top10\_servers\_ssh-8348340645707e2575e3c6

• Top 10 username/server in "<connection\_name>" connection\_<protocol>\_scb\_top10\_username\_server\_connection\_<protocol>-<key> Example

connection\_ssh\_scb\_top10\_username\_server\_connection\_ssh-8348340645707e2575e3c6

• Top 10 username/remote user in "<connection\_name>" connection <protocol> scb\_top10\_remoteusers\_<protocol>-<key> Example:

connection\_ssh\_scb\_top10\_remoteusers\_ssh-8348340645707e2575e3c6

- Top 10 commands over SSH session-exec channel in "<connection\_name>" connection\_<protocol>\_scb\_top10\_exec\_commands\_<protocol>-<key> Example: connection\_ssh\_scb\_top10\_exec\_commands\_ssh-8348340645707e2575e3c6
- Top 10 channel types in "<connection\_name>" connection\_<protocol>\_scb\_top10\_channel\_types\_<protocol>-<key>

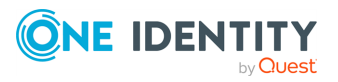

Example: connection\_ssh\_scb\_top10\_channel\_types\_ssh-8348340645707e2575e3c6

• Top 10 Port forward targets in "<connection\_name>" connection <protocol> scb\_top10\_portforward\_targets\_<protocol>-<key> Example:

connection\_ssh\_scb\_top10\_portforward\_targets\_ssh-8348340645707e2575e3c6

# **Pre-defined reports**

You can configure the compliance reports of SPS using the predefined reports endpoint.

To help you comply with the regulations of the Payment Card Industry Data Security Standard (PCI DSS), One Identity Safeguard for Privileged Sessions (SPS) can generate reports on the compliance status of SPS. Note that this is not a fully-featured compliance report: it is a tool to enhance and complement your compliance report by providing information available in SPS. The report corresponds with the document *Payment Card Industry (PCI) Data Security Standard, Requirements and Security Assessment Procedures, Version 3.0*, published by the PCI Security [Standards](https://www.pcisecuritystandards.org/) Council.

# **URL**

GET https://<IP-address-of-SPS>/api/configuration/reporting/predefined\_reports

# **Cookies**

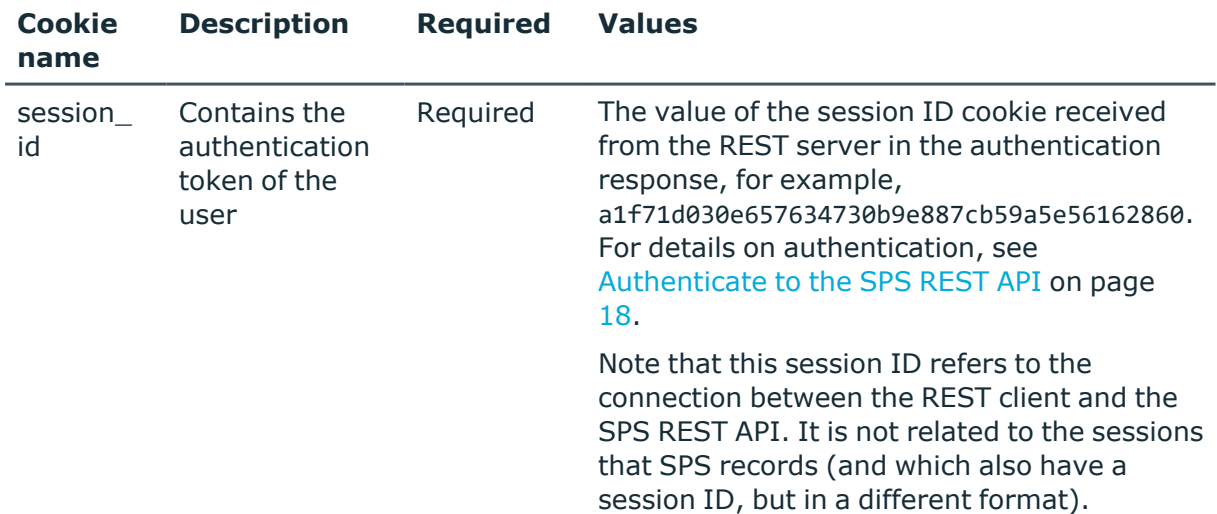

# **Sample request**

The following command lists the pre-defined reports available on SPS.

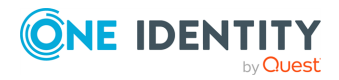

```
curl --cookie cookies https://<IP-address-of-
SPS>/api/configuration/reporting/predefined_reports
```
The following command retrieves the properties of a specific report.

```
curl --cookie cookies https://<IP-address-of-
SPS>/api//configuration/reporting/predefined_reports/<report-key>
```
# **Response**

The following is a sample response received when listing pre-defined reports.

For details of the meta object, see [Message](#page-8-0) format on page 9.

```
{
   "meta": {
       "first": "/api/configuration/reporting/content_subchapters",
      "href": "/api/configuration/reporting/predefined_reports",
      "last": "/api/configuration/reporting/statistics_subchapters",
       "next": "/api/configuration/reporting/reports",
      "parent": "/api/configuration/reporting",
      "previous": "/api/configuration/reporting/custom_subchapters",
      "transaction": "/api/transaction"
   },
   "items": [
      {
         "key": "pcidss",
          "meta": {
             "href": "/api/configuration/reporting/predefined_reports/pcidss"
          }
      }
   ]
}
```
When retrieving the endpoint of a specific report, the response is the following.

```
{
 "key": "pcidss",
  "meta": {
    "first": "/api/configuration/reporting/predefined_reports/pcidss",
    "href": "/api/configuration/reporting/predefined_reports/pcidss",
    "last": "/api/configuration/reporting/predefined_reports/pcidss",
    "next": null,
    "parent": "/api/configuration/reporting/predefined_reports",
    "previous": null,
    "transaction": "/api/transaction"
 },
  "pcidss": {
    "access": [
```
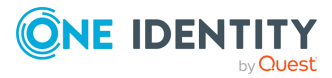

```
"report"
    ],
    "email_recipients": {
     "selection": "default"
   },
   "name": "PCI-DSS",
   "send_report_in_email": true
 }
}
```
<span id="page-624-0"></span>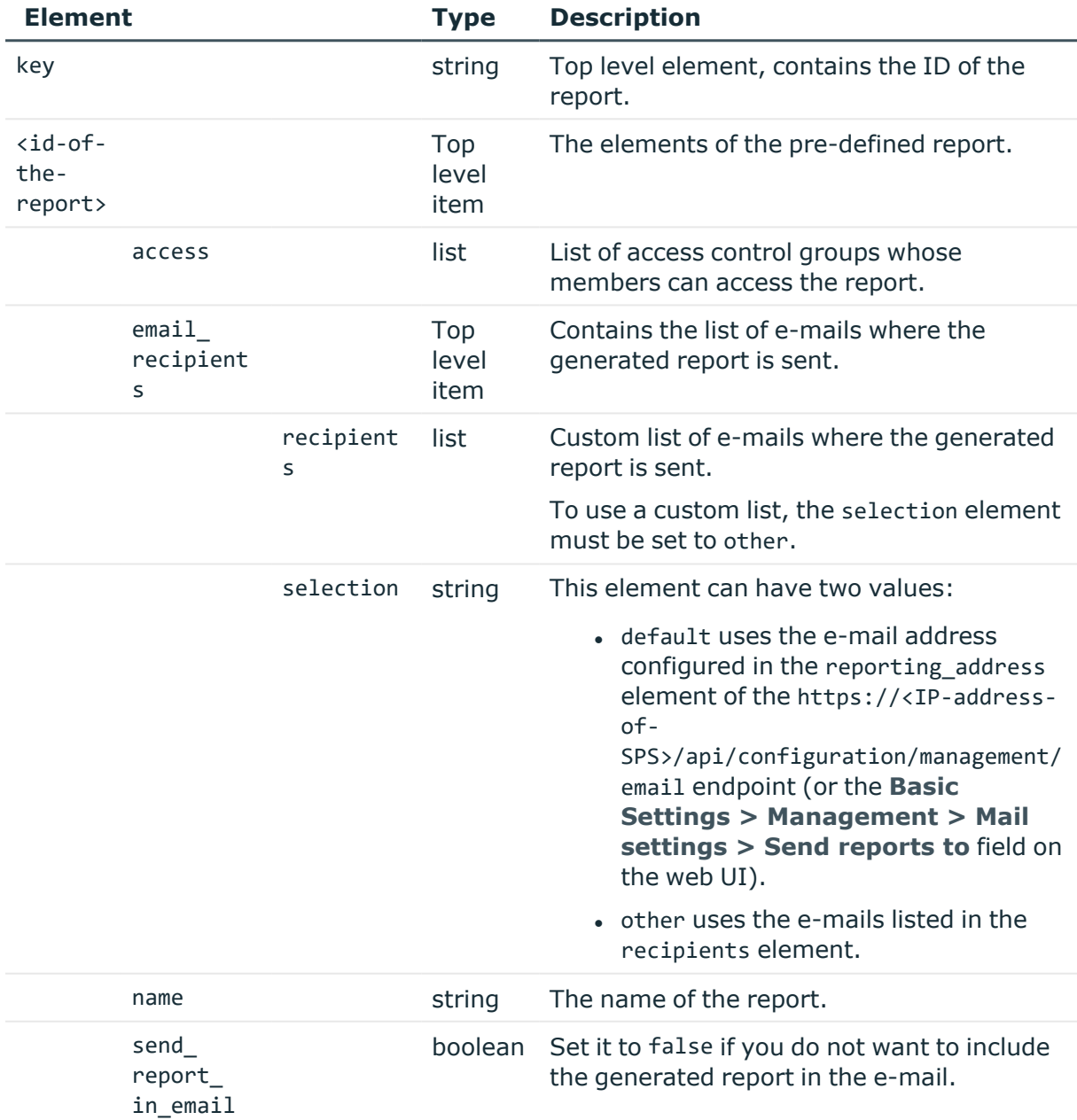

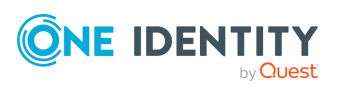

# **Examples:**

Set the e-mail recipients to the default (as configured in the reporting\_address element of the /api/configuration/management/email endpoint):

```
"email_recipients": {
   "selection": "default"
}
```
Create a custom set of e-mail recipients:

```
"email_recipients": {
   "recipients": [
      "<email-1>",
      "<email-2>"
   ],
   "selection": "other"
}
```
# **Status and error codes**

The following table lists the typical status and error codes for this request. For a complete list of error codes, see [Application](#page-36-0) level error codes on page 37.

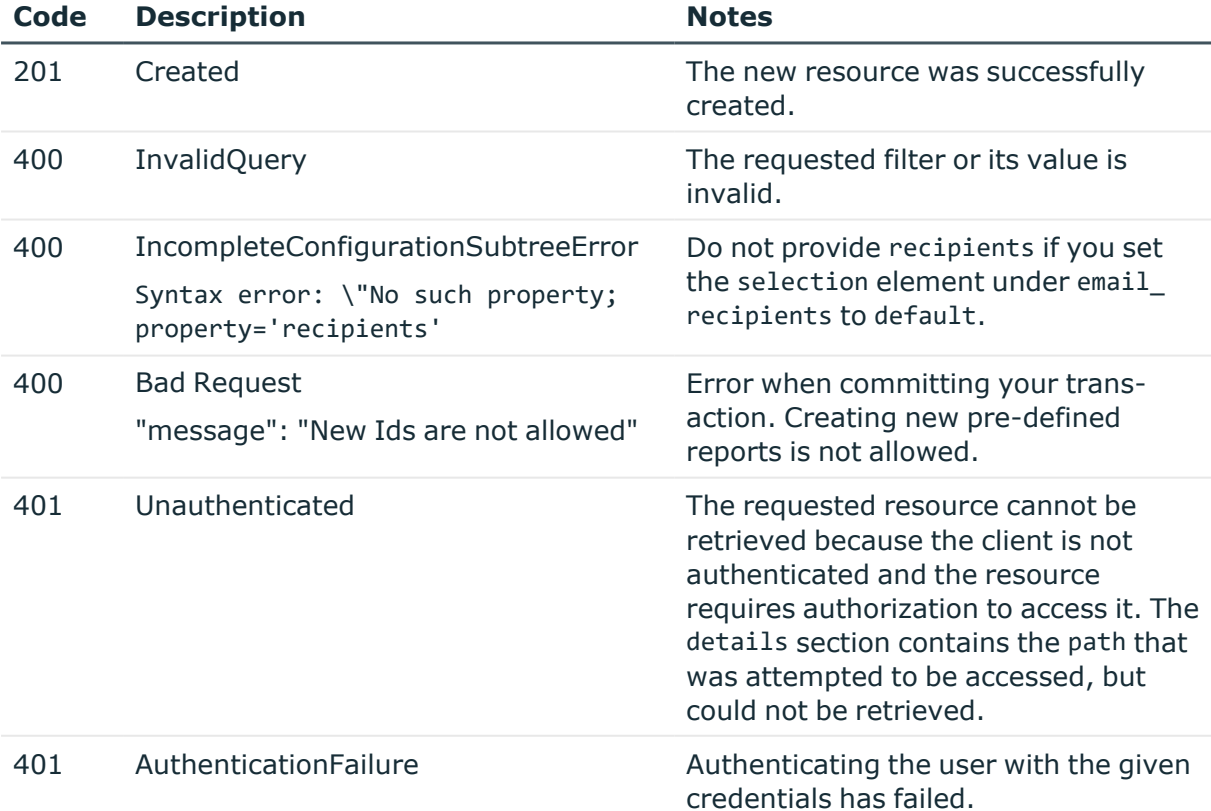

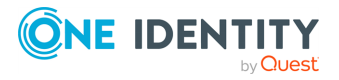

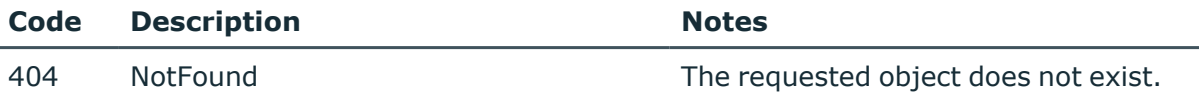

### **Modify a pre-defined report**

To modify a report, you have to:

#### 1. **Open a transaction.**

For details, see Open a [transaction](#page-27-0) on page 28.

#### 2. **Modify the JSON object of the report.**

PUT the modified JSON object to the https://<IP-address-of-SPS>/api/configuration/reporting/predefined\_reports/<report-key> endpoint. You can find a detailed description of the available parameters listed in  [Element](#page-624-0) .

#### 3. **Commit your changes.**

For details, see Commit a [transaction](#page-29-0) on page 30.

# **Content subchapters**

Reporting subchapters created from audit trail content (statistics of search keywords, and screenshots). You have to provide a list of keywords, and create the appropriate filters to narrow down the scope of the search. SPS searches the indexed content of all audit trails that fit the filter criteria, and provide the resulting statistics and screenshots in the report.

Configure and enable indexing for all connections that you want to include in the reports.

#### **URL**

GET https://<IP-address-of-SPS>/api/configuration/reporting/content\_subchapters

#### **Cookies**

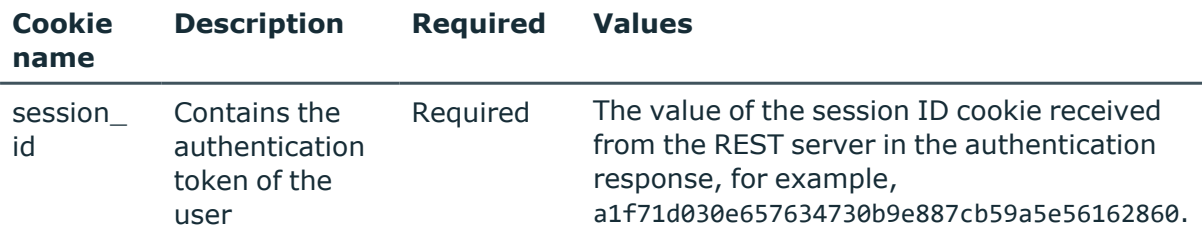

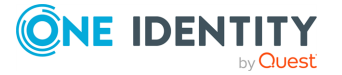

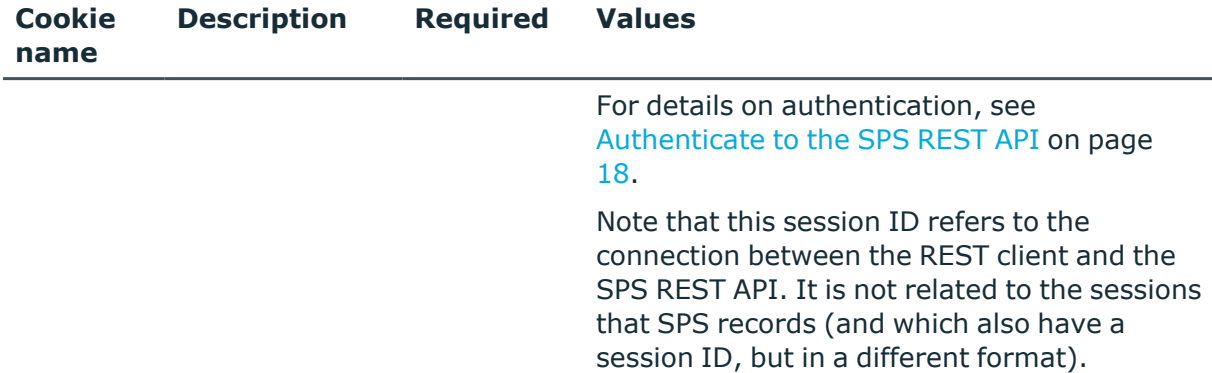

#### **Sample request**

The following command lists the available content subchapters.

```
curl --cookie cookies https://<IP-address-of-
SPS>/api/configuration/reporting/content_subchapters
```
The following command retrieves the properties of a specific subchapter.

```
curl --cookie cookies https://<IP-address-of-
SPS>/api/configuration/reporting/content_subchapters/<subchapter-key>
```
#### **Response**

The following is a sample response received when listing content subchapters.

For details of the meta object, see [Message](#page-8-0) format on page 9.

```
{
  "meta": {
    "first": "/api/configuration/reporting/content_subchapters",
    "href": "/api/configuration/reporting/content_subchapters",
    "last": "/api/configuration/reporting/statistics_subchapters",
    "next": "/api/configuration/reporting/custom_subchapters",
    "parent": "/api/configuration/reporting",
    "previous": null,
    "transaction": "/api/transaction"
 },
  "items": [
    {
      "key": "13869311625707e0a3e0892",
      "meta": {
       "href": "/api/configuration/reporting/content_
```
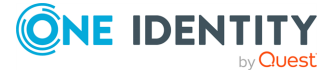

```
subchapters/13869311625707e0a3e0892"
      }
    }
 ]
}
```
When retrieving the endpoint of a specific content subchapter, the response is the following.

```
{
   "body": {
      "access": [
         "search"
      ],
       "filter": {
          "channel policy": {
             "key": "-10200",
             "meta": {
                "href": "/api/configuration/ssh/channel_policies/-10200"
             }
         },
          "connection_policy": "8348340645707e2575e3c6",
          "protocol": "ssh",
          "server_address": "192.168.56.102",
          "server_port": 22,
          "source_address": "192.168.56.101",
         "source_port": 22,
          "username": "admin"
      },
      "name": "API_test_subchapter",
      "search_words": [
         "logout"
      ]
   },
   "key": "13869311625707e0a3e0892",
   "meta": {
      "first": "/api/configuration/reporting/content_
subchapters/13869311625707e0a3e0892",
      "href": "/api/configuration/reporting/content_
subchapters/13869311625707e0a3e0892",
       "last": "/api/configuration/reporting/content_
subchapters/13869311625707e0a3e0892",
      "next": null,
      "parent": "/api/configuration/reporting/content_subchapters",
      "previous": null,
      "transaction": "/api/transaction"
   }
}
```
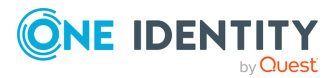

<span id="page-629-0"></span>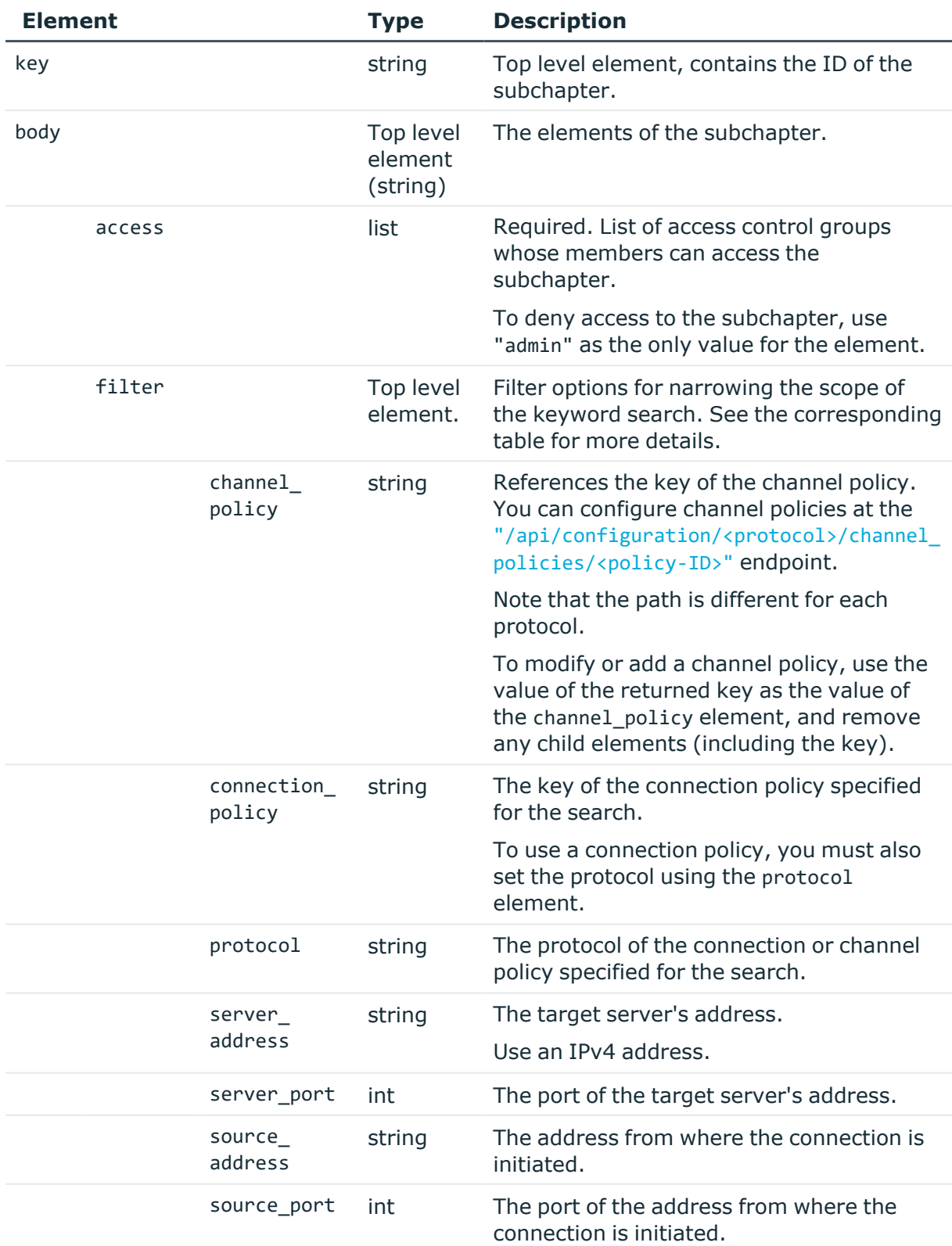

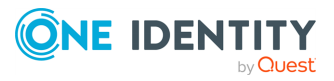

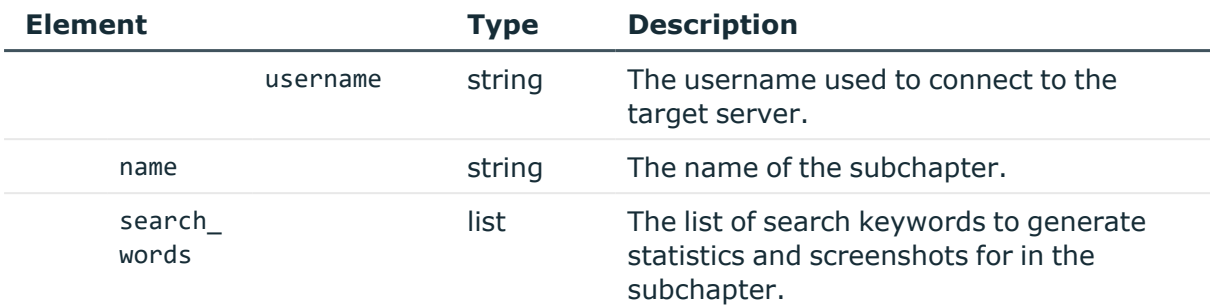

# **Examples:**

Create a content subchapter for the occurences of the "logout" keyword in SSH connections. Make the subchapter accessible to the search and report usergroups.

• Search connections where the "shell-only" channel policy is used.

```
{
   "access": [
      "search",
      "report"
   ],
   "filter": {
      "channel_policy": "-10000",
      "connection policy": null,
      "protocol": "ssh",
      "server address": null,
      "server_port": null,
      "source_address": null,
      "source_port": null,
      "username": null
   },
   "name": "Shell_access",
   "search words": [
      "logout"
   ]
}
```
• Search connections of a specific connection policy. Provide the protocol of the connection. The key of the connection policy is available at the /api/configuration/<protocol>/connections/ endpoint.

```
{
  "access": [
   "search",
   "report"
  ],
  "filter": {
```
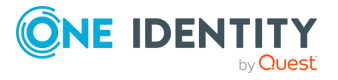

```
"channel policy": null,
    "connection_policy": "<key-of-connection-policy>",
    "protocol": "ssh",
    "server address": null,
    "server_port": null,
    "source_address": null,
    "source_port": null,
    "username": null
  },
  "name": "Controlled_access",
  "search words": [
    "logout"
 ]
}
```
• Search connections where the "admin" username was used.

```
{
   "access": [
      "search",
      "report"
   ],
   "filter": {
      "channel policy": null,
      "connection_policy": null,
      "protocol": "ssh",
      "server_address": null,
      "server_port": null,
      "source_address": null,
      "source_port": null,
      "username": "admin"
   },
   "name": "Login_as_admin",
   "search_words": [
      "logout"
   ]
}
```
• Search connections made to a specific server address and port.

```
{
  "access": [
   "search",
   "report"
 ],
  "filter": {
   "channel_policy": null,
    "connection_policy": null,
```
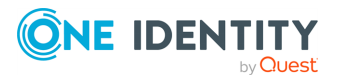

```
"protocol": "ssh",
    "server_address": "<server-ip>",
    "server_port": <port>,
    "source_address": null,
    "source_port": null,
    "username": null
 },
  "name": "Server_access",
  "search_words": [
    "logout"
 ]
}
```
# **Status and error codes**

The following table lists the typical status and error codes for this request. For a complete list of error codes, see [Application](#page-36-0) level error codes on page 37.

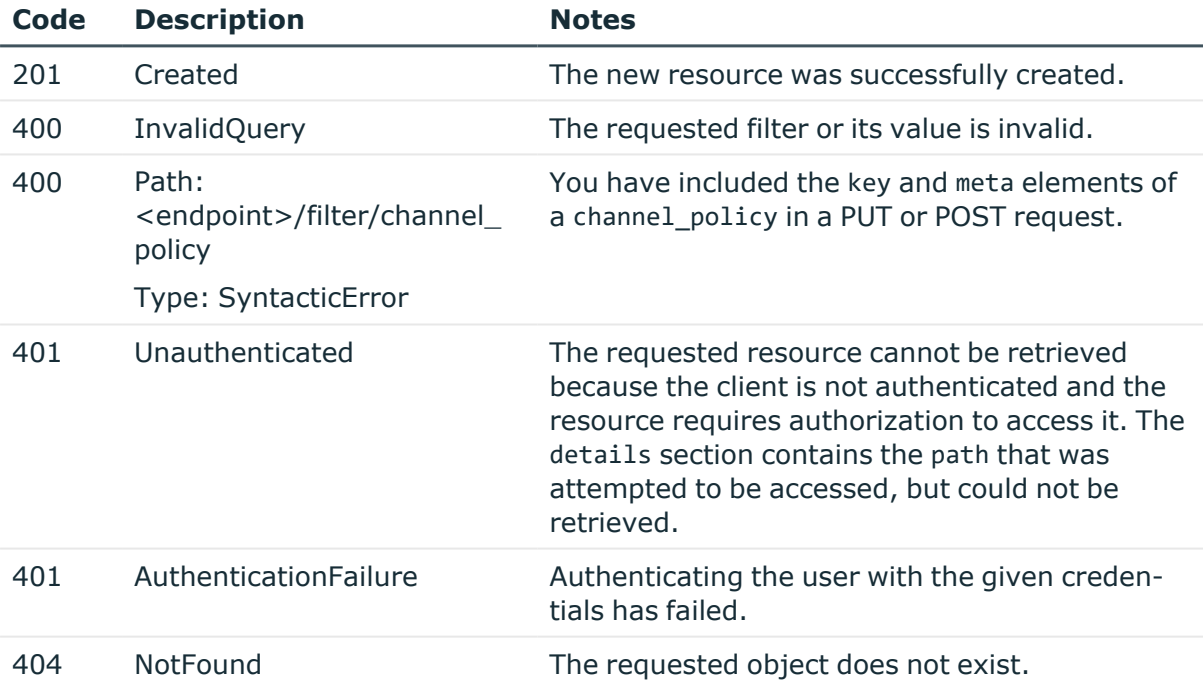

# **Add a content subchapter**

To add a content subchapter, you have to:

### 1. **Open a transaction.**

For details, see Open a [transaction](#page-27-0) on page 28.

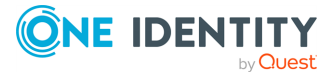

### 2. **Create the JSON object for the new content subchapter.**

POST the JSON object to the https://<IP-address-of-

SPS>/api/configuration/reporting/content\_subchapters/ endpoint. You can find a detailed description of the available parameters listed in  [Element](#page-629-0) .

• To use a channel policy for filtering, use the key of the policy. You must also set the protocol element to the corresponding protocol.

For example, to use the shell-only channel policy, which is a default SSH policy provided by SPS, you have to configure both the channel policy element…

```
"channel_policy": "-10000"
```
…and the protocol element:

"protocol": "ssh"

If the POST request is successful, the response includes the key of the new subchapter. For example:

```
{
   "key": "416bb324-b44e-4ed3-a49d-02e99e53e941",
   "meta": {
      "href": "/api/configuration/reporting/content_subchapters/416bb324-
b44e-4ed3-a49d-02e99e53e941",
      "parent": "/api/configuration/reporting/content_subchapters",
       "transaction": "/api/transaction"
   }
}
```
#### 3. **Commit your changes.**

For details, see Commit a [transaction](#page-29-0) on page 30.

#### **Modify a content subchapter**

To modify a content subchapter, you have to:

#### 1. **Open a transaction.**

For details, see Open a [transaction](#page-27-0) on page 28.

# 2. **Modify the JSON object of the subchapter.**

You can find a detailed description of the available parameters listed in  [Element](#page-629-0)

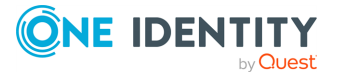

To use a channel policy for filtering, do not include the returned key and meta elements of the channel policy in your PUT request. Instead, set the value of the channel policy to the value of its key.

For example, if a GET request for the subchapter returns the following channel\_ policy filter:

```
"channel policy": {
   "key": "-10200",
   "meta": {
      "href": "/api/configuration/ssh/channel_policies/-10200"
   }
}
```
You have to change it in your PUT request to:

"channel\_policy": "-10200"

You must also configure the protocol element to the protocol of the channel policy.

#### 3. **Upload the modified configuration**

PUT the modified JSON object to the https://<IP-address-of-SPS>/api/configuration/reporting/content\_subchapters/<subchapter-key> endpoint.

#### 4. **Commit your changes.**

For details, see Commit a [transaction](#page-29-0) on page 30.

# **Custom subchapters**

List of the reporting subchapters created from custom queries to the SPS connection database. The list of tables and fields you can query are described in ["Database](https://support.oneidentity.com/technical-documents/safeguard-for-privileged-sessions/6.0.13/administration-guide/reports/database-tables-available-for-custom-queries/) tables available for custom queries" in the [Administration](https://support.oneidentity.com/technical-documents/safeguard-for-privileged-sessions/6.0.13/administration-guide/reports/database-tables-available-for-custom-queries/) Guide.

#### **URL**

GET https://<IP-address-of-SPS>/api/configuration/reporting/custom\_subchapters

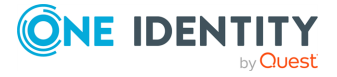

# **Cookies**

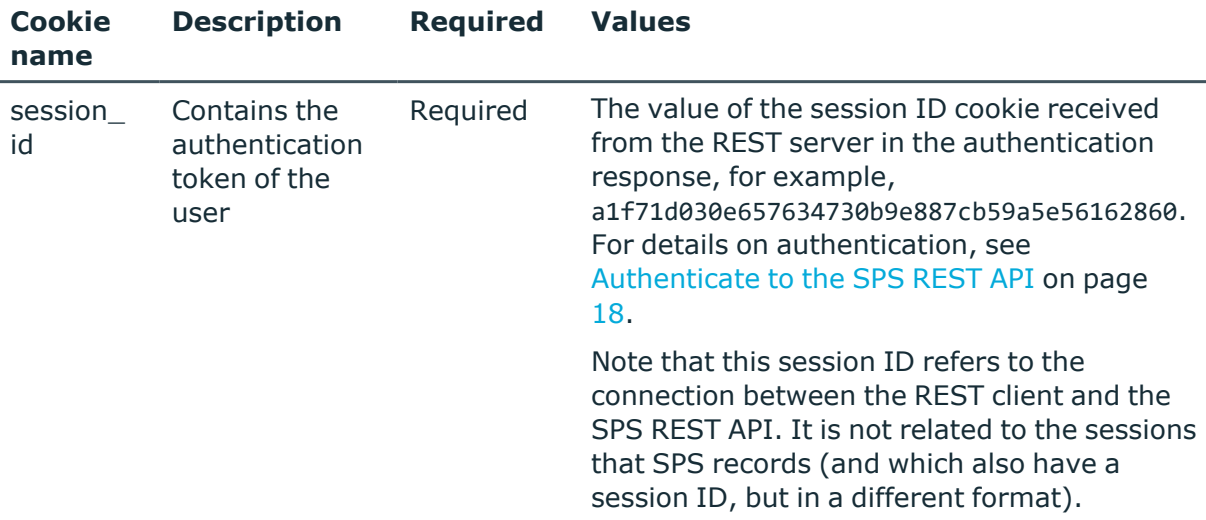

#### **Sample request**

The following command lists the available custom subchapters.

```
curl --cookie cookies https://<IP-address-of-
SPS>/api/configuration/reporting/custom_subchapters
```
The following command retrieves the properties of a specific subchapter.

```
curl --cookie cookies https://<IP-address-of-
SPS>/api/configuration/reporting/custom_subchapters/<object-id>
```
# **Response**

The following is a sample response received when listing custom subchapters.

For details of the meta object, see [Message](#page-8-0) format on page 9.

```
{
  "meta": {
    "first": "/api/configuration/reporting/content_subchapters",
    "href": "/api/configuration/reporting/custom_subchapters",
    "last": "/api/configuration/reporting/statistics_subchapters",
    "next": "/api/configuration/reporting/predefined_reports",
    "parent": "/api/configuration/reporting",
    "previous": "/api/configuration/reporting/content_subchapters",
    "transaction": "/api/transaction"
  },
  "items": [
    {
```
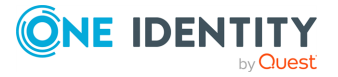

```
"key": "5983143445707eb740fee3",
      "meta": {
        "href": "/api/configuration/reporting/custom_
subchapters/5983143445707eb740fee3"
      }
    }
 ]
}
```
When retrieving the endpoint of a specific subchapter, the response is the following.

```
{
   "body": {
      "access": [
         "search"
      ],
      "chart": {
         "column_titles": [
            "col1",
            "col2"
         ],
         "type": "list"
      },
      "name": "API_test_adv_stats",
      "query": "select\n to timestamp(audit trail downloads.download time),\n
 audit_trail_downloads.username,\n channels.channel_type,\n
channels.connection,\n audit_trail_downloads.ip\nfrom audit_trail_
downloads,\n channels\nwhere channels._connection_channel_id = audit_
trail downloads.id\nand audit trail downloads.download time <= :range
start\nand audit_trail_downloads.download_time > :range_end\nand audit_trail_
downloads.username != 'admin'\norder by audit_trail_downloads.download_time;"
   },
   "key": "5983143445707eb740fee3",
   "meta": {
      "first": "/api/configuration/reporting/custom_
subchapters/5983143445707eb740fee3",
      "href": "/api/configuration/reporting/custom_
subchapters/5983143445707eb740fee3",
      "last": "/api/configuration/reporting/custom_
subchapters/5983143445707eb740fee3",
      "next": null,
       "parent": "/api/configuration/reporting/custom_subchapters",
      "previous": null,
      "transaction": "/api/transaction"
   }
}
```
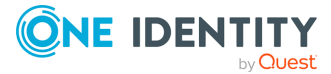

<span id="page-637-0"></span>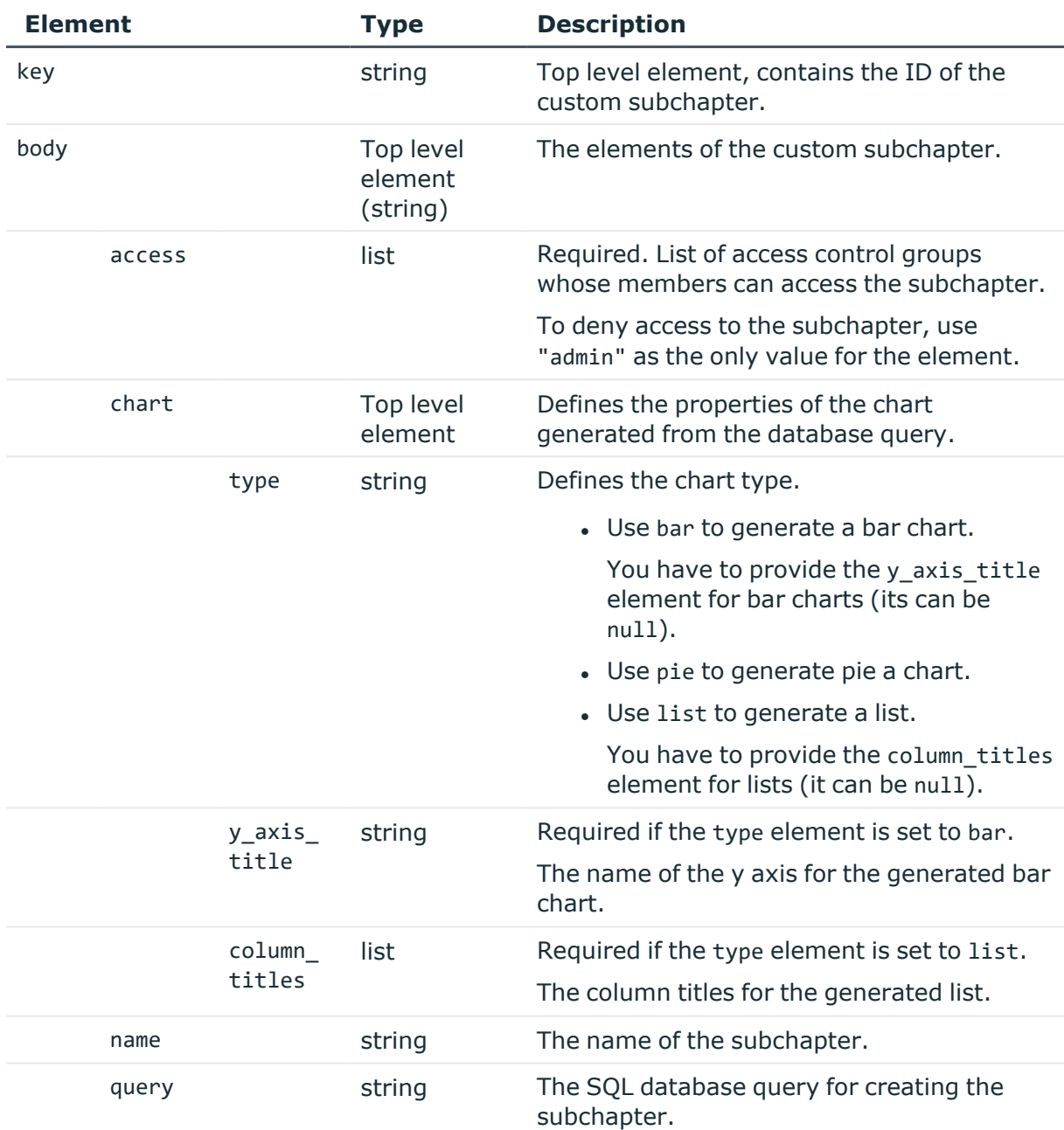

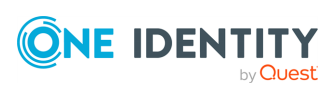

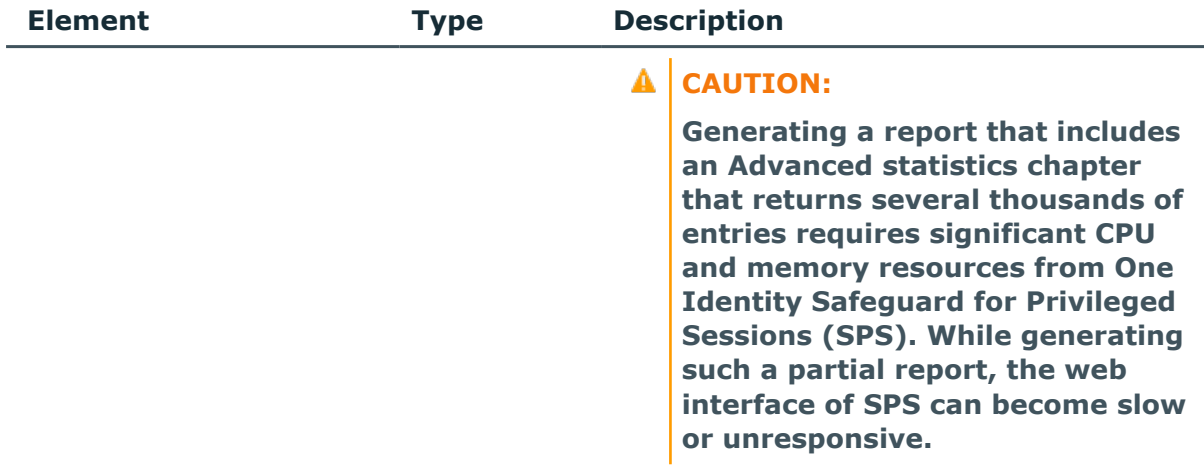

# **Examples:**

Create a bar chart with a custom title for the y-axis:

```
"chart": {
   "type": "bar",
   "y_axis_title": "Y_axis"
}
```
Create a pie chart:

```
"chart": {
   "type": "pie"
}
```
Create a list with custom column names:

```
"chart": {
   "column_titles": [
      "col1",
      "col2"
   ],
   "type": "list"
}
```
# **Status and error codes**

The following table lists the typical status and error codes for this request. For a complete list of error codes, see [Application](#page-36-0) level error codes on page 37.

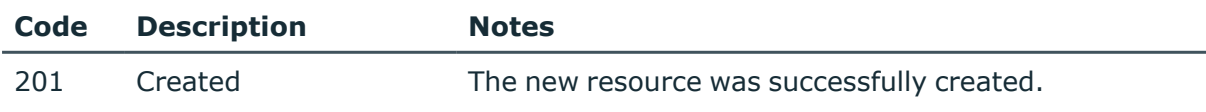

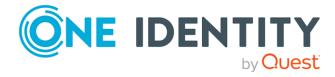

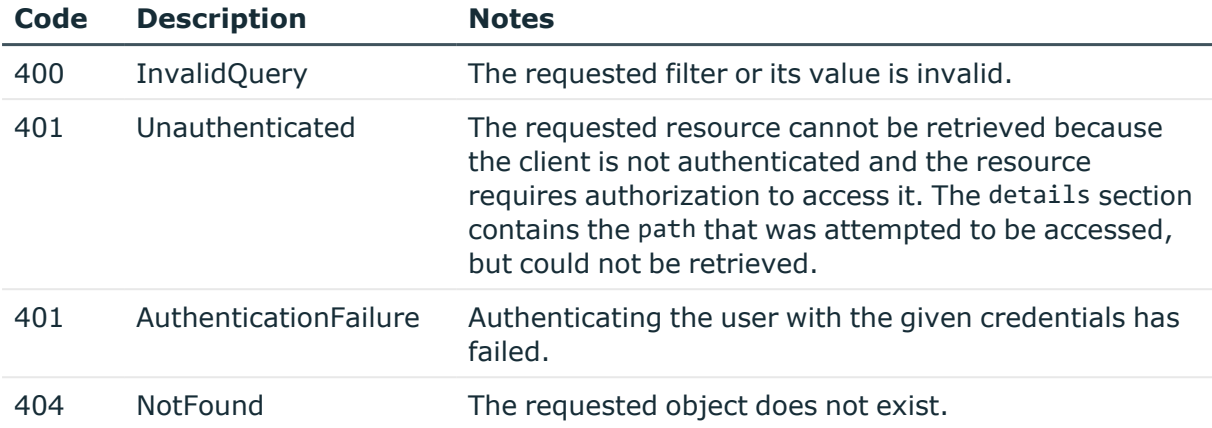

#### **Add a custom subchapter**

To add a custom subchapter, you have to:

#### 1. **Open a transaction.**

For details, see Open a [transaction](#page-27-0) on page 28.

#### 2. **Create the JSON object for the new subchapter.**

POST the JSON object to the https://<IP-address-of-SPS>/api/configuration/reporting/custom\_subchapters endpoint. You can find a detailed description of the available parameters listed in  [Element](#page-637-0) .

If the POST request is successful, the response includes the key of the new subchapter. For example:

```
{
   "key": "9a8f7f19-edbf-4327-9d3a-9f527e7331ee",
   "meta": {
       "href": "/api/configuration/reporting/custom_subchapters/9a8f7f19-
edbf-4327-9d3a-9f527e7331ee",
       "parent": "/api/configuration/reporting/custom_subchapters",
       "transaction": "/api/transaction"
   }
}
```
#### 3. **Commit your changes.**

For details, see Commit a [transaction](#page-29-0) on page 30.

#### **Modify a custom subchapter**

To modify a subchapter, you have to:

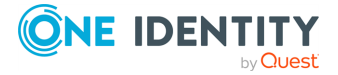

### 1. **Open a transaction.**

For details, see Open a [transaction](#page-27-0) on page 28.

### 2. **Modify the JSON object of the subchapter.**

PUT the modified JSON object to the https://<IP-address-of-SPS>/api/configuration/reporting/custom\_subchapters/<key-of-the-object> endpoint. You can find a detailed description of the available parameters listed in  [Element](#page-637-0) .

#### 1. **Commit your changes.**

For details, see Commit a [transaction](#page-29-0) on page 30.

# **Connection statistics subchapters**

List of the reporting subchapters created from connection statistics.

#### **URL**

```
GET https://<IP-address-of-SPS>/api/configuration/reporting/statistics_
subchapters
```
# **Cookies**

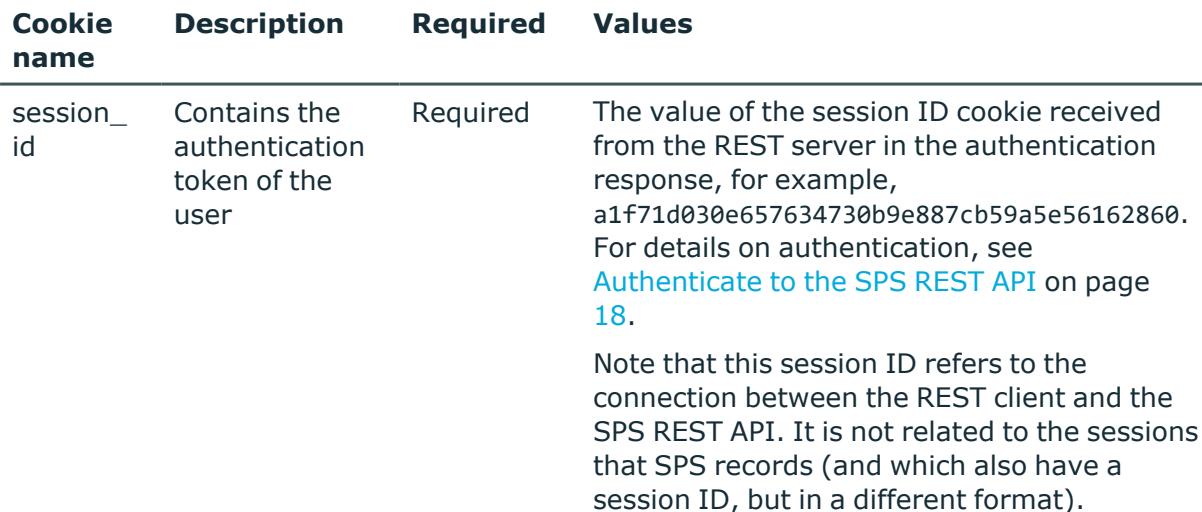

# **Sample request**

The following command lists the available subchapters.

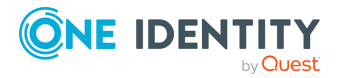

```
curl --cookie cookies https://<IP-address-of-
SPS>/api/configuration/reporting/statistics_subchapters
```
The following command retrieves the properties of a specific subchapter.

```
curl --cookie cookies https://<IP-address-of-
SPS>/api/configuration/reporting/statistics_subchapters/<subchapter-id>
```
### **Response**

The following is a sample response received when listing connection statistics subchapters. For details of the meta object, see [Message](#page-8-0) format on page 9.

```
{
   "meta": {
      "first": "/api/configuration/reporting/content_subchapters",
      "href": "/api/configuration/reporting/statistics_subchapters",
      "last": "/api/configuration/reporting/statistics_subchapters",
       "next": null,
      "parent": "/api/configuration/reporting",
      "previous": "/api/configuration/reporting/reports",
      "transaction": "/api/transaction"
   },
   "items": [
      {
         "key": "21111736175707f1df8bea1",
          "meta": {
             "href": "/api/configuration/reporting/statistics_
subchapters/21111736175707f1df8bea1"
         }
      }
   ]
}
```
When retrieving the endpoint of a specific subchapter, the response is the following.

```
{
  "body": {
    "access": [
     "search",
      "reporting"
    ],
    "chart": {
      "type": "list"
    },
    "name": "stats_simple",
    "query": {
      "column": "username",
```
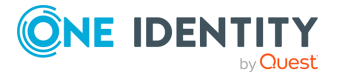

```
"filter": [
       {
         "column": "protocol",
          "is_exact": false,
          "is inverted": false,
          "value": "ssh"
        },
        {
          "column": "username",
          "is exact": false,
          "is inverted": false,
          "value": "admin"
        }
      ],
      "limit": 15,
     "order": "top"
   }
 },
  "key": "496444806570e9c7e32c30",
  "meta": {
    "first": "/api/configuration/reporting/statistics_
subchapters/21111736175707f1df8bea1",
    "href": "/api/configuration/reporting/statistics_
subchapters/496444806570e9c7e32c30",
    "last": "/api/configuration/reporting/statistics_
subchapters/496444806570e9c7e32c30",
    "next": null,
    "parent": "/api/configuration/reporting/statistics_subchapters",
    "previous": "/api/configuration/reporting/statistics_
subchapters/1539306268570e9442cab6c",
    "transaction": "/api/transaction"
 }
}
```
<span id="page-642-0"></span>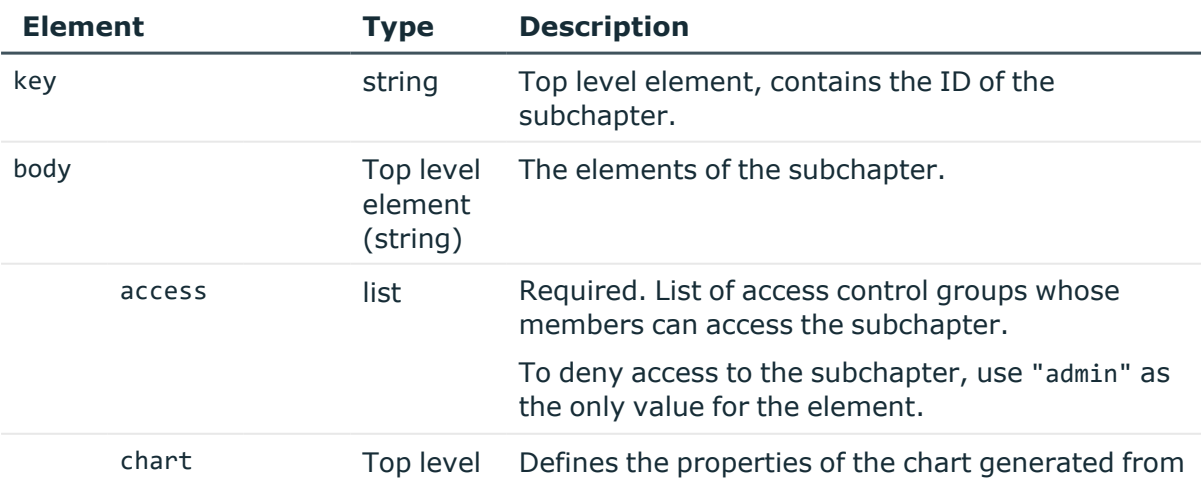

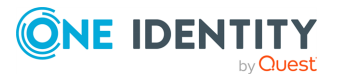

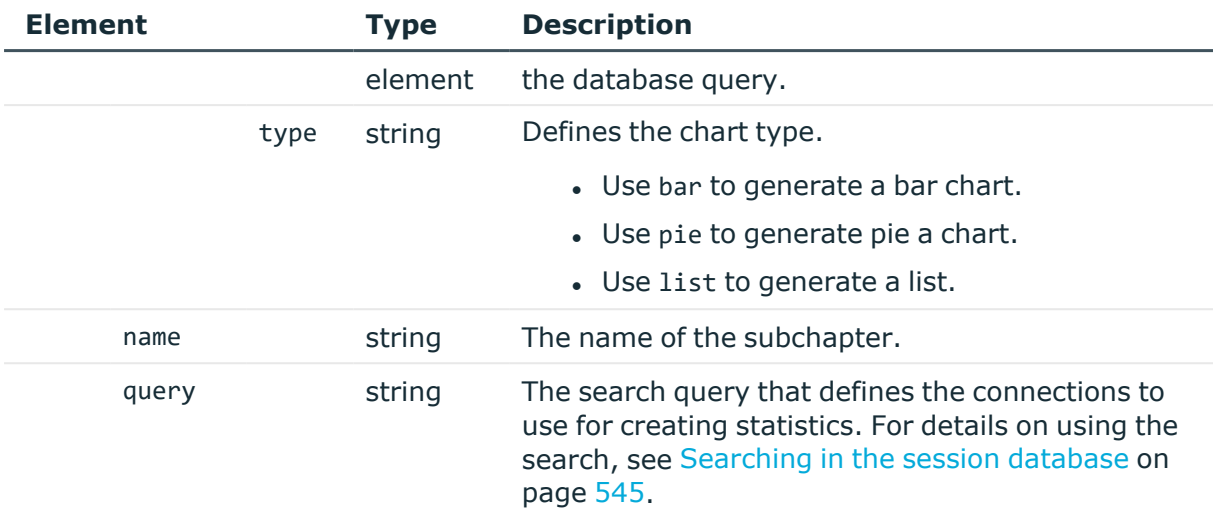

# **Examples:**

Create statistics about the 15 most common usernames used in SSH connections.

• Create a bar chart.

```
{
   "access": [
      "reporting",
      "search"
   ],
   "chart": {
      "type": "bar"
   },
   "name": "stats_bar",
   "query": {
      "column": "username",
      "filter": [
         {
             "column": "protocol",
            "is exact": false,
             "is inverted": false,
             "value": "ssh"
         }
      ],
       "limit": 15,
       "order": "top"
   }
}
```
• Create a pie chart.

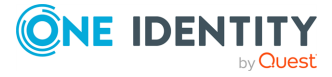

```
{
   "access": [
      "reporting",
      "search"
   ],
   "chart": {
      "type": "pie"
   },
   "name": "stats_pie",
   "query": {
      "column": "username",
       "filter": [
          {
             "column": "protocol",
             "is_exact": false,
             "is_inverted": false,
             "value": "ssh"
         }
      ],
      "limit": 15,
       "order": "top"
   }
}
```
• Create a list.

```
{
    "access": [
      "reporting",
     "search"
    ],
    "chart": {
     "type": "list"
    },
    "name": "stats_list",
    "query": {
      "column": "username",
      "filter": [
       {
          "column": "protocol",
          "is_exact": false,
          "is_inverted": false,
          "value": "ssh"
        }
```
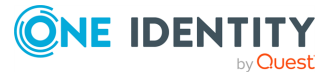

```
],
    "limit": 15,
    "order": "top"
  }
}
```
# **Status and error codes**

The following table lists the typical status and error codes for this request. For a complete list of error codes, see [Application](#page-36-0) level error codes on page 37.

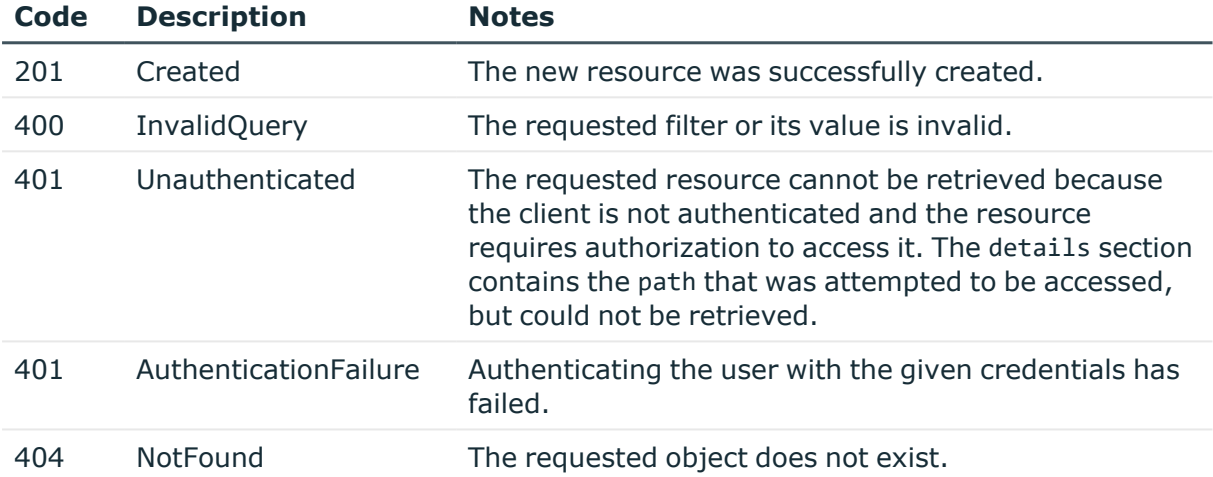

#### **Add a connection statistics subchapter**

To add a connection statistics subchapter, you have to:

#### 1. **Open a transaction.**

For details, see Open a [transaction](#page-27-0) on page 28.

#### 2. **Create the JSON object for the new subchapter.**

POST the JSON object to the https://<IP-address-of-SPS>/api/configuration/reporting/statistics\_subchapters/ endpoint. You can find a detailed description of the available parameters listed in  [Element](#page-642-0) .

If the POST request is successful, the response includes the key of the new subchapter. For example:

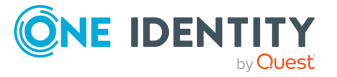

```
{
   "key": "769e627d-515d-4d26-a03e-cb2ed0bbee04",
   "meta": {
      "href": "/api/configuration/reporting/statistics_
subchapters/769e627d-515d-4d26-a03e-cb2ed0bbee04",
      "parent": "/api/configuration/reporting/statistics_subchapters",
       "transaction": "/api/transaction"
   }
}
```
# 3. **Commit your changes.**

For details, see Commit a [transaction](#page-29-0) on page 30.

#### **Modify a connection statistics subchapter**

To modify a subchapter, you have to:

#### 1. **Open a transaction.**

For details, see Open a [transaction](#page-27-0) on page 28.

#### 2. **Modify the JSON object of the subchapter.**

PUT the modified JSON object to the https://<IP-address-of-SPS>/api/configuration/reporting/statistics\_subchapters//<key-of-thesubchapter> endpoint. You can find a detailed description of the available parameters listed in Element.

#### 3. **Commit your changes.**

For details, see Commit a [transaction](#page-29-0) on page 30.

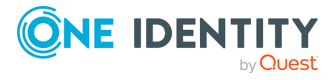

# **Health and maintenance**

# **Monitor appliance health status**

To monitor the health status of an appliance, complete the following steps.

1. **Query the /api/health-status endpoint.**

curl --cookie cookies https://<IP-address-of-SPS>/api/health-status

The following is a sample response received.

For details of the meta object, see [Message](#page-8-0) format on page 9.

For details of the other objects, see tables [Cluster](#page-263-0) status details and ["issues"](#page-267-0) object [details.](#page-267-0)

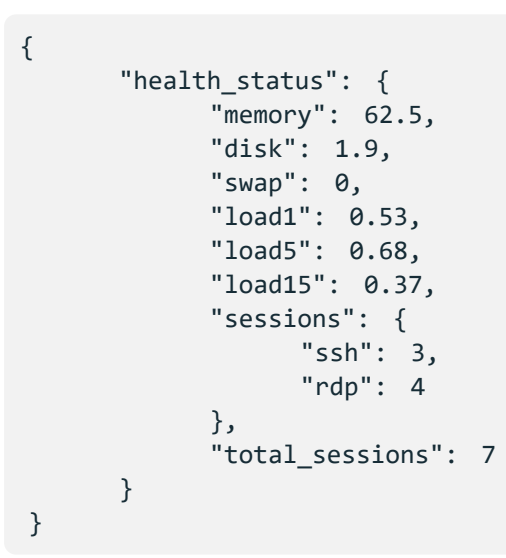

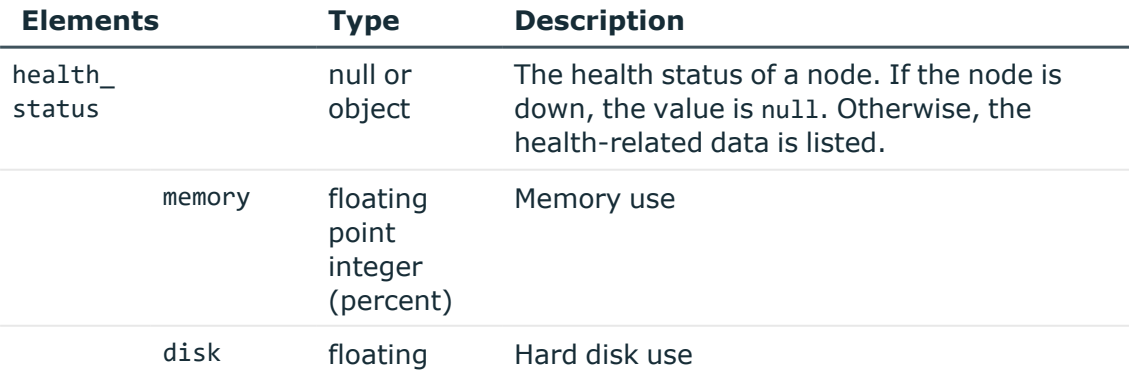

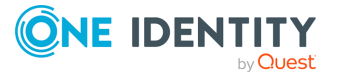
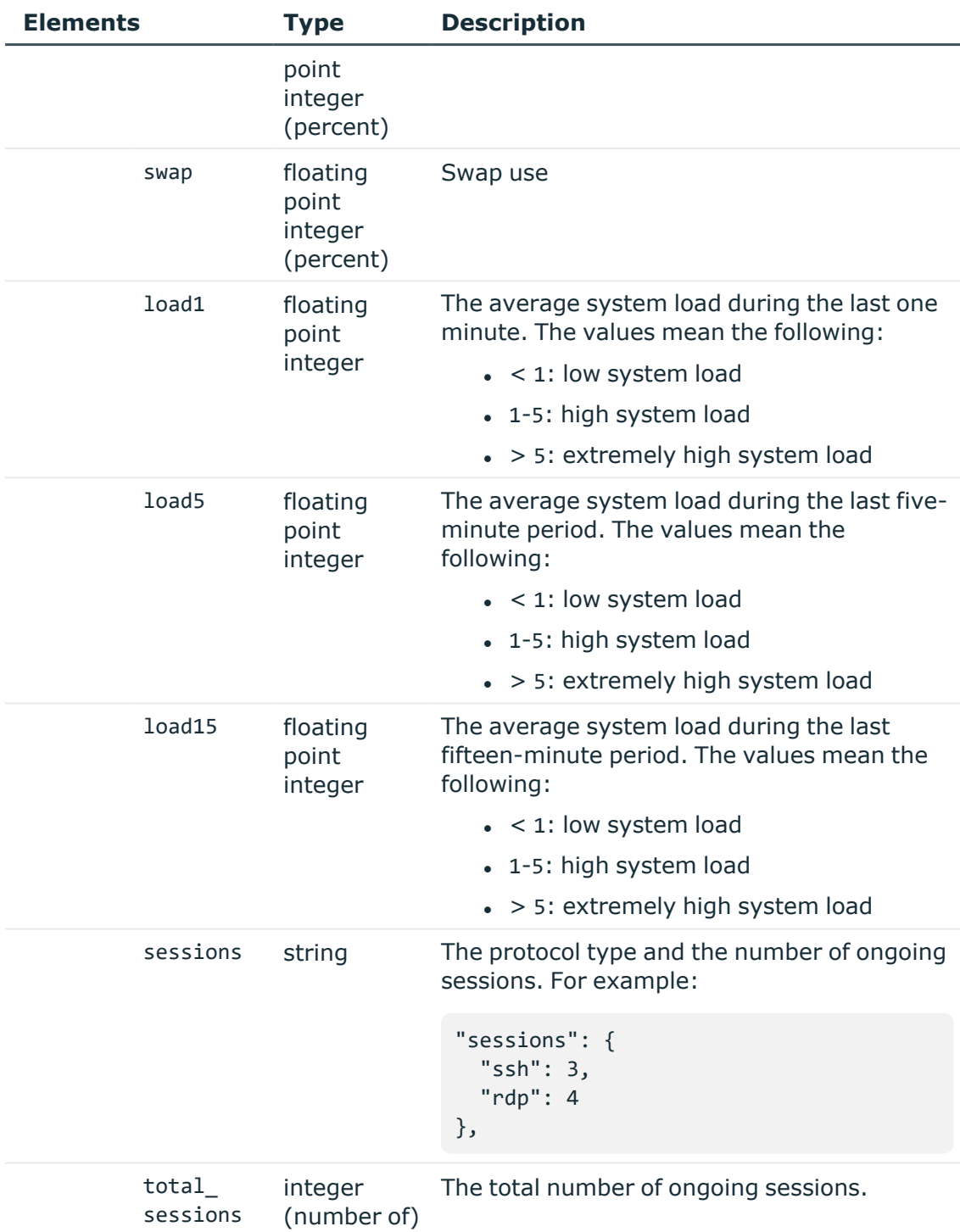

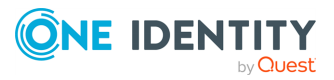

# **Advanced authentication and authorization**

# **Usermapping policy**

For SSH, RDP, Telnet, and Citrix ICA connections, usermapping policies can be defined. A usermapping policy describes who can use a specific username to access the remote server: only members of the specified local or LDAP usergroups (for example, administrators) can use the specified username (for example, root) on the server.

#### **URL**

GET https://<IP-address-of-SPS>/api/configuration/policies/usermapping\_policies

#### **Cookies**

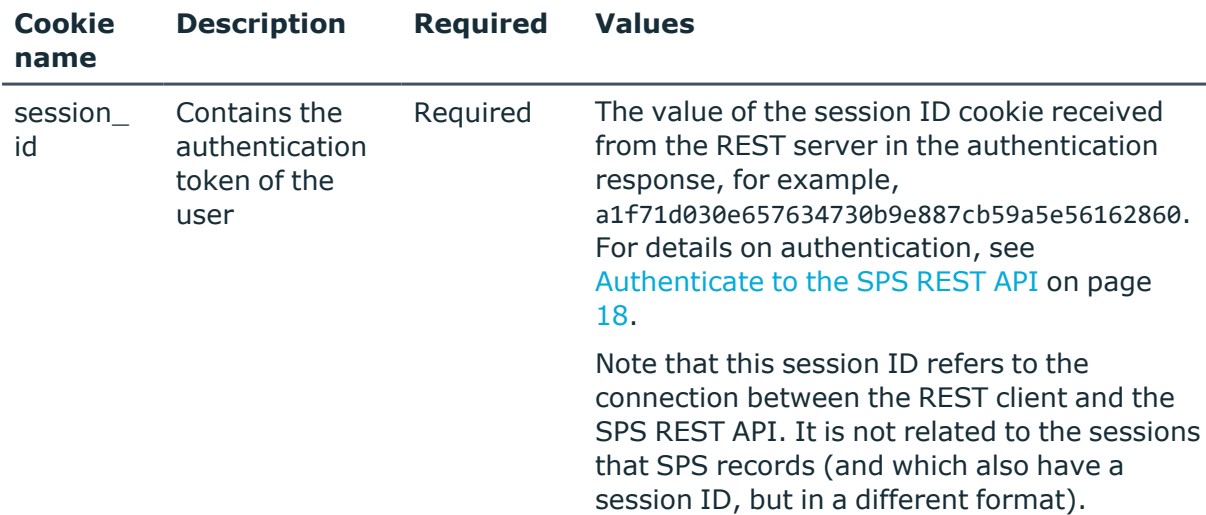

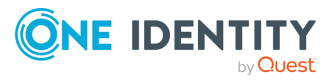

**650**

# **Sample request**

The following command lists the existing usermapping policies.

```
curl --cookie cookies https://<IP-address-of-
SPS>/api/configuration/policies/usermapping_policies
```
The following command retrieves the properties of a specific usermapping policy.

```
curl --cookie cookies https://<IP-address-of-
SPS>/api/configuration/policies/usermapping_policies<object-id>
```
# **Response**

The following is a sample response received when listing usermapping policies.

For details of the meta object, see [Message](#page-8-0) format on page 9.

```
{
   "meta": {
      "first": "/api/configuration/policies/audit_policies",
      "href": "/api/configuration/policies/usermapping_policies",
      "last": "/api/configuration/policies/usermapping_policies",
       "next": null,
       "parent": "/api/configuration/policies",
      "previous": "/api/configuration/policies/userlists",
      "transaction": "/api/transaction"
   },
   "items": [
      {
         "key": "11581153055704544883f77",
          "meta": {
             "href": "/api/configuration/policies/usermapping_
policies/11581153055704544883f77"
         }
      },
      {
          "key": "9328731525704545f5e3de",
          "meta": {
             "href": "/api/configuration/policies/usermapping_
policies/9328731525704545f5e3de"
         }
      }
   ]
}
```
When retrieving the endpoint of a specific host key, the response is the following.

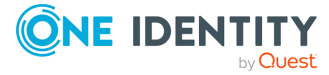

```
{
   "body": {
      "allow_other_remote_users_without_mapping": false,
       "mappings": [
         {
             "allowed_groups": [],
             "remote_user": "test"
         },
          {
             "allowed_groups": [
                "admins"
             ],
             "remote_user": "root"
         }
      ],
      "name": "Test"
   },
   "key": "9328731525704545f5e3de",
   "meta": {
      "first": "/api/configuration/policies/usermapping_
policies/277736452570454272e157",
       "href": "/api/configuration/policies/usermapping_
policies/9328731525704545f5e3de",
       "last": "/api/configuration/policies/usermapping_
policies/9328731525704545f5e3de",
      "next": null,
       "parent": "/api/configuration/policies/usermapping_policies",
       "previous": "/api/configuration/policies/usermapping_
policies/11581153055704544883f77",
      "transaction": "/api/transaction"
   }
}
```
<span id="page-651-0"></span>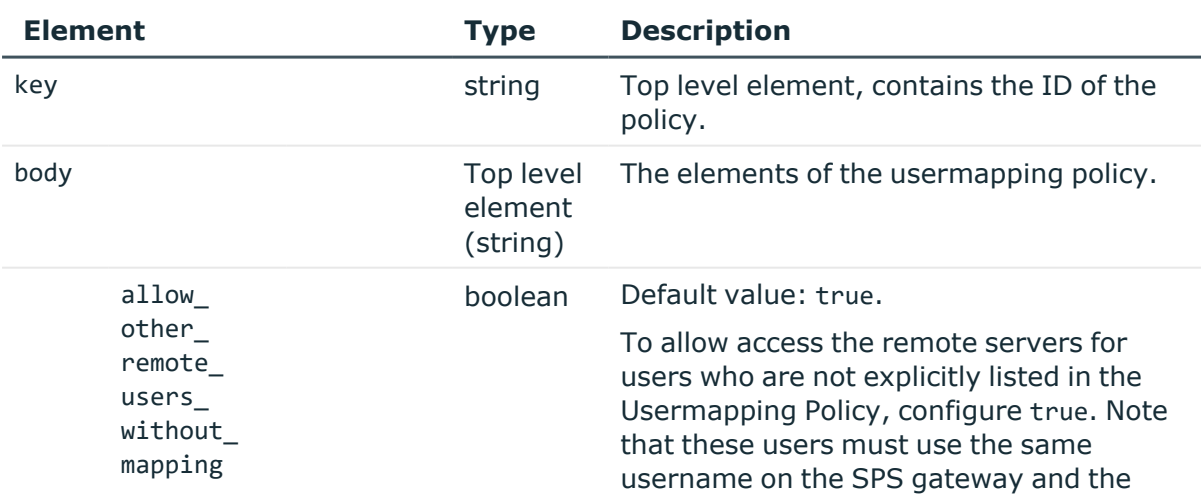

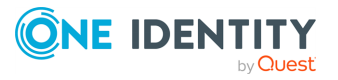

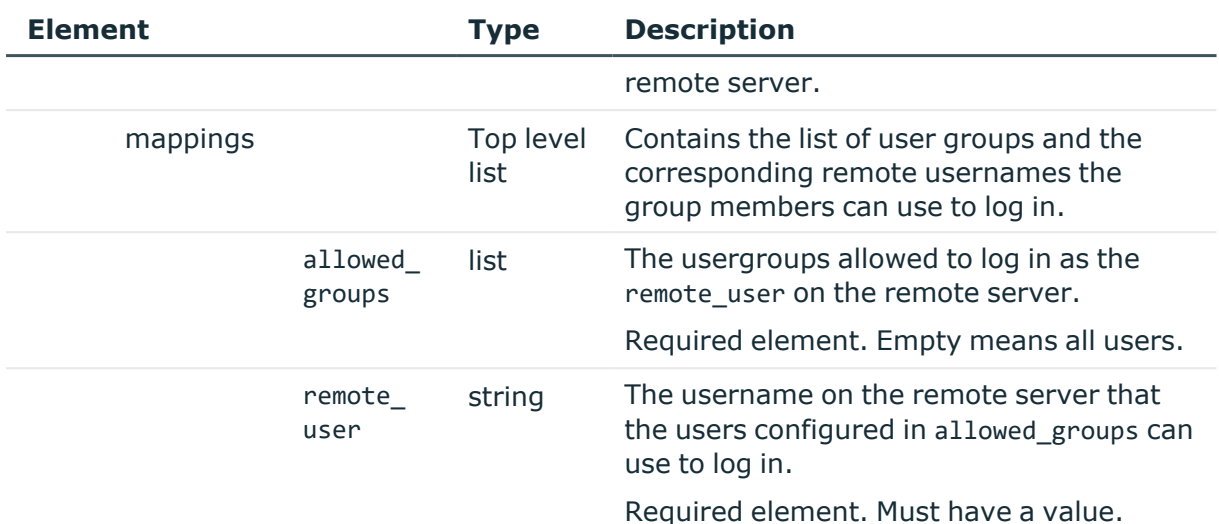

# **Example mappings:**

Anyone can log in to the remote server as the test user:

```
"mappings": [
   {
      "allowed_groups": [],
      "remote_user": "test"
   }
```
Only the members of the admin group can log in to the remote server as the root user:

```
"mappings": [
   {
      "allowed_groups": [
         "admins"
      ],
      "remote_user": "root"
   }
```
# **Status and error codes**

The following table lists the typical status and error codes for this request. For a complete list of error codes, see [Application](#page-36-0) level error codes on page 37.

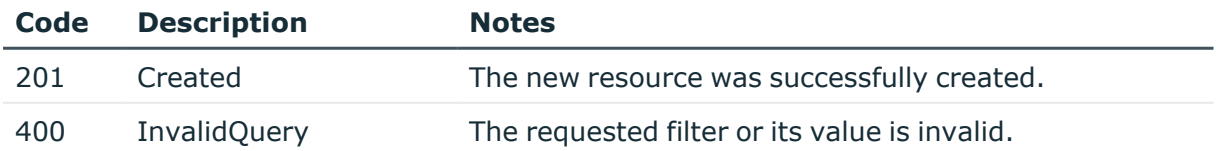

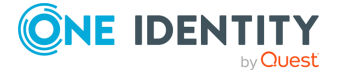

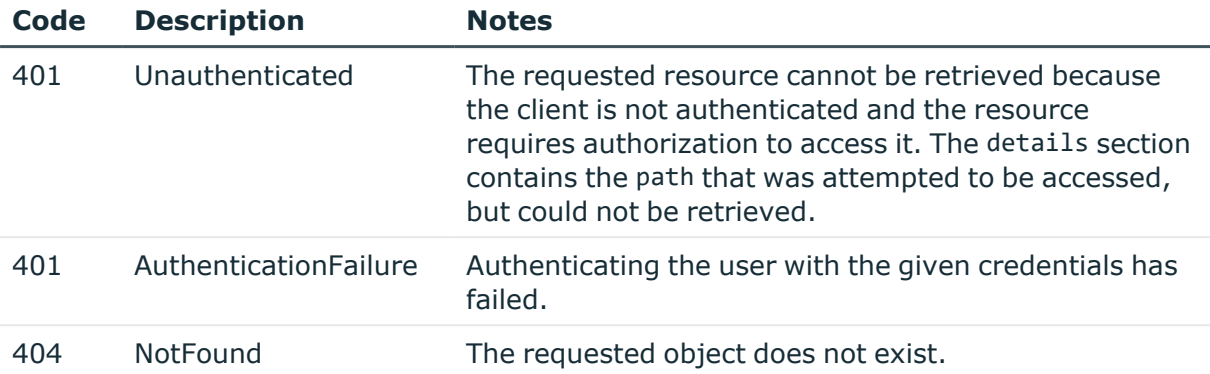

# **Add a usermapping policy**

To add a usermapping policy, you have to:

# 1. **Open a transaction.**

For details, see Open a [transaction](#page-27-0) on page 28.

#### 2. **Create the JSON object for the new usermapping policy.**

POST the JSON object to the https://<IP-address-of-SPS>/api/configuration/policies/usermapping endpoint. You can find a detailed description of the available parameters listed in Element.

If the POST request is successful, the response includes the key of the new usermapping policy. For example:

```
{
   "key": "2e8692fa-7fda-4753-8363-37e8244f6b80",
   "meta": {
       "href": "/api/configuration/policies/usermapping_policies/2e8692fa-
7fda-4753-8363-37e8244f6b80",
       "parent": "/api/configuration/policies/usermapping_policies",
       "transaction": "/api/transaction"
   }
}
```
# 3. **Commit your changes.**

For details, see Commit a [transaction](#page-29-0) on page 30.

# **Modify a usermapping policy**

To modify a usermapping policy, you have to:

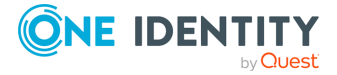

#### 1. **Open a transaction.**

For details, see Open a [transaction](#page-27-0) on page 28.

#### 2. **Modify the JSON object of the usermapping policy.**

PUT the modified JSON object to the https://<IP-address-of-SPS>/api/configuration/policies/usermapping/<key-of-the-object> endpoint. You can find a detailed description of the available parameters listed in  [Element .](#page-651-0)

# 3. **Commit your changes.**

For details, see Commit a [transaction](#page-29-0) on page 30.

# **Plugins**

Contains the endpoints for configuring plugins.

#### **URL**

GET https://<IP-address-of-SPS>/api/configuration/plugins

# **Cookies**

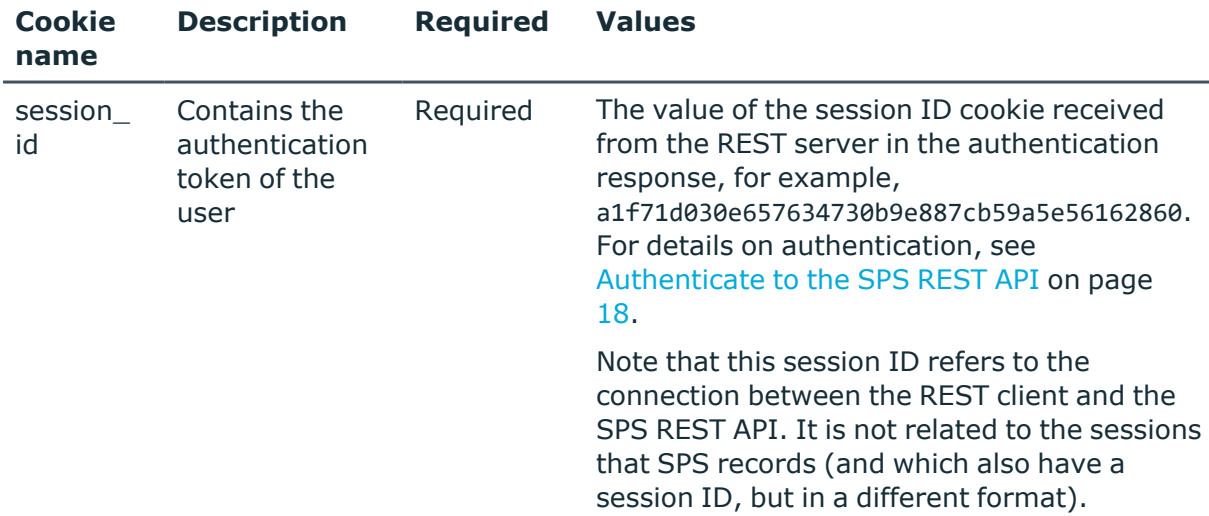

#### **Sample request**

The following command lists endpoints for configuring plugins.

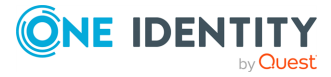

curl --cookie cookies https://<IP-address-of-SPS>/api/configuration/plugins

#### **Response**

The following is a sample response received when listing endpoints for configuring plugins. For details of the meta object, see [Message](#page-8-0) format on page 9.

```
{
   "items": [
      {
         "key": "aa",
          "meta": {
             "href": "/api/configuration/plugins/aa"
         }
      },
      {
          "key": "credentialstore",
         "meta": {
             "href": "/api/configuration/plugins/credentialstore"
         }
      }
   ],
   "meta": {
      "first": "/api/configuration/aaa",
      "href": "/api/configuration/plugins",
       "last": "/api/configuration/x509",
       "next": "/api/configuration/policies",
      "parent": "/api/configuration",
      "previous": "/api/configuration/passwords",
      "transaction": "/api/transaction"
   }
}
```
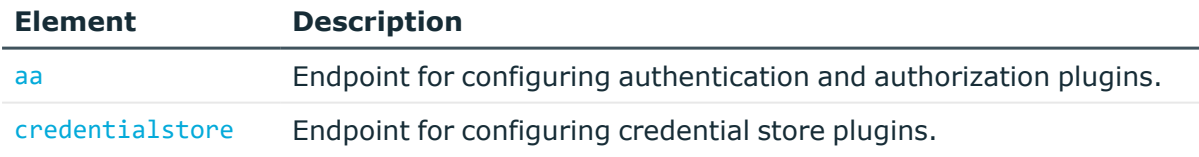

# **Status and error codes**

The following table lists the typical status and error codes for this request. For a complete list of error codes, see [Application](#page-36-0) level error codes on page 37.

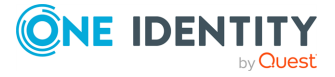

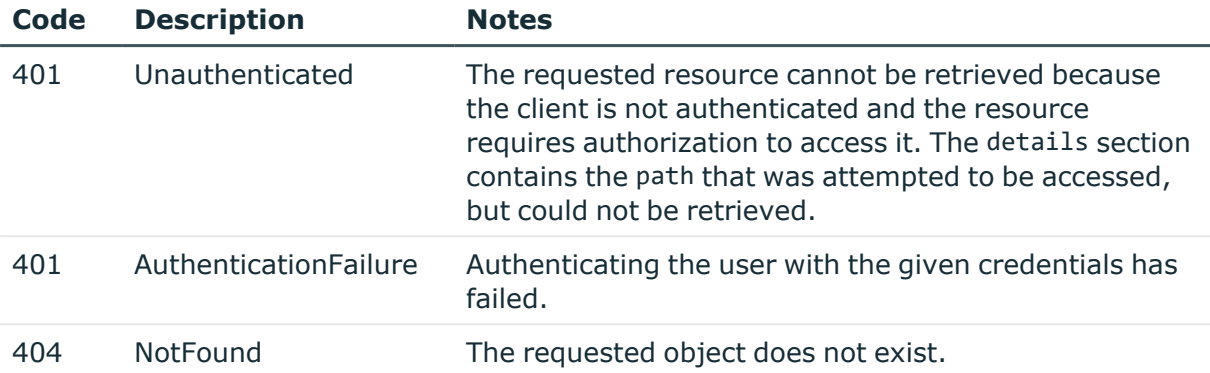

# <span id="page-656-0"></span>**Upload a plugin**

To upload or update a plugin, complete the following steps. Note that currently you cannot delete a plugin, only update it by uploading a new version.

# 1. **Open a transaction.**

For details, see Open a [transaction](#page-27-0) on page 28.

# 2. **Upload a plugin**

POST the plugin as a zip file (application/zip) to the https://<IP-address-of-SPS>/api/upload/plugins endpoint, for example:

```
curl -X POST -H "Content-Type: application/zip" --cookie cookies
https://<IP-address-of-SPS>/api/upload/plugins --data-binary @<path-to-
plugin.zip>
```
If the POST request is successful, the response includes the key of the new plugin, as well as information about the uploaded plugin. For example:

```
{
      "meta": {
             "href": "/api/configuration/plugins/aa/aa423b72-0d0f-4275-
be30-494e9a99ffad",
             "parent": "/api/configuration/plugins/aa"
      },
      "key": "aa423b72-0d0f-4275-be30-494e9a99ffad",
      "body": {
             "name": "Sample-Authentication-Plugin",
             "description": "My custom authentication plugin",
             "version": "1.12",
```
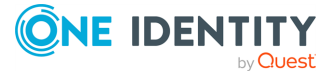

```
"path": "/opt/scb/var/plugins/aa/Sample-Authentication-Plugin",
        "api": "1.0"
   }
}
```
### 3. **Commit your changes.**

For details, see Commit a [transaction](#page-29-0) on page 30.

# **Authentication and authorization plugins**

The authentication and authorization (AAA) plugins used on SPS. To upload or update a plugin, see [Upload](#page-656-0) a plugin.

#### **URL**

GET https://<IP-address-of-SPS>/api/configuration/plugins/aa

#### **Cookies**

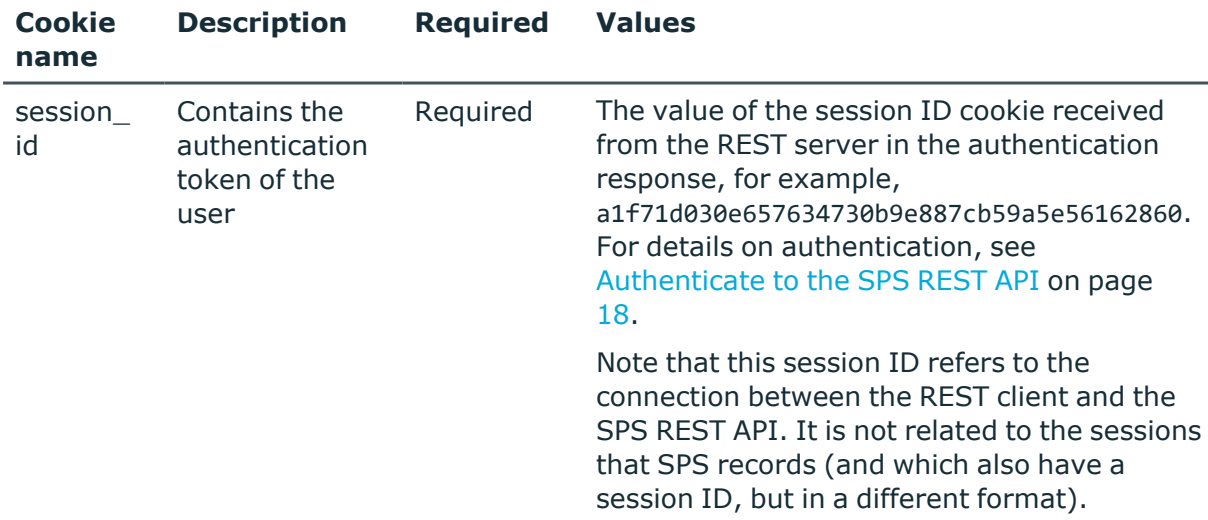

# **Sample request**

The following command queries the list of AAA plugins used on SPS.

curl --cookie cookies https://<IP-address-of-SPS>/api/configuration/plugins/aa

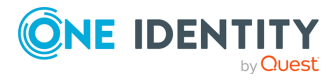

The following command retrieves the properties of a specific plugin.

```
curl --cookie cookies https://<IP-address-of-
SPS>/api/configuration/plugins/aa/<plugin-id>
```
#### **Response**

The following is a sample response received when querying the list of AAA plugins used on SPS.

For details of the meta object, see [Message](#page-8-0) format on page 9.

```
{
   "items": [
      {
         "key": "2080160955734bb2a1ddf9",
          "meta": {
             "href": "/api/configuration/plugins/aa/2080160955734bb2a1ddf9"
          }
      }
   ],
   "meta": {
      "first": "/api/configuration/plugins/aa",
      "href": "/api/configuration/plugins/aa",
       "last": "/api/configuration/plugins/ticketing",
      "next": "/api/configuration/plugins/credentialstore",
       "parent": "/api/configuration/plugins",
       "previous": null,
      "transaction": "/api/transaction"
   }
}
```
When retrieving the endpoint of a specific plugin, the response is the following.

```
{
 "body": {
    "api": "1.0",
    "description": "test1",
    "name": "AAPluginExample",
    "path": "/opt/scb/var/plugins/aa/AAPluginExample",
    "version": "1.0"
 },
 "key": "2080160955734bb2a1ddf9",
  "meta": {
    "first": "/api/configuration/plugins/aa/2080160955734bb2a1ddf9",
    "href": "/api/configuration/plugins/aa/2080160955734bb2a1ddf9",
    "last": "/api/configuration/plugins/aa/2080160955734bb2a1ddf9",
    "next": null,
```
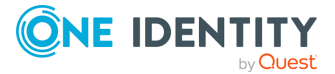

```
"parent": "/api/configuration/plugins/aa",
    "previous": null,
    "transaction": "/api/transaction"
 }
}
```
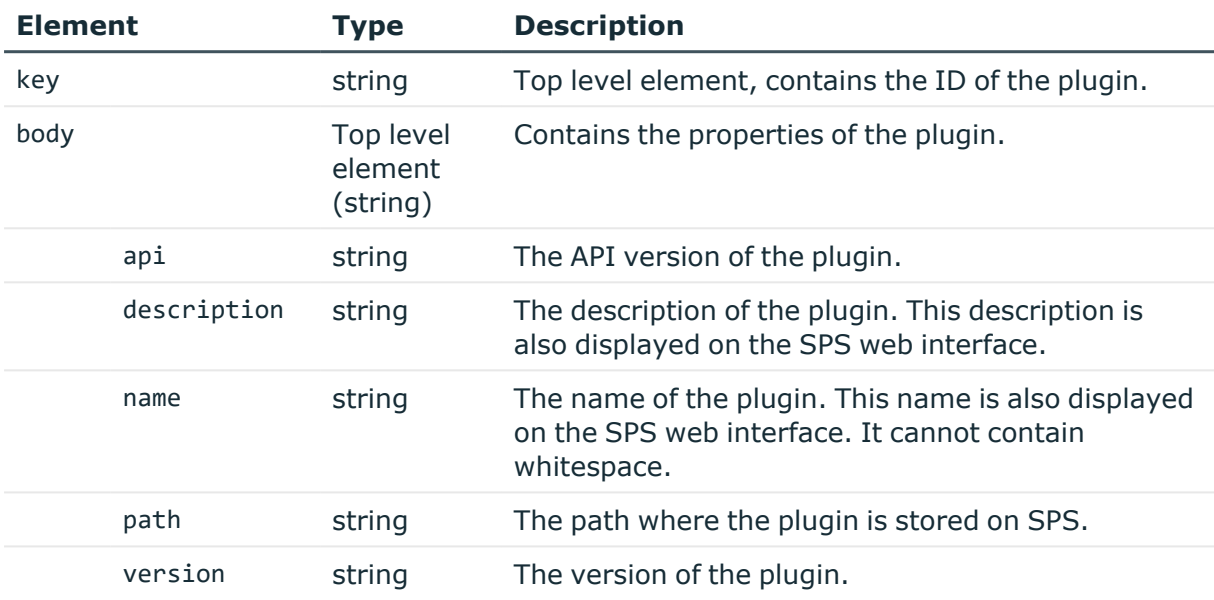

# **Status and error codes**

The following table lists the typical status and error codes for this request. For a complete list of error codes, see [Application](#page-36-0) level error codes on page 37.

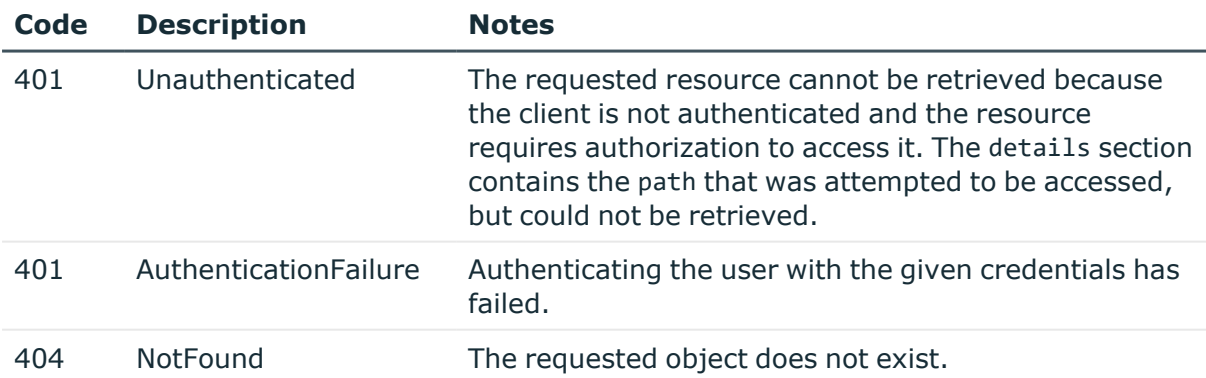

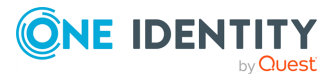

# **Credential store plugins**

The credential store plugins used on SPS. To upload or update a plugin, see [Upload](#page-656-0) a [plugin.](#page-656-0)

# **URL**

GET https://<IP-address-of-SPS>/api/configuration/plugins/credentialstore

#### **Cookies**

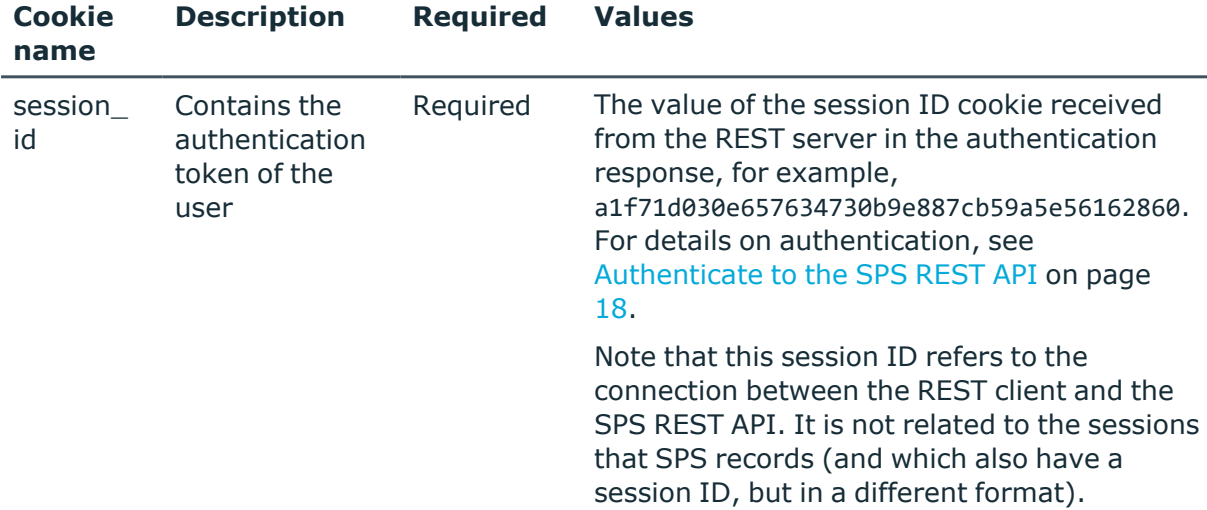

#### **Sample request**

The following command lists the credential store plugins stored on SPS.

```
curl --cookie cookies https://<IP-address-of-
SPS>/api/configuration/plugins/credentialstore
```
The following command retrieves the properties of a specific plugin.

```
curl --cookie cookies https://<IP-address-of-
SPS>/api/configuration/plugins/credentialstore/<plugin-id>
```
# **Response**

The following is a sample response received when listing the credential store plugins used on SPS.

For details of the meta object, see [Message](#page-8-0) format on page 9.

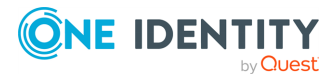

SPS 6.0.13 REST API Reference Guide

```
{
   "items": [
      {
          "key": "2534221015734bb18aaf32",
          "meta": {
             "href":
"/api/configuration/plugins/credentialstore/2534221015734bb18aaf32"
         }
      }
   ],
   "meta": {
      "first": "/api/configuration/plugins/aa",
      "href": "/api/configuration/plugins/credentialstore",
       "last": "/api/configuration/plugins/ticketing",
      "next": "/api/configuration/plugins/ticketing",
      "parent": "/api/configuration/plugins",
       "previous": "/api/configuration/plugins/aa",
      "transaction": "/api/transaction"
   }
}
```
When retrieving the endpoint of a specific plugin, the response is the following.

```
{
   "body": {
       "api": "1.0",
       "description": "Demo credentialstore plugin for demonstration
purposes",
      "name": "DemoCredentialStorePlugin",
       "path": "/opt/scb/var/plugins/credentialstore/DemoCredentialStorePlugin",
      "version": "0.0"
   },
   "key": "2534221015734bb18aaf32",
   "meta": {
      "first":
"/api/configuration/plugins/credentialstore/2534221015734bb18aaf32",
       "href":
"/api/configuration/plugins/credentialstore/2534221015734bb18aaf32",
       "last":
"/api/configuration/plugins/credentialstore/2534221015734bb18aaf32",
       "next": null,
       "parent": "/api/configuration/plugins/credentialstore",
      "previous": null,
      "transaction": "/api/transaction"
   }
}
```
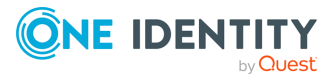

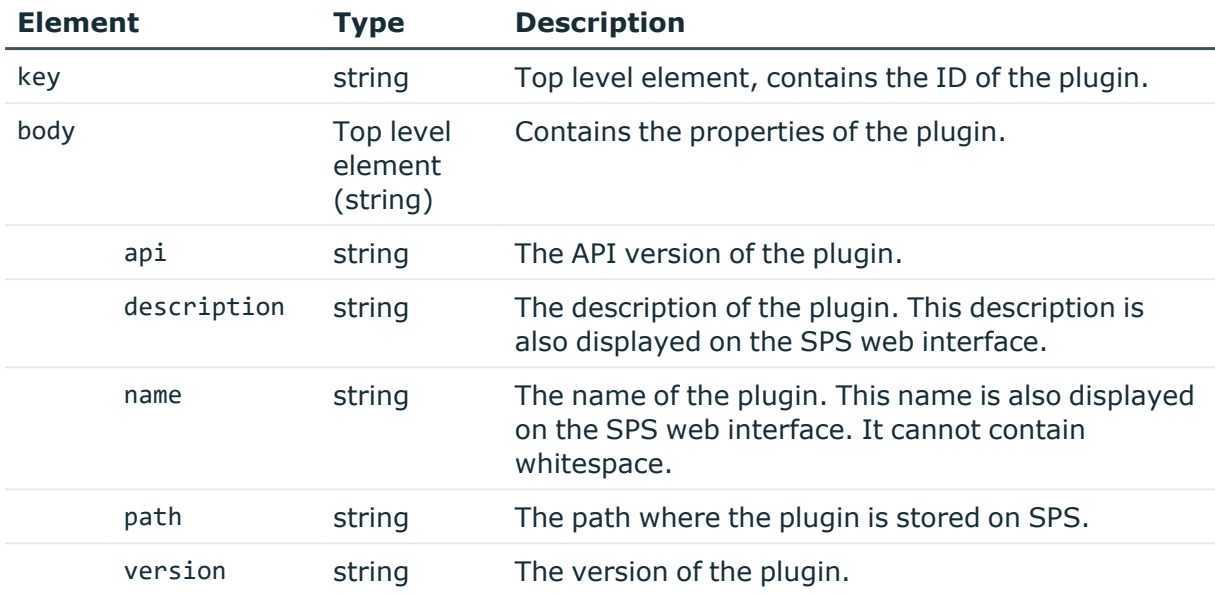

# **Status and error codes**

The following table lists the typical status and error codes for this request. For a complete list of error codes, see [Application](#page-36-0) level error codes on page 37.

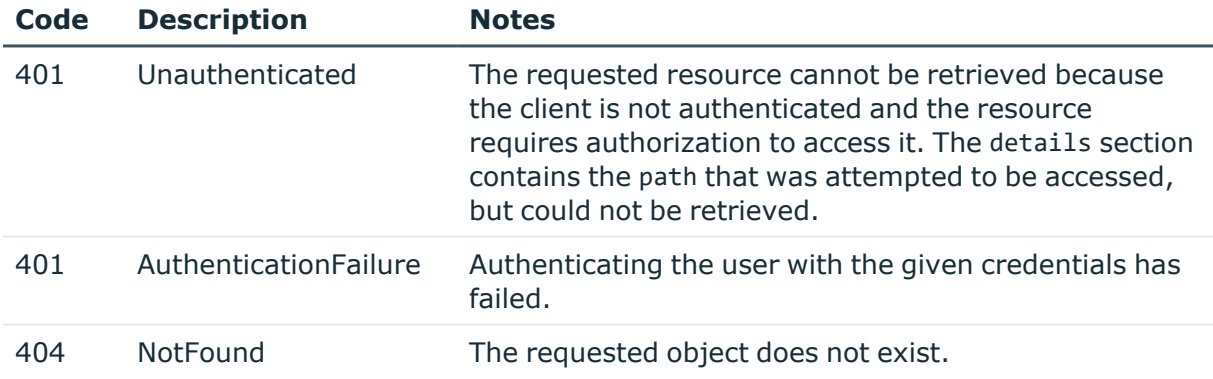

# **Credential stores**

Credential Stores offer a way to store user credentials (for example, passwords, private keys, certificates) and use them to login to the target server, without the user having access to the credentials. That way, the users only have to perform gateway authentication on SPS with their usual password (or to an LDAP database), and if the user is allowed to access the target server, SPS automatically logs in using the Credential Store.

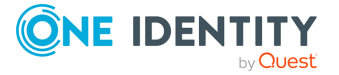

#### **URL**

GET https://<IP-address-of-SPS>/api/configuration/policies/credentialstores

#### **Cookies**

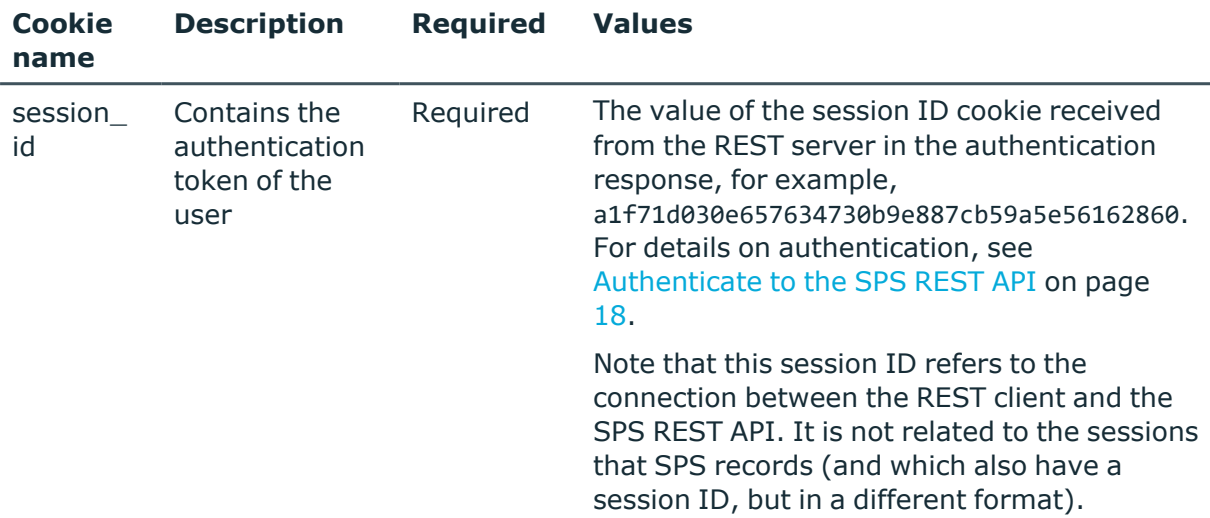

#### **Sample request**

The following command lists the credential stores.

```
curl --cookie cookies https://<IP-address-of-
SPS>/api/configuration/policies/credentialstores
```
The following command retrieves the properties of a specific credential store.

```
curl --cookie cookies https://<IP-address-of-
SPS>/api/policies/credentialstores/<policy-id>
```
#### **Response**

The following is a sample response received when listing credential stores.

For details of the meta object, see [Message](#page-8-0) format on page 9.

```
{
  "items": [
    {
      "key": "1580973975727acedd51b2",
      "meta": {
        "href":
```
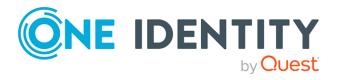

```
"/api/configuration/policies/credentialstores/1580973975727acedd51b2"
      }
    },
    {
      "key": "935272738572bc2ec1dbdd",
      "meta": {
        "href":
"/api/configuration/policies/credentialstores/935272738572bc2ec1dbdd"
      }
    }
 ],
  "meta": {
    "first": "/api/configuration/policies/audit_policies",
    "href": "/api/configuration/policies/credentialstores",
    "last": "/api/configuration/policies/usermapping_policies",
    "next": "/api/configuration/policies/indexing",
    "parent": "/api/configuration/policies",
    "previous": "/api/configuration/policies/content_policies",
    "transaction": "/api/transaction"
 }
}
```
When retrieving the endpoint of a specific credential store, the response is the following.

```
{
  "body": {
    "name": "API_LOCAL",
    "type": {
      "authenticator name": "auth server name",
      "default_namespace": "{HOST}",
      "dns_servers": {
        "primary": "192.168.56.1",
        "secondary": "192.168.56.2"
      },
      "domain_mappings": [
        {
          "domain": "domain",
          "host": {
            "selection": "fqdn",
            "value": "host"
          }
        }
      ],
      "login_mode": {
        "password": {
          "key": "e0ecbe98-bd17-4805-ba5d-17fb789f3971",
          "meta": {
            "href": "/api/configuration/passwords/e0ecbe98-bd17-4805-ba5d-
```
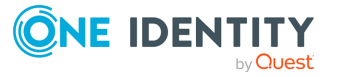

```
17fb789f3971"
         }
        },
        "selection": "fixed",
        "username": "fixed_username"
      },
      "proxy_server": "http://192.168.56.201:9999",
      "selection": "local",
      "server_certificate_check": {
        "enabled": true,
        "trusted_ca": {
          "key": "12269547065727ad6e79d9e",
          "meta": {
            "href": "/api/configuration/policies/trusted_ca_
lists/12269547065727ad6e79d9e"
          }
        }
      },
      "web_interface_url": "http://erpm_address"
    }
 },
  "key": "935272738572bc2ec1dbdd",
  "meta": {
    "first":
"/api/configuration/policies/credentialstores/1580973975727acedd51b2",
    "href":
"/api/configuration/policies/credentialstores/935272738572bc2ec1dbdd",
    "last":
"/api/configuration/policies/credentialstores/935272738572bc2ec1dbdd",
    "next": null,
    "parent": "/api/configuration/policies/credentialstores",
    "previous":
"/api/configuration/policies/credentialstores/1580973975727acedd51b2",
    "transaction": "/api/transaction"
 }
}
```
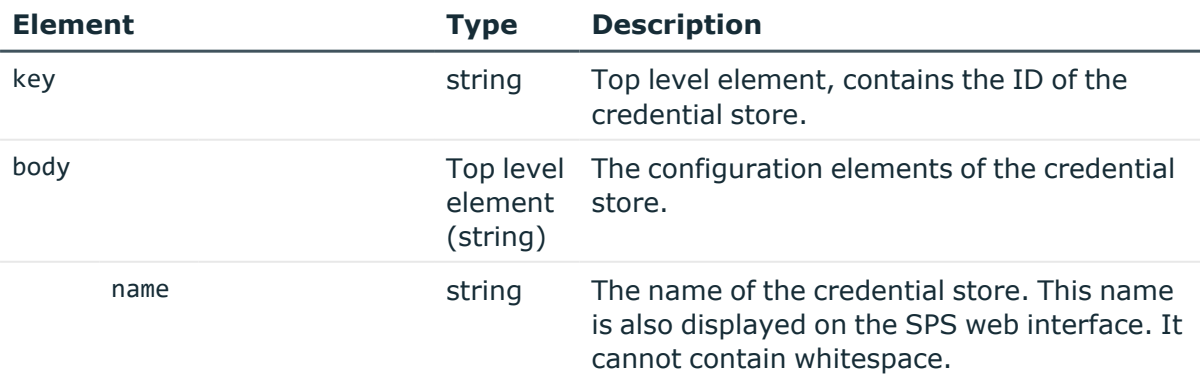

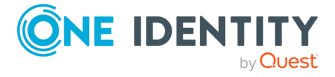

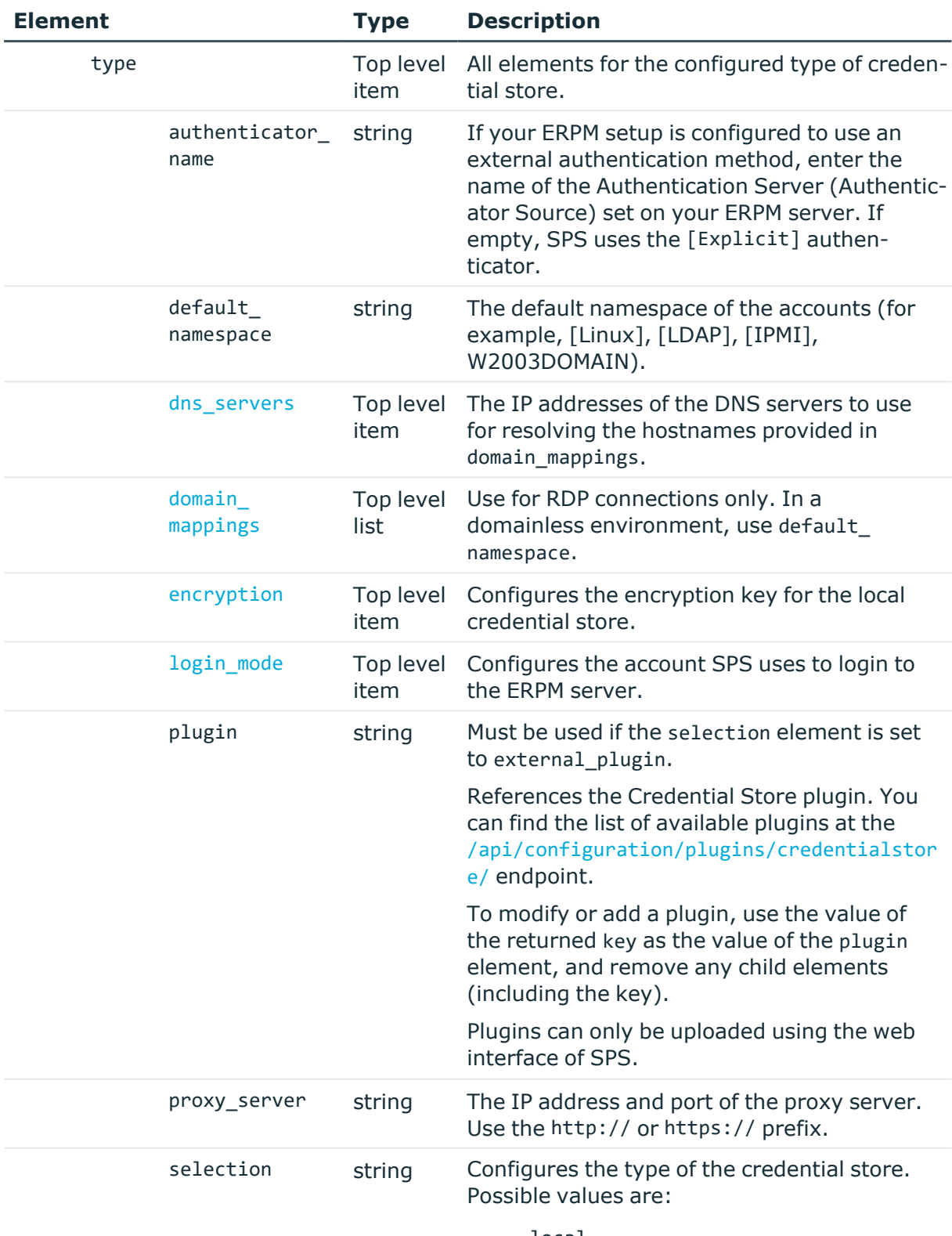

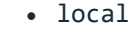

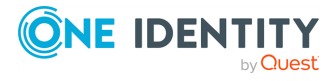

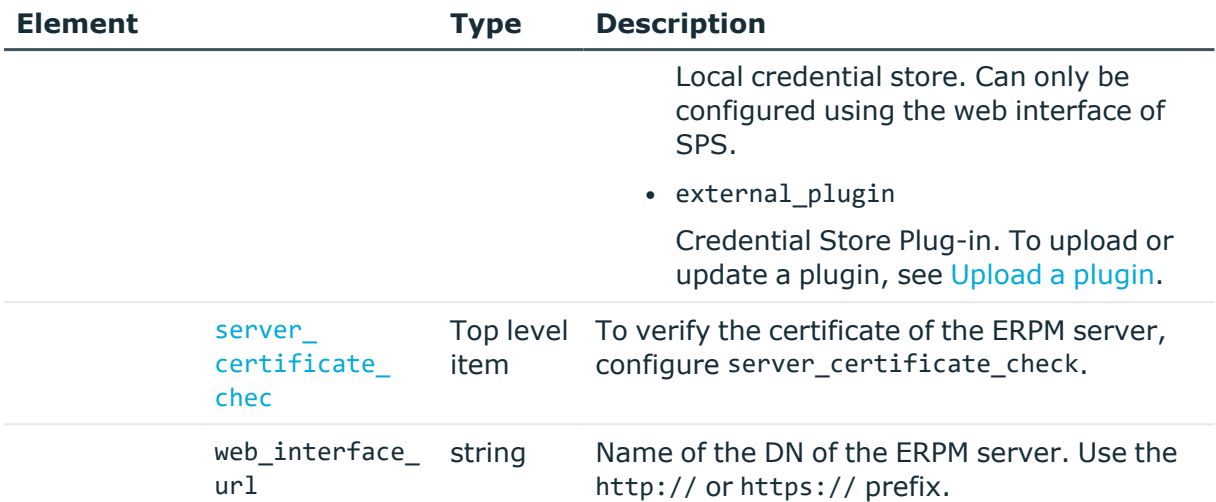

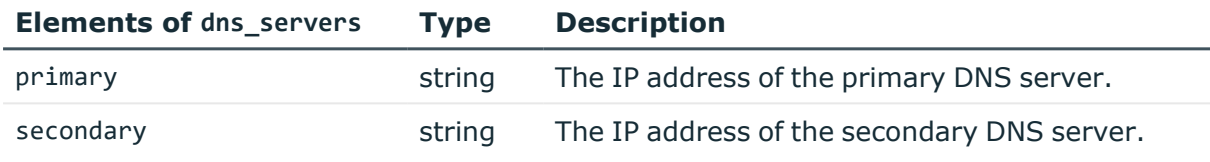

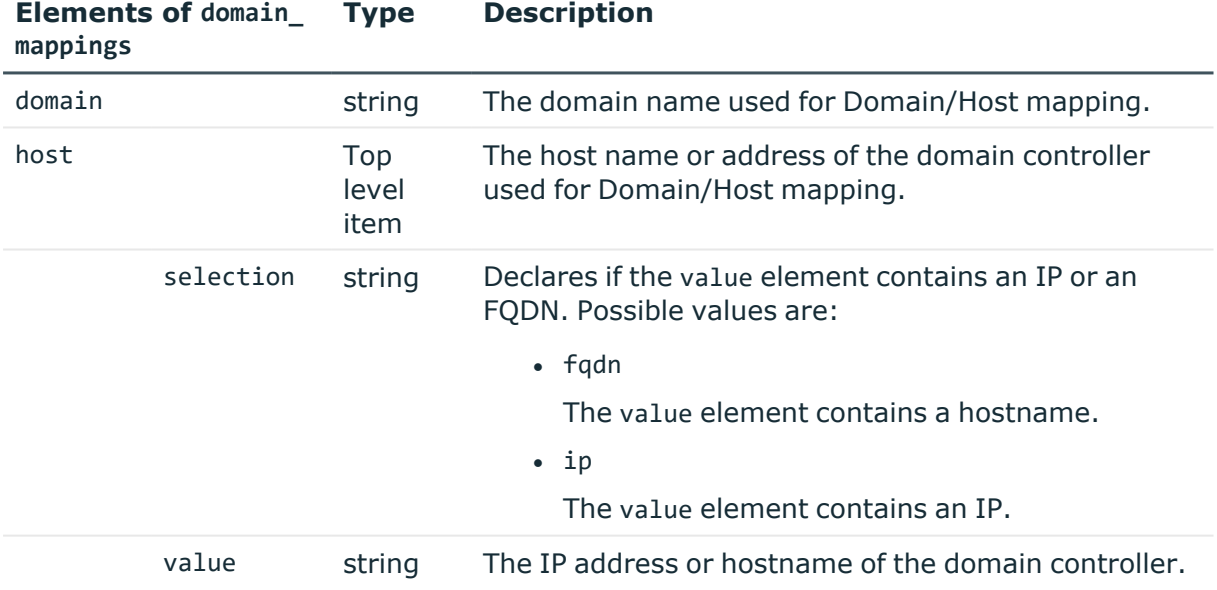

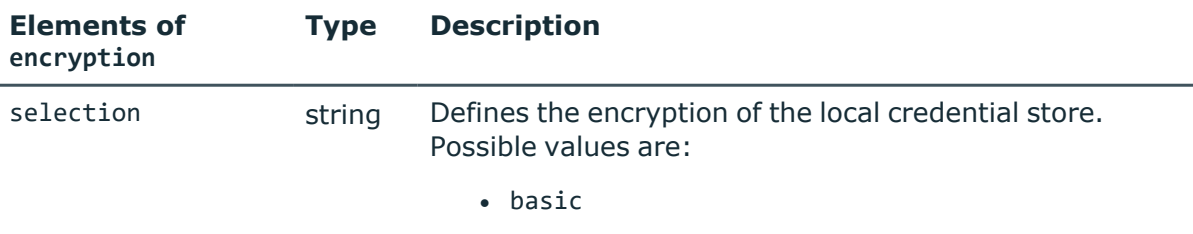

The local credential store uses the built-in

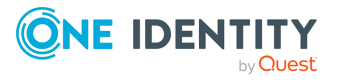

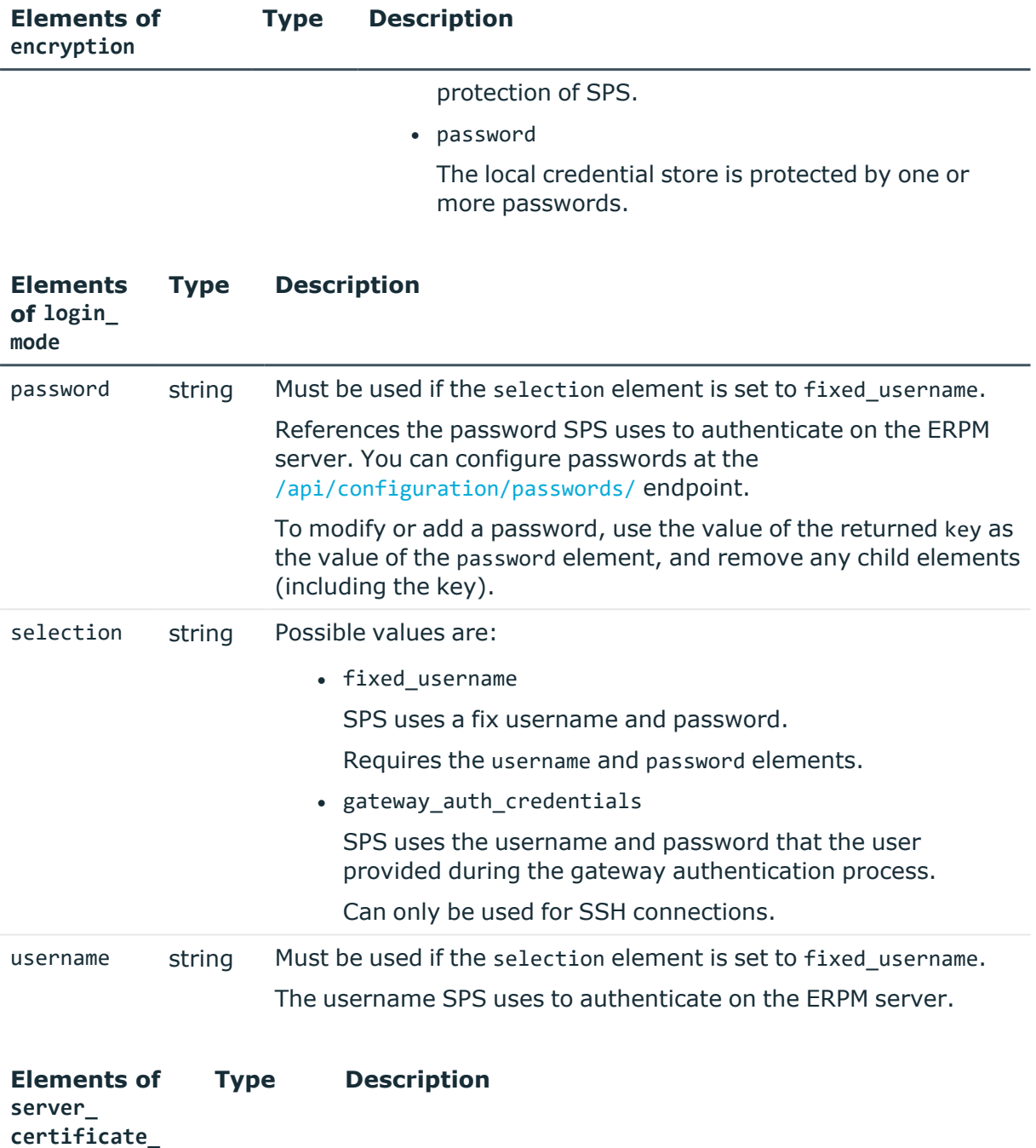

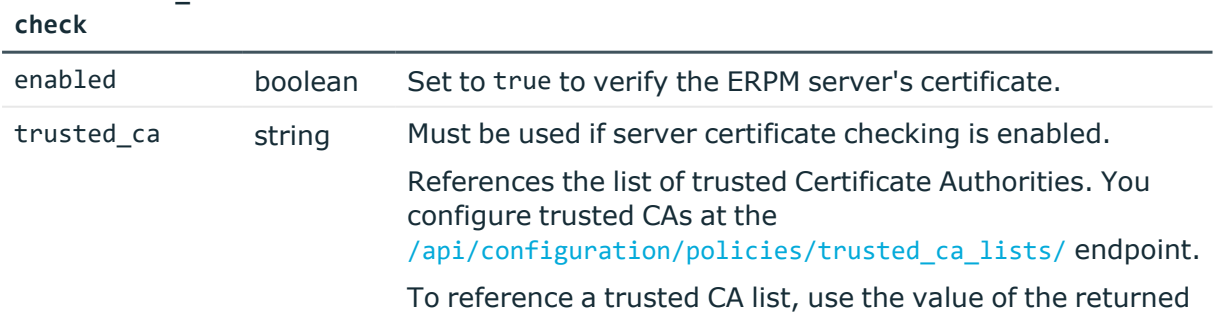

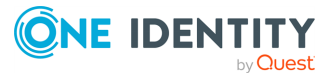

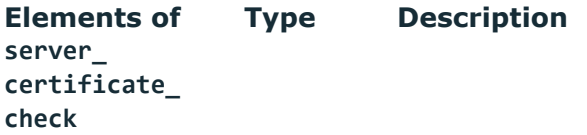

key as the value of the trusted\_ca element, and remove any child elements (including the key).

```
Example:
   NOTE:
 O
    The following example is response only. Credential stores can only be
    configured using the web interface of SPS.
Use a credential store plugin.
{
    "name": "API_PLUGIN",
    "type": {
        "plugin": {
           "key": "2534221015734bb18aaf32",
           "meta": {
              "href":
 "/api/configuration/plugins/credentialstore/2534221015734bb18aaf32"
           }
        },
        "selection": "external_plugin"
    }
 }
```
#### **Status and error codes**

The following table lists the typical status and error codes for this request. For a complete list of error codes, see [Application](#page-36-0) level error codes on page 37.

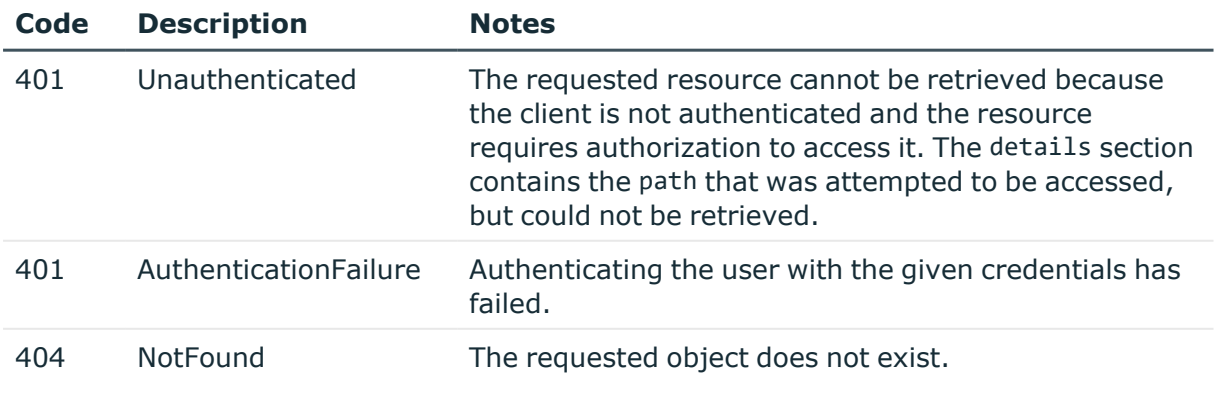

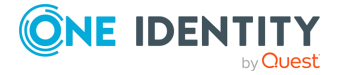

# **Completing the Welcome Wizard using REST**

# **Completing the Welcome Wizard using REST**

The Welcome Wizard helps you complete the initial configuration of SPS. Starting with version 5 F4, you can complete the Welcome Wizard using REST as well.

#### **URL**

```
GET https://<IP-address-of-SPS>/api/setup
```
# **Prerequisites**

You can complete the Welcome Wizard only if it has not been already completed. To verify this, access the /api/setup endpoint. If the value of the status field is uninitialized, you can complete the Welcome Wizard.

# **Sample request**

The following command completes the Welcome Wizard. The data content of the request is read from the file body.json. For the details of the body of the request, see [Request](#page-671-0) body.

```
curl -H "Content-Type: application/json" -d @body.json -X POST https://<IP-
address-of-SPS>/api/setup/
```
#### **O** NOTE:

The request automatically fails if there are any other clients connected to the REST or the web interface of SPS.

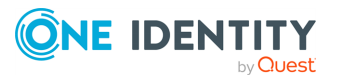

# **Response**

If completing the Welcome Wizard is successful, you should receive the 303 status code. The body of the response is empty.

If you GET the /api/setup endpoint, the status field of the response should be completed, for example:

```
{
       "meta": {
             "eula": "https://www.oneidentity.com/legal/sta.aspx",
             "href": "/api/setup",
             "parent": "/api",
             "remaining_seconds": 0
      },
      "status": "completed"
}
```
# <span id="page-671-0"></span>**Request body**

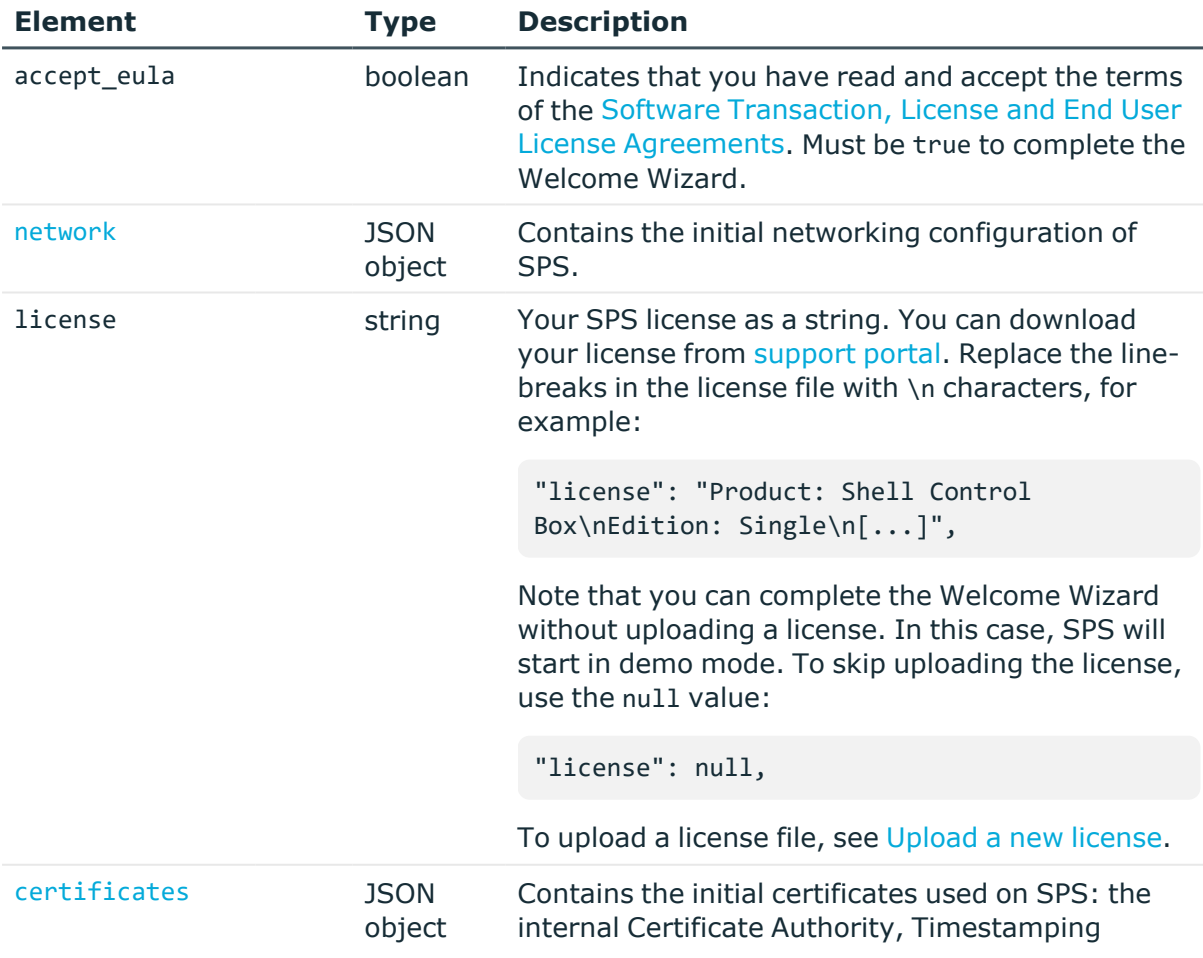

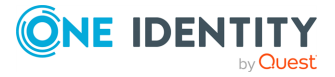

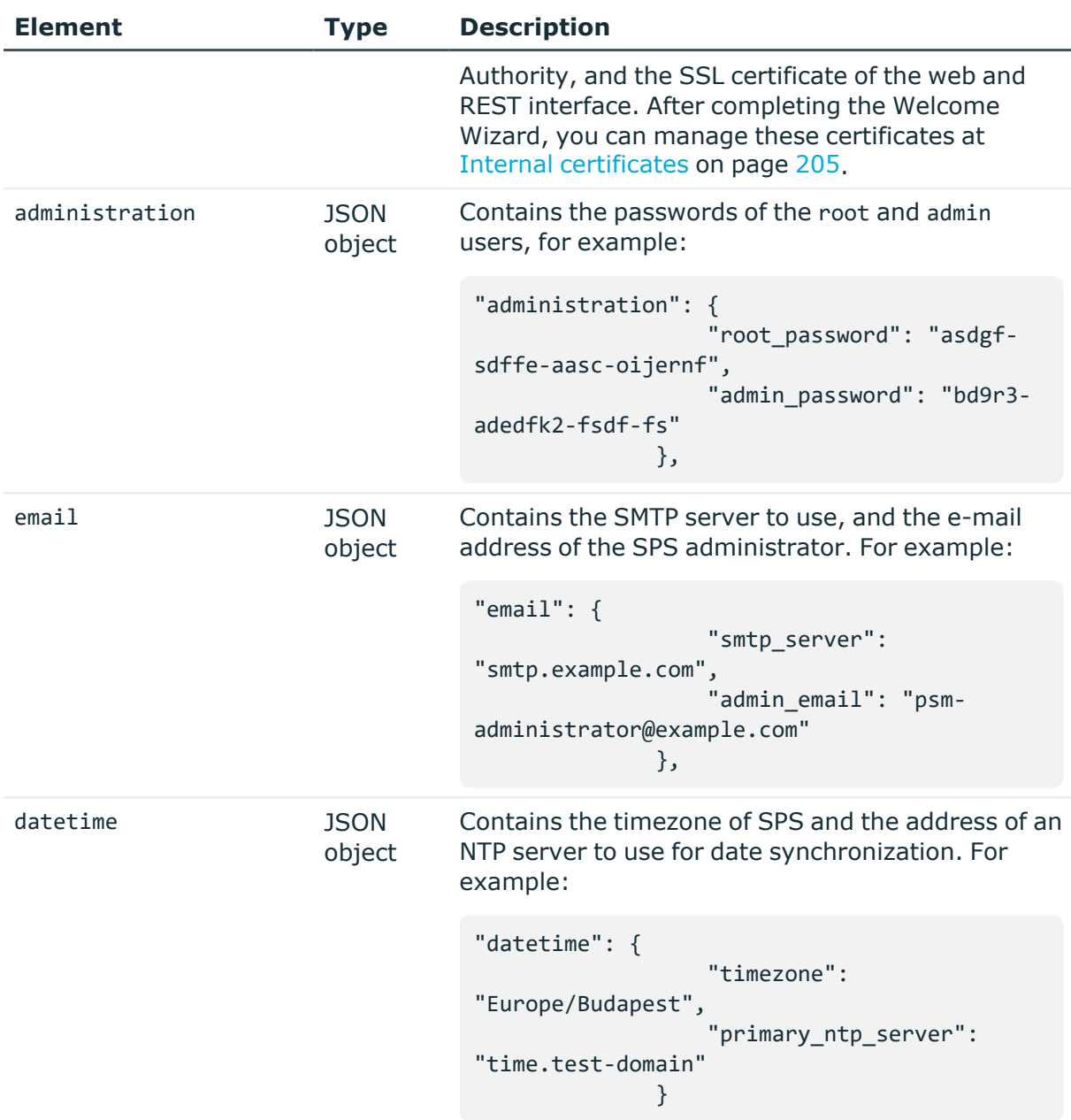

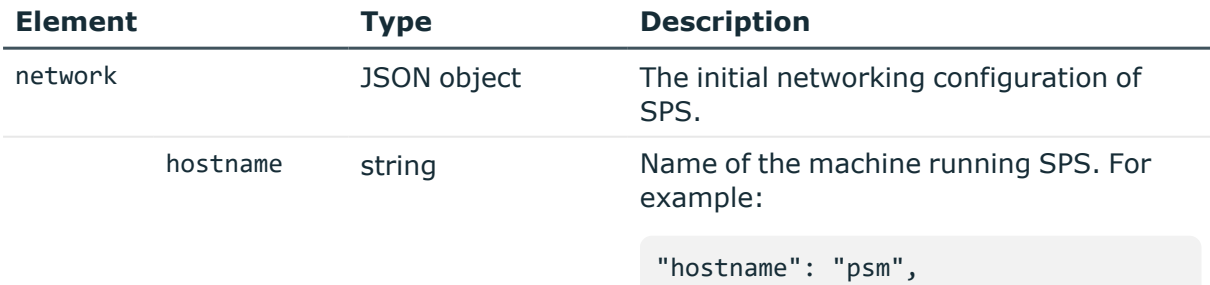

**ONE IDENTITY** 

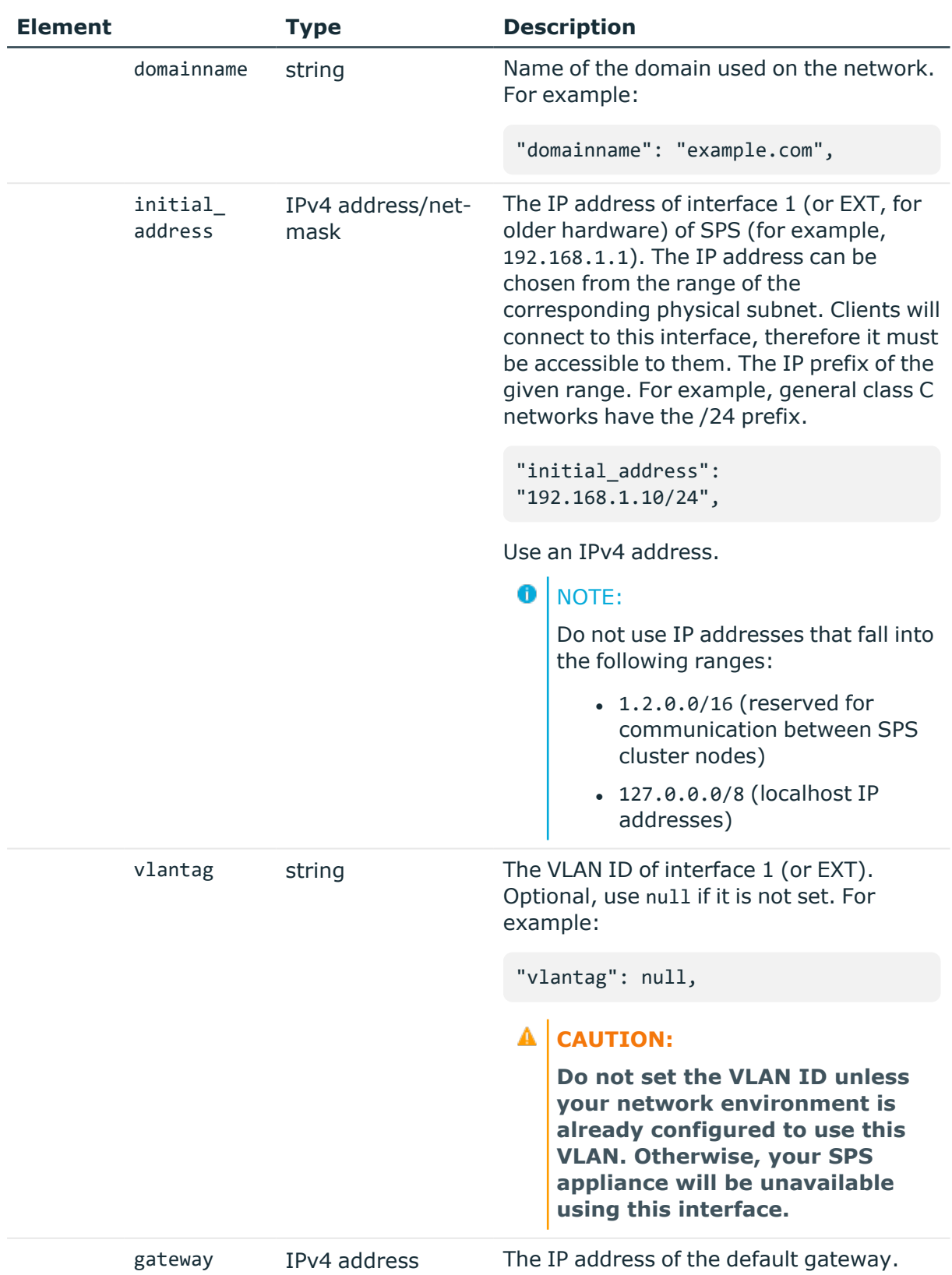

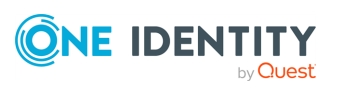

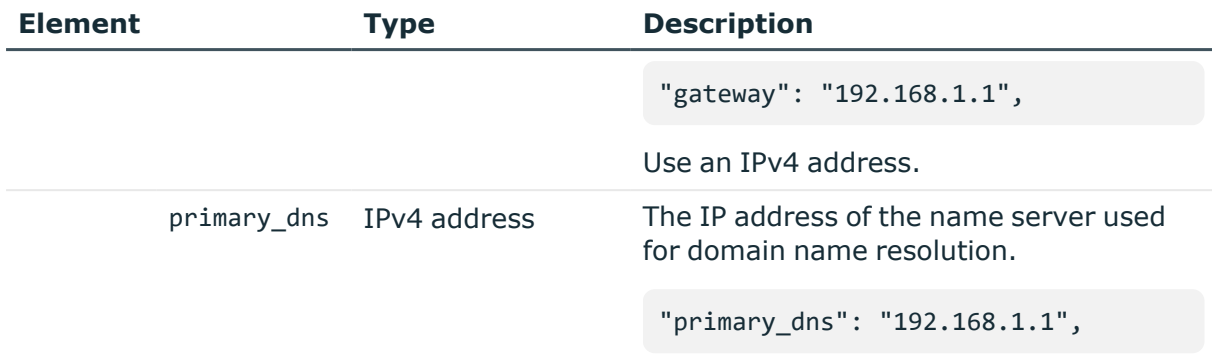

Use an IPv4 address.

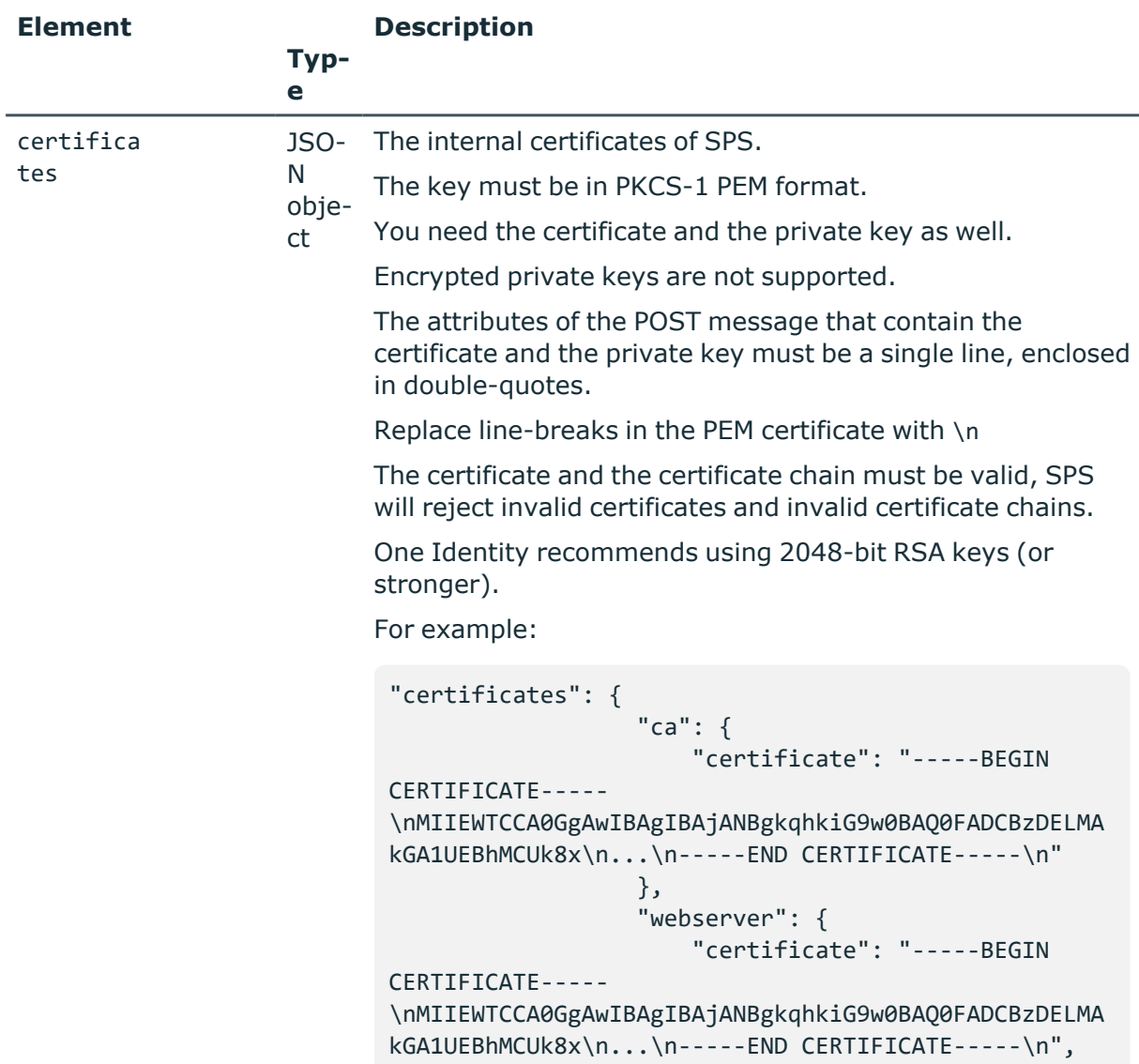

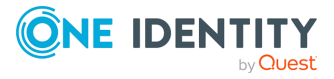

**675**

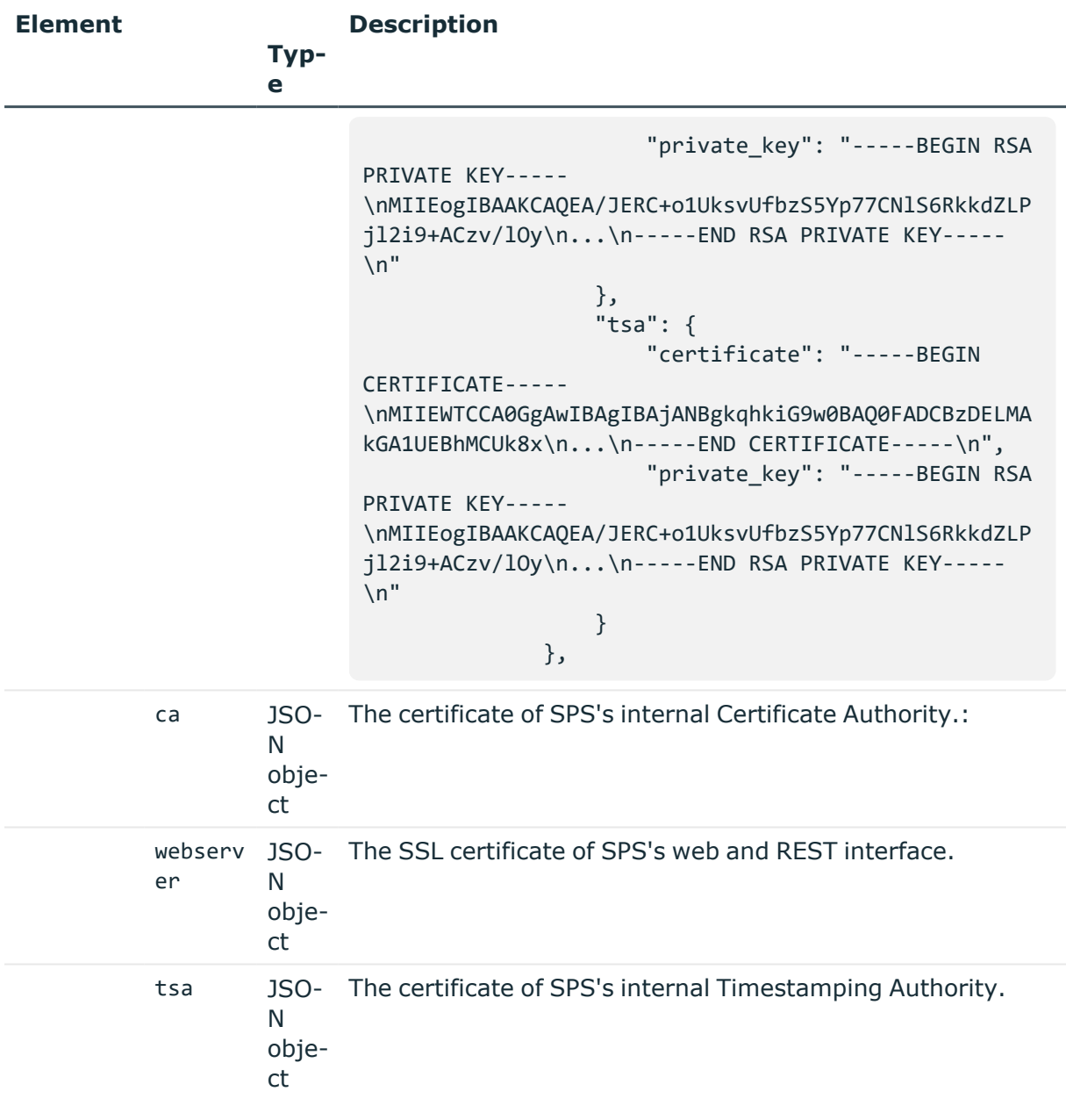

# **Status and error codes**

The following table lists the typical status and error codes for this request. For a complete list of error codes, see [Application](#page-36-0) level error codes on page 37.

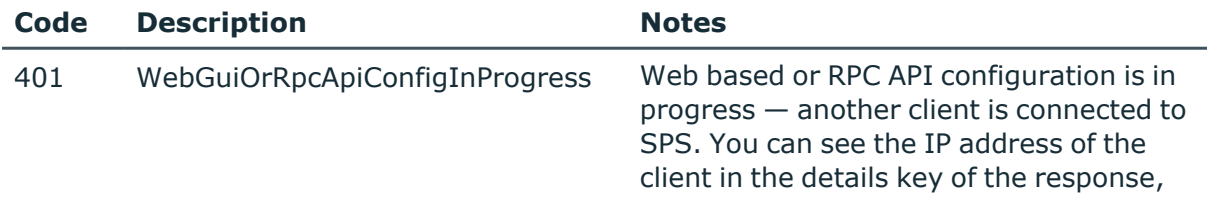

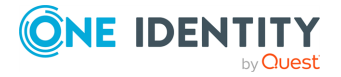

**676**

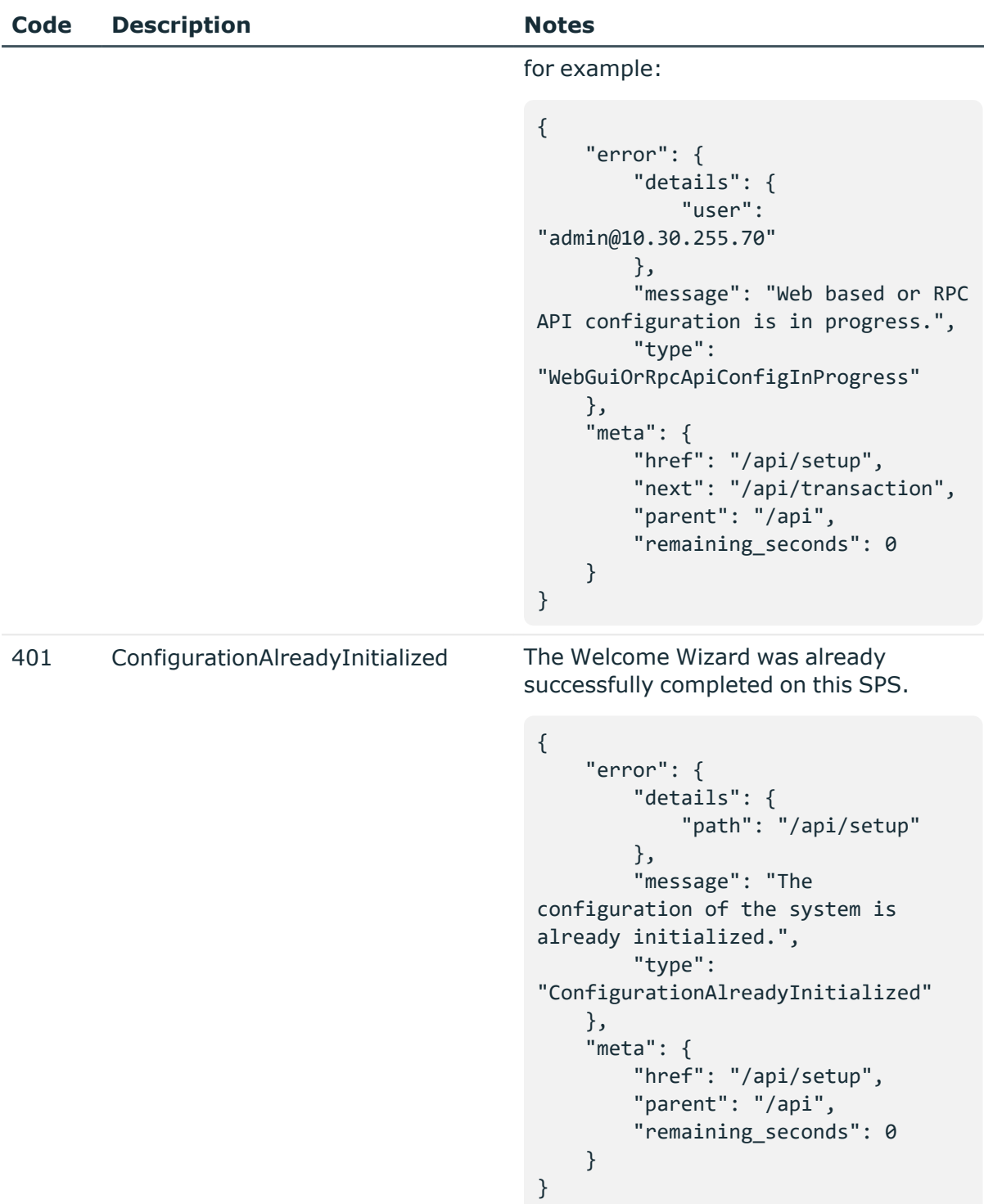

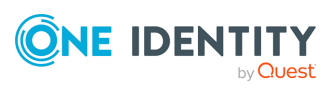

# **Enable and configure analytics using REST**

# **Enable One Identity Safeguard for Privileged Analytics**

This endpoint allows you to enable One Identity Safeguard for Privileged Analytics.

To enable One Identity Safeguard for Privileged Analytics and analyze the behavior of your users, One Identity Safeguard for Privileged Sessions (SPS) requires a special license. Also, depending on the number of your users and sessions, the performance and sizing of SPS must be considered. If you are interested in One Identity Safeguard for Privileged Analytics, [contact](https://www.oneidentity.com/buy/) our Sales Team, or your One Identity representative. For details on One Identity Safeguard for Privileged Analytics, see the One Identity One Identity [Safeguard](https://www.oneidentity.com/products/one-identity-safeguard-for-privileged-analytics/) for [Privileged](https://www.oneidentity.com/products/one-identity-safeguard-for-privileged-analytics/) Analytics website. For details on enabling One Identity Safeguard for Privileged Analytics, see Safeguard for Privileged Analytics [Configuration](https://support.oneidentity.com/technical-documents/safeguard-for-privileged-sessions/6.0.13/safeguard-for-privileged-analytics-configuration-guide/) Guide.

# **URL**

GET https://<IP-address-of-SPS>/api/configuration/local\_services/analytics/

Querying this endpoint returns the true if One Identity Safeguard for Privileged Analytics is enabled, false otherwise. For example:

```
{
    "body": {
        "enabled": false
    },
    "key": "analytics",
    "meta": {
        "first": "/api/configuration/local_services/admin_web",
        "href": "/api/configuration/local_services/analytics",
        "last": "/api/configuration/local_services/user_web",
        "next": "/api/configuration/local_services/indexer",
```
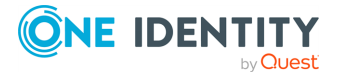

```
"parent": "/api/configuration/local_services",
        "previous": "/api/configuration/local_services/admin_web",
        "remaining_seconds": 600,
        "transaction": "/api/transaction"
    }
}
```
# **Enable One Identity Safeguard for Privileged Analytics**

To modify enable One Identity Safeguard for Privileged Analytics, you have to complete the following.

#### **Prerequisites**

To enable One Identity Safeguard for Privileged Analytics and analyze the behavior of your users, One Identity Safeguard for Privileged Sessions (SPS) requires a special license. Also, depending on the number of your users and sessions, the performance and sizing of SPS must be considered. If you are interested in One Identity Safeguard for Privileged Analytics, [contact](https://www.oneidentity.com/buy/) our Sales Team, or your One Identity representative. For details on One Identity Safeguard for Privileged Analytics, see the One Identity One Identity [Safeguard](https://www.oneidentity.com/products/one-identity-safeguard-for-privileged-analytics/) for [Privileged](https://www.oneidentity.com/products/one-identity-safeguard-for-privileged-analytics/) Analytics website. For details on enabling One Identity Safeguard for Privileged Analytics, see Safeguard for Privileged Analytics [Configuration](https://support.oneidentity.com/technical-documents/safeguard-for-privileged-sessions/6.0.13/safeguard-for-privileged-analytics-configuration-guide/) Guide.

For details on uploading a license, see [Upload](#page-231-0) a new license.

#### 1. **Open a transaction.**

For details, see Open a [transaction](#page-27-0) on page 28.

#### 2. **Change the enabled option to true.**

PUT the enabled option with the true value as a JSON object to the https://<IP-address-of-SPS>/api/configuration/local\_services/analytics/ endpoint. For example:

```
curl -H "Content-Type: application/json" -d '{ "enabled": true}' -X POST
https://<IP-address-of-SPS>/api/configuration/local_services/analytics/
```
#### 3. **Commit your changes.**

For details, see Commit a [transaction](#page-29-0) on page 30.

#### **Status and error codes**

The following table lists the typical status and error codes for this request. For a complete list of error codes, see [Application](#page-36-0) level error codes on page 37.

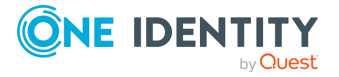

**679**

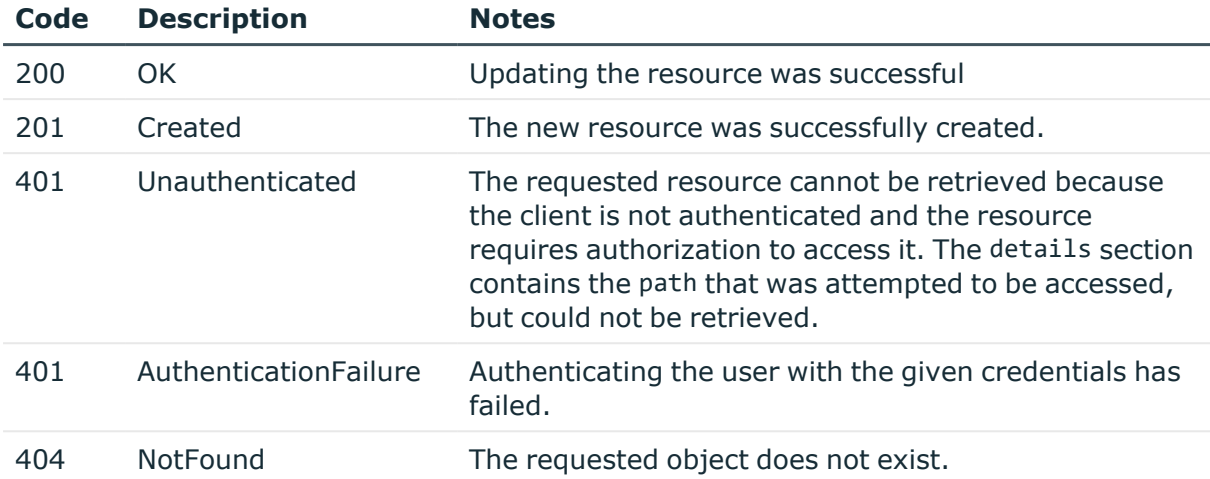

# **Configure One Identity Safeguard for Privileged Analytics**

The /api/configuration/policies/analytics endpoint allows you to configure One Identity Safeguard for Privileged Analytics by adding and removing analytics policies.

#### **URL**

GET https://<IP-address-of-SPS>/api/configuration/policies/analytics/

# **Cookies**

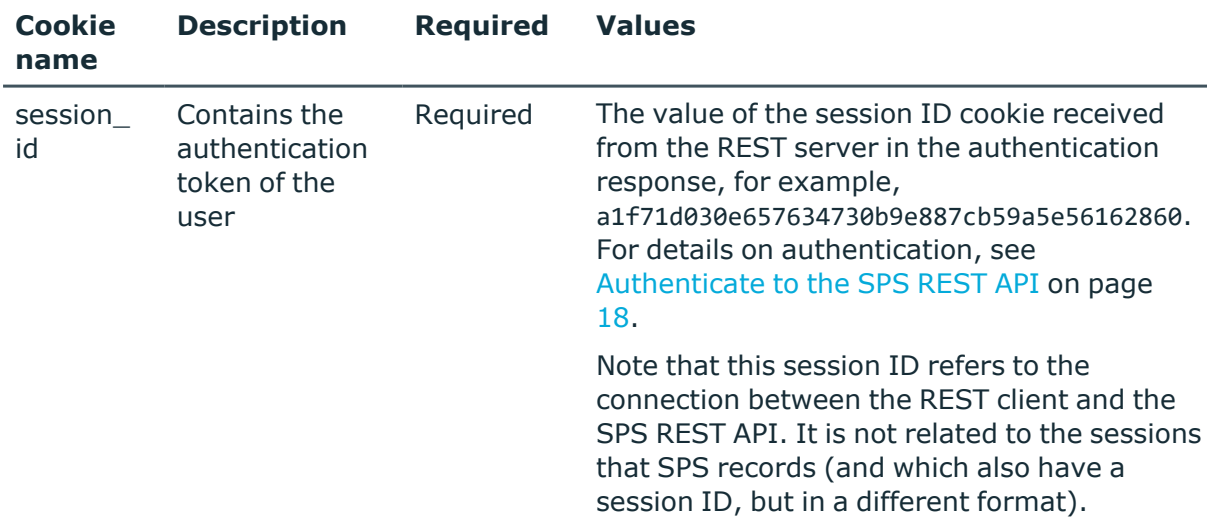

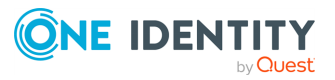

**680**

# **Sample request**

The following command lists the analytics policies configured.

```
curl --cookie cookies https://<IP-address-of-
SPS>/api/configuration/policies/analytics/
```
The following command retrieves the properties of a specific policy.

```
curl --cookie cookies https://<IP-address-of-
SPS>/api/configuration/policies/analytics/<policy-key>
```
# **Response**

The following is a sample response received when listing analytics policies.

For details of the meta object, see [Message](#page-8-0) format on page 9.

```
{
   "items": [
      {
          "key": "9316362595a747b24d295e",
          "meta": {"href":
"/api/configuration/policies/analytics/9316362595a747b24d295e"}
      }, {
          "key": "9316362595a747b24d295f",
         "meta": {"href":
"/api/configuration/policies/analytics/9316362595a747b24d295f"}
      }
   ]
}
   "meta": {
      "first": "/api/configuration/policies/aa_plugin_instances",
      "href": "/api/configuration/policies/analytics",
       "last": "/api/configuration/policies/usermapping_policies",
      "next": "/api/configuration/policies/audit_policies",
       "parent": "/api/configuration/policies",
       "previous": "/api/configuration/policies/aa_plugin_instances",
       "remaining_seconds": 599,
      "transaction": "/api/transaction"
   }
```
When retrieving the endpoint of a specific analytics policy, the response is the following.

```
{
    "body": {
        "name": "my_analytics_policy",
        "scoring": {
            "command": "trust",
```
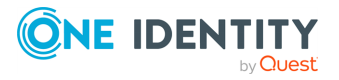

```
"fis": "disable",
        "hostlogin": "use",
        "keystroke": "trust",
        "logintime": "use"
        "windowtitle": "disable"
    }
},
"key": "9316362595a747b24d295e",
"meta": {
    "first": "/api/configuration/policies/analytics/9316362595a747b24d295e",
    "href": "/api/configuration/policies/analytics/9316362595a747b24d295e",
    "last": "/api/configuration/policies/analytics/9316362595a747b24d295e",
    "next": null,
    "parent": "/api/configuration/policies/analytics",
    "previous": null,
    "remaining_seconds": 600,
    "transaction": "/api/transaction"
}
```
<span id="page-681-0"></span>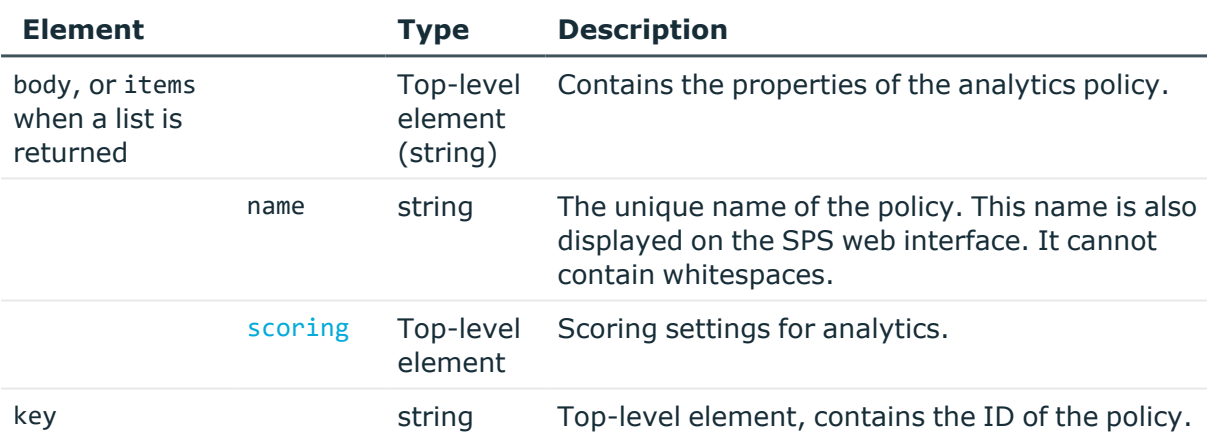

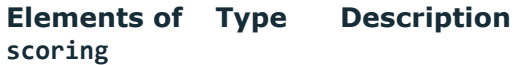

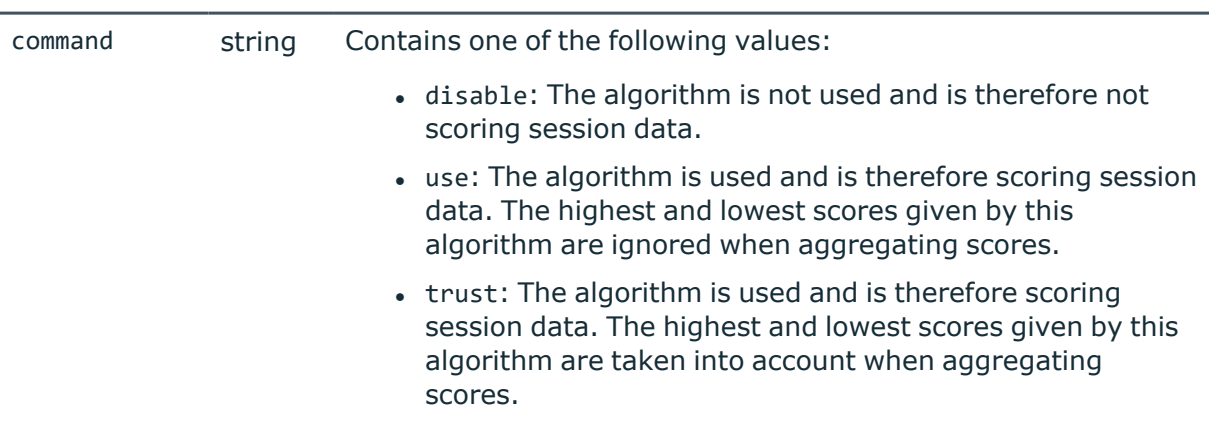

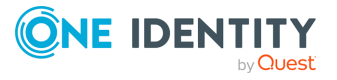

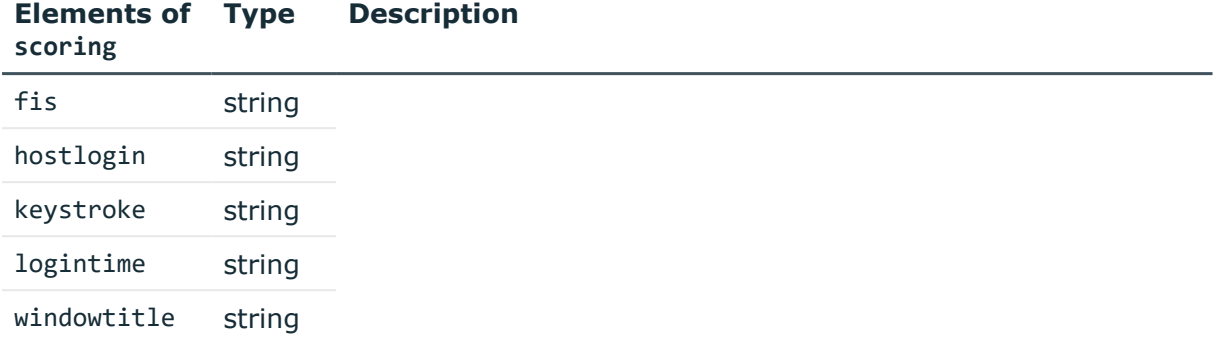

#### **Add an analytics policy**

To add an analytics policy, complete the following steps.

#### 1. **Open a transaction.**

For details, see Open a [transaction](#page-27-0) on page 28.

#### 2. **Create the JSON object for the new analytics policy.**

POST the JSON object to the https://<IP-address-of-SPS>/api/configuration/policies/analytics endpoint. You can find a detailed description of the available parameters listed in Element.

If the POST request is successful, when querying /api/configuration/policies/analytics, the response includes the key of the new analytics policy. For example:

```
{
   "key": "1e089e2a-76b4-4079-94e3-c83ebc74dc2e",
   "meta": {
      "href": "/api/configuration/policies/analytics/1e089e2a-76b4-4079-
94e3-c83ebc74dc2e",
      "parent": "/api/configuration/policies/analytics",
       "transaction": "/api/transaction"
   }
}
```
#### 3. **Commit your changes.**

For details, see Commit a [transaction](#page-29-0) on page 30.

#### **Modify an analytics policy**

To modify an analytics policy, complete the following steps.

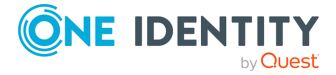

### 1. **Open a transaction.**

For details, see Open a [transaction](#page-27-0) on page 28.

### 2. **Modify the JSON object of the analytics policy.**

PUT the modified JSON object to the https://<IP-address-of-SPS>/api/configuration/policies/analytics/<policy-key> endpoint. You can find a detailed description of the available parameters listed in  [Element](#page-681-0) .

### 3. **Commit your changes.**

For details, see Commit a [transaction](#page-29-0) on page 30.

#### **Delete an analytics policy**

To delete an analytics policy, complete the following steps.

#### 1. **Open a transaction.**

For details, see Open a [transaction](#page-27-0) on page 28.

#### 2. **DELETE the JSON object of the analytics policy.**

DELETE the JSON object using the ID of the object as the key: https://<IP-addressof-SPS>/api/configuration/policies/analytics/<policy-key>. For details on how to delete an object, see [Delete](#page-42-0) an object on page 43.

If the DELETE request is successful, when querying

/api/configuration/policies/analytics, the response includes the key of the deleted analytics policy. For example:

```
{
   "meta": {
      "first":
"/api/configuration/policies/analytics/9316362595a747b24d295e",
       "href":
"/api/configuration/policies/analytics/9316362595a747b24d295e",
      "last":
"/api/configuration/policies/analytics/9316362595a747b24d295e",
       "next":
"/api/configuration/policies/analytics/9316362595a747b24d295e",
       "parent": "/api/configuration/policies/analytics",
       "previous": null,
       "transaction": "/api/transaction"
   }
}
```
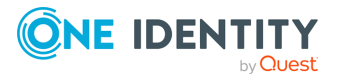
3. Commit your changes to actually delete the object from SPS. For details, see [Commit](#page-29-0) a [transaction](#page-29-0) on page 30.

## **Status and error codes**

The following table lists the typical status and error codes for this request. For a complete list of error codes, see [Application](#page-36-0) level error codes on page 37.

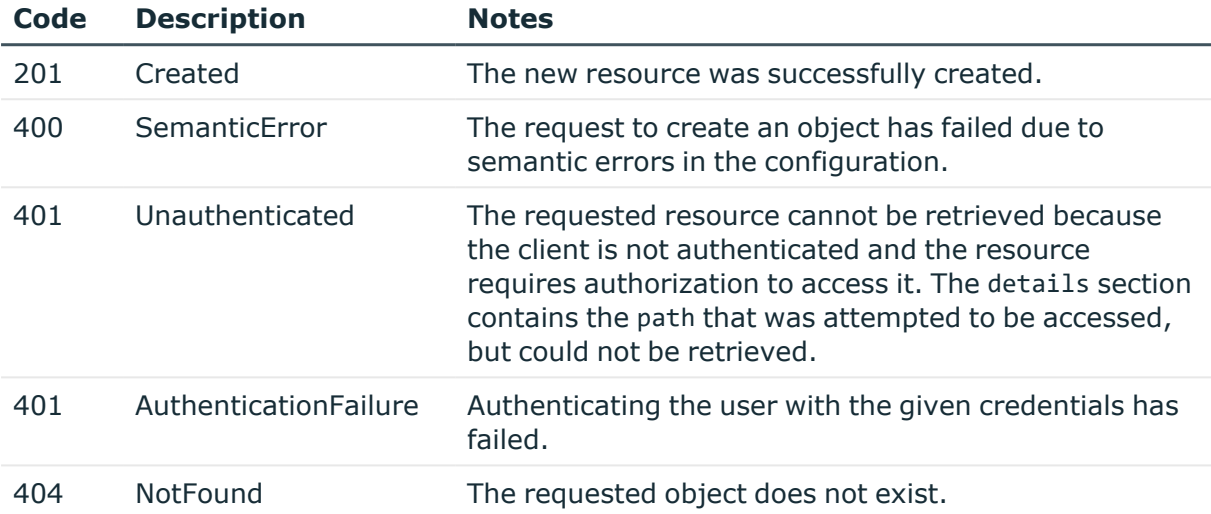

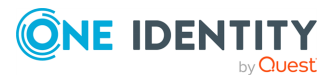

One Identity solutions eliminate the complexities and time-consuming processes often required to govern identities, manage privileged accounts and control access. Our solutions enhance business agility while addressing your IAM challenges with on-premises, cloud and hybrid environments.

## **Contacting us**

For sales and other inquiries, such as licensing, support, and renewals, visit [https://www.oneidentity.com/company/contact-us.aspx.](https://www.oneidentity.com/company/contact-us.aspx)

## **Technical support resources**

Technical support is available to One Identity customers with a valid maintenance contract and customers who have trial versions. You can access the Support Portal at [https://support.oneidentity.com/.](https://support.oneidentity.com/)

The Support Portal provides self-help tools you can use to solve problems quickly and independently, 24 hours a day, 365 days a year. The Support Portal enables you to:

- Submit and manage a Service Request
- View Knowledge Base articles
- Sign up for product notifications
- Download software and technical documentation
- View how-to videos at [www.YouTube.com/OneIdentity](http://www.youtube.com/OneIdentity)
- Engage in community discussions
- Chat with support engineers online
- View services to assist you with your product

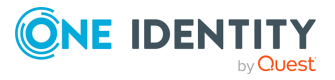

**686**